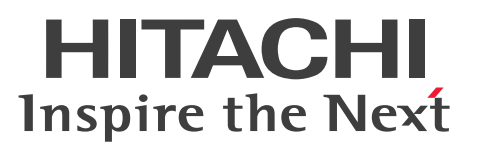

# Cosminexus V11 アプリケーションサーバ リファ レンス 定義編(サーバ定義)

文法書

3021-3-J16-50

### <span id="page-1-0"></span>■ 対象製品

マニュアル「アプリケーションサーバ & BPM/ESB 基盤 概説」の前書きの対象製品の説明を参照してく ださい。

### ■ 輸出時の注意

本製品を輸出される場合には、外国為替及び外国貿易法の規制並びに米国輸出管理規則など外国の輸出関 連法規をご確認の上、必要な手続きをお取りください。

なお、不明な場合は、弊社担当営業にお問い合わせください。

### ■ 商標類

HITACHI, Cosminexus, JP1, TPBroker, uCosminexus は、株式会社 日立製作所の商標または登録 商標です。

AIX は,世界の多くの国で登録された International Business Machines Corporation の商標です。

AMD は, Advanced Micro Devices, Inc.の商標です。

Intel は, Intel Corporation またはその子会社の商標です。

Linux は、Linus Torvalds 氏の米国およびその他の国における登録商標です。

Microsoft, Internet Explorer, Microsoft Edge, Windows, Windows Server は, マイクロソフト 企業グループの商標です。

Oracle(R), Java, MySQL 及び NetSuite は, Oracle, その子会社及び関連会社の米国及びその他の国 における登録商標です。

Red Hat, and Red Hat Enterprise Linux are registered trademarks of Red Hat, Inc. in the United States and other countries. Linux(R) is the registered trademark of Linus Torvalds in the U.S. and other countries.

Red Hat,および Red Hat Enterprise Linux は,米国およびその他の国における Red Hat, Inc.の登録 商標です。Linux(R)は,米国およびその他の国における Linus Torvalds 氏の登録商標です。

UNIX は,The Open Group の登録商標です。

その他記載の会社名,製品名などは,それぞれの会社の商標もしくは登録商標です。

Eclipse は,開発ツールプロバイダのオープンコミュニティである Eclipse Foundation, Inc.により構築 された開発ツール統合のためのオープンプラットフォームです。

This product includes software developed by the Apache Software Foundation (http:// www.apache.org/).

# ■ 発行

2024 年 2 月 3021-3-J16-50

### ■ 著作権

All Rights Reserved. Copyright (C) 2020, 2024, Hitachi, Ltd.

# <span id="page-3-0"></span>変更内容

### 変更内容(3021-3-J16-50) uCosminexus Application Server 11-40,uCosminexus Client 11-40, uCosminexus Developer 11-40, uCosminexus Service Architect 11-40, uCosminexus Service Platform 11-40

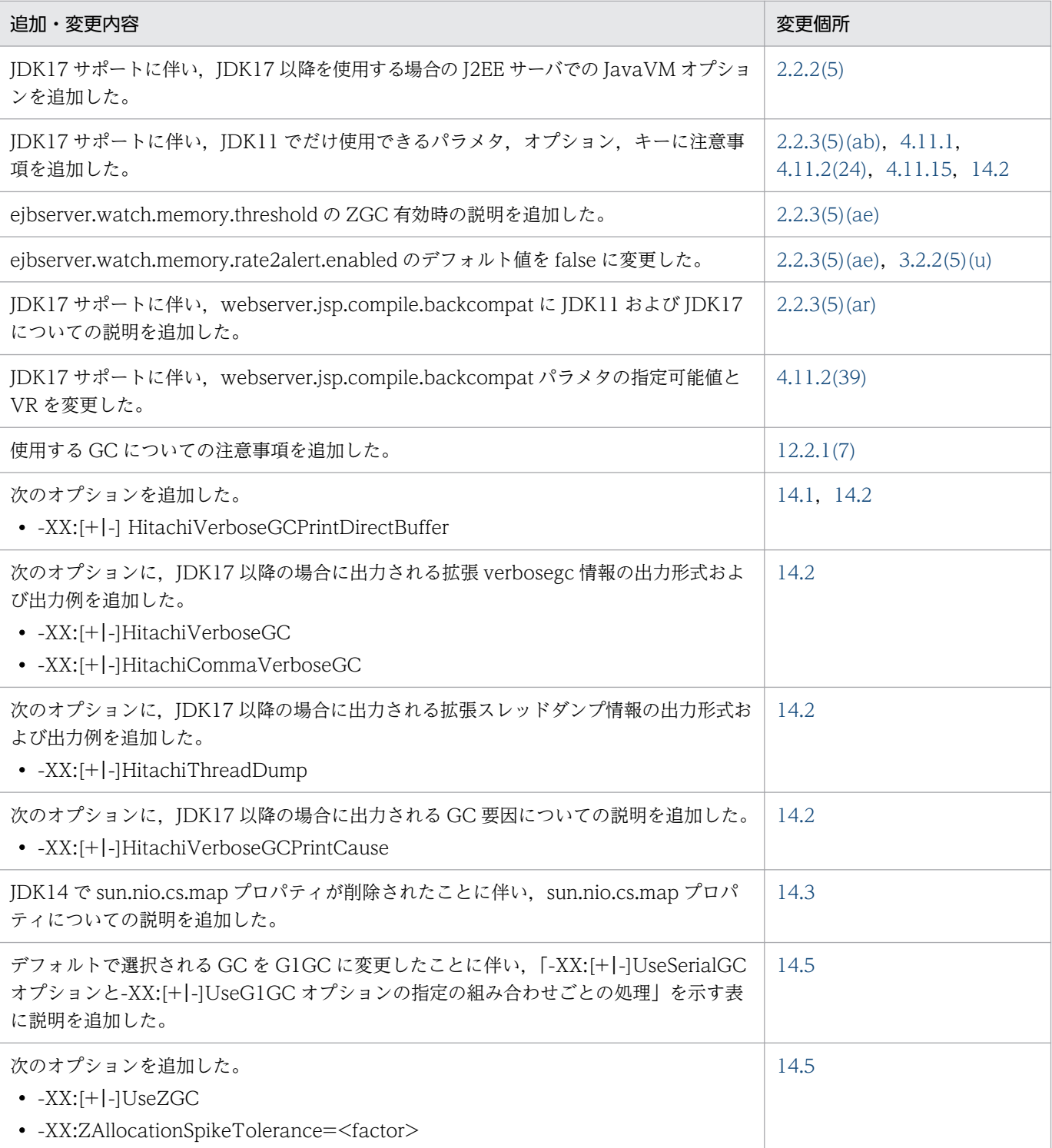

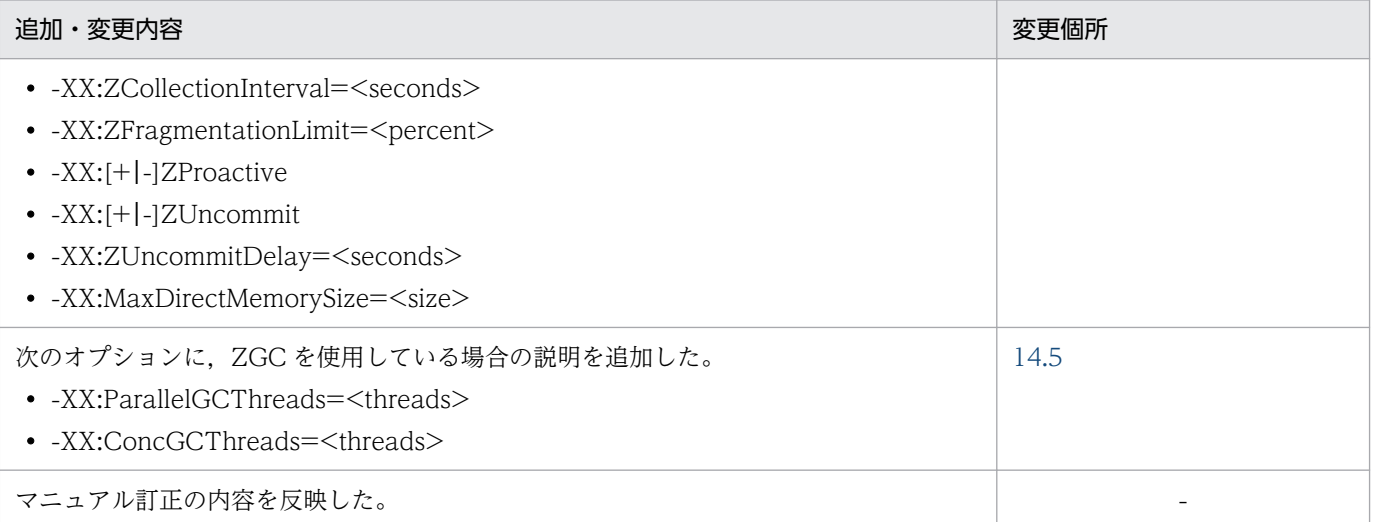

単なる誤字・脱字などはお断りなく訂正しました。

# <span id="page-5-0"></span>はじめに

このマニュアルをお読みになる際の前提情報については、マニュアル「アプリケーションサーバ & BPM/ESB 基盤 概説」のはじめにの説明を参照してください。

# 目次

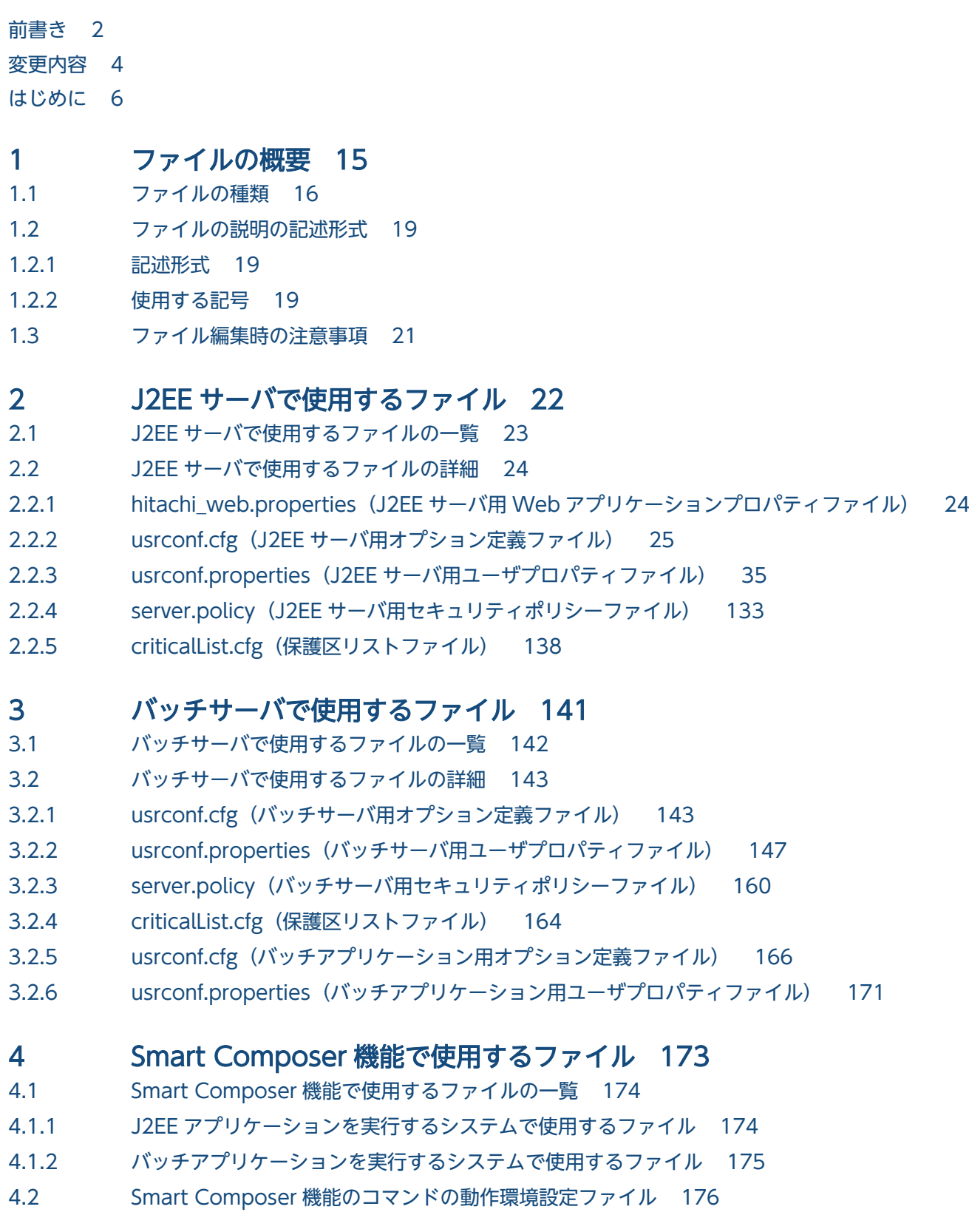

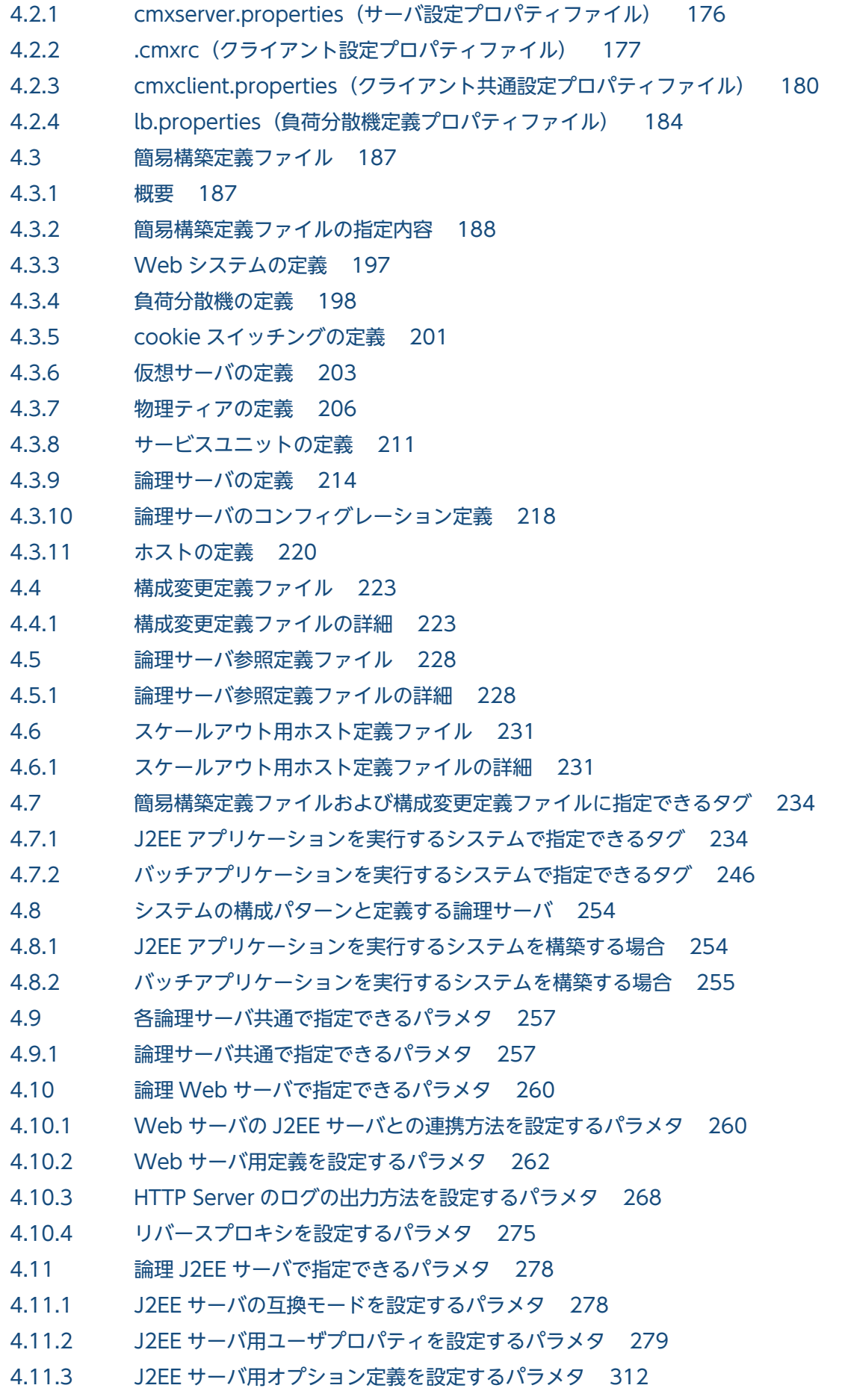

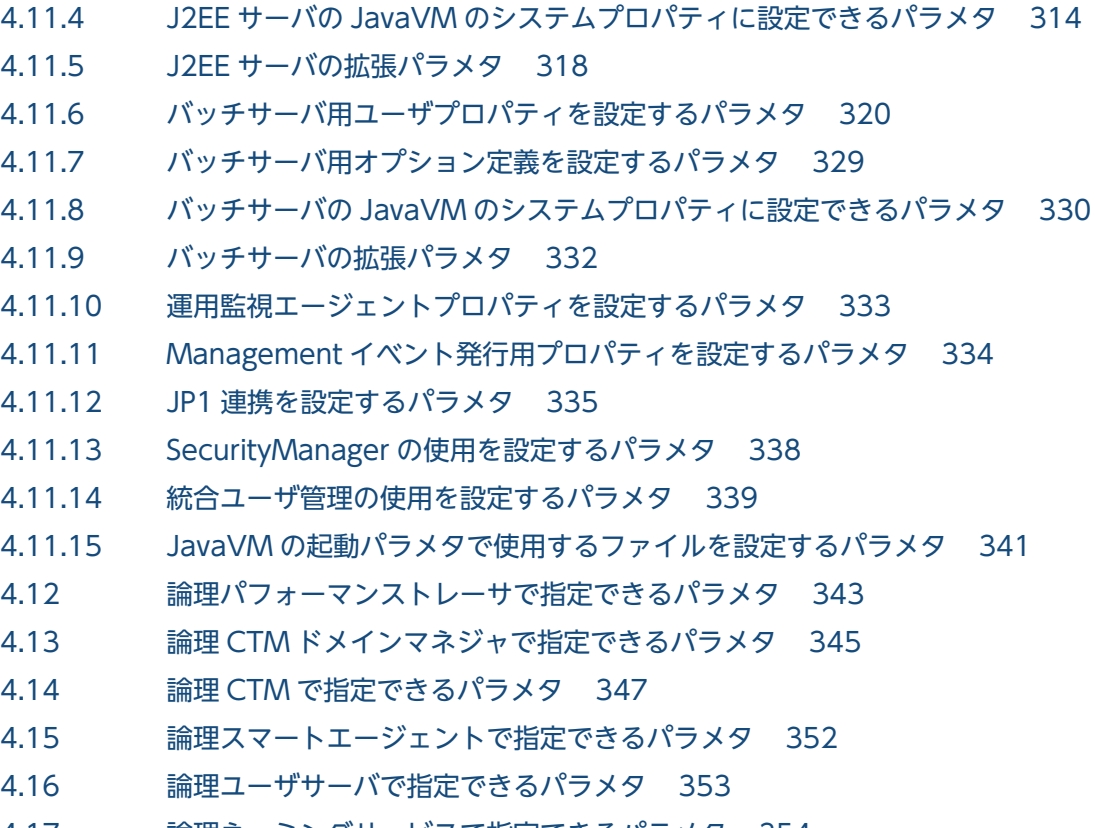

4.17 [論理ネーミングサービスで指定できるパラメタ 354](#page-353-0)

### 5 [サーバ管理コマンドで使用するファイル 355](#page-354-0)

- 5.1 [サーバ管理コマンドで使用するファイルの一覧 356](#page-355-0)
- 5.2 [サーバ管理コマンドで使用するファイルの詳細 357](#page-356-0)
- 5.2.1 [usrconf\(サーバ管理コマンド用オプション定義ファイル\) 357](#page-356-0)
- 5.2.2 [usrconf.bat\(サーバ管理コマンド用オプション定義ファイル\) 359](#page-358-0)
- 5.2.3 [usrconf.properties\(サーバ管理コマンド用システムプロパティファイル\) 362](#page-361-0)

### 6 [CJMS プロバイダで使用するファイル 369](#page-368-0)

- 6.1 [CJMS プロバイダで使用するファイルの一覧 370](#page-369-0)
- 6.2 [CJMS プロバイダで使用するファイルの詳細 371](#page-370-0)
- 6.2.1 [admin.properties\(管理コマンドプロパティファイル\) 371](#page-370-0)
- 6.2.2 [commonconfig.properties\(CJMSP ブローカー共通プロパティファイル\) 374](#page-373-0)
- 6.2.3 [config.properties\(CJMSP ブローカー個別プロパティファイル\) 375](#page-374-0)

### 7 [CTM で使用するファイル 382](#page-381-0)

- 7.1 [CTM で使用するファイルの一覧 383](#page-382-0)
- 7.2 [CTM で使用するファイルの詳細 384](#page-383-0)
- 7.2.1 [CTM ユーザ環境変数定義ファイル 384](#page-383-0)
- 7.2.2 [CTM コマンドオプションファイル 386](#page-385-0)

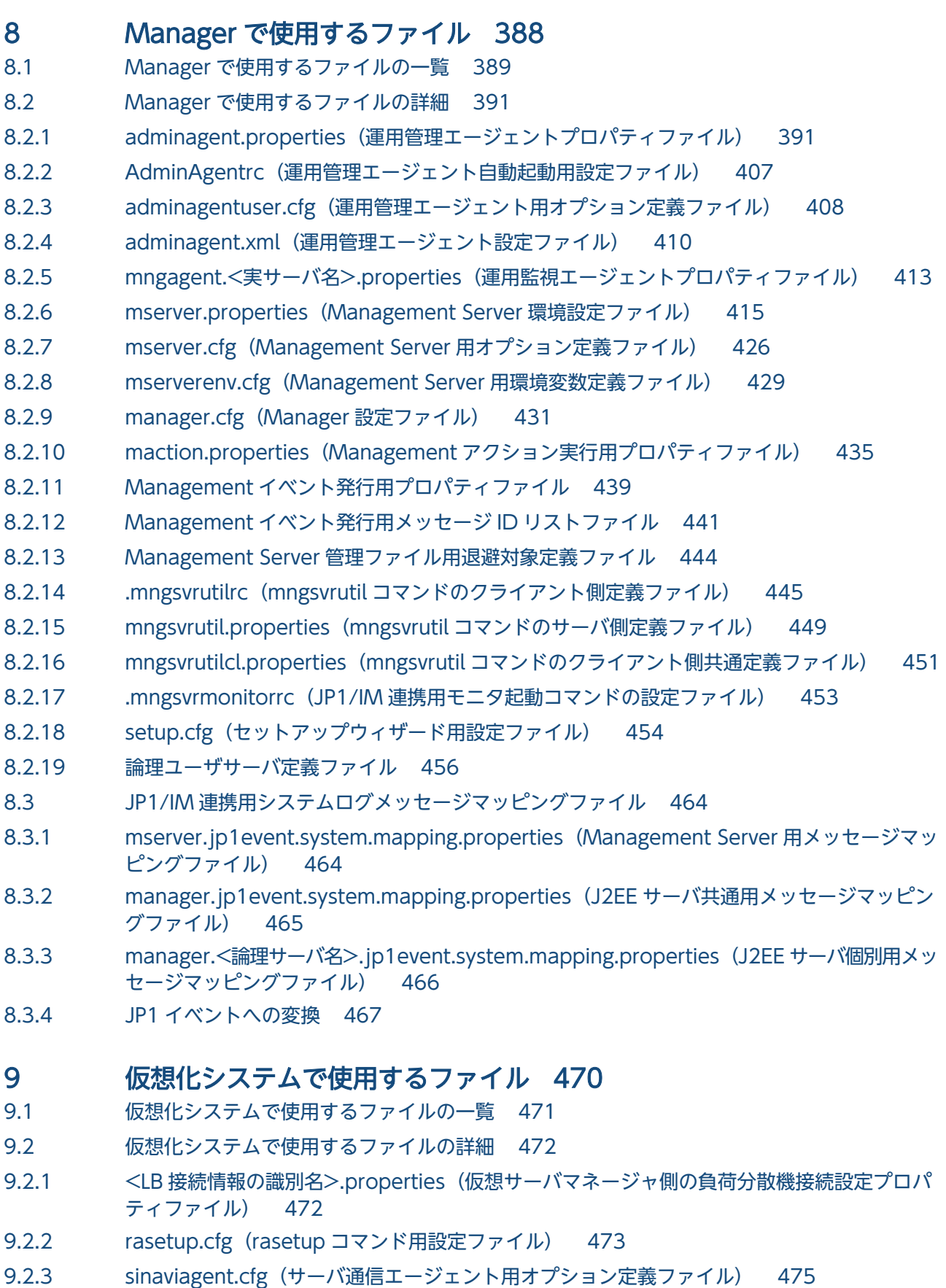

- 9.2.4 sinaviagent.properties (サーバ通信エージェント用プロパティファイル) 481
- 9.2.5 [tier.properties\(ティア別プロパティファイル\) 482](#page-481-0)
- 9.2.6 tierlb.properties (ティア側の負荷分散機接続設定プロパティファイル) 485
- 9.2.7 version.properties (インタフェースバージョン定義ファイル) 487
- 9.2.8 [vmi.properties\(仮想サーバマネージャプロパティファイル\) 488](#page-487-0)
- 9.2.9 vmiclient.properties (仮想サーバマネージャのクライアント共通設定プロパティファイル) 490
- 9.2.10 .vmirc (仮想サーバマネージャのクライアント設定プロパティファイル) 491
- 9.2.11 [vmsetup.properties\(管理者設定用プロパティファイル\) 492](#page-491-0)
- 9.2.12 [仮想サーバグループ情報ファイル 494](#page-493-0)

### 10 [ログの運用で使用するファイル 497](#page-496-0)

- 10.1 [ログの運用で使用するファイルの一覧 498](#page-497-0)
- 10.2 [ログの運用で使用するファイルの詳細 499](#page-498-0)
- 10.2.1 [snapshot ログ収集対象定義ファイル 499](#page-498-0)

### 11 [監査ログの設定で使用するファイル 503](#page-502-0)

- 11.1 [監査ログの設定で使用するファイルの一覧 504](#page-503-0)
- 11.2 [監査ログの設定で使用するファイルの詳細 505](#page-504-0)
- 11.2.1 [監査ログ定義ファイル 505](#page-504-0)

### 12 [Java アプリケーションで使用するファイル 511](#page-510-0)

- 12.1 [Java アプリケーションで使用するファイルの一覧 512](#page-511-0)
- 12.2 [Java アプリケーションで使用するファイルの詳細 514](#page-513-0)
- 12.2.1 usrconf.cfg (Java アプリケーション用オプション定義ファイル) 514
- 12.2.2 usrconf.properties (Java アプリケーション用ユーザプロパティファイル) 521
- 12.2.3 [Java アプリケーションに指定するシステムプロパティ 539](#page-538-0)
- 12.2.4 [Java アプリケーションのユーザログ用プロパティ設定ファイル 547](#page-546-0)

### 13 [Web アプリケーションで使用するファイル 550](#page-549-0)

- 13.1 [Web アプリケーションで使用するファイルの一覧 551](#page-550-0)
- 13.2 [Web アプリケーションで使用するファイルの詳細 552](#page-551-0)
- 13.2.1 [コンパイル対象外リストファイル 552](#page-551-0)
- 13.2.2 [実行結果リストファイル 553](#page-552-0)

### 14 [JavaVM 起動オプション 555](#page-554-0)

- 14.1 [JavaVM 拡張オプションの一覧 556](#page-555-0)
- 14.2 [JavaVM 拡張オプションの詳細 565](#page-564-0) [-XX:+Hitachi\(一覧表示オプション\) 566](#page-565-0) -XX:[+|[-\]HitachiThreadDump\(拡張スレッドダンプ情報出力オプション\) 566](#page-565-0) -XX:[+|-]HitachiThreadDumpToStdout (拡張スレッドダンプ標準出力抑止オプション) 579 -XX:[+|[-\]HitachiThreadDumpWithHashCode\(拡張スレッドダンプハッシュコード出力オ](#page-578-0) [プション\) 579](#page-578-0) -XX:[+|[-\]HitachiThreadDumpWithCpuTime\(拡張スレッドダンプ CPU 利用時間出力オプ](#page-579-0) [ション\) 580](#page-579-0)

-XX:[+|[-\]HitachiThreadDumpWithBlockCount\(拡張スレッドダンプブロック回数出力オ](#page-580-0) [プション\) 581](#page-580-0) -XX:HitachiJavaLog (ログファイル名のプリフィックス指定オプション) 581 -XX:HitachiJavaLogFileSize (最大ログファイルサイズ指定オプション) 582 -XX:[+|-]HitachiJavaLogNoMoreOutput (ログファイル入出力エラー発生時指定オプショ [ン\) 583](#page-582-0) -XX:HitachiJavaLogNumberOfFile (最大ログファイル数指定オプション) 584 -XX:[+|[-\]JavaLogAsynchronous 585](#page-584-0) -XX:[+|-]HitachiOutputMilliTime (詳細時間出力オプション) 585 -XX:[+|[-\]HitachiVerboseGC\(拡張 verbosegc 情報出力オプション\) 586](#page-585-0) -XX:[+|-]HitachiCommaVerboseGC (CSV 出力オプション) 601 -XX:HitachiVerboseGCIntervalTime (拡張 verbosegc 情報出力間隔指定オプション) 615 -XX:[+|-]HitachiVerboseGCPrintCause (GC 要因内容出力オプション) 616 -XX:[+|-]HitachiVerboseGCPrintDate (拡張 verbosegc 情報日付出力オプション) 619 -XX:[+|[-\]HitachiVerboseGCCpuTime\(拡張 verbosegc 情報 CPU 利用時間出力オプショ](#page-618-0) [ン\) 619](#page-618-0) -XX:[+|-]HitachiVerboseGCPrintTenuringDistribution (Survivor 領域の年齢分布出力オプ [ション\) 620](#page-619-0) -XX:[+|-]HitachiVerboseGCPrintJVMInternalMemory (C ヒープ情報出力オプション) 621 -XX:[+|[-\]HitachiVerboseGCPrintThreadCount\(スレッド数の出力オプション\) 623](#page-622-0) -XX:[+|-]HitachiVerboseGCPrintDeleteOnExit (java.io.File.deleteOnExit()が使用する [ヒープサイズの出力オプション\) 624](#page-623-0) -XX:[+|[-\]PrintCodeCacheInfo\(コードキャッシュ領域情報出力オプション\) 626](#page-625-0) [-XX:CodeCacheInfoPrintRatio\(コードキャッシュ領域使用率指定オプション\) 629](#page-628-0) -XX:[+|[-\]PrintCodeCacheFullMessage\(コードキャッシュ領域枯渇メッセージ出力オプショ](#page-628-0) [ン\) 629](#page-628-0) -XX:[+|[-\]HitachiOutOfMemoryCause\(例外発生要因種別出力オプション\) 631](#page-630-0) -XX:[+|-]HitachiOutOfMemoryStackTrace (スタックトレース出力オプション) 632 [-XX:HitachiOutOfMemoryStackTraceLineSize\(スタックトレース行サイズ指定オプショ](#page-632-0) [ン\) 633](#page-632-0) -XX:[+|[-\]HitachiOutOfMemorySize\(メモリサイズ出力オプション\) 634](#page-633-0) -XX:[+|-]HitachiOutOfMemoryAbort (強制終了オプション) 635 -XX:[+|[-\]HitachiOutOfMemoryAbortThreadDump\(スレッドダンプ出力オプション\) 636](#page-635-0) -XX:[+|-]HitachiOutOfMemoryAbortThreadDumpWithJHeapProf (クラス別統計情報出 [力オプション\) 637](#page-636-0) -XX:[+|[-\]HitachiOutOfMemoryHandling\(OutOfMemory ハンドリングオプション\) 638](#page-637-0) -XX:HitachiOutOfMemoryHandlingMaxThrowCount (最大発生回数の設定オプション) 641 -XX:[+|[-\]HitachiJavaClassLibTrace\(クラスライブラリのスタックトレース出力オプション\) 643](#page-642-0) [-XX:HitachiJavaClassLibTraceLineSize\(クラスライブラリのスタックトレース行サイズ指](#page-643-0) [定オプション\) 644](#page-643-0) -XX:[+|[-\]HitachiLocalsInThrowable\(例外発生時のローカル変数情報収集オプション\) 645](#page-644-0) -XX:[+|-]HitachiLocalsInStackTrace (スレッドダンプ出力時のローカル変数出力オプション) 648 -XX:[+|-]HitachiLocalsSimpleFormat (ローカル変数情報の出力フォーマット変更オプショ [ン\) 650](#page-649-0) -XX:[+|[-\]HitachiTrueTypeInLocals\(ローカル変数情報の実型名出力オプション\) 651](#page-650-0) -XX:HitachiCallToString (ローカル変数情報出力オプション) 652 -XX:[+|[-\]HitachiFullCore\(システムリソース解除オプション\) 654](#page-653-0)

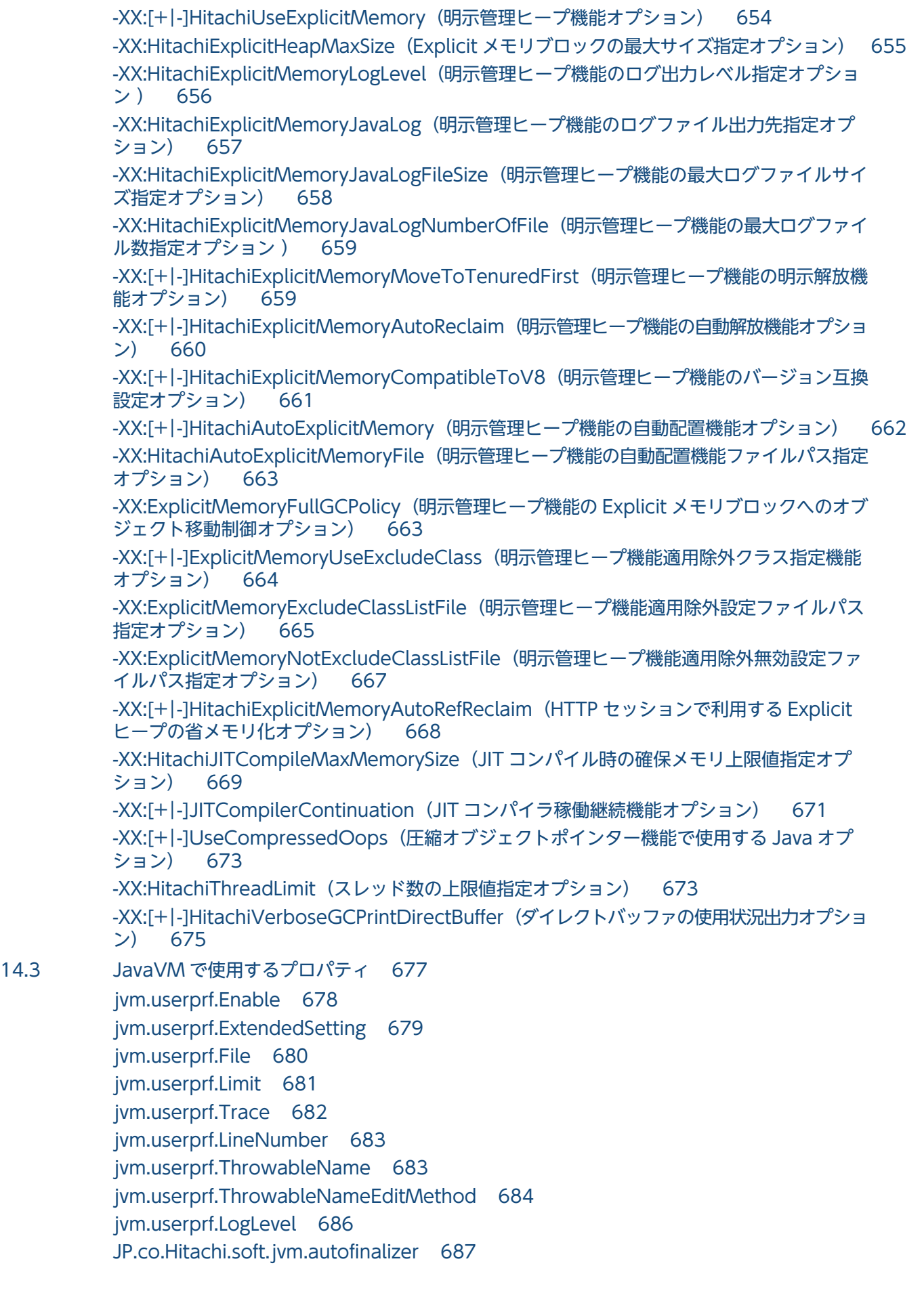

[sun.nio.cs.map 687](#page-686-0)

- 14.4 [Application Server で指定できる Java HotSpot VM のオプションのデフォルト値 689](#page-688-0)
- 14.5 [Application Server で指定できる Java HotSpot VM のオプション 691](#page-690-0)
- 14.6 [JavaVM で使用する環境変数の一覧 702](#page-701-0)
- 14.7 [JavaVM で使用する環境変数の詳細 703](#page-702-0) [JAVACOREDIR 703](#page-702-0)

### [付録 705](#page-704-0)

- 付録 A [拡張 MIB オブジェクト定義ファイル 706](#page-705-0)
- 付録 A.1 [拡張 MIB オブジェクト定義ファイルのテーブル 706](#page-705-0)
- 付録 B [Web アプリケーション用 DD\(web.xml\) 782](#page-781-0)
- 付録 B.1 [拡張子と MIME タイプの対応づけ 782](#page-781-0)

### [索引 787](#page-786-0)

<span id="page-14-0"></span>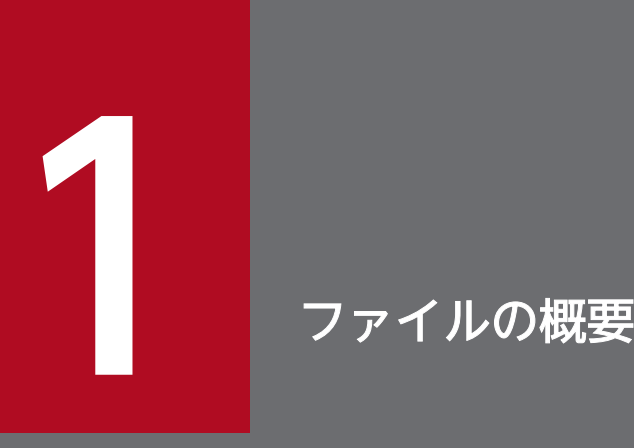

この章では、アプリケーションサーバで使用するファイルの種類、説明の記述形式、編集時の注 意事項について説明します。

なお,この章ではアプリケーションサーバで使用するファイルのうち,サーバに関する定義情報 を記載するファイルについて説明します。

J2EE アプリケーションの設定で使用する属性ファイルについては、マニュアル「アプリケーショ ンサーバ リファレンス 定義編(アプリケーション/リソース定義)」の「3. J2EE アプリケーショ ンの設定で使用する属性ファイル」を参照してください。リソースの属性ファイルの定義につい ては,マニュアル「アプリケーションサーバ リファレンス 定義編(アプリケーション/リソース 定義)」の「4. リソースの設定で使用する属性ファイル」を参照してください。

<span id="page-15-0"></span>アプリケーションサーバでは,実行するアプリケーションの種類によって使用できるファイルが異なりま す。このマニュアルでは,ファイルを次の 5 種類に分類しています。

- J2EE アプリケーションを実行するシステムで使用するファイル
- バッチアプリケーションを実行するシステムで使用するファイル
- Java アプリケーションを実行するシステムで使用するファイル
- Web アプリケーションを実行するシステムで使用するファイル
- Web サービスを実行するシステムで使用するファイル

それぞれのファイルについて次の表に示します。

### 表 1-1 J2EE アプリケーションを実行するシステムで使用するファイル

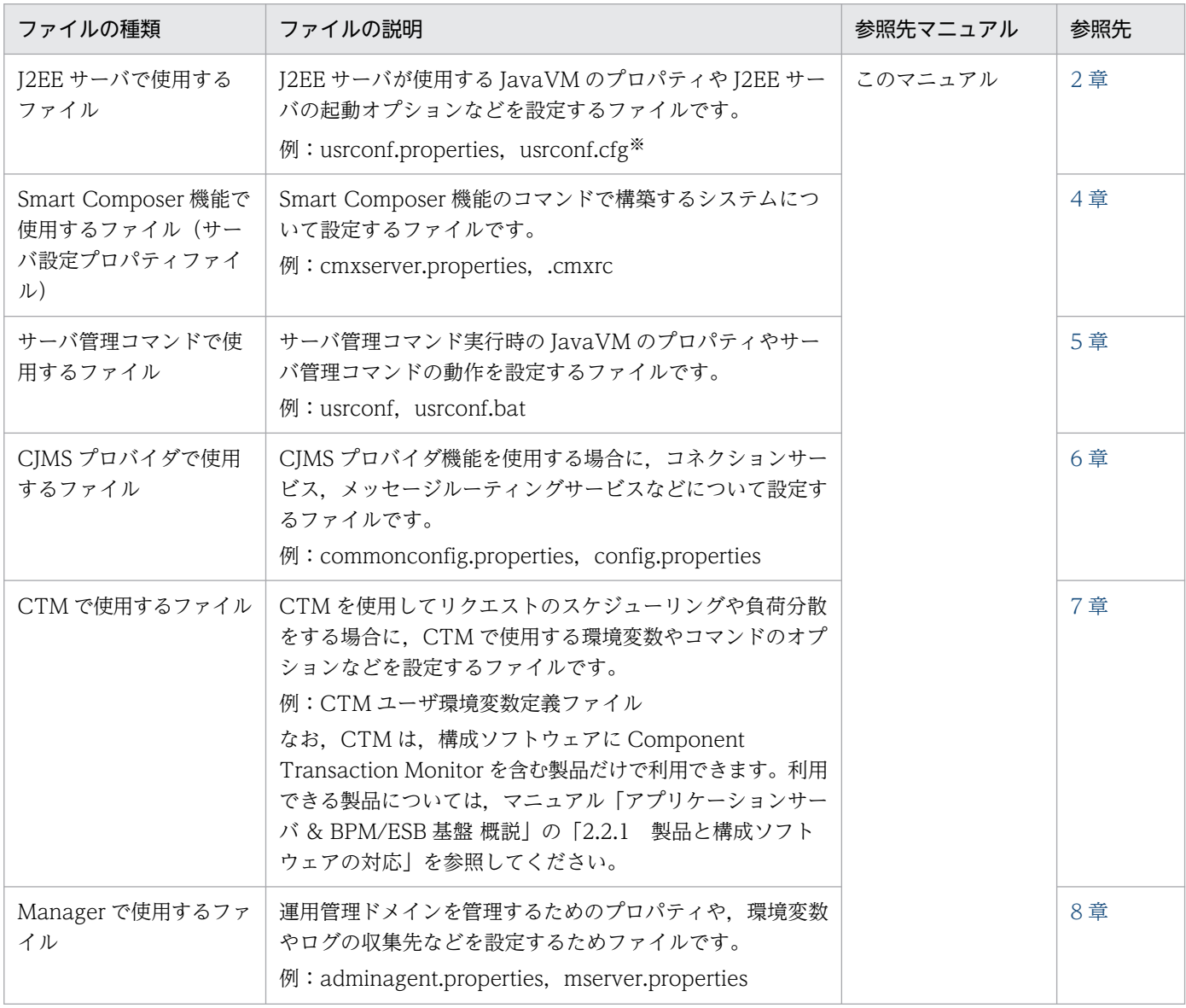

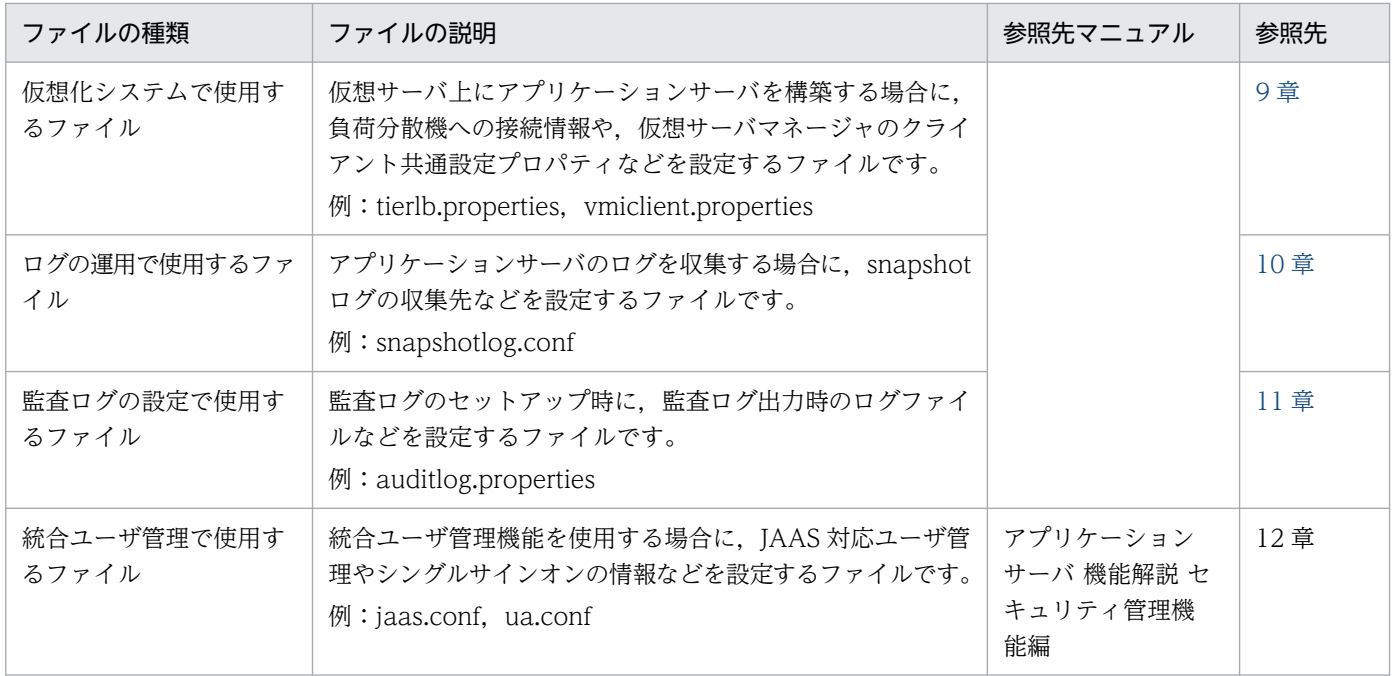

注※

J2EE サーバのオプション定義ファイル (usrconf.cfg) に設定する製品の JavaVM (以降, JavaVM と呼びます) 拡張オプ ションについては,[「14. JavaVM 起動オプション」](#page-554-0)を参照してください。

### 表 1‒2 バッチアプリケーションを実行するシステムで使用するファイル

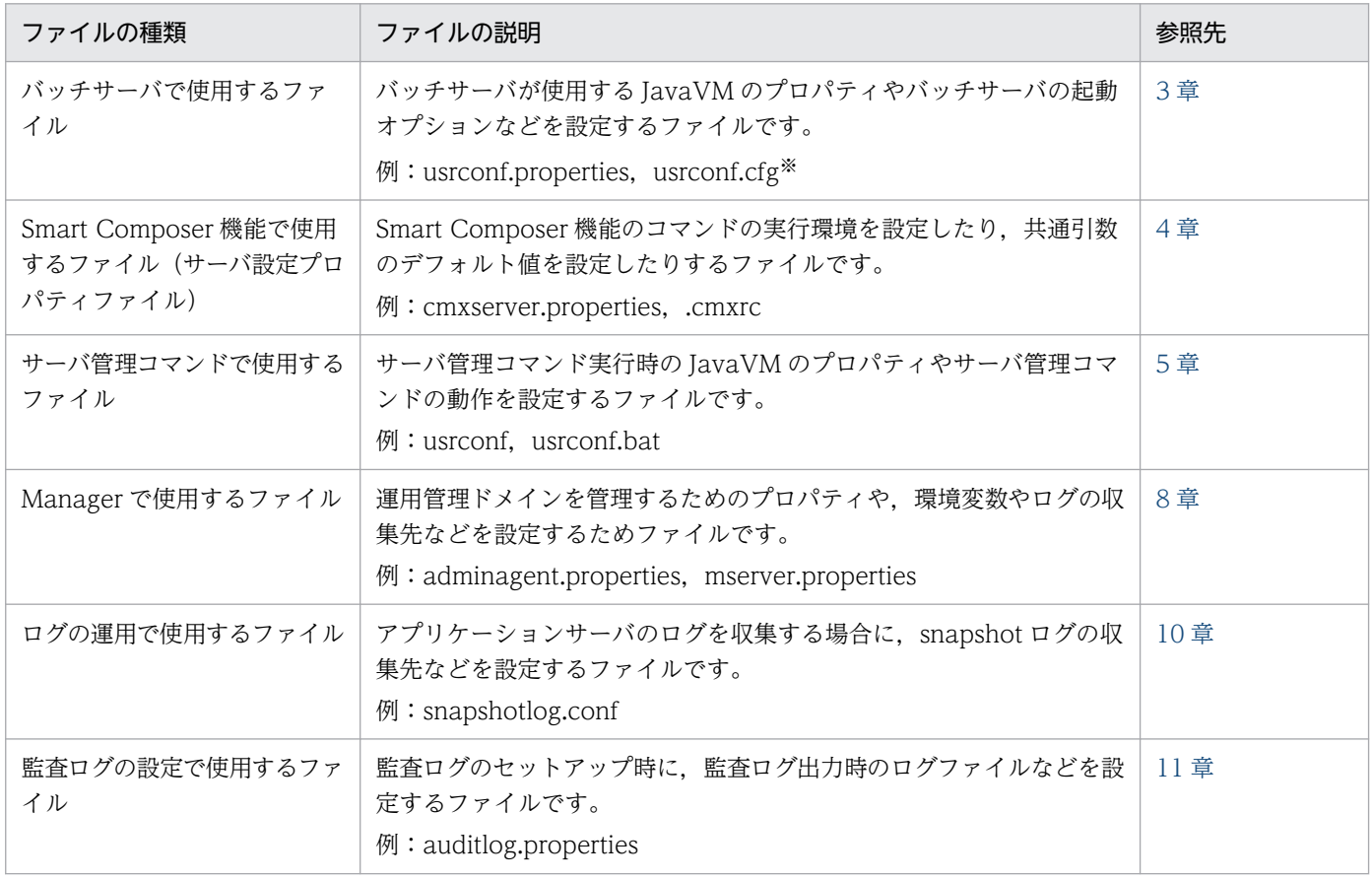

注※

バッチサーバのオプション定義ファイル (usrconf.cfg) に設定する JavaVM 拡張オプションについては、「[14. JavaVM 起](#page-554-0) [動オプション」](#page-554-0)を参照してください。

### 表 1-3 Java アプリケーションを実行するシステムで使用するファイル

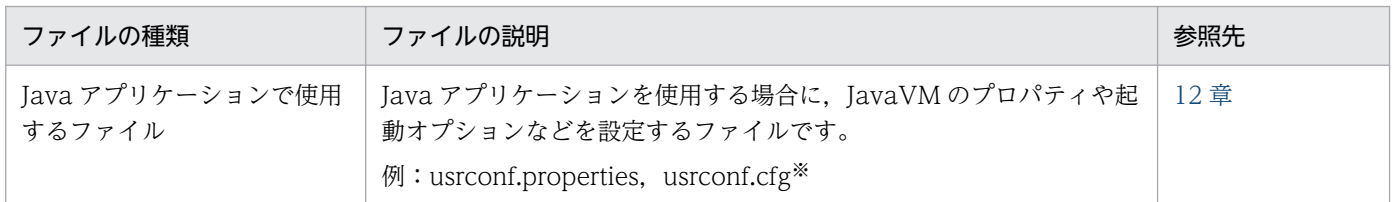

注※

Java アプリケーションのオプション定義ファイル(usrconf.cfg)に設定する JavaVM 拡張オプションについては,[「14.](#page-554-0)  [JavaVM 起動オプション」](#page-554-0)を参照してください。

### 表 1-4 Web アプリケーションを実行するシステムで使用するファイル

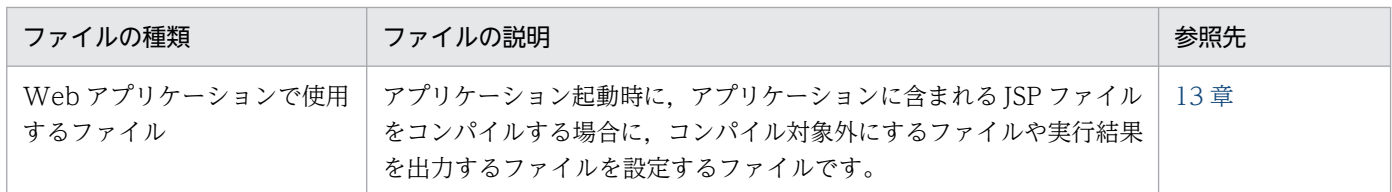

### 表 1‒5 Web サービスを実行するシステムで使用するファイル

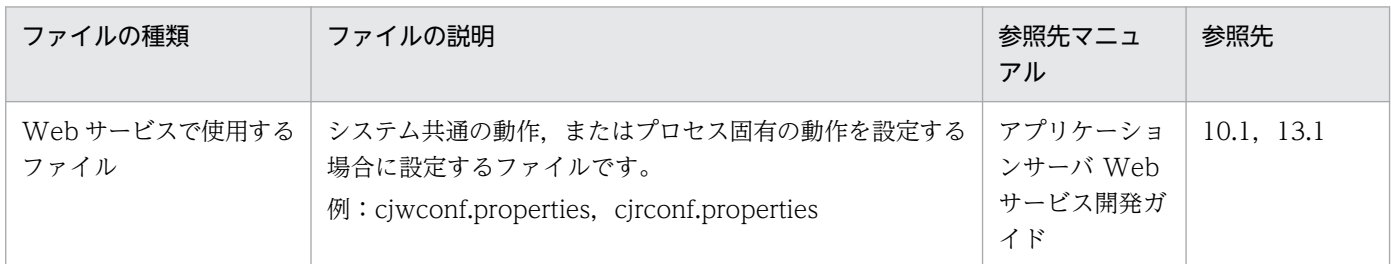

## <span id="page-18-0"></span>1.2 ファイルの説明の記述形式

ファイルの説明の記述形式と使用する記号について説明します。

## 1.2.1 記述形式

2 章以降,ファイルの説明を次の形式で記述します。

形式

ファイルの記述形式を示します。

ファイルの格納先

ファイルの格納先を示します。

機能

ファイルの機能について説明します。

指定できるキー

ファイルの中で指定できるキーについて説明します。

指定できるパラメタ

ファイルの中で指定できるパラメタについて説明します。

記述例

ファイルの内容の記述例を示します。

注意事項

ファイルを設定または使用する際の注意事項を説明します。

### ■参考

すべてのファイルで上記の項目をすべて説明しているわけではありません。また,上記以外に,各 ファイルの固有情報を記載している場合があります。

## 1.2.2 使用する記号

ファイルの説明は次の表に示す記号および構文要素を使用して記述します。

### 表 1-6 ファイルの説明で使用している記号

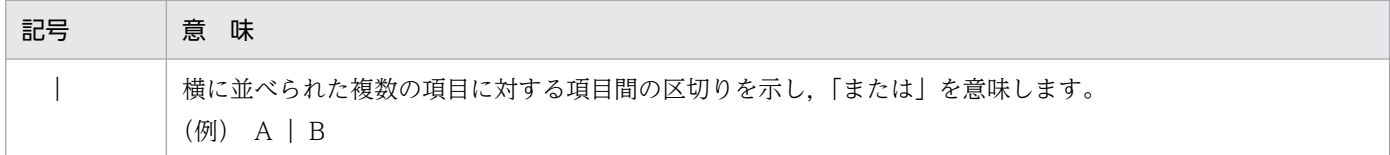

1. ファイルの概要

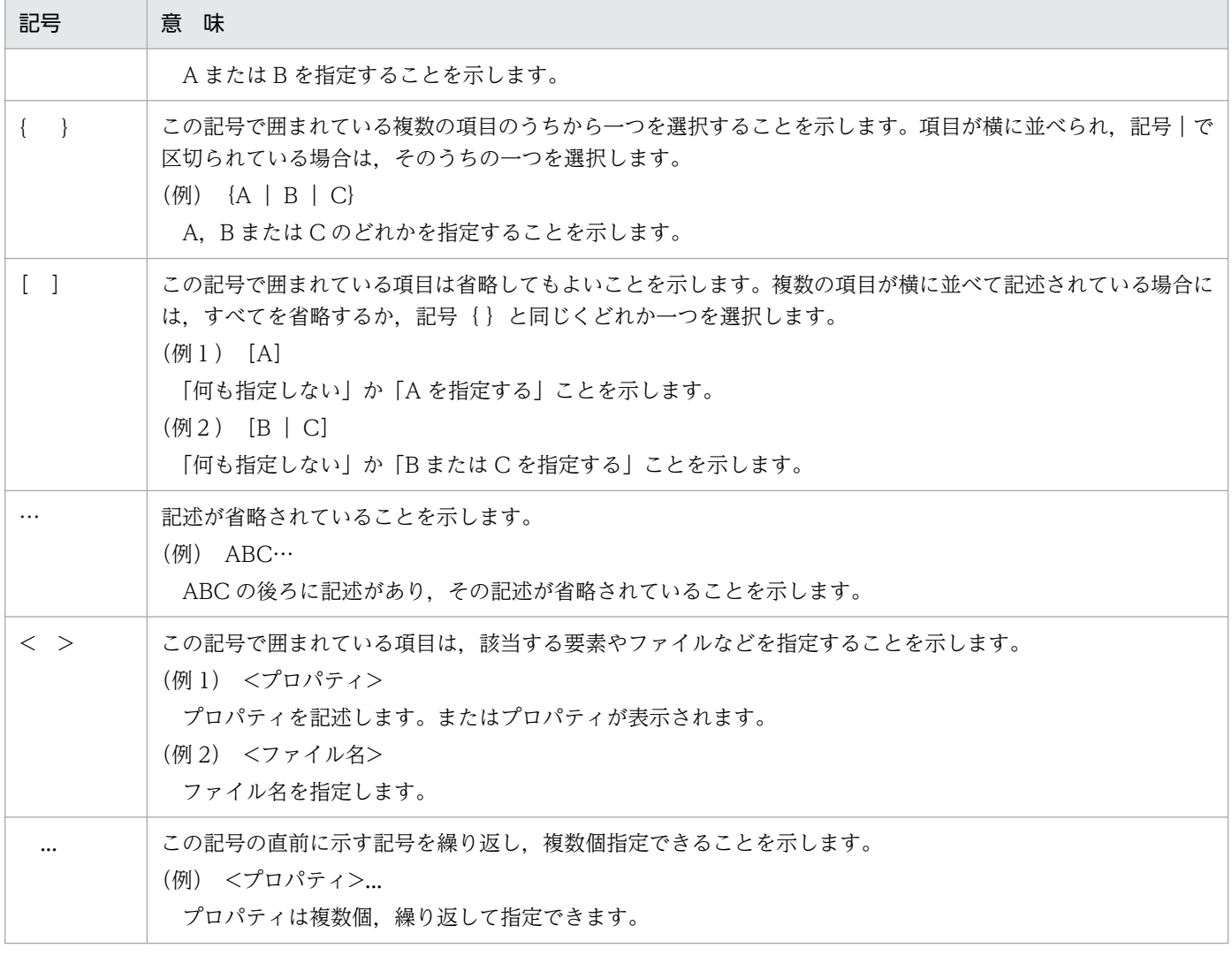

注 すべて半角文字を使用してください。

## <span id="page-20-0"></span>1.3 ファイル編集時の注意事項

ファイルを編集する場合の注意事項を次に示します。なお,システムドライブを C ドライブとして説明し ます。

### 定義ファイルを更新する場合

アプリケーションサーバが提供する定義ファイルは,管理者特権で更新する必要があります。管理者特 権のないユーザが定義ファイルを更新しても、C:\Program Files 以下のディレクトリにある定義ファ イルは更新されません。管理者特権のないユーザが更新したファイルは,次に示すディレクトリ以下に 保存されます。

C:\Users\X+サイン\AppData\Local\VirtualStore

なお,アプリケーションサーバは管理者特権で起動されるため,管理者特権のないユーザが更新した定 義ファイルの内容は無視されます。

### Unicode の補助文字を使用する場合

アプリケーションサーバで使用する定義ファイルに,Unicode の補助文字は使用できません。

Unicode の補助文字を使用できない定義の例を示します。

- EAR, WAR, JAR, EJB-JAR, サーブレット, JSP, クラス, メソッド, 引数, および変数の名称
- DD 内の各種定義
- そのほか,各種定義ファイルの設定値

また、実行時の文字エンコーディングに変換できない文字をログファイルへ出力した場合、正しく出力 されません。

<span id="page-21-0"></span>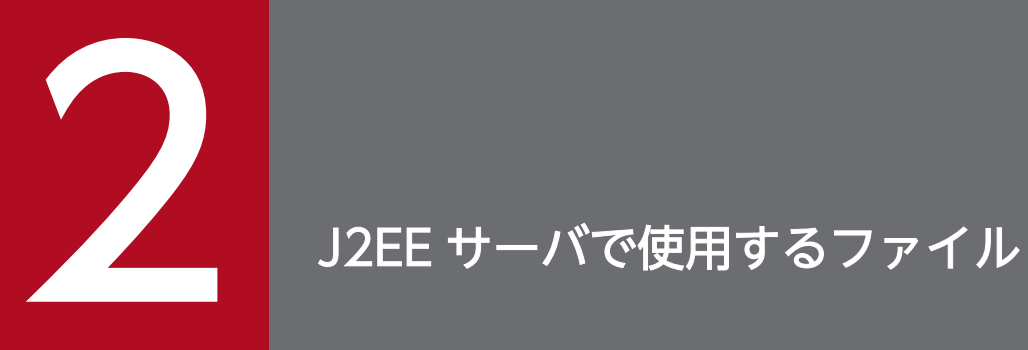

この章では,J2EE サーバで使用するファイルの形式,格納先,機能,指定できるキーなどについ て説明します。

<span id="page-22-0"></span>J2EE サーバで使用するファイルの一覧を、次の表に示します。

### 表 2‒1 J2EE サーバで使用するファイルの一覧

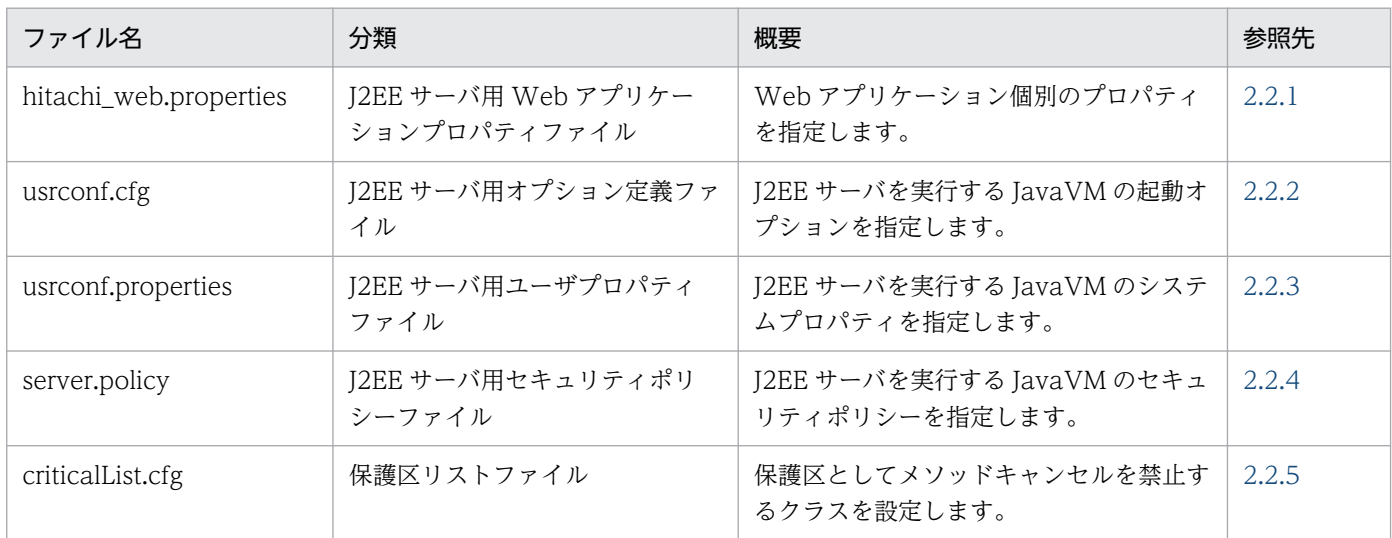

# <span id="page-23-0"></span>2.2.1 hitachi\_web.properties (J2EE サーバ用 Web アプリケーションプ ロパティファイル)

## (1) 形式

次のようにキーを指定します。

<キー名称> = <値>

指定方法

- 改行までが値になります。
- #で始まる行はコメントとみなされます。
- 値が存在しない行を定義した場合,その行は無視されます。
- 値にスペースを含むパスを指定する場合,パスをダブルクォーテーション(")で囲む必要はありま せん。

## (2) ファイルの格納先

- Windows の場合 <Web アプリケーションの WEB-INF ディレクトリ>\
- UNIX の場合 <Web アプリケーションの WEB-INF ディレクトリ>/

## (3) 機能

Web アプリケーション個別のプロパティを指定します。なお、J2EE サーバ全体でのシステムプロパティ 設定は, usrconf.properties で指定します。usrconf.properties と WEB-INF/hitachi web.properties で同じキーが指定されている場合は,WEB-INF/hitachi\_web.properties の値が優先されます。

# (4) 指定できるキー

指定できるキーとデフォルト値を次に示します。このキーに不正な値を指定した場合,動作は保証されませ ん。

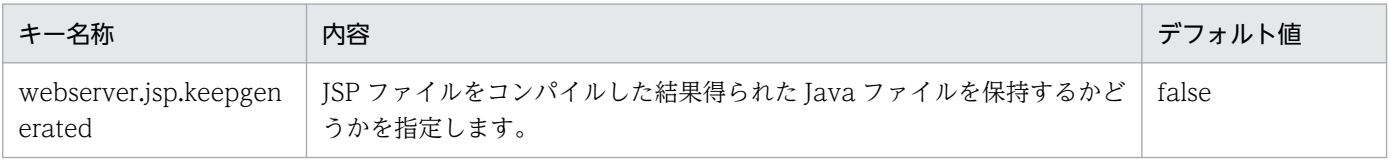

<span id="page-24-0"></span>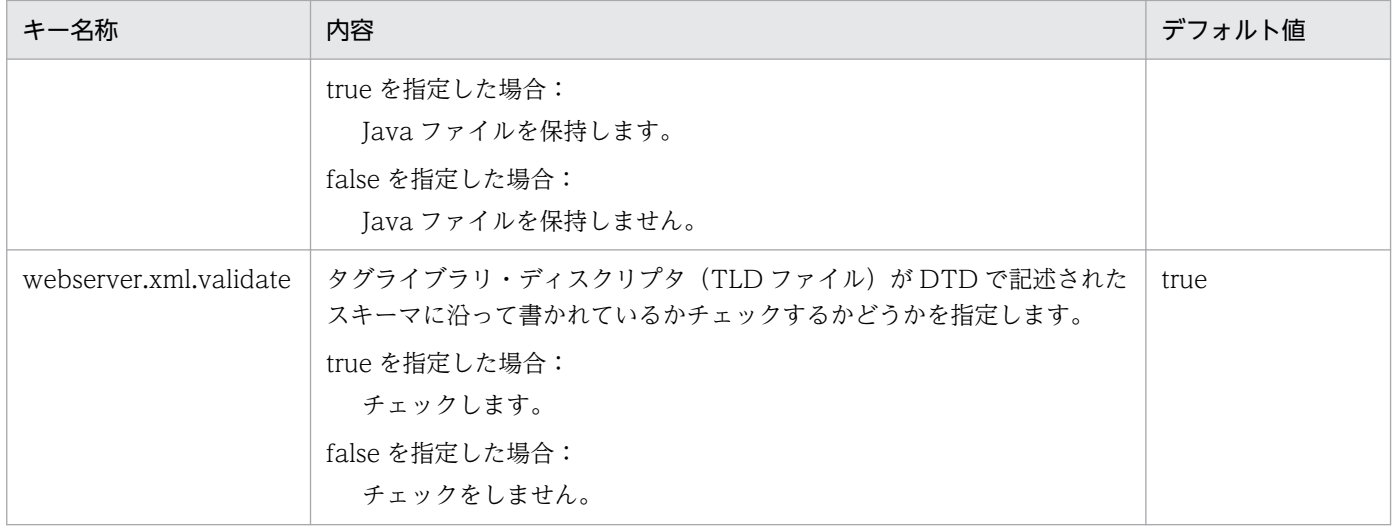

## (5) 記述例

webserver.jsp.keepgenerated=false webserver.xml.validate=true

# 2.2.2 usrconf.cfg (J2EE サーバ用オプション定義ファイル)

# (1) 形式

次のようにキーを指定します。

<キー名称> = <値>

### 指定方法

- 改行までが値になります。
- #で始まる行はコメントとみなされます。
- 値が存在しない行を定義した場合,その行は無視されます。
- 値の後ろには,空白やコメントなどの文字列は追加できません。追加した場合,不正な値と解釈さ れます。
- (例) <キー名称> = <値> #<コメント>
- 実行時の文字エンコーディングと異なる文字エンコーディングでは記述できません。

## (2) ファイルの格納先

• Windows の場合

<Application Server のインストールディレクトリ>\CC\server\usrconf\ejb\<サーバ名称>\

2. J2EE サーバで使用するファイル

Cosminexus V11 アプリケーションサーバ リファレンス 定義編(サーバ定義) 25

• UNIX の場合

/opt/Cosminexus/CC/server/usrconf/ejb/<サーバ名称>/

# (3) 機能

J2EE サーバを実行する JavaVM の起動オプションを指定します。

J2EE サーバの稼働中に,このファイルの内容を変更した場合,変更した内容は次に J2EE サーバを起動し たときに反映されます。

# (4) 指定できるキー

指定できるキーとデフォルト値を次の表に示します。「VR」とは,パラメタが導入・変更されたアプリケー ションサーバのバージョンです。

### 表 2-2 usrconf.cfg に指定できるキーとデフォルト値 (J2EE サーバ)

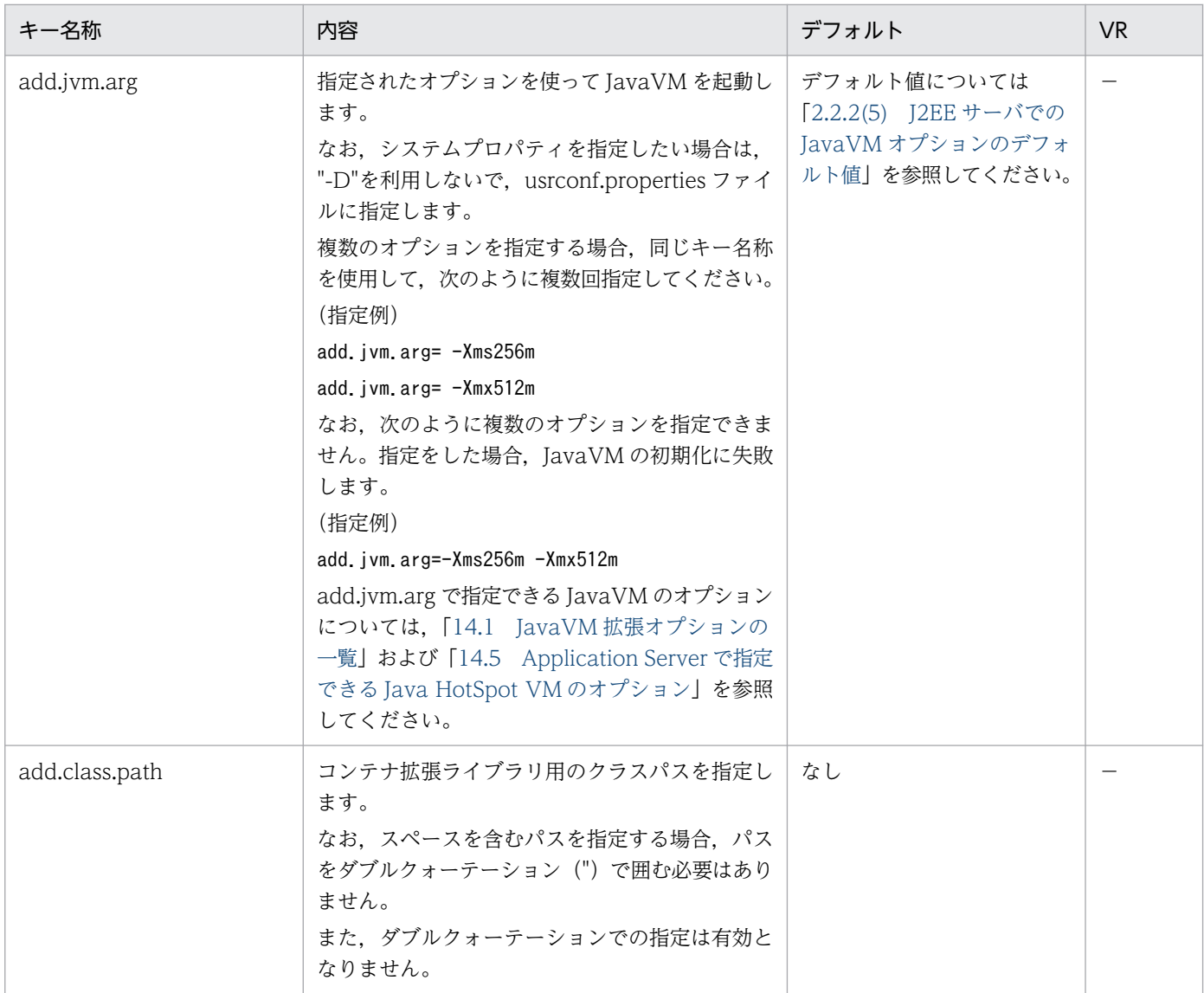

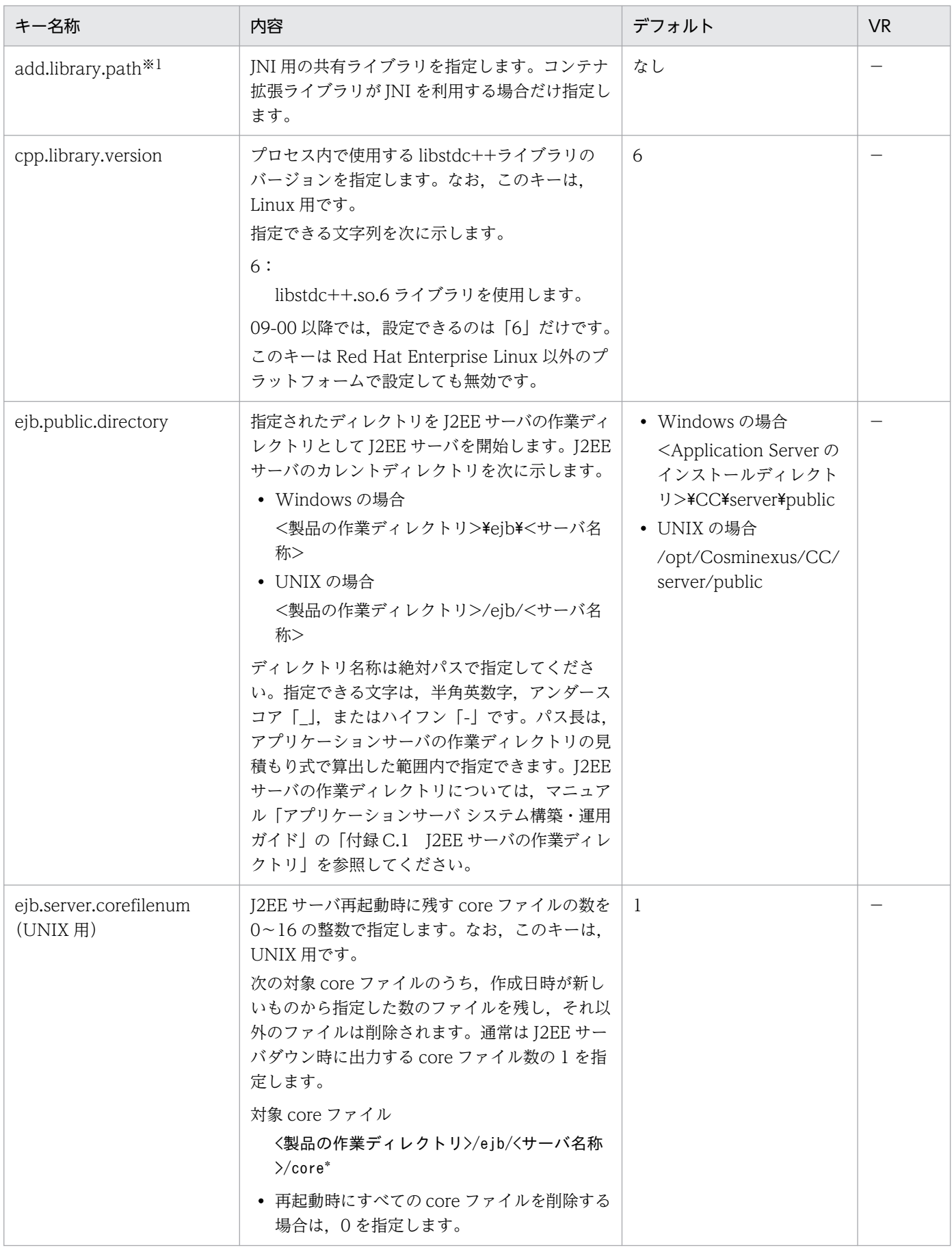

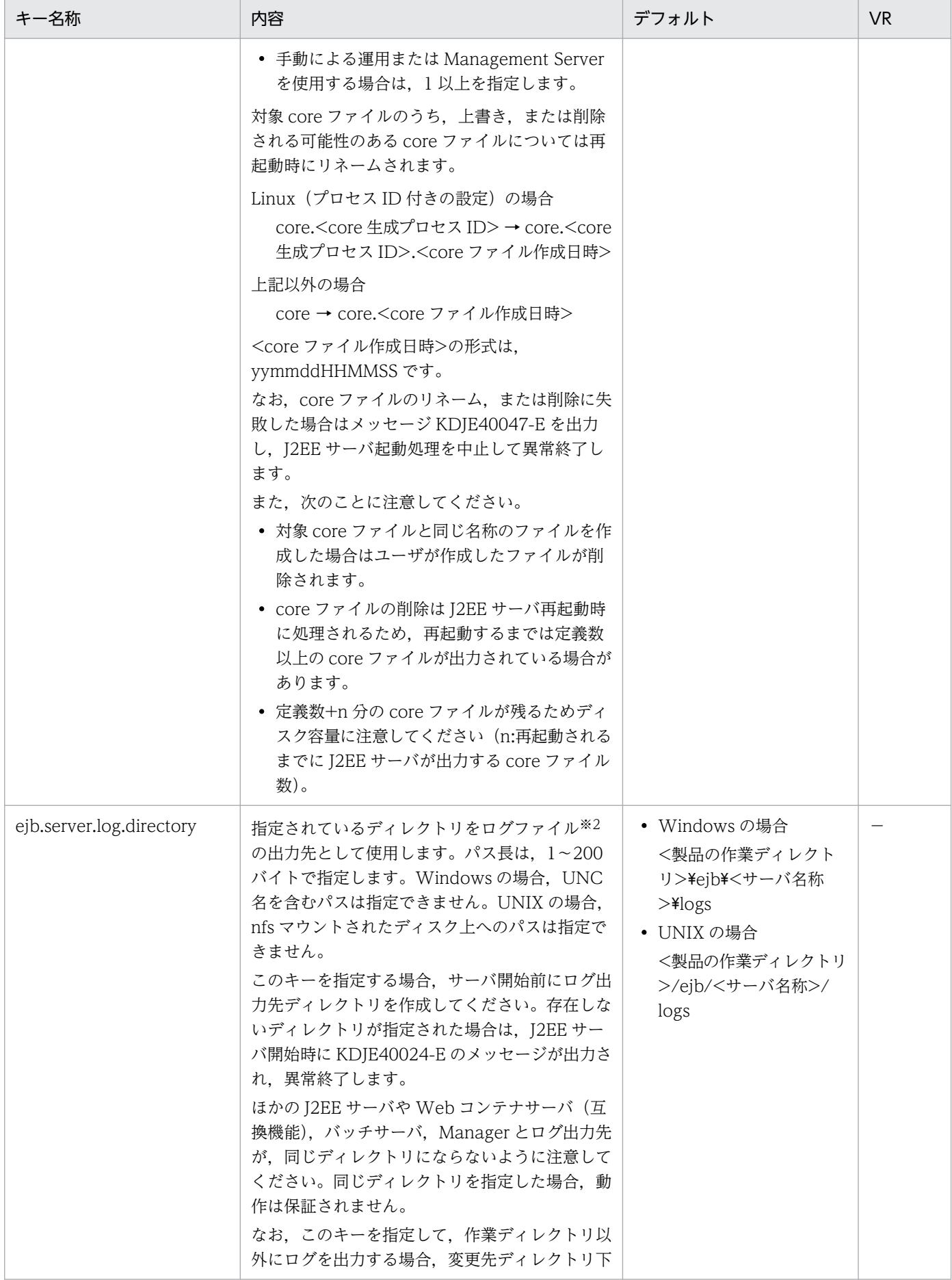

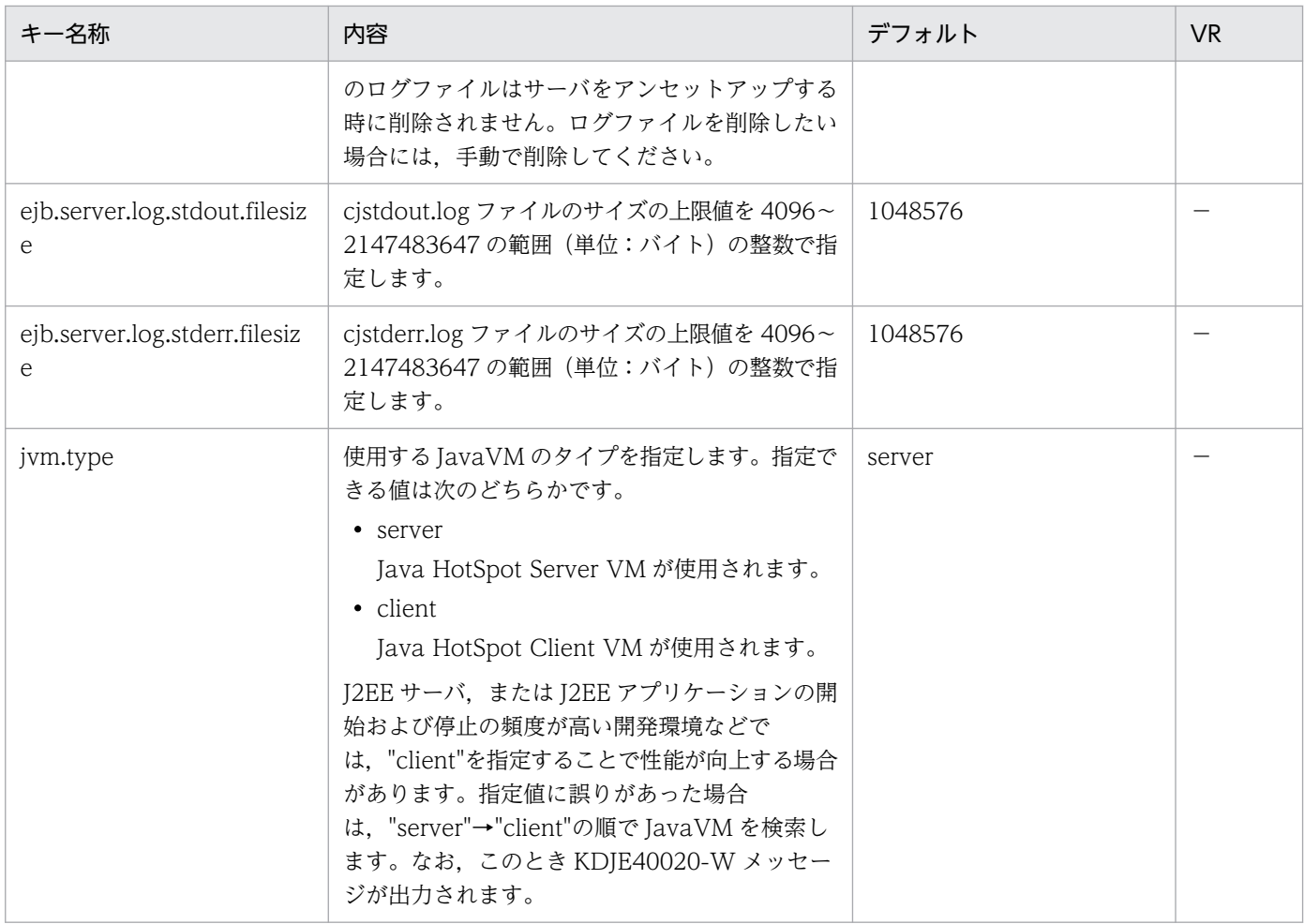

(凡例)

−:08-00 より前のバージョンを示します。

注※1

cjstartsv コマンドまたは cjstartweb コマンドの実行時に add.library.path と OS の環境変数 (LIBPATH など) が両方設定 されていた場合, add.library.path の設定が優先されます。

### 注※2

次に示すログファイルが変更の対象になります。

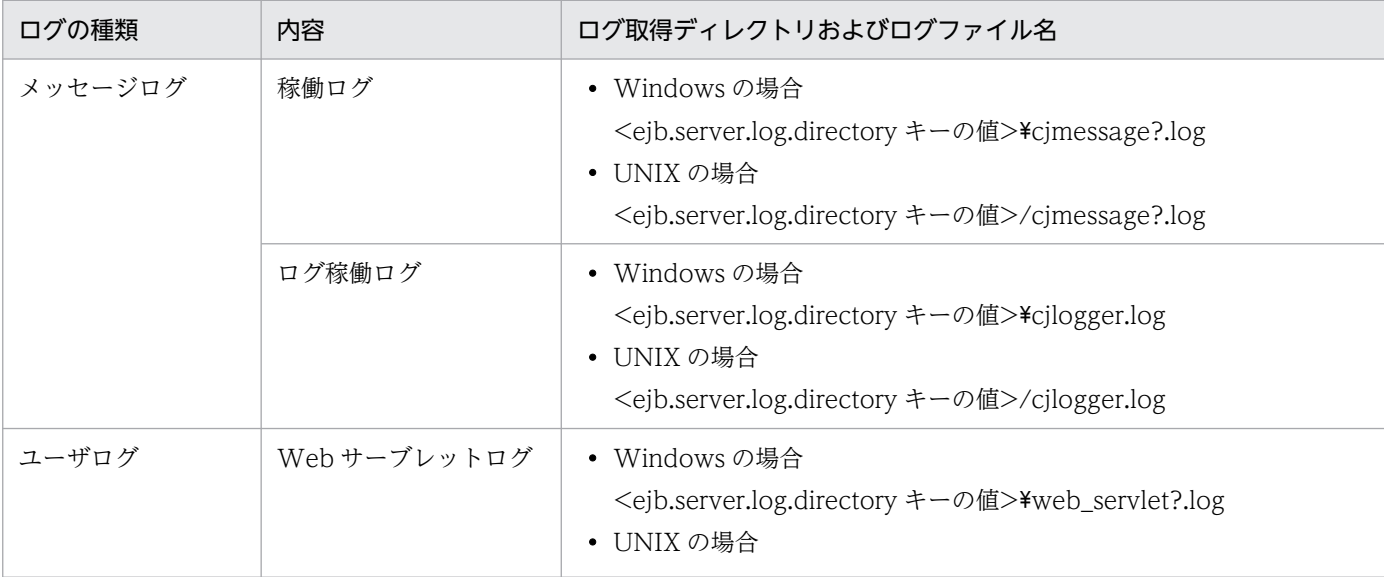

Cosminexus V11 アプリケーションサーバ リファレンス 定義編(サーバ定義)

<span id="page-29-0"></span>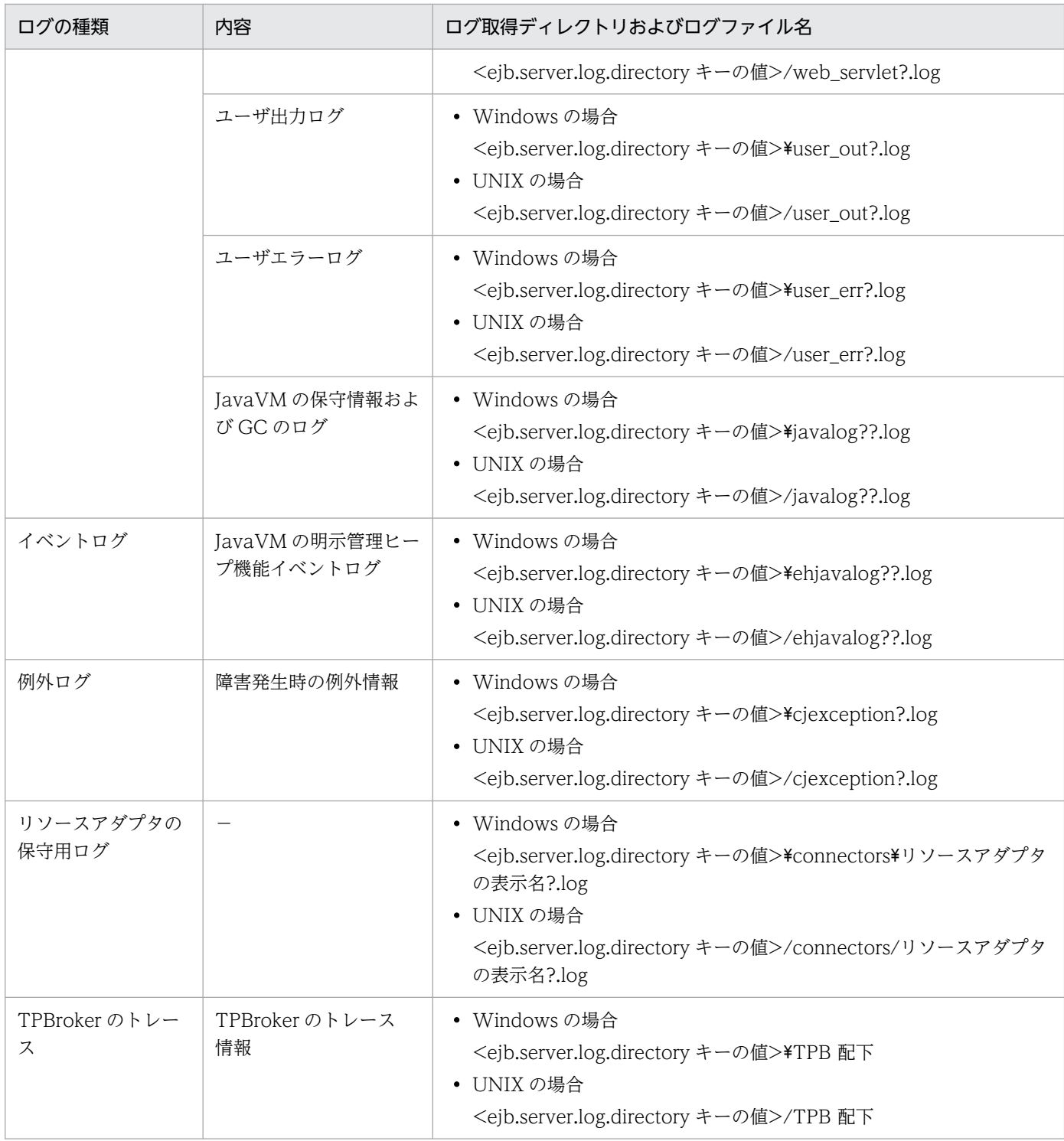

(凡例)

−:該当しない。

# (5) J2EE サーバでの JavaVM オプションのデフォルト値

J2EE サーバでの Java VM オプションのデフォルト値を示します。

## (a) V9 互換モードの場合

JDK11 を使用する場合

- $\cdot$  -Xms256m
- -Xmx512m
- -XX:MetaspaceSize=128m
- -XX:MaxMetaspaceSize=128m
- -XX:SurvivorRatio=8
- -XX:HitachiJavaLog:<ejb.server.log.directory>
- -XX:HitachiJavaLogFileSize=4m
- -XX:+HitachiOutOfMemoryStackTrace
- -XX:-HitachiThreadDumpToStdout
- -XX:+HitachiOutOfMemoryAbort
- -XX:+HitachiJavaClassLibTrace
- -XX:HitachiJavaClassLibTraceLineSize=1024
- -XX:+HitachiLocalsSimpleFormat
- -XX:+HitachiTrueTypeInLocals
- -XX:+HitachiLocalsInStackTrace
- -XX:+HitachiVerboseGC
- -XX:+HitachiVerboseGCPrintCause
- -XX:+HitachiOutputMilliTime
- -XX:+HitachiUseExplicitMemory
- -XX:HitachiExplicitHeapMaxSize=64m
- -XX:HitachiExplicitMemoryLogLevel:normal
- -XX:HitachiExplicitMemoryJavaLog:<ejb.server.log.directory>
- -XX:HitachiExplicitMemoryJavaLogFileSize=4m
- -XX:-HitachiAutoExplicitMemory
- -XX:+HitachiExplicitMemoryAutoReclaim
- -XX:-HitachiExplicitMemoryCompatibleToV8
- -XX:+HitachiOutOfMemoryHandling

## (b) 推奨モードの場合

JDK11 を使用する場合

- $\cdot$  -Xms256m
- $\cdot$  -Xmx512m
- -XX:MetaspaceSize=128m
- -XX:MaxMetaspaceSize=128m
- -XX:SurvivorRatio=8
- -XX:HitachiJavaLog:<ejb.server.log.directory>
- -XX:HitachiJavaLogFileSize=4m
- -XX:+HitachiOutOfMemoryStackTrace
- -XX:-HitachiThreadDumpToStdout
- -XX:+HitachiOutOfMemoryAbort
- -XX:+HitachiJavaClassLibTrace
- -XX:HitachiJavaClassLibTraceLineSize=1024
- -XX:+HitachiLocalsSimpleFormat
- -XX:+HitachiTrueTypeInLocals
- -XX:+HitachiLocalsInStackTrace
- -XX:+HitachiVerboseGC
- -XX:+HitachiVerboseGCPrintCause
- -XX:+HitachiOutputMilliTime
- -XX:+HitachiUseExplicitMemory
- -XX:HitachiExplicitHeapMaxSize=64m
- -XX:HitachiExplicitMemoryLogLevel:normal
- -XX:HitachiExplicitMemoryJavaLog:<ejb.server.log.directory>
- -XX:HitachiExplicitMemoryJavaLogFileSize=4m
- -XX:-HitachiAutoExplicitMemory
- -XX:+HitachiExplicitMemoryAutoReclaim
- -XX:-HitachiExplicitMemoryCompatibleToV8
- -XX:+HitachiOutOfMemoryHandling
- -XX:ReservedCodeCacheSize=240M

### JDK17 以降を使用する場合

- -Xms1g
- -Xmx1g

2. J2EE サーバで使用するファイル

- -XX:MetaspaceSize=128m
- -XX:MaxMetaspaceSize=128m
- -XX:SurvivorRatio=8
- -XX:HitachiJavaLog:<ejb.server.log.directory>
- -XX:HitachiJavaLogFileSize=4m
- -XX:+HitachiOutOfMemoryStackTrace
- -XX:-HitachiThreadDumpToStdout
- -XX:+HitachiOutOfMemoryAbort
- -XX:+HitachiJavaClassLibTrace
- -XX:HitachiJavaClassLibTraceLineSize=1024
- -XX:+HitachiLocalsSimpleFormat
- -XX:+HitachiTrueTypeInLocals
- -XX:+HitachiLocalsInStackTrace
- -XX:+HitachiVerboseGC
- -XX:+HitachiVerboseGCPrintCause
- -XX:+HitachiOutputMilliTime
- -XX:+HitachiOutOfMemoryHandling
- -XX:ReservedCodeCacheSize=240M

## (6) 記述例

• Windows の場合

```
# java vm options 
add.jvm.arg=-Xms256m 
add.jvm.arg=-Xmx512m 
add.jvm.arg=-XX:MetaspaceSize=128m
add.jvm.arg=-XX:MaxMetaspaceSize=128m
add.jvm.arg=-XX:+HitachiVerboseGC
add.jvm.arg=-XX:HitachiVerboseGCIntervalTime=600
# ejb public directory 
ejb.public.directory=c:\workdir
# ejb.server.log.directory
ejb.server.log.directory=c:\logdir\servername
```
• UNIX の場合

# java vm options add.jvm.arg=-Xms256m add.jvm.arg=-Xmx512m add.jvm.arg=-XX:MetaspaceSize=128m

```
add.jvm.arg=-XX:MaxMetaspaceSize=128m
add.jvm.arg=-XX:+HitachiVerboseGC
add.jvm.arg=-XX:HitachiVerboseGCIntervalTime=600
# ejb public directory 
ejb.public.directory=/opt/workdir
# ejb.server.log.directory
```
ejb.server.log.directory=/CClogs/server/servername

# ejb.server.corefilenum ejb.server.corefilenum=3

## (7) 注意事項

- コマンドプロンプトで設定されている CLASSPATH 環境変数は、J2EE サーバには渡りませんが、そ のほかの環境変数(PATH など)は渡ります。
- OS のロケールと異なる文字エンコーディングで記述しないでください。また. OS のロケールに UTF-8 を使用する場合. BOM 付き UTF-8 では記述しないでください。
- usrconf.properties と usrconf.cfg の add.jvm.arg の-D に同じキーが指定されている場合は, usrconf.properties の値が優先されます。
- usrconf.cfg で設定されていない JavaVM のオプションは JavaVM のデフォルト値になります。
- 次に示すプロパティは"-D"で指定できません。
	- java.endorsed.dirs
	- java.security.policy
	- java.class.path
	- java.library.path
	- java.locale.providers
- add.class.path キーに指定されている値の中に,<cosminexus.home>タグを使用してコンテナ拡張 ライブラリ用の JAR を指定しているものがあります。これは Application Server のインストール先を 意味しているため, add.class.path キーの記述内容を変更する必要はありません。なお, add.class.path キーにコンテナ拡張ライブラリを追加する場合は,インストールおよびアンインストール時の動作を保 証できなくなるおそれがあるので,<cosminexus.home>タグを使用しないでください。
- add.jvm.arg キーで--add-modules, および--module-path オプションを指定しないでください。指 定した場合は,動作を保証しません。
- -XX:SoftRefLRUPolicyMSPerMB オプションは,開発環境で Metaspace 領域が圧迫された場合にだ け指定してください。このオプションに 0 を指定すると,すべてのソフト参照が無効になります。ソフ ト参照は,性能向上のためのキャッシュとして使用されることが多いため,このオプションの指定に よってアプリケーションの性能が劣化するおそれがあります。

# <span id="page-34-0"></span>2.2.3 usrconf.properties (J2EE サーバ用ユーザプロパティファイル)

## (1) 形式

I2SE のプロパティファイル形式です。

次のようにキーを指定します。

<キー名称> = <値>

### 指定方法

- 改行までが値になります。
- #で始まる行はコメントとみなされます。
- 値が存在しない行を定義した場合,その行は無視されます。
- 値の後ろには,空白やコメントなどの文字列は追加できません。追加した場合,不正な値と解釈さ れます。
- (例) <キー名称> = <値> #<コメント>
- 記載する文字は Java の仕様に従って,ISO 8859-1 文字エンコーディングを使用してください。
- Java の仕様に従わない形式の場合, J2EE サーバの起動に失敗することがあります。 (例) 不正な Unicode エスケープシーケンスを含む場合("\u"に続く文字列が適切な Unicode 16 進数の値ではない)。

# (2) ファイルの格納先

• Windows の場合

<Application Server のインストールディレクトリ>\CC\server\usrconf\ejb\<サーバ名称>\

• UNIX の場合

/opt/Cosminexus/CC/server/usrconf/ejb/<サーバ名称>/

## (3) 機能

J2EE サーバを実行する JavaVM のシステムプロパティを指定します。

usrconf.properties と usrconf.cfg の add.jvm.arg の-D に同じキーが指定されている場合は, usrconf.properties の値が優先されます。

J2EE サーバの稼働中に,このファイルの内容を変更した場合,変更した内容は次に J2EE サーバを起動し たときに反映されます。

# (4) J2EE サーバの予約済みキー

I2EE サーバでは、次に示す接頭子で始まるキーを内部的に利用します。このため、アプリケーションでこ れらの接頭子で始まるキーを利用してはいけません。

- ejbserver.\*
- webserver.\*
- appclient.\*
- j2eeserver.\*
- manager.j2ee.\*

# (5) J2EE サーバのカスタマイズ用キー

I2EE サーバでは、次に示すシステムプロパティのキーに値を設定することで、I2EE サーバの動作をカス タマイズできます。

ここでは,キーを次の分類に分けて説明します。

- [ejbserver.application から始まるキー](#page-37-0)
- eibserver.bv から始まるキー
- eibserver.client から始まるキー
- [ejbserver.commonj から始まるキー](#page-44-0)
- [ejbserver.compiler から始まるキー](#page-44-0)
- [ejbserver.connectionpool から始まるキー](#page-45-0)
- [ejbserver.connector から始まるキー](#page-47-0)
- [ejbserver.container から始まるキー](#page-48-0)
- [ejbserver.ctm から始まるキー](#page-50-0)
- [ejbserver.deploy から始まるキー](#page-52-0)
- [ejbserver.distributedtx から始まるキー](#page-57-0)
- [ejbserver.DynamicStubLoading から始まるキー](#page-61-0)
- [ejbserver.ejb から始まるキー](#page-61-0)
- [ejbserver.ext から始まるキー](#page-62-0)
- [ejbserver.http から始まるキー](#page-63-0)
- [ejbserver.instrumentation から始まるキー](#page-63-0)
- [ejbserver.javaee から始まるキー](#page-63-0)
- [ejbserver.jca から始まるキー](#page-69-0)

2. J2EE サーバで使用するファイル
- [ejbserver.jndi から始まるキー](#page-69-0)
- [ejbserver.jpa から始まるキー](#page-71-0)
- [ejbserver.jta から始まるキー](#page-72-0)
- [ejbserver.logger から始まるキー](#page-73-0)
- [ejbserver.management から始まるキー](#page-77-0)
- [ejbserver.manager から始まるキー](#page-80-0)
- [ejbserver.naming から始まるキー](#page-81-0)
- [ejbserver.rmi から始まるキー](#page-84-0)
- [ejbserver.security から始まるキー](#page-86-0)
- [ejbserver.server から始まるキー](#page-87-0)
- [ejbserver.stateful から始まるキー](#page-89-0)
- [ejbserver.stdoutlog から始まるキー](#page-89-0)
- [ejbserver.watch から始まるキー](#page-90-0)
- [ejbserver.webj2ee から始まるキー](#page-94-0)
- [java から始まるキー](#page-94-0)
- [vbj から始まるキー](#page-95-0)
- [vbroker から始まるキー](#page-95-0)
- [webserver.application から始まるキー](#page-99-0)
- [webserver.connector から始まるキー](#page-100-0)
- [webserver.container から始まるキー](#page-106-0)
- [webserver.context から始まるキー](#page-109-0)
- [webserver.dbsfo から始まるキー](#page-111-0)
- [webserver.errorpage から始まるキー](#page-113-0)
- [webserver.http から始まるキー](#page-114-0)
- [webserver.http2 から始まるキー](#page-114-0)
- [webserver.jsp から始まるキー](#page-116-0)
- [webserver.prf から始まるキー](#page-121-0)
- [webserver.servlet から始まるキー](#page-122-0)
- webserver.ServletContainerInitializer jar から始まるキー
- [webserver.session から始まるキー](#page-123-0)
- [webserver.sessionManager から始まるキー](#page-127-0)
- [webserver.static から始まるキー](#page-127-0)

2. J2EE サーバで使用するファイル

- [webserver.work から始まるキー](#page-129-0)
- [webserver.xml から始まるキー](#page-130-0)
- [mail.mime から始まるキー](#page-130-0)

## (a) ejbserver.application から始まるキー

指定できるキーについて次に示します。なお「省略値」とは,キーの指定がない場合に仮定される値です。

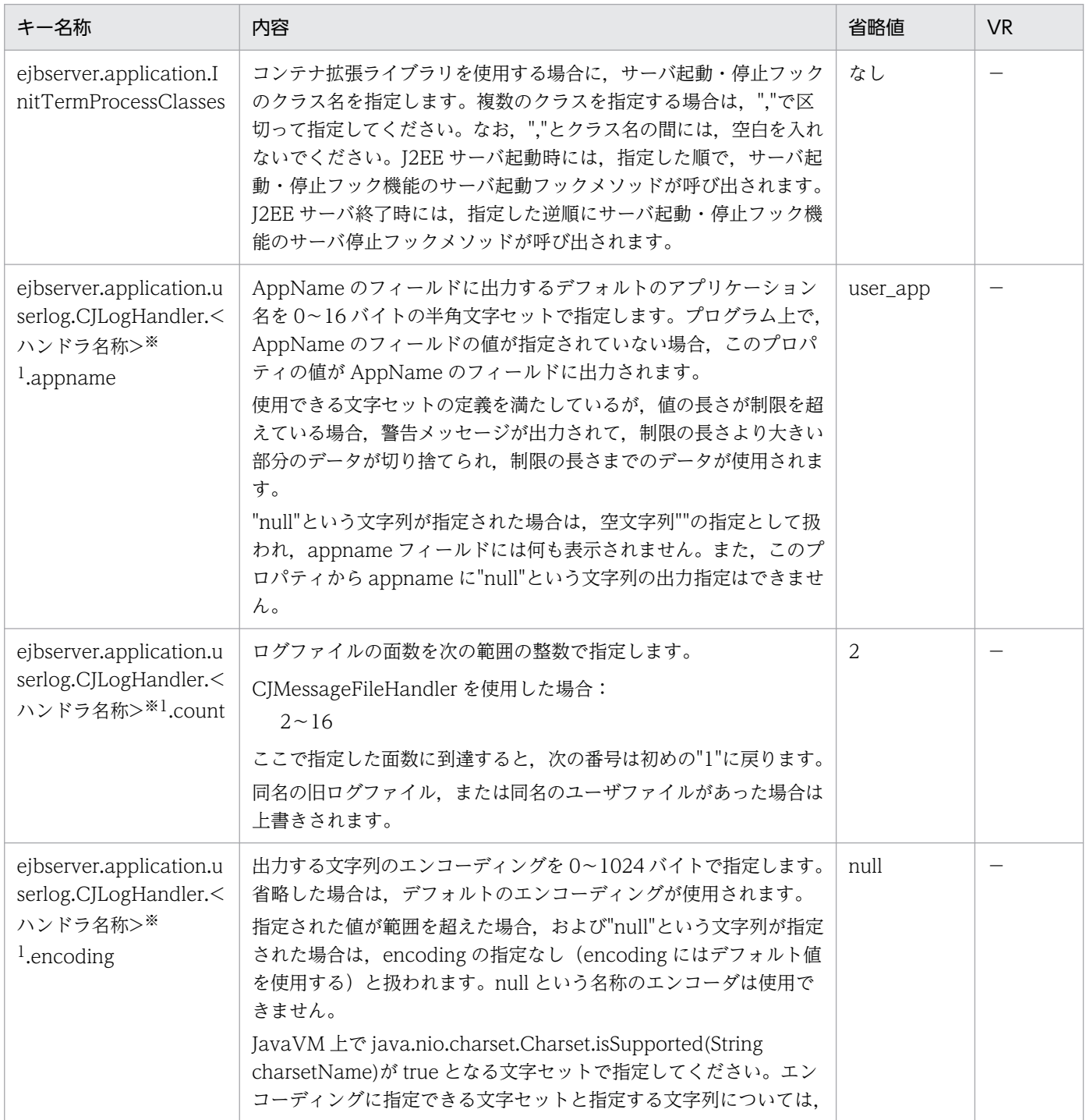

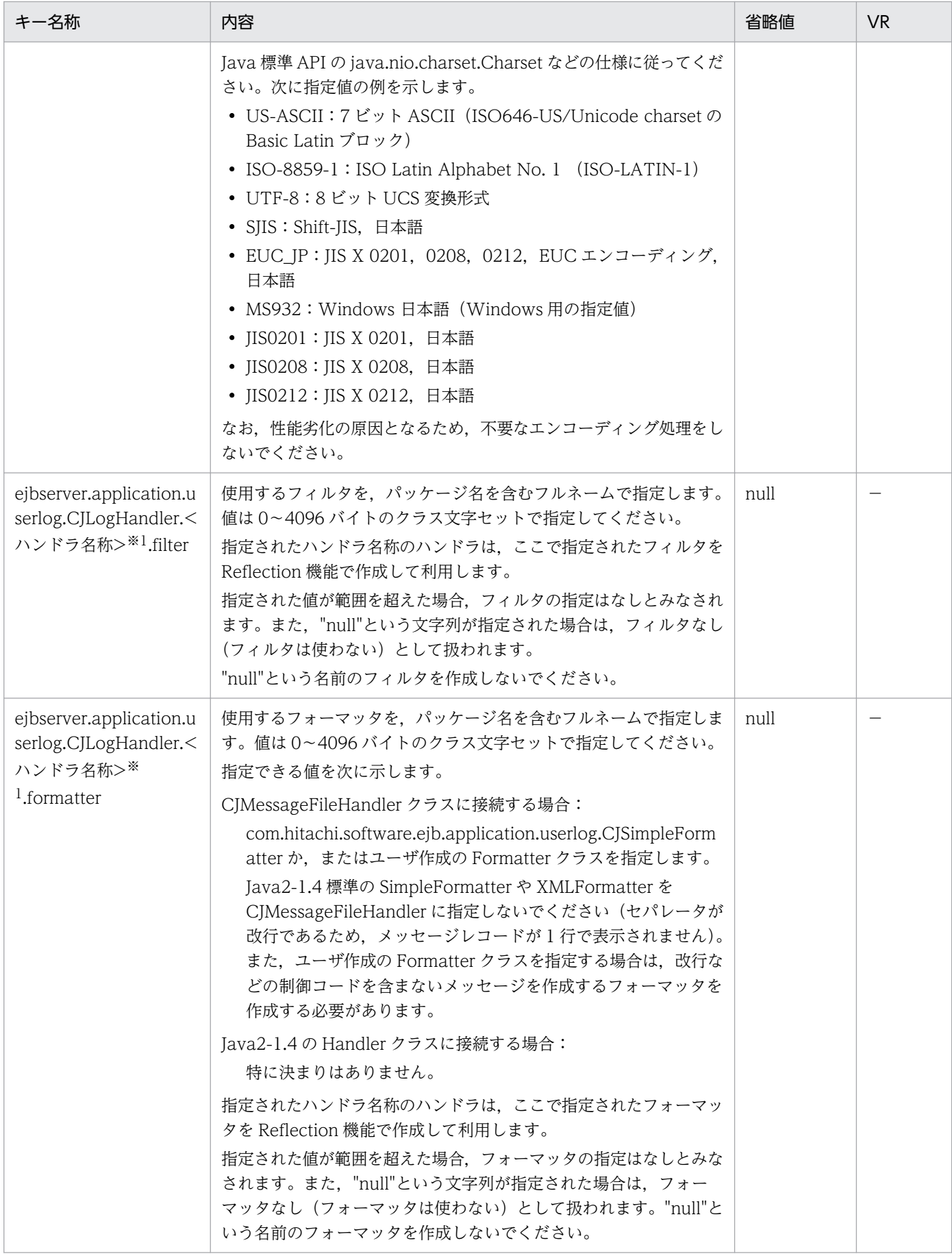

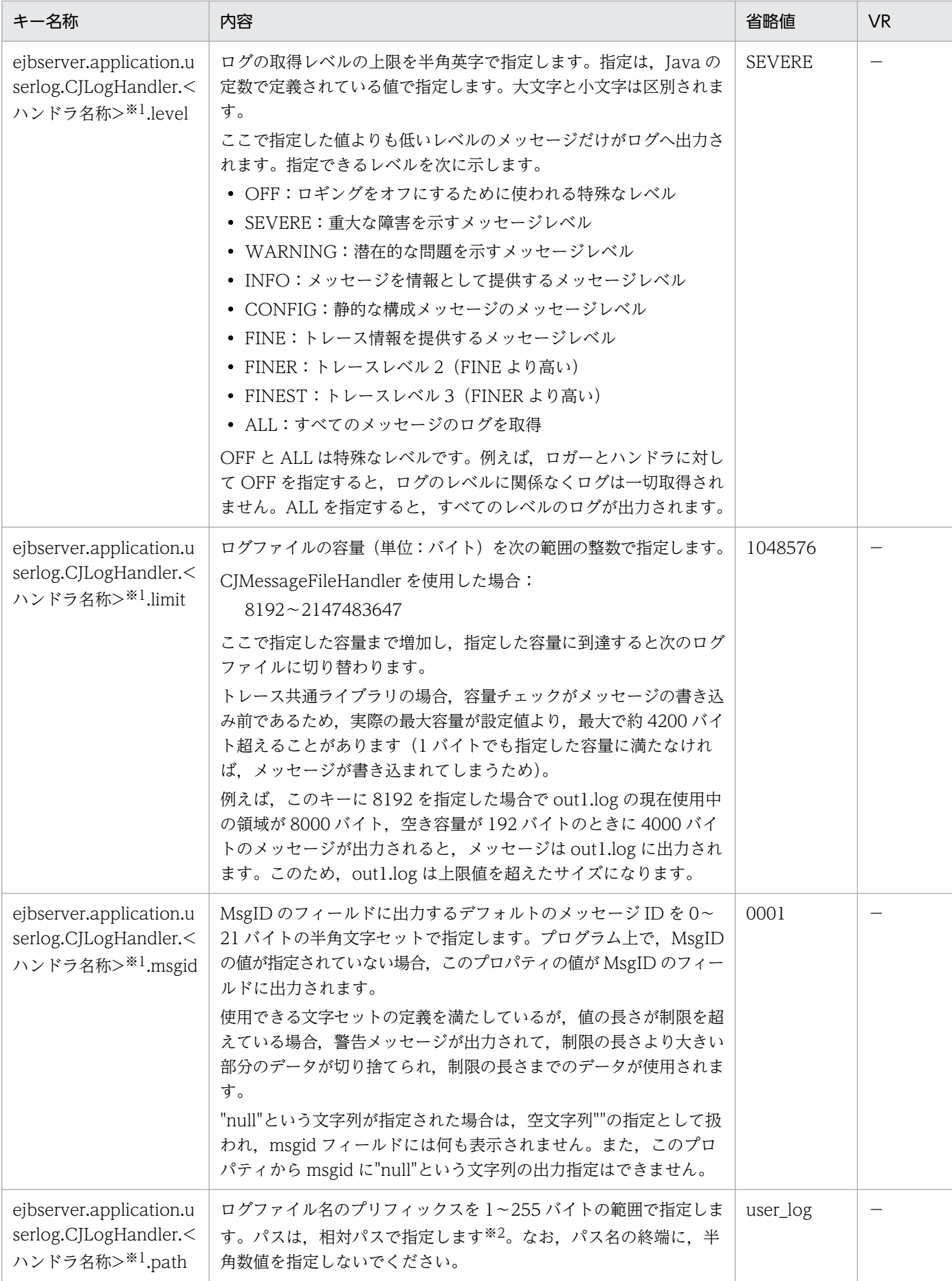

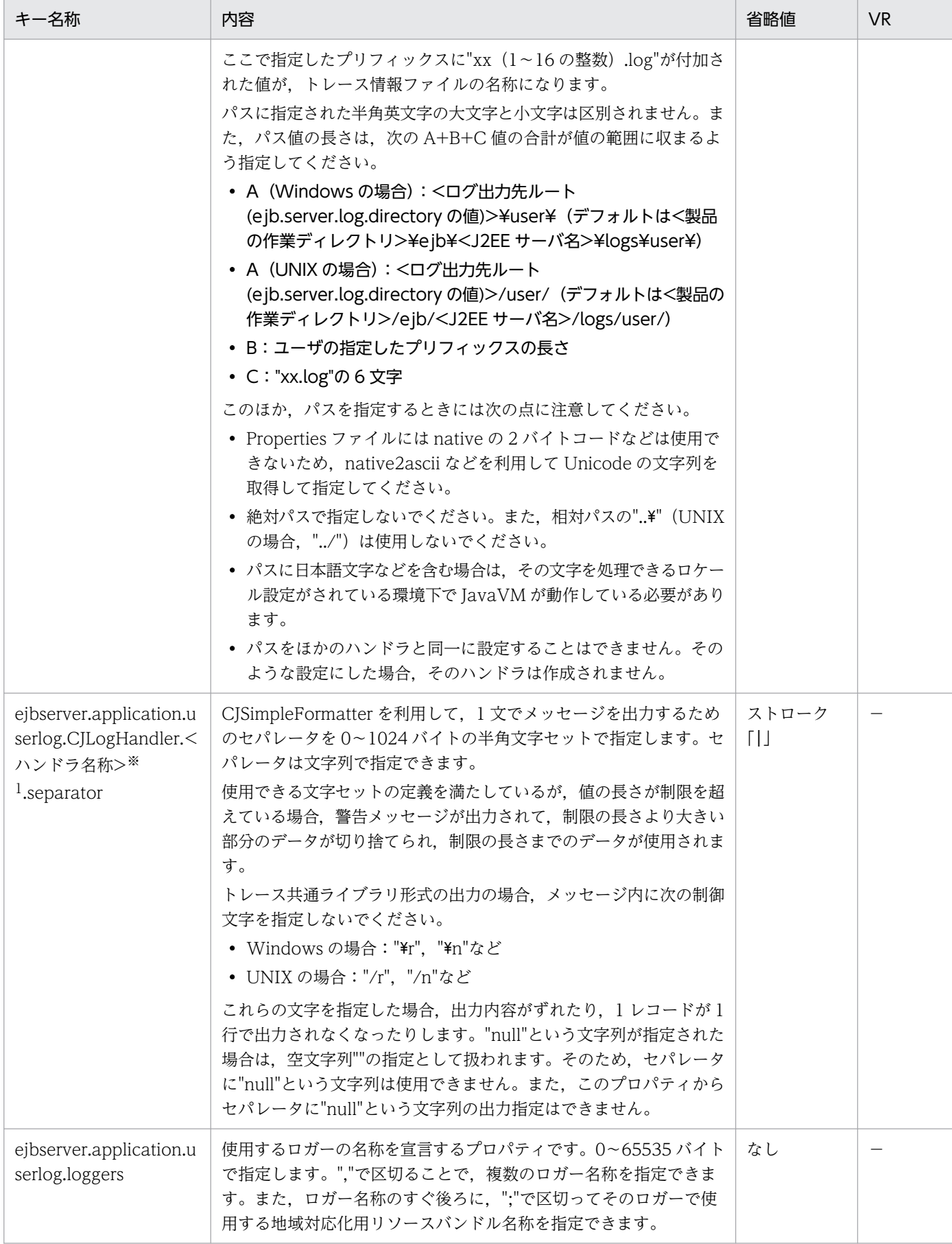

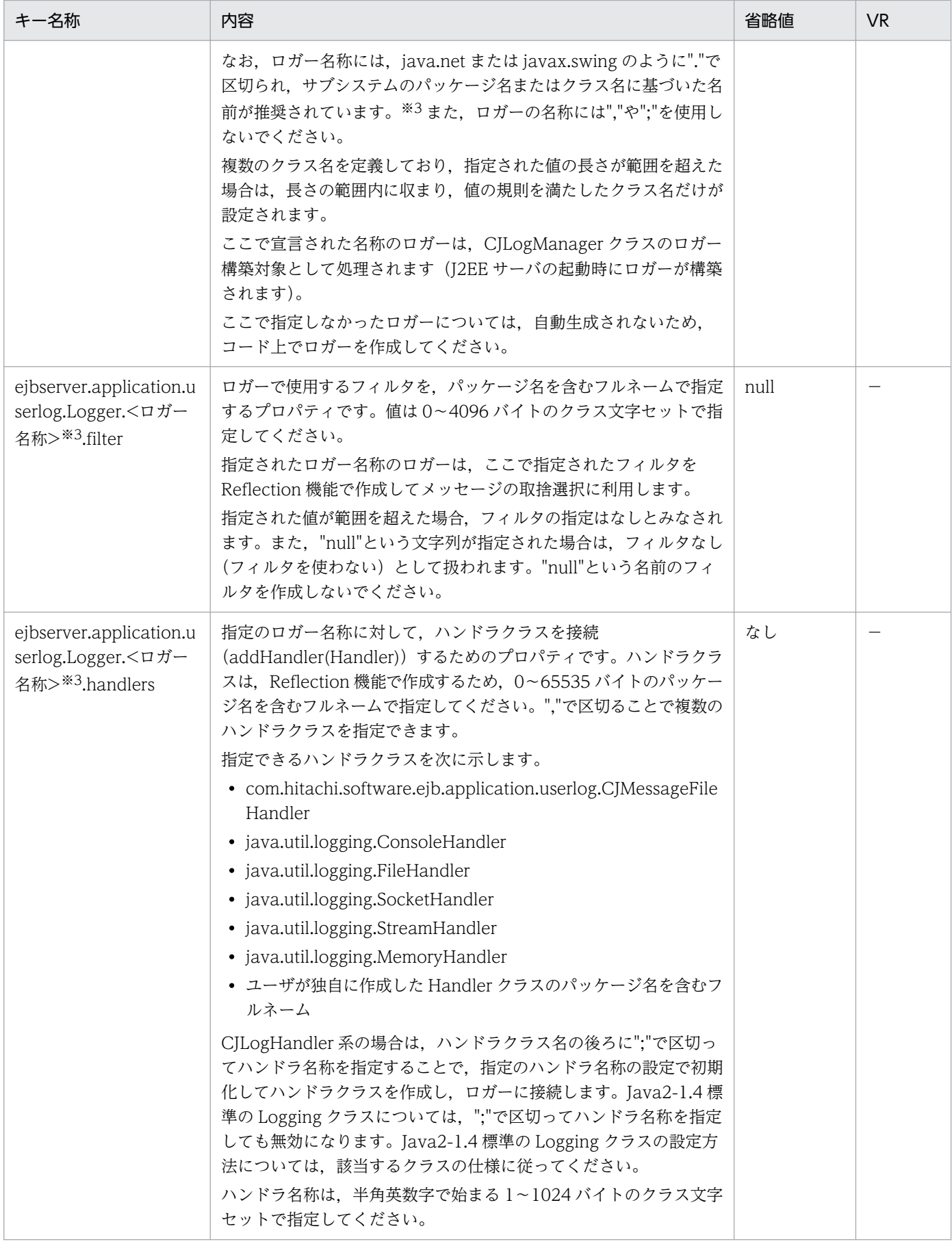

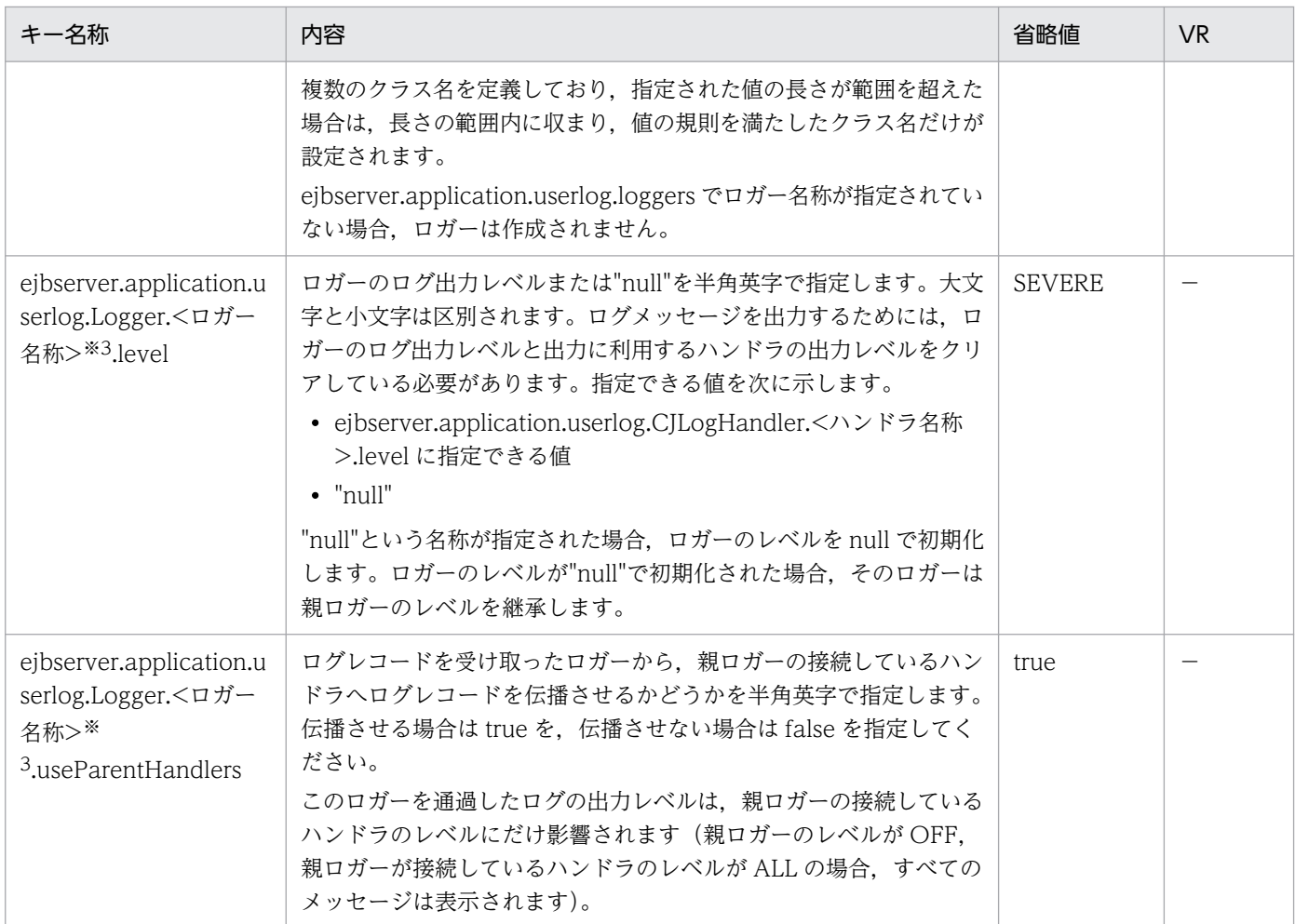

−:08-00 より前のバージョンを示します。

注

ユーザログ機能についてのプロパティ定義(ejbserver.application.InitTermProcessClasses キー以 外)で使用するそれぞれの文字セットで指定できる値は,次のとおりです。

• クラス文字セット(クラス名の定義に使用する文字セット)

半角英数字 (a~z, A~Z, 0~9), ピリオド(.), ドル記号(\$) およびアンダースコア(\_)

• 半角文字セット

半角英数字 (a∼z, A∼Z, 0~9), ピリオド(.), ドル記号(\$), アンダースコア(), ハイフン (-),ストローク(|),コロン(:),アンパサンド(&),単価記号(@),シャープ(#)およびパー セント(%)

指定した値が,使用できる文字セットの条件を満たさない,または指定できる値の範囲を満たさない不 正な値の場合は,警告メッセージが出力され,その時点で有効なデフォルトの値が採用されます。その 時点で有効なデフォルトの値とは、<ハンドラ名称>=default の場合のそのキーの値、または「デフォ ルト値」欄のデフォルト値を指します。

注※1

ハンドラ名称はプロパティの値を区別するために使用します。半角英数字で始まる 1〜1024 バイトの クラス文字セットで指定してください。"default"を指定した場合は,すべての CJLogHandler が共通 のデフォルト値として認識するプロパティを示します。

注※2

出力先の起点は,次の規則に従ってください。

<ejb.server.log.directoryの値>\user,または<ejb.server.log.directoryの値>/user

ejb.server.log.directory の値は、ejb.server.log.directory の仕様に従ってください。J2EE サーバの ejb.server.log.directory のデフォルトの値を次に示します。

• Windows の場合

<製品の作業ディレクトリ>\ejb\<J2EE サーバ名>\user\<ユーザ指定値>

• UNIX の場合

<製品の作業ディレクトリ>/ejb/<J2EE サーバ名>/user/<ユーザ指定値>

注※3

ロガー名称は,Logger.getLogger(<ロガー名称>)でロガーのインスタンスを取得するときに指定す る"."付きの名称で、あらかじめ、ejbserver.application.userlog.loggers プロパティで宣言する必要が あります。ロガー名称については、java.util.logging.Logger の仕様に従ってください。

半角英数字で始まる 1〜1024 バイトのクラス文字セットで指定してください。"default"を指定した場 合は,すべての CJLogHandler が共通のデフォルト値として認識するプロパティを示します。

なお,ロガー名称で識別されるプロパティは,ユーザログ機能のロガークラスの初期化で使用されます。 ロガー名称の最後を.handlers で終了させた場合, ejbserver.application.userlog.Logger.<ロガー名 称>.handlers のプロパティ指定時に紛らわしくなるため,ロガー名称は".handlers"で終了させないこ とを推奨します。

#### (b) ejbserver.bv から始まるキー

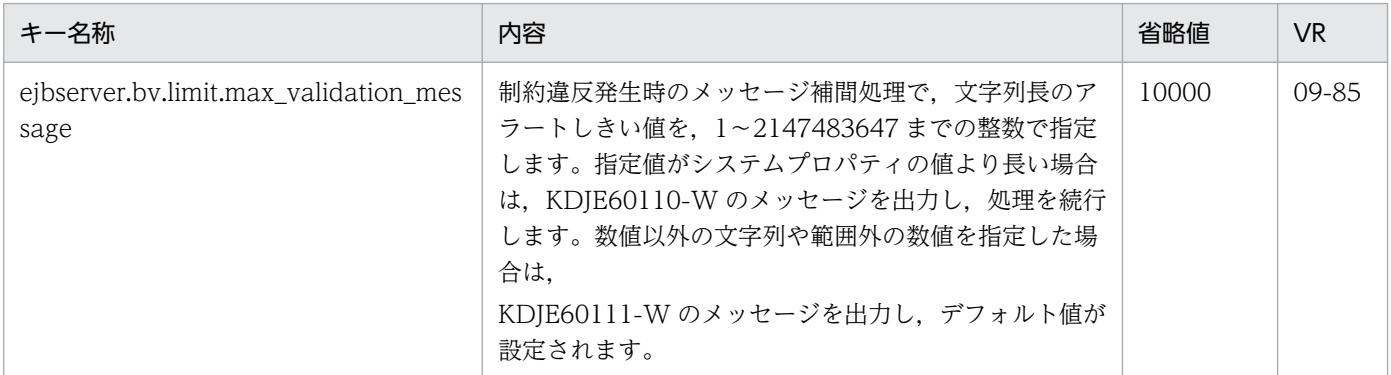

#### (c) ejbserver.client から始まるキー

指定できるキーについて次に示します。なお「省略値」とは,キーの指定がない場合に仮定される値です。

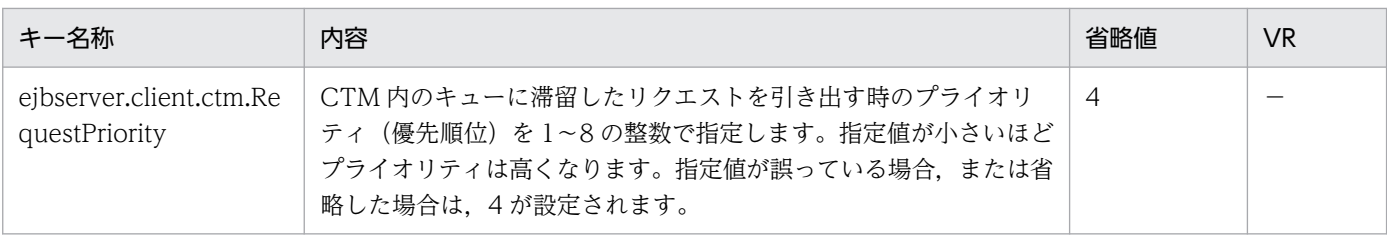

−:08-00 より前のバージョンを示します。

## (d) ejbserver.commonj から始まるキー

指定できるキーについて次に示します。なお「省略値」とは,キーの指定がない場合に仮定される値です。

「VR」とは,キーが導入・変更されたアプリケーションサーバのバージョンです。

| キー名称                                                          | 内容                                                                           | 省略値 | VR.       |
|---------------------------------------------------------------|------------------------------------------------------------------------------|-----|-----------|
| ejbserver.commonj.W<br>orkManager.non_daem<br>on_work_threads | WorkManager で短寿命 Work の実行を行うスレッドプールの最大   10<br>プールサイズを指定します1~65535の整数で指定します。 |     | $08 - 50$ |

# (e) ejbserver.compiler から始まるキー

指定できるキーについて次に示します。なお「省略値」とは,キーの指定がない場合に仮定される値です。

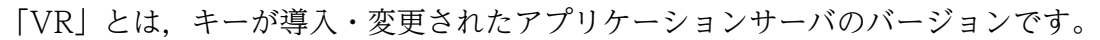

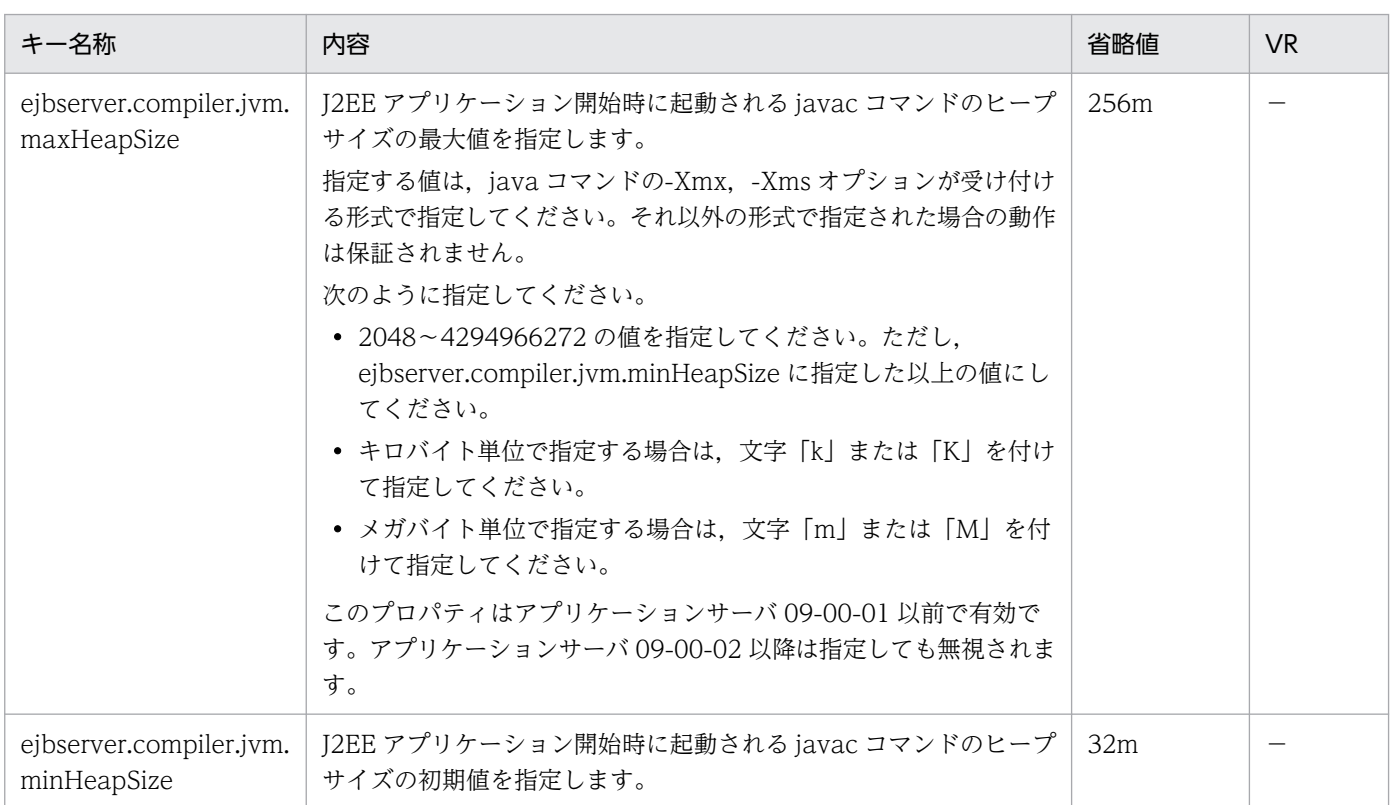

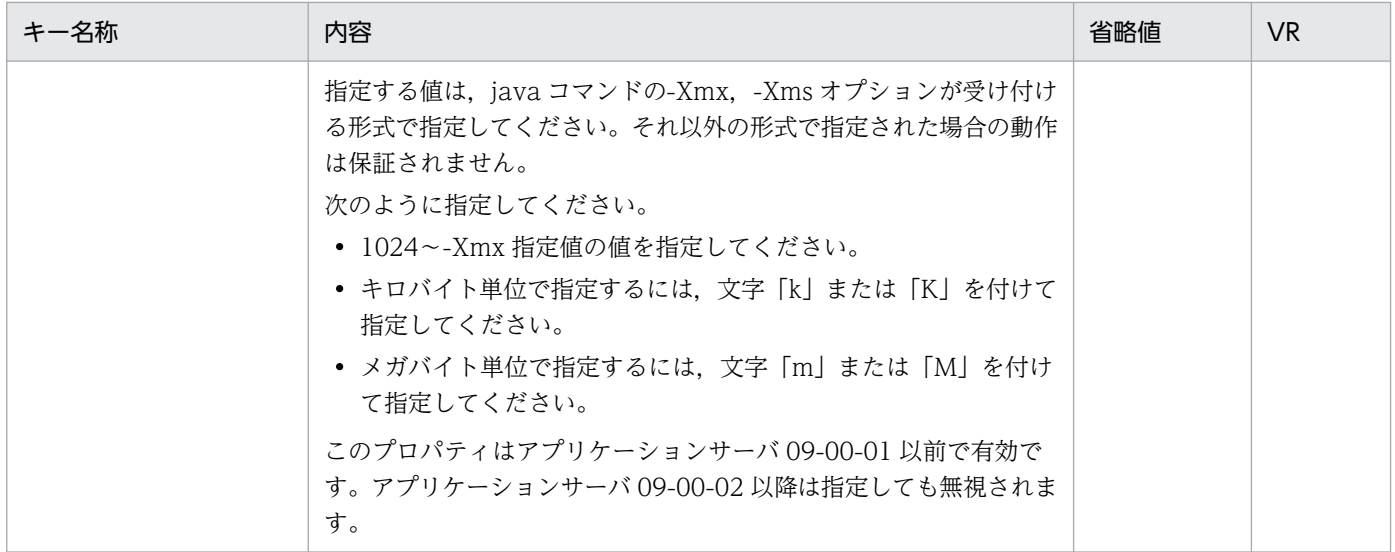

−:08-00 より前のバージョンを示します。

# (f) ejbserver.connectionpool から始まるキー

指定できるキーについて次に示します。なお「省略値」とは,キーの指定がない場合に仮定される値です。

「VR」とは,キーが導入・変更されたアプリケーションサーバのバージョンです。

「関連情報」とは、指定したキーに関する情報の参照先です。マニュアル名称の「アプリケーションサー バ」を省略しています。

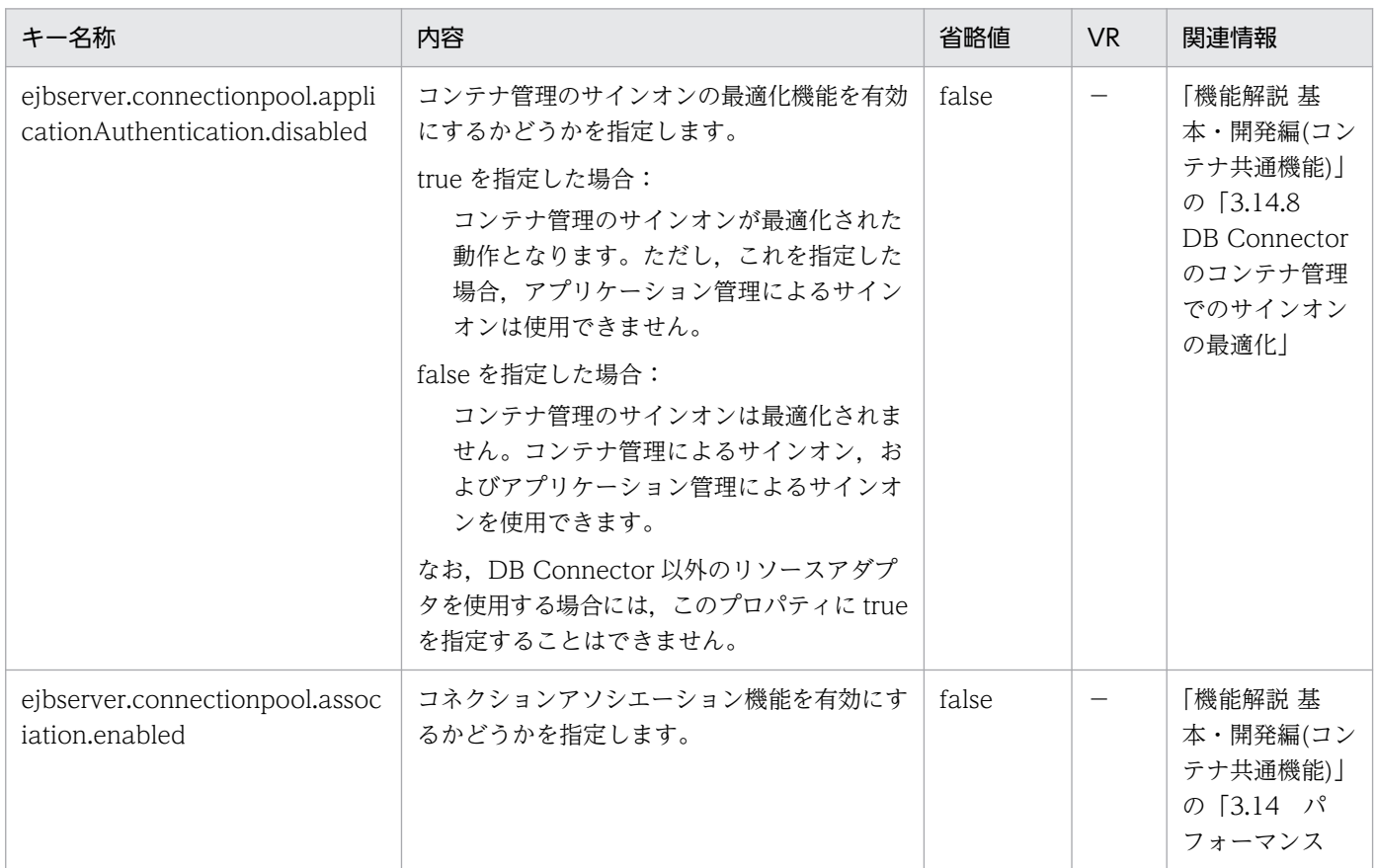

Cosminexus V11 アプリケーションサーバ リファレンス 定義編(サーバ定義)

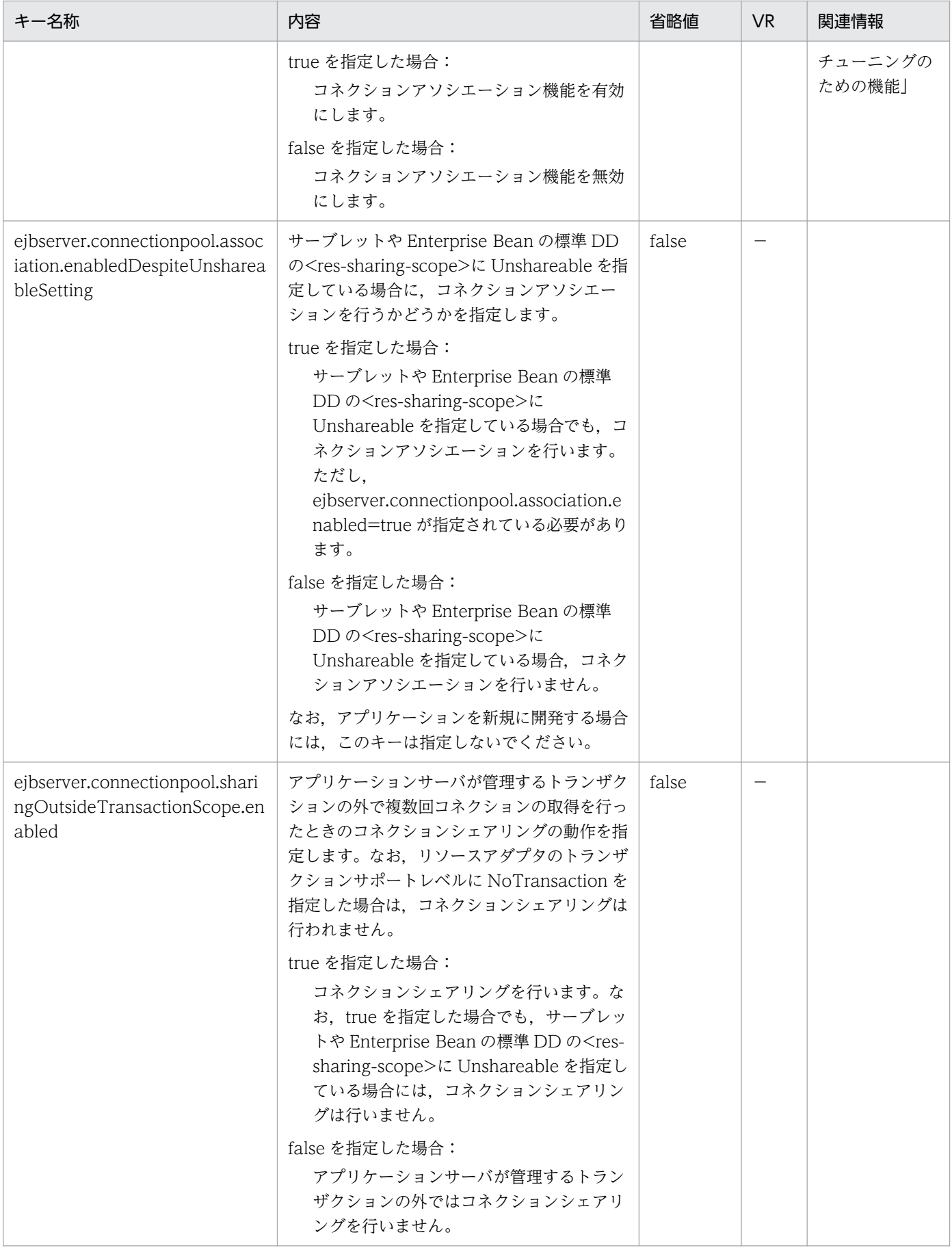

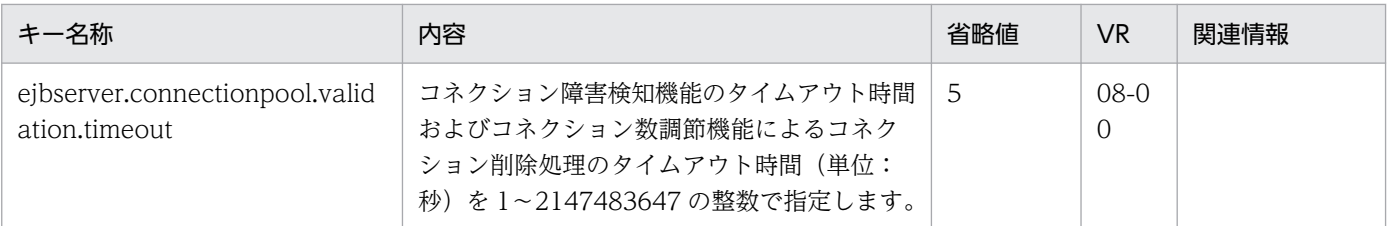

−:08-00 より前のバージョンを示します。

空欄:関連情報はありません。

#### (g) ejbserver.connector から始まるキー

指定できるキーについて次に示します。なお「省略値」とは,キーの指定がない場合に仮定される値です。

「VR」とは,キーが導入・変更されたアプリケーションサーバのバージョンです。

| キー名称                                                   | 内容                                                                     | 省略値            | <b>VR</b>                |
|--------------------------------------------------------|------------------------------------------------------------------------|----------------|--------------------------|
| ejbserver.connector.logwriter.<br>filenum              | リソースアダプタ用ログファイルの面数を1~<br>16の整数で指定します。                                  | $\overline{4}$ | $\overline{\phantom{0}}$ |
| ejbserver.connector.logwriter.<br>filesize             | リソースアダプタ用ログファイルのサイズ(単<br>位: バイト)を4096~2147483647の整数で<br>指定します。         | 2097152        |                          |
| ejbserver.connector.statement<br>pool.clear.backcompat | ステートメントプーリング機能で、ステートメ<br>ントを再利用する際にステートメントを初期化<br>する内容を指定します。          | true           | 08-70                    |
|                                                        | true を指定した場合:<br>次の内容が初期化されます。<br>・パラメタ                                |                |                          |
|                                                        | ・SQL コマンドリスト<br>・Statement オブジェクトに関して報告さ<br>れたすべての警告                   |                |                          |
|                                                        | false を指定した場合:<br>次の内容が初期化されます。<br>・パラメタ                               |                |                          |
|                                                        | ・SQL コマンドリスト<br>・Statement オブジェクトに関して報告さ<br>れたすべての警告                   |                |                          |
|                                                        | ・データベースから取り出す必要がある行数<br>・文字またはバイナリの値を格納する<br>ResultSet 列に対する最大バイト数の制限値 |                |                          |
|                                                        | · ResultSet オブジェクトが含むことので<br>きる最大行数の制限値<br>・クエリタイムアウト                  |                |                          |

#### (凡例)

−:08-00 より前のバージョンを示します。

## (h) ejbserver.container から始まるキー

指定できるキーについて次に示します。なお「省略値」とは,キーの指定がない場合に仮定される値です。

「VR」とは,キーが導入・変更されたアプリケーションサーバのバージョンです。

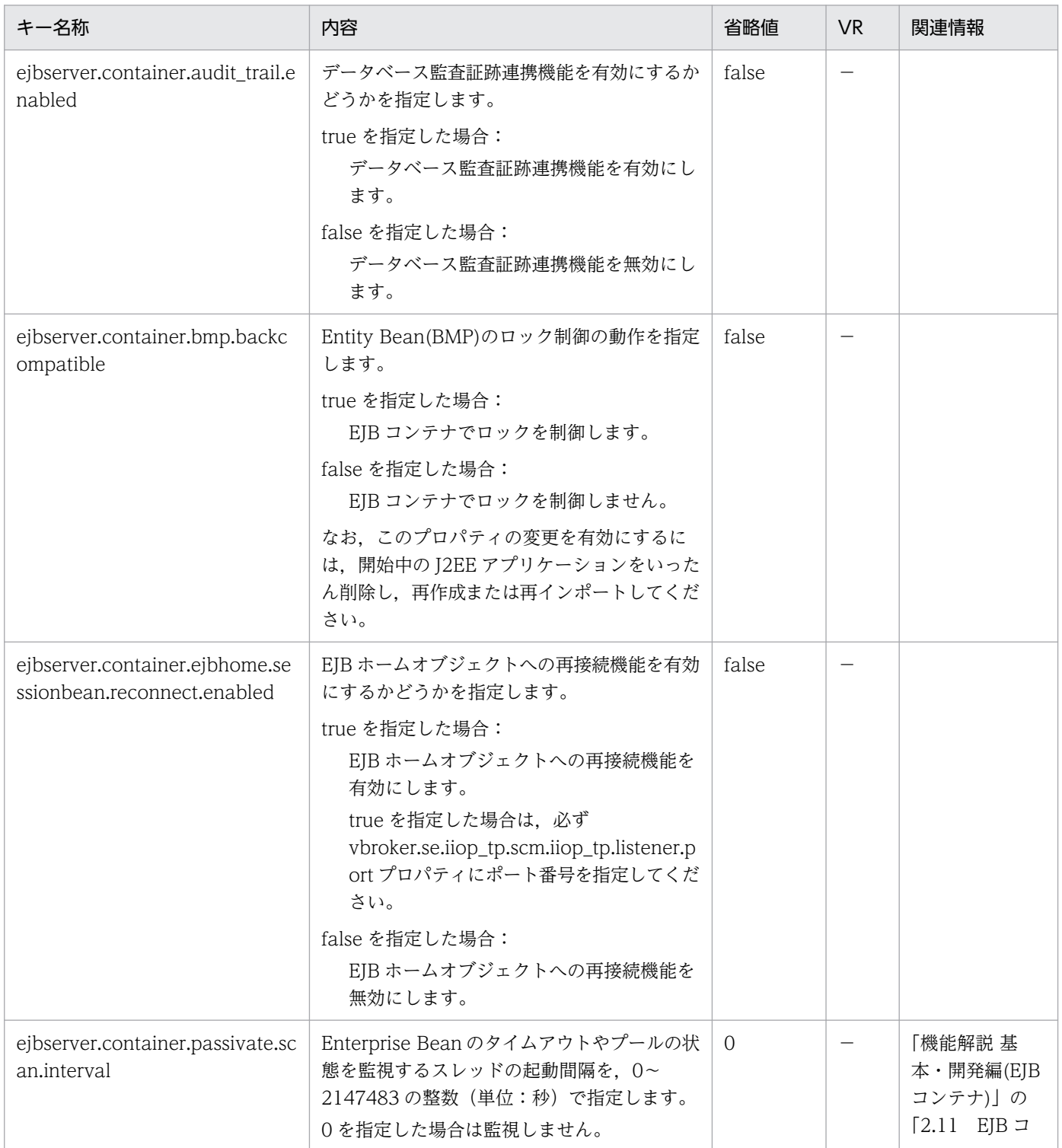

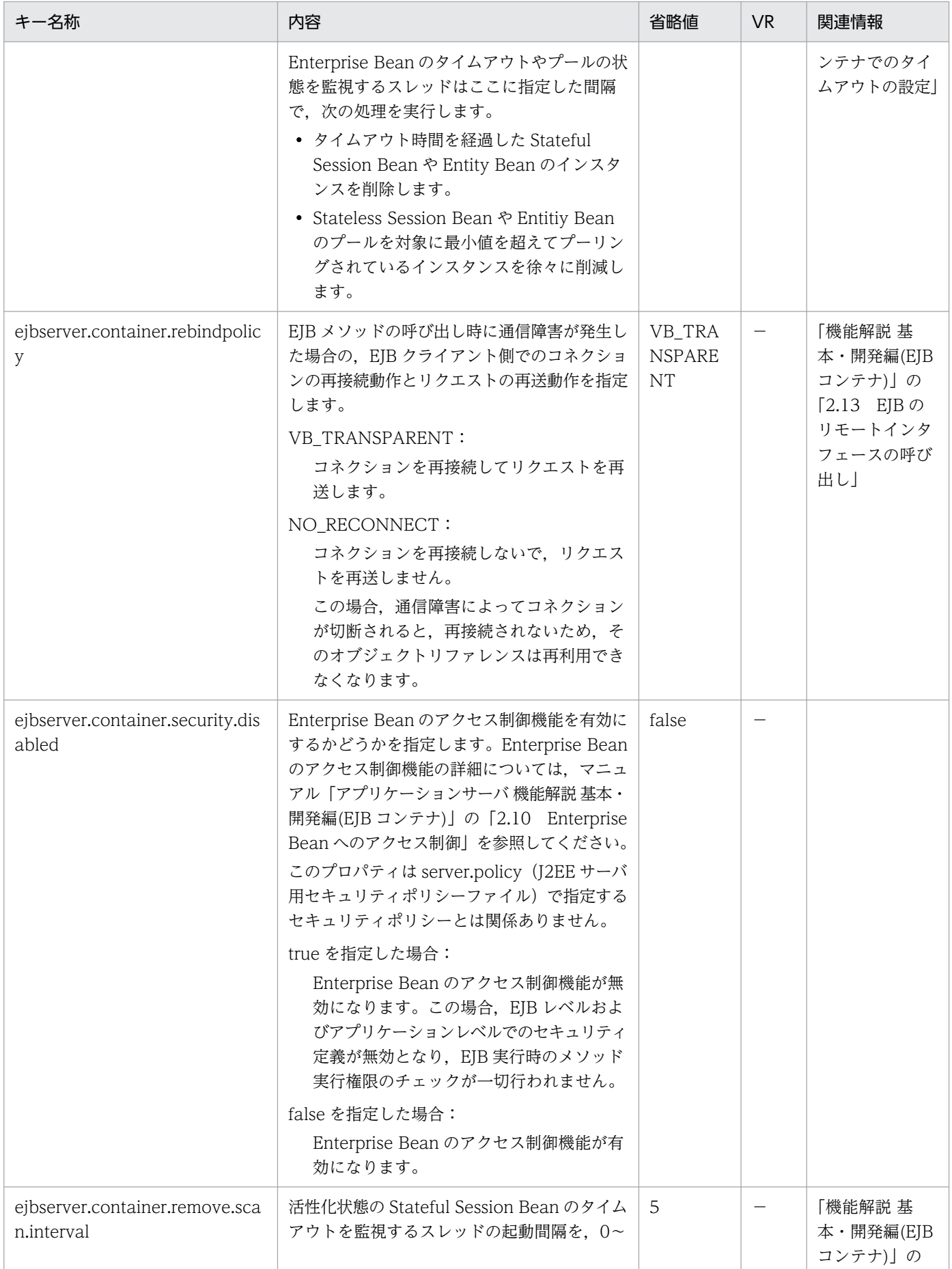

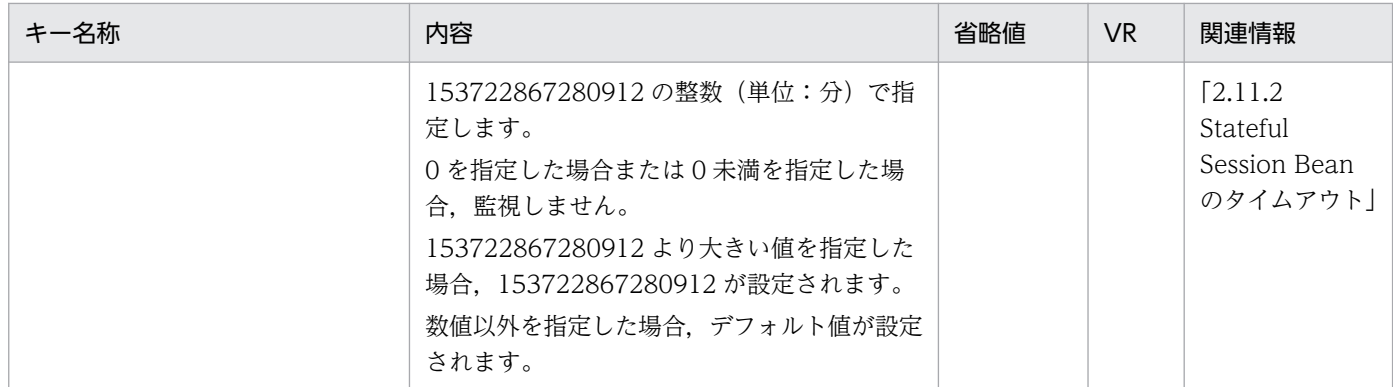

−:08-00 より前のバージョンを示します。

空欄:関連情報はありません。

## (i) ejbserver.ctm から始まるキー

指定できるキーについて次に示します。なお「省略値」とは,キーの指定がない場合に仮定される値です。

「VR」とは,キーが導入・変更されたアプリケーションサーバのバージョンです。

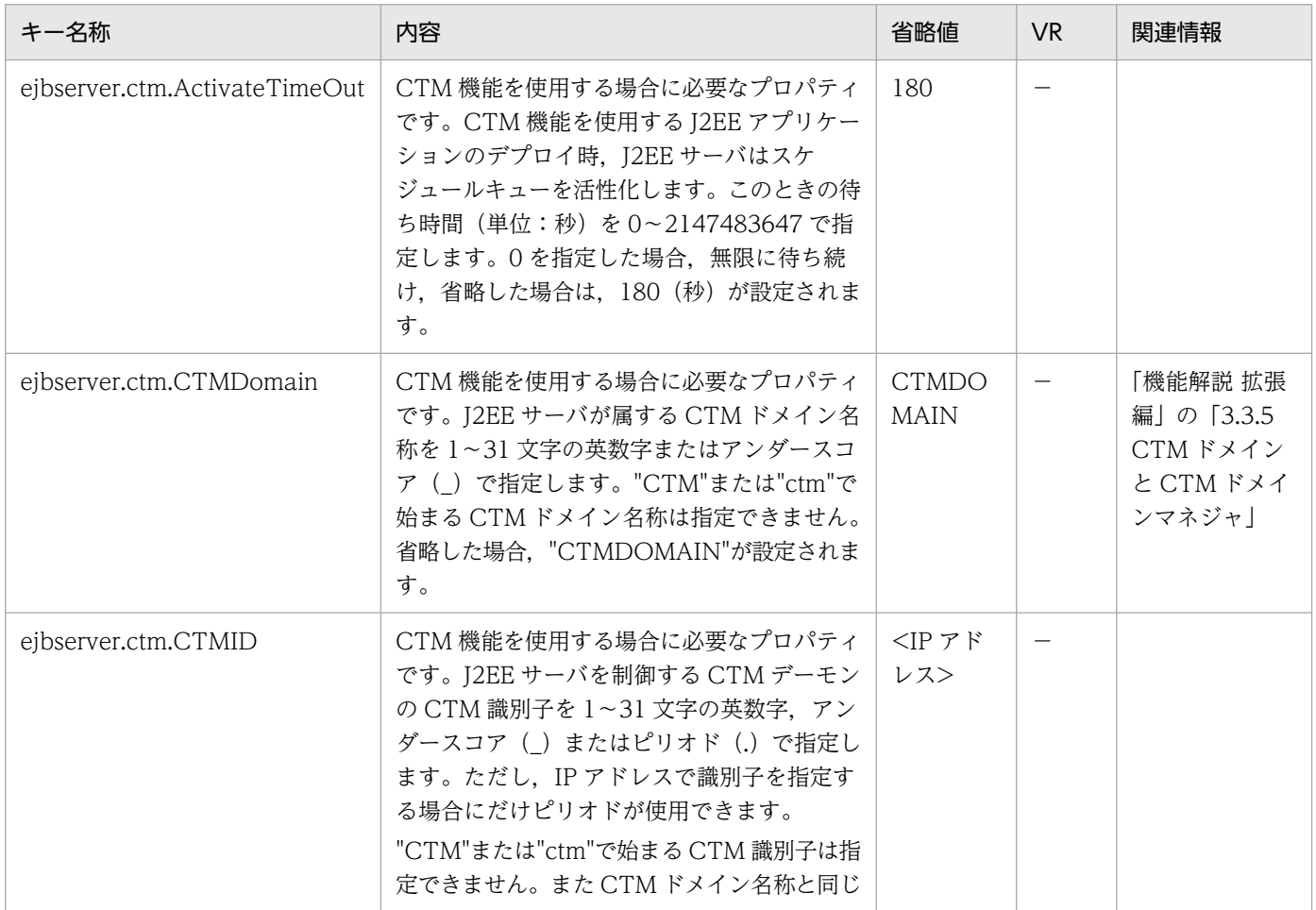

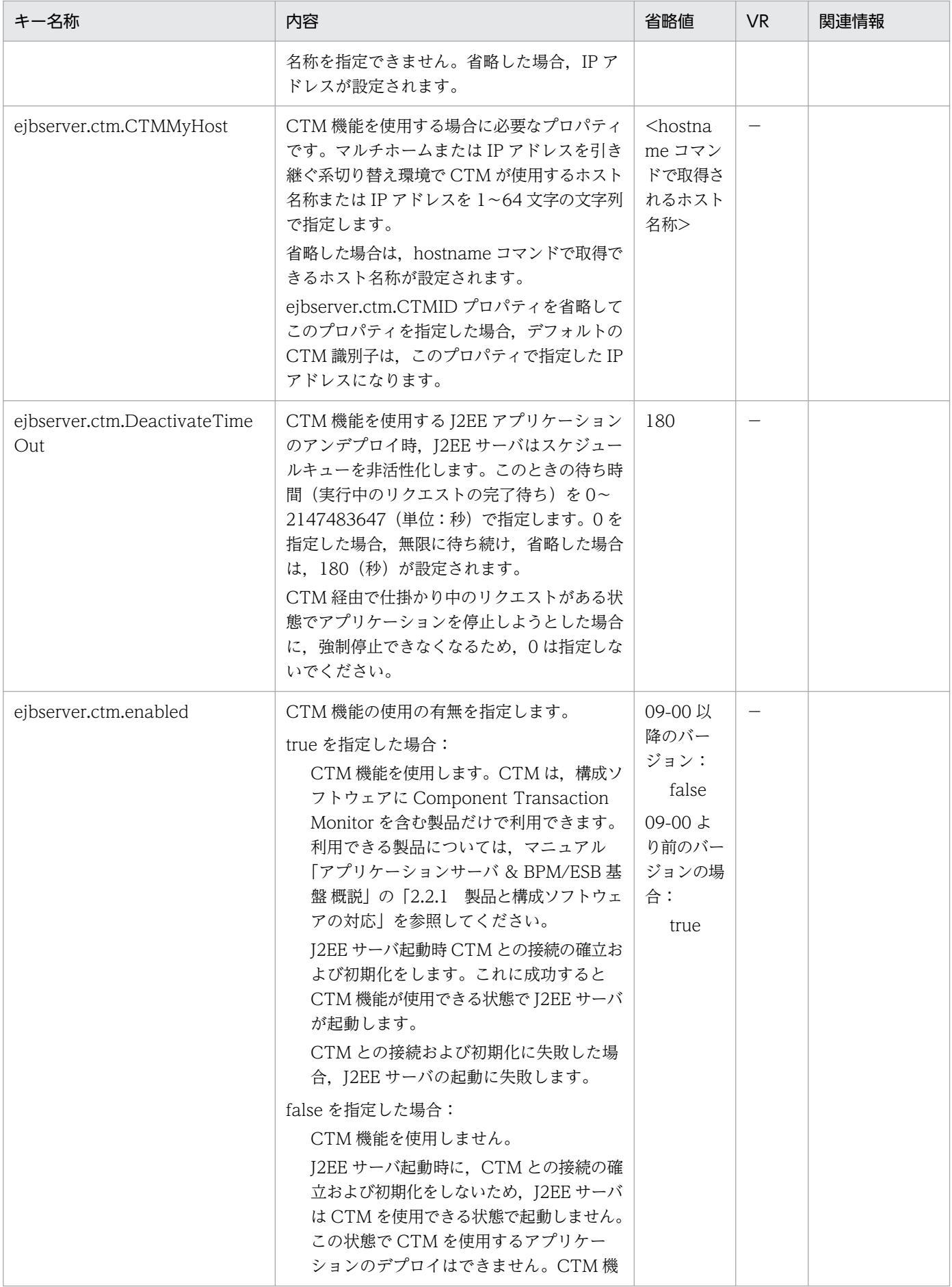

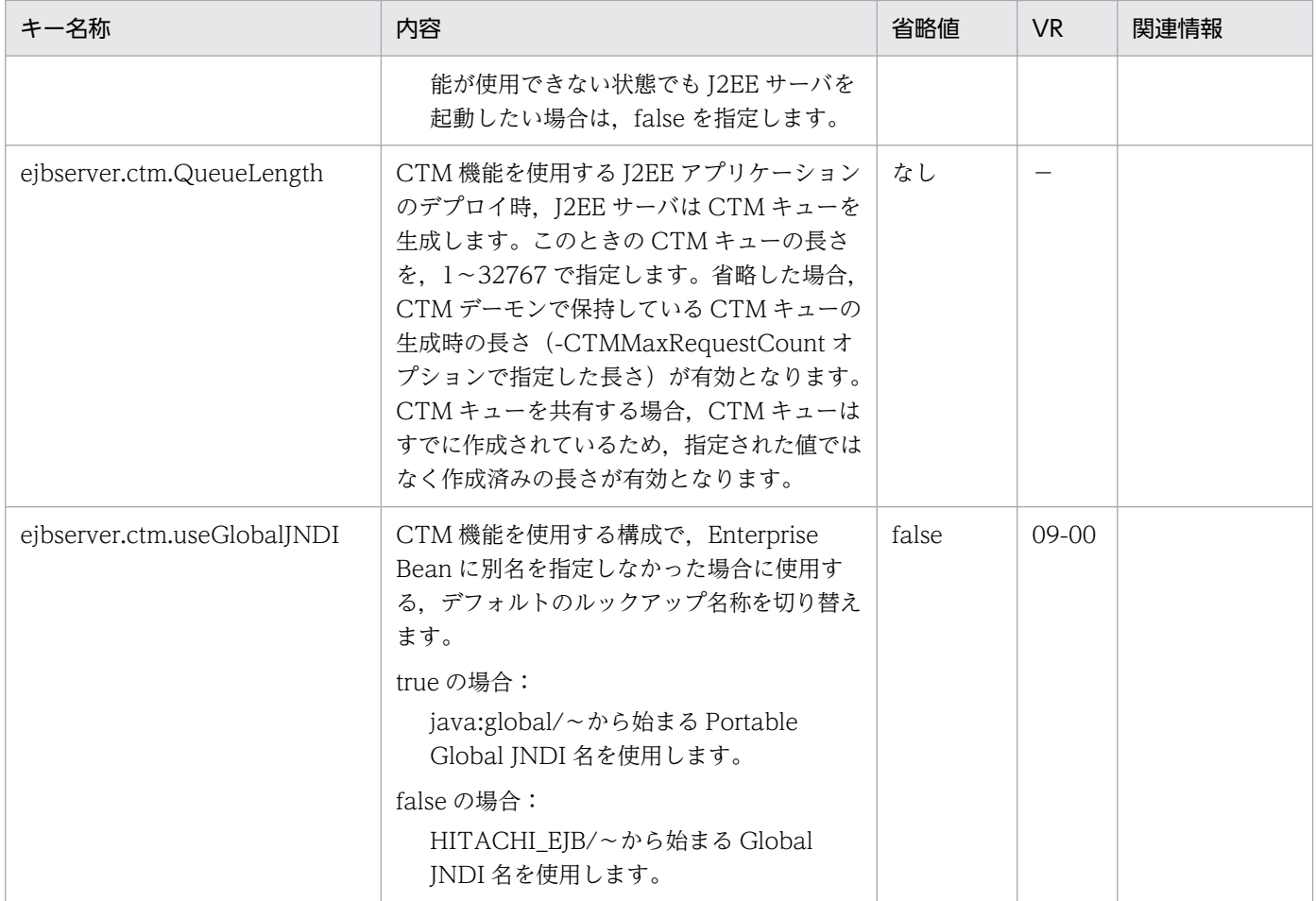

−:08-00 より前のバージョンを示します。

# (j) ejbserver.deploy から始まるキー

指定できるキーについて次に示します。なお「省略値」とは,キーの指定がない場合に仮定される値です。

「VR」とは,キーが導入・変更されたアプリケーションサーバのバージョンです。

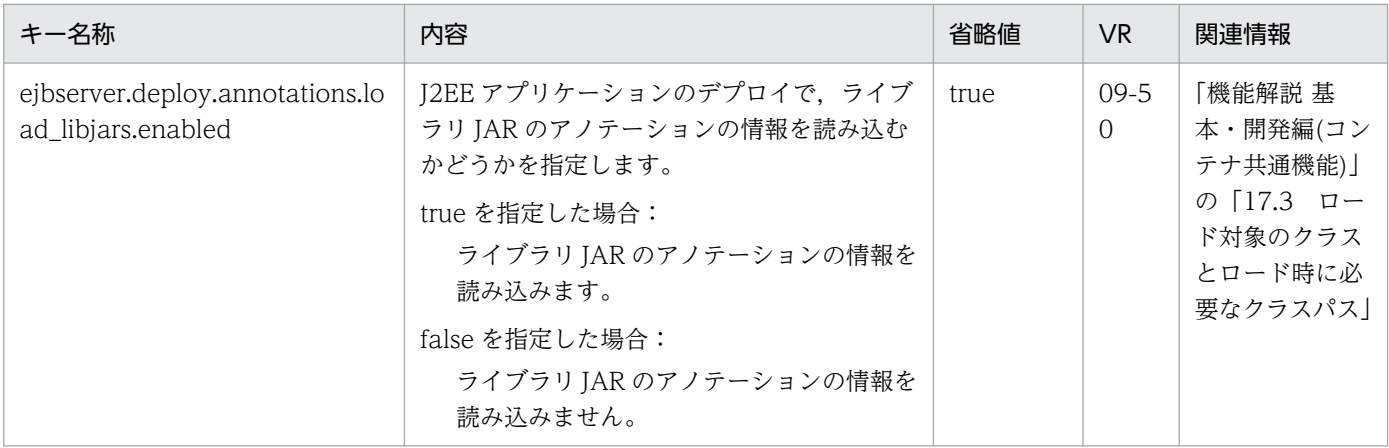

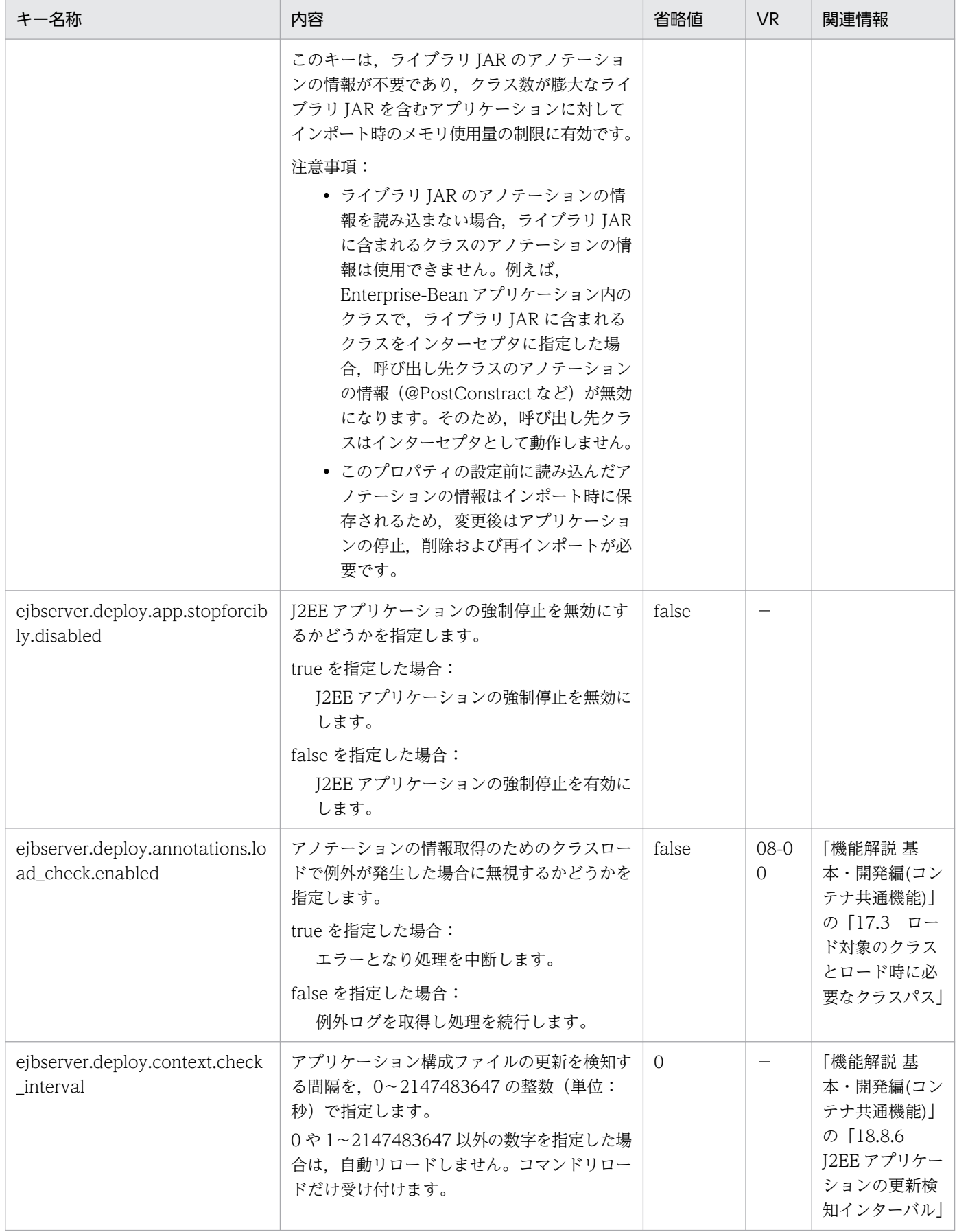

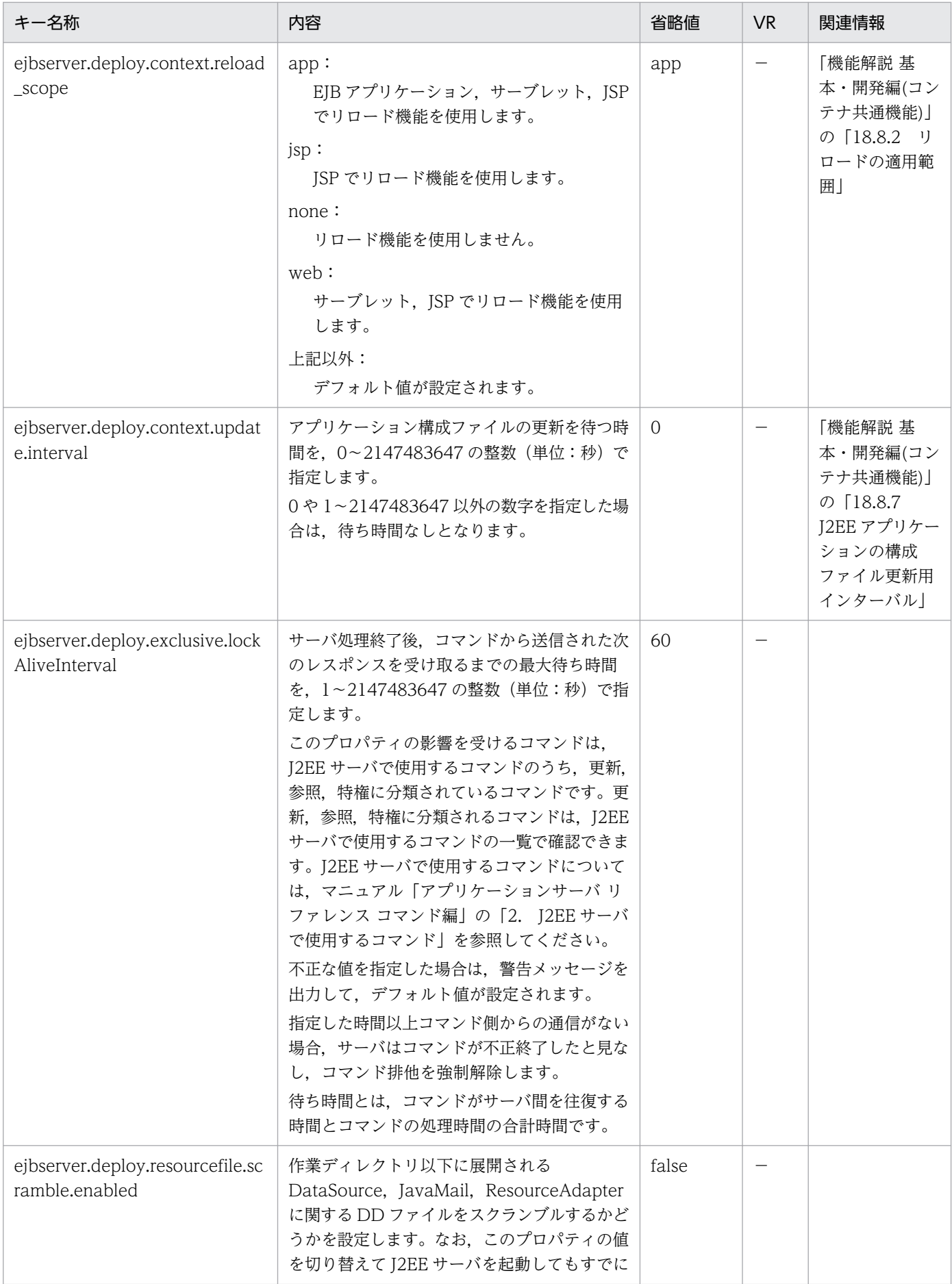

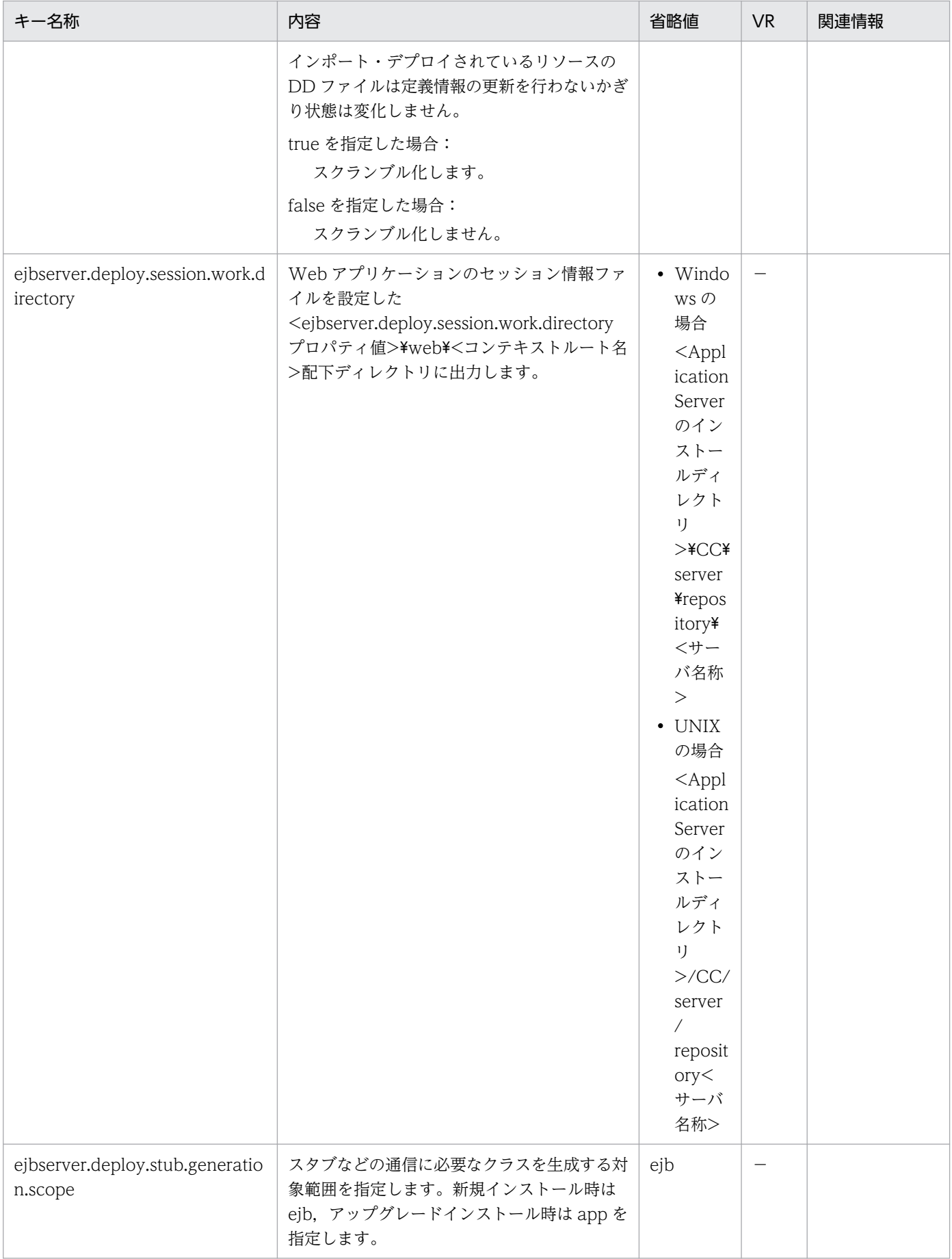

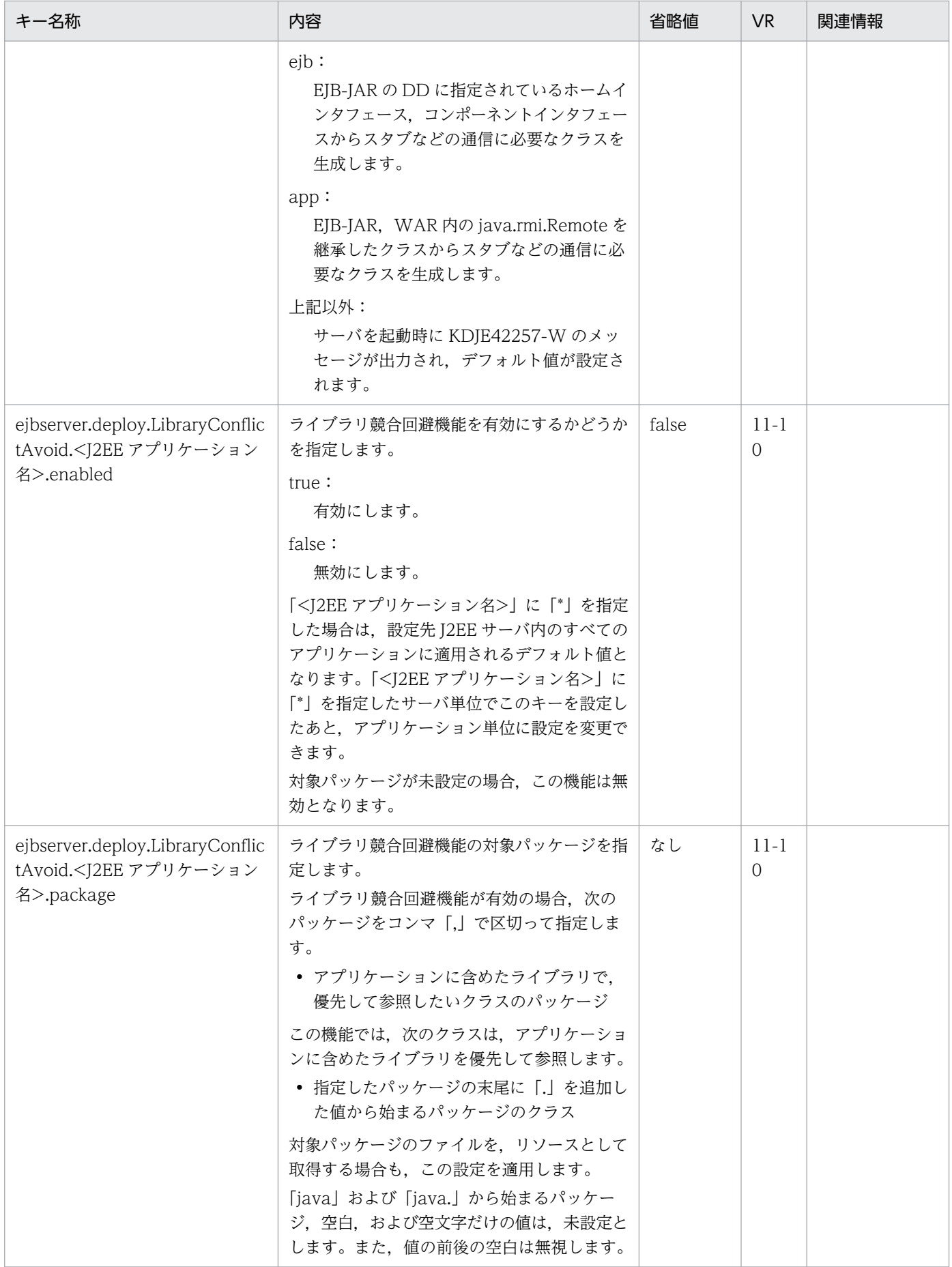

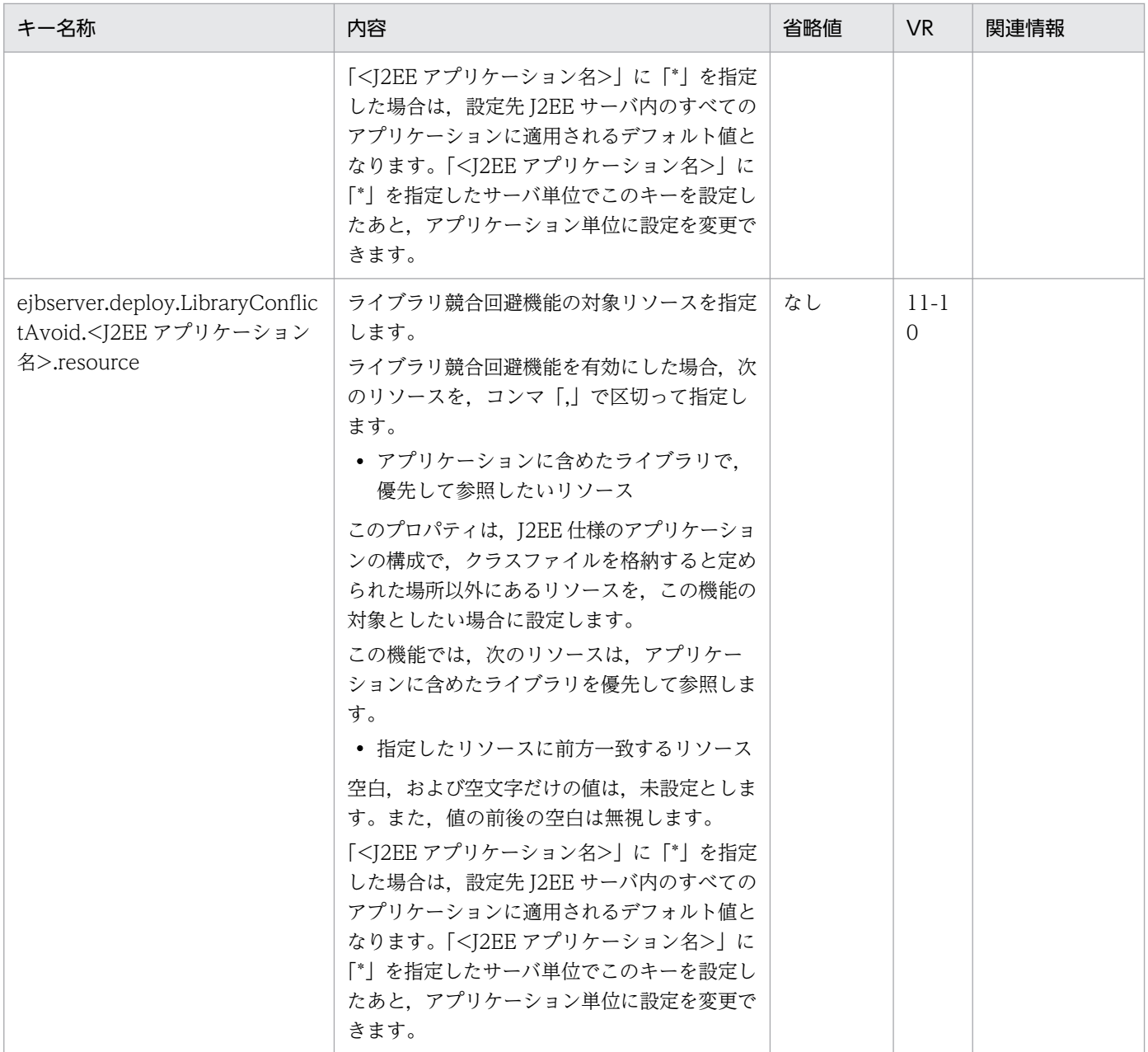

−:08-00 より前のバージョンを示します。

空欄:関連情報はありません。

## (k) ejbserver.distributedtx から始まるキー

指定できるキーについて次に示します。なお「省略値」とは,キーの指定がない場合に仮定される値です。

「VR」とは,キーが導入・変更されたアプリケーションサーバのバージョンです。

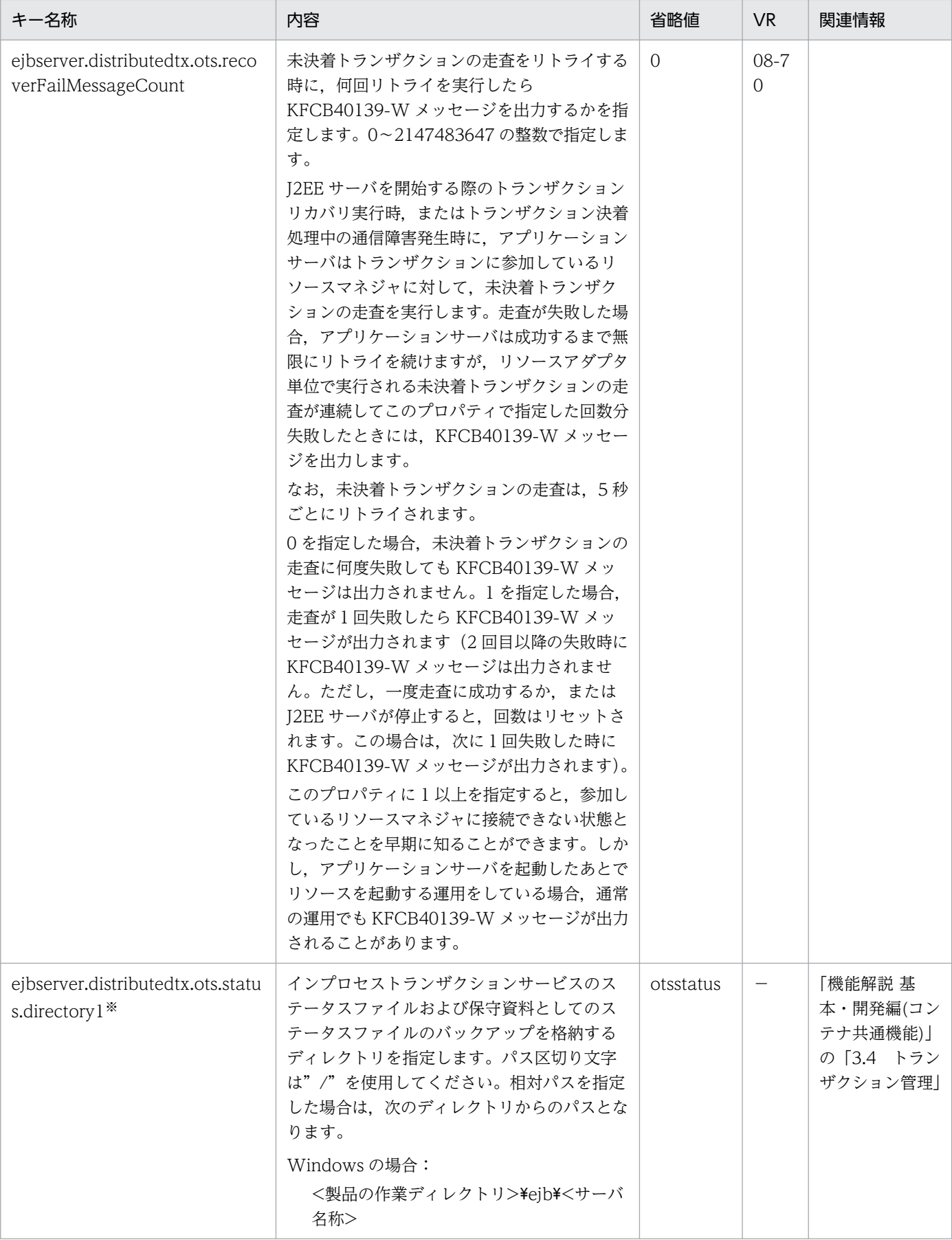

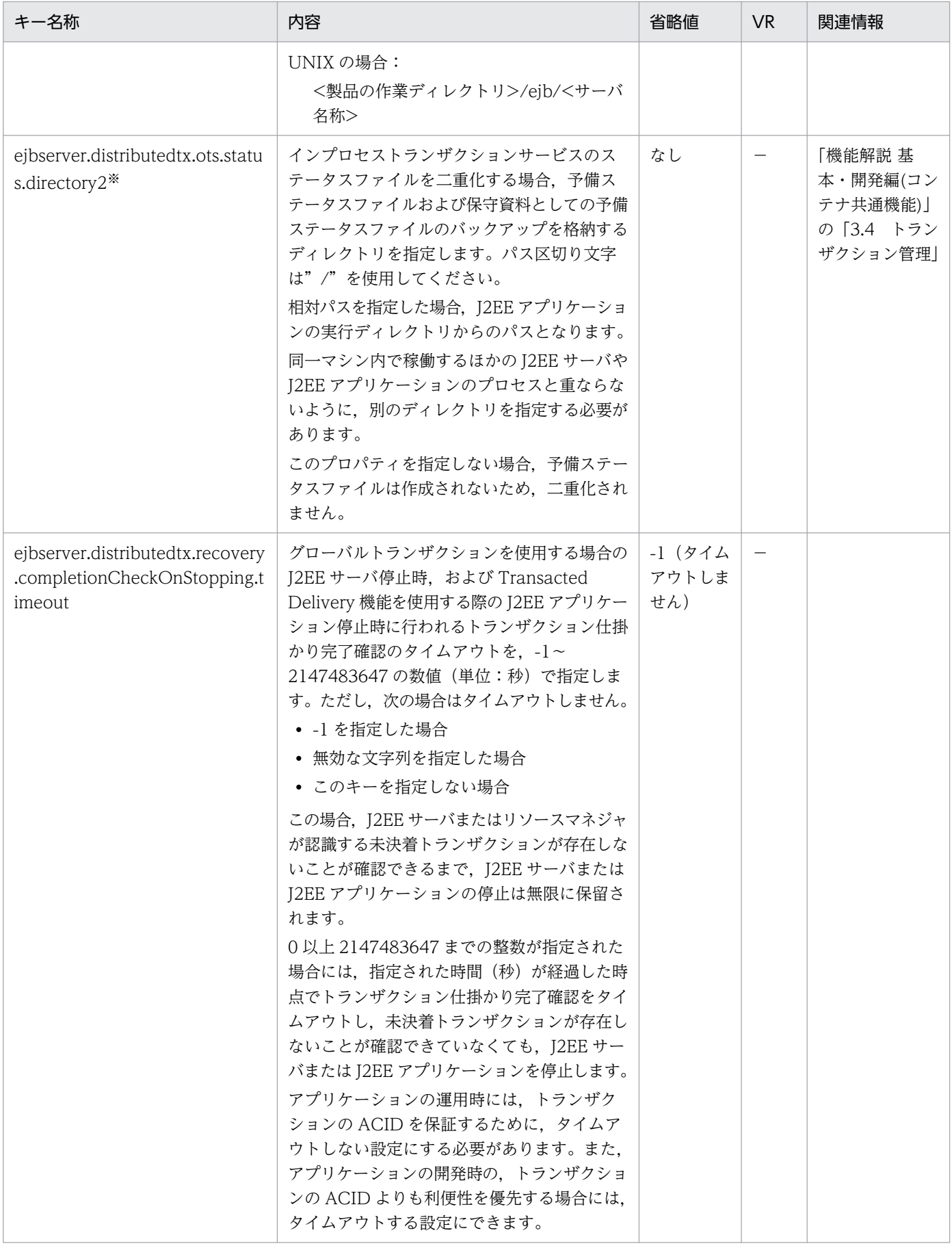

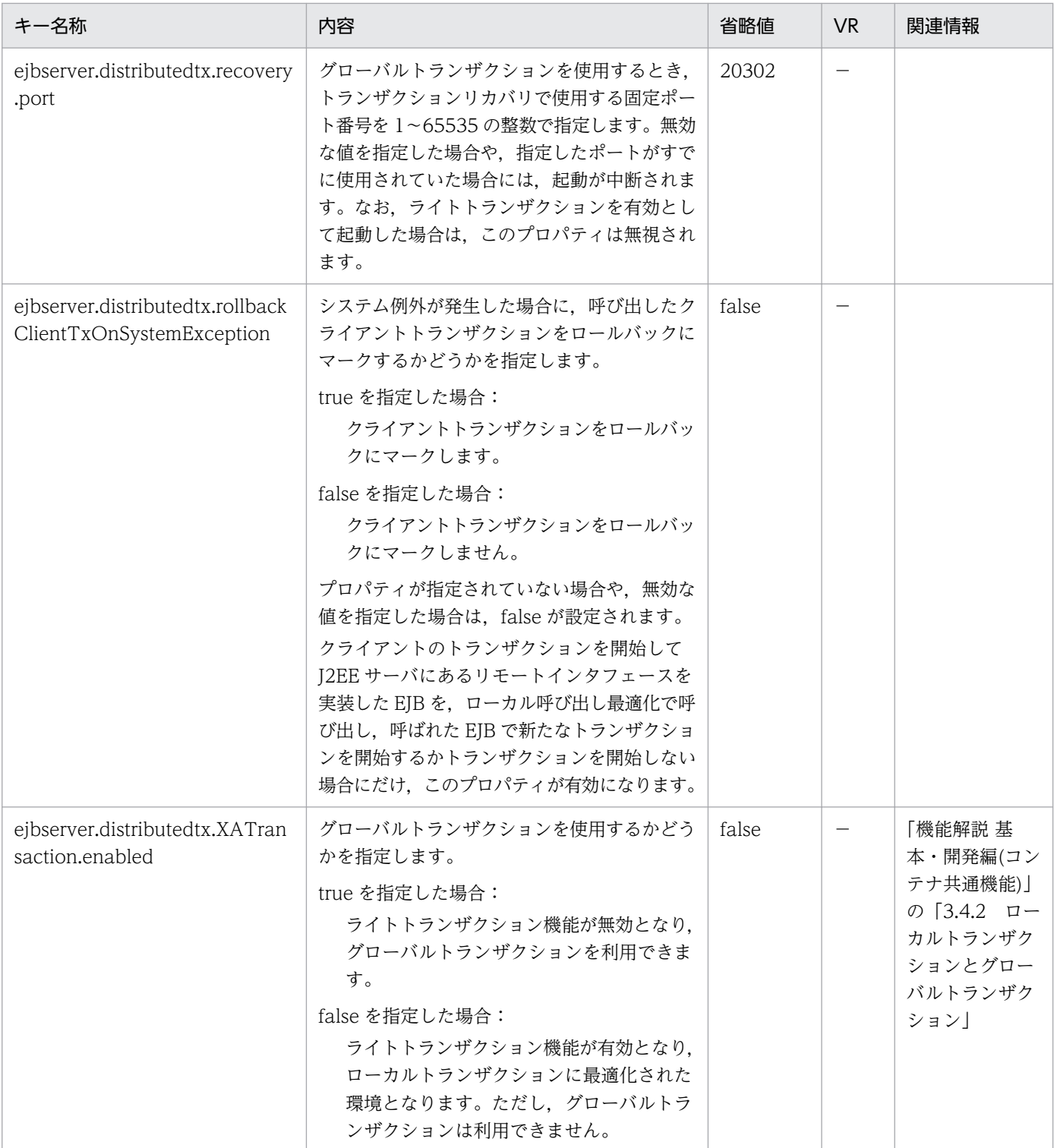

−:08-00 より前のバージョンを示します。

空欄:関連情報はありません。

注※

インプロセストランザクションサービスのステータスファイルには、J2EE サーバの識別情報としてホスト名または IP アドレ スを取り込んでいます。このため、ホスト名または IP アドレスを変更する場合には、J2EE サーバの停止などの作業が必要で す。ステータスファイルの格納ディレクトリに関するホスト名または IP アドレスの変更は、J2EE サーバの動作設定のカスタ マイズ時に実行します。J2EE サーバの動作設定のカスタマイズについては,マニュアル「アプリケーションサーバ 機能解説 基本・開発編(コンテナ共通機能)」の「3.15.13 実行環境での設定」を参照してください。

## (l) ejbserver.DynamicStubLoading から始まるキー

指定できるキーについて次に示します。なお「省略値」とは,キーの指定がない場合に仮定される値です。

「VR」とは,キーが導入・変更されたアプリケーションサーバのバージョンです。

「関連情報」とは、指定したキーに関する情報の参照先です。マニュアル名称の「アプリケーションサー バ」を省略しています。

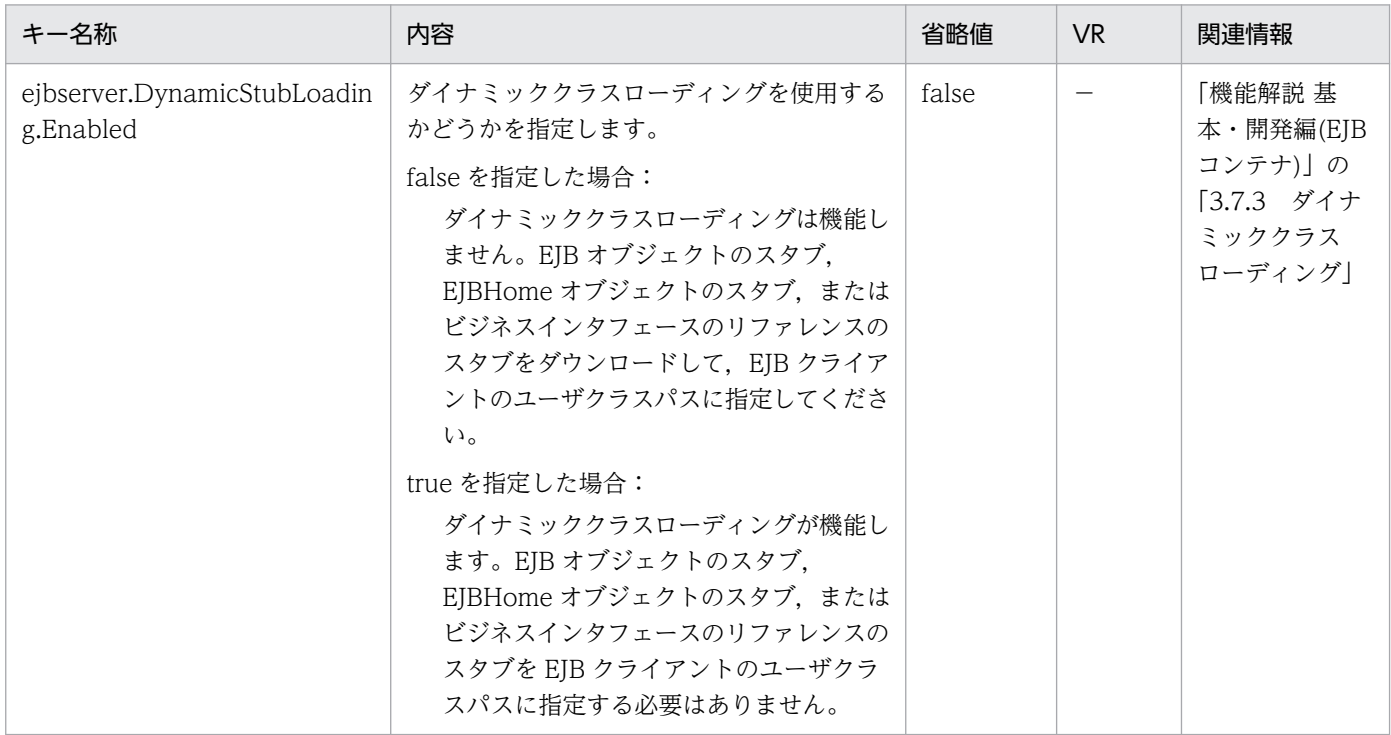

(凡例)

−:08-00 より前のバージョンを示します。

## (m) ejbserver.ejb から始まるキー

指定できるキーについて次に示します。なお「省略値」とは,キーの指定がない場合に仮定される値です。

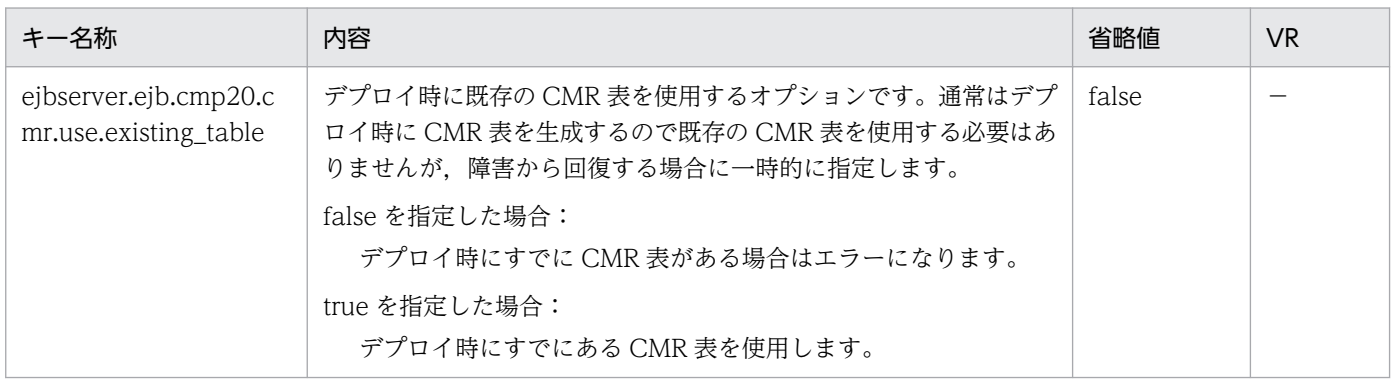

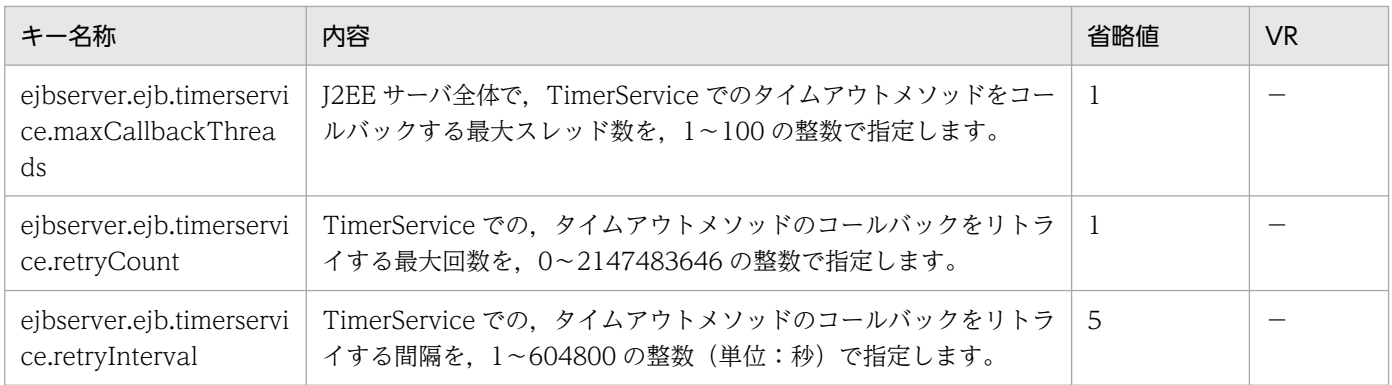

−:08-00 より前のバージョンを示します。

#### (n) ejbserver.ext から始まるキー

指定できるキーについて次に示します。なお「省略値」とは,キーの指定がない場合に仮定される値です。

「VR」とは,キーが導入・変更されたアプリケーションサーバのバージョンです。

「関連情報」とは、指定したキーに関する情報の参照先です。マニュアル名称の「アプリケーションサー バ」を省略しています。

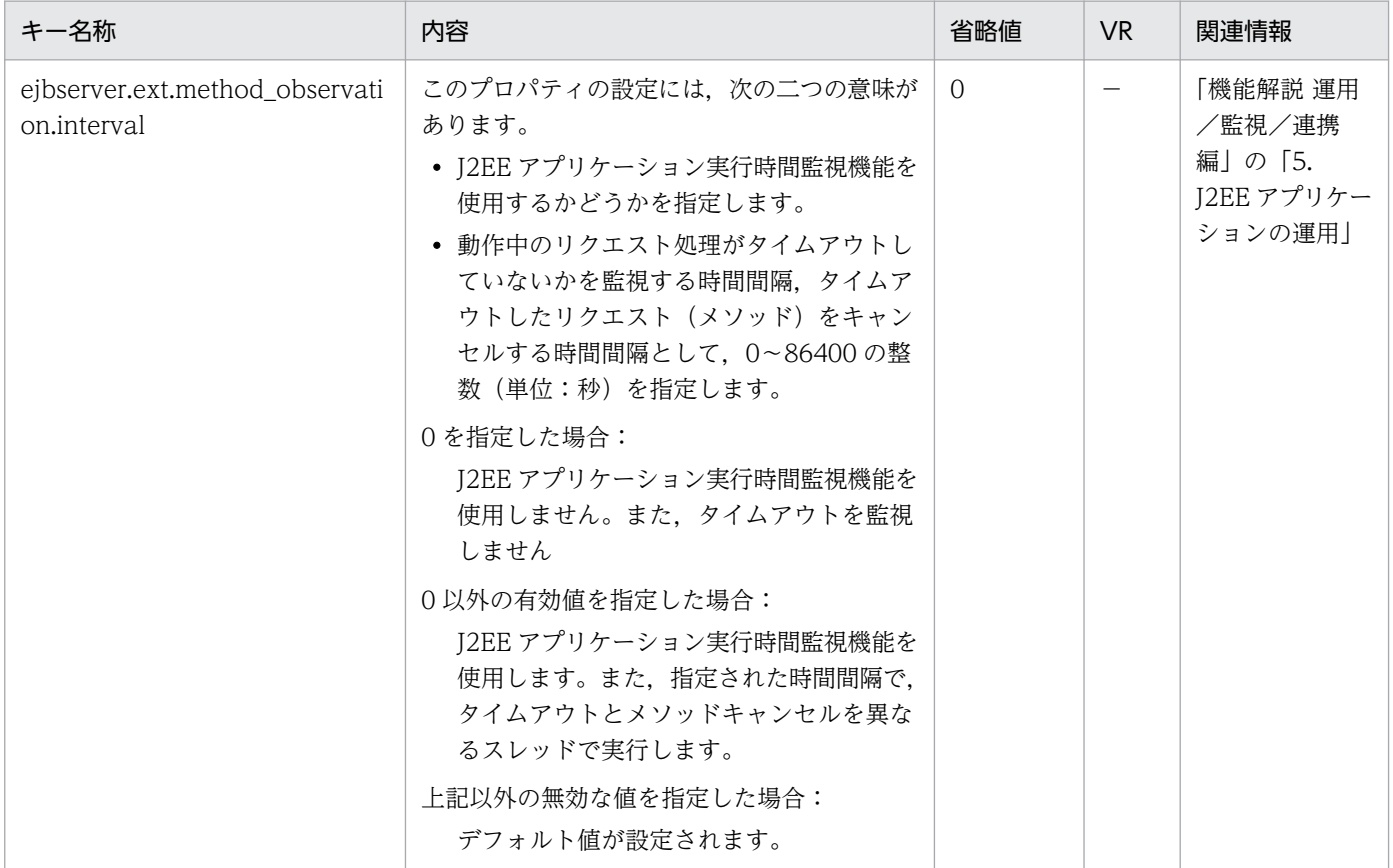

(凡例)

−:08-00 より前のバージョンを示します。

## (o) ejbserver.http から始まるキー

指定できるキーについて次に示します。なお「省略値」とは,キーの指定がない場合に仮定される値です。 「VR」とは,キーが導入・変更されたアプリケーションサーバのバージョンです。

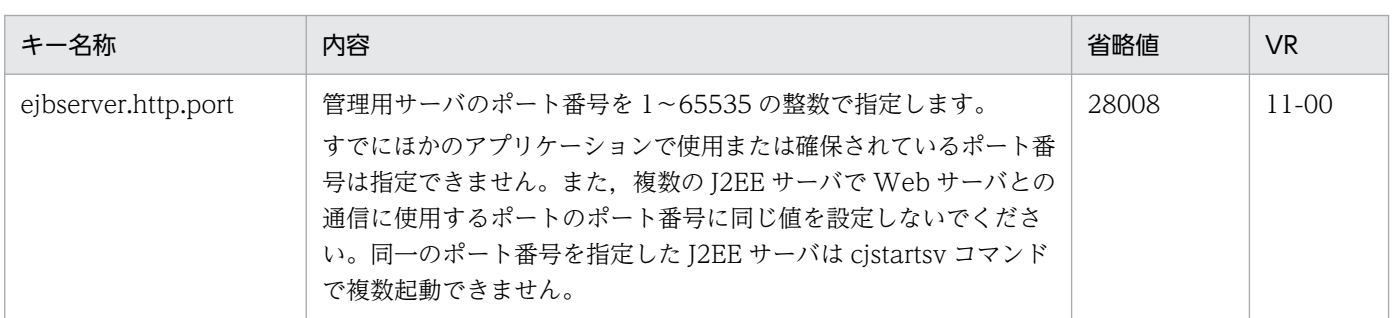

(凡例)

−:08-00 より前のバージョンを示します。

#### (p) ejbserver.instrumentation から始まるキー

指定できるキーについて次に示します。なお「省略値」とは,キーの指定がない場合に仮定される値です。

「VR」とは,キーが導入・変更されたアプリケーションサーバのバージョンです。

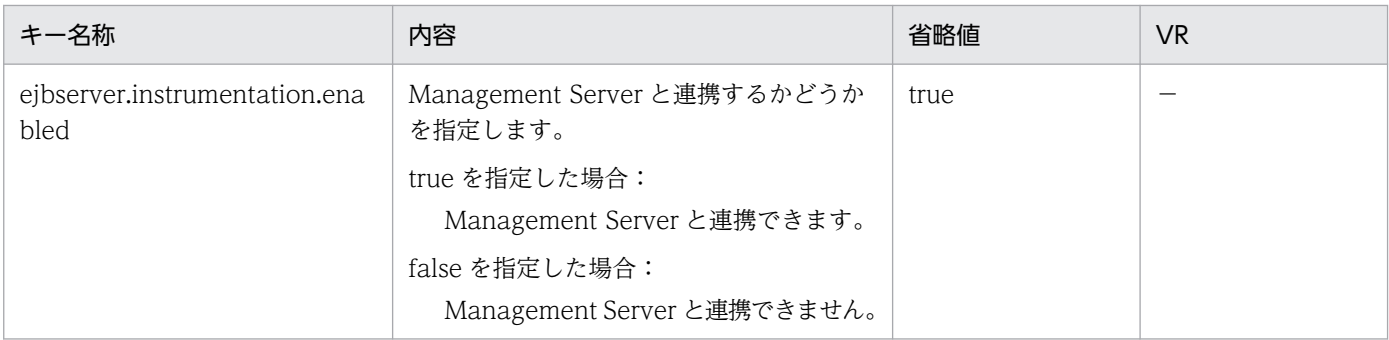

(凡例)

−:08-00 より前のバージョンを示します。

#### (q) ejbserver.javaee から始まるキー

指定できるキーについて次に示します。なお「省略値」とは,キーの指定がない場合に仮定される値です。

「VR」とは,キーが導入・変更されたアプリケーションサーバのバージョンです。

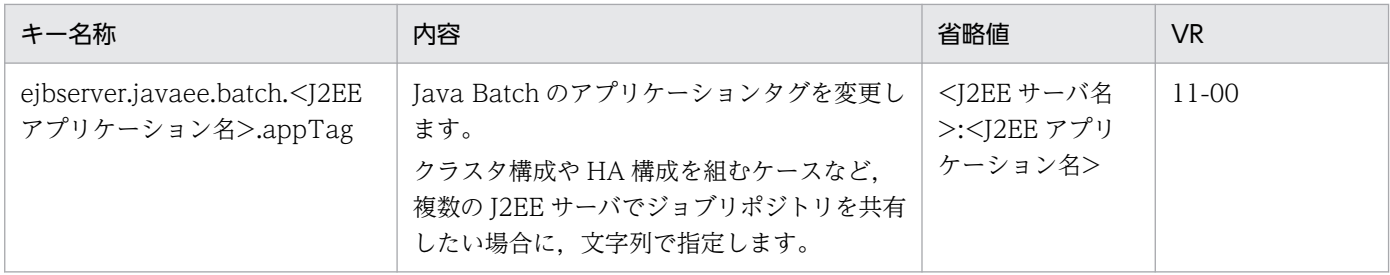

2. J2EE サーバで使用するファイル

Cosminexus V11 アプリケーションサーバ リファレンス 定義編(サーバ定義)

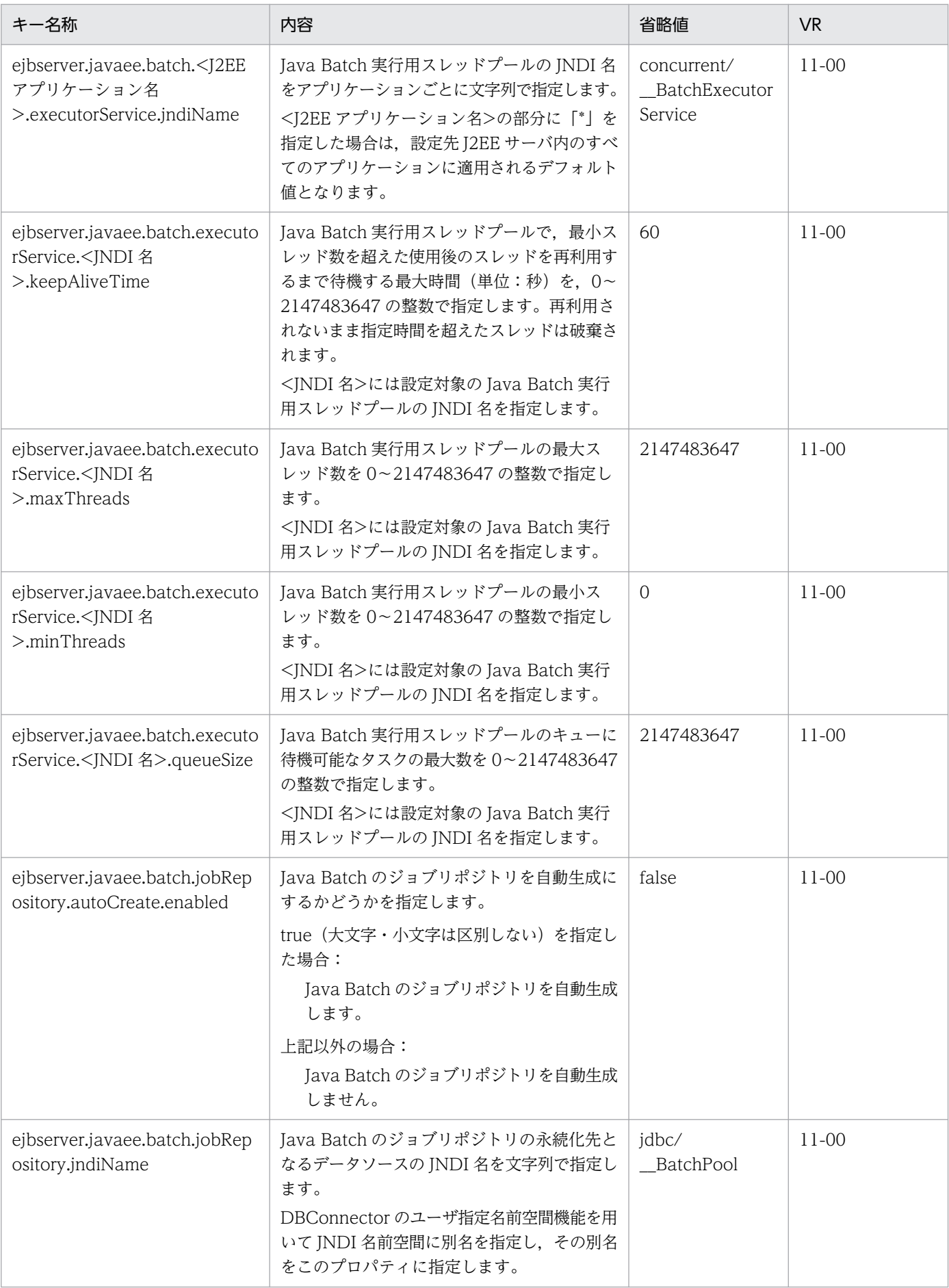

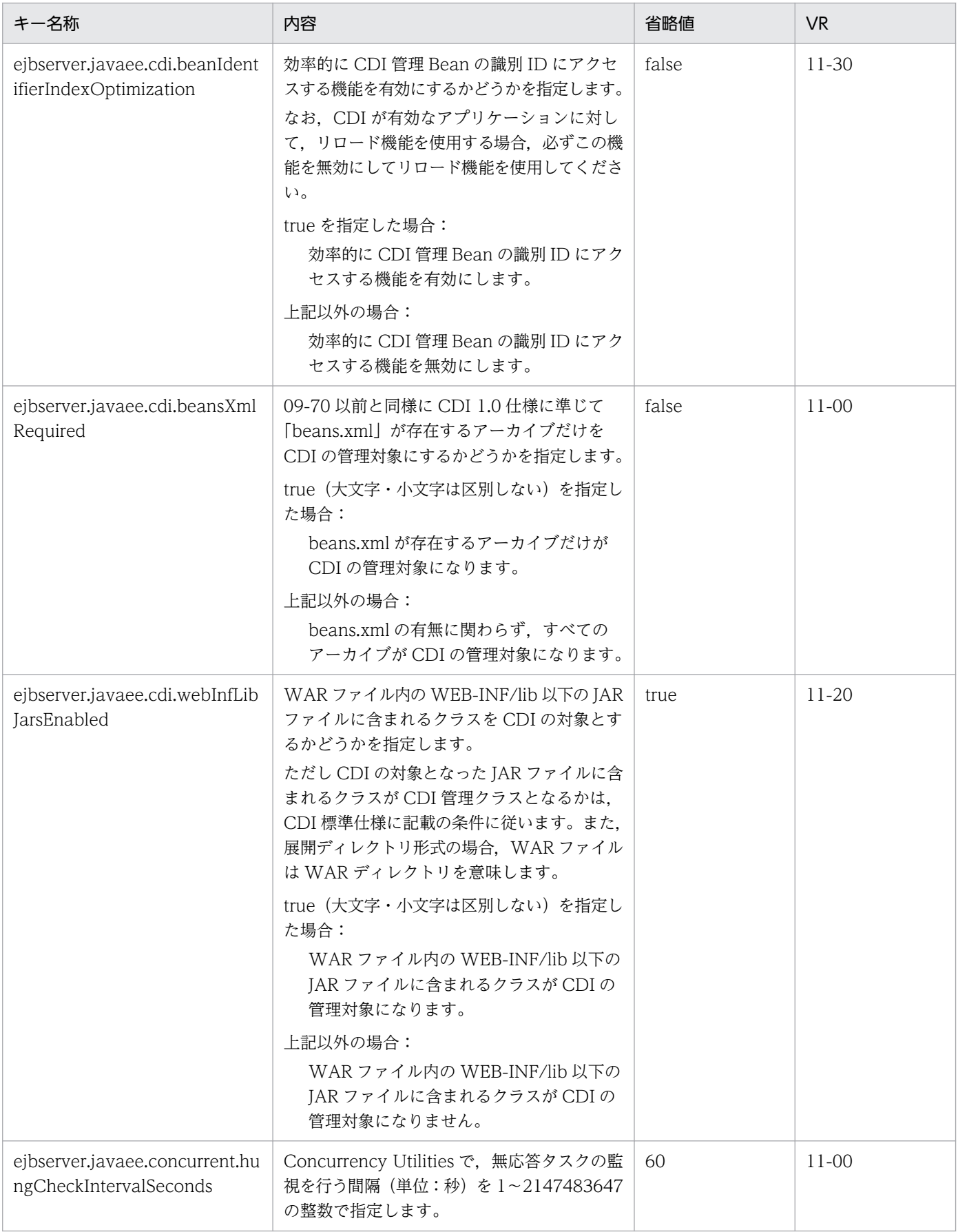

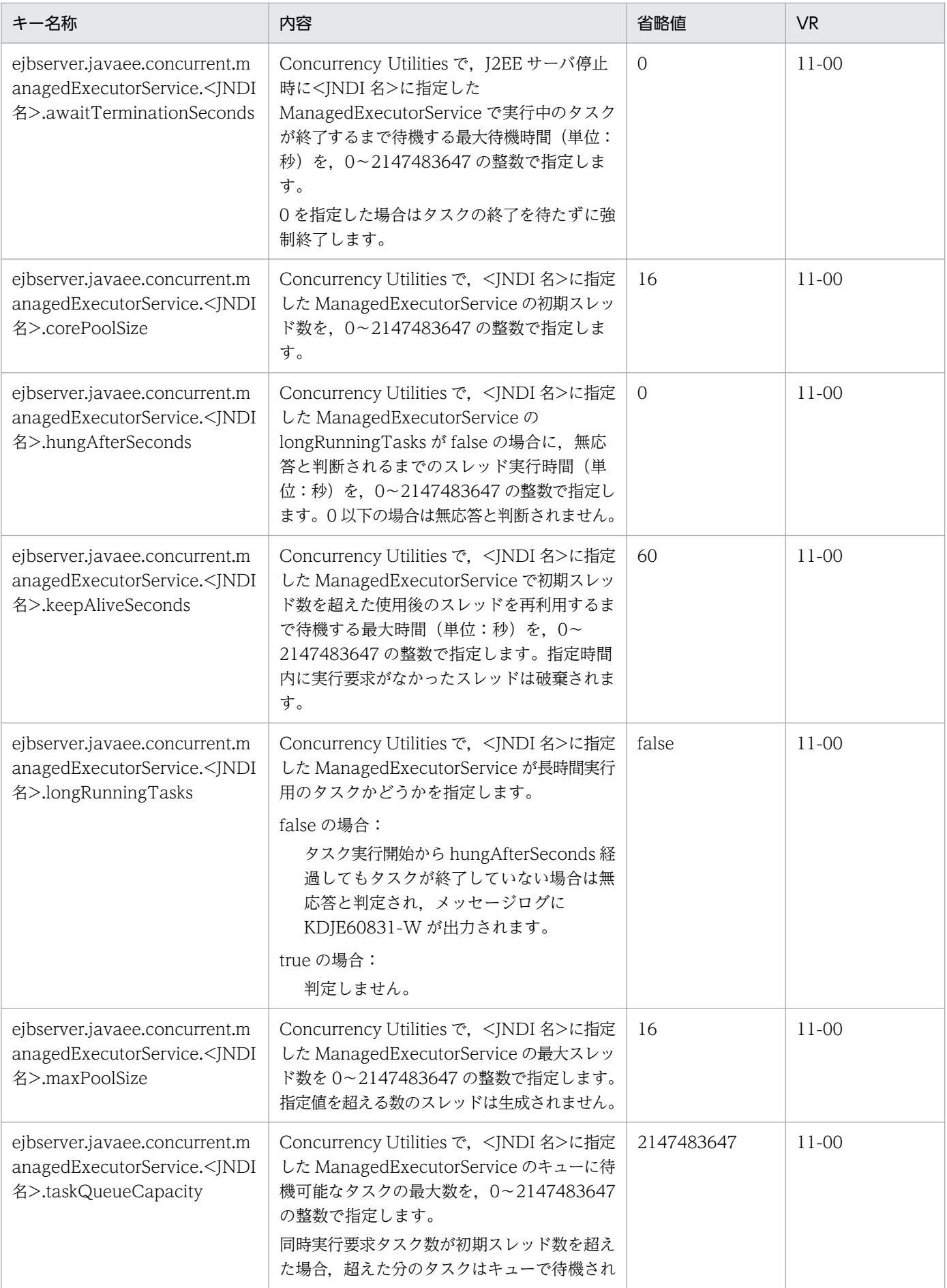

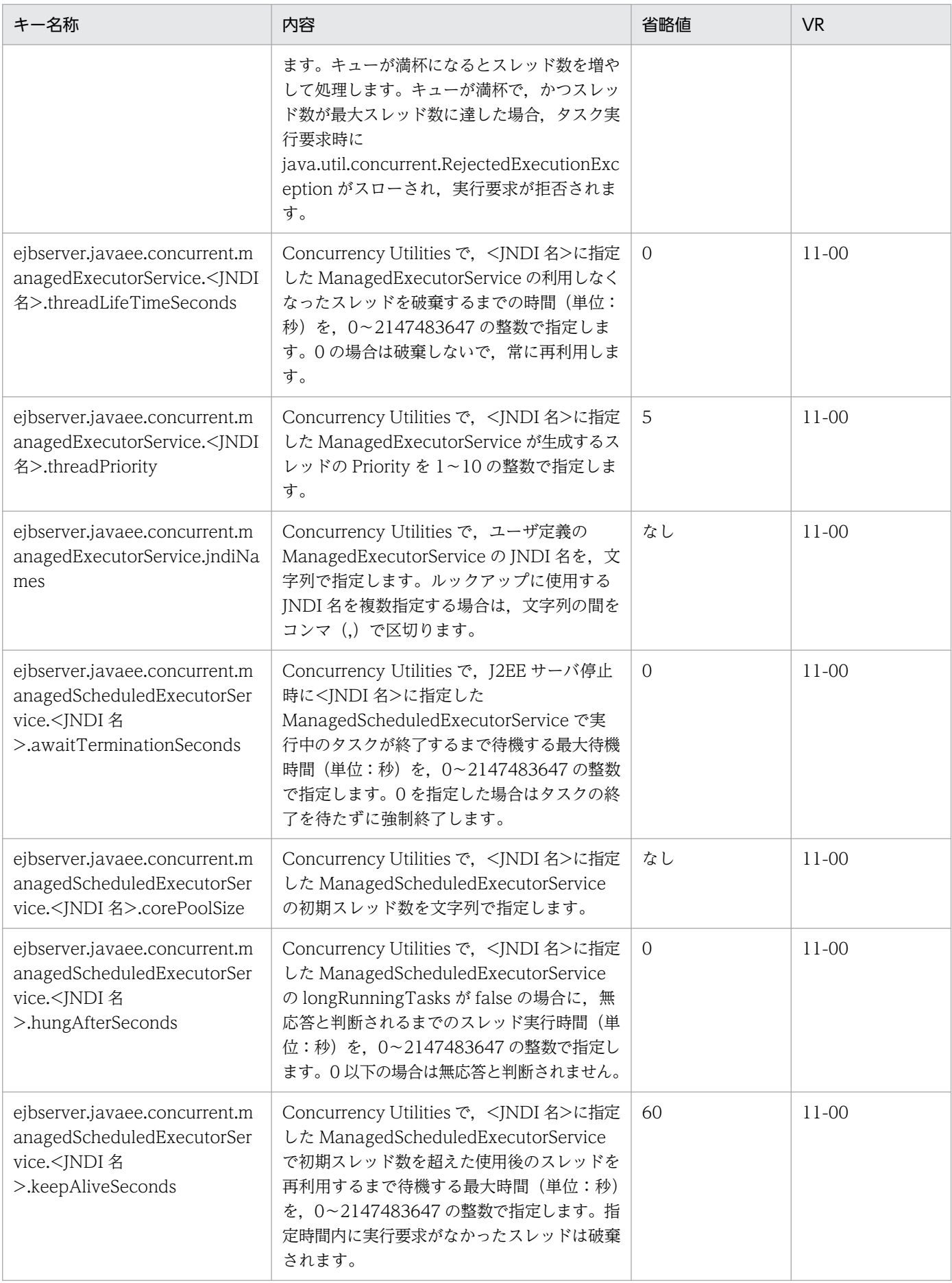

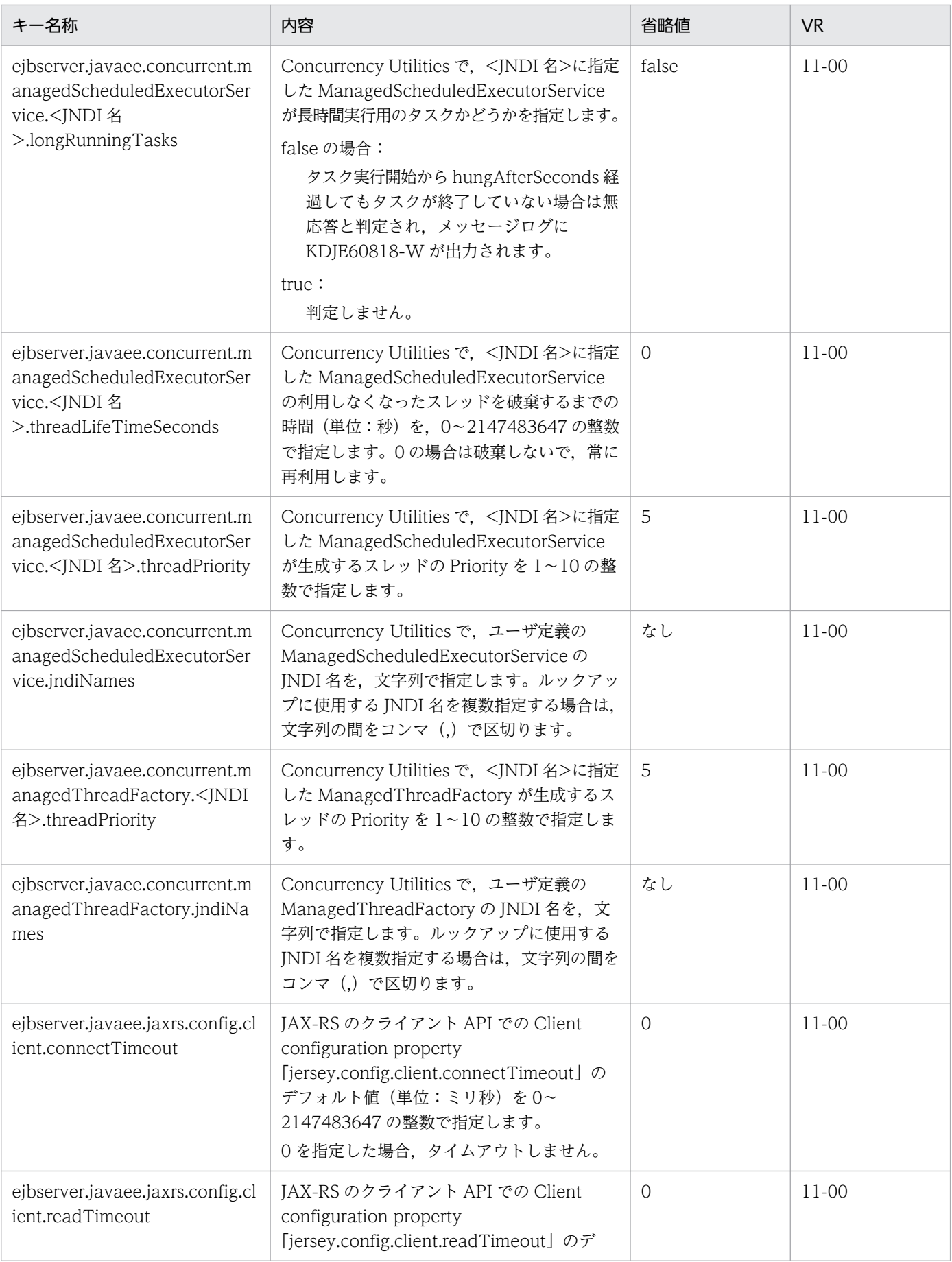

<span id="page-69-0"></span>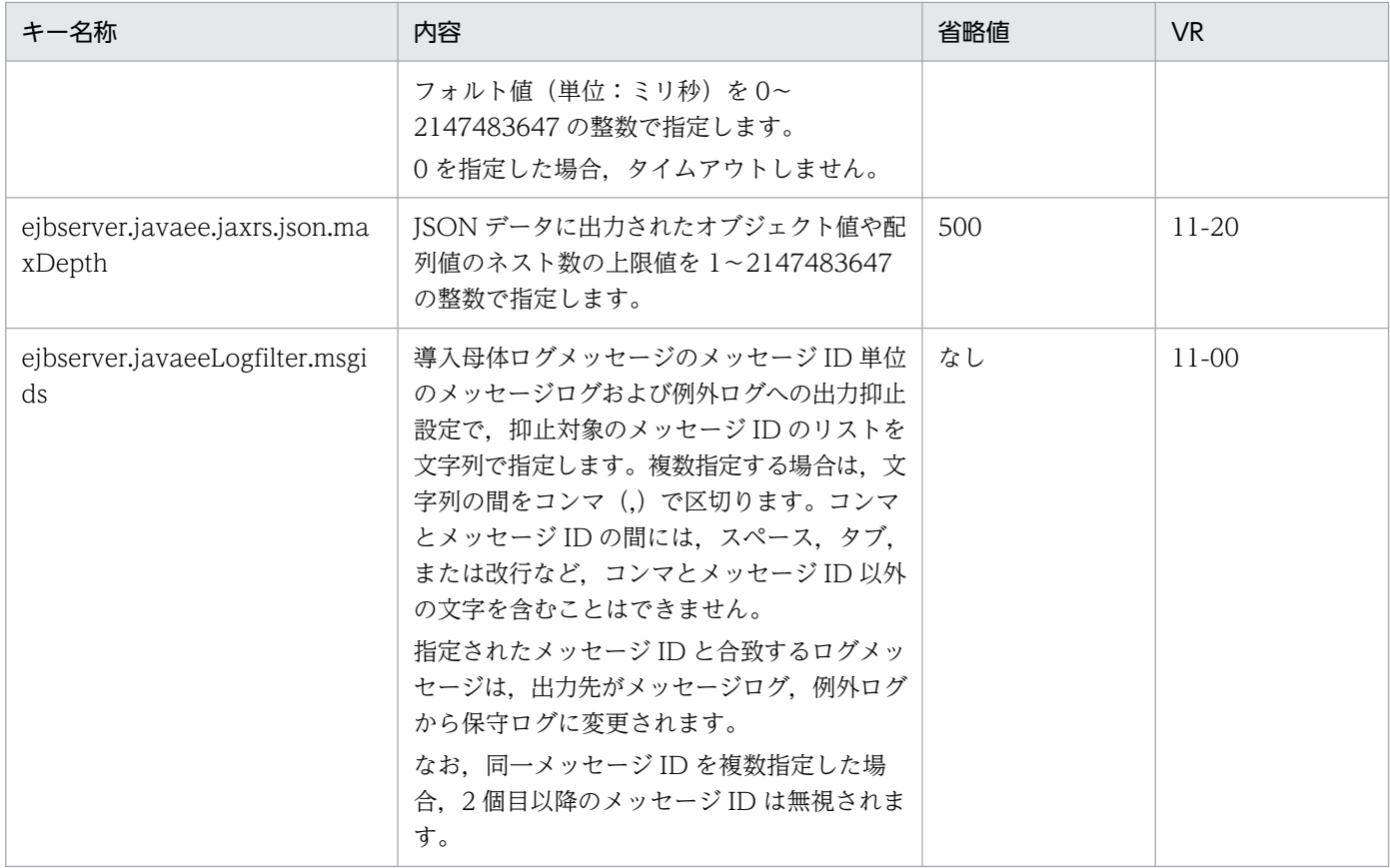

#### (r) ejbserver.jca から始まるキー

指定できるキーについて次に示します。なお「省略値」とは,キーの指定がない場合に仮定される値です。

「VR」とは,キーが導入・変更されたアプリケーションサーバのバージョンです。

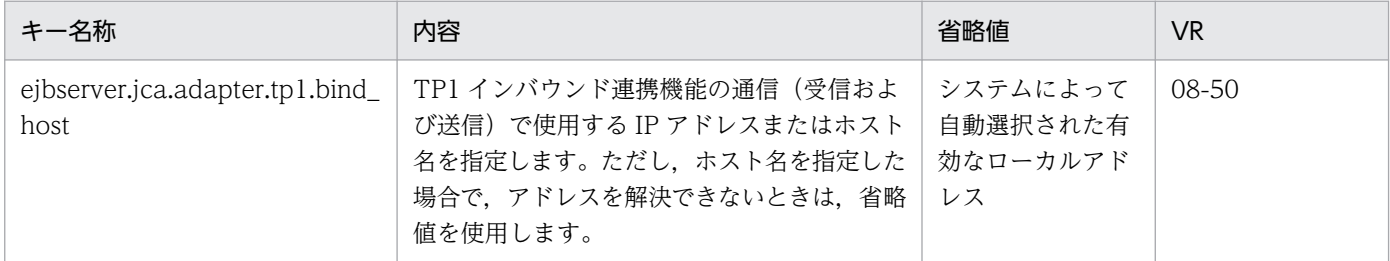

## (s) ejbserver.jndi から始まるキー

指定できるキーについて次に示します。なお「省略値」とは,キーの指定がない場合に仮定される値です。

「VR」とは,キーが導入・変更されたアプリケーションサーバのバージョンです。

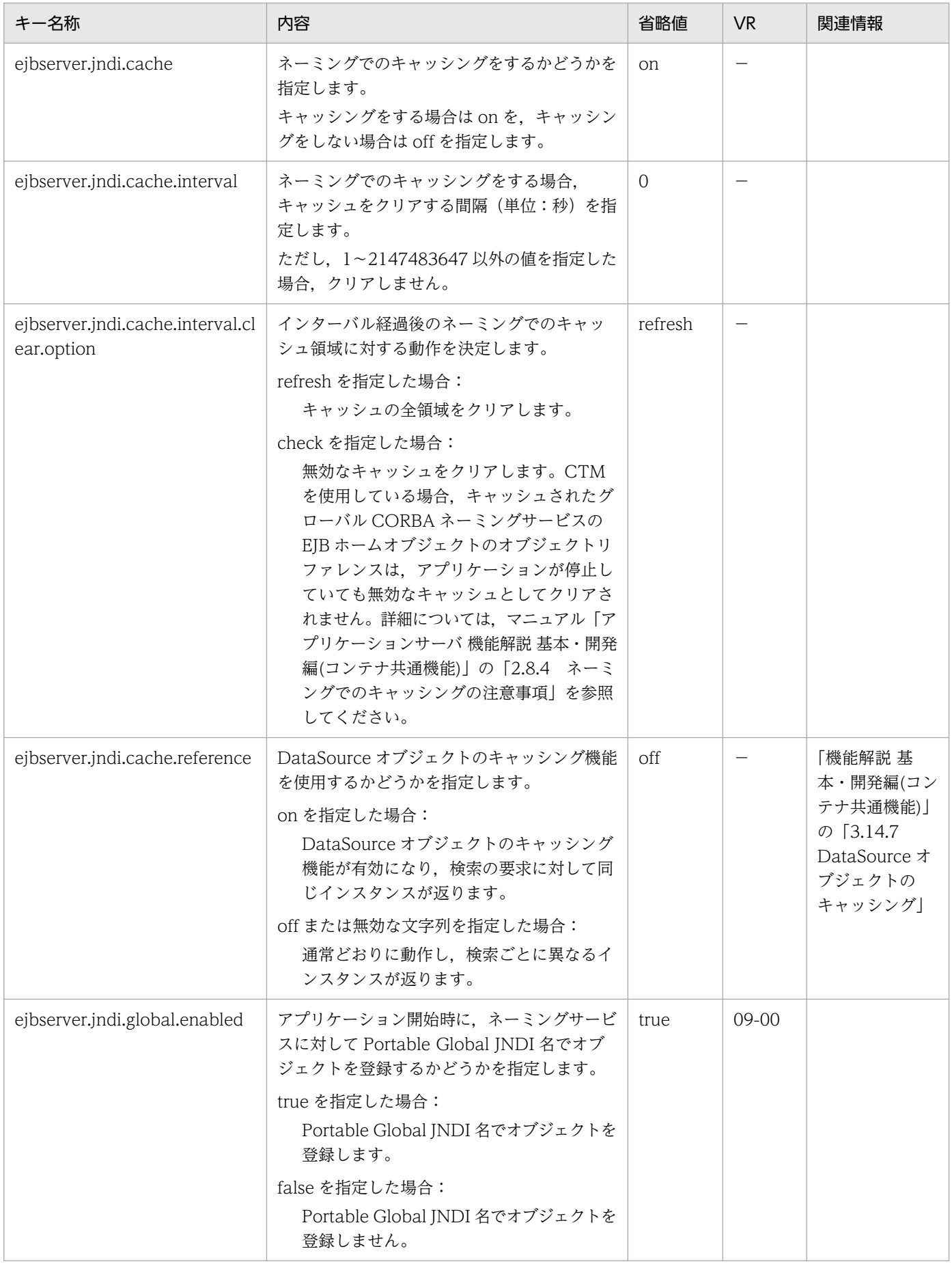

<span id="page-71-0"></span>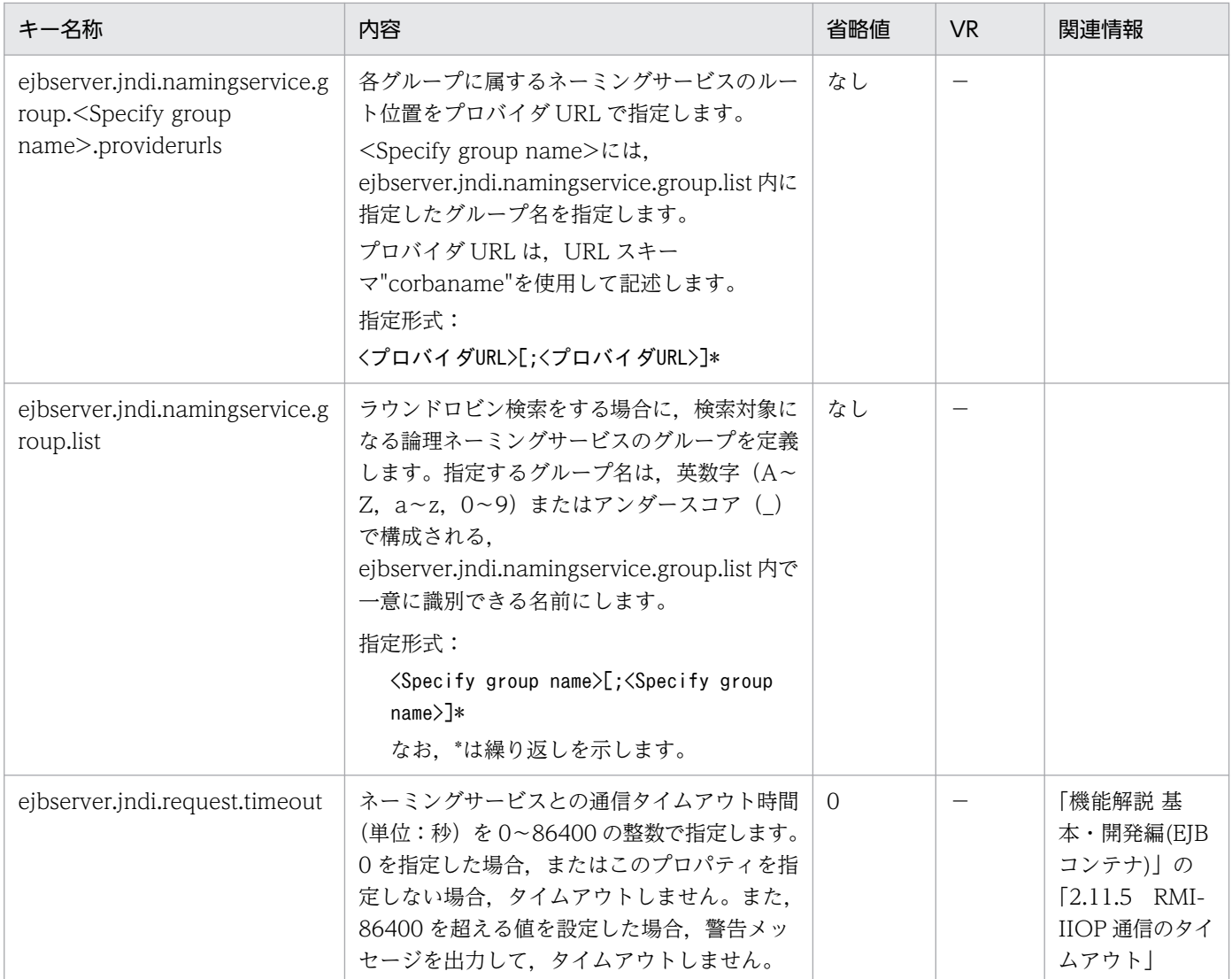

\*:[]部分の繰り返しを示します。

−:08-00 より前のバージョンを示します。

## (t) ejbserver.jpa から始まるキー

指定できるキーについて次に示します。なお「省略値」とは,キーの指定がない場合に仮定される値です。

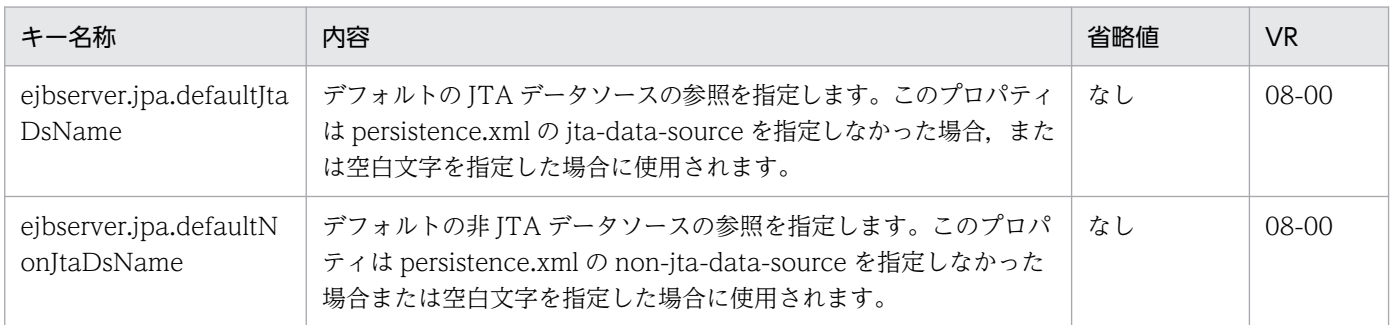
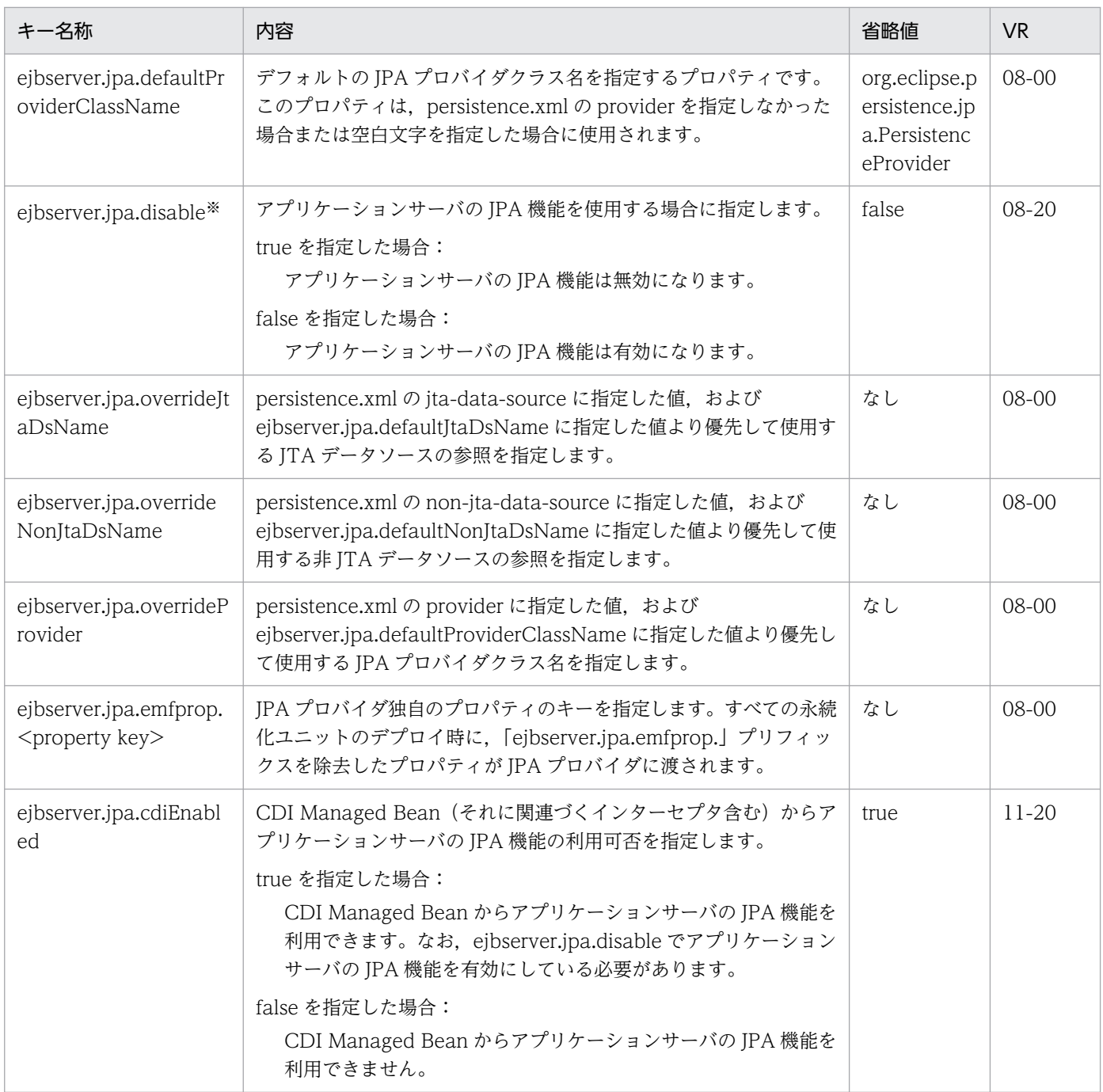

注※ ejbserver.jpa.disable=true を指定した場合の注意事項

アプリケーションに persistence.xml が含まれる場合,アプリケーションサーバはアプリケーション開始時に persistence.xml を読み込まなくなります。また,アプリケーションのリロード機能を利用している場合,persistence.xml が更新検知の対象 ではなくなります。

アプリケーションがアプリケーションサーバの管理する永続化コンテキストまたは永続化ユニットを利用している場合,アプ リケーションの開始ができなくなります。

## (u) ejbserver.jta から始まるキー

指定できるキーについて次に示します。なお「省略値」とは,キーの指定がない場合に仮定される値です。

「関連情報」とは、指定したキーに関する情報の参照先です。マニュアル名称の「アプリケーションサー バ」を省略しています。

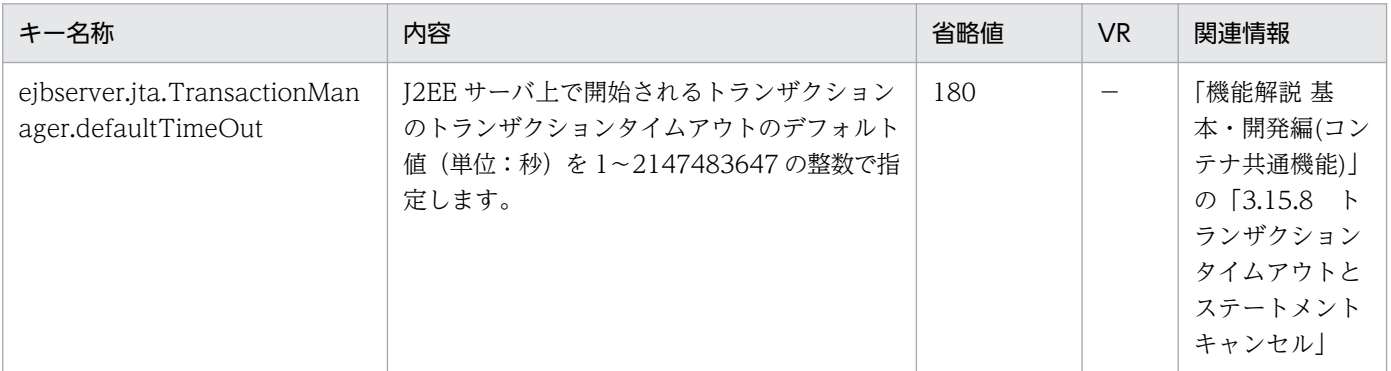

(凡例)

−:08-00 より前のバージョンを示します。

# (v) ejbserver.logger から始まるキー

指定できるキーについて次に示します。なお「省略値」とは,キーの指定がない場合に仮定される値です。

「VR」とは,キーが導入・変更されたアプリケーションサーバのバージョンです。

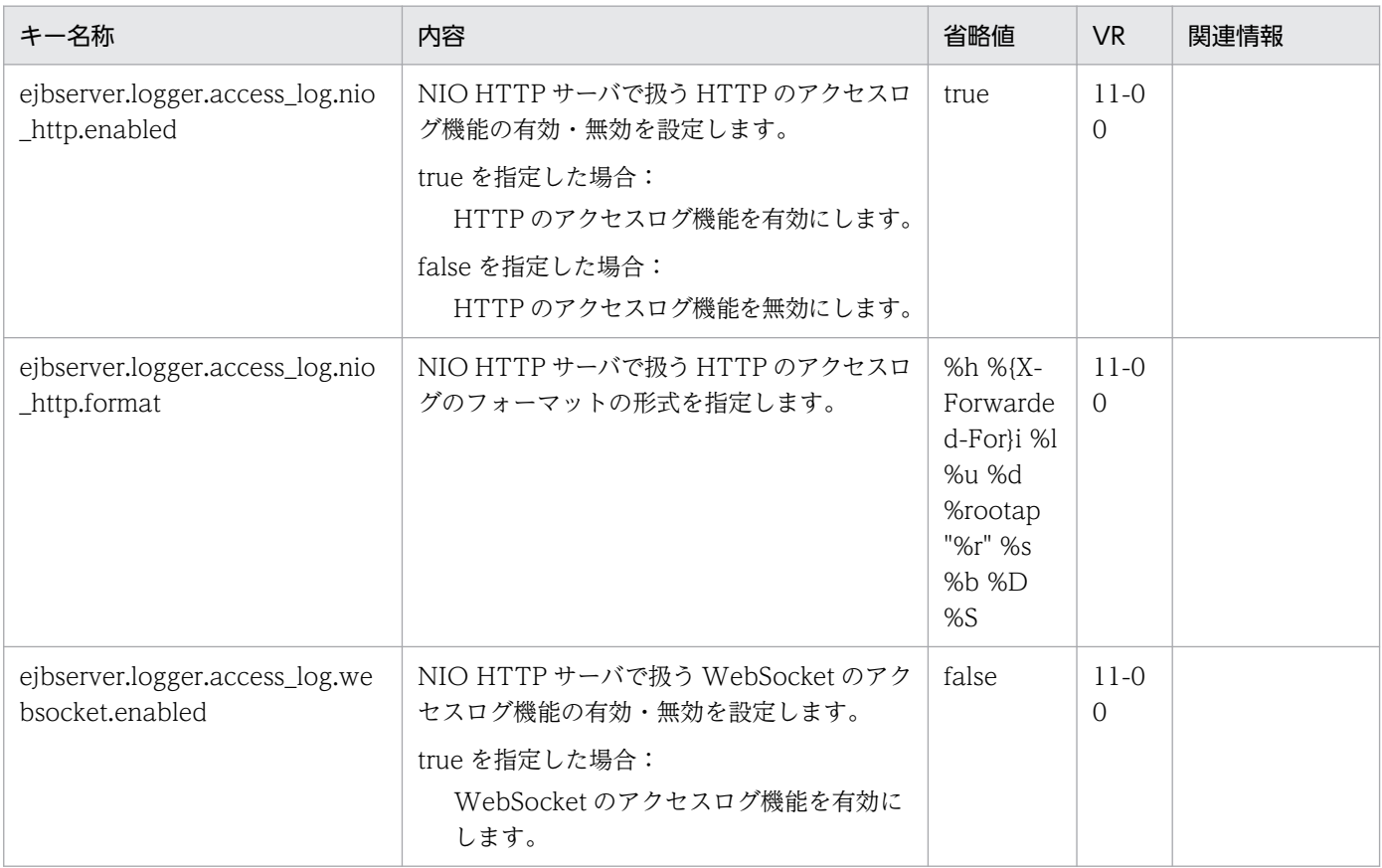

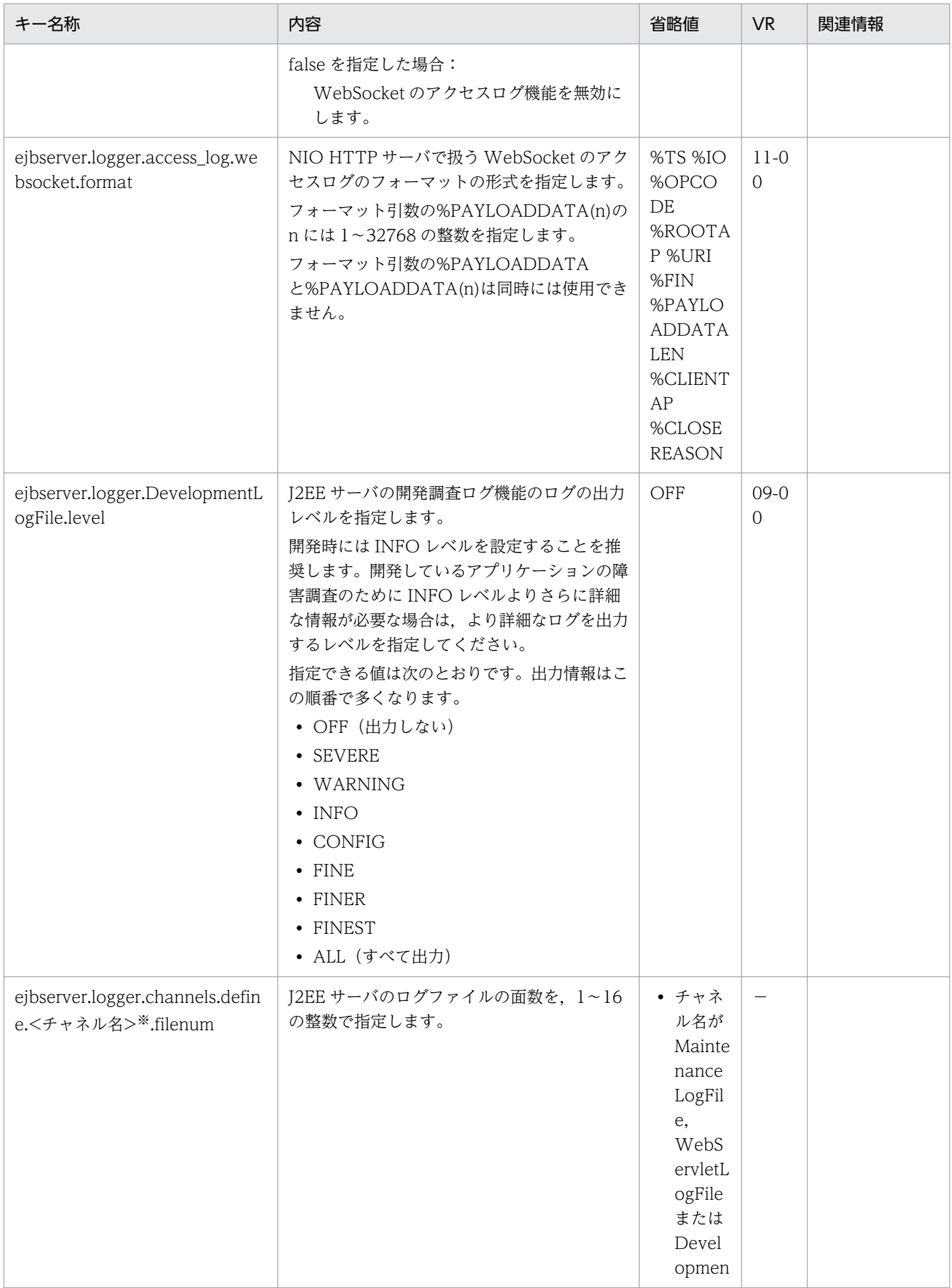

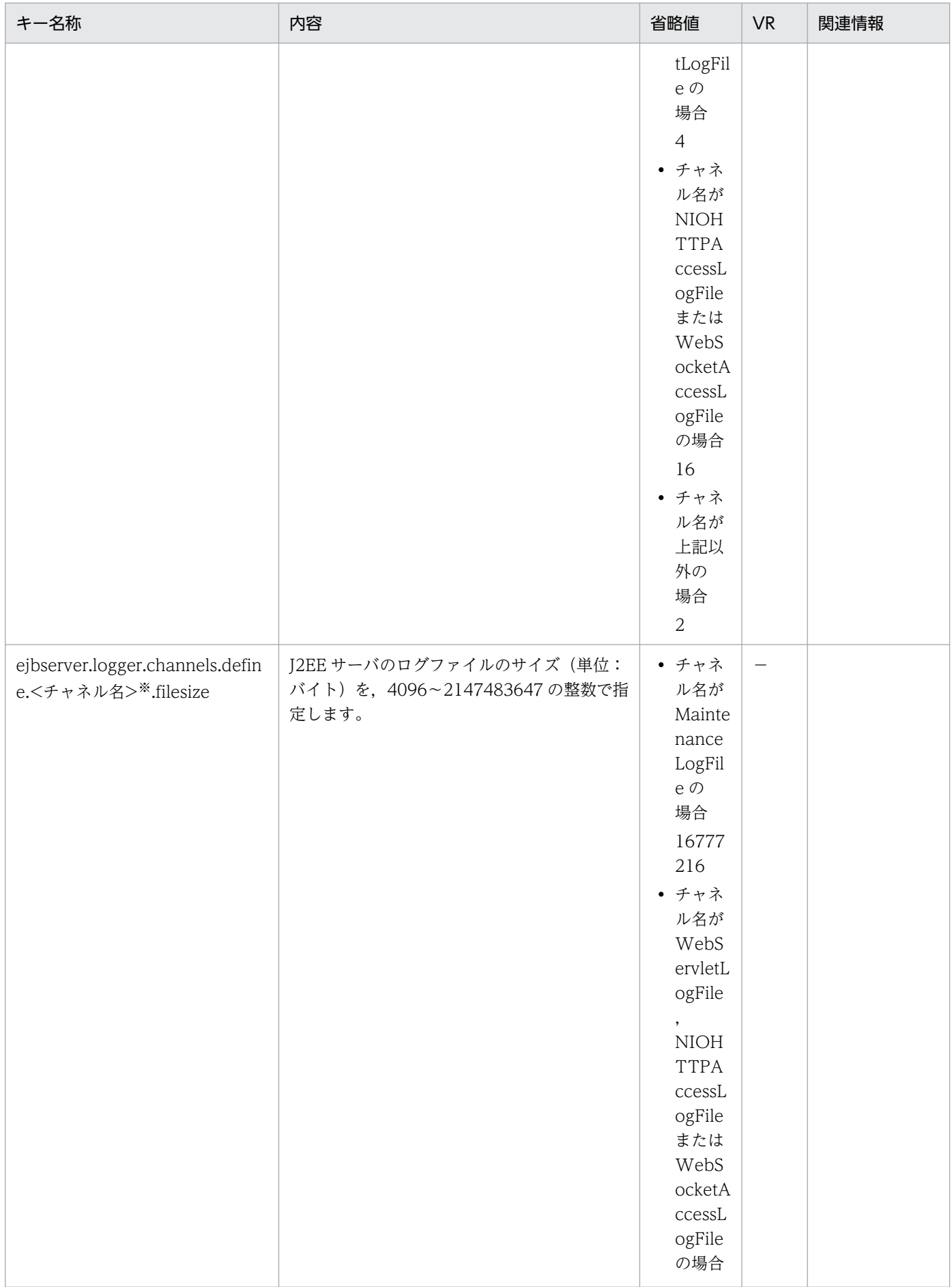

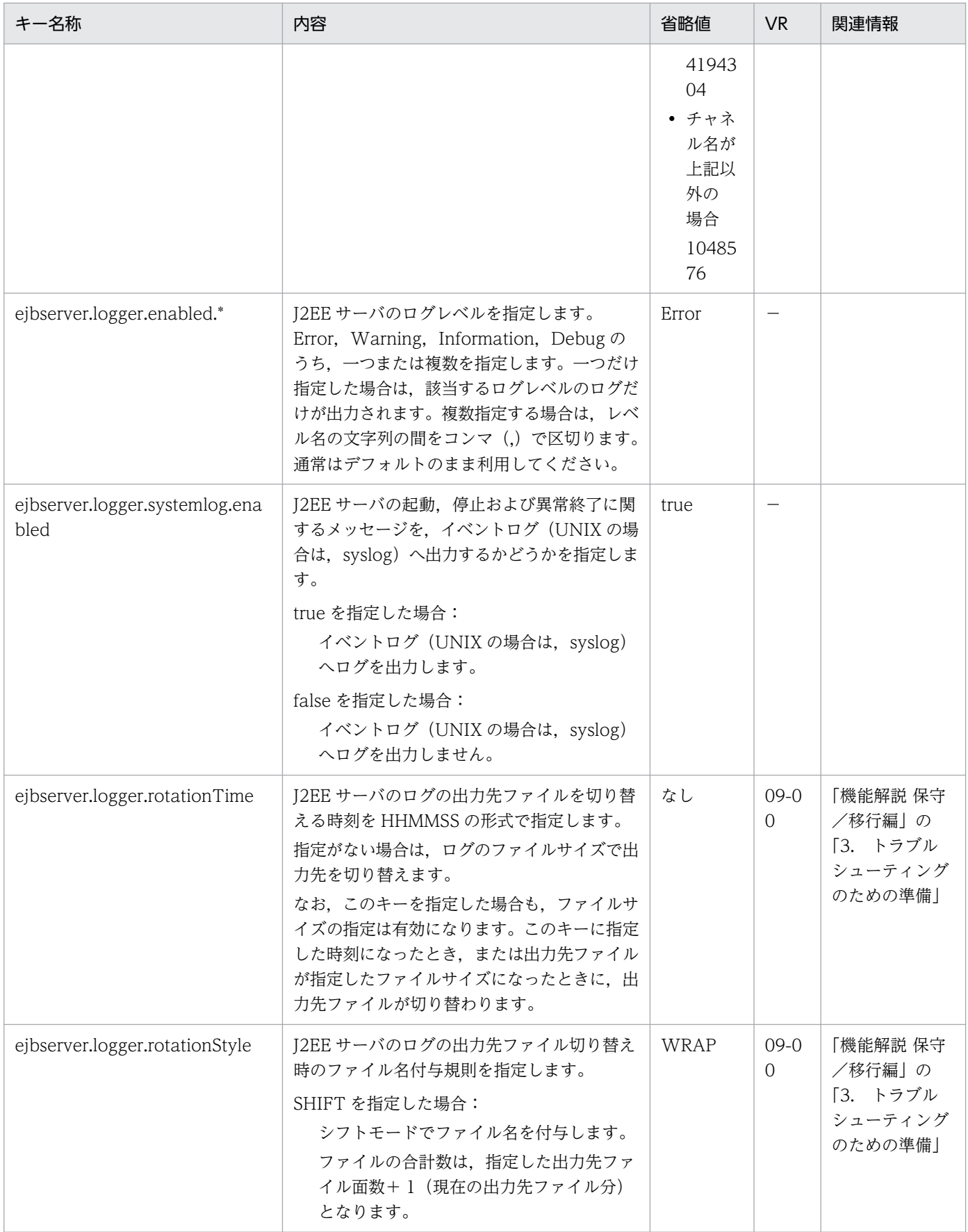

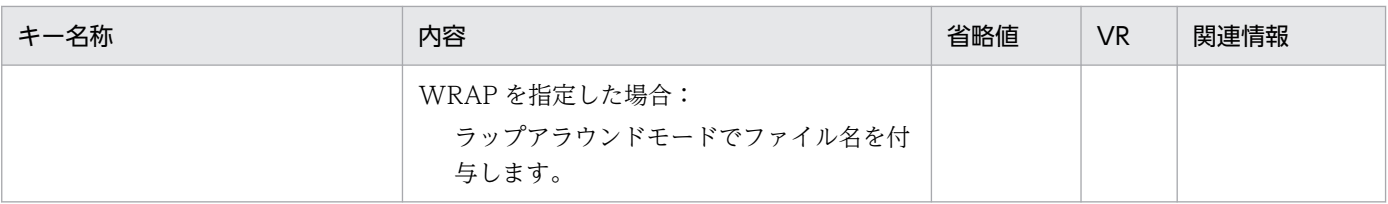

−:08-00 より前のバージョンを示します。

空欄:関連情報はありません。

注※

チャネル名称として次に示す名称を設定できます。

• アプリケーションサーバシステムのログ出力用のチャネル

MessageLogFile, MaintenanceLogFile, ExceptionLogFile, ConsoleLogFile, EJBContainerLogFile, WebContainerLogFile, WebServletLogFile, UserOutLogFile, UserErrLogFile, JPAOperationLogFile, JPAMaintenanceLogFile, DevelopmentLogFile, NIOHTTPAccessLogFile, WebSocketAccessLogFile

• リソース枯渇監視ログ出力用のチャネル

MemoryWatchLogFile, FileDescriptorWatchLogFile, ThreadWatchLogFile, ThreaddumpWatchLogFile, RequestQueueWatchLogFile, HttpSessionWatchLogFile, ConnectionPoolWatchLogFile

資料の取得については,マニュアル「アプリケーションサーバ 機能解説 保守/移行編」の「2.3 資料の取得」を参照してくださ い。

#### (w) ejbserver.management から始まるキー

指定できるキーについて次に示します。なお「省略値」とは,キーの指定がない場合に仮定される値です。

「VR」とは,キーが導入・変更されたアプリケーションサーバのバージョンです。

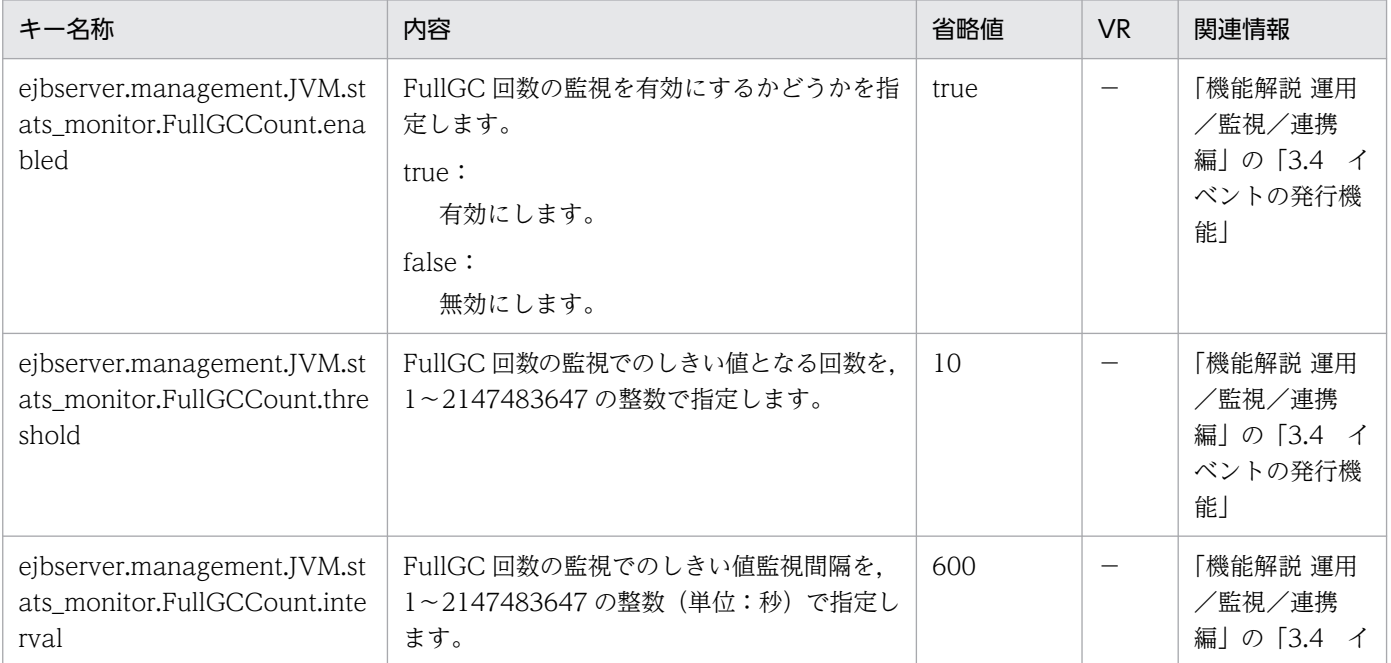

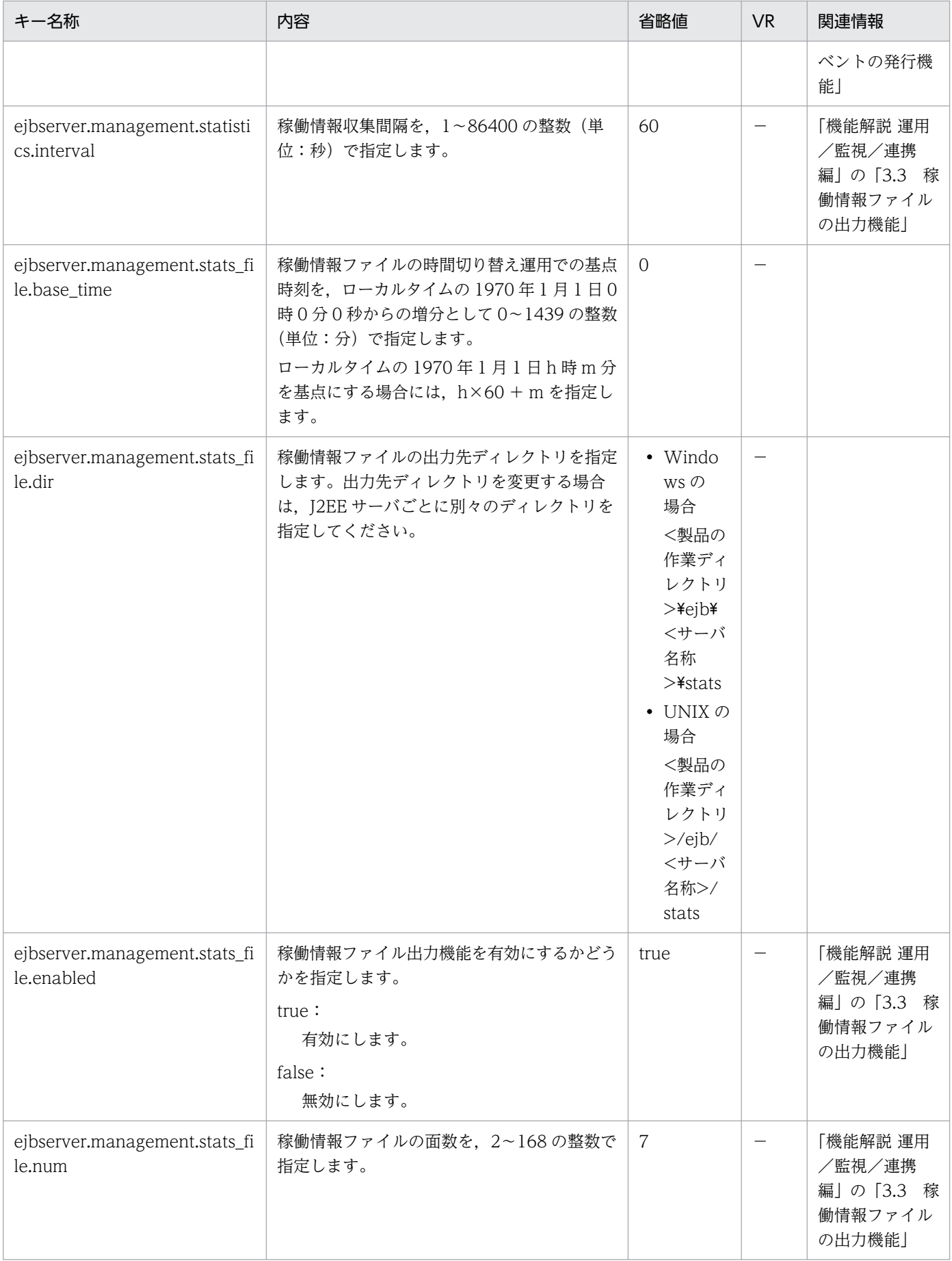

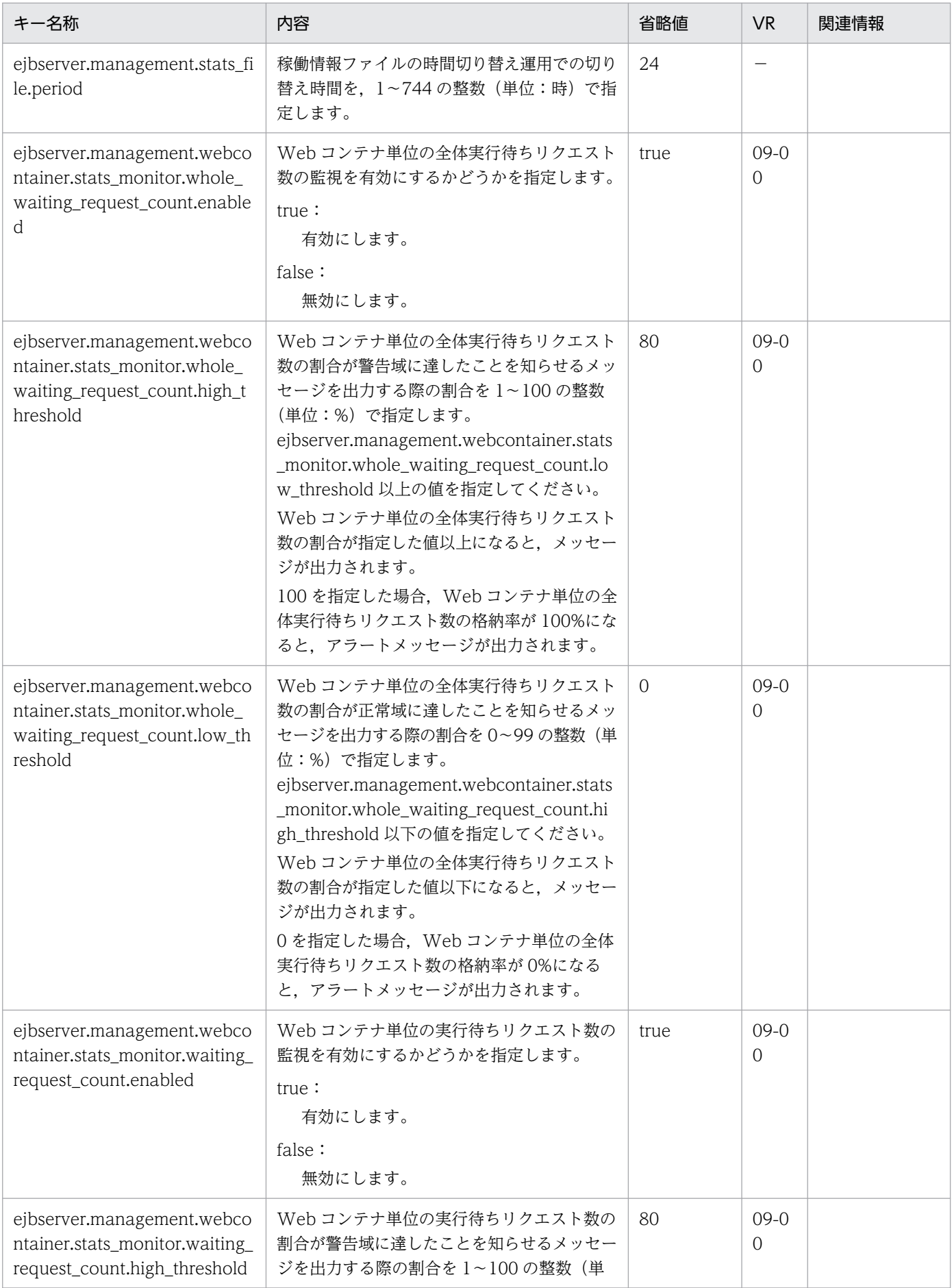

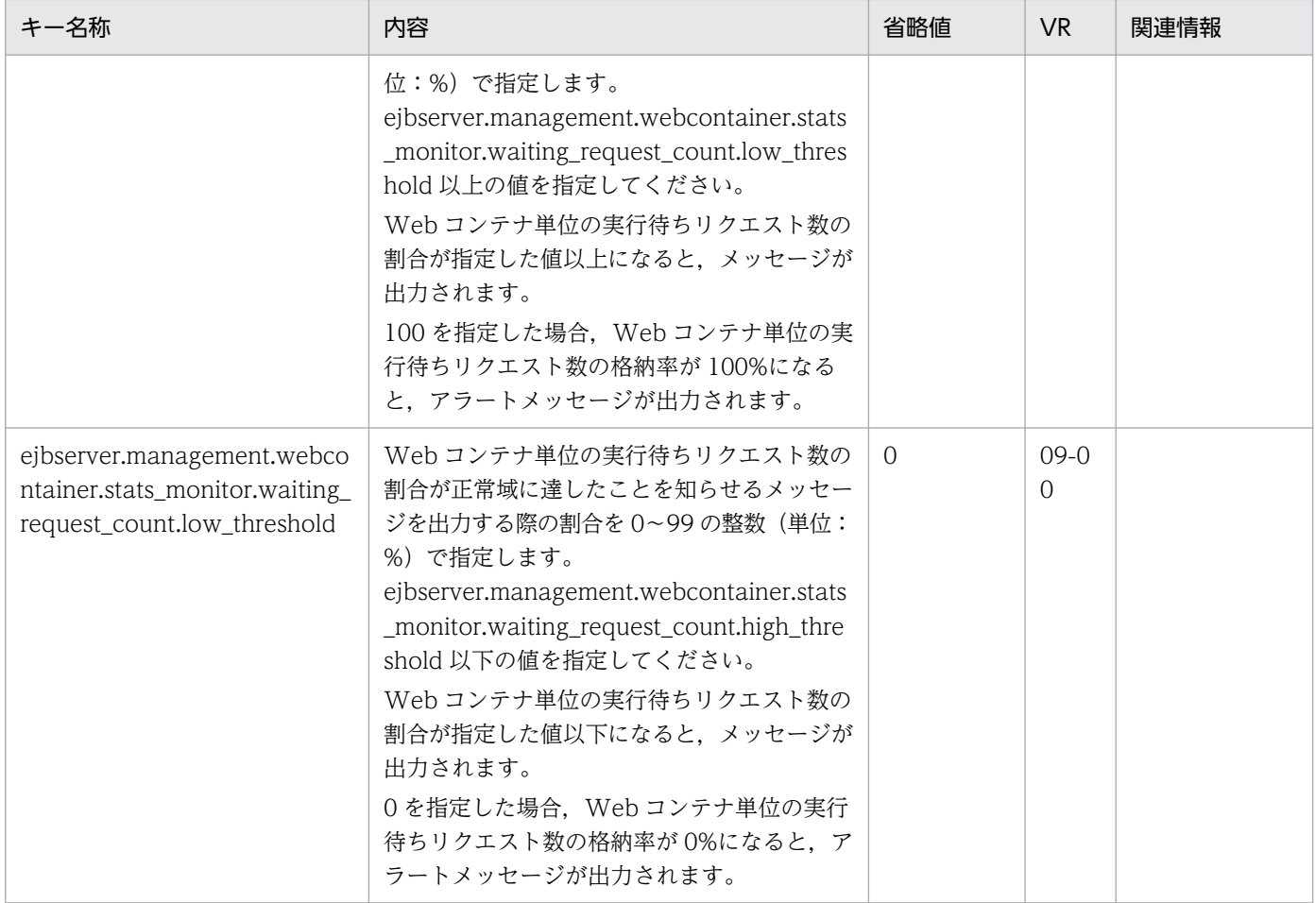

−:08-00 より前のバージョンを示します。

# (x) ejbserver.manager から始まるキー

指定できるキーについて次に示します。なお「省略値」とは,キーの指定がない場合に仮定される値です。

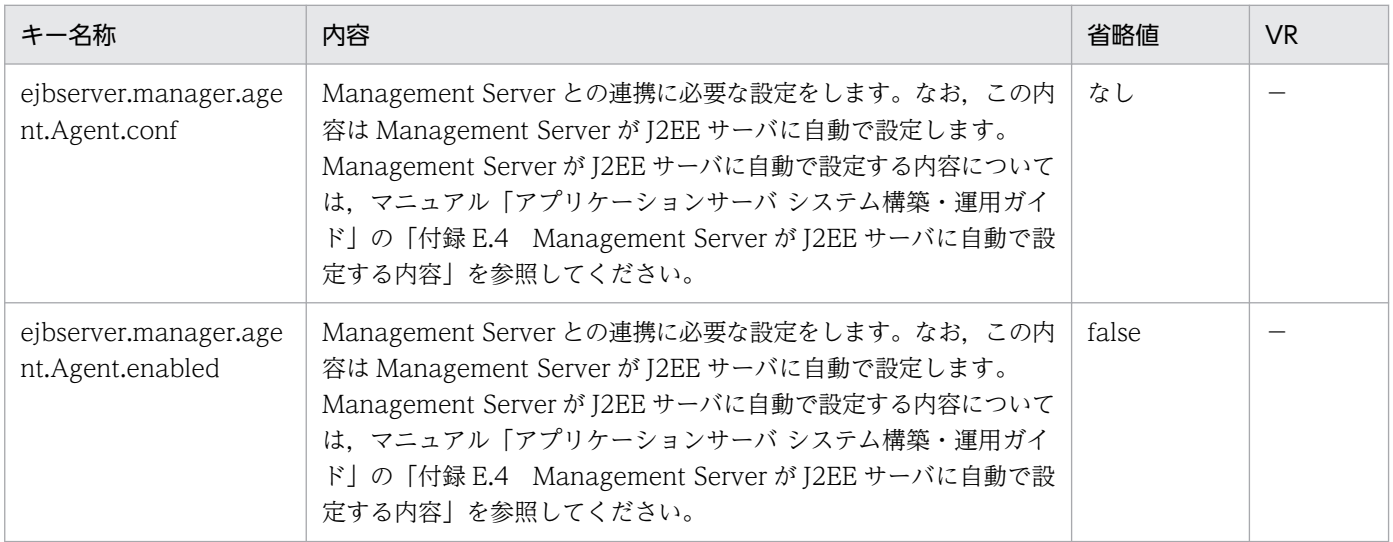

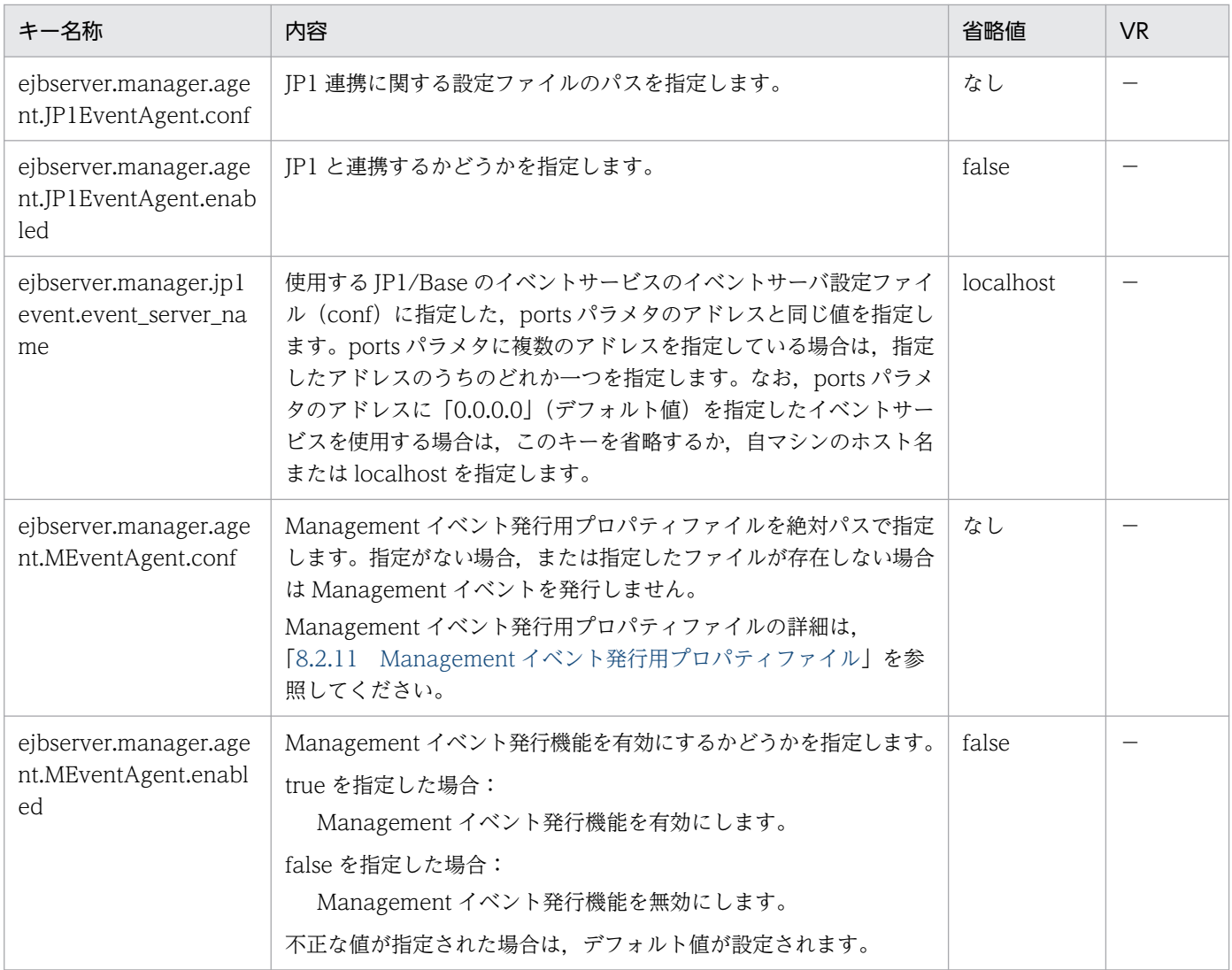

−:08-00 より前のバージョンを示します。

# (y) ejbserver.naming から始まるキー

指定できるキーについて次に示します。なお「省略値」とは,キーの指定がない場合に仮定される値です。

「VR」とは,キーが導入・変更されたアプリケーションサーバのバージョンです。

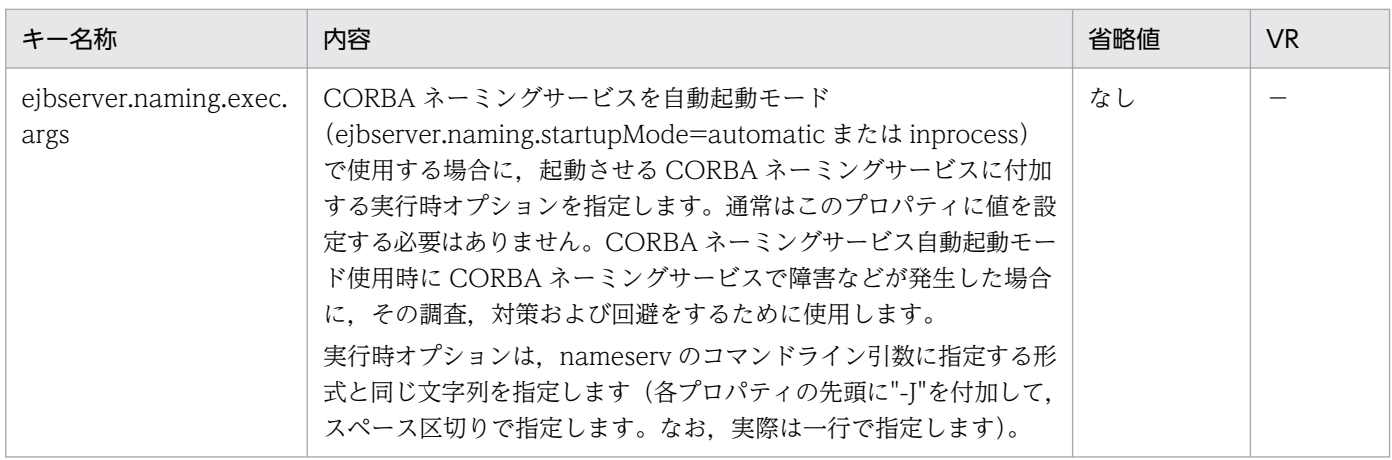

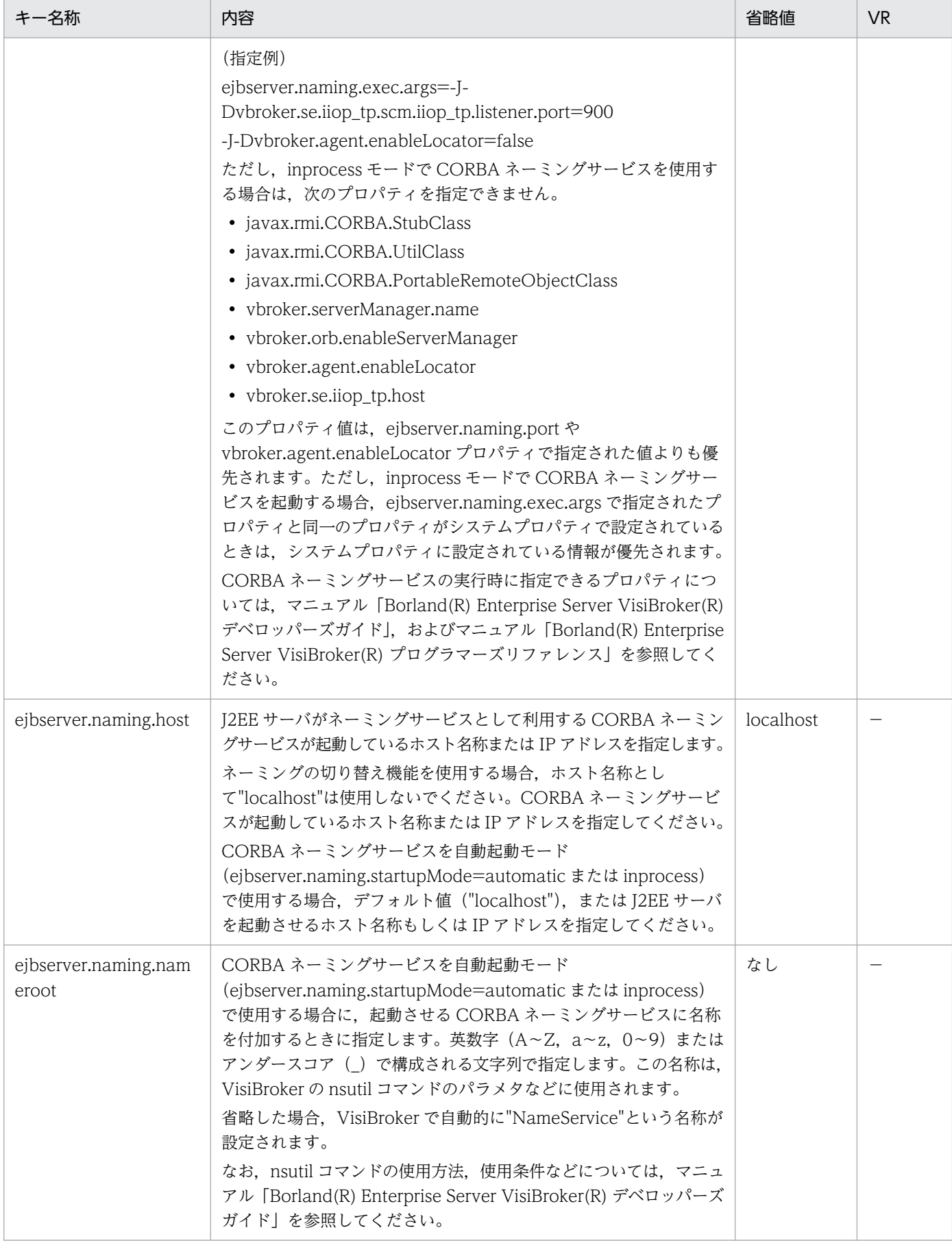

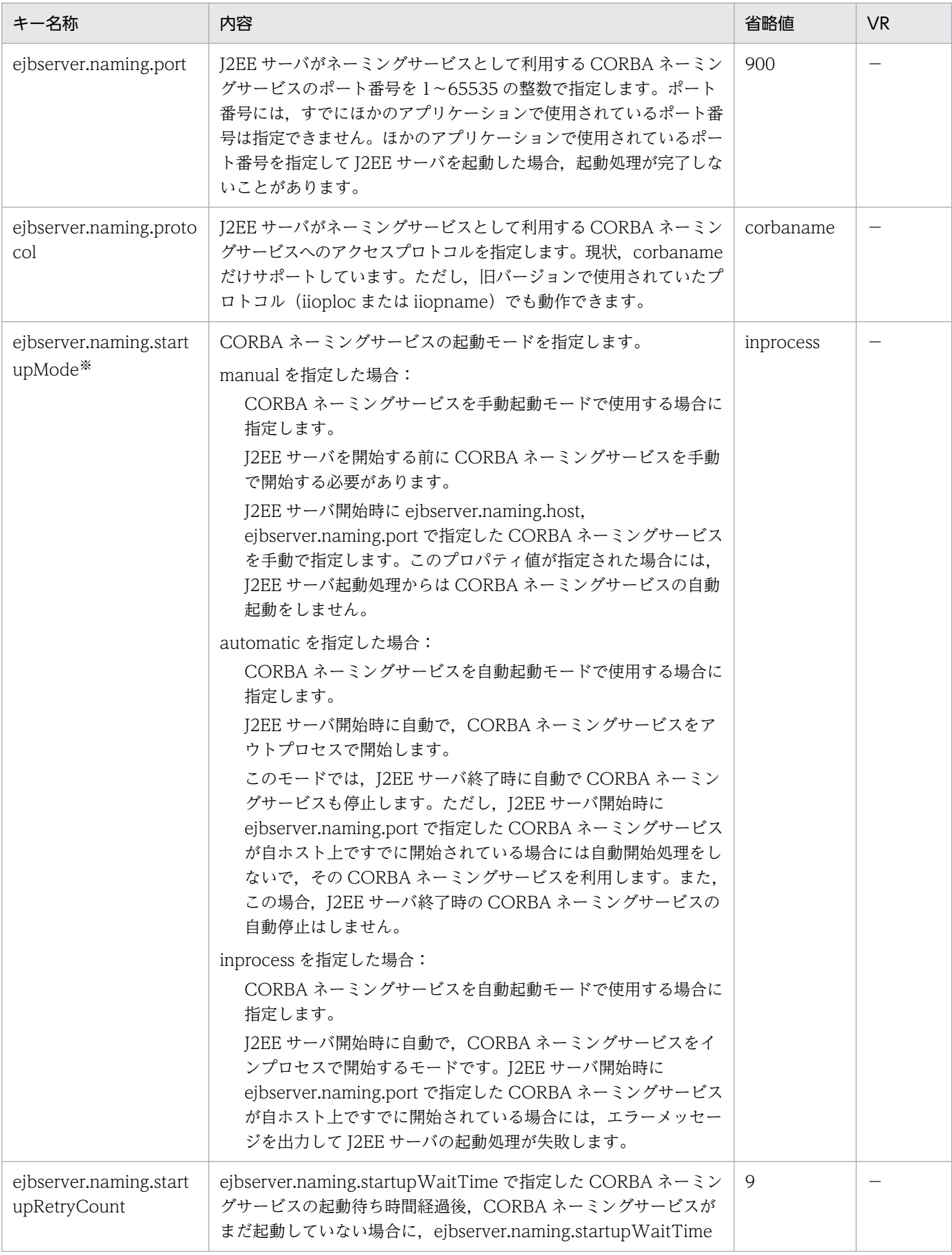

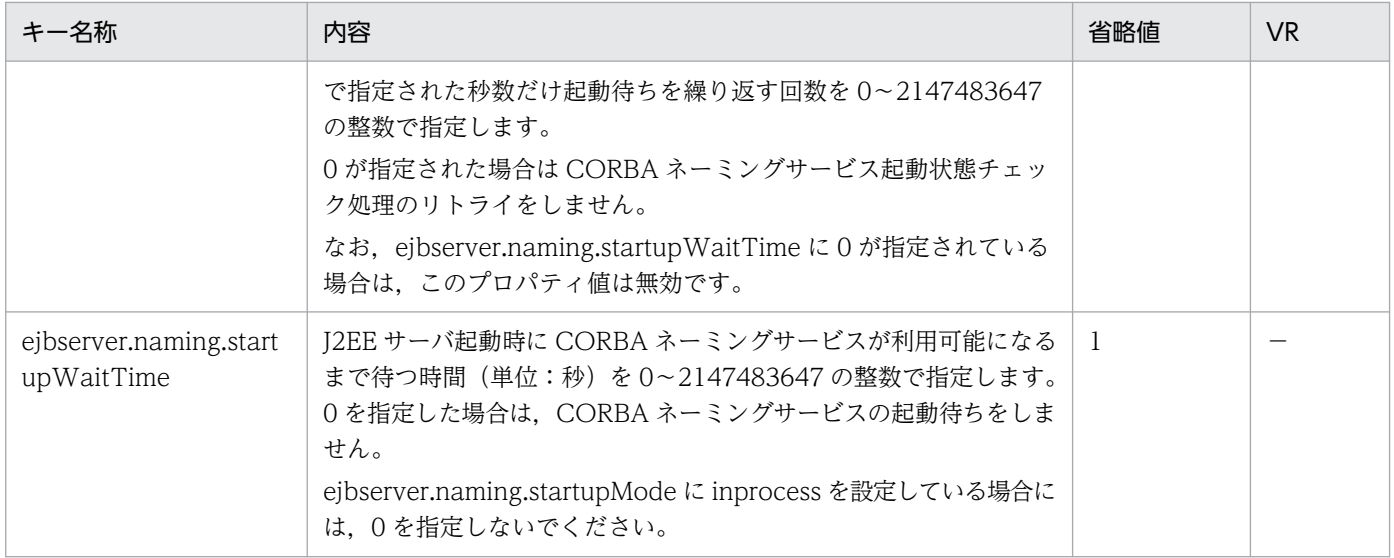

−:08-00 より前のバージョンを示します。

注※

Management Server を利用して J2EE サーバを起動する場合, automatic 以外を指定してください。automatic を指定した 場合, CORBA Naming Service プロセスが TPBroker 運用支援機能のプロセス監視対象外となり、プロセスがダウンしても 再起動されなくなります。

### (z) ejbserver.rmi から始まるキー

指定できるキーについて次に示します。なお「省略値」とは,キーの指定がない場合に仮定される値です。

「VR」とは,キーが導入・変更されたアプリケーションサーバのバージョンです。

「関連情報」とは、指定したキーに関する情報の参照先です。マニュアル名称の「アプリケーションサー バ」を省略しています。

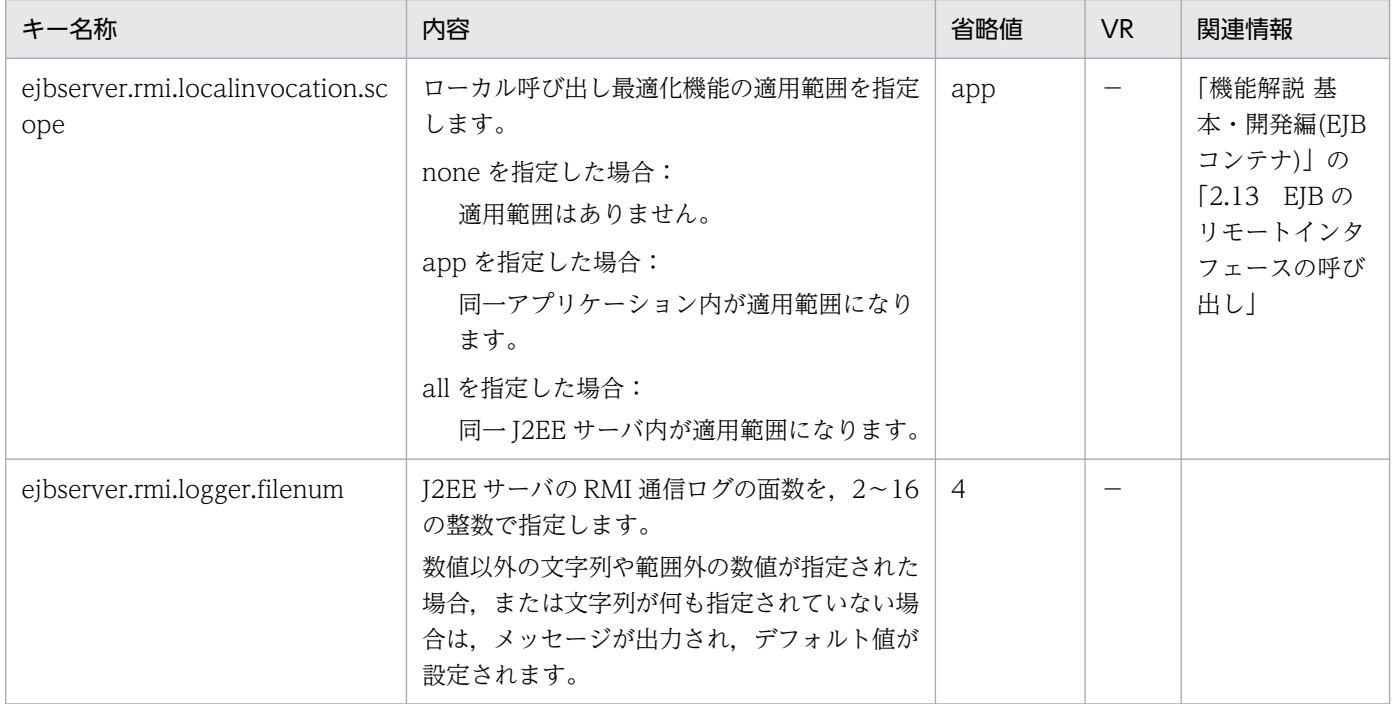

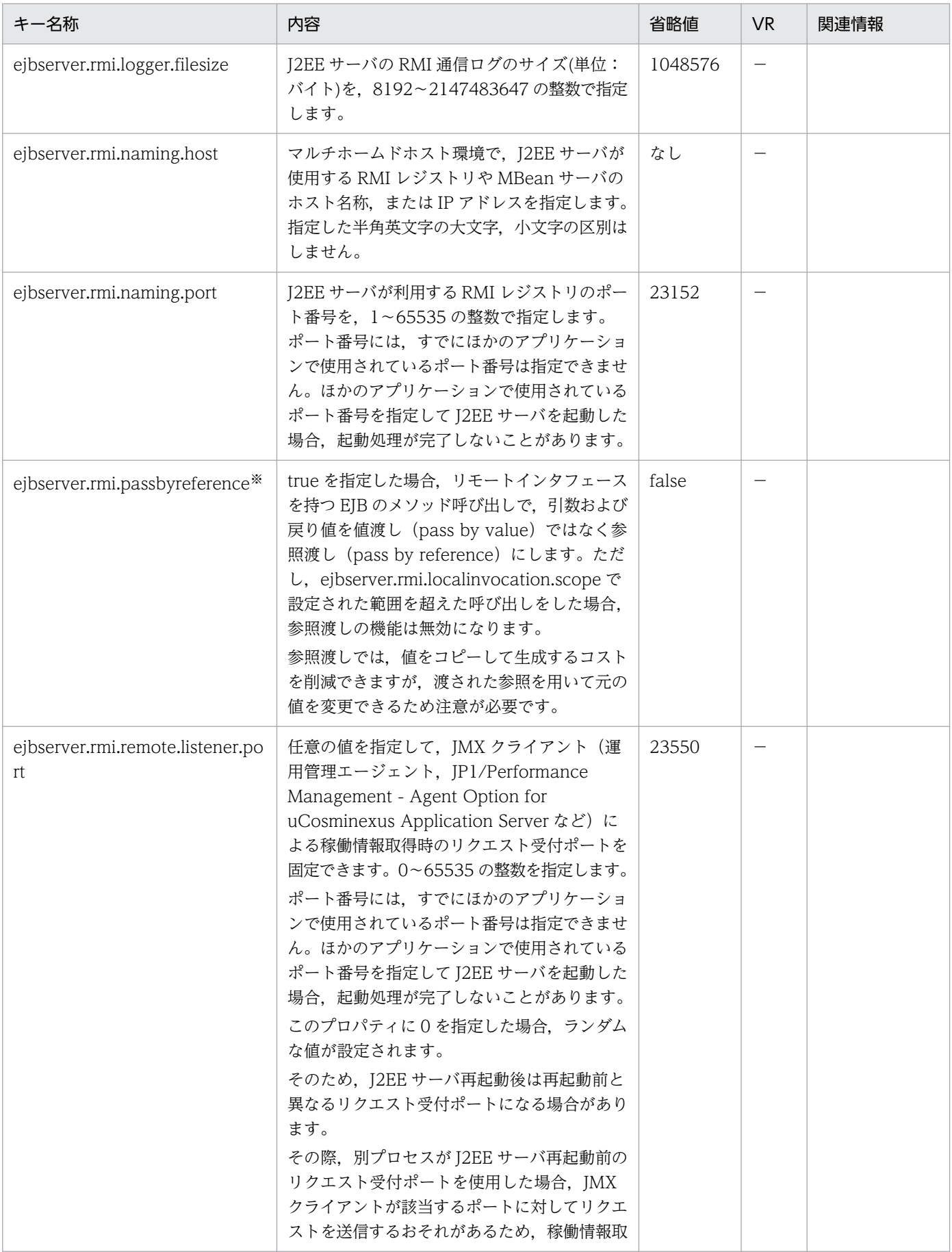

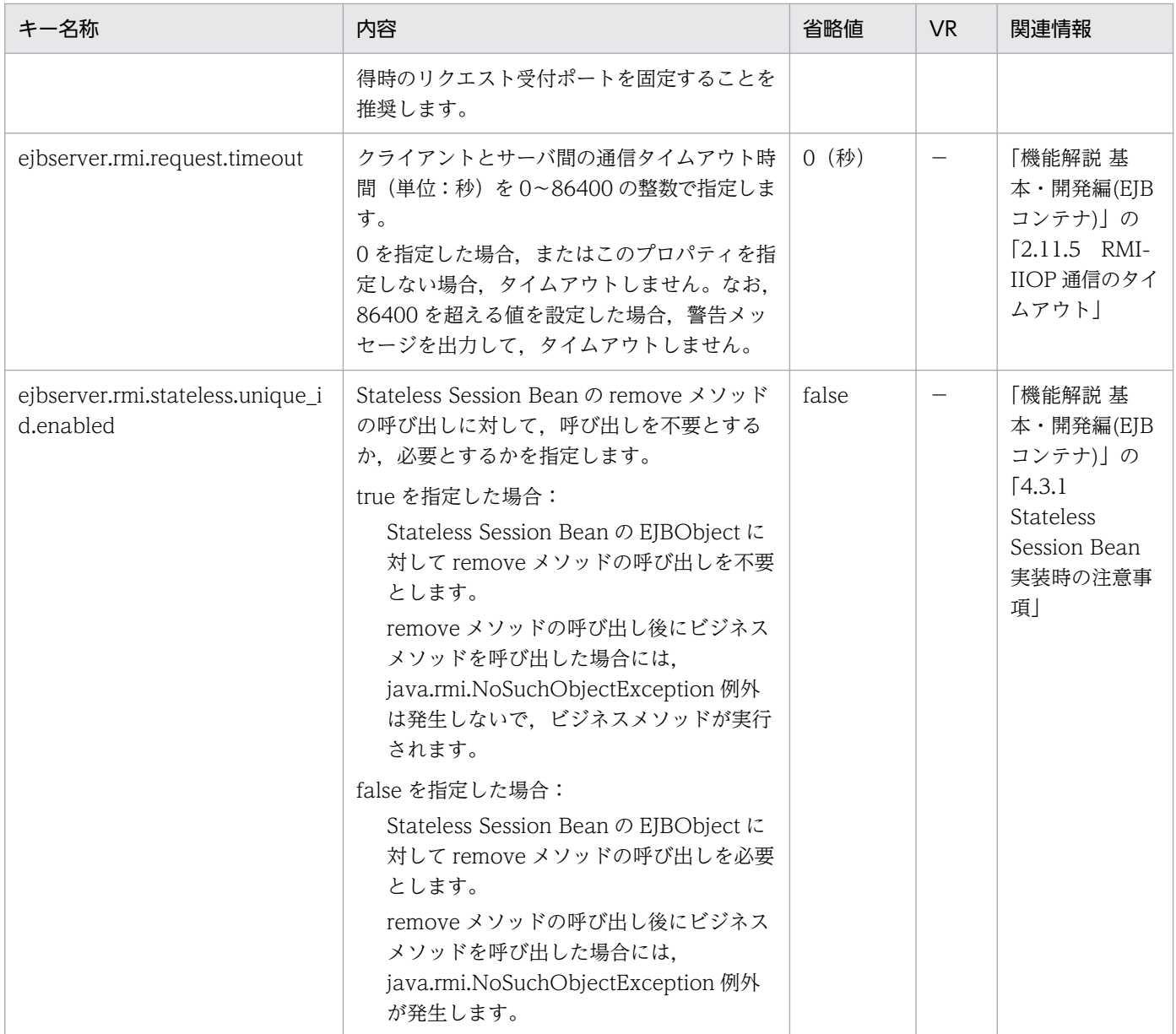

−:08-00 より前のバージョンを示します。

空欄:関連情報はありません。

注※

サーバ管理コマンドから EJB 単位での参照渡し(Pass-by-reference)の設定をすることもできます。

### (aa) ejbserver.security から始まるキー

指定できるキーについて次に示します。なお「省略値」とは,キーの指定がない場合に仮定される値です。

#### 「VR」とは,キーが導入・変更されたアプリケーションサーバのバージョンです。

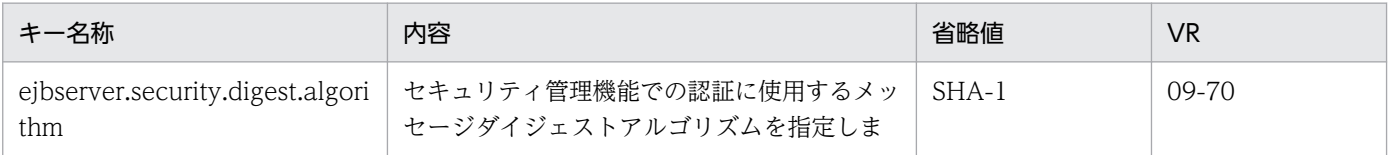

2. J2EE サーバで使用するファイル

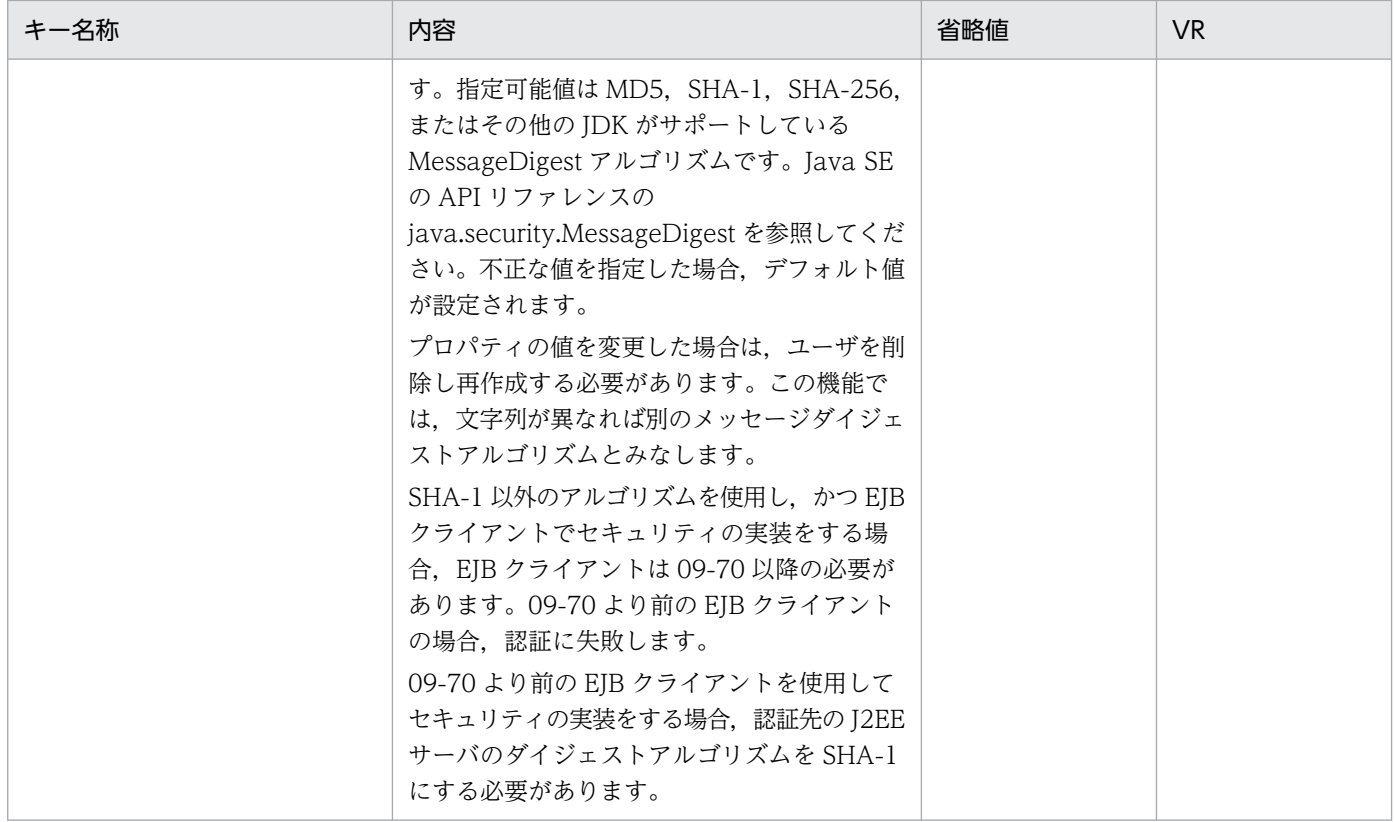

# (ab) ejbserver.server から始まるキー

指定できるキーについて次に示します。なお「省略値」とは,キーの指定がない場合に仮定される値です。

「VR」とは,キーが導入・変更されたアプリケーションサーバのバージョンです。

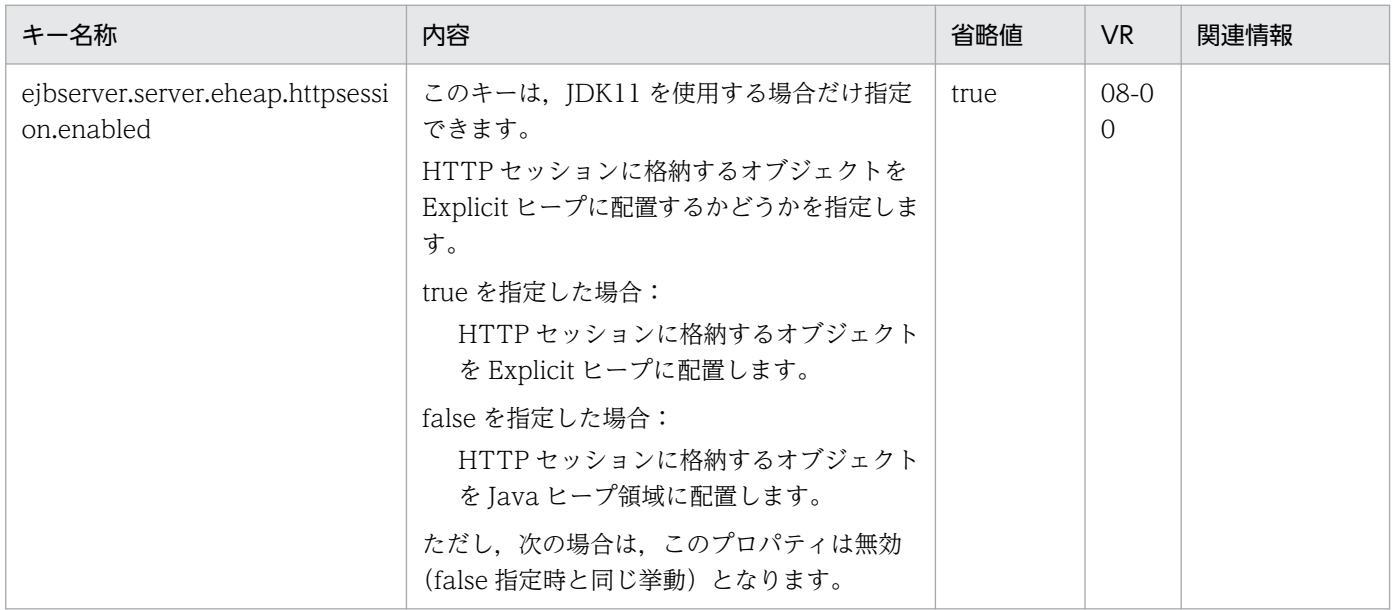

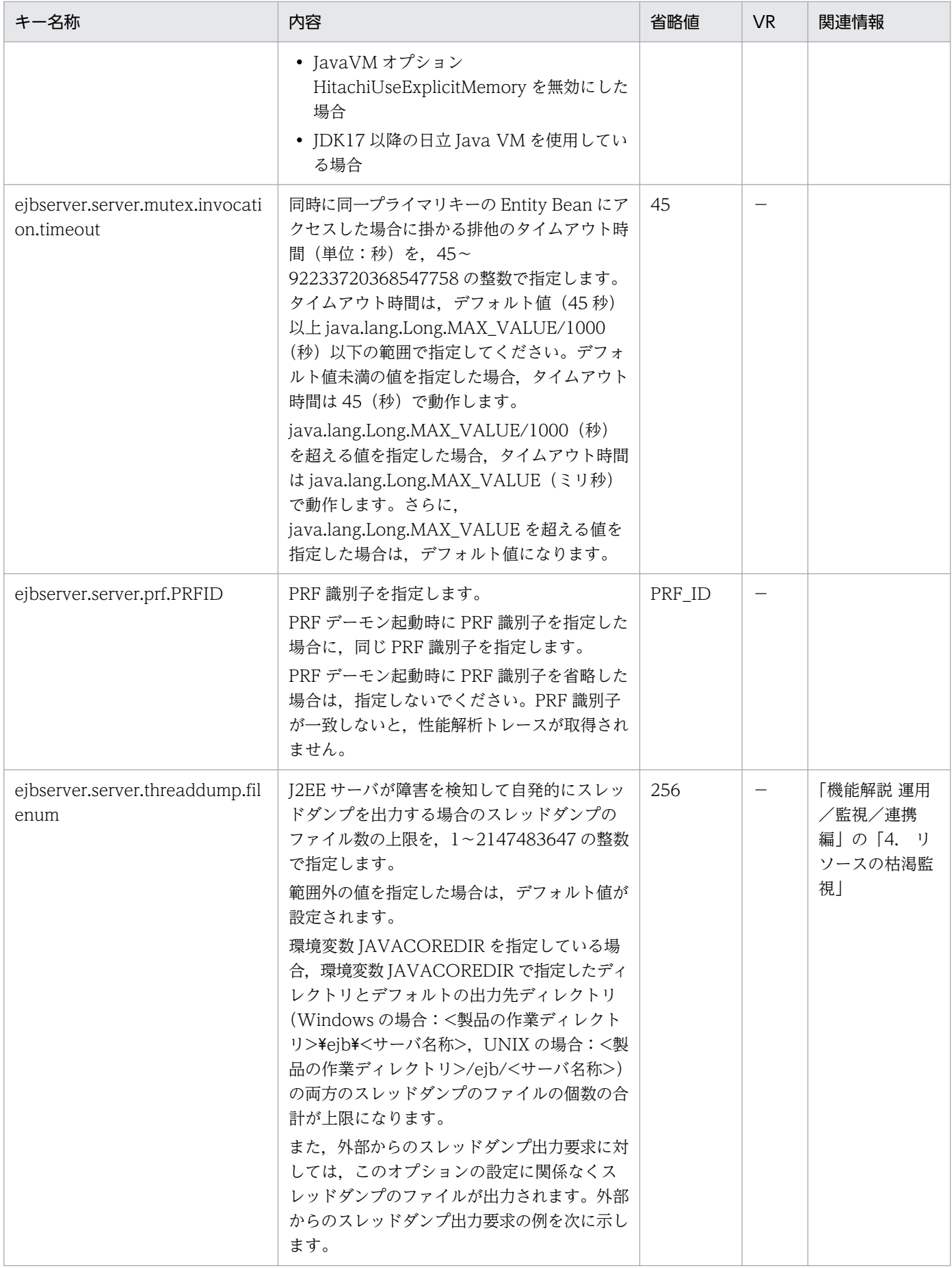

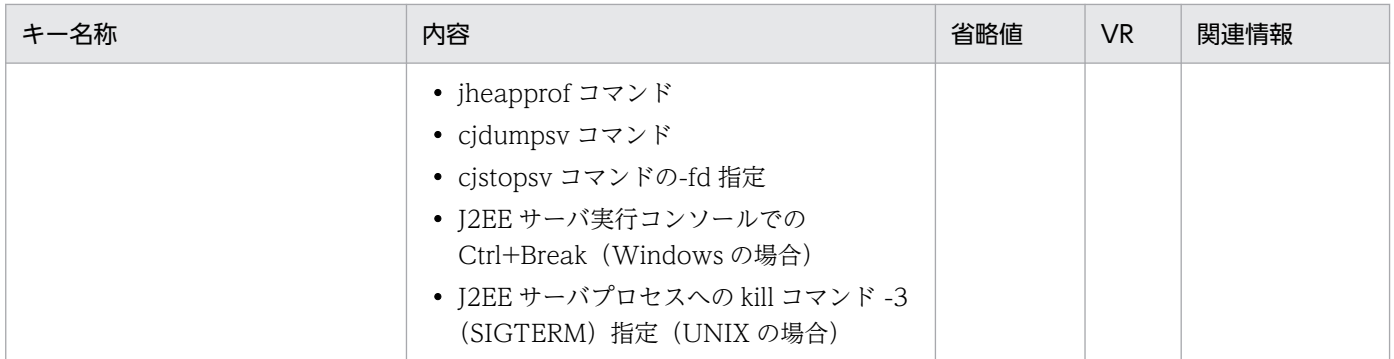

−:08-00 より前のバージョンを示します。

空欄:関連情報はありません。

### (ac) ejbserver.stateful から始まるキー

指定できるキーについて次に示します。なお「省略値」とは,キーの指定がない場合に仮定される値です。

「VR」とは,キーが導入・変更されたアプリケーションサーバのバージョンです。

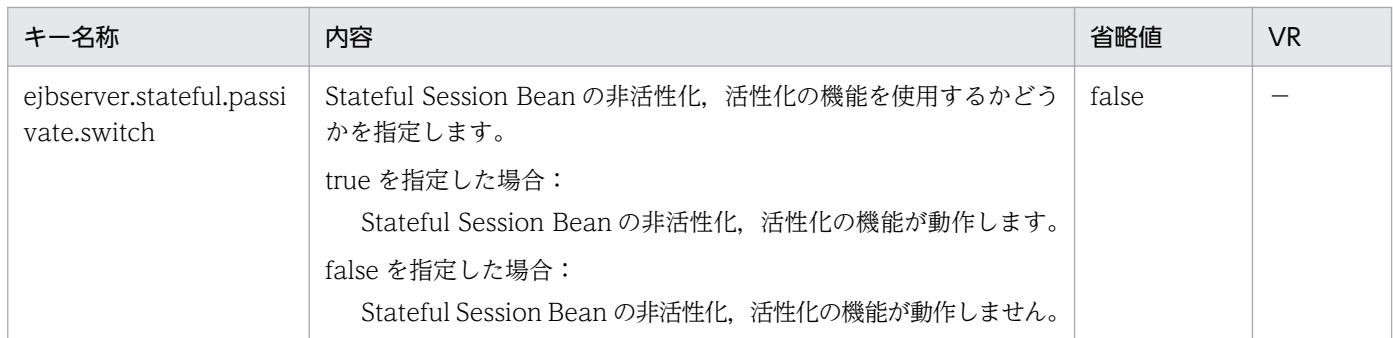

(凡例)

−:08-00 より前のバージョンを示します。

# (ad) ejbserver.stdoutlog から始まるキー

指定できるキーについて次に示します。なお「省略値」とは,キーの指定がない場合に仮定される値です。

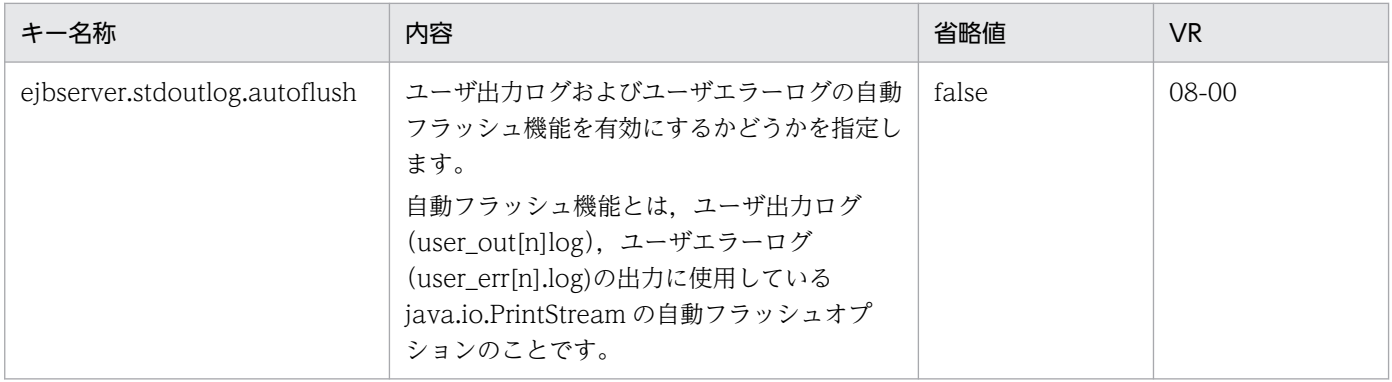

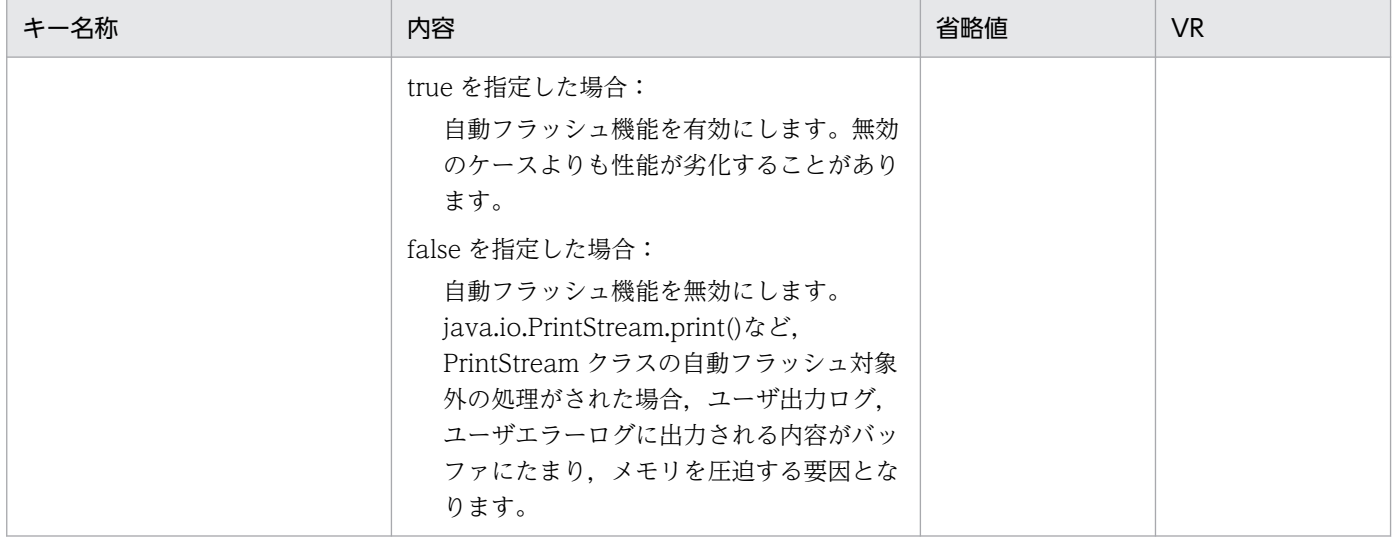

# (ae) ejbserver.watch から始まるキー

指定できるキーについて次に示します。なお「省略値」とは,キーの指定がない場合に仮定される値です。

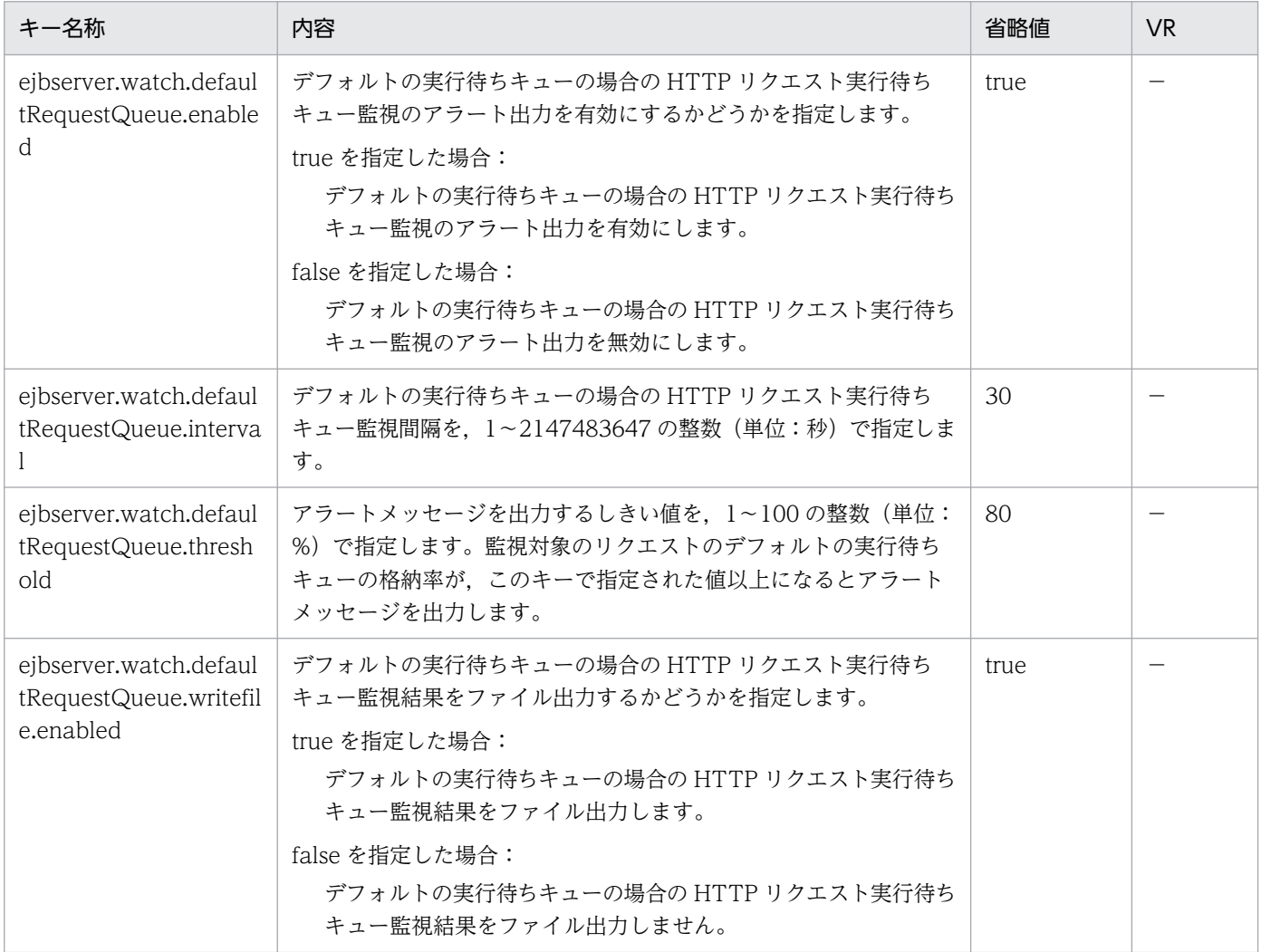

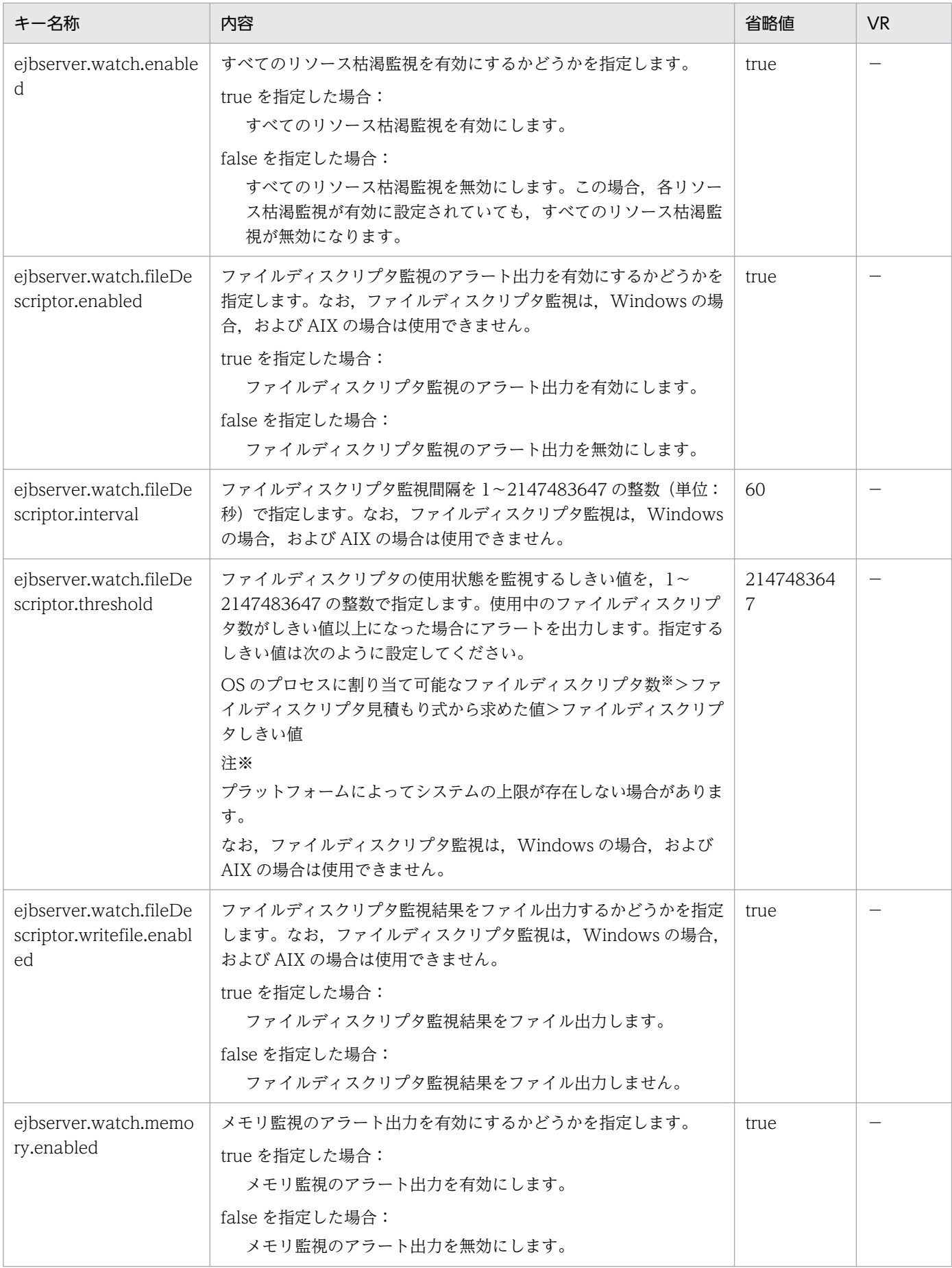

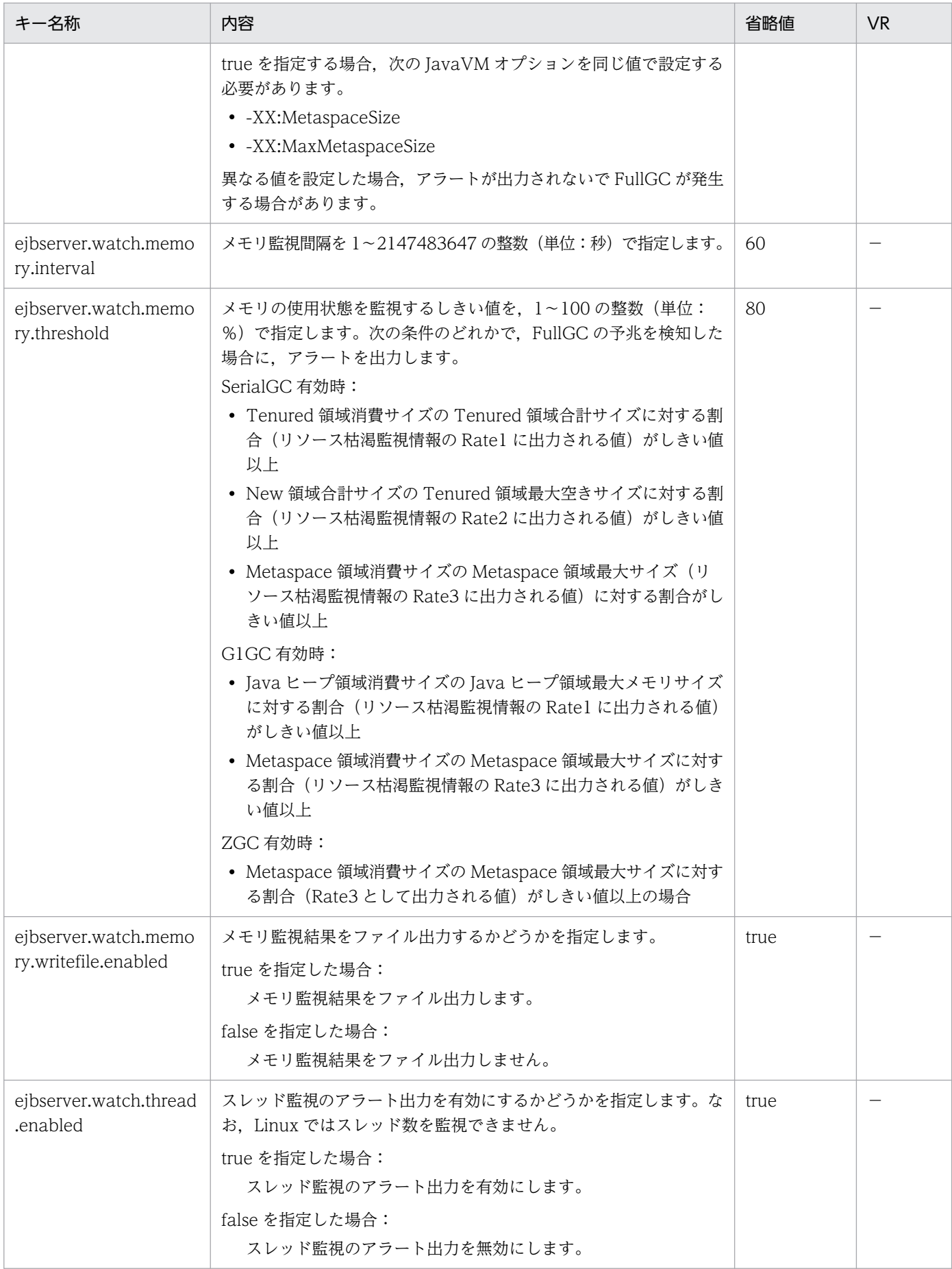

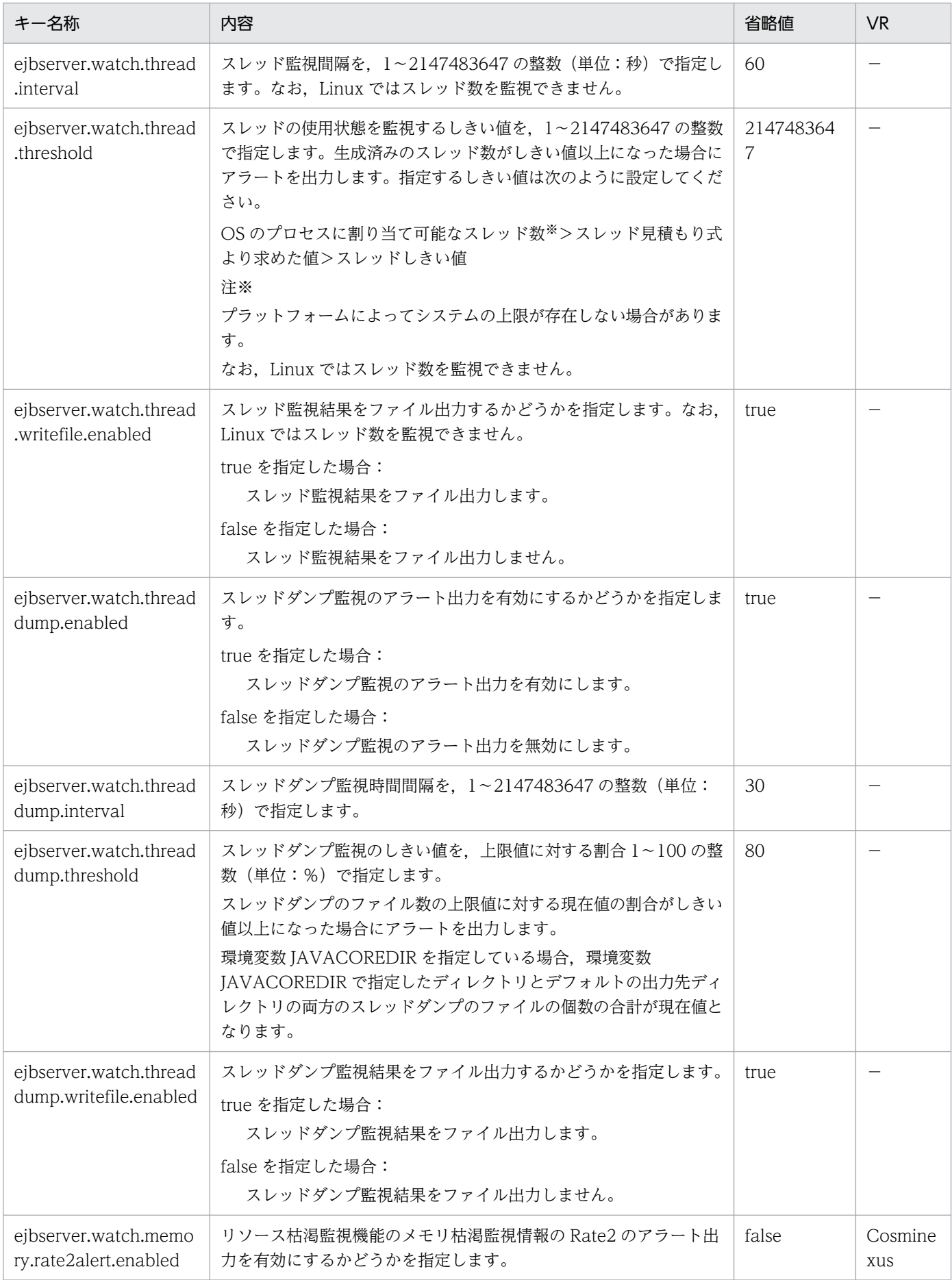

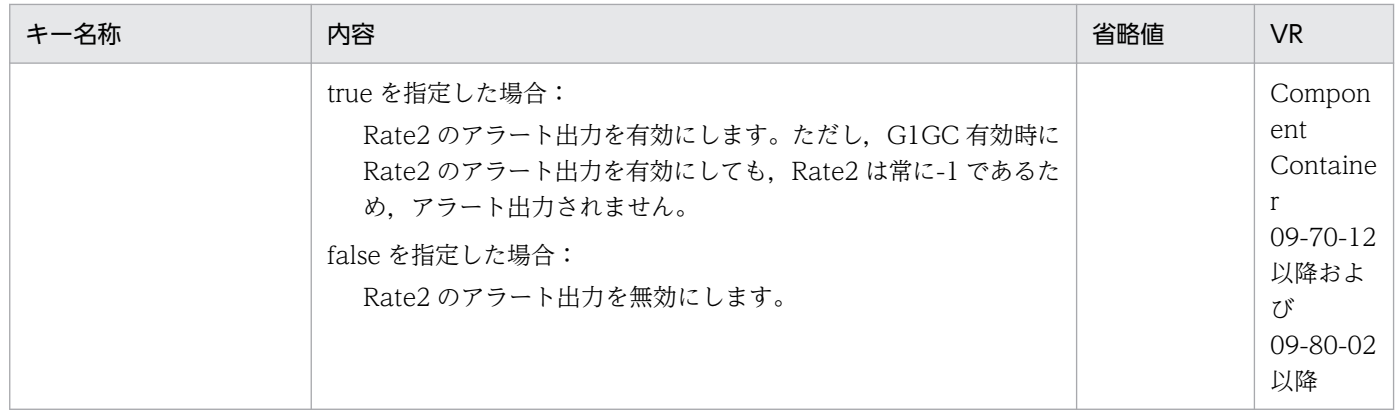

−:08-00 より前のバージョンを示します。

### (af) ejbserver.webj2ee から始まるキー

指定できるキーについて次に示します。なお「省略値」とは,キーの指定がない場合に仮定される値です。

```
「VR」とは,キーが導入・変更されたアプリケーションサーバのバージョンです。
```
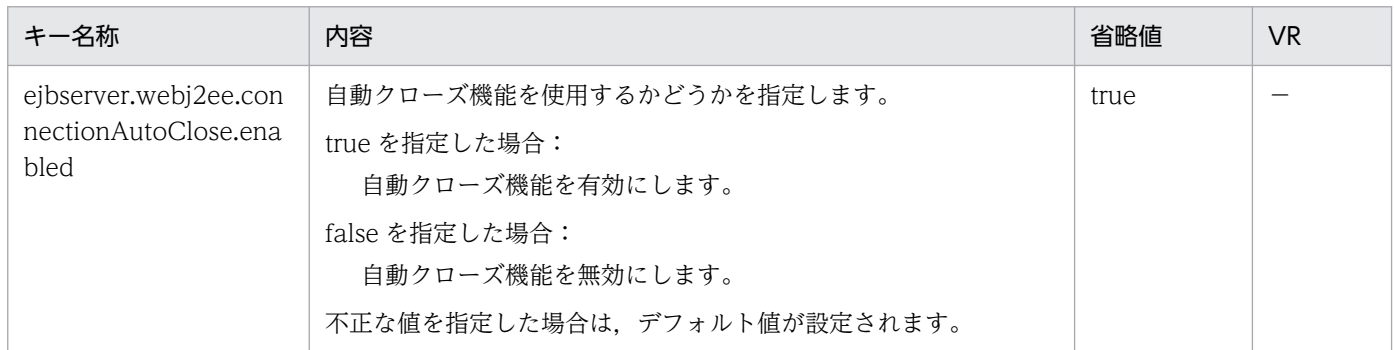

(凡例)

−:08-00 より前のバージョンを示します。

### (ag) java から始まるキー

指定できるキーについて次に示します。なお「省略値」とは,キーの指定がない場合に仮定される値です。

「VR」とは,キーが導入・変更されたアプリケーションサーバのバージョンです。

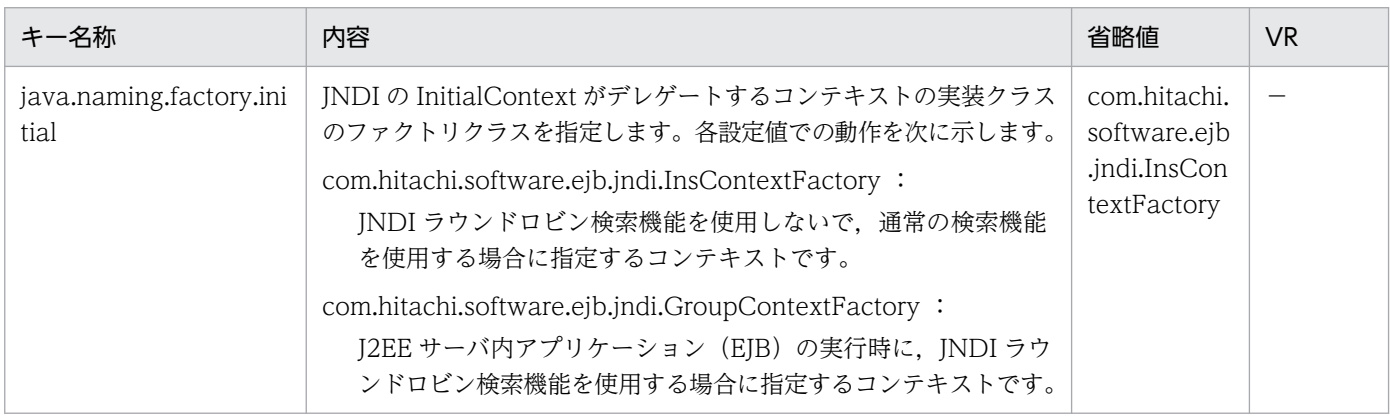

2. J2EE サーバで使用するファイル

−:08-00 より前のバージョンを示します。

# (ah) vbj から始まるキー

指定できるキーについて次に示します。なお「省略値」とは,キーの指定がない場合に仮定される値です。

#### 「VR」とは,キーが導入・変更されたアプリケーションサーバのバージョンです。

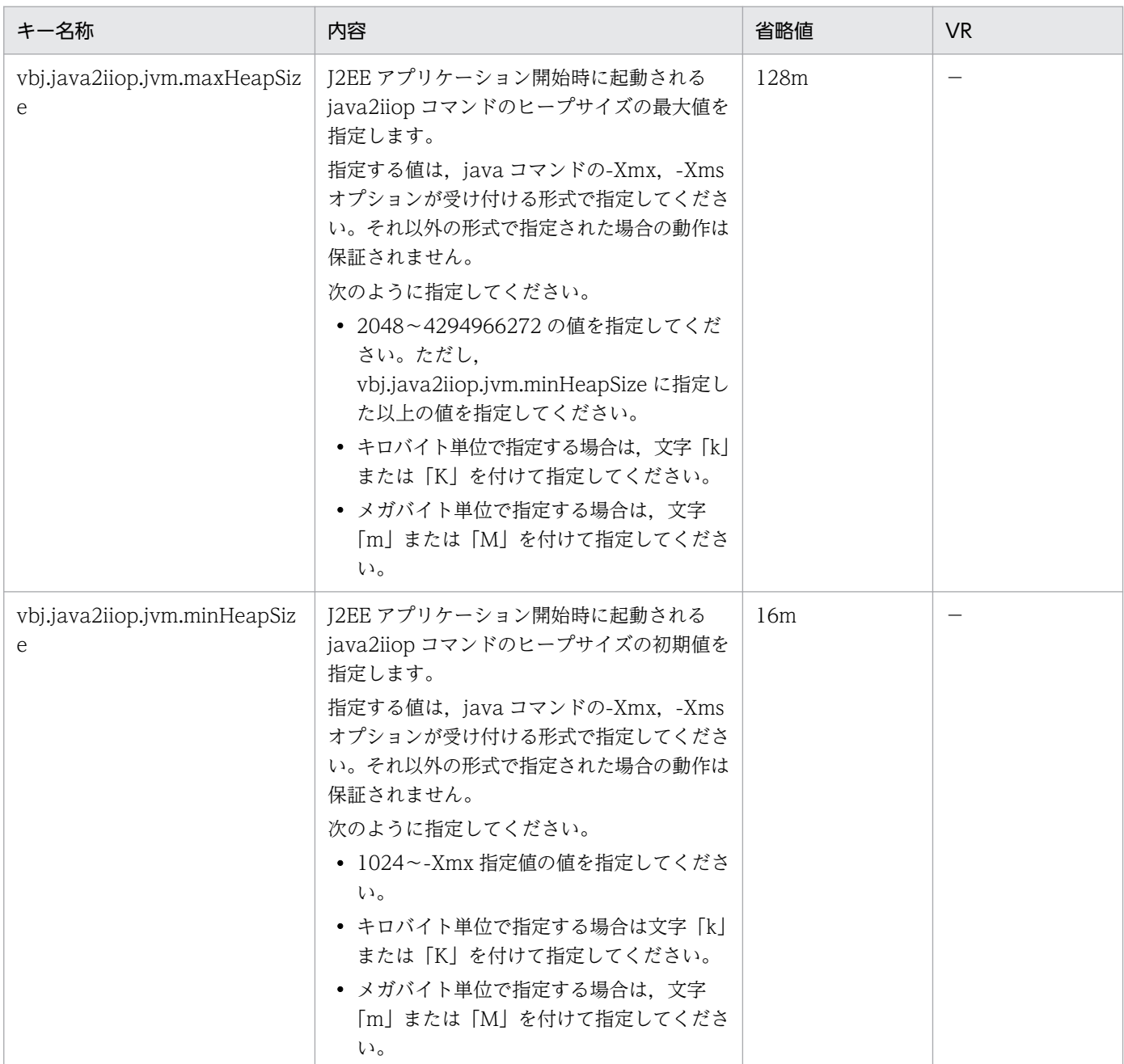

(凡例)

−:08-00 より前のバージョンを示します。

### (ai) vbroker から始まるキー

指定できるキーについて次に示します。なお「省略値」とは,キーの指定がない場合に仮定される値です。

「VR」とは,キーが導入・変更されたアプリケーションサーバのバージョンです。

「関連情報」とは、指定したキーに関する情報の参照先です。マニュアル名称の「アプリケーションサー バ」を省略しています。

### ■注意事項

ここに記載していない TPBroker のプロパティは指定できません(指定した場合の動作は保証され ません)。

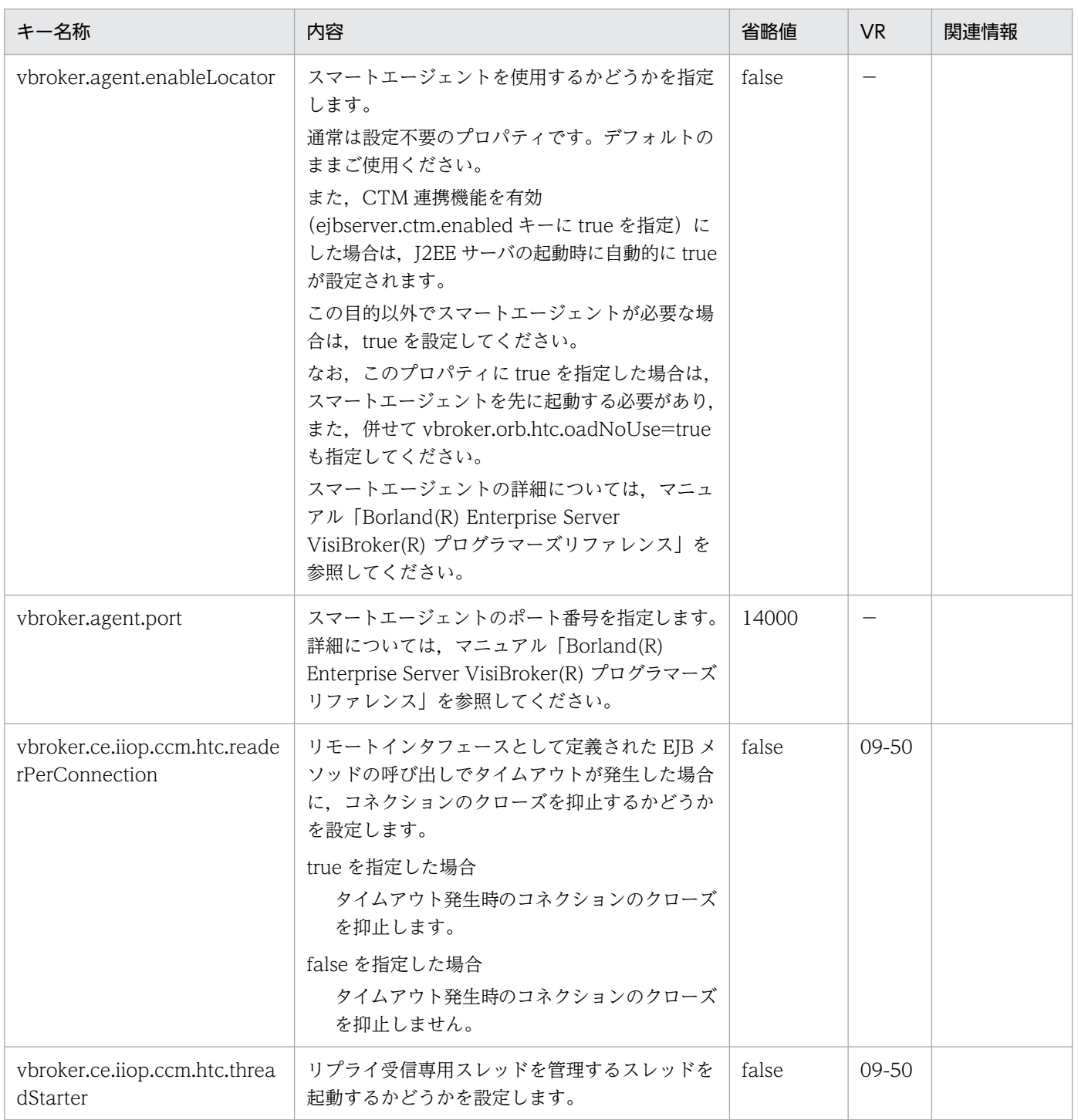

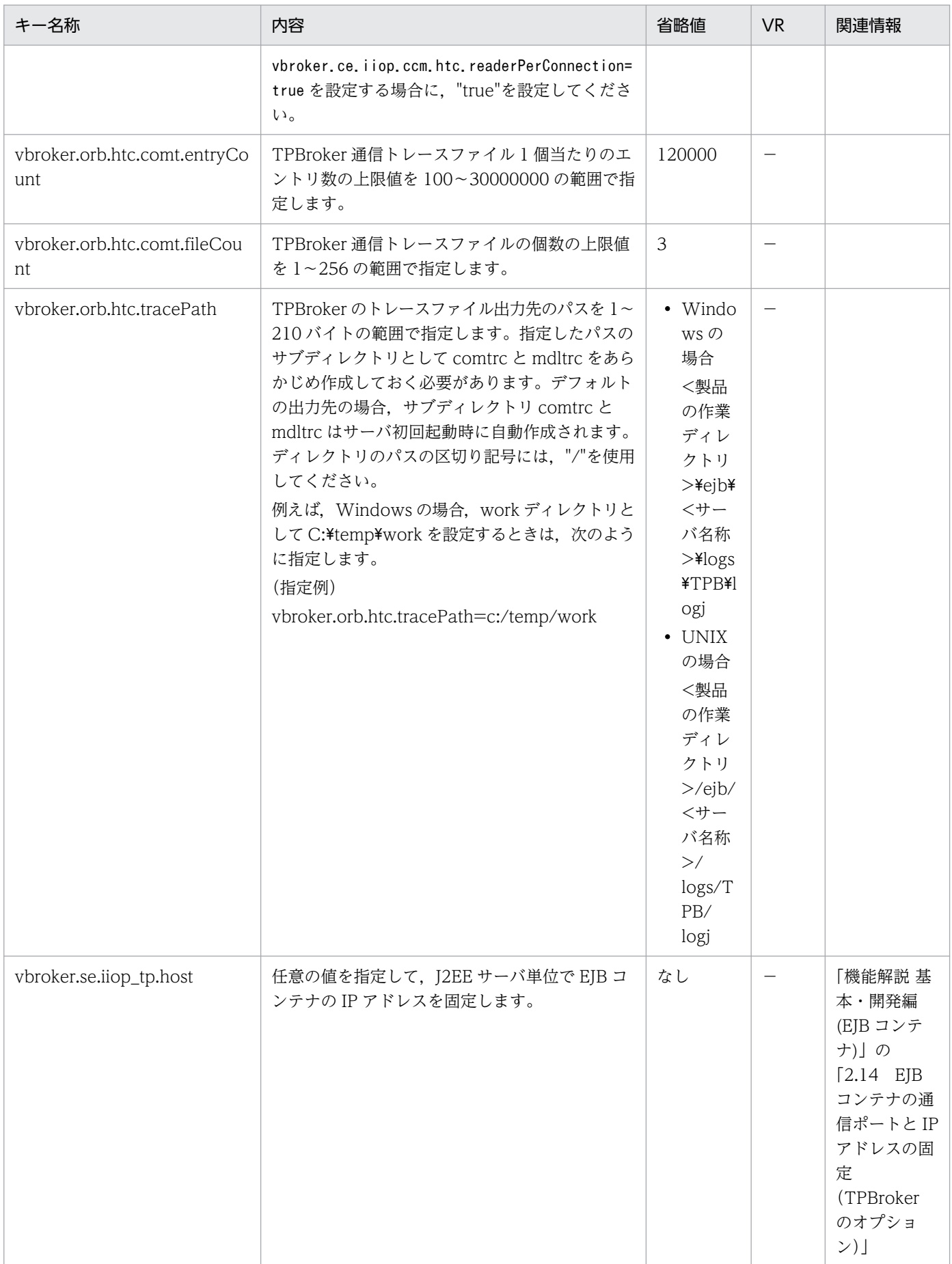

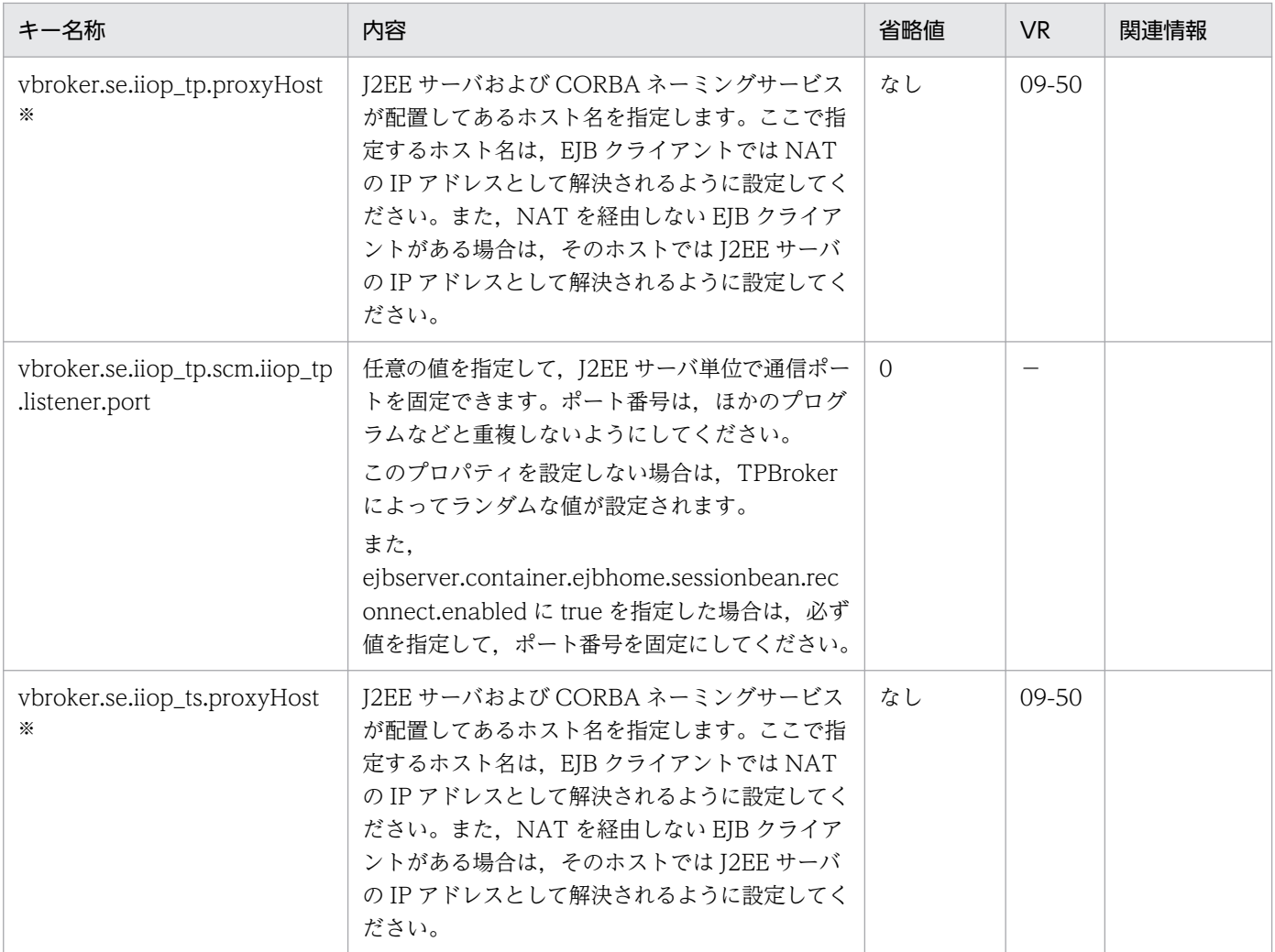

−:08-00 より前のバージョンを示します。

注※

EJB クライアントと J2EE サーバ間に NAT が設置されている場合に、J2EE サーバおよび CORBA ネー ミングサービスに対して設定するキーです。設定方法は,CORBA ネーミングサービスの起動モードに よって異なります。

CORBA ネーミングサービスの起動モードをインプロセスで自動起動するモードの場合,J2EE サーバ 用ユーザプロパティファイルにこれらのキーを指定します。J2EE サーバを配置したマシンのホスト名 が「MyJ2EEHost」の場合の設定例を示します。

# CORBAネーミングサービス起動モード設定 ejbserver.naming.startupMode=inprocess

# NATを介した構成でのEJBクライアント−J2EEサーバ間通信用設定 vbroker.se.iiop\_ts.proxyHost=MyJ2EEHost vbroker.se.iiop\_tp.proxyHost=MyJ2EEHost

CORBA ネーミングサービスをアウトプロセスで自動起動するモードの場合、J2EE サーバ用ユーザプ ロパティファイルおよび J2EE サーバ用ユーザプロパティ ejbserver.naming.exec.args の両方にこれ らのキーを指定します。J2EE サーバを配置したマシンのホスト名が「MyJ2EEHost」の場合の設定例

を示します。なお. eibserver.naming.exec.args の設定は-J ごとにスペースで区切って一行で指定し てください。また,既存のシステムで ejbserver.naming.exec.args に設定値がある場合は,そのコマ ンドに追加で指定してください。

# CORBAネーミングサービス起動モード設定 ejbserver.naming.startupMode=automatic

# NATを介した構成でのEJBクライアント−J2EEサーバ間通信用設定 vbroker.se.iiop\_ts.proxyHost=MyJ2EEHost vbroker.se.iiop\_tp.proxyHost=MyJ2EEHost ejbserver.naming.exec.args=-J-Dvbroker.se.iiop\_ts.proxyHost=MyJ2EEHost -J-Dvbroker.se.iio p\_tp.proxyHost=MyJ2EEHost

CORAB ネーミングサービスをアウトプロセスで手動起動するモードの場合、I2EE サーバ用ユーザプ ロパティファイルおよび nameserv コマンド起動オプションの両方にこれらのキーを指定します。J2EE サーバを配置したマシンのホスト名が「MyJ2EEHost」の場合の設定例を示します。

# CORBAネーミングサービス起動モード設定 ejbserver.naming.startupMode=manual

# NATを介した構成でのEJBクライアント−J2EEサーバ間通信用設定 vbroker.se.iiop\_ts.proxyHost=MyJ2EEHost vbroker.se.iiop\_tp.proxyHost=MyJ2EEHost

nameserv コマンドの実行例を示します。なお、nameserv コマンドの実行の際は-J ごとのスペース区 切りによって一行で設定してください。また,既存のシステムで nameserv コマンドを実行している 場合は、そのコマンドに追記してください。

nameserv -J-Dvbroker.agent.enableLocator=false -J-Djava.security.policy=="<Application Serverのインストールディレクトリ>\CC\server\sysco nf¥cli.policy" -J-Dvbroker.se.iiop\_tp.scm.iiop\_tp.listener.port=<ポート番号> -J-Dvbroker.se.iiop\_ts.proxyHost=MyJ2EEHost -J-Dvbroker.se.iiop\_tp.proxyHost=MyJ2EEHost

# (aj) webserver.application から始まるキー

指定できるキーについて次に示します。なお「省略値」とは,キーの指定がない場合に仮定される値です。

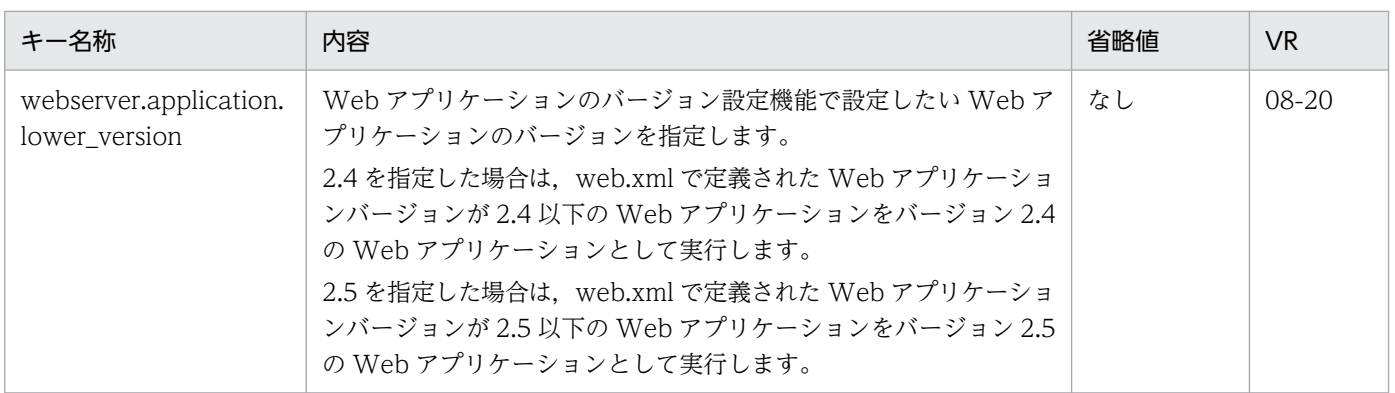

## (ak) webserver.connector から始まるキー

指定できるキーについて次に示します。なお「省略値」とは,キーの指定がない場合に仮定される値です。

「VR」とは,キーが導入・変更されたアプリケーションサーバのバージョンです。

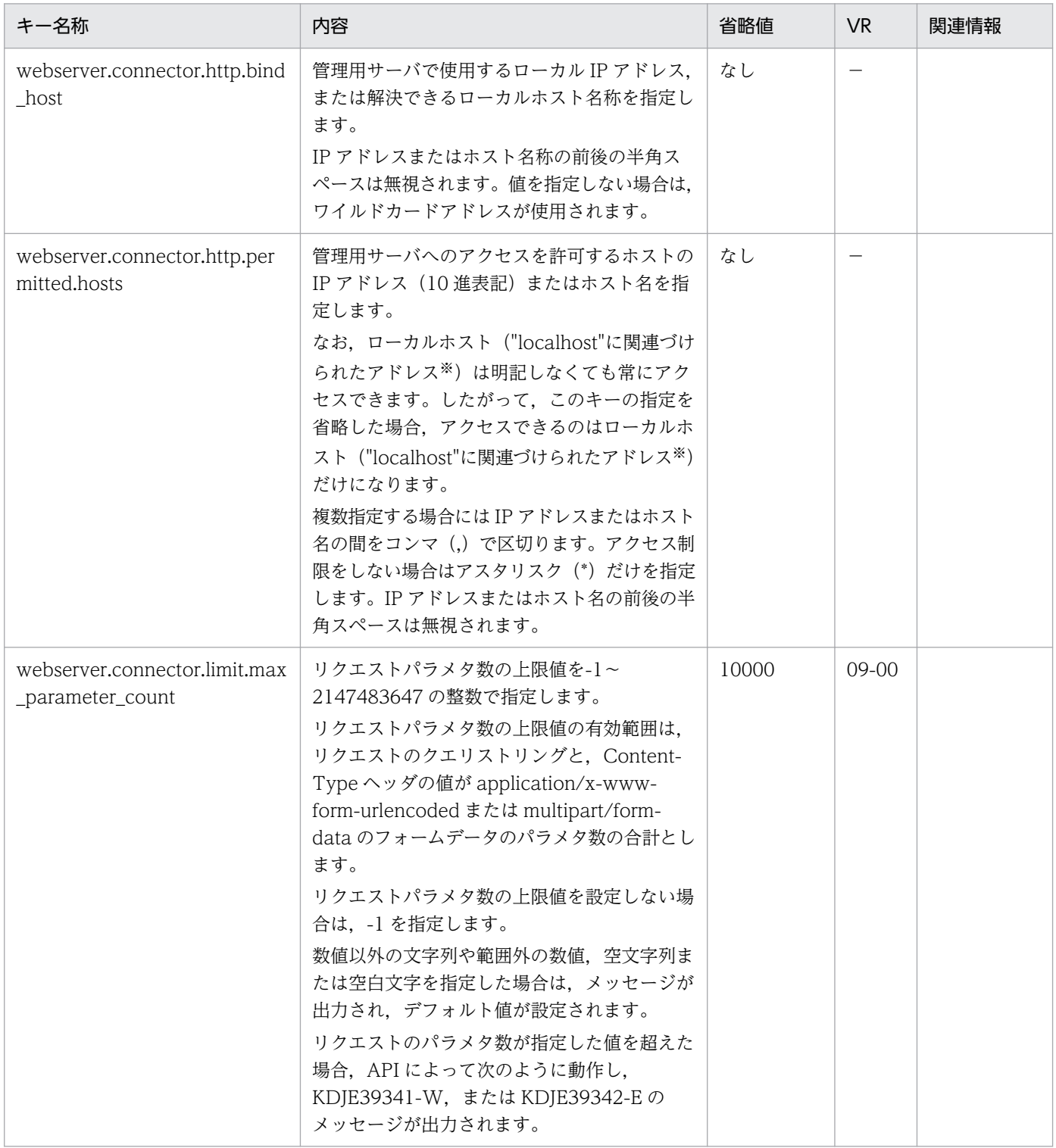

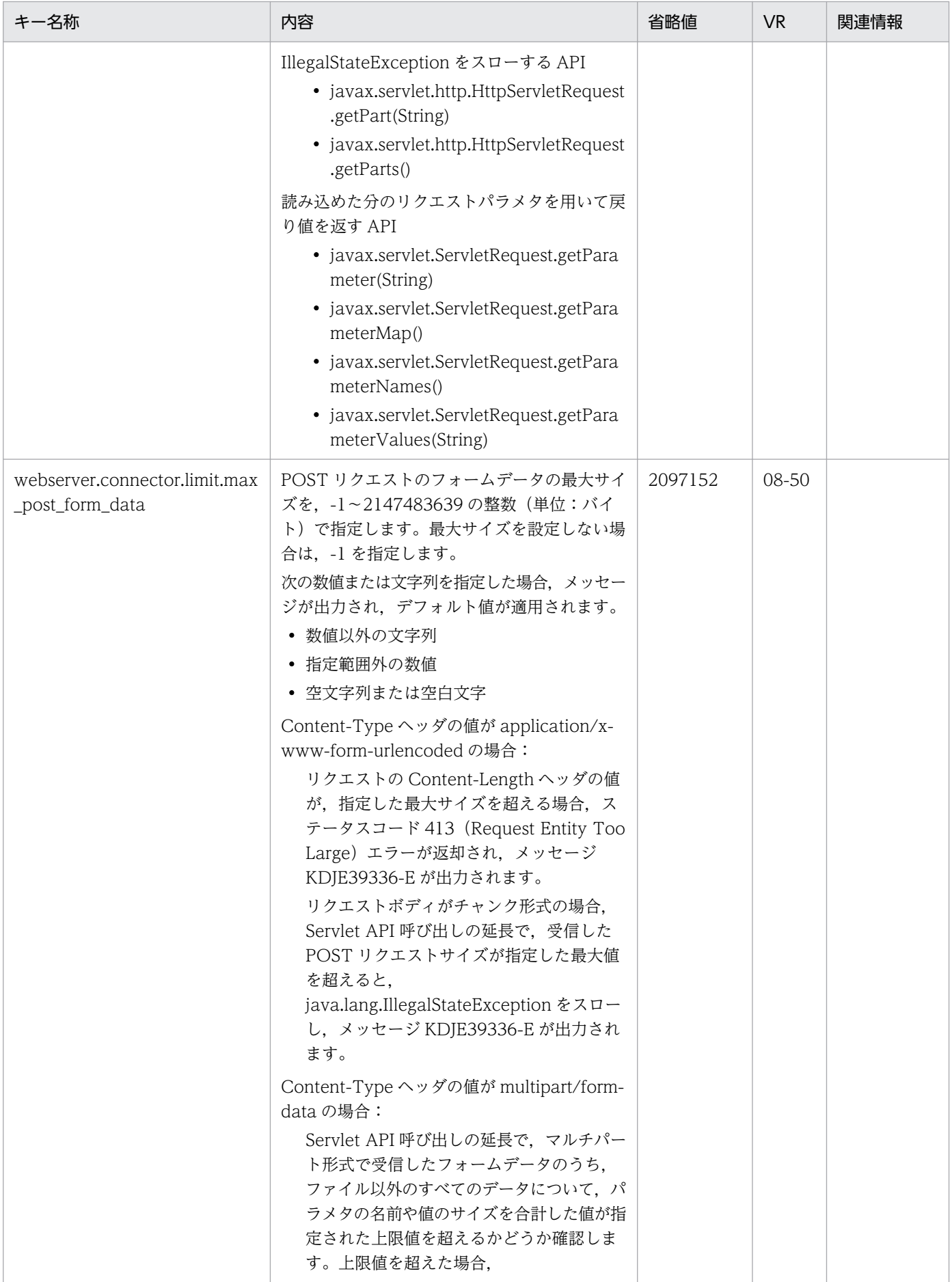

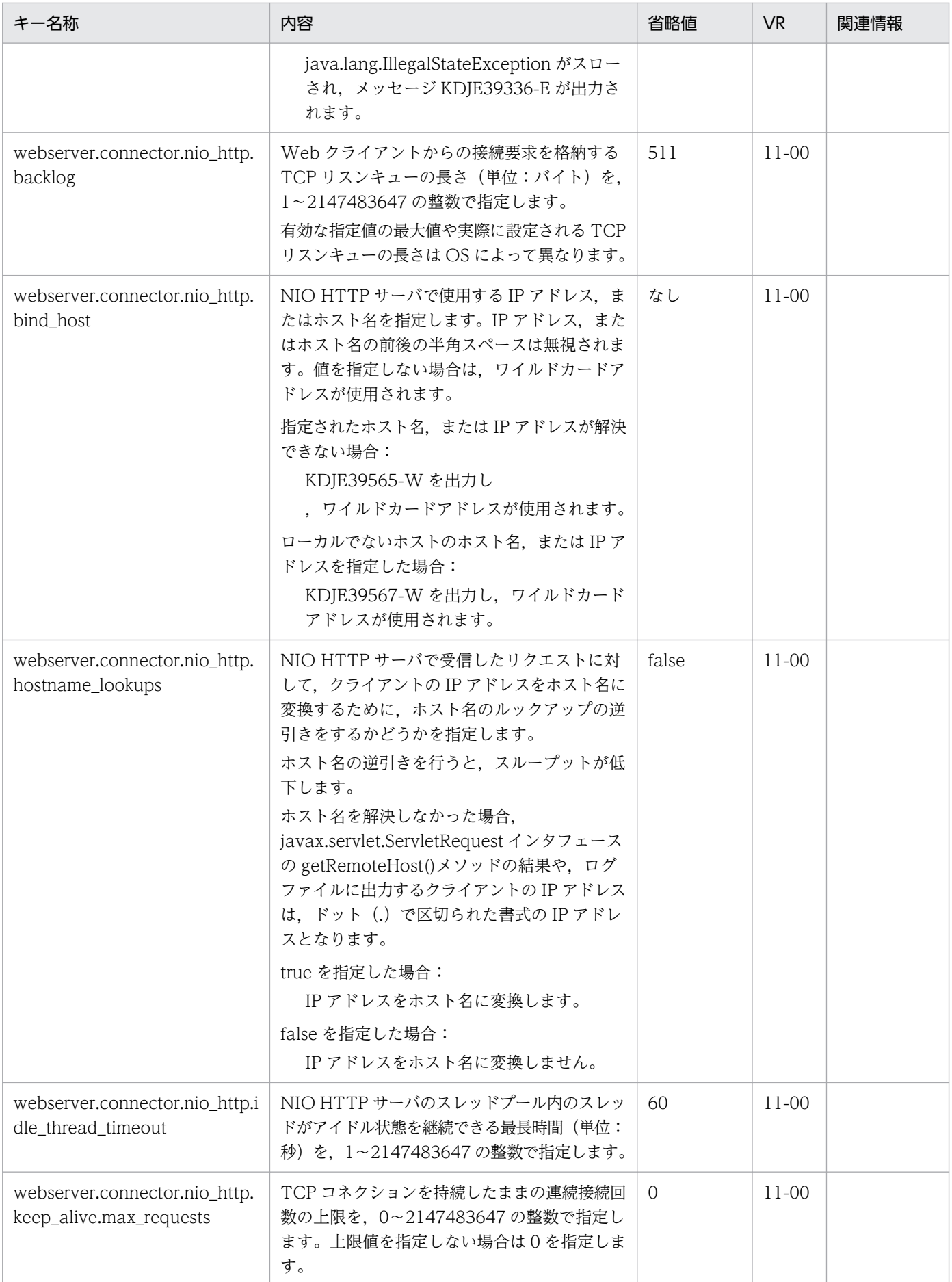

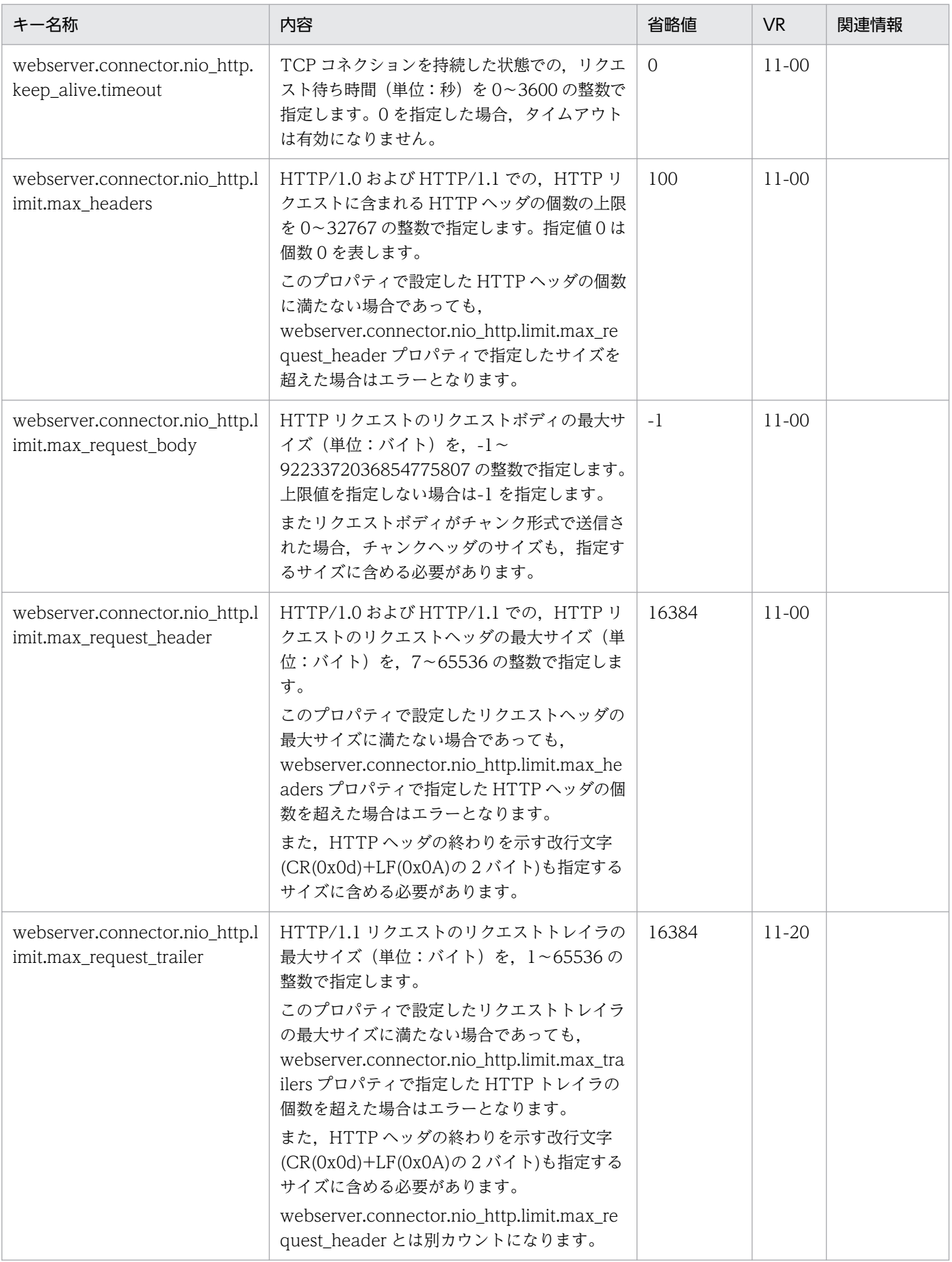

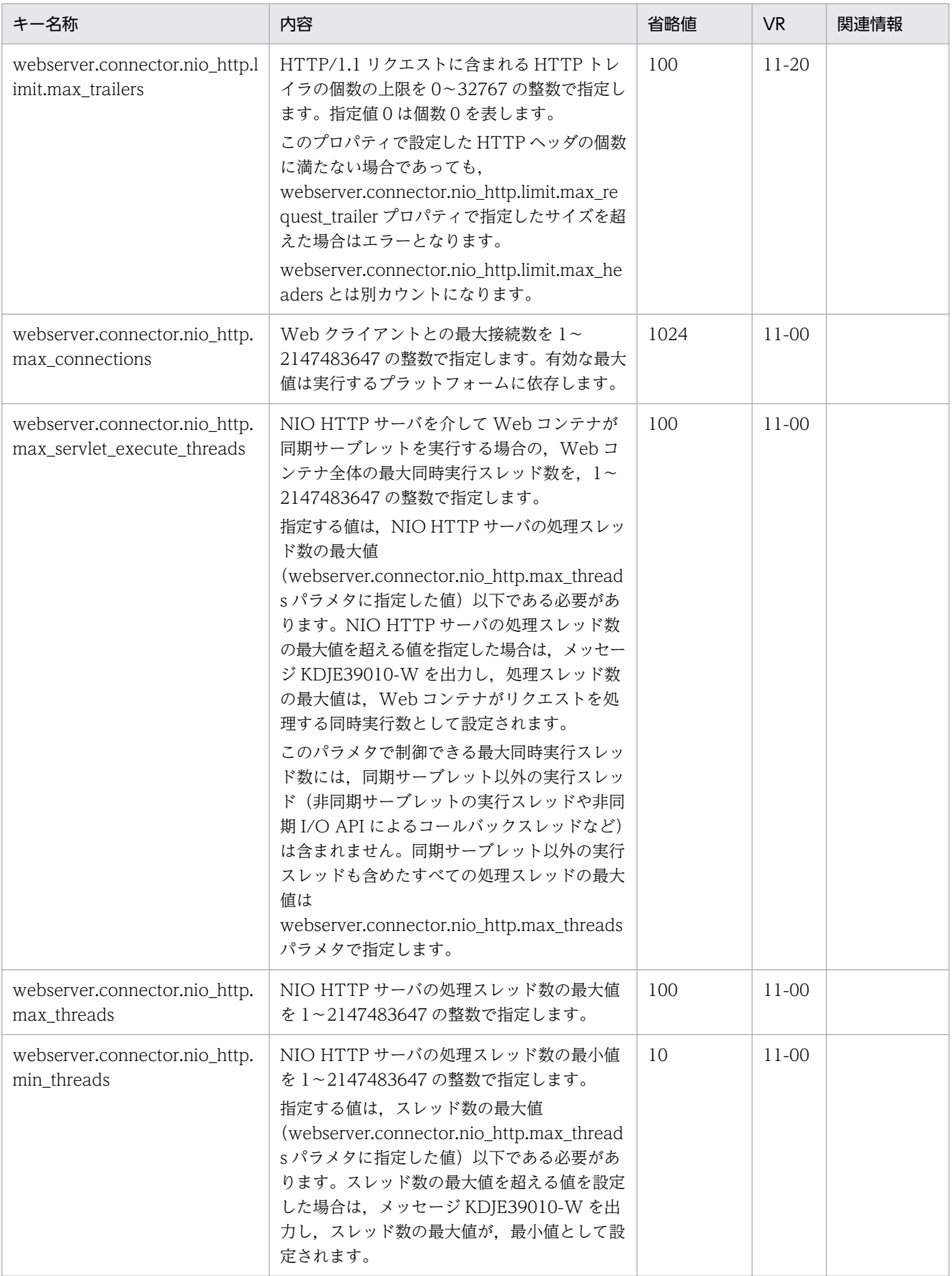

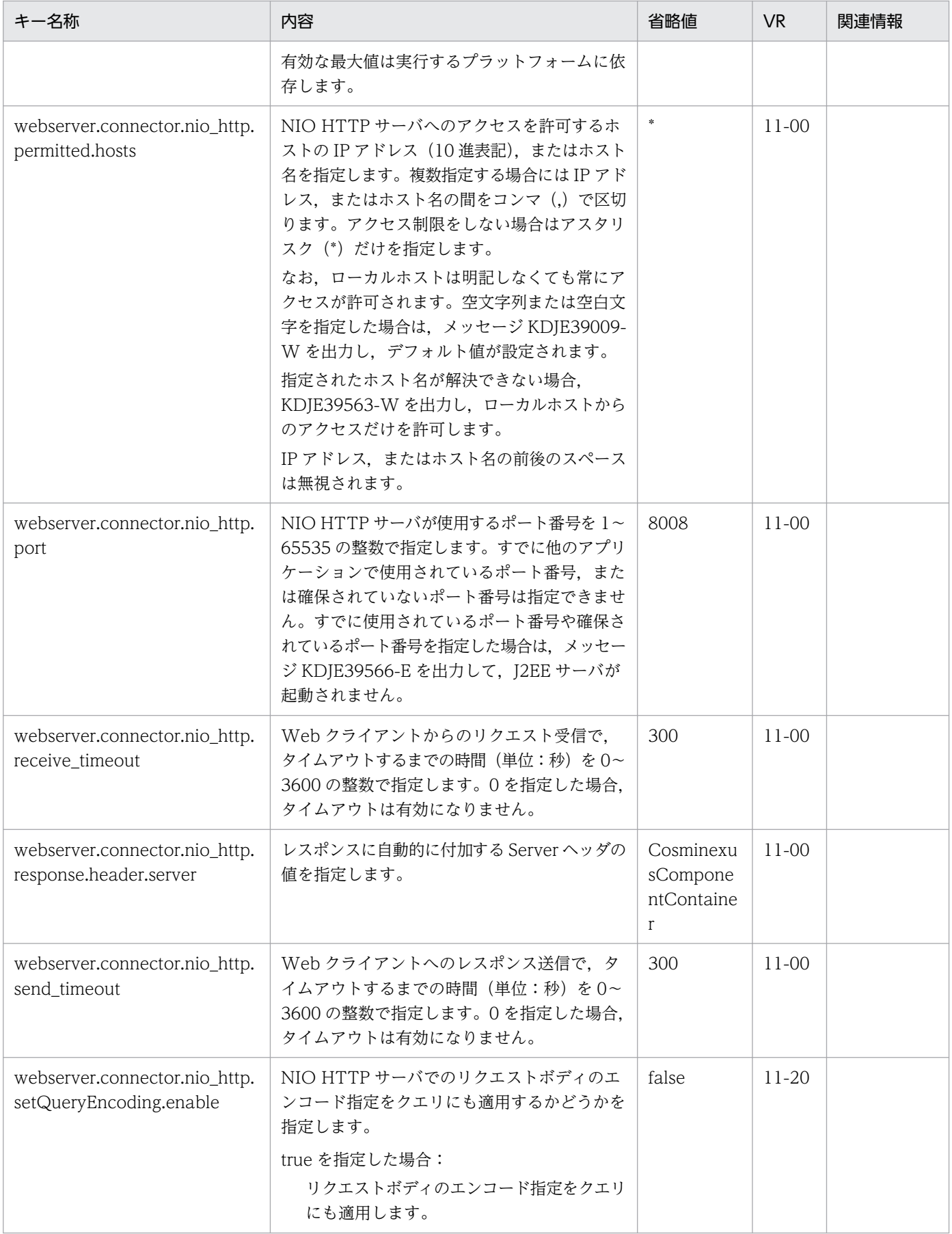

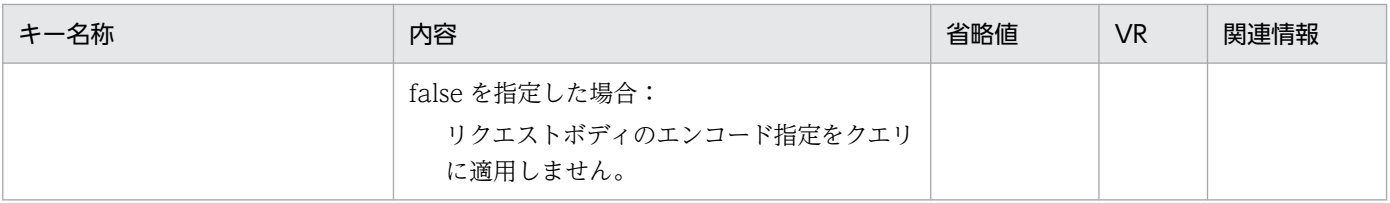

−:08-00 より前のバージョンを示します。

注※

J2EE サーバ起動時に"localhost"に関連づけられたアドレスになります。

### (al) webserver.container から始まるキー

指定できるキーについて次に示します。なお「省略値」とは,キーの指定がない場合に仮定される値です。

「VR」とは,キーが導入・変更されたアプリケーションサーバのバージョンです。

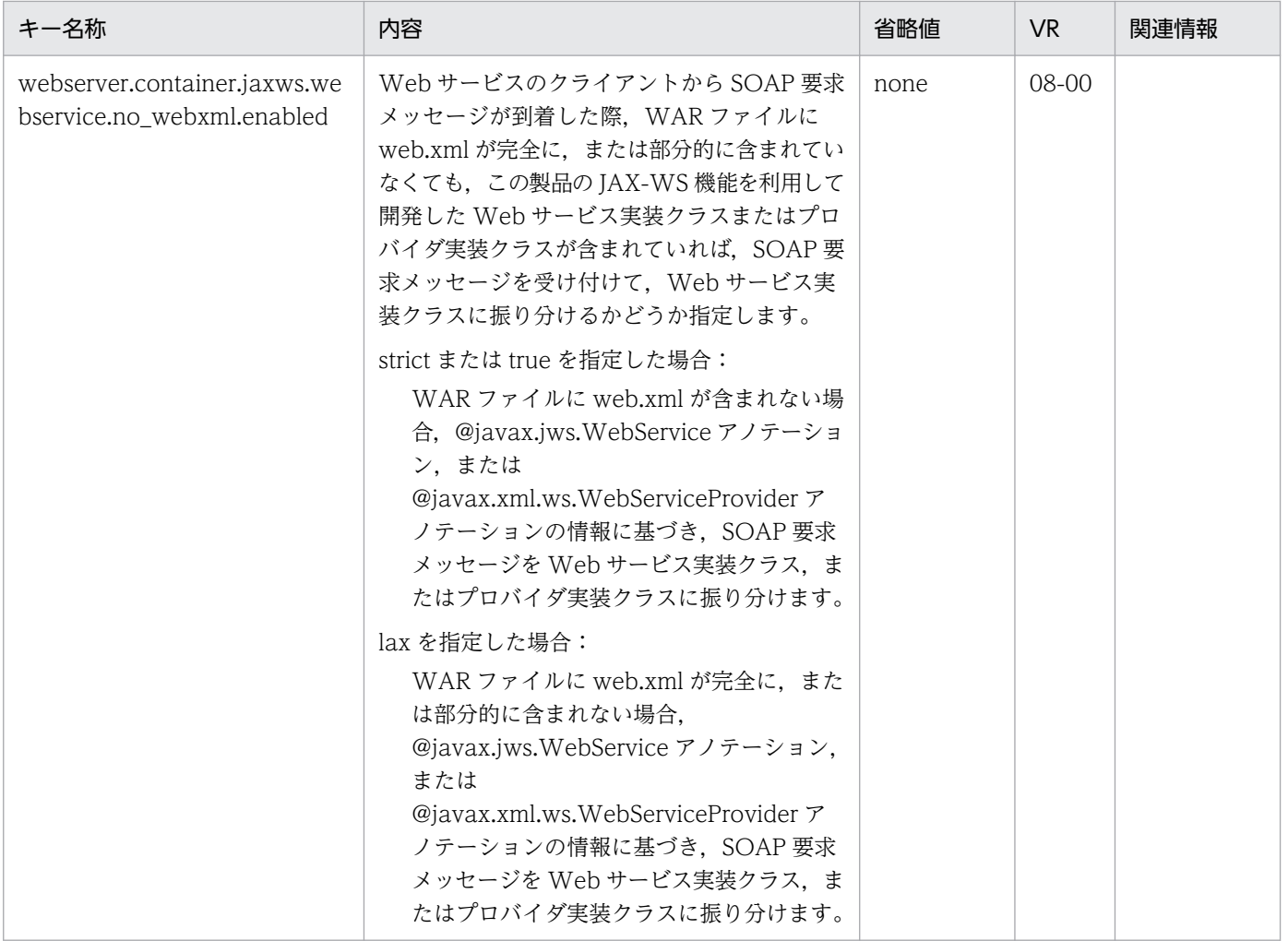

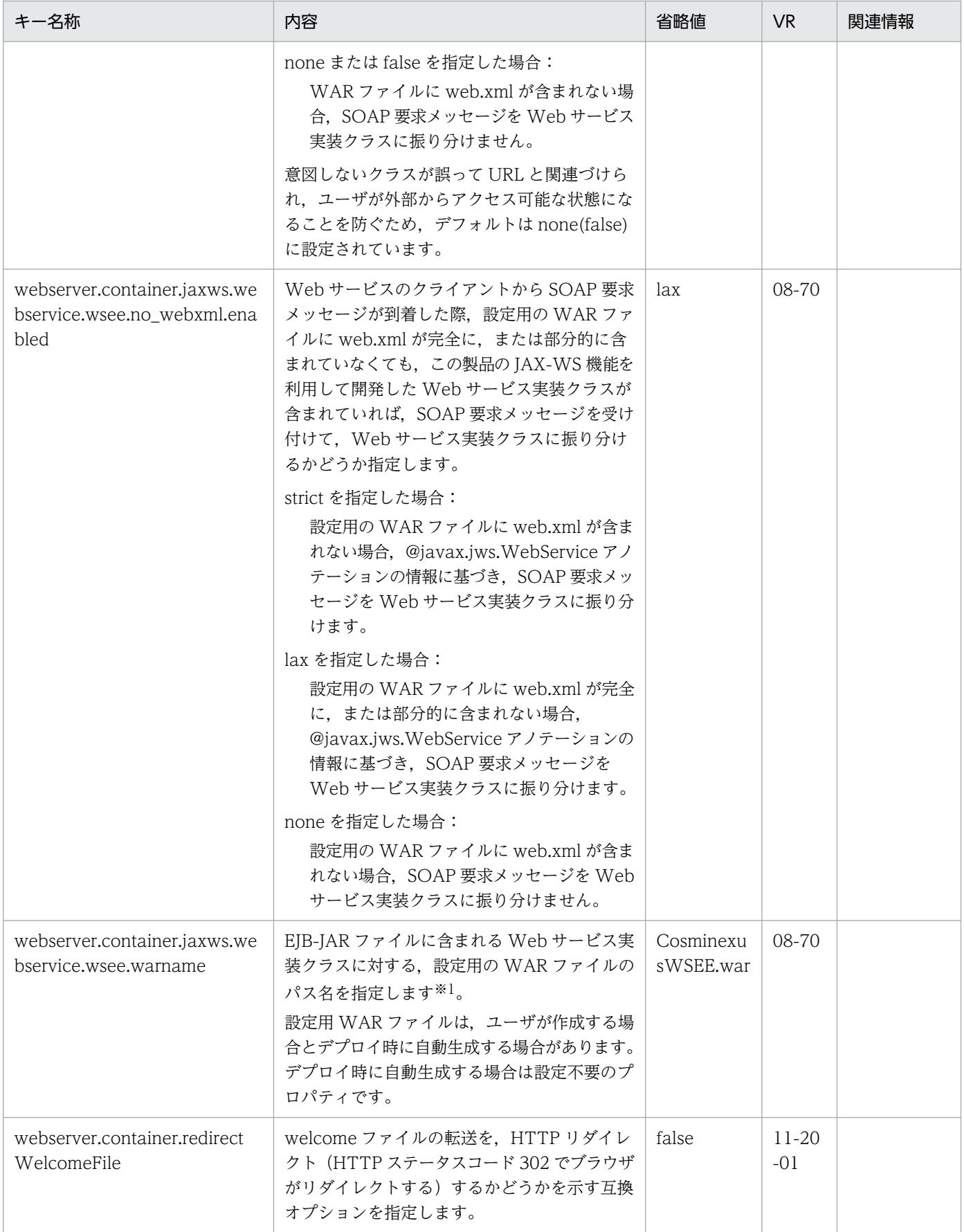
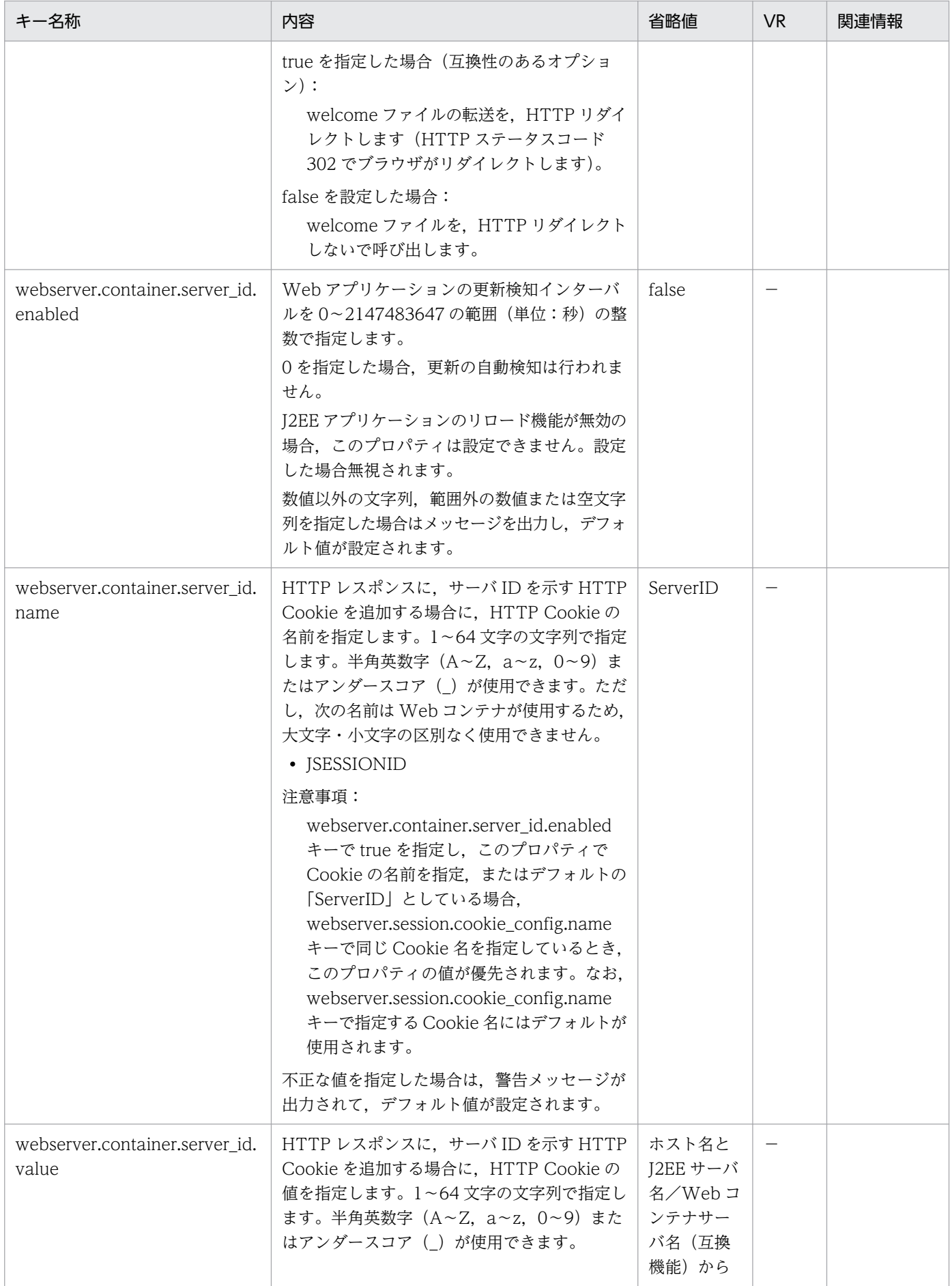

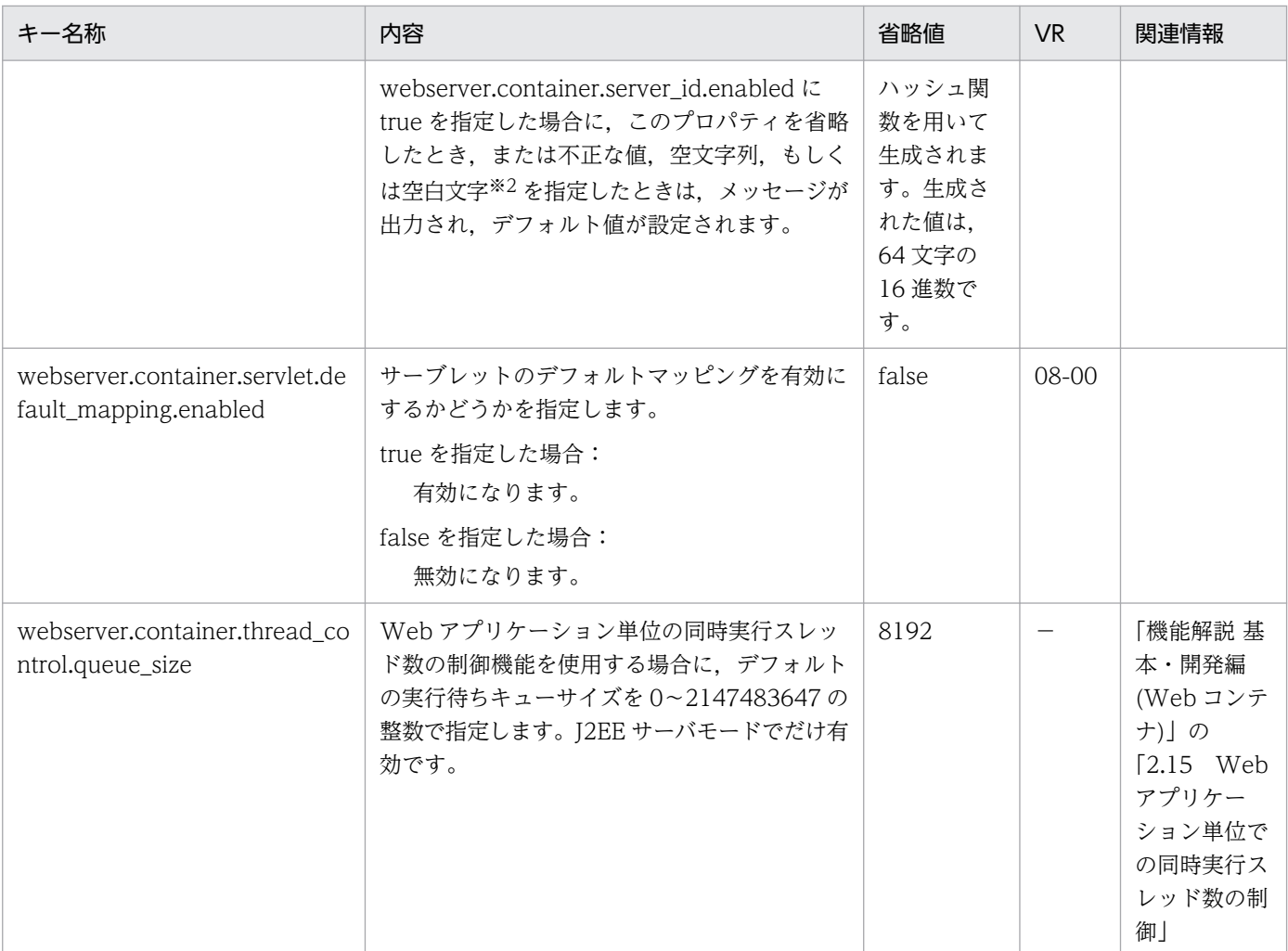

−:08-00 より前のバージョンを示します。

注※1

設定用 WAR ファイルをユーザが作成する場合は、このプロパティで指定した EAR ファイル内の相対パスに一致するように, 設定用 WAR ファイルを作成します。なお,設定用 WAR ファイルには, EJB-JAR ファイルに含まれる Web サービスへの SOAP 要求メッセージを振り分けるための web.xml を含みます。

EIB-JAR ファイルに含まれる Web サービス実装クラスが存在し、設定用の WAR ファイルが存在しない展開ディレクトリ形 式のアプリケーションをデプロイする場合,パス名は 1~255 バイトで指定します。なお,パス名の長さは次の A + B + C の合計です。

A:展開ディレクトリ形式のアプリケーションのアプリケーションディレクトリのパス長

B:パス区切り文字(1 バイト)

C:このプロパティに指定したパスの長さ

このプロパティの値を変更するには、EJB の Web サービスを含む Web アプリケーションを停止してください。Web アプリ ケーションを開始した状態で,プロパティの値を変更した場合,動作は保証されません。ほかのアプリケーションが不正とな り,予期しない例外が発生するおそれがあります。

#### 注※2

空白文字とは、半角スペース, タブ, LF (0x0a), CR (0x0d) または FF (0x0c) のことを指します。

### (am) webserver.context から始まるキー

指定できるキーについて次に示します。なお「省略値」とは,キーの指定がない場合に仮定される値です。

「VR」とは,キーが導入・変更されたアプリケーションサーバのバージョンです。

「関連情報」とは、指定したキーに関する情報の参照先です。マニュアル名称の「アプリケーションサー バ」を省略しています。

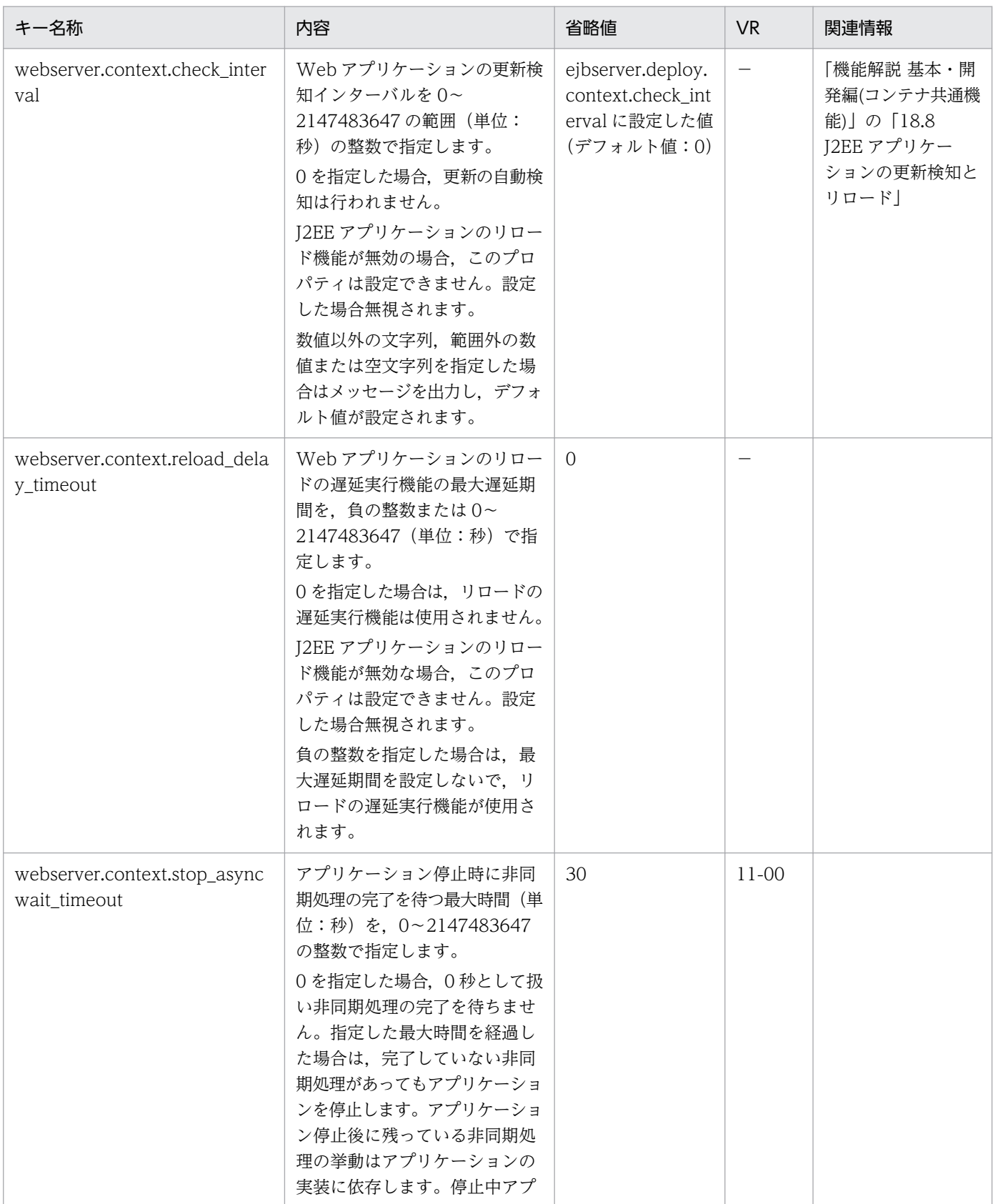

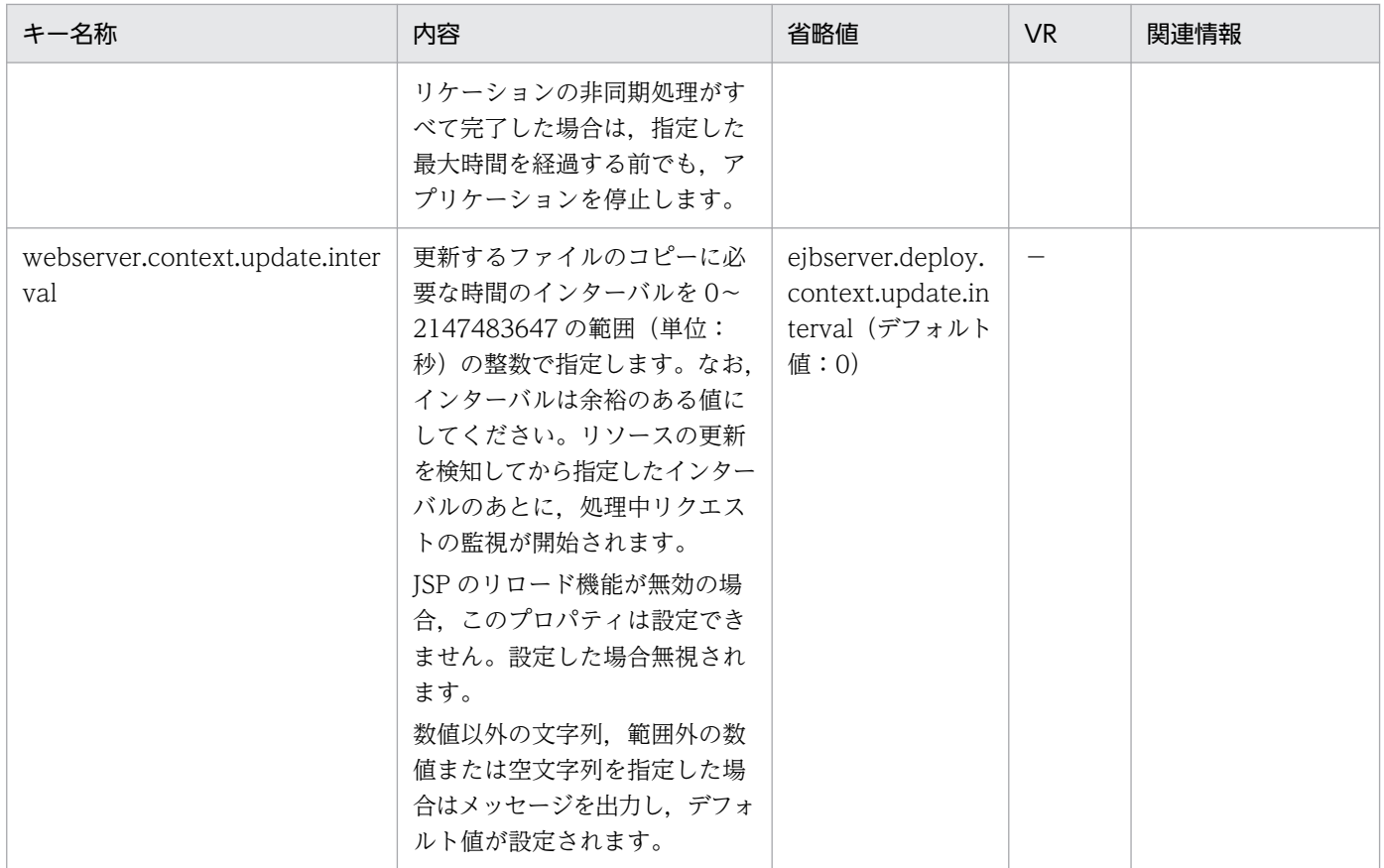

−:08-00 より前のバージョンを示します。

### (an) webserver.dbsfo から始まるキー

指定できるキーについて次に示します。なお「省略値」とは,キーの指定がない場合に仮定される値です。

「VR」とは,キーが導入・変更されたアプリケーションサーバのバージョンです。

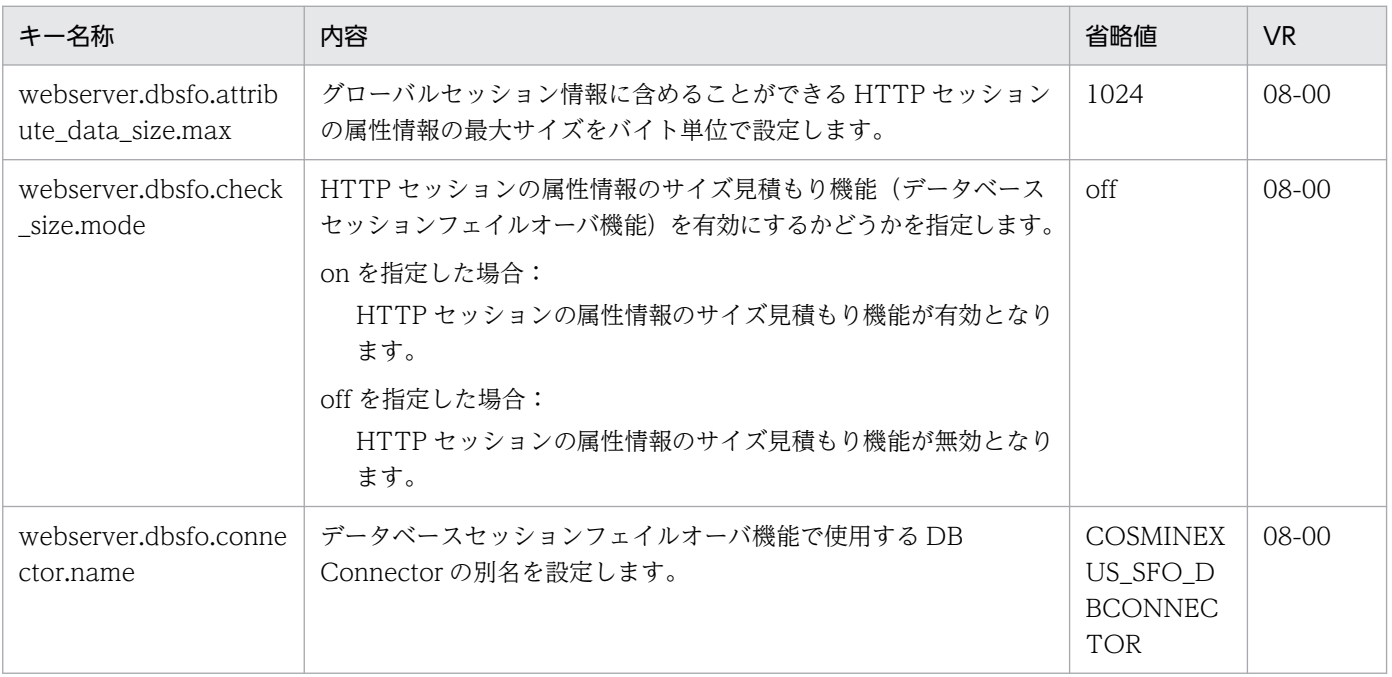

 $\textsf{Cosminexus V11 }\mathcal{T}$ リケーションサーバ リファレンス 定義編(サーバ定義) 212

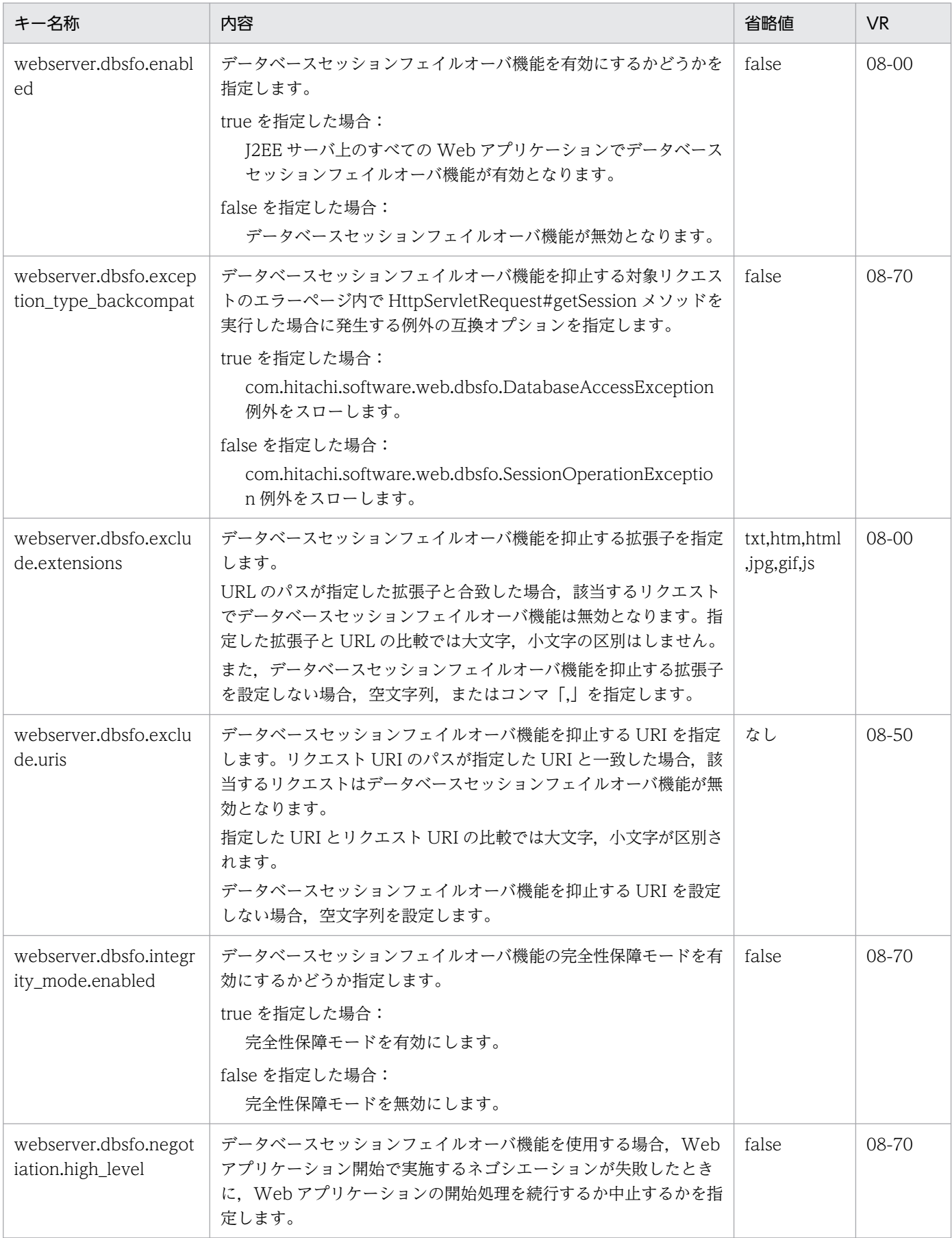

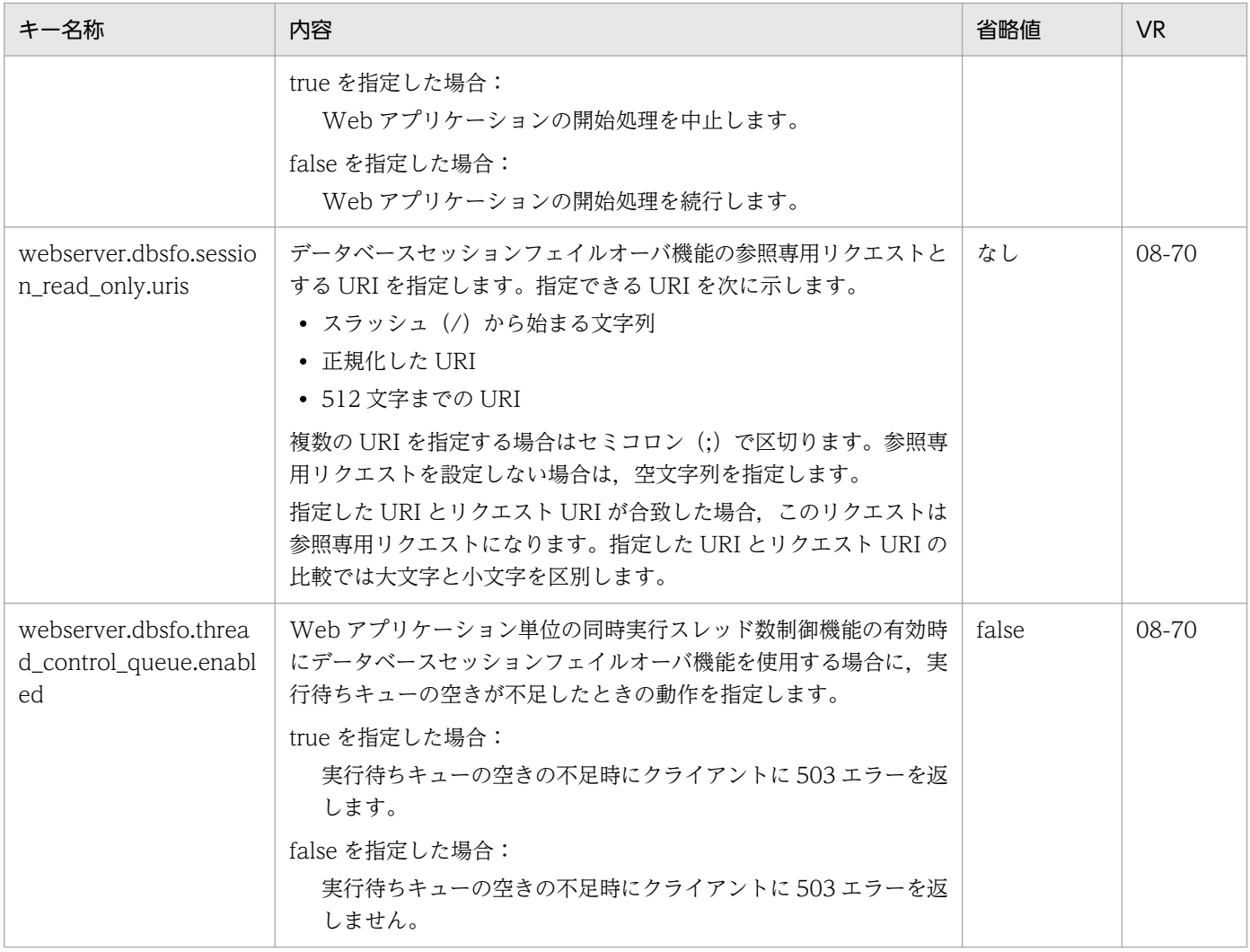

# (ao) webserver.errorpage から始まるキー

指定できるキーについて次に示します。なお「省略値」とは,キーの指定がない場合に仮定される値です。

「VR」とは,キーが導入・変更されたアプリケーションサーバのバージョンです。

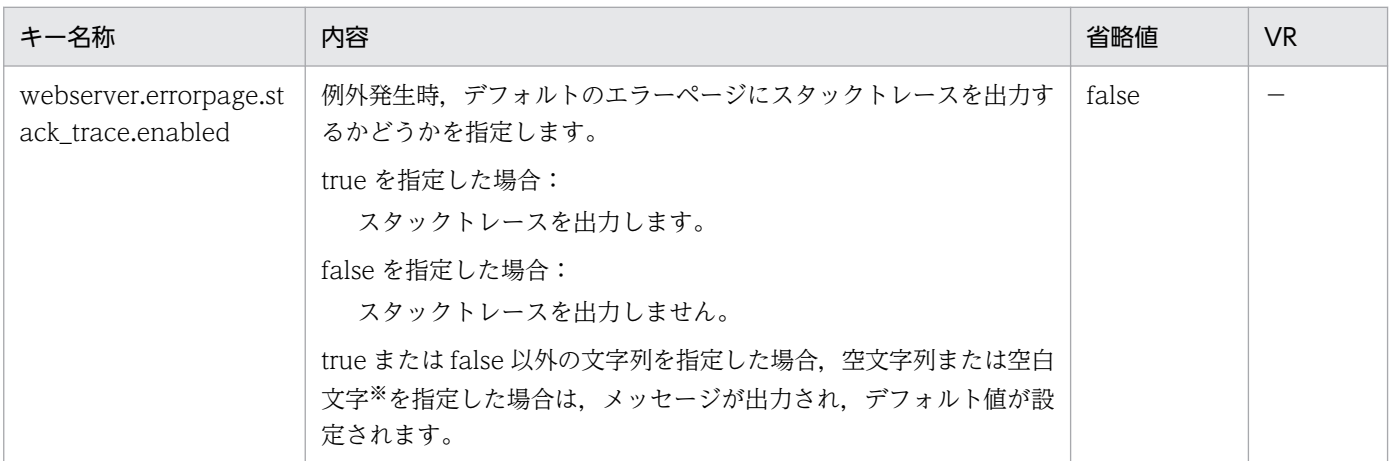

(凡例)

−:08-00 より前のバージョンを示します。

注※

空白文字とは、半角スペース、タブ, LF (0x0a), CR (0x0d) または FF (0x0c) のことを指します。

### (ap) webserver.http から始まるキー

指定できるキーについて次に示します。なお「省略値」とは,キーの指定がない場合に仮定される値です。

#### 「VR」とは,キーが導入・変更されたアプリケーションサーバのバージョンです。

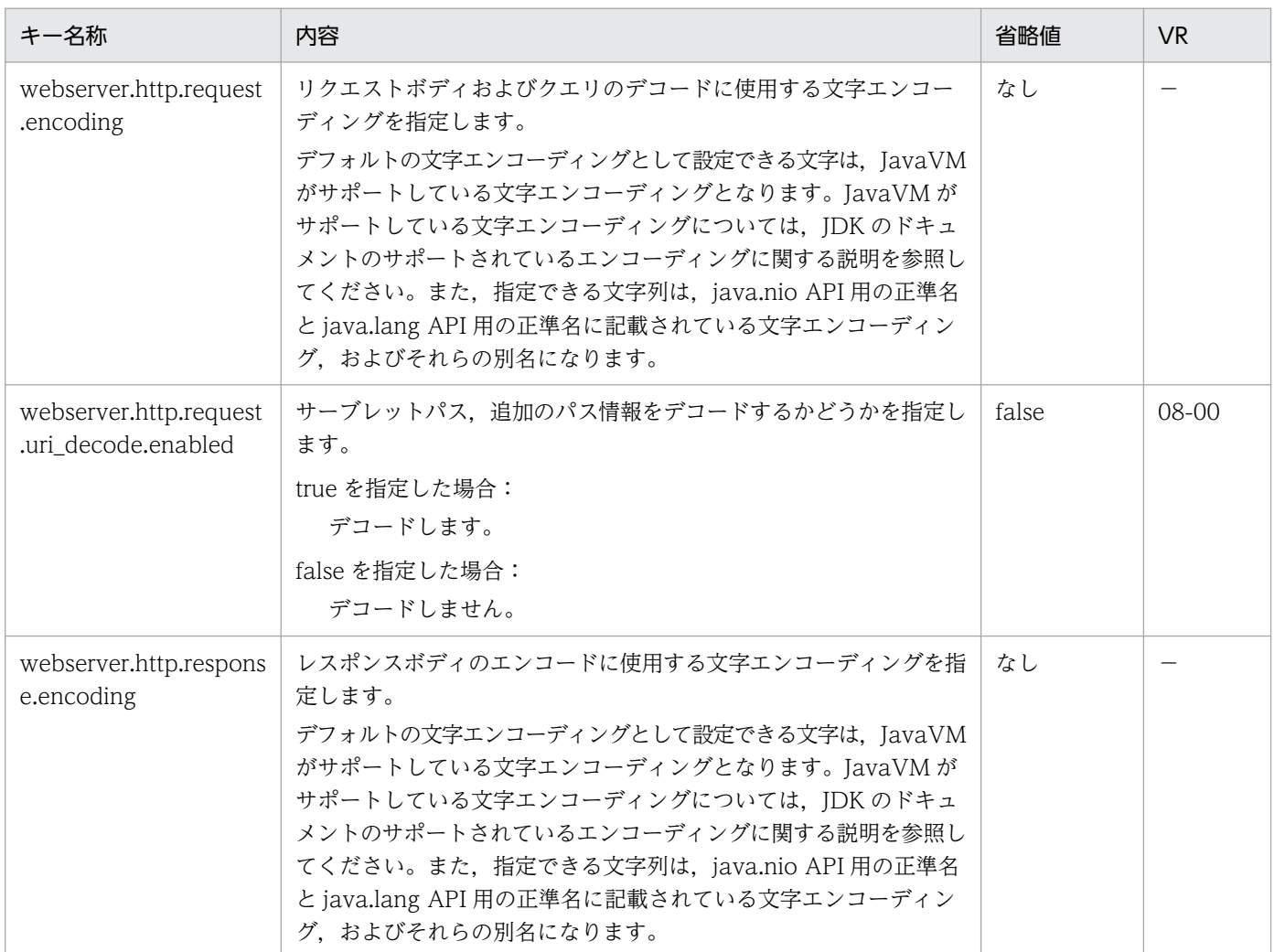

(凡例)

−:08-00 より前のバージョンを示します。

### (aq) webserver.http2 から始まるキー

指定できるキーについて次に示します。なお「省略値」とは,キーの指定がない場合に仮定される値です。

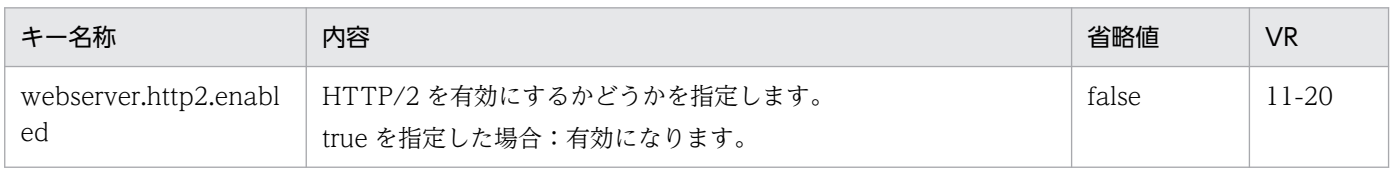

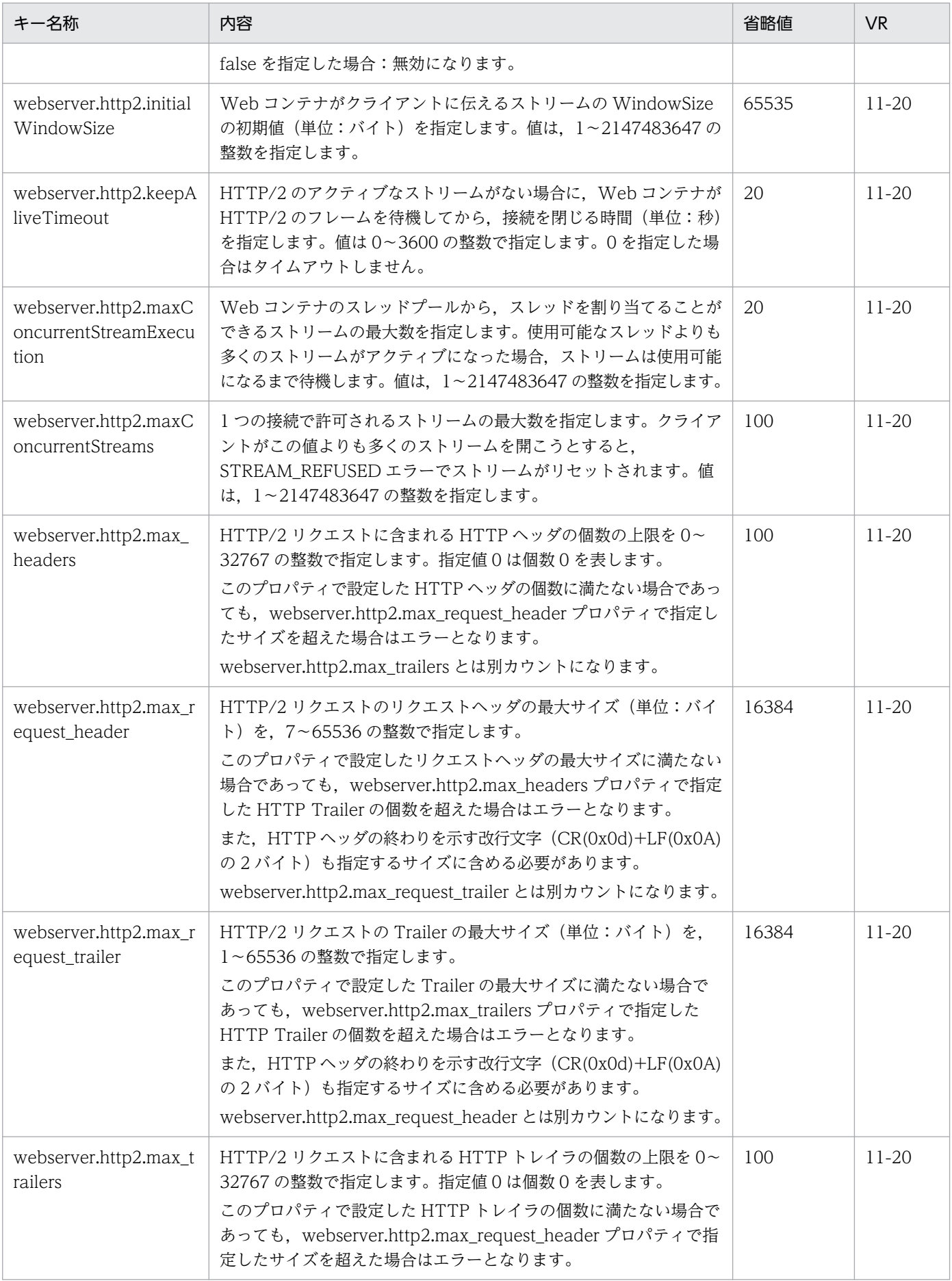

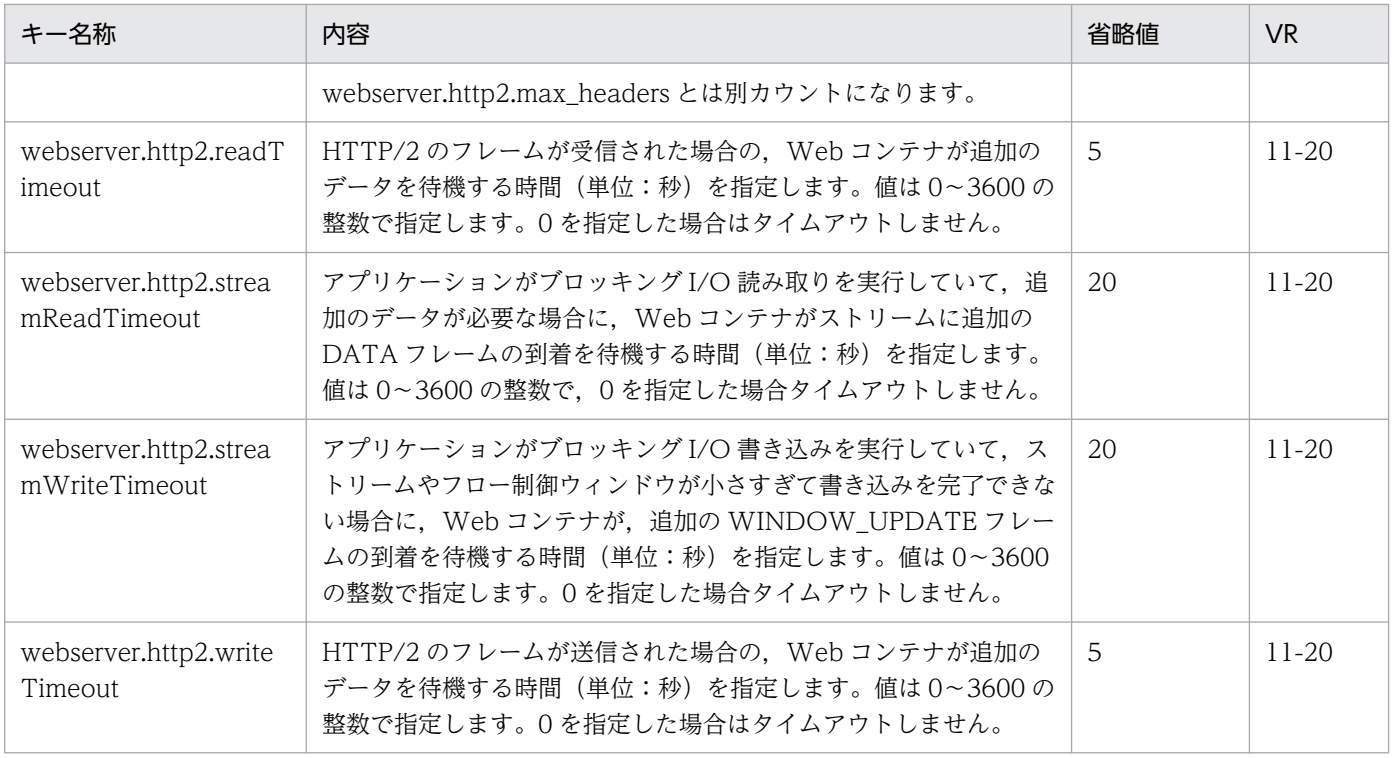

# (ar) webserver.jsp から始まるキー

指定できるキーについて次に示します。なお「省略値」とは,キーの指定がない場合に仮定される値です。

「VR」とは,キーが導入・変更されたアプリケーションサーバのバージョンです。

「関連情報」とは、指定したキーに関する情報の参照先です。マニュアル名称の「アプリケーションサー バ」を省略しています。

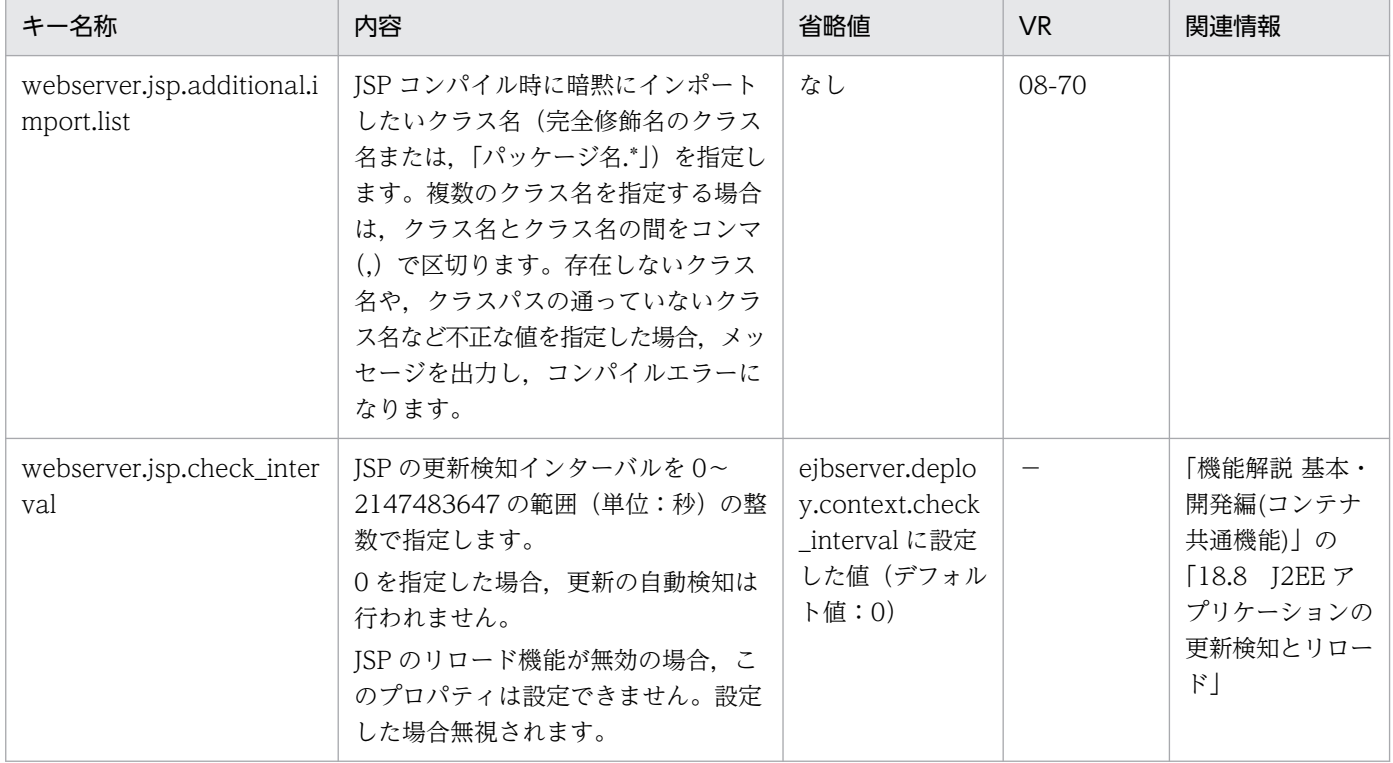

Cosminexus V11 アプリケーションサーバ リファレンス 定義編(サーバ定義) すいしゃ インファン 117

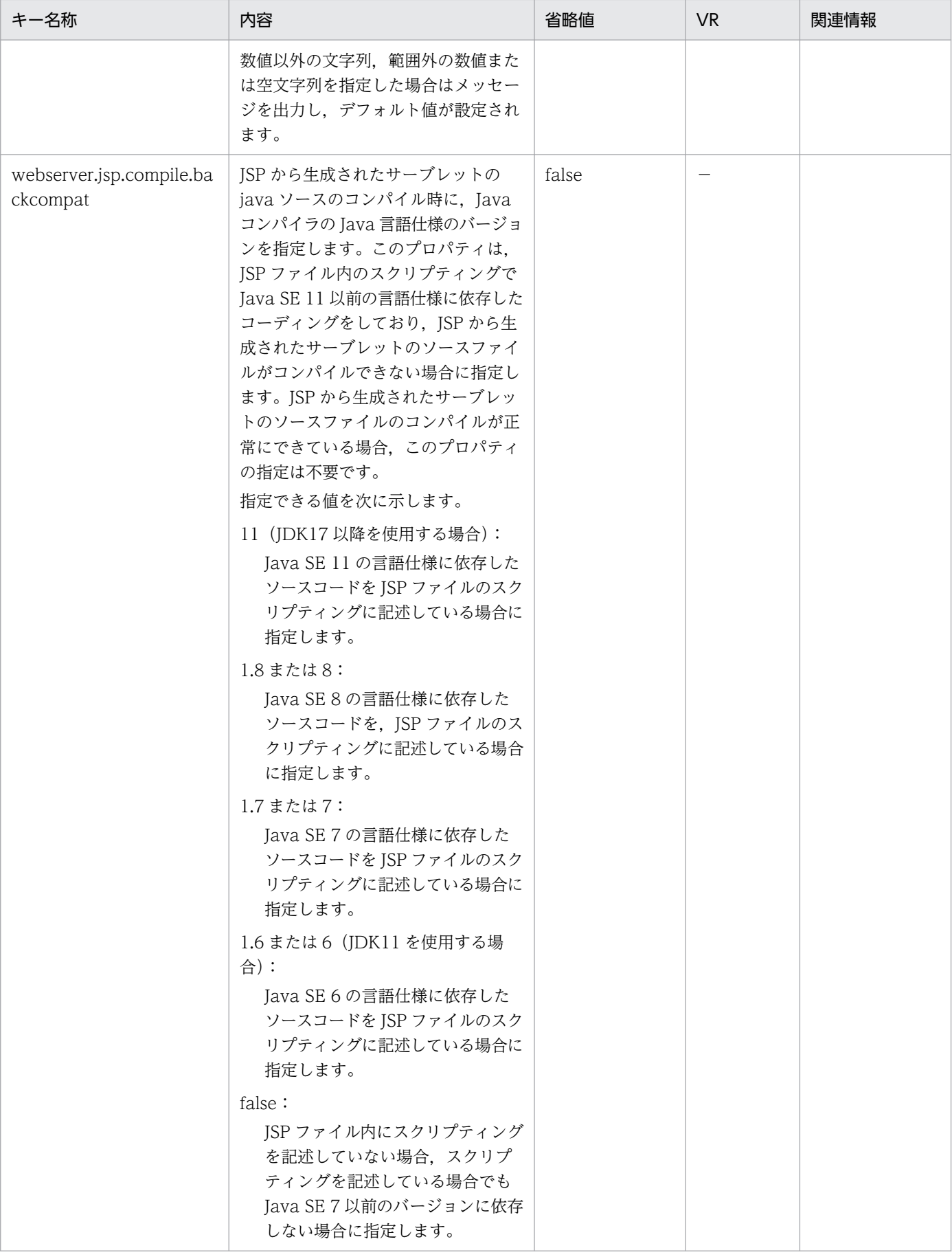

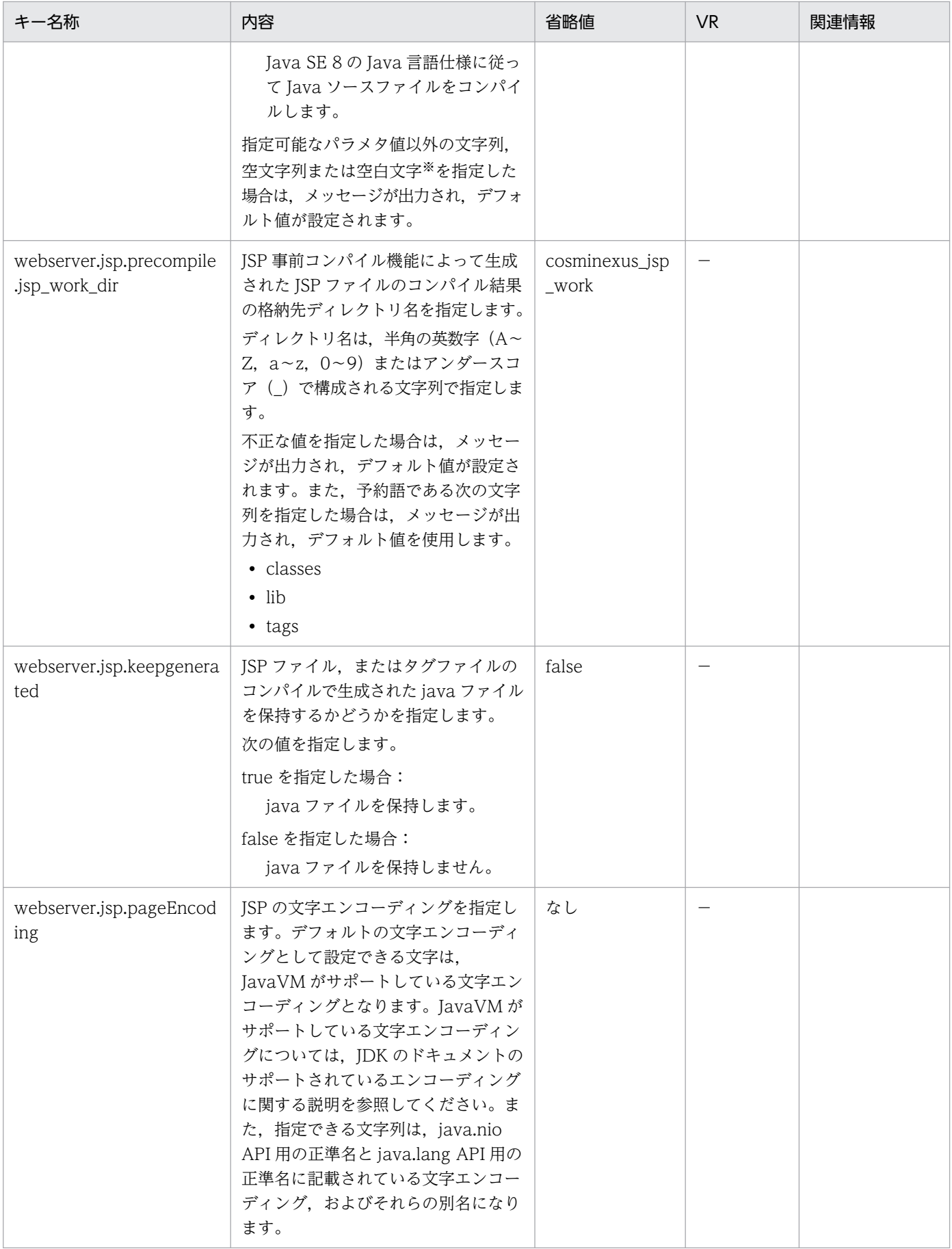

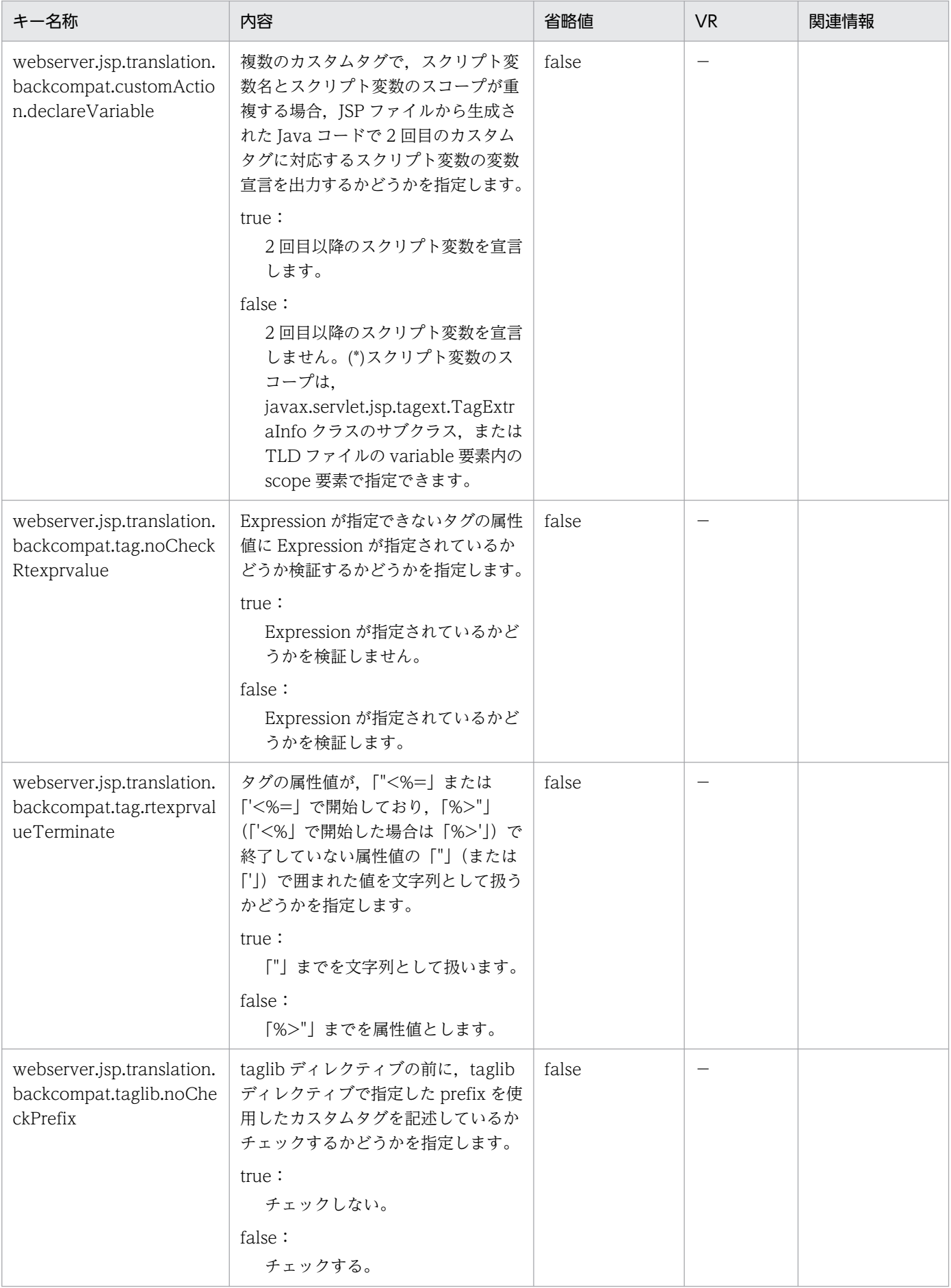

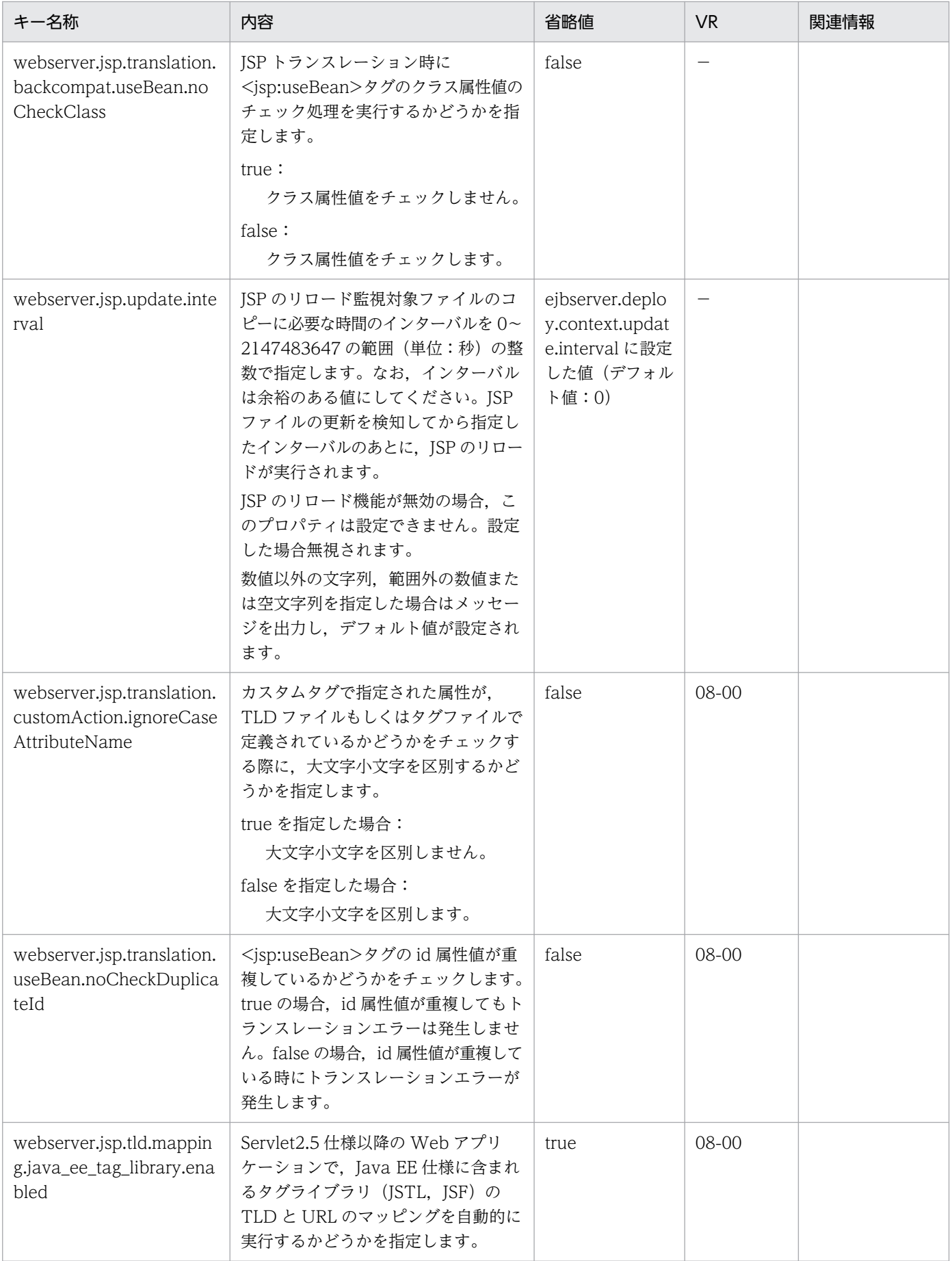

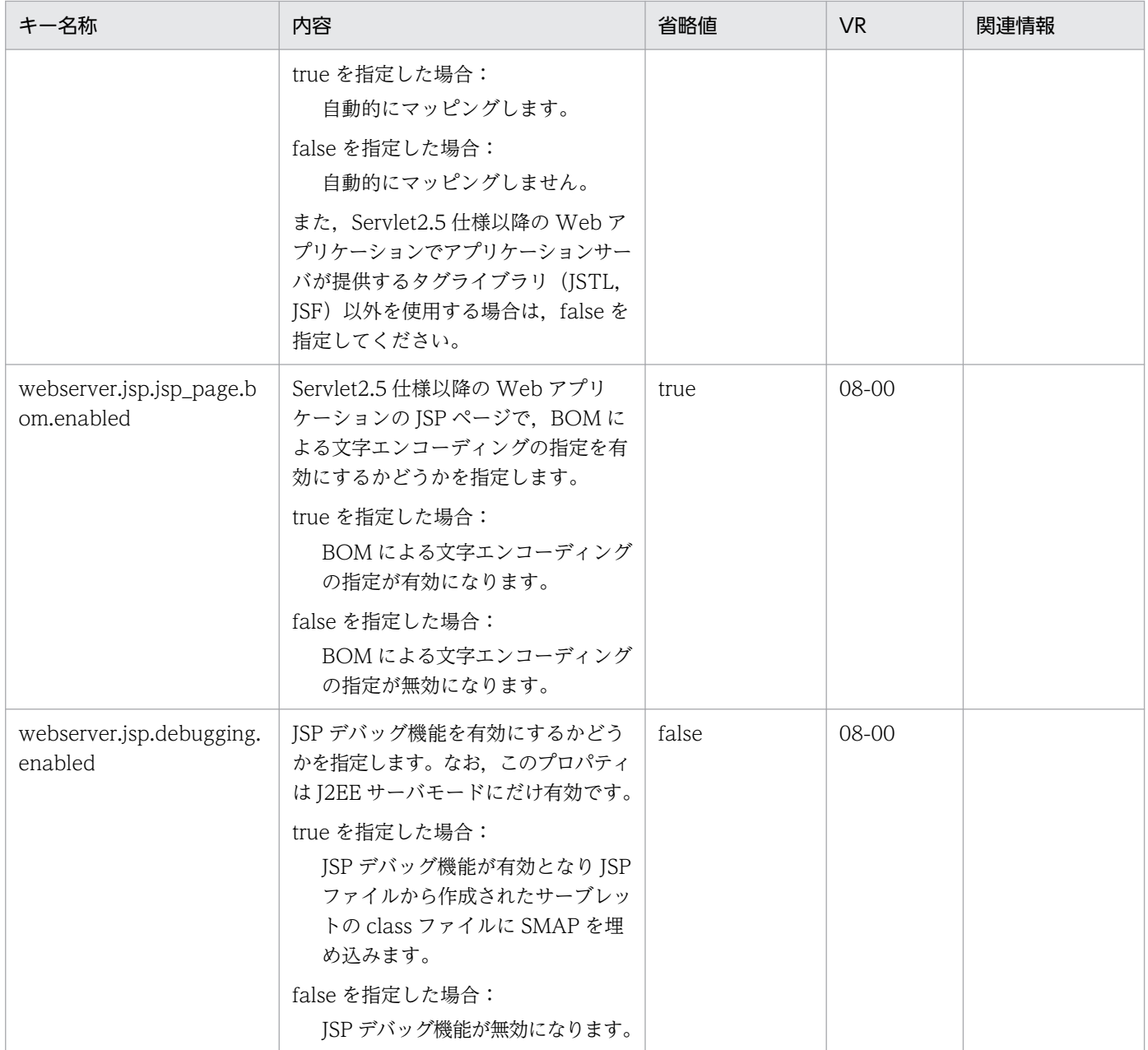

−:08-00 より前のバージョンを示します。

注※

空白文字とは、半角スペース, タブ, LF (0x0a), CR (0x0d) または FF (0x0c) のことを指します。

# (as) webserver.prf から始まるキー

指定できるキーについて次に示します。なお「省略値」とは,キーの指定がない場合に仮定される値です。

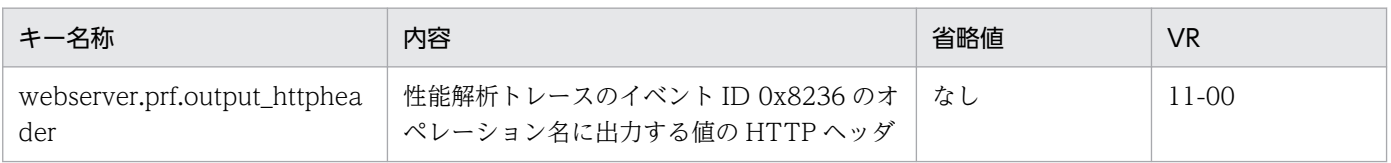

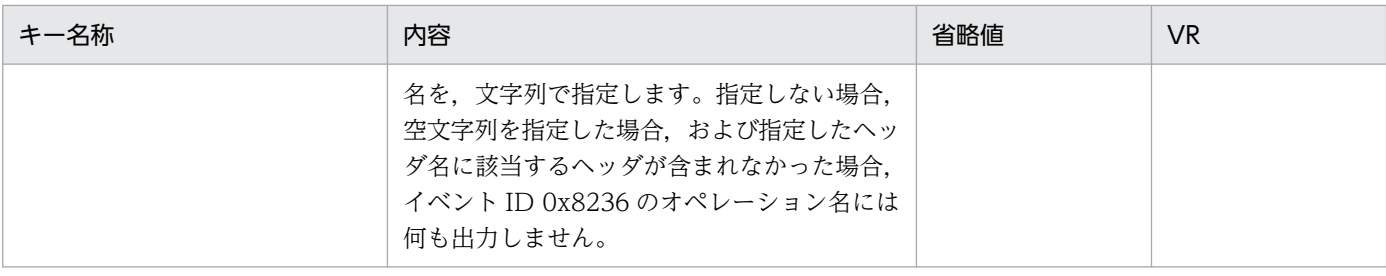

### (at) webserver.servlet から始まるキー

指定できるキーについて次に示します。なお「省略値」とは,キーの指定がない場合に仮定される値です。

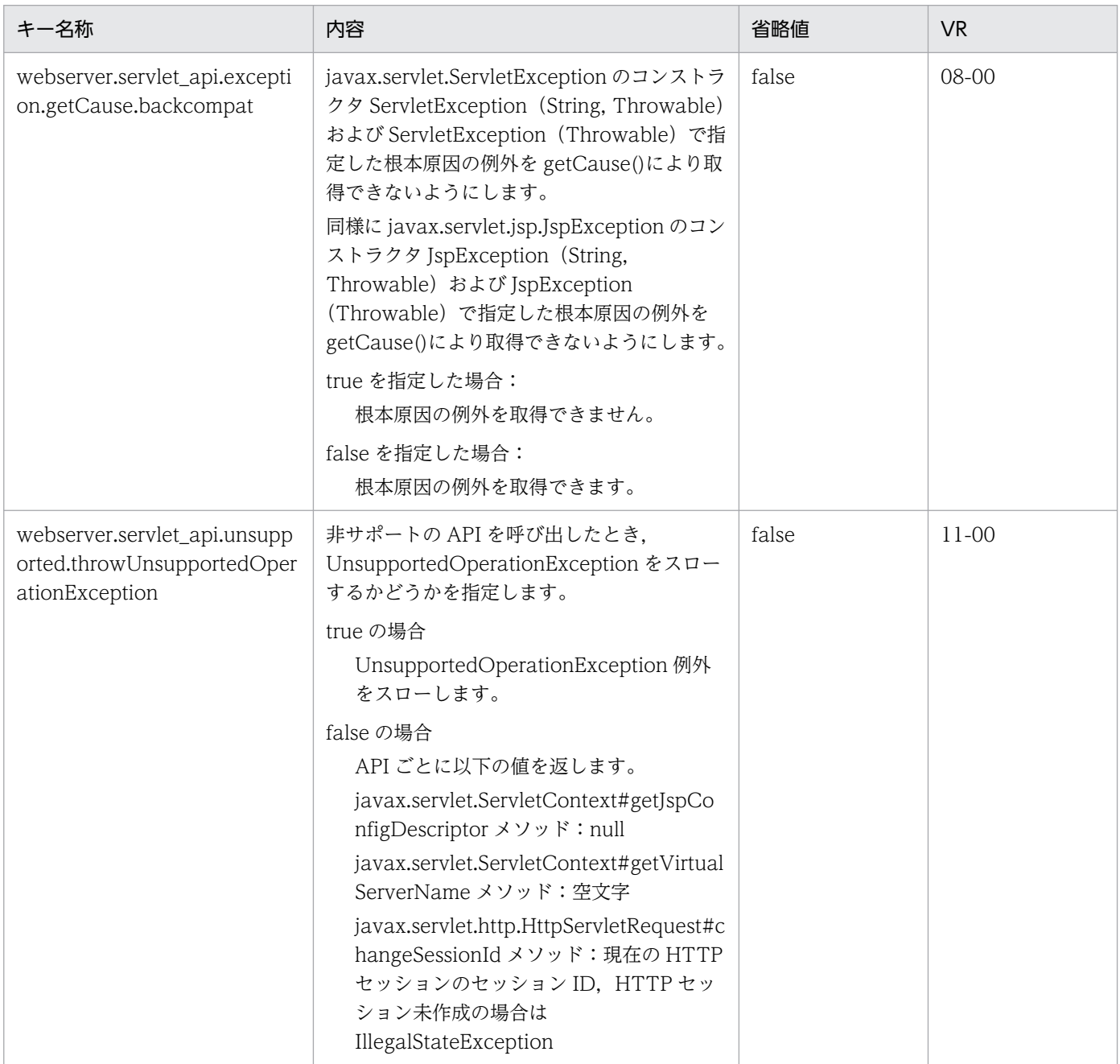

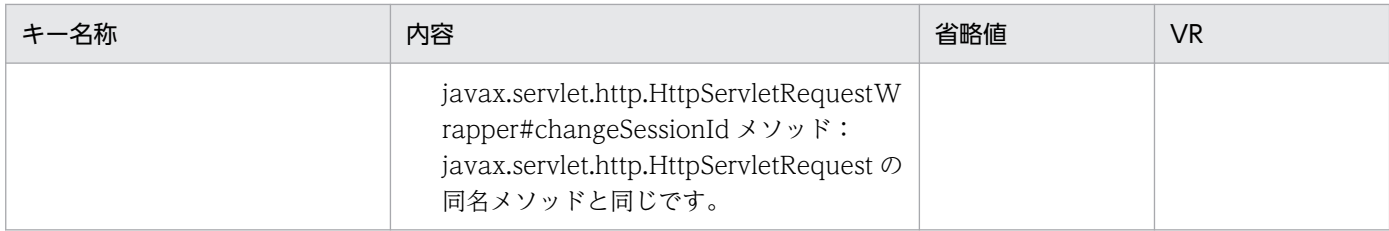

### (au) webserver.ServletContainerInitializer\_jar から始まるキー

指定できるキーについて次に示します。なお「省略値」とは,キーの指定がない場合に仮定される値です。

「VR」とは,キーが導入・変更されたアプリケーションサーバのバージョンです。

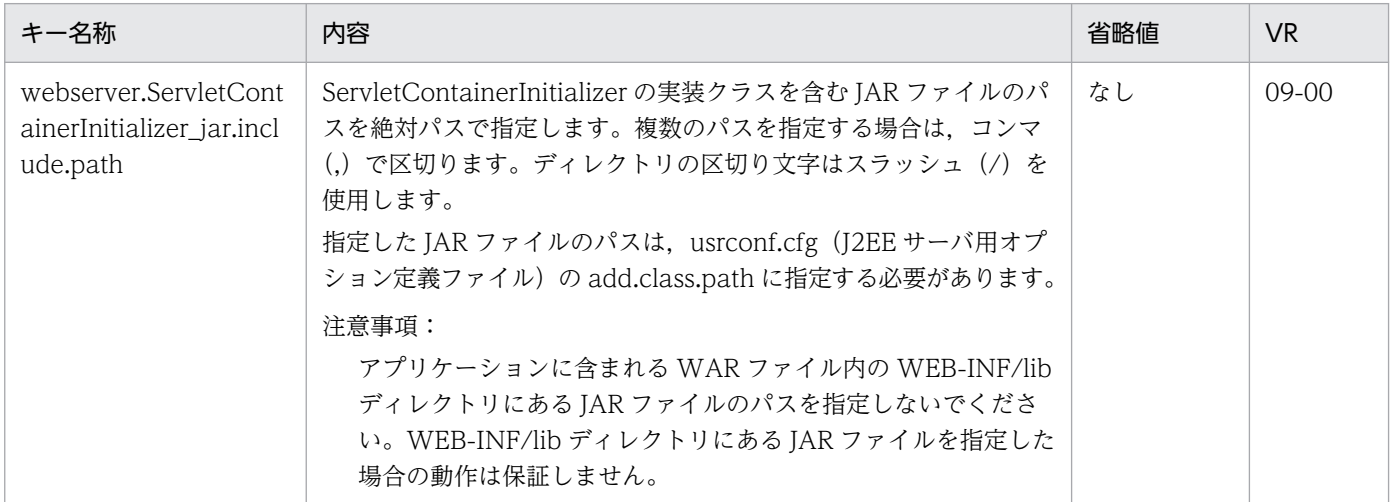

### (av) webserver.session から始まるキー

指定できるキーについて次に示します。なお「省略値」とは,キーの指定がない場合に仮定される値です。

「VR」とは,キーが導入・変更されたアプリケーションサーバのバージョンです。

「関連情報」とは、指定したキーに関する情報の参照先です。マニュアル名称の「アプリケーションサー バ」を省略しています。

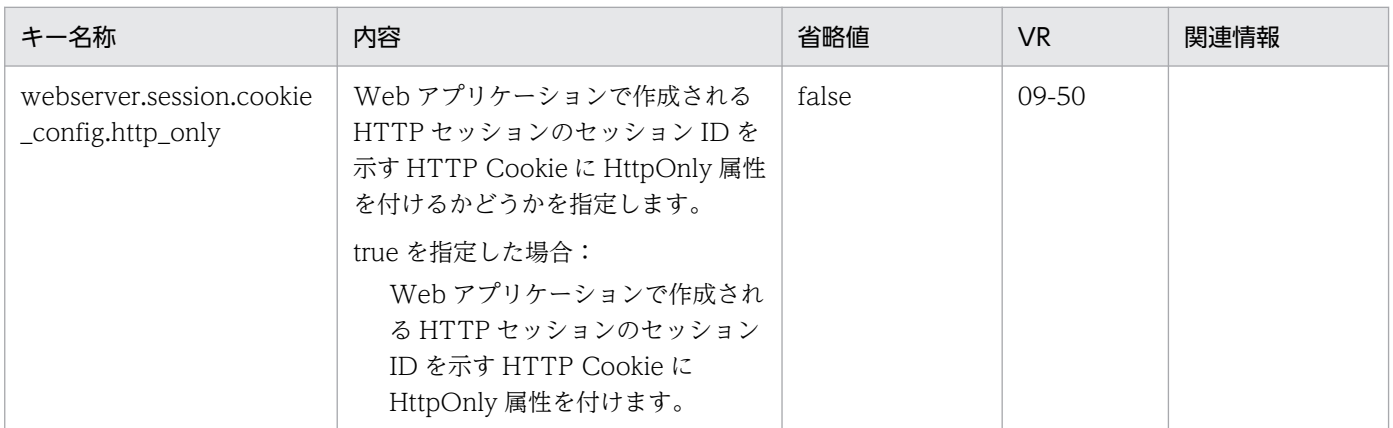

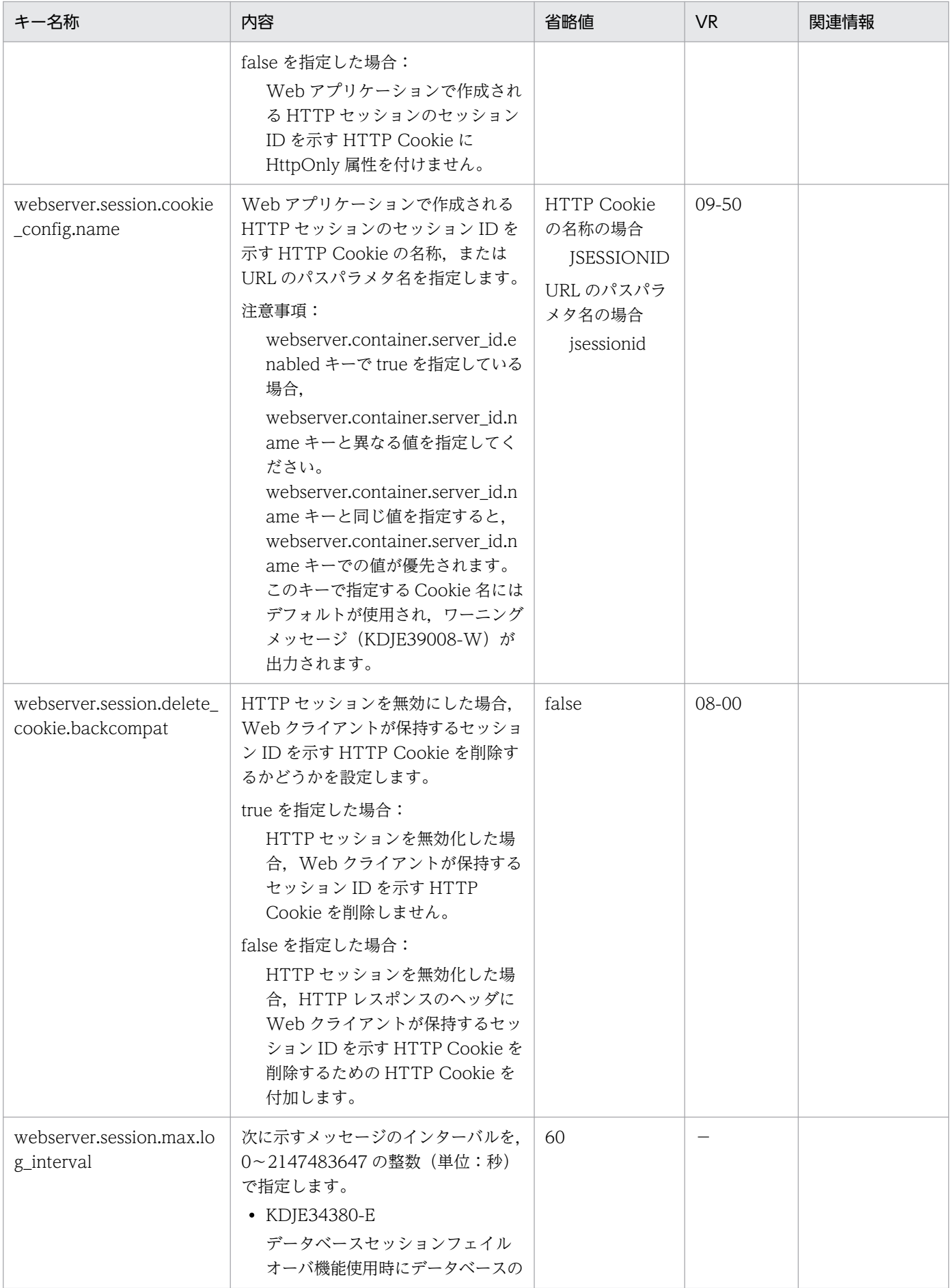

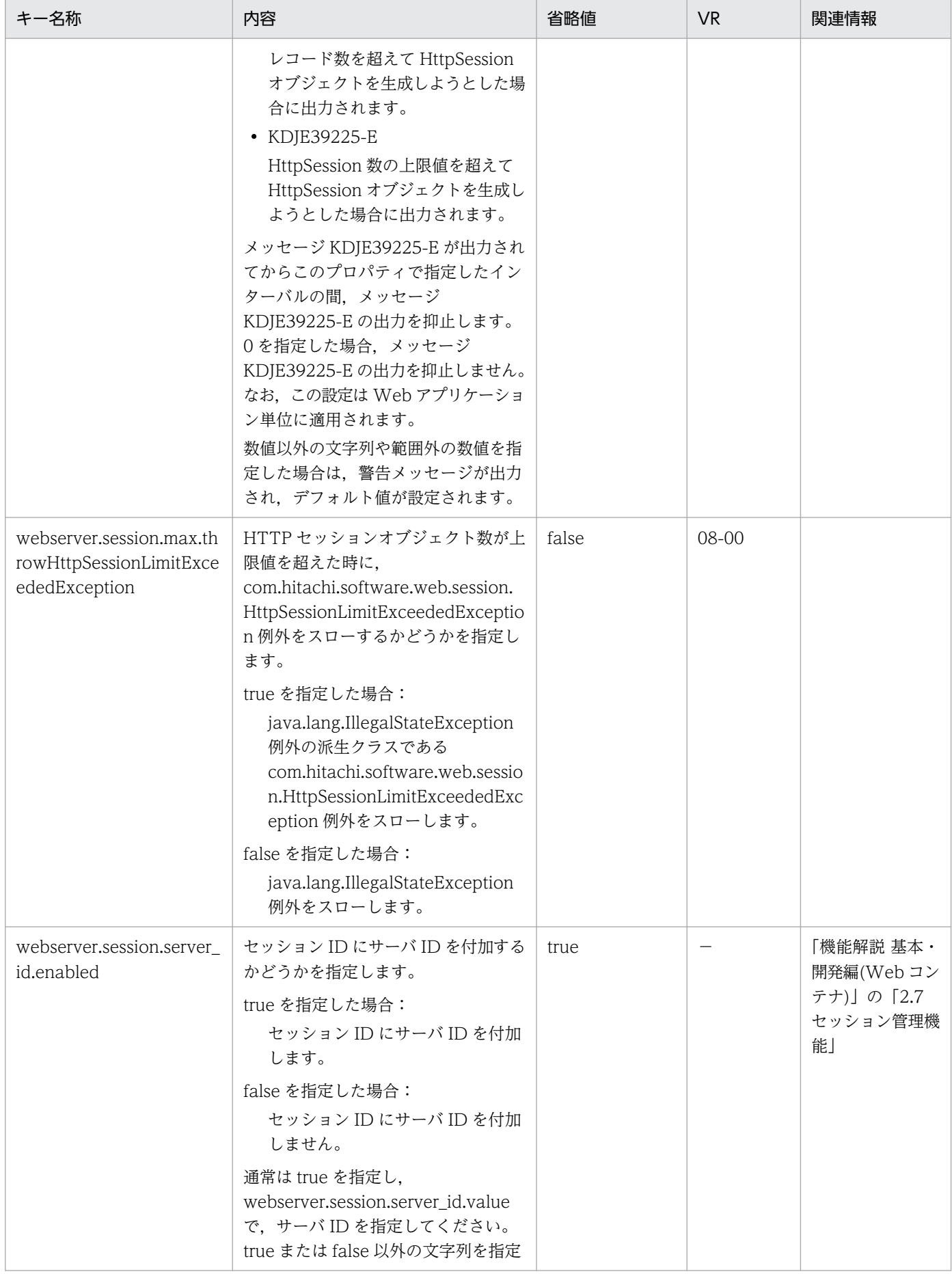

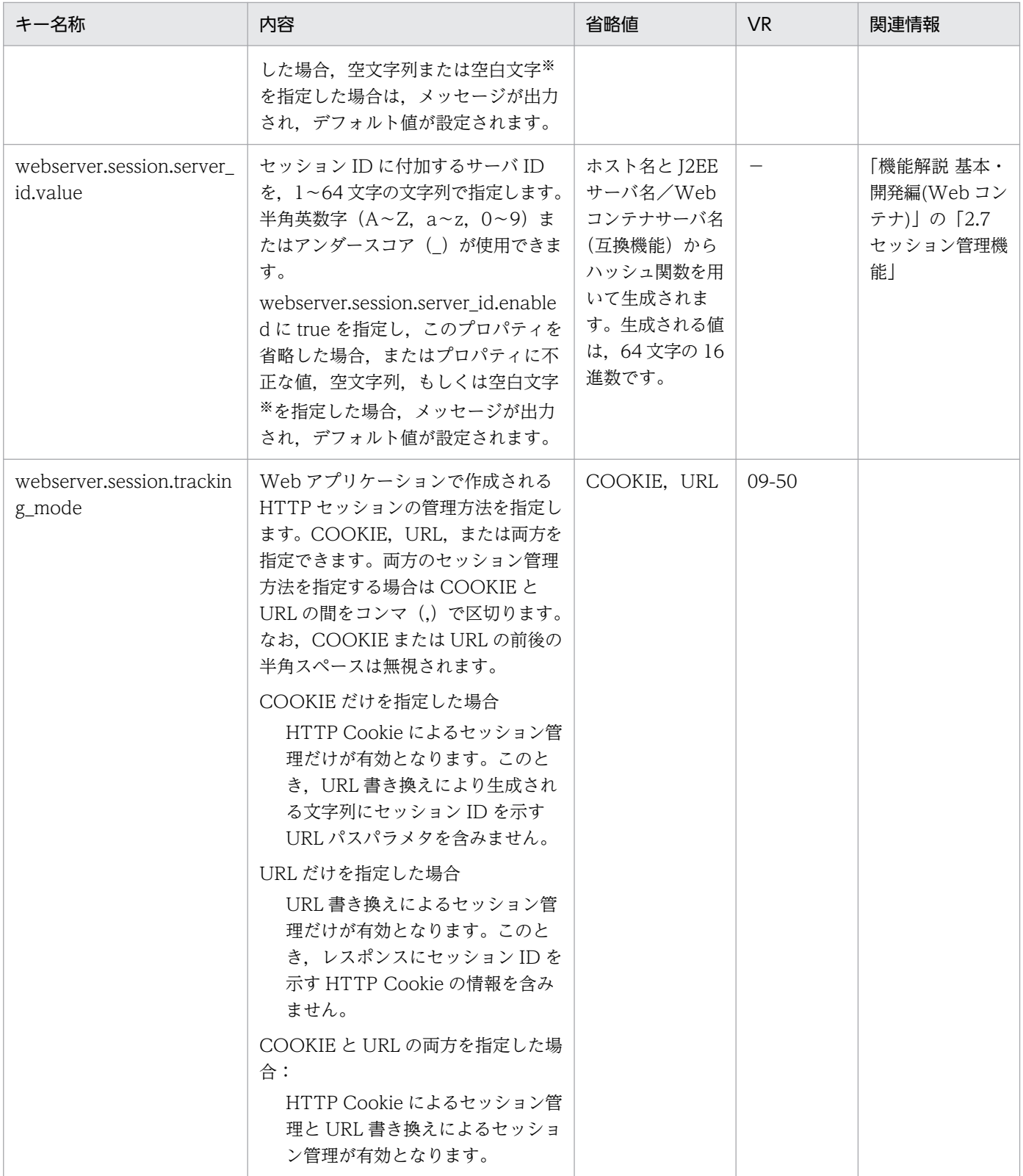

−:08-00 より前のバージョンを示します。

注※

空白文字とは、半角スペース, タブ, LF (0x0a), CR (0x0d) または FF (0x0c) のことを指します。

# (aw) webserver.sessionManager から始まるキー

指定できるキーについて次に示します。なお「省略値」とは,キーの指定がない場合に仮定される値です。

「VR」とは,キーが導入・変更されたアプリケーションサーバのバージョンです。

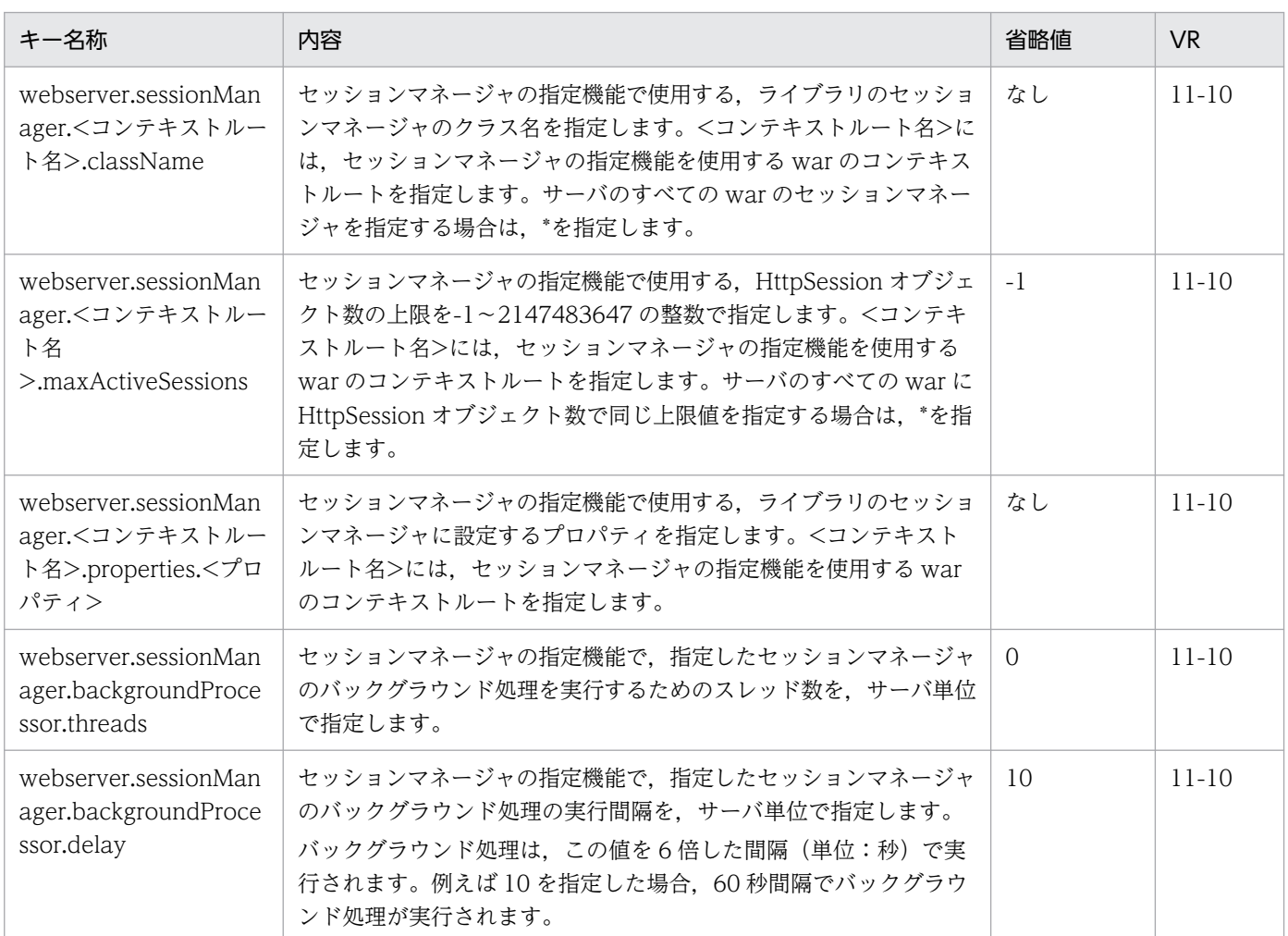

### (ax) webserver.static から始まるキー

指定できるキーについて次に示します。なお「省略値」とは,キーの指定がない場合に仮定される値です。

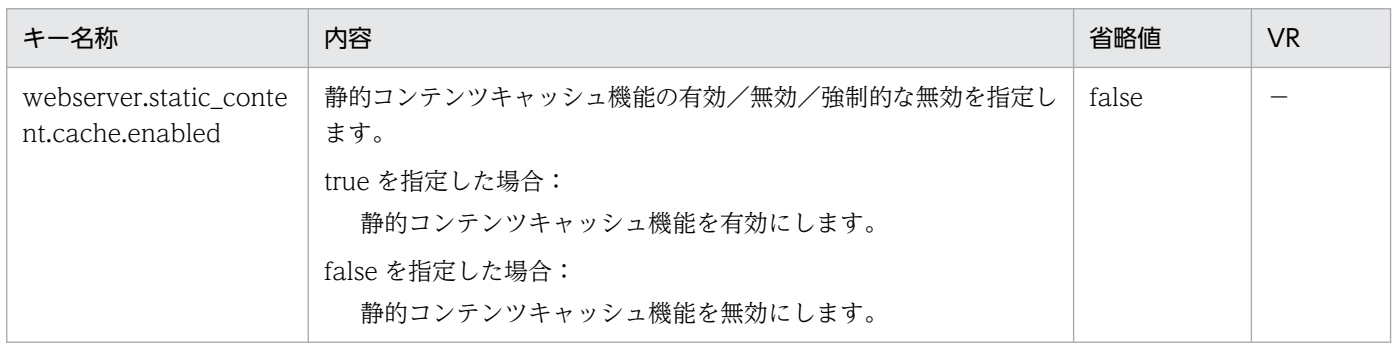

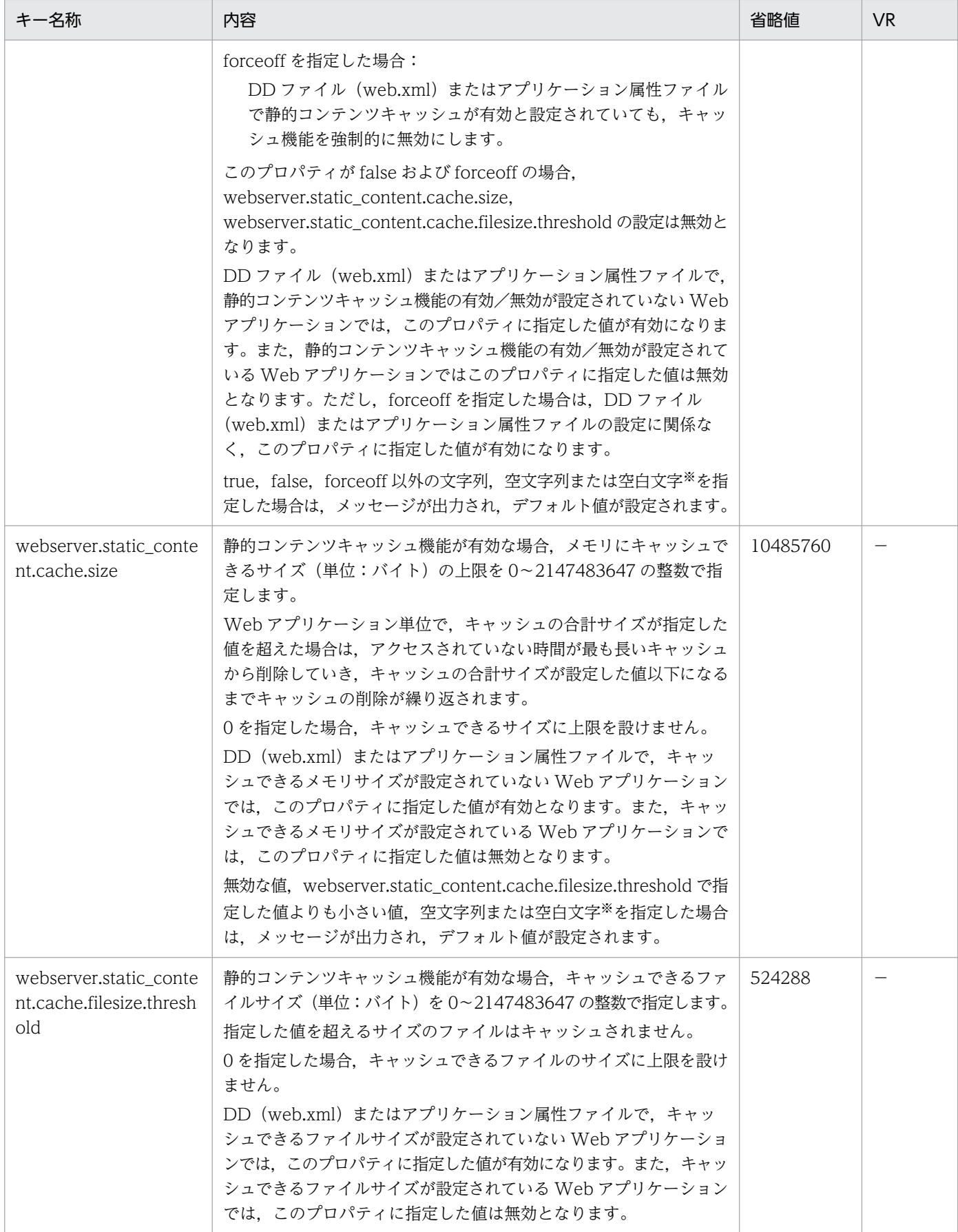

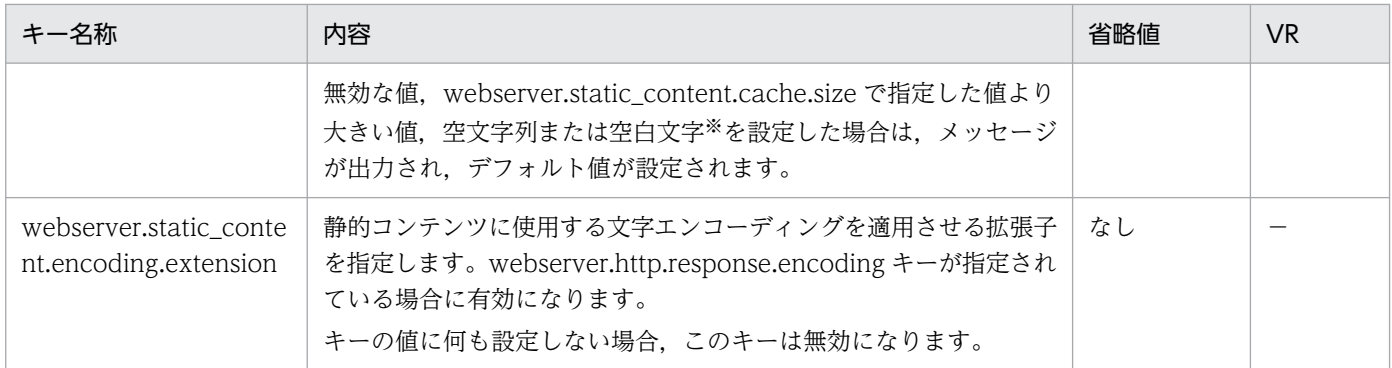

−:08-00 より前のバージョンを示します。

注※

空白文字とは、半角スペース, タブ, LF (0x0a), CR (0x0d) または FF (0x0c) のことを指します。

### (ay) webserver.work から始まるキー

指定できるキーについて次に示します。なお「省略値」とは,キーの指定がない場合に仮定される値です。

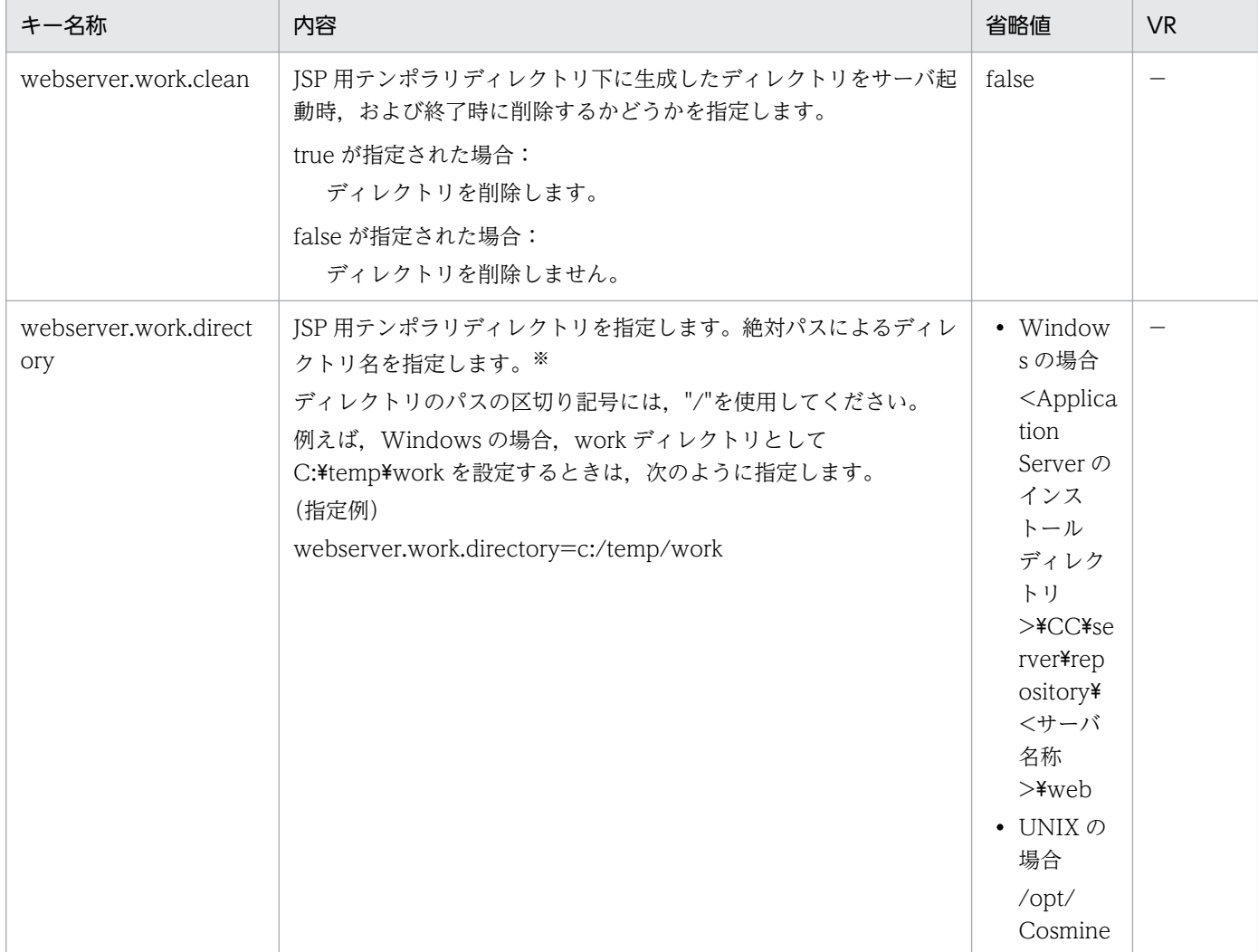

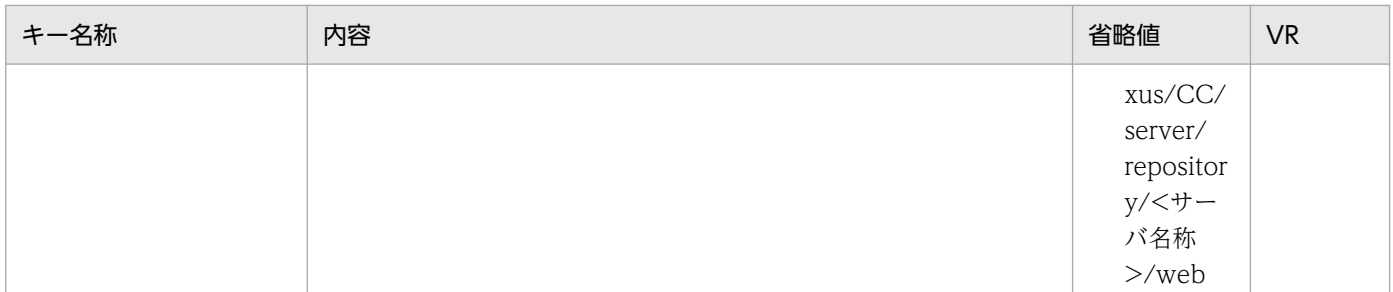

−:08-00 より前のバージョンを示します。

注※

使用する OS によってファイル名長に制限があります。例えば、Windows では 250 バイト程度となっています。このため, ディレクトリ階層の深い場所でサーブレットや JSP を実行できません。特に JSP ファイルから生成されるファイル名は Web アプリケーションで配置されたディレクトリ階層の深さに比例して長くなり、JSP ファイルに対する Java ファイルを生成でき ないことがあります。これを回避するためには Web アプリケーションの配置ディレクトリの階層を浅くしたり、プロパティ webserver.work.directory に絶対パスで浅いディレクトリ階層を指定したりすることで回避してください。Application Server の作業ディレクトリについては,マニュアル「アプリケーションサーバ システム構築・運用ガイド」の「付録 C.1 J2EE サー バの作業ディレクトリ」を参照してください。

#### (az) webserver.xml から始まるキー

指定できるキーについて次に示します。なお「省略値」とは,キーの指定がない場合に仮定される値です。

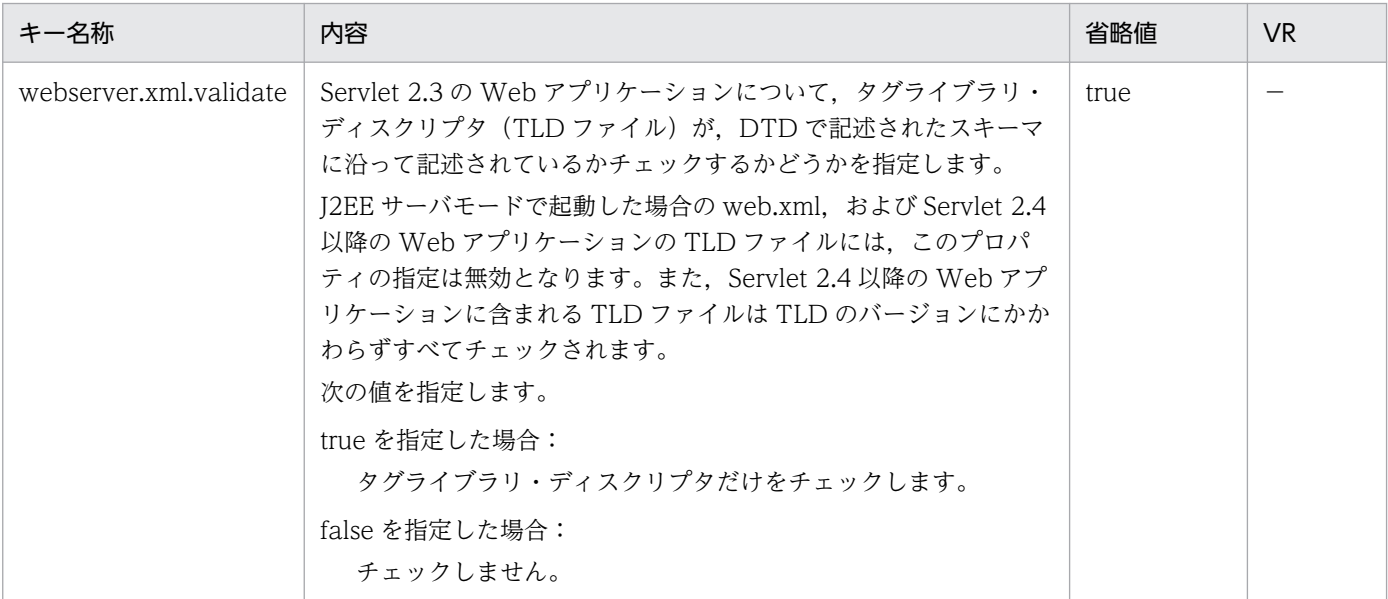

「VR」とは,キーが導入・変更されたアプリケーションサーバのバージョンです。

(凡例)

−:08-00 より前のバージョンを示します。

### (ba) mail.mime から始まるキー

指定できるキーについて次に示します。なお「省略値」とは,キーの指定がない場合に仮定される値です。

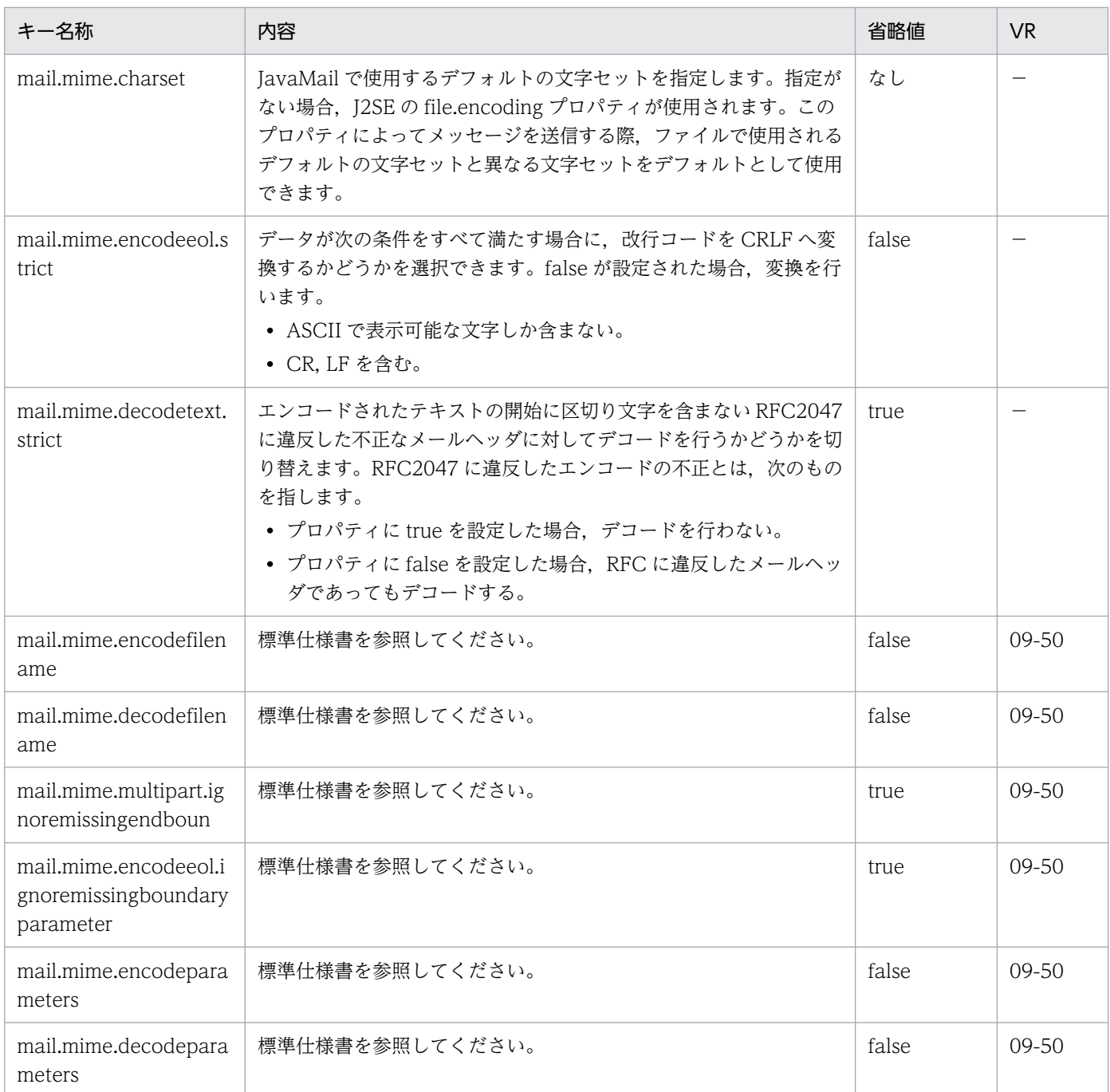

−:08-00 より前のバージョンを示します。

# (bb) manager.j2ee から始まるキー

この内容は Management Server が J2EE サーバに自動で設定します。なお「省略値」とは、キーの指定 がない場合に仮定される値です。

内部的に利用するキーのため,何も指定されていない場合に指定したり設定を変更したりしないでください。

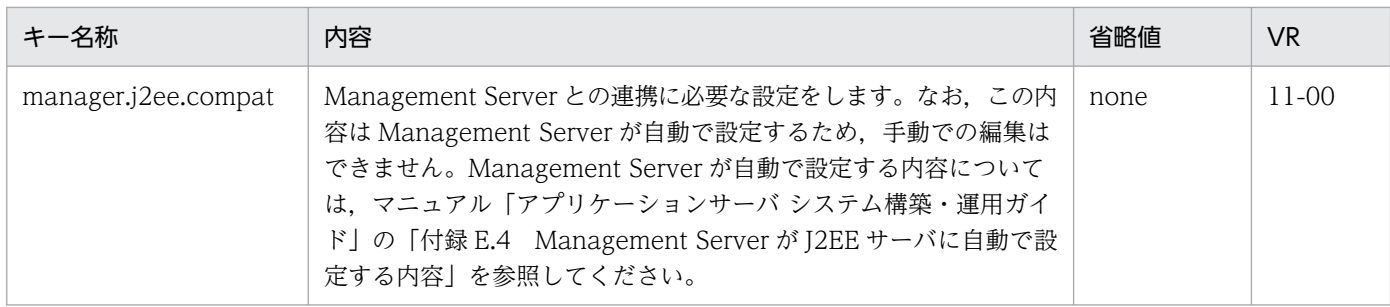

# (6) 記述例

```
ejbserver.deploy.stub.generation.scope=ejb
ejbserver.compiler.jvm.maxHeapSize=256m
ejbserver.compiler.jvm.minHeapSize=32m
ejbserver.naming.host=localhost
ejbserver.naming.port=900
ejbserver.naming.protocol=corbaname
ejbserver.naming.startupMode=inprocess
ejbserver.naming.startupWaitTime=1
ejbserver.naming.startupRetryCount=9
ejbserver.logger.enabled.*=Error,Warning,Information,Debug
ejbserver.logger.channels.define.MessageLogFile.filenum=2
ejbserver.logger.channels.define.MessageLogFile.filesize=1048576
ejbserver.application.InitTermProcessClasses=InitTermClass1,InitTermClass2
webserver.connector.http.permitted.hosts=host1,host2
webserver.work.directory=c:/work
```
# 2.2.4 server.policy (J2EE サーバ用セキュリティポリシーファイル)

# (1) 形式

J2SE のセキュリティポリシーファイル形式に従います。

# (2) ファイルの格納先

• Windows の場合

<Application Server のインストールディレクトリ>\CC\server\usrconf\ejb\<サーバ名称>\

• UNIX の場合

/opt/Cosminexus/CC/server/usrconf/ejb/<サーバ名称>/

# (3) 機能

J2EE サーバを実行する JavaVM のセキュリティポリシーを指定します。

J2EE サーバの稼働中に,このファイルの内容を変更した場合,変更した内容は次に J2EE サーバを起動し たときに反映されます。

# (4) 記述例

使用されるポリシーファイルの内容を次に示します。

```
//(1)// Grant all permissions to anything loaded from the
// EJB server itself
grant codeBase "file:${ejbserver.install.root}/lib/*" {
permission java.security.AllPermission;
};
grant codeBase "file:${ejbserver.install.root}/javaee/-" {
permission java.security.AllPermission;
};
grant codeBase "file:${tpbroker.java.home}/lib/*" {
permission java.security.AllPermission;
};
grant codeBase "file:${cosminexus.home}/DABJ/*" {
permission java.security.AllPermission;
};
grant codeBase "file:${cosminexus.home}/manager/lib/*" {
permission java.security.AllPermission;
};
grant codeBase "file:${cosminexus.home}/c4web/lib/*" {
permission java.security.AllPermission;
};
grant codeBase "file:${cosminexus.home}/c4web/exlib/*" {
permission java.security.AllPermission;
};
grant codeBase "file:${cosminexus.home}/jaxws/lib/*" {
permission java.security.AllPermission;
};
grant codeBase "file:${cosminexus.home}/jaxrs/lib/*" {
permission java.security.AllPermission;
};
grant codeBase "file:${cosminexus.home}/jaxp/lib/*" {
permission java.security.AllPermission;
};
grant codeBase "file:${cosminexus.home}/CTM/lib/*" {
permission java.security.AllPermission;
};
grant codeBase "file:${cosminexus.home}/PRF/lib/*" {
permission java.security.AllPermission;
};
grant codeBase "file:${cosminexus.home}/wss/lib/*" {
permission java.security.AllPermission;
};
grant codeBase "file:${cosminexus.home}/XMLSEC/lib/*" {
permission java.security.AllPermission;
};
grant codeBase "file:${ejbserver.install.root}/sfo/lib/*" {
permission java.security.AllPermission;
};
```

```
grant codeBase "file:${hntrlib.home}/classes/*" {
permission java.security.AllPermission;
};
grant codeBase "file:${cosminexus.home}/common/lib/*" {
permission java.security.AllPermission;
};
grant codeBase "file:${ejbserver.install.root}/weld/lib/*" {
permission java.security.AllPermission;
};
//(2)// Grant all permissions to the container generated stubs and
// implementation classes
grant codeBase "file:${ejbserver.http.root}/ejb/${ejbserver.serverName}/containers/-" {
permission java.security.AllPermission;
};
//(3)// Grant all permissions to imported resource (datasource) implementations
// implementation classes
grant codeBase "http://*/ejb/${ejbserver.serverName}/import/resjars/-" {
permission java.security.AllPermission;
};
//(4)// Grant permissions to resource adapters
//
grant codeBase "file:${ejbserver.http.root}/ejb/${ejbserver.serverName}/rarjars/-" {
// For uCosminexus TP1 Connector & TP1/Client/J
permission java.util.PropertyPermission "*", "read, write";
// For uCosminexus TP1 Connector & TP1/Client/J & Cosminexus Reliable Messaging
permission java.io.FilePermission "<<ALL FILES>>", "read, write, delete";
permission java.no.riterermission \\nLL iILLJ//, iJudy, milly,<br>permission java.net.SocketPermission "*", "connect, listen,accept
// For TP1/Message Queue - Access
permission java.lang.RuntimePermission "loadLibrary.*";
// For TP1/Message Queue - Access & Cosminexus Reliable Messaging
permission java.lang.RuntimePermission "modifyThreadGroup";
permission java.lang.RuntimePermission "modifyThread";
// For DB Connector
permission java.lang.reflect.ReflectPermission "suppressAccessChecks";
// For authentication (from J2EE RI server.policy file)
permission javax.security.auth.PrivateCredentialPermission "* * \"*\", "read":
// For Cosminexus Reliable Messaging
permission javax.security.auth.AuthPermission "modifyPrivateCredentials";
permission java.lang.RuntimePermission "getenv.HRMDIR";
// For Cosminexus SOA FTP Inbound Adapter
permission java.lang.RuntimePermission "getClassLoader";
permission java.lang.RuntimePermission "setContextClassLoader";
permission java.lang.RuntimePermission "accessDeclaredMembers";
};
```

```
// (5)// Grant permissions to JSP/Servlet
//
grant codeBase "file:${ejbserver.http.root}/web/${ejbserver.serverName}/-" {
permission java.lang.RuntimePermission "loadLibrary.*";
permission java.lang.RuntimePermission "queuePrintJob";
permission java.lang.RuntimePermission "modifyThread";
permission java.lang.RuntimePermission "modifyThreadGroup";
permission java.net.SocketPermission "*", "connect";
permission java.io.FilePermission "<<ALL FILES>>", "read, write";
permission java.util.PropertyPermission "*", "read";
permission javax.security.auth.AuthPermission "getSubject";
permission javax.security.auth.AuthPermission "createLoginContext.*";
};
// (6)// Grant permissions to Cosminexus Service Coordinator
//
grant codeBase "file:${cosminexus.home}/CSC/lib/*" {
permission java.security.AllPermission;
};
//(7)// Grant permissions to custom login modules
//
grant codeBase "file:${cosminexus.home}/manager/modules/-" {
permission java.io.FilePermission "<<ALL FILES>>", "read";
permission javax.security.auth.AuthPermission "modifyPrincipals";
permission javax.security.auth.AuthPermission "modifyPublicCredentials";
};
// (8)// Grant minimal permissions to everything else:
// EJBs
// client implementation classes
grant {
permission java.util.PropertyPermission "*", "read";
permission java.lang.RuntimePermission "queuePrintJob";
permission java.net.SocketPermission "*", "connect";
};
```
記述例の(1)~ (8)について説明します。

(1)

J2EE サーバが使用するクラスファイルに対して次の権限を許可します。

• すべてのアクセス権を許可

(2)

J2EE サーバが生成するスタブとスケルトンなどのクラスファイルに対して次の権限を許可します。

• すべてのアクセス権を許可

(3)

J2EE サーバが使用するリソースのクラスファイルに対して次の権限を許可します。

• すべてのアクセス権を許可

(4)

J2EE サーバが使用するリソースアダプタのクラスファイルに対して次の権限を許可します。

- すべてのプロパティ情報に対して読み取り,および書き込みを許可
- すべてのファイルに対して読み取り,書き込み,および削除を許可
- すべてのソケット通信に対してネットワークへの接続,接続での待機,および接続の受け付けを許可
- すべてのライブラリのロードを許可
- スレッドグループの変更を許可
- スレッドの変更を許可
- すべてのリフレクション操作を許可
- 任意の Subject が所有する,すべての非公開 Credential へのアクセスを許可
- Subject に関連づけられた非公開 Credential の Set の変更を許可
- 環境変数 HRMDIR の値の取得を許可
- クラスローダの取得を許可
- コンテキストクラスローダの設定を許可
- クラスの宣言されたメンバへのアクセスを許可

#### 注意事項

- リソースアダプタ内の JAR ファイルの展開先である J2EE サーバ管理下のディレクトリが記載さ れています。
- J2EE サーバで動作するすべてのリソースアダプタが有効範囲です。

(5)

JSP/サーブレットのクラスファイルに対して次の権限を許可します。

- すべてのライブラリのロードを許可
- 印刷ジョブ要求を許可
- スレッドの変更を許可
- スレッドグループの変更を許可
- すべてのソケット通信に対してネットワーク接続を許可
- すべてのファイルに対して読み取り,および書き込みを許可
- すべてのプロパティ情報の読み取りを許可
- Subject の参照を許可
- あらゆる名称で LoginContext クラスのインスタンス化を許可

(6)

Service Coordinator のクラスファイルに対し次の権限を許可します。

• すべてのアクセス権を許可

(7)

統合ユーザ管理のカスタムログインモジュールに対し次の権限を許可します。

- すべてのファイルに対する読み込みを許可
- Subject に Principal および Credential の追加を許可

(8)

すべてのクラスファイルに対して次の権限を許可します。

- すべてのプロパティ情報の読み取りを許可
- 印刷ジョブ要求を許可
- すべてのソケット通信に対してネットワーク接続を許可

# (5) 注意事項

- 構文が不正または適切なアクセス権限が設定されていない server.policy ファイルを使用した場合, java.lang.StackOverflowError または java.lang.OutOfMemoryError が発生して J2EE サーバが異常 終了することがあります。
- サーバをセットアップするときに生成された server.policy ファイルには、J2EE サーバを動作させるた めに最低限必要な権限が記述されています。生成された server.policy ファイルの記述行の削除および 変更はしないでください。

# 2.2.5 criticalList.cfg (保護区リストファイル)

保護区としてメソッドキャンセルを禁止するクラスを設定します。

この保護区リストファイルの設定が必要な場合は,アプリケーションサーバの各製品の構成ソフトウェア および関連製品で提供されるドキュメントの注意事項に記載されます。記載されている指示に従って設定 してください。

# (1) 形式

次の形式で指定します。

#### <要素>

<要素>には,次のどちらかを指定できます。

• <クラス名>

保護区に指定するクラス名称を指定します。

- <プリフィックス名>
- 2. J2EE サーバで使用するファイル

保護区に指定するクラスが含まれるパッケージのプリフィックス名を指定します。指定したプリフィッ クスを持つクラスは,すべて保護区として指定されます。

#### 指定方法

- 指定可能な要素を改行で区切って指定します。
- 空行は無視されます。
- シャープ(#)で始まる行はコメントとみなされます。
- <要素>の後ろに空白やコメントを追加することはできません。 (例)<クラス名> #<コメント>
- クラス名は,パッケージを含めて記述します。ただし,サフィックス".class"は記述しないでくださ い。
	- (例)pacA.pacB.pacC.pacD.MyTestClass.class

この場合は、pacA.pacB.pacC.pacD.MyTestClass と記述します。

• クラス名称のプリフィックスは指定できません。

(例) pacA.pacB.pacC.pacD.My<sup>\*</sup>

"My"をプリフィックスに持つクラス名称(MyTestClass)を保護区指定する場合,クラス名称にア スタリスク(\*)は使用できません。

この場合は、pacA.pacB.pacC.\*と記述します。

- アスタリスク(\*)だけの指定はできません。
- <要素>の前後にある半角空白は無視されます。
- <要素>の前後にある全角空白は文字とみなされ,不正な値と判断されます。

# (2) ファイルの格納先

- Windows の場合 <Application Server のインストールディレクトリ>¥CC¥server¥usrconf¥
- UNIX の場合

/opt/Cosminexus/CC/server/usrconf/

# (3) 記述例

### プリフィックス名を指定する場合

#プリフィックス名指定 pacA.pacB.\*

パッケージ pacA.pacB 以下のクラスおよびパッケージに含まれるクラスが,すべて保護区になります。 例えば,パッケージ pacA.pacB.pacC 以下に,pacA.pacB.pacC.pacD がある場合, pacA.pacB.pacC.pacD 以下のクラスもすべて保護区になります。

2. J2EE サーバで使用するファイル

#クラス名指定 pacX.pacY.pacZ.MyTestpacX.pacY.pacZ.CommonTest

# (4) 注意事項

- 保護区リストファイルは製品単位の定義です。Component Container をインストールしたマシン上 で動作するすべての J2EE サーバで有効になります。
- 保護区リストファイルは J2EE サーバの起動時に読み込まれます。変更内容を有効にしたい場合は, J2EE サーバを再起動する必要があります。
- J2EE サーバ起動時に,保護区リストファイルが存在しない,または設定が不正な場合,J2EE サーバの 起動に失敗します。

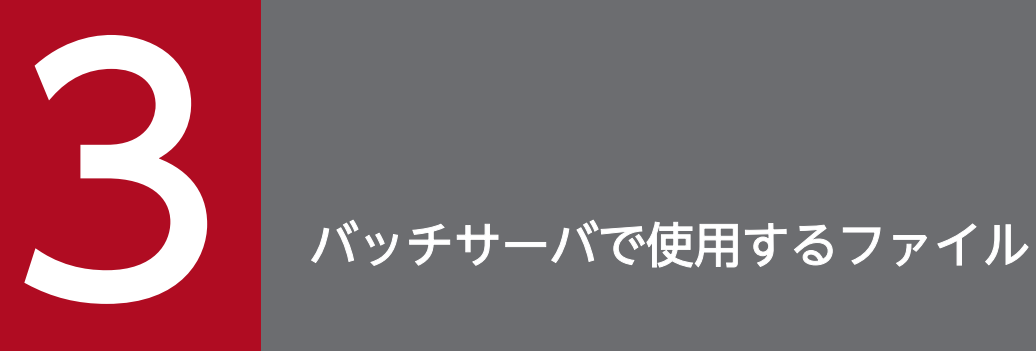

この章では、バッチサーバで使用するファイルの形式,格納先,機能,指定できるキーなどにつ いて説明します。

バッチサーバで使用するファイルの一覧を,次の表に示します。

### 表 3‒1 バッチサーバで使用するファイルの一覧

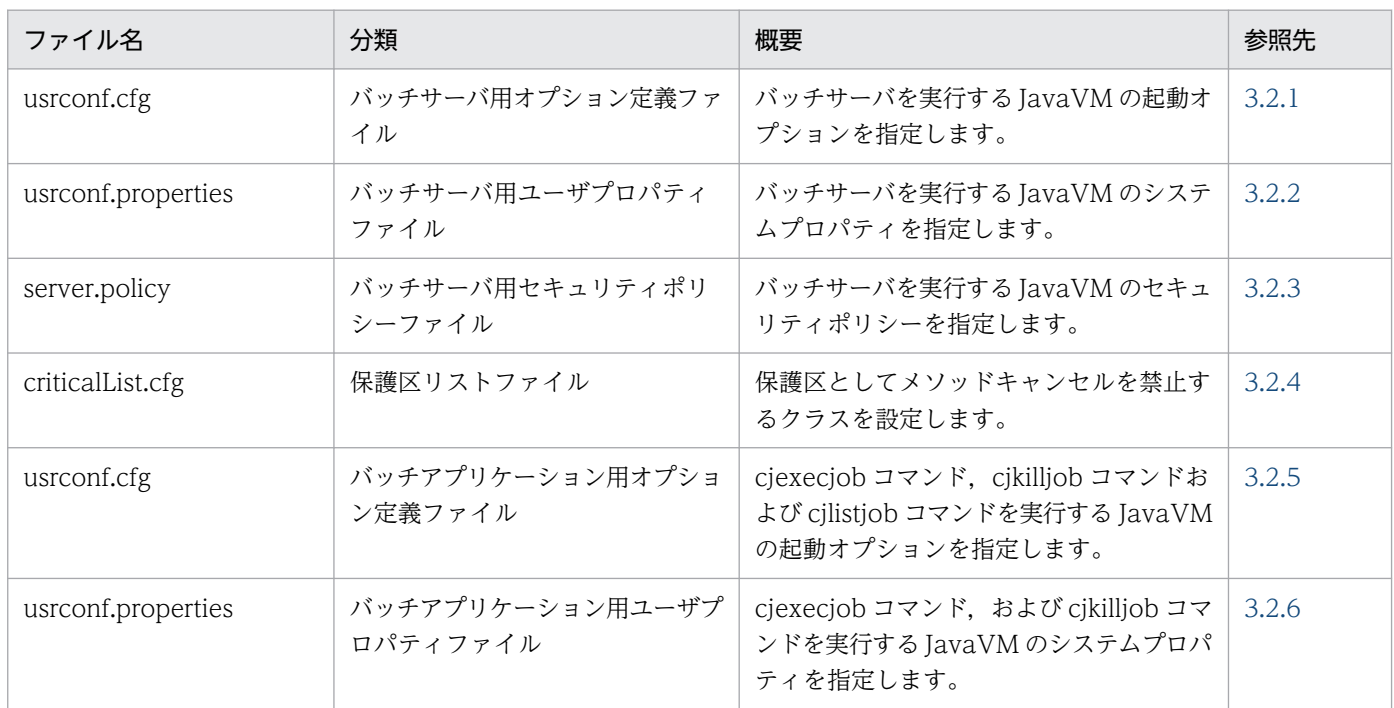

# <span id="page-142-0"></span>3.2.1 usrconf.cfg (バッチサーバ用オプション定義ファイル)

### (1) 形式

次のようにキーを指定します。

#### <キー名称> = <値>

#### 指定方法

- 改行までが値になります。
- #で始まる行はコメントとみなされます。
- 値が存在しない行を定義した場合,その行は無視されます。
- 値の後ろには,空白やコメントなどの文字列は追加できません。追加した場合,不正な値と解釈さ れます。
- (例) <キー名称> = <値> #<コメント>
- 実行時の文字エンコーディングと異なる文字エンコーディングでは記述できません。

# (2) ファイルの格納先

• Windows の場合

<Application Server のインストールディレクトリ>\CC\server\usrconf\ejb\<サーバ名称>\

• UNIX の場合

/opt/Cosminexus/CC/server/usrconf/ejb/<サーバ名称>/

# (3) 機能

バッチサーバを実行する JavaVM の起動オプションを指定します。

バッチサーバの稼働中に,このファイルの内容を変更した場合,変更した内容は次にバッチサーバを起動 したときに反映されます。

# (4) 指定できるキー

指定できるキーの概要とデフォルト値を次の表に示します。キーの詳細については,[「2.2.2 usrconf.cfg](#page-24-0) [\(J2EE サーバ用オプション定義ファイル\)」](#page-24-0)を参照してください。なお,参照する場合は「J2EE サーバ」 および「J2EE アプリケーション」を「バッチサーバ」および「バッチアプリケーション」と読み替えてく ださい。

### ■注意事項

ファイル内でマルチバイト文字を使用する場合は,次の個所で使用しているマルチバイト文字とエ ンコードを統一してください。

- usrconf.cfg(バッチアプリケーション用オプション定義ファイル)
- cjexecjob コマンド (バッチアプリケーション実行コマンド)の引数
- バッチアプリケーションのソースコード(java.lang.System.out または java.lang.System.err)

### 表 3-2 usrconf.cfg に指定できるキーとデフォルト値 (バッチサーバ)

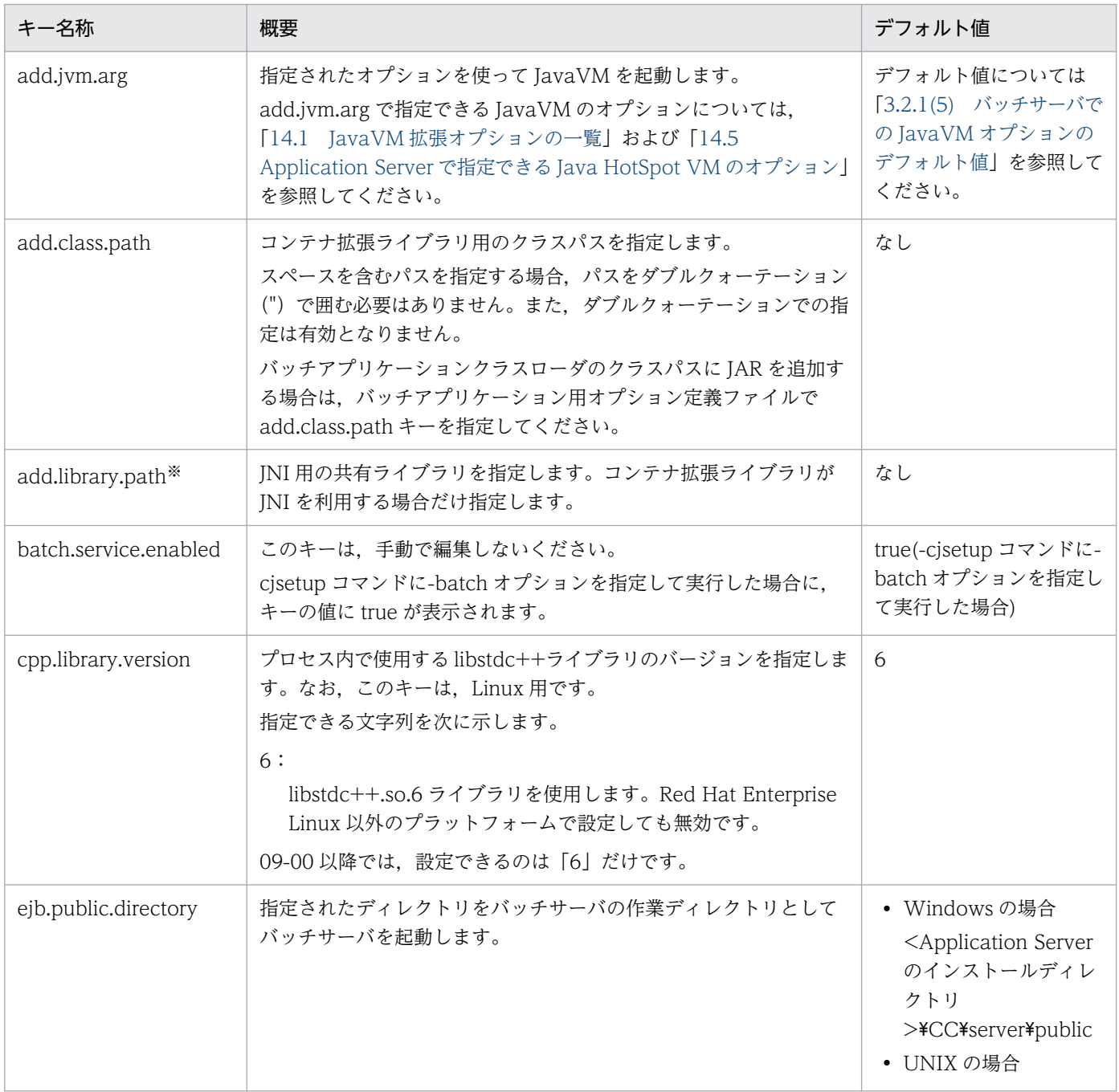
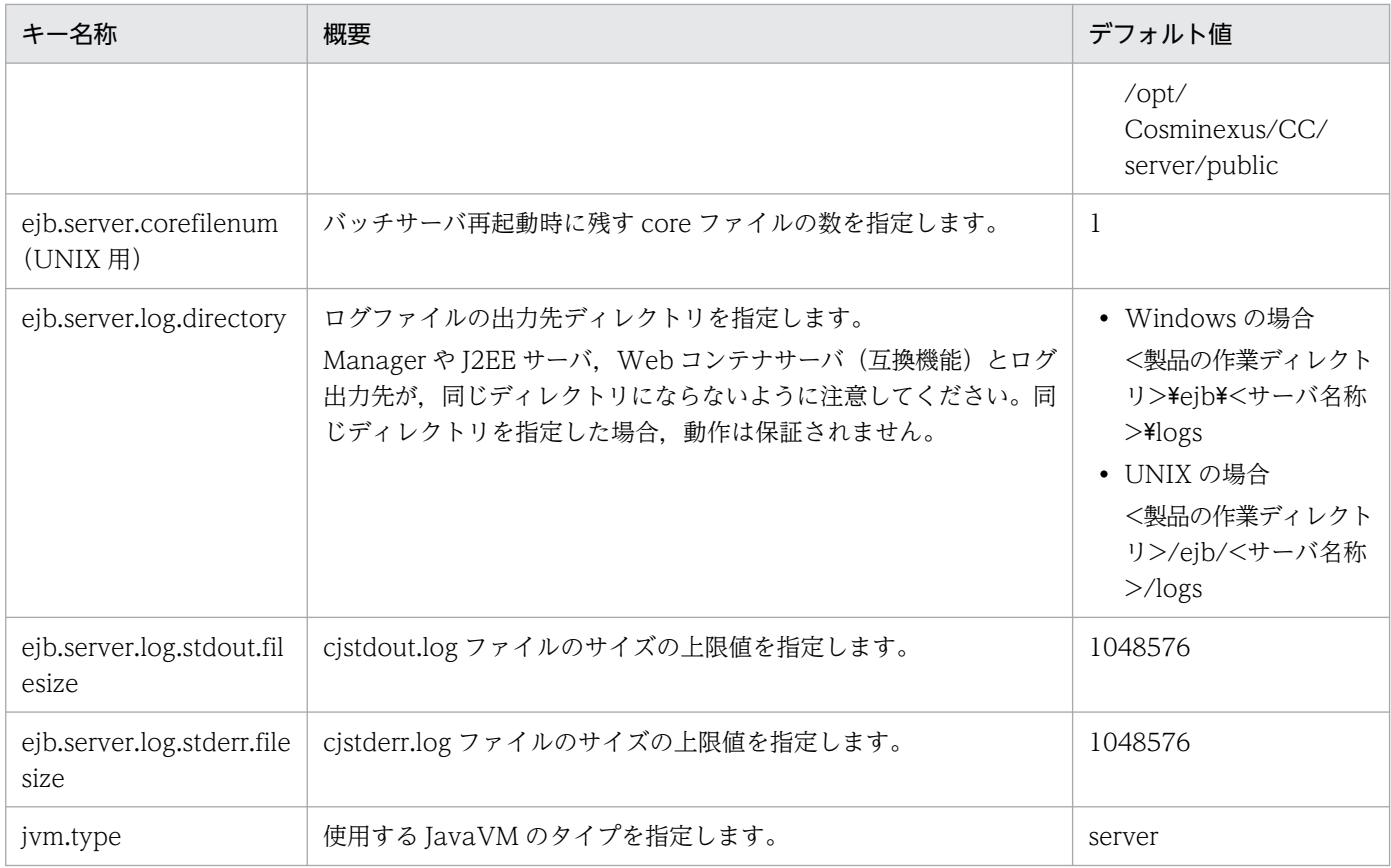

#### 注※

cjstartsv コマンドまたは cjstartweb コマンド実行時, add.library.path と OS の環境変数 (LIBPATH など) の両方が設定 されている場合, add.library.path の設定が優先されます。

# (5) バッチサーバでの JavaVM オプションのデフォルト値

バッチサーバでの Java VM オプションのデフォルト値を示します。

JDK11 を使用する場合

- $\cdot$  -Xms256m
- $\cdot$  -Xmx512m
- -XX:MetaspaceSize=128m
- -XX:MaxMetaspaceSize=128m
- -XX:+HitachiOutOfMemoryStackTrace
- -XX:SurvivorRatio=8
- -XX:HitachiJavaLog:<ejb.server.log.directory>
- -XX:HitachiJavaLogFileSize=4m
- -XX:-HitachiUseExplicitMemory
- -XX:+HitachiVerboseGC

- -XX:+HitachiVerboseGCPrintCause
- -XX:+HitachiOutputMilliTime
- -XX:-HitachiThreadDumpToStdout
- -XX:+HitachiOutOfMemoryAbort
- -XX:+HitachiJavaClassLibTrace
- -XX:HitachiJavaClassLibTraceLineSize=1024
- -XX:+HitachiLocalsSimpleFormat
- -XX:+HitachiTrueTypeInLocals
- -XX:+HitachiLocalsInStackTrace
- -XX:HitachiExplicitHeapMaxSize=64m
- -XX:HitachiExplicitMemoryLogLevel:normal
- -XX:HitachiExplicitMemoryJavaLog:<ejb.server.log.directory>
- -XX:HitachiExplicitMemoryJavaLogFileSize=4m

### JDK17 以降を使用する場合

- -Xms1g
- -Xmx1g
- -XX:MetaspaceSize=128m
- -XX:MaxMetaspaceSize=128m
- -XX:+HitachiOutOfMemoryStackTrace
- -XX:SurvivorRatio=8
- -XX:HitachiJavaLog:<ejb.server.log.directory>
- -XX:HitachiJavaLogFileSize=4m
- -XX:+HitachiVerboseGC
- -XX:+HitachiVerboseGCPrintCause
- -XX:+HitachiOutputMilliTime
- -XX:-HitachiThreadDumpToStdout
- -XX:+HitachiOutOfMemoryAbort
- -XX:+HitachiJavaClassLibTrace
- -XX:HitachiJavaClassLibTraceLineSize=1024
- -XX:+HitachiLocalsSimpleFormat
- -XX:+HitachiTrueTypeInLocals

• -XX:+HitachiLocalsInStackTrace

### (6) 注意事項

- add.class.path キーに指定されている値の中に,<cosminexus.home>タグを使用してコンテナ拡張 ライブラリ用の JAR を指定しているものがあります。これは Application Server のインストール先を 意味しているため、add.class.path キーの記述内容を変更する必要はありません。なお、add.class.path キーにコンテナ拡張ライブラリを追加する場合は,インストールおよびアンインストール時の動作を保 証できなくなるおそれがあるので,<cosminexus.home>タグを使用しないでください。
- add.jvm.arg キーで--add-modules および--module-path オプションを指定しないでください。指定 した場合は,動作を保証しません。

# 3.2.2 usrconf.properties (バッチサーバ用ユーザプロパティファイル)

### (1) 形式

J2SE のプロパティファイル形式です。

次のようにキーを指定します。

<キー名称> = <値>

#### 指定方法

- 改行までが値になります。
- #で始まる行はコメントとみなされます。
- 値が存在しない行を定義した場合,その行は無視されます。
- 値の後ろには,空白やコメントなどの文字列は追加できません。追加した場合,不正な値と解釈さ れます。
- (例) <キー名称> = <値> #<コメント>
- 記載する文字は Java の仕様に従って,ISO 8859-1 文字エンコーディングを使用してください。
- CJBATCHUSRCONFDIR に指定するパスは絶対パスで指定してください。
- Java の仕様に従わない形式の場合,バッチサーバの起動に失敗することがあります。 (例) 不正な Unicode エスケープシーケンスを含む場合("\u"に続く文字列が適切な Unicode 16 進数の値ではない)。

# (2) ファイルの格納先

• Windows の場合

<Application Server のインストールディレクトリ>\CC\server\usrconf\ejb\<サーバ名称>\

• UNIX の場合

/opt/Cosminexus/CC/server/usrconf/ejb/<サーバ名称>/

# (3) 機能

バッチサーバを実行する JavaVM のシステムプロパティを指定します。

usrconf.properties と usrconf.cfg の add.jvm.arg の-D に同じキーが指定されている場合は, usrconf.properties の値が優先されます。

バッチサーバの稼働中に,このファイルの内容を変更した場合,変更した内容は次にバッチサーバを起動 したときに反映されます。

### (4) バッチサーバの予約済みキー

バッチサーバでは,次に示す接頭子で始まるキーを内部的に利用します。このため,アプリケーションで これらの接頭子で始まるキーを利用してはいけません。

- ejbserver.\*
- webserver.\*
- appclient.\*
- j2eeserver.\*

# (5) バッチサーバのカスタマイズ用キー

バッチサーバでは,次に示すシステムプロパティのキーに値を設定することで,バッチサーバの動作をカ スタマイズできます。

ここでは,キーを次の分類に分けて説明します。

- [ejbserver.application から始まるキー](#page-148-0)
- [ejbserver.batch から始まるキー](#page-149-0)
- [ejbserver.client から始まるキー](#page-150-0)
- [ejbserver.connectionpool から始まるキー](#page-150-0)
- [ejbserver.connector から始まるキー](#page-151-0)
- [ejbserver.container から始まるキー](#page-151-0)
- [ejbserver.ctm から始まるキー](#page-151-0)
- [ejbserver.deploy から始まるキー](#page-152-0)
- [ejbserver.ext から始まるキー](#page-152-0)
- [ejbserver.http から始まるキー](#page-152-0)

- <span id="page-148-0"></span>• [ejbserver.instrumentation から始まるキー](#page-153-0)
- [ejbserver.jndi から始まるキー](#page-153-0)
- [ejbserver.jta から始まるキー](#page-153-0)
- [ejbserver.logger から始まるキー](#page-153-0)
- [ejbserver.management から始まるキー](#page-154-0)
- [ejbserver.manager から始まるキー](#page-155-0)
- [ejbserver.naming から始まるキー](#page-156-0)
- [ejbserver.rmi から始まるキー](#page-156-0)
- [ejbserver.server から始まるキー](#page-156-0)
- [ejbserver.stdoutlog から始まるキー](#page-156-0)
- [ejbserver.watch から始まるキー](#page-157-0)
- [java から始まるキー](#page-158-0)
- vhroker から始まるキー
- [webserver.connector から始まるキー](#page-159-0)

それぞれに指定できるキーの概要とデフォルト値を次の表に示します。キーの詳細については,「[2.2.3](#page-34-0)  usrconf.properties (J2EE サーバ用ユーザプロパティファイル)」を参照してください。なお、参照する 場合は「J2EE サーバ」および「J2EE アプリケーション」を「バッチサーバ」および「バッチアプリケー ション| と読み替えてください。

### (a) ejbserver.application から始まるキー

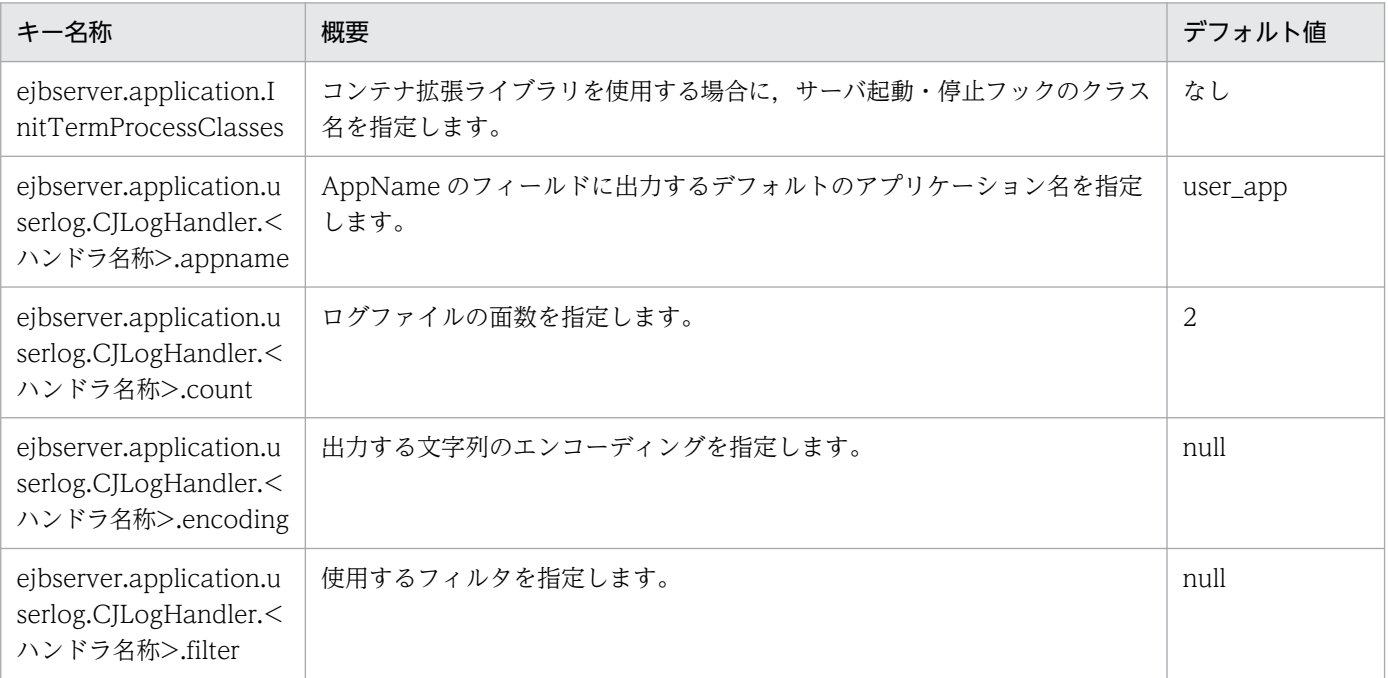

<span id="page-149-0"></span>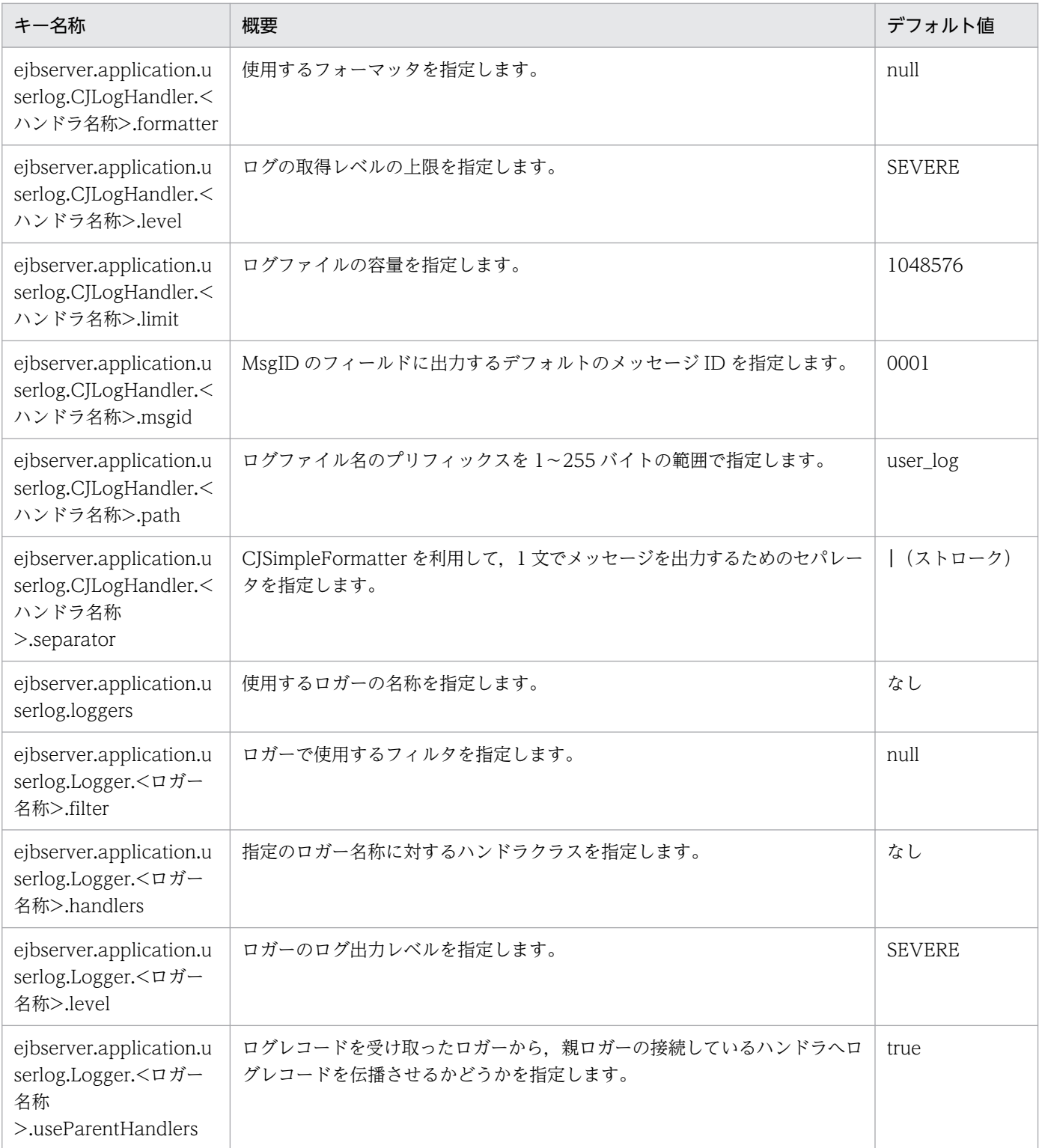

# (b) ejbserver.batch から始まるキー

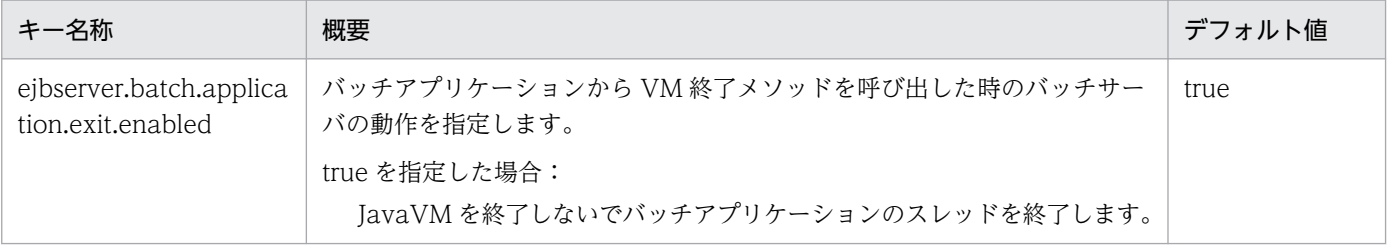

<span id="page-150-0"></span>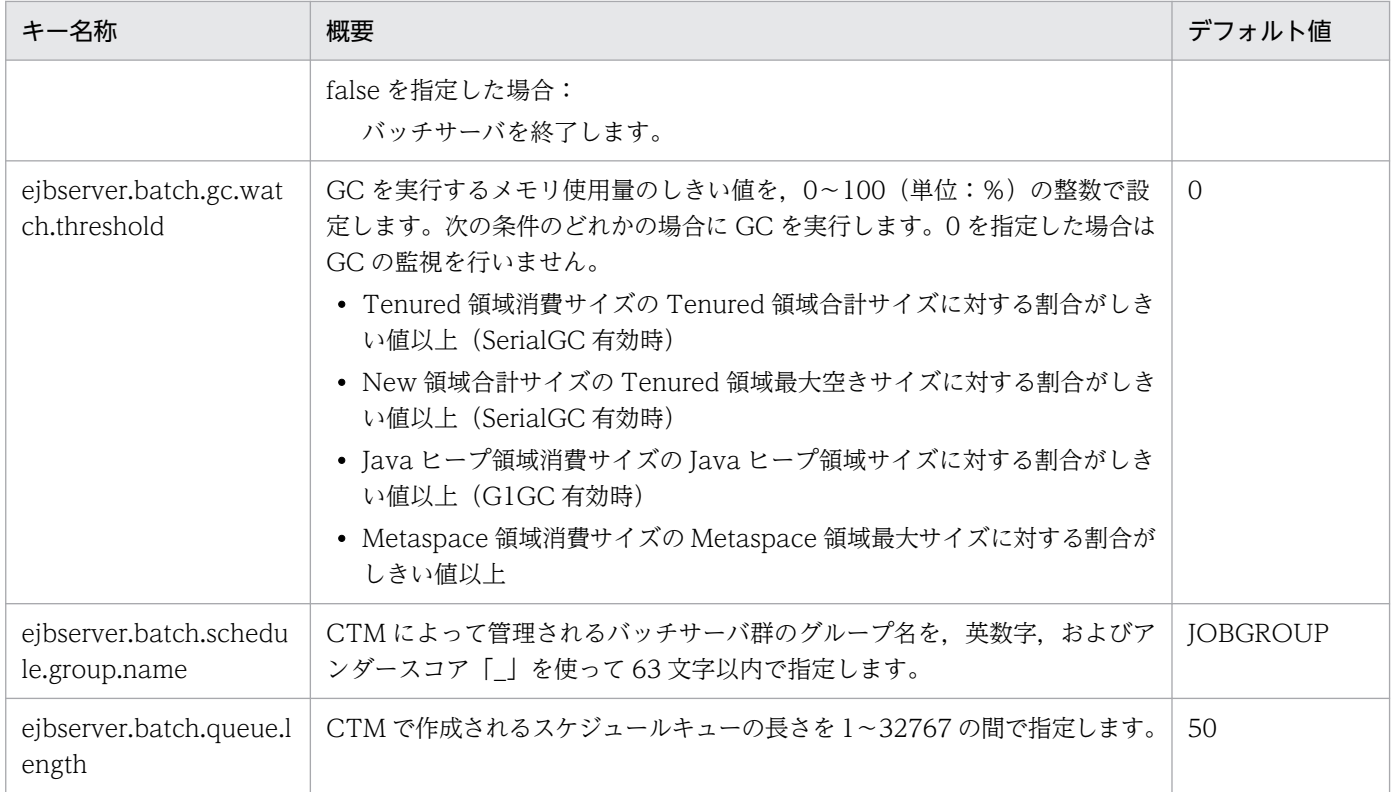

注 このキーは、バッチサーバ用ユーザプロパティファイル特有のキーです。J2EE サーバ用ユーザプロパティファイルには存在 しません。

### (c) ejbserver.client から始まるキー

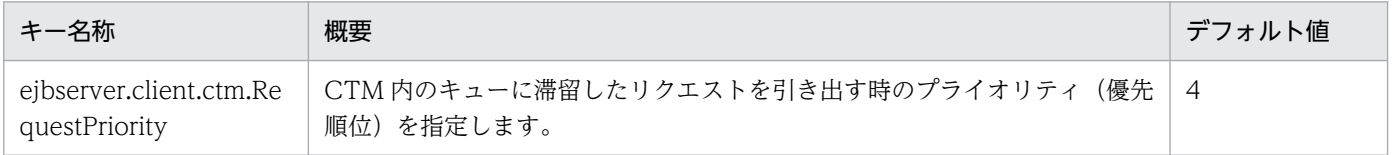

### (d) ejbserver.connectionpool から始まるキー

「関連情報」とは、指定したキーに関する情報の参照先です。マニュアル名称の「アプリケーションサー バ」を省略しています。

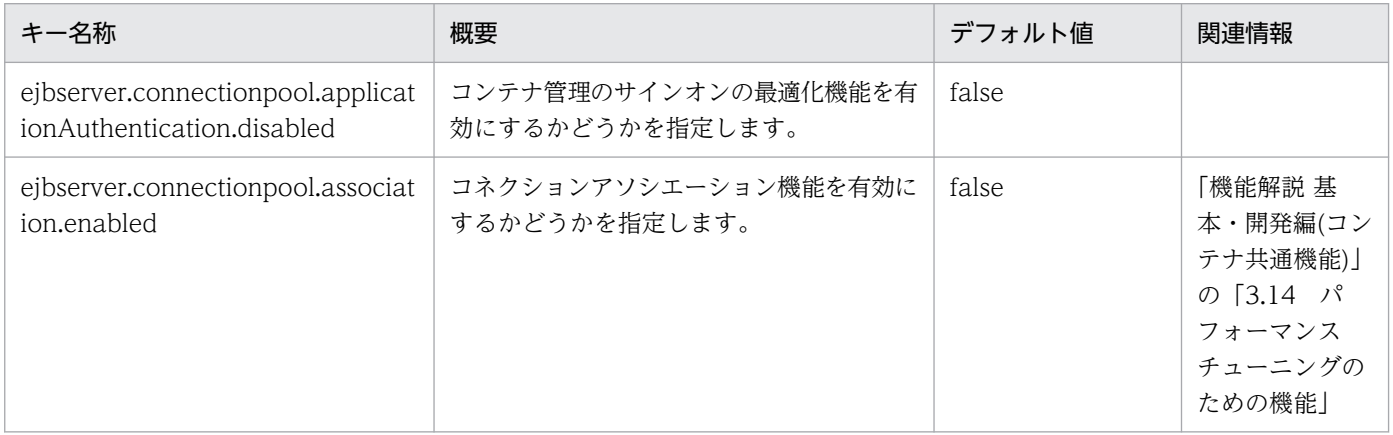

<span id="page-151-0"></span>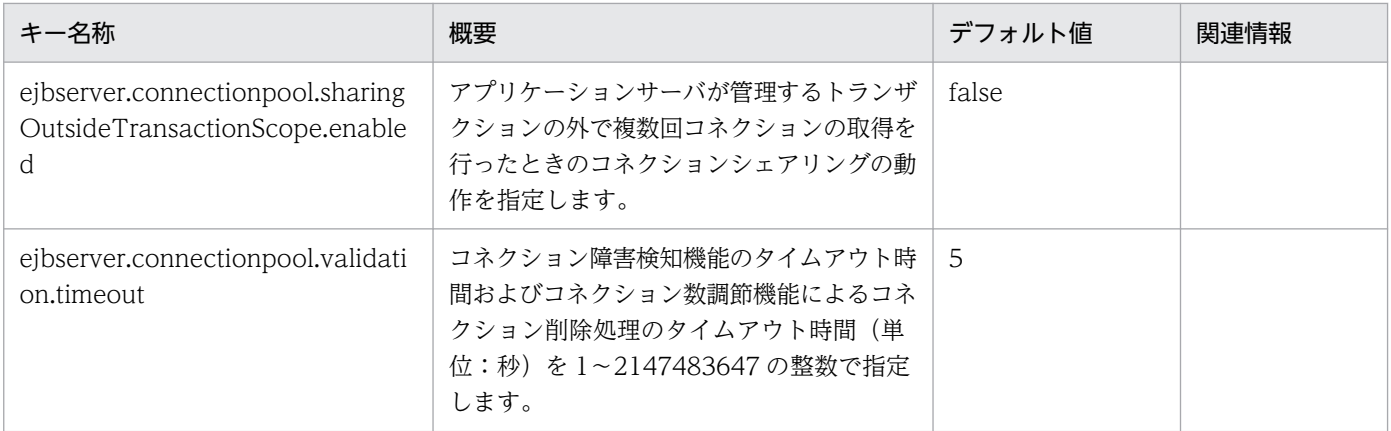

(凡例)

空欄:関連情報はありません。

# (e) ejbserver.connector から始まるキー

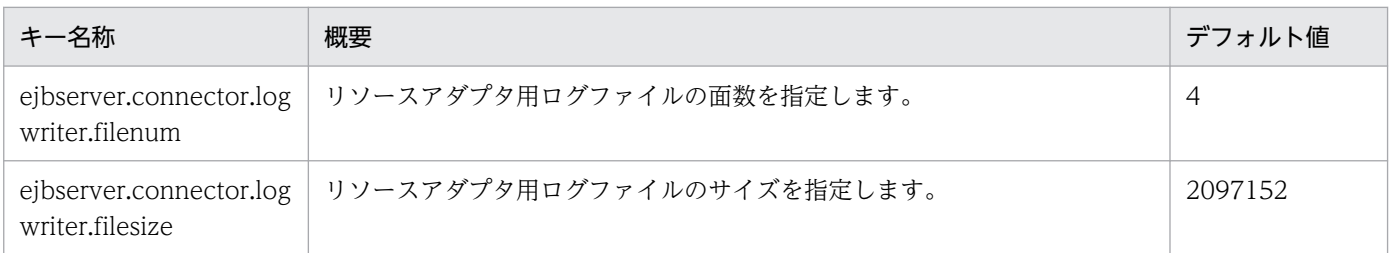

# (f) ejbserver.container から始まるキー

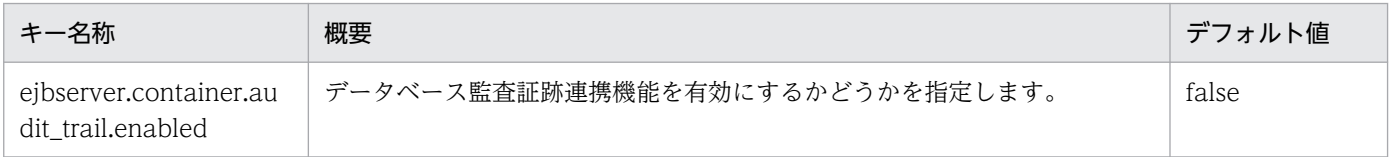

### (g) ejbserver.ctm から始まるキー

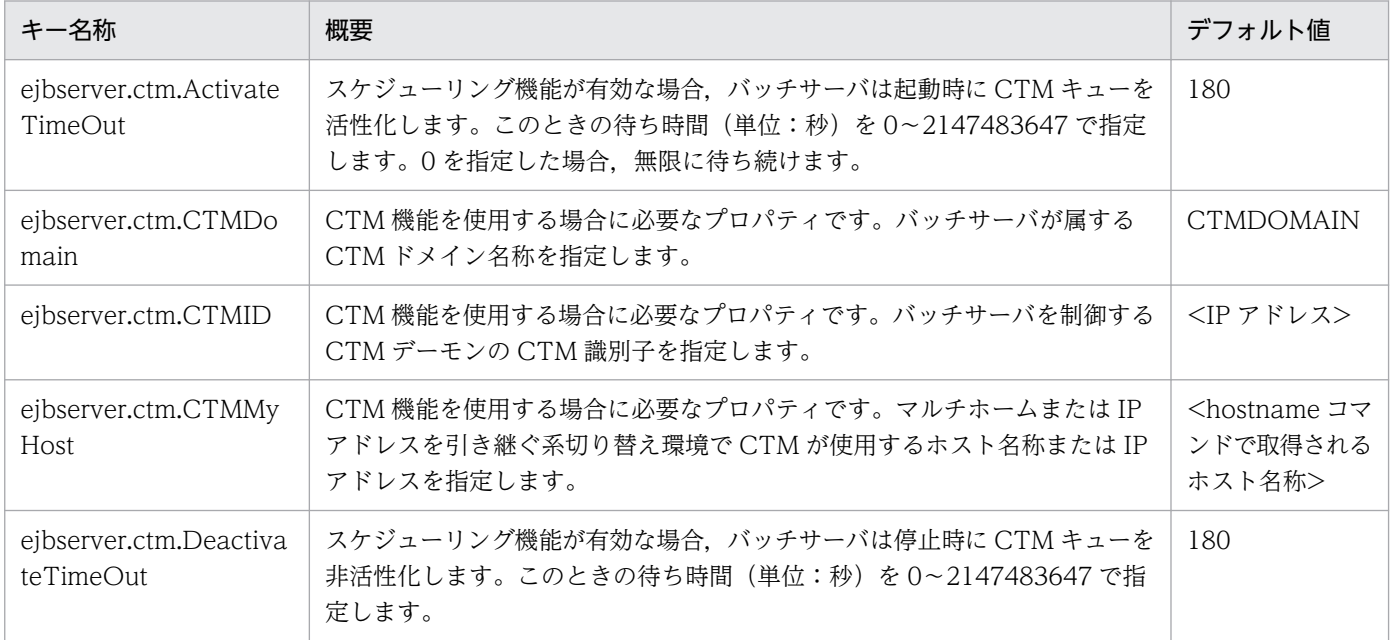

<span id="page-152-0"></span>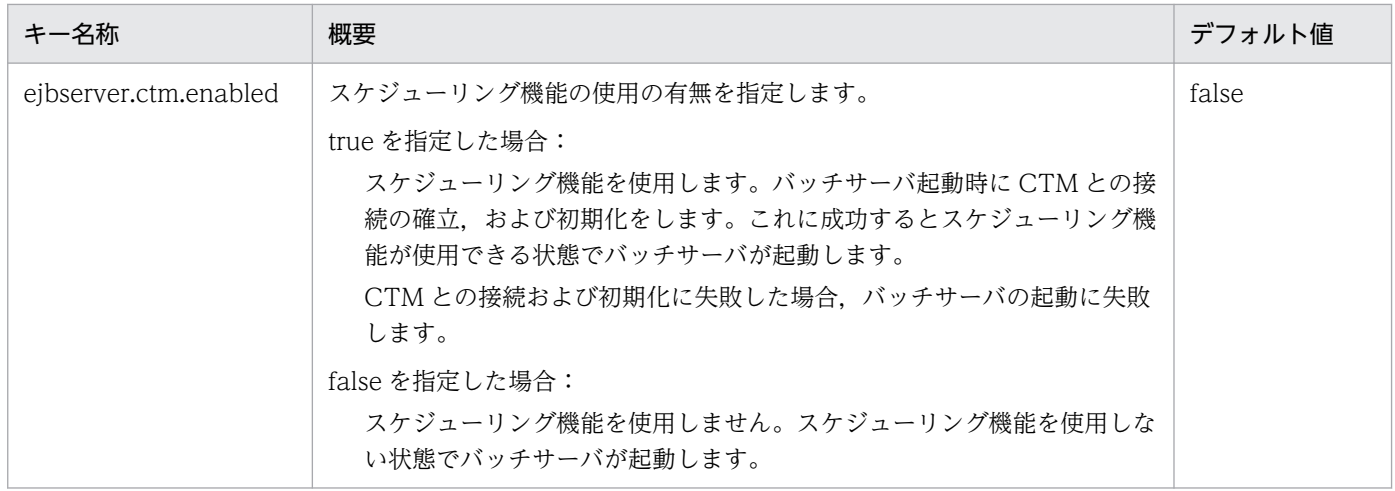

### (h) ejbserver.deploy から始まるキー

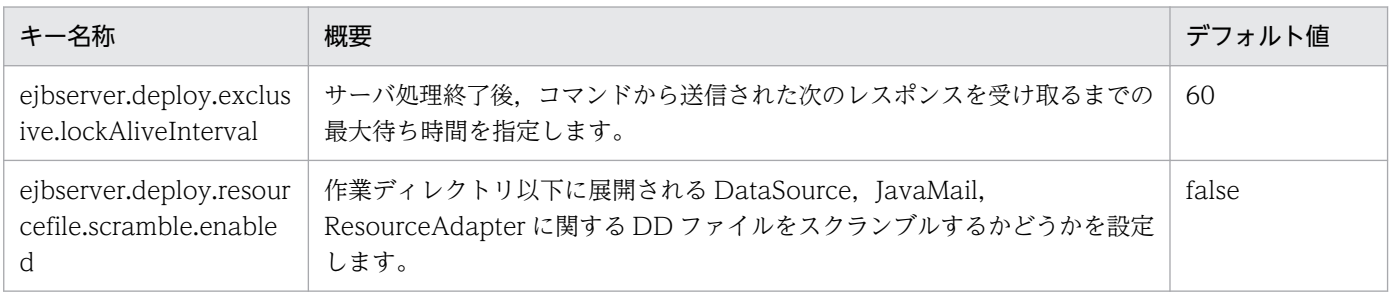

### (i) ejbserver.ext から始まるキー

「関連情報」とは、指定したキーに関する情報の参照先です。マニュアル名称の「アプリケーションサー バ」を省略しています。

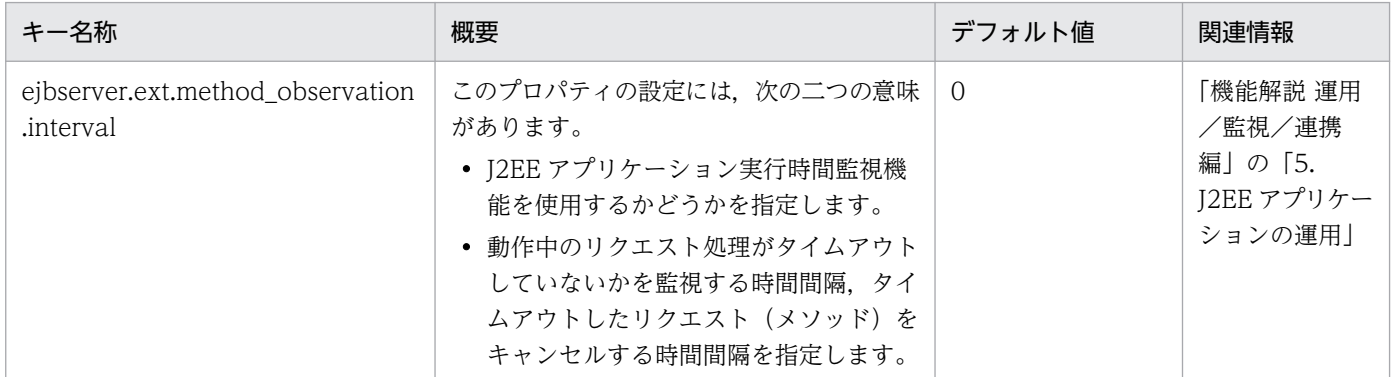

### (j) ejbserver.http から始まるキー

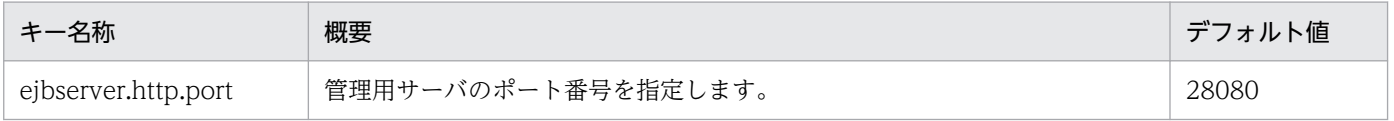

### <span id="page-153-0"></span>(k) ejbserver.instrumentation から始まるキー

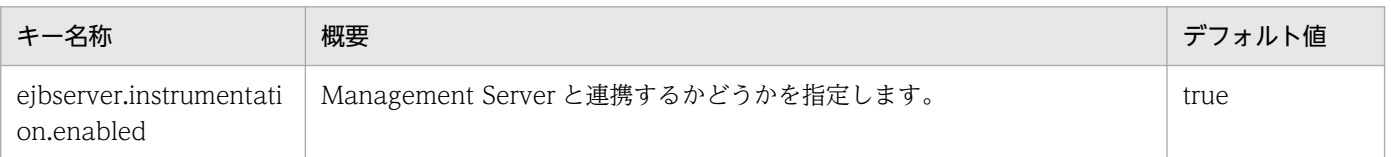

### (l) ejbserver.jndi から始まるキー

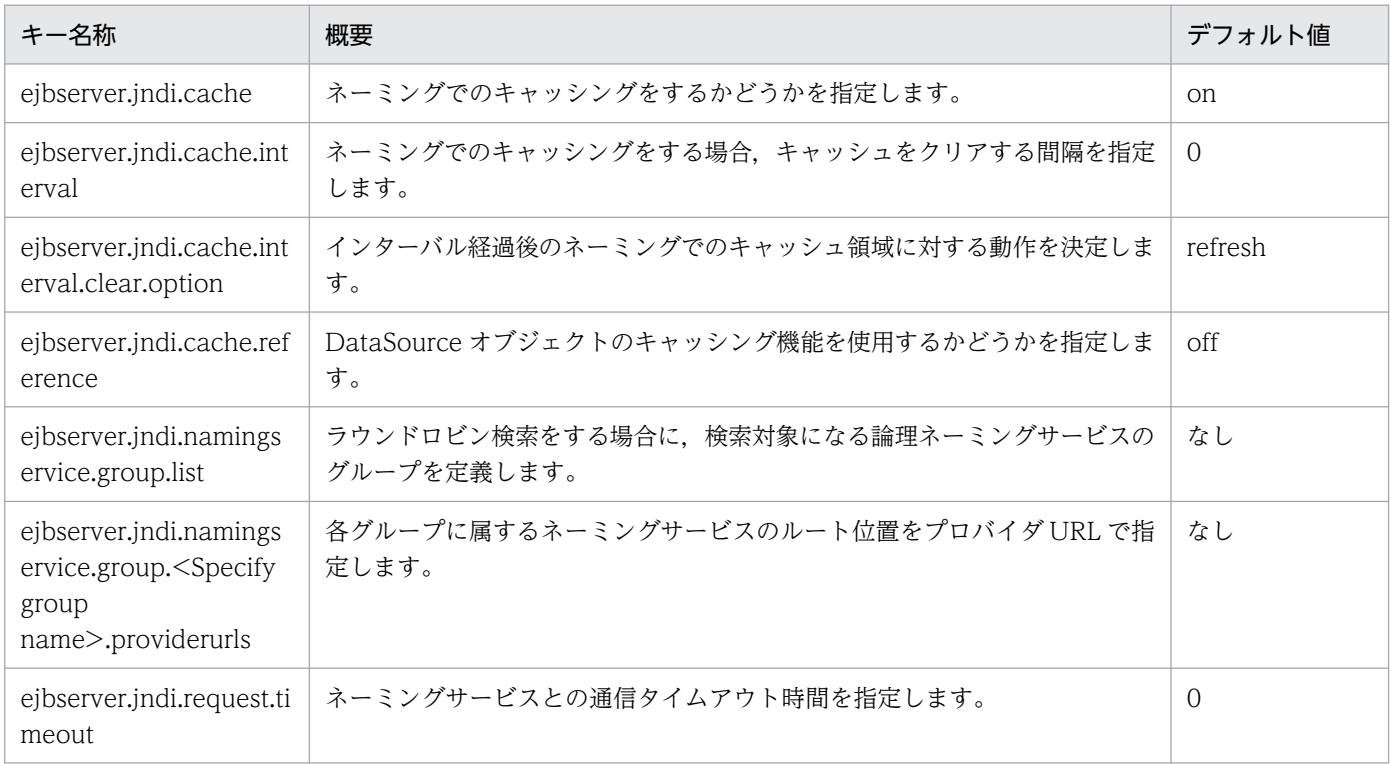

# (m) ejbserver.jta から始まるキー

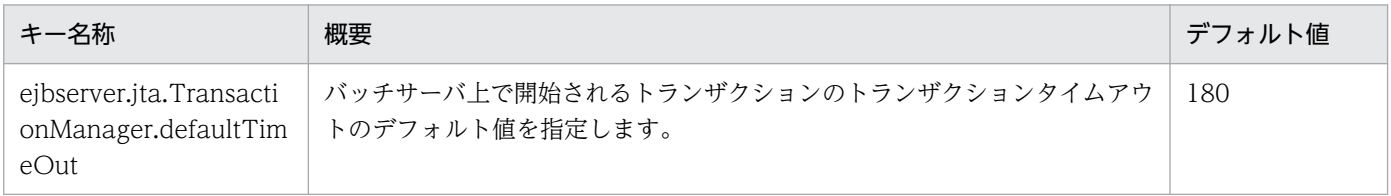

### (n) ejbserver.logger から始まるキー

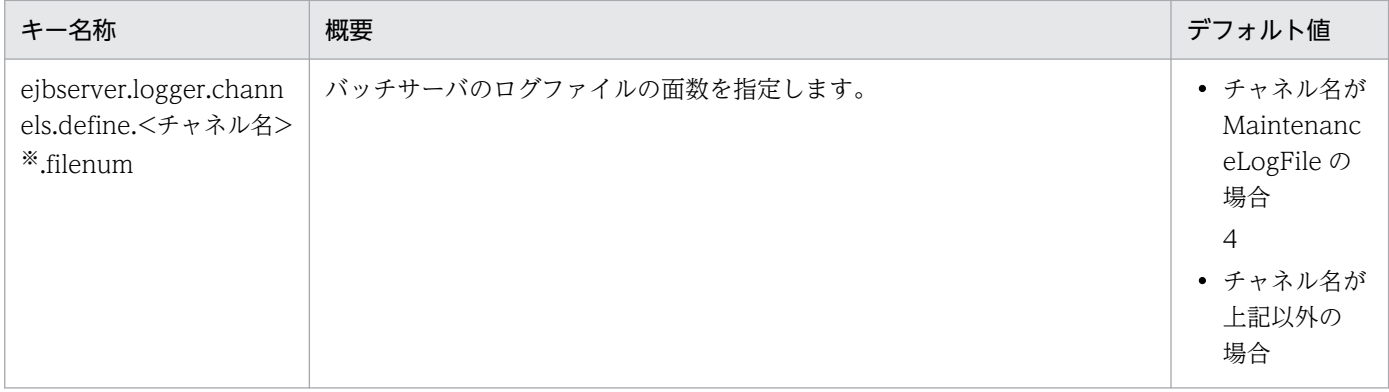

<span id="page-154-0"></span>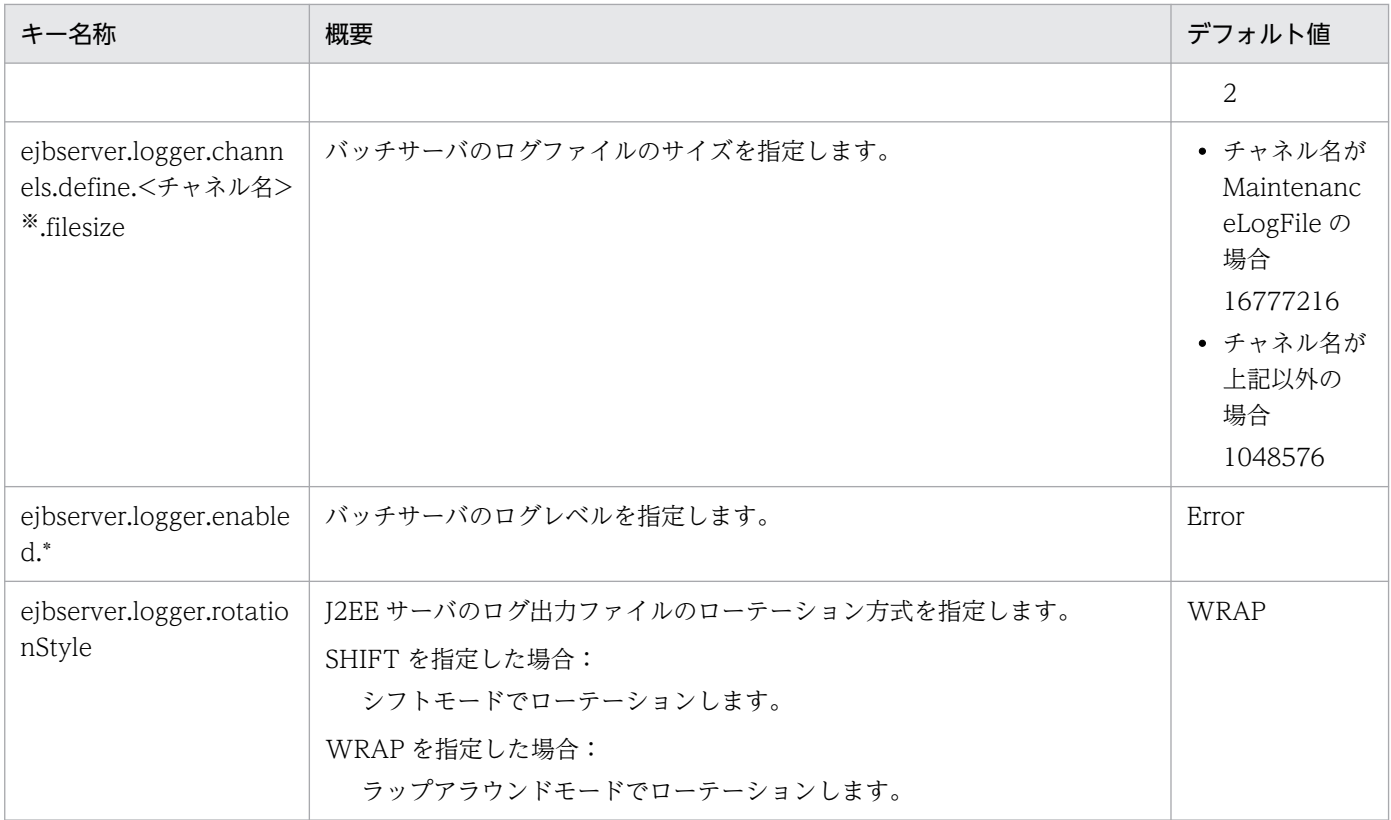

注※

チャネル名称として次に示す名称を設定できます。

• アプリケーションサーバのログ出力用のチャネル

MessageLogFile, MaintenanceLogFile, ExceptionLogFile, ConsoleLogFile, EJBContainerLogFile, UserOutLogFile, UserErrLogFile

• リソース枯渇監視ログ出力用のチャネル

MemoryWatchLogFile, FileDescriptorWatchLogFile, ThreadWatchLogFile, ThreaddumpWatchLogFile, ConnectionPoolWatchLogFile

資料の取得については,マニュアル「アプリケーションサーバ 機能解説 保守/移行編」の「2.3 資料の取得」を参照してくださ い。

### (o) ejbserver.management から始まるキー

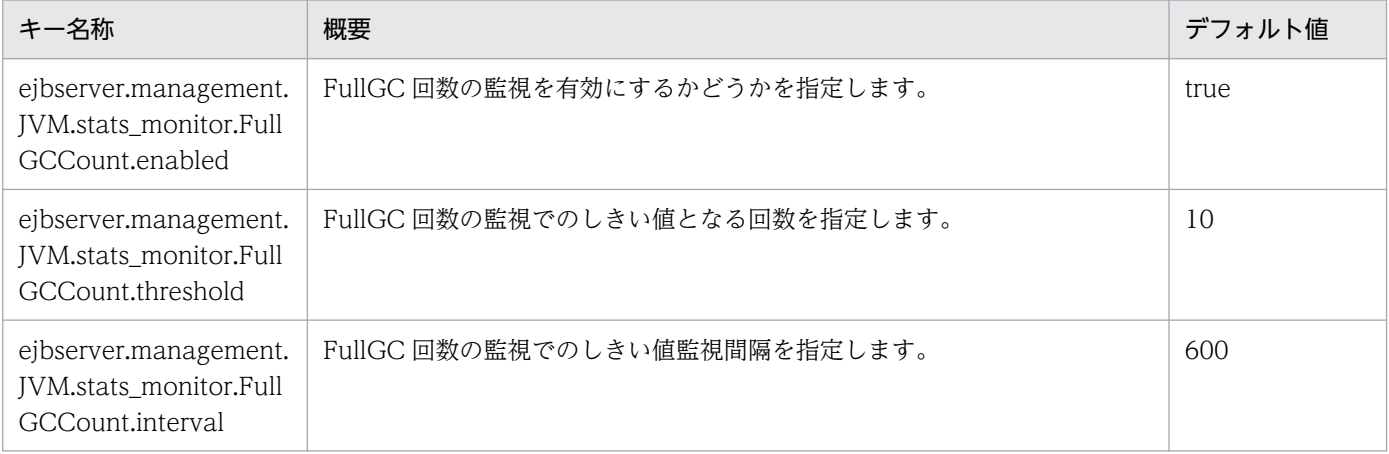

<span id="page-155-0"></span>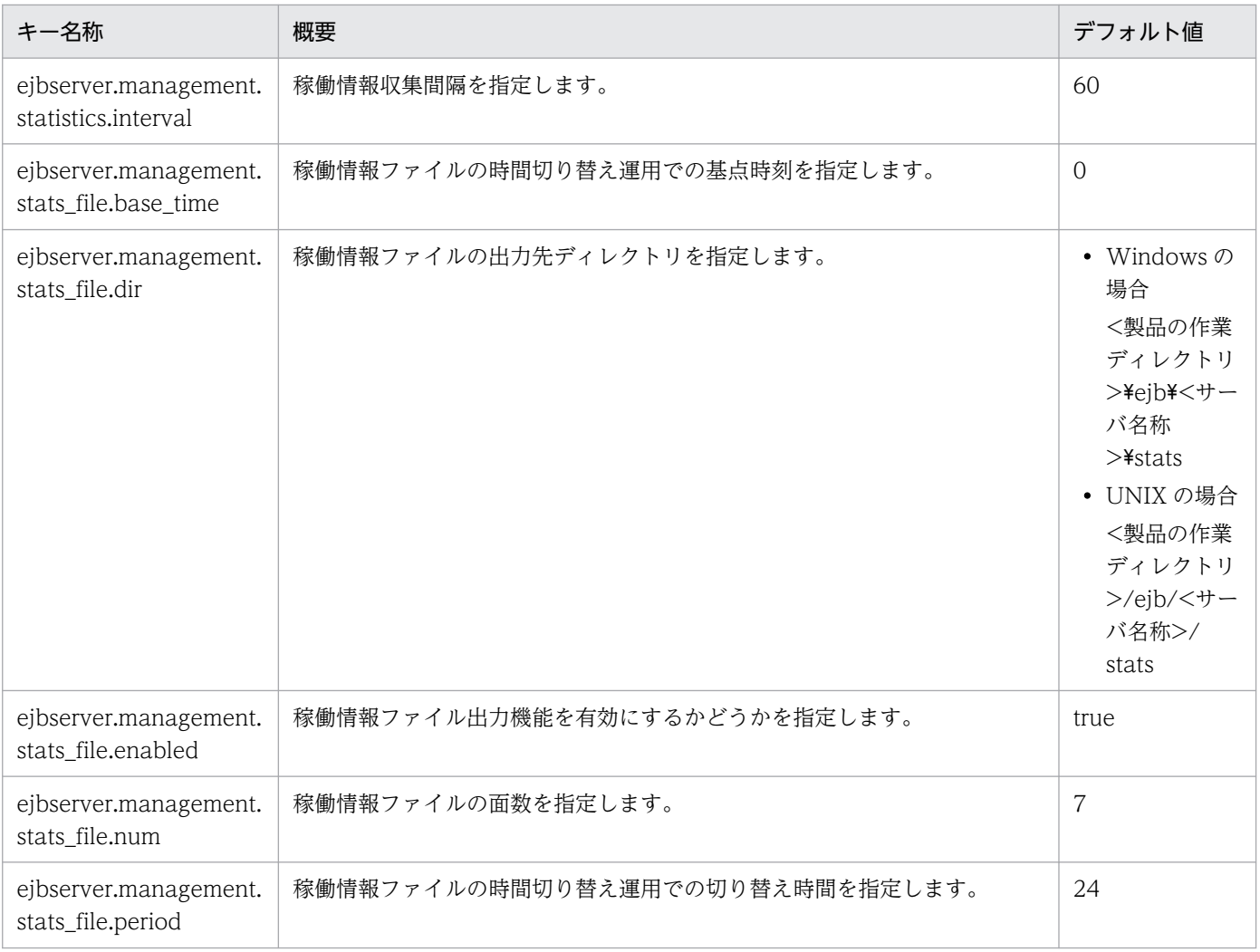

# (p) ejbserver.manager から始まるキー

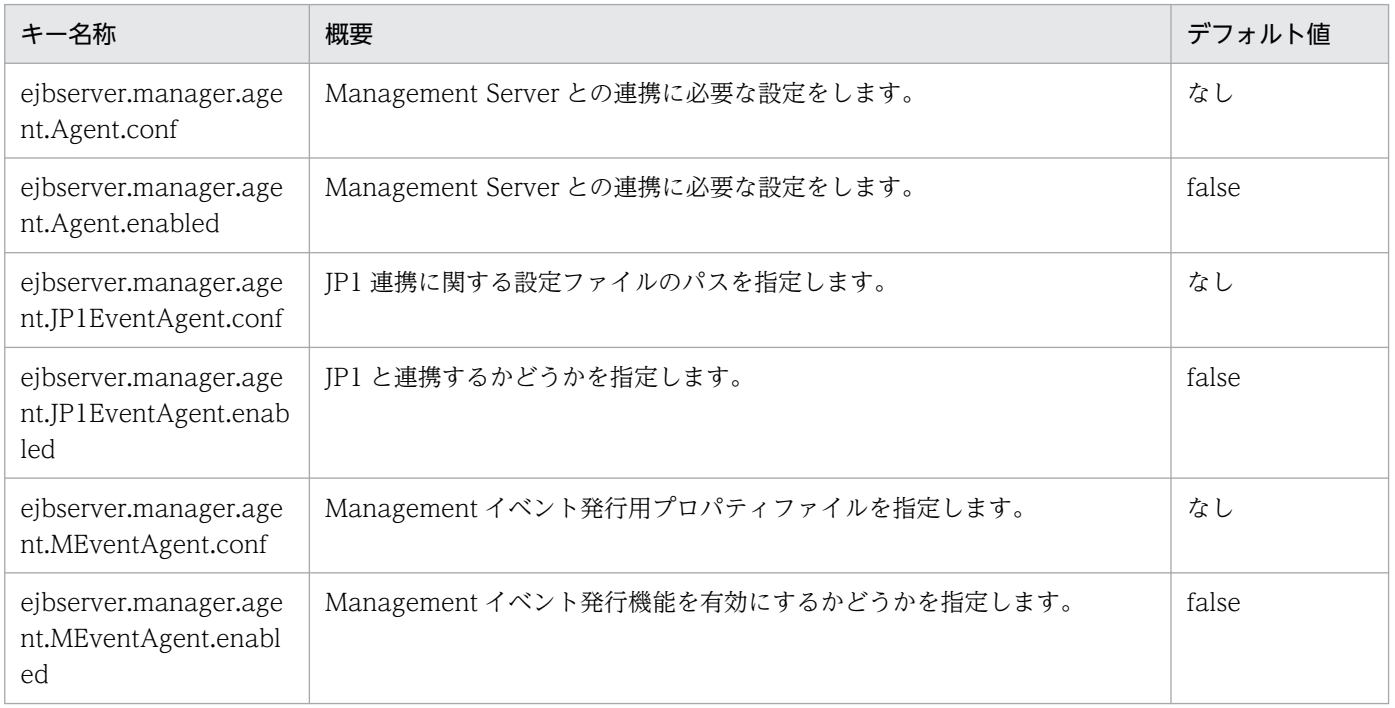

Cosminexus V11 アプリケーションサーバ リファレンス 定義編(サーバ定義)

### <span id="page-156-0"></span>(q) ejbserver.naming から始まるキー

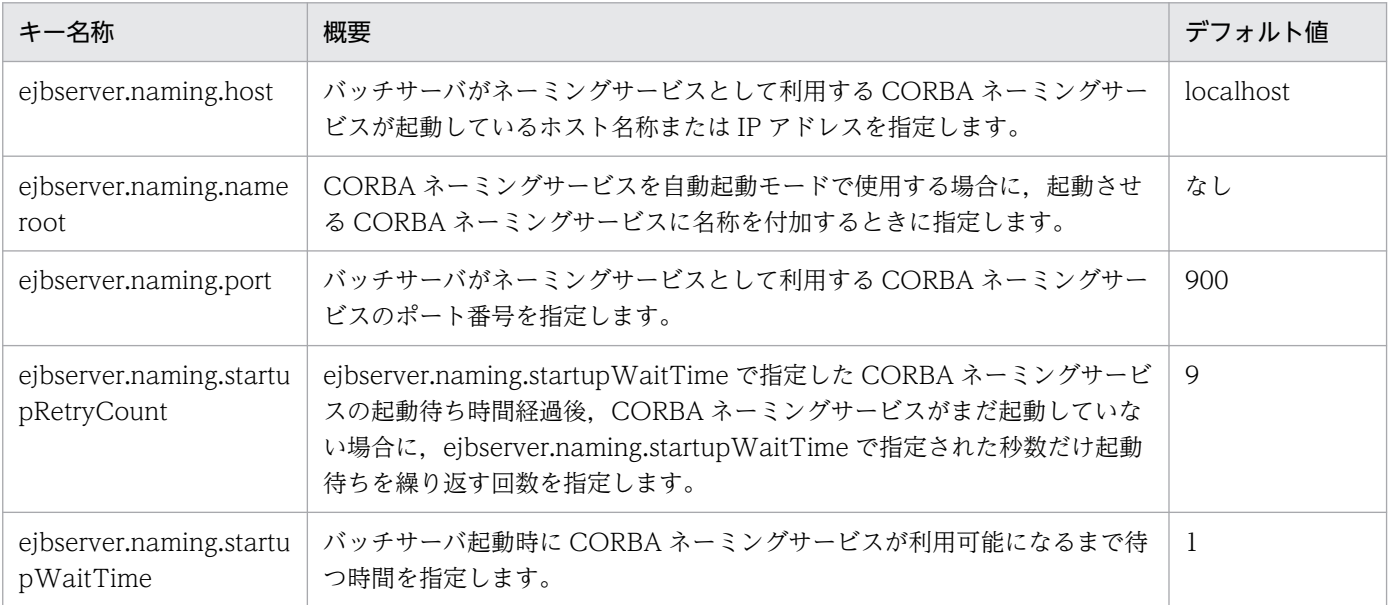

# (r) ejbserver.rmi から始まるキー

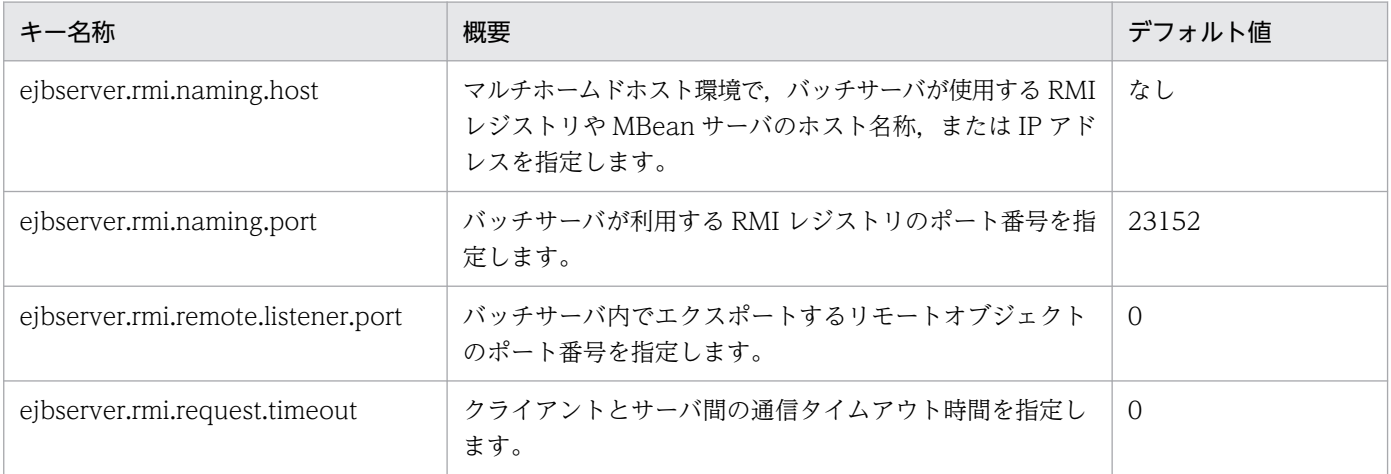

# (s) ejbserver.server から始まるキー

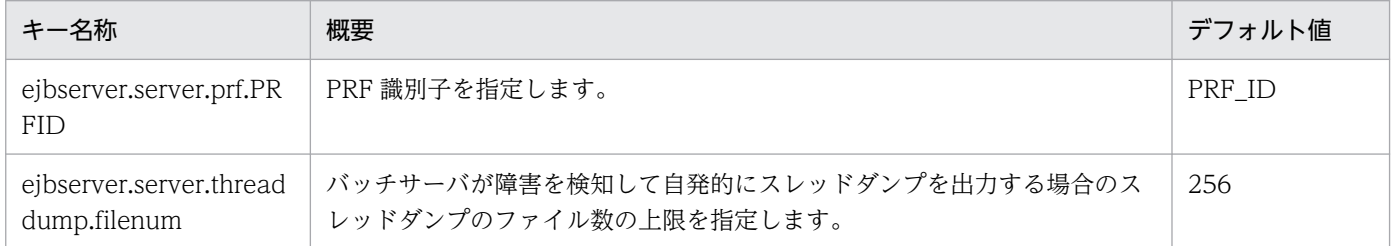

# (t) ejbserver.stdoutlog から始まるキー

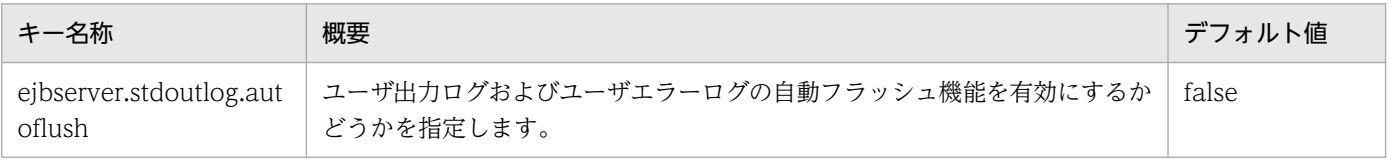

# <span id="page-157-0"></span>(u) ejbserver.watch から始まるキー

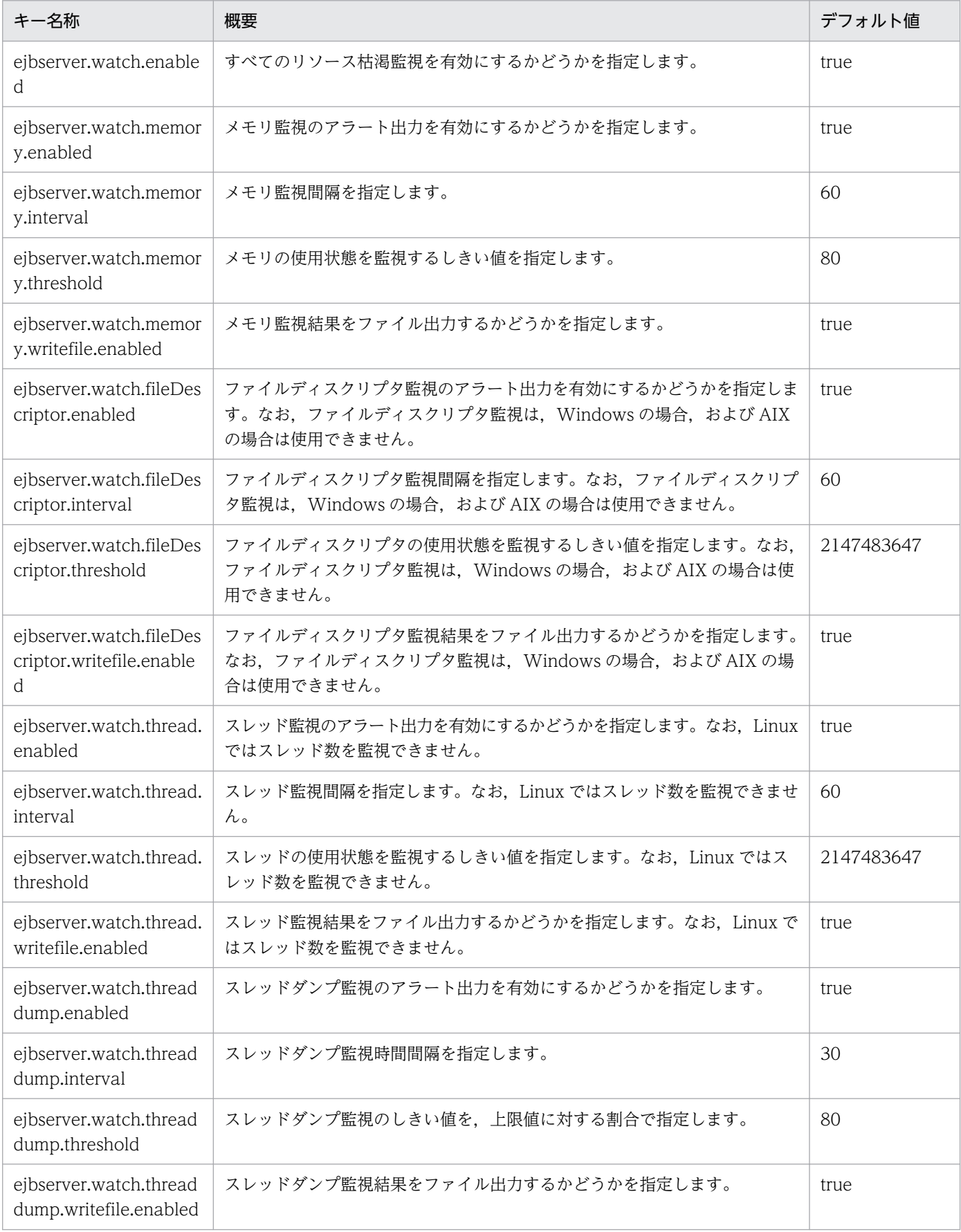

<span id="page-158-0"></span>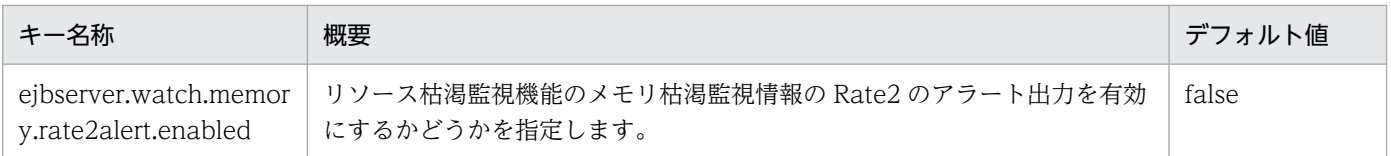

# (v) java から始まるキー

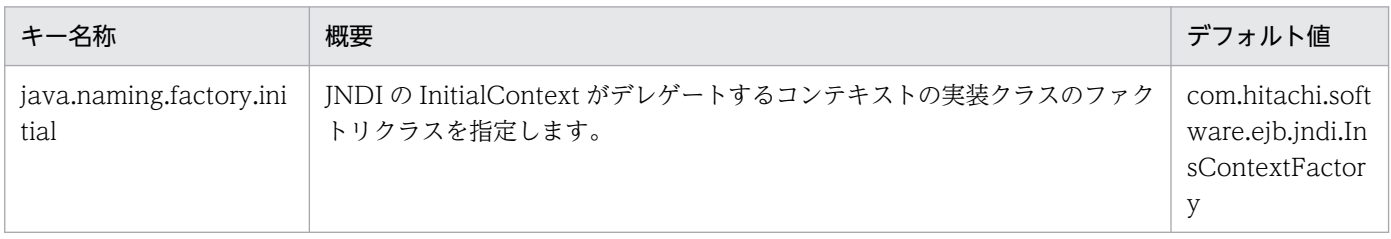

## (w) vbroker から始まるキー

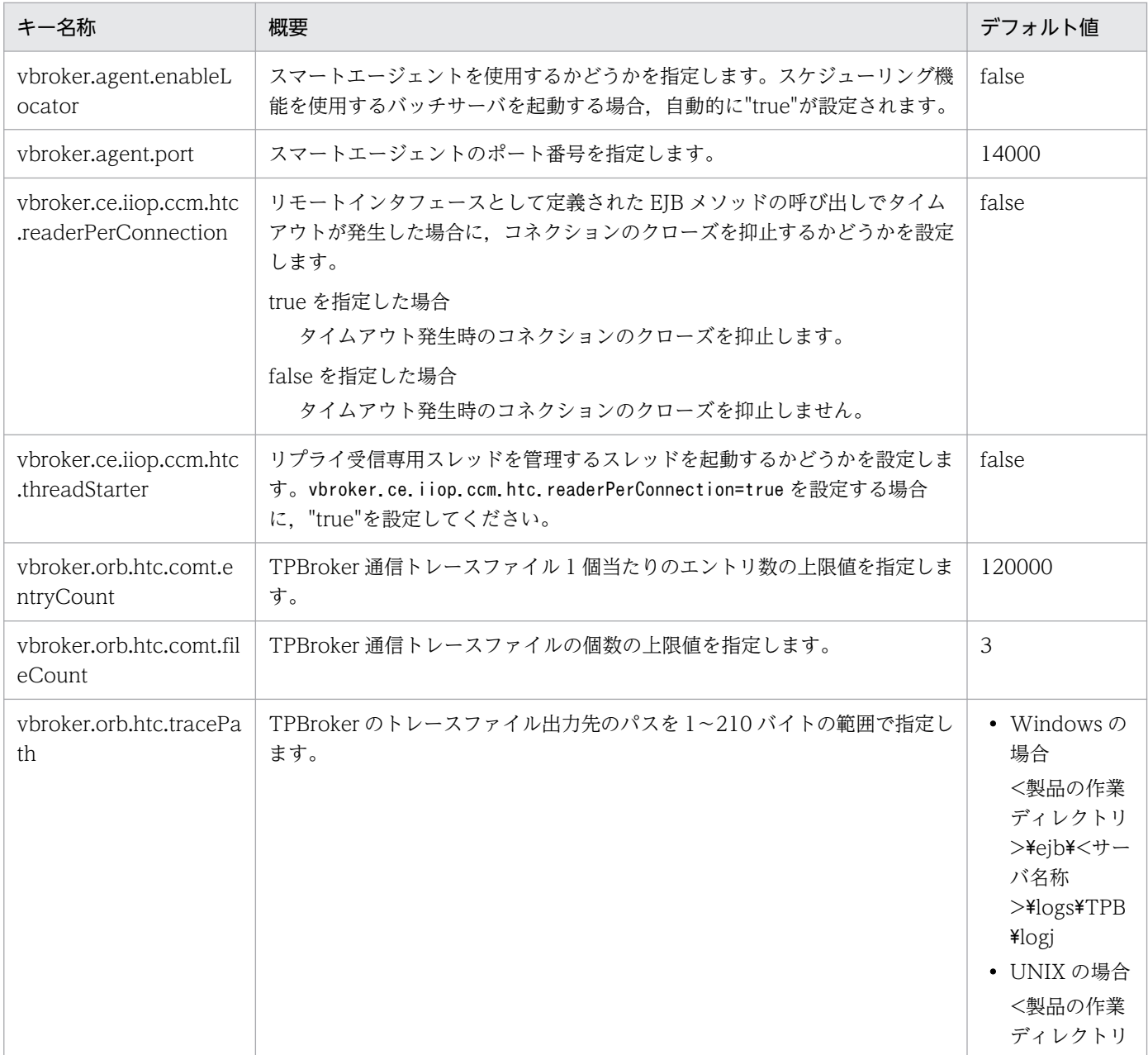

<span id="page-159-0"></span>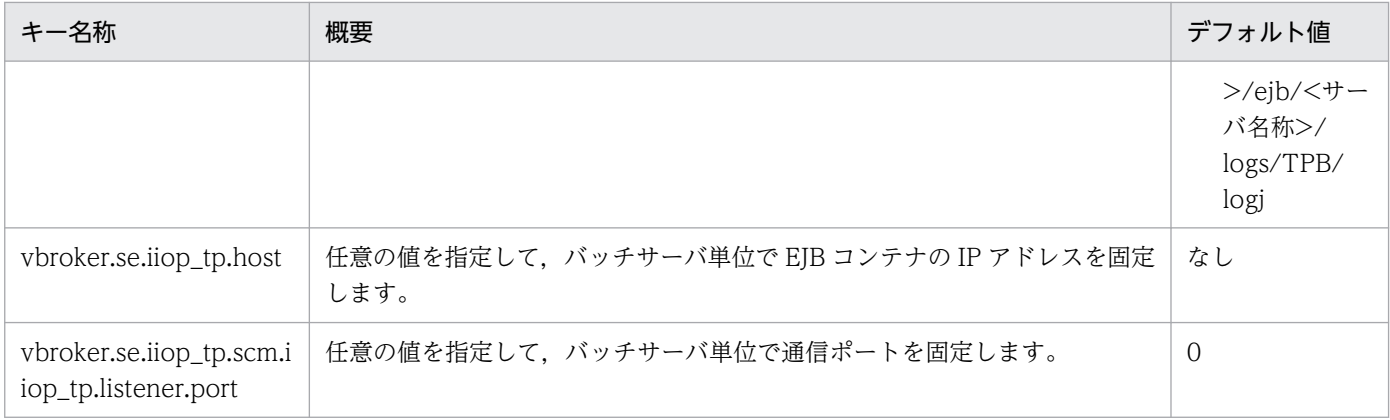

### (x) webserver.connector から始まるキー

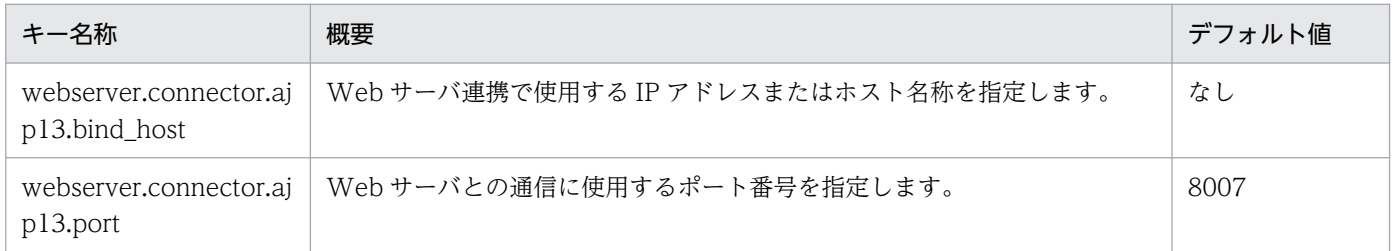

# 3.2.3 server.policy (バッチサーバ用セキュリティポリシーファイル)

### (1) 形式

J2SE のセキュリティポリシーファイル形式に従います。

# (2) ファイルの格納先

• Windows の場合

<Application Server のインストールディレクトリ>\CC\server\usrconf\ejb\<サーバ名称>\

• UNIX の場合

/opt/Cosminexus/CC/server/usrconf/ejb/<サーバ名称>/

# (3) 機能

バッチサーバを実行する JavaVM のセキュリティポリシーを指定します。

バッチサーバの稼働中に,このファイルの内容を変更した場合,変更した内容は次にバッチサーバを起動 したときに反映されます。

# (4) 記述例

使用されるポリシーファイルの内容を次に示します。

```
//(1)// Grant all permissions to anything loaded from the
// EJB server itself
grant codeBase "file:${ejbserver.install.root}/lib/*" {
permission java.security.AllPermission;
};
grant codeBase "file:${tpbroker.java.home}/lib/*" {
permission java.security.AllPermission;
};
grant codeBase "file:${cosminexus.home}/DABJ/*" {
permission java.security.AllPermission;
};
grant codeBase "file:${cosminexus.home}/manager/lib/*" {
permission java.security.AllPermission;
};
grant codeBase "file:${cosminexus.home}/c4web/lib/*" {
permission java.security.AllPermission;
};
grant codeBase "file:${cosminexus.home}/c4web/exlib/*" {
permission java.security.AllPermission;
};
grant codeBase "file:${cosminexus.home}/jaxp/lib/*" {
permission java.security.AllPermission;
};
grant codeBase "file:${cosminexus.home}/CTM/lib/*" {
permission java.security.AllPermission;
};
grant codeBase "file:${cosminexus.home}/PRF/lib/*" {
permission java.security.AllPermission;
};
grant codeBase "file:${cosminexus.home}/wss/lib/*" {
permission java.security.AllPermission;
};
grant codeBase "file:${cosminexus.home}/XMLSEC/lib/*" {
permission java.security.AllPermission;
};
grant codeBase "file:${ejbserver.install.root}/sfo/lib/*" {
permission java.security.AllPermission;
};
grant codeBase "file:${hntrlib.home}/classes/*" {
permission java.security.AllPermission;
};
grant codeBase "file:${cosminexus.home}/common/lib/*" {
permission java.security.AllPermission;
};
//(2)// Grant all permissions to the container generated stubs and
// implementation classes
grant codeBase "file:${ejbserver.http.root}/ejb/${ejbserver.serverName}/containers/-" {
permission java.security.AllPermission;
};
//(3)// Grant all permissions to imported resource (datasource) implementations
// implementation classes
```

```
grant codeBase "http://*/ejb/${ejbserver.serverName}/import/resjars/-" {
permission java.security.AllPermission;
};
//(4)// Grant permissions to resource adapters
//
grant codeBase "file:${ejbserver.http.root}/ejb/${ejbserver.serverName}/rarjars/-" {
// For Cosminexus TP1 Connector & TP1/Client/J
permission java.util.PropertyPermission "*", "read, write";
// For Cosminexus TP1 Connector & TP1/Client/J & Cosminexus Reliable Messaging
permission java.io.FilePermission "<<ALL FILES>>", "read, write, delete";
permission java.net.SocketPermission "*", "connect,listen,accept"
// For TP1/Message Queue - Access
permission java.lang.RuntimePermission "loadLibrary.*";
// For TP1/Message Queue - Access & Cosminexus Reliable Messaging
permission java.lang.RuntimePermission "modifyThreadGroup";
permission java.lang.RuntimePermission "modifyThread";
// For DB Connector
permission java.lang.reflect.ReflectPermission "suppressAccessChecks";
// For authentication (from J2EE RI server.policy file)
permission javax.security.auth.PrivateCredentialPermission "* * \"*\", "read":
// For Cosminexus Reliable Messaging
permission javax.security.auth.AuthPermission "modifyPrivateCredentials";
permission java.lang.RuntimePermission "getenv.HRMDIR";
// (5)// Grant permissions to JSP/Servlet
//
grant codeBase "file:${ejbserver.http.root}/web/${ejbserver.serverName}/-" {
permission java.lang.RuntimePermission "loadLibrary.*";
permission java.lang.RuntimePermission "queuePrintJob";
permission java.lang.RuntimePermission "modifyThread";
permission java.lang.RuntimePermission "modifyThreadGroup";
permission java.net.SocketPermission "*", "connect";
permission java.io.FilePermission "<<ALL FILES>>", "read, write";
permission java.util.PropertyPermission "*", "read";
};
// (6)// Grant permissions to Cosminexus Service Coordinator
//
grant codeBase "file:${cosminexus.home}/CSC/lib/*" {
permission java.lang.security.AIIPermission;
};
//(7)//
// Grant minimal permissions to everything else:
// Batch applications
// EJBs
```

```
// client implementation classes
grant {
permission java.security.AllPermission;
};
```
記述例の(1)~ (7)について説明します。

(1)

バッチサーバが使用するクラスファイルに対して次の権限を許可します。

• すべてのアクセス権を許可

(2)

バッチサーバが生成するスタブとスケルトンなどのクラスファイルに対して次の権限を許可します。

- すべてのアクセス権を許可
- (3)

バッチサーバが使用するリソースのクラスファイルに対して次の権限を許可します。

- すべてのアクセス権を許可
- (4)

バッチサーバが使用するリソースアダプタのクラスファイルに対して次の権限を許可します。

- すべてのプロパティ情報に対して読み取り,および書き込みを許可
- すべてのファイルに対して読み取り,書き込み,および削除を許可
- すべてのソケット通信に対してネットワークへの接続,接続での待機,および接続の受け付けを許可
- すべてのライブラリのロードを許可
- スレッドグループの変更を許可
- スレッドの変更を許可
- すべてのリフレクション操作を許可
- 任意の Subject が所有する,すべての非公開 Credential へのアクセスを許可
- Subject に関連づけられた非公開 Credential の Set の変更を許可
- 環境変数 HRMDIR の値の取得を許可

#### 注意事項

- リソースアダプタ内の JAR ファイルの展開先であるバッチサーバ管理下のディレクトリが記載 されています。
- バッチサーバで動作するすべてのリソースアダプタが有効範囲です。

(5)

JSP/サーブレットのクラスファイルに対して次の権限を許可します。

- すべてのライブラリのロードを許可
- 印刷ジョブ要求を許可

- スレッドの変更を許可
- スレッドグループの変更を許可
- すべてのソケット通信に対してネットワーク接続を許可
- すべてのファイルに対して読み取り,および書き込みを許可
- すべてのプロパティ情報の読み取りを許可

 $(6)$ 

Service Coordinator のクラスファイルに対して次の権限を許可します。

- すべてのアクセス権を許可
- (7)

すべてのクラスファイルに対して次の権限を許可します。

• すべてのアクセス権を許可

### (5) 注意事項

- 構文が不正または適切なアクセス権限が設定されていない server.policy ファイルを使用した場合, java.lang.StackOverflowError または java.lang.OutOfMemoryError が発生してバッチサーバが異 常終了することがあります。
- サーバをセットアップするときに生成された server.policy ファイルには,バッチサーバを動作させる ために最低限必要な権限が記述されています。生成された server.policy ファイルの記述行の削除およ び変更はしないでください。ただし、signedBy, codeBase, および principal が指定されていない grant にある java.security.AllPermission は、次の権限を設定すれば削除できます。
	- java.util.PropertyPermission "\*", "read";
	- java.lang.RuntimePermission "queuePrintJob";
	- java.net.SocketPermission "\*", "connect";

### 3.2.4 criticalList.cfg (保護区リストファイル)

保護区としてメソッドキャンセルを禁止するクラスを設定します。

この保護区リストファイルの設定が必要な場合は,アプリケーションサーバの各製品の構成ソフトウェア および関連製品で提供されるドキュメントの注意事項に記載されます。記載されている指示に従って設定 してください。

### (1) 形式

次の形式で指定します。

<要素>

<要素>には,次のどちらかを指定できます。

• <クラス名>

保護区に指定するクラス名称を指定します。

• <プリフィックス名>

保護区に指定するクラスが含まれるパッケージのプリフィックス名を指定します。指定したプリフィッ クスを持つクラスは,すべて保護区として指定されます。

#### 指定方法

- 指定可能な要素を改行で区切って指定します。
- 空行は無視されます。
- シャープ(#)で始まる行はコメントとみなされます。
- <要素>の後ろに空白やコメントを追加することはできません。 (例)<クラス名> #<コメント>
- クラス名は,パッケージを含めて記述します。ただし,サフィックス".class"は記述しないでくださ い。
	- (例)pacA.pacB.pacC.pacD.MyTestClass.class
	- この場合は、pacA.pacB.pacC.pacD.MyTestClass と記述します。
- クラス名称のプリフィックスは指定できません。 (例)pacA.pacB.pacC.pacD.My\* "My"をプリフィックスに持つクラス名称(MyTestClass)を保護区指定する場合,クラス名称にア スタリスク(\*)は使用できません。 この場合は, pacA.pacB.pacC.\*と記述します。
- アスタリスク(\*)だけの指定はできません。
- <要素>の前後にある半角空白は無視されます。
- <要素>の前後にある全角空白は文字とみなされ,不正な値と判断されます。

# (2) ファイルの格納先

• Windows の場合

<Application Server のインストールディレクトリ>\CC\server\usrconf\

• UNIX の場合 /opt/Cosminexus/CC/server/usrconf/

# (3) 記述例

#### プリフィックス名を指定する場合

#プリフィックス名指定 pacA.pacB.\*

パッケージ pacA.pacB 以下のクラスおよびパッケージに含まれるクラスが,すべて保護区になります。

例えば,パッケージ pacA.pacB.pacC 以下に,pacA.pacB.pacC.pacD がある場合, pacA.pacB.pacC.pacD 以下のクラスもすべて保護区になります。

#### クラス名を指定する場合

#クラス名指定 pacX.pacY.pacZ.MyTestpacX.pacY.pacZ.CommonTest

### (4) 注意事項

- 保護区リストファイルは製品単位の定義です。Component Container をインストールしたマシン上 で動作するすべてのバッチサーバで有効になります。
- 保護区リストファイルはバッチサーバの起動時に読み込まれます。変更内容を有効にしたい場合は, バッチサーバを再起動する必要があります。
- バッチサーバ起動時に,保護区リストファイルが存在しない,または設定が不正な場合,バッチサーバ の起動に失敗します。

# 3.2.5 usrconf.cfg (バッチアプリケーション用オプション定義ファイル)

### (1) 形式

次のようにキーを指定します。

<キー名称> = <値>

#### 指定方法

- 改行までが値になります。
- #で始まる行はコメントとみなされます。
- 値が存在しない行を定義した場合,その行は無視されます。
- 値の後ろには,空白やコメントなどの文字列は追加できません。追加した場合,不正な値と解釈さ れます。
- (例) <キー名称> = <値> #<コメント>
- 実行時の文字エンコーディングと異なる文字エンコーディングでは記述できません。

• CJBATCHUSRCONFDIR に指定するパスは絶対パスで指定してください。

# (2) ファイルの格納先

環境変数 CJBATCHUSRCONFDIR に usrconf.cfg(バッチアプリケーション用オプション定義ファイ ル)の格納先のパスを設定するか,バッチアプリケーションで使用するコマンドを実行するディレクトリ に usrconf.cfg(バッチアプリケーション用オプション定義ファイル)を格納してください。usrconf.cfg (バッチアプリケーション用オプション定義ファイル)は,バッチアプリケーションで使用するコマンドを 実行する実行時に,次の順で検索されます。

1. 環境変数 (CIBATCHUSRCONFDIR)に設定したディレクトリ

2. cjexecjob コマンド (バッチアプリケーション実行コマンド)を実行したディレクトリ

### (3) 機能

バッチアプリケーションを実行する JavaVM の起動オプションを指定します。

バッチアプリケーションの実行中に,このファイルの内容を変更した場合,変更した内容は次にバッチア プリケーションを実行したときに反映されます。

### (4) 定義値

バッチアプリケーションで使用するコマンドを実行する場合,スケジューリング機能を使用するか,使用 しないかによって有効となるオプションが異なります。

バッチアプリケーションで使用するコマンドごとに次の表に示します。

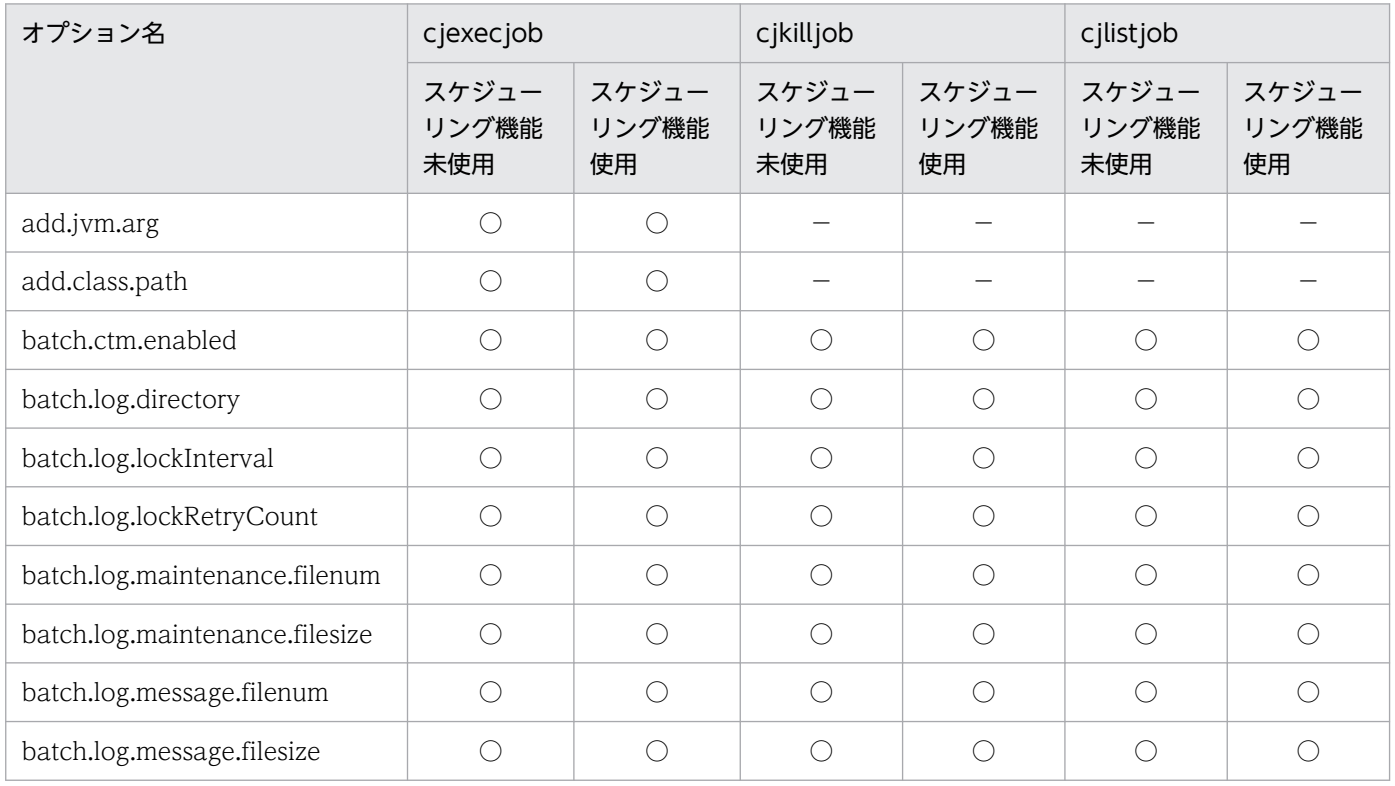

3. バッチサーバで使用するファイル

Cosminexus V11 アプリケーションサーバ リファレンス 定義編(サーバ定義) すいしゃ イングリック 167

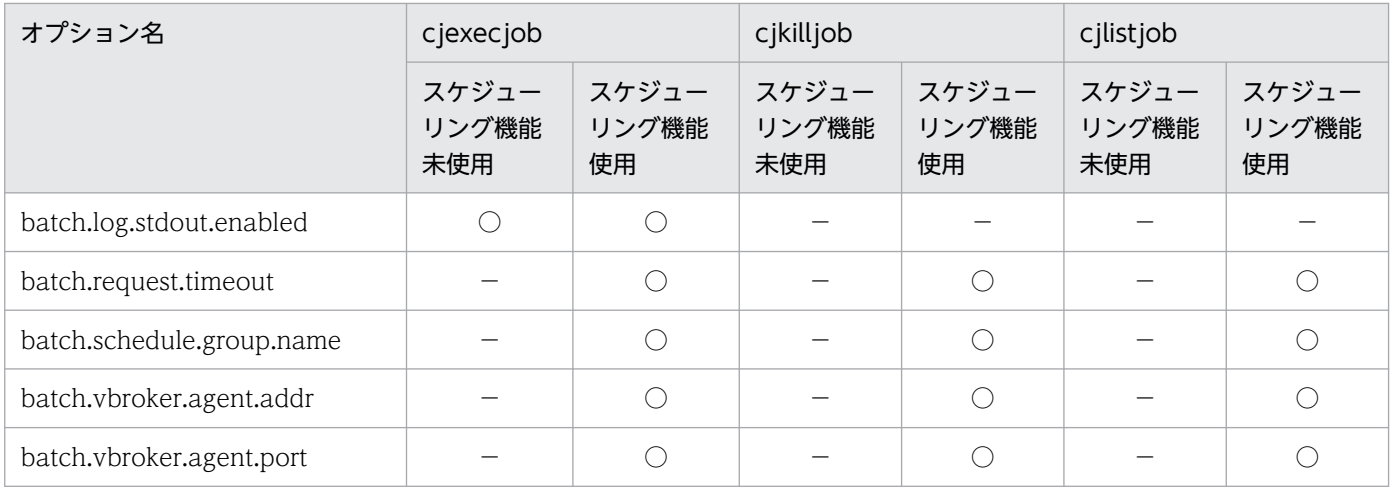

(凡例)

○:オプションが有効になります。

−:オプションが無効になります。

## (5) 指定できるキー

指定できるキーとデフォルト値を次の表に示します。

### 注意事項

ファイル内でマルチバイト文字を使用する場合は,次の個所で使用しているマルチバイト文字とエ ンコードを統一してください。

- usrconf.cfg(バッチサーバ用オプション定義ファイル)
- cjexecjob コマンド (バッチアプリケーション実行コマンド)の引数
- バッチアプリケーションのソースコード (java.lang.System.out または java.lang.System.err)

### 表 3-3 usrconf.cfg に指定できるキーとデフォルト値(バッチアプリケーション)

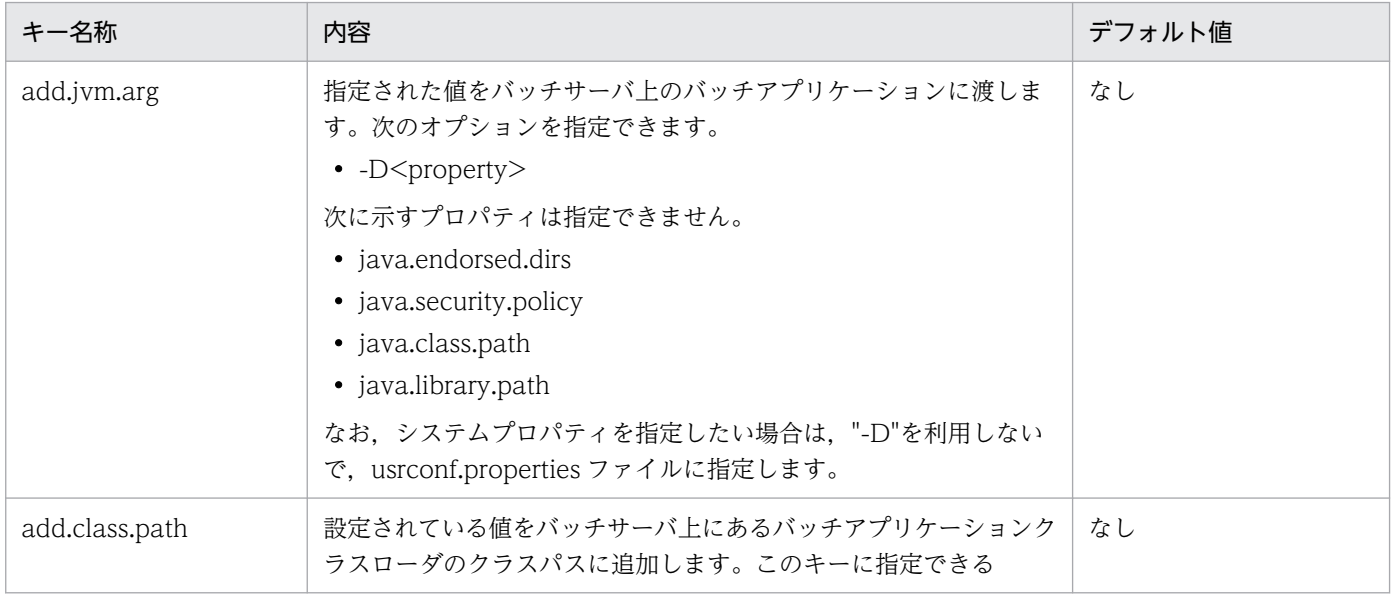

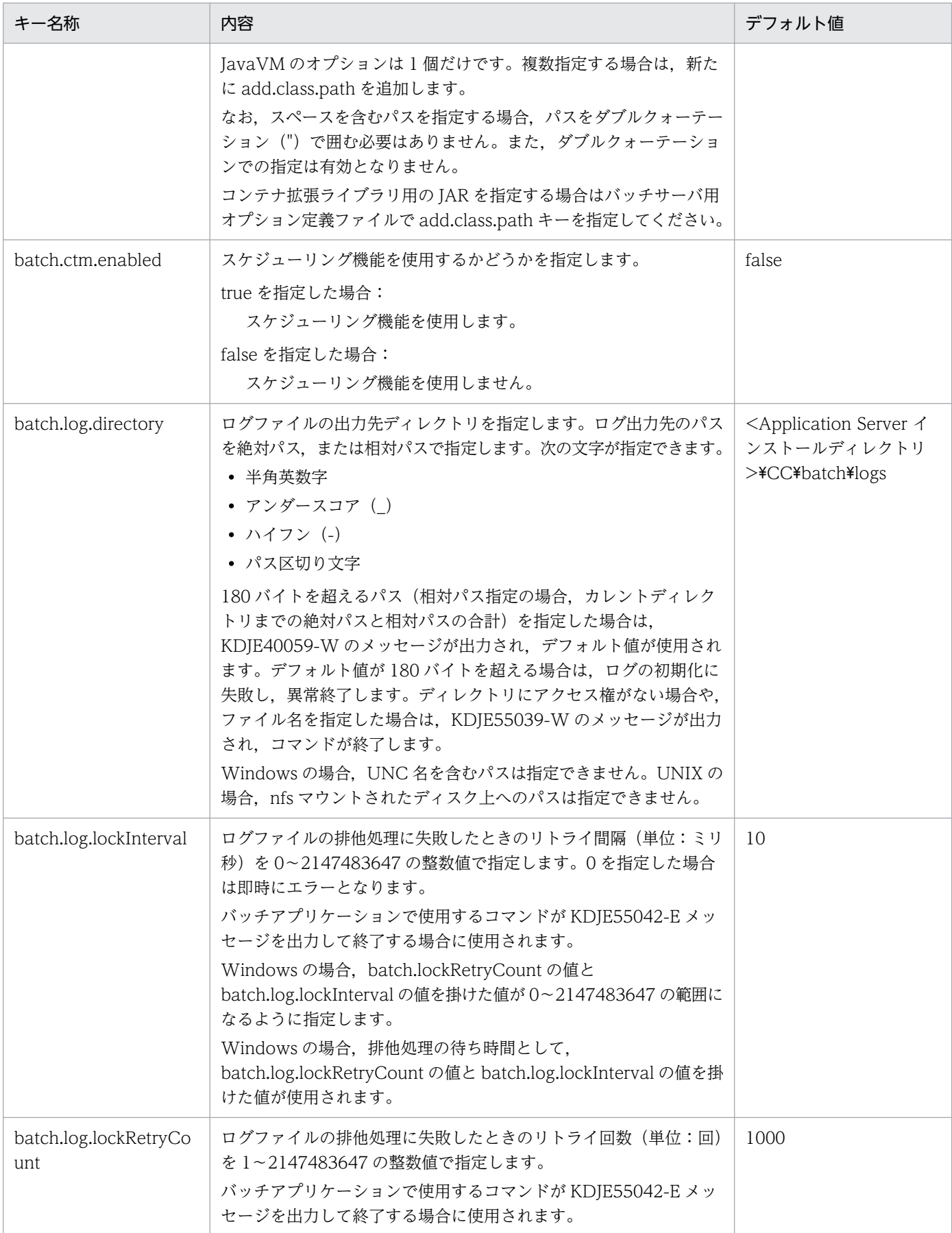

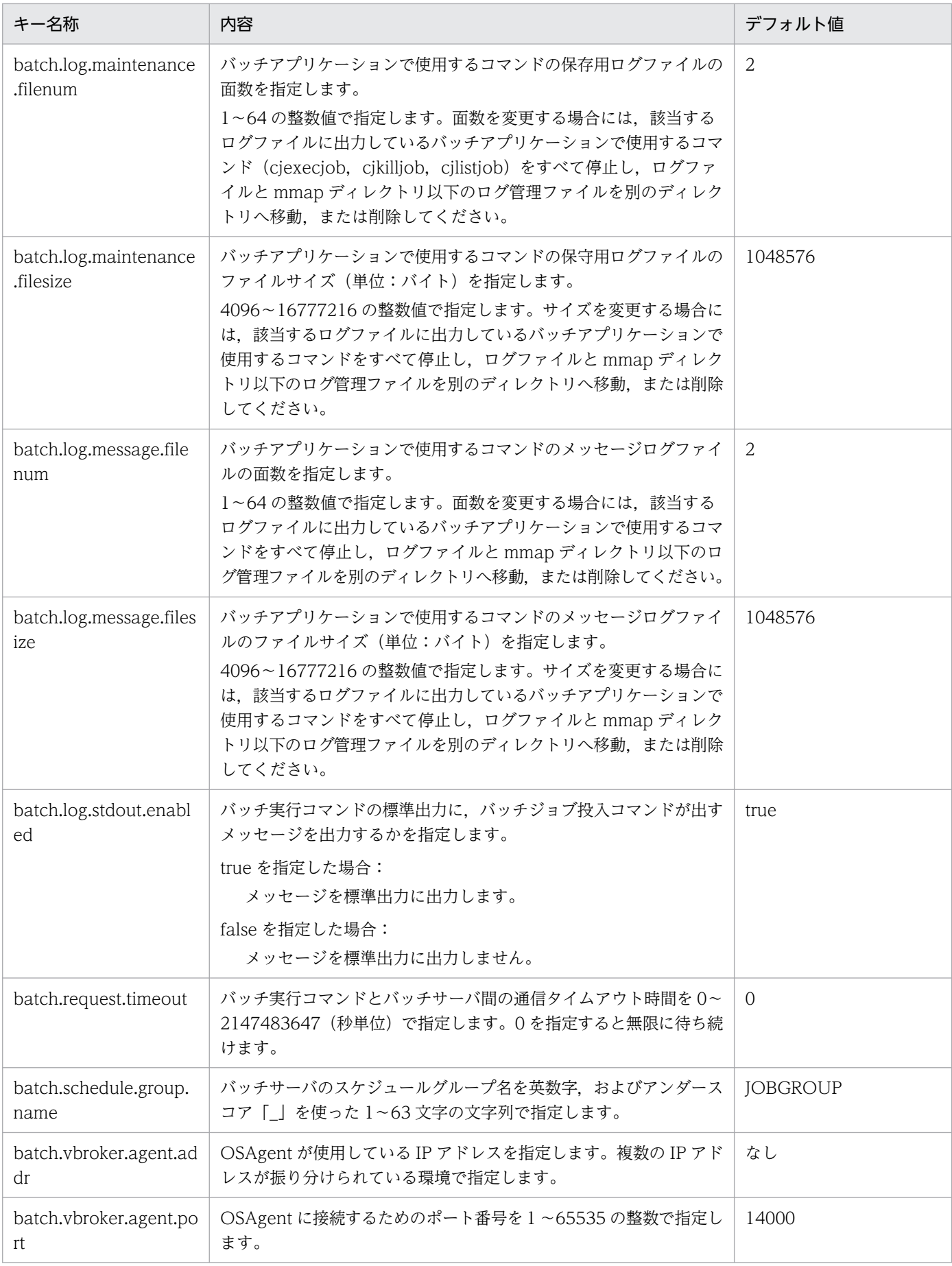

### (6) 注意事項

• add.jvm.arg キーで--add-modules および--module-path オプションを指定しないでください。指定 した場合は,動作を保証しません。

# 3.2.6 usrconf.properties (バッチアプリケーション用ユーザプロパティ ファイル)

# (1) 形式

J2SE のプロパティファイル形式です。

## (2) ファイルの格納先

環境変数 CIBATCHUSRCONFDIR に usrconf.properties (バッチアプリケーション用ユーザプロパティ ファイル)の格納先のパスを設定するか. cjexecjob コマンド (バッチアプリケーション実行コマンド) を実行するディレクトリに usrconf.properties (バッチアプリケーション用ユーザプロパティファイル) を格納してください。usrconf.cfg (バッチアプリケーション用オプション定義ファイル)は、ciexeciob コマンド(バッチアプリケーション実行コマンド)実行時に次の順で検索されます。

1. 環境変数 (CJBATCHUSRCONFDIR)に設定したディレクトリ

2. cjexecjob コマンド (バッチアプリケーション実行コマンド)を実行したディレクトリ

# (3) 機能

cjexecjob コマンド,および cjkilljob コマンドを実行する JavaVM のシステムプロパティを指定します。

### (4) サーバ管理コマンドの予約済みキー

cjexecjob コマンド,および cjkilljob コマンドでは、次に示す接頭子で始まるキーを内部的に利用しま す。このため,アプリケーションでこれらの接頭子で始まるキーを利用してはいけません。

- ejbserver.\*
- webserver.\*
- appclient.\*
- j2eeserver.\*

### (5) cjexecjob コマンド, および cjkilljob コマンドのカスタマイズ用キー

ciexeciob コマンド,および cikilliob コマンドでは、次に示すシステムプロパティのキーに値を設定する ことで、バッチサーバの動作をカスタマイズできます。

キーの概要とデフォルト値を次の表に示します。キーの詳細については,「[2.2.3 usrconf.properties](#page-34-0) [\(J2EE サーバ用ユーザプロパティファイル\)」](#page-34-0)を参照してください。なお,参照する場合は「J2EE サーバ」 および「J2EE アプリケーション」を「バッチサーバ」および「バッチアプリケーション」と読み替えてく ださい。

「関連情報」とは、指定したキーに関する情報の参照先です。マニュアル名称の「アプリケーションサー バ」を省略しています。

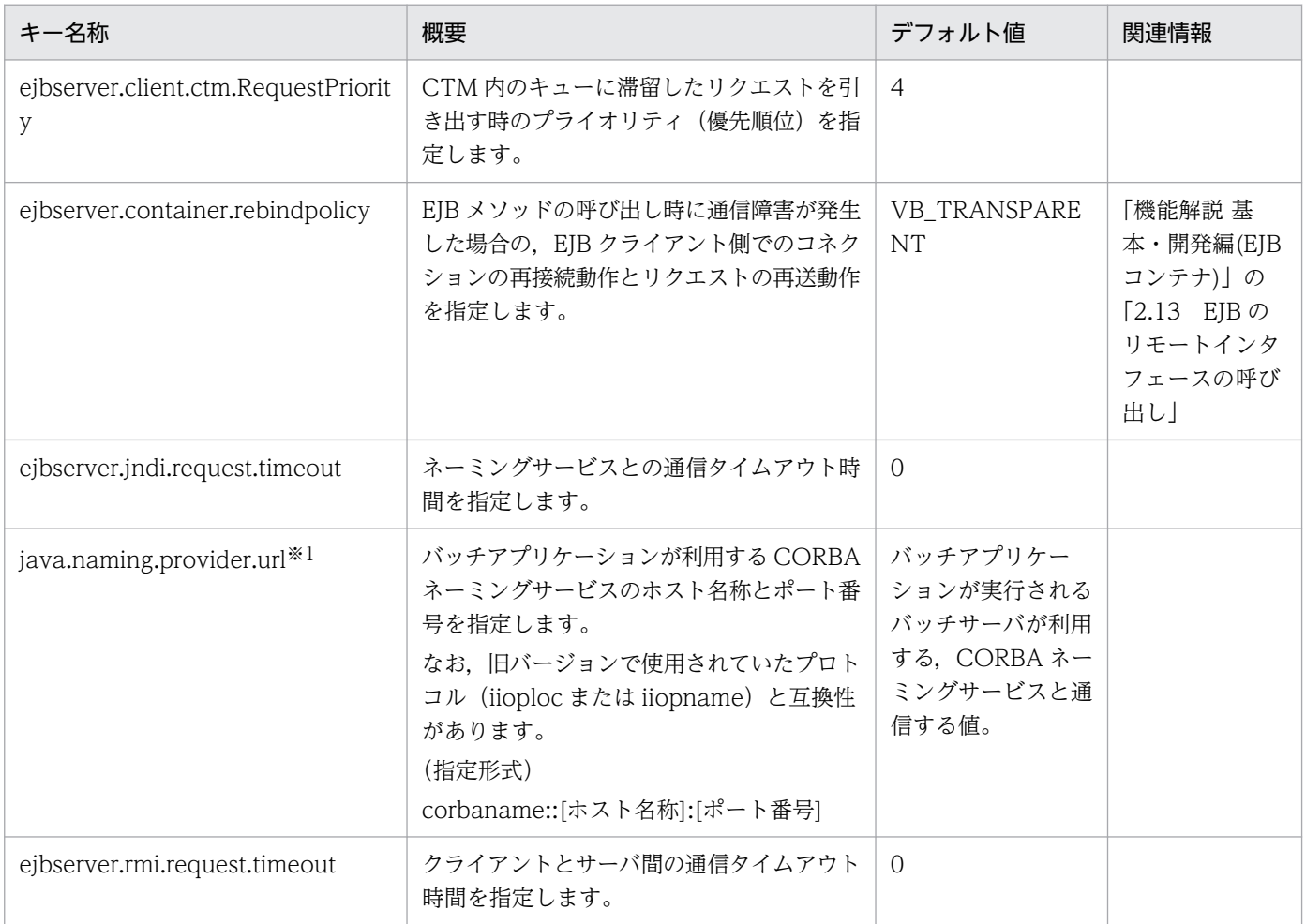

#### (凡例)

空欄:関連情報はありません。

注※1 このキーは,バッチアプリケーション用ユーザプロパティファイル特有のキーです。J2EE サーバ用ユーザプロパティファ イルには存在しません。

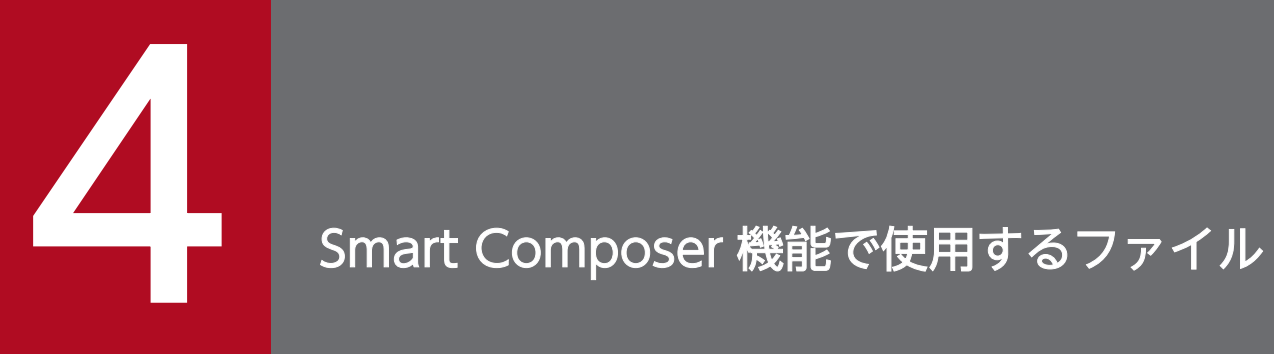

この章では, Smart Composer 機能で使用するファイルの形式, 格納先, 機能, 指定できるキー などについて説明します。

### 4.1 Smart Composer 機能で使用するファイルの一覧

Smart Composer 機能で使用するファイルについて説明します。使用するファイルは J2EE アプリケーショ ンを実行するシステムとバッチアプリケーションを実行するシステムで異なります。システムごとに使用 するファイルについて説明します。

### 4.1.1 J2EE アプリケーションを実行するシステムで使用するファイル

J2EE アプリケーションを実行するシステムで使用するファイルの一覧を次の表に示します。

#### 表 4‒1 J2EE アプリケーションを実行するシステムで使用するファイルの一覧

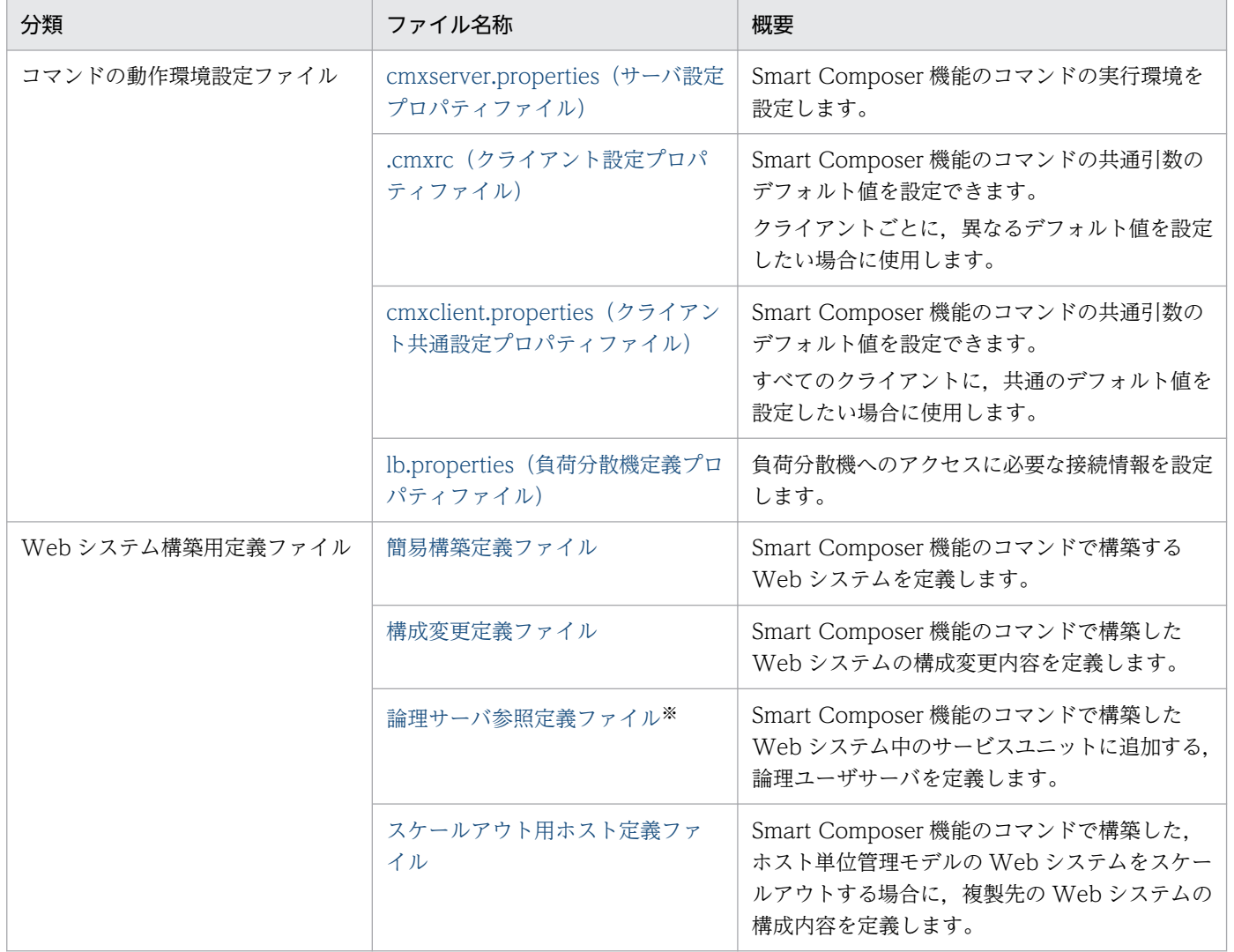

注※ 論理サーバ参照定義ファイルは旧バージョンとの互換用ファイルです。論理ユーザサーバを設定する場合は、簡易構築定義 ファイルを使用してください。

## 4.1.2 バッチアプリケーションを実行するシステムで使用するファイル

バッチアプリケーションを実行するシステムで使用するファイルの一覧を次の表に示します。

### 表 4-2 バッチアプリケーションを実行するシステムで使用するファイルの一覧

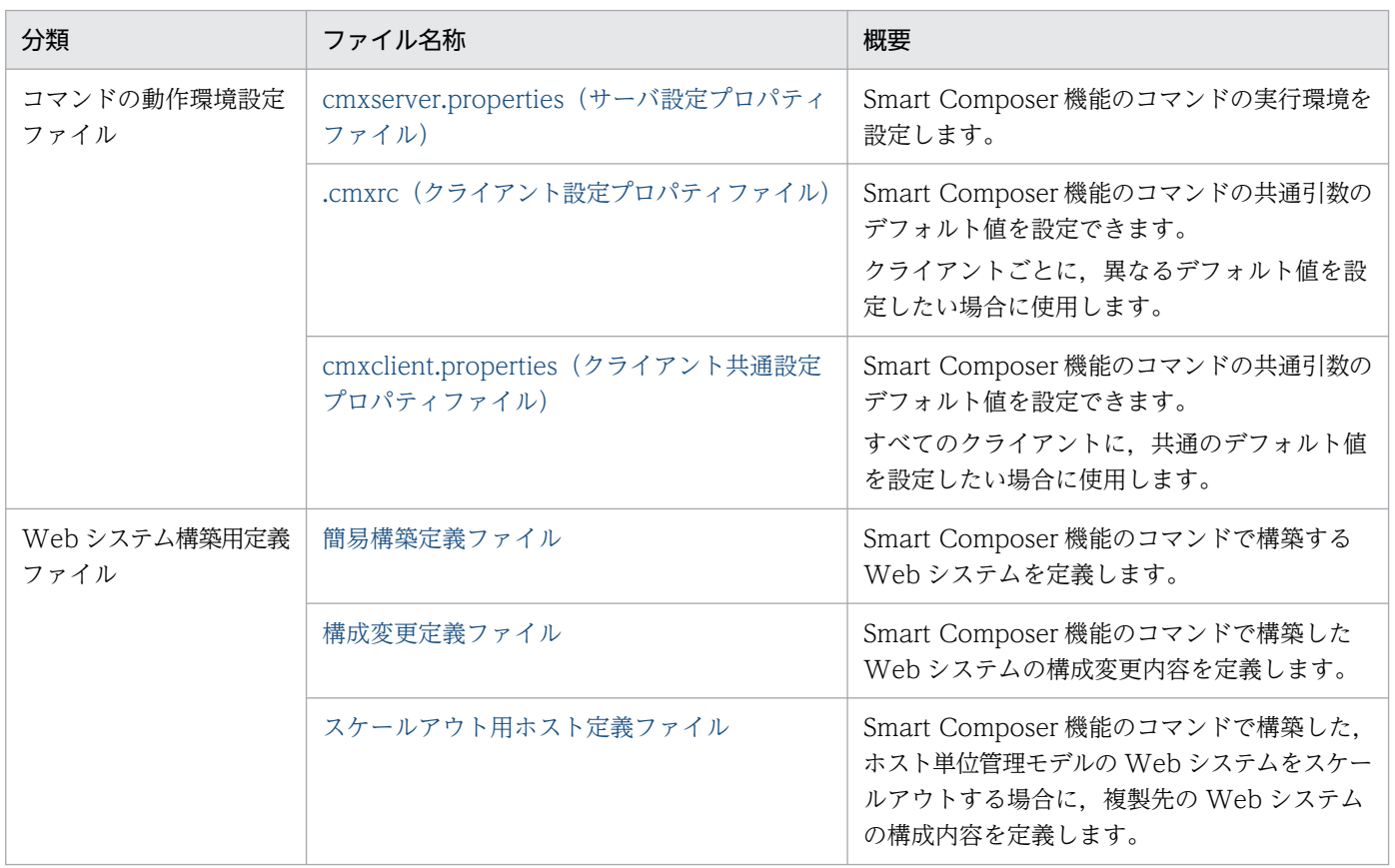

4. Smart Composer 機能で使用するファイル

### <span id="page-175-0"></span>4.2 Smart Composer 機能のコマンドの動作環境設定ファイル

### 4.2.1 cmxserver.properties (サーバ設定プロパティファイル)

### (1) 形式

Java プロパティファイル形式です。

Smart Composer 機能のサーバ設定プロパティファイルです。

# (2) ファイルの格納先

• Windows の場合

<Application Serverのインストールディレクトリ>\manager\config\

• UNIX の場合

/opt/Cosminexus/manager/config/

### (3) 機能

Smart Composer 機能のコマンドの実行環境を設定します。

# (4) 設定できるキー

指定できるキーとデフォルト値を次に示します。

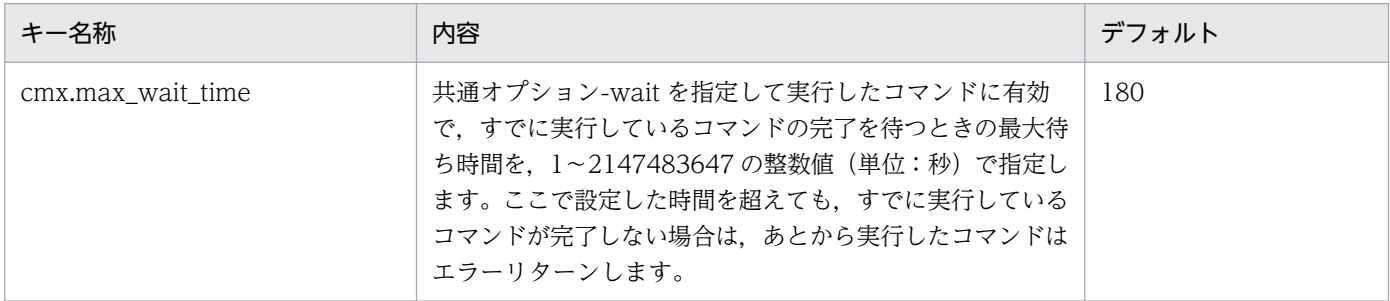

### (5) 記述例

cmx.max\_wait\_time=360

# (6) 注意事項

• パラメタが存在しない,または誤っている場合はデフォルト値を仮定します。

<sup>4.</sup> Smart Composer 機能で使用するファイル

<span id="page-176-0"></span>• Management Server 起動中に設定ファイルを更新した場合, Management Server の再起動後に更新 情報が反映されます。

### 4.2.2 .cmxrc(クライアント設定プロパティファイル)

### (1) 形式

Java プロパティ形式です。

### (2) ファイルの格納先

コマンドを実行する OS ユーザのホームディレクトリに格納します。

### (3) 機能

Smart Composer 機能で提供するコマンドの共通引数のデフォルト値を設定します。このファイルはクラ イアントごとに個別にデフォルト値を設定する場合に使用します。

次のテンプレートファイルをコピーして利用してください。

• Windows の場合

<Application Serverのインストールディレクトリ>\manager\config\templates\.cmxrc

• UNIX の場合

/opt/Cosminexus/manager/config/templates/.cmxrc

### (4) 設定できるキー

指定できるキーについて次に示します。なお「省略値」とは,パラメタの指定がない場合に仮定される値で す。

「VR」とは,パラメタが導入・変更されたアプリケーションサーバのバージョンです。

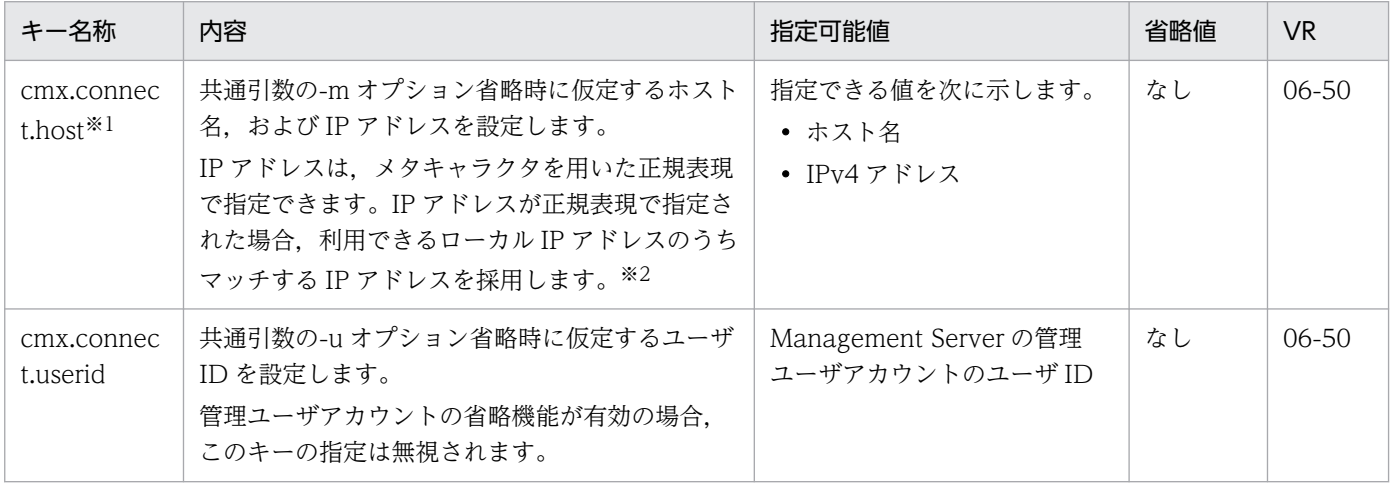

4. Smart Composer 機能で使用するファイル

Cosminexus V11 アプリケーションサーバ リファレンス 定義編(サーバ定義) すいしゃ イングリスト イングリケーションサーバ リファレンス 定義編(サーバ定義)

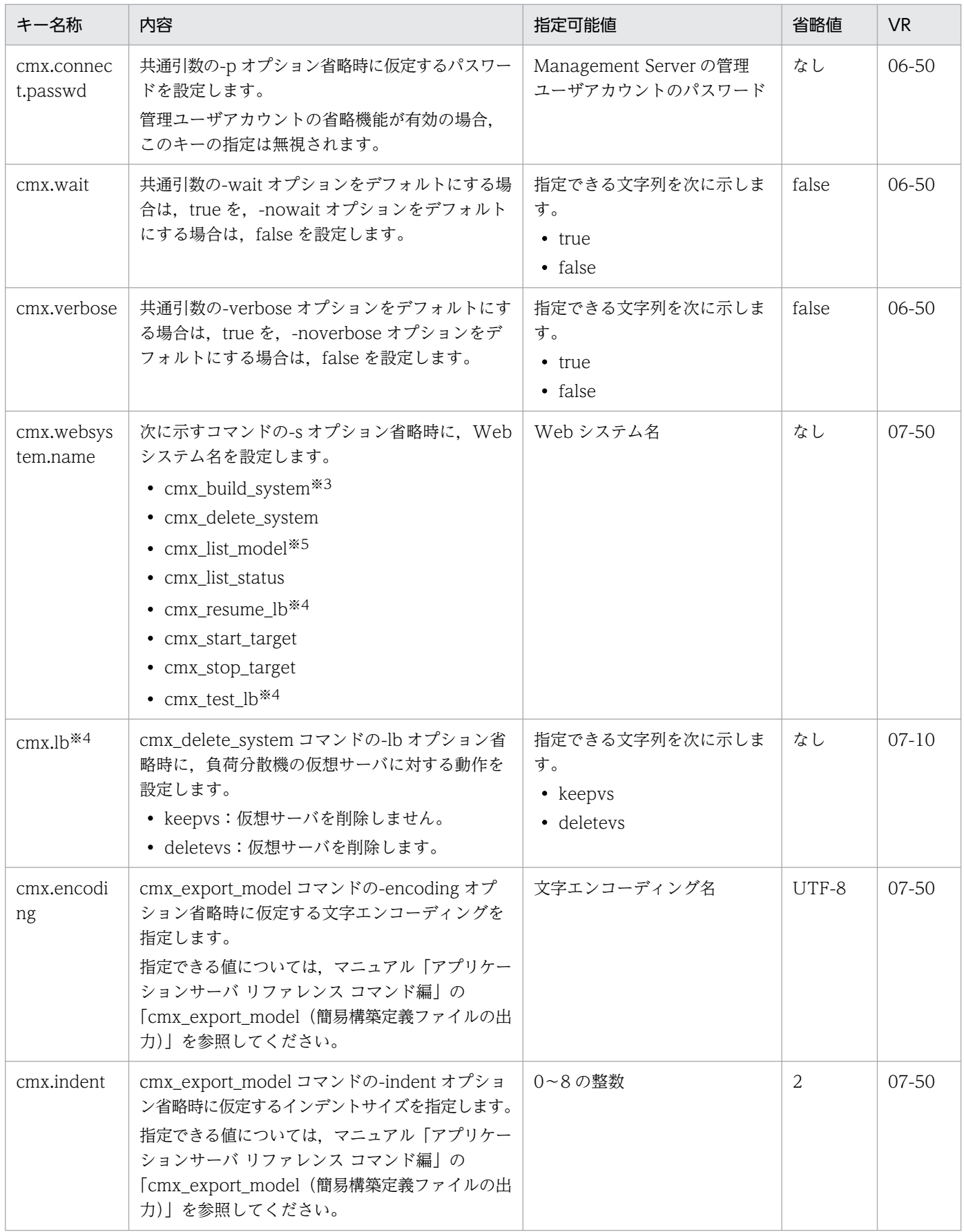

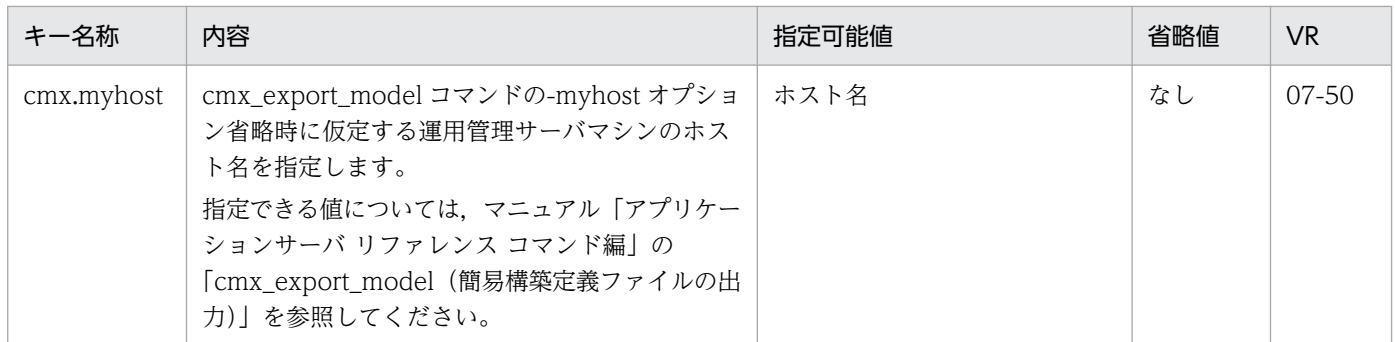

注※1

次の場合に mserver.properties の webserver.connector.http.bind\_host に値を指定しているときは, cmx.connect.host キーにも同じ値を指定してください。

- J2EE アプリケーションを実行するシステムをホスト単位管理モデルで運用する場合
- バッチアプリケーションを実行するシステムの場合

注※2

運用管理ドメイン内で運用管理エージェントとの通信に使用される IP アドレスのサブネットが一つに 決められている場合, 指定する IP アドレスを"192¥¥.168¥¥.0¥¥..+"のように記述しておけば, 前方 が"192.168.0."である IP アドレス ("192.168.0.32"や"192.168.0.128"など) にマッチするため,設定 ファイルを修正しないで,すべてのホストに配布して利用できます。正規表現についての詳細は,Java の java.util.regex.Pattern クラスの仕様を確認してください。

指定した正規表現にマッチする IP アドレスが複数個検出された場合は,最も小さい値の IP アドレスを 採用します。例えば,"192.168.0.32"と"192.168.0.128"が検出された場合は"192.168.0.32"を採用し ます。この場合, 採用された IP アドレスが意図する IP アドレスになるとは限らないため, "192¥ ¥.168¥¥.0¥¥.1.."のように必ず 1 個だけマッチする正規表現を記述してください。

IP アドレスを正規表現で指定する場合は,次の点に注意してください。

- ¥を指定する場合は 2 文字連続して (¥¥) 指定してください。¥¥は 1 文字の¥に置き換えられます。
- コロン(:)を使用しないでください。コロン以降はポート番号とみなされます。

mserver.properteis の webserver.connector.http.bind\_host に値を指定しているときは,同じ値を指 定してください。

#### 注※3

cmx\_build\_system コマンド実行時に、-f オプションを指定している場合は、キーの設定は無効になり ます。

#### 注※4

バッチアプリケーションを実行するシステムでは使用できません。

#### 注※5

cmx.websystem.name キーを設定している場合に, cmx\_list\_model コマンドを使用して、登録され ているすべての Web システムの情報モデルを取得するときは,-all オプションを指定してください。

# <span id="page-179-0"></span>(5) 記述例

cmx.connect.host=localhost:28080 cmx.connect.userid=admin cmx.connect.passwd=p1574809 cmx.wait=true #cmx.verbose=false cmx.websystem.name=MyWebSystem cmx.lb=deletevs

# (6) 注意事項

- このファイルには,ユーザ ID やパスワードなどを記載するため,適切にファイルのアクセス権を設定 してください。
- ASCII 文字以外の文字を記述する場合は,設定ファイルの文字エンコーディングと Smart Composer 機能のコマンド実行時の OS ロケールの文字エンコーディングを合わせてください。また,日本語を使 用する場合に Unicode エンコードされた文字(Unicode-encoded character)を含めた文字列で指 定しないでください。
- 各パラメタが存在しない,または誤っている場合はデフォルト値を仮定します。
- 設定値 (true, false) は, 大文字, 小文字の区別はしません。

# 4.2.3 cmxclient.properties (クライアント共通設定プロパティファイル)

### (1) 形式

Java プロパティ形式です。

# (2) ファイルの格納先

- Windows の場合 <Application Serverのインストールディレクトリ>\manager\config\
- UNIX の場合

/opt/Cosminexus/manager/config/

# (3) 機能

Smart Composer 機能で提供するコマンドの共通引数のデフォルト値を設定します。このファイルはすべ てのクライアントで共通のデフォルト値を設定する場合に使用します。

4. Smart Composer 機能で使用するファイル
# (4) 設定できるキー

指定できるキーについて次に示します。なお「省略値」とは,パラメタの指定がない場合に仮定される値で す。

「VR」とは,パラメタが導入・変更されたアプリケーションサーバのバージョンです。

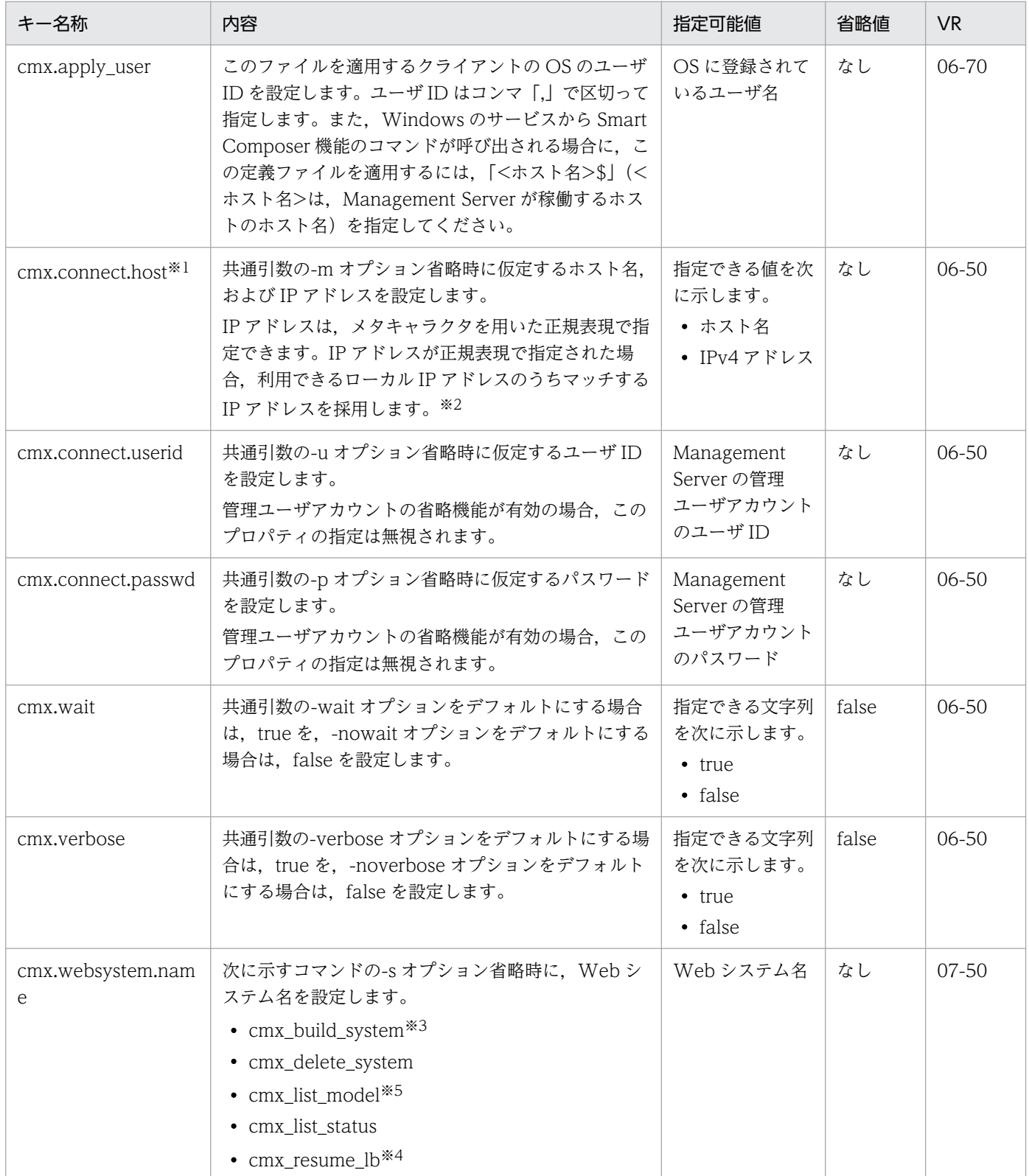

4. Smart Composer 機能で使用するファイル

Cosminexus V11 アプリケーションサーバ リファレンス 定義編(サーバ定義)

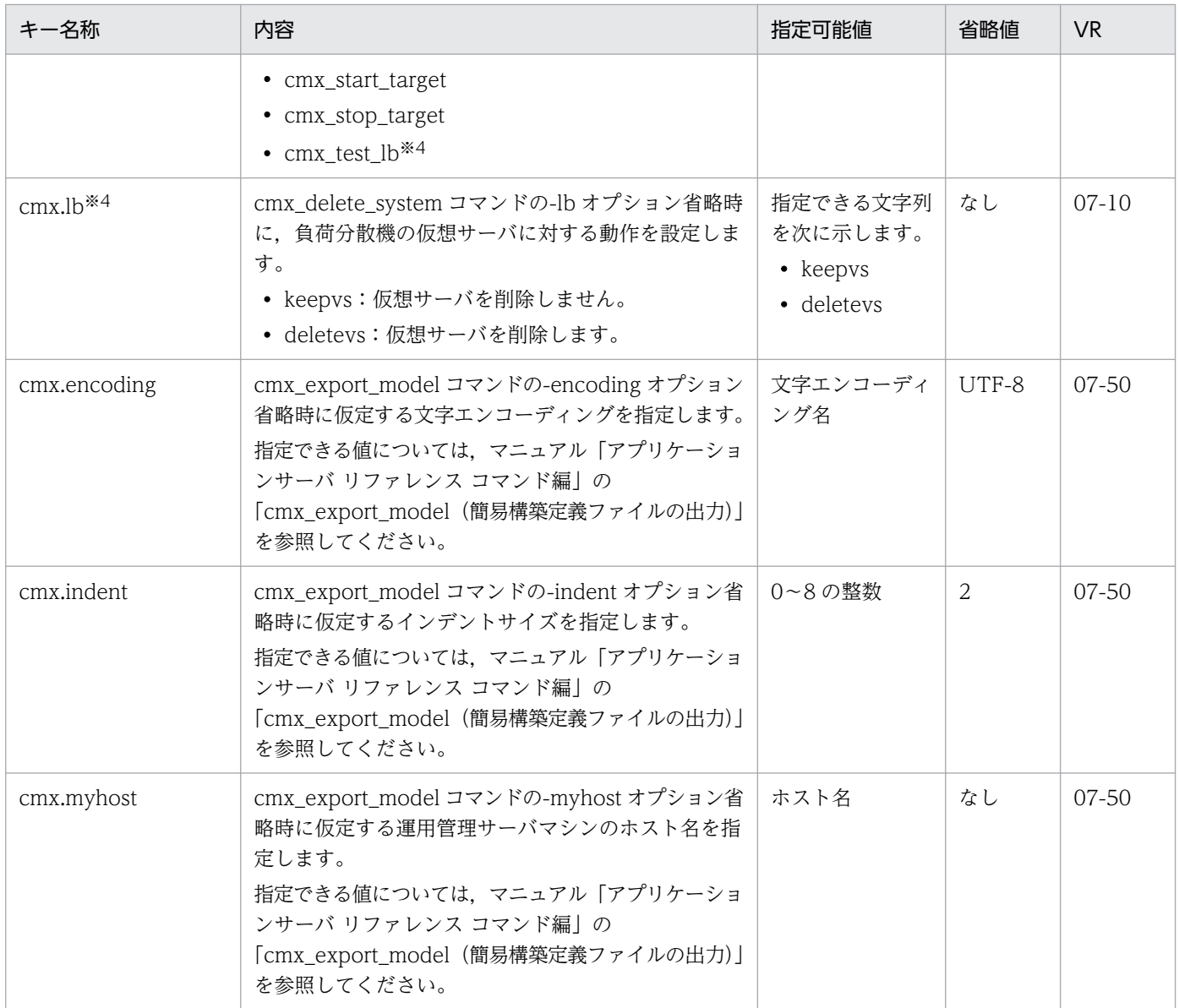

注※1

J2EE アプリケーションを実行するシステムをホスト単位管理モデルで運用する場合,またはバッチア プリケーションを実行するシステムの場合,次の点に注意してください。

mserver.properties の webserver.connector.http.bind\_host に値を指定しているときは, cmx.connect.host キーにも同じ値を指定してください。

注※2

運用管理ドメイン内で運用管理エージェントとの通信に使用される IP アドレスのサブネットが一つに 決められている場合, 指定する IP アドレスを"192¥¥.168¥¥.0¥¥..+"のように記述しておけば, 前方 が"192.168.0."である IP アドレス ("192.168.0.32"や"192.168.0.128"など) にマッチするため,設定 ファイルを修正しないで,すべてのホストに配布して利用できます。正規表現についての詳細は,Java の java.util.regex.Pattern クラスの仕様を確認してください。

指定した正規表現にマッチする IP アドレスが複数個検出された場合は、最も小さい値の IP アドレスを 採用します。例えば,"192.168.0.32"と"192.168.0.128"が検出された場合は"192.168.0.32"を採用し

ます。この場合. 採用された IP アドレスが意図する IP アドレスになるとは限らないため. "192¥ ¥.168¥¥.0¥¥.1.."のように必ず 1 個だけマッチする正規表現を記述してください。

IP アドレスを正規表現で指定する場合は,次の点に注意してください。

- ¥を指定する場合は 2 文字連続して(¥¥) 指定してください。¥¥は 1 文字の¥に置き換えられます。
- コロン(:)を使用しないでください。コロン以降はポート番号とみなされます。

mserver.properteis の webserver.connector.http.bind\_host に値を指定しているときは,同じ値を指 定してください。

注※3

cmx\_build\_system コマンド実行時に、-f オプションを指定している場合は、キーの設定は無効になり ます。

注※4

バッチアプリケーションを実行するシステムでは使用できません。

注※5

cmx.websystem.name キーを設定している場合に、cmx\_list\_model コマンドを使用して、登録され ているすべての Web システムの情報モデルを取得するときは,-all オプションを指定してください。

## (5) 記述例

```
cmx.apply user=Administrator, muser1
cmx.connect.host=localhost:28080
cmx.connect.userid=admin
cmx.connect.passwd=p1574809
cmx.wait=true
#cmx.verbose=false
cmx.websystem.name=MyWebSystem
cmx.lb=deletevs
```
## (6) 注意事項

- このファイルには,ユーザ ID やパスワードなどを記載するため,適切にファイルのアクセス権を設定 してください。
- ASCII 文字以外の文字を記述する場合は、設定ファイルの文字エンコーディングと Smart Composer 機能のコマンド実行時の OS ロケールの文字エンコーディングを合わせてください。また,日本語を使 用する場合に Unicode エンコードされた文字(Unicode-encoded character)を含めた文字列で指 定しないでください。
- 各パラメタが存在しない,または誤っている場合はデフォルト値を仮定します。
- 設定値 (true, false) は、大文字, 小文字の区別はされません。
- cmx.apply\_user キーに指定する内容は、UNIX の場合、大文字,小文字が区別されます。Windows の場合は,大文字と小文字の区別はされません。

- .cmxrc ファイルと cmxclient.properties ファイルの両方を使用している場合は,.cmxrc ファイルが 適用されます。cmxclient.properties ファイルは読み込まれません。
- .cmxrc ファイルを使用していないクライアントで, cmxclient.properties ファイルにアクセス権限の ないクライアントは、cmxclient.properties ファイルの読み込み時にエラーが発生します。このため, Smart Composer 機能のコマンドを使用するクライアントには、cmx.apply\_user キーにユーザ ID を 設定して、cmxclient.properties ファイルへのアクセス権を与えてください。

# 4.2.4 lb.properties (負荷分散機定義プロパティファイル)

# (1) 形式

Java プロパティ形式です。

# (2) ファイルの格納先

• Windows の場合

<Application Serverのインストールディレクトリ>\manager\config>

• UNIX の場合

/opt/Cosminexus/manager/config

## (3) 機能

負荷分散機へのアクセスに必要な接続情報を設定します。Application Server から負荷分散機を制御する 場合に使用します。

# (4) 設定できるキー

設定できるキーとデフォルト値を次に示します。なお,負荷分散機の制御方法によって,設定できるキー が異なるので注意してください。API を使用した直接接続を使用する負荷分散機で設定できるキーについ ては,マニュアル「アプリケーションサーバ 機能解説 セキュリティ管理機能編」の「18.2.1 lb.properties (負荷分散機定義プロパティファイル)」を参照してください。

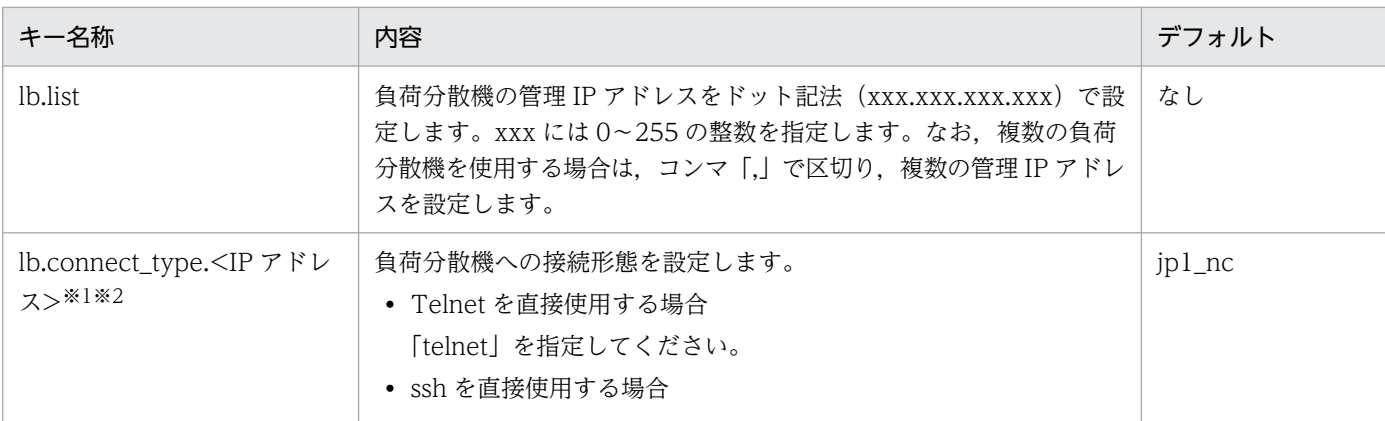

4. Smart Composer 機能で使用するファイル

Cosminexus V11 アプリケーションサーバ リファレンス 定義編(サーバ定義) すいしゃ インスタン イングリッシュ インタイム 184

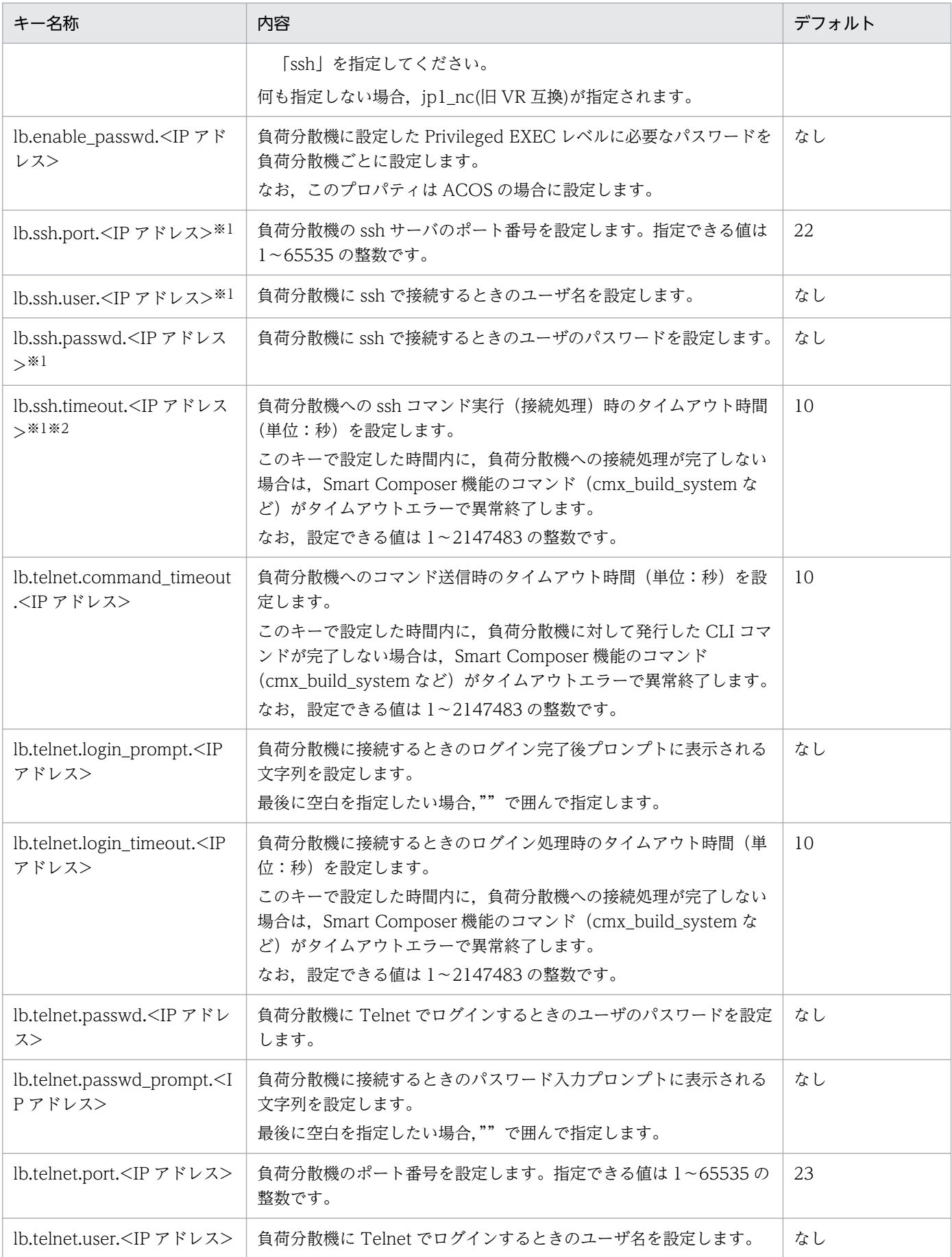

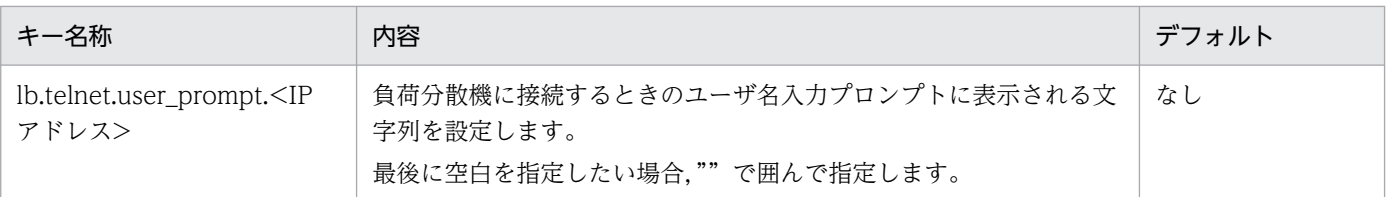

注※1

lb.list に指定した負荷分散機の管理 IP アドレスを指定します。

注※2

指定できる値以外の値が指定された場合は、cmx\_test\_lb コマンド, cmx\_build\_system コマンド, cmx\_delete\_system コマ ンド, cmx\_start\_target コマンド, および cmx\_stop\_target コマンドを実行したときにエラーになるので注意してください。

# (5) 記述例

lb.list=192.168.1.100 lb.enable\_passwd.192.168.1.100=adminpw lb.connect\_type.192.168.1.100=telnet #lb.telnet.port.192.168.1.100=23 lb.telnet.user.192.168.1.100=user01 lb.telnet.passwd.192.168.1.100=user01pw lb.telnet.user\_prompt.192.168.1.100="AX login: " lb.telnet.passwd\_prompt.192.168.1.100="Password: " lb.telnet.login\_prompt.192.168.1.100=> #lb.telnet.login\_timeout.192.168.1.100=10 #lb.telnet.command\_timeout.192.168.1.100=10

## (6) 注意事項

- このファイルには,パスワードなどの情報が含まれているため,適切にファイルのアクセス権を設定し てください。
- 各パラメタが存在しない,または誤っている場合はデフォルト値を仮定します。
- Management Server 起動中に設定ファイルを更新した場合, Management Server の再起動後に更新 情報が反映されます。
- このファイルを更新した場合,または Management Server マシンと負荷分散機との接続構成を変更 した場合は、cmx\_test\_lb コマンドを使用して、負荷分散機への接続を確認してください。cmx\_test\_lb コマンドの詳細については,マニュアル「アプリケーションサーバ リファレンス コマンド編」の「8. Smart Composer 機能で使用するコマンド」を参照してください。負荷分散機へ接続できない場合は, cmx test lb コマンドが出力したメッセージを基に、負荷分散機の設定および簡易構築定義ファイルの 負荷分散機の定義(<load-balancer>タグの定義)の設定内容を確認してください。負荷分散機の設 定および簡易構築定義ファイルの負荷分散機の定義(<load-balancer>タグの定義)については、マ ニュアル「アプリケーションサーバ システム構築・運用ガイド」の「4.7.5 負荷分散機へ接続する環 境を設定する」を参照してください。

## 4.3 簡易構築定義ファイル

簡易構築定義ファイルについて説明します。

## 4.3.1 概要

簡易構築定義ファイルには, Web システムの属性, 負荷分散機, 物理ティア, サービスユニット, および サービスユニットを構成するホストを定義します。Web システムの属性,物理ティア,サービスユニッ ト,およびホストは,定義ファイル内に必要な数だけ定義し,負荷分散機は Web システム内に一つ定義 します。

ただし,アプリケーションサーバから負荷分散機を制御する場合(Smart Composer 機能で負荷分散機の 設定,および実サーバポートの開始・閉塞をしない場合)は,負荷分散機の定義を記述する必要はありま せん。また,バッチアプリケーションを実行するシステムの場合,負荷分散機を使用しないため,負荷分 散機の定義を記述する必要はありません。

なお,次のテンプレートファイルをコピーして利用してください。

- 互換モードを使用する場合 <Application Server のインストールディレクトリ >\manager\config\templates\cmxdefcombinedmodel V9.xml
- 互換モードを使用しない場合

<Application Server のインストールディレクトリ >\\{manager\tconfig\templates\cmxdefcombinedmodel.xml

## 参考

テンプレートファイルの文字エンコーディングは,UTF-8 です。

#### 注意事項

システムを構築したあとにシステムの構成変更をする場合は,構成変更定義ファイルを使用してく ださい。簡易構築定義ファイルの編集で,システムの構成変更はできません。

システムを構成変更する方法は,サービスユニット・ホスト追加用の構成変更定義ファイルを利用 した cmx\_change\_model コマンドの実行だけです。

## (1) 形式

xml 形式です。

# (2) 格納先

任意の作業場所に格納してください。

## 4.3.2 簡易構築定義ファイルの指定内容

簡易構築定義ファイルの指定内容で説明する項目と,その項目の意味を記します。

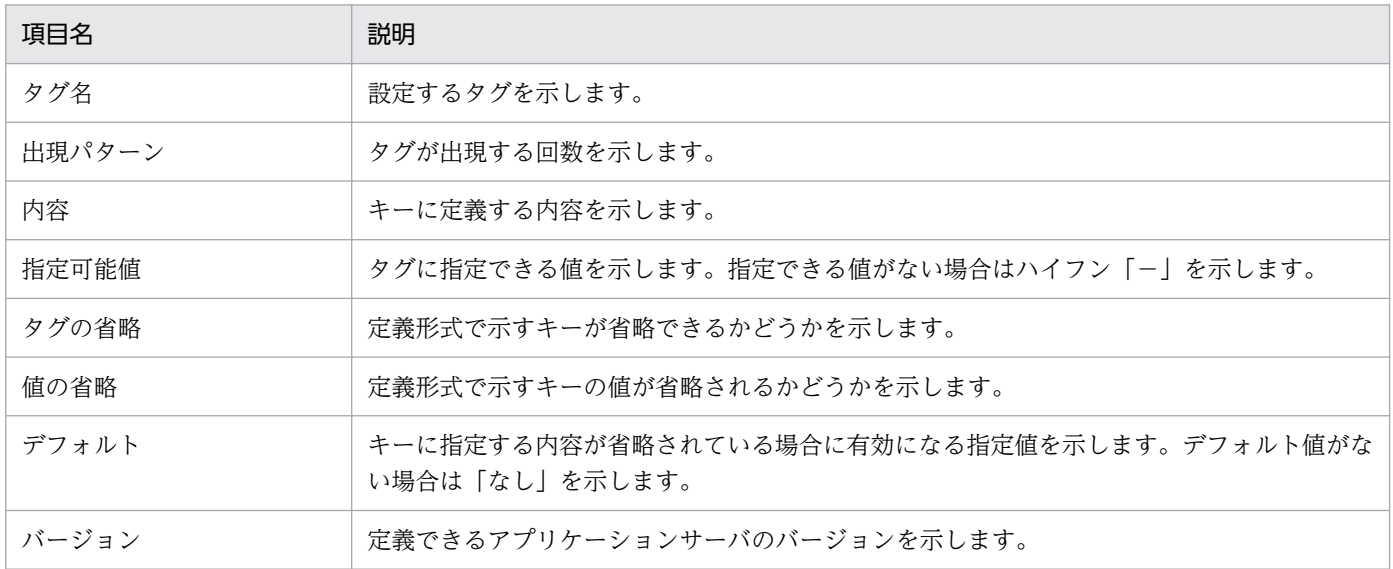

タグの省略,値の省略および内容の詳細については,4.6.3 以降の簡易構築定義ファイルの各定義の詳細を 参照してください。

#### 簡易構築定義ファイルについて、次の表に示します。

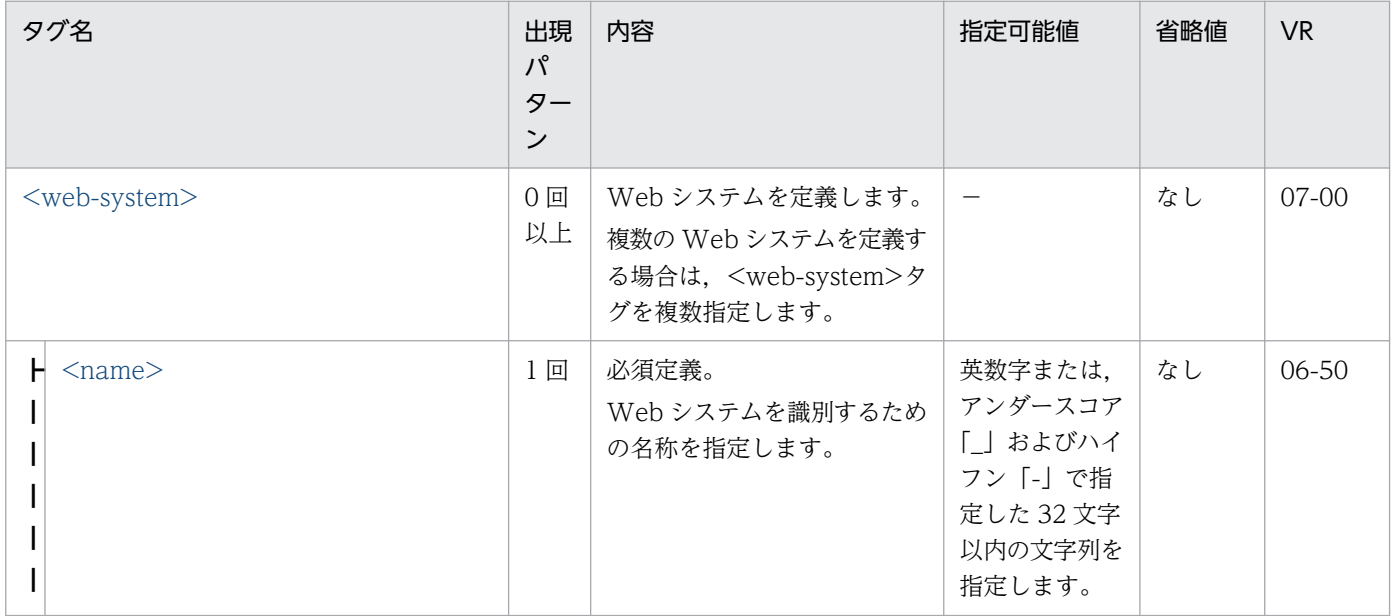

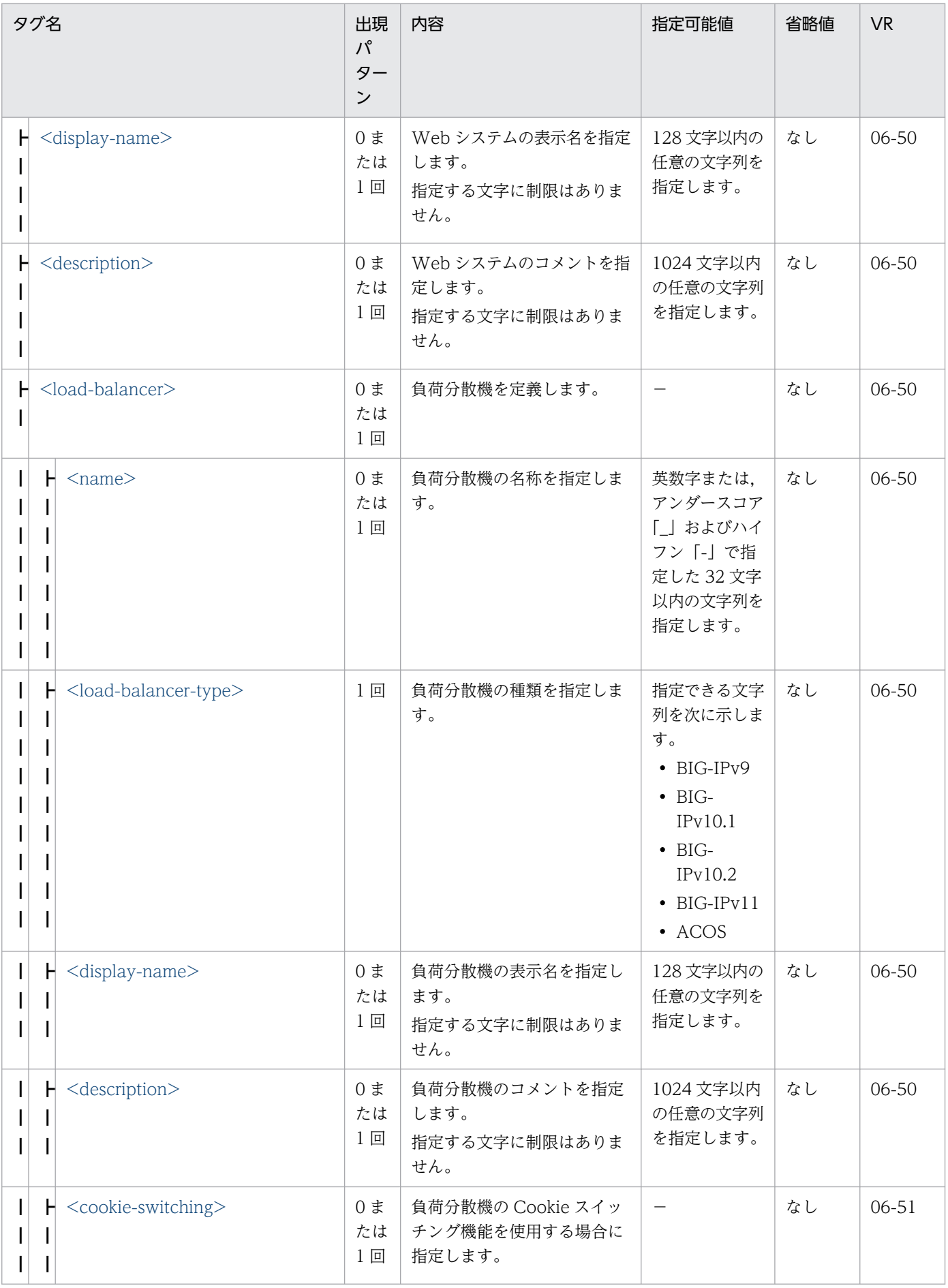

Cosminexus V11 アプリケーションサーバ リファレンス 定義編(サーバ定義)

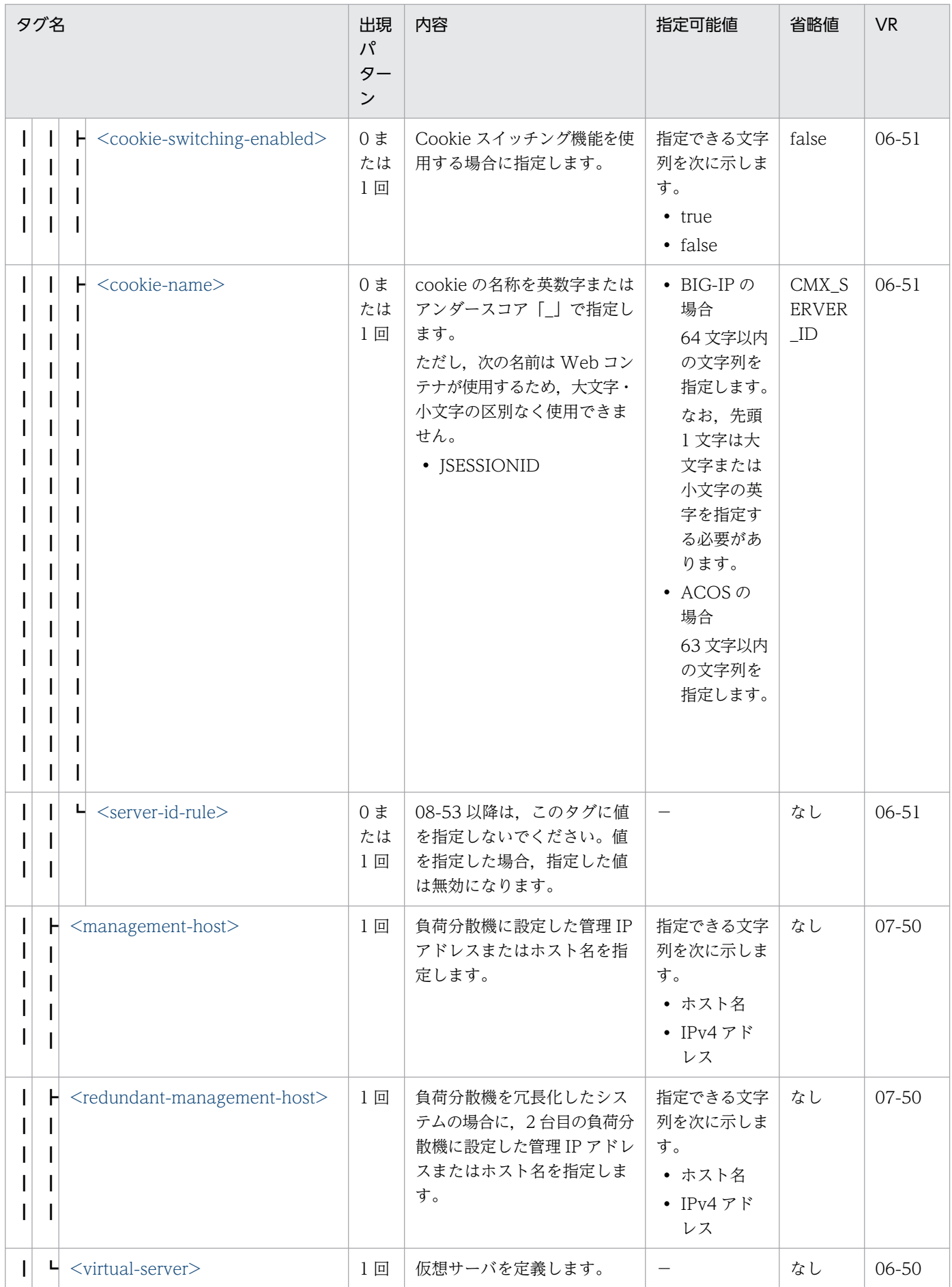

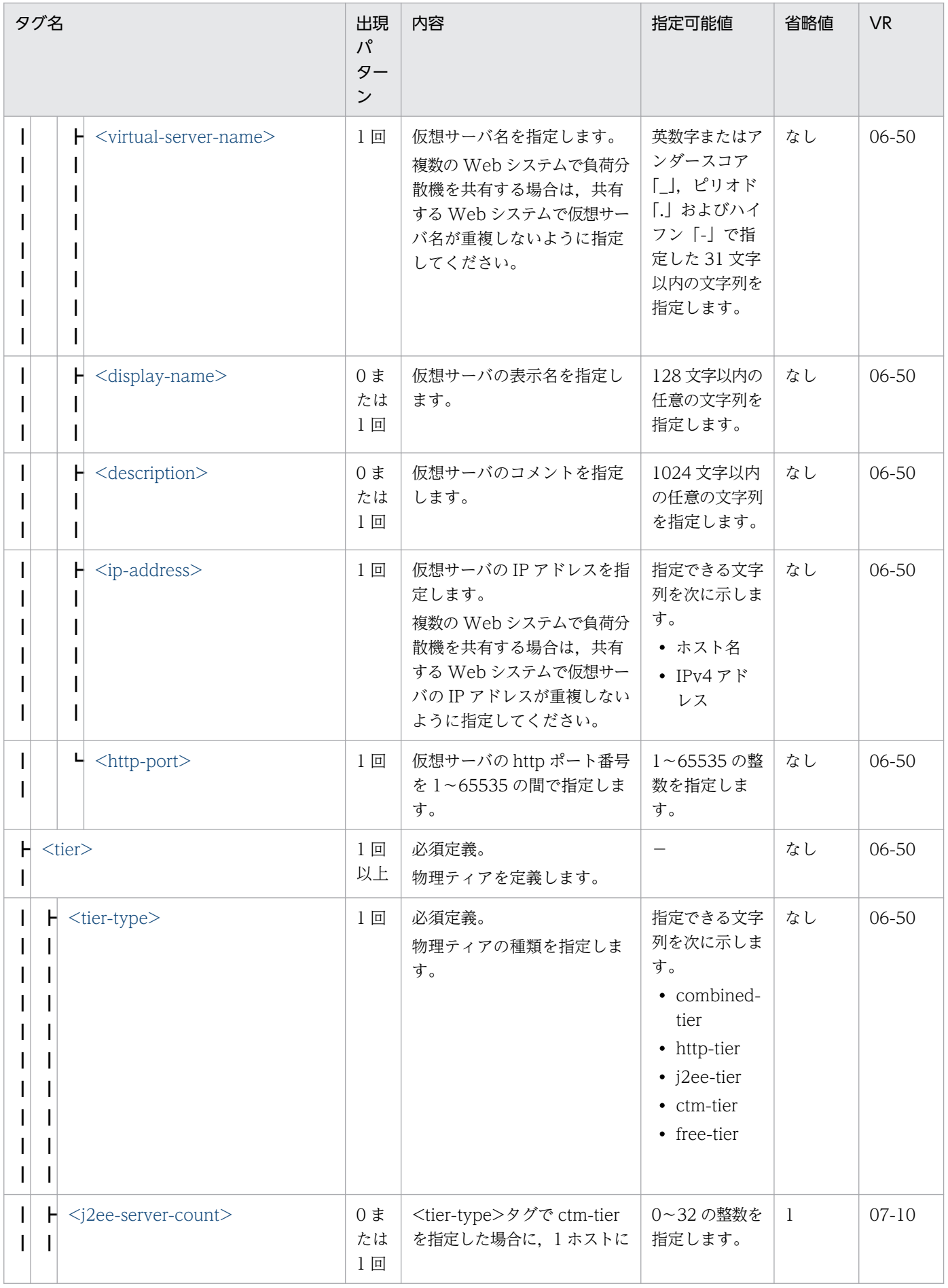

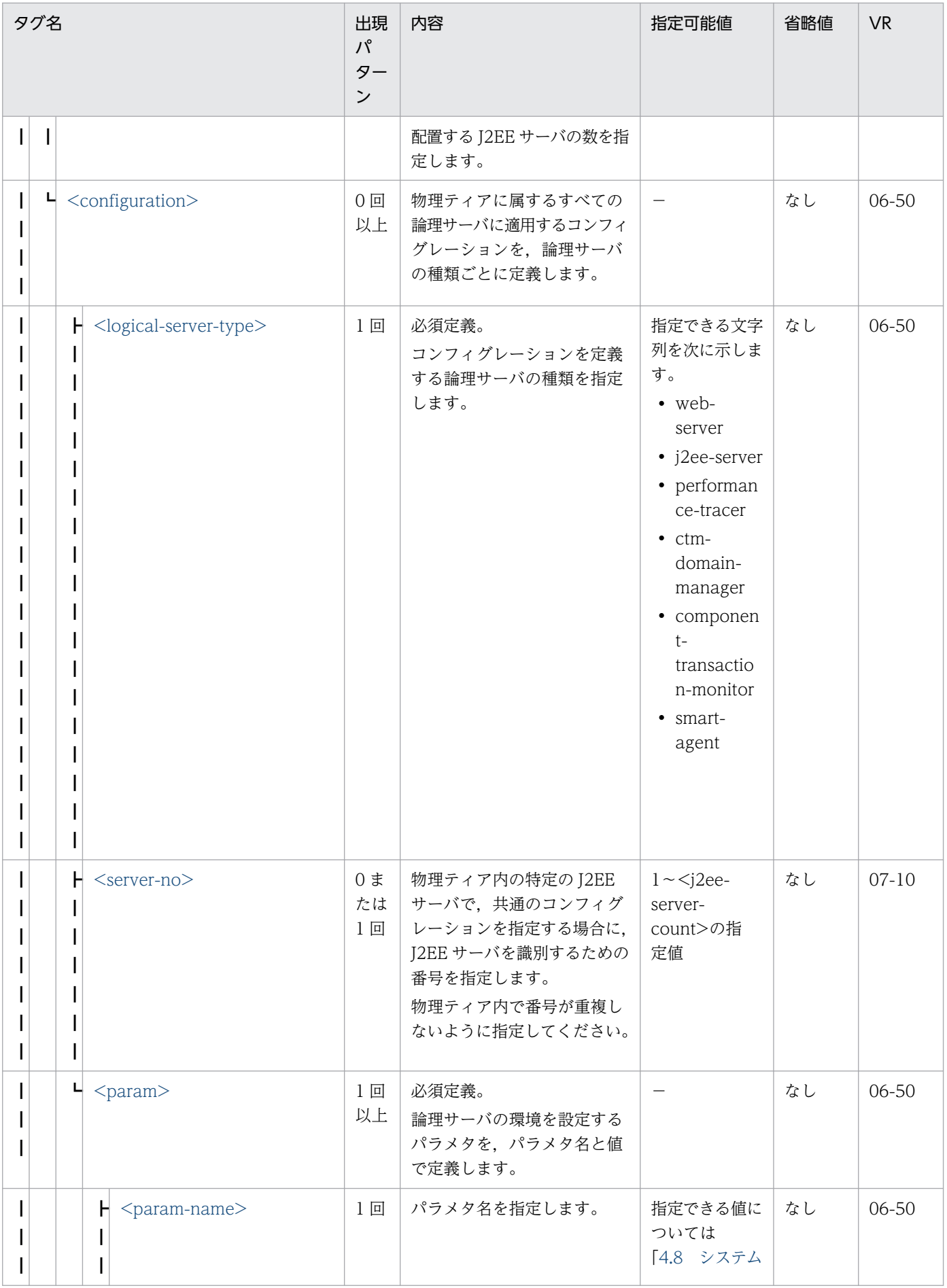

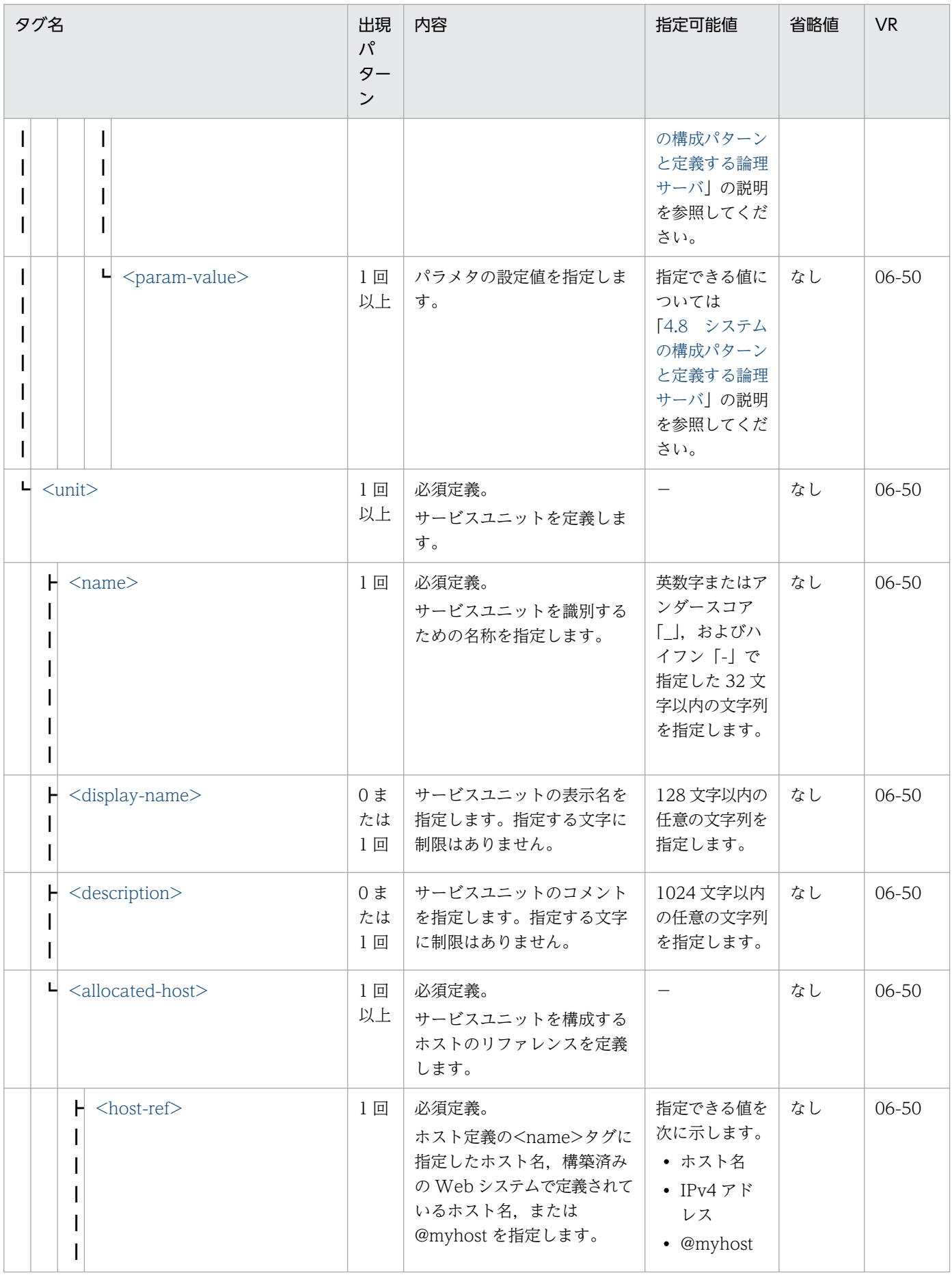

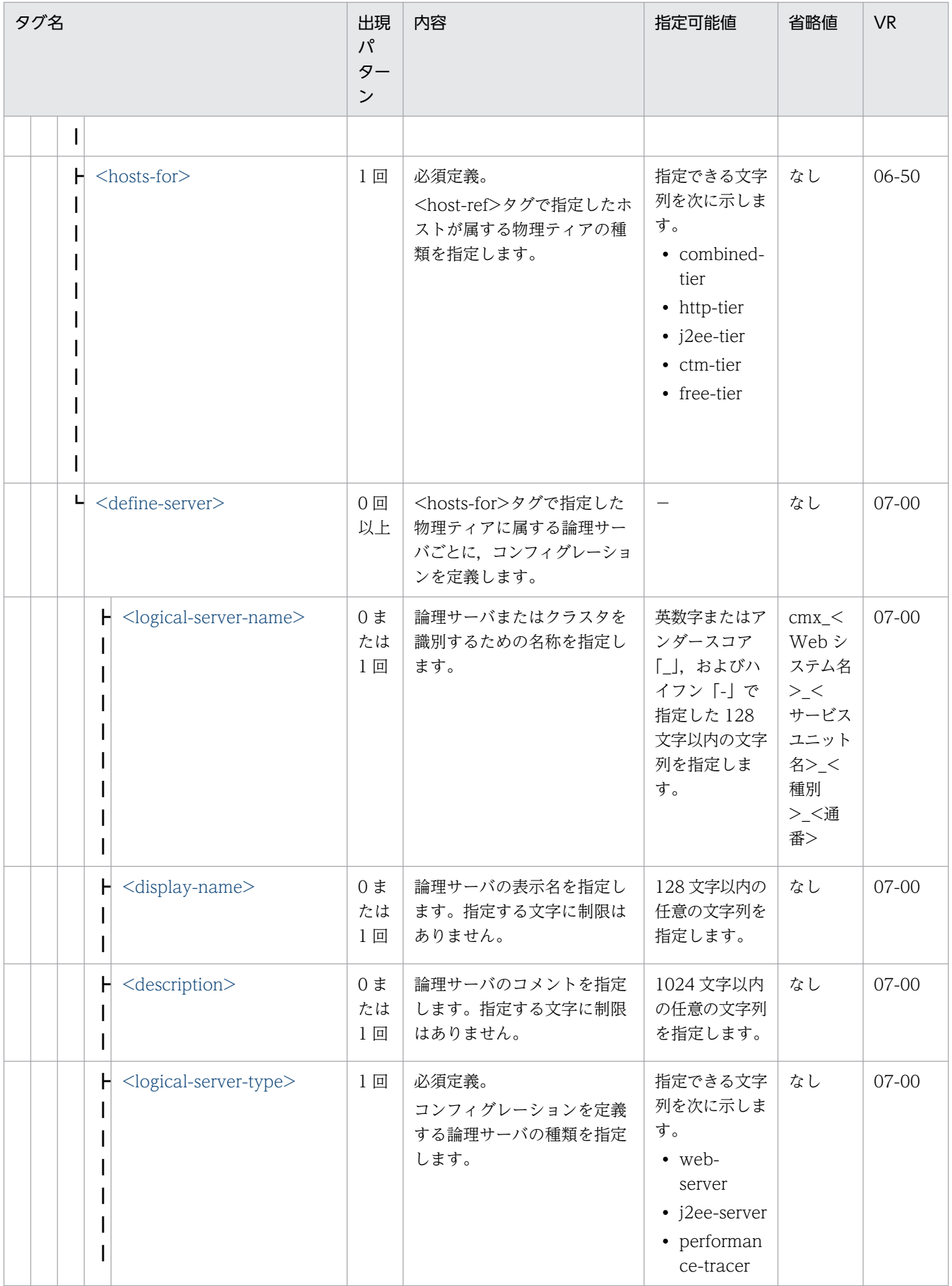

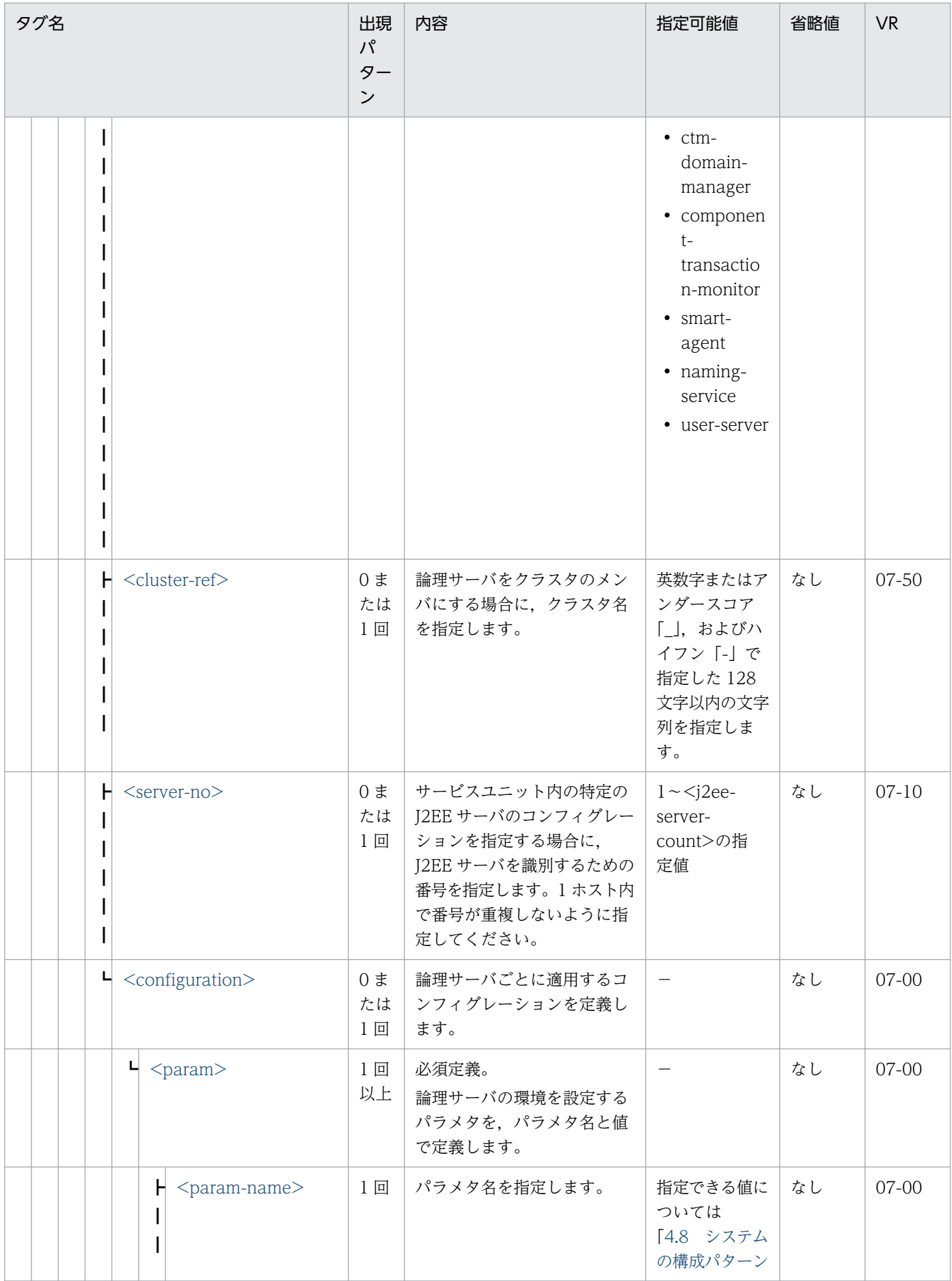

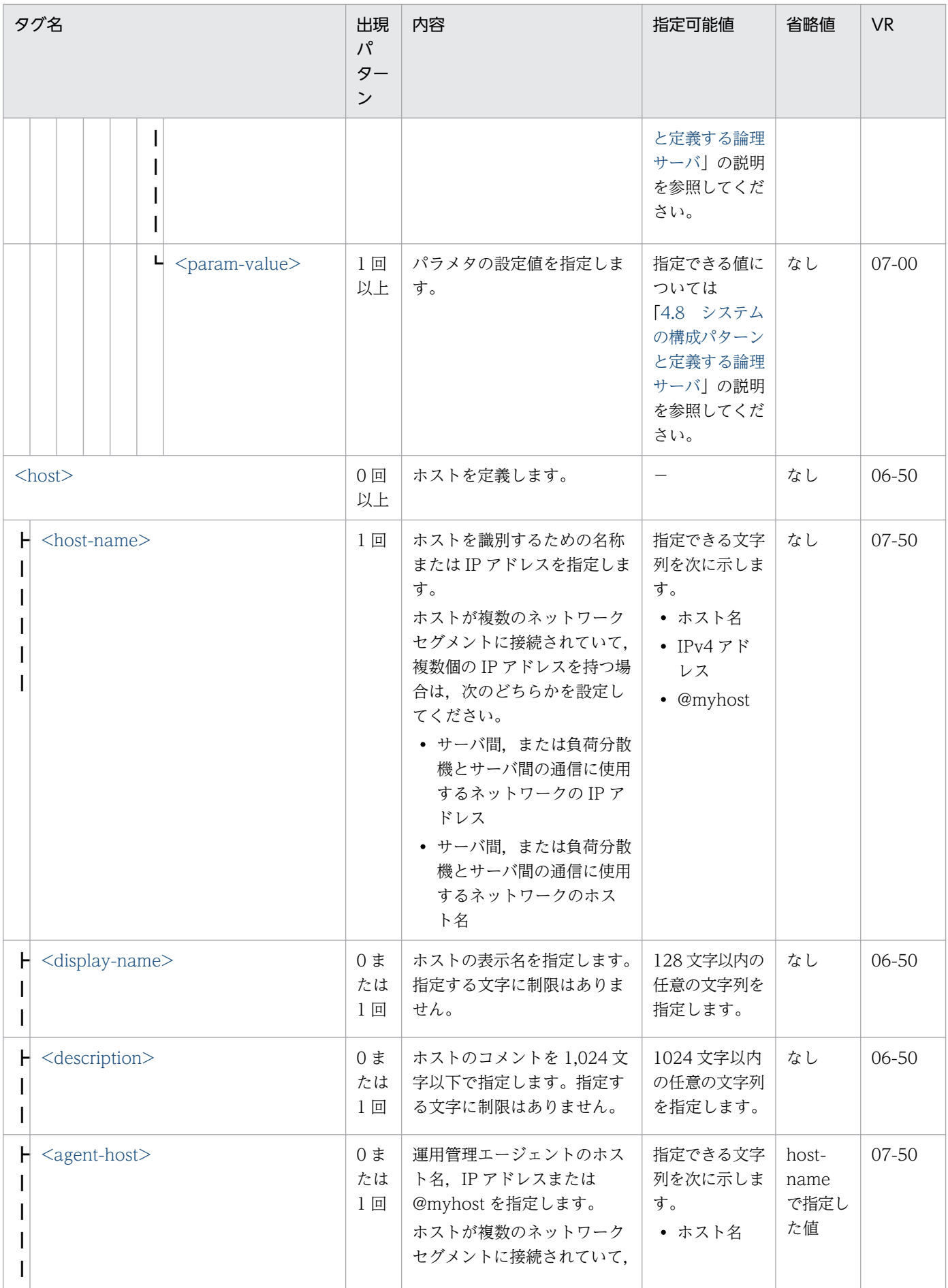

<span id="page-196-0"></span>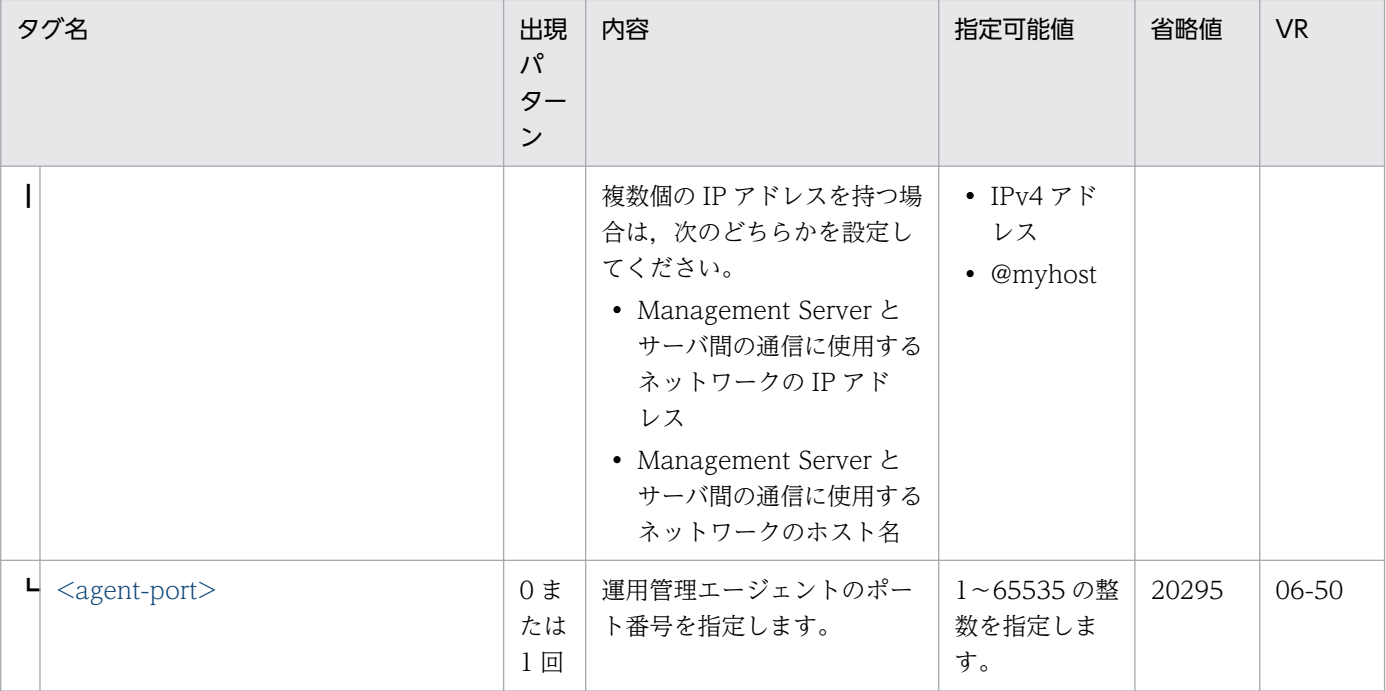

(凡例)−:該当なし

## 4.3.3 Web システムの定義

# (1) <web-system>

内容

Web システムを定義します。複数の Web システムを定義する場合は、<web-system>タグを複数指 定します。

### 指定可能値

−

### タグの省略

省略できません。

#### 値の省略

省略できません。

## $(2)$  <name>

#### 内容

必須定義。

Web システムを識別するための名称を指定します。

運用管理ドメイン内でユニークな名称を指定する必要があります。Smart Composer 機能のコマンド の-s オプションには,ここで指定した名称を指定します。

<sup>4.</sup> Smart Composer 機能で使用するファイル

#### <span id="page-197-0"></span>指定可能値

英数字またはアンダースコア「」,およびハイフン「-」で指定した 32 文字以内の文字列を指定します。

#### タグの省略

省略できません。

#### 値の省略

省略できません。

## (3) <display-name>

### 内容

Web システムの表示名を指定します。指定する文字に制限はありません。

### 指定可能値

128 文字以内の任意の文字列を指定します。

### タグの省略

省略できます。

### 値の省略

省略できます。

## (4) <description>

## 内容

Web システムのコメントを指定します。指定する文字に制限はありません。

### 指定可能値

1024 文字以内の任意の文字列を指定します。

### タグの省略

省略できます。

#### 値の省略

省略できます。

## 4.3.4 負荷分散機の定義

# (1) <load-balancer>

### 内容

負荷分散機を定義します。

<sup>4.</sup> Smart Composer 機能で使用するファイル

<span id="page-198-0"></span>Smart Composer 機能で負荷分散機の設定,および実サーバポートの開始・閉塞をしない場合は,負 荷分散機の定義(<load-balancer>タグから</load-balancer>タグまで)は必要ありません。なお, バッチアプリケーションを実行するシステムでは負荷分散機の定義は不要です。

#### 指定可能値

−

#### タグの省略

省略できます。

#### 値の省略

省略できます。

## $(2)$  <name>

#### 内容

負荷分散機の名称を 32 文字以下で指定します。

#### 指定可能値

英数字またはアンダースコア「\_」,およびハイフン「-」で指定した 32 文字以内の文字列を指定します。

### タグの省略

省略できます。

#### 値の省略

省略できます。

## (3) <load-balancer-type>

### 内容

負荷分散機の種類を指定します。負荷分散機の種類を次に示します。

BIG-IPv9

BIG-IP v9 を使用する場合に指定します。

BIG-IPv10.1

BIG-IP v10.1 を使用する場合に指定します。

BIG-IPv10.2

BIG-IP v10.2 を使用する場合に指定します。

BIG-IPv11

BIG-IP v11 を使用する場合に指定します。

ACOS

ACOS を使用する場合に指定します。

Smart Composer 機能で負荷分散機の設定をする場合は,必ず指定してください。

<sup>4.</sup> Smart Composer 機能で使用するファイル

## <span id="page-199-0"></span>指定可能値

指定できる文字列を次に示します。

- BIG-IPv9
- BIG-IPv10.1
- BIG-IPv10.2
- BIG-IPv11
- ACOS

## タグの省略

省略できません。

## 値の省略

省略できません。

# (4) <display-name>

## 内容

負荷分散機の表示名を 128 文字以下で指定します。指定する文字に制限はありません。

## 指定可能値

128 文字以内の任意の文字列を指定します。

## タグの省略

省略できます。

### 値の省略

省略できます。

## (5) <description>

### 内容

負荷分散機のコメントを 1024 文字以下で指定します。指定する文字に制限はありません。

### 指定可能値

1024 文字以内の任意の文字列を指定します。

## タグの省略

省略できます。

### 値の省略

省略できます。

# <span id="page-200-0"></span>4.3.5 cookie スイッチングの定義

# (1) <cookie-switching>

### 内容

負荷分散機の Cookie スイッチング機能を使用する場合に指定します。

この設定によって,一連の HTTP リクエストが一つの Web サーバまたは J2EE サーバで処理されます。

#### 指定可能値 −

### タグの省略

省略できます。

#### 値の省略

省略できます。

## (2) <cookie-switching-enabled>

### 内容

Cookie スイッチング機能を使用する場合に指定します。

### 指定可能値

指定できる文字列を次に示します。

• true

Cookie スイッチング機能を使用する場合に指定します。

• false

Cookie スイッチング機能を使用しない場合に指定します。

### タグの省略

省略できます。

#### 値の省略

省略できます。

## (3) <cookie-name>

## 内容

cookie の名称を 1〜64 文字の文字列で指定します。 指定できる文字は,半英数字またはアンダースコア「\_」の組み合わせです。 ただし,次の名前は Web コンテナが使用するため,大文字・小文字の区別なく使用できません。

• JSESSIONID

<span id="page-201-0"></span>注

<load-balancer-type>に ACOS を指定し,かつ lb.properties の lb.connect\_type.<IP アドレス >に API を指定すると,この指定は無効となります。

### 指定可能値

### • BIG-IP の場合

英数字またはアンダースコア「 | で指定した 64 文字以内の文字列を指定します。なお、先頭 1 文 字は大文字または小文字の英字を指定する必要があります。

• ACOS の場合

英数字またはアンダースコア「 | で指定した 63 文字以内の文字列を指定します。

## タグの省略

省略できます。

## 値の省略

省略できます。

# (4) <server-id-rule>

## 内容

08-53 以降は,このタグに値を指定しないでください。値を指定した場合,指定した値は無効になりま す。

### 指定可能値

08-53 以降は,このタグに値を指定しないでください。値を指定した場合,指定した値は無効になりま す。

### タグの省略

省略できます。

### 値の省略

省略できます。

## (5) <management-host>

## 内容

負荷分散機に設定した管理 IP アドレスまたはホスト名を指定します。

複数の Web システムで負荷分散機を共有する場合は,共有する Web システムで同じ管理 IP アドレ スまたはホスト名を指定してください。

## 指定可能値

指定できる文字列を次に示します。

• ホスト名

<span id="page-202-0"></span>管理 IP アドレスはドット記法(xxx.xxx.xxx.xxx)で指定します。xxx には 0〜255 の整数を指定 します。

• IPv4 アドレス

ホスト名に指定できる文字は、英数字またはアンダースコア「 | ハイフン「-」の組み合わせです。

### タグの省略

省略できません。

### 値の省略

省略できません。

## (6) <redundant-management-host>

#### 内容

負荷分散機を冗長化したシステムの場合に,2 台目の負荷分散機に設定した管理 IP アドレスまたはホ スト名を指定します。

複数の Web システムで負荷分散機を共有する場合は,共有する Web システムで同じ管理 IP アドレ スまたはホスト名を指定してください。

なお,定義ごとに指定できるタグについては,[「4.7 簡易構築定義ファイルおよび構成変更定義ファイ](#page-233-0) [ルに指定できるタグ」](#page-233-0)を参照してください。

### 指定可能値

指定できる文字列を次に示します。

• ホスト名

ホスト名に指定できる文字は、英数字またはアンダースコア「」,ハイフン「-」の組み合わせです。

• IPv4 アドレス 管理 IP アドレスはドット記法(xxx.xxx.xxx.xxx)で指定します。xxx には 0〜255 の整数を指定 します。

### タグの省略

省略できます。

### 値の省略

省略できます。

## 4.3.6 仮想サーバの定義

## (1) <virtual-server>

## 内容

仮想サーバを定義します。

<sup>4.</sup> Smart Composer 機能で使用するファイル

<span id="page-203-0"></span>−

#### タグの省略

省略できません。

#### 値の省略

省略できません。

## (2) <virtual-server-name>

#### 内容

仮想サーバ名を 1〜31 文字で指定します。

複数の Web システムで負荷分散機を共有する場合は,共有する Web システムで仮想サーバ名が重複 しないように指定してください。

#### 指定可能値

英数字またはアンダースコア「」,ピリオド「.」およびハイフン「-」で指定した 31 文字以内の文字 列を指定します。

### タグの省略

省略できません。

### 値の省略

省略できません。

## (3) <display-name>

### 内容

仮想サーバの表示名を指定します。

#### 指定可能値

128 文字以内の任意の文字列を指定します。

#### タグの省略

省略できます。

#### 値の省略

省略できます。

# (4) <description>

### 内容

仮想サーバのコメントを指定します。

<sup>4.</sup> Smart Composer 機能で使用するファイル

#### <span id="page-204-0"></span>指定可能値

1024 文字以内の任意の文字列を指定します。

#### タグの省略

省略できます。

#### 値の省略

省略できます。

## (5) <ip-address>

#### 内容

仮想サーバのホスト名,または IP アドレスを指定します。

複数の Web システムで負荷分散機を共有する場合は、共有する Web システムで仮想サーバの IP ア ドレスが重複しないように指定してください。

#### 指定可能値

指定できる文字列を次に示します。

- ホスト名
- IPv4 アドレス

#### タグの省略

省略できません。

#### 値の省略

省略できません。

## (6) <http-port>

#### 内容

仮想サーバの http ポート番号を 1〜65535 の間で指定します。

BIG-IP, ACOS の場合で、複数の Web システムで負荷分散機を共有するときは、共有する Web シ ステムで仮想サーバの http ポート番号が重複しないように指定してください。

#### 指定可能値

1〜65535 の整数を指定します。

#### タグの省略

省略できません。

#### 値の省略

省略できません。

## <span id="page-205-0"></span>4.3.7 物理ティアの定義

## $(1)$  <tier>

### 内容

必須定義。

物理ティアを定義します。

物理ティアには, combined-tier, http-tier, j2ee-tier, ctm-tier, および free-tier の 5 種類がありま す。それぞれの物理ティアは,単独または複数を組み合わせて,Web システムを構成します。 指定できる物理ティアの構成を次に示します。

- combined-tier 構成
- http-tier と j2ee-tier の構成※1
- http-tier 構成※2
- j2ee-teir 構成
- ctm-tier 構成
- free-tier 構成<sup>※1</sup>

注※1 Smart Composer 機能で構築するシステムで使用できます。仮想化システムでは使用できませ ん。

注※2 仮想化システムで使用できます。Smart Composer 機能で構築するシステムでは使用できませ  $h_{\alpha}$ 

#### combined-tier 構成の場合

サービスユニット内の Web サーバと J2EE サーバを 1 ホストで構成し,一つの<tier>タグで定義 します。

### http-tier と j2ee-tier の構成の場合

サービスユニット内の Web サーバと J2EE サーバを別々のホストで構成し,二つの<tier>タグで 定義します。

#### http-tier 構成の場合

サービスユニット内の Web サーバを 1 ホストで構成し,一つの<tier>タグで定義します。httptier 構成を使用する場合は、仮想サーバグループ情報ファイルで関連づけられた i2ee-tier 構成の仮 想サーバを用意しておく必要があります。

#### ctm-tier 構成の場合

ctm-tier は, combined-tier, http-tier, j2ee-tier を定義する Web システムとは別の Web シス テムで定義します。ctm-tier は,サービスユニット内の CTM 関連の論理サーバ(CTM ドメイン マネジャ,CTM およびスマートエージェント)と J2EE サーバを 1 ホストで構成し,一つの<tier> タグで定義します。

<sup>4.</sup> Smart Composer 機能で使用するファイル

<span id="page-206-0"></span>また,統合ネーミングスケジューラサーバを配置する場合は,統合ネーミングスケジューラサーバ 用および CTM 用の Web システムに分けて,それぞれ定義します。

統合スケジューラサーバ用の Web システムは、サービスユニット内の CTM 関連の論理サーバ (CTM ドメインマネジャ, CTM およびスマートエージェント)を1ホストで構成し、一つの<tier> タグで定義します。

仮想化システムで ctm-tier 構成を使用する場合は、ctm-tier 構成の管理ユニットに属する仮想サー バに加えて,combined-tier 構成の管理ユニットに属する仮想サーバを用意しておく必要があります。

## free-tier 構成の場合

ほかのどの物理ティアの定義にも当てはまらない構成が、一つの<tier>タグで定義されます。freetier は、cmx\_export\_model 実行時に生成する簡易構築定義ファイル内でだけ使用されます。 cmx\_export\_model 以外では、free-tier を含む簡易構築定義ファイルを作成しないでください。

### 指定可能値

## タグの省略

−

省略できません。

## 値の省略

省略できません。

# (2) <tier-type>

## 内容

必須定義。

物理ティアの種類を指定します。物理ティアの種類は次のとおりです。

- combined-tier
- http-tier
- j2ee-tier
- ctm-tier
- free-tier

## 指定可能値

指定できる文字列を次に示します。

- combined-tier
- http-tier
- j2ee-tier
- ctm-tier
- free-tier

#### <span id="page-207-0"></span>タグの省略

省略できません。

#### 値の省略

省略できません。

## (3) <j2ee-server-count>

#### 内容

<tier-type>タグで ctm-tier を指定した場合に,1 ホストに配置する J2EE サーバの数を 0〜32 の整数 で指定します。

#### 指定可能値

0〜32 の整数で指定します。

統合ネーミングスケジューラサーバ用の Web システムの場合

0 を指定します。

CTM 用の Web システムの場合

Web システムごとに,1 ホスト内に配置する J2EE サーバの数を指定します。

なお, Web システムの構成変更時, J2EE サーバの数は変更できません。

#### タグの省略

省略できます。

#### 値の省略

省略できます。

## (4) <configuration>

内容

物理ティアに属するすべての論理サーバに適用するコンフィグレーションを,論理サーバの種類ごとに 定義します。

例えば,Web サーバと J2EE サーバの二つのコンフィグレーションを定義する場合は,

<configuration>タグを二つ定義し,一つを Web サーバ用,もう一つを J2EE サーバ用として定義し ます。

#### 指定可能値

−

#### タグの省略

省略できます。

#### 値の省略

省略できます。

# <span id="page-208-0"></span>(5) < logical-server-type>

内容

必須定義。

コンフィグレーションを定義する論理サーバの種類を指定します。論理サーバの種類を次に示します。

- web-server:Web サーバ
- j2ee-server: J2EE サーバ
- performance-tracer:パフォーマンストレーサ
- ctm-domain-manager:CTM ドメインマネジャ
- component-transaction-monitor: CTM
- smart-agent:スマートエージェント

物理ティアの種類によって,コンフィグレーションが定義できる論理サーバが異なります。物理ティア の種類を次に示します。

combined-tier の場合

Web サーバ, J2EE サーバとパフォーマンストレーサ

http-tier の場合

Web サーバとパフォーマンストレーサ

j2ee-tier の場合

J2EE サーバとパフォーマンストレーサ

ctm-tier の場合

Web システムごとに定義できる論理サーバが異なります。

- 統合ネーミングスケジューラサーバ用の Web システムの場合 CTM ドメインマネジャ,CTM,スマートエージェントとパフォーマンストレーサ
- CTM 用の Web システムの場合

CTM ドメインマネジャ, CTM, スマートエージェント, J2EE サーバとパフォーマンストレーサ

注

物理ティアの定義では,ユーザサーバ,および free-tier 構成に含まれる論理サーバのコンフィグ レーションが設定できません。これらの論理サーバのコンフィグレーションはユニットの定義で設 定してください。

## 指定可能値

指定できる文字列を次に示します。

- web-server
- j2ee-server
- performance-tracer

- <span id="page-209-0"></span>• ctm-domain-manager
- component-transaction-monitor
- smart-agent

#### タグの省略

省略できません。

### 値の省略

省略できません。

## (6) <server-no>

#### 内容

物理ティア内の特定の J2EE サーバで、共通のコンフィグレーションを指定する場合に、J2EE サーバ を識別するための番号を指定します。

指定できる範囲は,1〜<j2ee-server-count>の指定値です。物理ティア内で番号が重複しないように 指定してください。

このタグは、<tier-type>タグで ctm-tier を指定して、<j2ee-server-count>タグを指定した場合にだ け指定できます。

物理ティア内のすべての I2EE サーバで、共通のコンフィグレーションを指定する場合は、このタグを 指定する必要はありません。

#### 指定可能値

1〜<j2ee-server-count>の指定値

### タグの省略

省略できます。

#### 値の省略

省略できます。

## $(7)$  <param>

#### 内容

必須定義。

論理サーバの環境を設定するパラメタを,パラメタ名と値で定義します。

1種類のパラメタごとに<param>タグで囲んで定義します。

パラメタによっては,複数の値を設定する場合,<param-value>タグを複数指定します。

## 指定可能値

### タグの省略

−

省略できません。

### <span id="page-210-0"></span>値の省略

省略できません。

## (8) <param-name>

### 内容

パラメタ名を指定します。

#### 指定可能値

指定可能値については,[「4.8 システムの構成パターンと定義する論理サーバ」](#page-253-0)の説明を参照してくだ さい。

#### タグの省略

省略できません。

#### 値の省略

省略できません。

# (9) <param-value>

### 内容

パラメタの設定値を指定します。

#### 指定可能値

指定可能値については,[「4.8 システムの構成パターンと定義する論理サーバ」](#page-253-0)の説明を参照してくだ さい。

### タグの省略

省略できません。

## 値の省略

省略できません。

## 4.3.8 サービスユニットの定義

## $(1)$   $\langle \text{unit} \rangle$

#### 内容

必須定義。

サービスユニットを定義します。

複数のサービスユニットを定義する場合は,<unit>タグを複数指定します。

#### タグの省略

<span id="page-211-0"></span>−

省略できません。

#### 値の省略

省略できません。

## $(2)$  <name>

#### 内容

必須定義。

サービスユニットを識別するための名称を指定します。Web システム内でユニークな名称を指定する 必要があります。Smart Composer 機能のコマンドの-unit オプションには,ここで指定した名称を指 定します。

#### 指定可能値

英数字またはアンダースコア「」およびハイフン「-」で指定した 32 文字以内の文字列を指定します。

## タグの省略

省略できません。

#### 値の省略

省略できません。

## (3) <display-name>

#### 内容

サービスユニットの表示名を指定します。指定する文字に制限はありません。

#### 指定可能値

128 文字以内の任意の文字列を指定します。

#### タグの省略

省略できます。

#### 値の省略

省略できます。

## (4) <description>

#### 内容

サービスユニットのコメントを指定します。指定する文字に制限はありません。

<sup>4.</sup> Smart Composer 機能で使用するファイル

#### <span id="page-212-0"></span>指定可能値

1024 文字以内の任意の文字列を指定します。

#### タグの省略

省略できます。

#### 値の省略

省略できます。

## (5) <allocated-host>

#### 内容

必須定義。

サービスユニットを構成するホストのリファレンスを定義します。<allocated-host>タグは一つだけ 指定します。free-tier 構成の Web システムでは、<allocated-host>タグを複数指定できます。

#### 指定可能値

−

#### タグの省略

省略できません。

#### 値の省略

省略できません。

## $(6)$  <host-ref>

#### 内容

必須定義。

ホスト定義の<name>タグに指定したホスト名,構築済みの Web システムで定義されているホスト 名,IP アドレス,または@myhost を指定します。

@myhost を指定していると、システム構築時に、ホストの定義の<host-name>タグの値が自動で設 定されます。

なお,複数ホストがある場合,一つのサービスユニット内で同じホストを共有することはできません。

#### 指定可能値

指定できる文字列を次に示します。

- ホスト名
- IPv4 アドレス
- @myhost

## タグの省略

省略できません。

```
4. Smart Composer 機能で使用するファイル
```
## <span id="page-213-0"></span>値の省略

省略できません。

# $(7)$  <hosts-for>

## 内容

必須定義。

<host-ref>タグで指定したホストが属する物理ティアの種類を指定します。物理ティアの種類を次に 示します。

- combined-tier
- http-tier
- j2ee-tier
- ctm-tier
- free-tier

## 指定可能値

指定できる文字列を次に示します。

- combined-tier
- http-tier
- j2ee-tier
- ctm-tier
- free-tier

## タグの省略

省略できません。

## 値の省略

省略できません。

## 4.3.9 論理サーバの定義

## (1) <define-server>

内容

<hosts-for>タグで指定した物理ティアに属する論理サーバごとに,コンフィグレーションを定義しま す。

<span id="page-214-0"></span>例えば、<hosts-for>タグが http-tier の場合は、Web サーバ用と、パフォーマンストレーサ用にぞれ ぞれ一つずつ論理サーバを定義できます。複数の論理サーバを定義する場合は,<define-server>タグ を複数指定します。

#### 指定可能値

−

#### タグの省略

省略できます。

#### 値の省略

省略できます。

## (2) <logical-server-name>

#### 内容

論理サーバまたはクラスタを識別するための名称を指定します。

#### 指定可能値

英数字またはアンダースコア「」およびハイフン「-」で指定した 128 文字以内の文字列を指定します。

#### タグの省略

省略できます。

#### 値の省略

省略できます。

## (3) <display-name>

#### 内容

論理サーバの表示名を指定します。指定する文字に制限はありません。

#### 指定可能値

128 文字以内の任意の文字列を指定します。

### タグの省略

省略できます。

#### 値の省略

省略できます。

# (4) <description>

#### 内容

論理サーバのコメントを指定します。指定する文字に制限はありません。

<sup>4.</sup> Smart Composer 機能で使用するファイル

#### <span id="page-215-0"></span>指定可能値

1024 文字以内の任意の文字列を指定します。

#### タグの省略

省略できます。

#### 値の省略

省略できます。

## (5) <logical-server-type>

#### 内容

必須定義。

コンフィグレーションを定義する論理サーバの種類を指定します。

論理サーバの種類を次に示します。

- web-server:Web サーバ
- j2ee-server: I2EE サーバ
- performance-tracer:パフォーマンストレーサ
- ctm-domain-manager:CTM ドメインマネジャ
- component-transaction-monitor: CTM
- smart-agent:スマートエージェント
- naming-service:ネーミングサービス
- user-server:ユーザサーバ

ホストが属する物理ティアの種類によって,コンフィグレーションが定義できる論理サーバが異なりま す。物理ティアの種類を次に示します。

#### combined-tier の場合

Web サーバ, J2EE サーバ, パフォーマンストレーサとユーザサーバ

#### http-tier の場合

Web サーバ、パフォーマンストレーサとユーザサーバ

#### i2ee-tier の場合

J2EE サーバ,パフォーマンストレーサとユーザサーバ

#### ctm-tier の場合

Web システムごとに定義できる論理サーバが異なります。

- 統合ネーミングスケジューラサーバ用の Web システムの場合 CTM ドメインマネジャ, CTM, スマートエージェント, パフォーマンストレーサとユーザサーバ
- CTM 用の Web システムの場合
CTM ドメインマネジャ, CTM, スマートエージェント, J2EE サーバ, パフォーマンストレー サとユーザサーバ

### free-tier の場合

Web サーバ, J2EE サーバ, CTM ドメインマネジャ, CTM, スマートエージェント, ネーミング サービス,パフォーマンストレーサ,Web サーバクラスタ,J2EE サーバクラスタとユーザサーバ

## 指定可能値

指定できる文字列を次に示します。

- web-server
- j2ee-server
- performance-tracer
- ctm-domain-manager
- component-transaction-monitor
- smart-agent
- naming-service
- user-server

## タグの省略

省略できません。

## 値の省略

省略できません。

# (6) <cluster-ref>

内容

論理サーバをクラスタのメンバにする場合に,クラスタ名を指定します。

クラスタのメンバにする論理サーバが J2EE サーバの場合は J2EE サーバクラスタ名を,Web サーバ の場合は Web サーバクラスタ名を指定します。

J2EE サーバおよび Web サーバ以外の論理サーバは,クラスタのメンバとして設定できません。

free-tier 構成の場合だけに定義されます。

## 指定可能値

英数字またはアンダースコア「」およびハイフン「-」で指定した 128 文字以内の文字列を指定します。

## タグの省略

省略できます。

## 値の省略

省略できます。

# (7) <server-no>

内容

サービスユニット内の特定のJ2EE サーバのコンフィグレーションを指定する場合に、J2EE サーバを 識別するための番号を指定します。

1 ホスト内で番号が重複しないように指定してください。このタグは、物理ティアの定義でくi2eeserver-count>タグを指定した場合に、J2EE サーバのコンフィグレーションを指定するときは、必ず 指定してください。

## 指定可能値

1〜<j2ee-server-count>の指定値

## タグの省略

省略できます。

## 値の省略

省略できます。

# (8) <configuration>

内容

論理サーバごとに適用するコンフィグレーションを定義します。

なお,物理ティアの定義で定義した環境設定値で運用する場合は,<configuration>タグの定義は不要 です。

<logical-server-type>で J2EE サーバクラスタまたは Web サーバクラスタを指定していた場合は指 定できません。

## 指定可能値

−

## タグの省略

省略できます。

## 値の省略

省略できます。

# 4.3.10 論理サーバのコンフィグレーション定義

# $(1)$  <param>

## 内容

必須定義。

<sup>4.</sup> Smart Composer 機能で使用するファイル

論理サーバの環境を設定するパラメタを,パラメタ名と値で定義します。1 種類のパラメタごとに <param>タグで囲んで定義します。

パラメタによっては,複数の値を設定する場合,<param-value>タグを複数指定します。

### 指定可能値

−

## タグの省略

省略できません。

### 値の省略

省略できません。

## $(2)$  <param-name>

### 内容

パラメタ名を指定します。

### 指定可能値

指定可能値については,[「4.8 システムの構成パターンと定義する論理サーバ」](#page-253-0)の説明を参照してくだ さい。

### タグの省略

省略できません。

### 値の省略

省略できません。

# (3) <param-value>

## 内容

パラメタの設定値を指定します。

### 指定可能値

指定可能値については,[「4.8 システムの構成パターンと定義する論理サーバ」](#page-253-0)の説明を参照してくだ さい。

## タグの省略

省略できません。

## 値の省略

省略できません。

4. Smart Composer 機能で使用するファイル

# 4.3.11 ホストの定義

# $(1)$  <host>

## 内容

ホストを定義します。

複数のホストを定義する場合は,host タグを複数指定します。ホストは複数の Web システムで共有 できます。

## 指定可能値

−

## タグの省略

省略できます。

## 値の省略

省略できます。

# $(2)$  <host-name>

## 内容

ホストを識別するための名称または IP アドレスを指定します。

IP アドレス変換できないホスト名を指定した場合,システム構築時にエラーとなります。

<host-name>タグには@myhost も指定できます。@myhost を指定すると,システム構築時に,構 築先の環境の運用管理サーバマシンのホスト名に自動で置換されます。

## 指定可能値

指定できる文字列を次に示します。

- ホスト名
- IPv4 アドレス
- @myhost

## タグの省略

省略できません。

## 値の省略

省略できません。

# (3) <display-name>

## 内容

ホストの表示名を 128 文字以下で指定します。指定する文字に制限はありません。

<sup>4.</sup> Smart Composer 機能で使用するファイル

## 指定可能値

128 文字以内の任意の文字列を指定します。

## タグの省略

省略できます。

### 値の省略

省略できます。

# (4) <description>

## 内容

ホストのコメントを 1,024 文字以下で指定します。指定する文字に制限はありません。

## 指定可能値

1024 文字以内の任意の文字列を指定します。

## タグの省略

省略できます。

## 値の省略

省略できます。

# (5) <agent-host>

## 内容

運用管理エージェントのホスト名,または IP アドレスを指定します。

<agent-host>タグには@myhost も指定できます。@myhost を指定していると,システム構築時に, ホストの定義の<host-name>タグの値が自動で設定されます。

## 指定可能値

指定できる文字列を次に示します。

- ホスト名
- IPv4 アドレス
- @myhost

## タグの省略

省略できます。

## 値の省略

省略できます。

4. Smart Composer 機能で使用するファイル

# (6) <agent-port>

## 内容

運用管理エージェントのポート番号を指定します。

## 指定可能値

1〜65535 の整数を指定します。

## タグの省略

省略できます。

## 値の省略

省略できます。

4. Smart Composer 機能で使用するファイル

## <span id="page-222-0"></span>4.4.1 構成変更定義ファイルの詳細

## (1) 形式

XML 形式です。

## (2) ファイルの格納先

任意の作業場所に格納してください。

## (3) 機能

Smart Composer 機能のコマンドで構築した Web システムの構成を変更する場合に使用する定義ファイ ルです。構成変更定義ファイルには,論理サーバのパラメタ変更用とサービスユニット・ホスト追加用の 二つの定義ファイルがあります。

次のテンプレートファイルをコピーして利用してください。

論理サーバのパラメタ変更用

- Windows の場合 <Application Serverのインストールディレクトリ >\manager\config\templates\cmxmodcombinedmodel.xml
- UNIX の場合

/opt/Cosminexus/manager/config/templates/cmxmodcombinedmodel.xml

注

論理サーバのパラメタ変更用の構成変更定義ファイルは,前バージョンとの互換用のファイルです。 論理サーバのパラメタを変更する場合は,簡易構築定義ファイルを使用してください。

サービスユニット・ホスト追加用

• Windows の場合

<Application Serverのインストールディレクトリ

>\telleftmanager\config\templates\cmxaddcombinedmodel.xml

• UNIX の場合

/opt/Cosminexus/manager/config/templates/cmxaddcombinedmodel.xml

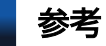

テンプレートファイルの文字エンコーディングは,UTF-8 です。

4. Smart Composer 機能で使用するファイル

Cosminexus V11 アプリケーションサーバ リファレンス 定義編(サーバ定義) 223

# (4) 設定できる要素

構成変更定義ファイルには,簡易構築定義ファイルに指定するタグの一部が指定できます。

次に,簡易構築定義ファイルとの違いを中心に説明します。

## (a) 論理サーバのパラメタ変更用の構成変更定義ファイル

論理サーバのパラメタ変更用の構成変更定義ファイルの構造を次に示します。<model-modification>タ グおよび<web-system>タグは,このままの形式で指定します。

```
論理サーバのパラメタ変更用の構成変更定義ファイルの構造
```

```
<model-modification xmlns="http://www.cosminexus.com/mngsvr/schema/ModelModification-2.5"
\geq <!-- 構成変更対象のWebシステムの定義 -->
  <web-system>
    <!-- 構成変更対象のWebシステムの属性定義 -->
    <name>Webシステム名</name>
    <!-- パラメタ変更する物理ティアの論理サーバの定義 -->
   \langletier\rangle <tier-type>物理ティアの種類</tier-type>
      <configuration>
        <logical-server-type>論理サーバの種類</logical-server-type>
       <param> <param-name>パラメタ名</param-name>
          <param-value>パラメタ値1</param-value>
: 100 million 100
          <param-value>パラメタ値n</param-value>
       \langle/param\rangle<param>: 100 minutes
      </configuration>
      <configuration>
: 100 minutes
   \langle/tier>
   \langletier\rangle: 100 m
    <!-- パラメタ変更するサービスユニットの論理サーバの定義 -->
   \langleunit>
      <name>サービスユニット名</name>
      <allocated-host>
        <host-ref>サービスユニットの構成ホストのホスト名またはIPアドレス</host-ref>
        <hosts-for>構成ホストが属する物理ティアの種類</hosts-for>
        <define-server>
          <logical-server-type>論理サーバの種類</logical-server-type>
          <configuration>
           \langleparam\rangle <param-name>パラメタ名</param-name>
              <param-value>パラメタ値1</param-value>
: 100 million 100 million
              <param-value>パラメタ値n</param-value>
           \langle/param\rangle<sub>param</sub></sub>
```

```
: 100 million 100 million
             \langle/configuration\rangle <configuration>
: 1999 - 1999 - 1999
        </allocated-host>
        <allocated-host>
: 100 minutes
     \langle/unit>
     \langleunit\rangle: 100 m
   </web-system>
   <web-system>
: 11
</model-modification>
```
各定義での簡易構築定義ファイルとの違いを次に示します。

- Web システムの属性定義
	- <name>タグの Web システム名には,構成変更対象の Web システムの名称を指定します。
- 物理ティアの定義

物理ティア内の論理サーバの種類ごとにコンフィグレーションを変更する場合に指定します。

- <configuration>タグは必ず定義します。ただし、cmx\_trans\_param コマンドを使用し、抽象パ ラメタを展開して物理ティアのコンフィグレーションを生成する場合は省略できます。
- <param-value>タグの指定が省略できます。省略した場合,設定済みのパラメタ値をすべて削除 し,デフォルトの状態に戻します。
- サービスユニットの定義

サービスユニット内の特定の論理サーバごとにコンフィグレーションを変更する場合に指定します。

- CTM 用の Web システムで,物理ティアの定義に<j2ee-server-count>タグを指定している場合, 特定の J2EE サーバのコンフィグレーションを変更するときは、<server-no>タグを必ず指定して ください。
- <param-value>タグの指定が省略できます。省略した場合、設定済みのパラメタ値をすべて削除 し,デフォルトの状態に戻します。

定義ごとに指定できるタグについては,「[4.7 簡易構築定義ファイルおよび構成変更定義ファイルに指定](#page-233-0) [できるタグ](#page-233-0)」を参照してください。

## (b) サービスユニット・ホスト追加用の構成変更定義ファイル

サービスユニット・ホスト追加用の構成変更定義ファイルの構造を次に示します。<unit-addition>タグ および<web-system>タグは,このままの形式で指定します。

### サービスユニット・ホスト追加用の構成変更定義ファイルの構造

```
<unit-addition xmlns="http://www.cosminexus.com/mngsvr/schema/UnitAddition-2.5">
  <!-- 構成変更対象のWebシステムの定義 -->
  <web-system>
```
<sup>4.</sup> Smart Composer 機能で使用するファイル

```
 <!-- 構成変更対象のWebシステムの属性定義 -->
    <name>Webシステム名</name>
    <addition-mode>追加モード</addition-mode>
    <!-- 追加するサービスユニットの定義 -->
   \langleunit\rangle <name>サービスユニット名</name>
      <display-name>サービスユニットの表示名</display-name>
      <description>サービスユニットのコメント</description>
      <allocated-host>
        <host-ref>サービスユニットの構成ホストのホスト名またはIPアドレス</host-ref>
        <hosts-for>構成ホストが属する物理ティアの種類</hosts-for>
        <define-server>
          <logical-server-name>論理サーバ名</logical-server-name>
 <display-name>論理サーバの表示名</display-name>
 <description>論理サーバのコメント</description>
          <logical-server-type>論理サーバの種類</logical-server-type>
          <configuration>
           <param> <param-name>パラメタ名</param-name>
             <param-value>パラメタ値1</param-value>
: 100 million 100 million
             <param-value>パラメタ値n</param-value>
          \langle/param\rangle\langleparam\rangle: 100 million 100 million
          </configuration>
          <configuration>
: 1999 - 1999 - 1999
      </allocated-host>
      <allocated-host>
: 100 minutes
   \langle/unit>
   \langleunit\rangle: 100 m
  </web-system>
  <web-system>
     :
  <!-- 追加するホストの定義 -->
 <host> <host-name>ホスト名またはIPアドレス</host-name>
    <display-name>ホストの表示名</display-name>
    <description>ホストのコメント</description>
    <agent-host>運用管理エージェントのホスト名またはIPアドレス</agent-host>
    <agent-port>運用管理エージェントのポート番号</agent-port>
  </host>
 \langlehost\rangle :
\langle/unit-addition \rangle
```
各定義での簡易構築定義ファイルとの違いを次に示します。

- Web システムの属性定義
	- <name>タグの Web システム名には,構成変更対象の Web システムの名称を指定します。
- JP1/SC/DPM を使用してスケールアウトを実施する場合は,<addition-mode>タグに 「DEPLOYED」を指定してください。<addition-mode>タグは,サービスユニット・ホスト追加 用の構成変更定義ファイルでだけ指定できます。
- サービスユニットの定義
	- 簡易構築定義ファイルと同じです。
- ホストの定義
	- 簡易構築定義ファイルと同じです。

定義ごとに指定できるタグについては,「[4.7 簡易構築定義ファイルおよび構成変更定義ファイルに指定](#page-233-0) [できるタグ](#page-233-0)」を参照してください。

<sup>4.</sup> Smart Composer 機能で使用するファイル

## 4.5.1 論理サーバ参照定義ファイルの詳細

## (1) 形式

XML 形式です。

## (2) ファイルの格納先

任意の作業場所に格納してください。

## (3) 機能

Smart Composer 機能のコマンドで構築した Web システム中のサービスユニットに、ユーザ定義の論理 サーバ(論理ユーザサーバ)を追加する場合に使用する定義ファイルです。論理ユーザサーバをサービス ユニットに関連づけるための情報を定義します。

次のテンプレートファイルをコピーして利用してください。

• Windows の場合

<Application Serverのインストールディレクトリ>\manager\config\templates\cmxaddserverref.xml

• UNIX の場合

/opt/Cosminexus/manager/config/templates/cmxaddserverref.xml

なお, 論理サーバ参照定義ファイルは, 旧バージョンとの互換用のファイルです。構築済みのシステムに 論理ユーザサーバを追加する場合に使用します。論理ユーザサーバを追加する場合は,簡易構築定義ファ イルで設定することをお勧めします。

## (4) 設定できる要素

論理サーバ参照定義ファイルには,追加する論理サーバ名,追加先の Web システムおよびサービスユニッ トを定義します。Web システム,サービスユニット,および論理サーバは,必要な数だけ定義します。

論理サーバ参照定義ファイルの構造を次に示します。<server-reference>タグおよび<web-system>タ グは,このままの形式で指定します。

### 論理サーバ参照定義ファイルの構造

```
<server-reference xmlns="http://www.cosminexus.com/mngsvr/schema/ServerReference-2.0">
  <!-- Webシステムの定義 -->
  <web-system>
    <!-- Webシステムの属性定義 -->
    <name>Webシステム名</name>
```

```
 <!-- サービスユニットの定義 -->
    \langleunit\rangle <name>サービスユニット名1</name>
       <logical-server-ref>論理ユーザサーバ名1</logical-server-ref>
         :
       <logical-server-ref>論理ユーザサーバ名n</logical-server-ref>
    \langle/unit>
    \langleunit\rangle :
   </web-system>
  <web-system>
     :
</server-reference>
```
各タグの説明とデフォルト値を次に示します。

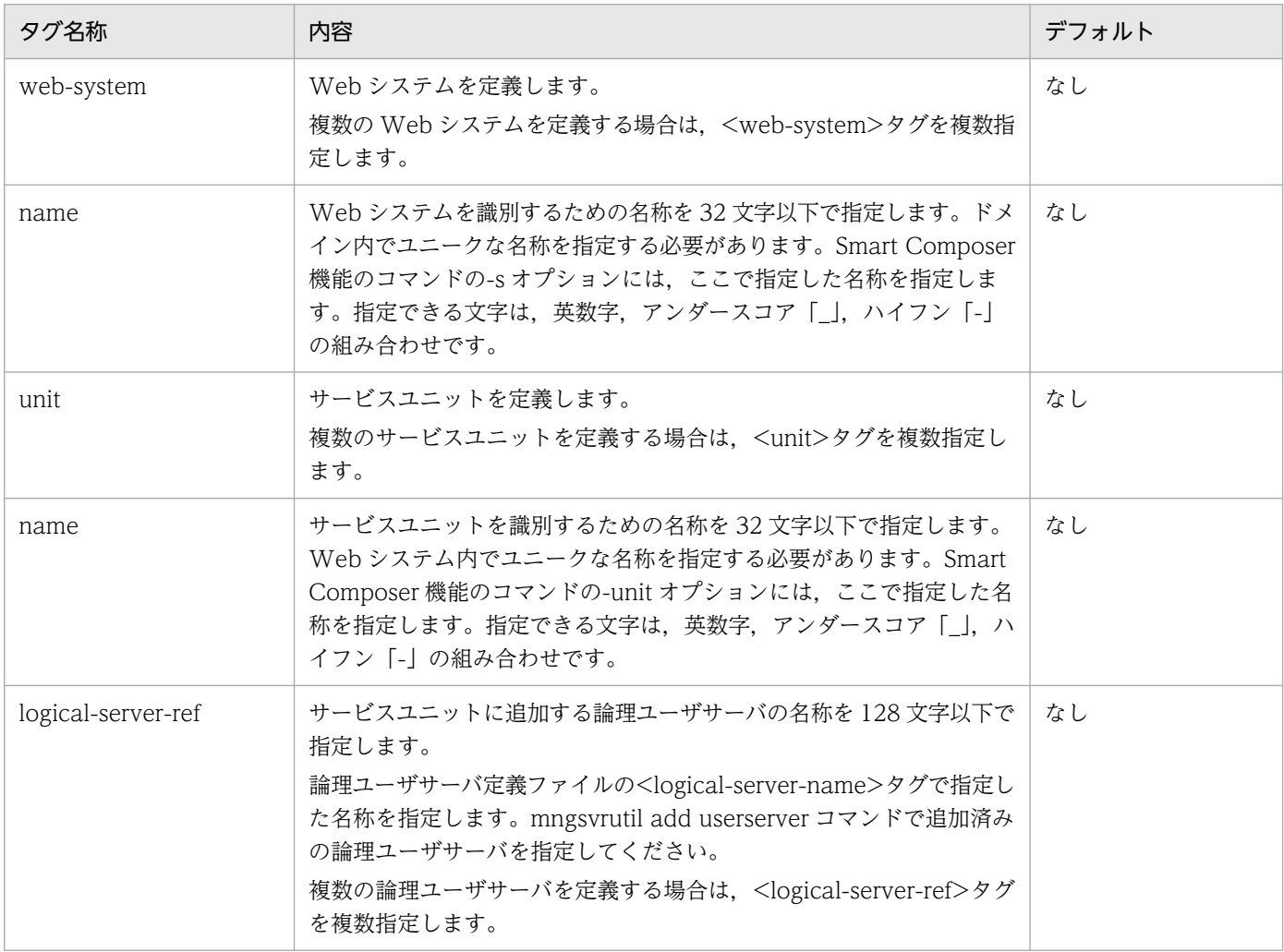

# (5) 記述例

サービスユニット unit1 に論理ユーザサーバ usersv1 および usersv2 を,サービスユニット unit2 に論理 ユーザサーバ usersv3 および usersv4 を追加する例を次に示します。

<?xml version="1.0" encoding="UTF-8"?> <server-reference xmlns="http://www.cosminexus.com/mngsvr/schema/ServerReference-2.0">

```
 <web-system>
     <name>MyWebSystem</name>
    \langleunit\rangle <name>unit1</name>
        <logical-server-ref>usersv1</logical-server-ref>
        <logical-server-ref>usersv2</logical-server-ref>
    \langle/unit>
    \langle \text{unit}\rangle <name>unit2</name>
        <logical-server-ref>usersv3</logical-server-ref>
        <logical-server-ref>usersv4</logical-server-ref>
    \langle/unit>
  \langle/web-system\rangle</server-reference>
```
<sup>4.</sup> Smart Composer 機能で使用するファイル

## 4.6.1 スケールアウト用ホスト定義ファイルの詳細

## (1) 形式

XML 形式です。

## (2) ファイルの格納先

任意の作業場所に格納してください。

## (3) 機能

Smart Composer 機能のコマンドで構築した,ホスト単位管理モデルの Web システムをスケールアウト する場合に使用する定義ファイルです。複製先のホストの,Web システムの情報を定義します。

次のテンプレートファイルをコピーして利用してください。

• Windows の場合

<Application Serverのインストールディレクトリ >\\{manager\templates\cmxscaleouthostdef.xml

• UNIX の場合

/opt/Cosminexus/manager/config/templates/cmxscaleouthostdef.xml

## 参考

テンプレートファイルの文字エンコーディングは,UTF-8 です。

## (4) 設定できる要素

スケールアウト用ホスト定義ファイルには,追加するホスト,および複製先の Web システムで使用する 負荷分散機を定義します。

スケールアウト用ホスト定義ファイルの構造を次に示します。<host-scaleout>タグおよび<web-system> タグは,このままの形式で指定します。

### スケールアウト用ホスト定義ファイルの構造

<host-scaleout xmlns="http://www.cosminexus.com/mngsvr/schema/HostScaleOut-2.5"> <!-- 複製先のWebシステムの定義 --> <web-system> <!-- Webシステムの属性定義 --> <name>Webシステム名</name>

```
 </web-system>
  <!-- 複製先のホストの定義 -->
 \langlehost\rangle <host-name>ホスト名またはIPアドレス</host-name>
    <display-name>ホストの表示名</display-name>
    <description>ホストのコメント</description>
    <agent-host>運用管理エージェントのホスト名またはIPアドレス</agent-host>
 \langle/host\rangle</host-scaleout>
```
各タグの説明とデフォルト値を次に示します。

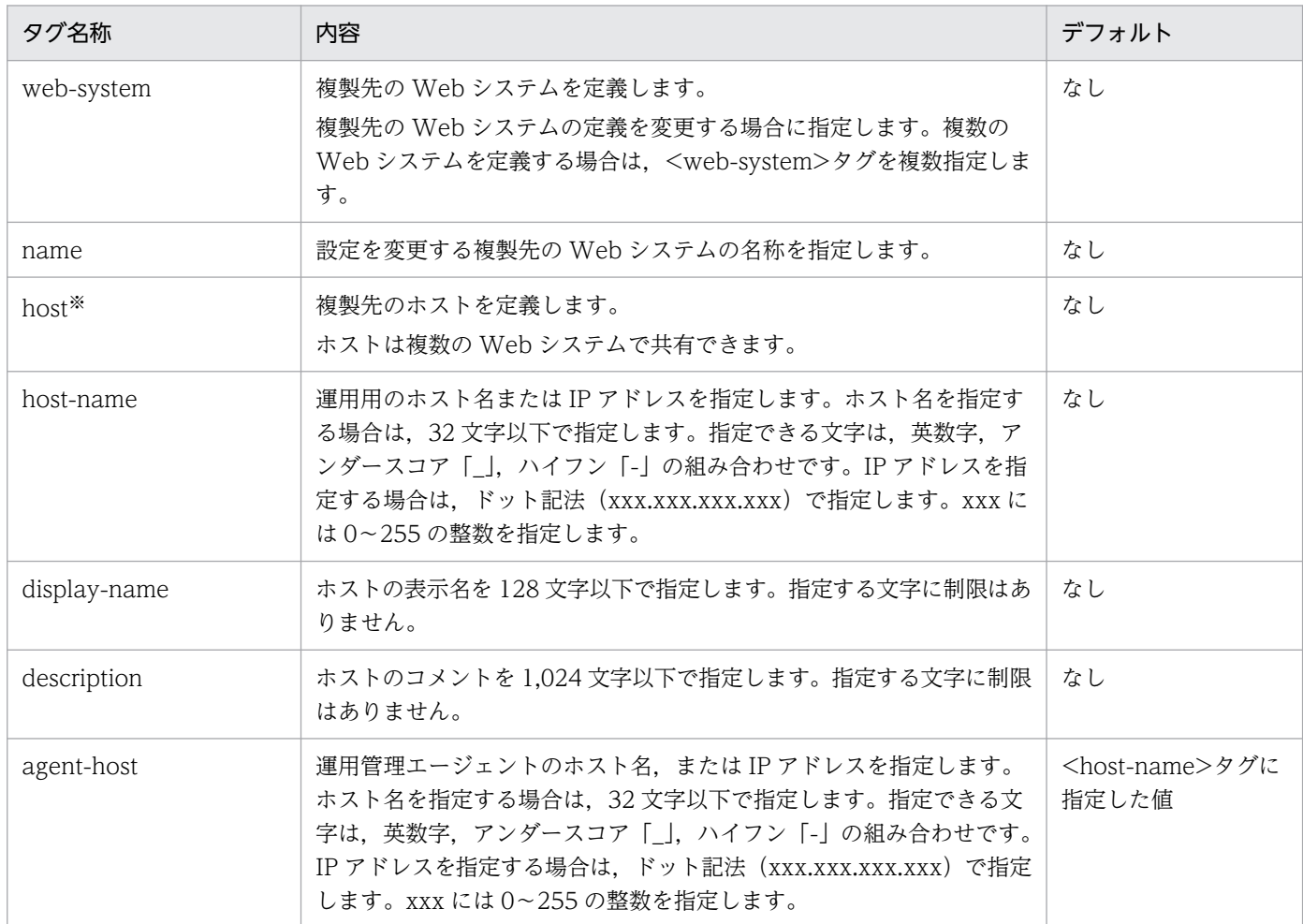

注※

ホストの定義を省略した場合は、複製先のホストのホスト名が<host-name>タグに仮定され、ホストが定義されます。

# (5) 記述例

複製元のホストと複製先のホストの設定項目例を次に示します。

4. Smart Composer 機能で使用するファイル

## 表 4‒3 複製元のホストと複製先のホストの設定項目例

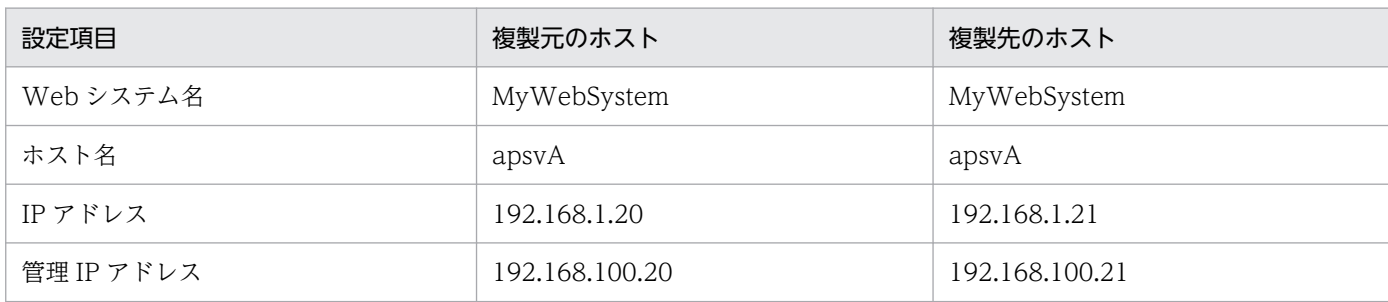

ホスト apsvA を複製して作成したディスクイメージを使用してスケールアウトする例を次に示します。こ の例は、J2EE アプリケーションを実行するシステムをスケールアウトする場合の記述例です。

```
<?xml version="1.0" encoding="UTF-8"?>
<host-scaleout xmlns="http://www.cosminexus.com/mngsvr/schema/HostScaleOut-2.1">
  <!-- 複製先のWebシステムの定義 -->
  <web-system>
     <!-- Webシステムの属性定義 -->
     <name>MyWebSystem</name>
 \langle/web-system\rangle <!-- 複製先のホストの定義 -->
  \langlehost\rangle <host-name>apsvA</host-name>
     <agent-host>192.168.100.21</agent-host>
   </host>
</host-scaleout>
```
<sup>4.</sup> Smart Composer 機能で使用するファイル

# <span id="page-233-0"></span>4.7 簡易構築定義ファイルおよび構成変更定義ファイルに指定できるタグ

簡易構築定義ファイル,論理サーバのパラメタ変更用の構成定義変更ファイル,およびサービスユニット・ ホスト追加用の構成変更定義ファイルで指定できるタグについて説明します。

I2EE アプリケーションを実行するシステムで使用するタグ、およびバッチアプリケーションを実行するシ ステムで使用するタグについて,システムごとに説明します。

なお,簡易構築定義ファイルの構造については[「4.3 簡易構築定義ファイル」](#page-186-0)を,構成定義変更ファイル の構造については[「4.4 構成変更定義ファイル](#page-222-0)」を参照してください。

## 4.7.1 J2EE アプリケーションを実行するシステムで指定できるタグ

ここでは、J2EE アプリケーションを実行するシステムで指定できるタグについて説明します。

## (1) Web システムの属性定義

Web システムの属性として定義できる内容を次の表に示します。

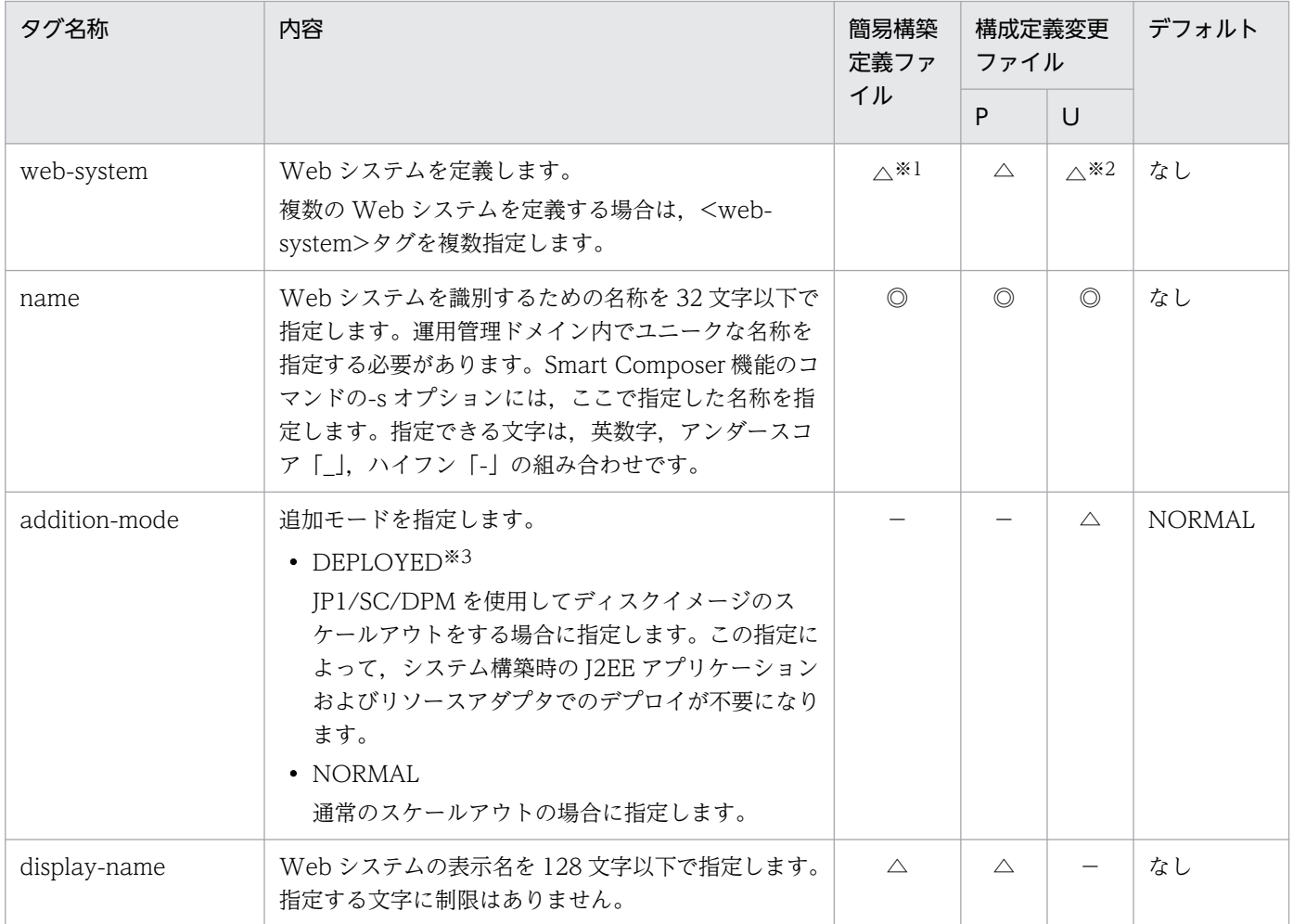

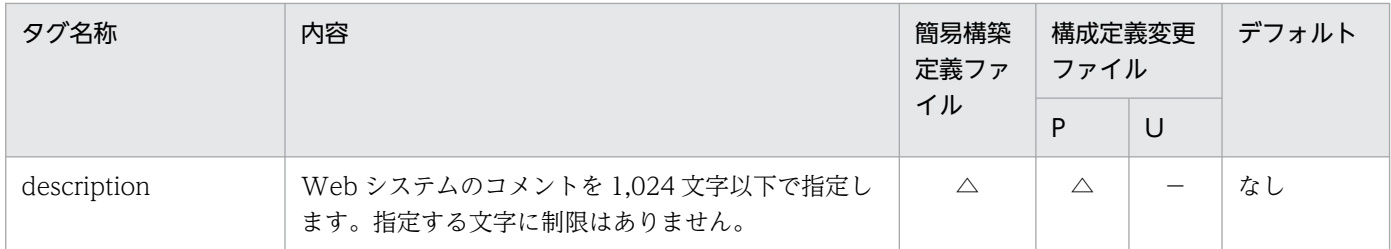

P:論理サーバのパラメタ変更用の構成定義変更ファイルを示します。

U:サービスユニット・ホスト追加用の構成定義変更ファイルを示します。

◎:Web システムを定義する場合は,必ず指定します。

△:省略できます。

−:該当しません。

注※1

Smart Composer 機能で定義済みの Web システムを利用する場合は省略できます。

注※2

サービスユニットを追加しない場合は省略できます。

注※3

この設定を有効にする場合,Smart Composer 機能のコマンドを使用したインポートと一括開始をしておく必要があります。 詳細については,マニュアル「アプリケーションサーバ システム構築・運用ガイド」の「4.1.24 システムを起動する(CUI 利用時)」を参照してください。

# (2) 負荷分散機の定義

負荷分散機の定義は,<load-balancer>以下のタグで定義します。定義できる内容を次の表に示します。

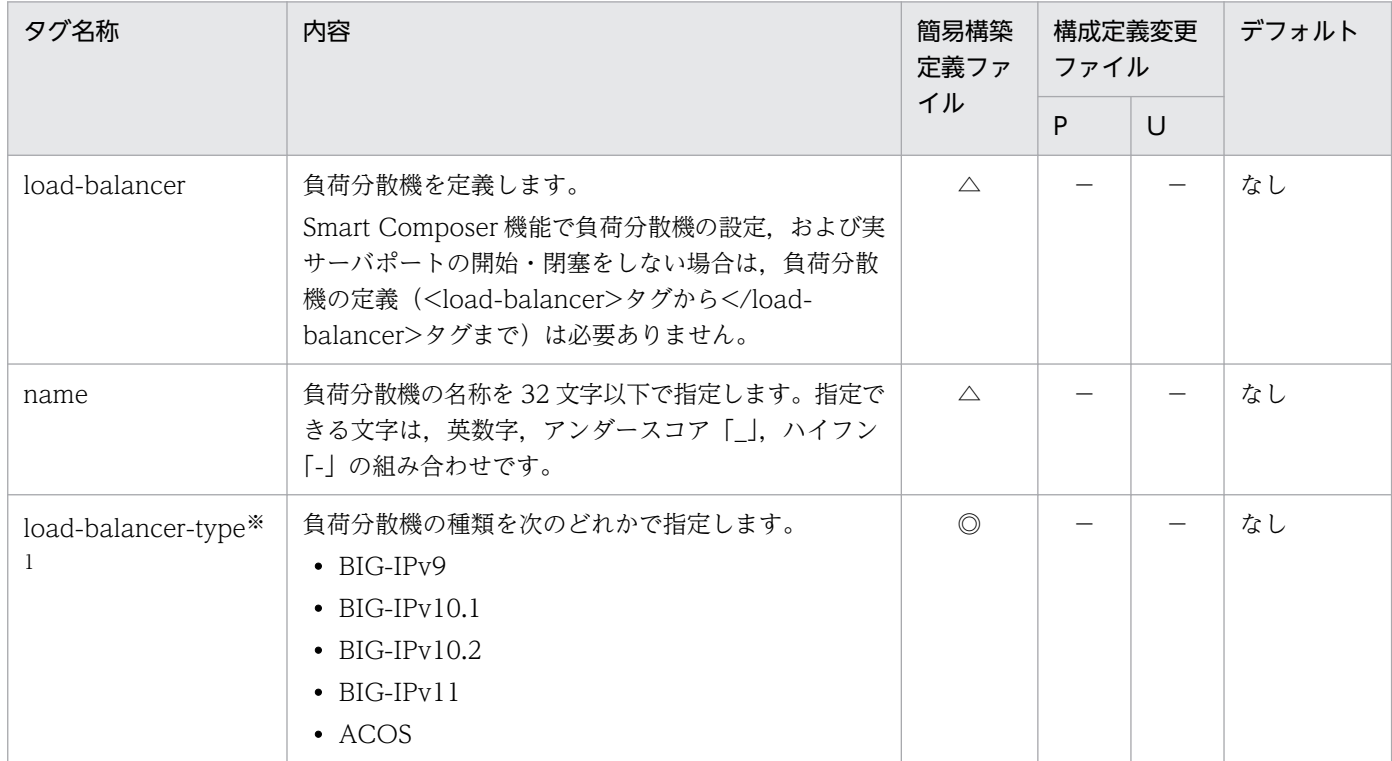

4. Smart Composer 機能で使用するファイル

Cosminexus V11 アプリケーションサーバ リファレンス 定義編(サーバ定義) 235

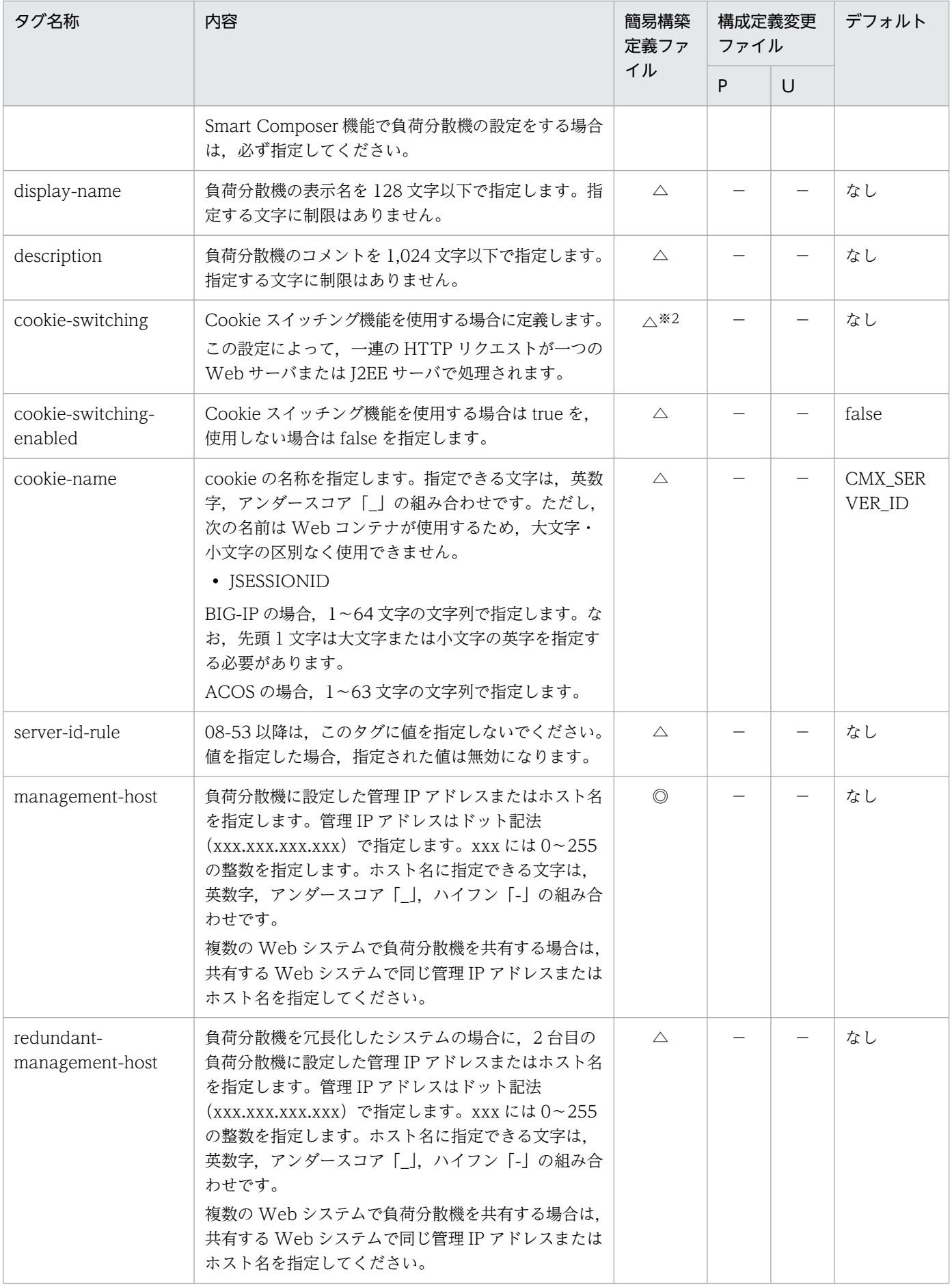

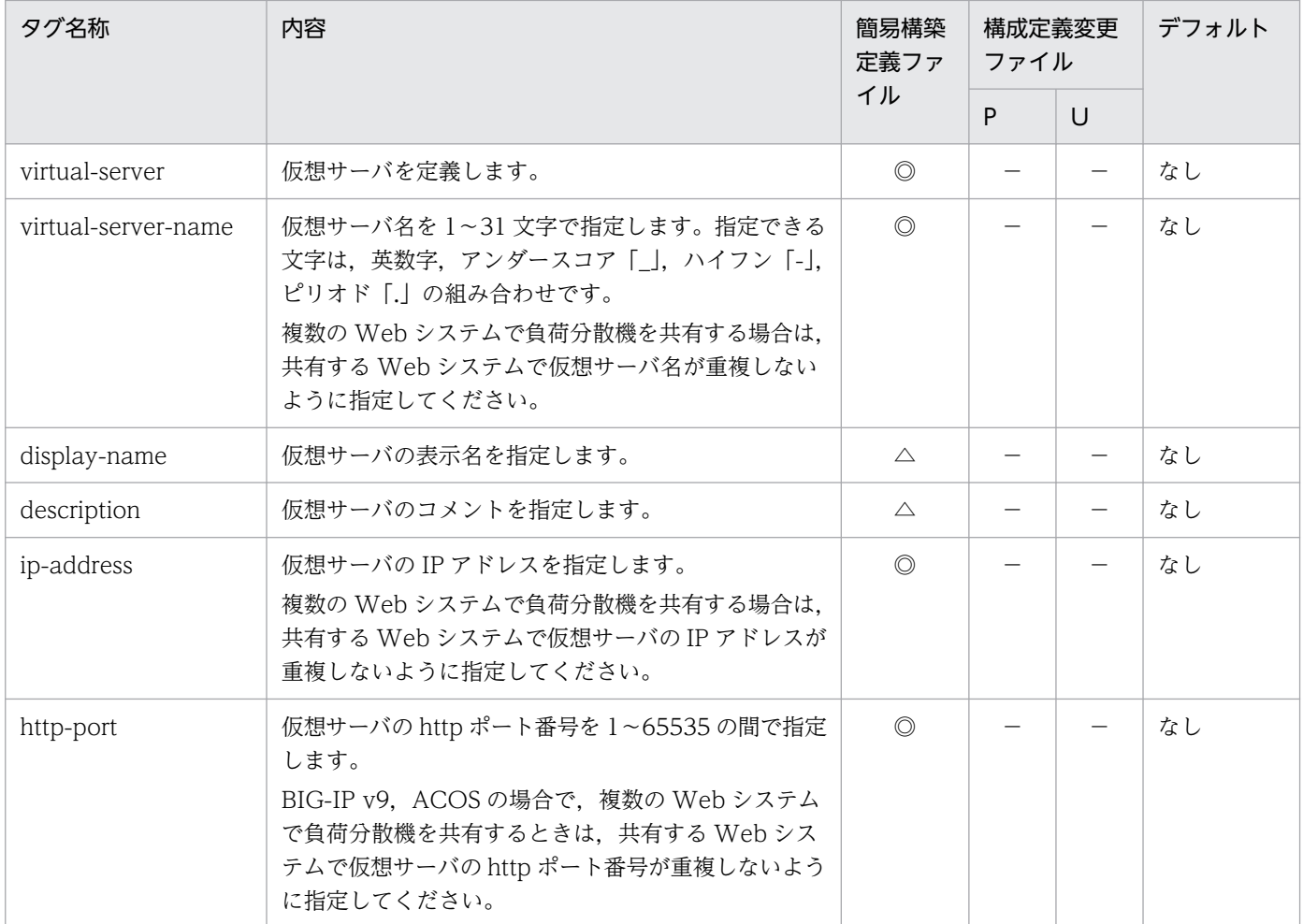

P:論理サーバのパラメタ変更用の構成定義変更ファイルを示します。

U:サービスユニット・ホスト追加用の構成定義変更ファイルを示します。

◎:負荷分散機を定義する場合は,必ず指定します。

△:省略できます。

−:該当しません。

注※1

アプリケーションサーバのバージョンによって,サポートしている負荷分散機の種類が異なります。アプリケーションサーバ のバージョンごとに,サポートしている負荷分散機を次の表に示します。

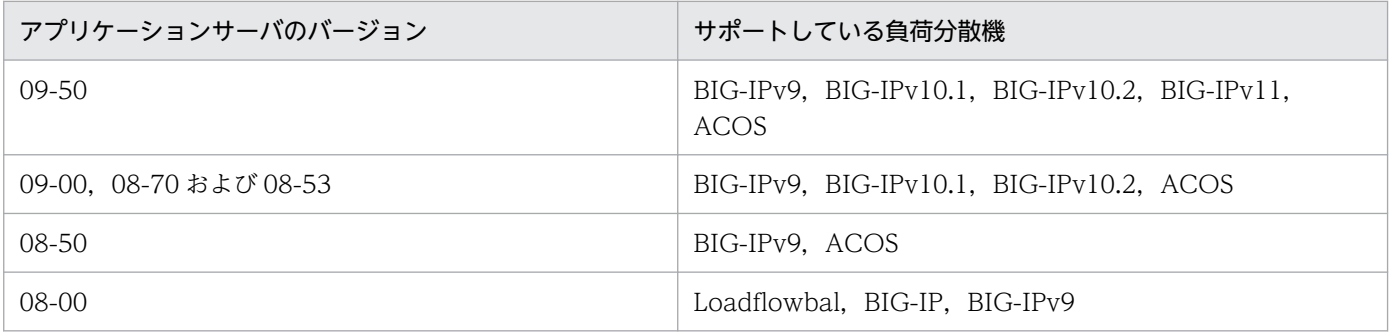

注※2

負荷分散機の Cookie スイッチング機能を使用しない場合は省略できます。

# (3) 物理ティアの定義

構築するシステムの構成に合わせて,物理ティアを定義します。物理ティアは<tier>以下のタグで定義し ます。定義できる内容を次の表に示します。

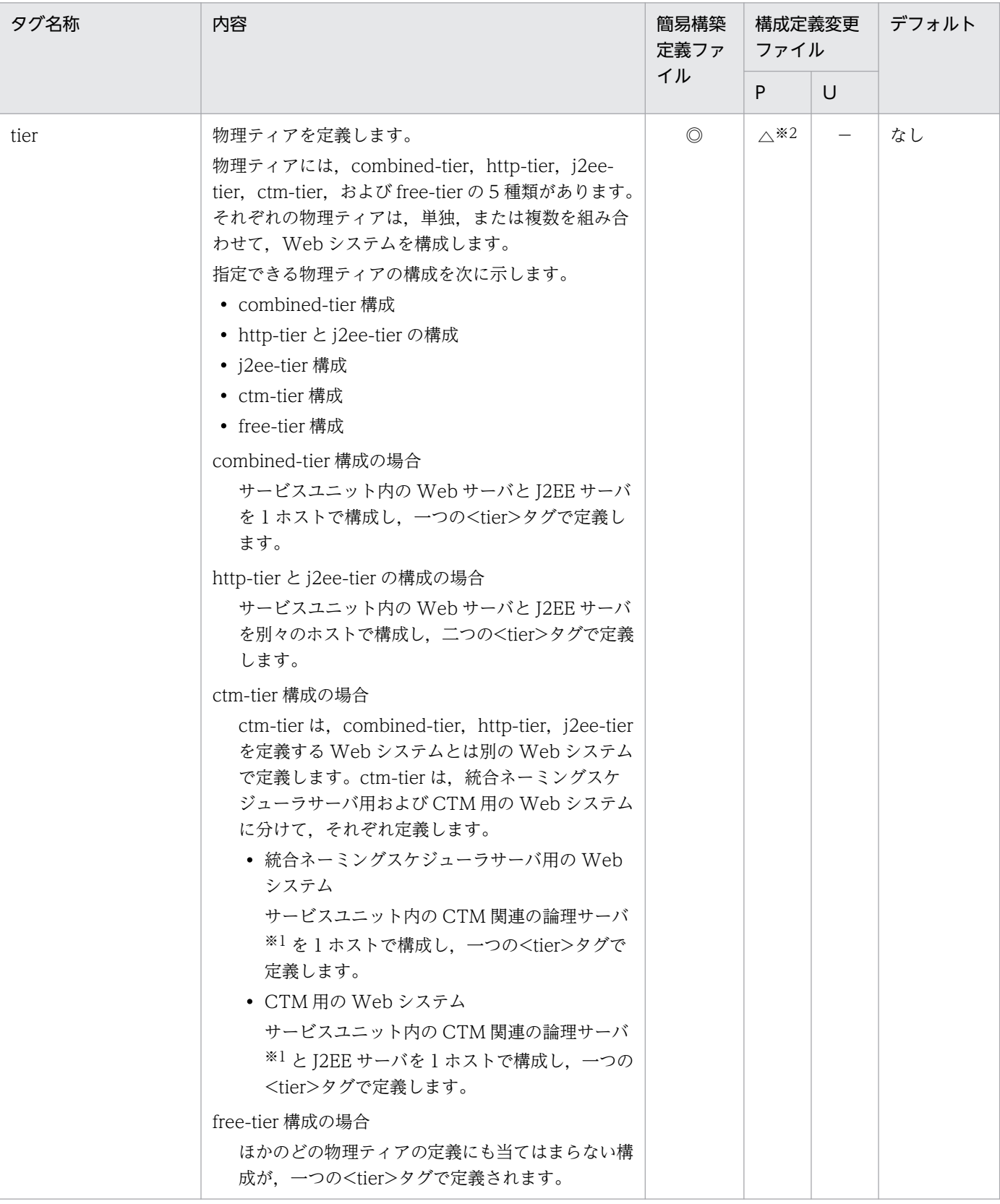

4. Smart Composer 機能で使用するファイル

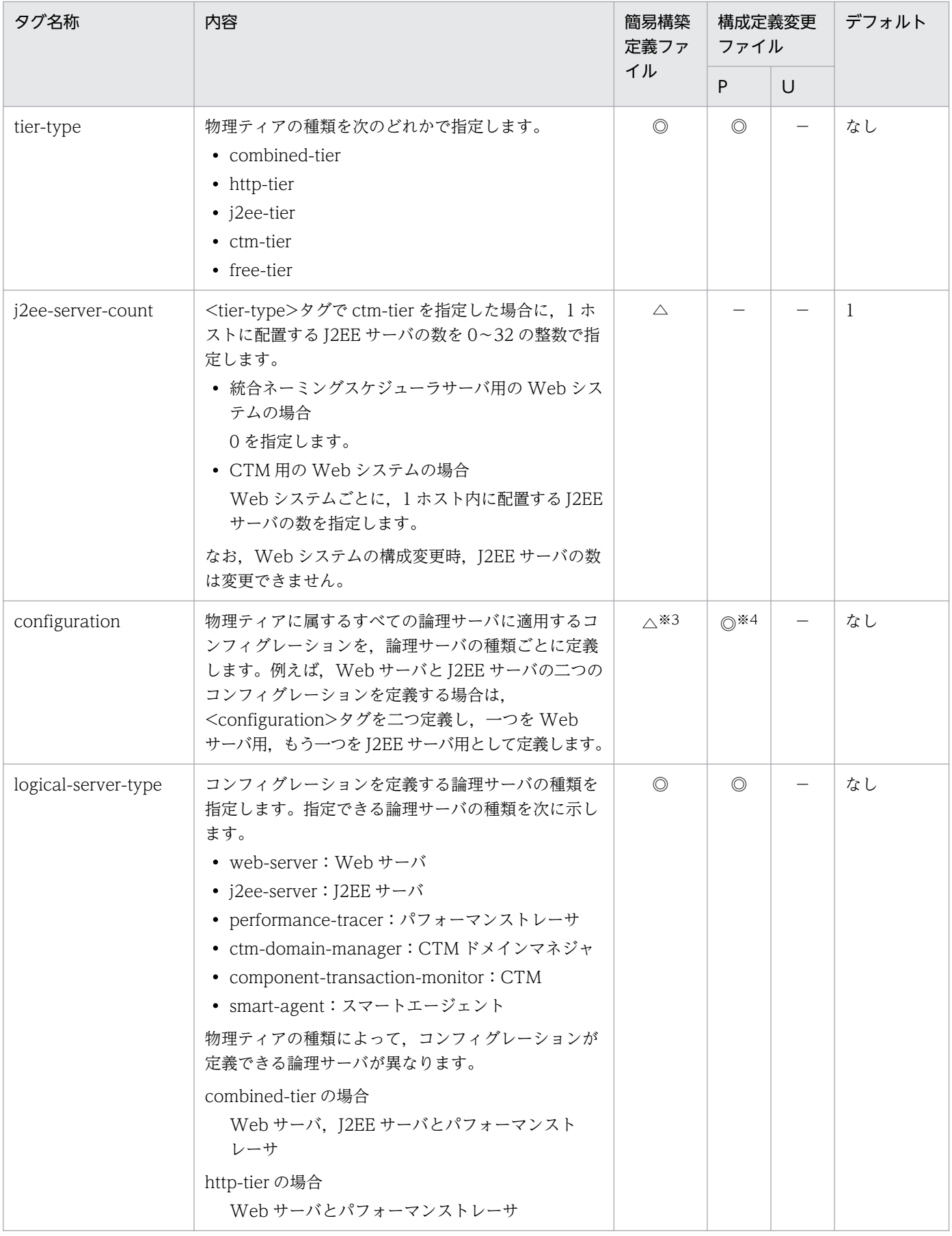

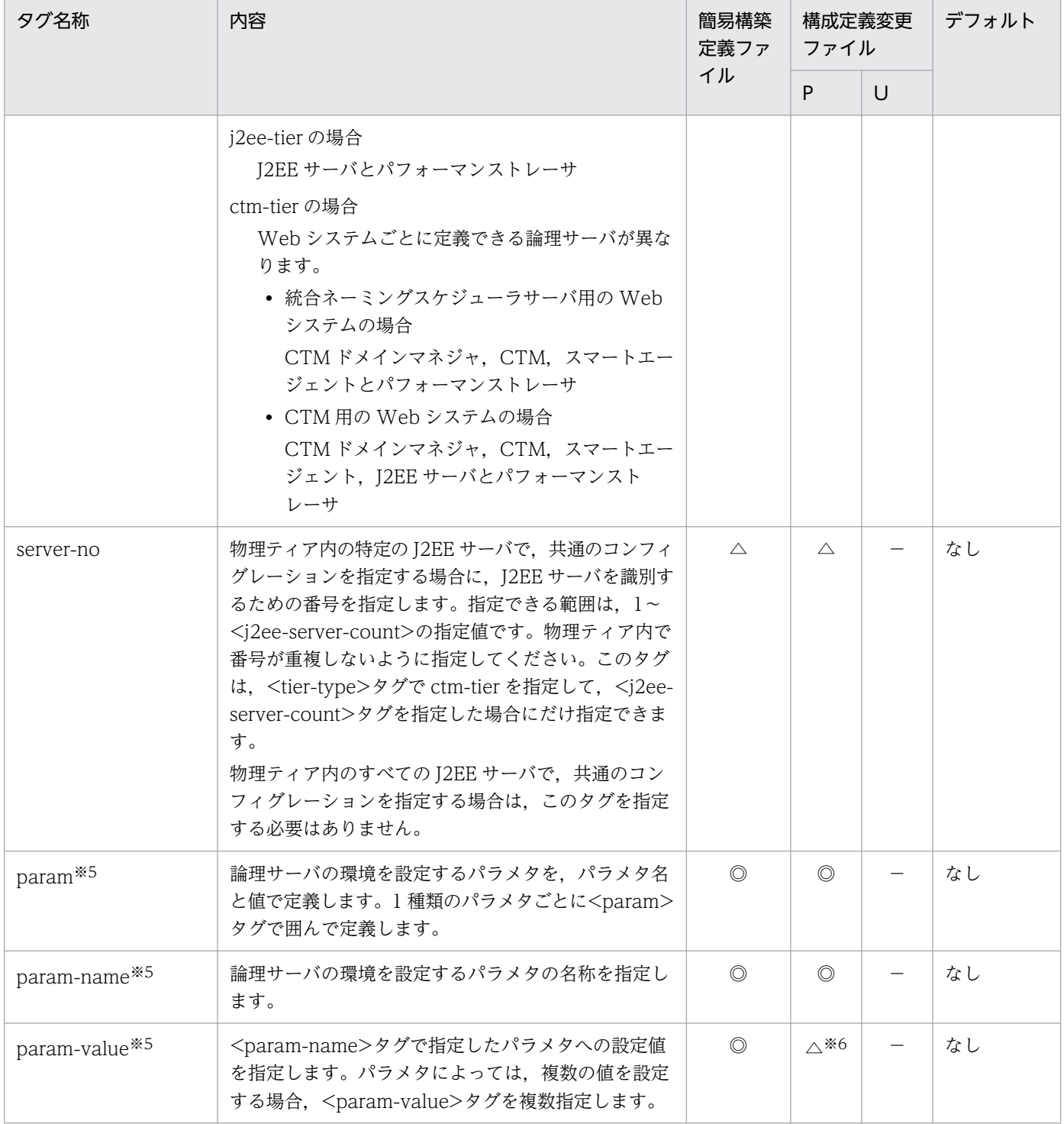

P:論理サーバのパラメタ変更用の構成定義変更ファイルを示します。

U:サービスユニット・ホスト追加用の構成定義変更ファイルを示します。

◎:Web システムを定義する場合は,必ず指定します。

- △:省略できます。
- −:該当しません。

## 注

物理ティアの定義では,ユーザサーバ,および free-tier 構成に含まれる論理サーバのコンフィグレーションが設定できませ ん。これらの論理サーバのコンフィグレーションはユニットの定義で設定してください。

注※1

CTM 関連の論理サーバには、CTM ドメインマネジャ,CTM およびスマートエージェントがあります。

#### 注※2

物理ティアの定義を変更しない場合は省略できます。

#### 注※3

Management Server が論理サーバ作成時に仮定する,環境設定値で運用する場合は省略できます。

#### 注※4

cmx\_trans\_param コマンドを使用して,抽象パラメタを展開して物理ティアのコンフィグレーションを生成する場合は省略 できます。

#### 注※5

<param>タグに指定できるパラメタは論理サーバの種類によって異なります。また、定義する論理サーバはシステムの構成 パターンによって異なります。[「4.8 システムの構成パターンと定義する論理サーバ](#page-253-0)ーを参照して、定義する論理サーバを確 認してください。それぞれの論理サーバに設定できるパラメタについては,使用する論理サーバの種類に応じて 4.12 以降の節 を参照してください。

#### 注※6

<param-name>タグで指定したパラメタを削除する場合は省略できます。

# (4) サービスユニットの定義

サービスユニットは<unit>以下のタグに定義します。定義できる内容を次の表に示します。

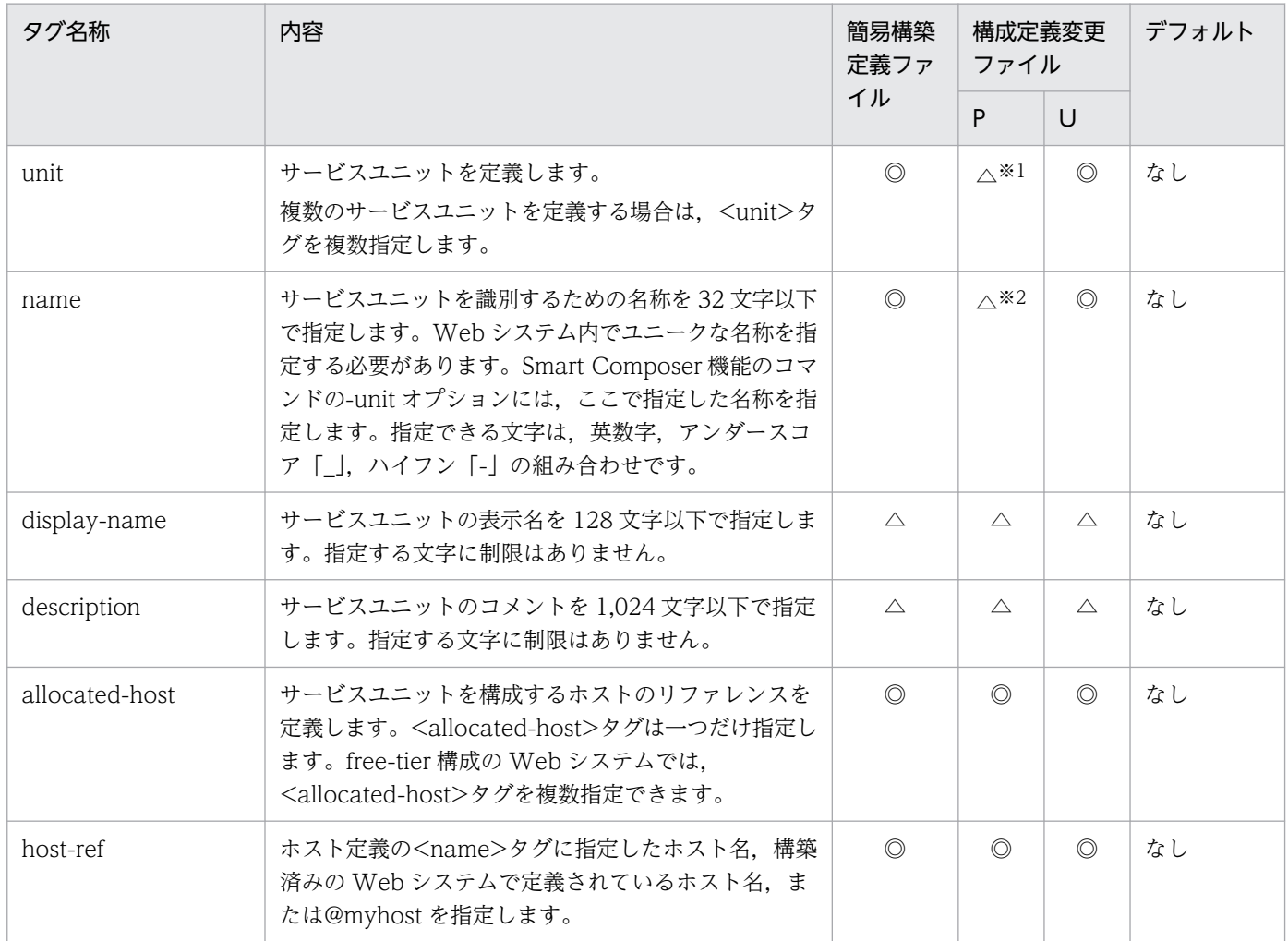

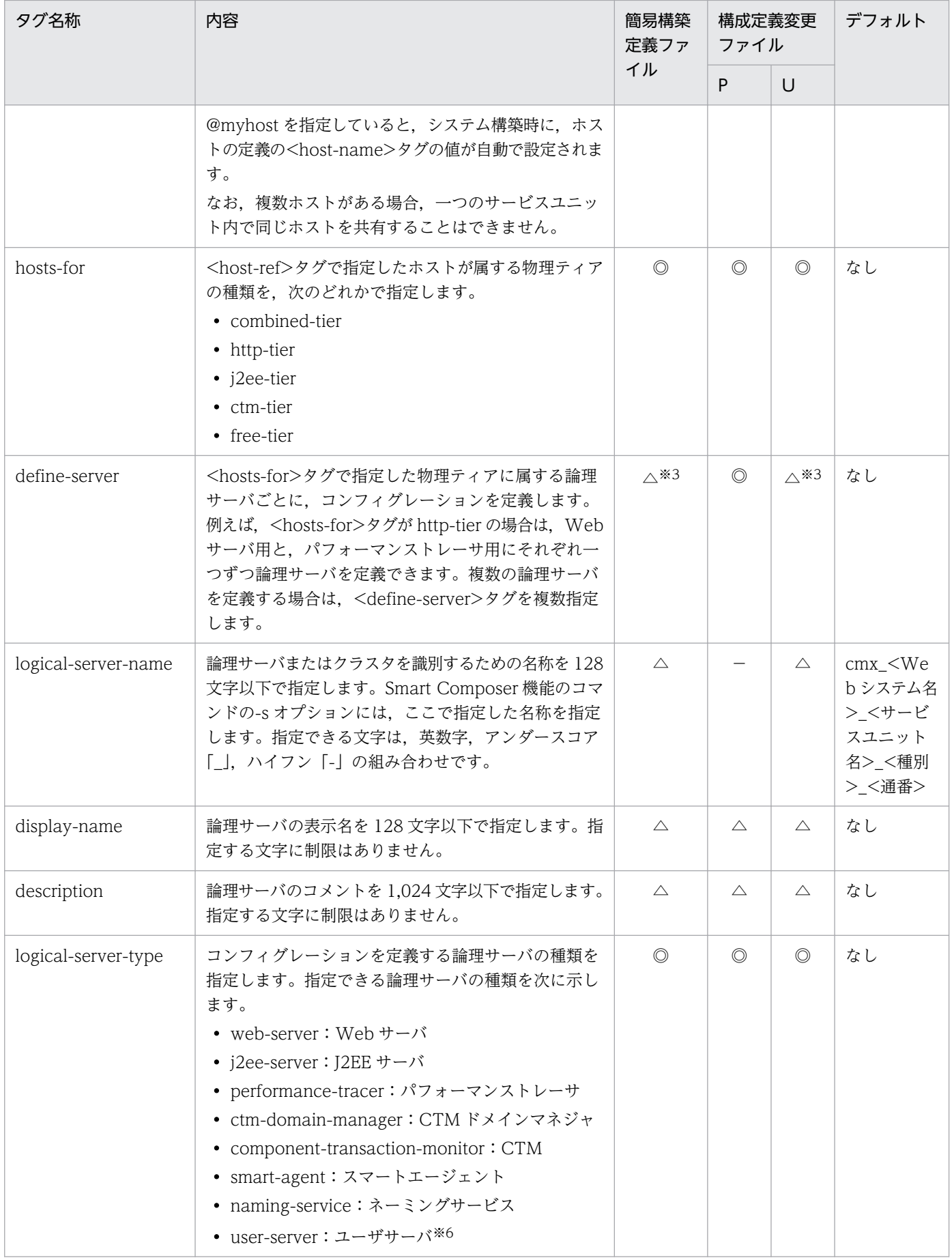

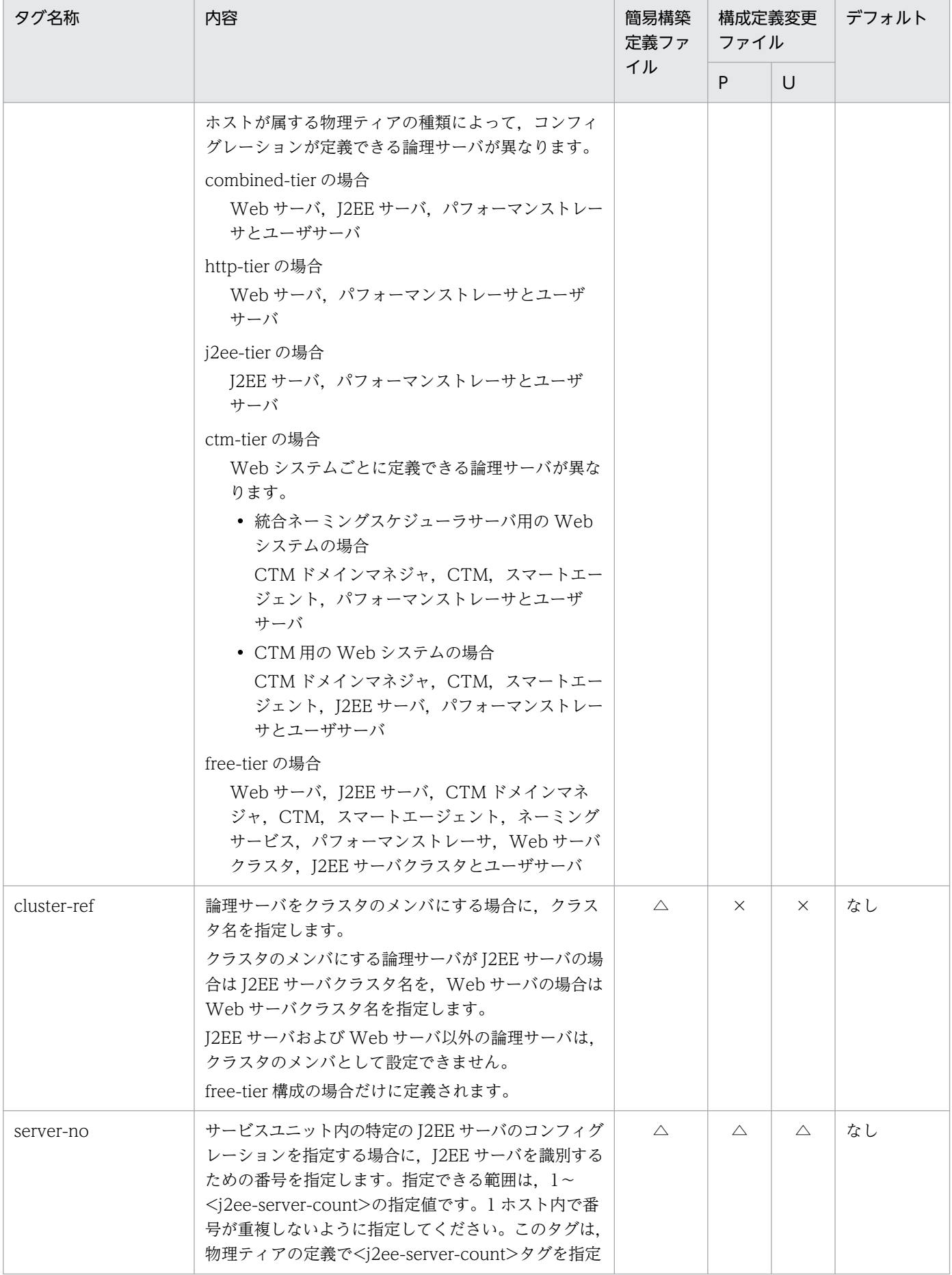

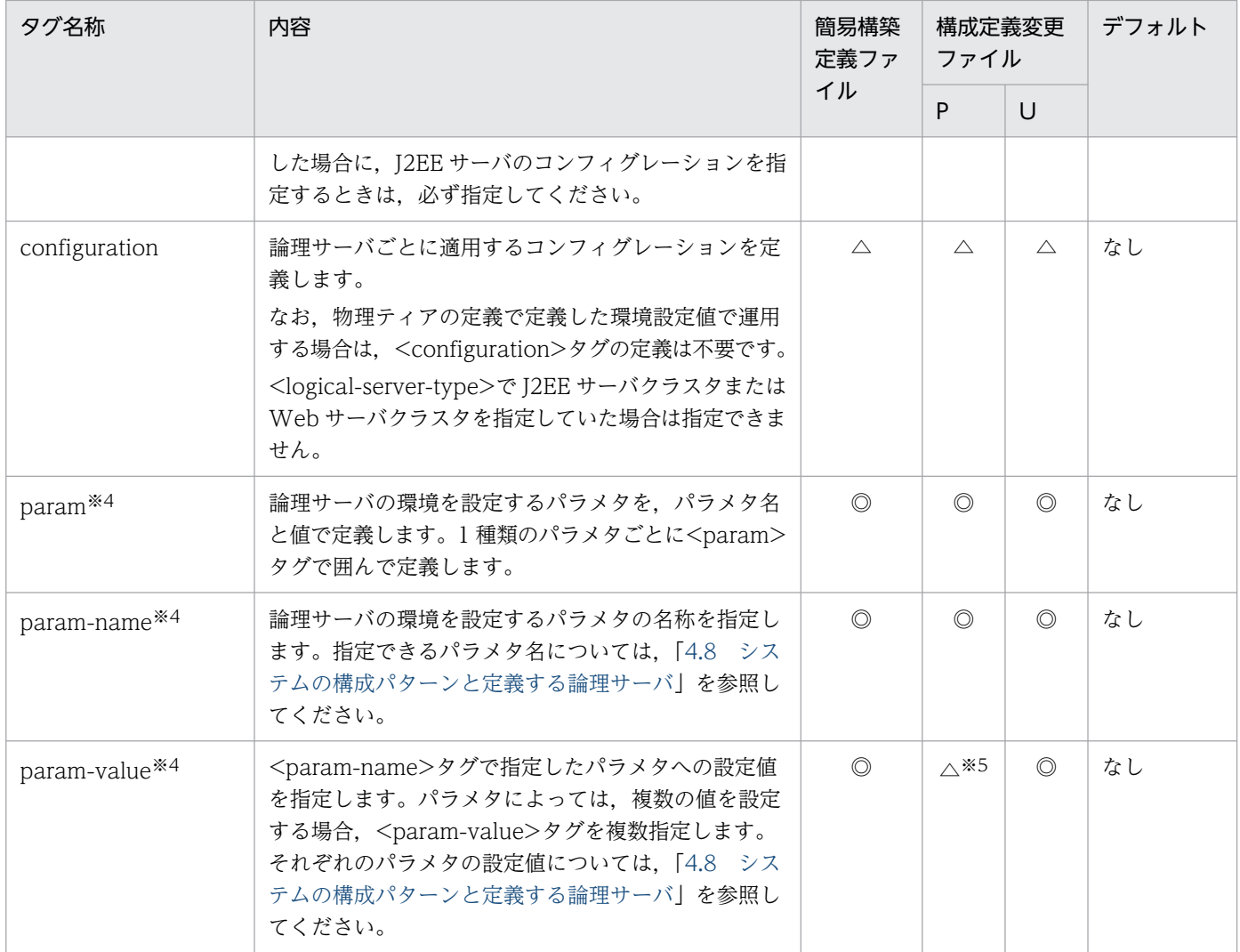

P:論理サーバのパラメタ変更用の構成定義変更ファイルを示します。

U:サービスユニット・ホスト追加用の構成定義変更ファイルを示します。

◎:Web システムを定義する場合は,必ず指定します。

△:省略できます。

−:該当しません。

#### 注

構成変更定義ファイルには,free-tier 構成に含まれる論理サーバのコンフィグレーションが設定できません。

#### 注※1

サービスユニットの定義を変更しない場合は省略できます。

#### 注※2

クライアント設定プロパティファイルまたはクライアント共通設定プロパティファイルに cmx.websystem.name を指定して いる場合は省略できます。

#### 注※3

論理サーバごとにコンフィグレーションを定義しない場合は省略できます。

#### 注※4

<param>タグに指定できるパラメタは論理サーバの種類によって異なります。また,定義する論理サーバはシステムの構成 パターンによって異なります。[「4.8 システムの構成パターンと定義する論理サーバ](#page-253-0)ーを参照して、定義する論理サーバを確 認してください。それぞれの論理サーバに設定できるパラメタについては,使用する論理サーバの種類に応じて 4.12 以降の節 を参照してください。

注※5

<param-name>タグで指定したパラメタを削除する場合は省略できます。

注※6

簡易構築定義ファイルと,サービスユニットの追加の構成定義変更ファイルに user-server を指定できます。サービスユニッ トの変更の構成定義変更ファイルには user-server を指定できません。

# (5) ホストの定義

使用するホストの情報は<host>以下のタグに定義します。定義できる内容を次の表に示します。

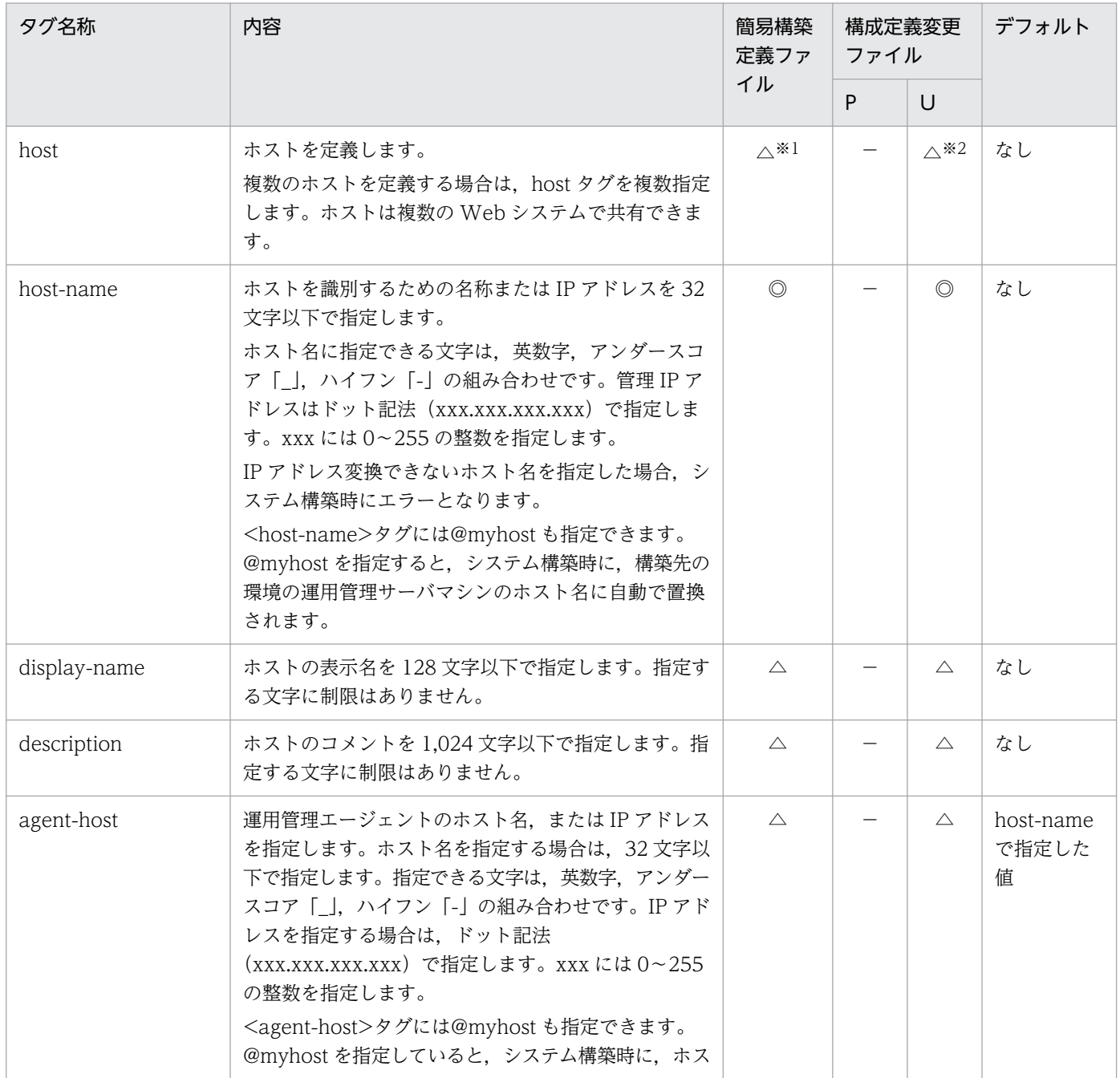

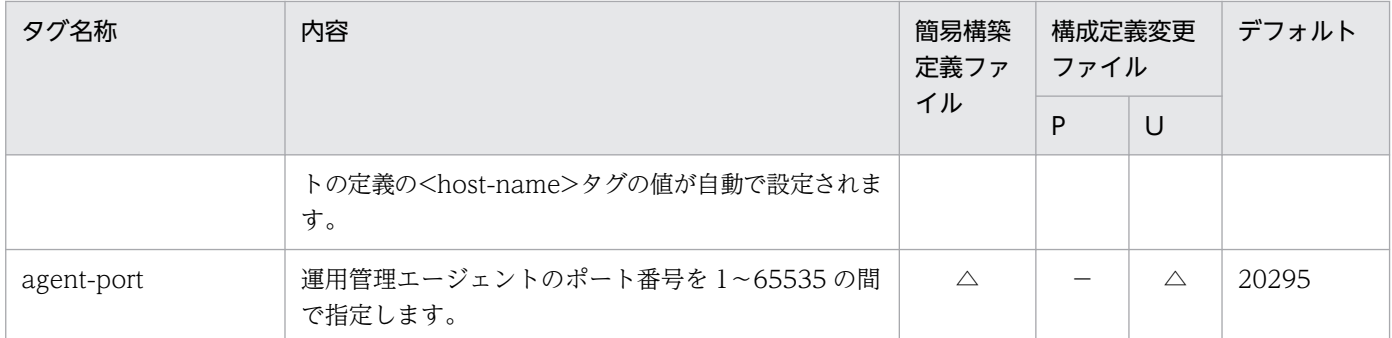

P:論理サーバのパラメタ変更用の構成定義変更ファイルを示します。

U:サービスユニット・ホスト追加用の構成定義変更ファイルを示します。

◎:ホストを定義する場合は,必ず指定します。

△:省略できます。

−:該当しません。

注

ユニットの定義の<host-ref>タグで@myhost を指定して、ホストの定義の<display-name>タグ,<description>タグ, <agent-host>タグ,または<agent-port>タグの値を省略している場合,ホストの定義は出力されません。この場合,ホスト の定義の<host-name>タグの値は, Management Server が必要に応じて自動生成します。Management Server が自動作 成するホスト名は、Windows の場合はコンピュータ名、UNIX の場合は、hostname コマンドで設定したホスト名です。ホ ストの中に論理サーバが一つも含まれなくなったとき, Management Server が, そのホストを自動で削除します。

注※1

Smart Composer 機能で定義済みのホストを利用する場合は省略できます。

注※2

ホストの定義を変更しない場合は省略できます。

# 4.7.2 バッチアプリケーションを実行するシステムで指定できるタグ

ここでは、バッチアプリケーションを実行するシステムで指定できるタグについて説明します。

## (1) Web システムの属性定義

Web システムの属性として定義できる内容を次の表に示します。

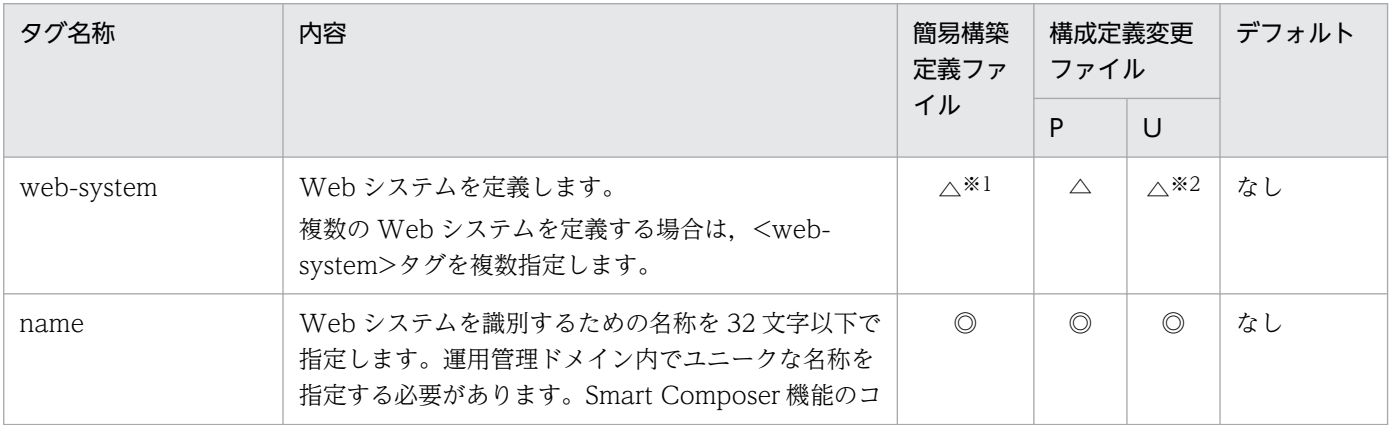

4. Smart Composer 機能で使用するファイル

Cosminexus V11 アプリケーションサーバ リファレンス 定義編(サーバ定義) ねんしょう しんしょう しんしょう 246

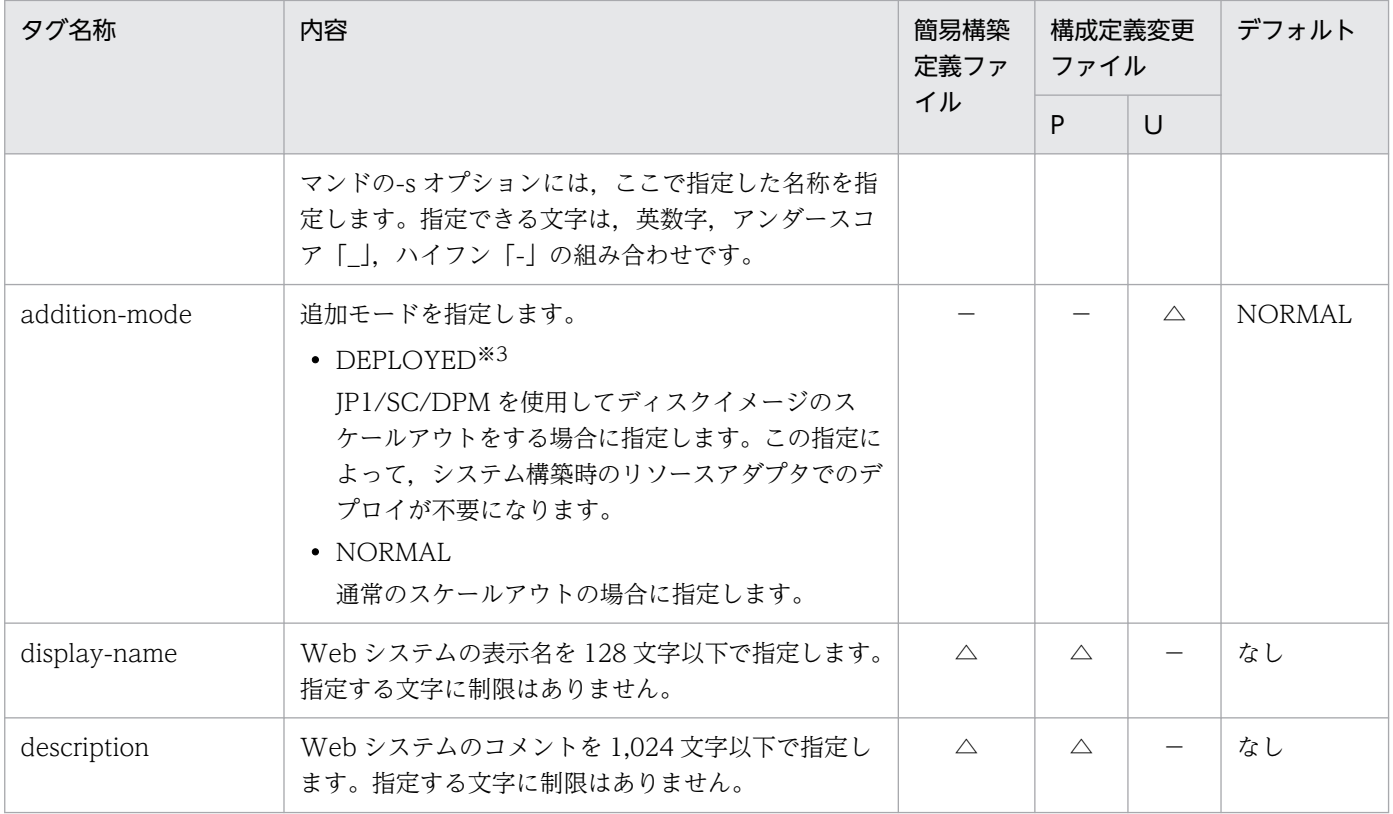

P:論理サーバのパラメタ変更用の構成定義変更ファイルを示します。

U:サービスユニット・ホスト追加用の構成定義変更ファイルを示します。

- ◎:Web システムを定義する場合は,必ず指定します。
- △:省略できます。
- −:該当しません。

### 注※1

Smart Composer 機能で定義済みの Web システムを利用する場合は省略できます。

注※2

サービスユニットを追加しない場合は省略できます。

注※3

この設定を有効にする場合, Smart Composer 機能のコマンドを使用したインポートと一括開始をしておく必要があります。 詳細については,マニュアル「アプリケーションサーバ システム構築・運用ガイド」を参照してください。

# (2) 物理ティアの定義

物理ティアを<tier>以下のタグで定義します。

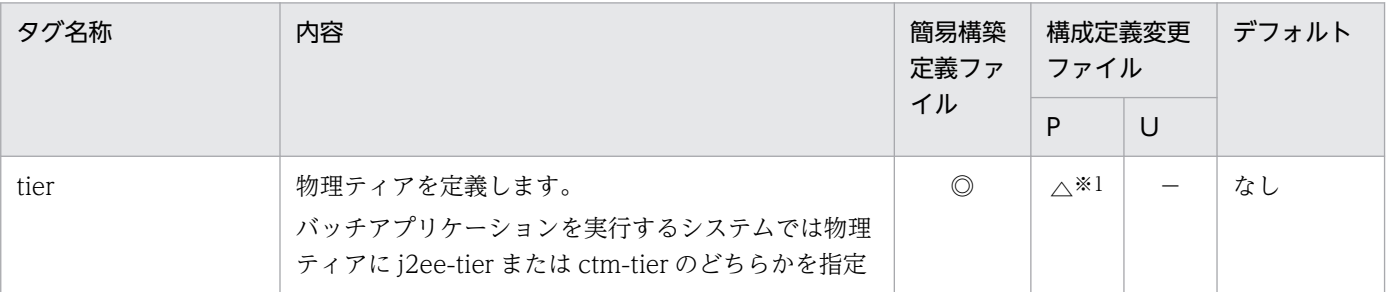

4. Smart Composer 機能で使用するファイル

Cosminexus V11 アプリケーションサーバ リファレンス 定義編(サーバ定義)

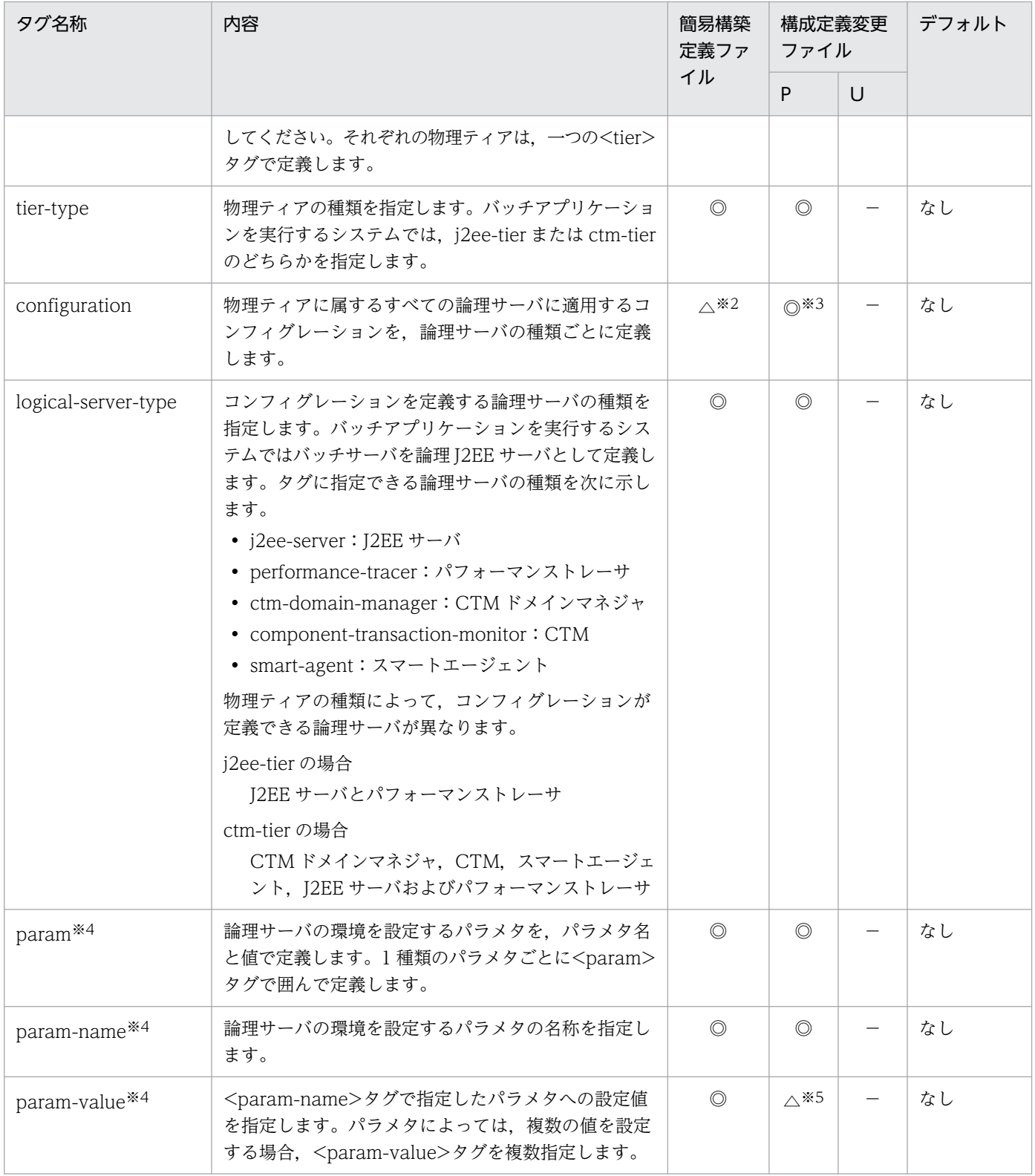

P:論理サーバのパラメタ変更用の構成定義変更ファイルを示します。

U:サービスユニット・ホスト追加用の構成定義変更ファイルを示します。

- ◎:Web システムを定義する場合は,必ず指定します。
- △:省略できます。
- −:該当しません。

注

物理ティアの定義では,ユーザサーバ,および free-tier 構成に含まれる論理サーバのコンフィグレーションが設定できませ ん。これらの論理サーバのコンフィグレーションはユニットの定義で設定してください。

#### 注※1

物理ティアの定義を変更しない場合は省略できます。

#### 注※2

Management Server が論理サーバ作成時に仮定する,環境設定値で運用する場合は省略できます。

注※3

cmx\_trans\_param コマンドを使用して,抽象パラメタを展開して物理ティアのコンフィグレーションを生成する場合は省略 できます。

注※4

<param>タグに指定できるパラメタは論理サーバの種類によって異なります。また、定義する論理サーバはシステムの構成 パターンによって異なります。[「4.8 システムの構成パターンと定義する論理サーバ](#page-253-0)ーを参照して、定義する論理サーバを確 認してください。それぞれの論理サーバに設定できるパラメタについては,使用する論理サーバの種類に応じて 4.12 以降の節 を参照してください。

注※5

<param-name>タグで指定したパラメタを削除する場合は省略できます。

# (3) サービスユニットの定義

サービスユニットは<unit>以下のタグに定義します。定義できる内容を次の表に示します。

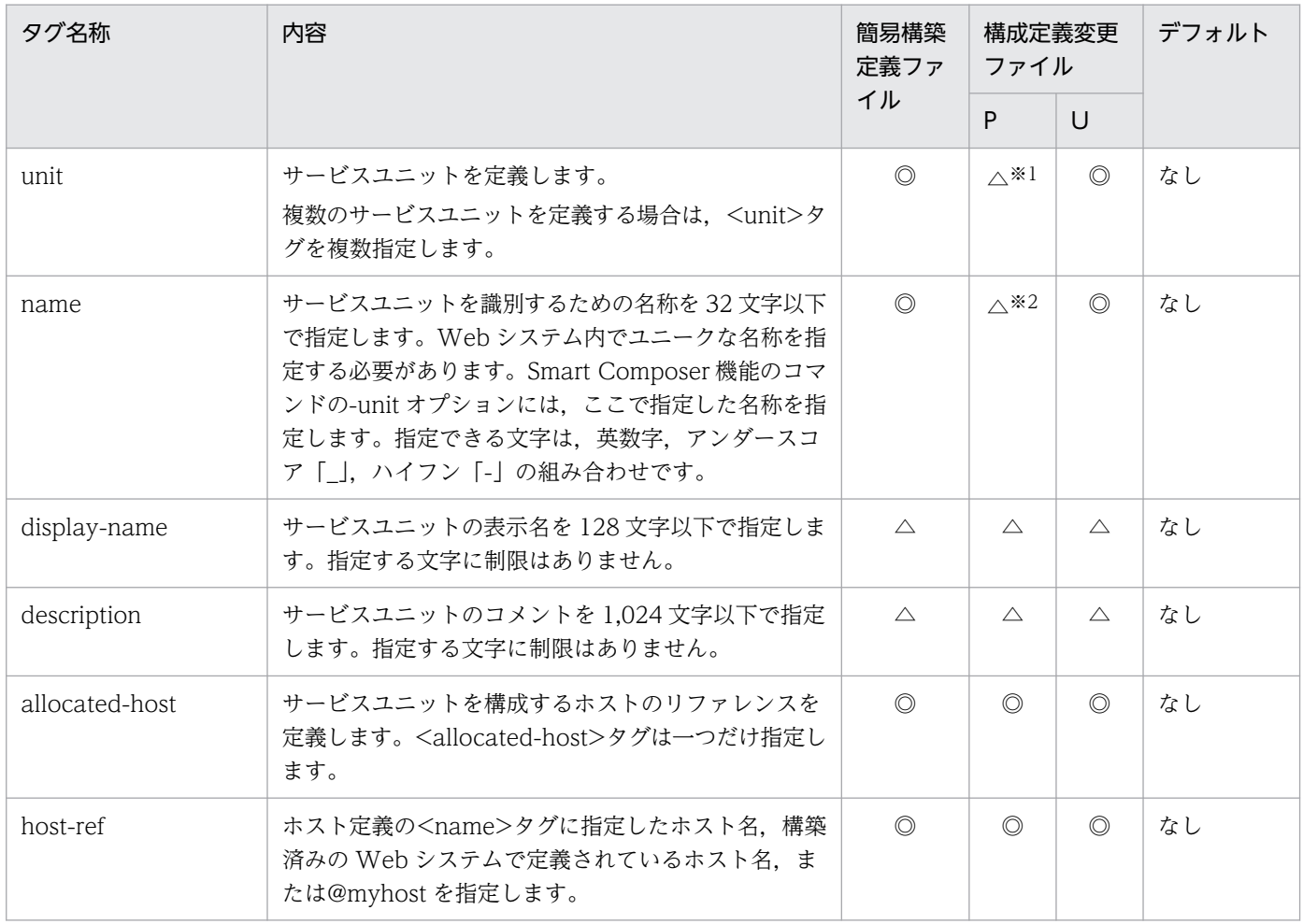

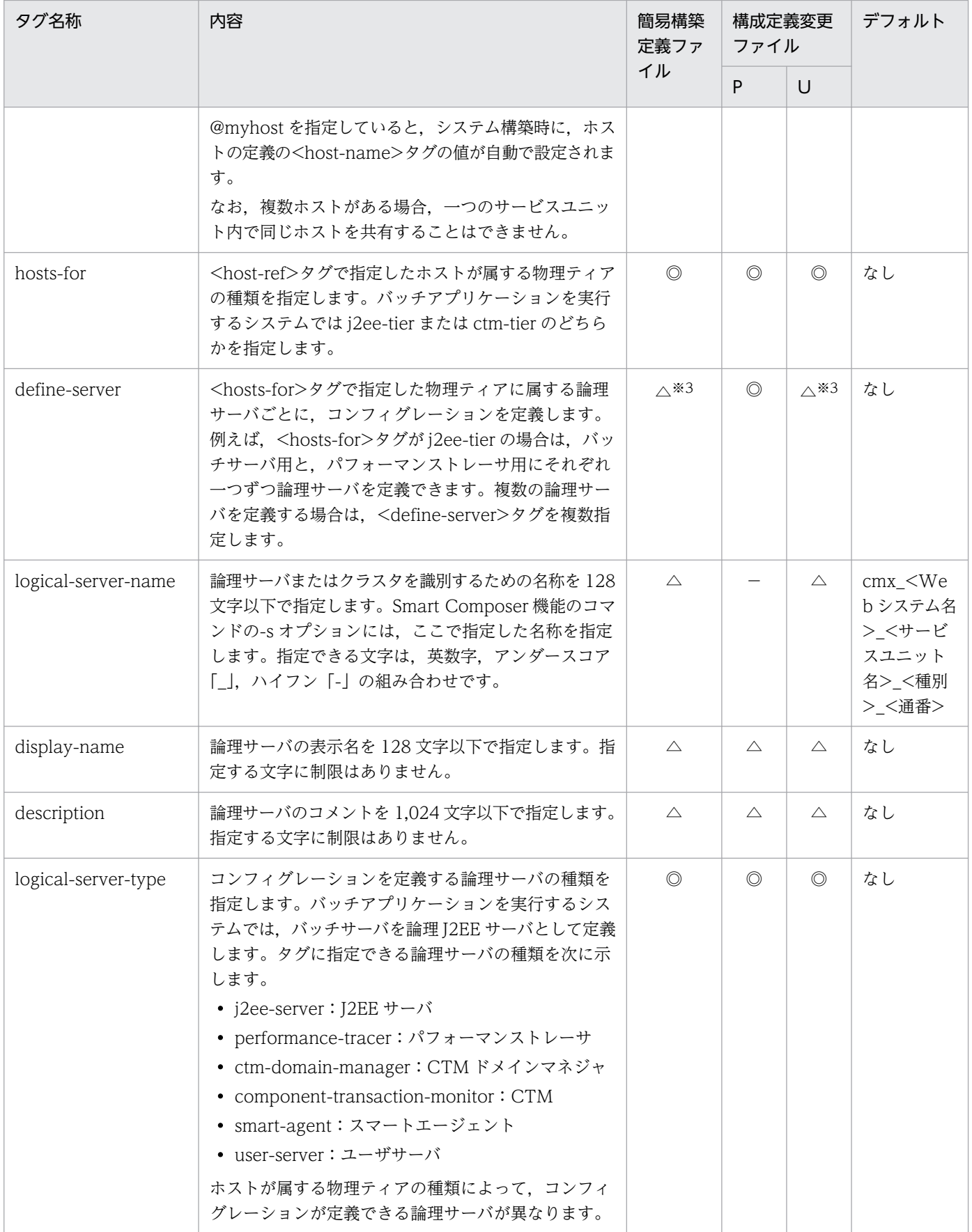

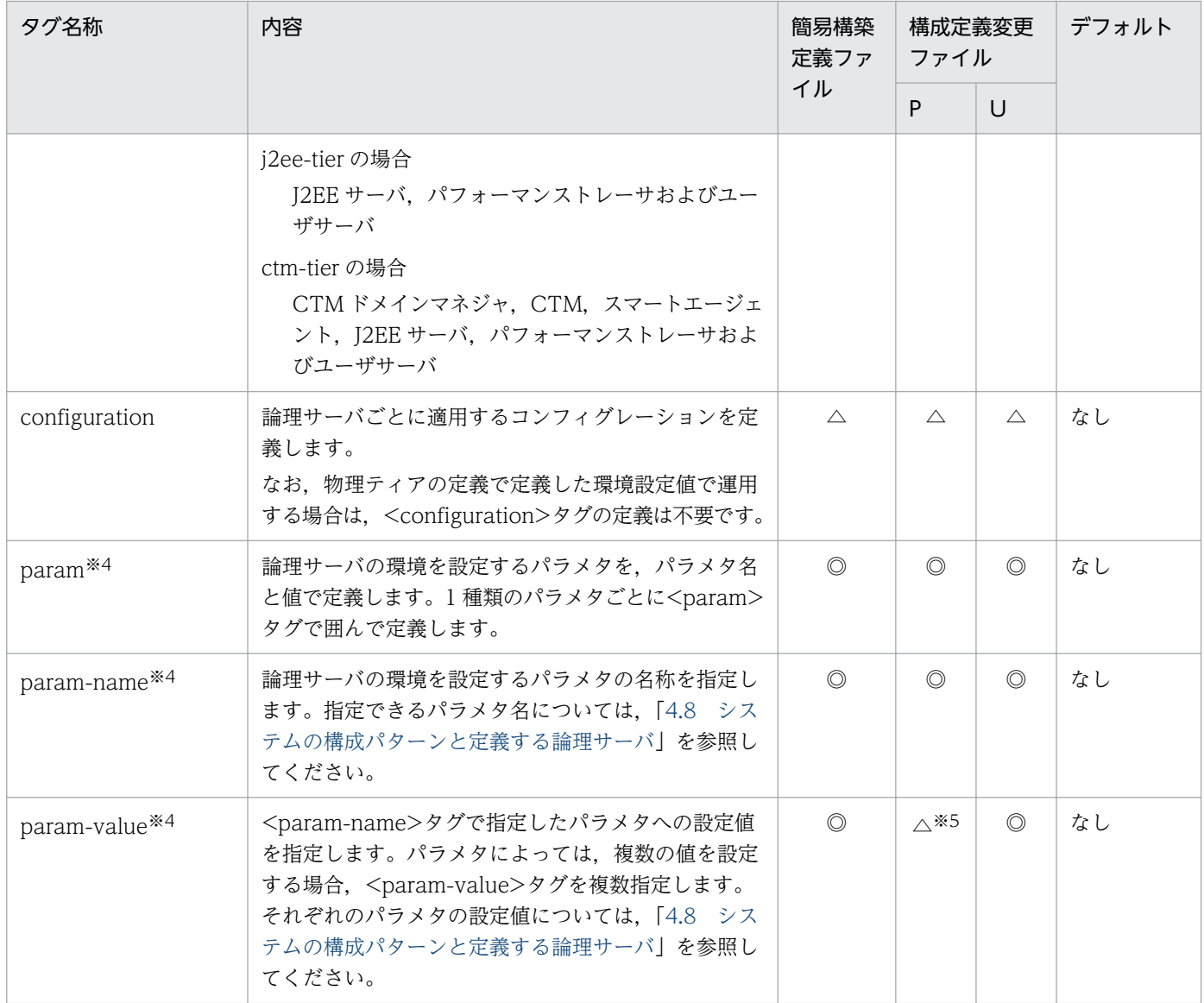

P:論理サーバのパラメタ変更用の構成定義変更ファイルを示します。

U:サービスユニット・ホスト追加用の構成定義変更ファイルを示します。

◎:Web システムを定義する場合は,必ず指定します。

- △:省略できます。
- −:該当しません。

### 注

構成変更定義ファイルには,free-tier 構成に含まれる論理サーバのコンフィグレーションを設定できません。

注※1

サービスユニットの定義を変更しない場合は省略できます。

#### 注※2

クライアント設定プロパティファイルまたはクライアント共通設定プロパティファイルに cmx.websystem.name を指定して いる場合は省略できます。

### 注※3

論理サーバごとにコンフィグレーションを定義しない場合は省略できます。

#### 注※4

<param>タグに指定できるパラメタは論理サーバの種類によって異なります。また、定義する論理サーバはシステムの構成 パターンによって異なります。[「4.8 システムの構成パターンと定義する論理サーバ](#page-253-0)」を参照して、定義する論理サーバを確 認してください。それぞれの論理サーバに設定できるパラメタについては,使用する論理サーバの種類に応じて 4.12 以降の節 を参照してください。

#### 注※5

<param-name>タグで指定したパラメタを削除する場合は省略できます。

# (4) ホストの定義

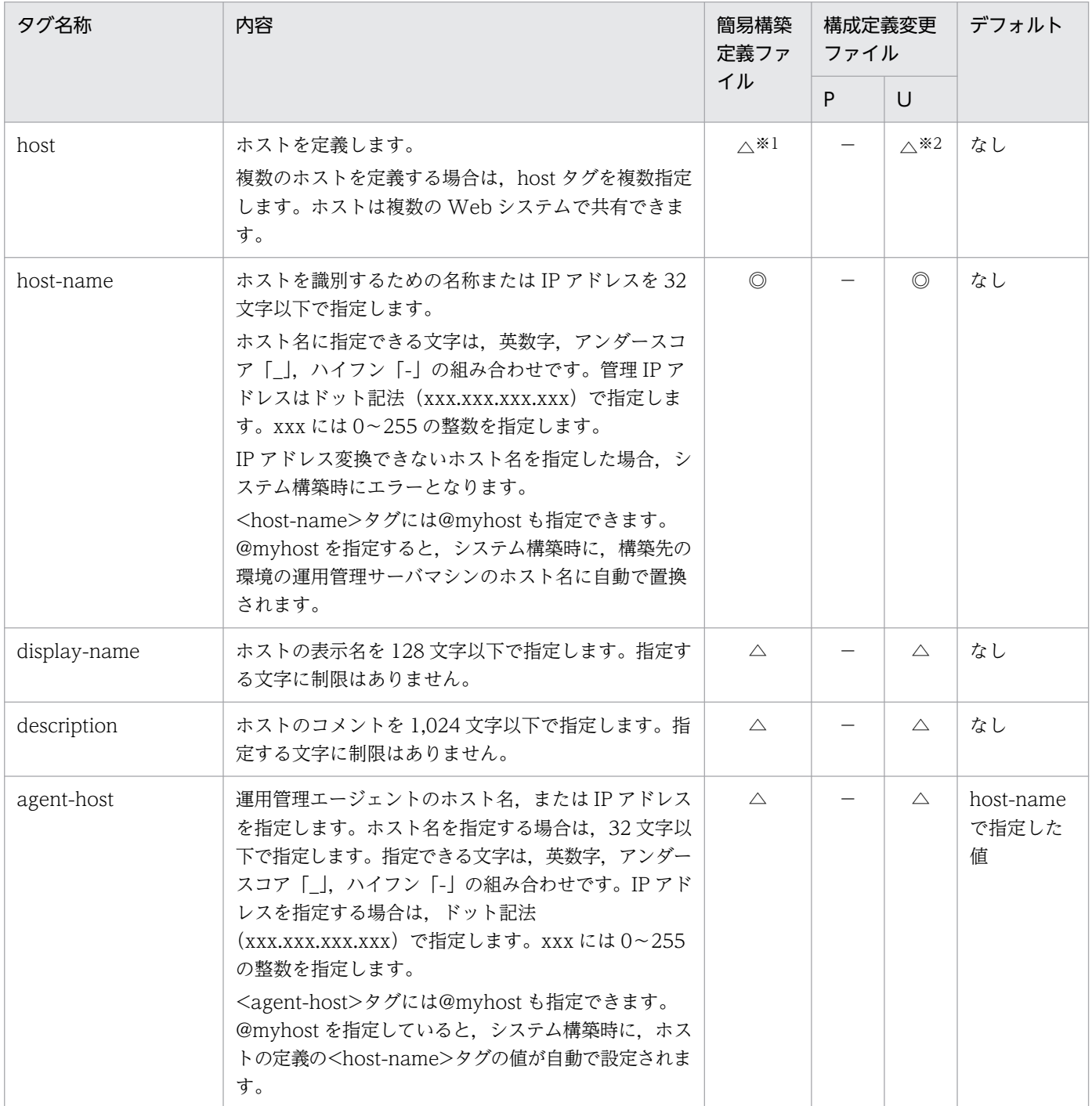
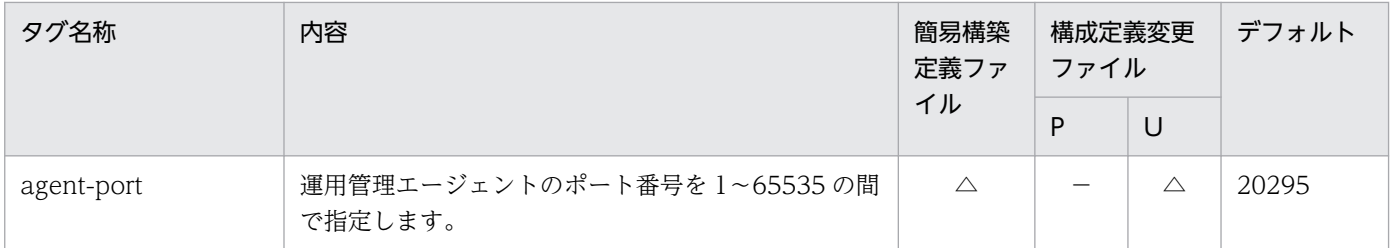

(凡例)

P:論理サーバのパラメタ変更用の構成定義変更ファイルを示します。

U:サービスユニット・ホスト追加用の構成定義変更ファイルを示します。

◎:ホストを定義する場合は,必ず指定します。

△:省略できます。

−:該当しません。

注

ユニットの定義の<host-ref>タグで@myhost を指定して、ホストの定義の<display-name>タグ, <description>タグ, <agent-host>タグ,または<agent-port>タグの値を省略している場合,ホストの定義は出力されません。この場合,ホスト の定義の<host-name>タグの値は, Management Server が必要に応じて自動生成します。Management Server が自動作 成するホスト名は、Windows の場合はコンピュータ名, UNIX の場合は、hostname コマンドで設定したホスト名です。ホ ストの中に論理サーバが一つも含まれなくなったとき、Management Server が、そのホストを自動で削除します。

注※1

Smart Composer 機能で定義済みのホストを利用する場合は省略できます。

#### 注※2

ホストの定義を変更しない場合は省略できます。

## 4.8 システムの構成パターンと定義する論理サーバ

構築するシステムの構成パターンによって,定義する論理サーバの種類が異なります。ここでは,論理サー バに指定できるパラメタについて説明します。

### 4.8.1 J2EE アプリケーションを実行するシステムを構築する場合

簡易構築定義ファイルおよび構成変更定義ファイルの「物理ティアの定義」および「サービスユニットの 定義」では,各論理サーバのコンフィグレーション(<configuration>タグの定義)を指定します。定義 する論理サーバごとに,コンフィグレーションで指定できるパラメタが異なります。

また,それぞれの論理サーバに共通で指定できるパラメタがあります。論理サーバ共通のパラメタについ ては,「[4.9 各論理サーバ共通で指定できるパラメタ」](#page-256-0)を参照してください。

定義する論理サーバの種類,および指定できるパラメタを表で示します。

### 表 4-4 定義する論理サーバの種類, および指定できるパラメタの一覧(J2EE アプリケーション の場合)

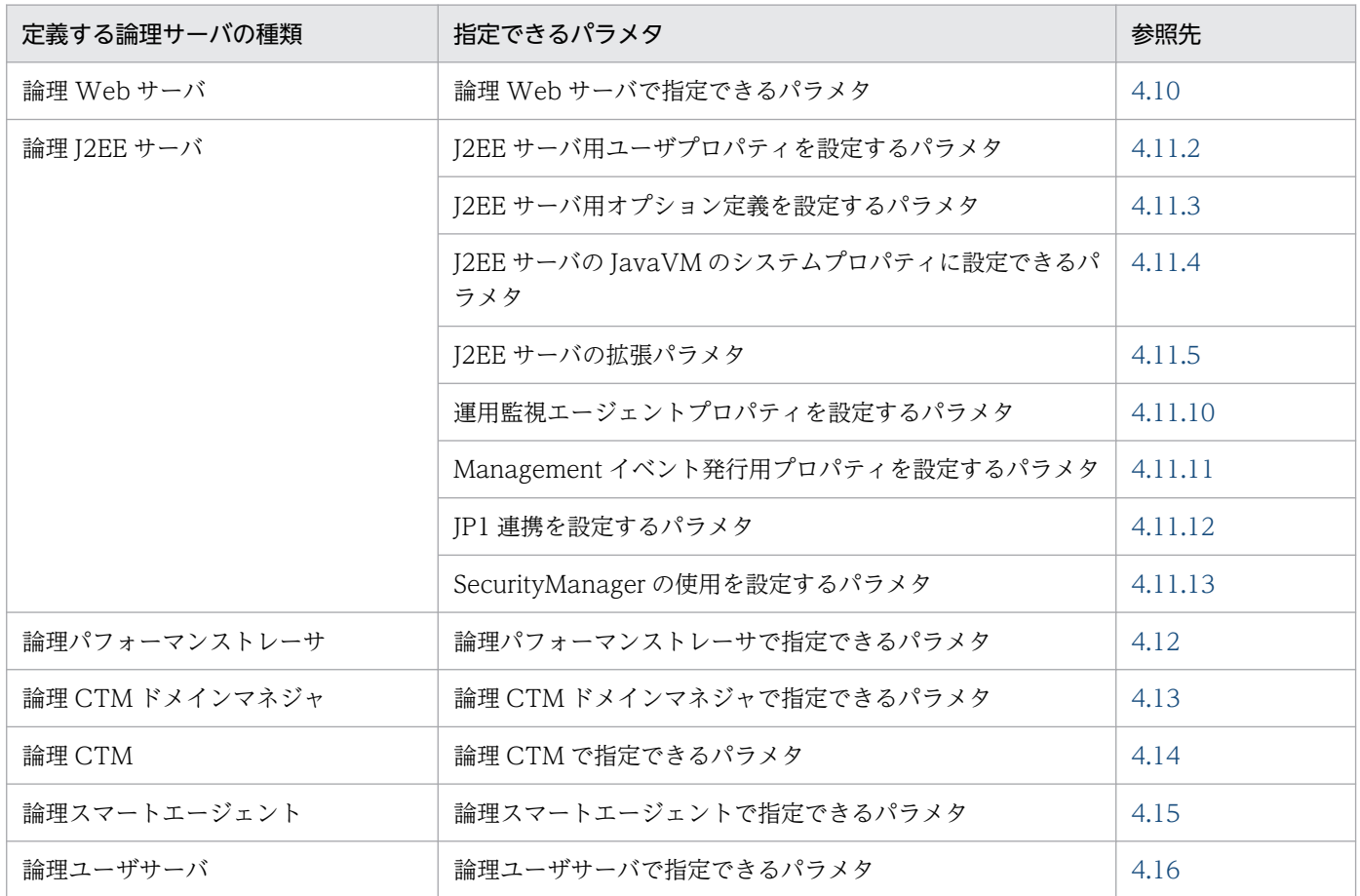

cmx\_export\_model コマンドを使用して出力した簡易構築定義ファイルの物理ティアの種別が free-tier の場合,論理ネーミングサービスが出力されることがあります。論理ネーミングサービスで出力されるパ ラメタについては,「[4.17 論理ネーミングサービスで指定できるパラメタ」](#page-353-0)を参照してください。

### 4.8.2 バッチアプリケーションを実行するシステムを構築する場合

バッチアプリケーションを実行するシステムでは,次の論理サーバを定義します。

- 論理 J2EE サーバ※
- 論理パフォーマンストレーサ
- 論理 CTM ドメインマネジャ
- 論理 CTM
- 論理スマートエージェント

注※ バッチサーバは論理 J2EE サーバとして定義します。

また、定義する論理サーバごとに、コンフィグレーション (<configuration>タグの定義) で指定できる パラメタが異なります。

また,それぞれの論理サーバに共通で指定できるパラメタがあります。論理サーバ共通のパラメタについ ては,「[4.9 各論理サーバ共通で指定できるパラメタ」](#page-256-0)を参照してください。

定義する論理サーバの種類,および指定できるパラメタを表で示します。

表 4–5 定義する論理サーバの種類,および指定できるパラメタの一覧(バッチアプリケーショ ンの場合)

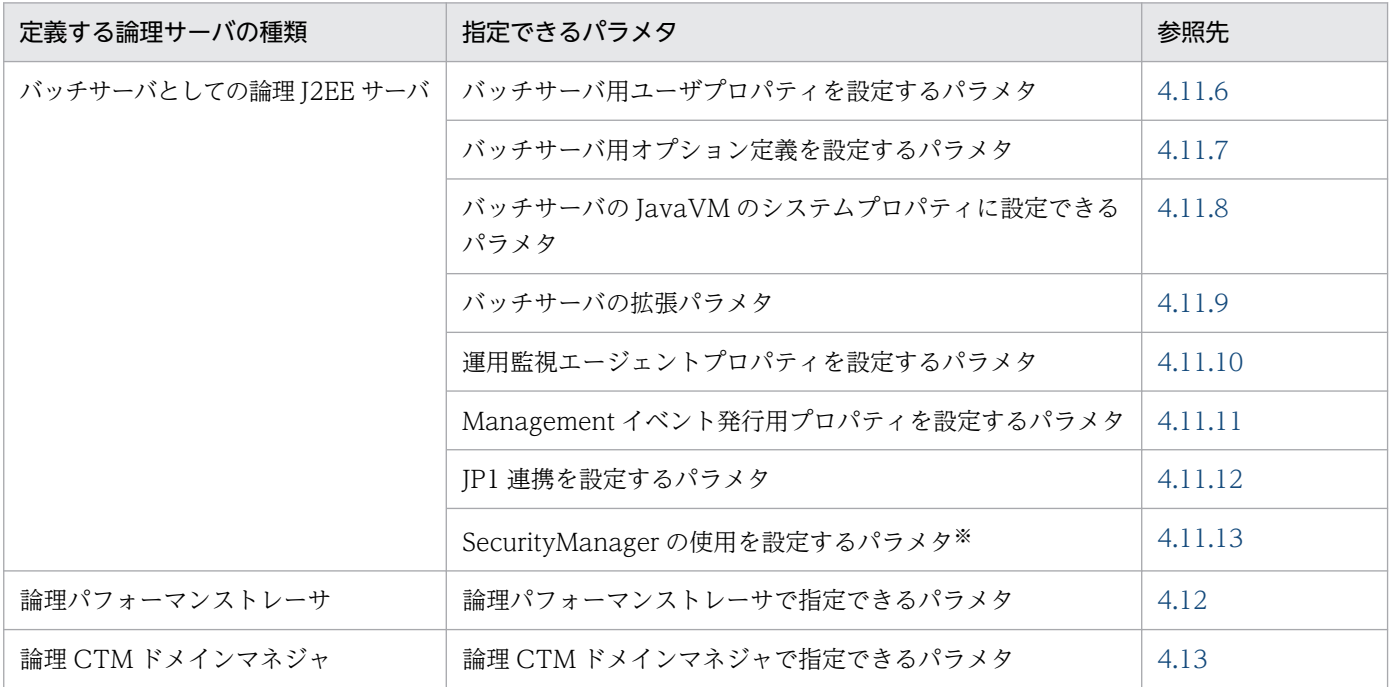

4. Smart Composer 機能で使用するファイル

Cosminexus V11 アプリケーションサーバ リファレンス 定義編(サーバ定義) 255

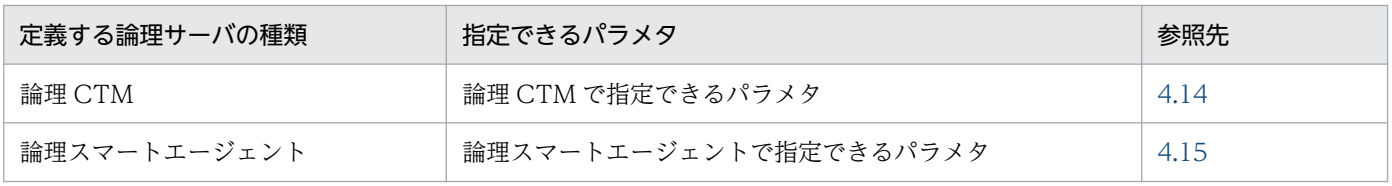

注※ バッチサーバの場合,このパラメタは必ず指定してください。

<sup>4.</sup> Smart Composer 機能で使用するファイル

## <span id="page-256-0"></span>4.9 各論理サーバ共通で指定できるパラメタ

ここでは、次に示す論理サーバで共通に指定できるパラメタについて説明します。

- 論理 Web サーバ
- 論理 J2EE サーバ
- 論理パフォーマンストレーサ
- 論理 CTM ドメインマネジャ
- 論理 CTM
- 論理スマートエージェント
- 論理ユーザサーバ
- 論理ネーミングサービス

## 4.9.1 論理サーバ共通で指定できるパラメタ

各論理サーバ共通で指定できるパラメタについて次の表に示します。

「省略値」とは,パラメタの指定がない場合に仮定される値です。「VR」とは,パラメタが導入・変更され たアプリケーションサーバのバージョンです。

#### 表 4-6 各論理サーバ共通で指定できるパラメタ

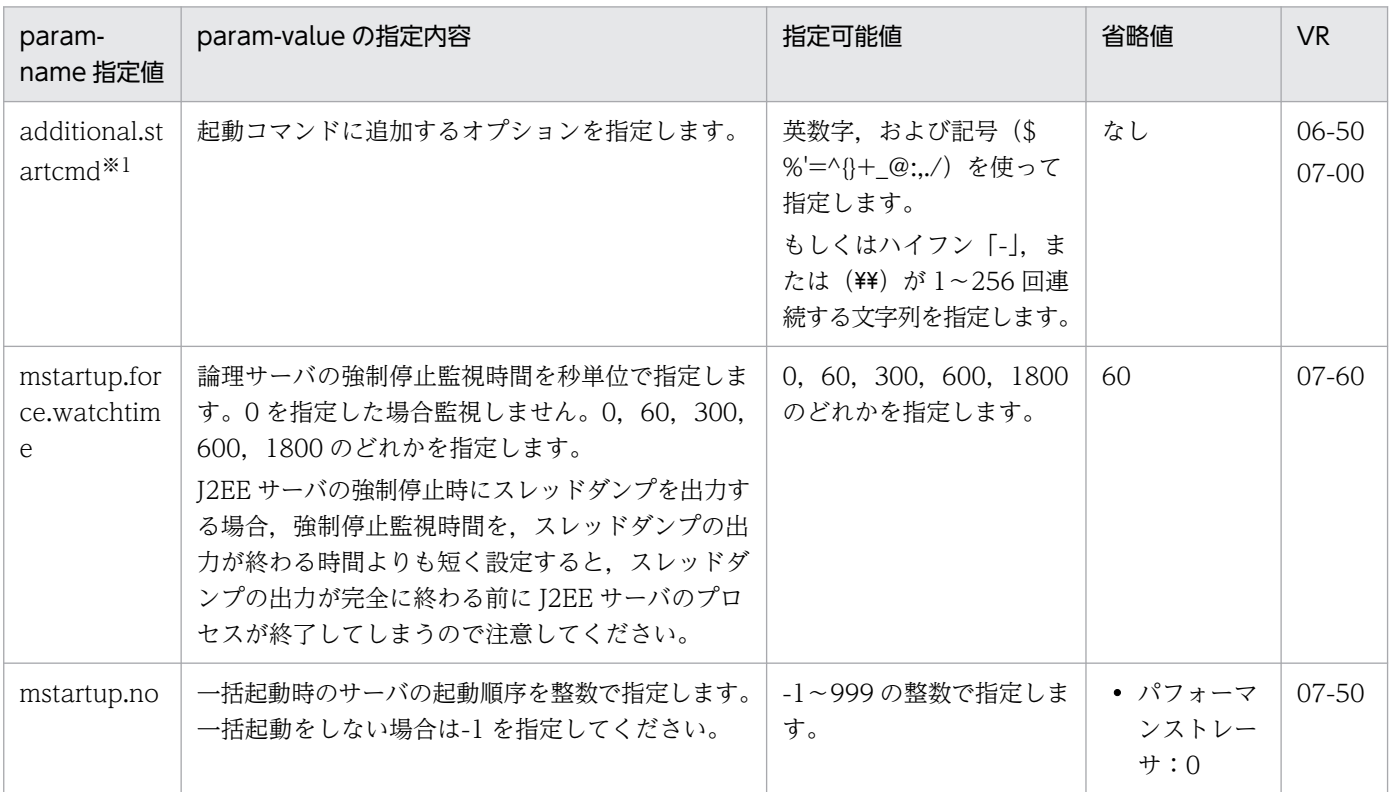

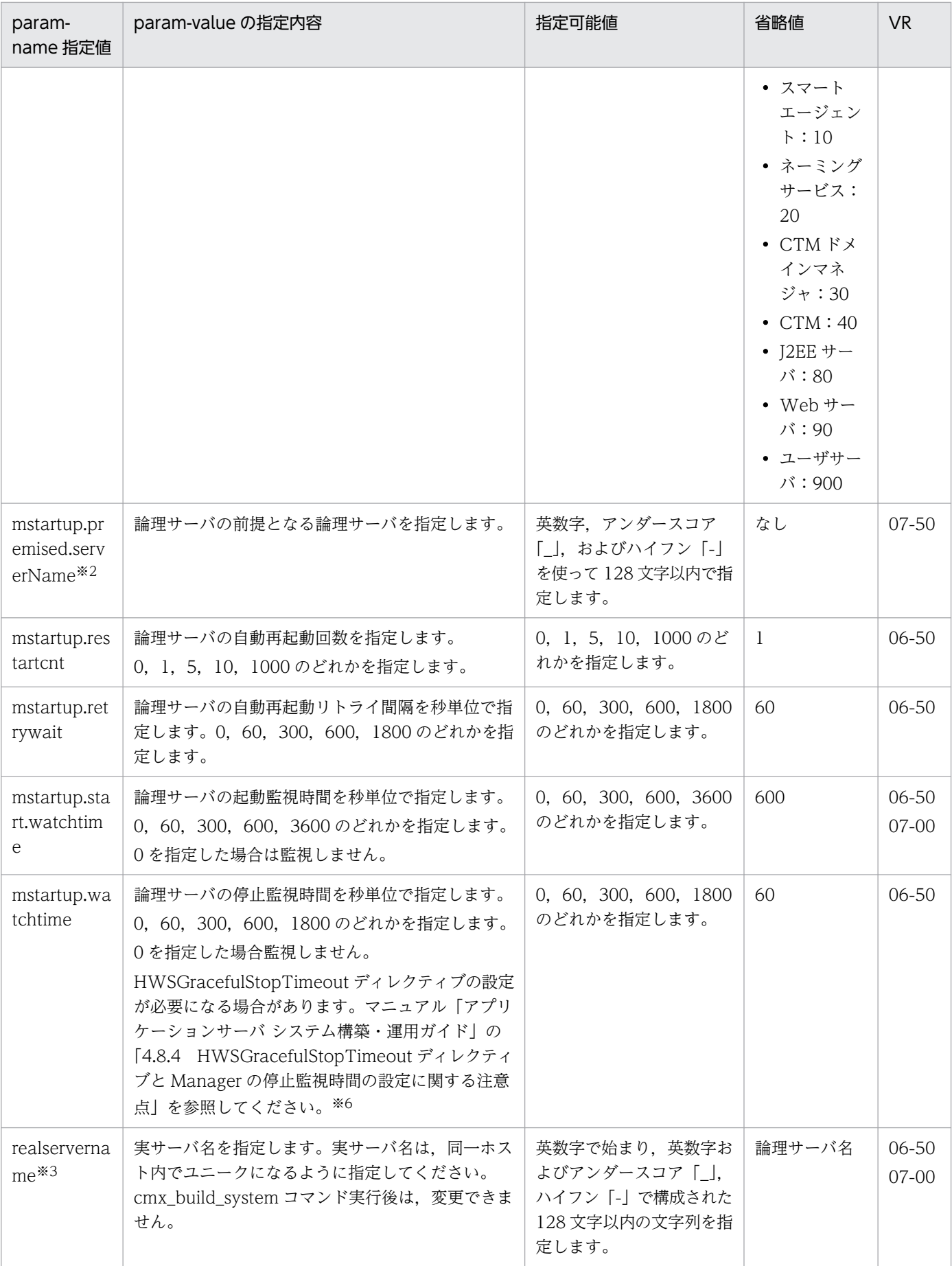

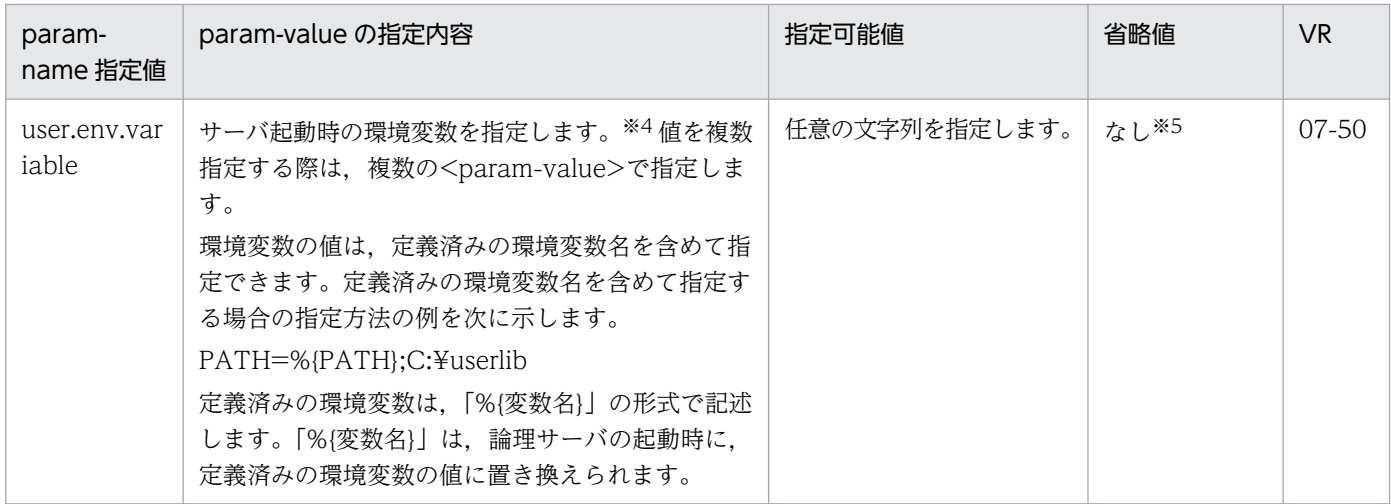

#### 注※1

論理ユーザサーバでは指定できません。

複数の起動オプションを追加する場合には,一つの param-value タグ内に複数のオプションを空白で区切って指定します。 (例)

<param-name>additional.startcmd</param-name>

<param-value>-CTMClientConnectCount 128 -CTMEntryCount 256</param-value>

#### 注※2

論理パフォーマンストレーサでは指定できません。

#### 注※3

論理 Web サーバおよび論理 J2EE サーバだけで指定できます。

#### 注※4

値を複数指定する際は,複数の<param-value>で指定します。

(例)

<param-name>user.env.variable</param-name>

<param-value>AAA=1024</param-value>

<param-value>BBB=2048</param-value>

#### 注※5

user.env.variable を指定しない場合、論理サーバにはデフォルトの環境変数が設定されます。論理サーバにデフォルトで設定 されている環境変数については,マニュアル「アプリケーションサーバ システム構築・運用ガイド」の「4.1.13 論理サーバ の環境変数を設定するときの確認事項」を参照してください。

#### 注※6

Web サーバに 0 以外を指定する場合は、Web サーバ用定義の KeepAliveTimeout パラメタの値よりも大きい値を指定して ください。Web サーバ用定義については,「[4.10.2 Web サーバ用定義を設定するパラメタ](#page-261-0)」を参照してください。

<span id="page-259-0"></span>ここでは、論理 Web サーバで指定できるパラメタについて説明します。

# 4.10.1 Web サーバの J2EE サーバとの連携方法を設定するパラメタ

Web サーバの J2EE サーバとの連携方法を設定するパラメタについて、次の表に示します。「省略値」と は,パラメタの指定がない場合に仮定される値です。「VR」とは,パラメタが導入・変更されたアプリケー ションサーバのバージョンです。

| param-name 指定值                                      | param-value の指定内容                                                                                                    | 指定可能値                                                  | 省略値              | <b>VR</b>                |
|-----------------------------------------------------|----------------------------------------------------------------------------------------------------|--------------------------------------------------------|------------------|--------------------------|
| manager.web.send_request_meth<br>$\mathrm{od}^{*1}$ | Web サーバの J2EE サーバとの連携<br>方法を指定します。次のどちらかを指<br>定します。<br>reverseproxy:<br>リバースプロキシを使用します。<br>V9 互換モード以外の J2EE サーバ<br>と連携する場合に指定します。連<br>携する J2EE サーバが V9 互換<br>モードの場合, リクエストをJ2EE<br>サーバに転送できず、リクエスト<br>処理がエラーになります。V9互<br>換モードの J2EE サーバと連携し<br>たい場合は、redirector を指定し,<br>リダイレクタによって連携してく<br>ださい。                                                              | 指定できる文字列を<br>次に示します。<br>• reverseproxy<br>• redirector | reverseprox<br>y | $11-0$<br>$\overline{0}$ |
|                                                     | redirector:<br>リダイレクタを使用します。V9<br>互換モードの J2EE サーバと連携<br>する場合に指定します。連携する<br>J2EE サーバが V9 互換モードでは<br>ない場合、リクエストをJ2EE<br>サーバに転送できず、リクエスト<br>処理がエラーになります。V9互<br>換モードではない J2EE サーバと<br>連携したい場合は、reverseproxy<br>を指定し、リバースプロキシに<br>よって連携してください。<br>reverseproxy を指定し、かつ SetBy<br>パラメタに item を指定した場合、設<br>定の配布時に [4.10.4 リバースプロ<br>キシを設定するパラメタ」に記載のパ<br>ラメタが有効になります。 |                                                        |                  |                          |

表 4‒7 Web サーバの J2EE サーバとの連携方法を設定するパラメタ

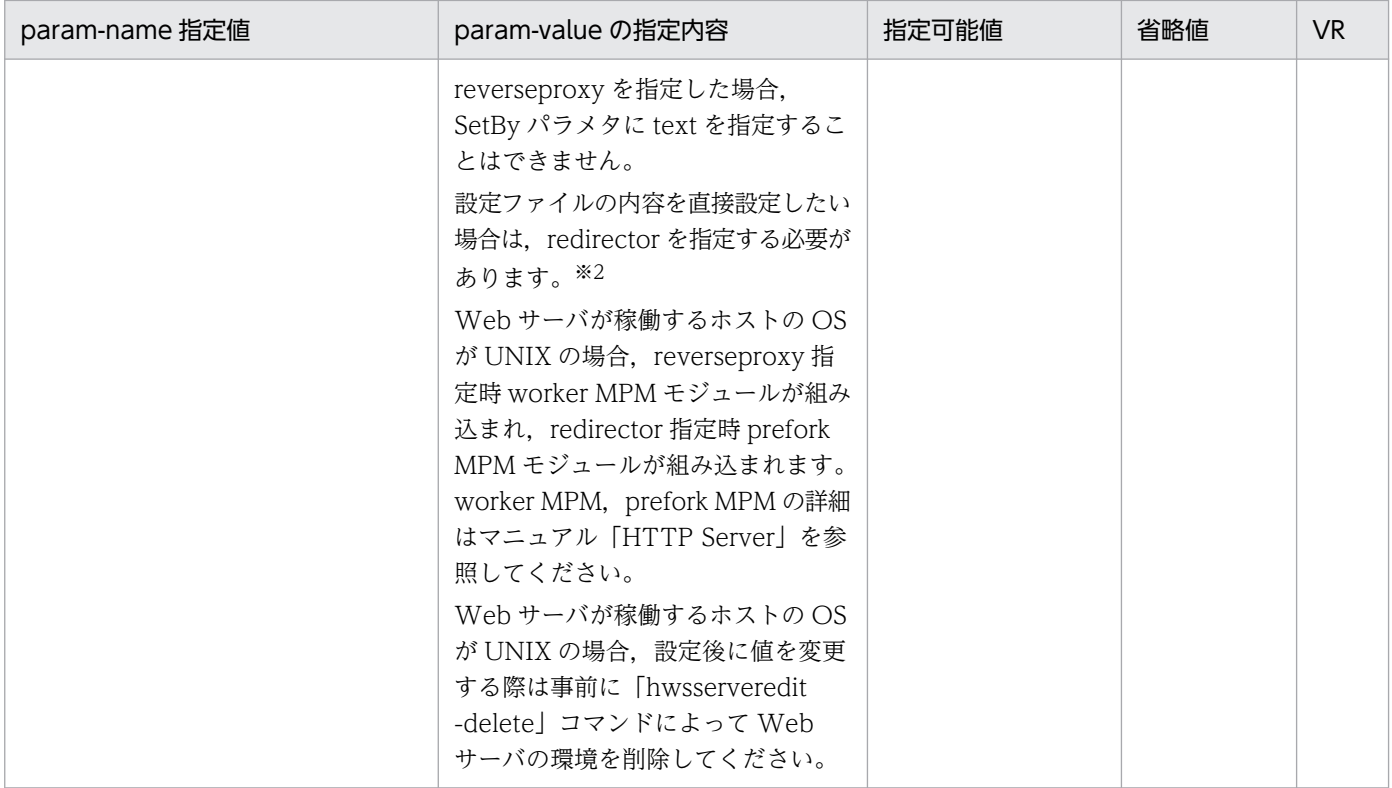

注※1

Web サーバ構築後にパラメタの内容は変更できません。

このパラメタを指定することで次に示す項目に影響があります。

- このパラメタの指定内容によっては,Web サーバ用定義を設定するパラメタの指定内容が,有効に なるものとならないものがあります。Web サーバ用定義については[「4.10.2 Web サーバ用定義](#page-261-0) [を設定するパラメタ](#page-261-0)」を参照してください。
- 運用管理ポータルの「論理サーバの環境設定」に表示される画面が異なります。

reverseproxy:

[リダイレクタの設定]画面,[マッピングの定義]画面,[ワーカの設定]画面が表示されません。 redirector:

[リバースプロキシの設定]画面が表示されません。

運用管理ポータルの「論理サーバの環境設定」に表示される画面については、マニュアル「アプリケー ションサーバ 運用管理ポータル操作ガイド」の「10.9 論理 Web サーバの定義」を参照してください。

注※2

redirector を指定し、J2EE サーバが V9 互換モードでない場合でも、次の方法でリバースプロキシに よって連携できます。

- SetBy パラメタに text を指定します。
- AllText パラメタに,リバースプロキシに関する設定内容を含んだ httpsd.conf ファイル(HTTP Server 定義ファイル)の内容を指定します。

<span id="page-261-0"></span>リバースプロキシに関する設定内容については,マニュアル「HTTP Server」の「4.7 リバース プロキシの設定」を参照してください。

## 4.10.2 Web サーバ用定義を設定するパラメタ

Web サーバ用定義を設定するパラメタについて、次の表に示します。

なお, 「param-name 指定値」に対応する param-value の指定内容については、マニュアル「HTTP Server」のディレクティブ一覧についての説明を参照してください。「省略値」とは,パラメタの指定がな い場合に仮定される値です。「VR」とは,パラメタが導入・変更されたアプリケーションサーバのバージョ ンです。

#### 表 4‒8 Web サーバ用定義を設定するパラメタ

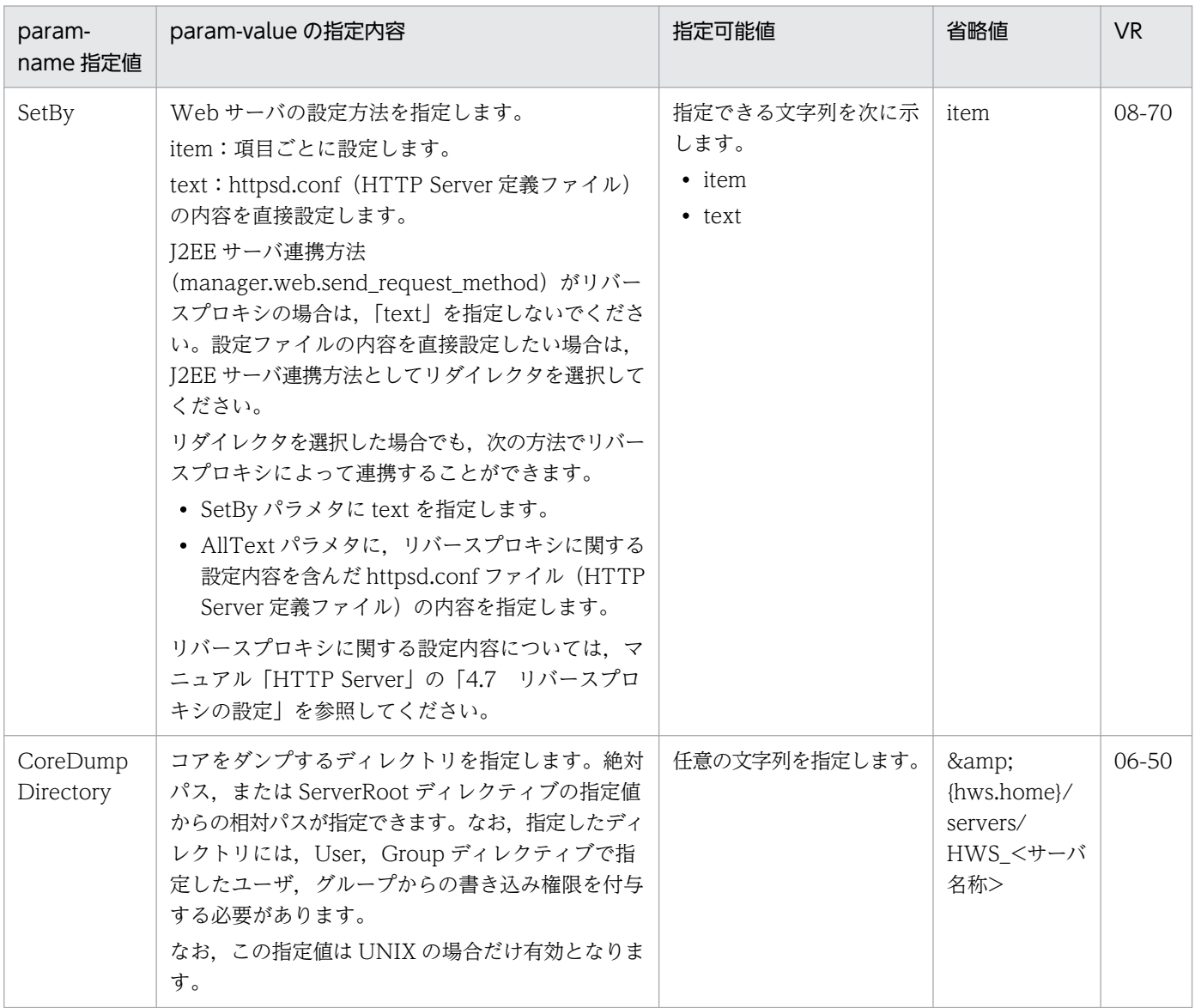

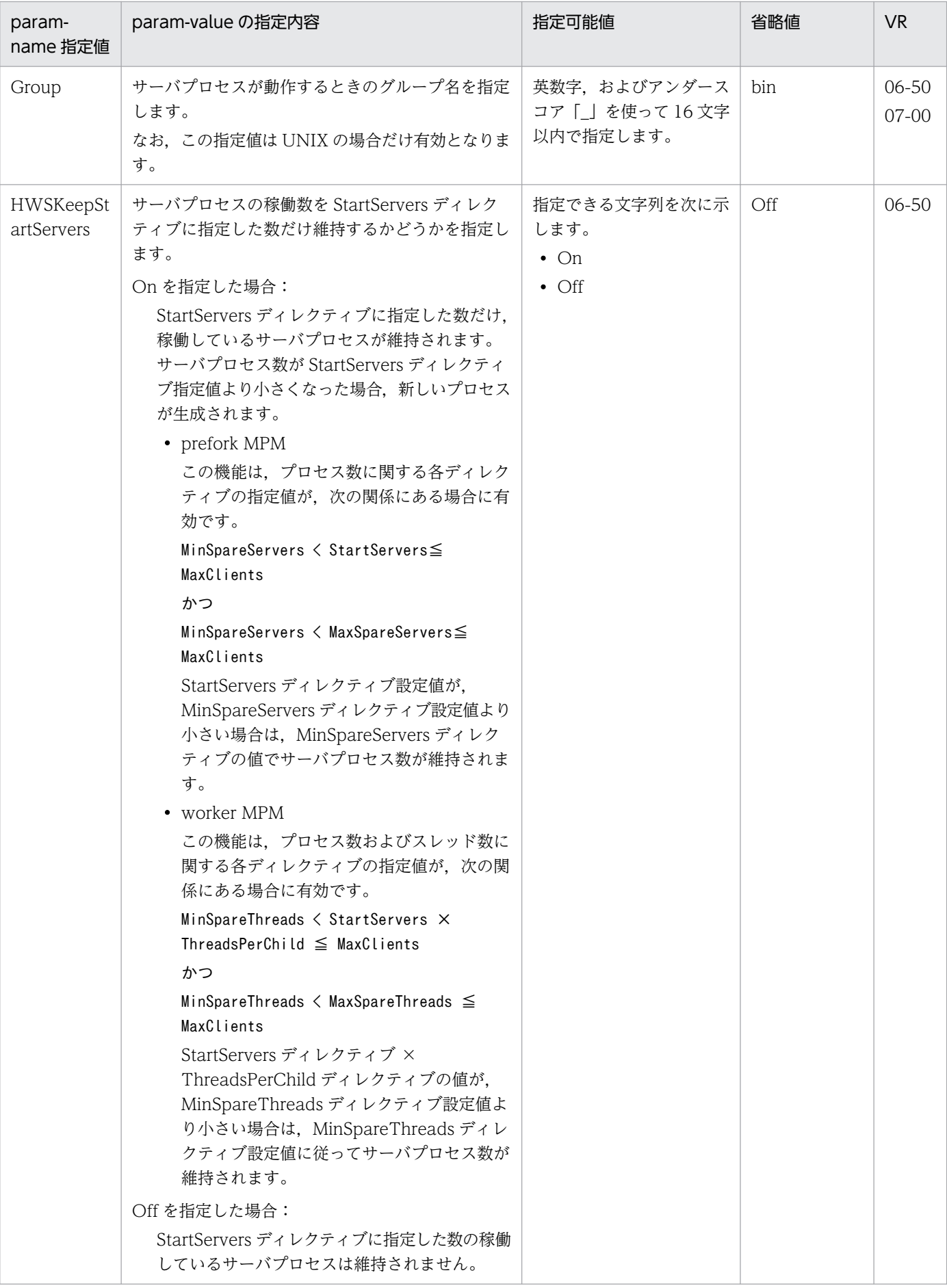

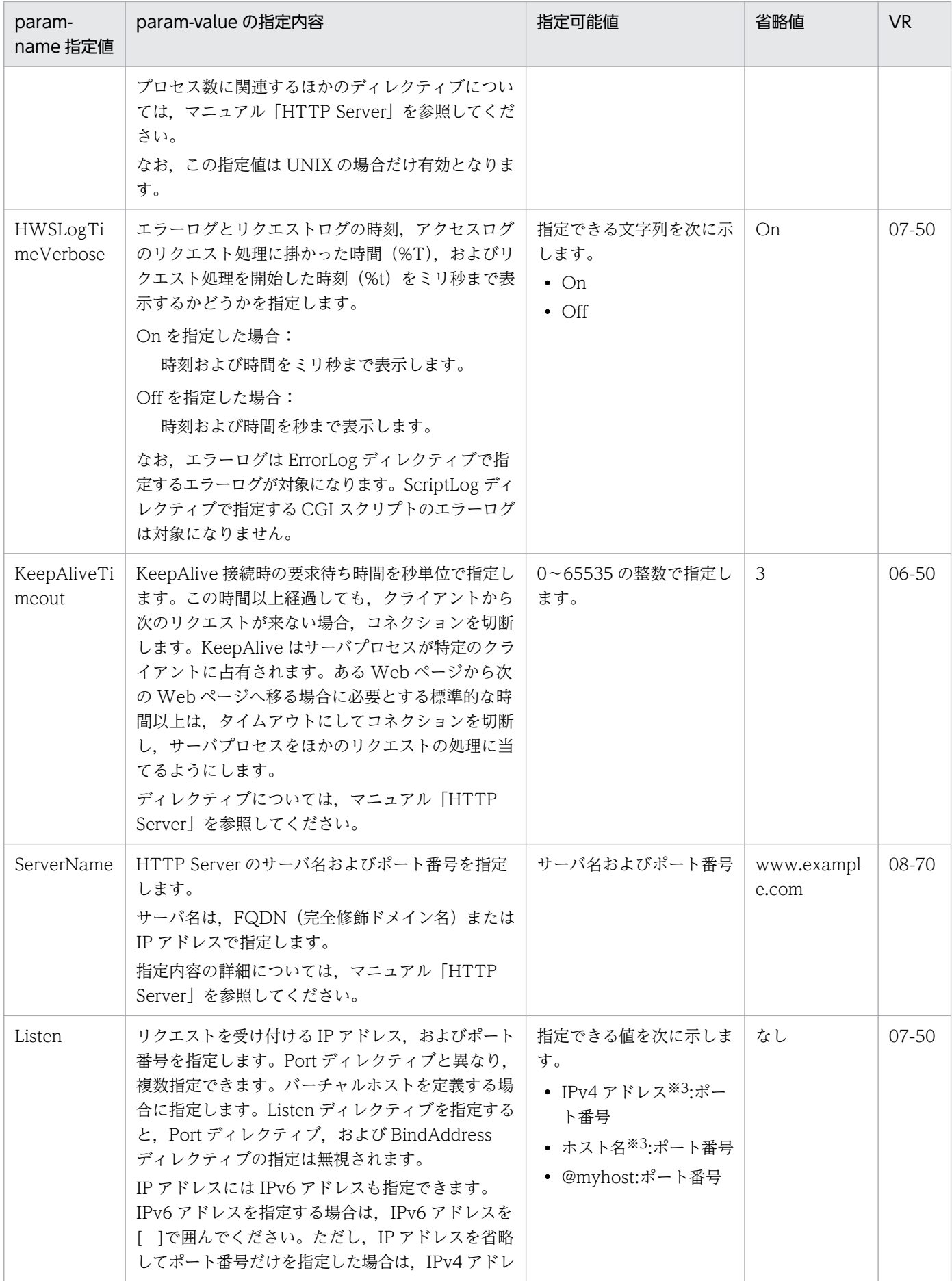

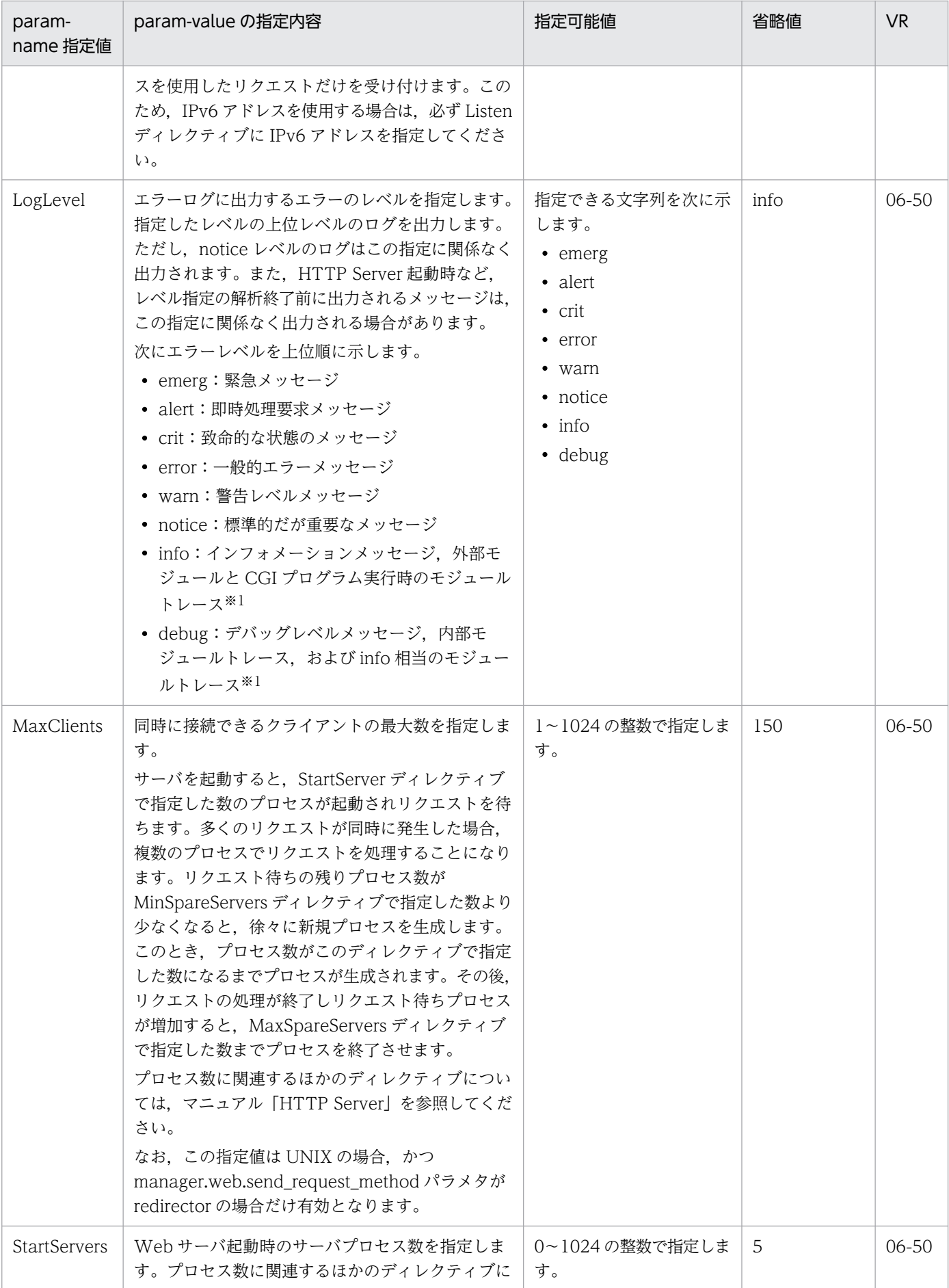

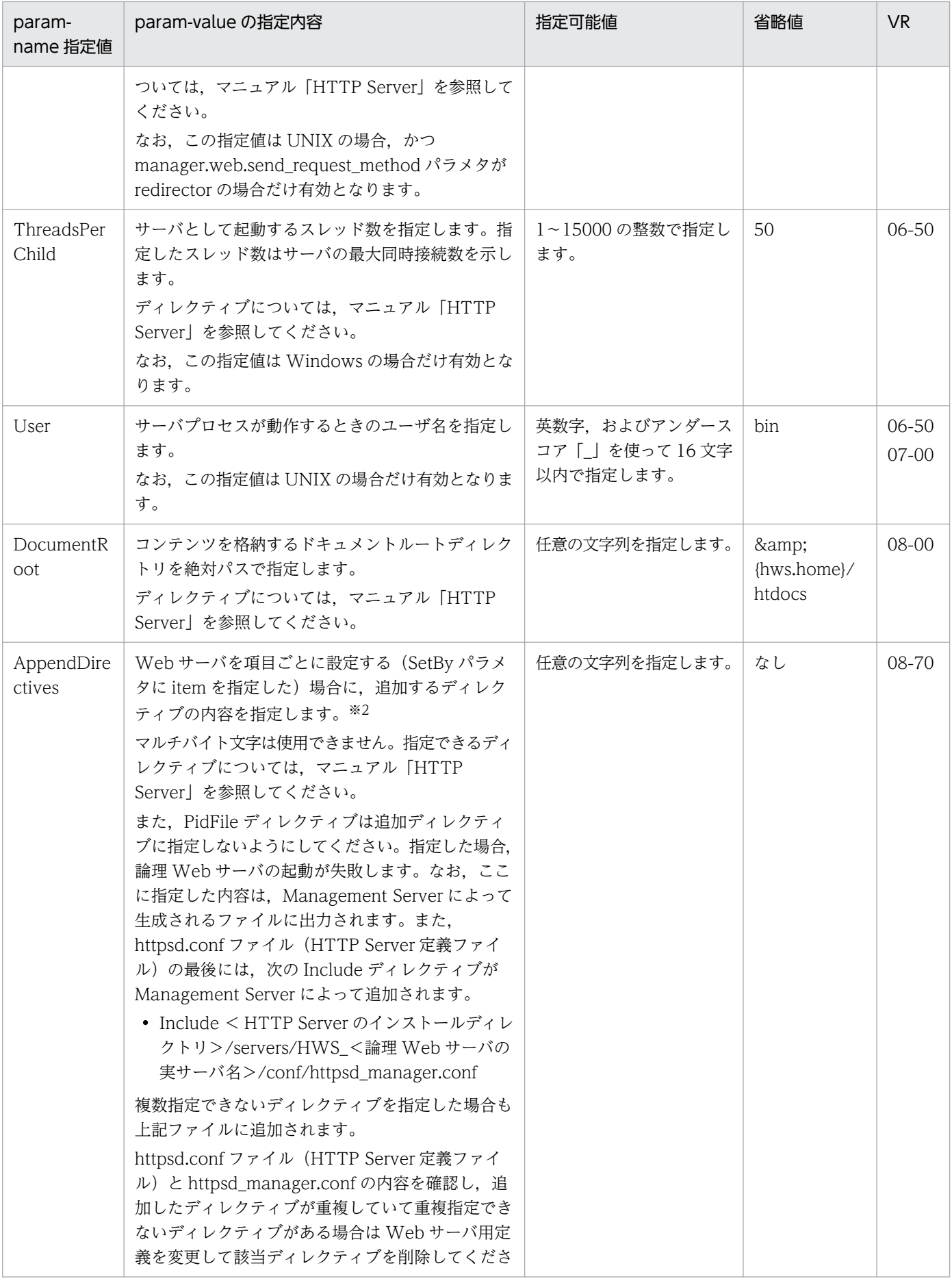

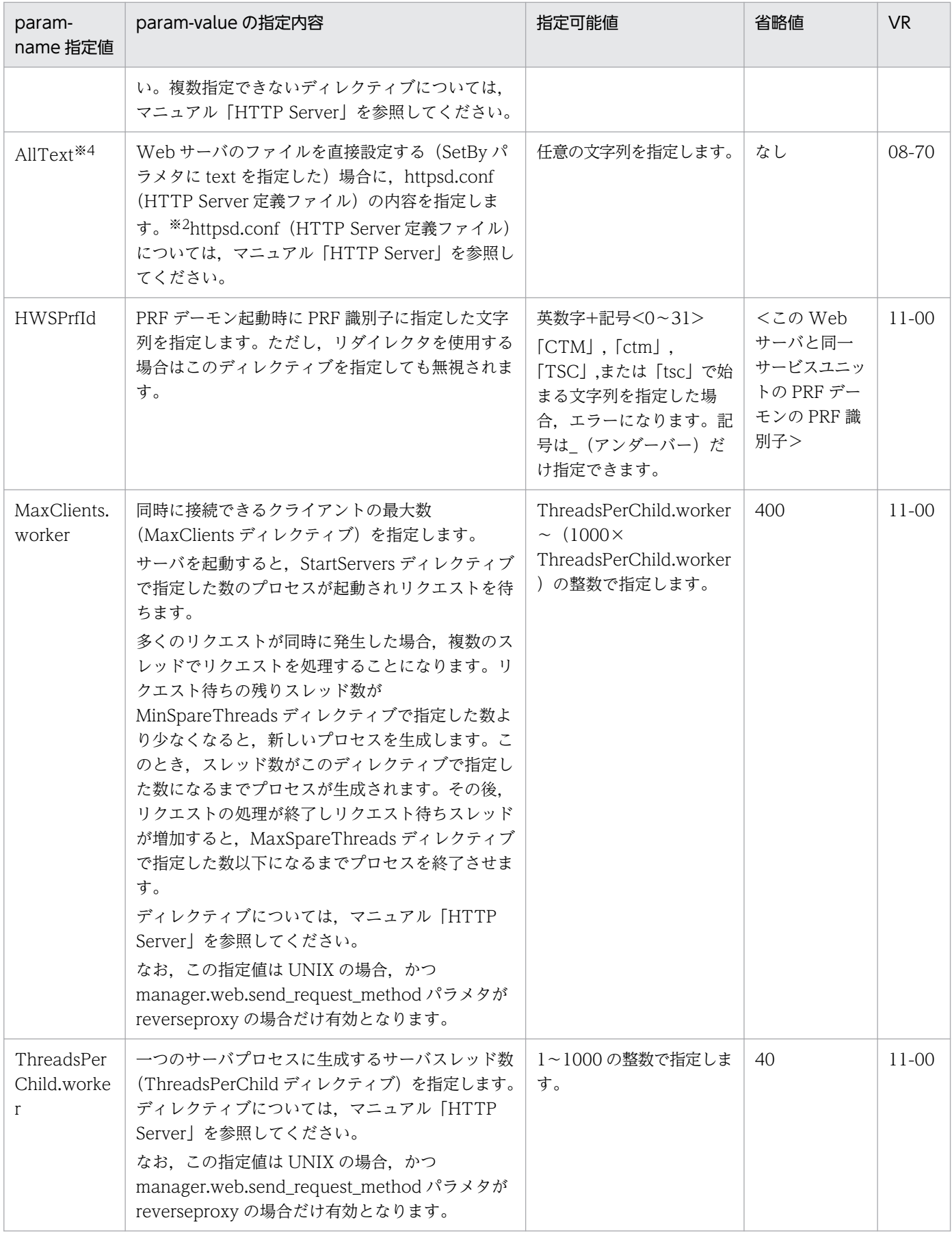

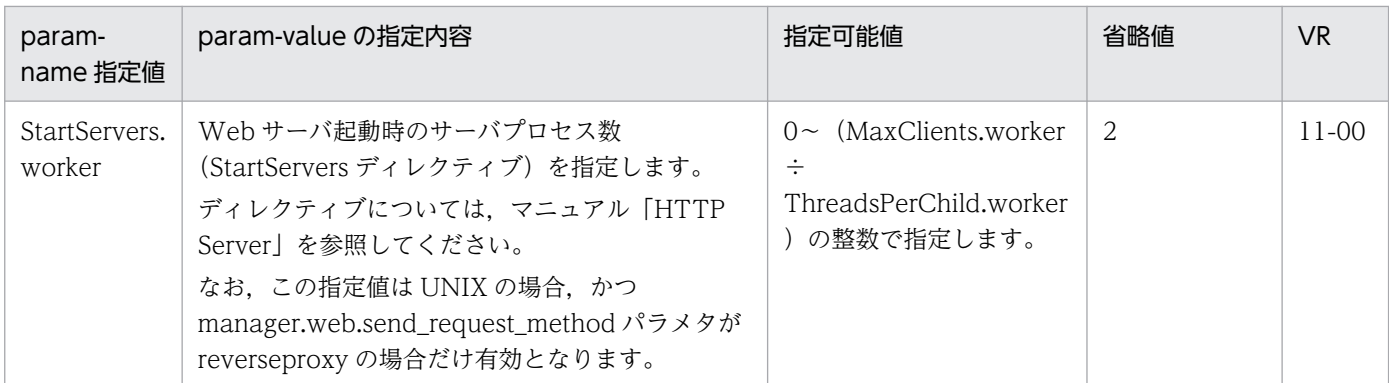

注※1

モジュールトレースは,エラーログではなくリクエストログに出力するよう設定できます。詳細は,マニュアル「HTTP Server」を参照してください。

注※2

param-value の値は CDATA セクションで指定してください。

(例)

<param-name>AppendDirectives</param-name>

<param-value>

<![CDATA[

<Location /server-status>

```
: 1995 - 1995
```
</Location>

```
|1|>
```
</param-value>

#### 注※3

IPv4 アドレスまたはホスト名を指定する場合は、ホストの定義の<host-name>タグの値を指定してください。異なる値を指 定した場合,警告メッセージ(KEOS24186-W)が出力され,意図しない設定となることがあります。

ホスト名は、英数字およびアンダースコア「」,ピリオド「.」,ハイフン「-」で構成された 255 文字以内の文字列です。 ポート番号は 1〜65535 の半角数字です。

注※4

複数の論理 Web サーバを構築した場合, PidFile ディレクティブは各論理 Web サーバごとにユニークな値を指定する必要が あります。

## 4.10.3 HTTP Server のログの出力方法を設定するパラメタ

HTTP Server のログの出力方法を設定するパラメタについて、次の表に示します。「省略値」とは、パラ メタの指定がない場合に仮定される値です。「VR」とは,パラメタが導入・変更されたアプリケーション サーバのバージョンです。

### 表 4-9 HTTP Server のログの出力方法を設定するパラメタ

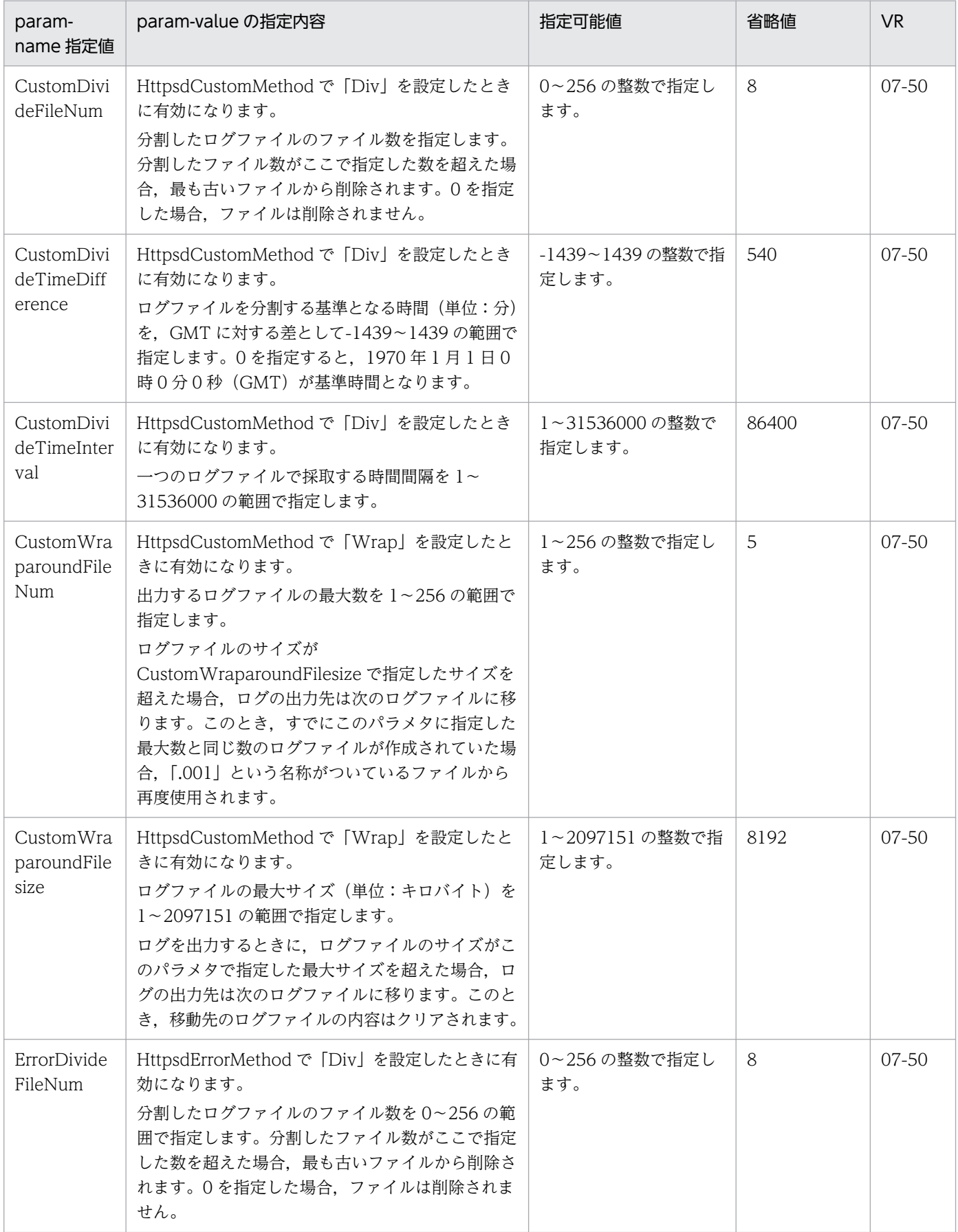

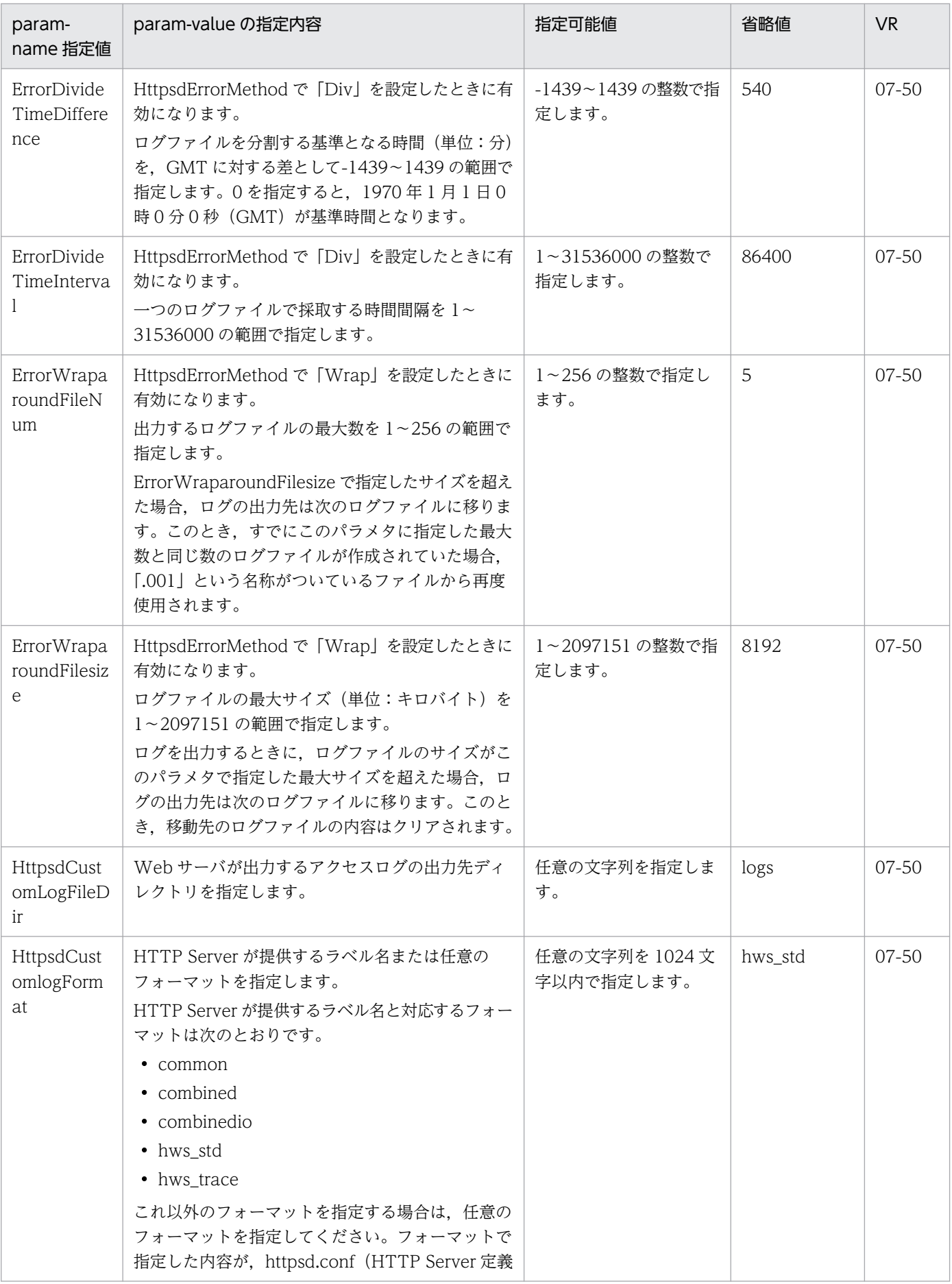

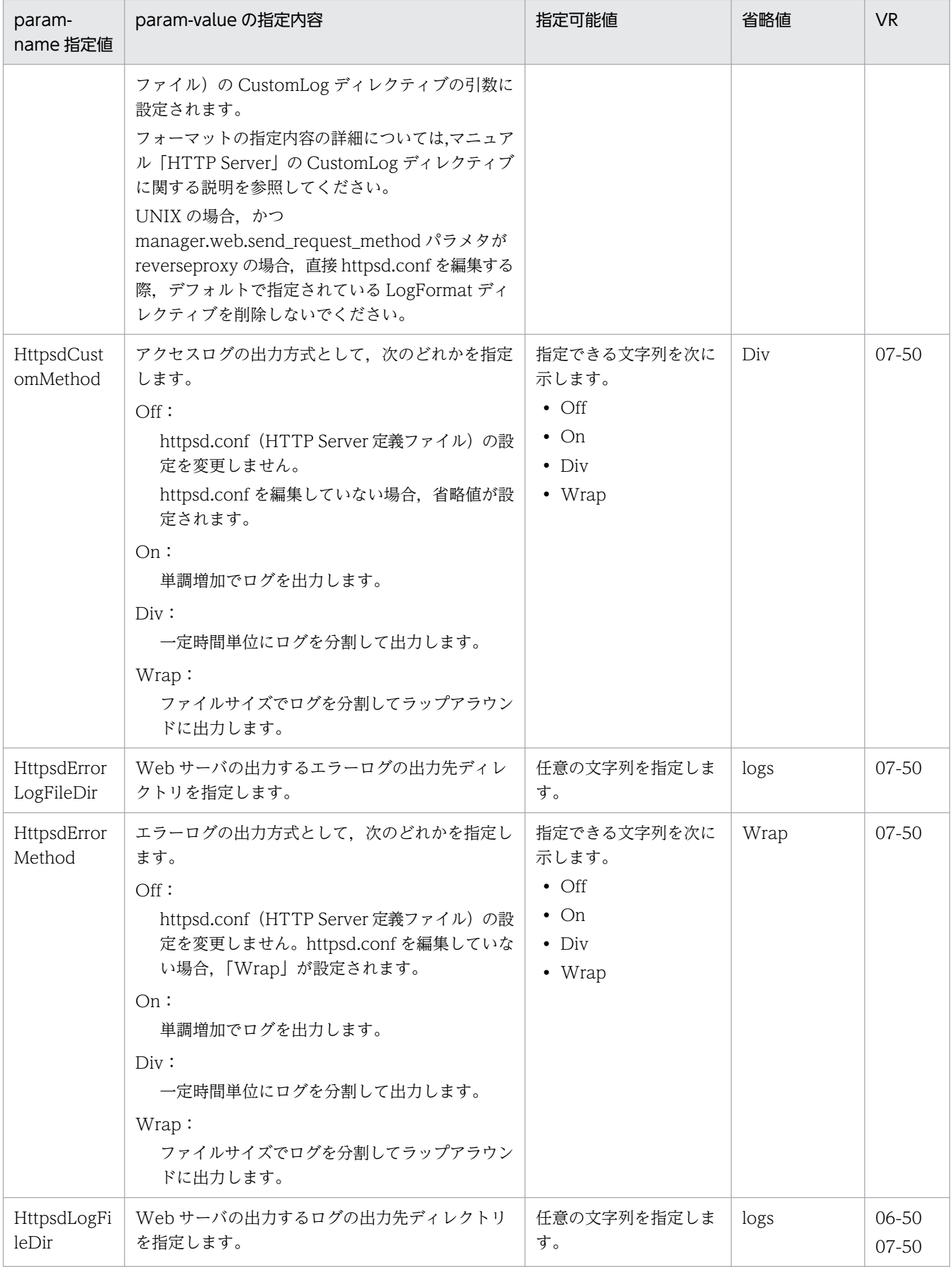

Cosminexus V11 アプリケーションサーバ リファレンス 定義編(サーバ定義)

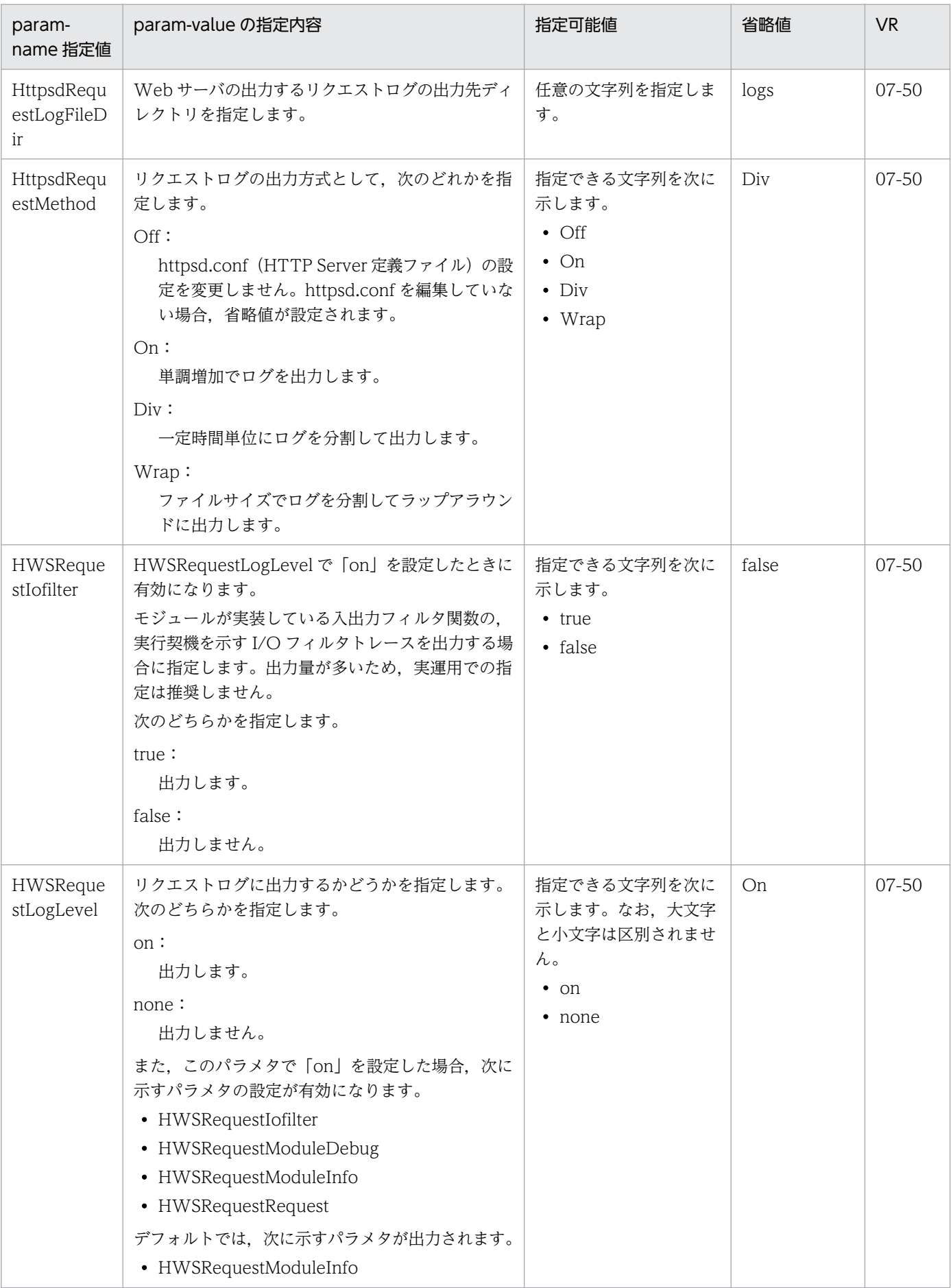

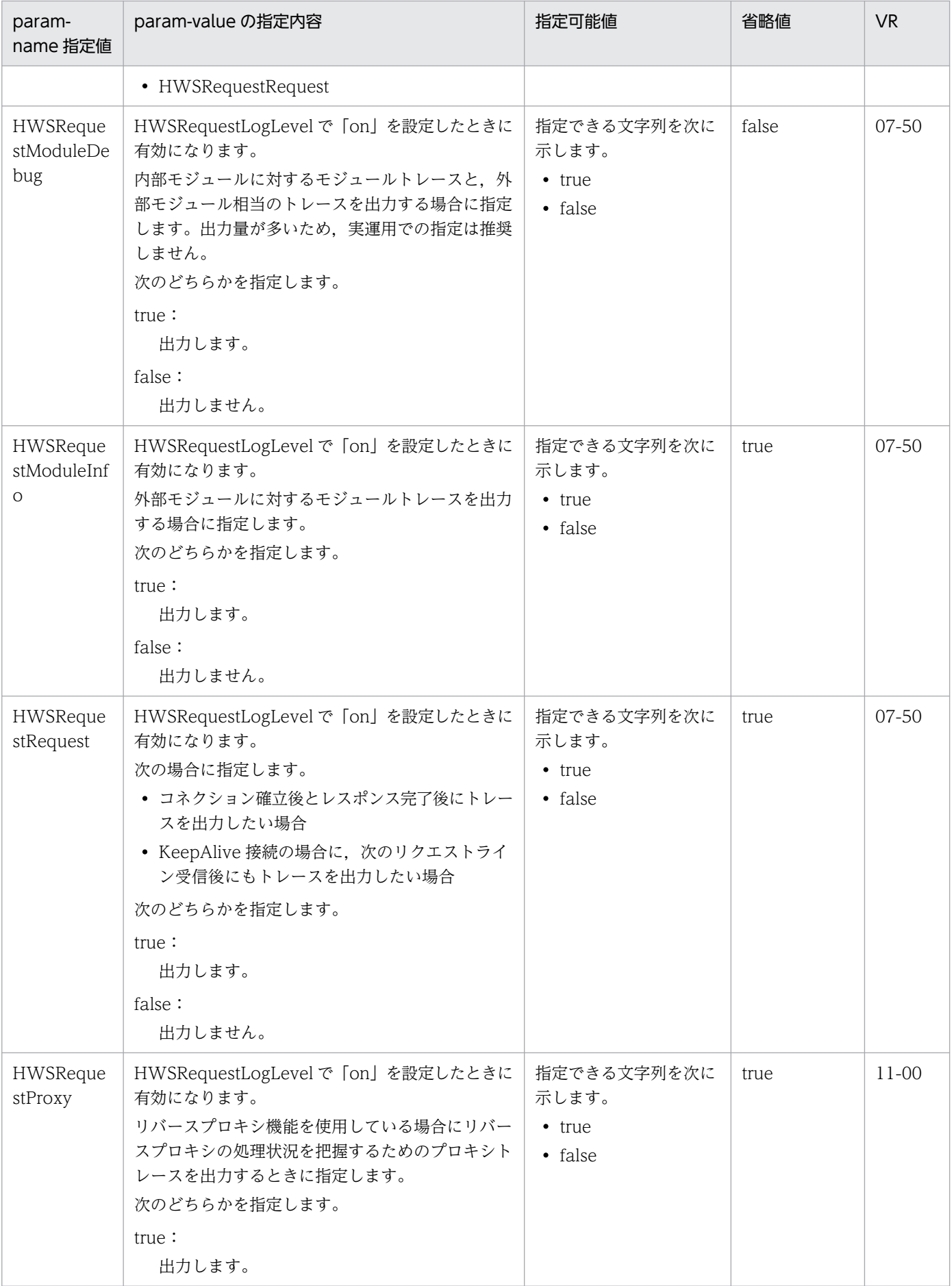

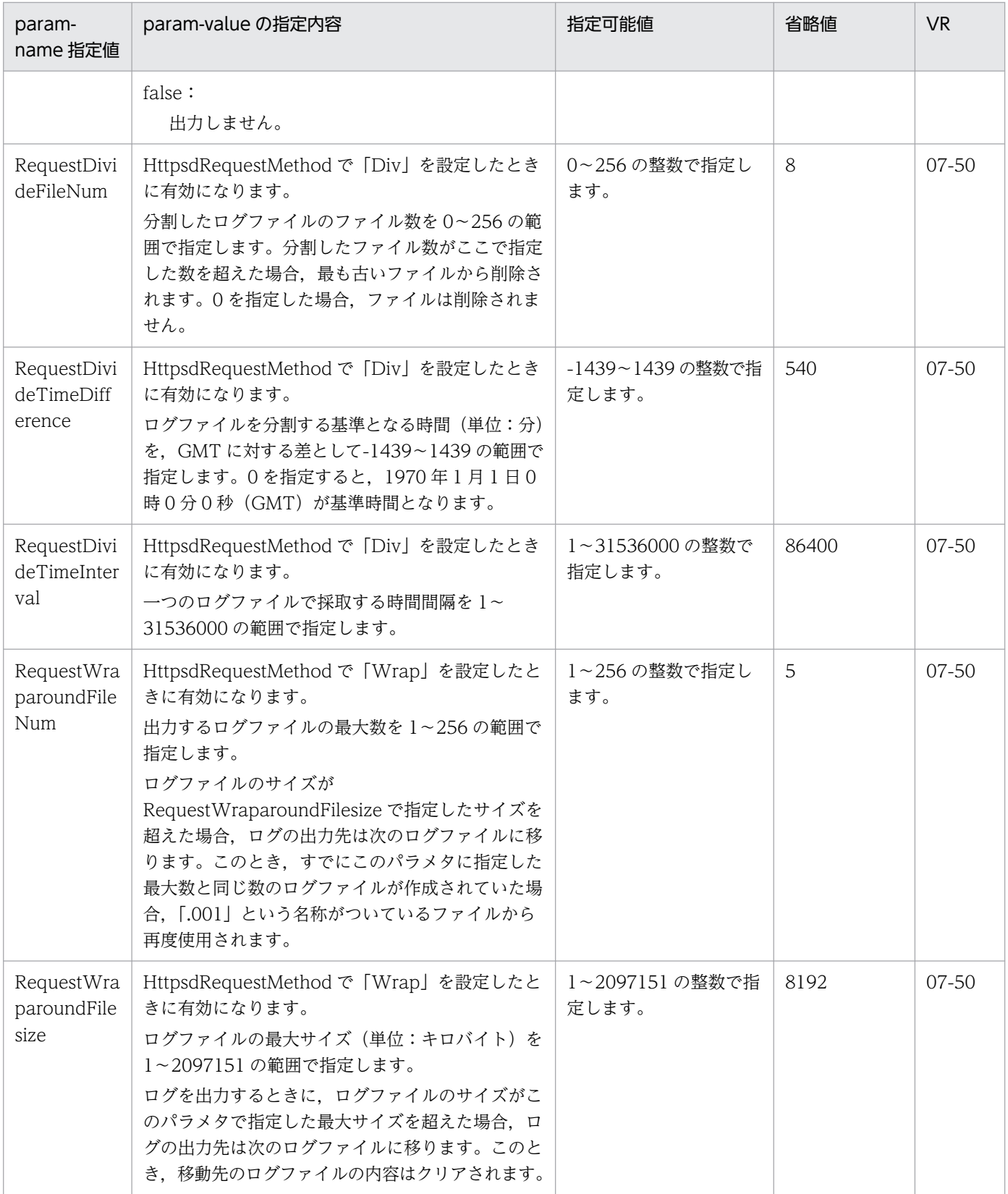

# <span id="page-274-0"></span>4.10.4 リバースプロキシを設定するパラメタ

リバースプロキシを設定するパラメタについて、次の表に示します。「省略値」とは、パラメタの指定がな い場合に仮定される値です。「VR」とは,パラメタが導入・変更されたアプリケーションサーバのバージョ ンです。

注

リバースプロキシを設定するパラメタは、manager.web.send\_request\_method パラメタが reverseproxy かつ SetBy パラメタが item の場合だけ有効です。

表 4‒10 リバースプロキシを設定するパラメタ

| param-name 指定值                   | param-value の指定内容                                                                                                    | 指定可能値                                                                                                    | 省略値                                                                                                    | <b>VR</b>          |
|----------------------------------|----------------------------------------------------------------------------------------------------|----------------------------------------------------------------------------------------------------|----------------------------------------------------------------------------------------------------|--------------------|
| manager.web.reverseproxy.mapping | リバースプロキシのリクエスト転送元<br>と転送先のマッピングを指定します。<br>値は次のように空白で区切り指定しま<br>す。<br><転送元パス><転送先プロトコル><<br>転送先 J2EE サーバ> [<通信タイムア<br>ウトの設定>1<br>転送元パス:<br>J2EE サーバへ転送するリクエスト<br>のパスを「/ (スラッシュ)」から始<br>まる URL で指定します。<br>同一のパスを複数指定することはで<br>きません。同一のパスを複数指定し<br>た場合はメッセージ KEOS24506-<br>W を出力し, 指定は無視します。<br>転送先プロトコル:<br>J2EE サーバにリクエストを転送す<br>る際のプロトコルを指定します。<br>「http」または「ws」を指定します。<br>転送先 J2EE サーバ:<br>リクエスト転送先 J2EE サーバの論<br>理サーバ名を指定します。存在しな<br>い J2EE サーバの論理サーバ名を指<br>定した場合はメッセージ<br>KEOS24507-W を出力し、指定は<br>無視します。<br>値を複数指定した場合,<br>KEOS24507-W が出力されていて<br>も、正しい値については有効になり<br>ます。<br>存在する J2EE サーバの論理サーバ<br>名の指定が一つもない場合、省略値<br>が設定されます。 | 指定できる文字列を次<br>に示します。<br>• 転送元パス<br>「/ (スラッシュ)」<br>から始まる文字列<br>• 転送先プロトコル<br>「http」または<br>$\lceil ws \rfloor$<br>● 転送先 J2EE サー<br>バ<br>J2EE サーバの論<br>理サーバ名<br>• 通信タイムアウト<br>の設定<br>次の形式で指定し<br>ます。<br>timeout=<通信夕<br>イムアウト><br><通信タイムアウ<br>ト>は1~65535<br>の整数で指定しま<br>す。 | $/$ http<br>くこの<br>Web<br>サーバ<br>と同一<br>サービ<br>スユ<br>ニット<br>$\sigma$<br>J2EE<br>サーバ<br>の論理<br>サーバ<br>名> | $11-0$<br>$\Omega$ |

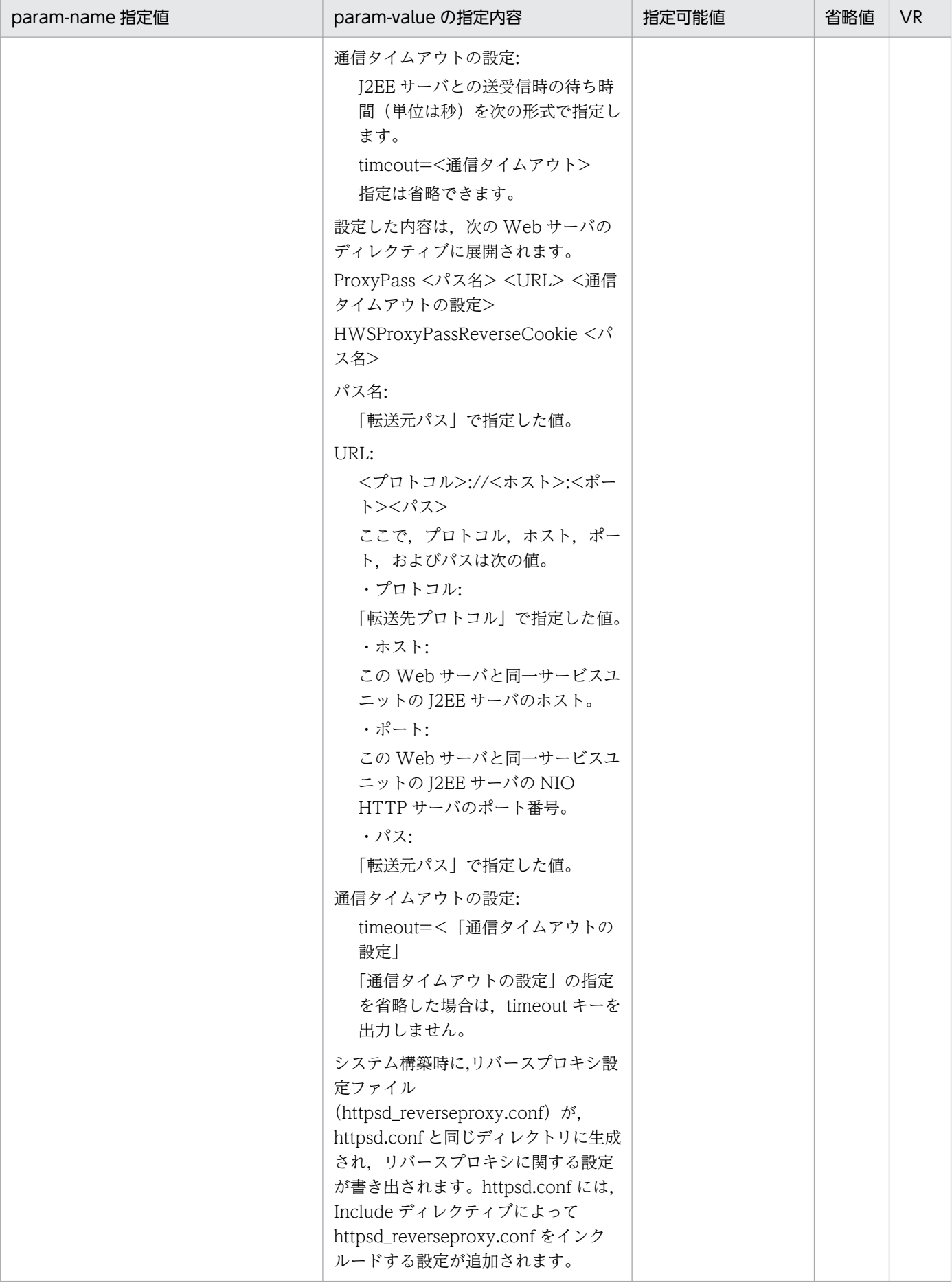

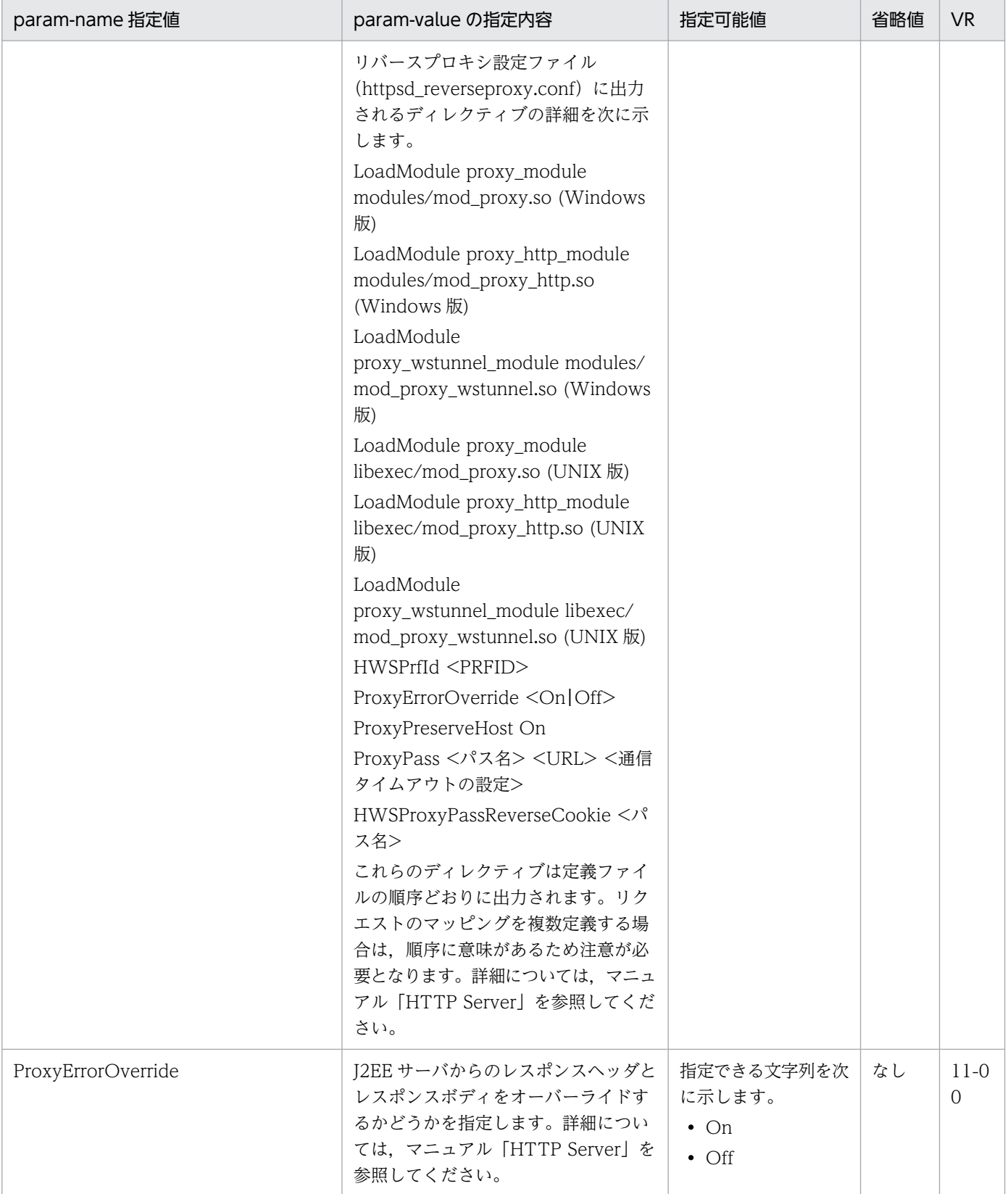

## 4.11 論理 J2EE サーバで指定できるパラメタ

ここでは,論理 J2EE サーバで指定できるパラメタについて説明します。

論理 J2EE サーバでは、J2EE サーバとバッチサーバのどちらを使用するかで指定できるパラメタが異なり ます。指定できるパラメタとパラメタの参照先について,サーバごとに次の表に示します。

#### 表 4-11 使用するサーバと指定するパラメタの参照先の対応

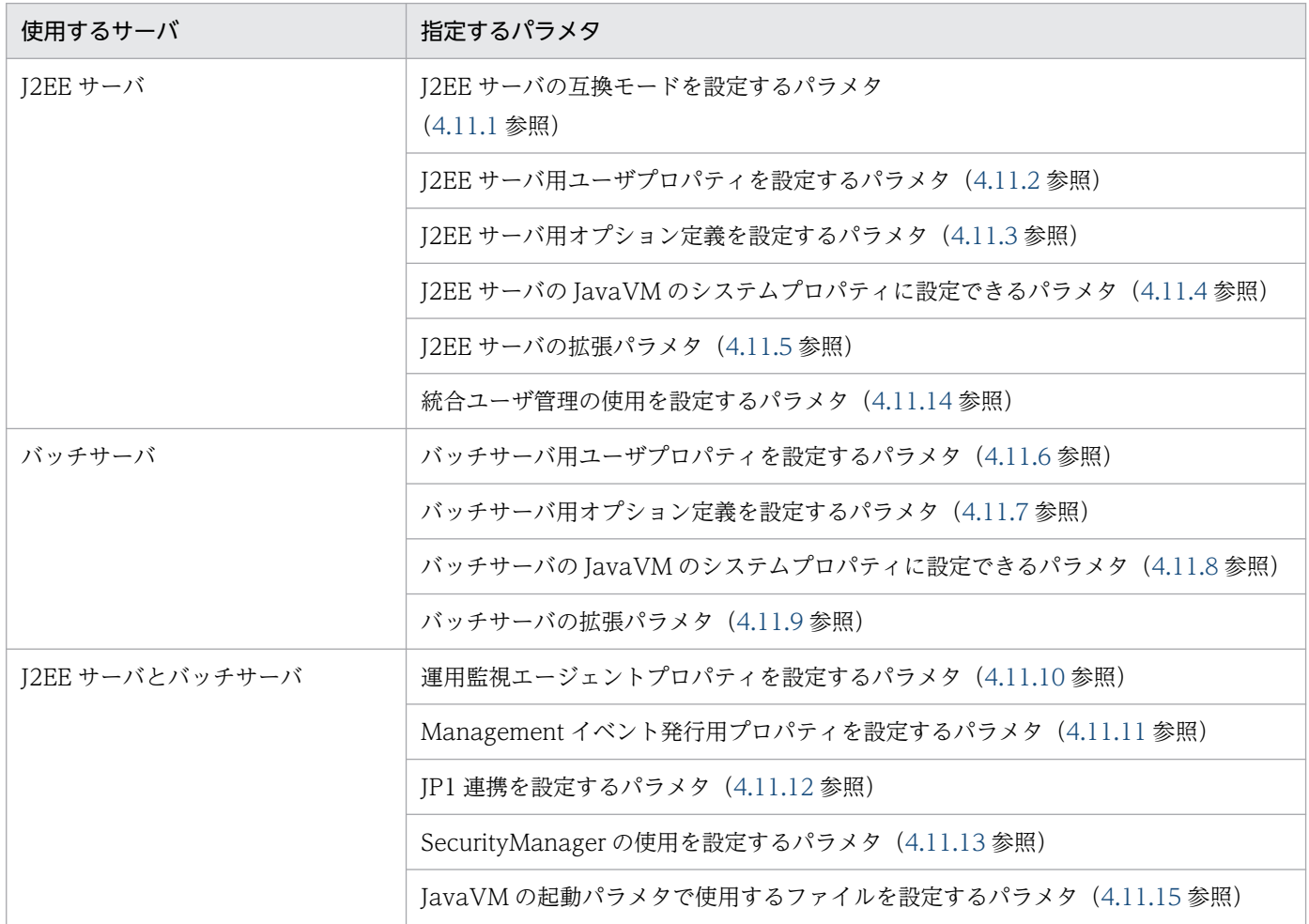

## 4.11.1 J2EE サーバの互換モードを設定するパラメタ

J2EE サーバの互換モードを設定するパラメタについて次の表に示します。「省略値」とは,パラメタの指 定がない場合に仮定される値です。「VR」とは,パラメタが導入・変更されたアプリケーションサーバの バージョンです。

<sup>4.</sup> Smart Composer 機能で使用するファイル

### <span id="page-278-0"></span>表 4-12 J2EE サーバの互換モードを設定するパラメタ

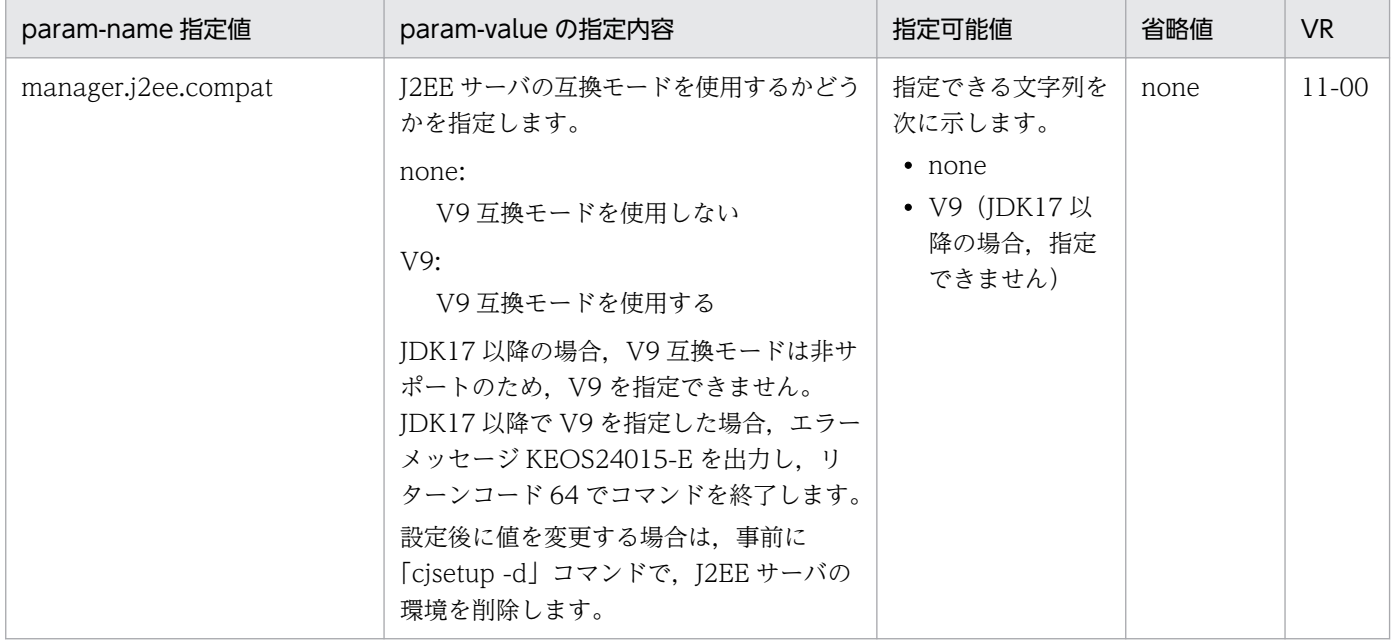

## 4.11.2 J2EE サーバ用ユーザプロパティを設定するパラメタ

J2EE サーバ用ユーザプロパティを設定するパラメタについて説明します。

「param-name 指定値」に対応する param-value の指定内容については,[「2.2.3 usrconf.properties](#page-34-0) [\(J2EE サーバ用ユーザプロパティファイル\)](#page-34-0)」についての説明を参照してください。また,参照する場合は キーをパラメタに読み替えてください。「省略値」とは,パラメタの指定がない場合に仮定される値です。 「VR」とは,パラメタが導入・変更されたアプリケーションサーバのバージョンです。

なお, [param-value の指定内容」が記載されているパラメタは, usrconf.properties (J2EE サーバ用 ユーザプロパティファイル)と指定方法が異なるパラメタです。

J2EE サーバ用ユーザプロパティを設定するパラメタを指定する場合の指定形式を次に示します。

#### 指定形式

<param-name>パラメタ</param-name> <param-value>値</param-value>

usrconf.properties (J2EE サーバ用ユーザプロパティファイル)に指定できるパラメタのうち, [4.11.4 [J2EE サーバの JavaVM のシステムプロパティに設定できるパラメタ](#page-313-0)」の表と,この項の表の両方に記載 していないパラメタは,次の形式で指定してください。ただし,統合ユーザ管理の使用を設定するパラメ タについては,「[4.11.14 統合ユーザ管理の使用を設定するパラメタ」](#page-338-0)を参照して設定してください。

#### 指定形式

<param-name>ex.properties</param-name> <param-value>パラメタ=値</param-value>

値を複数指定する場合は,複数の param-value を指定します。

#### 値を複数指定する場合の指定形式

<param-name>ex.properties</param-name> <param-value>パラメタ=値</param-value> <param-value>パラメタ=値</param-value>

なお,この項に記載があるパラメタのうち,次のパラメタは,この形式で指定することもできます。それ 以外のパラメタをこの形式で指定した場合、動作が保証されません。また、<param-name>パラメタ</ param-name>の形式とこの形式の両方で同じパラメタを指定した場合,動作が保証されません。

- 運用管理ポータルの画面に対応しないパラメタ
- 運用管理ポータルの画面に対応し、画面名が「システムプロパティの設定」,設定個所が「システムプ ロパティ」であるパラメタ

パラメタと運用管理ポータルの画面の対応については,マニュアル「アプリケーションサーバ 運用管理 ポータル操作ガイド」を参照してください。

## (1) ejbserver.application から始まるパラメタ

ejbserver.application から始まるパラメタについて次の表に示します。「param-name 指定値」に対応す る param-value の指定内容については,[「2.2.3\(5\)\(a\) ejbserver.application から始まるキー」](#page-37-0)について の説明を参照してください。また,参照する場合はキーをパラメタに読み替えてください。

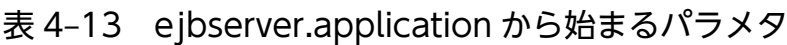

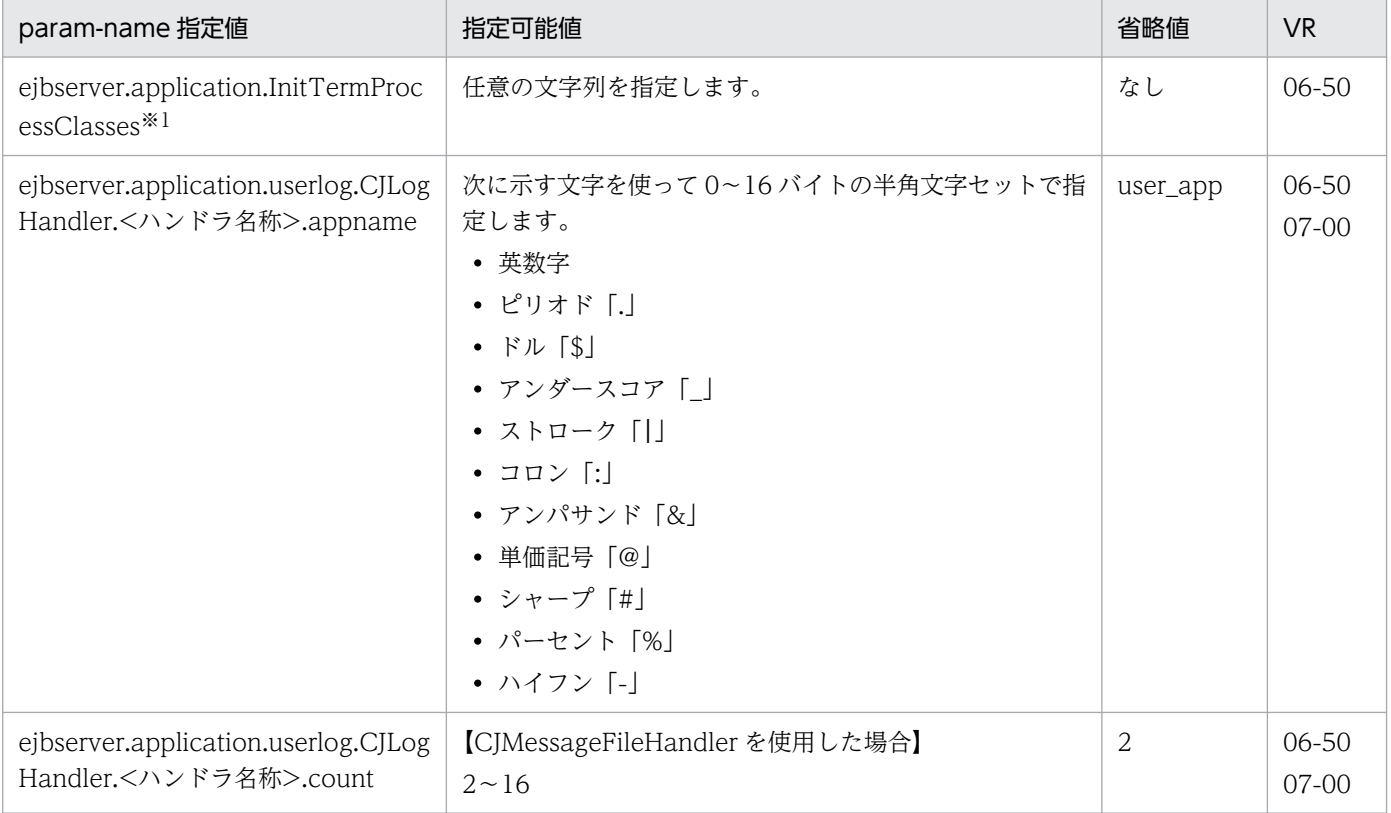

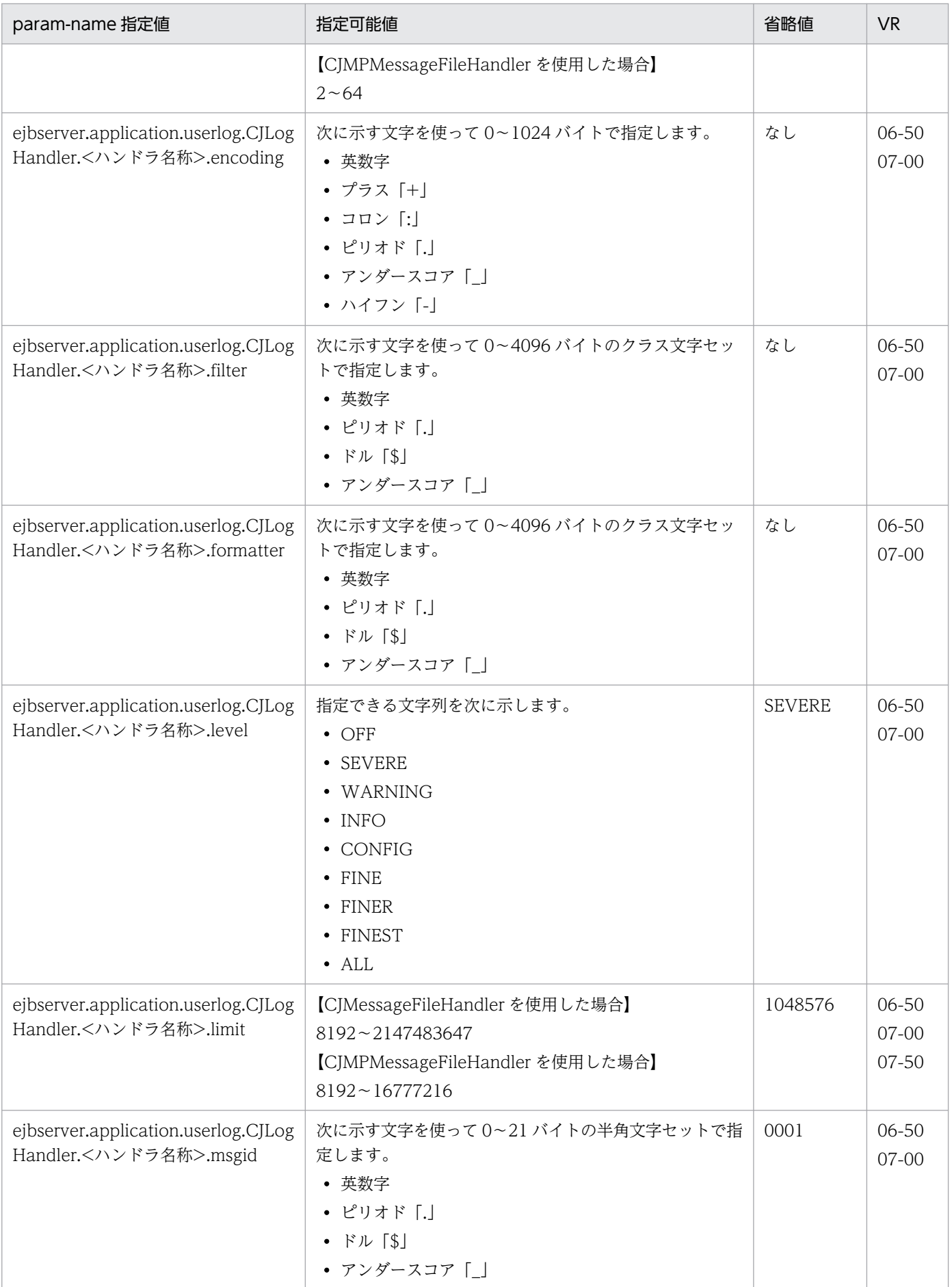

Cosminexus V11 アプリケーションサーバ リファレンス 定義編(サーバ定義)

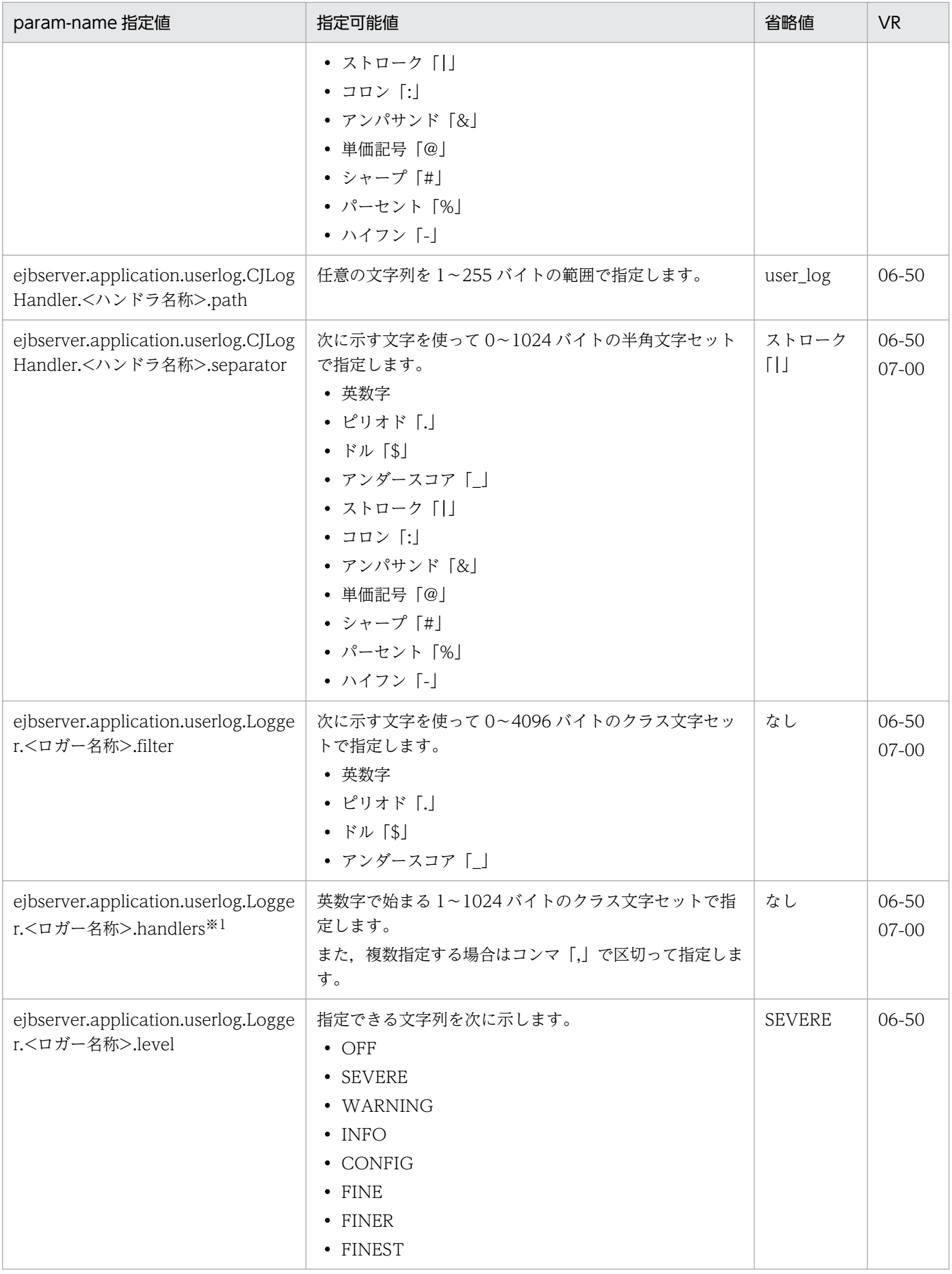

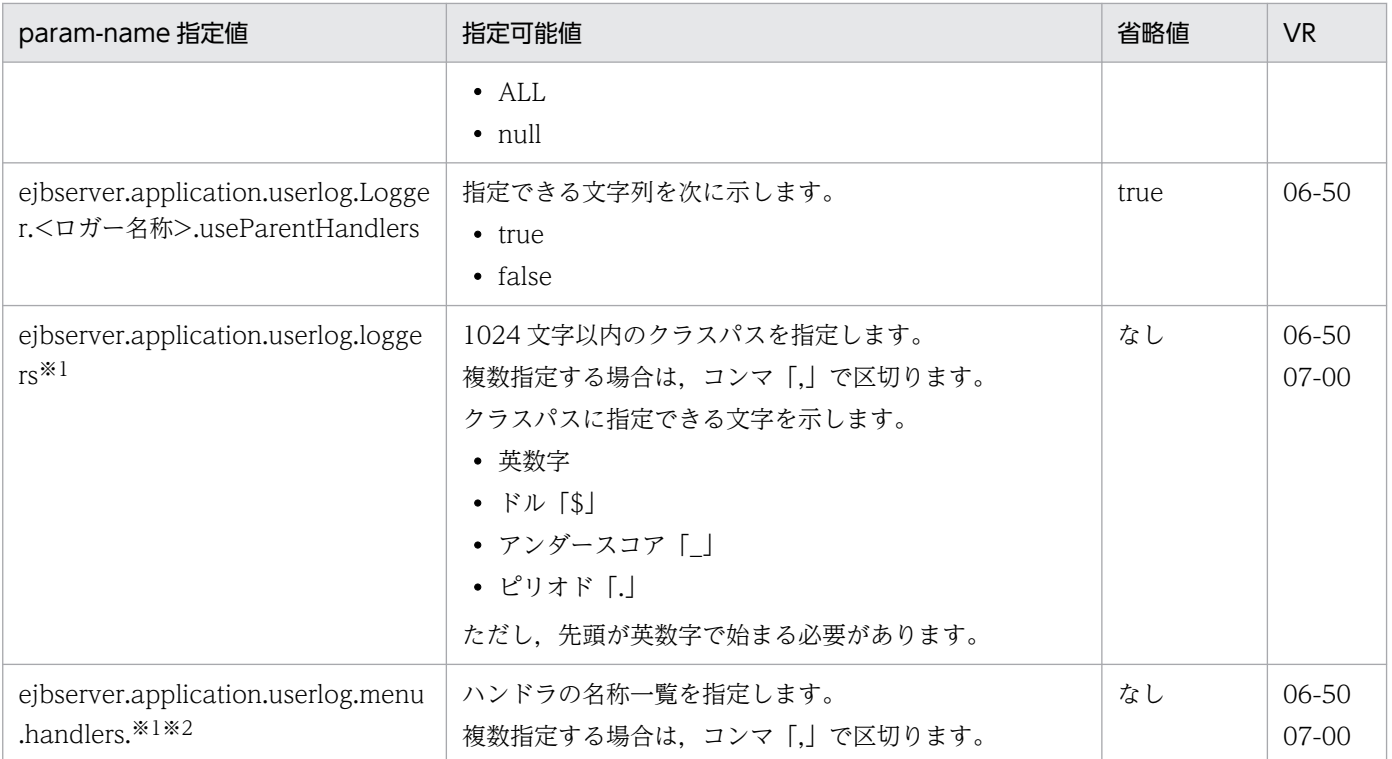

注※1

```
param-value に値を複数指定する際は,コンマ「,」で区切って指定します。
```
(例)

<param-value>値 1,値 2,値 3</param-value>

注※2

このパラメタからハンドラ名を削除する場合は、関連するパラメタ (ejbserver.application.userlog.CJLogHandler.<削除す るハンドラ名称>.XXX)も削除してください。

なお,このパラメタに対応するキーは「2.4(5)(b) ejbserver.application から始まるキー」にはありません。

## (2) ejbserver.client から始まるパラメタ

ejbserver.client から始まるパラメタについて次の表に示します。「param-name 指定値」に対応する param-value の指定内容については,「[2.2.3\(5\)\(c\) ejbserver.client から始まるキー」](#page-43-0)についての説明を 参照してください。また,参照する場合はキーをパラメタに読み替えてください。

### 表 4–14 ejbserver.client から始まるパラメタ

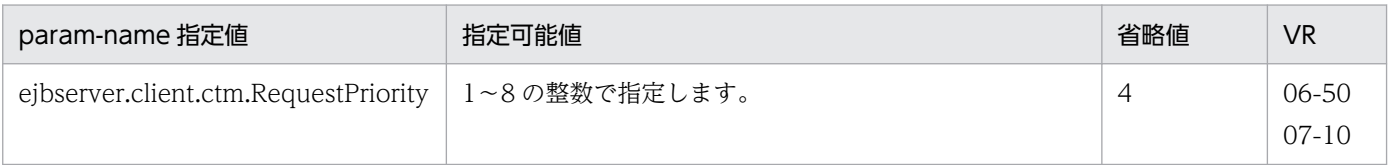

## (3) ejbserver.commonj から始まるパラメタ

ejbserver.commonj から始まるパラメタについて次の表に示します。「param-name 指定値」に対応する param-value の指定内容については,「[2.2.3\(5\)\(d\) ejbserver.commonj から始まるキー」](#page-44-0)についての説 明を参照してください。また,参照する場合はキーをパラメタに読み替えてください。

### 表 4-15 ejbserver.commonj から始まるパラメタ

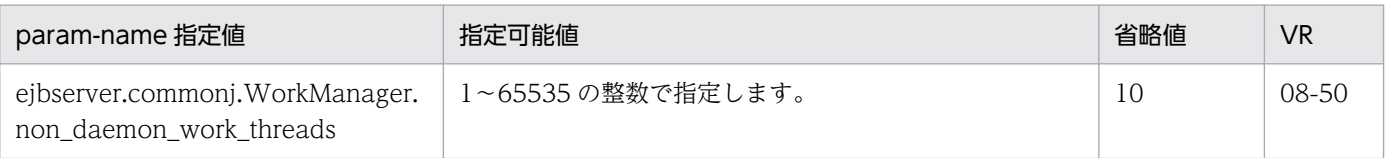

# (4) ejbserver.compiler から始まるパラメタ

ejbserver.compiler から始まるパラメタについて次の表に示します。

### 表 4-16 ejbserver.compiler から始まるパラメタ

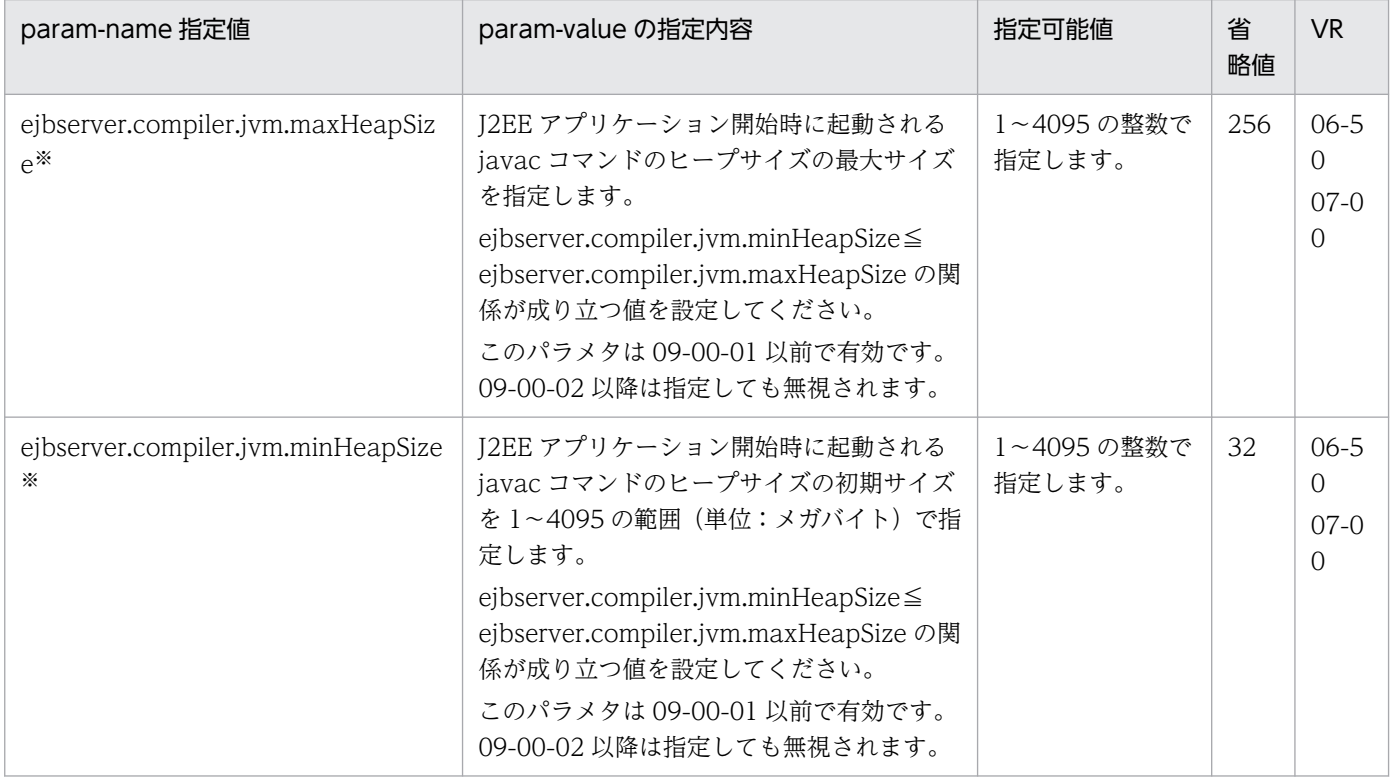

注※

メガバイト単位で指定する場合に,文字「m」または「M」は不要です。

また,文字「k」または「K」を付けてキロバイト単位で指定することはできません。

# (5) ejbserver.connectionpool から始まるパラメタ

ejbserver.connectionpool から始まるパラメタについて次の表に示します。「param-name 指定値」に対 応する param-value の指定内容については,「[2.2.3\(5\)\(f\) ejbserver.connectionpool から始まるキー](#page-45-0)」 についての説明を参照してください。また,参照する場合はキーをパラメタに読み替えてください。

表 4-17 ejbserver.connectionpool から始まるパラメタ

| param-name 指定値                                   | 指定可能値                    | 省略値   | <b>VR</b> |
|--------------------------------------------------|--------------------------|-------|-----------|
| ejbserver.connectionpool.associati<br>on.enabled | 指定できる文字列を次に示します。<br>true | false | 07-50     |

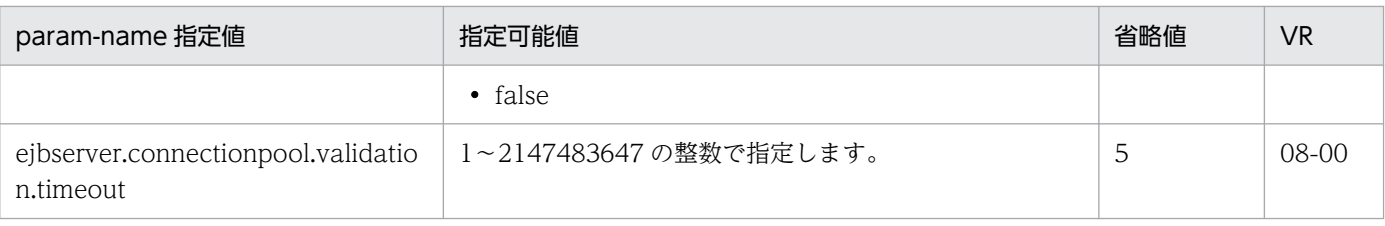

# (6) ejbserver.connector から始まるパラメタ

ejbserver.connector から始まるパラメタについて次の表に示します。「param-name 指定値」に対応す る param-value の指定内容については,「[2.2.3\(5\)\(g\) ejbserver.connector から始まるキー](#page-47-0)」について の説明を参照してください。また,参照する場合はキーをパラメタに読み替えてください。

表 4-18 ejbserver.connector から始まるパラメタ

| param-name 指定値                                             | 指定可能値                                  | 省略値     | <b>VR</b>              |
|------------------------------------------------------------|----------------------------------------|---------|------------------------|
| ejbserver.connector.logwriter.filenu   1~16の整数で指定します。<br>m |                                        |         | $06 - 50$<br>$07 - 00$ |
| ejbserver.connector.logwriter.filesiz<br>e                 | 4096~2147483647 (単位:バイト)の整数で指定しま<br>す。 | 2097152 | $06 - 50$<br>$07-00$   |

# (7) ejbserver.container から始まるパラメタ

ejbserver.container から始まるパラメタについて次の表に示します。「param-name 指定値」に対応する param-value の指定内容については,[「2.2.3\(5\)\(h\) ejbserver.container から始まるキー」](#page-48-0)についての説 明を参照してください。また,参照する場合はキーをパラメタに読み替えてください。

### 表 4–19 ejbserver.container から始まるパラメタ

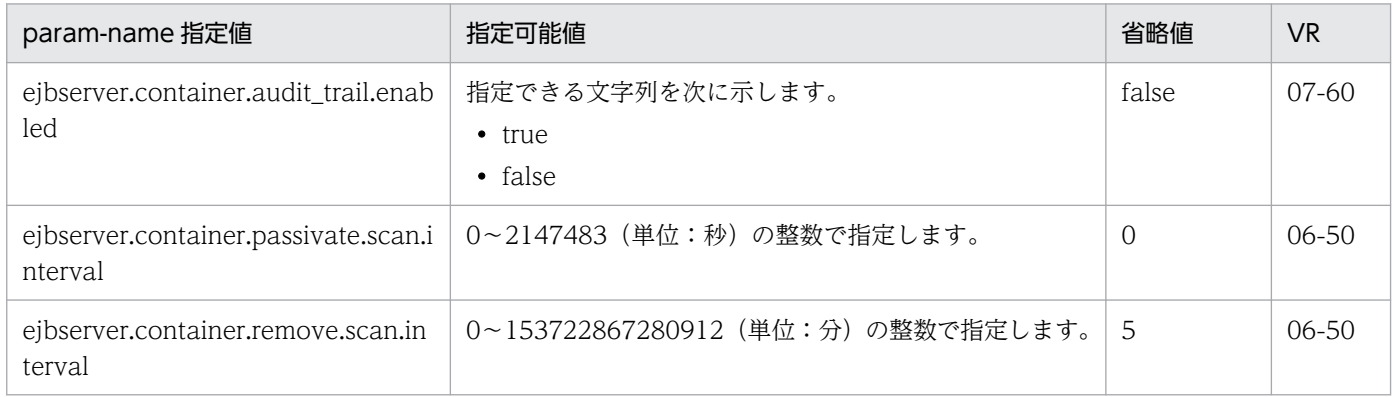

# (8) ejbserver.ctm から始まるパラメタ

ejbserver.ctm から始まるパラメタについて次の表に示します。「param-name 指定値」に対応する paramvalue の指定内容については,[「2.2.3\(5\)\(i\) ejbserver.ctm から始まるキー」](#page-50-0)についての説明を参照して ください。また,参照する場合はキーをパラメタに読み替えてください。

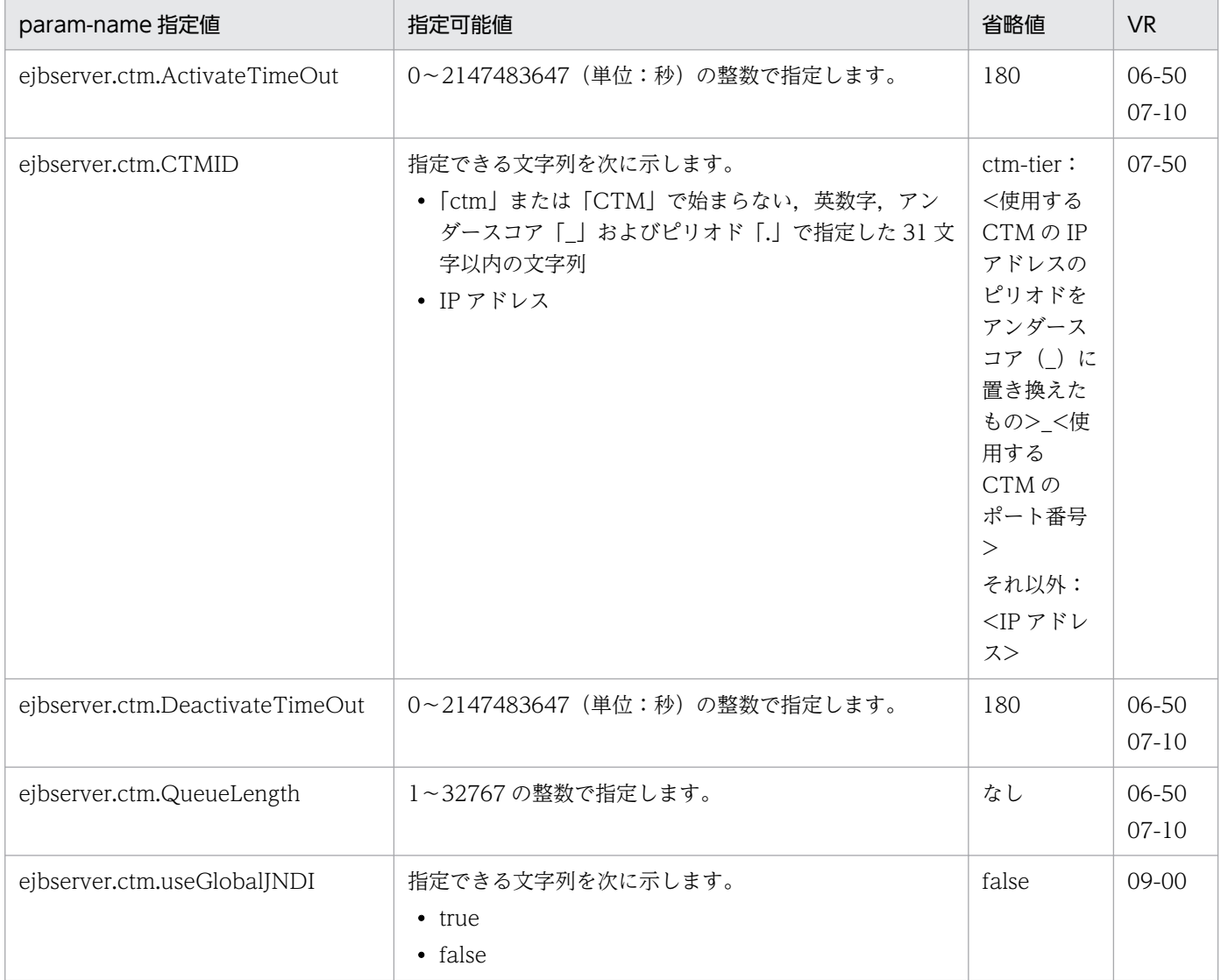

## 表 4-20 ejbserver.ctm から始まるキーパラメタ

# (9) ejbserver.deploy から始まるパラメタ

ejbserver.deploy から始まるパラメタについて次の表に示します。「param-name 指定値」に対応する param-value の指定内容については,[「2.2.3\(5\)\(j\) ejbserver.deploy から始まるキー](#page-52-0)」についての説明 を参照してください。また,参照する場合はキーをパラメタに読み替えてください。

### 表 4-21 ejbserver.deploy から始まるパラメタ

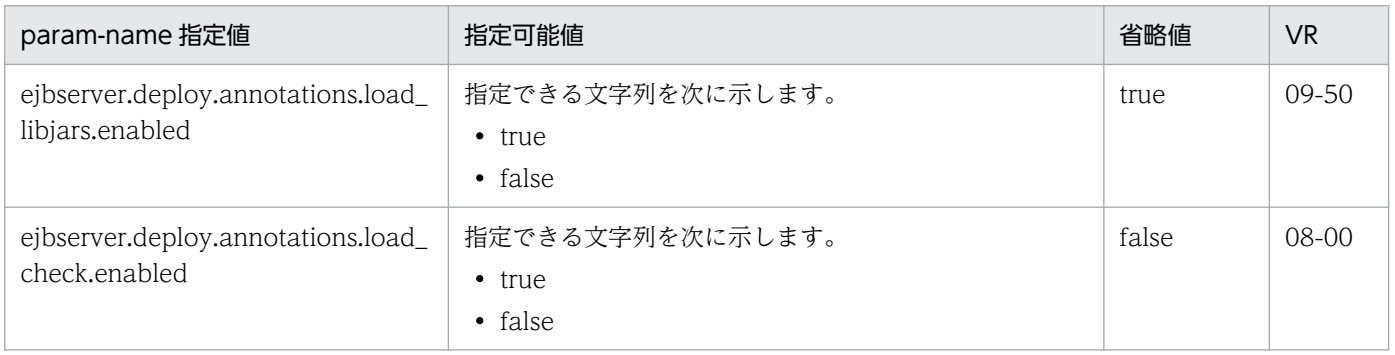

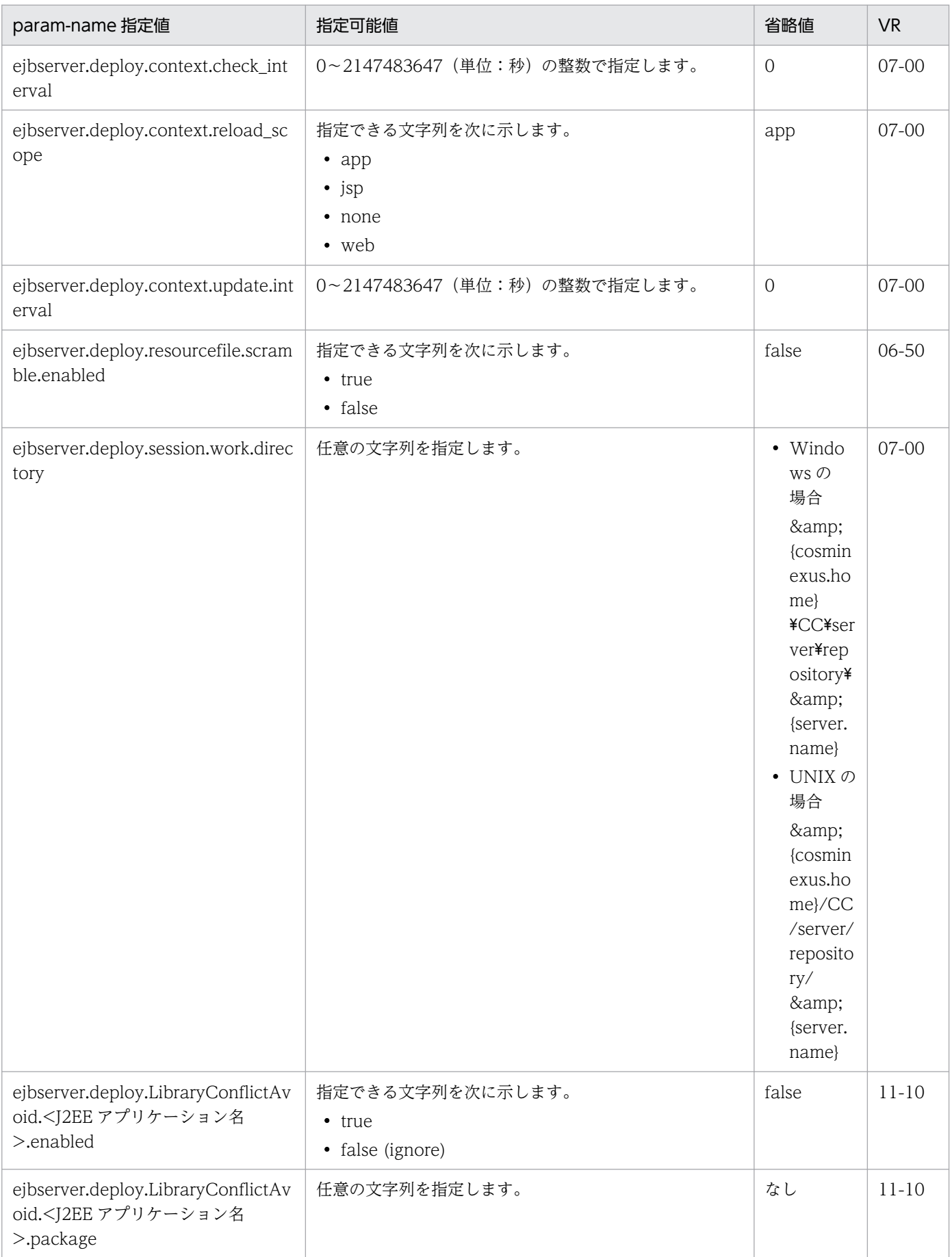

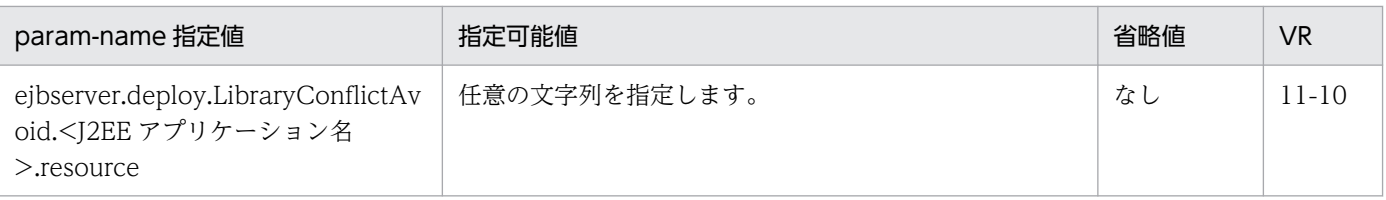

# (10) ejbserver.distributedtx から始まるパラメタ

ejbserver.distributedtx から始まるパラメタについて次の表に示します。「param-name 指定値」に対応 する param-value の指定内容については,[「2.2.3\(5\)\(k\) ejbserver.distributedtx から始まるキー」](#page-57-0)につ いての説明を参照してください。また,参照する場合はキーをパラメタに読み替えてください。

表 4-22 ejbserver.distributedtx から始まるパラメタ

| param-name 指定值                                                | 指定可能値                                       | 省略値       | V <sub>R</sub>         |
|---------------------------------------------------------------|---------------------------------------------|-----------|------------------------|
| ejbserver.distributedtx.ots.recoverFai<br>lMessageCount       | 0~2147483647 の整数で指定します。                     | $\Omega$  | 09-00                  |
| ejbserver.distributedtx.ots.status.dire<br>ctoryl             | 任意の文字列を 200 文字以内で指定します。                     | otsstatus | 06-70                  |
| ejbserver.distributedtx.ots.status.dire<br>ctory2             | 任意の文字列を 200 文字以内で指定します。                     | なし        | $06 - 70$              |
| ejbserver.distributedtx.recovery.port                         | 1~65535 の整数で指定します。                          | 20302     | $06 - 50$<br>$07 - 00$ |
| ejbserver.distributedtx.rollbackClient<br>TxOnSystemException | 指定できる文字列を次に示します。<br>$\cdot$ true<br>• false | false     | $06 - 50$              |
| ejbserver.distributedtx.XATransactio<br>n.enabled             | 指定できる文字列を次に示します。<br>• true<br>• false       | false     | $06 - 50$              |

# (11) ejbserver.DynamicStubLoading から始まるパラメタ

ejbserver.DynamicStubLoading から始まるパラメタについて次の表に示します。「param-name 指定 値」に対応する param-value の指定内容については,「[2.2.3\(5\)\(l\) ejbserver.DynamicStubLoading か](#page-61-0) [ら始まるキー](#page-61-0)」についての説明を参照してください。また,参照する場合はキーをパラメタに読み替えて ください。

表 4-23 ejbserver.DynamicStubLoading から始まるパラメタ

| param-name 指定值                           | 指定可能値                                       | 省略値   | <b>VR</b> |
|------------------------------------------|---------------------------------------------|-------|-----------|
| ejbserver.DynamicStubLoading.En<br>abled | 指定できる文字列を次に示します。<br>true<br>$\bullet$ false | false | 06-50     |
# (12) ejbserver.ejb から始まるパラメタ

ejbserver.ejb から始まるパラメタについて次の表に示します。「param-name 指定値」に対応する paramvalue の指定内容については,[「2.2.3\(5\)\(m\) ejbserver.ejb から始まるキー」](#page-61-0)についての説明を参照して ください。また,参照する場合はキーをパラメタに読み替えてください。

## 表 4-24 ejbserver.ejb から始まるパラメタ

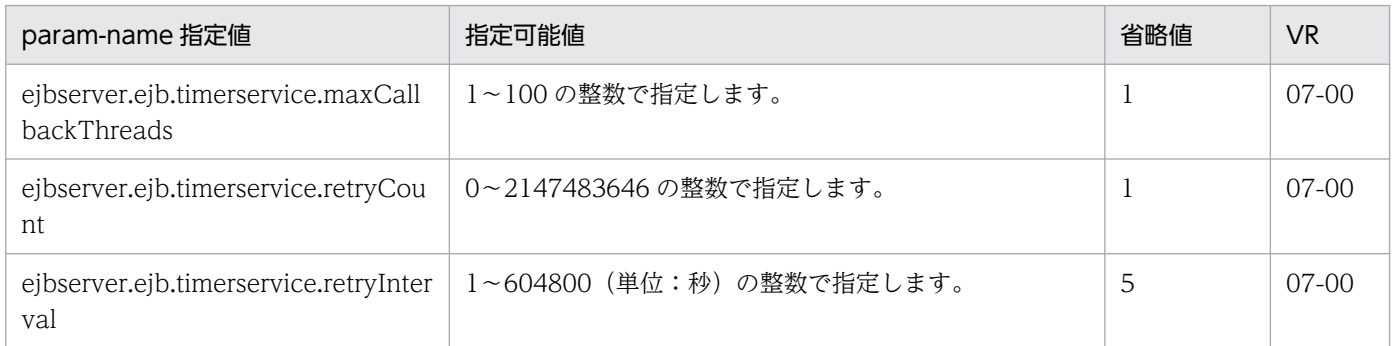

# (13) ejbserver.ext から始まるパラメタ

ejbserver.ext から始まるパラメタについて次の表に示します。「param-name 指定値」に対応する paramvalue の指定内容については,[「2.2.3\(5\)\(n\) ejbserver.ext から始まるキー](#page-62-0)」についての説明を参照して ください。また,参照する場合はキーをパラメタに読み替えてください。

## 表 4-25 ejbserver.ext から始まるパラメタ

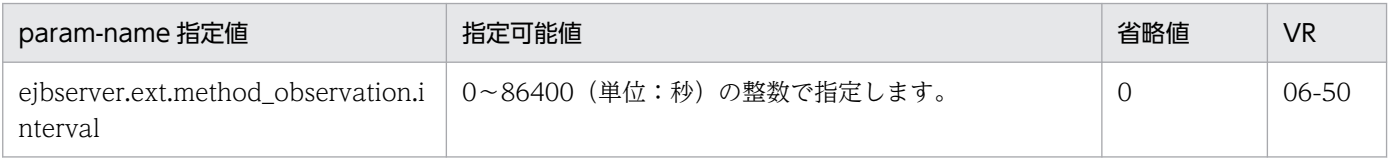

# (14) ejbserver.http から始まるパラメタ

ejbserver.http から始まるパラメタについて次の表に示します。「param-name 指定値」に対応する paramvalue の指定内容については,「[2.2.3\(5\)\(o\) ejbserver.http から始まるキー」](#page-63-0)についての説明を参照して ください。また,参照する場合はキーをパラメタに読み替えてください。

### 表 4-26 ejbserver.http から始まるパラメタ

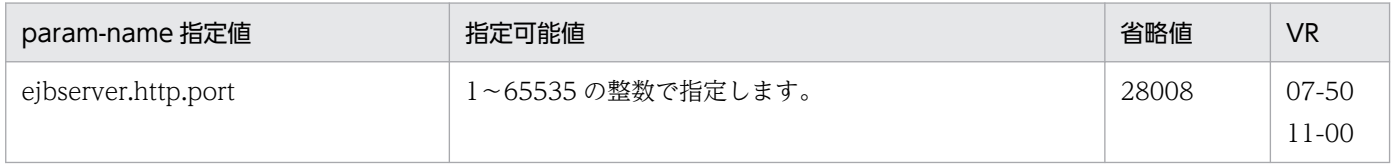

# (15) ejbserver.instrumentation から始まるパラメタ

ejbserver.instrumentation から始まるパラメタについて次の表に示します。「param-name 指定値」に対 応する param-value の指定内容については,[「2.2.3\(5\)\(p\) ejbserver.instrumentation から始まるキー](#page-63-0)」 についての説明を参照してください。また,参照する場合はキーをパラメタに読み替えてください。

### 表 4-27 ejbserver.instrumentation から始まるパラメタ

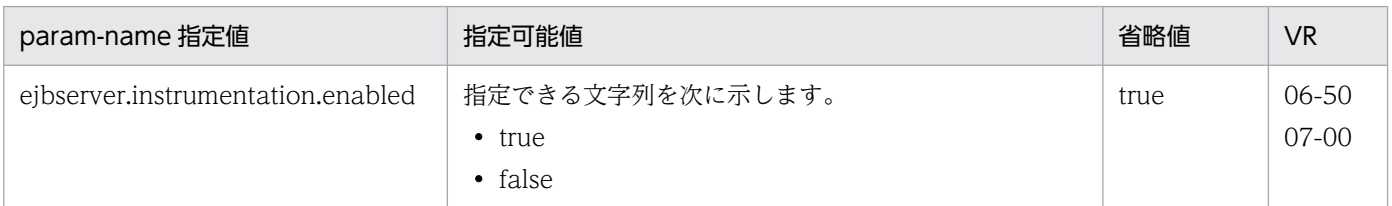

# (16) ejbserver.jca から始まるパラメタ

ejbserver.jca から始まるパラメタについて次の表に示します。「param-name 指定値」に対応する paramvalue の指定内容については,「[2.2.3\(5\)\(r\) ejbserver.jca から始まるキー」](#page-69-0)についての説明を参照してく ださい。また,参照する場合はキーをパラメタに読み替えてください。

## 表 4-28 ejbserver.jca から始まるパラメタ

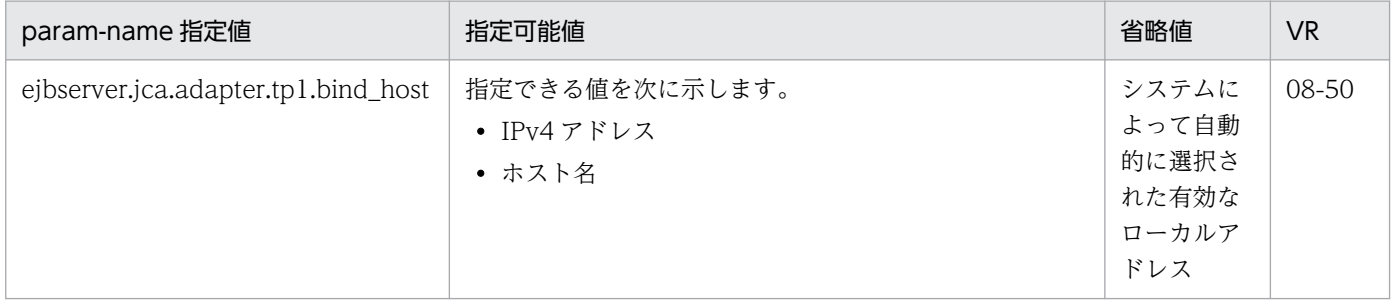

# (17) ejbserver.jndi から始まるパラメタ

ejbserver.jndi から始まるパラメタについて次の表に示します。「param-name 指定値」に対応する paramvalue の指定内容については,[「2.2.3\(5\)\(s\) ejbserver.jndi から始まるキー](#page-69-0)」についての説明を参照して ください。また,参照する場合はキーをパラメタに読み替えてください。

## 表 4-29 ejbserver.jndi から始まるパラメタ

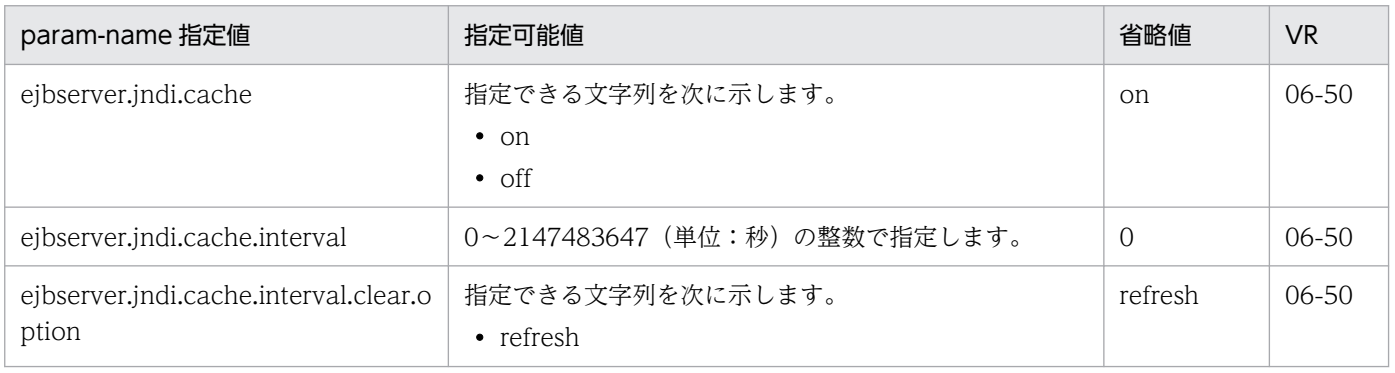

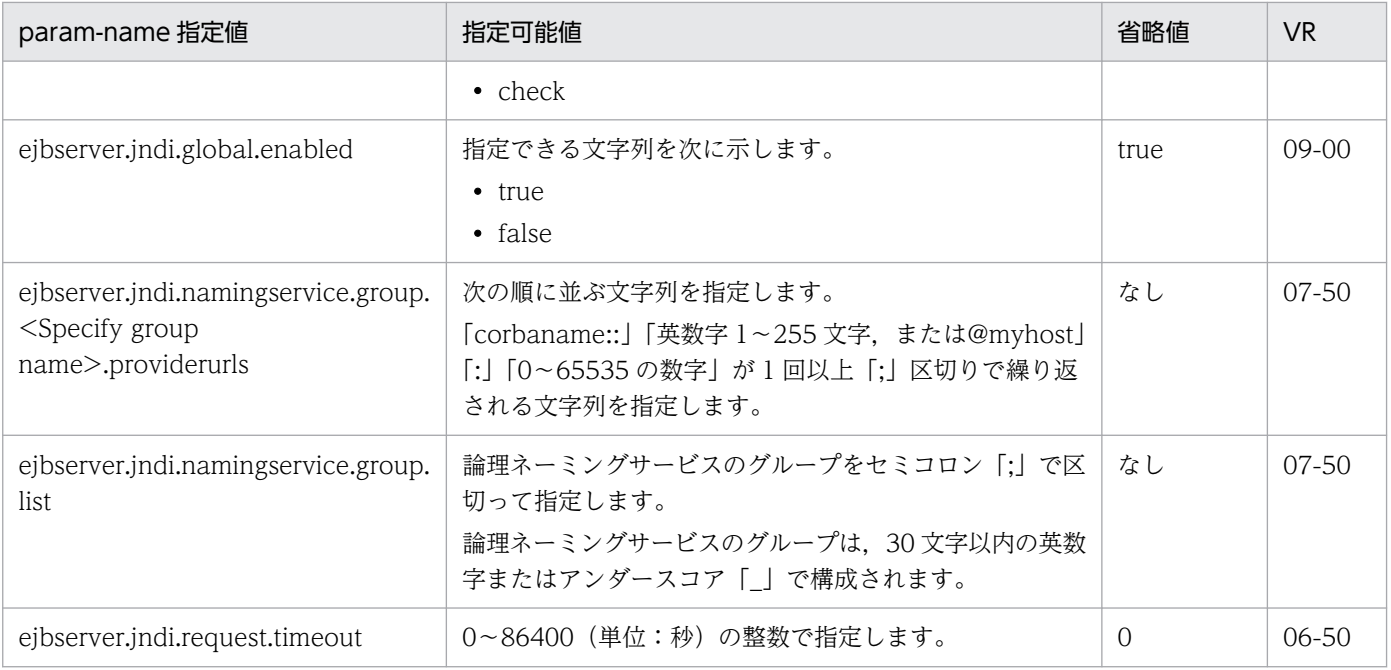

# (18) ejbserver.jta から始まるパラメタ

ejbserver.jta から始まるパラメタについて次の表に示します。「param-name 指定値」に対応する paramvalue の指定内容については,[「2.2.3\(5\)\(u\) ejbserver.jta から始まるキー](#page-72-0)」についての説明を参照して ください。また,参照する場合はキーをパラメタに読み替えてください。

## 表 4-30 ejbserver.jta から始まるパラメタ

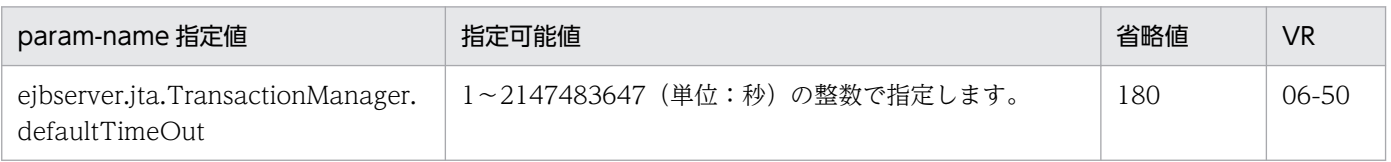

# (19) ejbserver.logger から始まるパラメタ

ejbserver.logger から始まるパラメタについて次の表に示します。「param-name 指定値」に対応する param-value の指定内容については,[「2.2.3\(5\)\(v\) ejbserver.logger から始まるキー](#page-73-0)」についての説明 を参照してください。また,参照する場合はキーをパラメタに読み替えてください。

## 表 4-31 ejbserver.logger から始まるパラメタ

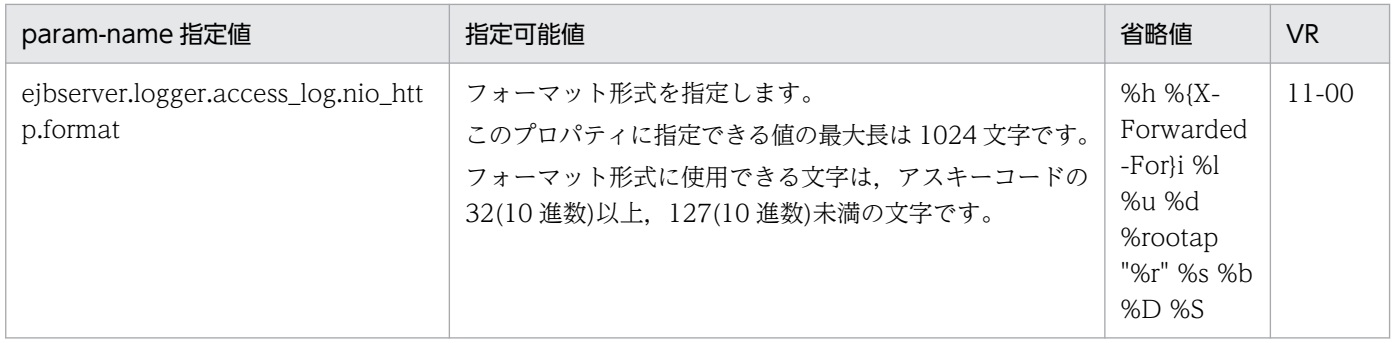

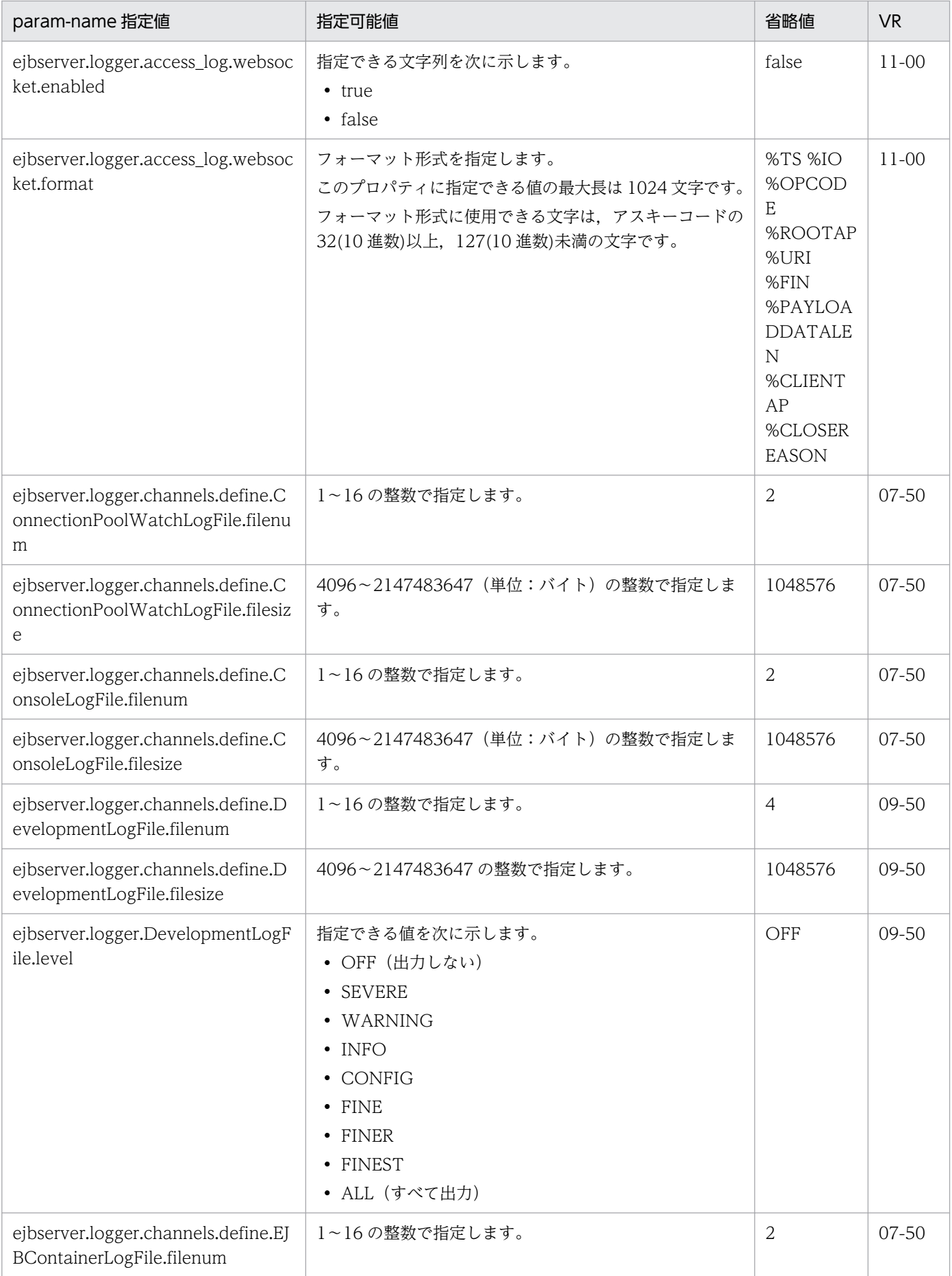

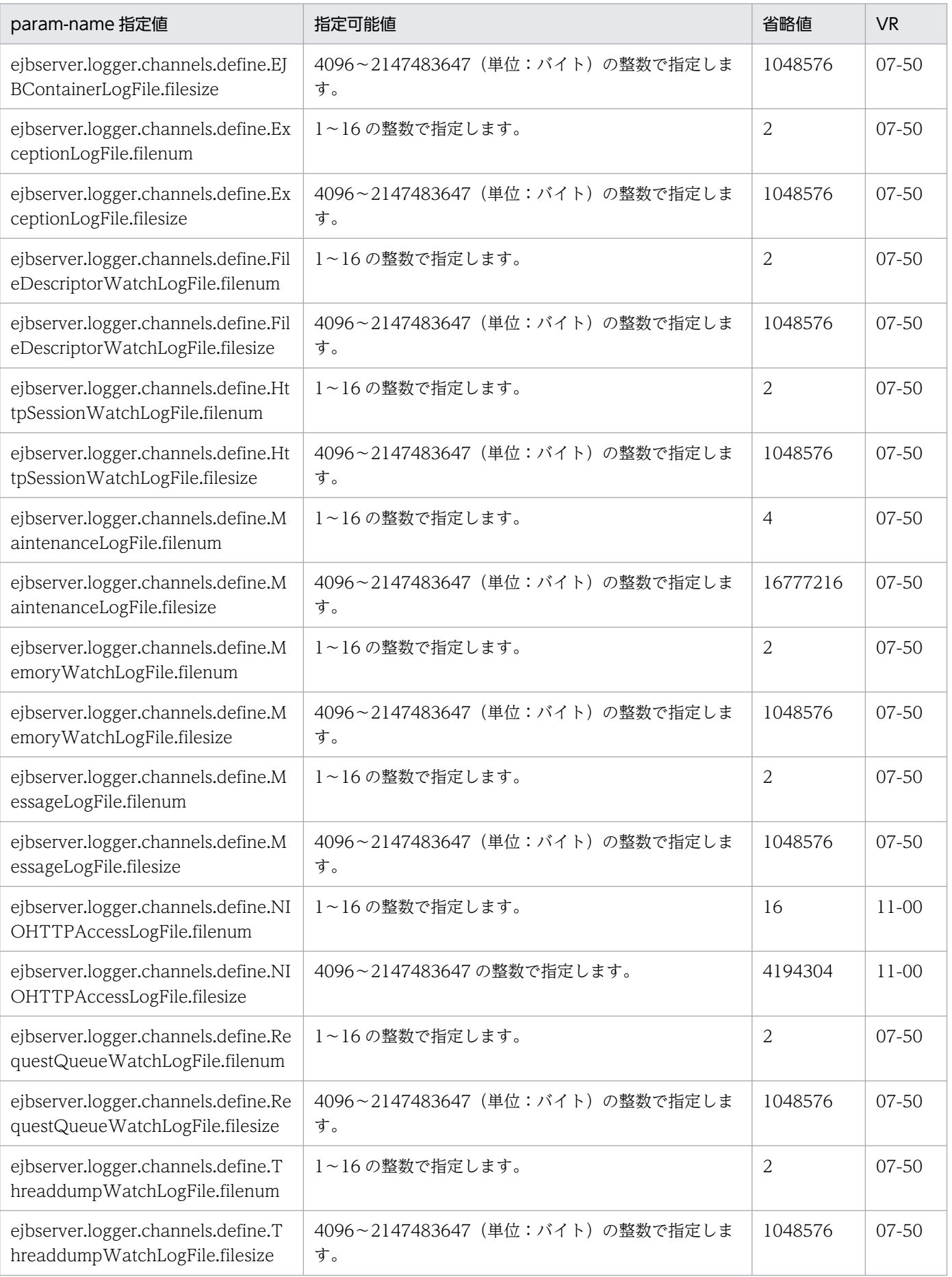

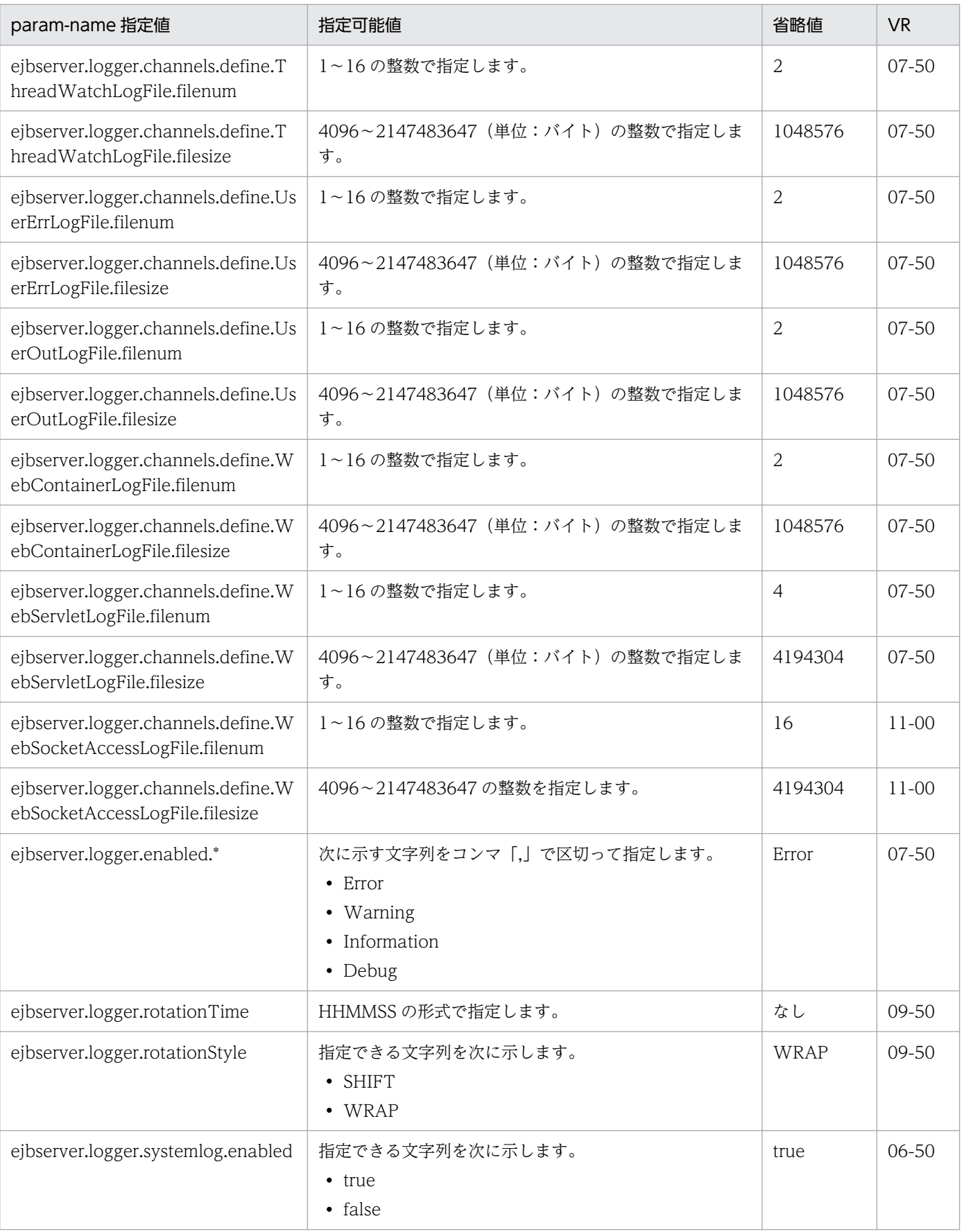

# (20) ejbserver.management から始まるパラメタ

ejbserver.management から始まるパラメタについて次の表に示します。「param-name 指定値」に対応 する param-value の指定内容については,「[2.2.3\(5\)\(w\) ejbserver.management から始まるキー](#page-77-0)」に ついての説明を参照してください。また,参照する場合はキーをパラメタに読み替えてください。

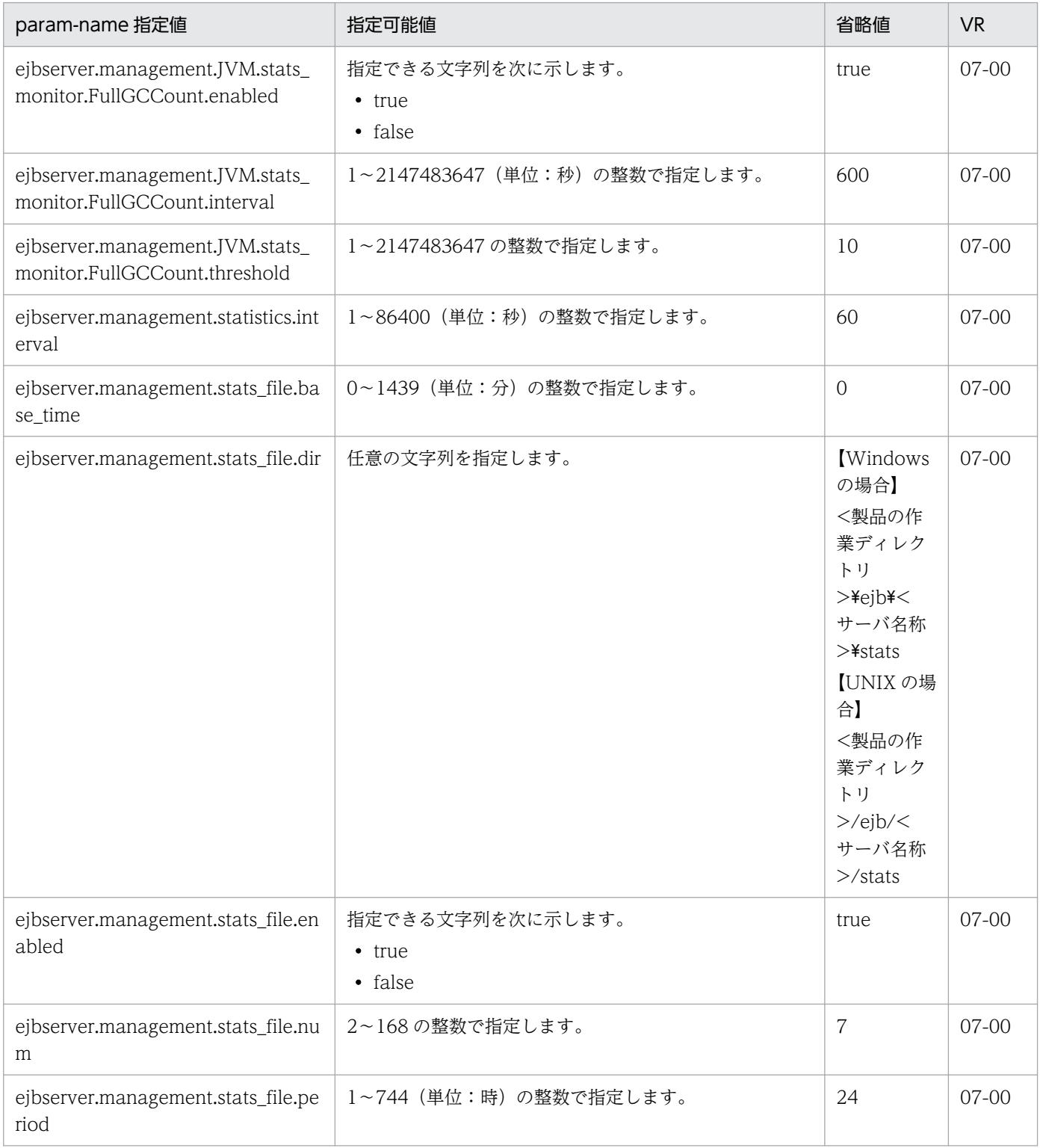

## 表 4-32 ejbserver.management から始まるパラメタ

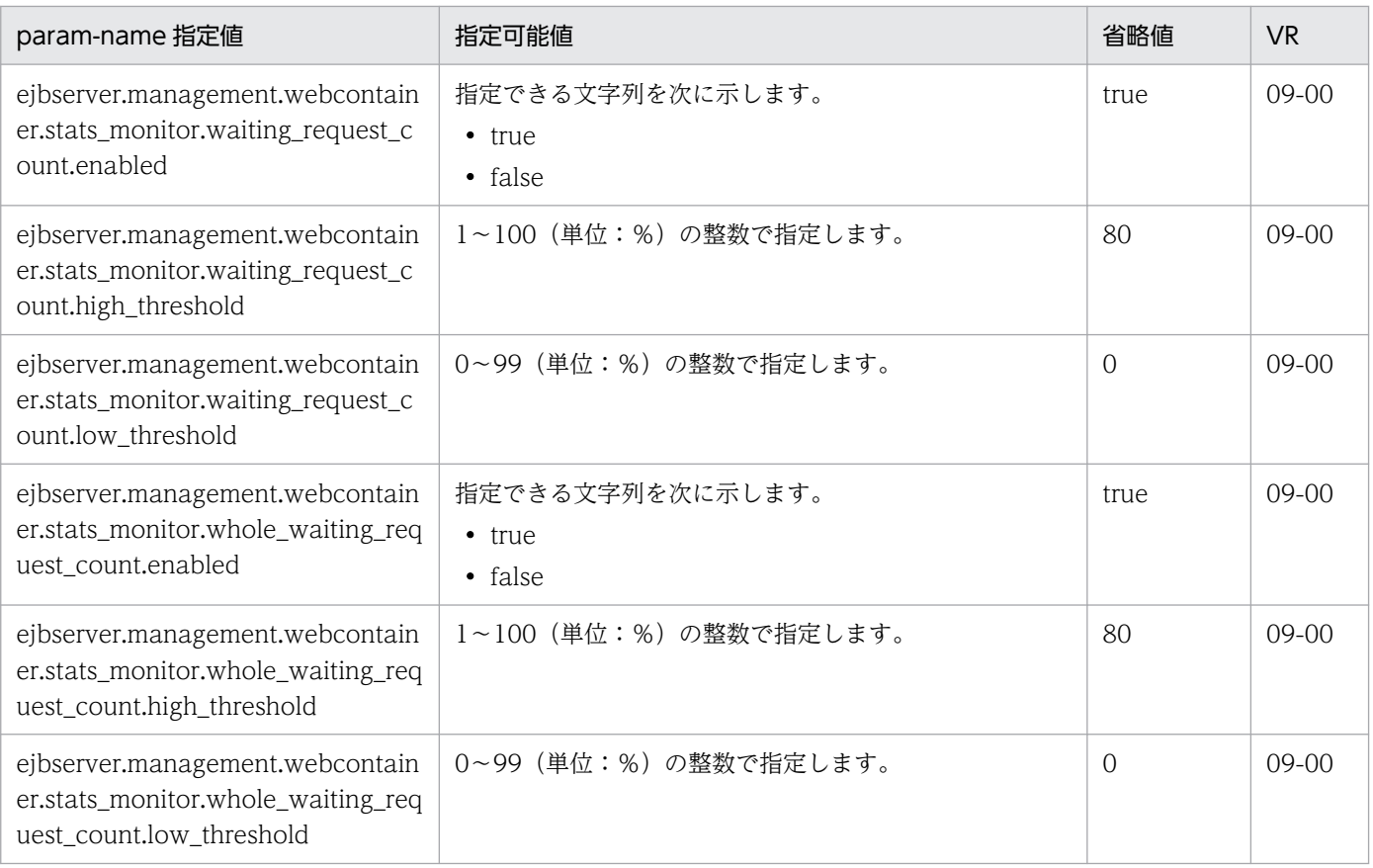

# (21) ejbserver.manager から始まるパラメタ

ejbserver.manager から始まるパラメタについて次の表に示します。「param-name 指定値」に対応する param-value の指定内容については,[「2.2.3\(5\)\(x\) ejbserver.manager から始まるキー」](#page-80-0)についての説 明を参照してください。また,参照する場合はキーをパラメタに読み替えてください。

## 表 4-33 ejbserver.manager から始まるパラメタ

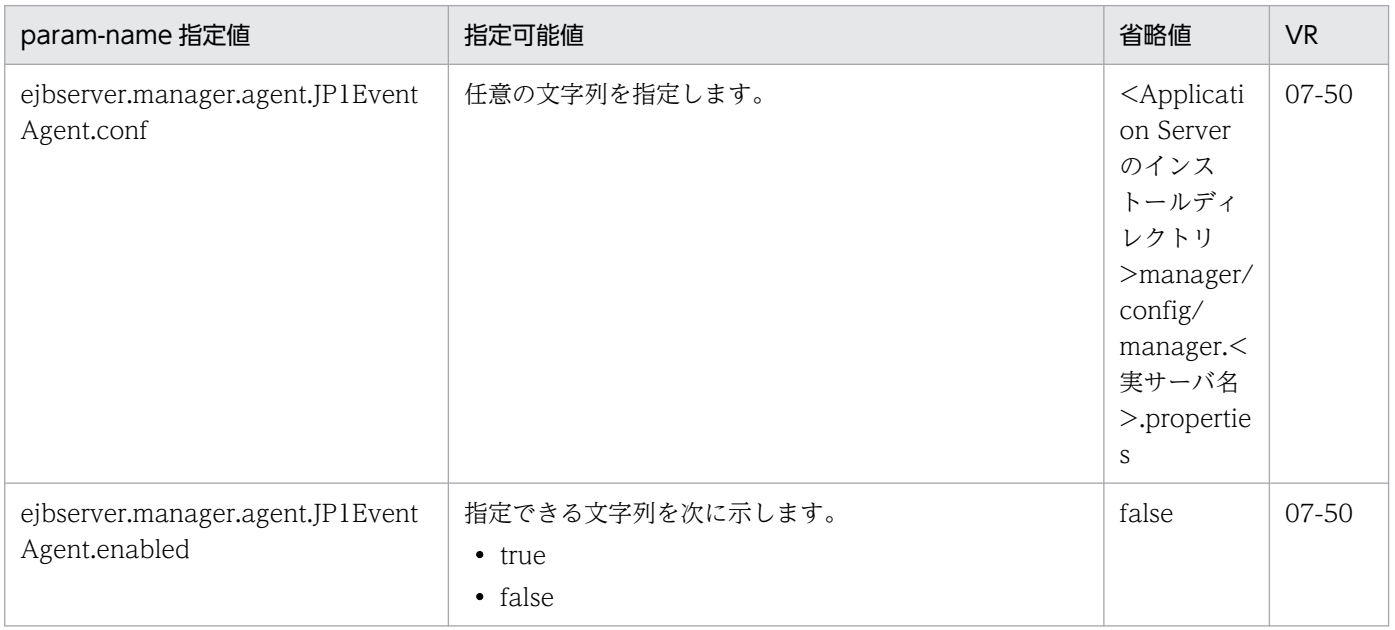

4. Smart Composer 機能で使用するファイル

Cosminexus V11 アプリケーションサーバ リファレンス 定義編(サーバ定義)

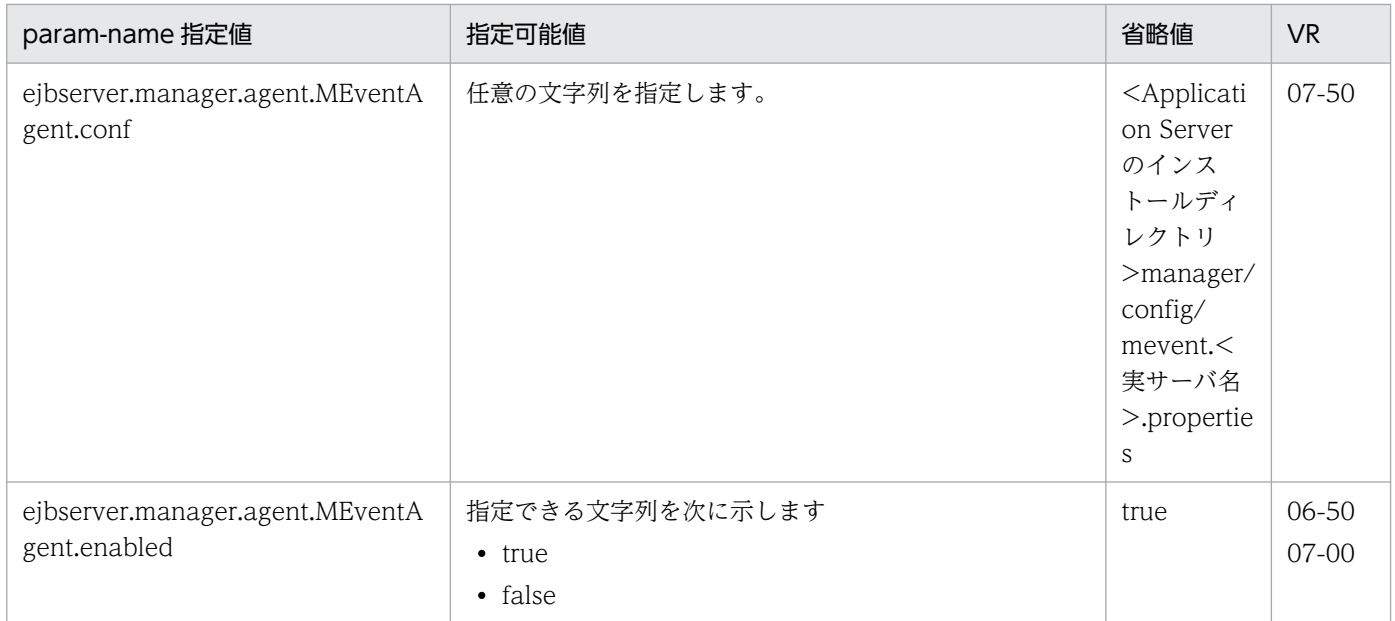

# (22) ejbserver.naming から始まるパラメタ

ejbserver.naming から始まるパラメタについて次の表に示します。「param-name 指定値」に対応する param-value の指定内容については,[「2.2.3\(5\)\(y\) ejbserver.naming から始まるキー」](#page-81-0)についての説明 を参照してください。また,参照する場合はキーをパラメタに読み替えてください。

表 4-34 ejbserver.naming から始まるパラメタ

| param-name 指定值                                   | 指定可能値                                                  | 省略値                    | <b>VR</b> |
|--------------------------------------------------|--------------------------------------------------------|------------------------|-----------|
| ejbserver.naming.host                            | 指定できる文字列を次に示します。<br>• ホスト名<br>• IPv4 アドレス<br>• @myhost | J2EE サーバ<br>と同じホ<br>スト | $07 - 50$ |
| ejbserver.naming.port $*1$                       | 1~65535の整数で指定します。                                      | 900                    | $07 - 50$ |
| ejbserver.naming.startupMode <sup>*2</sup>       | 指定できる文字列を次に示します。<br>• manual<br>• inprocess            | inprocess              | 07-50     |
| ejbserver.naming.startupRetryCou<br>$nt^{\ge 1}$ | 0~2147483647 の整数で指定します。                                | 9                      | $07 - 50$ |
| ejbserver.naming.startupWaitTime<br>$\times 1$   | 0~2147483647 (単位:秒)の整数で指定します。                          | $\mathbf{1}$           | $07 - 50$ |

#### 注※1

ejbserver.naming.startupMode に「inprocess」以外を指定した場合,指定は無視されます。

#### 注※2

「automatic」は指定できません。

# (23) ejbserver.rmi から始まるパラメタ

ejbserver.rmi から始まるパラメタについて次の表に示します。「param-name 指定値」に対応する paramvalue の指定内容については,[「2.2.3\(5\)\(z\) ejbserver.rmi から始まるキー」](#page-84-0)についての説明を参照して ください。また,参照する場合はキーをパラメタに読み替えてください。

## 表 4-35 ejbserver.rmi から始まるパラメタ

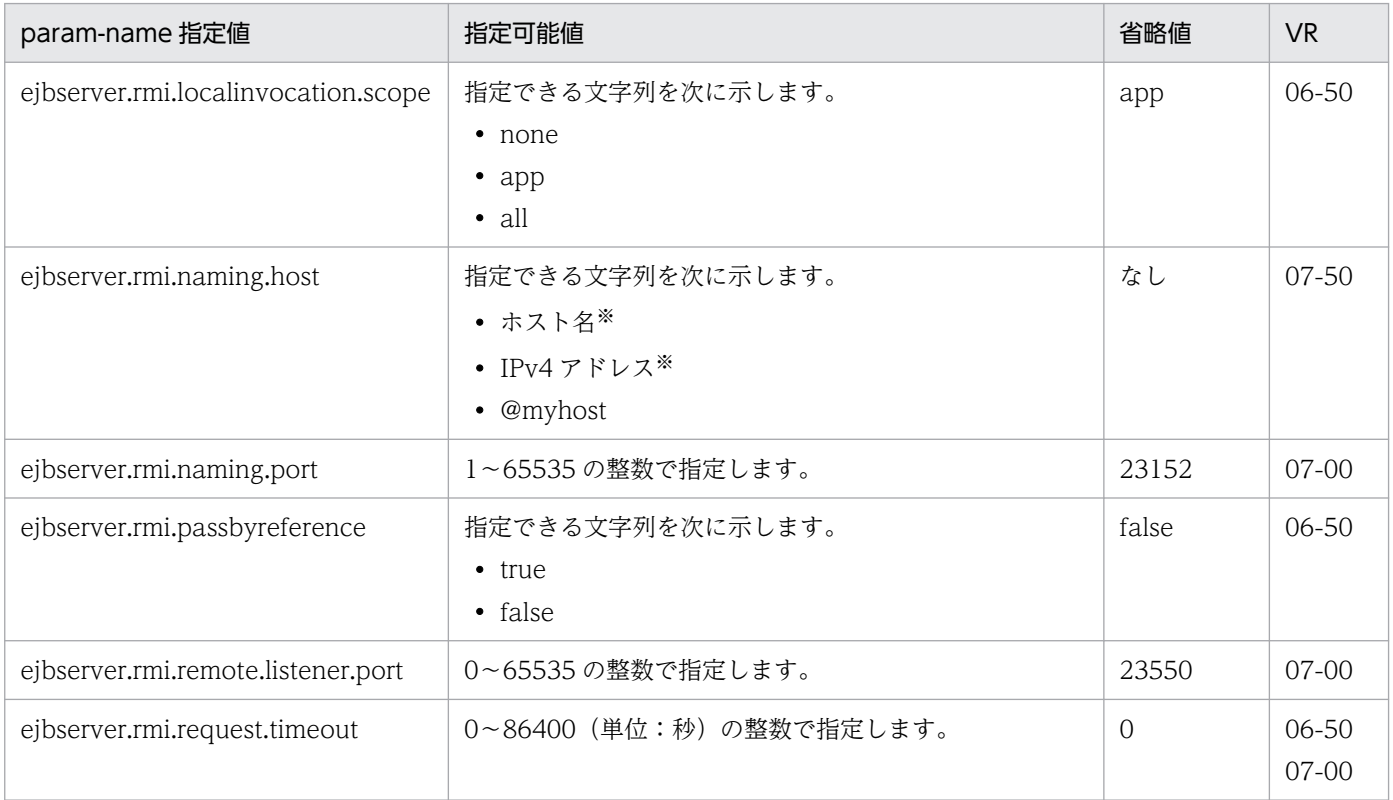

注※

ホスト名または IPv4 アドレスを指定する場合は、ホストの定義の<host-name>タグの値を指定してください。異なる値を指 定した場合,警告メッセージ(KEOS24186-W)が出力され,意図しない設定となることがあります。

# (24) ejbserver.server から始まるパラメタ

ejbserver.server から始まるパラメタについて次の表に示します。「param-name 指定値」に対応する param-value の指定内容については,「[2.2.3\(5\)\(ab\) ejbserver.server から始まるキー」](#page-87-0)についての説明 を参照してください。また,参照する場合はキーをパラメタに読み替えてください。

## 表 4-36 ejbserver.server から始まるパラメタ

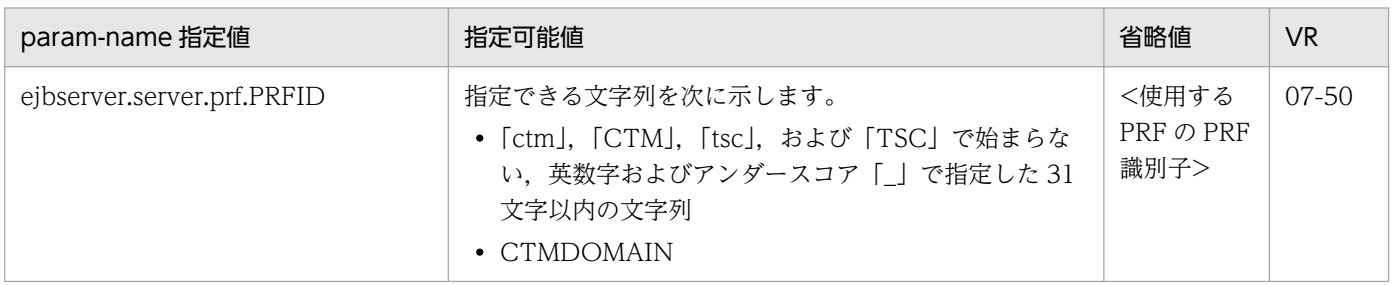

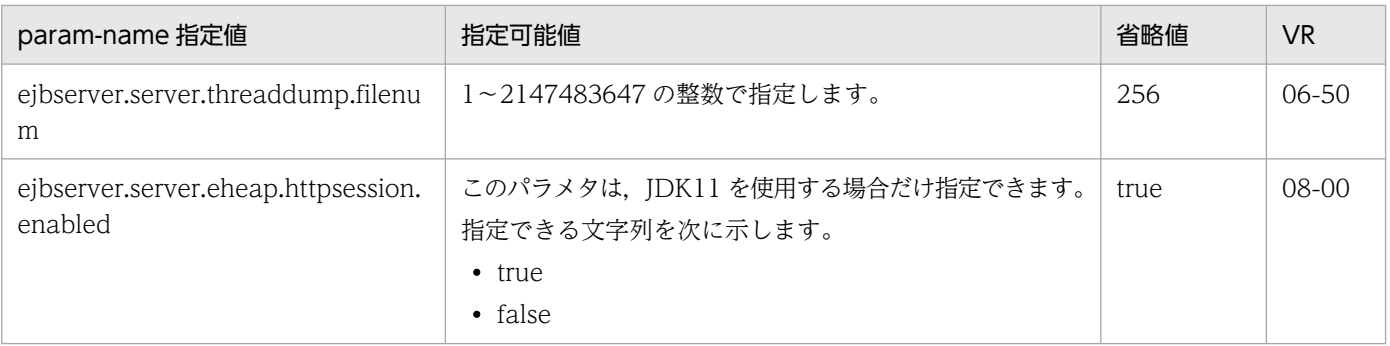

# (25) ejbserver.stateful から始まるパラメタ

ejbserver.stateful から始まるパラメタについて次の表に示します。「param-name 指定値」に対応する param-value の指定内容については,[「2.2.3\(5\)\(ac\) ejbserver.stateful から始まるキー](#page-89-0)」についての説 明を参照してください。また,参照する場合はキーをパラメタに読み替えてください。

表 4-37 ejbserver.stateful から始まるパラメタ

| param-name 指定値                      | 指定可能値            | 省略値   | <b>VR</b> |
|-------------------------------------|------------------|-------|-----------|
| ejbserver.stateful.passivate.switch | 指定できる文字列を次に示します。 | false | 06-50     |
|                                     | true             |       |           |
|                                     | false            |       |           |

# (26) ejbserver.stdoutlog から始まるパラメタ

ejbserver.stdoutlog から始まるパラメタについて次の表に示します。「param-name 指定値」に対応する param-value の指定内容については,[「2.2.3\(5\)\(ad\) ejbserver.stdoutlog から始まるキー」](#page-89-0)についての 説明を参照してください。また,参照する場合はキーをパラメタに読み替えてください。

## 表 4-38 eibserver.stdoutlog から始まるパラメタ

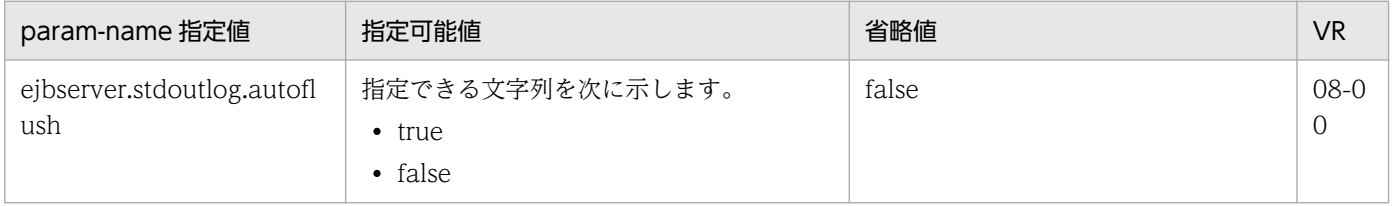

# (27) ejbserver.watch から始まるパラメタ

ejbserver.watch から始まるパラメタについて次の表に示します。「param-name 指定値」に対応する param-value の指定内容については,「[2.2.3\(5\)\(ae\) ejbserver.watch から始まるキー」](#page-90-0)についての説明 を参照してください。また,参照する場合はキーをパラメタに読み替えてください。

## 表 4-39 ejbserver.watch から始まるパラメタ

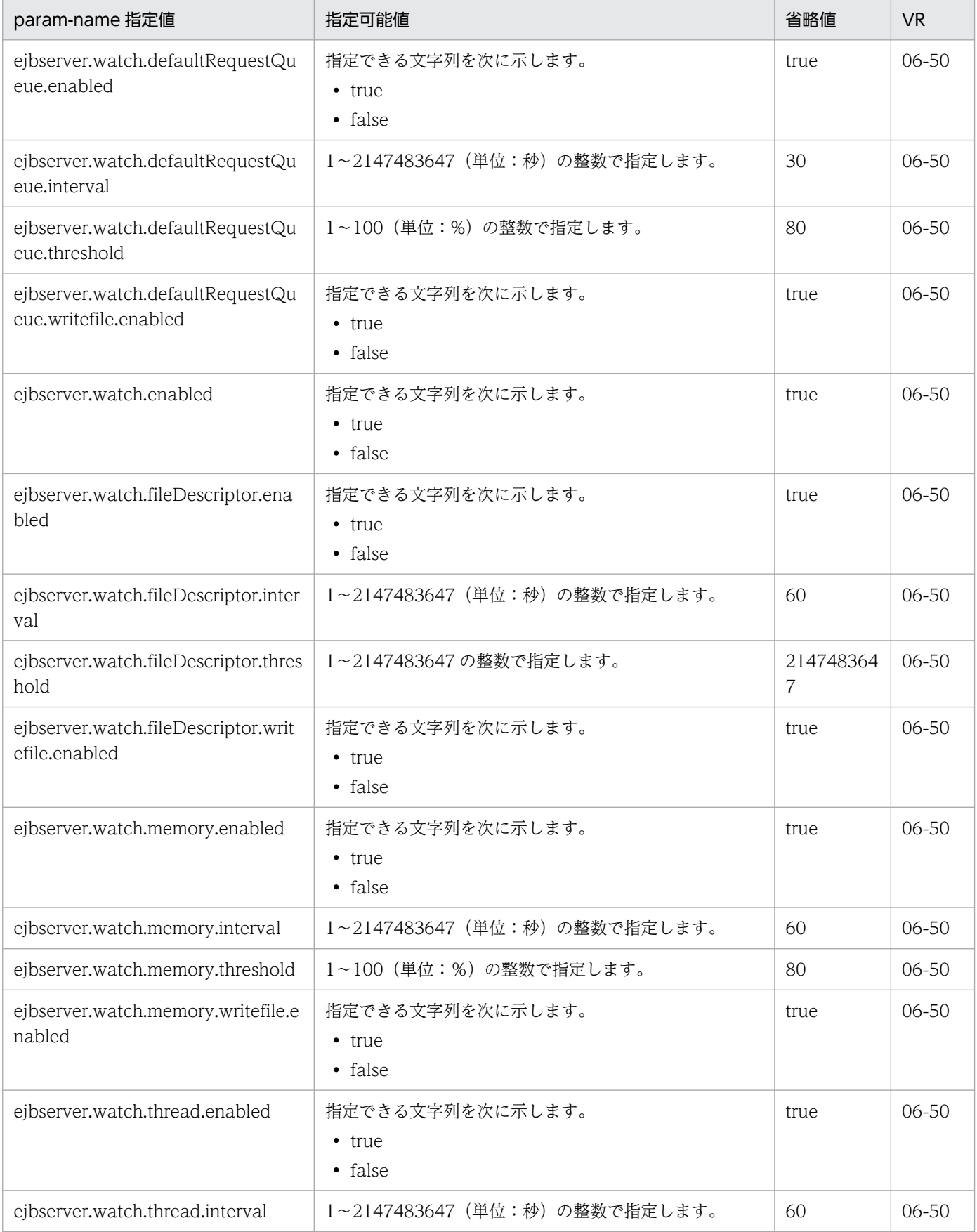

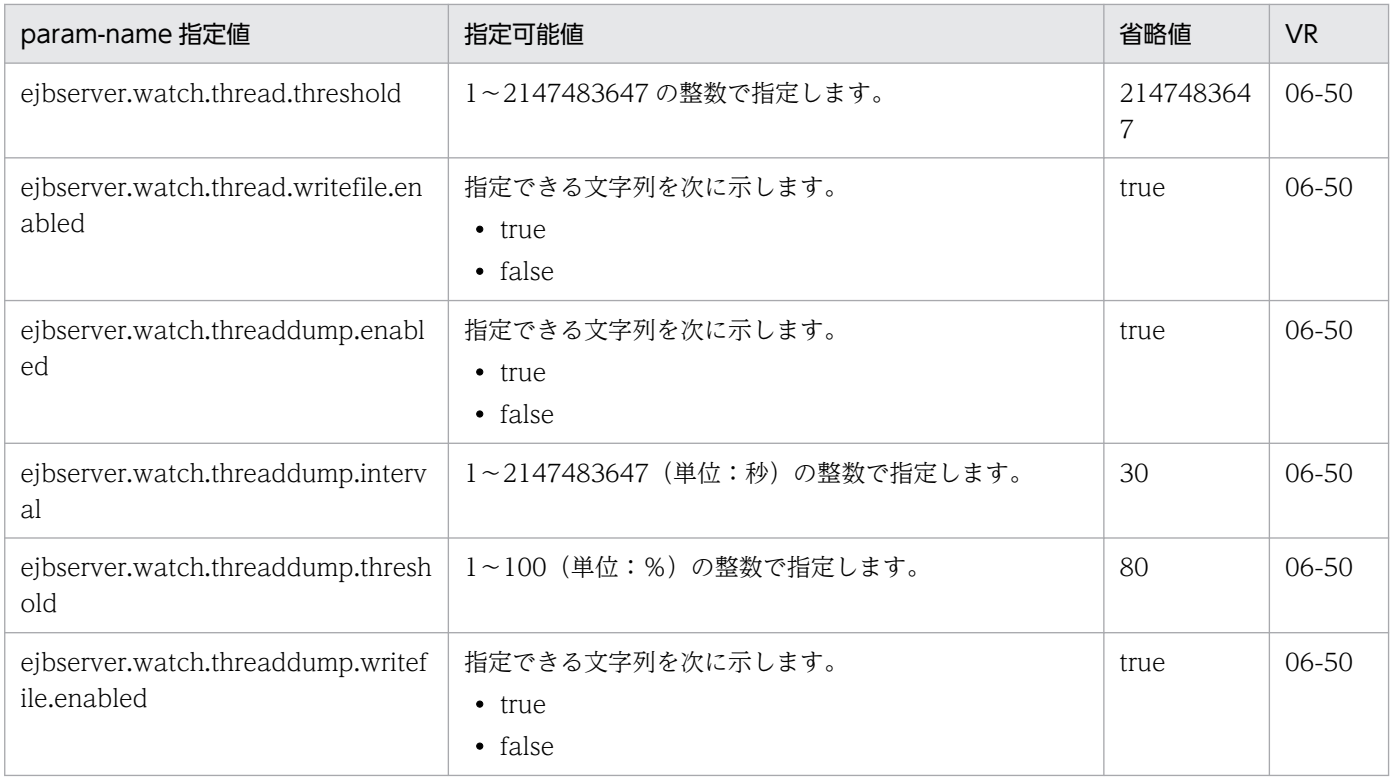

# (28) ejbserver.webj2ee から始まるパラメタ

ejbserver.webj2ee から始まるパラメタについて次の表に示します。「param-name 指定値」に対応する param-value の指定内容については,[「2.2.3\(5\)\(af\) ejbserver.webj2ee から始まるキー](#page-94-0)」についての説 明を参照してください。また,参照する場合はキーをパラメタに読み替えてください。

### 表 4-40 ejbserver.webj2ee から始まるパラメタ

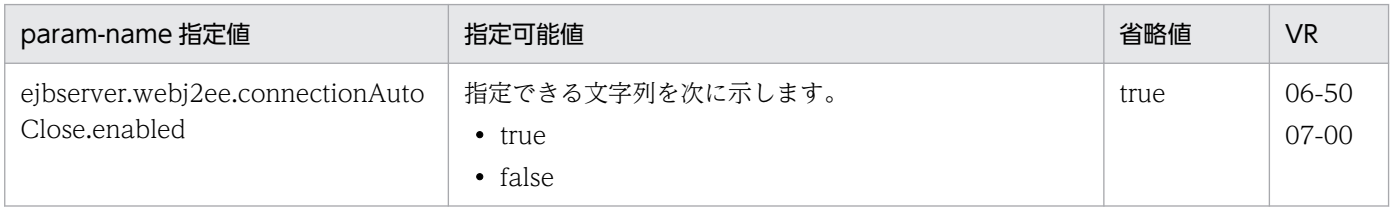

# (29) https から始まるパラメタ

https から始まるパラメタについて次の表に示します。

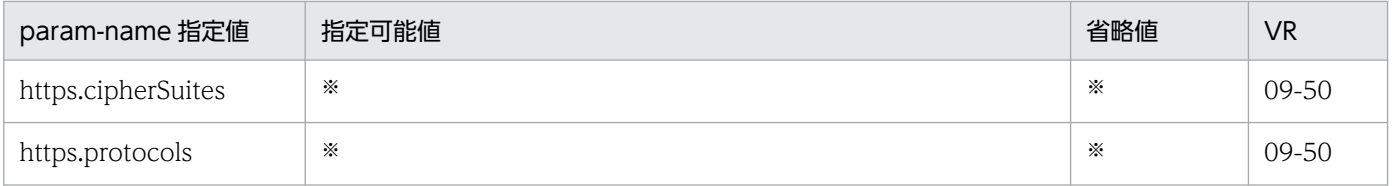

注※

キーの詳細については、JDK のドキュメントを参照してください。

# (30) java から始まるパラメタ

java から始まるパラメタについて次の表に示します。「param-name 指定値」に対応する param-value の指定内容については,「[2.2.3\(5\)\(ag\) java から始まるキー](#page-94-0)」についての説明を参照してください。ま た,参照する場合はキーをパラメタに読み替えてください。

### 表 4-41 java から始まるパラメタ

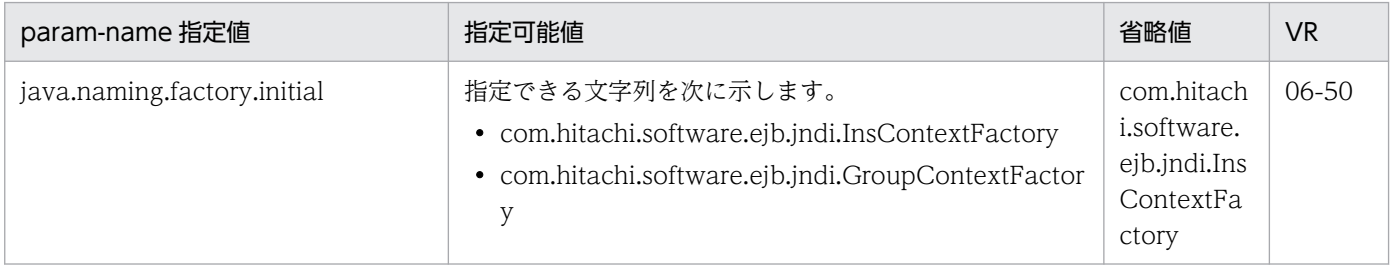

# (31) vbj から始まるパラメタ

vbj から始まるパラメタについて次の表に示します。

## 表 4‒42 vbj から始まるパラメタ

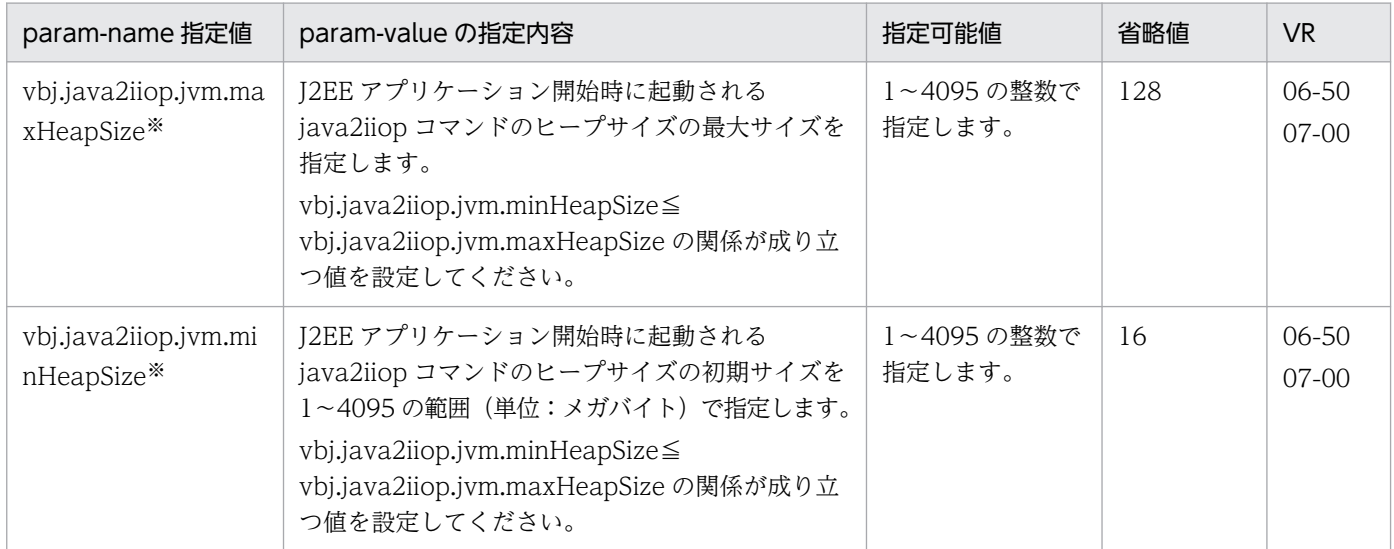

注※

メガバイト単位で指定する場合に,文字「m」または「M」は不要です。

また,文字「k」または「K」を付けてキロバイト単位で指定することはできません。

# (32) vbroker から始まるパラメタ

vbroker から始まるパラメタについて次の表に示します。「param-name 指定値」に対応する param-value の指定内容については,「[2.2.3\(5\)\(ai\) vbroker から始まるキー」](#page-95-0)についての説明を参照してください。 また,参照する場合はキーをパラメタに読み替えてください。

### 表 4-43 vbroker から始まるパラメタ

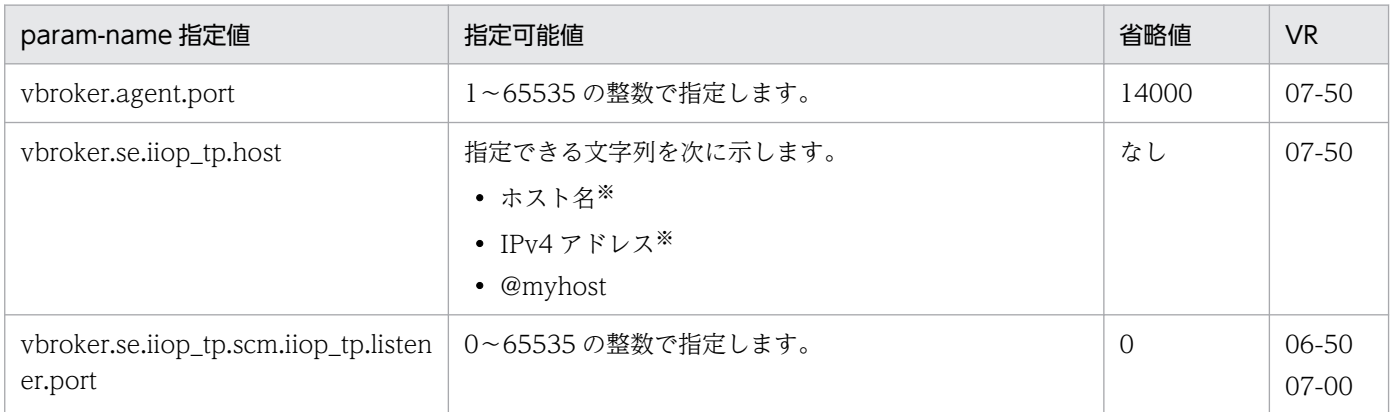

注※

ホスト名または IPv4 アドレスを指定する場合は、ホストの定義の<host-name>タグの値を指定してください。異なる値を指 定した場合,警告メッセージ(KEOS24186-W)が出力され,意図しない設定となることがあります。

# (33) webserver.application から始まるパラメタ

webserver.application から始まるパラメタについて次の表に示します。「param-name 指定値」に対応 する param-value の指定内容については,「[2.2.3\(5\)\(aj\) webserver.application から始まるキー](#page-99-0)」につ いての説明を参照してください。また,参照する場合はキーをパラメタに読み替えてください。

表 4-44 webserver.application から始まるパラメタ

| param-name 指定値                          | 指定可能値                                    | 省略値 | <b>VR</b> |
|-----------------------------------------|------------------------------------------|-----|-----------|
| webserver.application.lower_versio<br>n | 指定できる文字列を次に示します。<br>• 2.4<br>$\cdot$ 2.5 | なし  | $08 - 50$ |

# (34) webserver.connector から始まるパラメタ

webserver.connector から始まるパラメタについて次の表に示します。「param-name 指定値」に対応す る param-value の指定内容については,「[2.2.3\(5\)\(ak\) webserver.connector から始まるキー」](#page-100-0)につい ての説明を参照してください。また,参照する場合はキーをパラメタに読み替えてください。

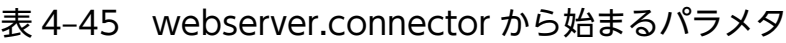

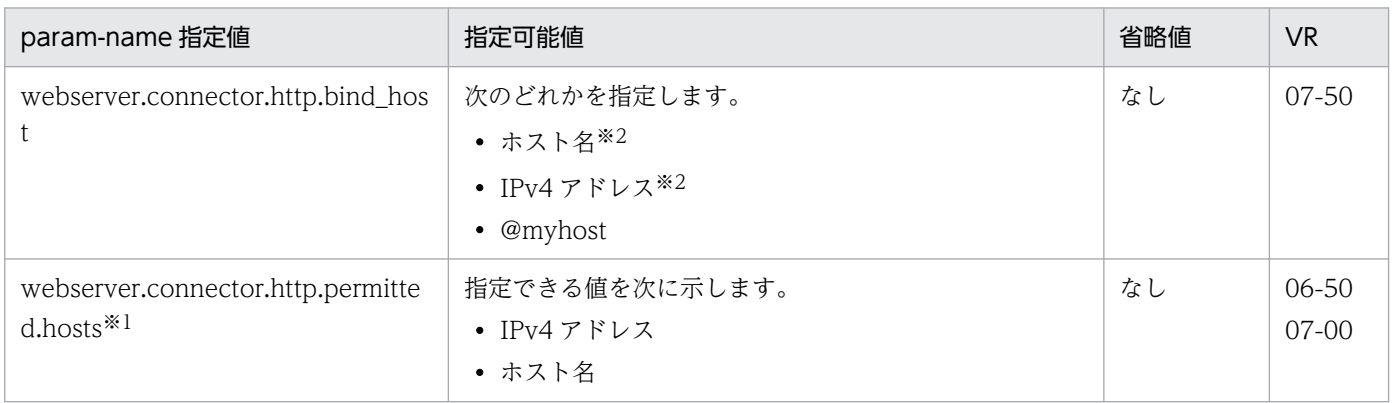

4. Smart Composer 機能で使用するファイル

Cosminexus V11 アプリケーションサーバ リファレンス 定義編(サーバ定義) 303

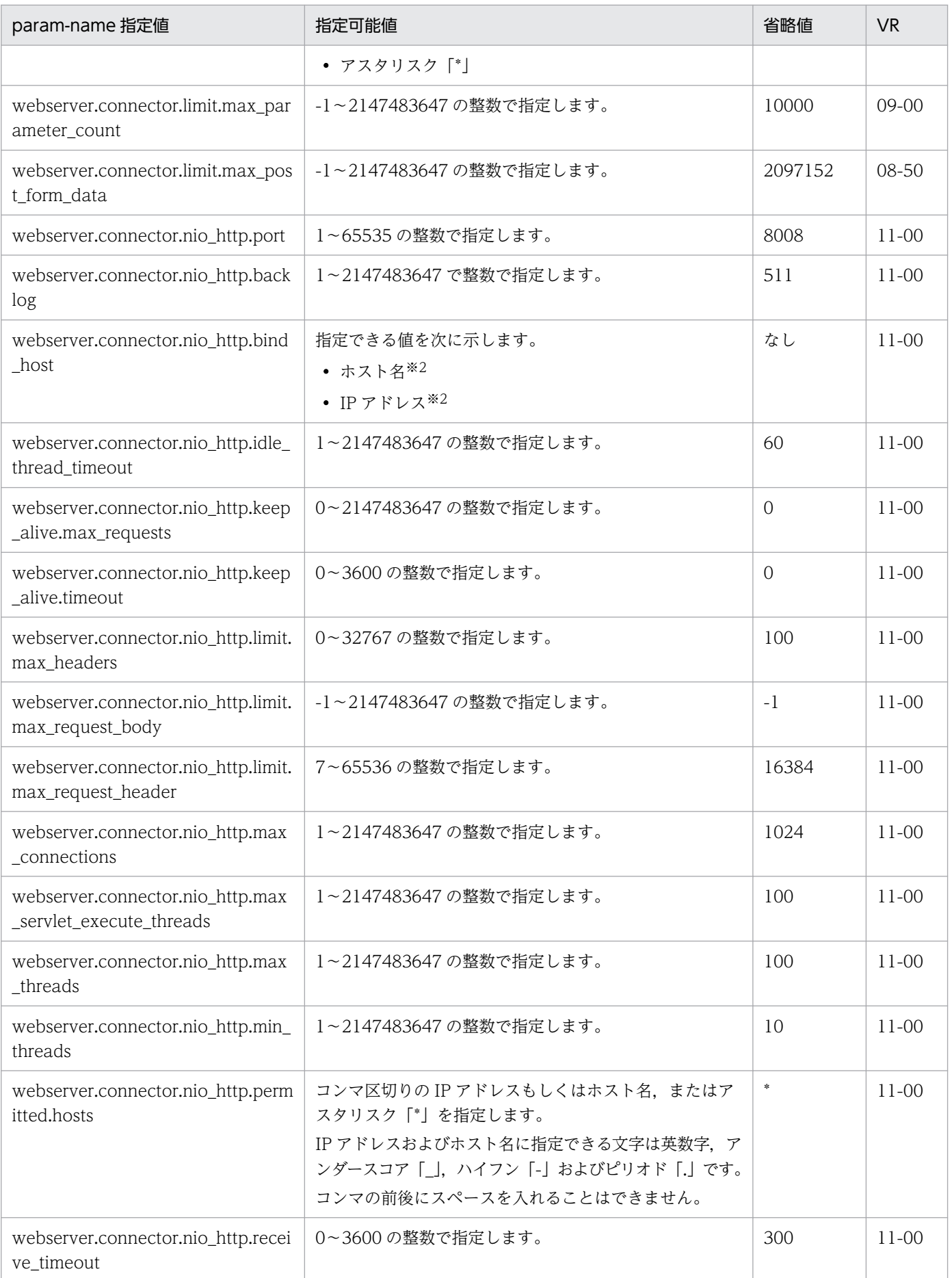

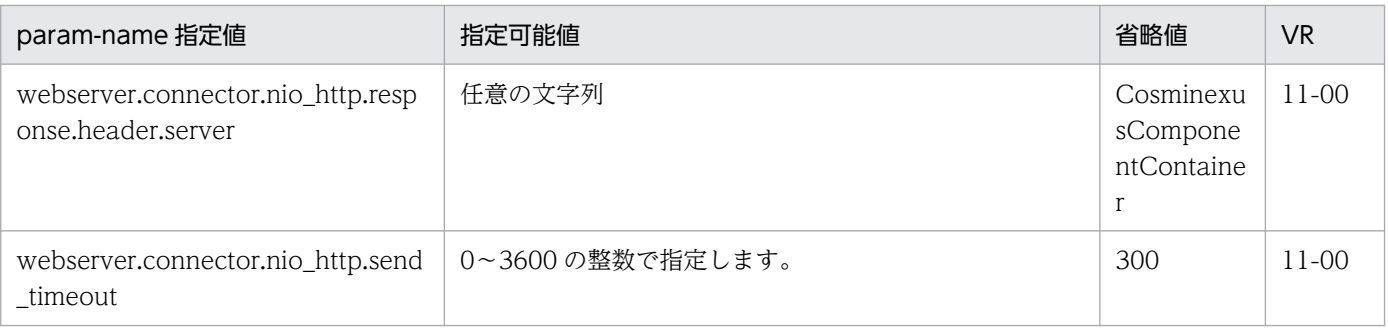

注※1

param-value に値を複数指定する際は,コンマ「,」で区切って指定します。

(例)

<param-value>値 1,値 2,値 3</param-value>

注※2

ホスト名または IP アドレスを指定する場合は、ホストの定義の<host-name>タグの値を指定してください。異なる値を指定 した場合, 警告メッセージ (KEOS24186-W) が出力され, 意図しない設定となることがあります。

# (35) webserver.container から始まるパラメタ

webserver.container から始まるパラメタについて次の表に示します。「param-name 指定値」に対応す る param-value の指定内容については,[「2.2.3\(5\)\(al\) webserver.container から始まるキー」](#page-106-0)について の説明を参照してください。また,参照する場合はキーをパラメタに読み替えてください。

表 4-46 webserver.container から始まるパラメタ

| param-name 指定值                            | 指定可能値                                                                             | 省略値                                                                                              | <b>VR</b>                       |
|-------------------------------------------|-----------------------------------------------------------------------------------|--------------------------------------------------------------------------------------------------|---------------------------------|
| webserver.container.server_id.enab<br>led | 指定できる文字列を次に示します。<br>$\bullet$ true<br>• false                                     | false                                                                                            | $06 - 51$                       |
| webserver.container.server_id.nam<br>e    | 英数字またはアンダースコア「_」を使った1~64文字の<br>文字列を指定します。なお、「JSESSIONID」という文字<br>列を指定するとエラーとなります。 | 空文字(負<br>荷分散機の<br>設定で指定<br>した<br><cookie-<br>name&gt;の値<br/>が自動的に<br/>設定されま<br/>す。)</cookie-<br> | $06 - 51$<br>07-00<br>$07 - 50$ |
| webserver.container.server_id.valu<br>e   | 英数字, およびアンダースコア「」」を使った1~64文字<br>の文字列を指定します。                                       | ホスト名と<br>J2EE サーバ<br>名/Web コ<br>ンテナサー<br>バ名 (互換<br>機能) から<br>ハッシュ関<br>数を用いて                      | $06 - 51$<br>$07 - 10$<br>07-50 |

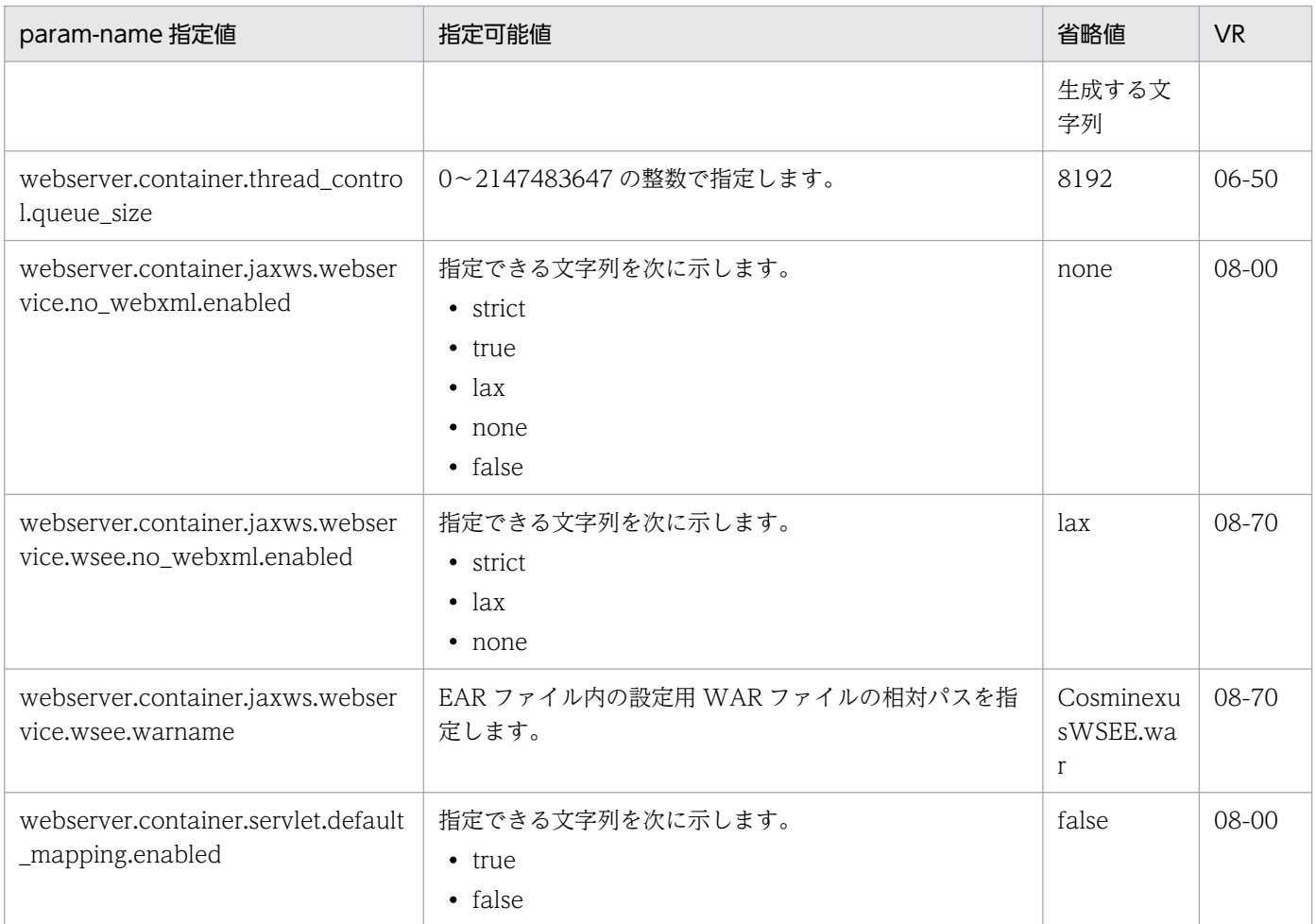

# (36) webserver.context から始まるパラメタ

webserver.context から始まるパラメタについて次の表に示します。「param-name 指定値」に対応する param-value の指定内容については,[「2.2.3\(5\)\(am\) webserver.context から始まるキー](#page-109-0)」についての 説明を参照してください。また,参照する場合はキーをパラメタに読み替えてください。

表 4-47 webserver.context から始まるパラメタ

| param-name 指定値                             | 指定可能値                                      | 省略値      | <b>VR</b> |
|--------------------------------------------|--------------------------------------------|----------|-----------|
| webserver.context.check_interval           | 0~2147483647 (単位:秒) の整数で指定します。             | なし       | 07-00     |
| webserver.context.reload_delay_ti<br>meout | -2147483648~2147483647(単位:秒)の整数で指定<br>します。 | $\Omega$ | 07-00     |
| webserver.context.update.interval          | 0~2147483647 (単位:秒) の整数で指定します。             | なし       | $07 - 00$ |

# (37) webserver.dbsfo から始まるパラメタ

webserver.dbsfo から始まるパラメタについて次の表に示します。「param-name 指定値」に対応する param-value の指定内容については,[「2.2.3\(5\)\(an\) webserver.dbsfo から始まるキー」](#page-111-0)についての説 明を参照してください。また,参照する場合はキーをパラメタに読み替えてください。

## 表 4-48 webserver.dbsfo から始まるパラメタ

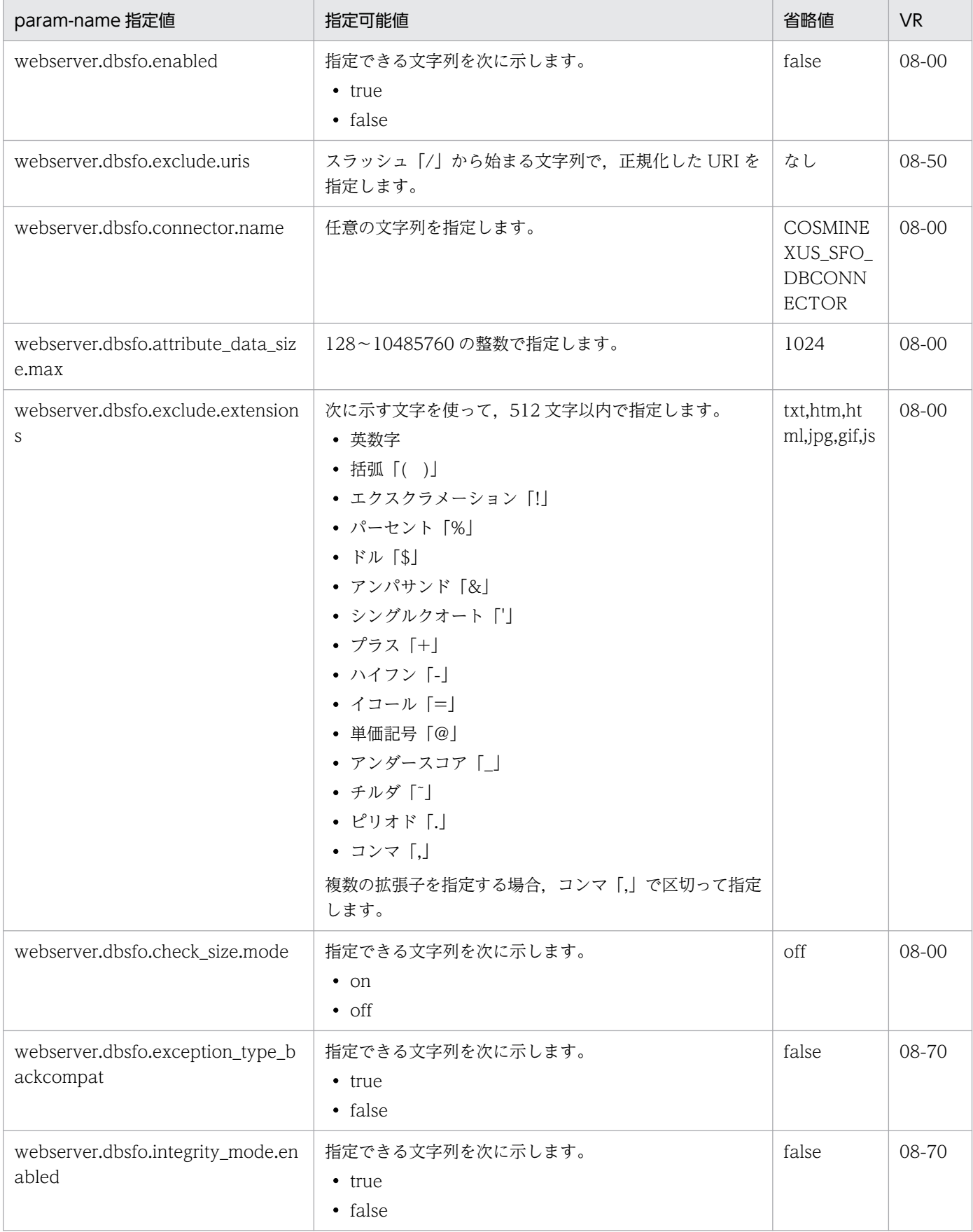

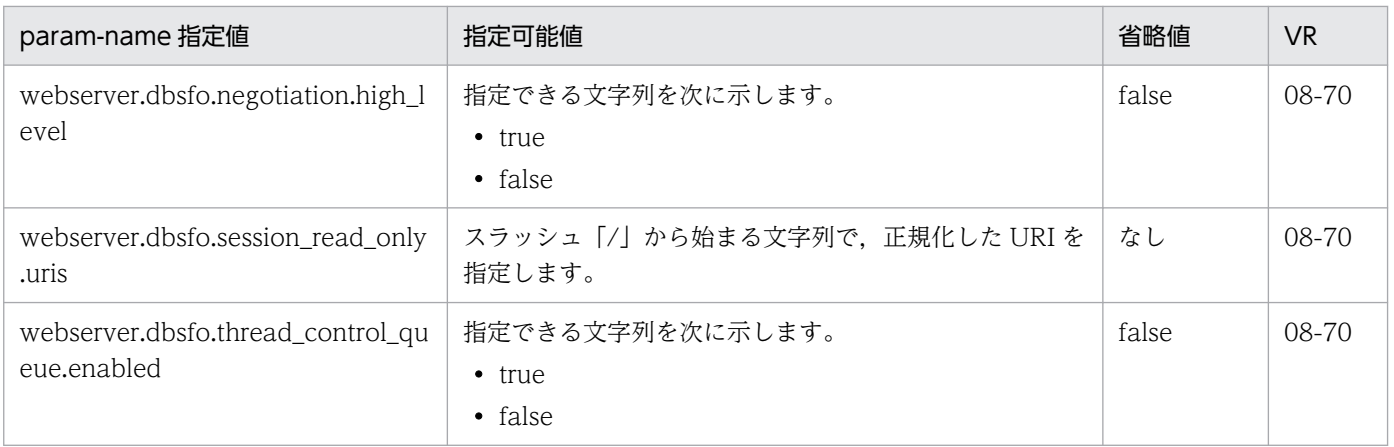

# (38) webserver.http から始まるパラメタ

webserver.http から始まるパラメタについて次の表に示します。「param-name 指定値」に対応する param-value の指定内容については,[「2.2.3\(5\)\(ap\) webserver.http から始まるキー」](#page-114-0)についての説明 を参照してください。また,参照する場合はキーをパラメタに読み替えてください。

### 表 4-49 webserver.http から始まるパラメタ

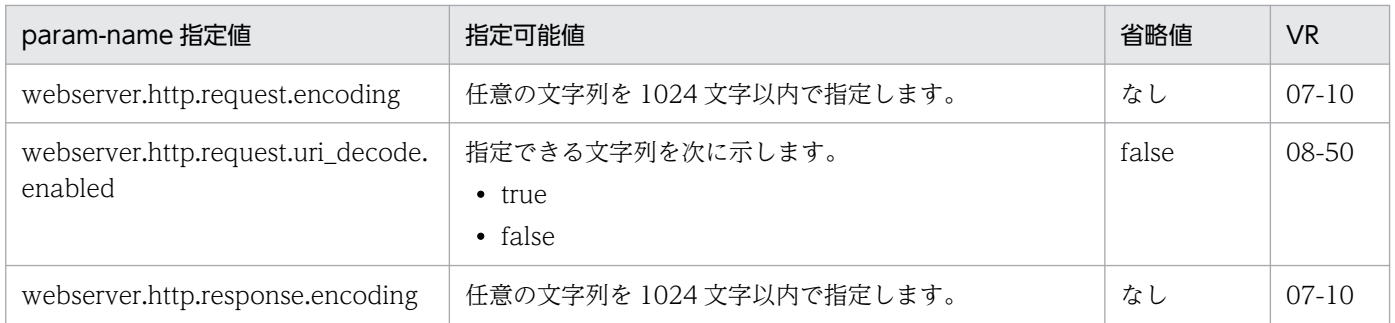

# (39) webserver.jsp から始まるパラメタ

webserver.jsp から始まるパラメタについて次の表に示します。「param-name 指定値」に対応する paramvalue の指定内容については,[「2.2.3\(5\)\(ar\) webserver.jsp から始まるキー](#page-116-0)」についての説明を参照し てください。また,参照する場合はキーをパラメタに読み替えてください。

## 表 4-50 webserver.jsp から始まるパラメタ

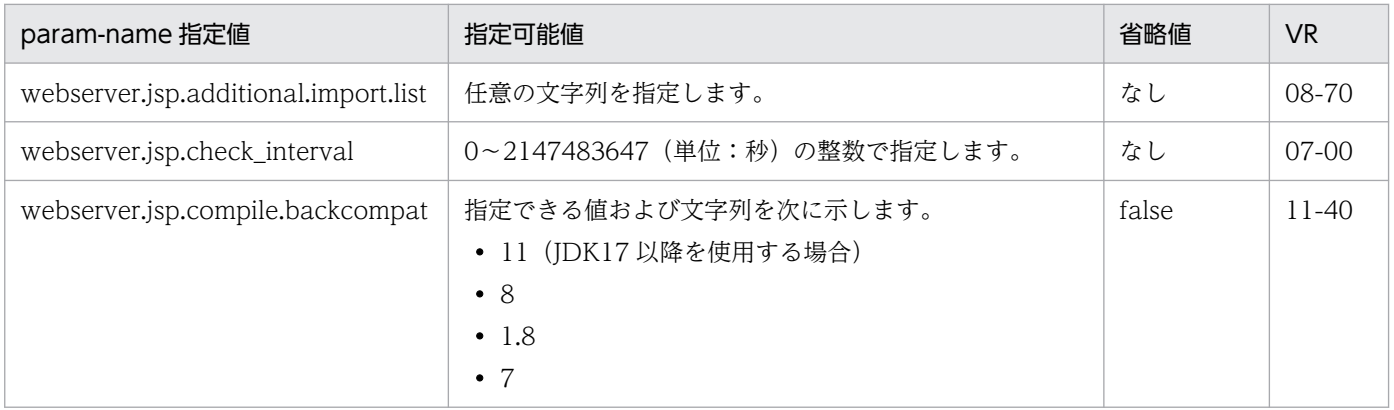

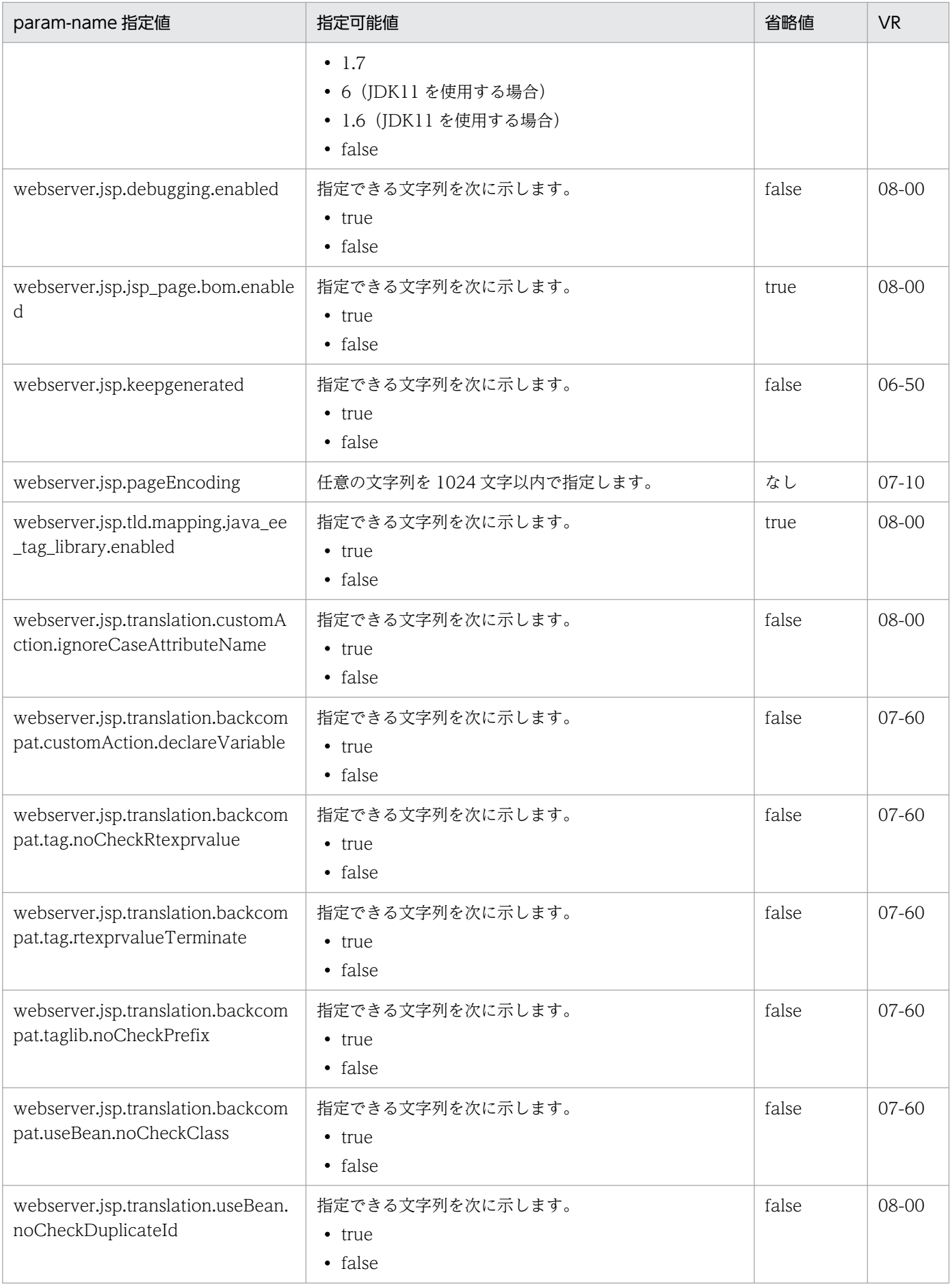

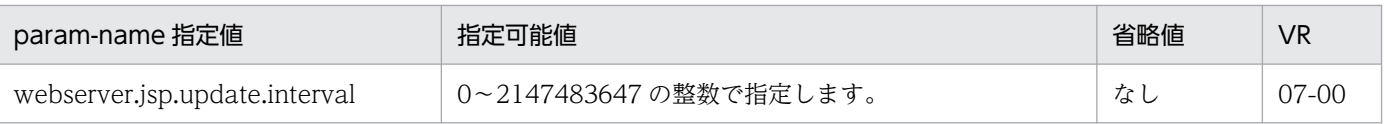

# (40) webserver.servlet から始まるパラメタ

webserver.servlet から始まるパラメタについて次の表に示します。「param-name 指定値」に対応する param-value の指定内容については,[「2.2.3\(5\)\(at\) webserver.servlet から始まるキー](#page-122-0)」についての説 明を参照してください。また,参照する場合はキーをパラメタに読み替えてください。

## 表 4-51 webserver.servlet から始まるパラメタ

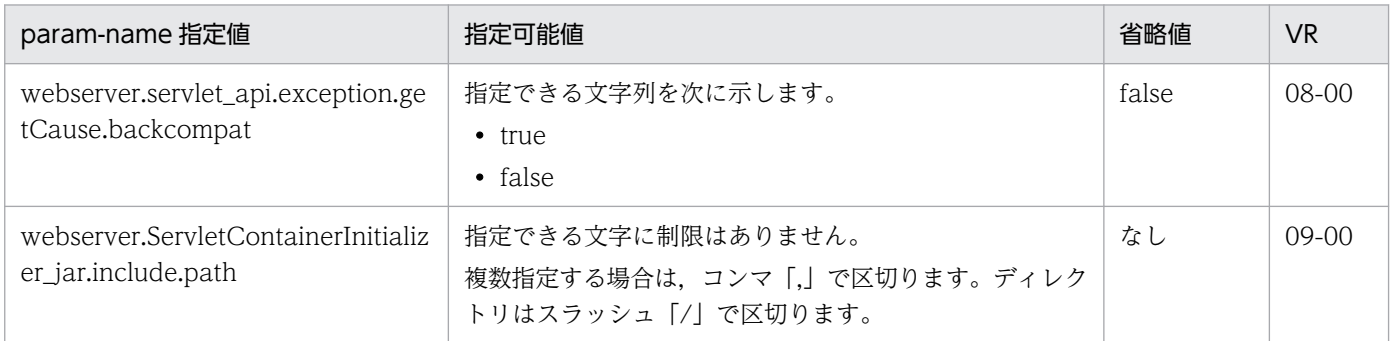

# (41) webserver.session から始まるパラメタ

webserver.session から始まるパラメタについて次の表に示します。「param-name 指定値」に対応する param-value の指定内容については,[「2.2.3\(5\)\(av\) webserver.session から始まるキー」](#page-123-0)についての説 明を参照してください。また,参照する場合はキーをパラメタに読み替えてください。

## 表 4-52 webserver.session から始まるパラメタ

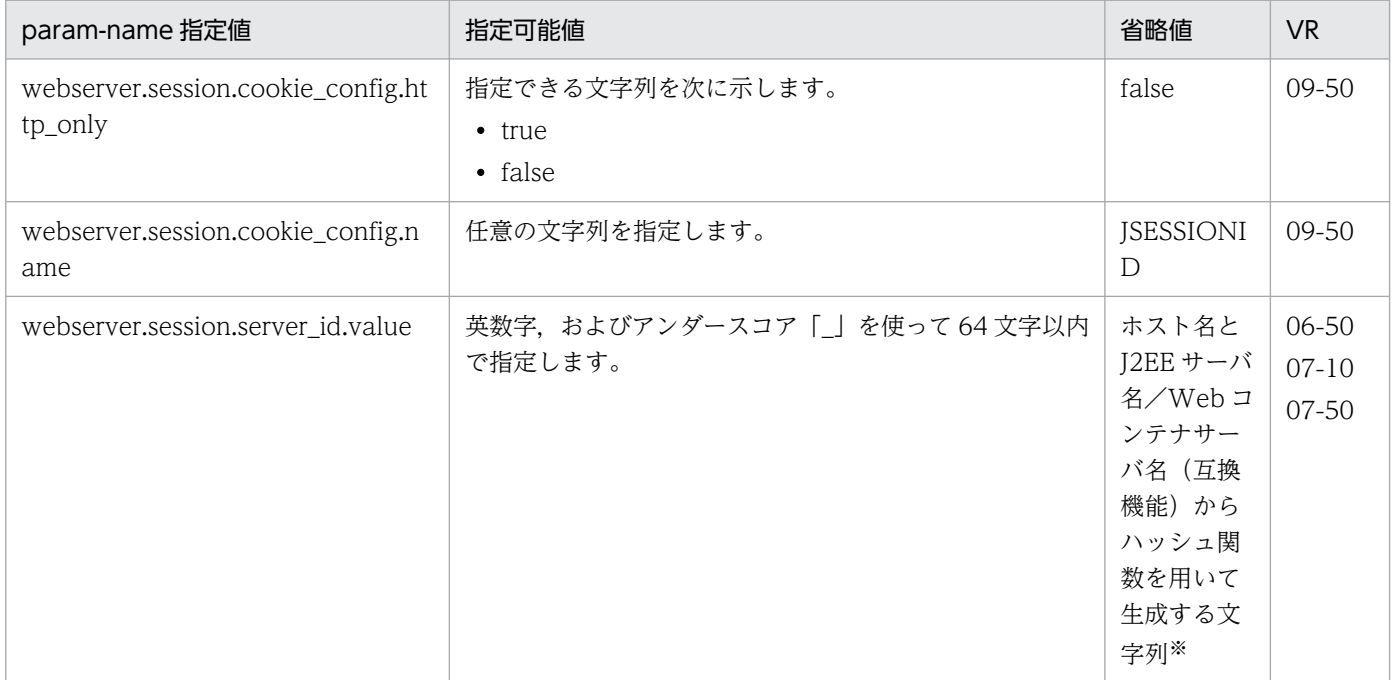

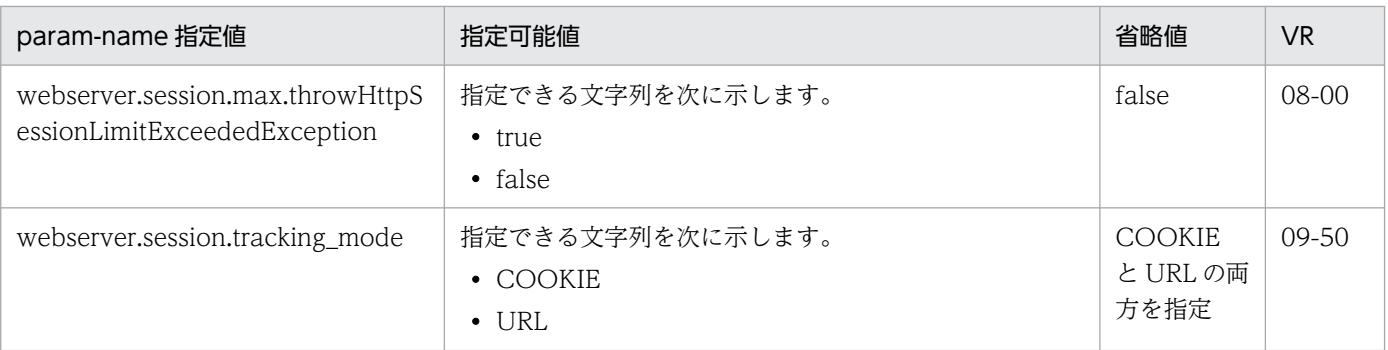

注※

free-tier 以外の場合, Management Server によって 8 けたの 16 進数が自動設定されます。

# (42) webserver.static から始まるパラメタ

webserver.static から始まるパラメタについて次の表に示します。「param-name 指定値」に対応する param-value の指定内容については,[「2.2.3\(5\)\(ax\) webserver.static から始まるキー](#page-127-0)」についての説 明を参照してください。また,参照する場合はキーをパラメタに読み替えてください。

表 4-53 webserver.static から始まるパラメタ

| param-name 指定值                                        | 指定可能値                                                                    | 省略値      | <b>VR</b>        |
|-------------------------------------------------------|--------------------------------------------------------------------------|----------|------------------|
| webserver.static_content.cache.en<br>abled            | 指定できる文字列を次に示します。<br>true<br>٠<br>$\bullet$ false<br>$\bullet$ force of f | false    | $06 - 70$        |
| webserver.static_content.cache.file<br>size.threshold | 0~2147483647 の整数で指定します。                                                  | 524288   | 06-70            |
| webserver.static_content.cache.siz<br>e               | 0~2147483647の整数で指定します。                                                   | 10485760 | 06-70<br>$07-00$ |
| webserver.static_content.encoding.<br>extension       | 任意の文字列を指定します。                                                            | なし       | $07-60$          |

# (43) webserver.work から始まるパラメタ

webserver.work から始まるパラメタについて次の表に示します。「param-name 指定値」に対応する param-value の指定内容については,「[2.2.3\(5\)\(ay\) webserver.work から始まるキー」](#page-129-0)についての説明 を参照してください。また,参照する場合はキーをパラメタに読み替えてください。

### 表 4-54 webserver.work から始まるパラメタ

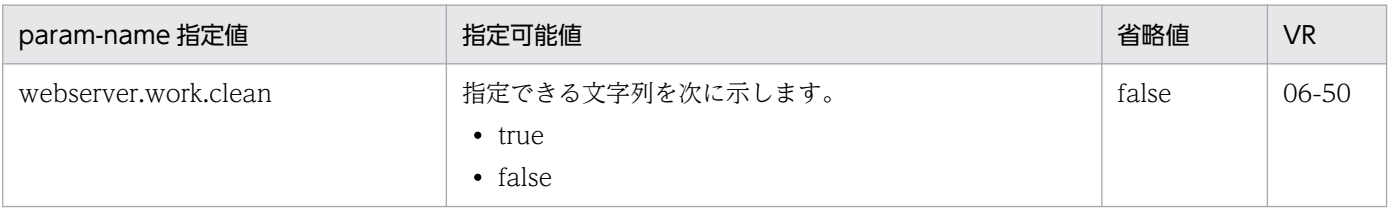

<span id="page-311-0"></span>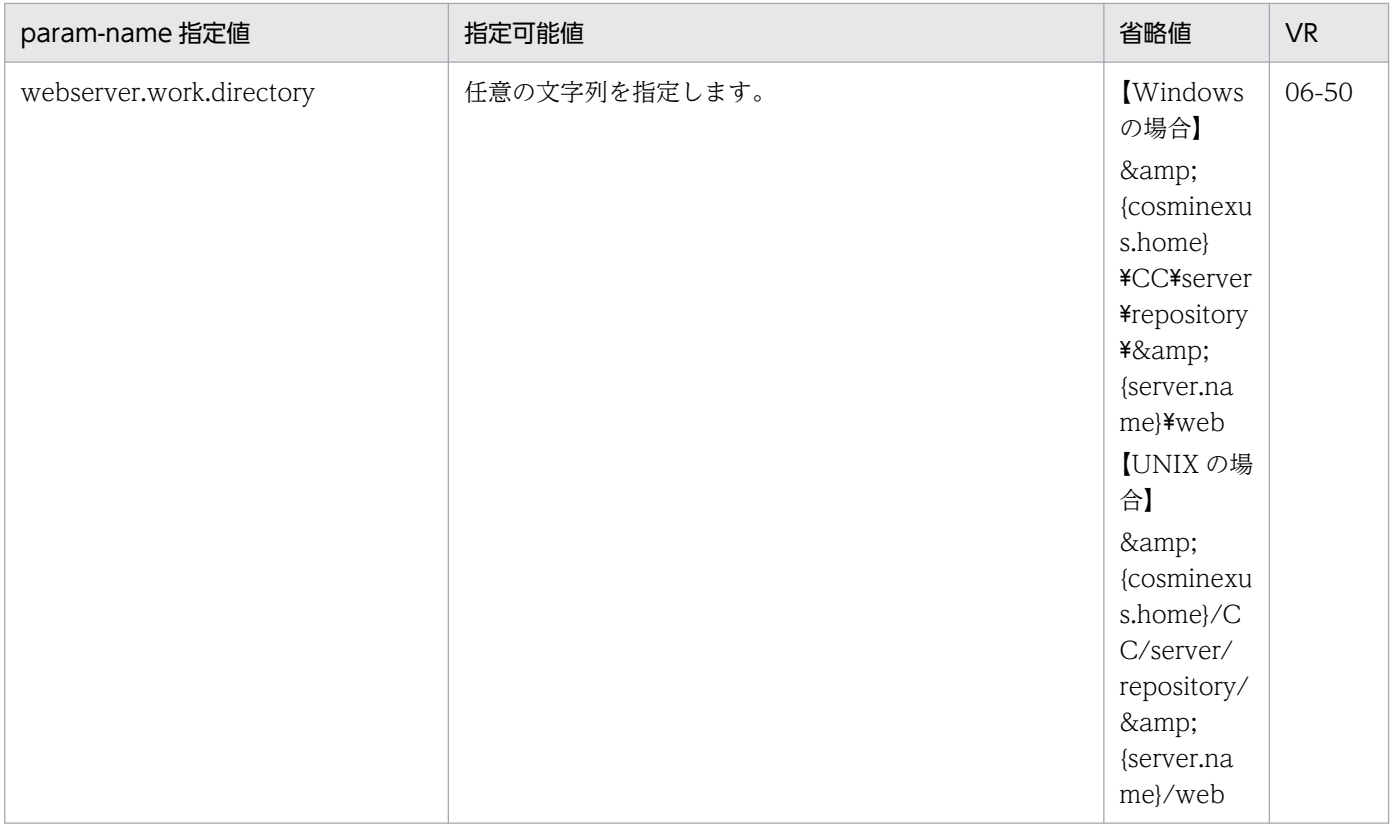

## (44) webserver.xml から始まるパラメタ

webserver.xml から始まるパラメタについて次の表に示します。「param-name 指定値」に対応する param-value の指定内容については,[「2.2.3\(5\)\(az\) webserver.xml から始まるキー」](#page-130-0)についての説明 を参照してください。また,参照する場合はキーをパラメタに読み替えてください。

### 表 4‒55 webserver.xml から始まるキー

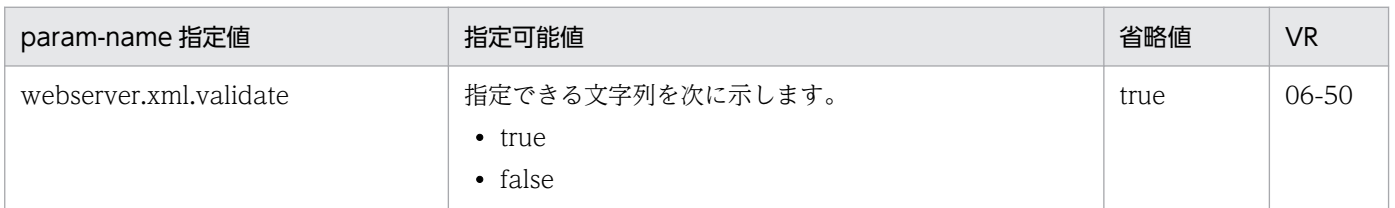

## 4.11.3 J2EE サーバ用オプション定義を設定するパラメタ

J2EE サーバ用オプション定義を設定するパラメタについて、次の表に示します。なお, [param-name 指 定値」に対応する param-value の指定内容については,[「2.2.2 usrconf.cfg\(J2EE サーバ用オプション](#page-24-0) [定義ファイル\)」](#page-24-0)を参照してください。「省略値」とは,パラメタの指定がない場合に仮定される値です。 「VR」とは,パラメタが導入・変更されたアプリケーションサーバのバージョンです。

J2EE サーバ用オプション定義を設定するパラメタを指定する場合の指定形式を次に示します。

<sup>4.</sup> Smart Composer 機能で使用するファイル

<param-name>パラメタ</param-name> <param-value>値</param-value>

値を複数指定する場合は,複数の param-value を指定します。

#### 値を複数指定する場合の指定形式

<param-name>パラメタ</param-name> <param-value>値</param-value> <param-value>値</param-value>

usrconf.cfg(J2EE サーバ用オプション定義ファイル)に指定できるパラメタのうち,[「4.11.5 J2EE サー](#page-317-0) [バの拡張パラメタ」](#page-317-0)の表と,この項の表の両方に記載していないパラメタは,次の形式で指定してください。

#### 指定形式

<param-name>ex.param</param-name> <param-value>パラメタ=値</param-value>

値を複数指定する場合は,複数の param-value を指定します。

#### 値を複数指定する場合の指定形式

<param-name>ex.param</param-name> <param-value>パラメタ=値</param-value> <param-value>パラメタ=値</param-value>

この項に記載があるパラメタをこの形式で指定した場合,動作が保証されません。

### 表 4‒56 J2EE サーバ用オプション定義を設定するパラメタ

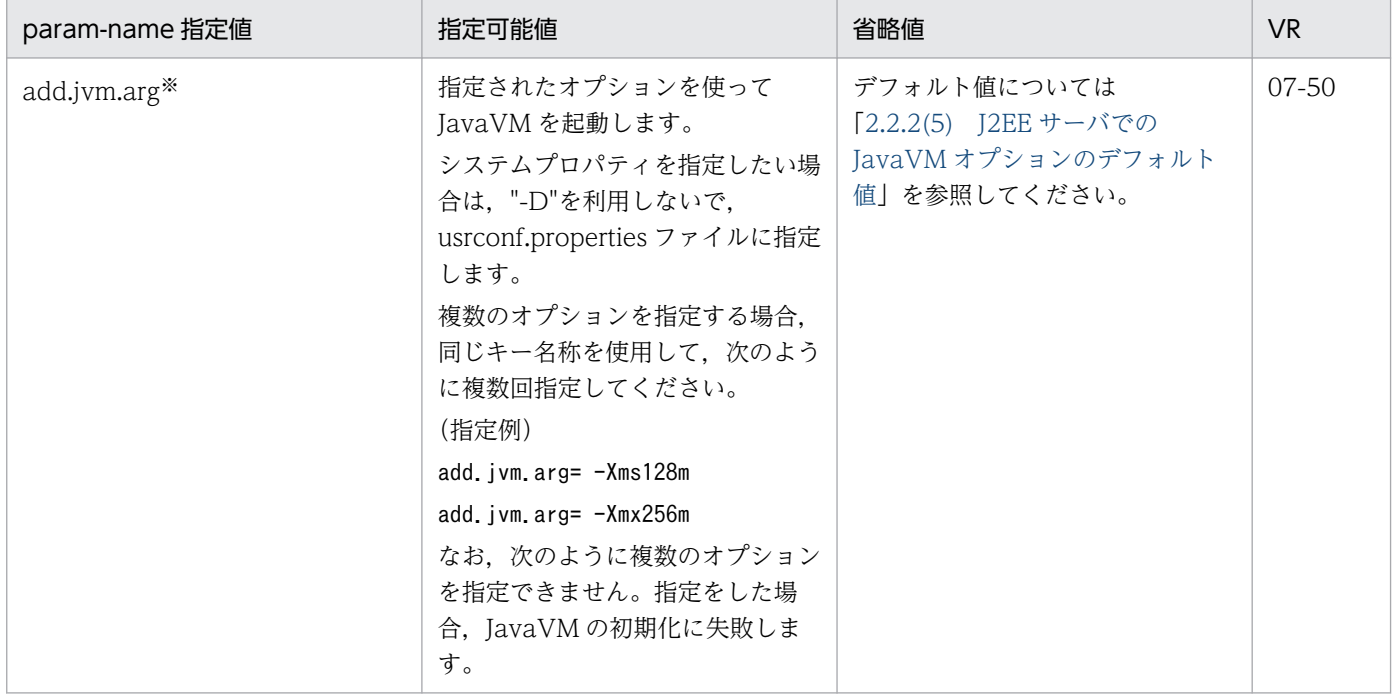

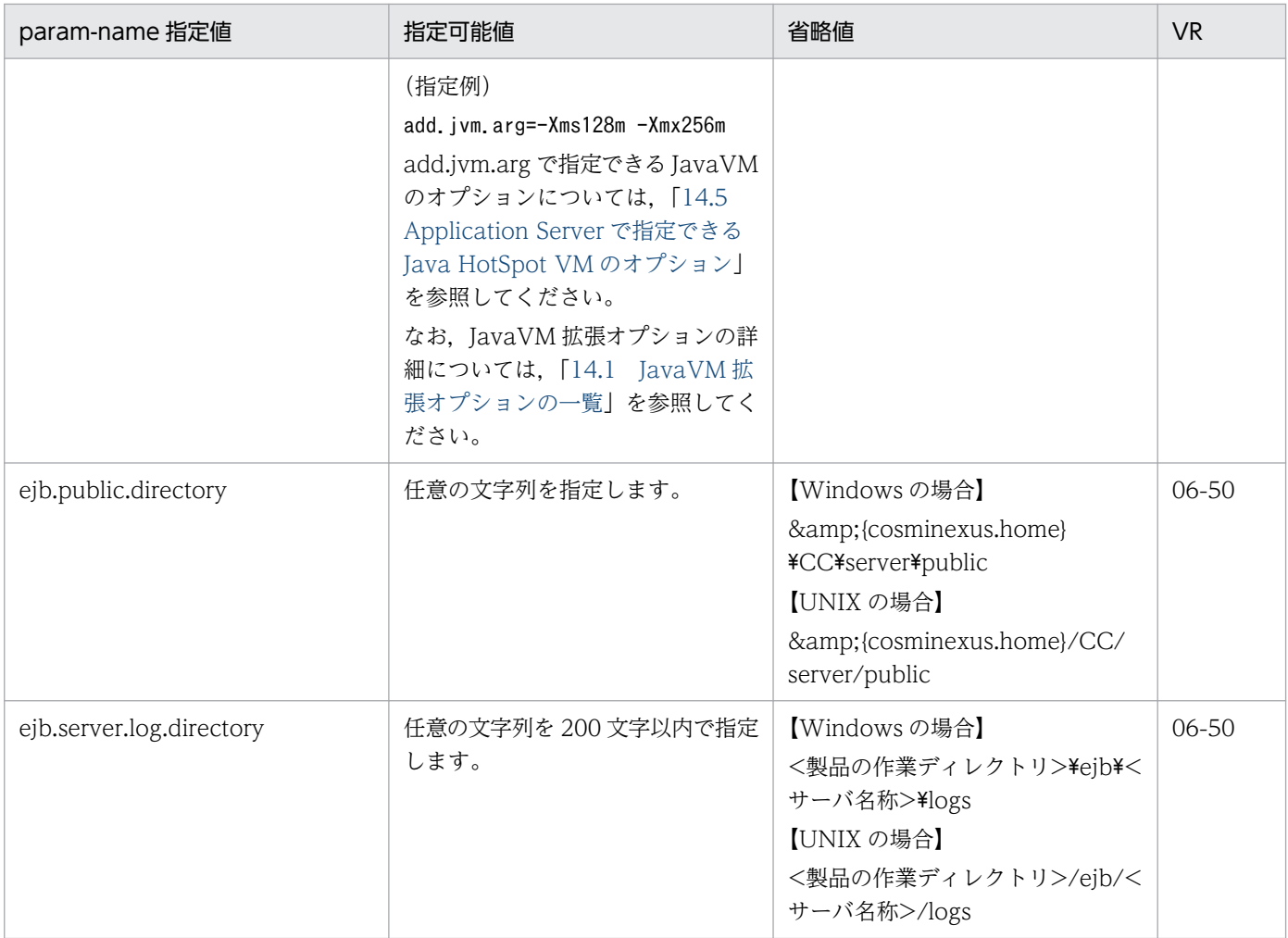

注※

値の指定形式について,次に示します。

the contract of the contract of the contract of the contract of the contract of the contract of the contract of

(例)

<param-name>add.jvm.arg</param-name>

<param-value>-Xms256m</param-value>

<param-value>-Xmx512m</param-value>

# 4.11.4 J2EE サーバの JavaVM のシステムプロパティに設定できるパラメタ

J2EE サーバの JavaVM のシステムプロパティを設定するパラメタについて、次の表に示します。「paramvalue 指定値」に指定する値の詳細については,[「2.2.3 usrconf.properties\(J2EE サーバ用ユーザプロ](#page-34-0) [パティファイル\)」](#page-34-0)を参照してください。「省略値」とは、パラメタの指定がない場合に仮定される値です。 「VR」とは,パラメタが導入・変更されたアプリケーションサーバのバージョンです。

J2EE サーバの JavaVM のシステムプロパティを設定するパラメタを指定する場合の指定形式を次に示し ます。

<param-name>パラメタ</param-name> <param-value>値</param-value>

値を複数指定する場合は,複数の<param-value>を指定します。

#### 値を複数指定する場合の指定形式

<param-name>パラメタ</param-name> <param-value>値</param-value> <param-value>値</param-value>

usrconf.properties (J2EE サーバ用ユーザプロパティファイル)に指定できるパラメタのうち. 「4.11.2 [J2EE サーバ用ユーザプロパティを設定するパラメタ」](#page-278-0)の表と,この項の表の両方に記載していないパラメ タは,次の形式で指定してください。ただし,統合ユーザ管理の使用を設定するパラメタについては, 「[4.11.14 統合ユーザ管理の使用を設定するパラメタ」](#page-338-0)を参照して設定してください。

#### 指定形式

<param-name>ex.properties</param-name> <param-value>パラメタ=値</param-value>

値を複数指定する場合は,複数の param-value を指定します。

#### 値を複数指定する場合の指定形式

<param-name>ex.properties</param-name> <param-value>パラメタ=値</param-value> <param-value>パラメタ=値</param-value>

なお,この項の表で示すパラメタは,この形式で指定することもできます。

### 表 4-57 J2EE サーバの JavaVM のシステムプロパティに設定できるパラメタ

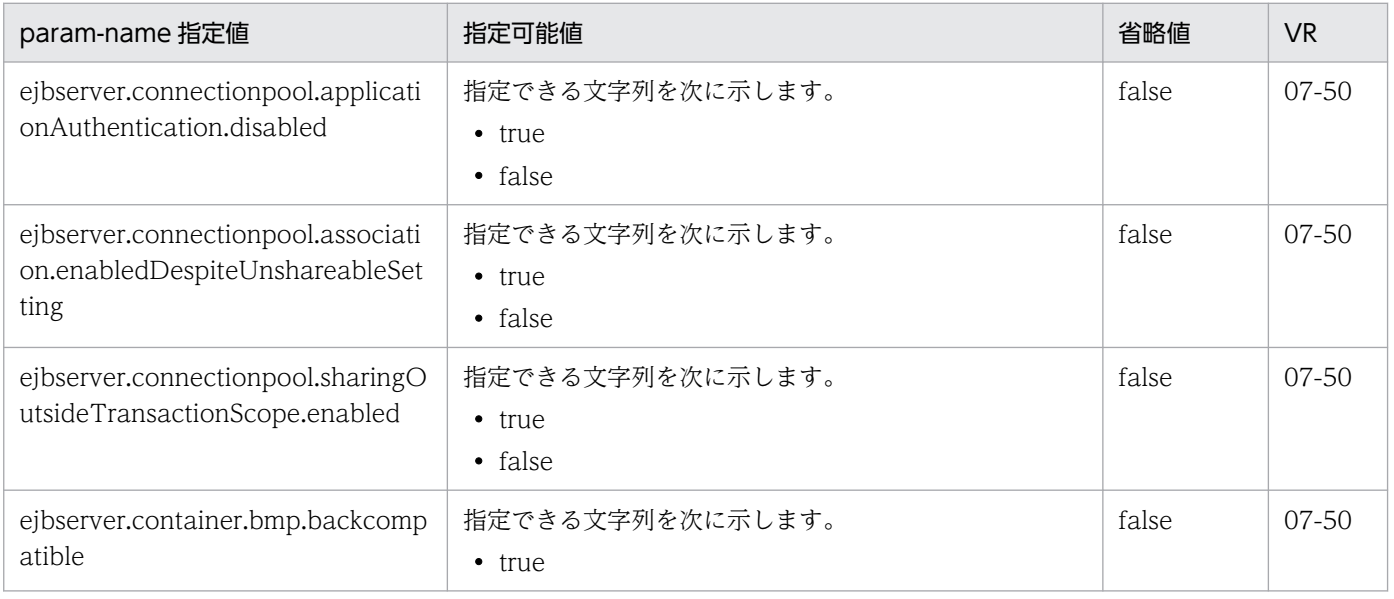

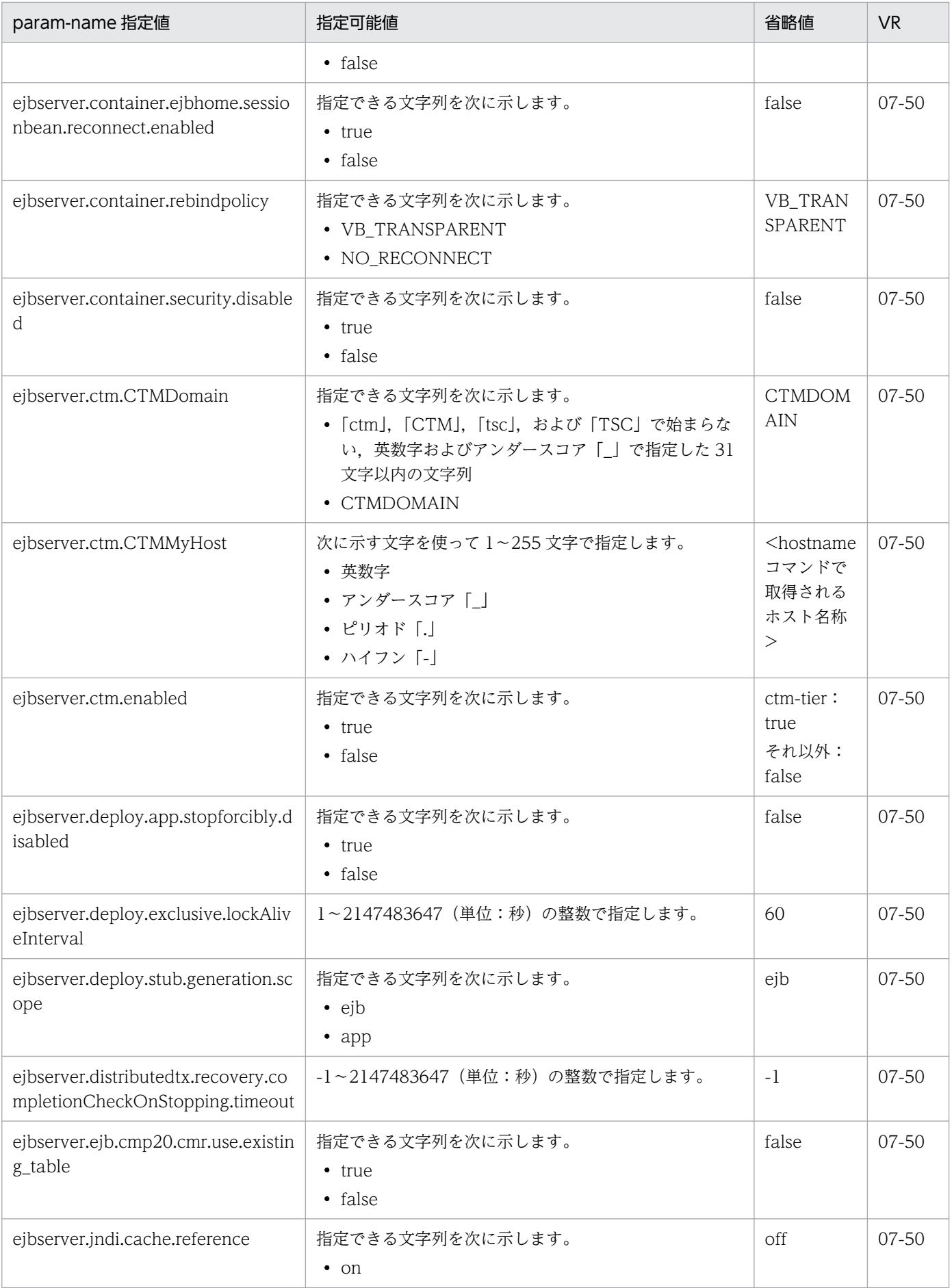

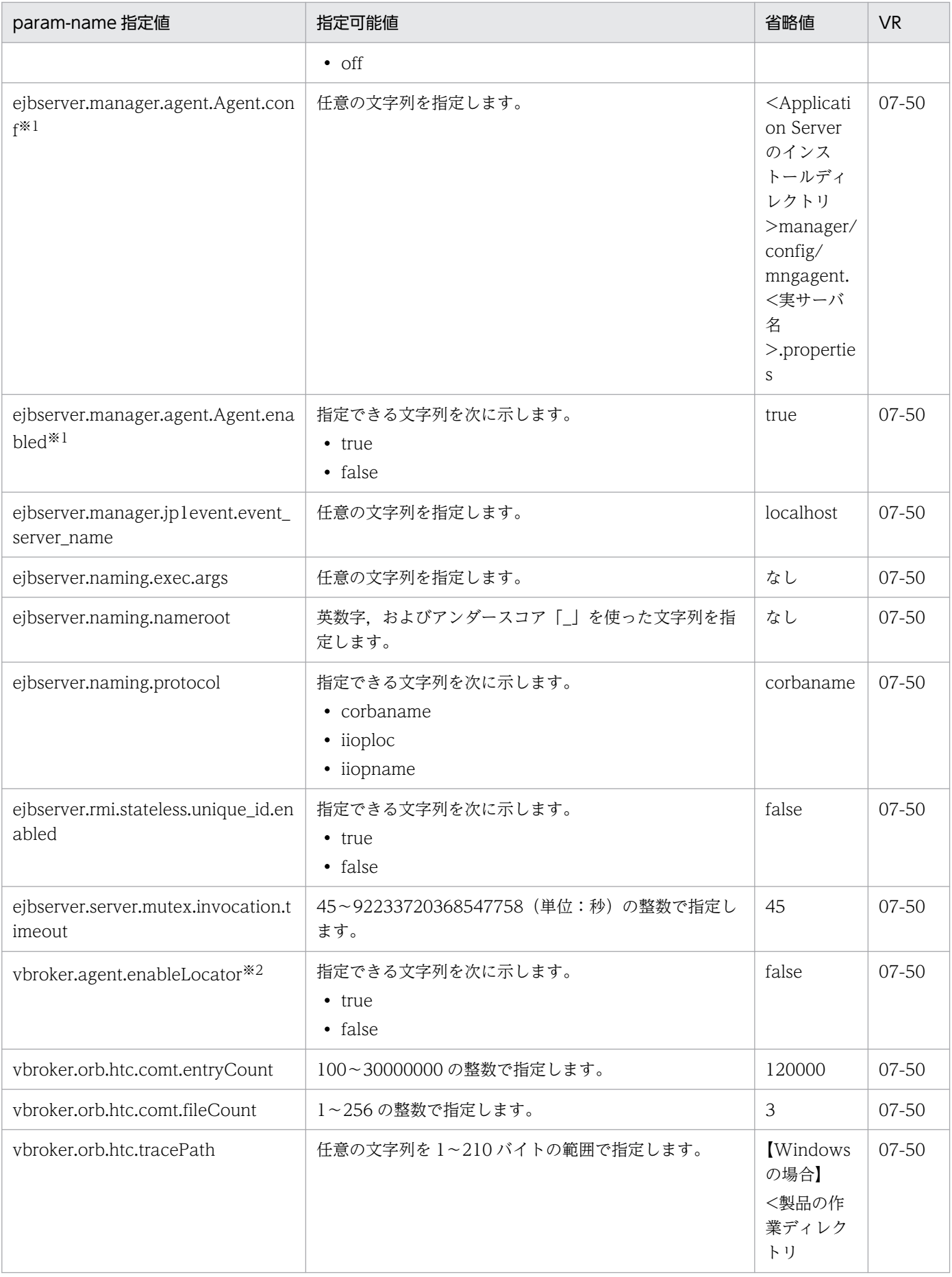

<span id="page-317-0"></span>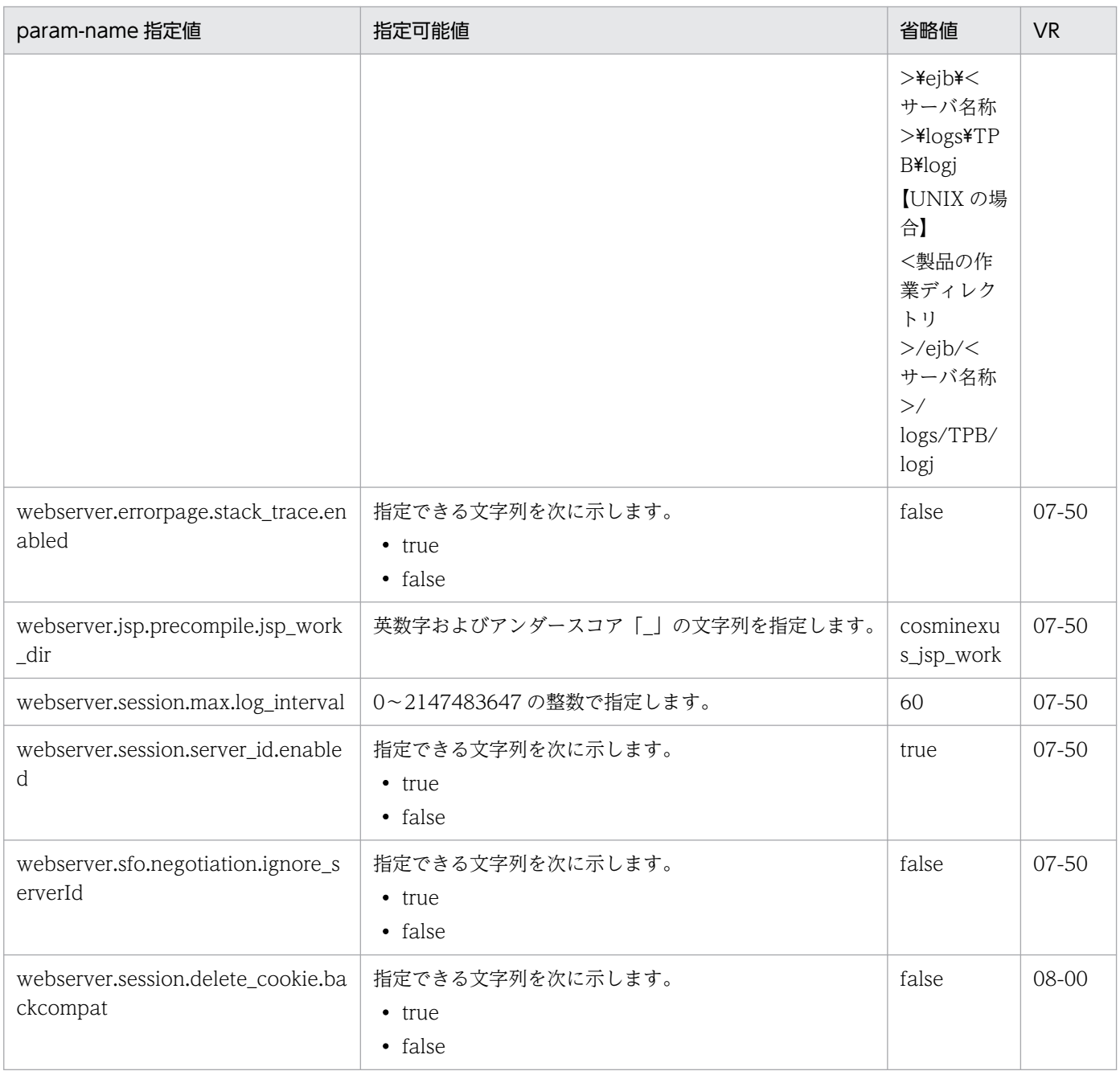

注※1

Management Server が自動で設定するため,指定は非推奨です。

注※2

通常は設定不要です。

## 4.11.5 J2EE サーバの拡張パラメタ

J2EE サーバの拡張パラメタを設定するパラメタについて、次の表に示します。なお, [param-value 指定 値」に指定する値の詳細については,[「2.2.2 usrconf.cfg\(J2EE サーバ用オプション定義ファイル\)」](#page-24-0)を 参照してください。また, batch.service.enabled の詳細については「3.2.1 usrconf.cfg (バッチサーバ

<sup>4.</sup> Smart Composer 機能で使用するファイル

[用オプション定義ファイル\)」](#page-142-0)を参照してください。「省略値」とは,パラメタの指定がない場合に仮定さ れる値です。「VR」とは,パラメタが導入・変更されたアプリケーションサーバのバージョンです。

J2EE サーバの拡張パラメタを指定する場合の指定形式を次に示します。

#### 指定形式

<param-name>パラメタ</param-name> <param-value>値</param-value>

値を複数指定する場合は,複数の<param-value>を指定します。

#### 値を複数指定する場合の指定形式

<param-name>パラメタ</param-name> <param-value>値</param-value> <param-value>値</param-value>

usrconf.cfg (J2EE サーバ用オプション定義ファイル)に指定できるパラメタのうち, [4.11.3 J2EE サー [バ用オプション定義を設定するパラメタ](#page-311-0)」の表と,この項の表の両方に記載していないパラメタは,次の 形式で指定してください。

#### 指定形式

<param-name>ex.param</param-name> <param-value>パラメタ=値</param-value>

値を複数指定する場合は,複数の param-value を指定します。

#### 値を複数指定する場合の指定形式

<param-name>ex.param</param-name> <param-value>パラメタ=値</param-value> <param-value>パラメタ=値</param-value>

なお,この項の表で示すパラメタは,この形式で指定することもできます。

#### 表 4‒58 J2EE サーバの拡張パラメタに設定できるパラメタ

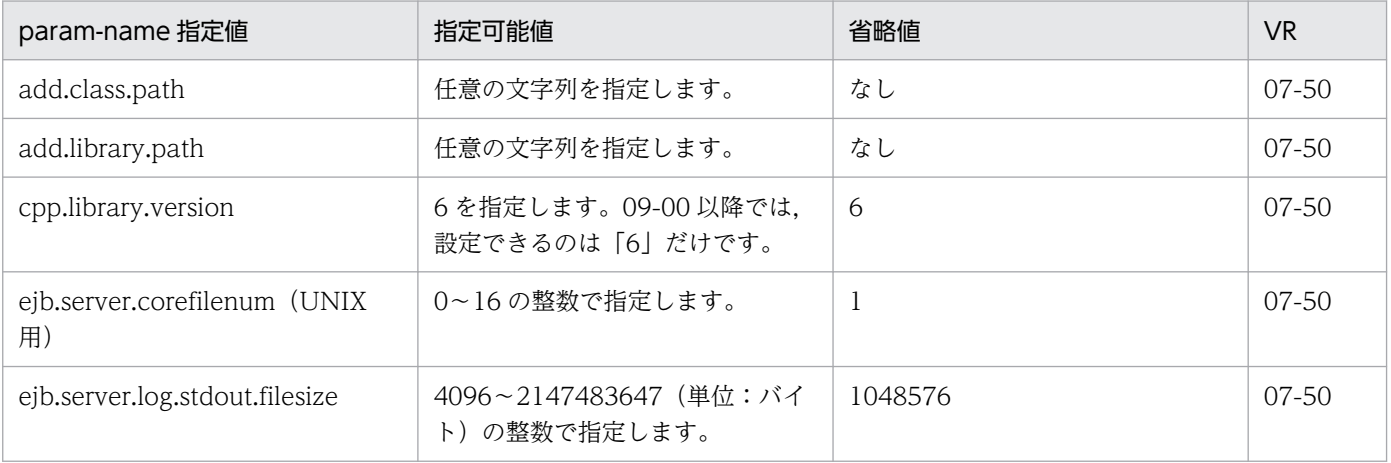

4. Smart Composer 機能で使用するファイル

Cosminexus V11 アプリケーションサーバ リファレンス 定義編(サーバ定義) 319

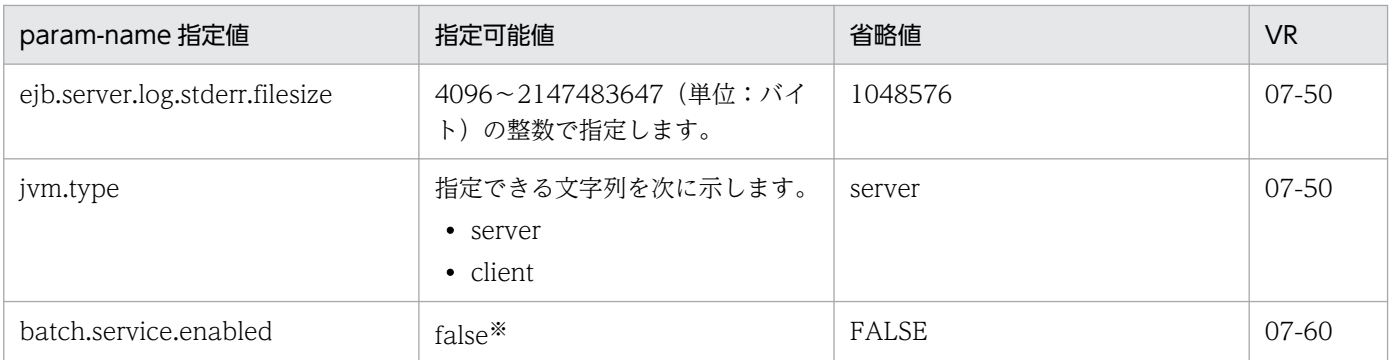

注※

batch.service.enabled パラメタに true を指定しないでください。なお,デフォルトでは false になっています。また,この パラメタは Web システムの初期構築時だけ指定できます。Web システムの構成変更では値を変更しないでください。

## 4.11.6 バッチサーバ用ユーザプロパティを設定するパラメタ

バッチサーバ用ユーザプロパティを設定するパラメタについて説明します。

「param-name 指定値」に対応する param-value の指定内容については,[「3.2.2 usrconf.properties](#page-146-0) [\(バッチサーバ用ユーザプロパティファイル\)](#page-146-0)」を参照してください。また,参照する場合はキーをパラメ タに読み替えてください。「省略値」とは,パラメタの指定がない場合に仮定される値です。

バッチサーバ用ユーザプロパティを設定するパラメタを指定する場合の指定形式を次に示します。

#### 指定形式

<param-name>パラメタ</param-name> <param-value>値</param-value>

usrconf.properties(バッチサーバ用ユーザプロパティファイル)に指定できるパラメタのうち,[「4.11.8](#page-329-0)  バッチサーバの JavaVM [のシステムプロパティに設定できるパラメタ」](#page-329-0)の表と,この項の表の両方に記載 していないパラメタは、次の形式で指定してください。

#### 指定形式

<param-name>ex.properties</param-name> <param-value>パラメタ=値</param-value>

値を複数指定する場合は,複数の param-value を指定します。

#### 値を複数指定する場合の指定形式

<param-name>ex.properties</param-name> <param-value>パラメタ=値</param-value> <param-value>パラメタ=値</param-value>

なお,この項に記載があるパラメタのうち,次のパラメタは,この形式で指定することもできます。それ 以外のパラメタをこの形式で指定した場合、動作が保証されません。また、<param-name>パラメタ</ param-name>の形式とこの形式の両方で同じパラメタを指定した場合,動作が保証されません。

- 運用管理ポータルの画面に対応しないパラメタ
- 運用管理ポータルの画面に対応し、画面名が「システムプロパティの設定」、設定個所が「システムプ ロパティ」であるパラメタ

パラメタと運用管理ポータルの画面の対応については,マニュアル「アプリケーションサーバ 運用管理 ポータル操作ガイド」を参照してください。

## (1) ejbserver.application から始まるパラメタ

ejbserver.application から始まるパラメタについて次の表に示します。

### 表 4-59 ejbserver.application から始まるパラメタ

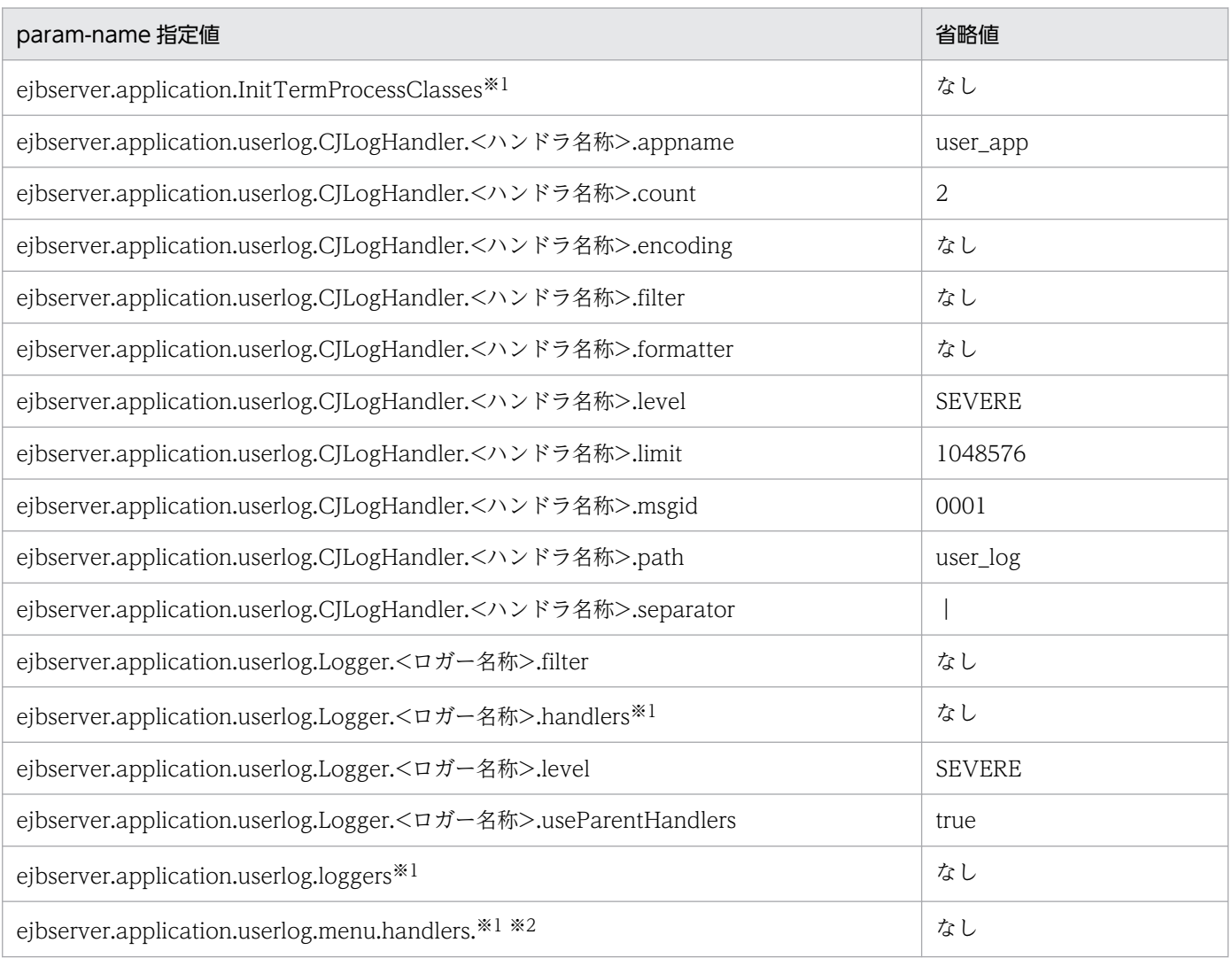

注※1

param-value に値を複数指定する際は,コンマ「,」で区切って指定します。

(例)

<param-value>値 1,値 2,値 3</param-value>

#### 注※2

このパラメタには,ハンドラの名称一覧を指定します。 このパラメタからハンドラ名を削除する場合は、関連するパラメタ (ejbserver.application.userlog.CJLogHandler.<削除す るハンドラ名称>.XXX)も削除してください。 なお,このパラメタに対応するキーは「3.3 usrconf.properties(バッチサーバ用ユーザプロパティファイル)」にはありませ ん。

# (2) ejbserver.batch から始まるパラメタ

ejbserver.batch から始まるパラメタについて次の表に示します。

### 表 4-60 ejbserver.batch から始まるパラメタ

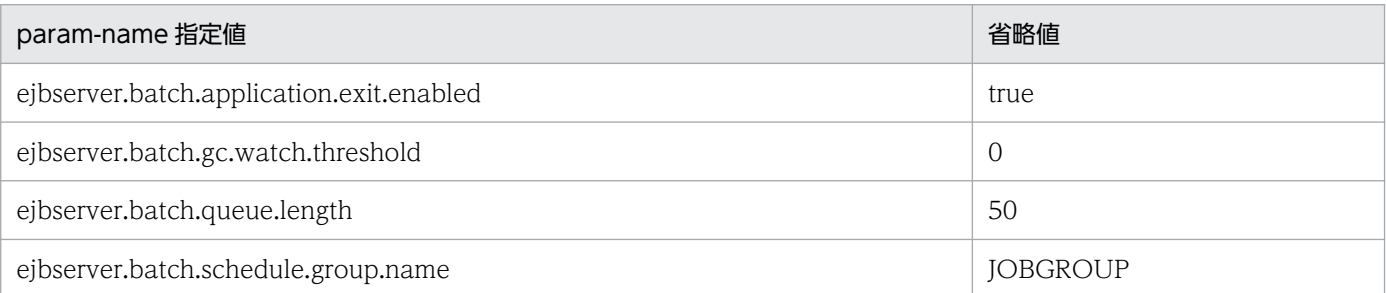

# (3) ejbserver.client から始まるパラメタ

ejbserver.client から始まるパラメタについて次の表に示します。

### 表 4-61 ejbserver.client から始まるパラメタ

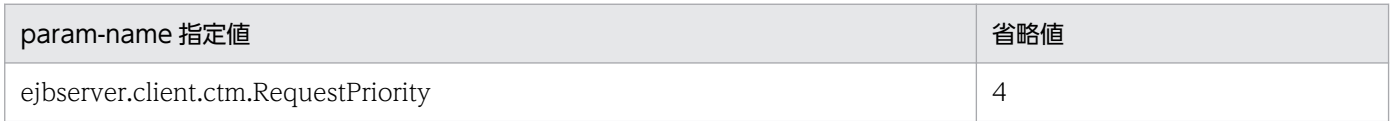

# (4) ejbserver.connectionpool から始まるパラメタ

ejbserver.connectionpool から始まるパラメタについて次の表に示します。

### 表 4-62 ejbserver.connectionpool から始まるパラメタ

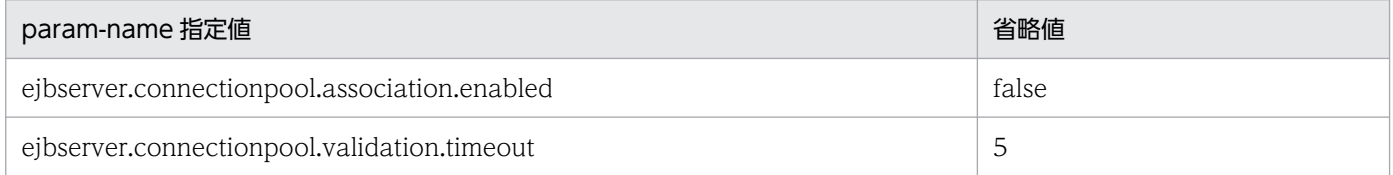

# (5) ejbserver.connector から始まるパラメタ

ejbserver.connector から始まるパラメタについて次の表に示します。

## 表 4-63 ejbserver.connector から始まるパラメタ

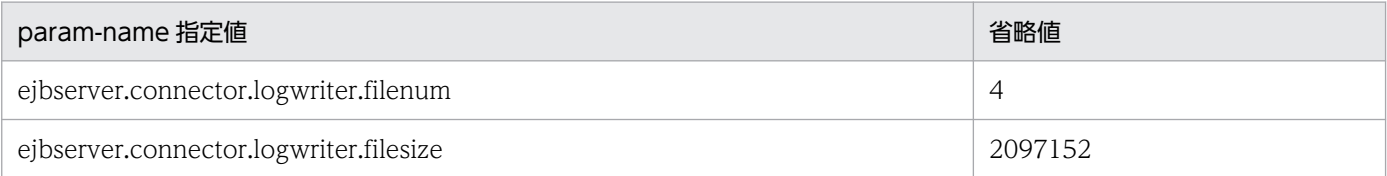

# (6) ejbserver.container から始まるパラメタ

ejbserver.connector から始まるパラメタについて次の表に示します。

### 表 4-64 ejbserver.connector から始まるパラメタ

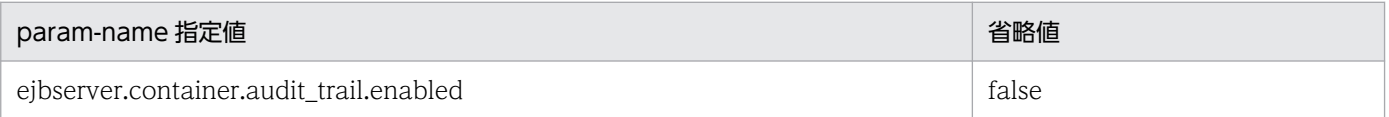

# (7) ejbserver.deploy から始まるパラメタ

ejbserver.deploy から始まるパラメタについて次の表に示します。

### 表 4-65 ejbserver.deploy から始まるパラメタ

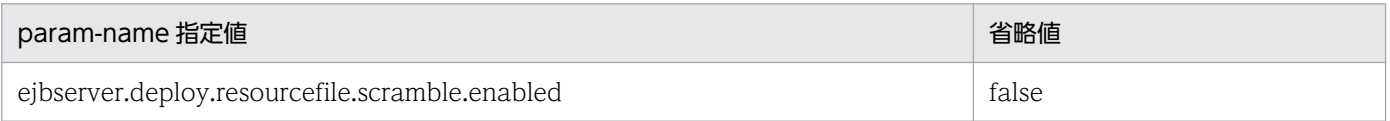

# (8) ejbserver.ext から始まるパラメタ

ejbserver.ext から始まるパラメタについて次の表に示します。

## 表 4-66 ejbserver.ext から始まるパラメタ

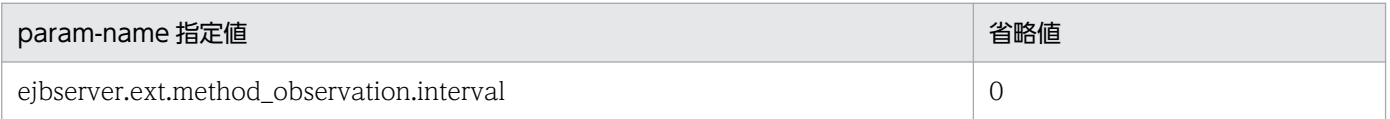

# (9) ejbserver.http から始まるパラメタ

ejbserver.http から始まるパラメタについて次の表に示します。

## 表 4-67 ejbserver.http から始まるパラメタ

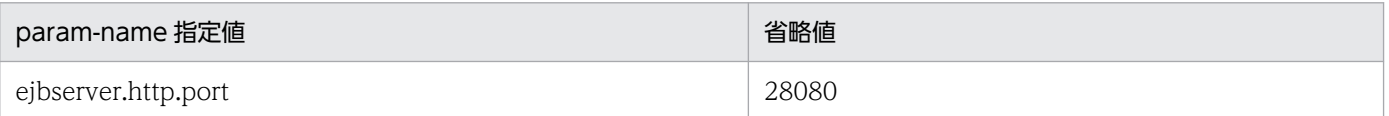

<sup>4.</sup> Smart Composer 機能で使用するファイル

# (10) ejbserver.instrumentation から始まるパラメタ

ejbserver.instrumentation から始まるパラメタについて次の表に示します。

## 表 4-68 ejbserver.instrumentation から始まるパラメタ

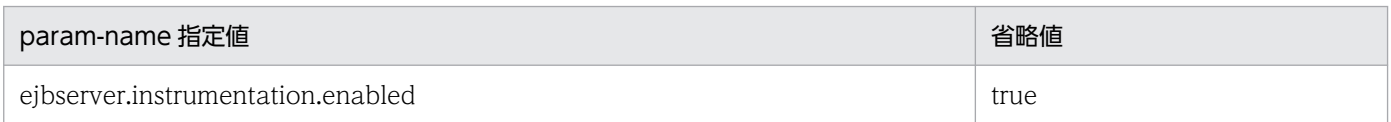

# (11) ejbserver.jndi から始まるパラメタ

ejbserver.jndi から始まるパラメタについて次の表に示します。

## 表 4-69 ejbserver.jndi から始まるパラメタ

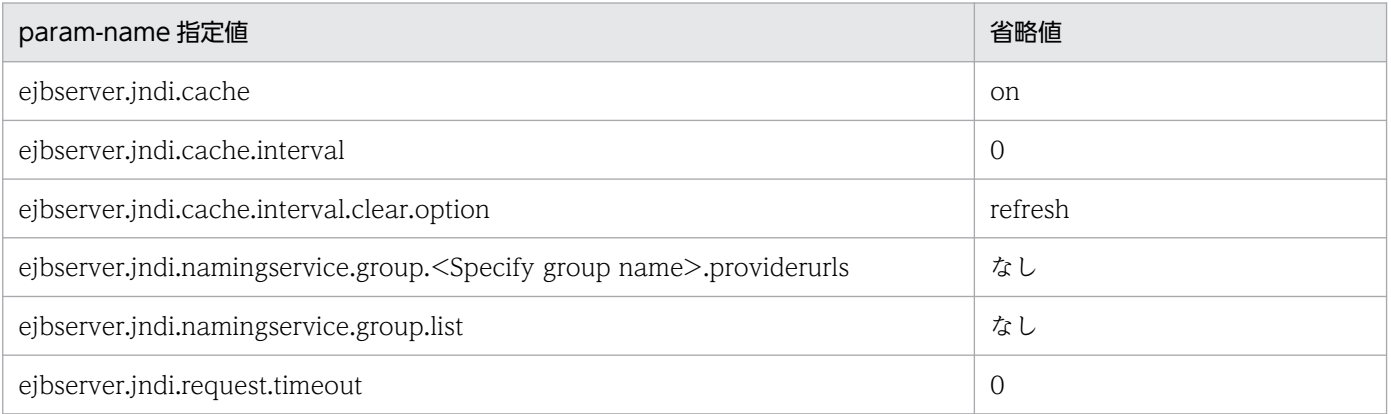

# (12) ejbserver.jta から始まるパラメタ

ejbserver.jta から始まるパラメタについて次の表に示します。

## 表 4-70 ejbserver.jta から始まるパラメタ

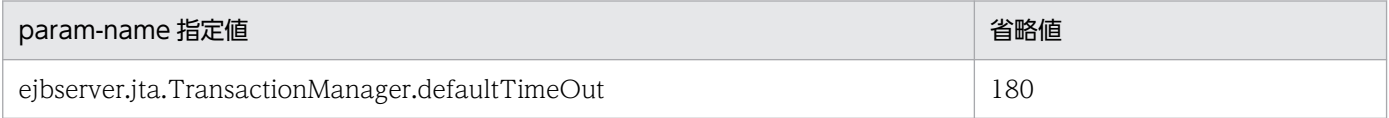

# (13) ejbserver.logger から始まるパラメタ

ejbserver.logger から始まるパラメタについて次の表に示します。

## 表 4-71 ejbserver.logger から始まるパラメタ

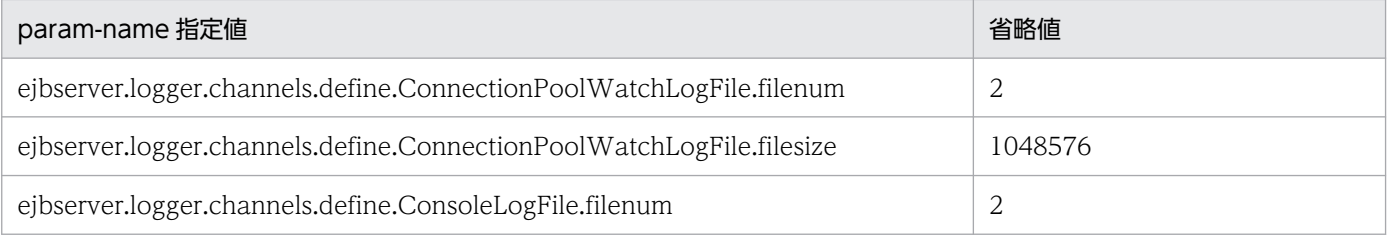
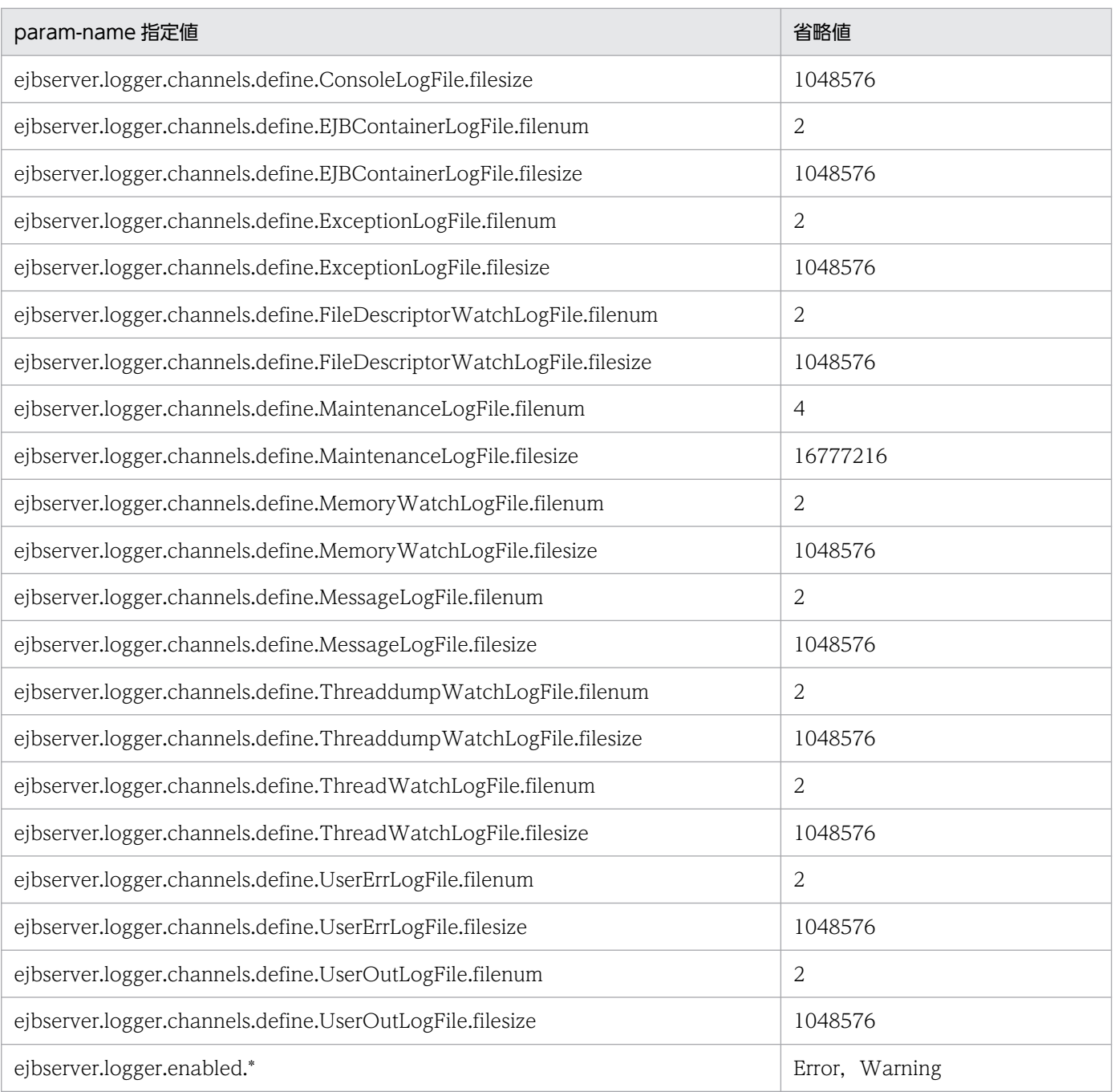

# (14) ejbserver.management から始まるパラメタ

ejbserver.management から始まるパラメタについて次の表に示します。

### 表 4-72 ejbserver.management から始まるパラメタ

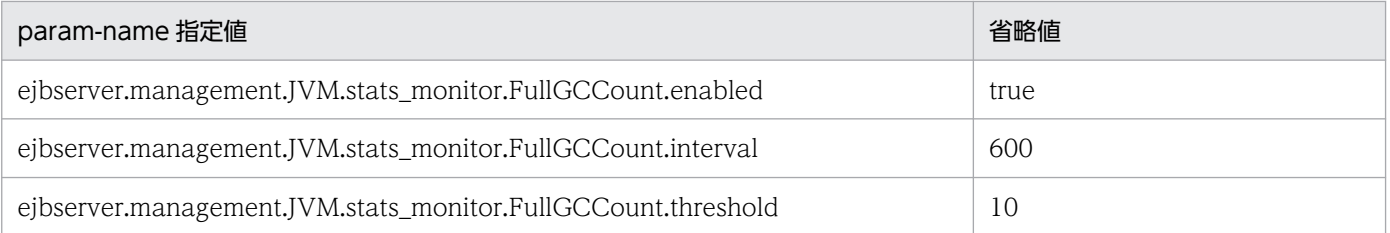

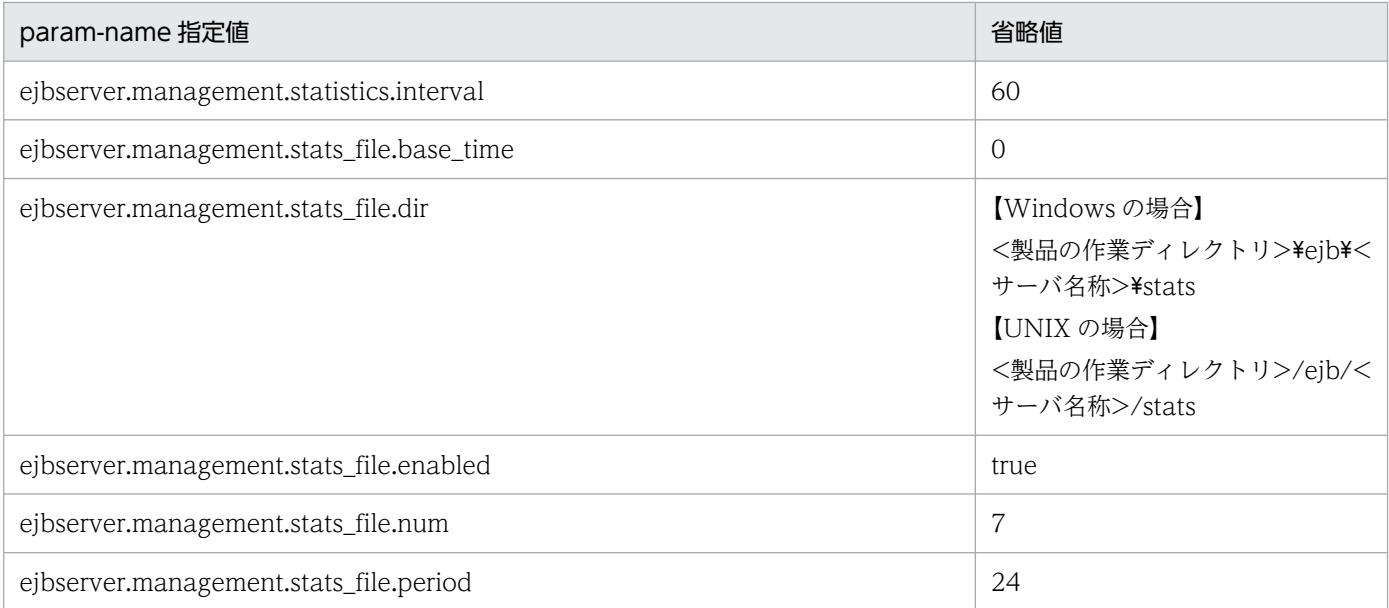

# (15) ejbserver.manager から始まるパラメタ

ejbserver.manager から始まるパラメタについて次の表に示します。

### 表 4-73 ejbserver.manager から始まるパラメタ

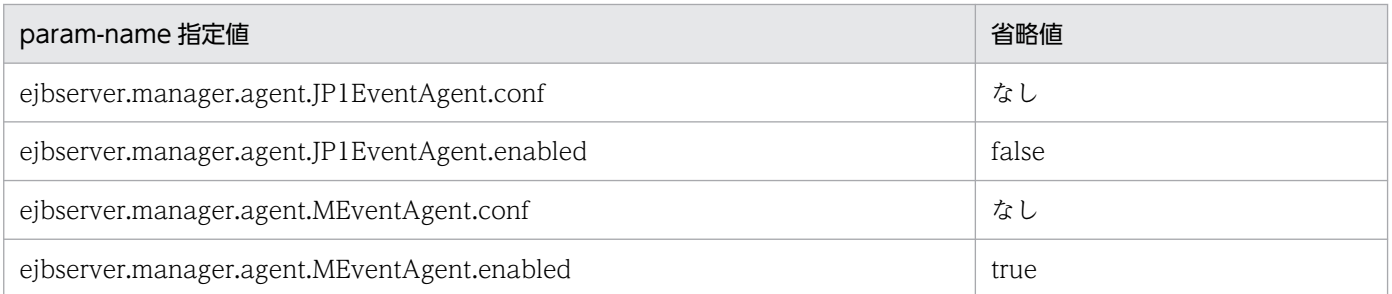

# (16) ejbserver.naming から始まるパラメタ

ejbserver.naming から始まるパラメタについて次の表に示します。

### 表 4-74 ejbserver.naming から始まるパラメタ

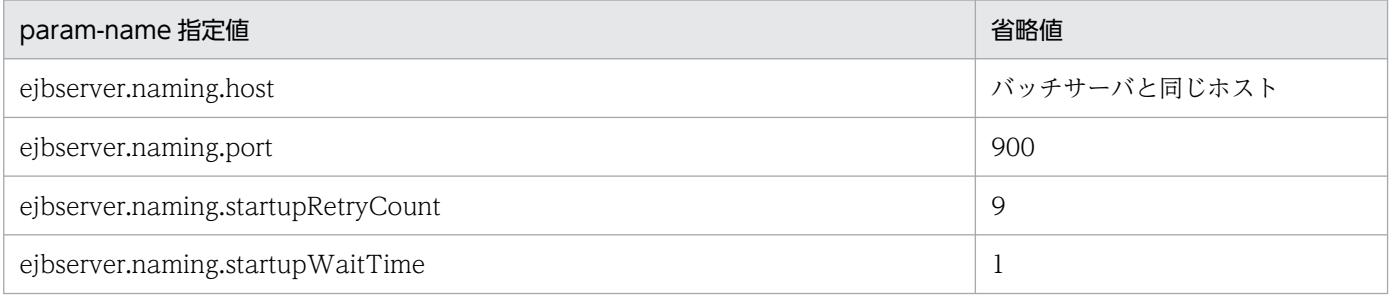

# (17) ejbserver.rmi から始まるパラメタ

ejbserver.rmi から始まるパラメタについて次の表に示します。

### 表 4-75 ejbserver.rmi から始まるパラメタ

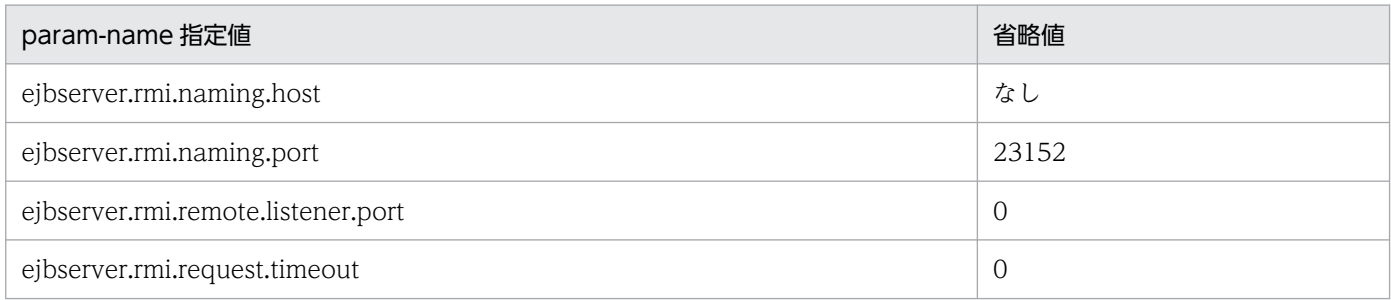

# (18) ejbserver.server から始まるパラメタ

ejbserver.server から始まるパラメタについて次の表に示します。

### 表 4-76 ejbserver.server から始まるパラメタ

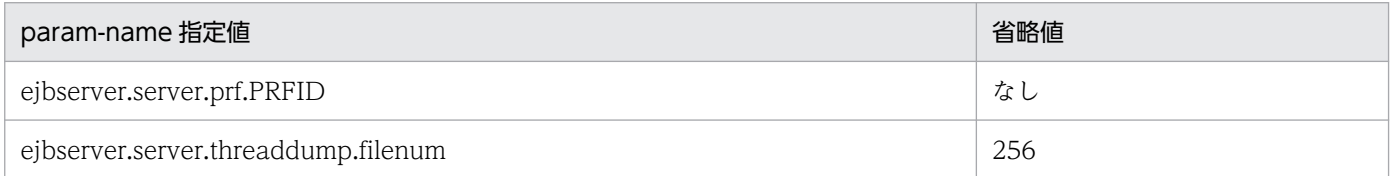

# (19) ejbserver.stdoutlog から始まるパラメタ

ejbserver.stdoutlog から始まるパラメタについて次の表に示します。

### 表 4-77 ejbserver.stdoutlog から始まるパラメタ

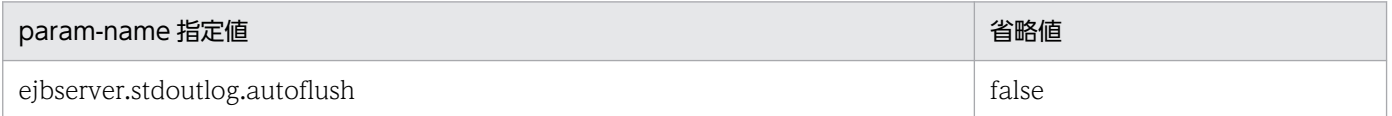

# (20) ejbserver.watch から始まるパラメタ

ejbserver.watch から始まるパラメタについて次の表に示します。

### 表 4-78 ejbserver.watch から始まるパラメタ

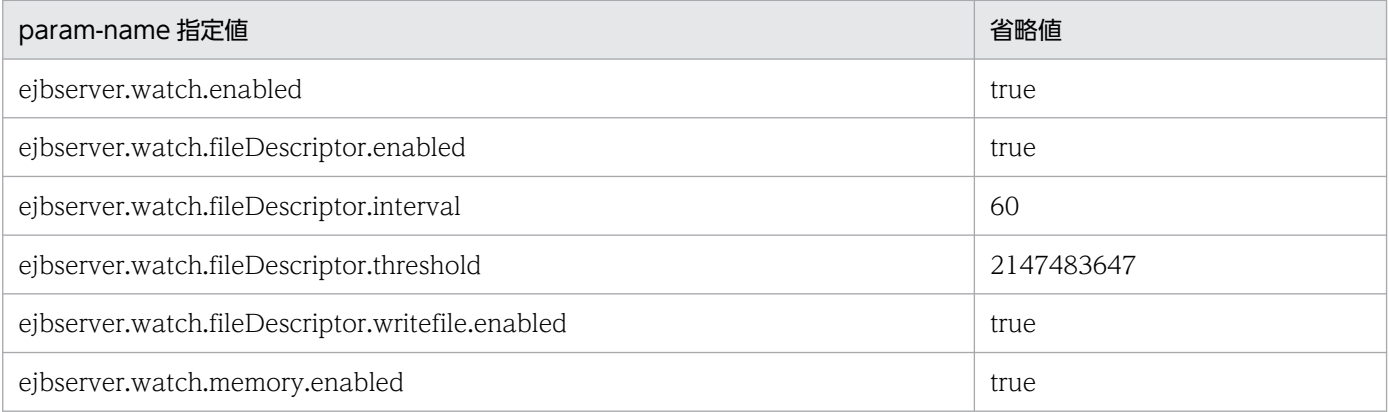

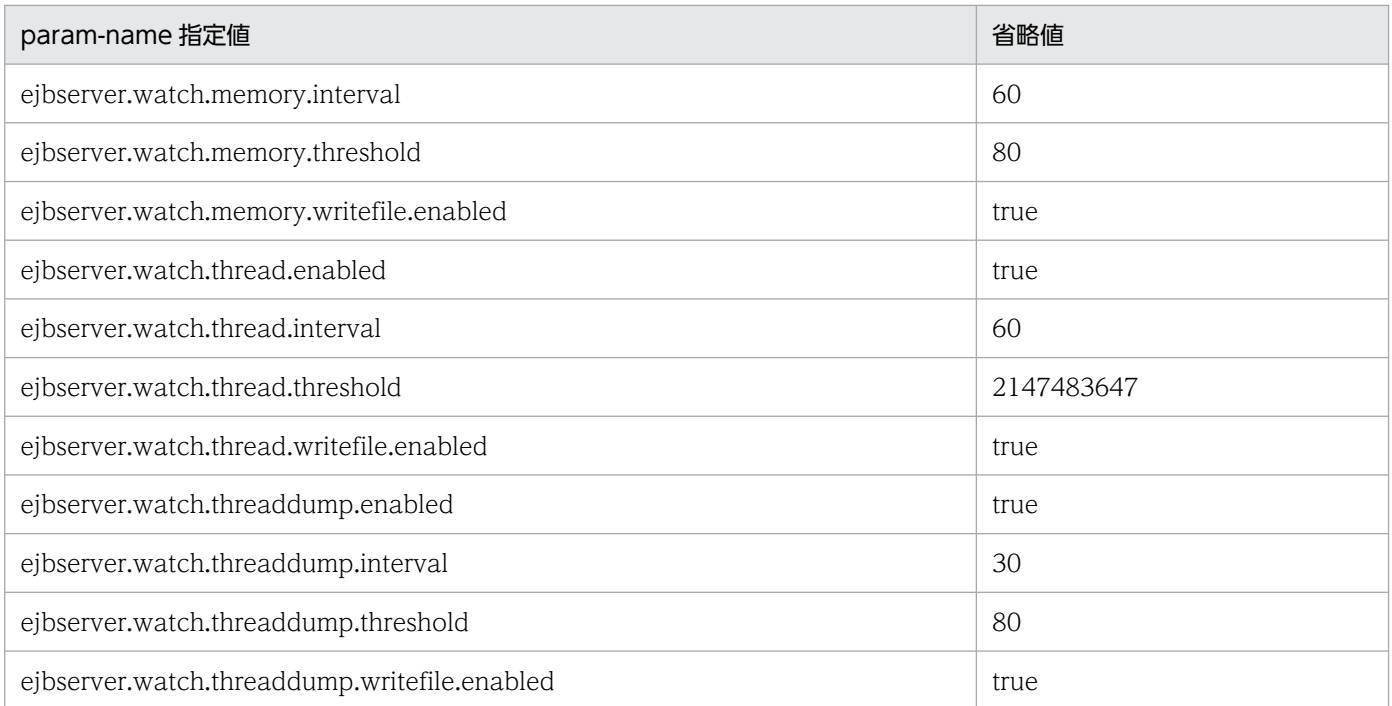

# (21) java から始まるパラメタ

java から始まるパラメタについて次の表に示します。

### 表 4-79 java から始まるパラメタ

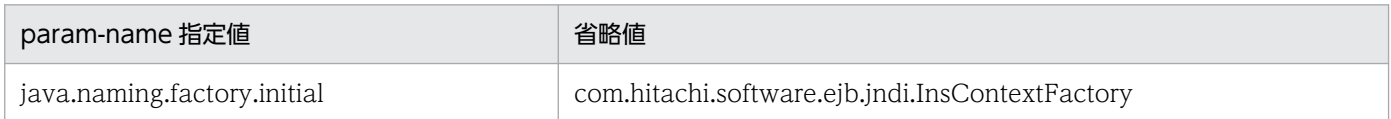

# (22) vbroker から始まるパラメタ

vbroker から始まるパラメタについて次の表に示します。

### 表 4-80 vbroker から始まるパラメタ

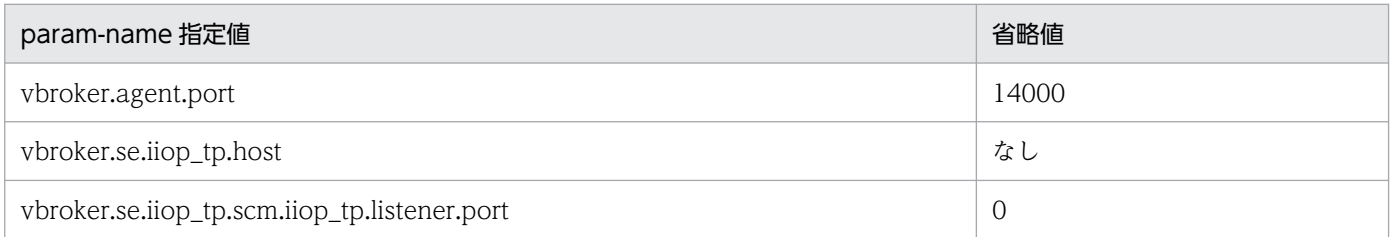

# (23) webserver.connector から始まるパラメタ

webserver.connector から始まるパラメタについて次の表に示します。

<sup>4.</sup> Smart Composer 機能で使用するファイル

### <span id="page-328-0"></span>表 4–81 webserver.connector から始まるパラメタ

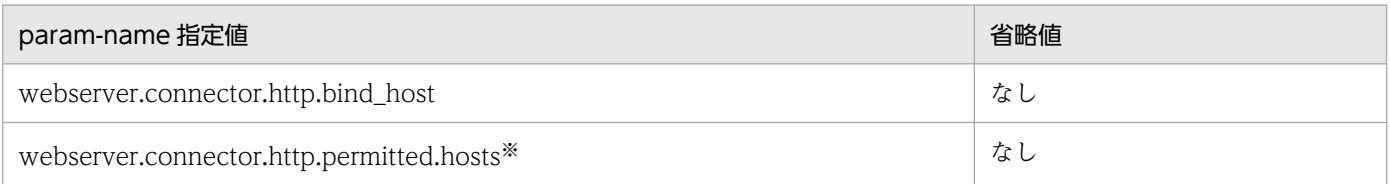

注※

param-value に値を複数指定する際は,コンマ「,」で区切って指定します。

(例)

<param-value>値 1,値 2,値 3</param-value>

### 4.11.7 バッチサーバ用オプション定義を設定するパラメタ

バッチサーバ用オプション定義を設定するパラメタについて,次の表に示します。なお,「param-name 指定値」に対応する param-value の指定内容については,[「3.2.1 usrconf.cfg\(バッチサーバ用オプショ](#page-142-0) [ン定義ファイル\)」](#page-142-0)を参照してください。「省略値」とは,パラメタの指定がない場合に仮定される値です。

バッチサーバ用オプション定義を設定するパラメタを指定する場合の指定形式を次に示します。

#### 指定形式

<param-name>パラメタ</param-name> <param-value>値</param-value>

値を複数指定する場合は,複数の<param-value>を指定します。

#### 値を複数指定する場合の指定形式

<param-name>パラメタ</param-name> <param-value>値</param-value> <param-value>値</param-value>

usrconf.cfg(J2EE サーバ用オプション定義ファイル)に指定できるパラメタのうち,「[4.11.9 バッチ](#page-331-0) [サーバの拡張パラメタ](#page-331-0)」の表と,この項の表の両方に記載していないパラメタは,次の形式で指定してく ださい。

#### 指定形式

<param-name>ex.param</param-name> <param-value>パラメタ=値</param-value>

値を複数指定する場合は,複数の param-value を指定します。

#### 値を複数指定する場合の指定形式

<param-name>ex.param</param-name> <param-value>パラメタ=値</param-value> <param-value>パラメタ=値</param-value> この項に記載があるパラメタをこの形式で指定した場合,動作が保証されません。

### 表 4‒82 バッチサーバ用オプション定義を設定するパラメタ

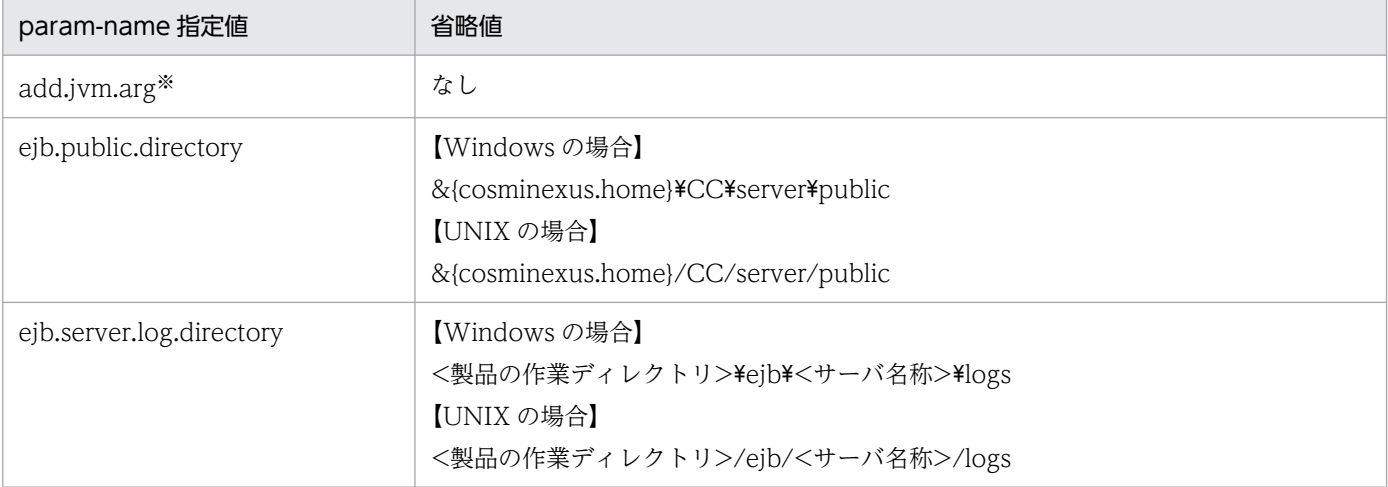

注※

値の指定形式について,次に示します。 (例)

<param-name>add.jvm.arg</param-name>

<param-value>-Xms256m</param-value>

```
<param-value>-Xmx512m</param-value>
```
**Example 2008** Provided a Secretary 2008

# 4.11.8 バッチサーバの JavaVM のシステムプロパティに設定できるパラメタ

バッチサーバの JavaVM のシステムプロパティを設定するパラメタについて、次の表に示します。なお, 「param-value 指定値」に指定する値の詳細については,「[3.2.2 usrconf.properties\(バッチサーバ用](#page-146-0) [ユーザプロパティファイル\)」](#page-146-0)を参照してください。「省略値」とは,パラメタの指定がない場合に仮定さ れる値です。

バッチサーバの JavaVM のシステムプロパティに設定するパラメタを指定する場合の指定形式を次に示し ます。

### 指定形式

<param-name>パラメタ</param-name> <param-value>値</param-value>

値を複数指定する場合は,複数の<param-value>を指定します。

#### 値を複数指定する場合の指定形式

```
<param-name>パラメタ</param-name>
<param-value>値</param-value>
<param-value>値</param-value>
```
usrconf.properties(バッチサーバ用ユーザプロパティファイル)に指定できるパラメタのうち, [4.11.6 [バッチサーバ用ユーザプロパティを設定するパラメタ](#page-319-0)」の表と,この項の表の両方に記載していないパラ メタは,次の形式で指定してください。

#### 指定形式

<param-name>パラメタ</param-name> <param-value>パラメタ=値</param-value>

値を複数指定する場合は,複数の param-value を指定します。

#### 値を複数指定する場合の指定形式

<param-name>ex.properties</param-name> <param-value>パラメタ=値</param-value> <param-value>パラメタ=値</param-value>

なお,この項の表で示すパラメタは,この形式で指定することもできます。

### 表 4‒83 バッチサーバの JavaVM のシステムプロパティに設定できるパラメタ

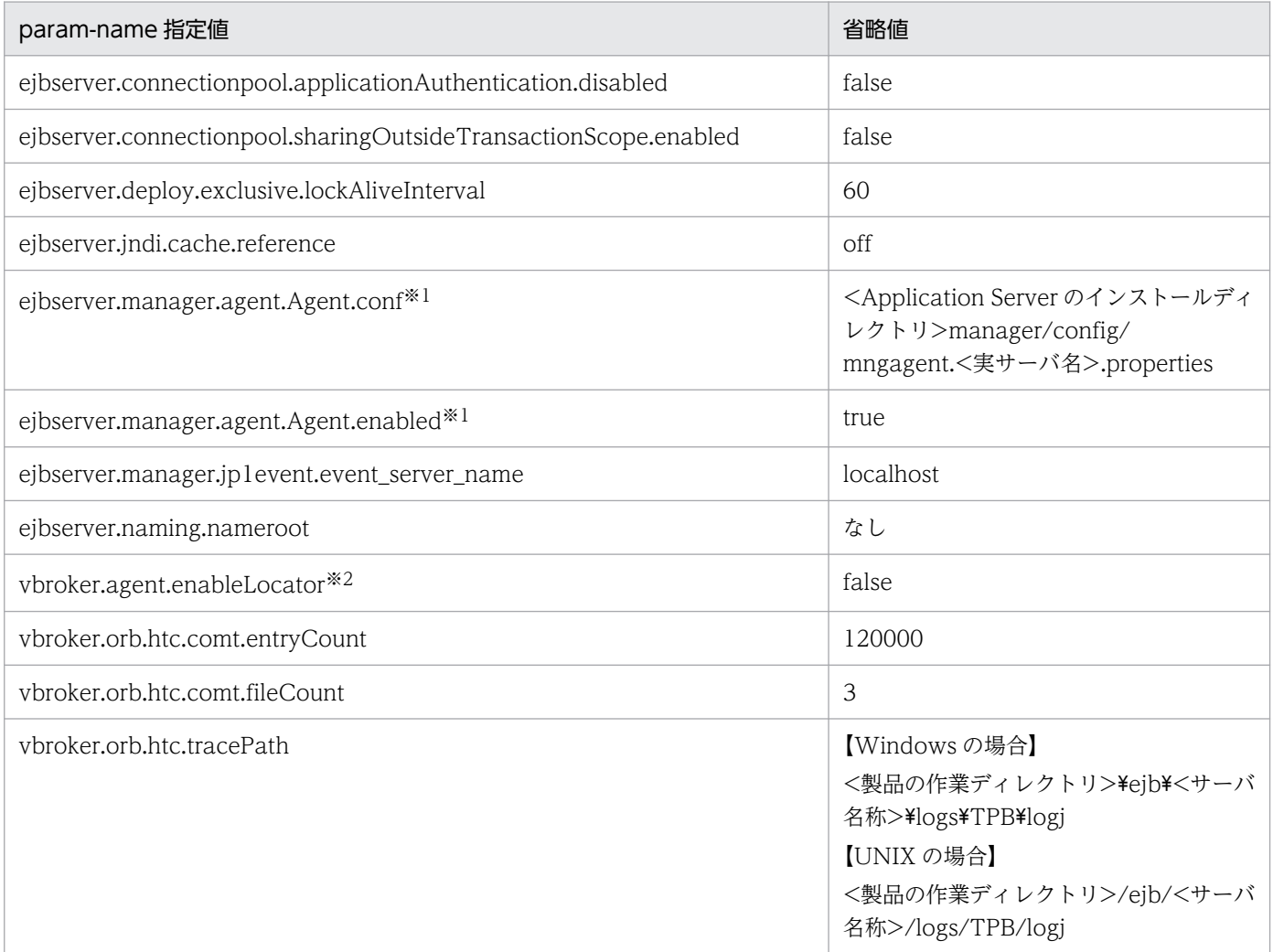

<span id="page-331-0"></span>注※1

Management Server が自動で設定するため,指定は非推奨です。

注※2

通常は設定不要です。

### 4.11.9 バッチサーバの拡張パラメタ

バッチサーバの拡張パラメタを設定するパラメタについて,次の表に示します。バッチサーバの場合, batch.service.enabled パラメタは必ず指定してください。パラメタの値には true を指定します。

なお,「param-value 指定値」に指定する値の詳細については,「[3.2.1 usrconf.cfg\(バッチサーバ用オ](#page-142-0) [プション定義ファイル\)」](#page-142-0)を参照してください。「省略値」とは,パラメタの指定がない場合に仮定される 値です。

バッチサーバの拡張パラメタを設定するパラメタを指定する場合の指定形式を次に示します。

#### 指定形式

<param-name>パラメタ</param-name> <param-value>値</param-value>

値を複数指定する場合は,複数の<param-value>を指定します。

#### 値を複数指定する場合の指定形式

<param-name>パラメタ</param-name> <param-value>値</param-value> <param-value>値</param-value>

usrconf.cfg(J2EE サーバ用オプション定義ファイル)に指定できるパラメタのうち,「[4.11.7 バッチ](#page-328-0) [サーバ用オプション定義を設定するパラメタ](#page-328-0)」の表と,この項の表の両方に記載していないパラメタは, 次の形式で指定してください。

#### 指定形式

<param-name>ex.param</param-name> <param-value>パラメタ=値</param-value>

値を複数指定する場合は,複数の param-value を指定します。

#### 値を複数指定する場合の指定形式

<param-name>ex.param</param-name> <param-value>パラメタ=値</param-value> <param-value>パラメタ=値</param-value>

なお,この項の表で示すパラメタは,この形式で指定することもできます。

<sup>4.</sup> Smart Composer 機能で使用するファイル

### 表 4‒84 バッチサーバの拡張パラメタ

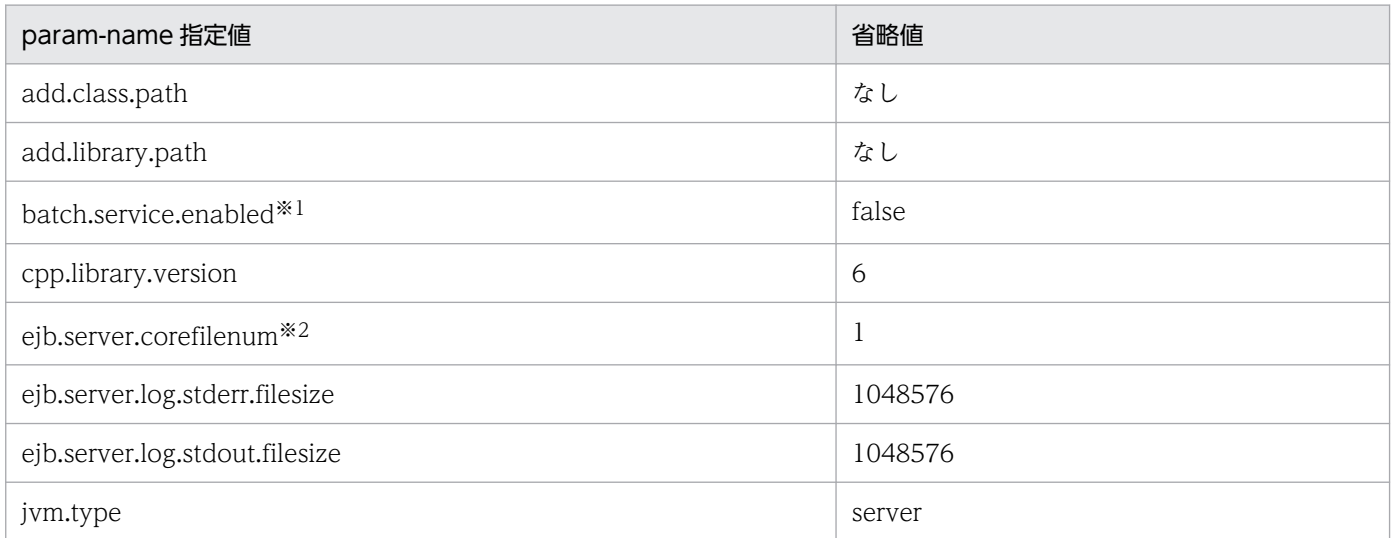

注※1

batch.service.enabled パラメタは必ず指定してください。設定値には true を指定します。パラメタの指定を省略すると false が設定されます。また,このパラメタは Web システムの初期構築時だけ指定できます。Web システムの構成変更では値を変 更しないでください。

注※2

UNIX 用のパラメタです。

# 4.11.10 運用監視エージェントプロパティを設定するパラメタ

運用監視エージェントプロパティを設定するパラメタについて次の表に示します。これらのパラメタは J2EE サーバおよびバッチサーバで指定できます。

「param-name 指定値」に対応する param-value の指定内容については,[「8.2.5 mngagent.<実サーバ](#page-412-0) 名>.properties (運用監視エージェントプロパティファイル)」を参照してください。また、参照する場合 はキーをパラメタに読み替えてください。「省略値」とは,パラメタの指定がない場合に仮定される値で す。「VR」とは,パラメタが導入・変更されたアプリケーションサーバのバージョンです。

### 表 4-85 運用監視エージェントプロパティを設定するパラメタ

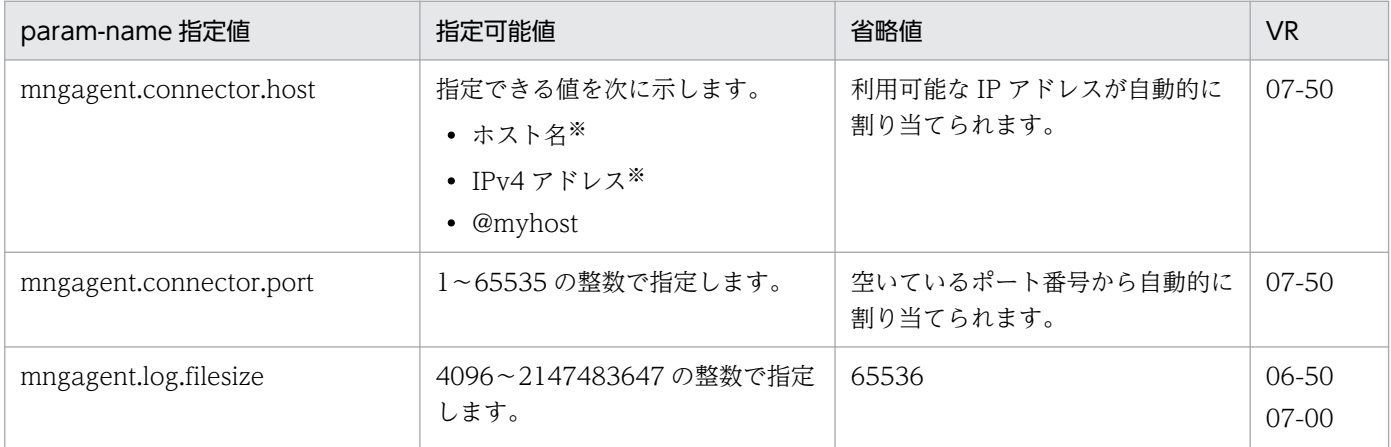

4. Smart Composer 機能で使用するファイル

Cosminexus V11 アプリケーションサーバ リファレンス 定義編(サーバ定義) 333

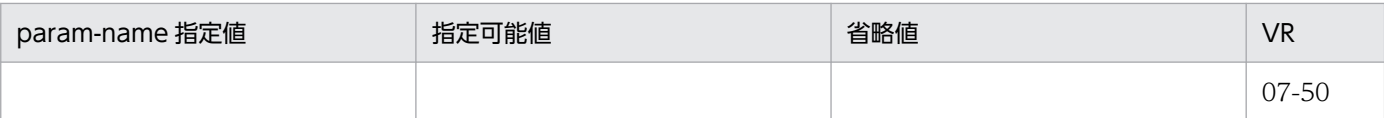

注※

ホスト名または IPv4 アドレスを指定する場合は、ホストの定義の<host-name>タグの値を指定してください。異なる値を指 定した場合,警告メッセージ(KEOS24186-W)が出力され,意図しない設定となることがあります。

なお、ホスト名には、英数字、アンダースコア「」,ピリオド「.」、およびハイフン「-」で指定した 255 文字以内の文字列を 指定してください。

# 4.11.11 Management イベント発行用プロパティを設定するパラメタ

Management イベント発行用プロパティを設定するパラメタについて次の表に示します。これらのパラメ タは J2EE サーバおよびバッチサーバで指定できます。

「param-name 指定値」に対応する param-value の指定内容については,[「8.2.11 Management イベ](#page-438-0) [ント発行用プロパティファイル](#page-438-0)」を参照してください。また,参照する場合は,キーをパラメタに読み替 えてください。「省略値」とは、パラメタの指定がない場合に仮定される値です。「VR」とは、パラメタが 導入・変更されたアプリケーションサーバのバージョンです。

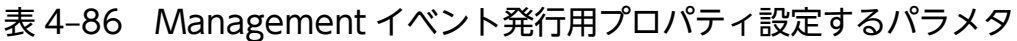

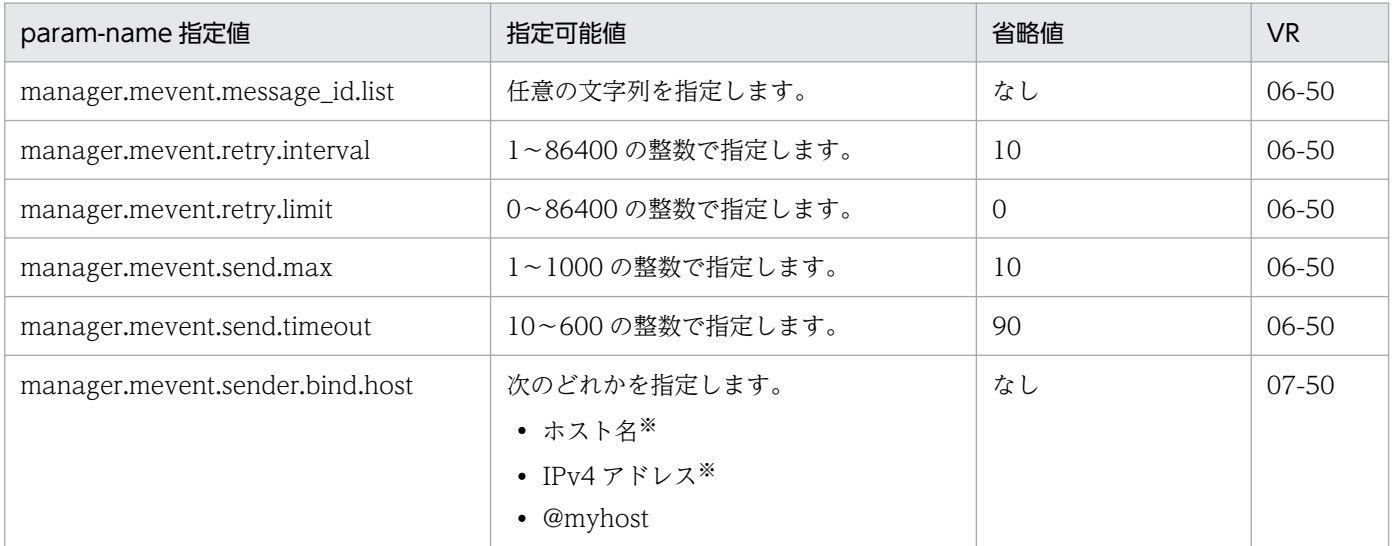

注※

ホスト名または IPv4 アドレスを指定する場合は、ホストの定義の<host-name>タグの値を指定してください。異なる値を指 定した場合,警告メッセージ(KEOS24186-W)が出力され,意図しない設定となることがあります。

なお,ホスト名には,英数字,アンダースコア「\_」,ピリオド「.」,およびハイフン「-」で指定した 255 文字以内の文字列を 指定してください。

# 4.11.12 JP1 連携を設定するパラメタ

JP1 連携を設定するパラメタについて次の表に示します。「省略値」とは,パラメタの指定がない場合に仮 定される値です。「VR」とは,パラメタが導入・変更されたアプリケーションサーバのバージョンです。

これらのパラメタは J2EE サーバおよびバッチサーバで指定できます。

### 表 4‒87 JP1 連携を設定するパラメタ

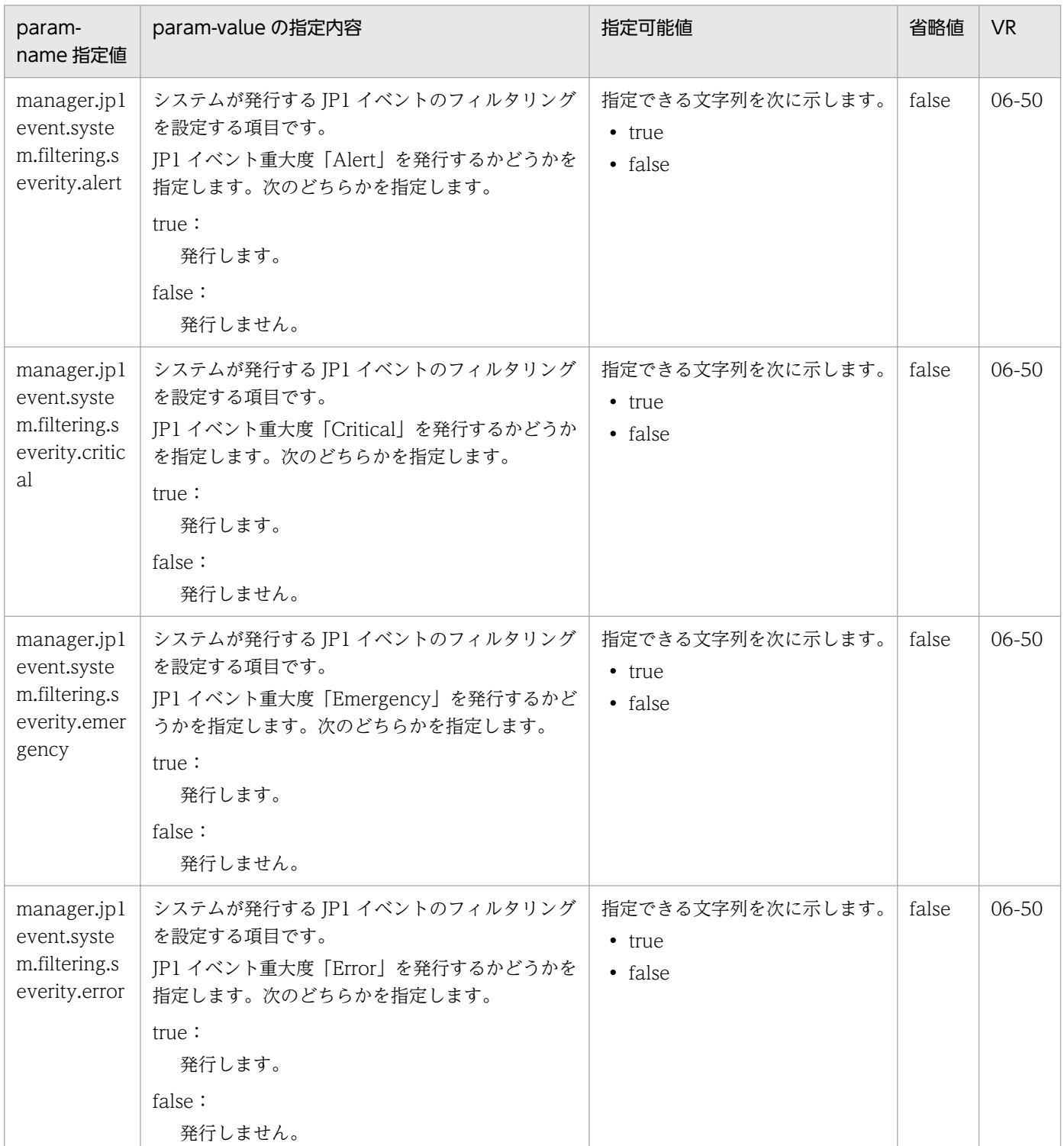

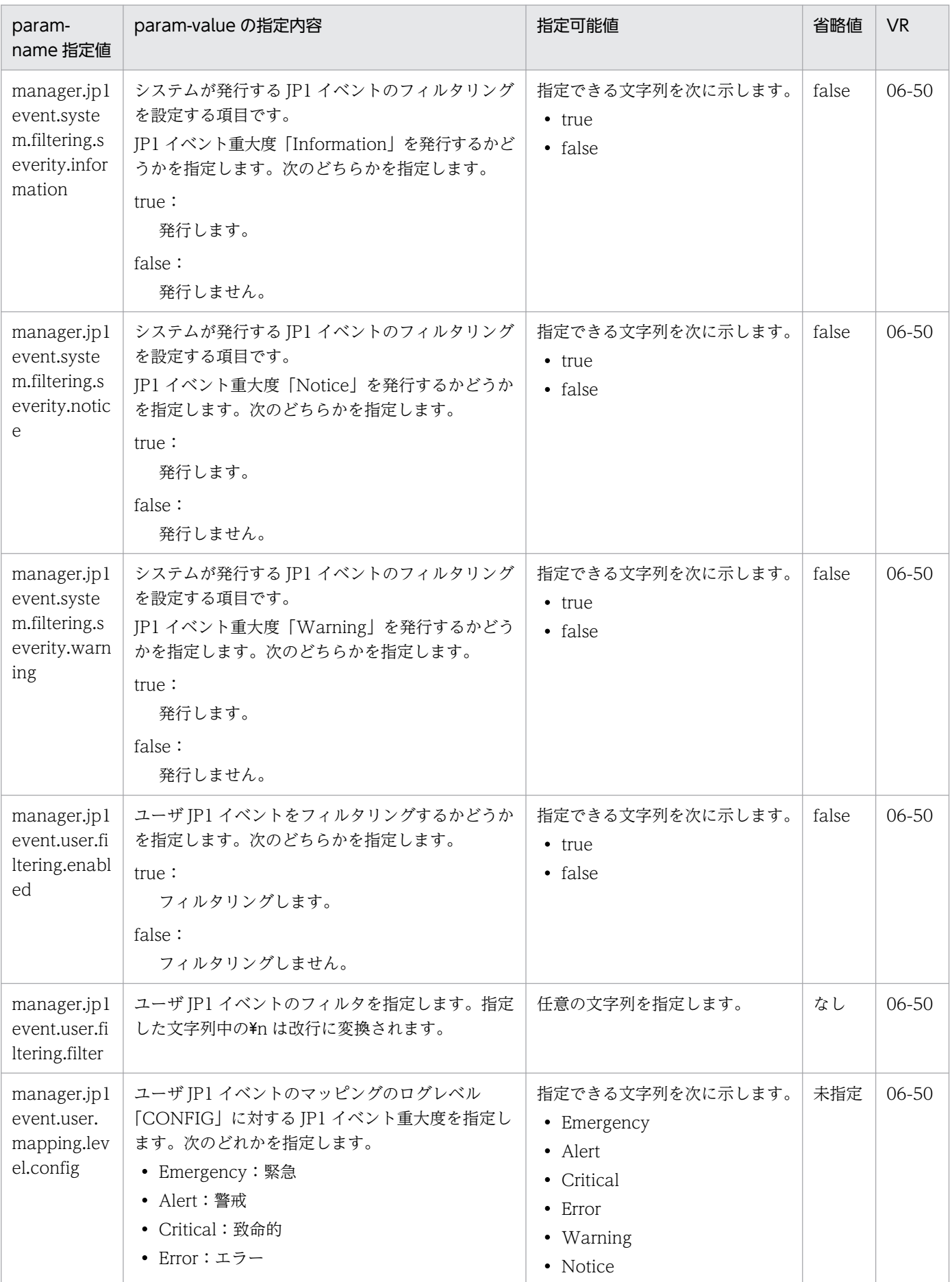

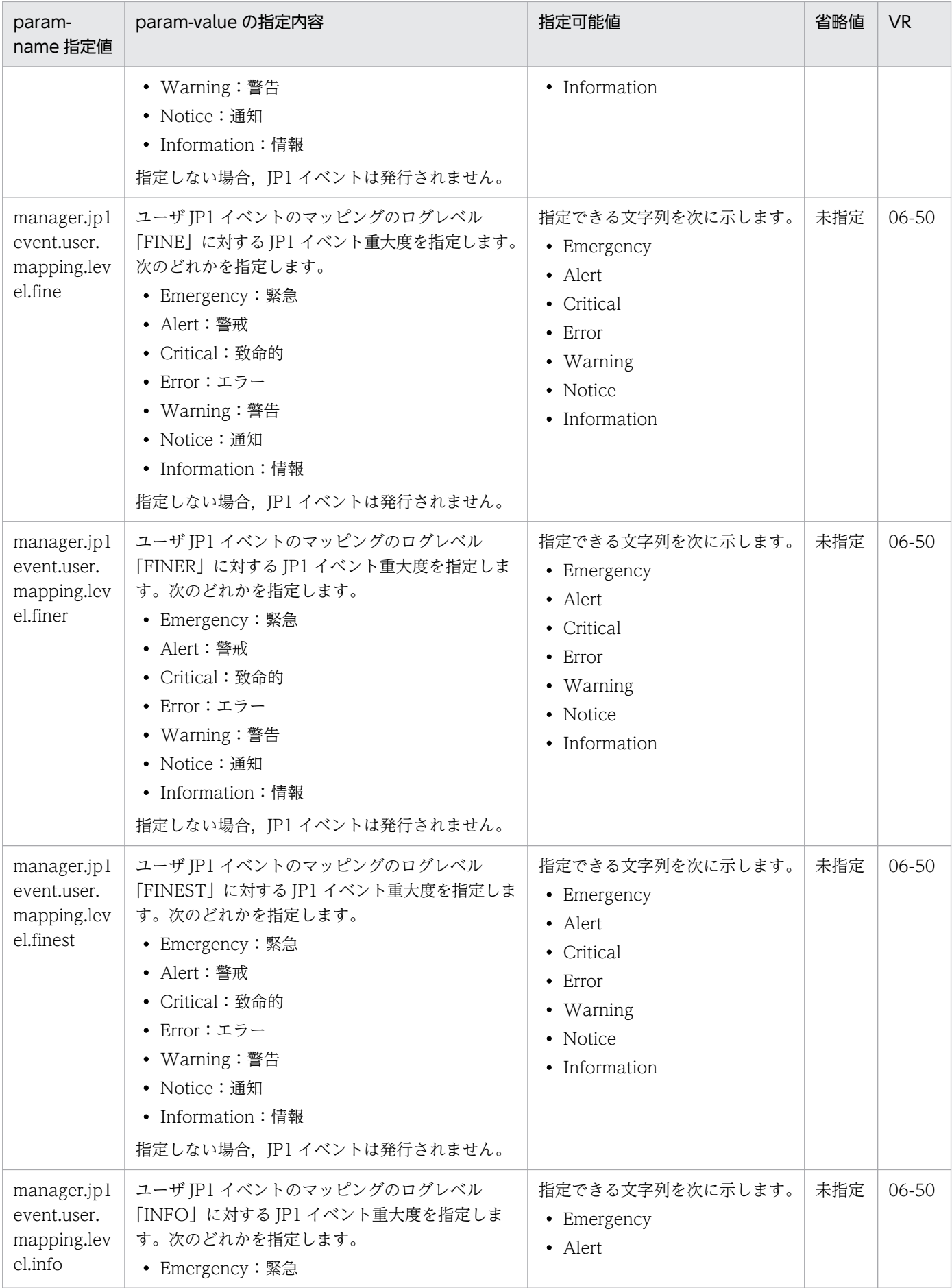

4. Smart Composer 機能で使用するファイル

Cosminexus V11 アプリケーションサーバ リファレンス 定義編(サーバ定義)

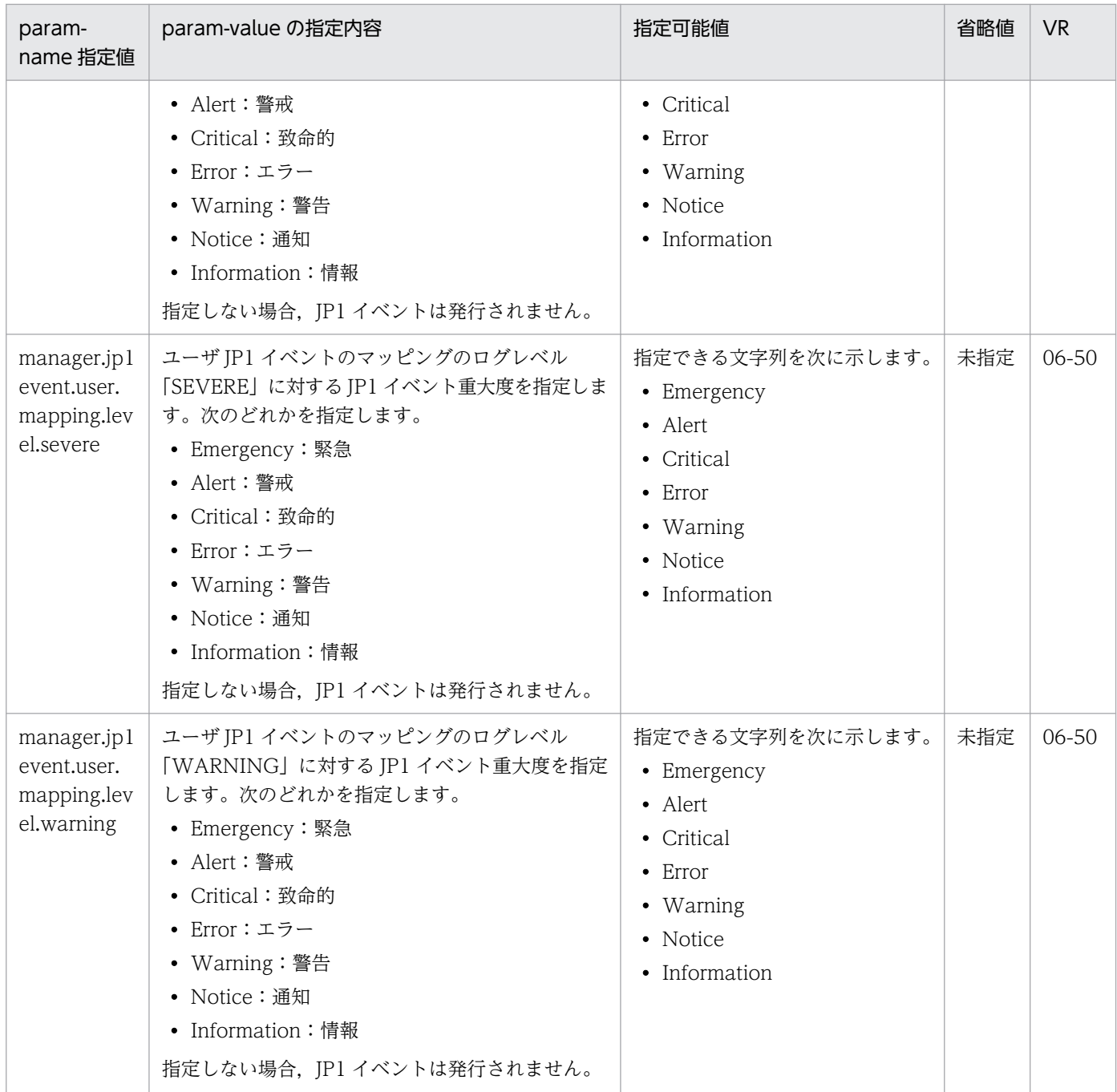

# 4.11.13 SecurityManager の使用を設定するパラメタ

SecurityManager の使用を設定するパラメタについて次の表に示します。「省略値」とは、パラメタの指 定がない場合に仮定される値です。「VR」とは,パラメタが導入・変更されたアプリケーションサーバの バージョンです。

このパラメタは J2EE サーバおよびバッチサーバで指定できます。

「関連情報」とは、指定したキーに関する情報の参照先です。マニュアル名称の「アプリケーションサー バ」を省略しています。

<sup>4.</sup> Smart Composer 機能で使用するファイル

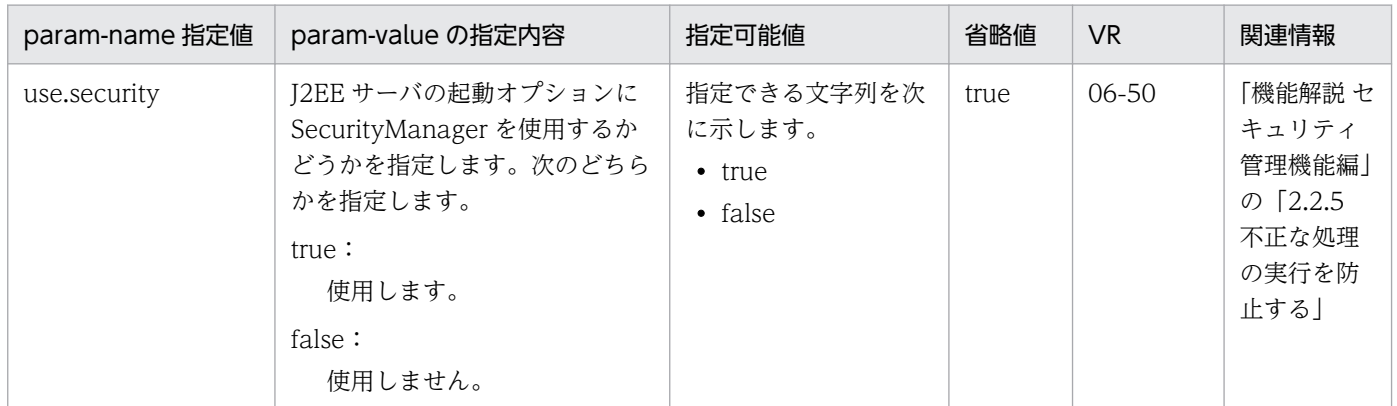

### 表 4-88 SecurityManager の使用を設定するパラメタ

# 4.11.14 統合ユーザ管理の使用を設定するパラメタ

統合ユーザ管理の使用を設定するパラメタについて次の表に示します。「省略値」とは、パラメタの指定が ない場合に仮定される値です。「VR」とは,パラメタが導入・変更されたアプリケーションサーバのバー ジョンです。

なお、統合ユーザ管理の使用を設定するパラメタは、jaas.ua.enabled パラメタに true が指定された場合 にだけ有効です。

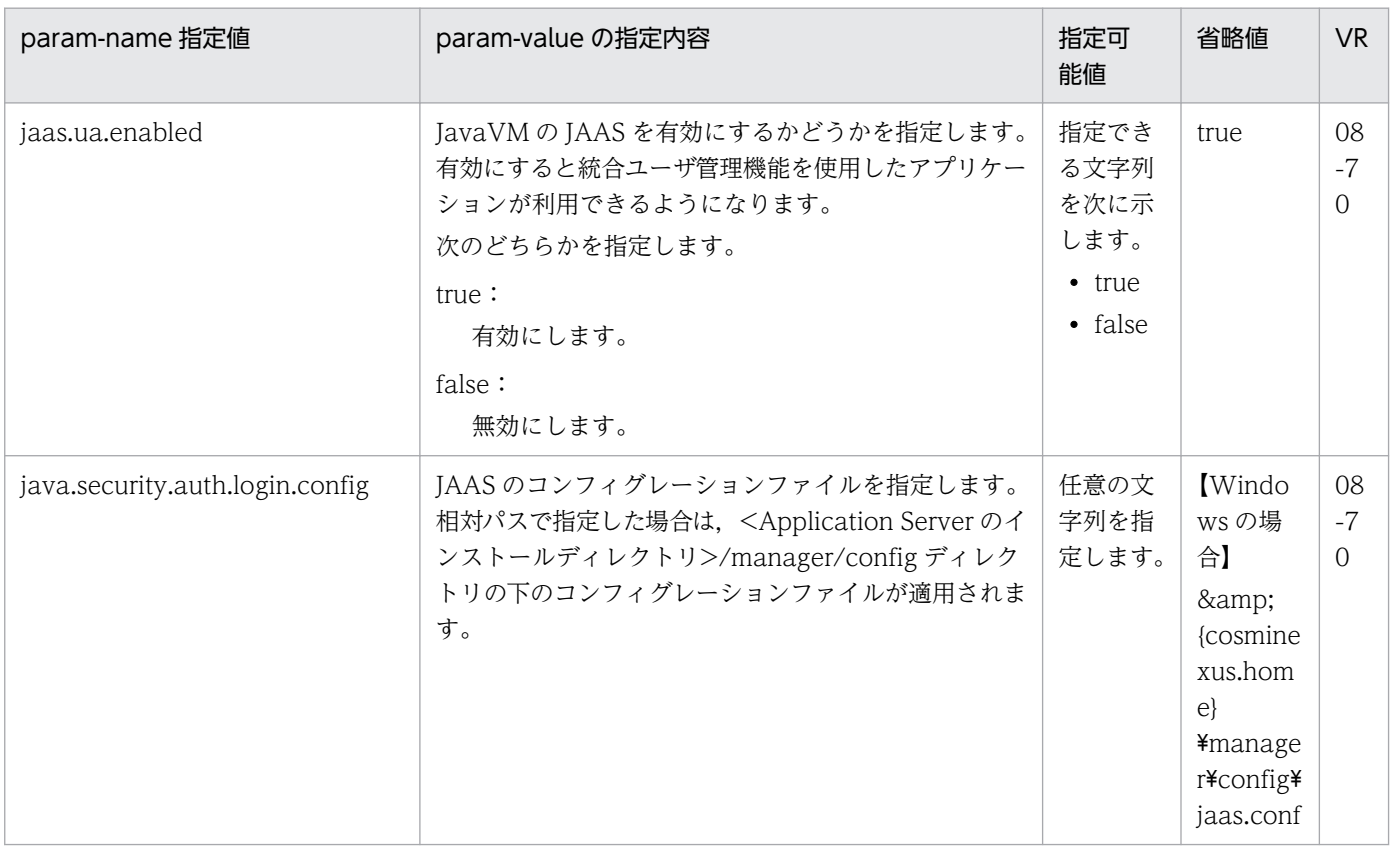

### 表 4‒89 統合ユーザ管理の使用を設定するパラメタ

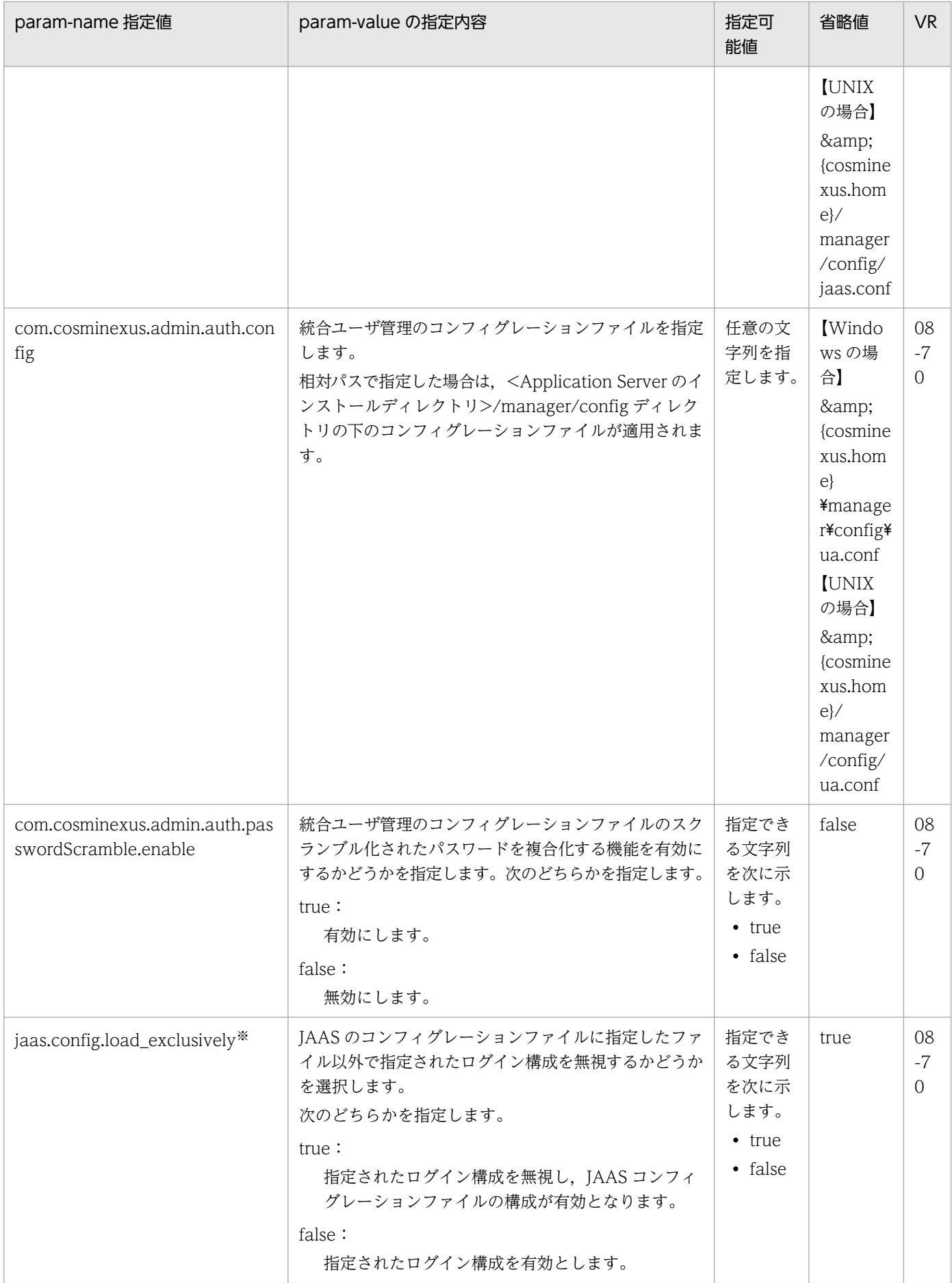

注※

このパラメタに true を指定した場合,配布先の usrconf.properties ファイルの java.security.auth.login.config パラメタの 値に,次のように「¥=」が付加されます。

(例): java.security.auth.login.config=\<コンフィグファイル>

# 4.11.15 JavaVM の起動パラメタで使用するファイルを設定するパラメタ

JavaVM の起動パラメタで使用するファイルを設定するパラメタについて次の表に示します。「省略値」 とは,パラメタの指定がない場合に仮定される値です。「VR」とは,パラメタが導入・変更されたアプリ ケーションサーバのバージョンです。

| param-name 指定値         | param-value の指定内容                                                                                                    | 指定可<br>能値         | 省略値 | V <sub>R</sub> |
|------------------------|----------------------------------------------------------------------------------------------------|-------------------|-----|----------------|
| AutoExplicitMemoryText | 明示管理ヒープ機能の自動配置機能で使用する自動<br>配置設定ファイルの内容を指定します。ここで指定<br>した内容は、 <application serverのインストール<br="">ディレクトリ&gt;/CC/server/usrconf/ejb/&lt;実サー<br/>バ名&gt;/auto_explicit_memory.cfg に反映されま<br/>す。※</application>                           | 1文字以<br>上の文<br>字列 | なし  | $11 - 40$      |
|                        | 注意事項<br>JDK17 以降の場合、明示管理ヒープ機能は非サ<br>ポートのため、このパラメタは指定できません。<br>指定できない値が指定された場合、エラーメッ<br>セージ KEOS24015-E を出力し、リターンコー<br>ド 64 でコマンドを終了します。<br>明示管理ヒープ機能のシステムプロパティを指定<br>した場合は、エラーメッセージ KEOS24060-E<br>を出力し、リターンコード64でコマンドを終了<br>します。 |                   |     |                |
| UserPrfText            | ユーザ拡張性能解析トレースで使用するユーザ拡張<br>性能解析トレース設定ファイルの内容を指定します。<br>ここで指定した内容は、 <application serverのイン<br="">ストールディレクトリン/CC/server/usrconf/ejb/<br/>&lt;実サーバ名&gt;/userprf.cfg に反映されます。※</application>                                          | 1文字以<br>上の文<br>字列 | なし  | $09 - 00$      |

表 4–90 JavaVM の起動パラメタで使用するファイルを設定するパラメタ

注※

param-value の値は CDATA セクションで指定してください。 (例) <param-name>UserPrfText</param-name> <param-value> <![CDATA[ :

 $|1|>$ 

</param-value>

<sup>4.</sup> Smart Composer 機能で使用するファイル

CDATA セクション内に指定する内容全体の前後の半角スペースおよび改行は無視されます。

### 4.12 論理パフォーマンストレーサで指定できるパラメタ

ここでは,論理パフォーマンストレーサで指定できるパラメタについて説明します。

論理パフォーマンストレーサで指定できるパラメタについて次の表に示します。なお,「省略値」とは,パ ラメタの指定がない場合に仮定される値です。「VR」とは,パラメタが導入・変更されたアプリケーショ ンサーバのバージョンです。

### 表 4‒91 論理パフォーマンストレーサに設定できるパラメタ

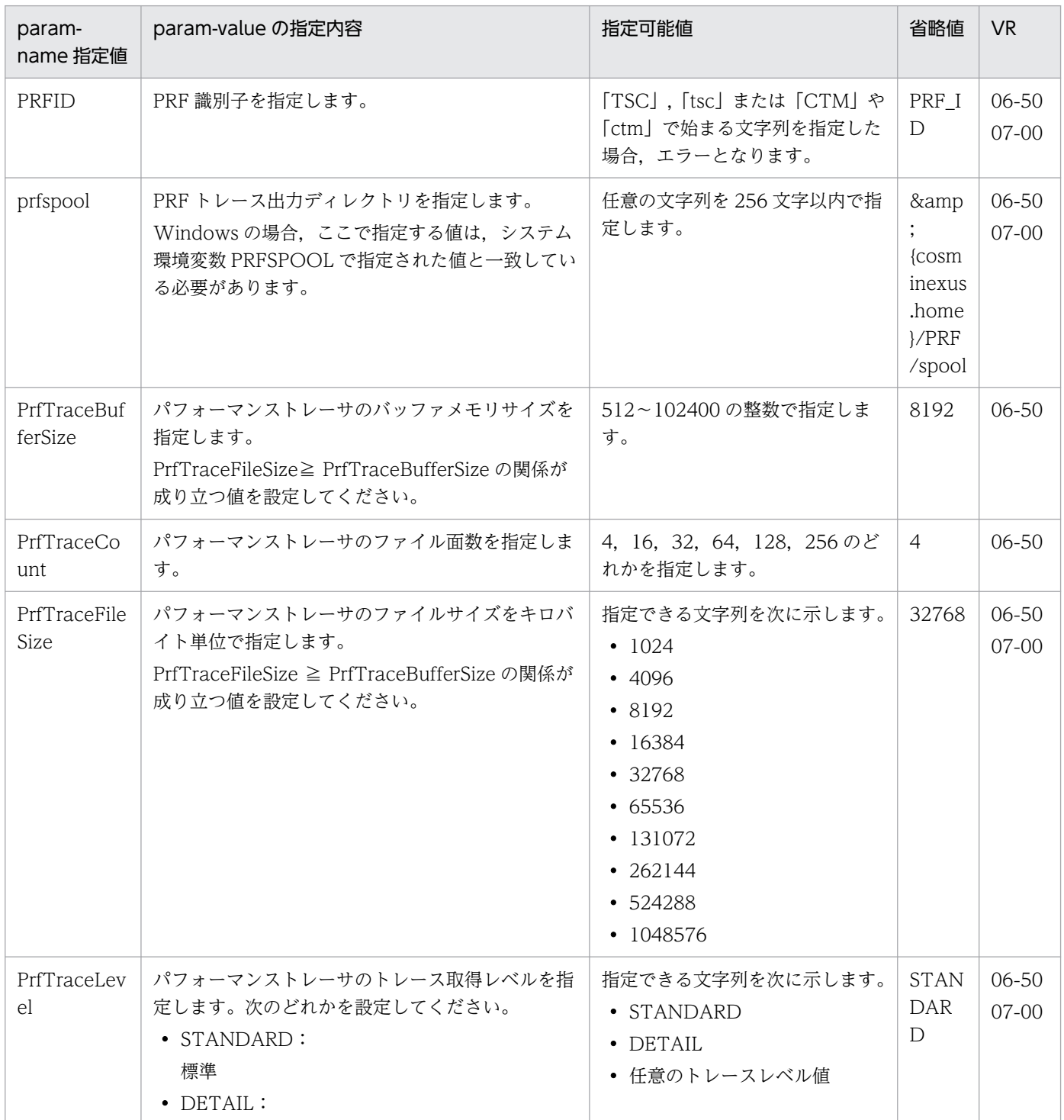

4. Smart Composer 機能で使用するファイル

Cosminexus V11 アプリケーションサーバ リファレンス 定義編(サーバ定義) 343

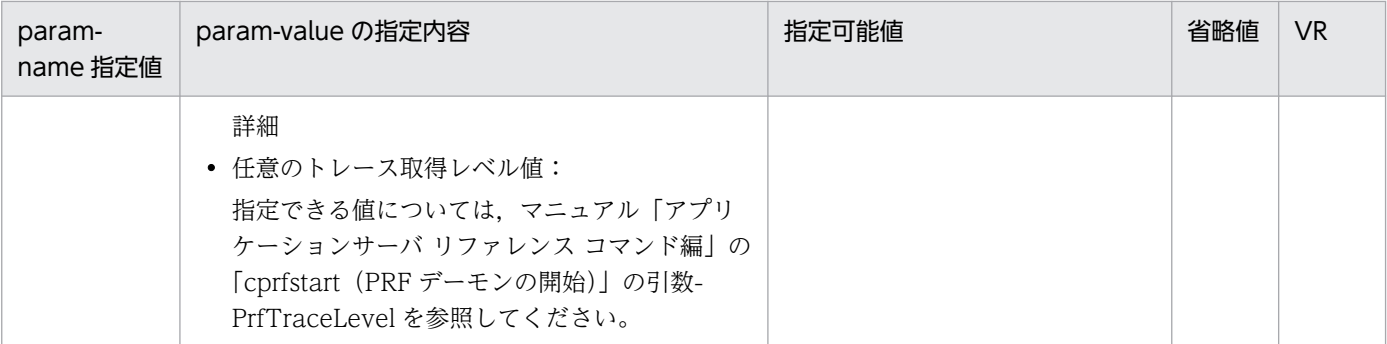

<sup>4.</sup> Smart Composer 機能で使用するファイル

# 4.13 論理 CTM ドメインマネジャで指定できるパラメタ

ここでは,論理 CTM ドメインマネジャで指定できるパラメタについて説明します。

論理 CTM ドメインマネジャで指定できるパラメタについて次の表に示します。「省略値」とは,パラメタ の指定がない場合に仮定される値です。

「関連情報」とは、指定したキーに関する情報の参照先です。マニュアル名称の「アプリケーションサー バ」を省略しています。

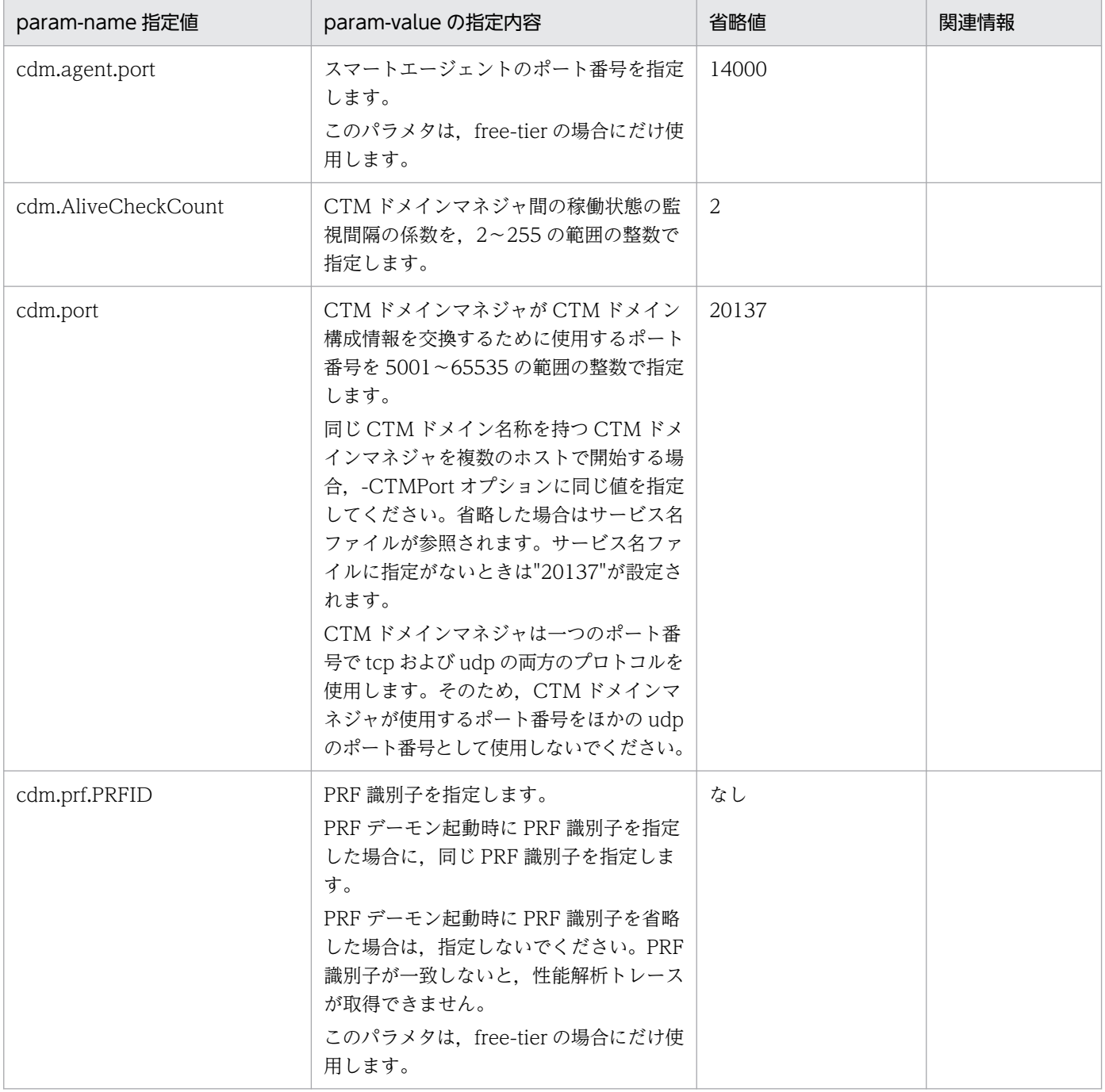

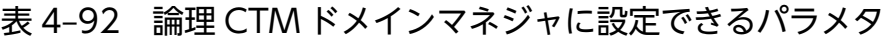

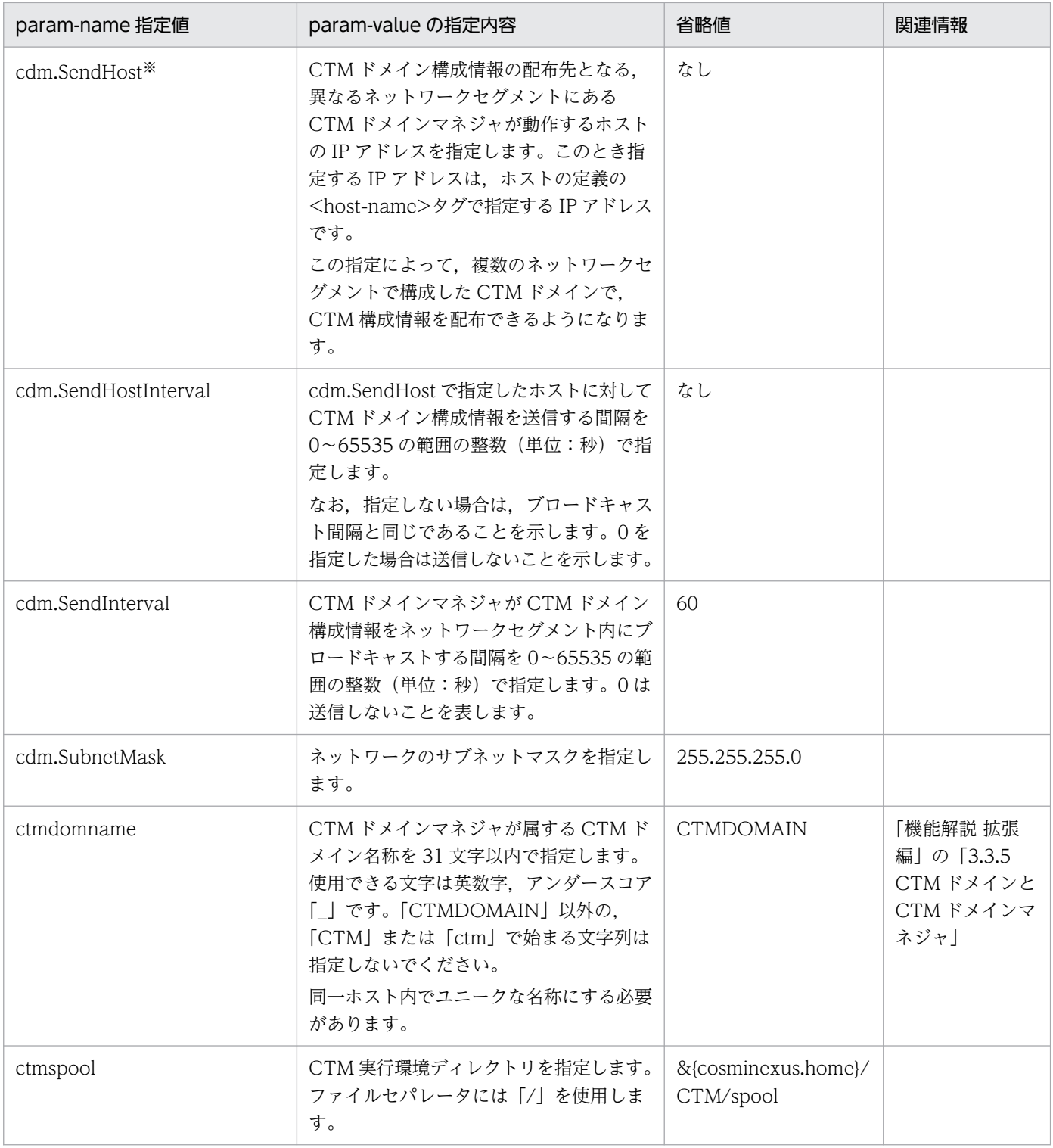

注※

param-value に値を複数指定する際は,コンマ「,」で区切って指定します。

(例)

<param-value>値 1,値 2,値 3</param-value>

# 4.14 論理 CTM で指定できるパラメタ

ここでは、論理 CTM で指定できるパラメタについて説明します。

論理 CTM で指定できるパラメタについて次の表に示します。「省略値」とは,パラメタの指定がない場合 に仮定される値です。

「関連情報」とは、指定したキーに関する情報の参照先です。マニュアル名称の「アプリケーションサー バ」を省略しています。

| param-name 指定值            | param-value の指定内容                                                                                                    | 省略値              | 関連情報                                    |
|---------------------------|----------------------------------------------------------------------------------------------------|------------------|-----------------------------------------|
| ctm.Agent                 | CTM レギュレータの ORB ゲートウェイ<br>機能を使用するかどうかを指定します。次<br>のどちらかを指定します。<br>バッチアプリケーションを実行するシステ<br>ムの場合は、必ず「1」を指定してくださ<br>いい<br>$1$ :<br>使用します。<br>0:<br>使用しません。                                                                                                    | $\Omega$         |                                         |
| ctm.cdm                   | 利用する CTM ドメインマネジャの CTM<br>ドメイン名を指定します。同一ホスト内の<br>CTM ドメインマネジャの CTM ドメイン<br>名を指定してください。                                                                                                    | <b>CTMDOMAIN</b> |                                         |
| ctm.CreatePolicy          | create 要求の CTM ノード選択ポリシーを<br>選択します。次のどちらかを指定します。<br>normalDispatch:<br>スケジュールキューの負荷状況に応じ<br>て CTM デーモンを選択します。<br>priorDispatch:<br>create 要求を受け付けた CTM デーモ<br>ンを、優先的に選択します。ただし,<br>その CTM デーモンに登録されている<br>スケジュールキューが高負荷状態、お<br>よび閉塞状態の場合は、ほかの CTM<br>デーモンを選択します。 | normalDispatch   | 「機能解説 拡張<br>編」の「3.8 リ<br>クエストの負荷分<br>散」 |
| ctm.DCSendTimeOut         | CTM 間通信のリクエスト転送時のタイム<br>アウト時間を 0~2147483647 の範囲の整<br>数(単位:秒)で指定します。<br>0は設定しないことを表します。                                                                                                    | 180              |                                         |
| ctm.DispatchParallelCount | 自 CTM 内でクライアントからの要求メッ<br>セージを J2EE サーバに振り分けるスレッ                                                                                                    | 255              |                                         |

表 4‒93 論理 CTM に設定できるパラメタ

4. Smart Composer 機能で使用するファイル

Cosminexus V11 アプリケーションサーバ リファレンス 定義編(サーバ定義)

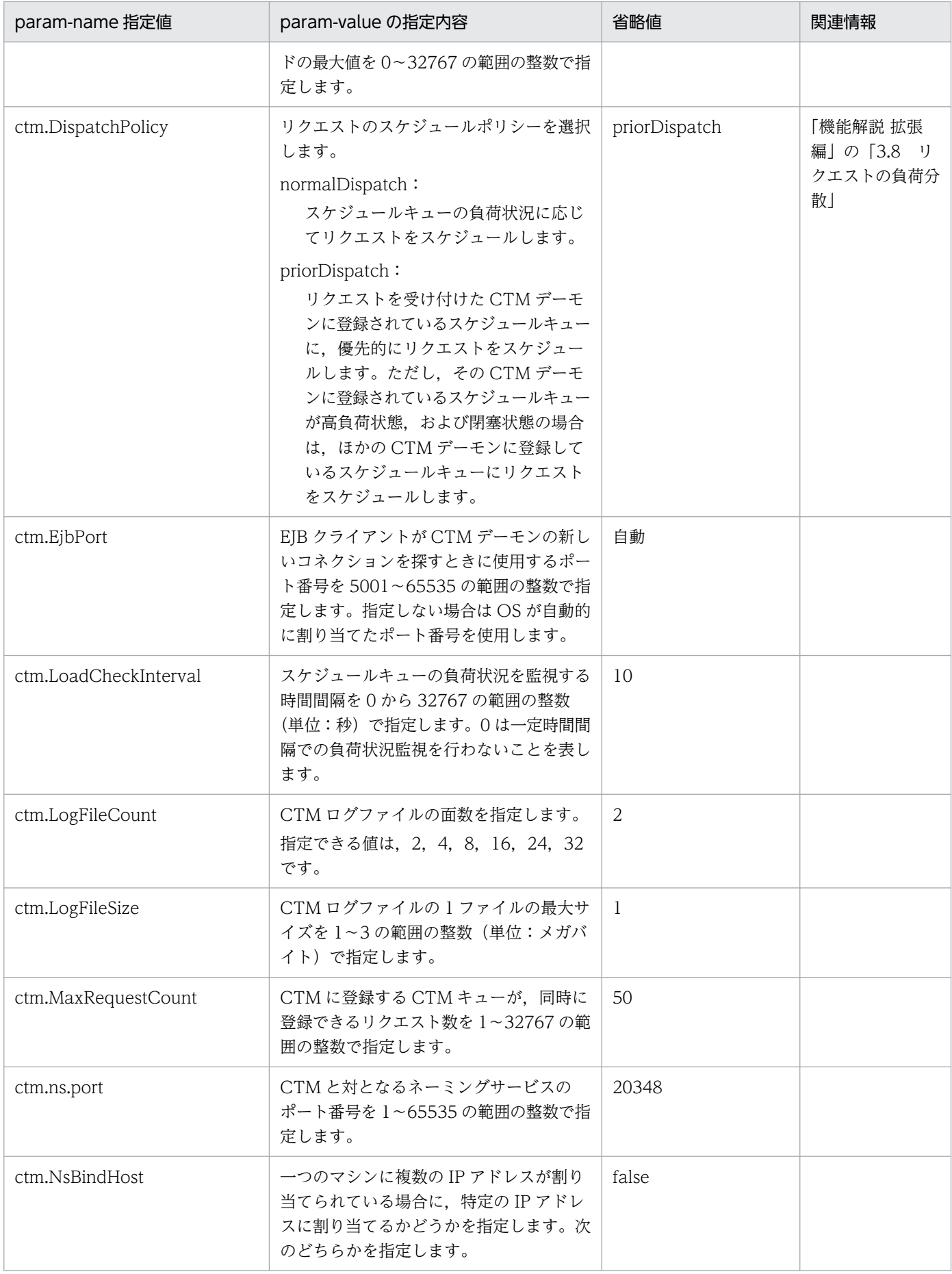

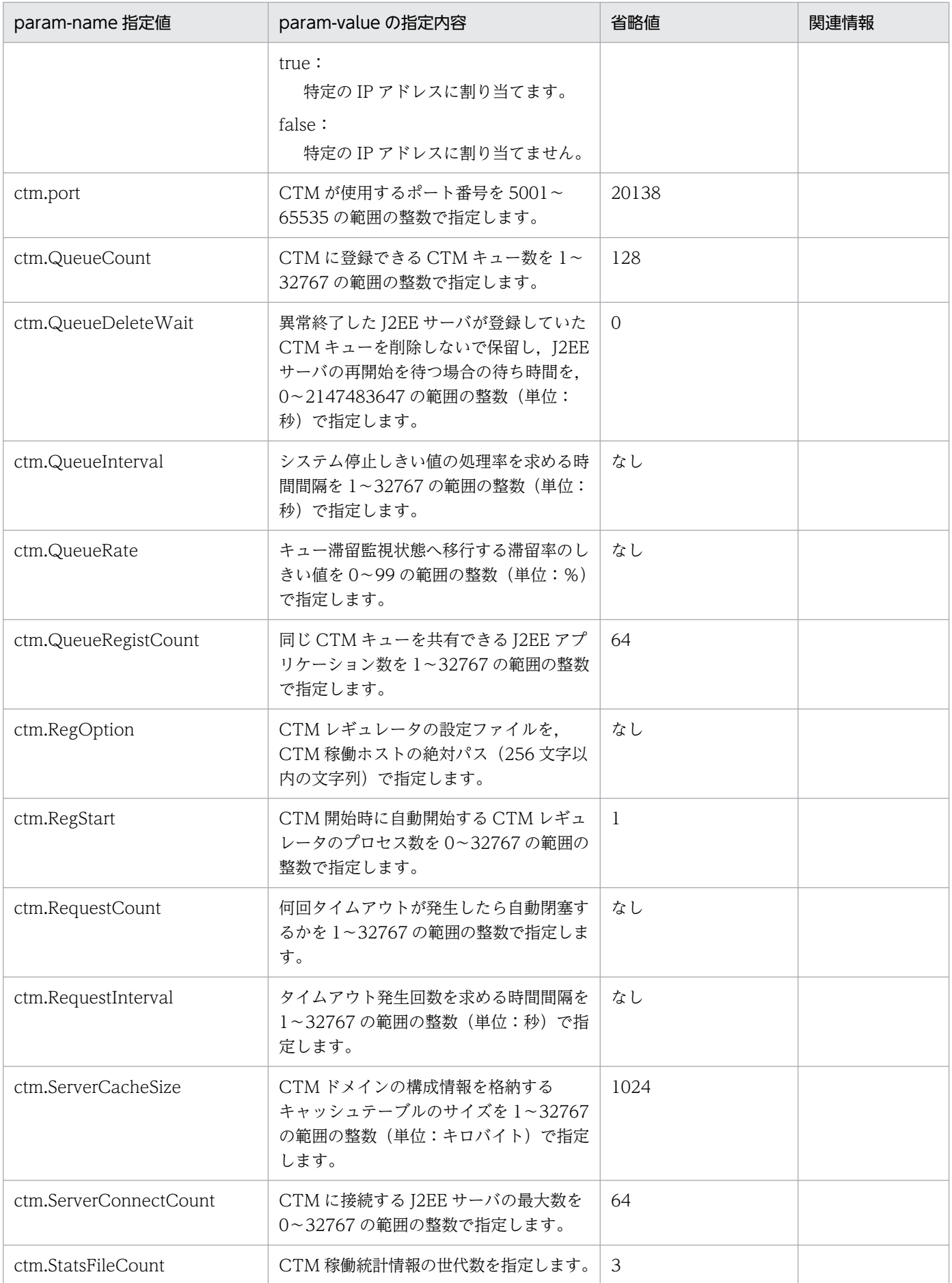

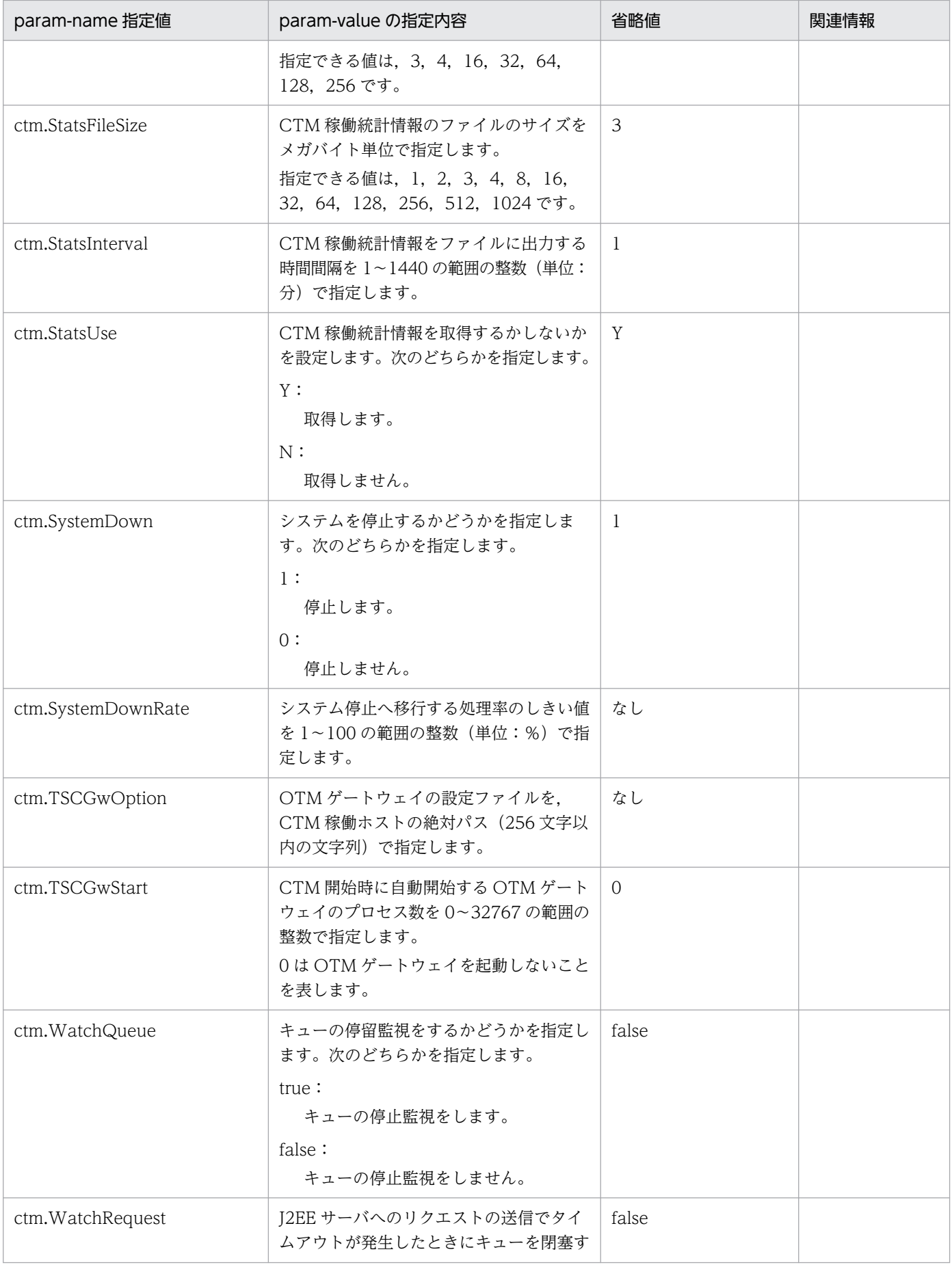

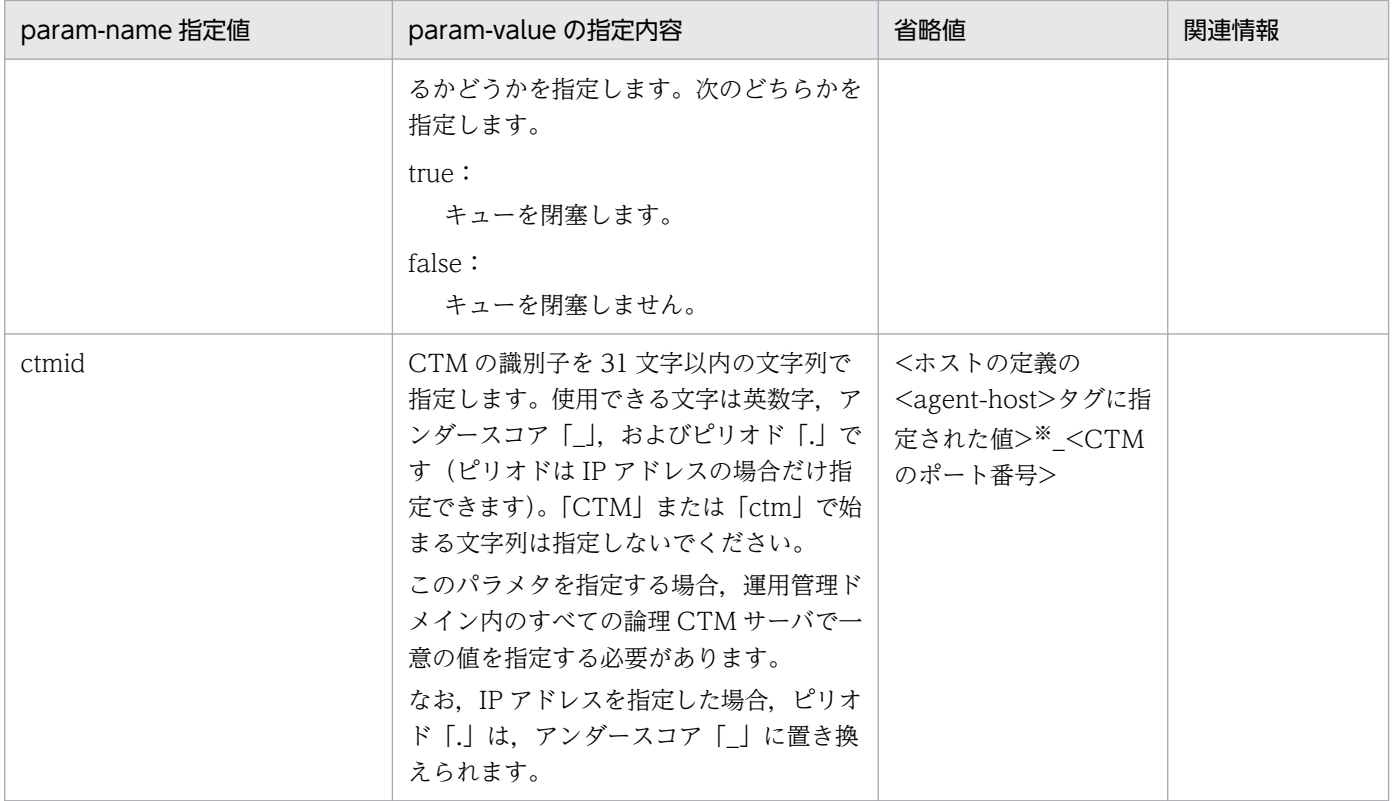

注※

<agent-host>タグにホスト名を指定している場合,IP アドレスに変換した値が指定されます。また,<agent-host>タグに IP アドレスを指定している場合,ピリオド「.」はアンダースコア「\_」に置き換えられます。

# 4.15 論理スマートエージェントで指定できるパラメタ

ここでは,論理スマートエージェントで指定できるパラメタについて説明します。

論理スマートエージェントで指定できるパラメタについて次の表に示します。「省略値」とは、パラメタの 指定がない場合に仮定される値です。

### 表 4‒94 論理スマートエージェントに設定できるパラメタ

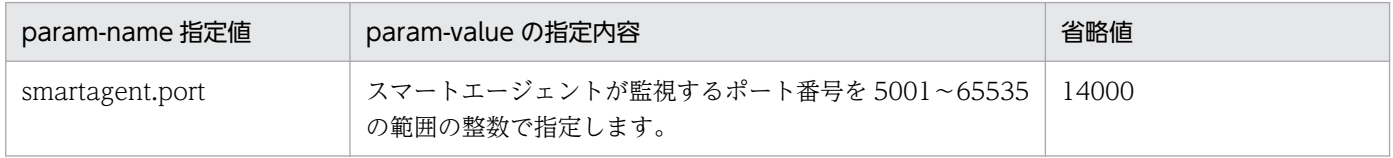

### 4.16 論理ユーザサーバで指定できるパラメタ

ここでは,論理ユーザサーバで指定できるパラメタについて説明します。

「param-name 指定値」に対応する param-value の指定内容については,[「8.2.19 論理ユーザサーバ定](#page-455-0) [義ファイル](#page-455-0)」を参照してください。また,参照する場合は要素名をパラメタに読み替えてください。

論理ユーザサーバで指定できるパラメタについて次の表に示します。「省略値」とは,パラメタの指定がな い場合に仮定される値です。

### 表 4‒95 論理ユーザサーバに設定できるパラメタ

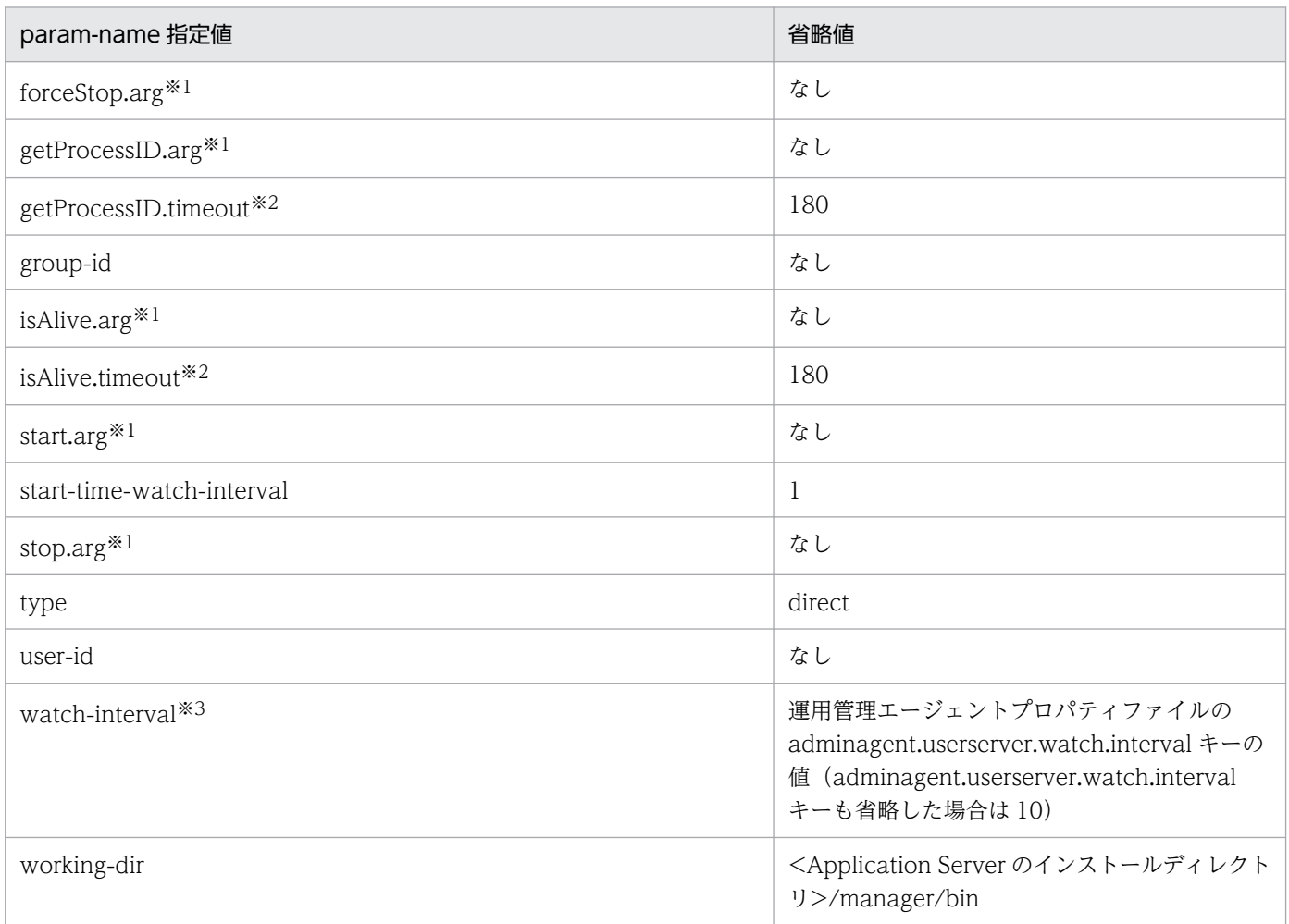

#### 注※1

[「8.2.19 論理ユーザサーバ定義ファイル」](#page-455-0)の要素名<arg>についての説明を参照してください。

#### 注※2

[「8.2.19 論理ユーザサーバ定義ファイル」](#page-455-0)の要素名<timeout>についての説明を参照してください。

#### 注※3

運用管理エージェントプロパティファイルの adminagent.userserver.watch.interval キーと同時に指定した場合は,このパ ラメタに指定した値が有効になります。

# 4.17 論理ネーミングサービスで指定できるパラメタ

ここでは,論理ネーミングサービスで指定できるパラメタについて説明します。

論理ネーミングサービスで指定できるパラメタについて次の表に示します。なお,表中の「省略値」とは, パラメタの指定がない場合に仮定される値です。

### 表 4‒96 論理ネーミングサービスに設定できるパラメタ

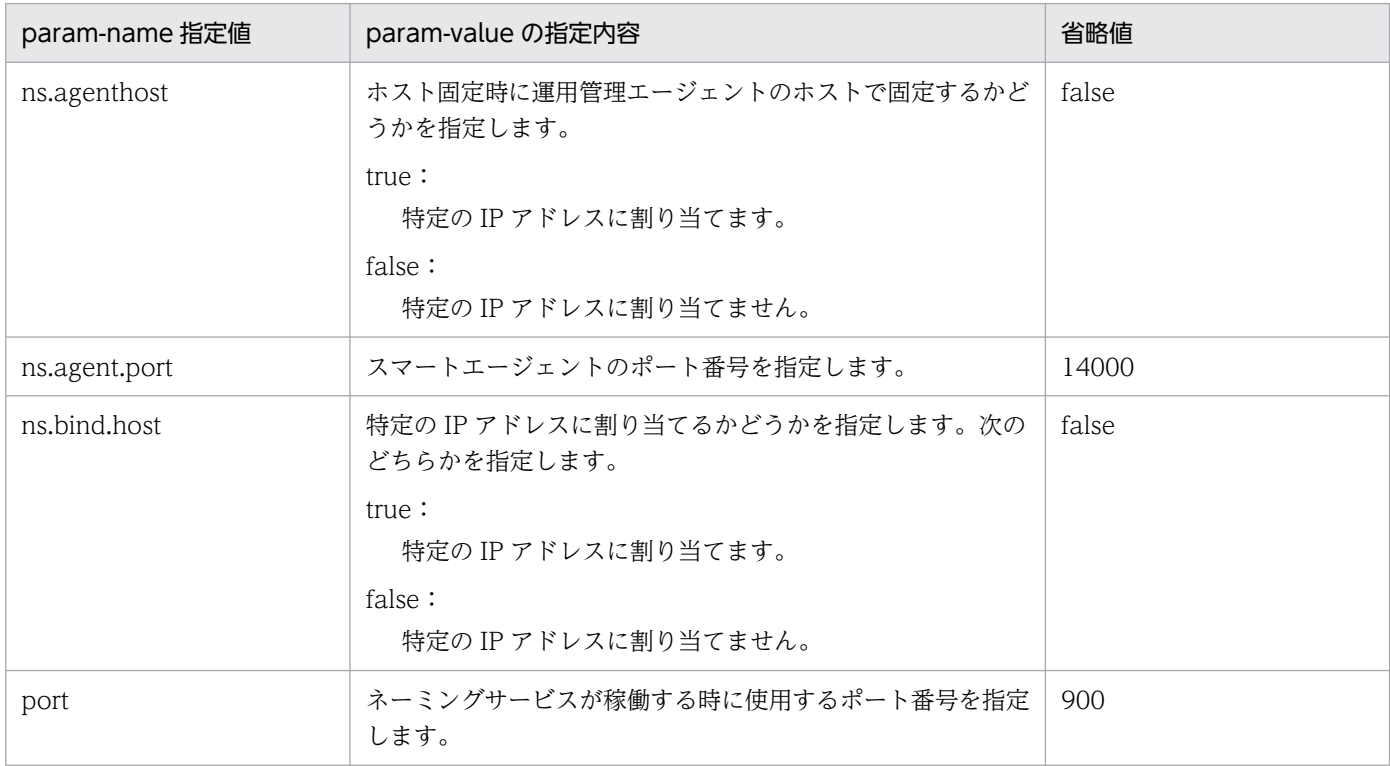

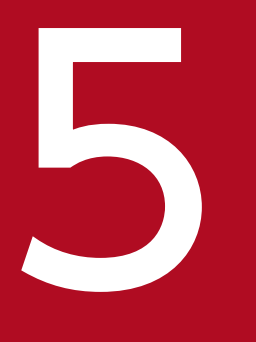

# ファイル<br>サーバ管理コマンドで使用するファイル

この章では、サーバ管理コマンドで使用するファイルの形式,格納先,機能,指定できるキーな どについて説明します。

# 5.1 サーバ管理コマンドで使用するファイルの一覧

サーバ管理コマンドで使用するファイルの一覧を,次の表に示します。

### 表 5‒1 サーバ管理コマンドで使用するファイルの一覧

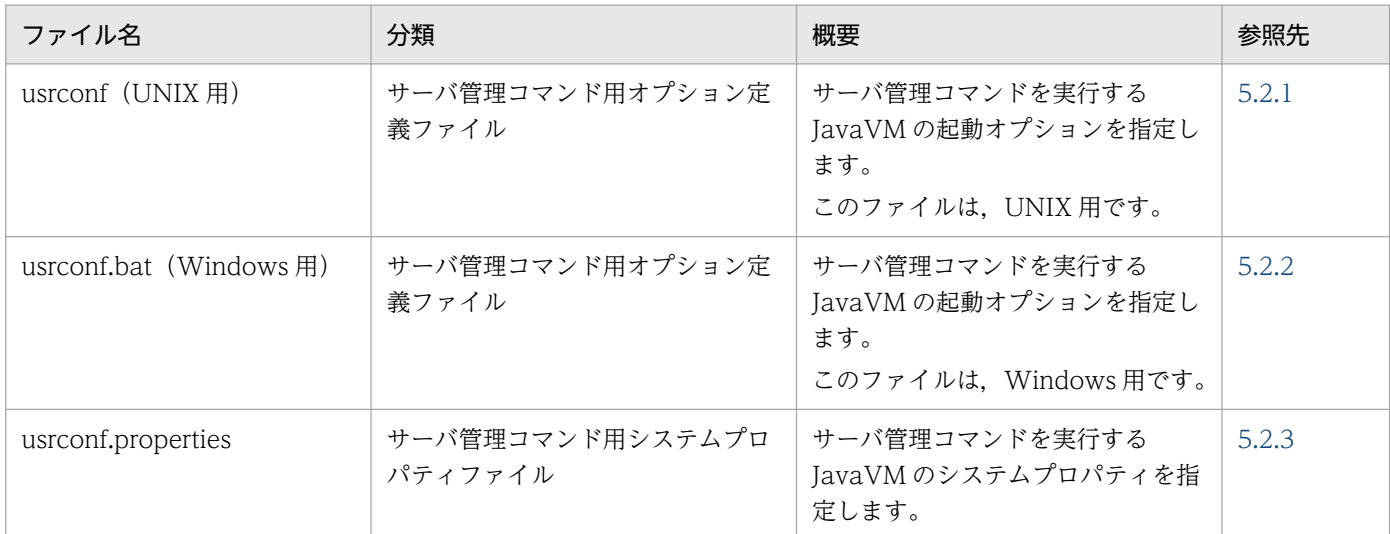

5. サーバ管理コマンドで使用するファイル

### <span id="page-356-0"></span>5.2.1 usrconf (サーバ管理コマンド用オプション定義ファイル)

### (1) 形式

シェルスクリプトファイル形式のファイルです。

次のようにキーを指定します。

set <キー名称>="<値>"

### (2) ファイルの格納先

/opt/Cosminexus/CC/admin/usrconf/

### (3) 機能

サーバ管理コマンドを実行する JavaVM の起動オプションを指定します。なお,このファイルは,UNIX 用です。

### (4) 指定できるキー

指定できるキーとデフォルト値を次の表に示します。

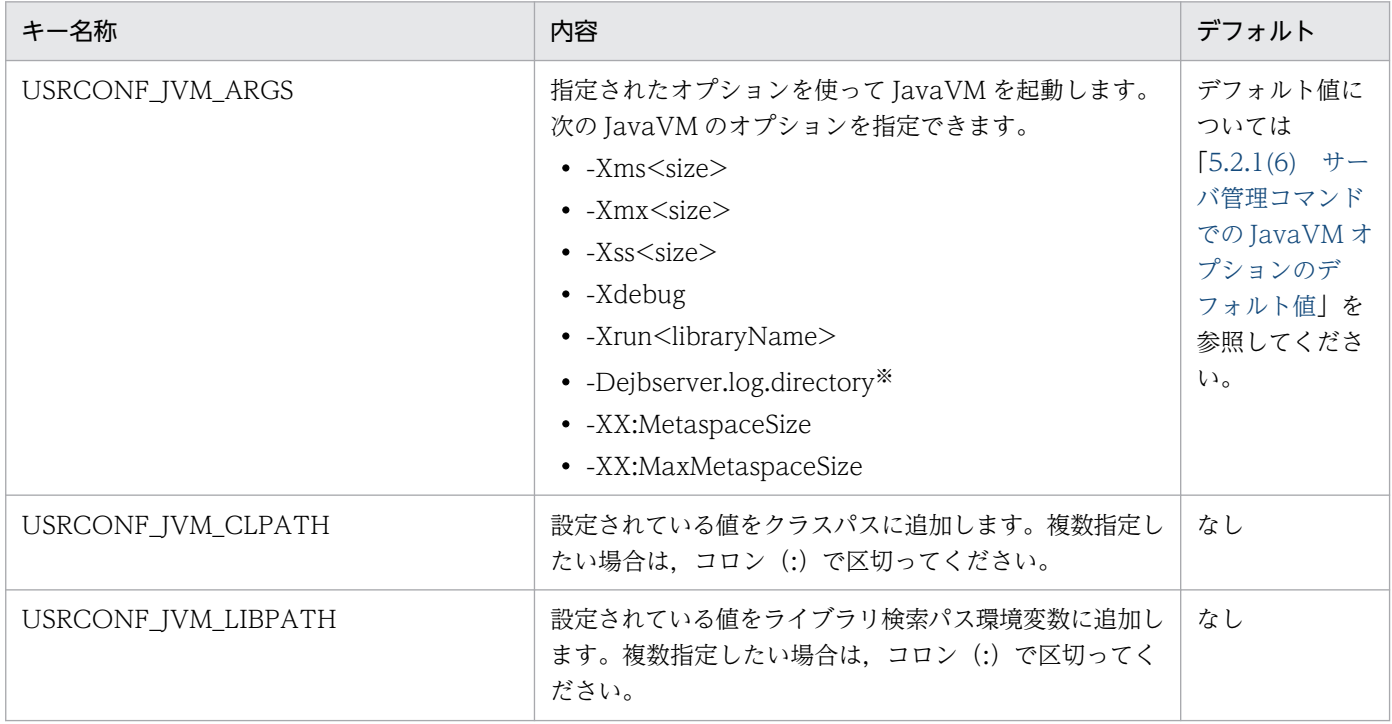

5. サーバ管理コマンドで使用するファイル

Cosminexus V11 アプリケーションサーバ リファレンス 定義編(サーバ定義)

注※ -Dejbserver.log.directory を指定しても、次のどれかの操作を行なう場合、サーバ管理コマンドのデフォルトのログ出力 先へログが出力されます。

- mngsvrutil コマンドを使用した J2EE アプリケーションのリスト一覧表示 mngsvrutil list appStatus | resStatus | resJavaBeansStatus
- 運用管理ポータル「論理サーバのアプリケーション管理」の操作
- Management Server リモート管理機能
- HCSC サーバの運用操作

# (5) USRCONF\_JVM\_ARGS に指定できる JavaVM のオプション(usrconf の場合)

ここでは,USRCONF\_JVM\_ARGS に指定できる Java HotSpot VM のオプション,およびオプション を指定する場合の注意事項について説明します。

USRCONF\_JVM\_ARGS に指定できる Java HotSpot VM のオプションを次の表に示します。なお,「VR」 とは,パラメタが導入または変更されたアプリケーションサーバのバージョンです。

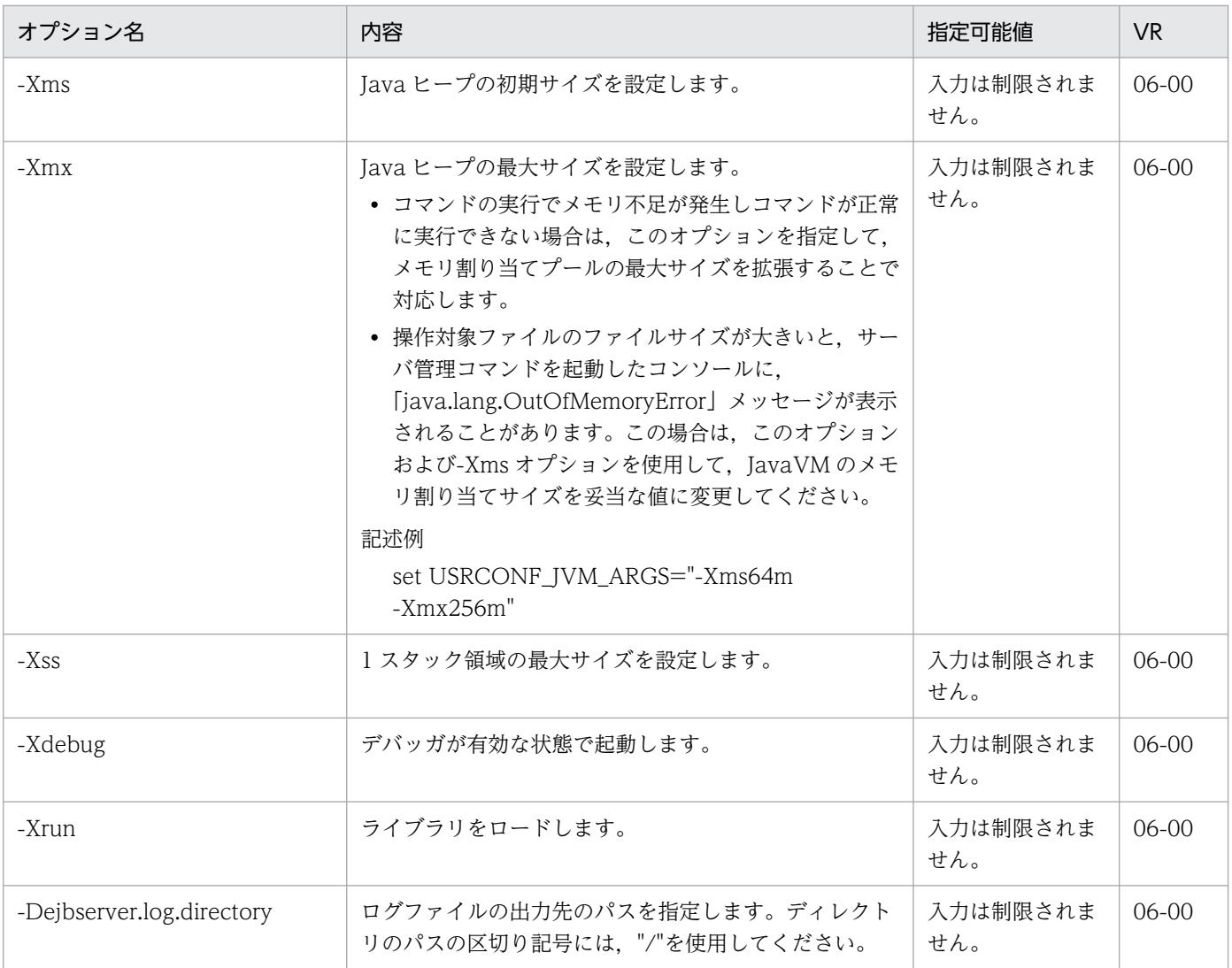

<span id="page-358-0"></span>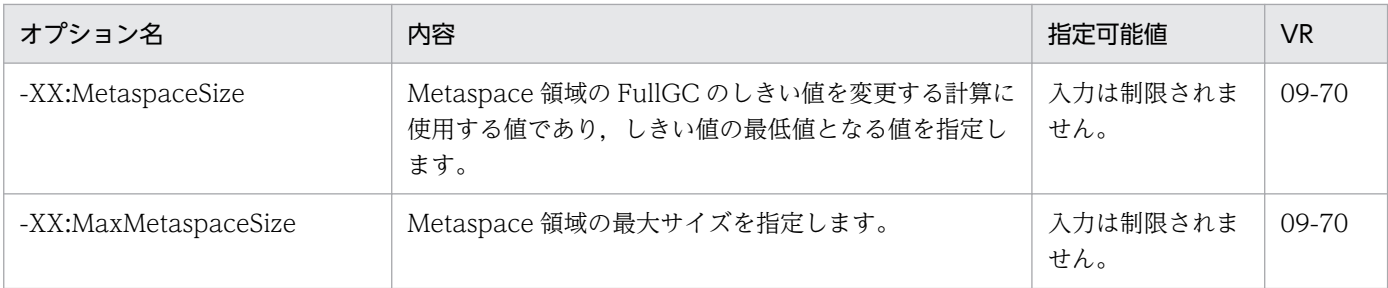

# (6) サーバ管理コマンドでの JavaVM オプションのデフォルト値

サーバ管理コマンドでの JavaVM オプションのデフォルト値を示します。

 $\cdot$  -Xmx512m

### (7) 記述例

#### $\#I/b$ in/csh -f

set USRCONF JVM ARGS="-Xms64m -Xmx512m"

- set USRCONF\_JVM\_CLPATH=/usr/home/lib/mylib.jar
- set USRCONF\_JVM\_LIBPATH=/usr/home/bin

# (8) 注意事項

- シェルで設定されている CLASSPATH 環境変数は,サーバ管理コマンドには無効ですが,そのほかの 環境変数(PATH など)は有効です。
- 指定する値に次の文字を使用しないでください。
	- ", &,  $|, <, >$
- USRCONF JVM\_ARGS で指定を省略した JavaVM のオプションは, JavaVM のデフォルト値で適 用されます。JavaVM のデフォルト値については,「[14.4 Application Server で指定できる Java](#page-688-0) HotSpot VM [のオプションのデフォルト値](#page-688-0)」を参照してください。ただし,-Dejbserver.log.directory を指定しない場合は,/opt/Cosminexus/CC/admin/logs が適用されます。
- Management Server を使用する Eclipse プラグインを用いて操作を行う場合は,このファイルの指定 は無効です。Management Server を使用する Eclipse プラグインを用いて操作を行う場合は、運用管 理エージェント用オプション定義ファイル(adminagentuser.cfg)に指定してください。

### 5.2.2 usrconf.bat (サーバ管理コマンド用オプション定義ファイル)

### (1) 形式

Win32 のバッチファイル形式のファイルです。

次のようにキーを指定します。

<sup>5.</sup> サーバ管理コマンドで使用するファイル

# (2) ファイルの格納先

<Application Serverのインストールディレクトリ>\CC\admin\usrconf\

# (3) 機能

サーバ管理コマンドを実行する JavaVM の起動オプションを指定します。なお、このファイルは、Windows 用です。

# (4) 指定できるキー

指定できるキーとデフォルト値を次の表に示します。

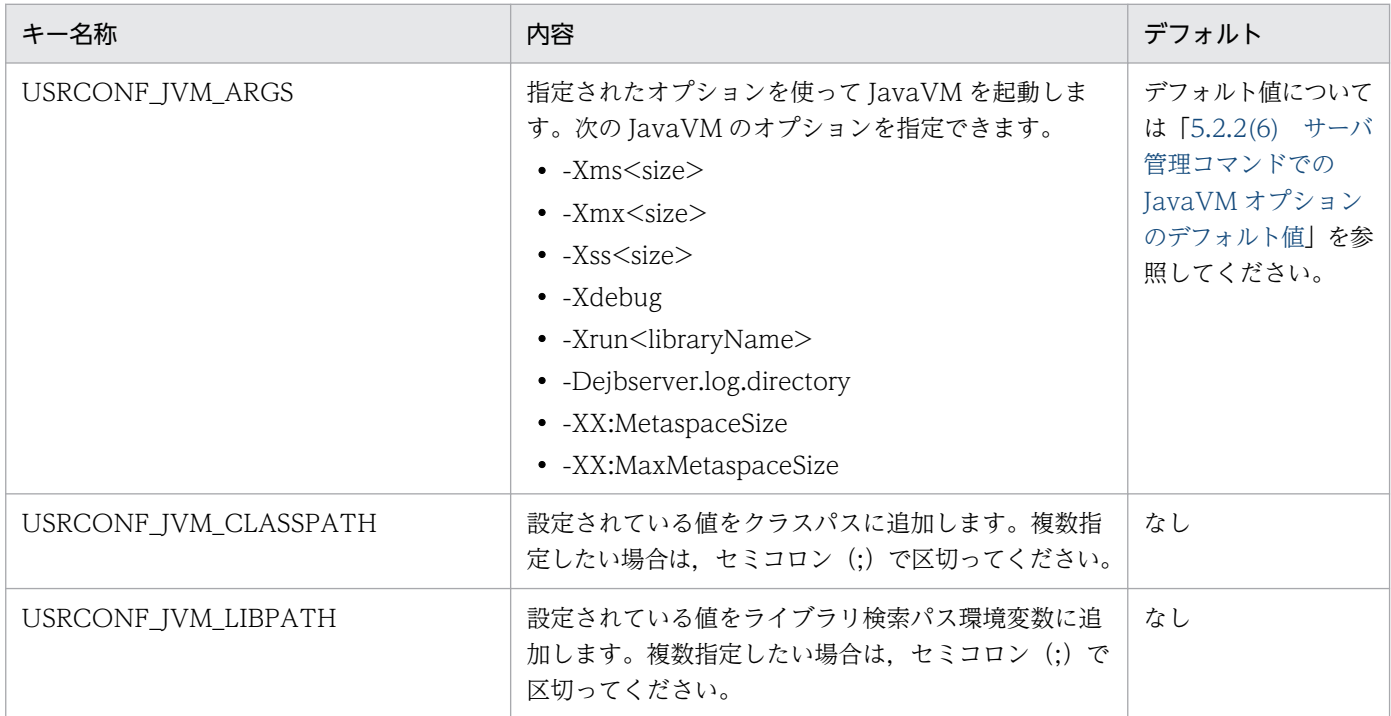

# (5) USRCONF\_JVM\_ARGS に指定できる JavaVM のオプション (usrconf.bat の場合)

ここでは、USRCONF\_JVM\_ARGS に指定できる Java HotSpot VM のオプション,およびオプション を指定する場合の注意事項について説明します。

USRCONF JVM\_ARGS に指定できる Java HotSpot VM のオプションを次の表に示します。なお, [VR] とは,パラメタが導入・変更されたアプリケーションサーバのバージョンです。
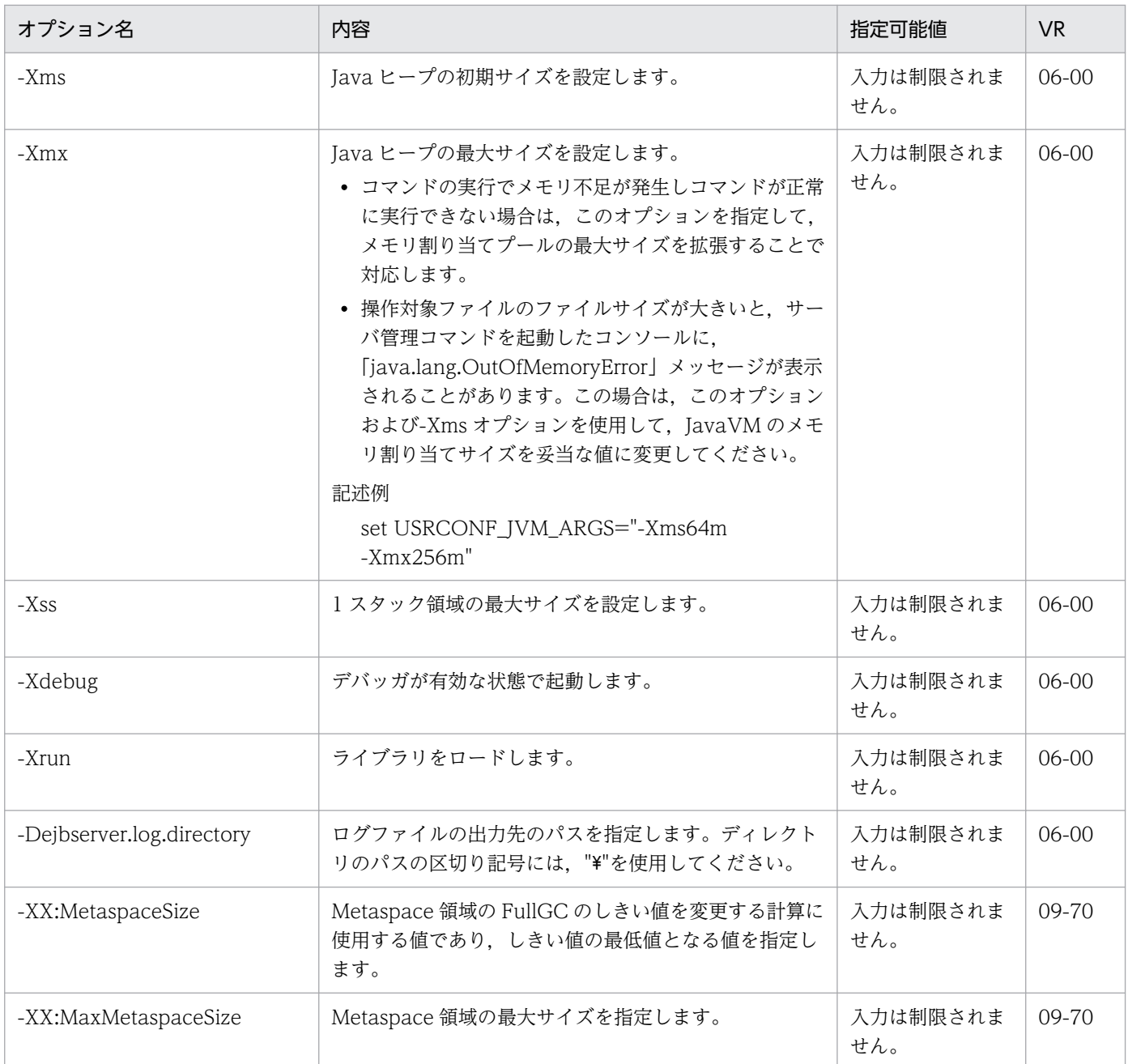

# (6) サーバ管理コマンドでの JavaVM オプションのデフォルト値

サーバ管理コマンドでの JavaVM オプションのデフォルト値を示します。

• -Xmx512m

## (7) 記述例

set USRCONF JVM ARGS=-Xms64m -Xmx512m set USRCONF\_JVM\_CLASSPATH=C:\home\lib\mylib.jar set USRCONF<sup>-JVM<sup>-</sup>LIBPATH=C:\home\bin</sup>

#### (8) 注意事項

- コマンドプロンプトで設定されている CLASSPATH 環境変数は,サーバ管理コマンドには無効です が,そのほかの環境変数(PATH など)は有効です。
- 指定する値に次の文字を使用しないでください。 ", &,  $|, <>$
- USRCONF\_JVM\_ARGS で指定を省略した JavaVM のオプションは,JavaVM のデフォルト値で適 用されます。JavaVM のデフォルト値については,「[14.4 Application Server で指定できる Java](#page-688-0) HotSpot VM [のオプションのデフォルト値](#page-688-0)」を参照してください。ただし,-Dejbserver.log.directory を指定しない場合は,<Cosminexus インストールディレクトリ>/CC/admin/logs/が適用されます。
- Management Server を使用する Eclipse プラグインを用いて操作を行う場合は,このファイルの指定 は無効です。Management Server を使用する Eclipse プラグインを用いて操作を行う場合は、運用管 理エージェント用オプション定義ファイル(adminagentuser.cfg)に指定してください。

# 5.2.3 usrconf.properties(サーバ管理コマンド用システムプロパティファ イル)

## (1) 形式

J2SE のプロパティファイル形式です。

次のようにキーを指定します。

<キー名称> = <値>

#### 指定方法

- 改行までが値になります。
- #で始まる行はコメントとみなされます。
- 値が存在しない行を定義した場合,その行は無視されます。
- 値の後ろには,空白やコメントなどの文字列は追加できません。追加した場合,不正な値と解釈さ れます。
	- (例) <キー名称> = <値> #<コメント>
- 記載する文字は Java の仕様に従って,ISO 8859-1 文字エンコーディングを使用してください。

# (2) ファイルの格納先

• Windows の場合

<Application Server のインストールディレクトリ>\CC\admin\usrconf\

5. サーバ管理コマンドで使用するファイル

• UNIX の場合

/opt/Cosminexus/CC/admin/usrconf/

# (3) 機能

サーバ管理コマンドを実行する JavaVM のシステムプロパティを指定します。

## (4) サーバ管理コマンドの予約済みキー

サーバ管理コマンドでは,次に示す接頭子で始まるキーを内部的に利用します。このため,アプリケーショ ンでこれらの接頭子で始まるキーを利用してはいけません。

- ejbserver.\*
- webserver.\*
- appclient.\*
- j2eeserver.\*

#### (5) サーバ管理コマンドのカスタマイズ用キー

サーバ管理コマンドでは、次に示すシステムプロパティのキーに値を設定することで、J2EE サーバの動作 をカスタマイズできます。

ここでは,キーを次の分類に分けて説明します。

- ejbserver.cui から始まるキー
- [ejbserver.deploy から始まるキー](#page-364-0)
- [ejbserver.logger から始まるキー](#page-365-0)
- [ejbserver.naming から始まるキー](#page-365-0)
- [ejbserver.rmi から始まるキー](#page-366-0)
- [vbroker から始まるキー](#page-366-0)

#### (a) ejbserver.cui から始まるキー

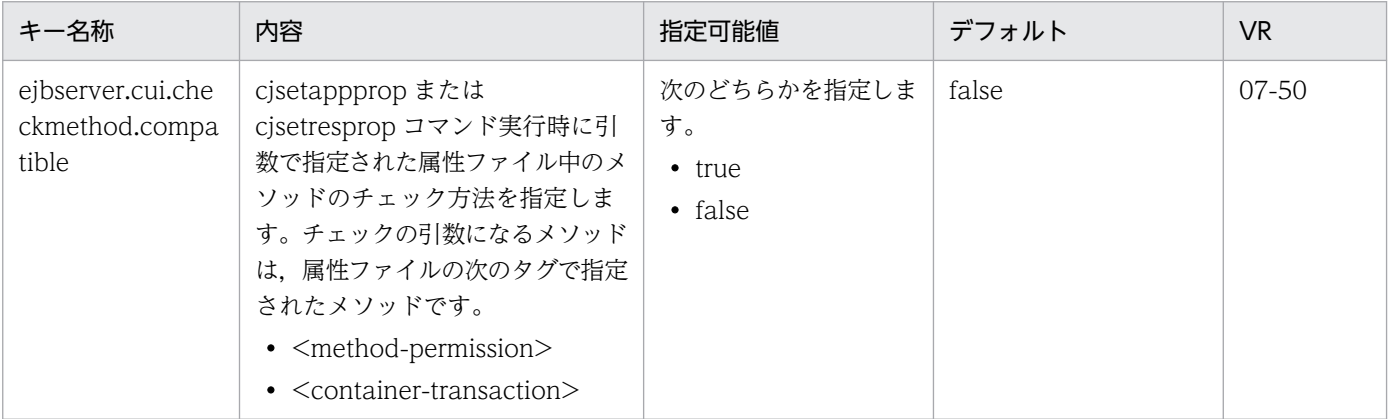

Cosminexus V11 アプリケーションサーバ リファレンス 定義編(サーバ定義)

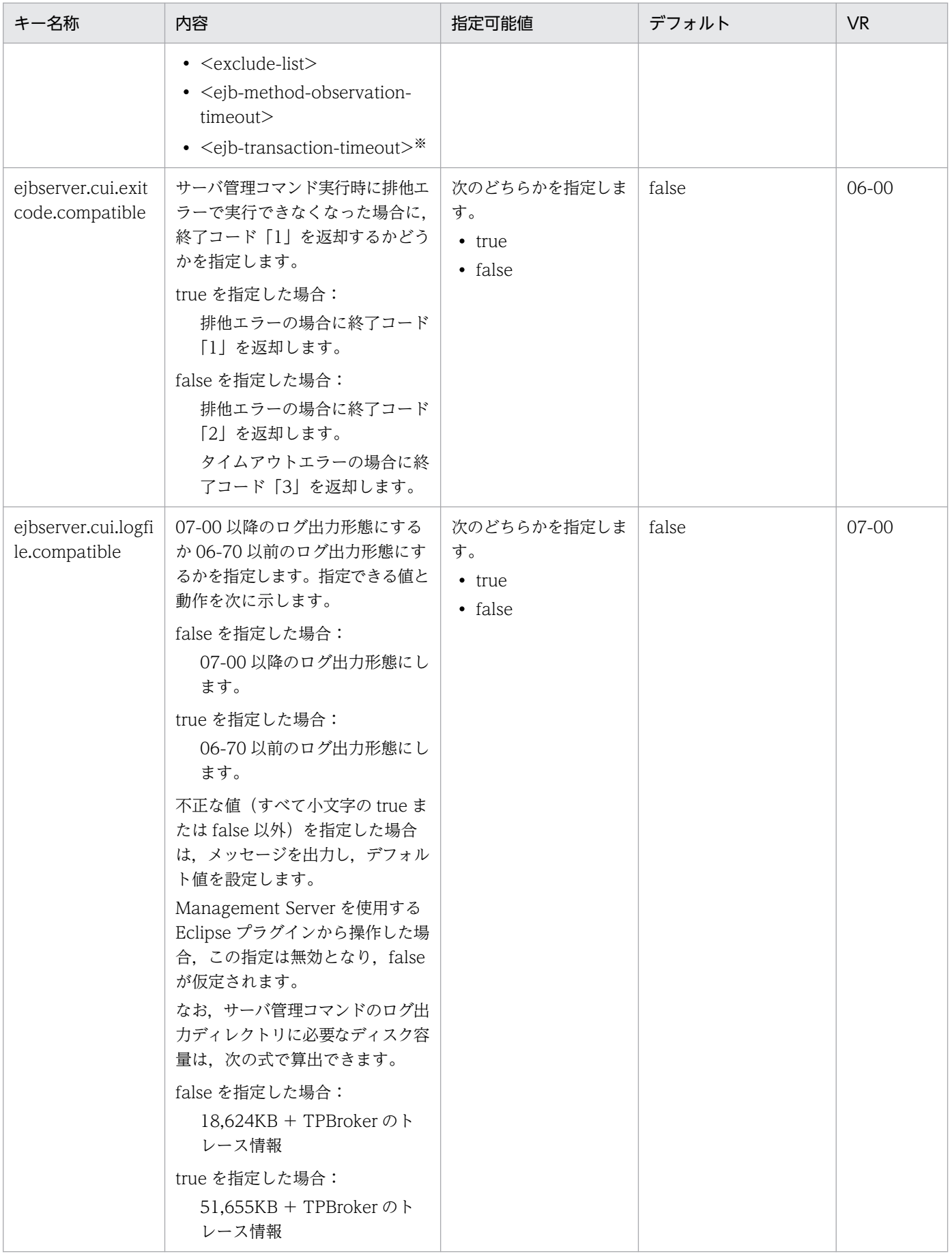

<span id="page-364-0"></span>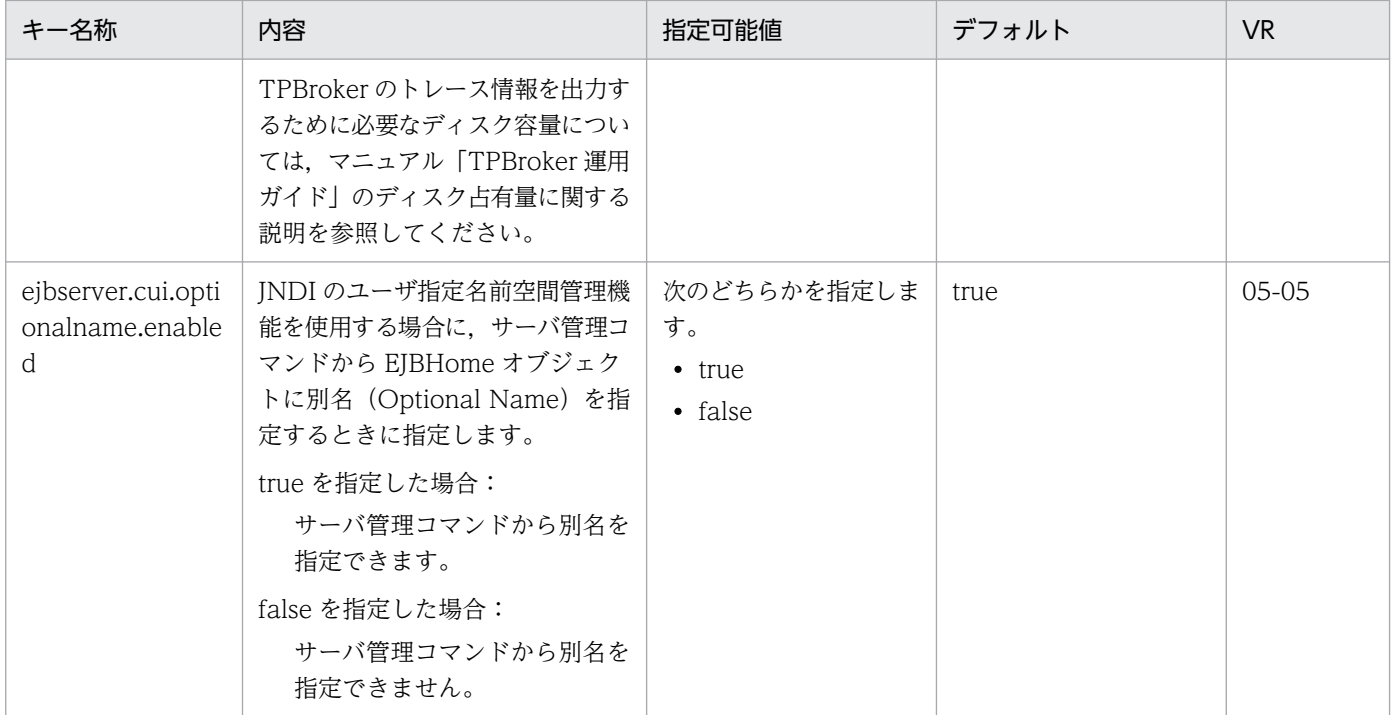

注※ このキーの設定値によるチェック内容は次のとおりです。

#### 表 5‒2 キーの設定値によるチェック内容一覧

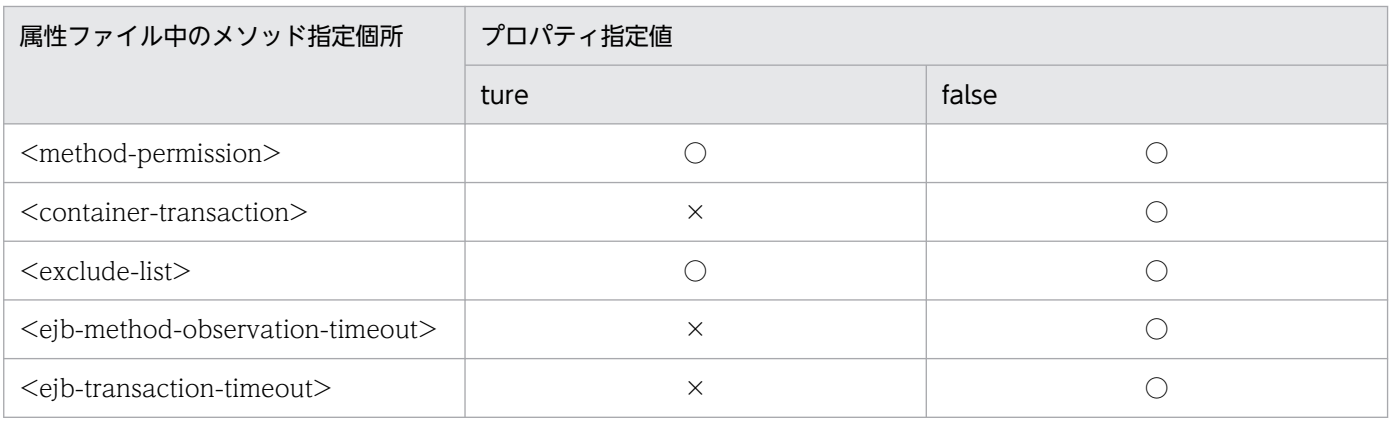

(凡例)

○:指定されたメソッドが Enterprise Bean 中にない場合エラーとする。

×:指定されたメソッドが Enterprise Bean 中にあるかどうかのチェックを実施しない。

#### (b) ejbserver.deploy から始まるキー

「関連情報」とは、指定したキーに関する情報の参照先です。マニュアル名称の「アプリケーションサー バ」を省略しています。

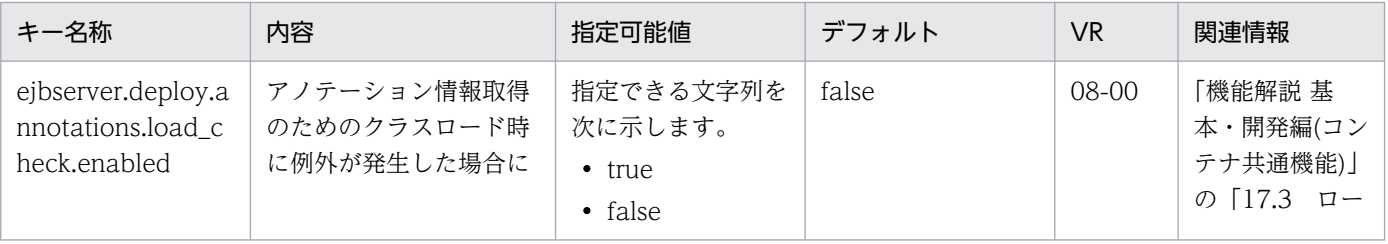

<span id="page-365-0"></span>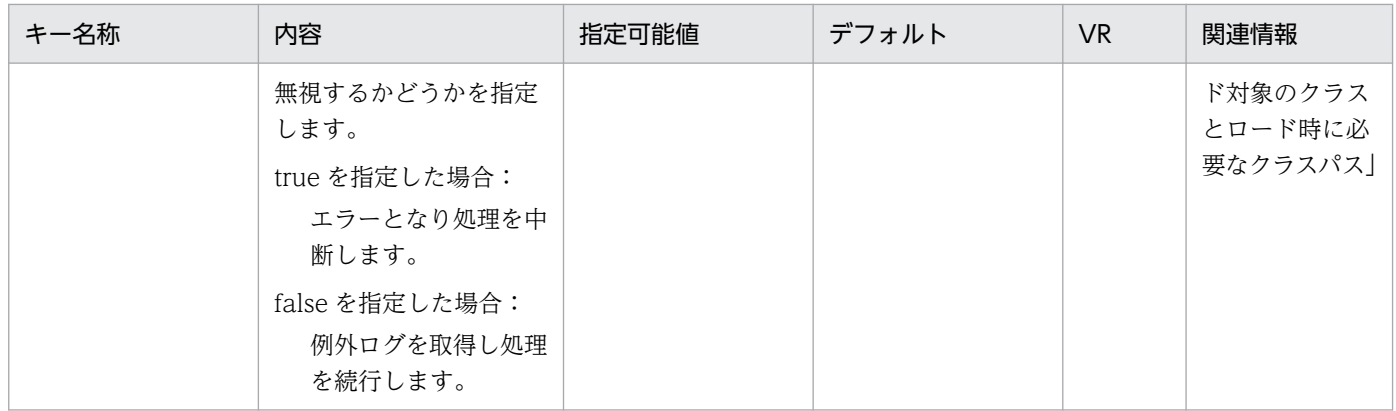

# (c) ejbserver.logger から始まるキー

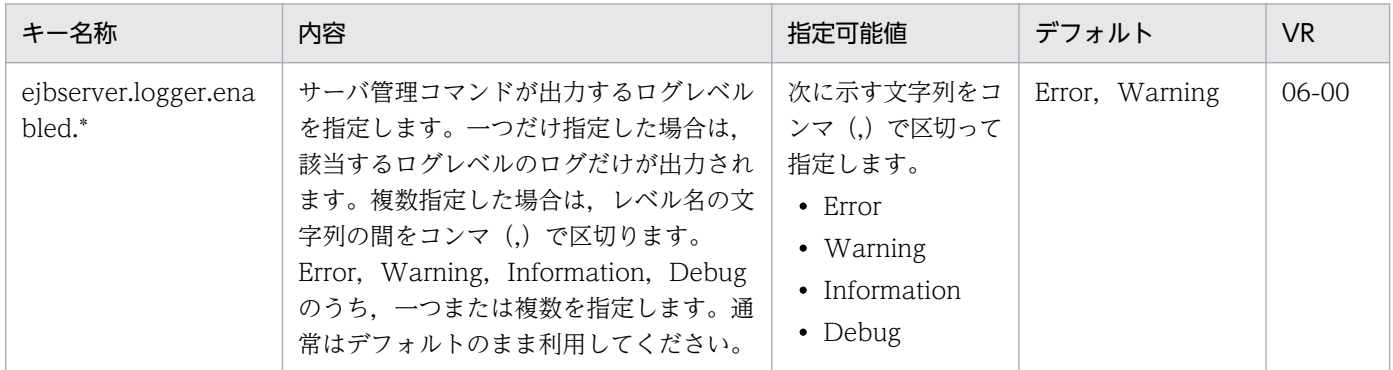

# (d) ejbserver.naming から始まるキー

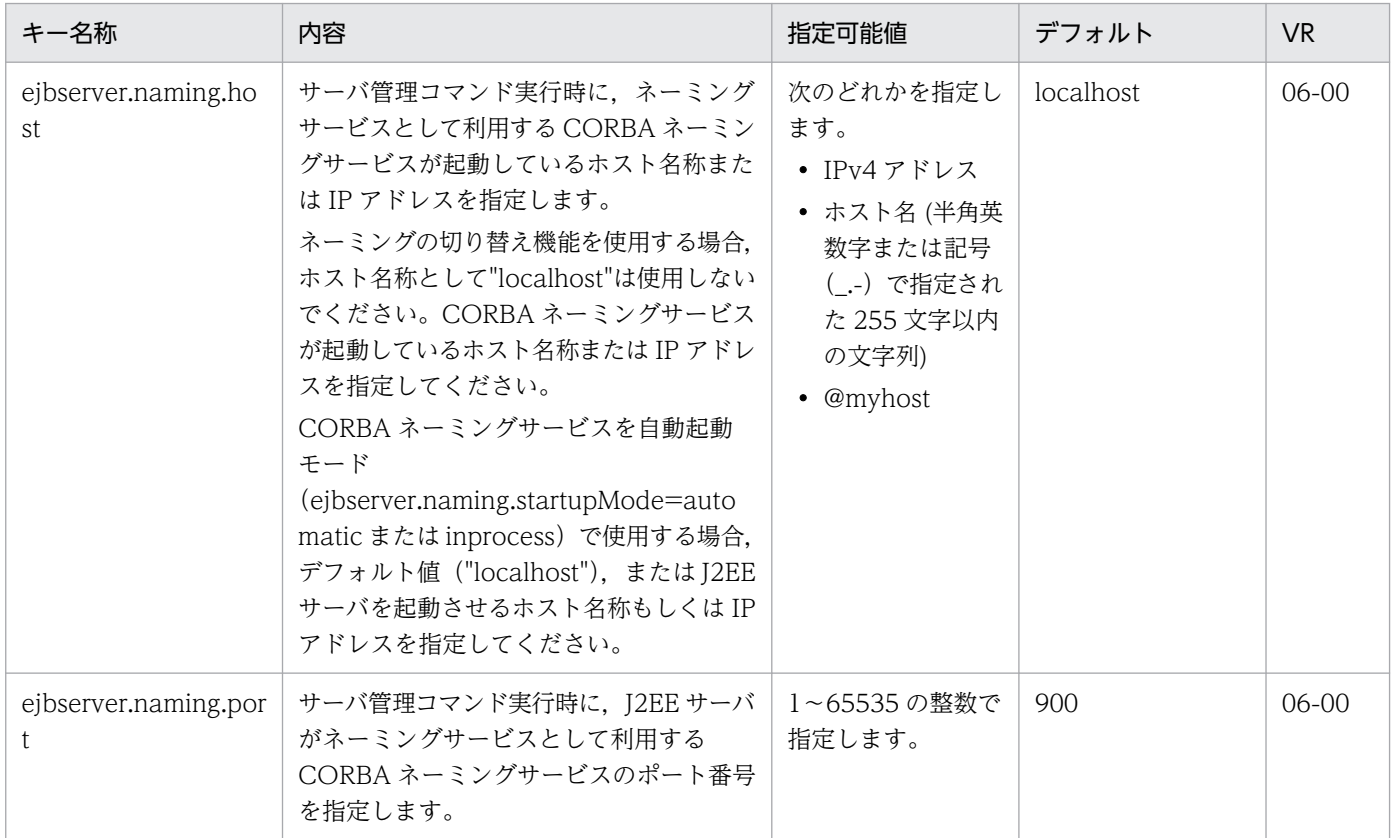

<span id="page-366-0"></span>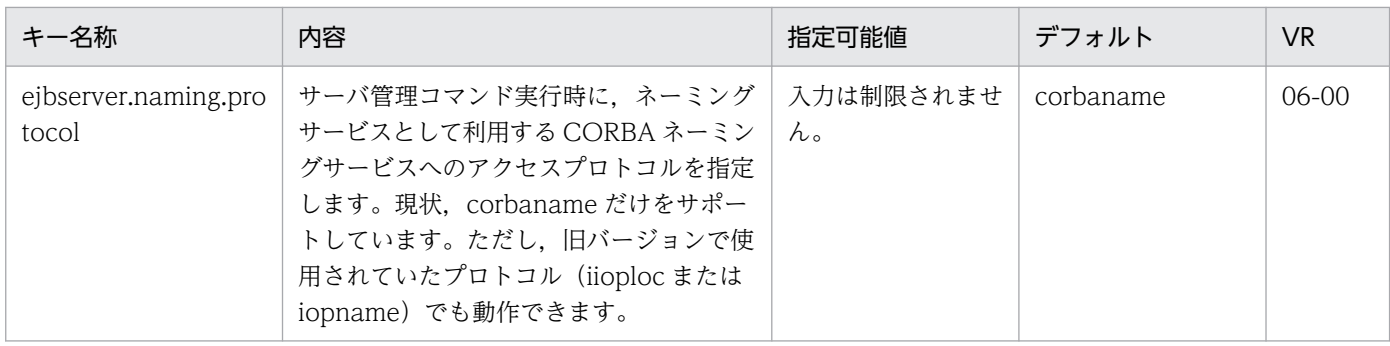

# (e) ejbserver.rmi から始まるキー

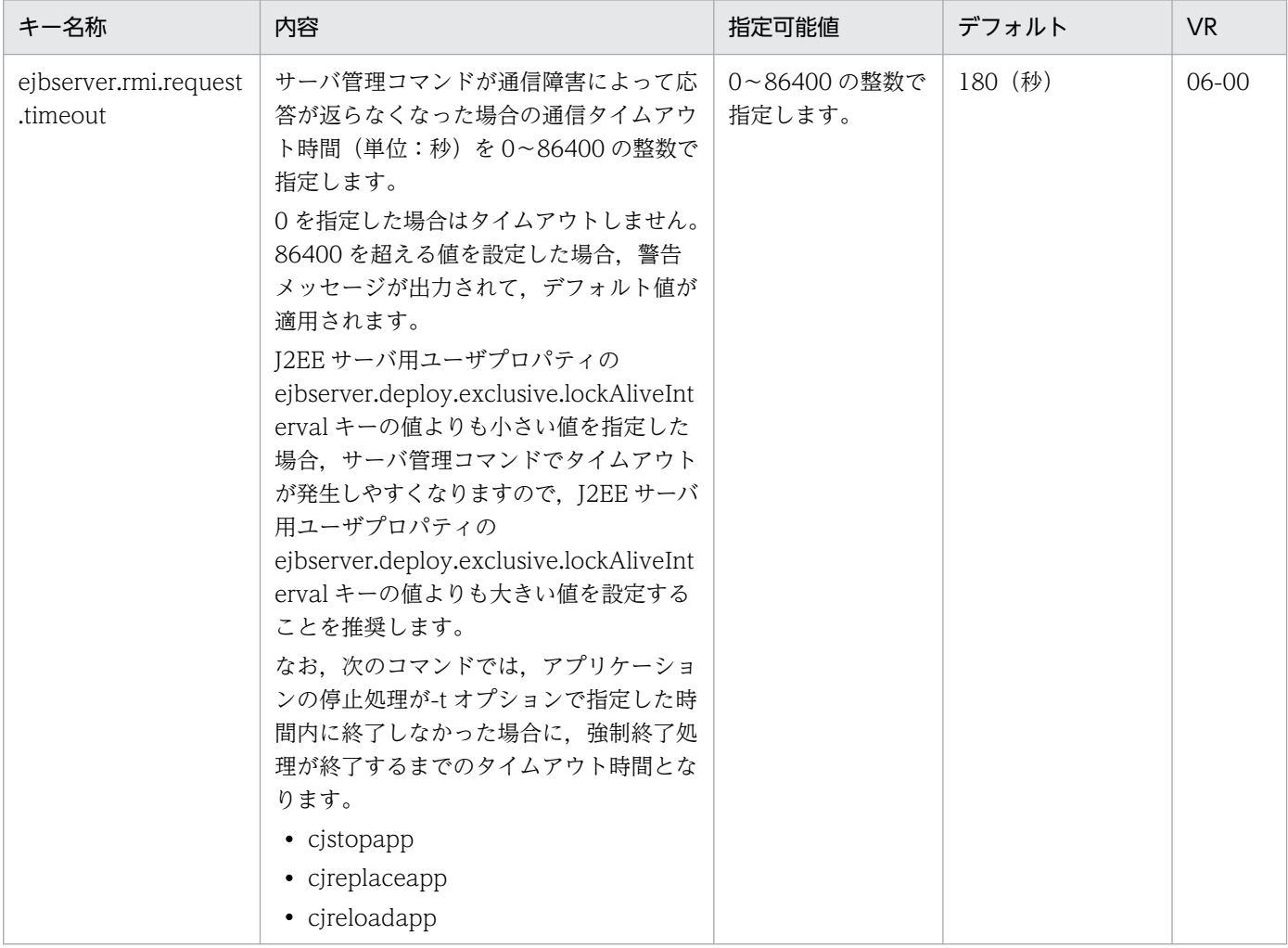

## (f) vbroker から始まるキー

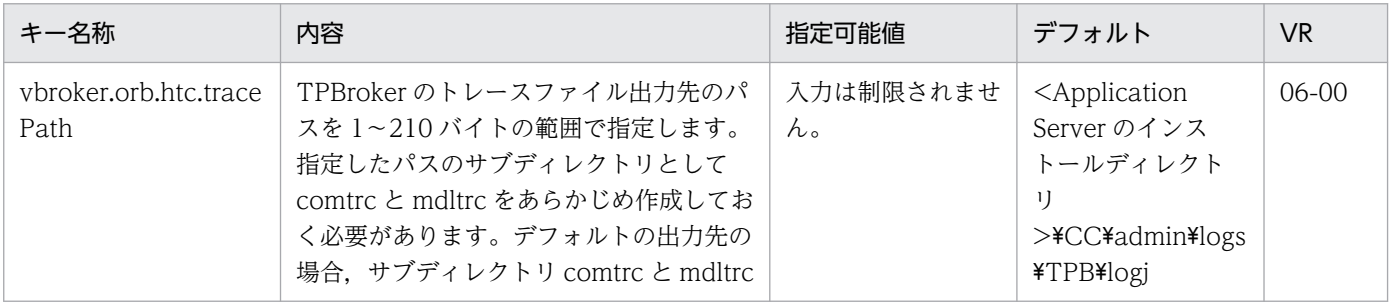

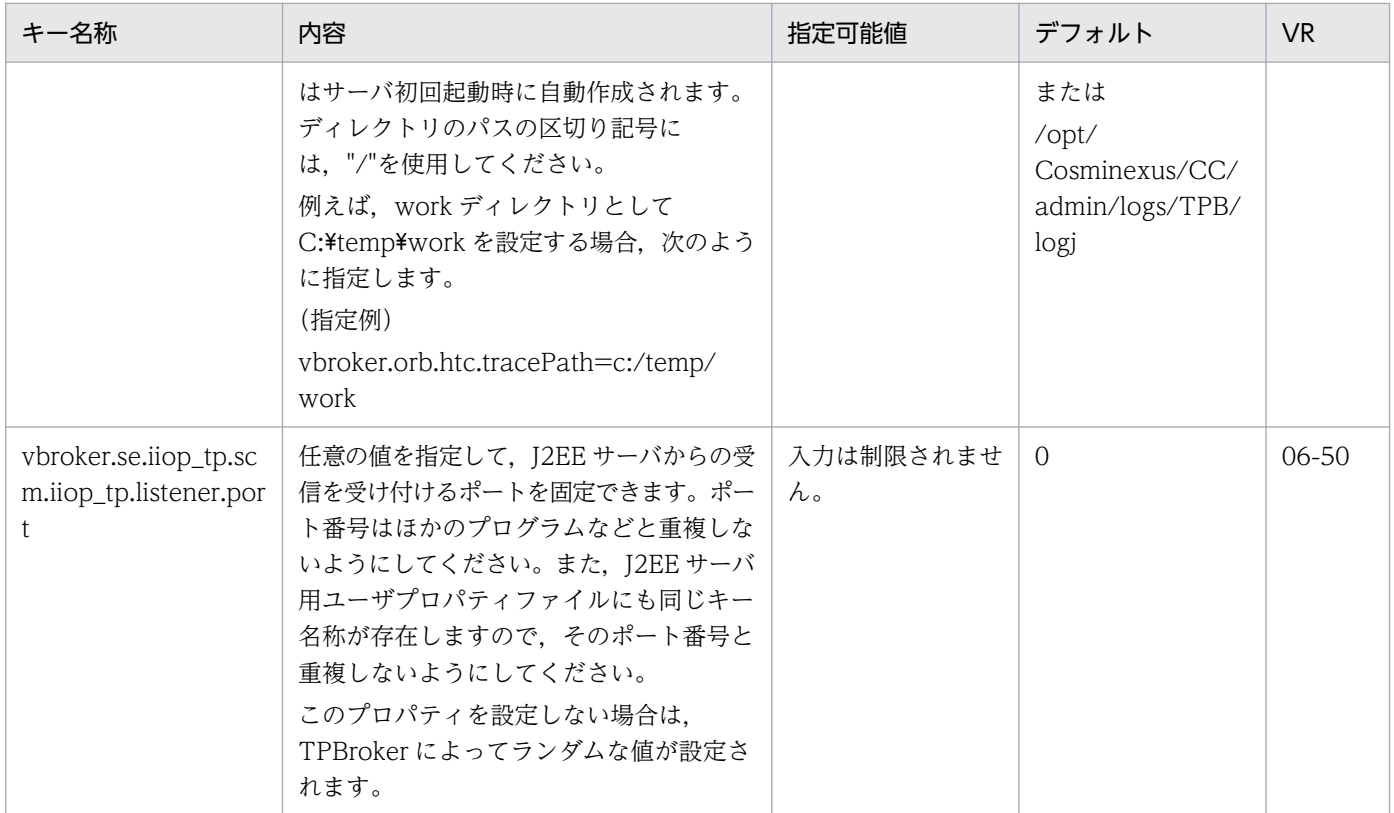

# (6) 記述例

ejbserver.naming.host=localhost ejbserver.naming.port=900

5. サーバ管理コマンドで使用するファイル

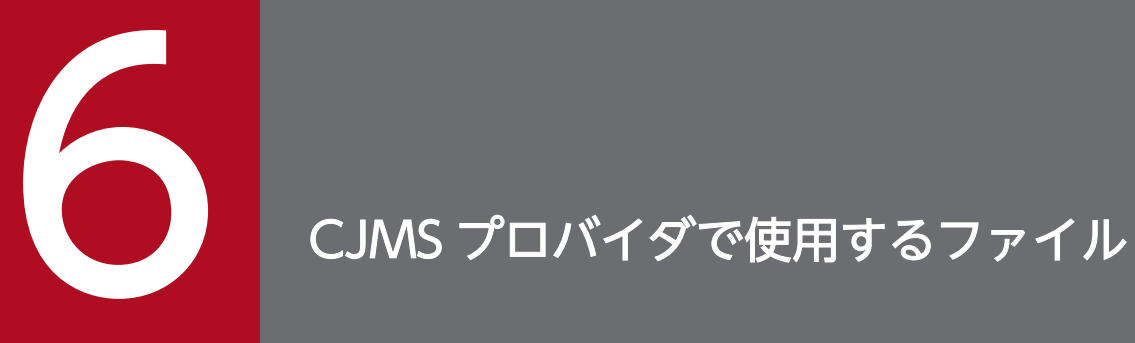

この章では, CJMS プロバイダで使用するファイルの形式, 格納先, 機能, 指定できるキーなど について説明します。

# 6.1 CJMS プロバイダで使用するファイルの一覧

CJMS プロバイダで使用するファイルの一覧を、次の表に示します。

#### 表 6‒1 CJMS プロバイダで使用するファイルの一覧

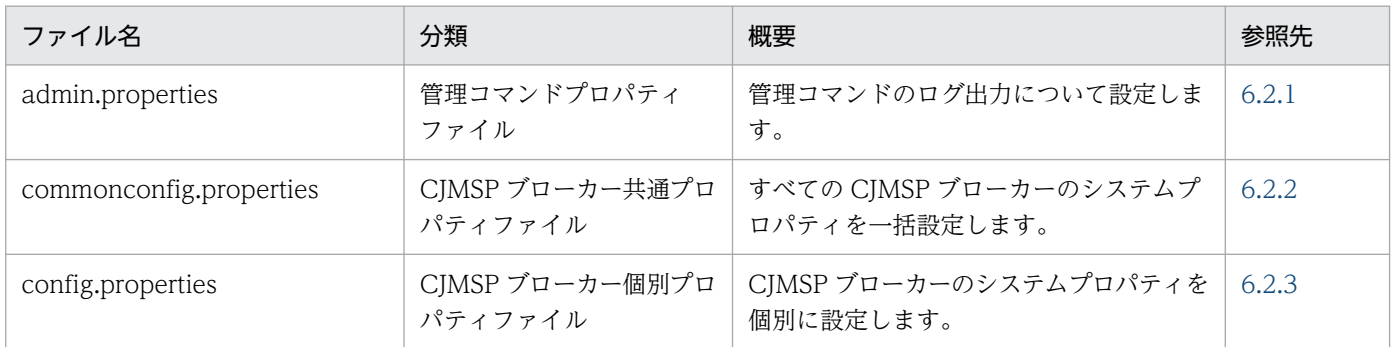

6. CJMS プロバイダで使用するファイル

#### <span id="page-370-0"></span>6.2 CJMS プロバイダで使用するファイルの詳細

#### 6.2.1 admin.properties(管理コマンドプロパティファイル)

#### (1) 形式

次のようにキーを指定します。

#### <キー名称> = <値>

指定方法

- 改行までが値になります。
- #で始まる行はコメントとみなされます。
- 値が存在しない行を定義した場合,その行は無視されます。
- 指定範囲外の値を指定した場合は範囲外の値指定時の値が適用されます。値を指定しなかった場合 は値未指定時の値が適用されます。これらの場合,コンソール上に警告メッセージが表示されます。

# (2) ファイルの格納先

• Windows の場合

<Application Server のインストールディレクトリ>\CC\cjmsp\var\admin\config\

• UNIX の場合

/opt/Cosminexus/CC/cjmsp/var/admin/config/

なお, 以降, <Application Server のインストールディレクトリ>\CC\cjmsp(Windows の場合)また は/opt/Cosminexus/CC/cjmsp(UNIX の場合)のことを、<CJMSP\_HOME>と表記します。

# (3) 機能

管理コマンドのログ出力について設定します。

なお,プロパティの値はログの初期化よりも前に検証されます。このファイルにプロパティとして不正な 値を指定した場合,ログの内容はコンソールだけに出力され,ログファイルには出力されません。

また、次に示すプロパティを変更する場合、変更した内容は<CJMSP\_HOME>\var\admin\log ディレク トリ下 (Windows の場合) または<CJMSP\_HOME>/var/admin/log ディレクトリ下(UNIX の場合) のすべてのログファイルを削除したときに有効になります。

- admin.logger.ExceptionLogFile.filenum
- admin.logger.ExceptionLogFile.filesize

<sup>6.</sup> CJMS プロバイダで使用するファイル

- admin.logger.MessageLogFile.filenum
- admin.logger.MessageLogFile.filesize

# (4) 設定できるキー

設定できるキーについて次に示します。なお「値未指定時」とは,キーの指定がない場合に仮定される値 です。「VR」とは,キーが導入・変更されたアプリケーションサーバのバージョンです。

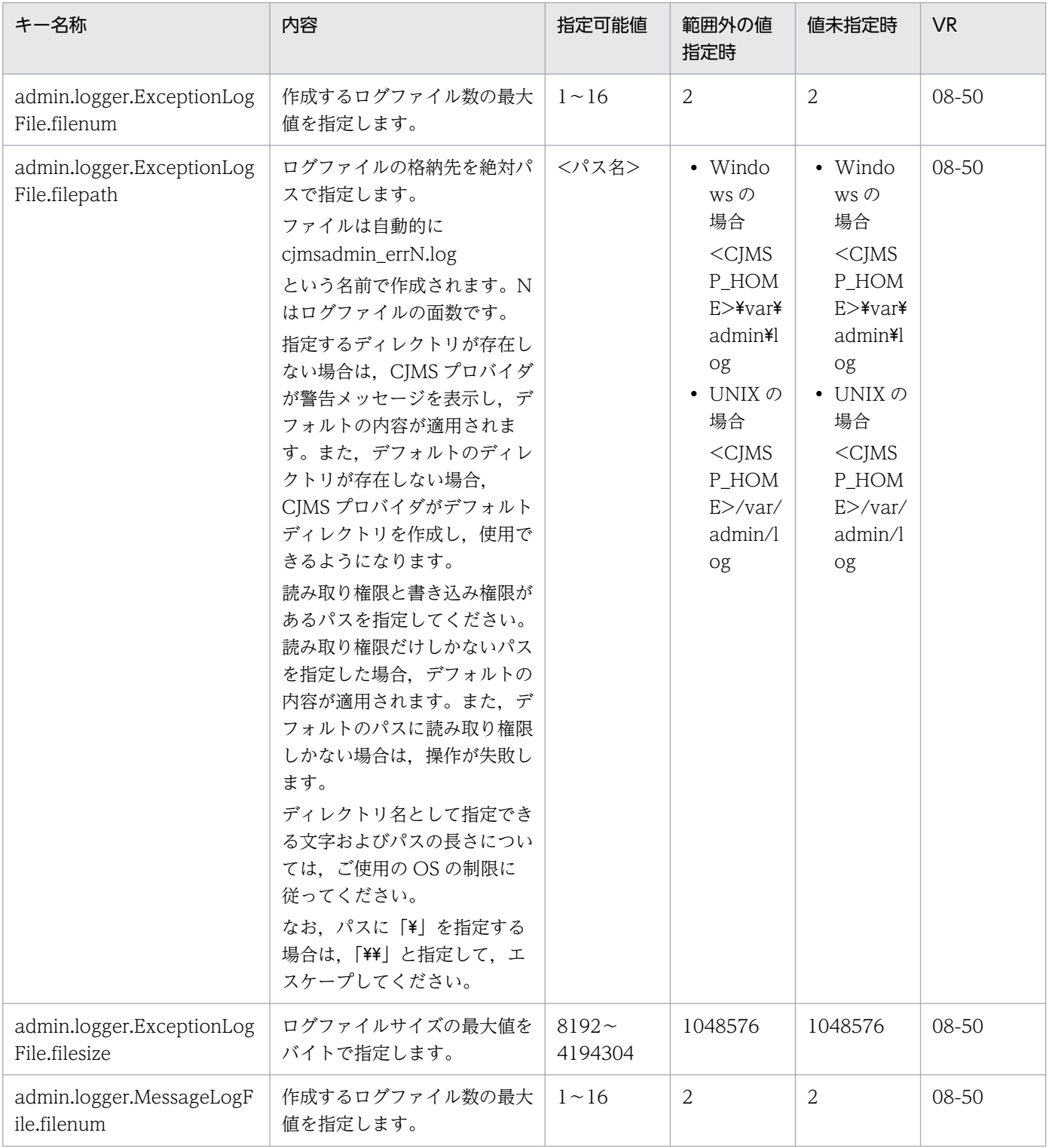

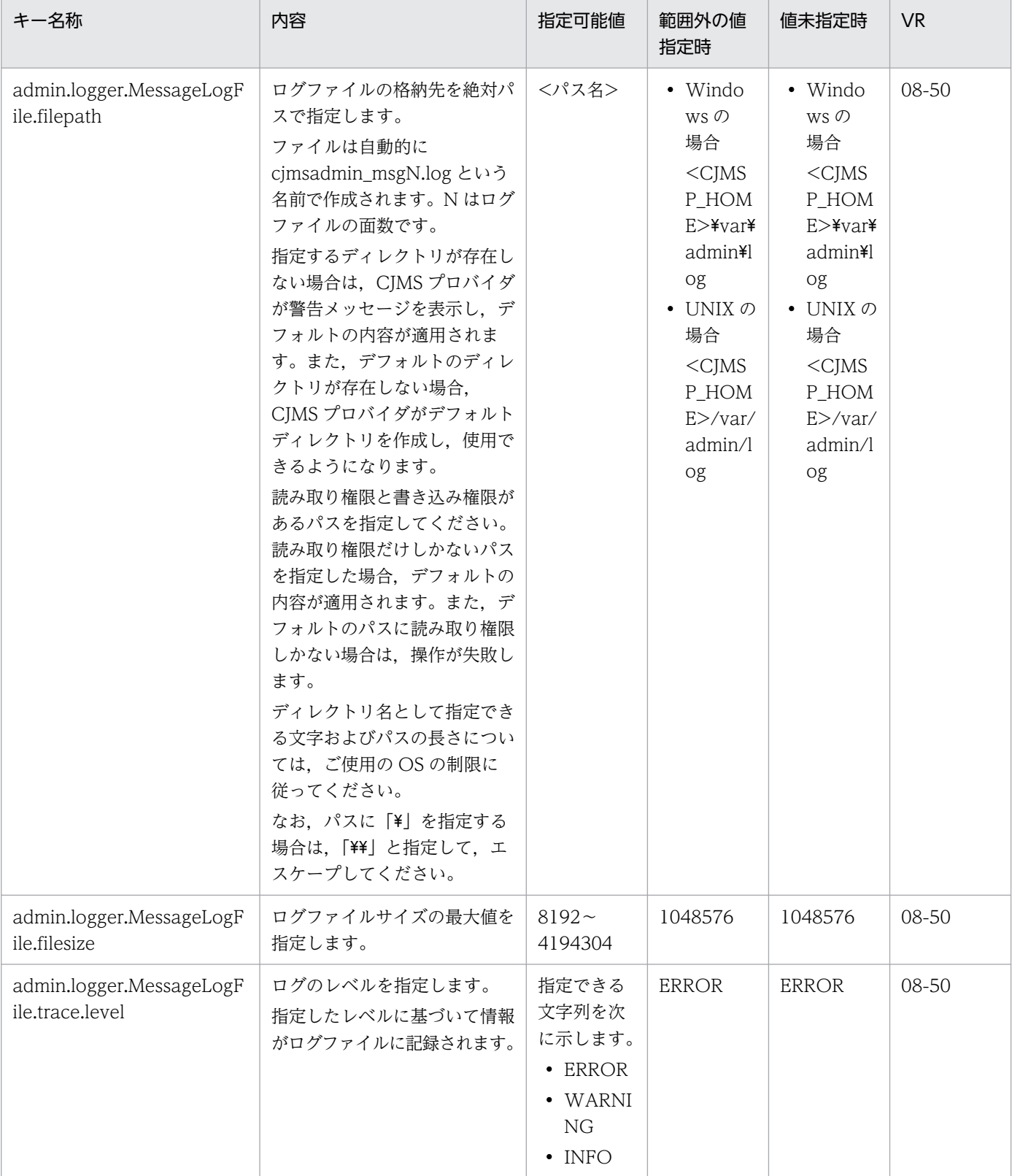

# <span id="page-373-0"></span>6.2.2 commonconfig.properties(CJMSP ブローカー共通プロパティファ イル)

# (1) 形式

次のようにキーを指定します。

<キー名称> = <値>

指定方法

- 改行までが値になります。
- #で始まる行はコメントとみなされます。
- 値が存在しない行を定義した場合,その行は無視されます。
- 指定範囲外の値を指定した場合は範囲外の値指定時の値が適用されます。値を指定しなかった場合 は値未指定時の値が適用されます。これらの場合,コンソール上に警告メッセージが表示されます。

# (2) ファイルの格納先

• Windows の場合

<Application Server のインストールディレクトリ>\CC\cjmsp\lib\props\broker\

• UNIX の場合

/opt/Cosminexus/CC/cjmsp/lib/props/broker/

## (3) 機能

すべての CJMSP ブローカーのプロパティを一括設定するプロパティファイルについて説明します。

CJMSP ブローカーの起動中にこのファイルの内容を変更した場合,変更した内容は CJMSP ブローカーを 再起動したときに反映され,有効になります。

# (4) 設定できるキー

設定できるキーを次に示します。なお、詳細は、「6.2.3 config.properties (CJMSP ブローカー個別プロ [パティファイル\)」](#page-374-0)を参照してください。

#### (a) コネクションサービス

コネクションサービスについて設定できるキーを次に示します。詳細は,「[6.2.3\(4\)\(a\) コネクションサー](#page-375-0) [ビス](#page-375-0)」を参照してください。

• imq.hostname キー

#### <span id="page-374-0"></span>(b) 永続化サービス

永続化サービスについて設定できるキーを次に示します。詳細は,[「6.2.3\(4\)\(b\) 永続化サービス](#page-377-0)」を参照 してください。

• imq.persist.file.sync.enabled キー

#### (c) 送信先自動生成の設定

送信先自動生成について設定できるキーを次に示します。詳細は,「[6.2.3\(4\)\(c\) 送信先自動生成の設定」](#page-378-0) を参照してください。

- imq.autocreate.destination.maxNumMsgs キー
- imq.autocreate.destination.maxTotalMsgBytes キー
- imq.autocreate.queue.consumerFlowLimit キー
- imq.autocreate.topic.consumerFlowLimit キー

#### (d) モニタリングプロパティの設定

モニタリングプロパティについて設定できるキーを次に示します。詳細は,「[6.2.3\(4\)\(d\) モニタリングプ](#page-379-0) [ロパティの設定](#page-379-0)」を参照してください。

• imq.metrics.interval キー

#### (e) CJMSP ブローカーログプロパティ

CJMSP ブローカーログプロパティについて設定できるキーを次に示します。詳細は,[「6.2.3\(4\)\(e\) CJMSP](#page-379-0) [ブローカーログプロパティ](#page-379-0)」を参照してください。

- broker.logger.ExceptionLogFile.filenum キー
- broker.logger.ExceptionLogFile.filesize キー
- broker.logger.MessageLogFile.filenum キー
- broker.logger.MessageLogFile.filesize キー
- broker.logger.MessageLogFile.trace.level キー

# 6.2.3 config.properties (CJMSP ブローカー個別プロパティファイル)

#### (1) 形式

次のようにキーを指定します。

<キー名称> = <値>

6. CJMS プロバイダで使用するファイル

<span id="page-375-0"></span>指定方法

- 改行までが値になります。
- #で始まる行はコメントとみなされます。
- 値が存在しない行を定義した場合,その行は無視されます。
- 指定範囲外の値を指定した場合は範囲外の値指定時の値が適用されます。値を指定しなかった場合 は値未指定時の値が適用されます。これらの場合,コンソール上に警告メッセージが表示されます。

# (2) ファイルの格納先

デフォルトの格納先を次に示します。なお、var ディレクトリの格納先は、cjmsbroker コマンドのvarhome オプションで変更できます。

• Windows の場合

<Application Server のインストールディレクトリ>\CC\cjmsp\var\instances\< CJMSP ブローカー のインスタンス名称>¥props¥

• UNIX の場合

/opt/Cosminexus/CC/cjmsp/var/instances/< CJMSP ブローカーのインスタンス名称>/props/

以降, <Application Server のインストールディレクトリ>\CC\cjmsp(Windows の場合)または/opt/ Cosminexus/CC/cjmsp (UNIX の場合)のことを、<CJMSP\_HOME>と表記します。

#### (3) 機能

個別の CJMSP ブローカーを実行するシステムプロパティを指定します。

config.properties と commonconfig.properties とで異なる値が指定されている場合, config.properties の値が優先されます。

CJMSP ブローカーの起動中にこのファイルの内容を変更した場合,変更した内容は CJMSP ブローカーを 再起動したときに反映され,有効になります。

# (4) 設定できるキー

設定できるキーについて次に示します。なお「値未指定時」とは,キーの指定がない場合に仮定される値 です。「VR」とは,キーが導入・変更されたアプリケーションサーバのバージョンです。

#### (a) コネクションサービス

コネクションサービスに関するプロパティについて次に示します。

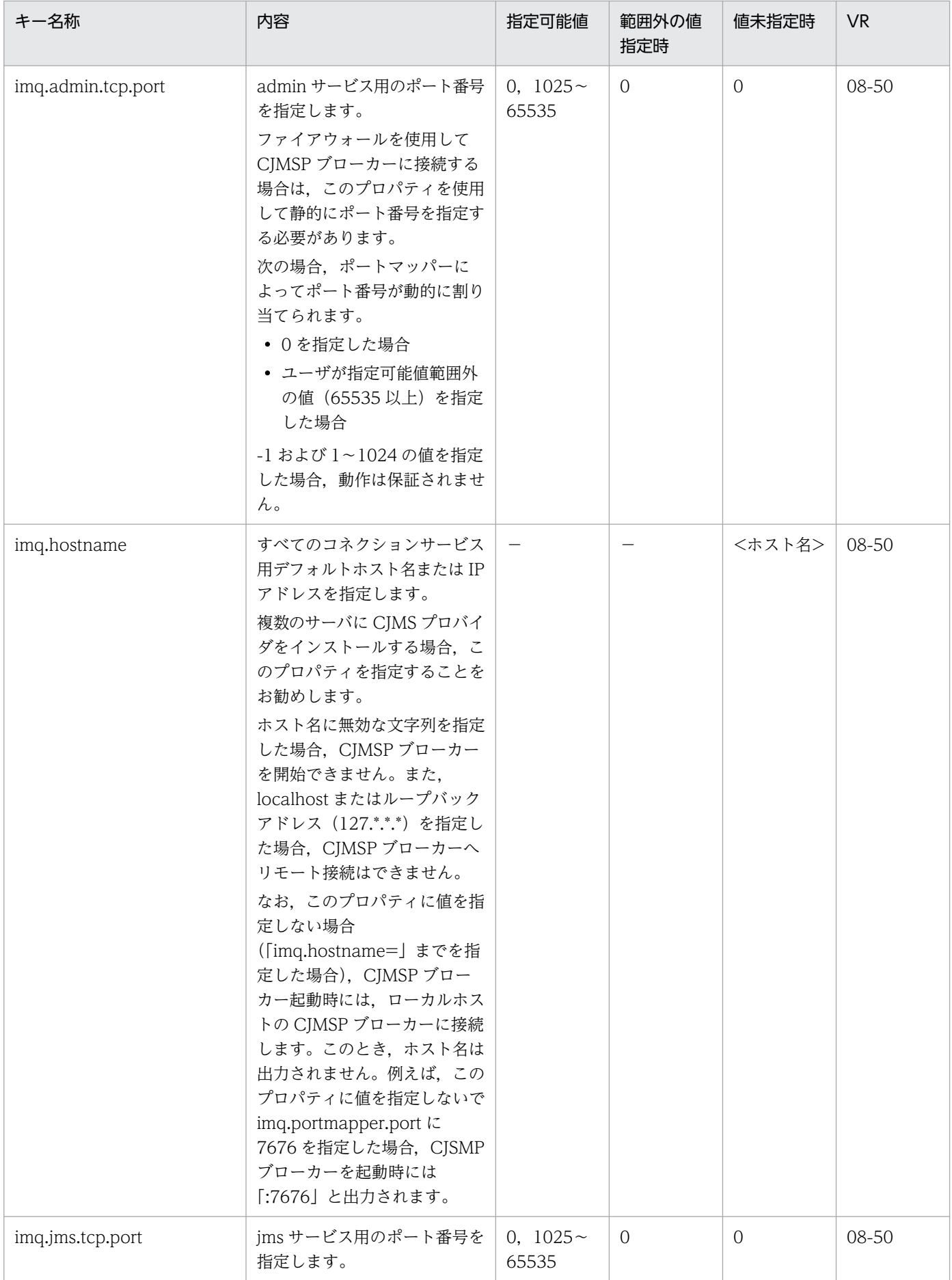

<span id="page-377-0"></span>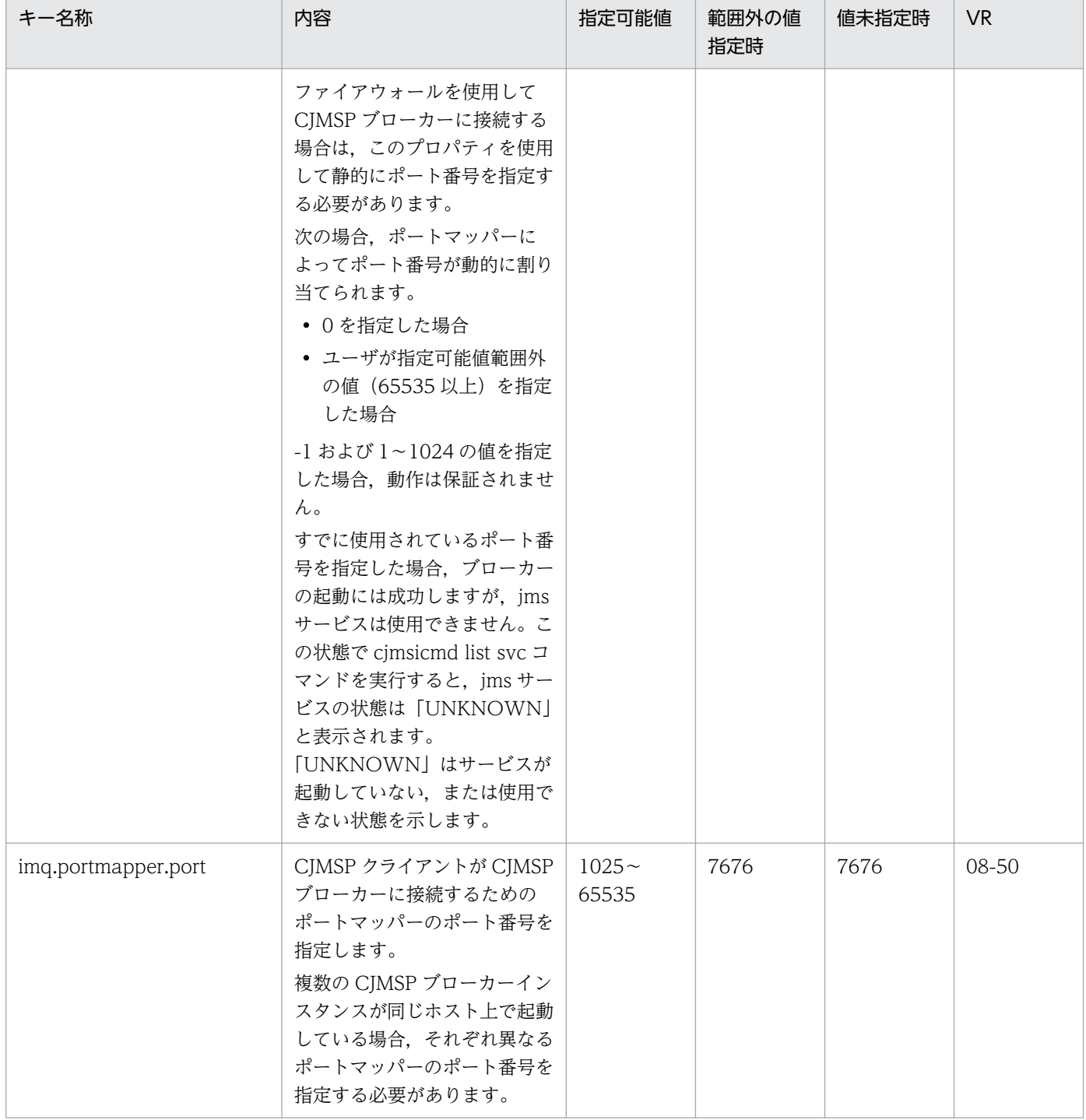

(凡例)

−:該当なし。

#### (b) 永続化サービス

永続化サービスに関するプロパティについて次に示します。

<span id="page-378-0"></span>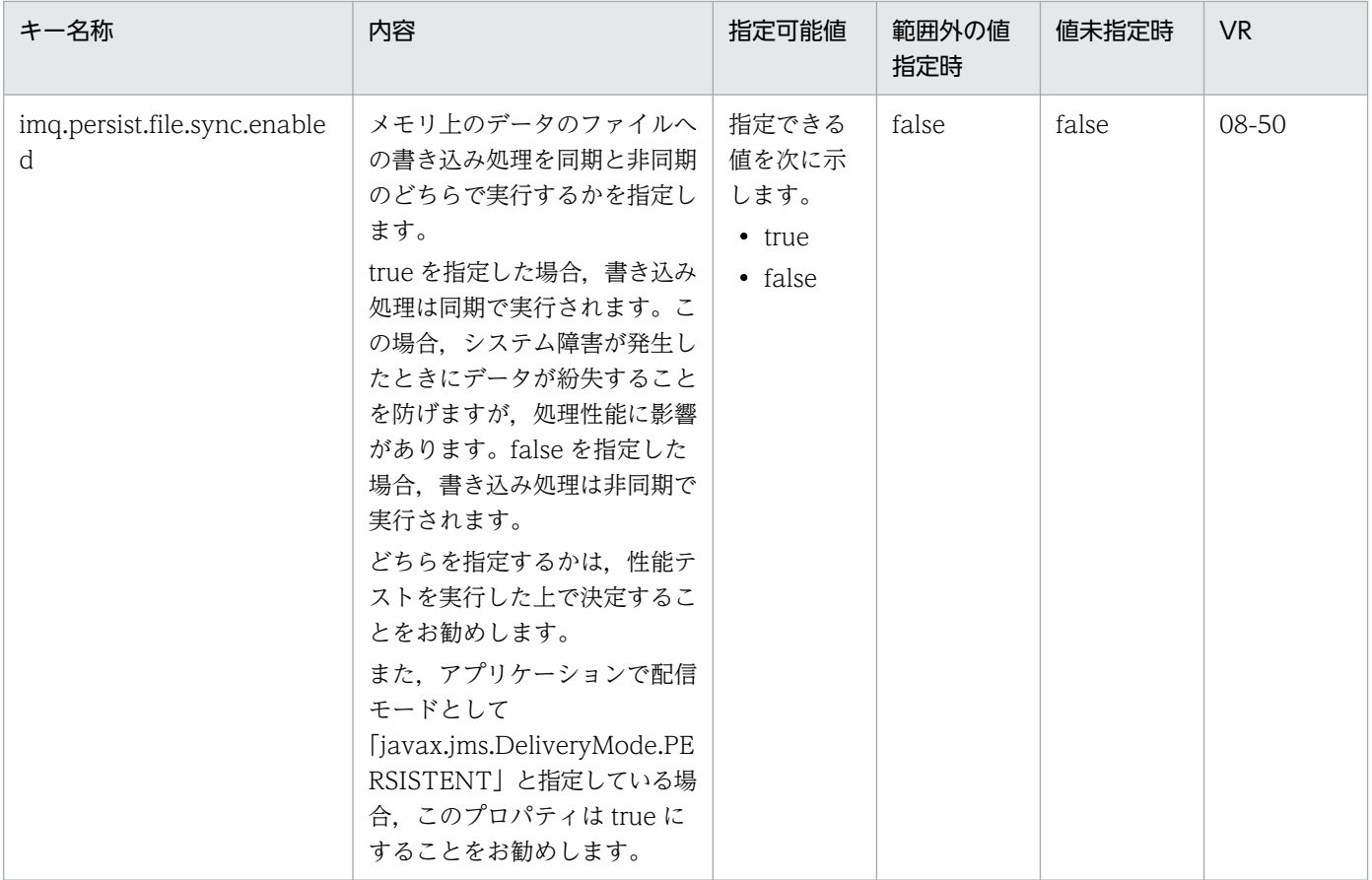

#### (c) 送信先自動生成の設定

送信先自動生成の設定に関するプロパティについて次に示します。

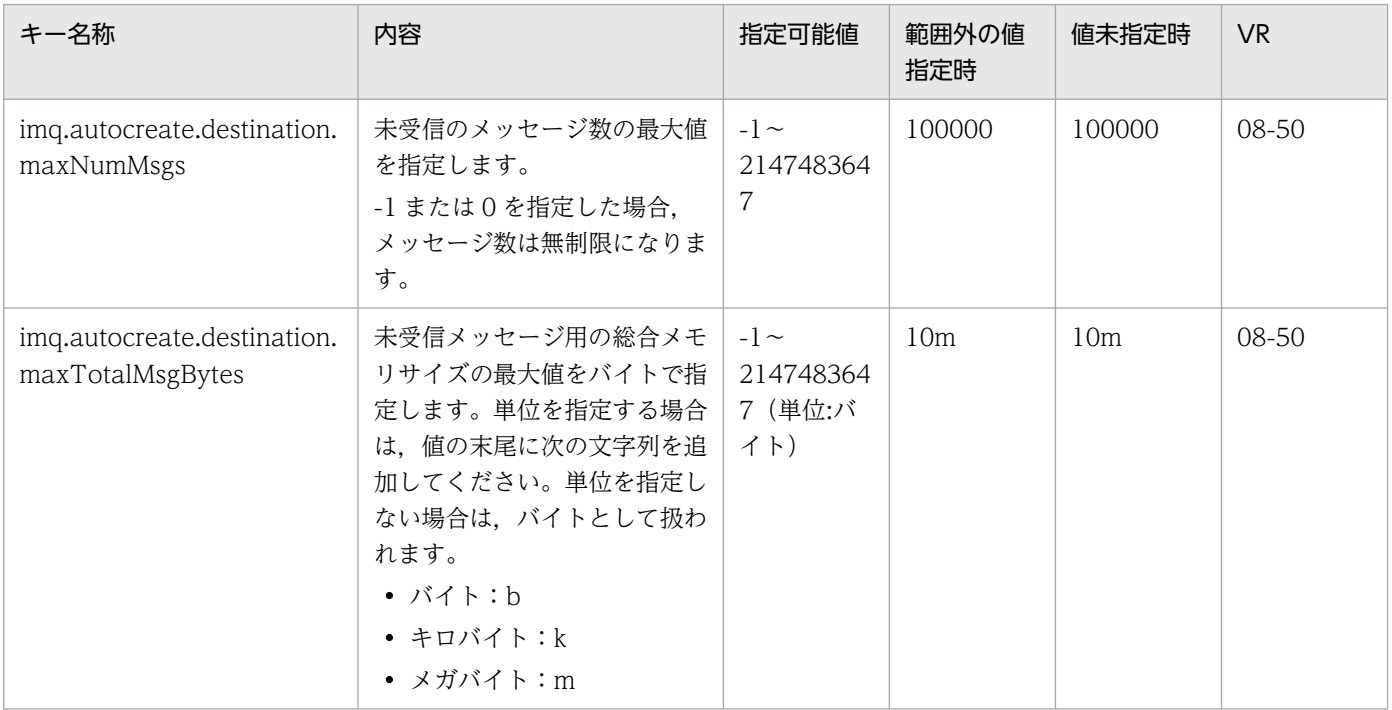

<span id="page-379-0"></span>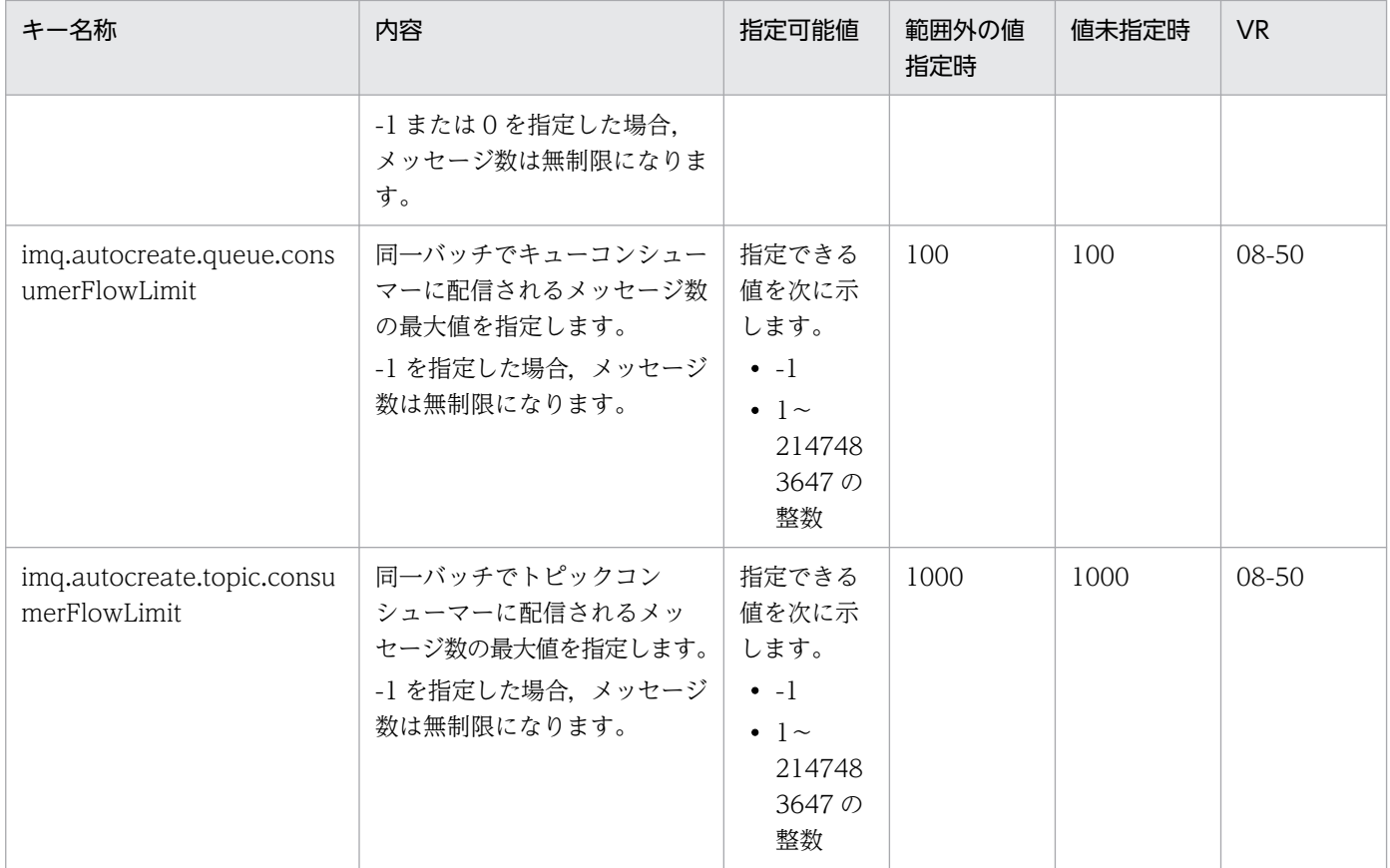

## (d) モニタリングプロパティの設定

モニタリングの設定に関するプロパティについて次に示します。

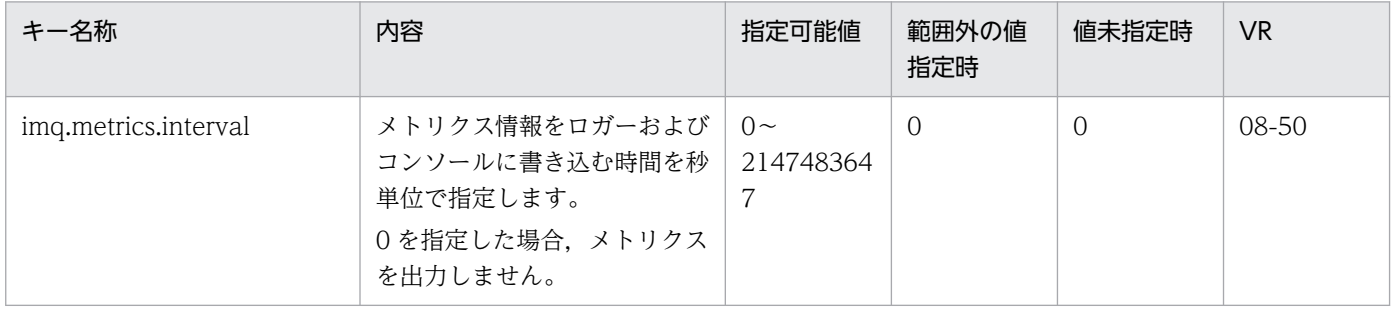

# (e) CJMSP ブローカーログプロパティ

CJMSP ブローカーログに関するプロパティについて次に示します。

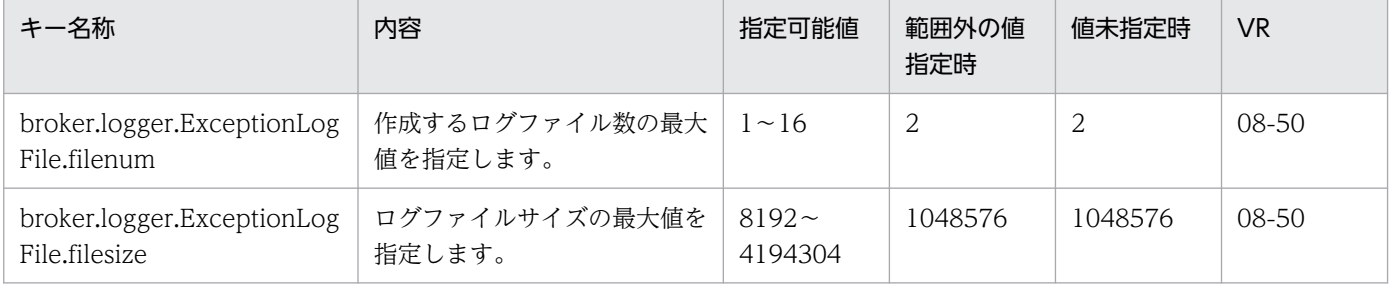

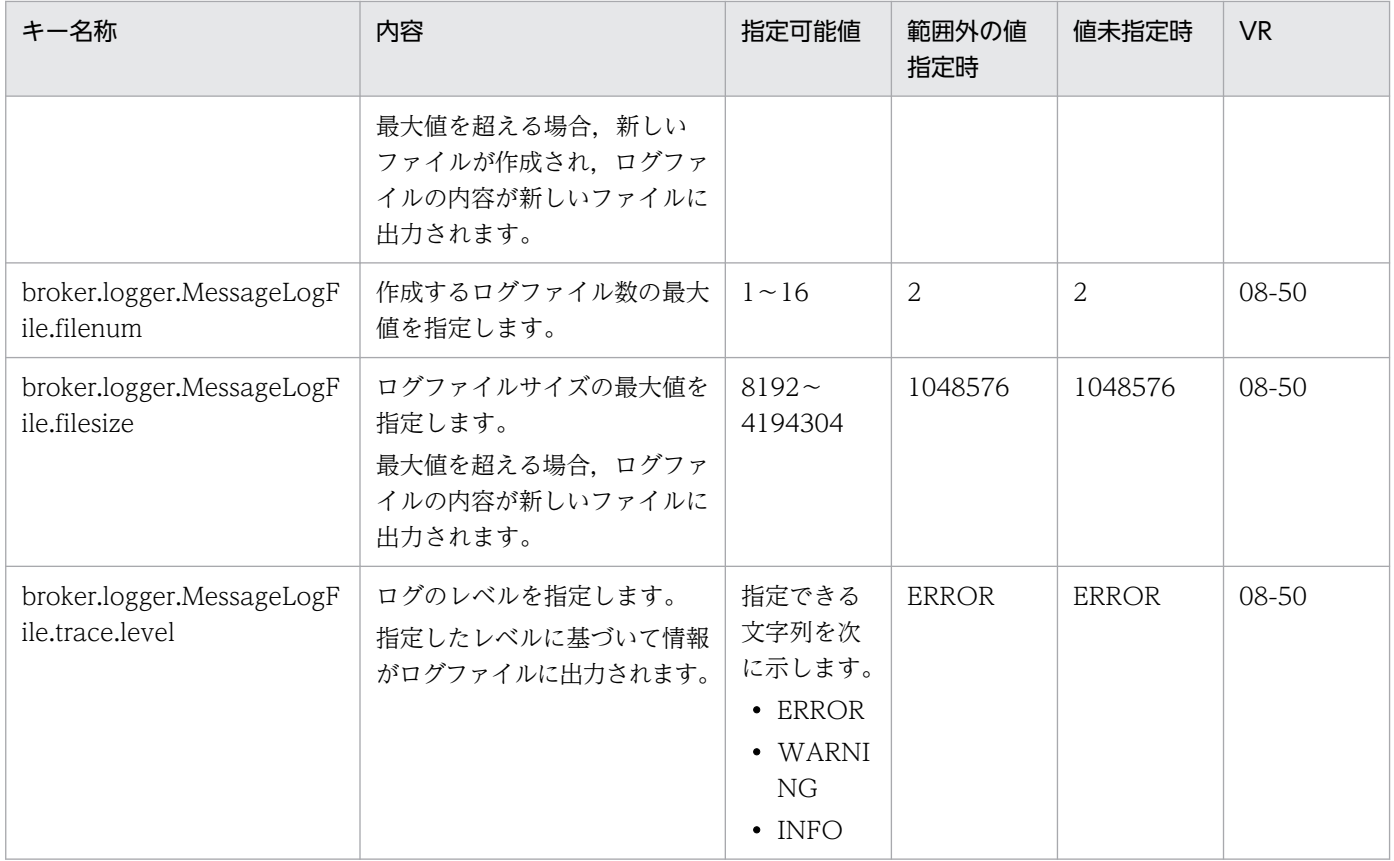

## (f) そのほかのプロパティ

そのほかに関するプロパティについて次に示します。

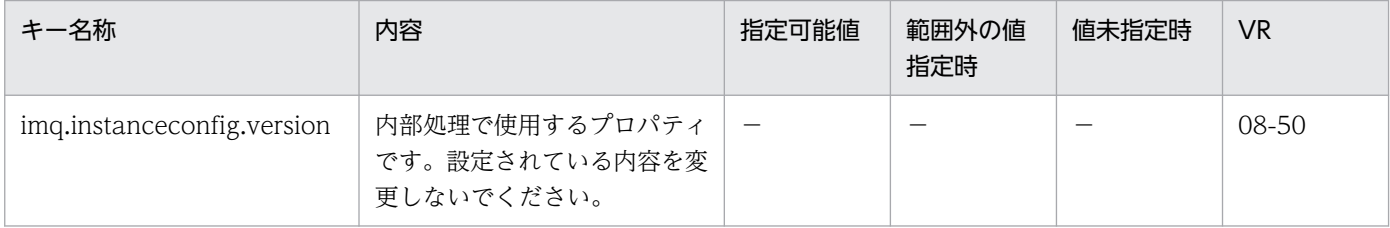

(凡例)

−:該当なし。

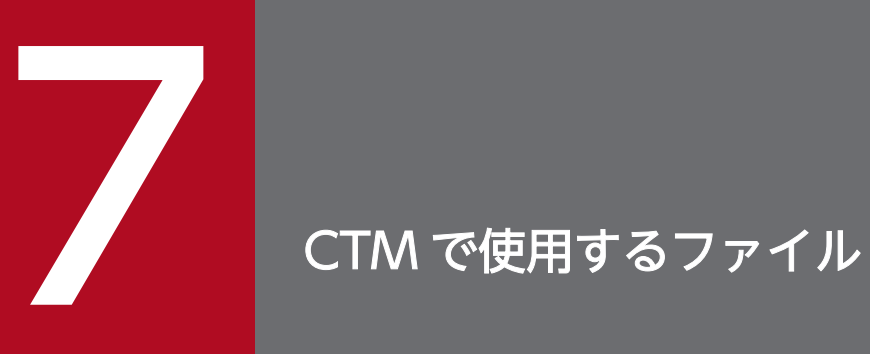

この章では, CTM で使用するファイルの形式, 格納先, 機能, 指定できるキーなどについて説明 します。

CTM で使用するファイルの一覧を、次の表に示します。

#### 表 7‒1 CTM で使用するファイルの一覧

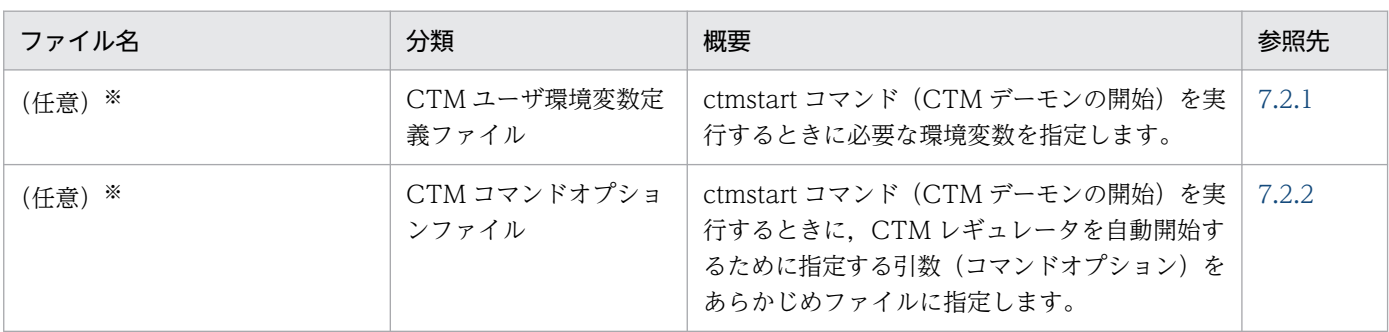

注※

使用できる文字は, Windows の場合, 英数字, ピリオド (.), 円符号 (¥), コロン (:), プラス (+), またはハイフン (-) です。UNIX の場合,英数字,ピリオド(.),スラッシュ(/),プラス(+),またはハイフン(-)です。

なお, CTM を使用してリクエストのスケジューリングや負荷分散をするためには、表 7-1 に示したファ イルのほかに, J2EE サーバ用 usrconf.properties ファイルで, CTM の使用の有無, CTM ドメイン名, CTM デーモンの CTM 識別子, CTM が使用するホスト名などを指定する必要があります。J2EE サーバ 用 usrconf.properties ファイルの CTM のキーについては,[「2.2.3\(5\)\(i\) ejbserver.ctm から始まる](#page-50-0) [キー](#page-50-0)」を参照してください。

#### <span id="page-383-0"></span>7.2.1 CTM ユーザ環境変数定義ファイル

#### (1) 形式

次の形式で指定します。

<環境変数名称>=<値>

- 環境変数名称,イコール(=),および値のどれも省略できません。
- 行の先頭から最初のイコール(=)の直前までが,環境変数名称とみなされます。
- 最初のイコール(=)の直後からその行またはファイルの終端の直前までが値とみなされます。
- シャープ(#)で始まる行はコメントとみなされます。行の途中にシャープ(#)がある場合は,シャー プ(#)以降から行の最後までがコメントとみなされます。シャープ(#)の手前の空白およびタブは 無視されます。
- シャープ (#) は値には指定できません。
- 一つの定義を複数行に分けて記述する場合は、改行の直前に継続符号(¥)を記述します。継続符号(¥) の直前の空白およびタブは無視されます。行の途中に継続符号(¥)がある場合は、継続記号(¥)以降 から行の最後までがコメントとみなされます。このため, 継続記号 (¥) は行の最後に指定してください。
- 指定された環境変数と同一の環境変数名称がすでに存在する場合は,指定した値で上書きされます。同 一の環境変数名称がない場合は追加されます。

#### (2) ファイルの格納先

格納先およびファイル名称は任意です。ファイル名には次の文字が使用できます。

- Windows の場合 英数字, ピリオド (.), 円符号 (\), コロン (:), プラス (+), またはハイフン (-)
- UNIX の場合 英数字, ピリオド (.), スラッシュ (/), プラス (+), またはハイフン (-)

#### (3) 機能

ctmstart コマンド(CTM デーモンの開始)を実行するときに必要な環境変数を指定します。

#### (4) 指定できるキー

任意の環境変数名称を指定できます。ただし,次の環境変数名称は指定できません。

• 先頭が"CTM"または"ctm"で始まる環境変数名称

#### (5) 記述例

• Windows の場合

# コメント行 LANG=ja JP.SJIS # 以降コメント C:\Program Files\HITACHI\Cosminexus\CTM\lib\ctmj2sv.jar: \ C:\Program Files\HITACHI\Cosminexus\iava\classes.zip

• UNIX の場合

```
# コメント行
LANG=ia JP.SJIS キント およし はいきょう はいしょう
CLPATH=/opt/Cosminexus/CTM/lib/ctmj2sv.jar: \
/opt/java/lib/classes.zip        # 継続行
```
# (6) 注意事項

- 先頭が"CTM"または"ctm"で始まる環境変数名称は使用できません。
- 環境変数名称には,英数字またはアンダースコア(\_)で構成される文字列が指定できます。
- 行の先頭から環境変数名称までは空白およびタブは記述できません。行の先頭から環境変数名称を記述 する必要があります。
- 環境変数名称とイコール(=)の間,およびイコール(=)と環境変数定義の間に空白およびタブを記 述できません。
- 環境変数定義ファイル中に,%AAA%(Windows の場合),または\$AAA(UNIX の場合)の記述が ある場合,これらはそのままの文字列として認識されます。環境変数 AAA としては展開されません。
- 空行(環境変数定義もコメントもない行)を記述する場合は,空白およびタブを含めないで改行コード だけを指定してください。
- 次に示す場合は定義内容が不正とみなされます。
	- 環境変数定義内にイコール(=)がない場合
	- 行の先頭または最後にイコール(=)がある場合
	- 環境変数名称の先頭が"CTM"または"ctm"で始まる場合
	- 空白またはタブだけの行がある場合
- Windows の場合, 継続符号(¥)の扱いについては、次の点に注意して環境変数を設定してください。
	- パス名の記述に使用する「\」と継続符号(\)が混同しない
	- 必要なスペースが無効にならない

設定例を次に示します。なお,設定例の<改行>は改行コードを指します。

<span id="page-385-0"></span>(例 1) 環境変数 ROOT PATH に c:\を設定する場合

| 項目                       | 誤った例                                     | 正しい例                                       |
|--------------------------|------------------------------------------|--------------------------------------------|
| CTM ユーザ環境変数定義<br>ファイルの記述 | ROOT_PATH=c:¥<改行><br>ROOT_PORT=18000<改行> | ROOT_PATH=c: ¥#<改行><br>ROOT_PORT=18000<改行> |
| 設定される環境変数                | ROOT_PATH=c:ROOT_PORT=1800               | ROOT_PATH=c:¥<br>ROOT_PORT=18000           |

誤った例では、c:\の\が継続符号と解釈されています。この場合、\の直後にコメント符号(#)を 入れることで、¥が継続の意味を持たなくなります。

(例 2) 環境変数 CTMDIR に C:\Program Files\Cosminexus\CTM を設定する場合

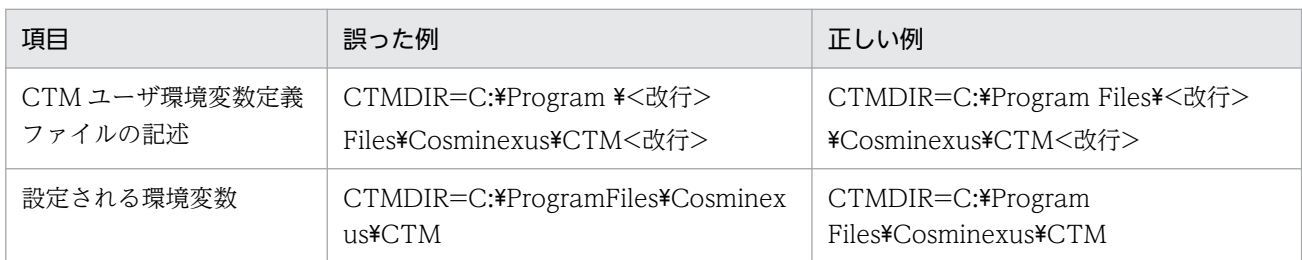

誤った例では,「Program Files」に含まれるスペースが継続符号の直前にあるため,無効になって います。継続符号の直前がスペースにならないように記述してください。

# 7.2.2 CTM コマンドオプションファイル

#### (1) 形式

次の形式で指定します。

<引数> <値>

#### (2) ファイルの格納先

格納先およびファイル名称は任意です。ファイル名には次の文字が使用できます。

- Windows の場合 英数字, ピリオド(.), 円符号(\), コロン(:), プラス (+), またはハイフン(-)
- UNIX の場合 英数字, ピリオド(.), スラッシュ (/), プラス (+), またはハイフン(-)

# (3) 機能

ctmstart コマンド(CTM デーモンの開始)を実行するときに,CTM レギュレータを自動開始するため に指定する引数(コマンドオプション)をあらかじめファイルに指定しておきます。ctmstart コマンド

7. CTM で使用するファイル

の-CTMRegOption オプションにファイル名を指定すると,このファイルに指定した内容を基に CTM レ ギュレータが自動開始されます。

なお,-CTMRegStart オプションが指定されていない場合,-CTMRegOption オプションの指定および このファイルの指定内容は無視されます。

# (4) 指定できるキー

ctmregltd コマンドの引数を指定できます。ctmregltd コマンドについては,マニュアル「アプリケーショ ンサーバ リファレンス コマンド編」の「ctmregltd(CTM レギュレータの開始)」を参照してください。 なお、このファイルの指定を省略した場合、CTM レギュレータは、ctmstart コマンドに指定した引数の うち,-CTMPort と-CTMEjbPort 以外の引数をデフォルト値として引き継ぎます。

# (5) 記述例

-CTMClientConnectCount 64

# (6) 注意事項

- コマンドオプションファイルには英数字, 空白, ハイフン (-), ピリオド (.), またはスラッシュ (/) を記述できます。
- コマンドオプション以外は記述しないでください。

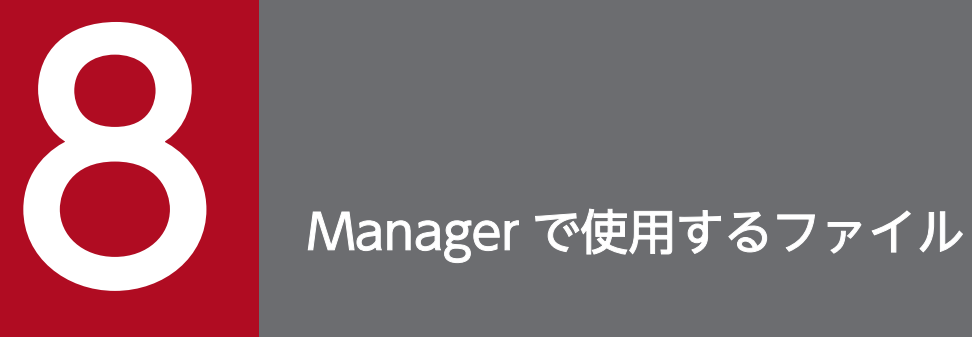

この章では, Manager で使用するファイルの形式, 格納先, 機能, 指定できるキーなどについて 説明します。

Manager で使用するファイルの一覧を、次の表に示します。

#### 表 8‒1 Manager で使用するファイルの一覧

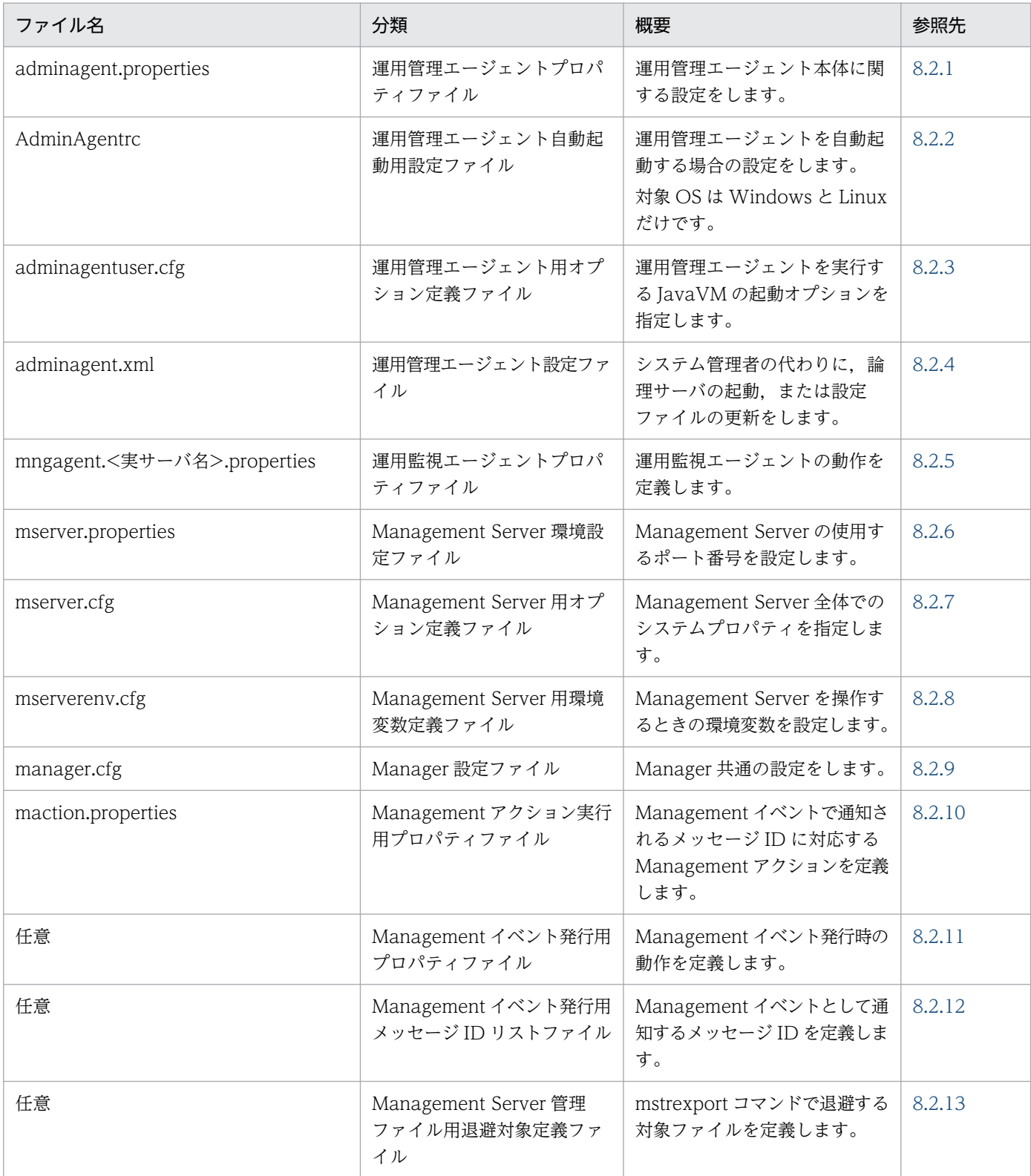

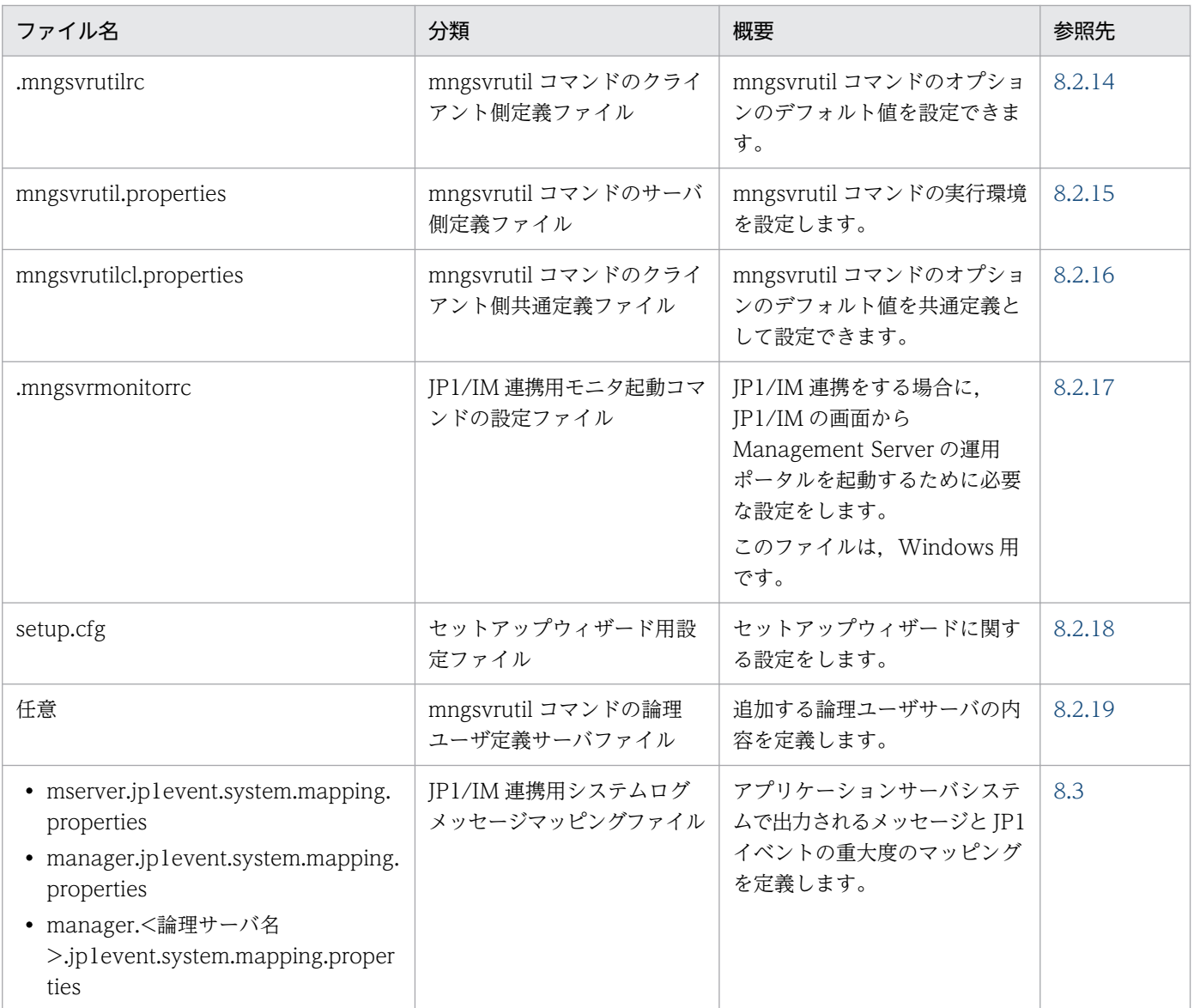

#### <span id="page-390-0"></span>8.2 Manager で使用するファイルの詳細

# 8.2.1 adminagent.properties (運用管理エージェントプロパティファイル)

#### (1) 形式

J2SE のプロパティファイル形式です。

運用管理エージェントのプロパティファイルです。

Java の仕様に従わない形式の場合, Management Server の起動に失敗することがあります。

(例)

不正な Unicode エスケープシーケンスを含む場合("¥u"に続く文字列が適切な Unicode 16 進数の値 ではない)。

# (2) ファイルの格納先

• Windows の場合

<Application Serverのインストールディレクトリ>\manager\config\

• UNIX の場合

/opt/Cosminexus/manager/config/

# (3) 機能

運用管理エージェント本体に関する設定をします。

# (4) 設定できるキー

指定できるキーとデフォルト値を次に示します。なお「省略値」とは,キーの指定がない場合に仮定され る値です。「VR」とは,キーが導入・変更されたアプリケーションサーバのバージョンです。

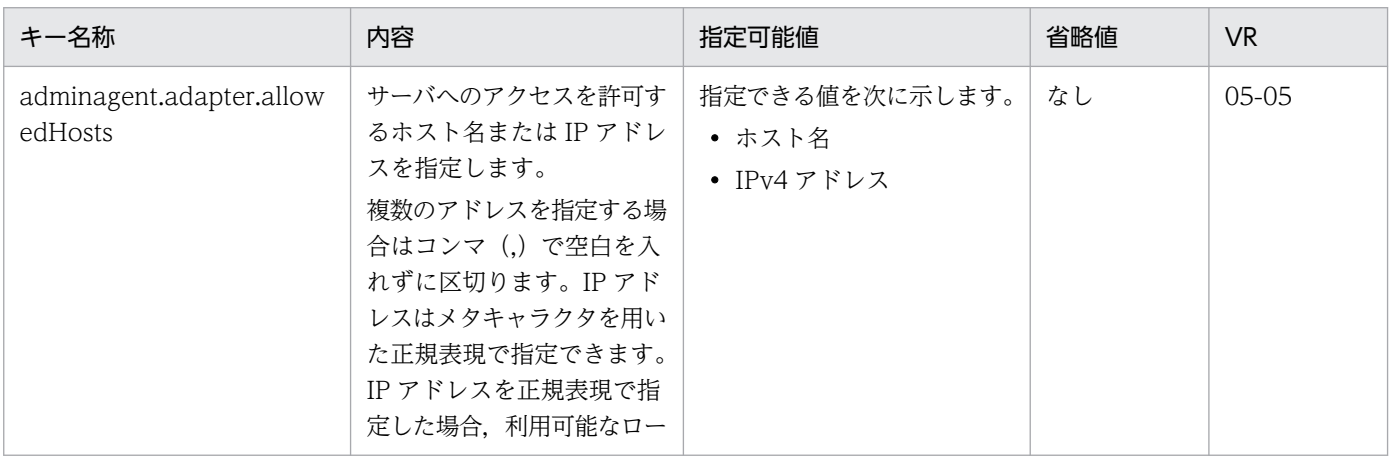

Cosminexus V11 アプリケーションサーバ リファレンス 定義編(サーバ定義) 391

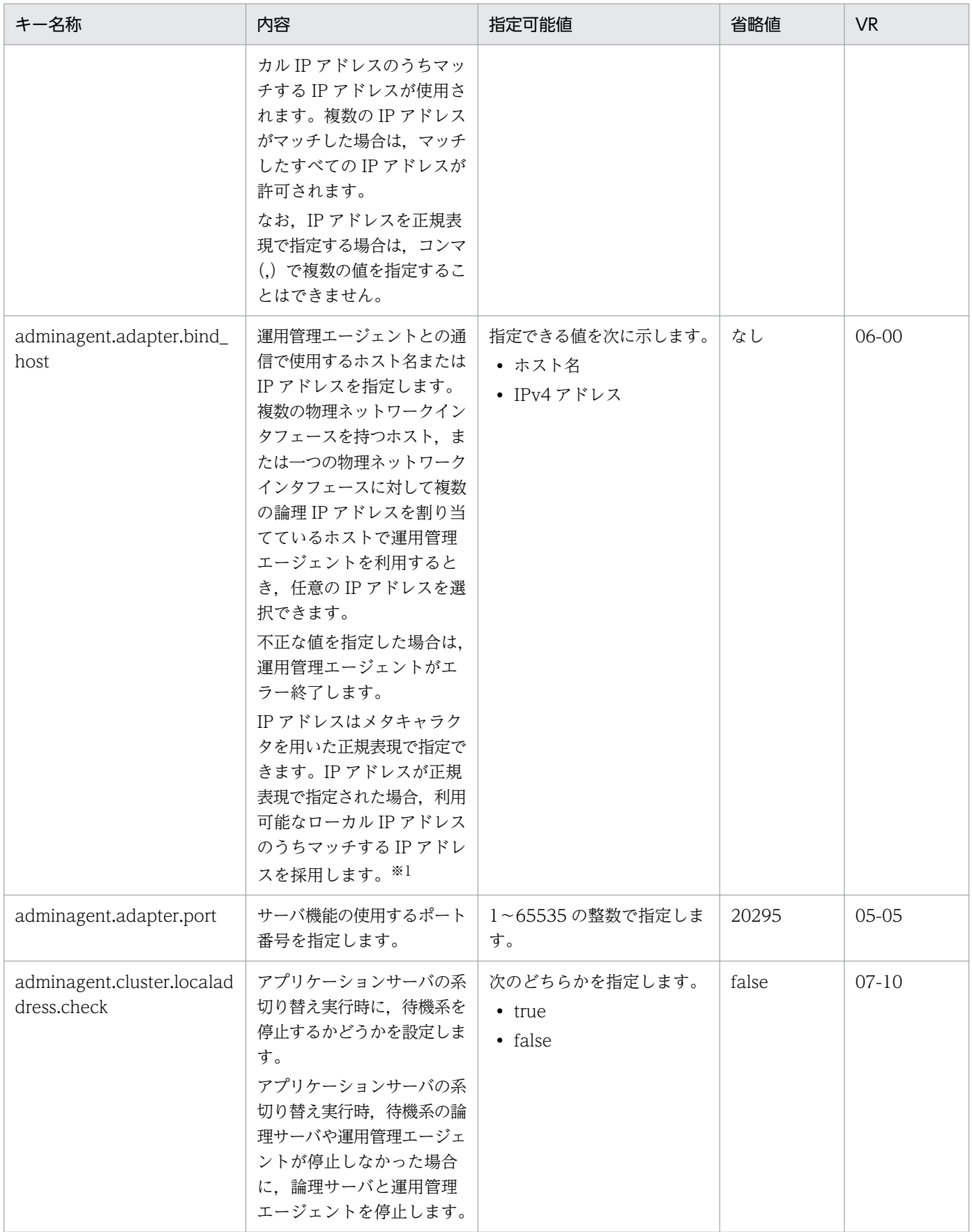

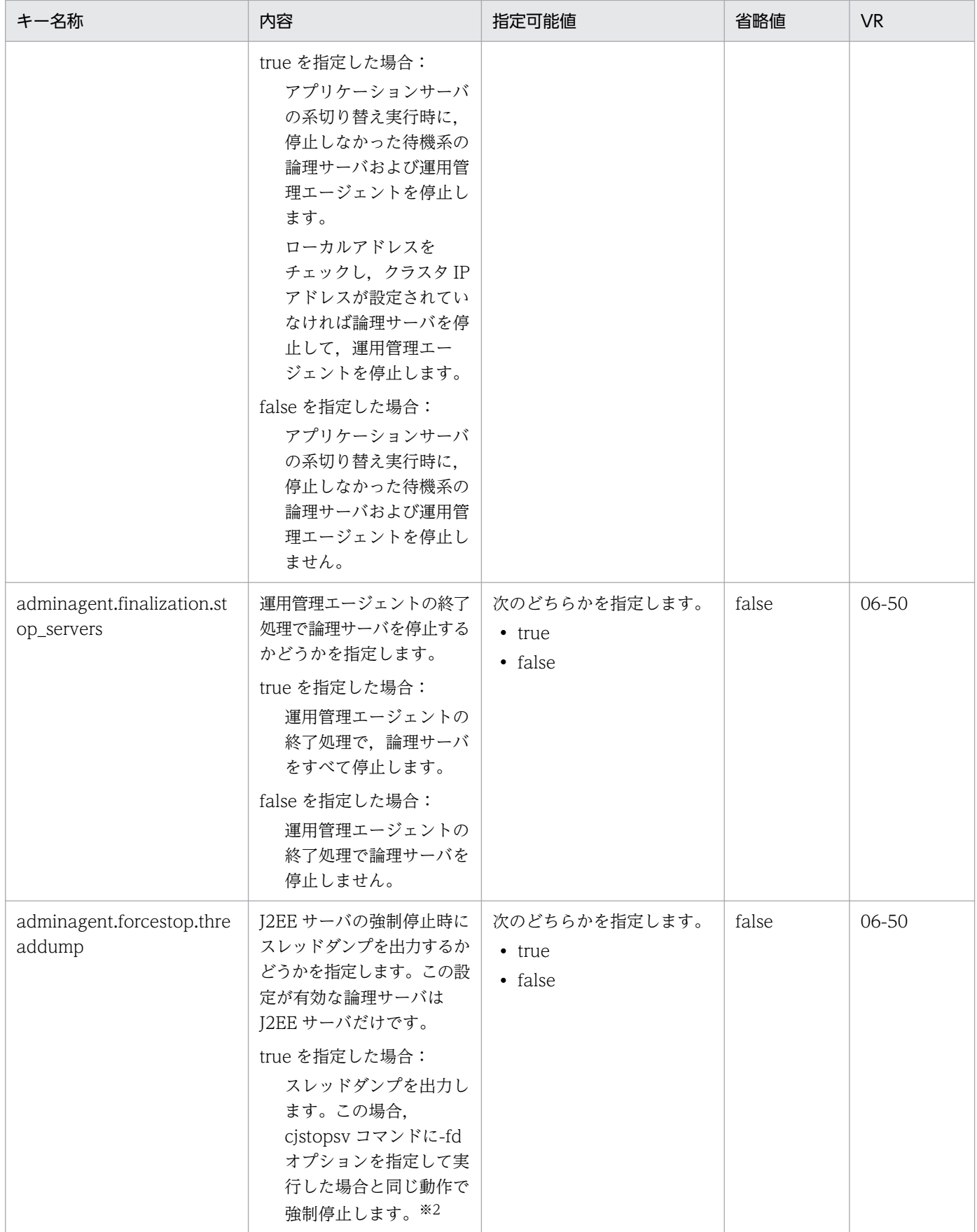

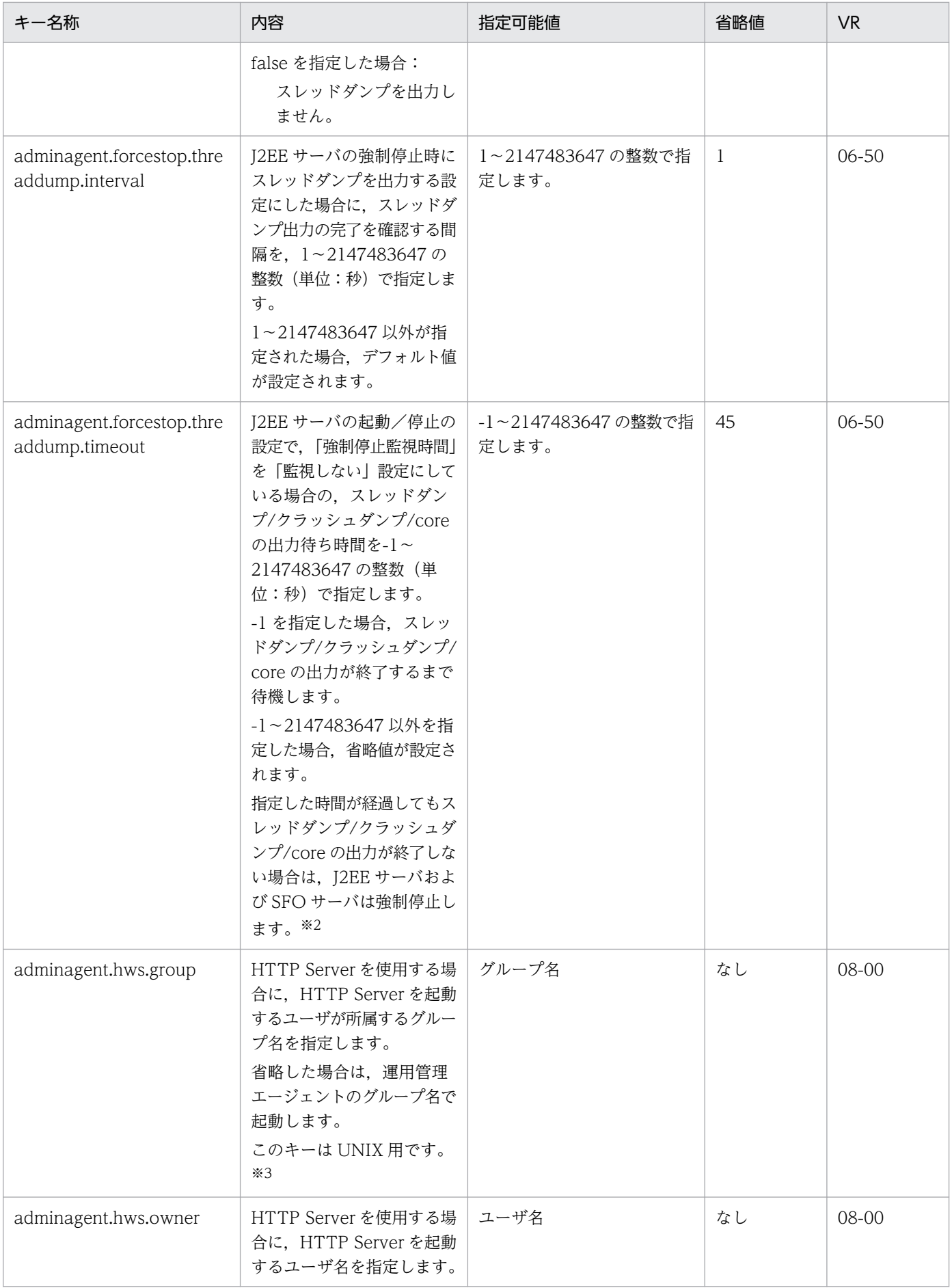

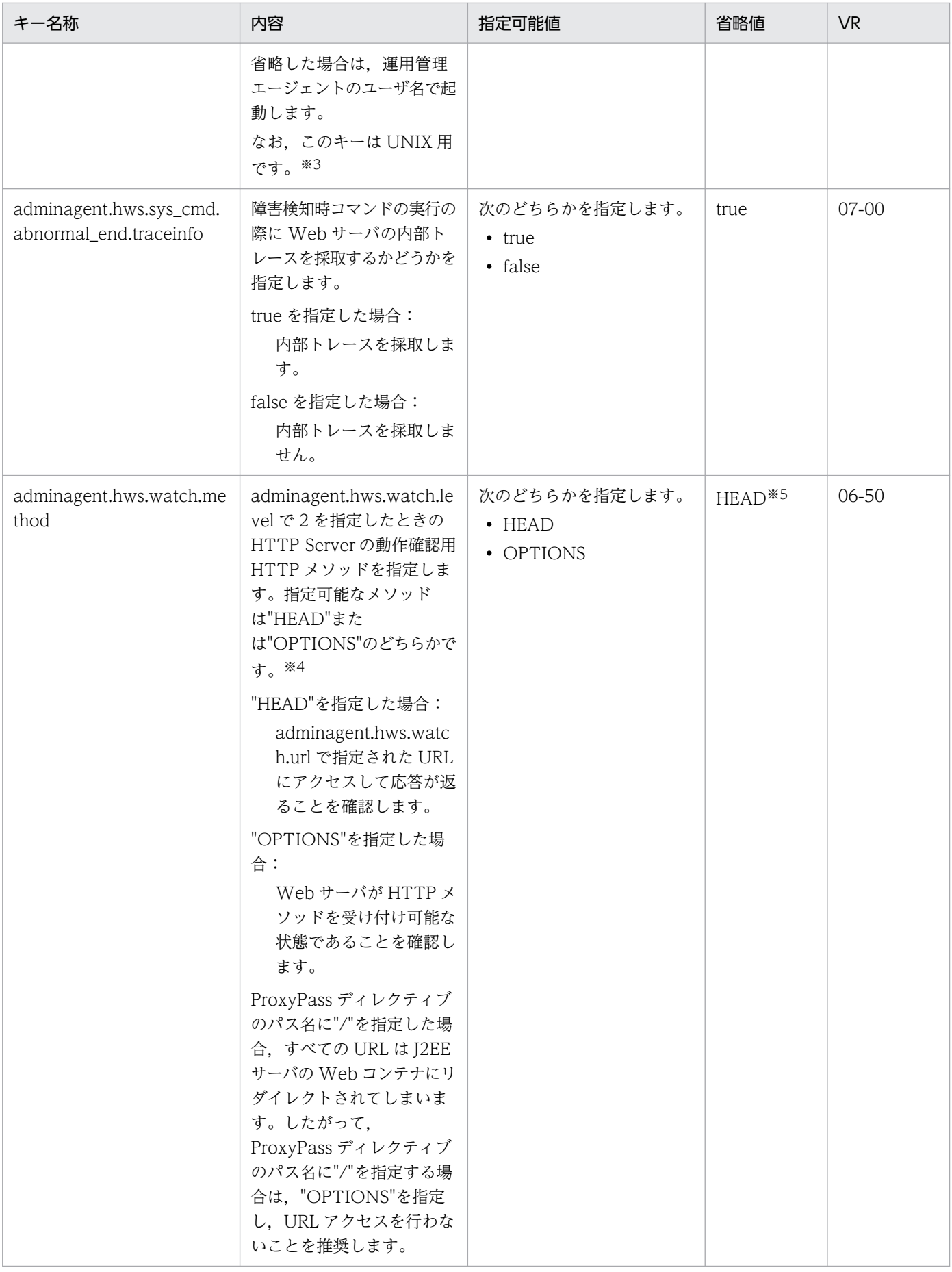

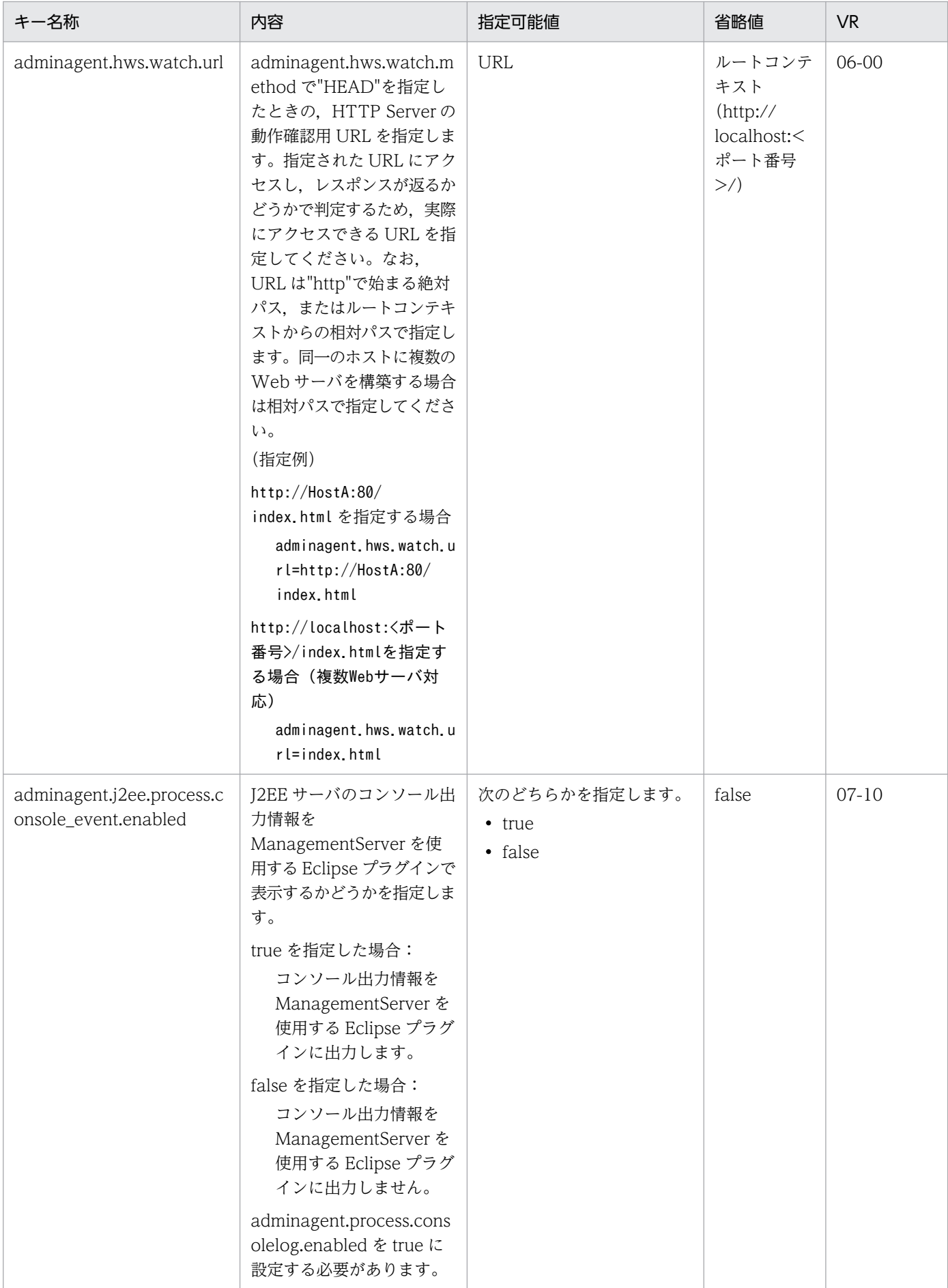
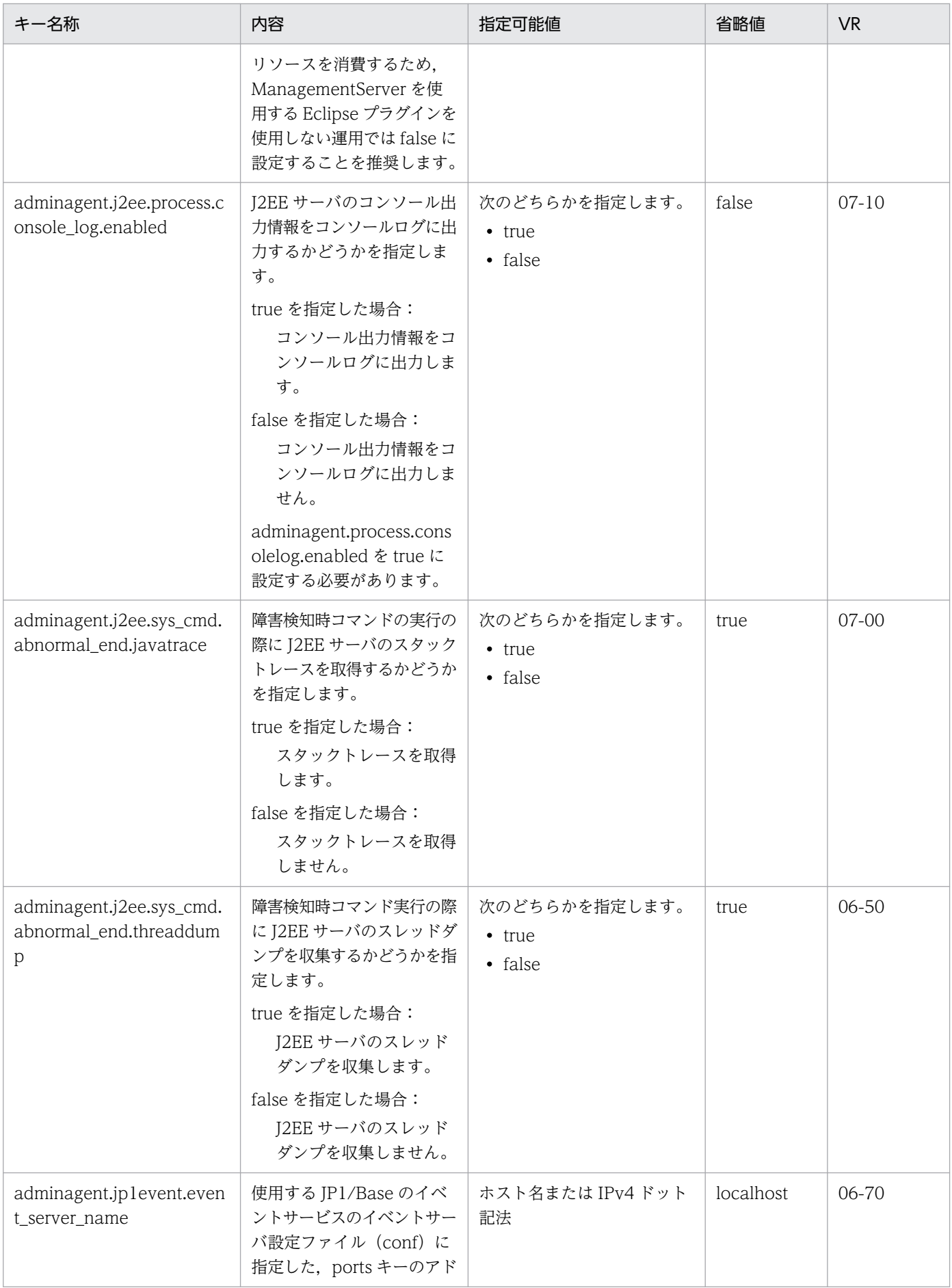

Cosminexus V11 アプリケーションサーバ リファレンス 定義編(サーバ定義)

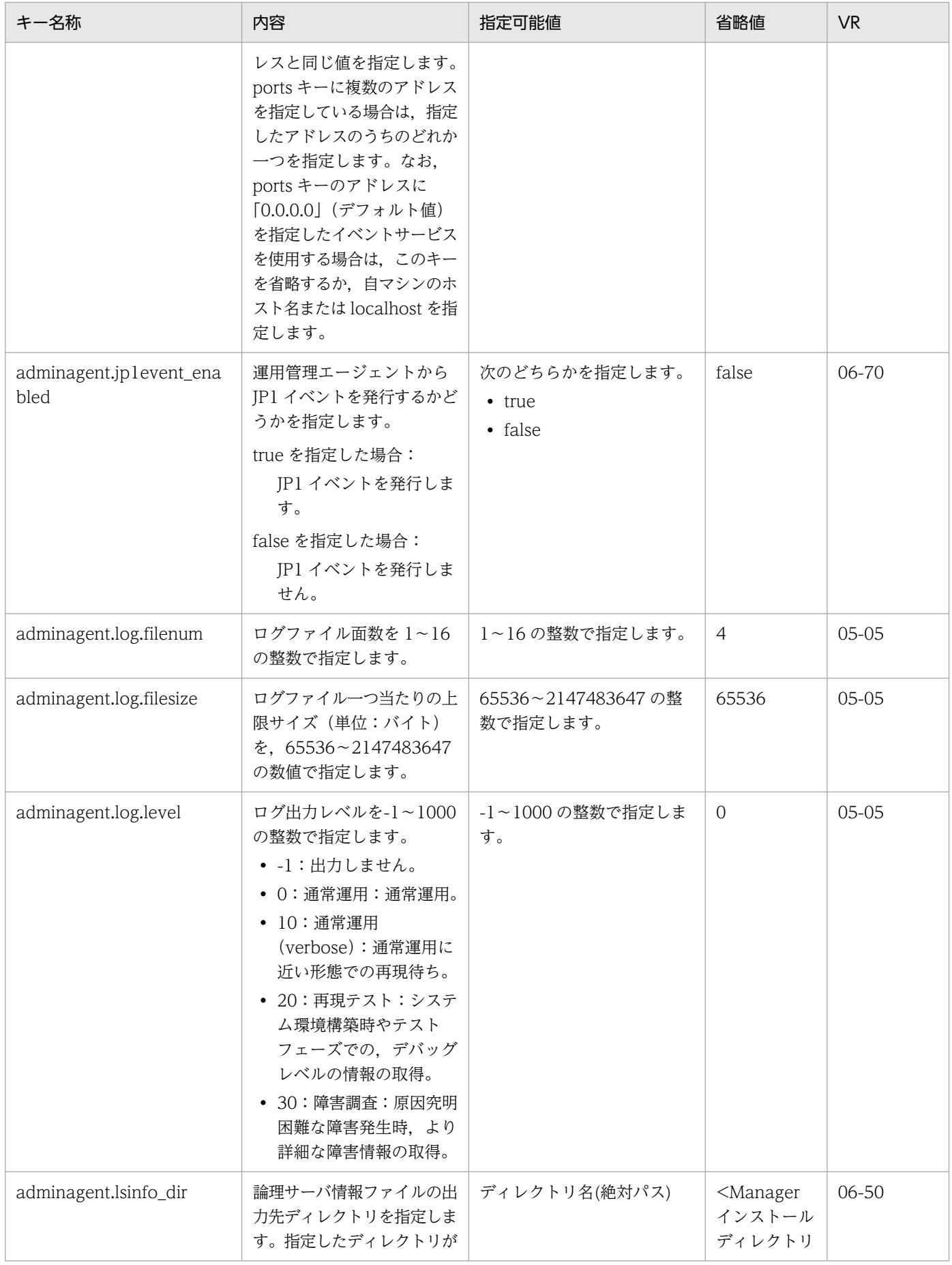

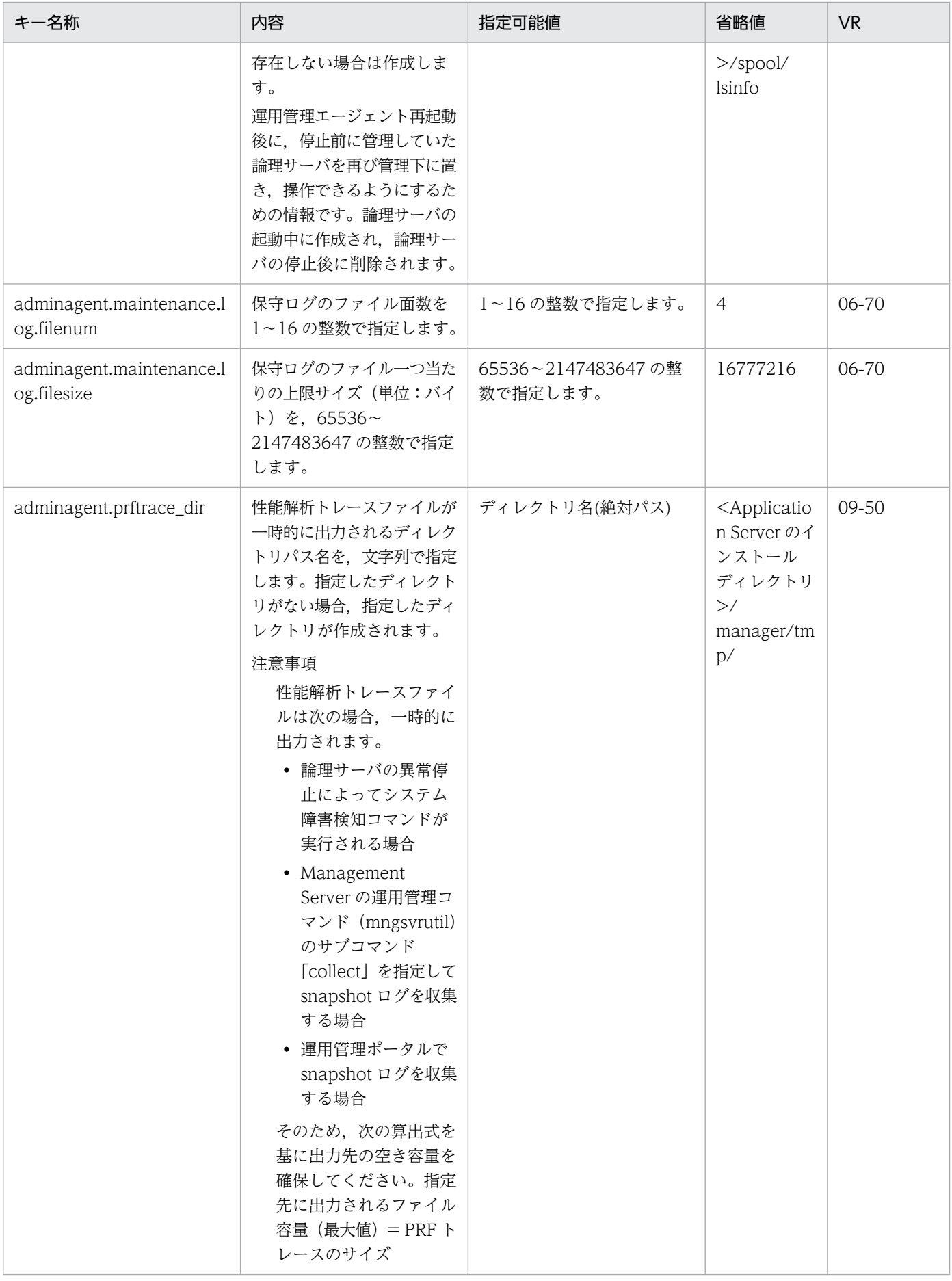

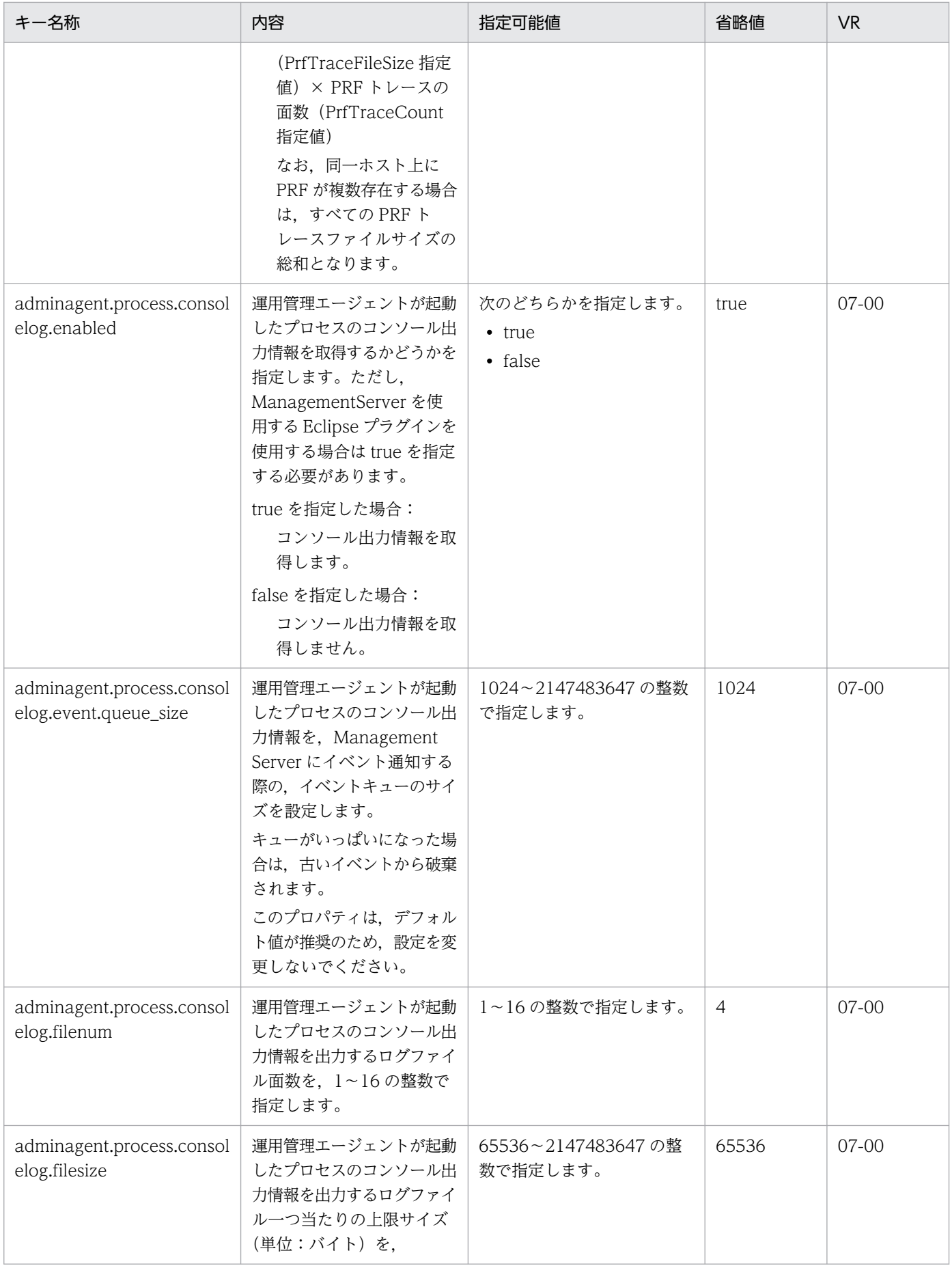

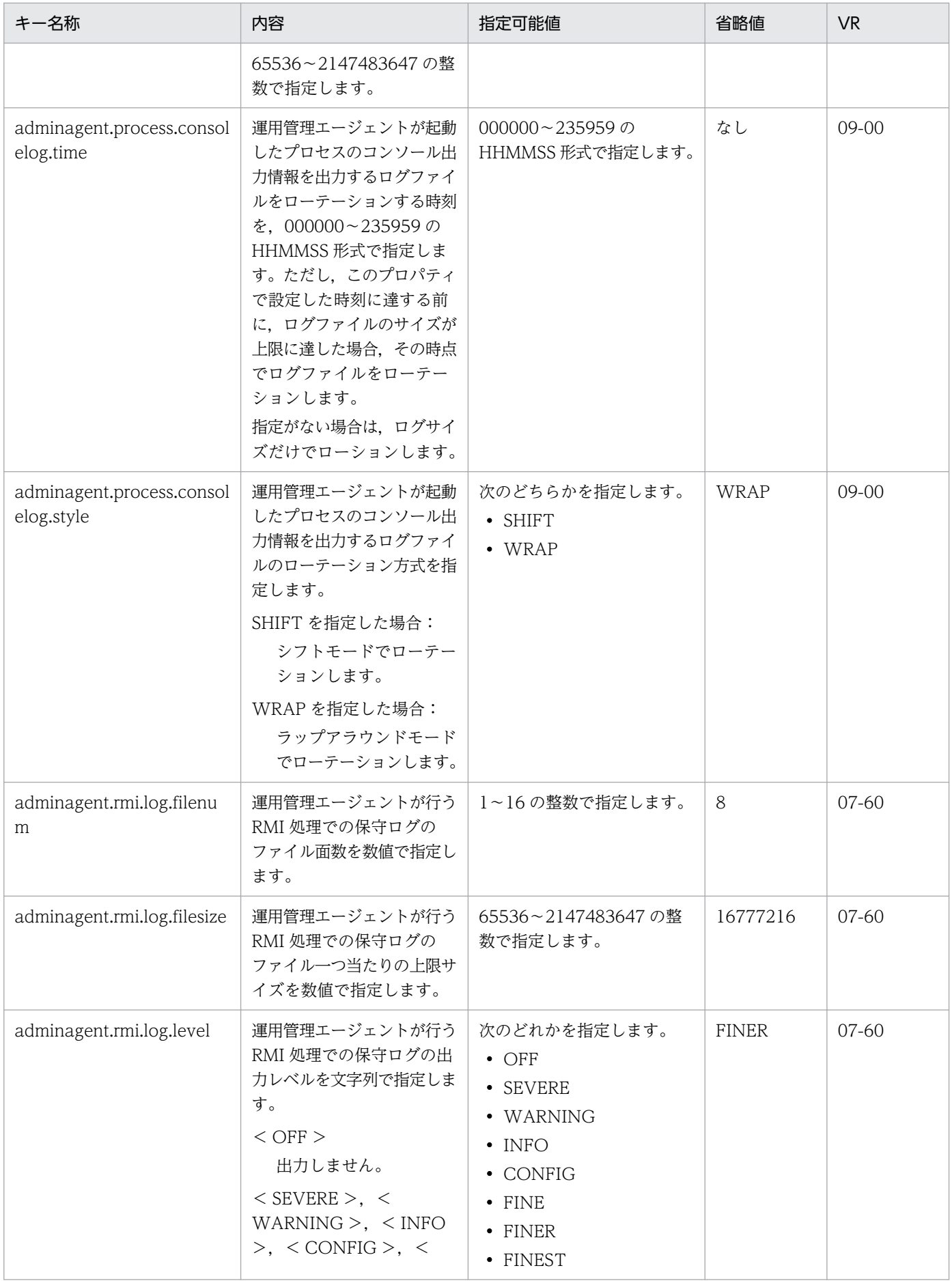

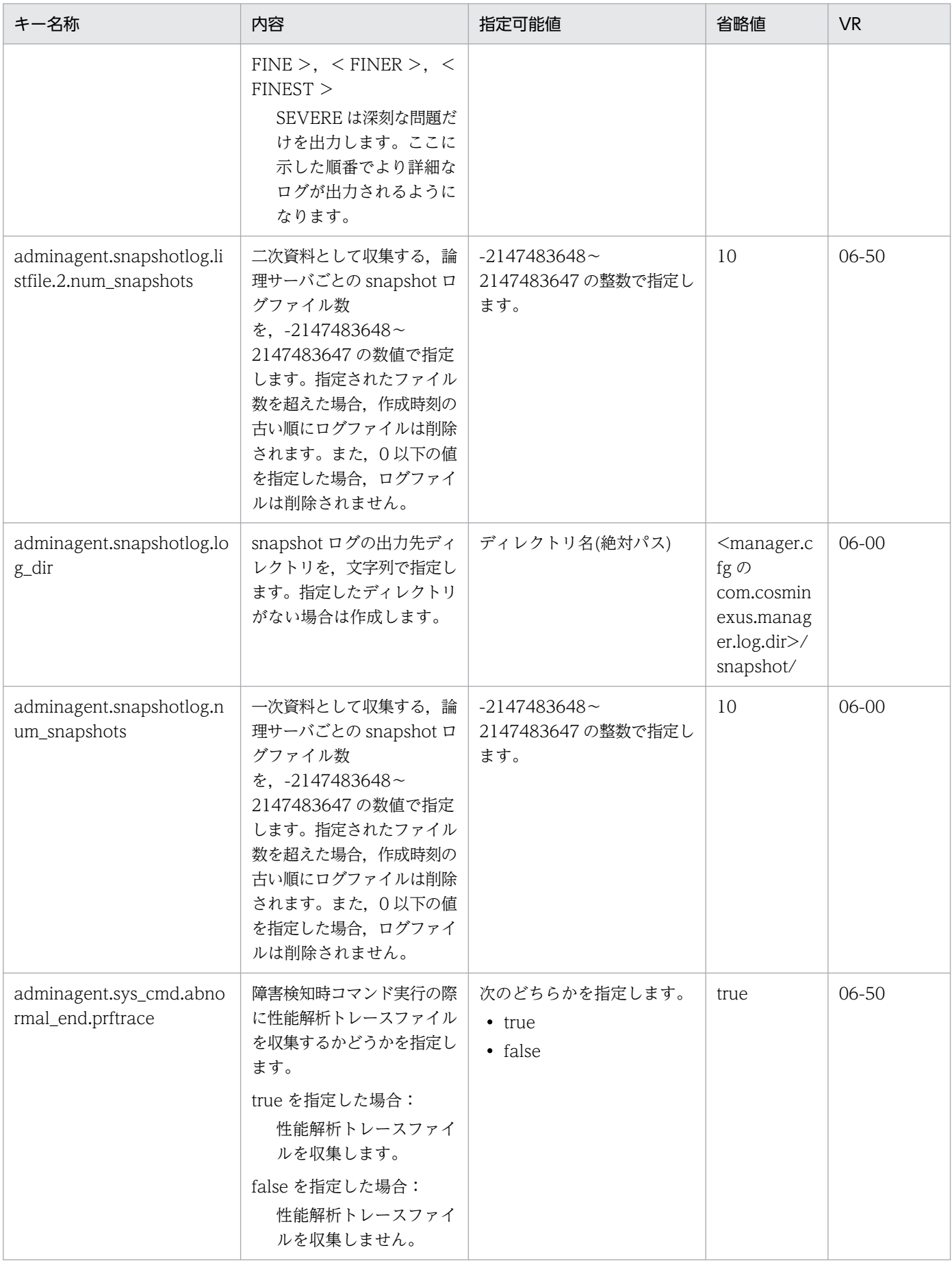

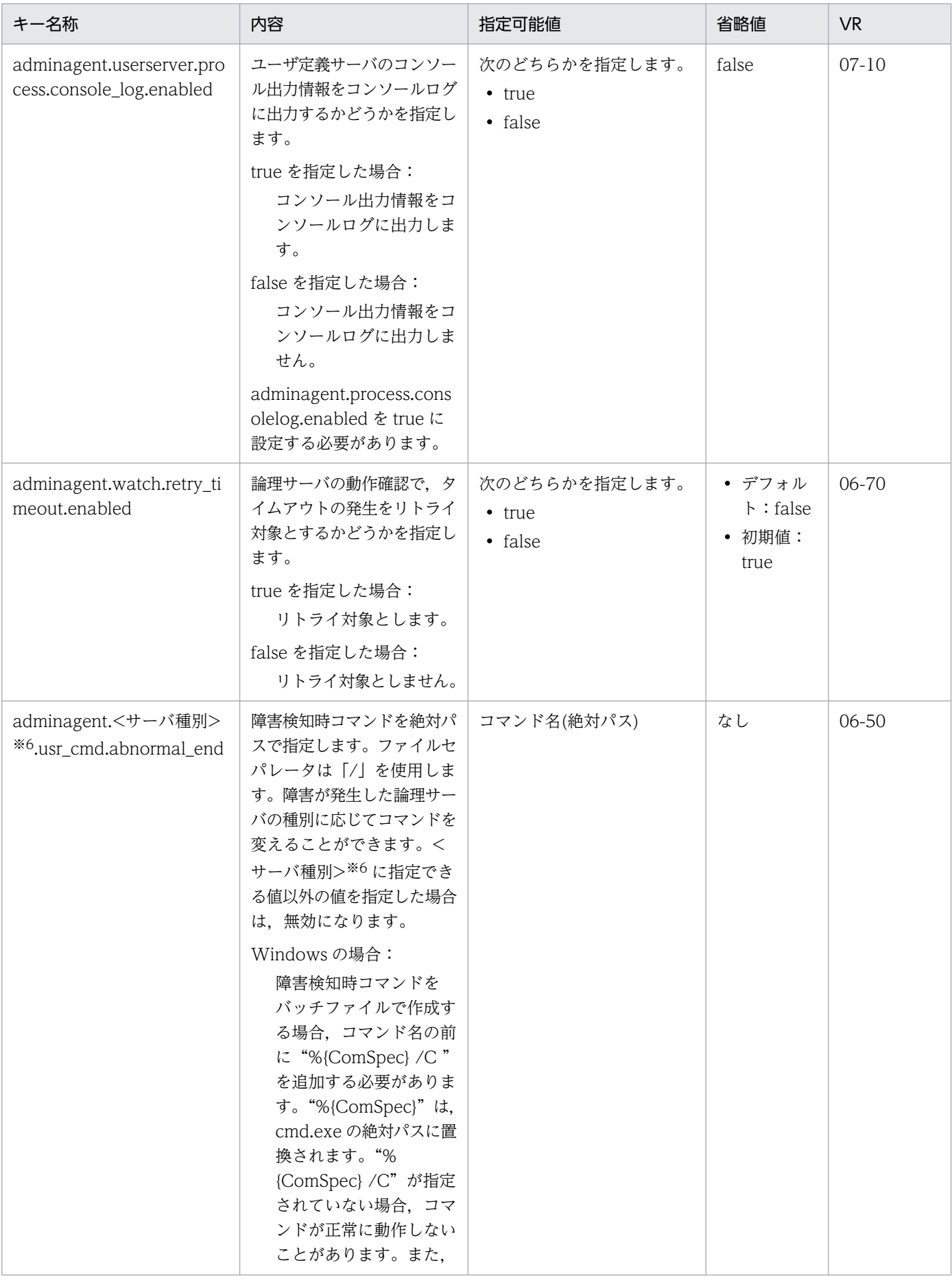

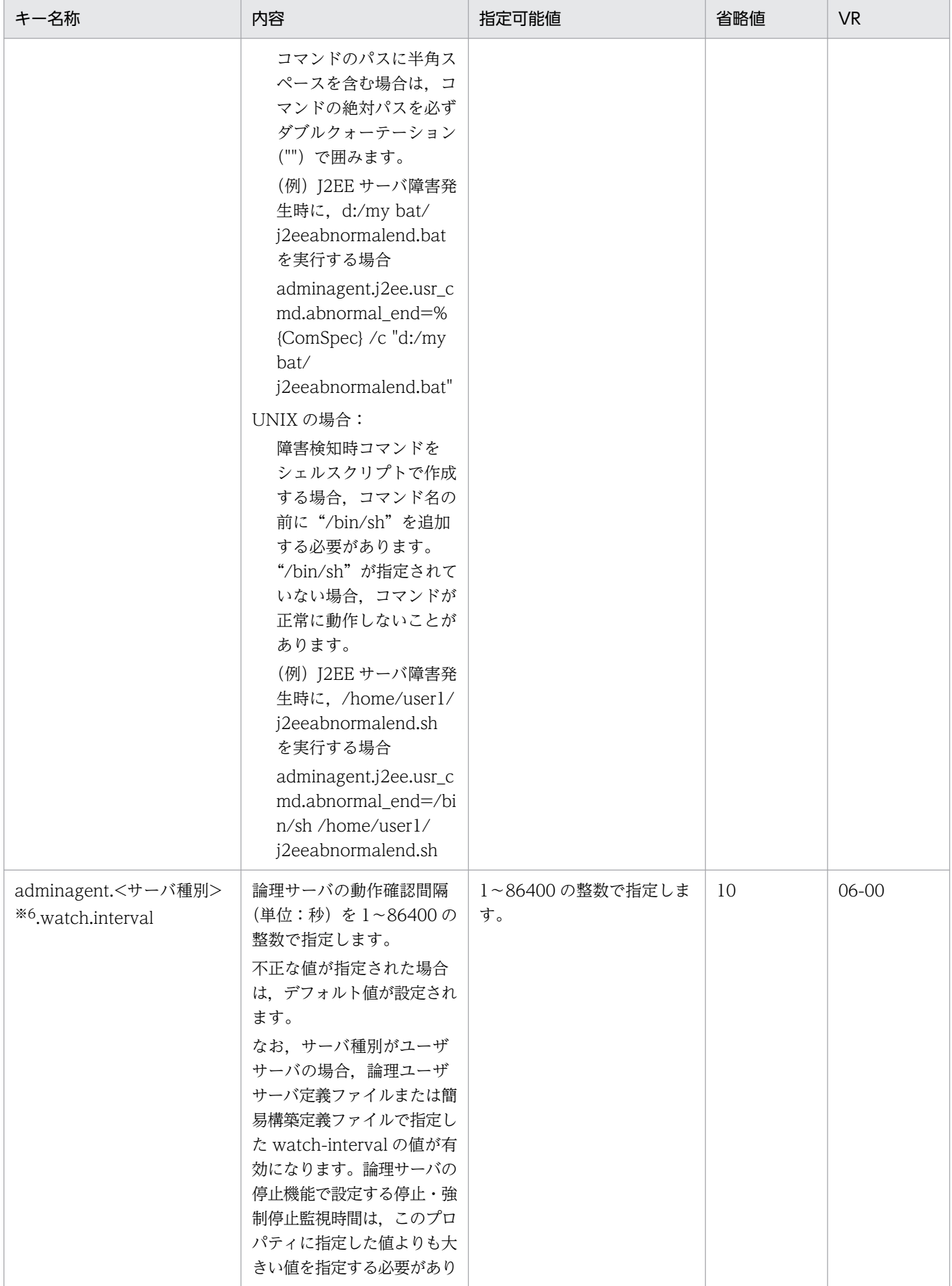

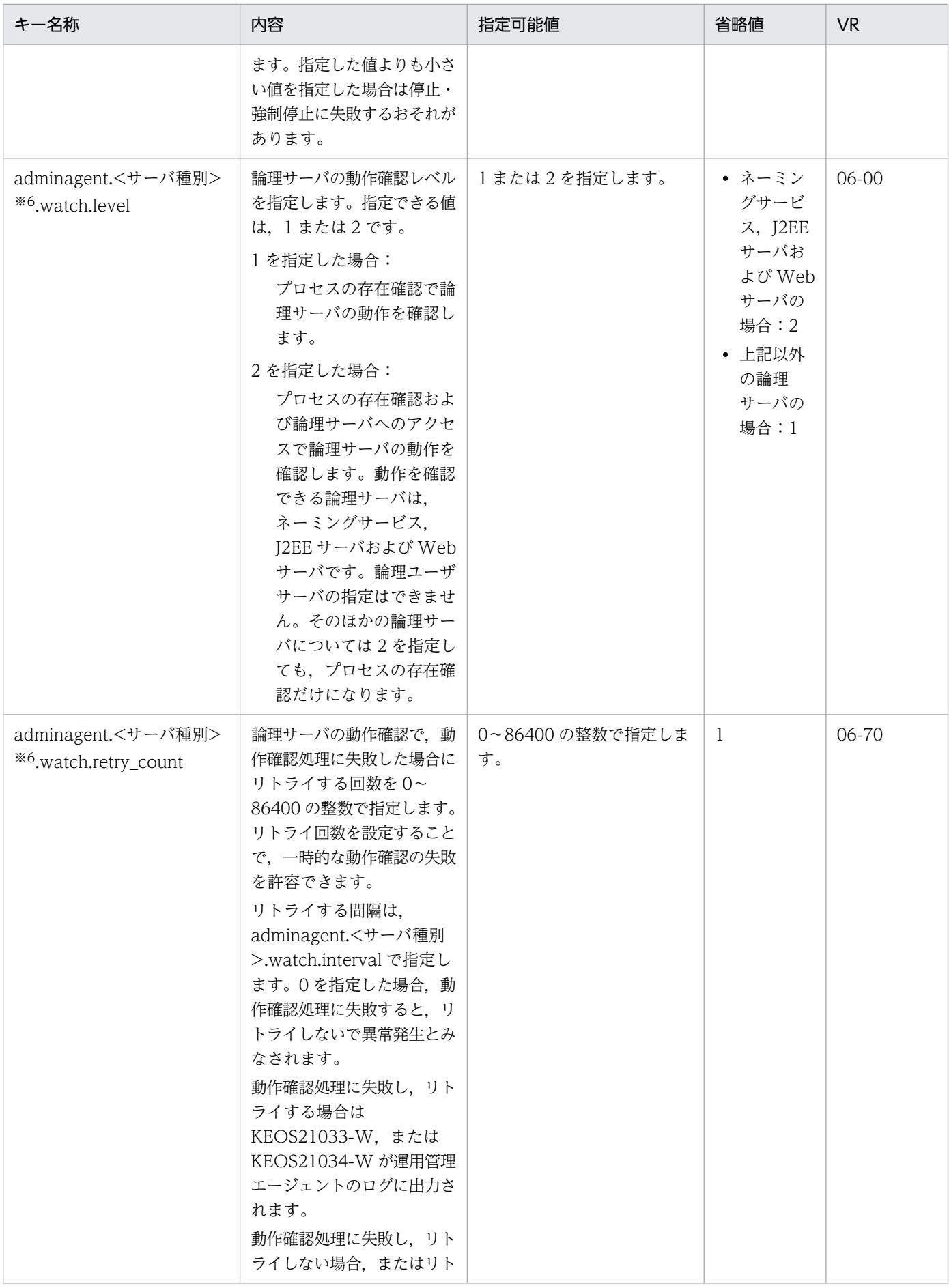

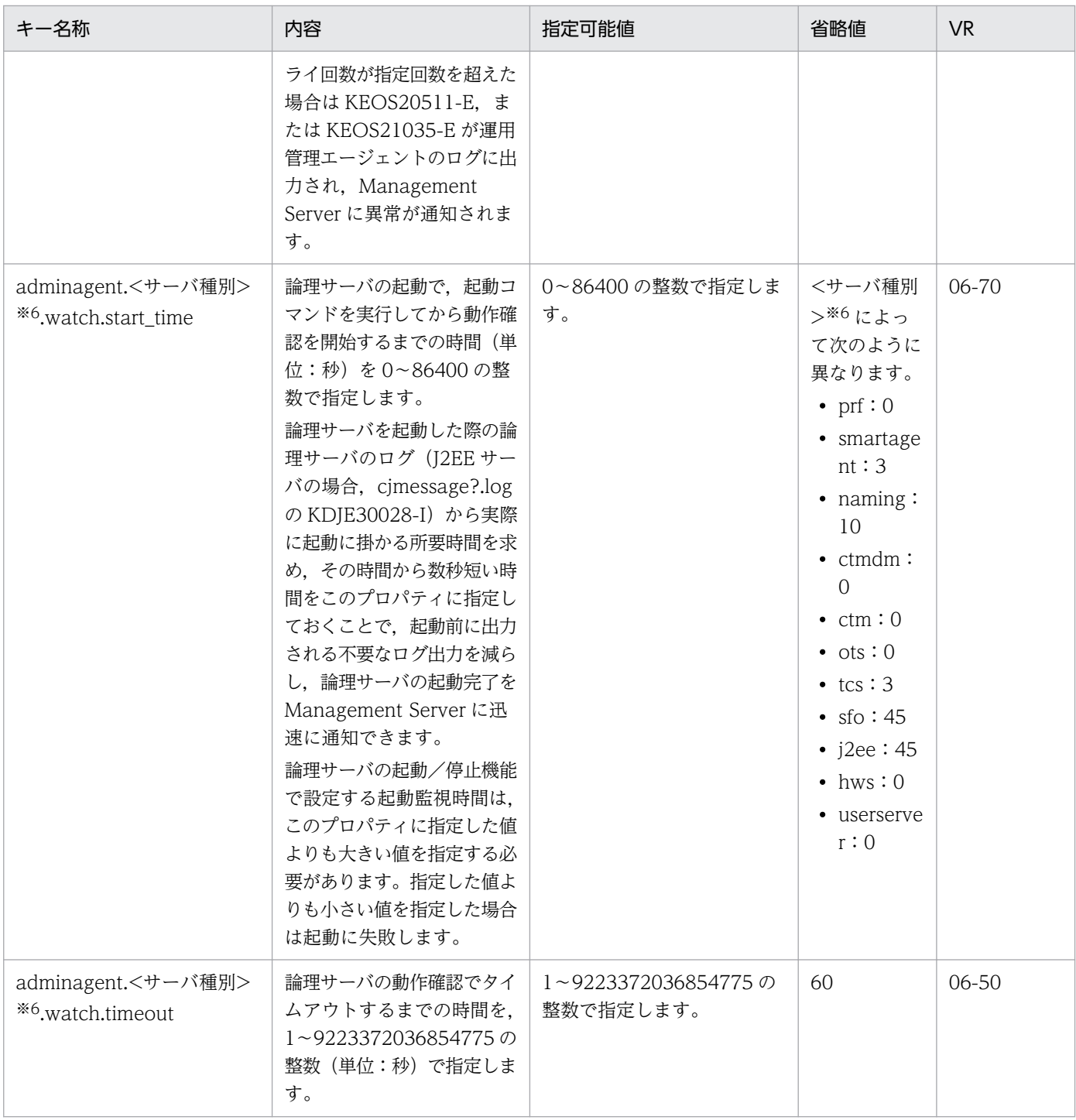

#### 注※1

運用管理ドメイン内で運用管理エージェントとの通信に使用される IP アドレスのサブネットが一つに 決められている場合, 指定する IP アドレスを"192¥¥.168¥¥.0¥¥..+"のように記述しておけば, 前方 が"192.168.0."である IP アドレス ("192.168.0.32"や"192.168.0.128"など) にマッチするため,設定 ファイルを修正しないで,すべてのホストに配布して利用できます。正規表現についての詳細は,Java の java.util.regex.Pattern クラスの仕様を確認してください。

ただし、"¥¥"は 1 文字の"¥"に置き換えられてしまうため、"¥"を指定する場合は 2 文字連続して指定し てください。指定した正規表現にマッチする IP アドレスが複数個検出された場合は、最も小さい値の IP アドレスを採用します。例えば,"192.168.0.32"と"192.168.0.128"が検出された場合

は"192.168.0.32"を採用します。この場合,採用された IP アドレスが意図する IP アドレスになるとは 限らないため. "192¥¥.168¥¥.0¥¥.1.."のように必ず 1 個だけマッチする正規表現を記述してください。

#### 注※2

強制停止時にスレッドダンプ/クラッシュダンプ/core を出力する場合は,「強制停止監視時間」また は、adminagent.forcestop.threaddump.timeout キーに、スレッドダンプ/クラッシュダンプ/core が出力されるのに十分な時間を設定してください。スレッドダンプ/クラッシュダンプ/core の出力が 終わる時間よりも短い時間が設定されていると,スレッドダンプ/クラッシュダンプ/core の出力内容 が不完全になることがあります。

#### 注※3

このプロパティを設定する場合は,一般ユーザアカウントによる運用の設定をしてください。一般ユー ザアカウントによる運用の設定については,マニュアル「HTTP Server」を参照してください。 なお, HTTP Server のリソースの所有者・グループの変更は, cmx\_build\_system コマンドの実行 後,または運用管理ポータルからのセットアップの実行後に変更してください。

#### 注※4

ProxyPass ディレクティブのパス名に"/"を指定した場合,すべての URL は J2EE サーバの Web コン テナにリダイレクトされてしまいます。したがって,ProxyPass ディレクティブのパス名に"/"を指定 する場合は,"OPTIONS"を指定し,URL アクセスを行わないことを推奨します。

#### 注※5

省略値は HEAD ですが,初期値として adminagent.hws.watch.method=OPTIONS の行が定義され ています。

#### 注※6

<サーバ種別>は,論理サーバの種別を表す,次のどれかになります。

- smartagent:スマートエージェント
- j2ee : J2EE サーバ
- naming:ネーミングサービスおよび論理 CTM のグローバル CORBA ネーミングサービス
- hws:Web サーバ(HTTP Server)
- ctm: CTM
- ctmdm:CTM ドメインマネジャ
- prf:パフォーマンストレーサ
- userserver:ユーザサーバ

#### 8.2.2 AdminAgentrc (運用管理エージェント自動起動用設定ファイル)

#### (1) 形式

sh 形式 (Linux の場合は bash 形式)のシェルスクリプトを記述します。

<sup>8.</sup> Manager で使用するファイル

## (2) ファイルの格納先

/opt/Cosminexus/manager/config/

#### (3) 機能

運用管理エージェントを自動起動する場合の設定をします。

このファイルでの設定が運用管理エージェントから起動する論理サーバに引き継がれます。

#### (4) 記述できる設定

sh 形式 (Linux の場合は bash 形式)のシェルスクリプトのうち、次の設定を記述することができます。

- リソースの制御設定 (ulimit)
- ファイル作成時のパーミッション (umask)
- 環境変数

これらの設定以外を記述した場合の動作は保証しません。

#### (5) 記述例

ulimit -c unlimited

#### (6) 注意事項

- このファイルはシェルスクリプトとして実行されますので、記載内容を変更する場合は十分な動作確認 を実施してください。
- ulimit -u の値が limits.conf の nproc の値を超える場合,論理サーバが使用するプロセス数・スレッド 数が limits.conf の nproc を超えてしまい、論理サーバを起動したユーザで別のプロセスの実行に問題 が発生するおそれがあります。ulimit -u のサイズを拡大する場合は、limits.conf の nproc も拡大する 必要があります。ulimit および limits.conf の設定に関する詳細については、OS 付属のマニュアルで ulimit または limits.conf の説明を参照してください。

## 8.2.3 adminagentuser.cfg(運用管理エージェント用オプション定義ファ イル)

#### (1) 形式

次のようにキーを指定します。

<sup>8.</sup> Manager で使用するファイル

#### 指定方法

- 改行までが値になります。
- #で始まる行はコメントとみなされます。
- 1 行に 65535 バイトまで指定できます。
- 値が存在しない行を定義した場合,その行は無視されます。
- ASCII 文字で指定してください。

#### (2) ファイルの格納先

• Windows の場合

<Application Serverのインストールディレクトリ>\manager\config\

• UNIX の場合

/opt/Cosminexus/manager/config/

## (3) 機能

運用管理エージェントを実行する JavaVM の起動オプションを指定します。

このファイルが存在し,かつ運用管理エージェントからこのファイルの読み込みができる場合に,ファイ ルの内容が反映されます。このファイルが存在する場合に,運用管理エージェントからこのファイルの読 み込みができないときには,運用管理エージェントの起動に失敗します。

このファイルが存在しない場合は,オプションの設定は行わないで,運用管理エージェントが起動されます。

#### (4) 指定できるキー

指定できるキーとデフォルト値を次に示します。不正なキーを指定した場合は,運用管理エージェントの 起動に失敗します。

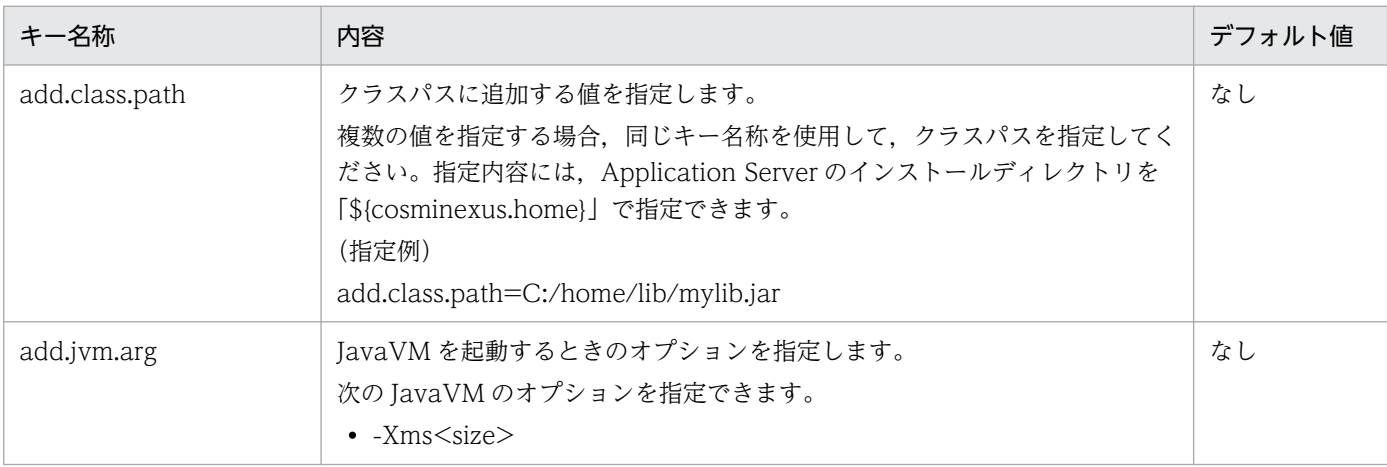

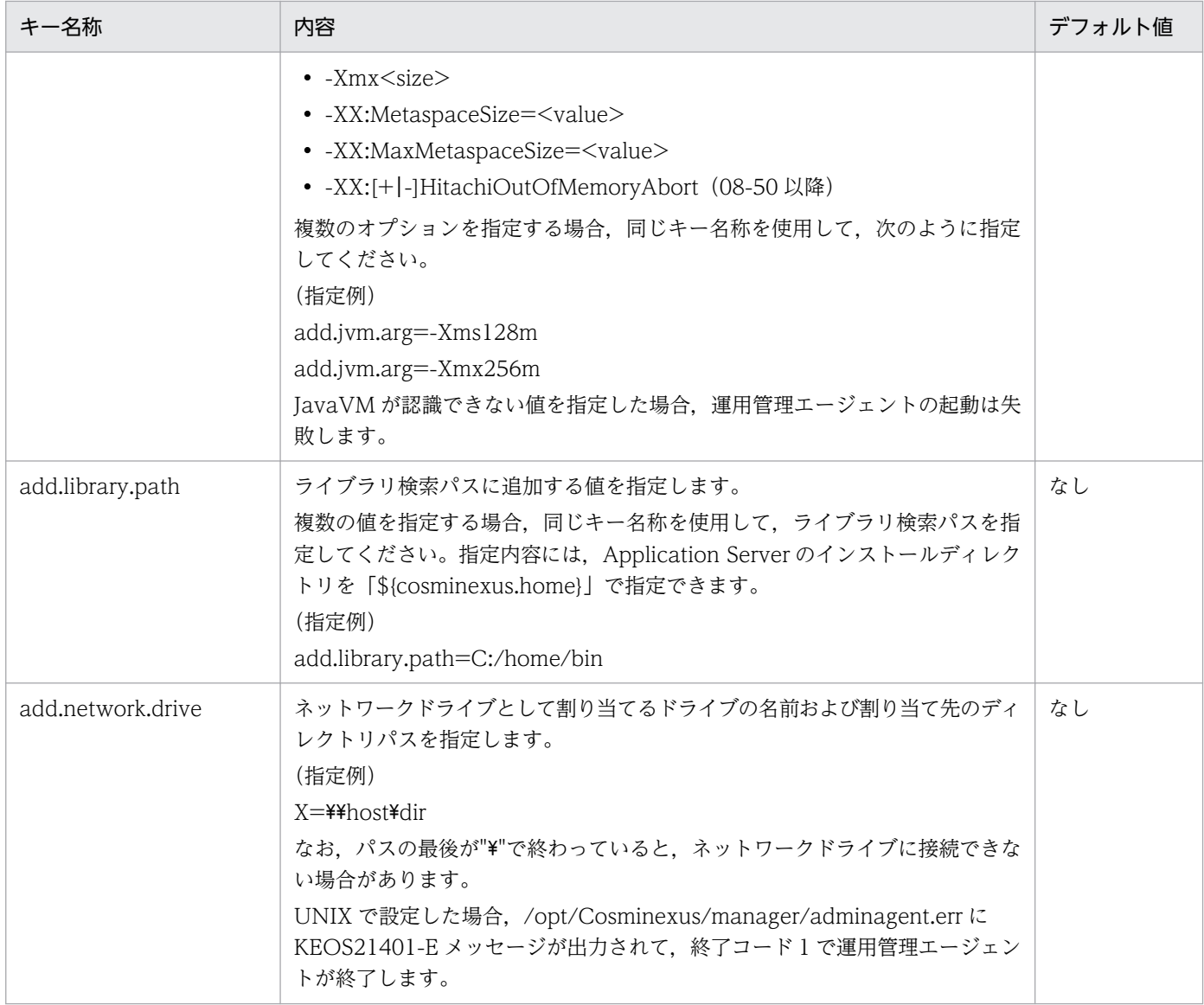

### (5) 注意事項

運用管理エージェントで java.lang.OutOfMemoryError が発生した場合に、このファイルで、次のよう にJavaヒープの最大サイズを拡張します。

add.jvm.arg=-Xmx<Java ヒープの最大サイズ>

### 8.2.4 adminagent.xml (運用管理エージェント設定ファイル)

#### (1) 形式

ファシリティ名(論理サーバの種類と起動/停止の動作種別を示す)の設定のあとに,環境変数名および 環境変数の値を設定します。

```
<facility>
  <name>「ファシリティ名」</name>
  <class>com.cosminexus.mngsvr.adminagent.impl.CmdExecuter</class>
```
環境変数名および環境変数名の設定

上記ファシリティ名の設定のあとに,次の記述を追加します。

```
\langleinit-param\rangle <param-name>adminagent.facility.CmdExecuter.env.「環境変数名」</param-name>
   <param-value>「環境変数の値」</param-value>
\langleinit-param\rangle
```
# (2) ファイルの格納先

• Windows の場合

<Application Serverのインストールディレクトリ>\manager\config\

• UNIX の場合

/opt/Cosminexus/manager/config/

## (3) 機能

システム管理者の代わりに,論理サーバの起動,または設定ファイルの更新をします。

このファイルで初期設定されている環境変数の値を変更する必要がある場合,または環境変数を追加また は削除する必要がある場合は,この設定ファイルを編集してください。

### (4) ファシリティ名で指定できる論理サーバ種類

ファシリティ名で指定できる論理サーバ種類と,起動/停止の動作の種別を次の表に示します。

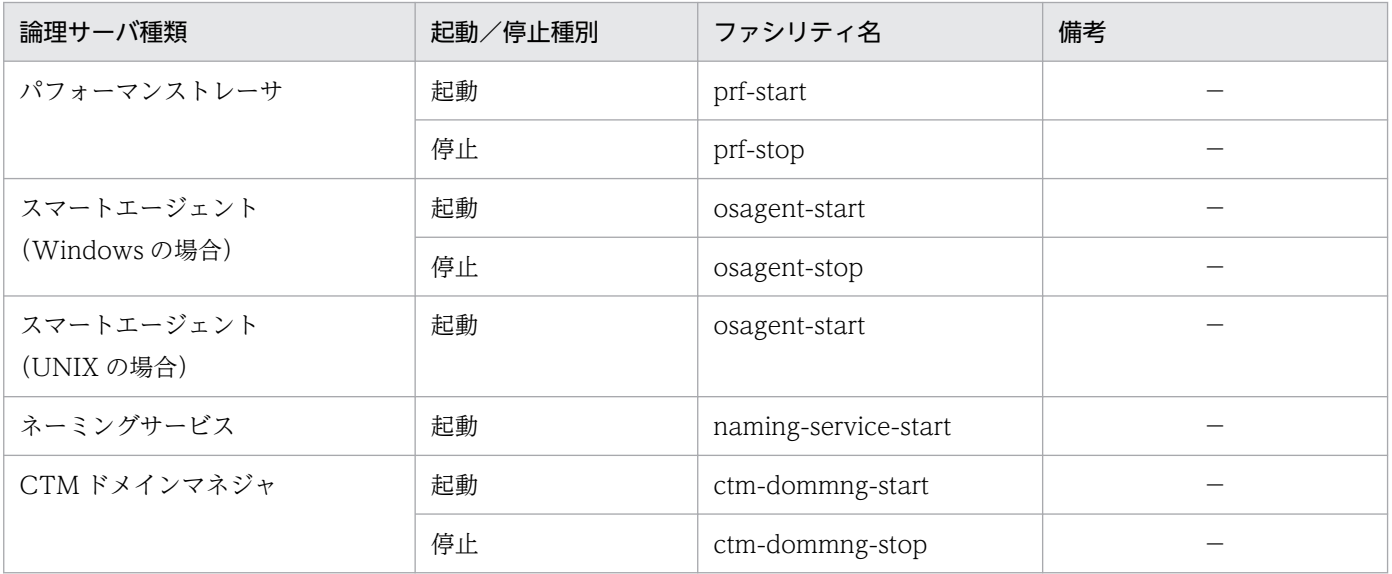

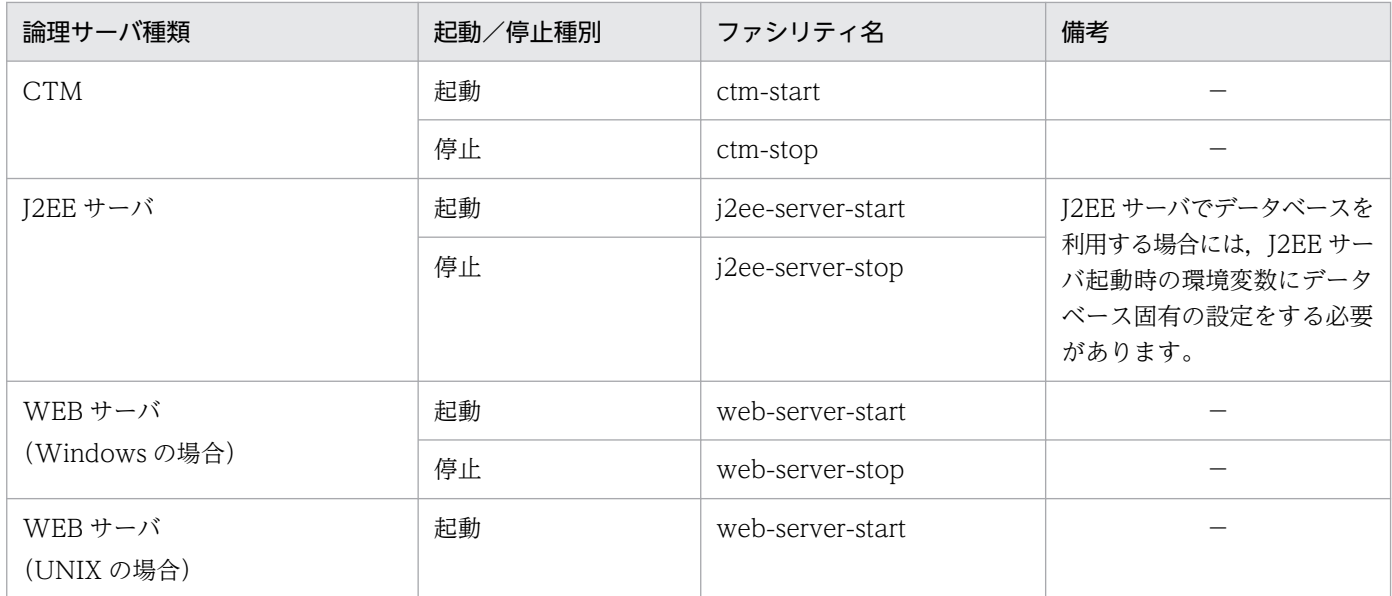

(凡例)−:ありません。

### (5) 注意事項

- adminagent.xml を変更した場合は,運用管理エージェントを再起動してください。
- 各論理サーバの起動/停止時には,運用管理エージェントの起動時の環境変数を引き継ぎます。環境変 数を引き継ぎたくない場合は、該当環境変数を空に設定してください。
- adminagent.xml で設定した環境変数は、該当ホストの運用管理エージェントから起動される論理サー バの種類ごとに有効になります。論理サーバのインスタンス単位に環境変数の設定はできません。

(例 1)

```
J2EE サーバ起動時に,環境変数 NLS_LANG に Japanese_japan.ja16sjis を設定する場合
```
<facility>

<name>j2ee-server-start</name>

```
<class>com.cosminexus.mngsvr.adminagent.impl.CmdExecuter</class>
```
<init-param>

```
<param-name>adminagent.facility.CmdExecuter.env.NLS_LANG</param-name>
```
<param-value>Japanese\_japan.ja16sjis</param-value>

 $\langle$ init-param>

…

…

(例 2)

運用管理エージェント起動時に設定された環境変数 AIXTHREAD\_SCOPE を引き継がない場合 <facility>

…

…

```
\langleinit-param\rangle<param-name>adminagent.facility.CmdExecuter.env.AIXTHREAD_SCOPE</param-name>
<param-value></param-value>
\langleinit-param>
…
…
```
•「環境変数名」および「環境変数の値」に設定した値は,コマンドシェルのような環境変数の置換や演 算子による処理がされません。このため,「環境変数名」および「環境変数の値」にシステム環境変数 は使用できません。

## 8.2.5 mngagent.<実サーバ名>.properties(運用監視エージェントプロパ ティファイル)

#### (1) 形式

J2SE のプロパティファイル形式です。

運用監視エージェントのプロパティファイルです。

## (2) ファイルの格納先

• Windows の場合

<Application Serverのインストールディレクトリ>\manager\config\

• UNIX の場合

/opt/Cosminexus/manager/config/

### (3) 運用管理ドメインおよび運用監視エージェントの名称設定で使用できる キー

指定できるキーとデフォルト値を次に示します。これらのキーに設定したドメイン名およびエージェント 名は,ログファイル名のデフォルト値として使用されます。

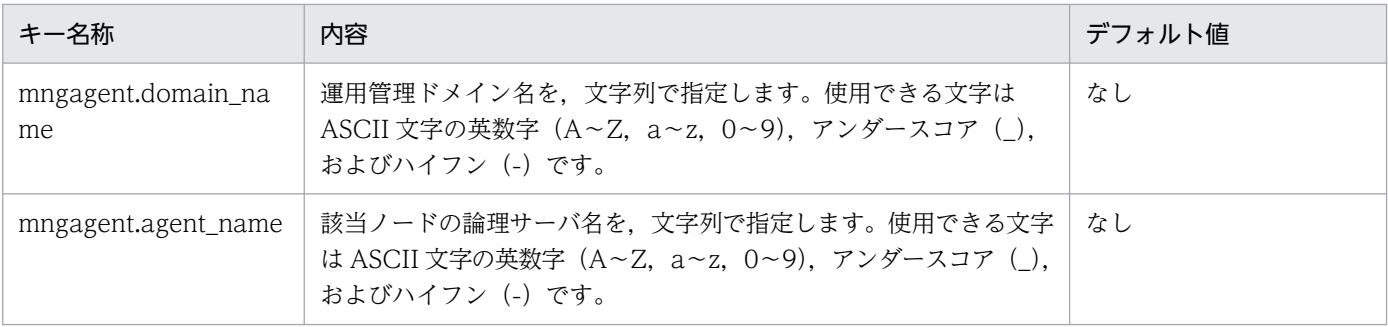

# (4) ログ・トレースの設定で使用できるキー

指定できるキーとデフォルト値を次に示します。

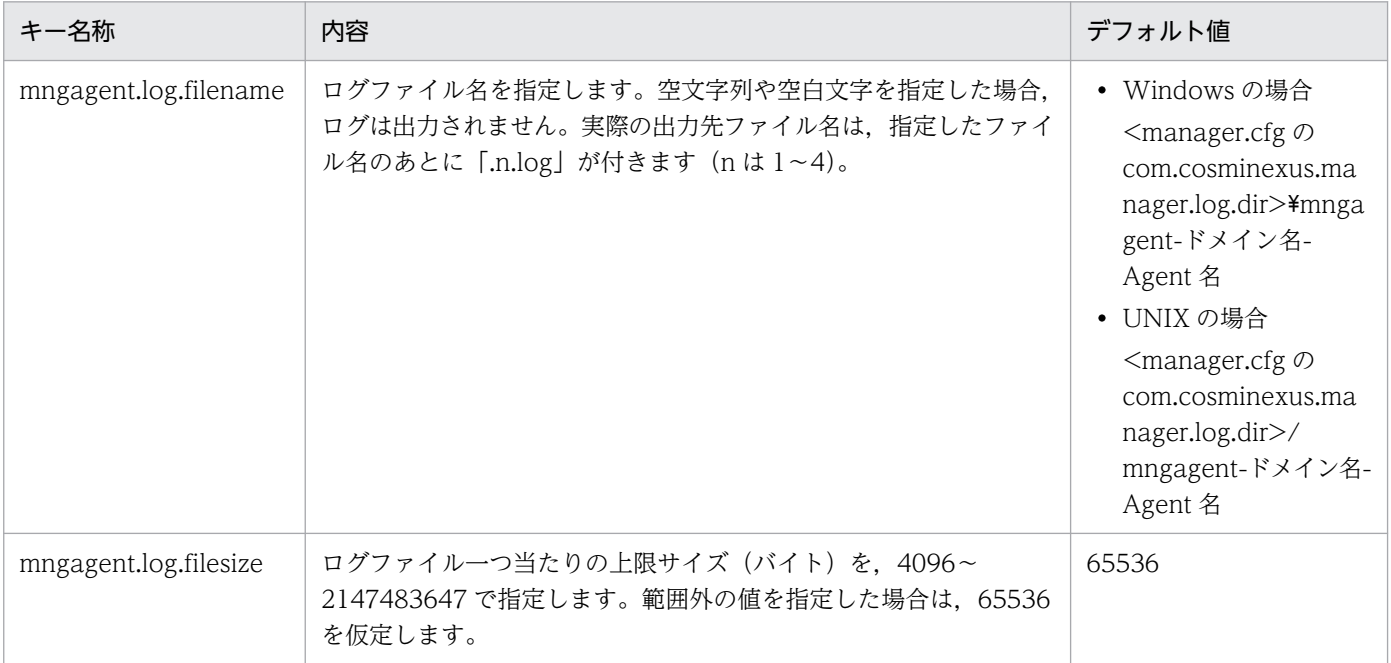

## (5) 通信ポートおよび IP アドレス固定による運用の設定で使用できるキー

指定できるキーとデフォルト値を次に示します。

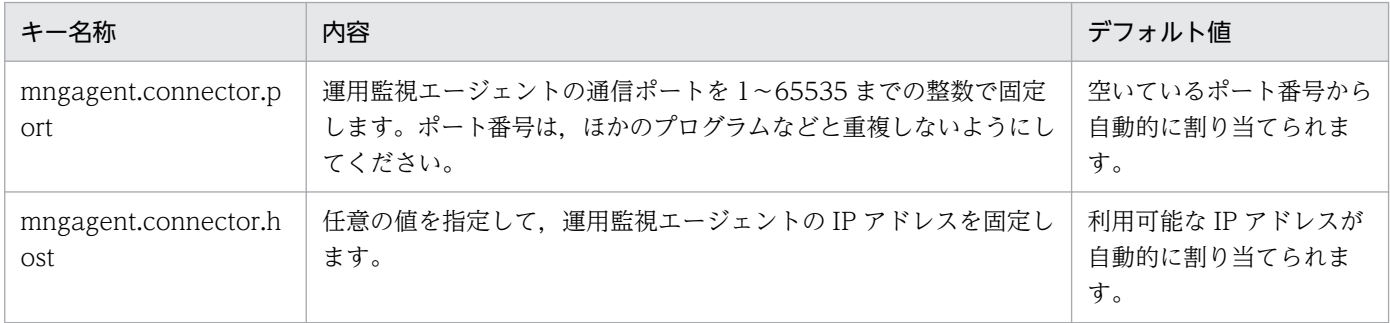

## (6) 注意事項

- mngagent.<実サーバ名>.properties ファイルは、次の場合に作成されます。
	- Smart Composer 機能で Web システムを構築した場合
	- 運用管理ポータルで J2EE サーバの設定情報を配布した場合

これらの機能を使用しないで構築した J2EE サーバの運用監視を行う場合は、設定ファイル mngagent.< 実サーバ名>.properties を作成し、運用監視エージェント本体に関する設定をしてください。

- ファイル名には,サーバインスタンスごとに異なるものを設定してください。
- mngagent.domain\_name,mngagent.agent\_name の値が同一の運用監視エージェントを複数同時 に起動した場合,デフォルトでは同一のログファイルに出力するため,ログファイルの内容が破壊され

8. Manager で使用するファイル

Cosminexus V11 アプリケーションサーバ リファレンス 定義編(サーバ定義) ねんしゅう しんしゅう イングリック イングリック インタン インター インター

る可能性があります。同一マシン上で複数の J2EE サーバを起動する場合, mngagent.agent\_name の 値が重複しないように定義してください。

## 8.2.6 mserver.properties (Management Server 環境設定ファイル)

# (1) 形式

J2SE のプロパティファイル形式です。

Management Server のプロパティファイルです。

## (2) ファイルの格納先

• Windows の場合

<Application Serverのインストールディレクトリ>\manager\config\

• UNIX の場合

/opt/Cosminexus/manager/config/

# (3) 機能

Management Server が使用するポート番号の設定や,障害検知時コマンドの動作の設定をします。 Management Server を起動しないでポート番号を変更する場合は,このファイルを編集します。

# (4) 指定できるキー

指定できるキーとその内容,および指定を省略した場合のデフォルト値を次に示します。

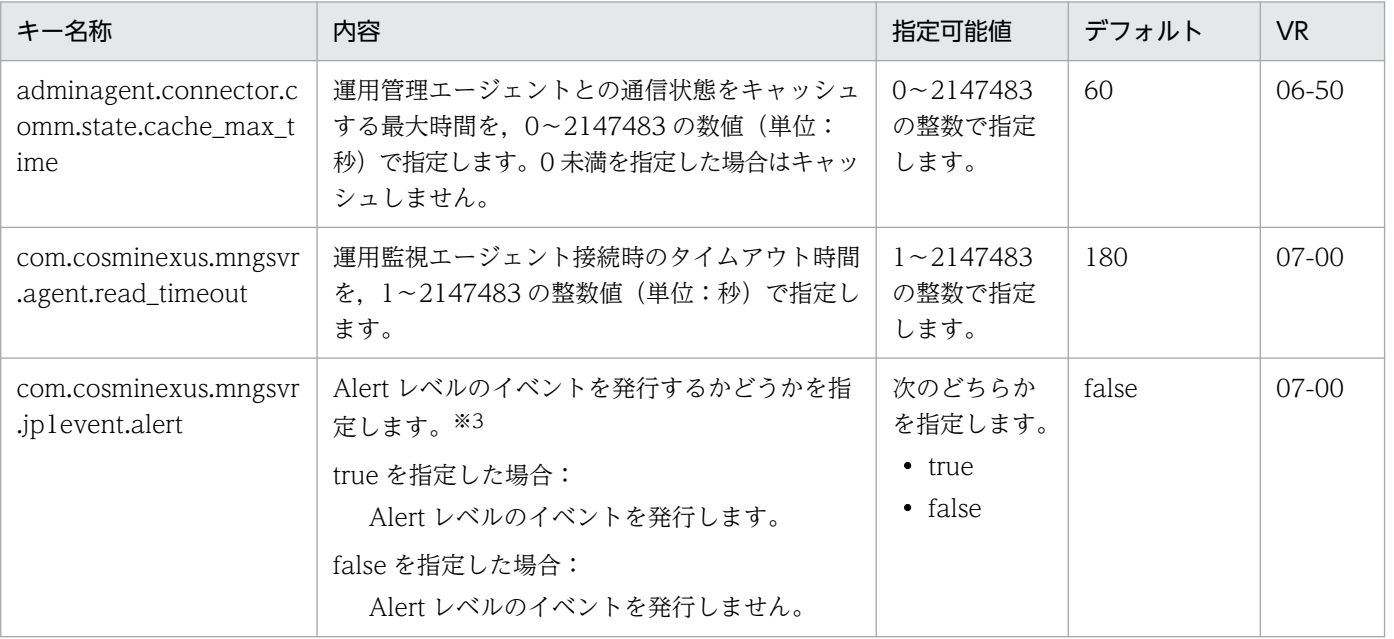

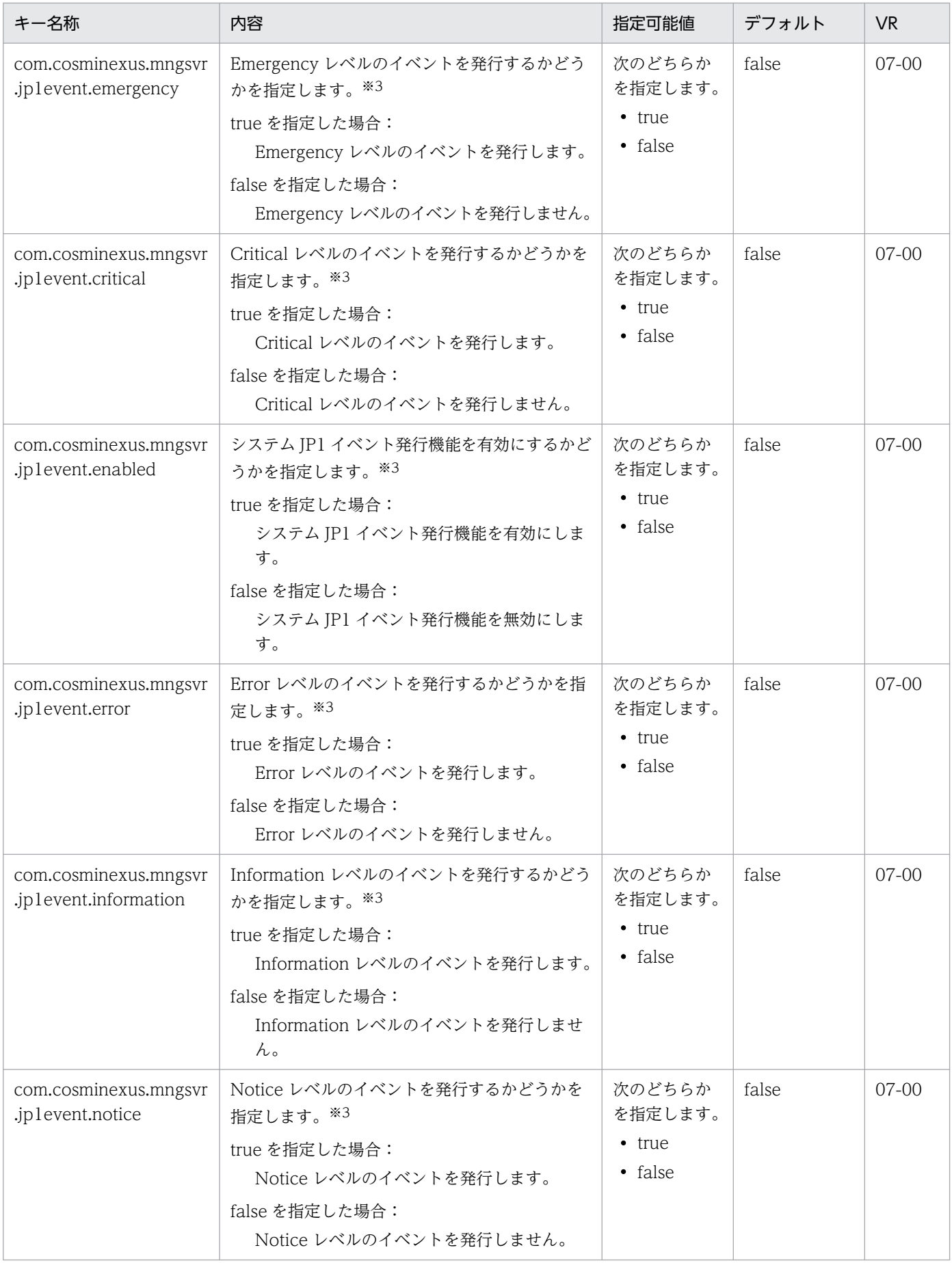

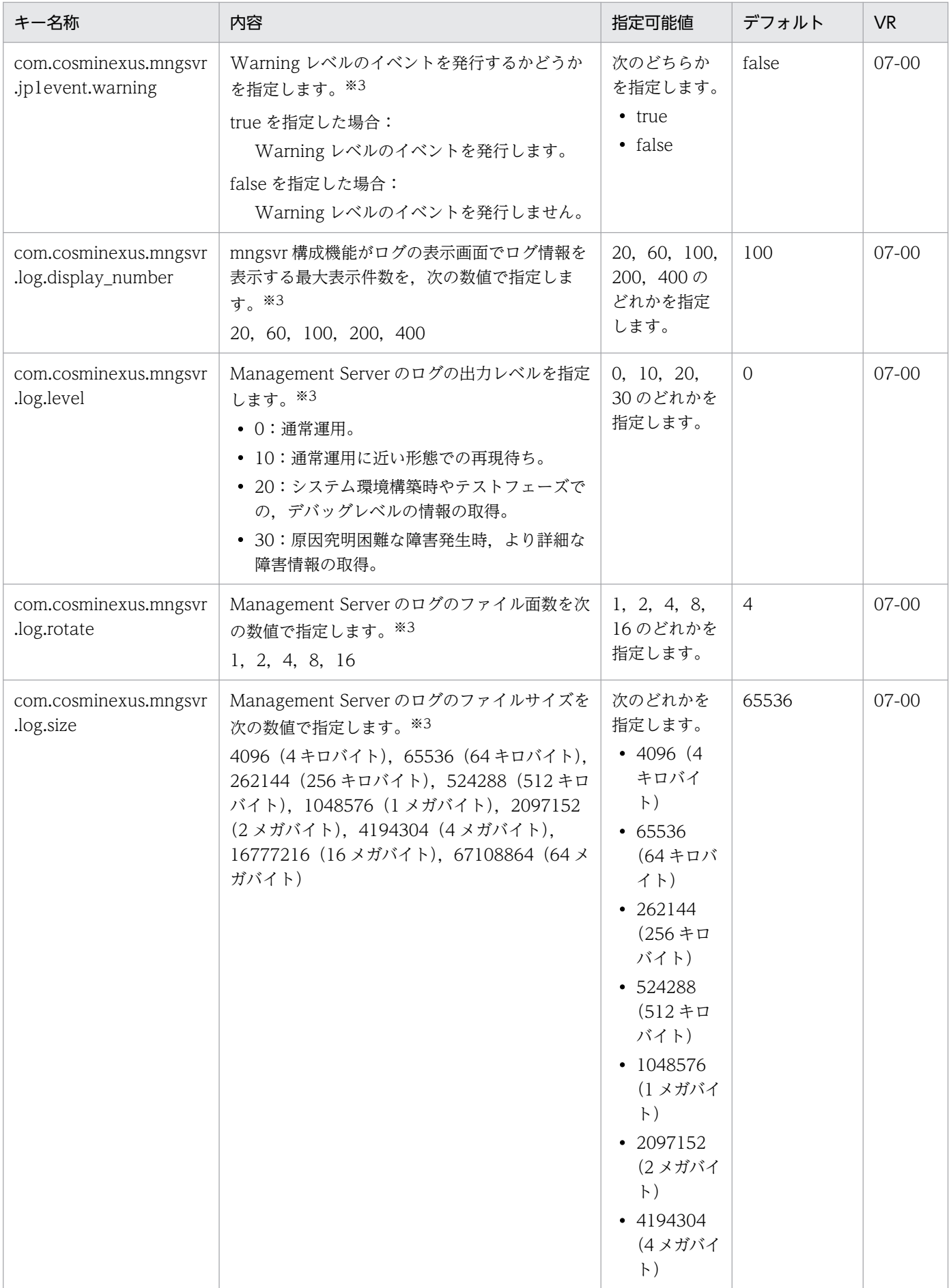

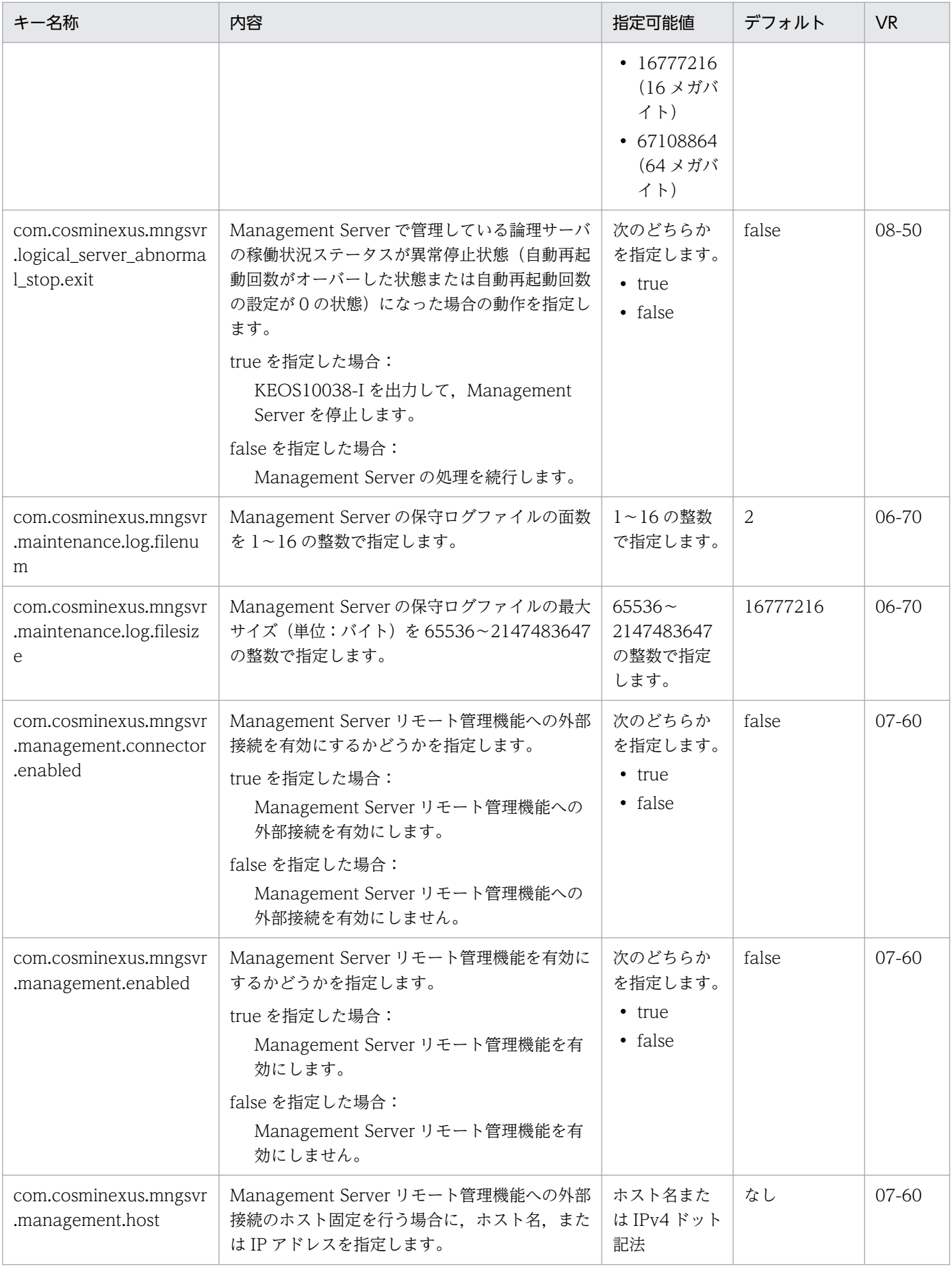

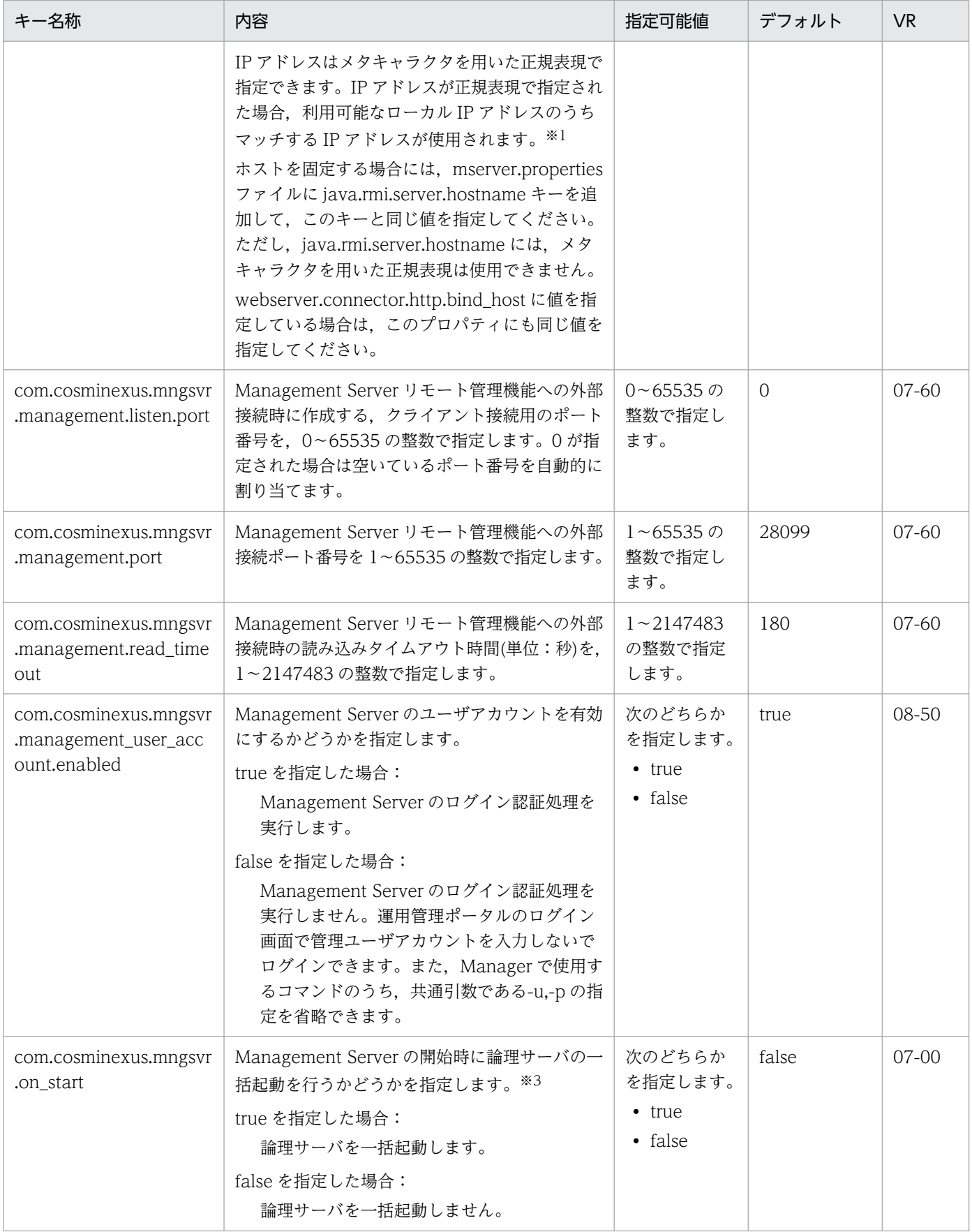

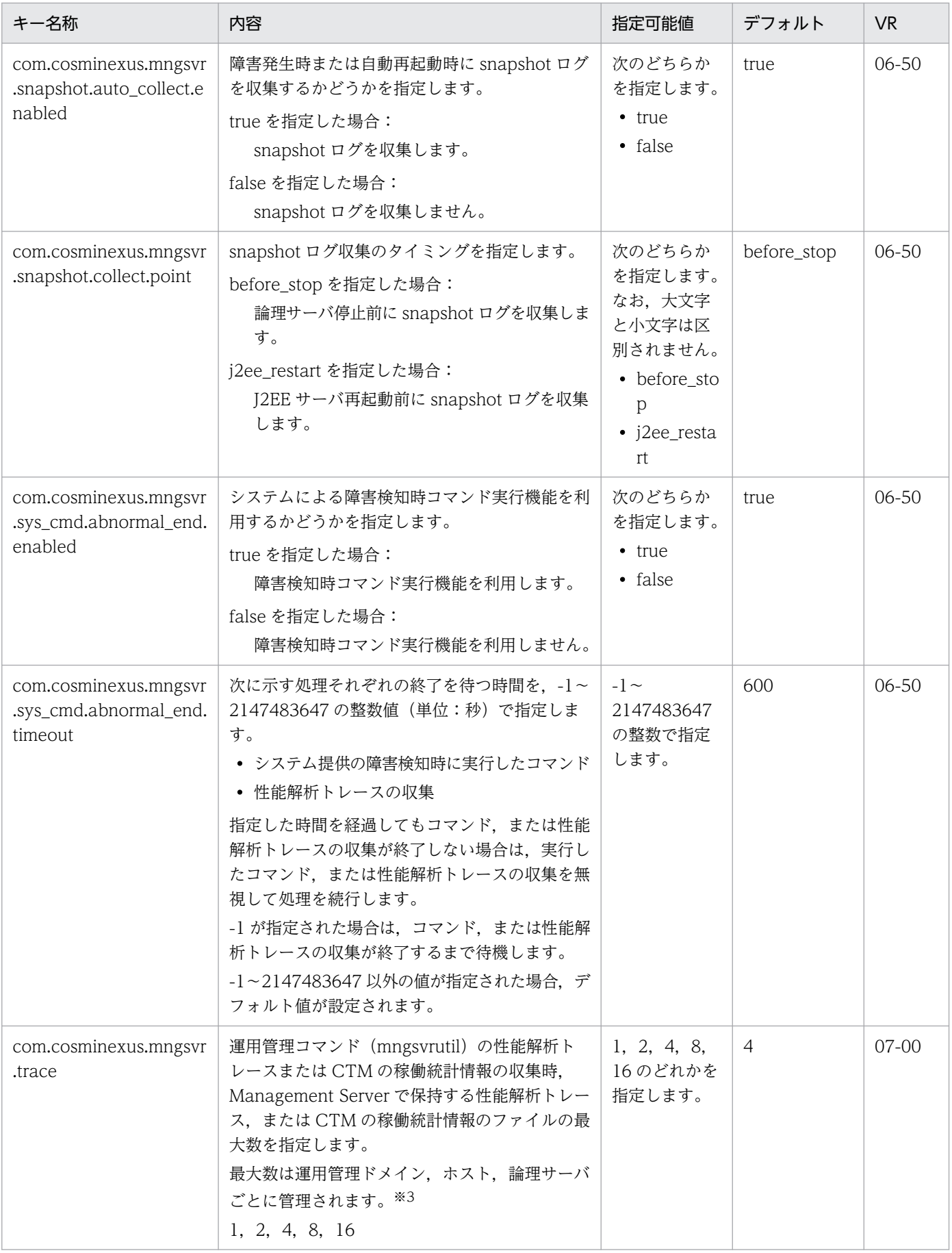

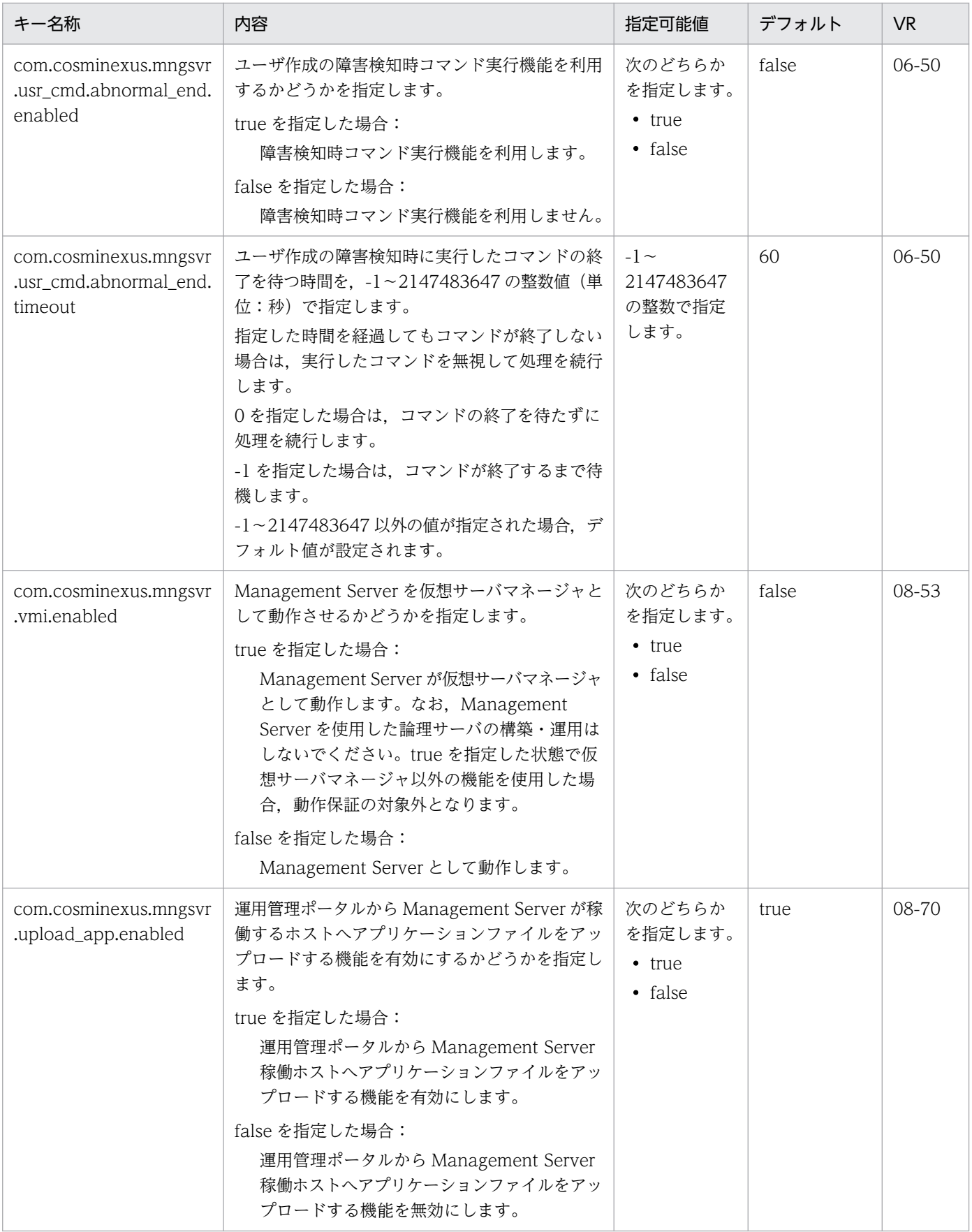

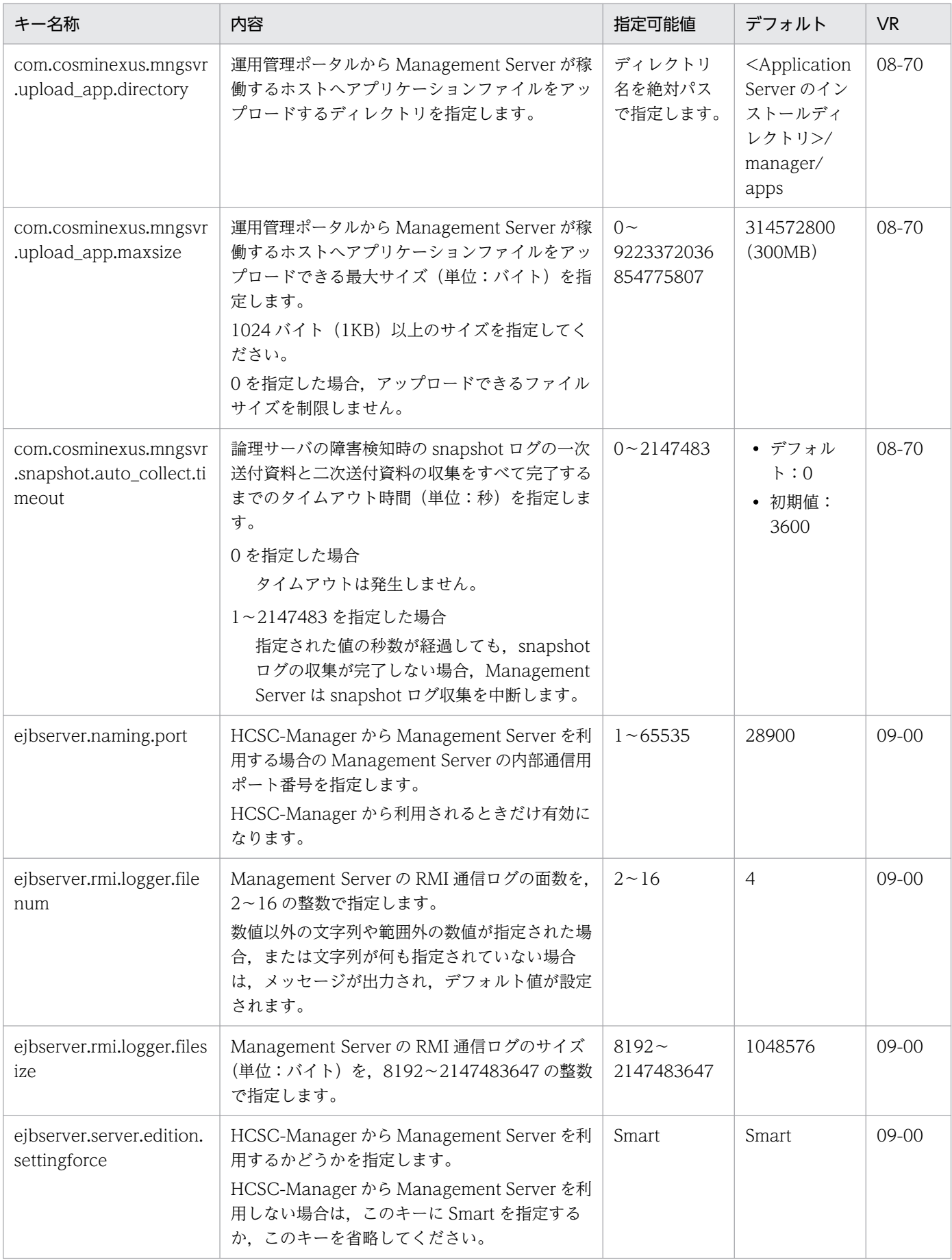

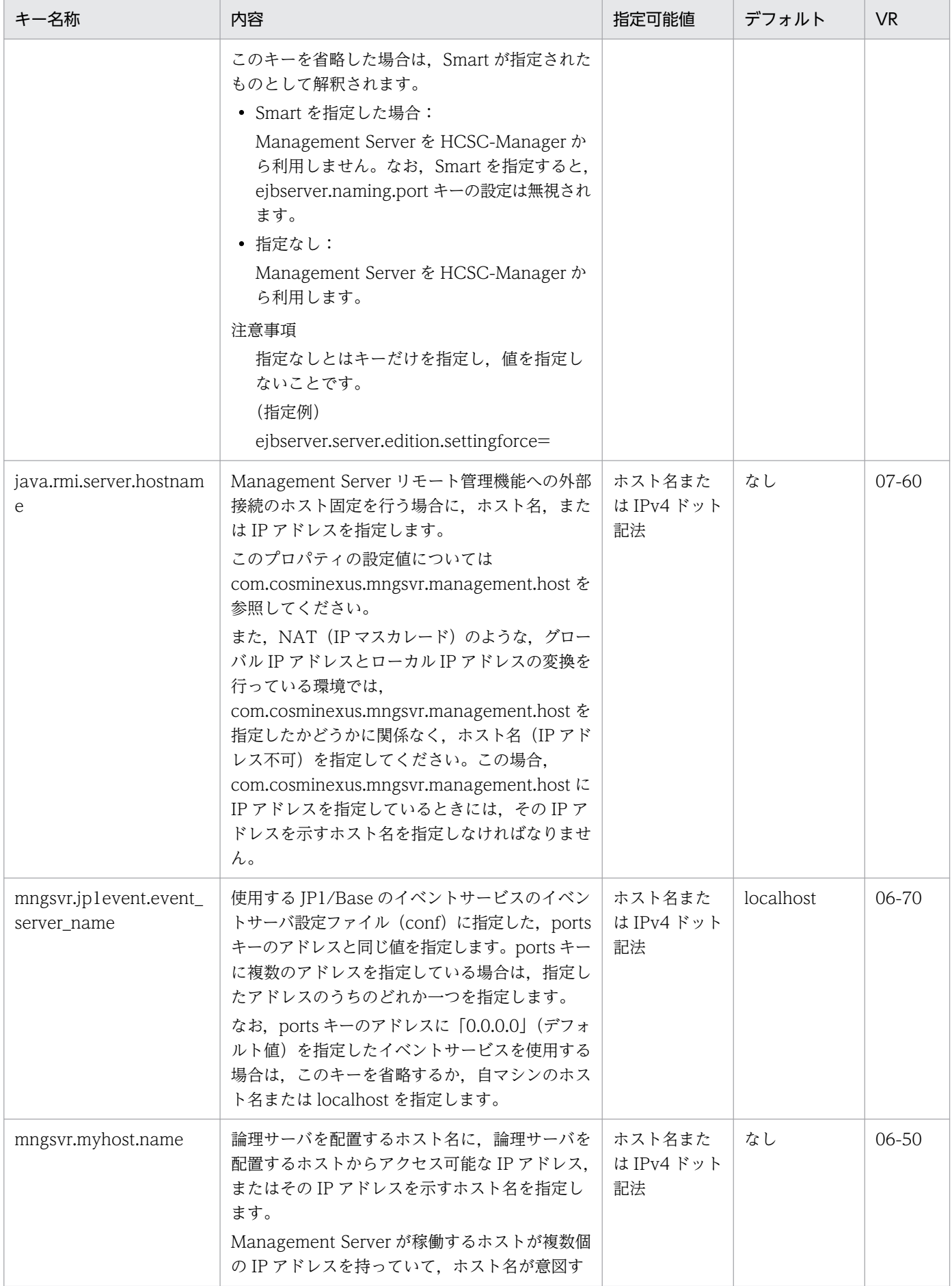

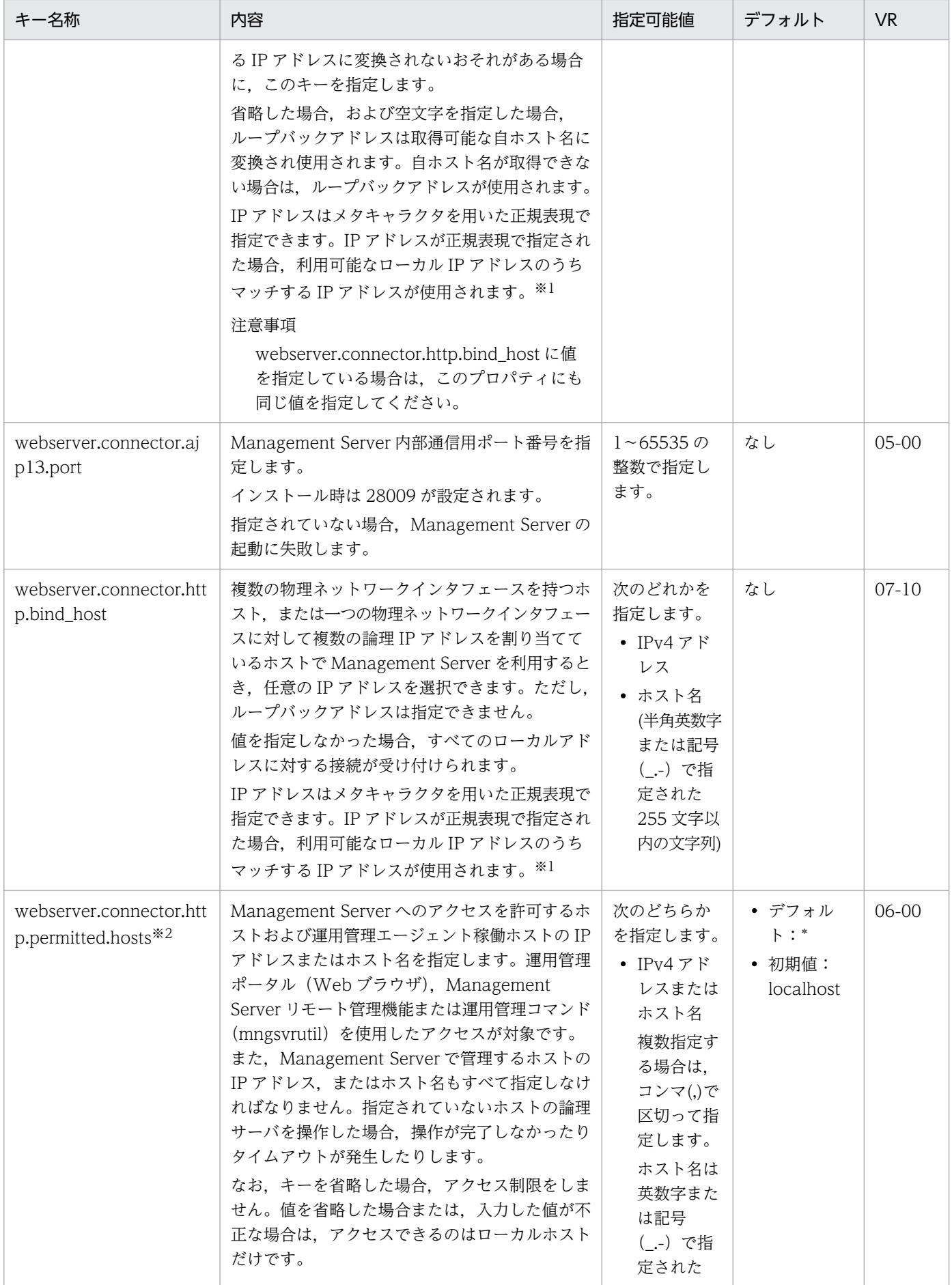

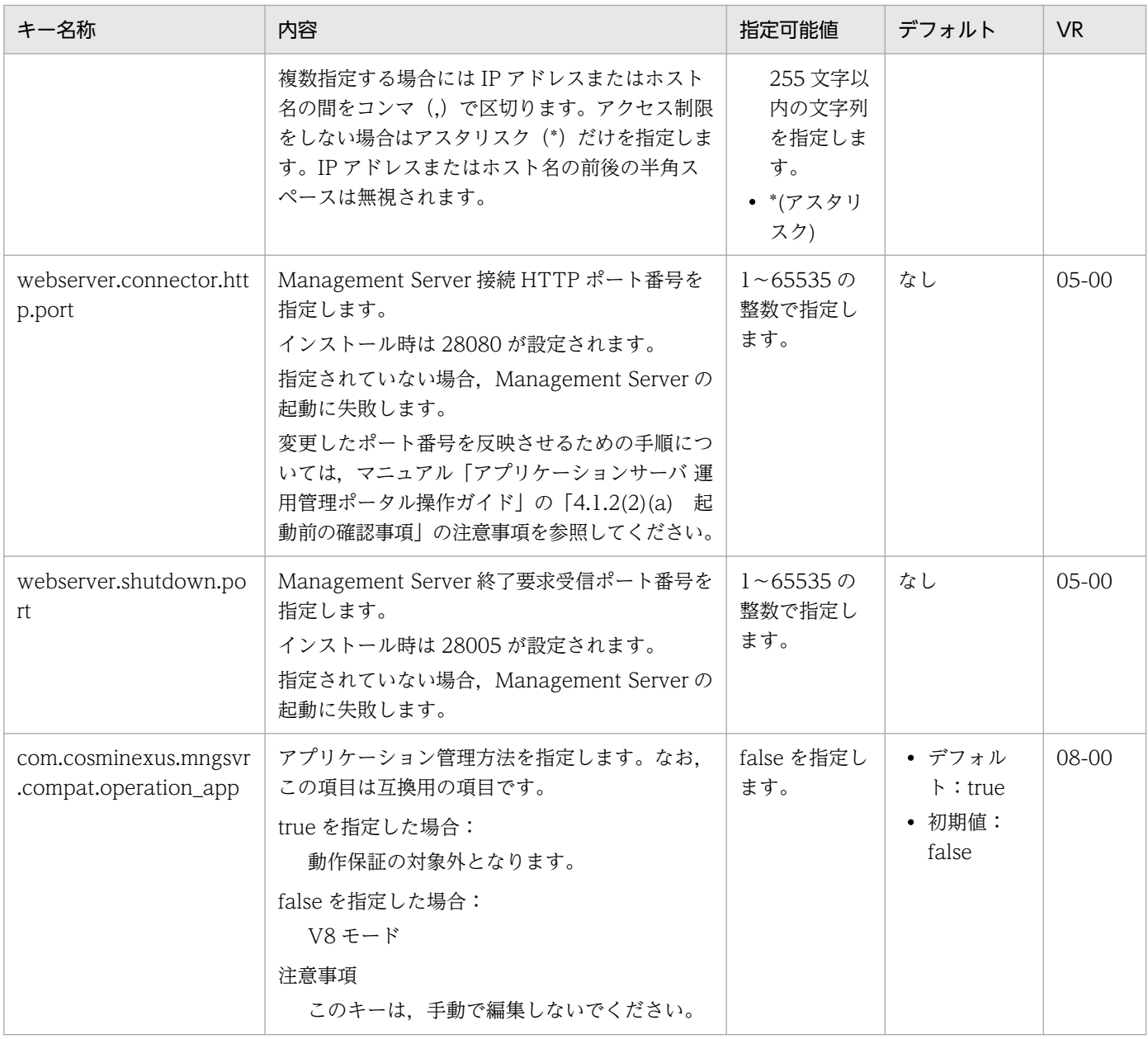

#### 注※1

運用管理ドメイン内で運用管理エージェントとの通信に使用される IP アドレスのサブネットが一つに決められている場合, 指 定する IP アドレスを"192¥¥.168¥¥.0¥¥..+"のように記述しておけば、前方が"192.168.0."である IP アドレス

("192.168.0.32"や"192.168.0.128"など)にマッチするため,設定ファイルを修正しないで,すべてのホストに配布して利用 できます。正規表現についての詳細は,Java の java.util.regex.Pattern クラスの仕様を確認してください。

ただし, "¥¥"は 1 文字の"¥"に置き換えられてしまうため, "¥"を指定する場合は 2 文字連続して指定してください。指定した正 規表現にマッチする IP アドレスが複数個検出された場合は、最も小さい値の IP アドレスを採用します。例え

ば,"192.168.0.32"と"192.168.0.128"が検出された場合は"192.168.0.32"を採用します。この場合,採用された IP アドレス が意図する IP アドレスになるとは限らないため, "192¥¥.168¥¥.0¥¥.1.."のように必ず 1 個だけマッチする正規表現を記述して ください。

#### 注※2

キーを省略した場合は\*,キーはあるが値を省略した場合は localhost が指定されたものとして動作します。

注※3

設定範囲外の値を入力したときは前回設定したときの値が有効になります。

未設定や未定義である場合は初回の起動を除き,前回設定したときの値が有効になります。

### (5) 注意事項

Management Server 起動後は、運用管理ポータルの「Cosminexus Management Server の設定」の 「ネットワークの設定」からもポート番号を変更できます。ただし、mserver.properties ファイルにコメ ントを書いていた場合,変更時に削除されます。変更したポート番号を反映させるための手順については, マニュアル「アプリケーションサーバ 運用管理ポータル操作ガイド」の「4.1.2(2)(a) 起動前の確認事 項」の注意事項を参照してください。

#### 8.2.7 mserver.cfg (Management Server 用オプション定義ファイル)

#### (1) 形式

次のようにキーを指定します。

<キー名称> = <値>

#### 指定方法

- 改行までが値になります。
- #で始まる行はコメントとみなされます。
- 値が存在しない行を定義した場合,その行は無視されます。
- 値の後ろには,空白やコメントなどの文字列は追加できません。追加した場合,不正な値と解釈さ れます。
	- (例) <キー名称> = <値> #<コメント>

## (2) ファイルの格納先

- Windows の場合 <Application Serverのインストールディレクトリ>\manager\config\
- UNIX の場合

/opt/Cosminexus/manager/config/

# (3) 機能

Management Server を実行する JavaVM の起動オプションを指定します。

Management Server の稼働中に,このファイルの内容を変更しないでください。変更した場合の動作は 保証されません。

# (4) 指定できるキー

指定できるキーとデフォルト値を次の表に示します。「VR」とは,パラメタが導入・変更されたアプリケー ションサーバのバージョンです。

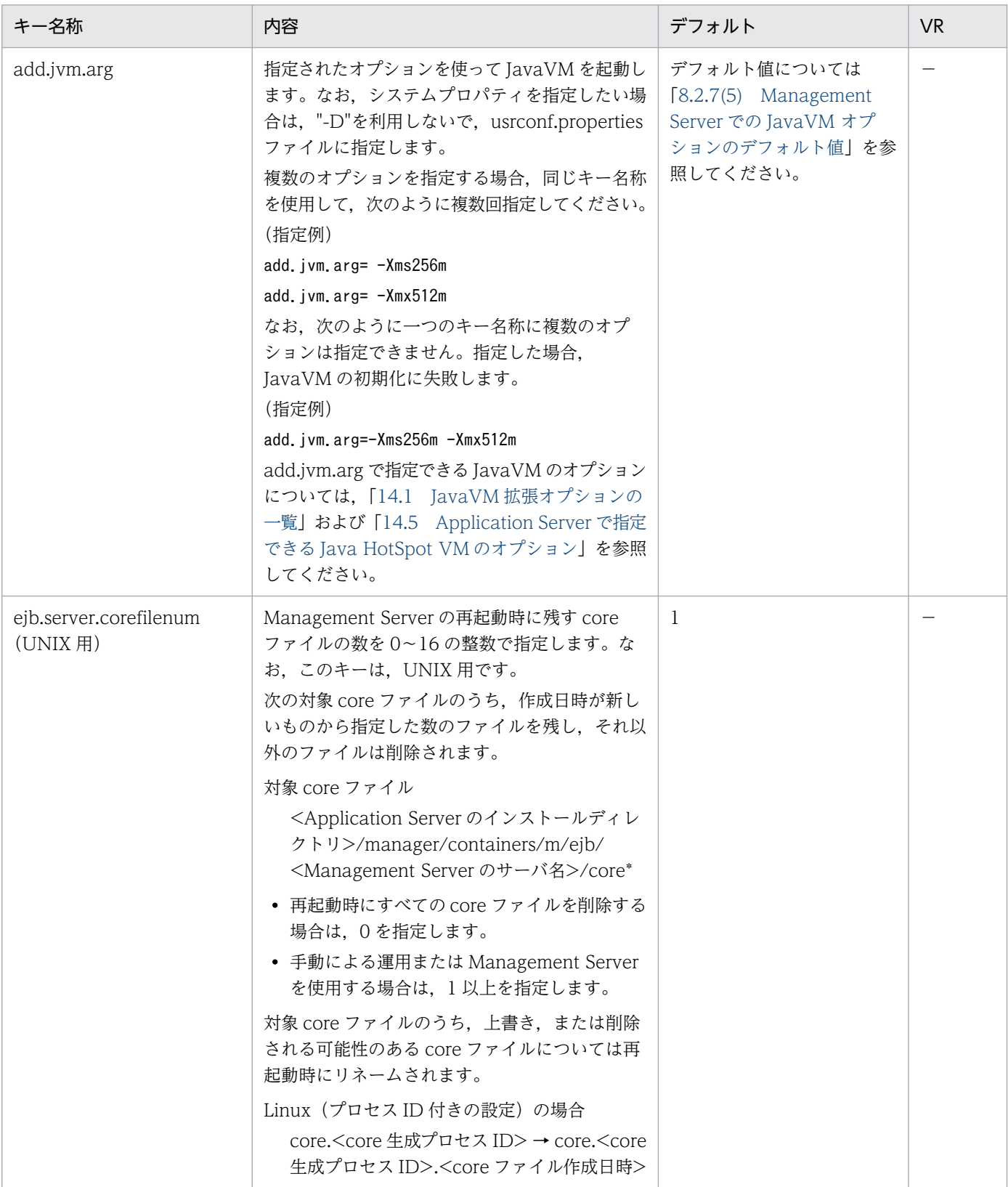

<span id="page-427-0"></span>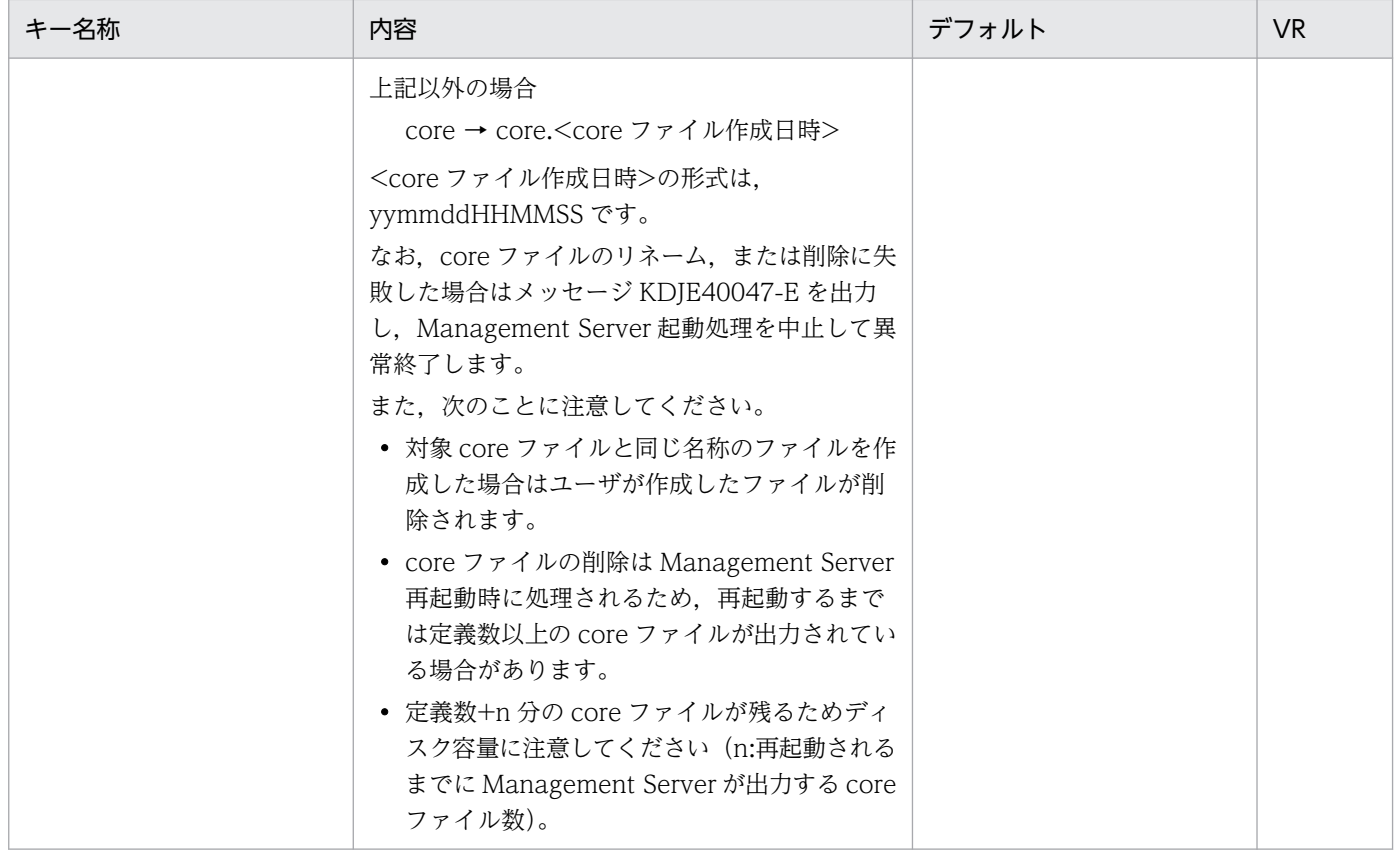

```
(凡例)
```
−:08-00 より前のバージョンを示します。

## (5) Management Server での JavaVM オプションのデフォルト値

Management Server での Java VM オプションのデフォルト値を示します。

- $\cdot$  -Xms128m
- $\cdot$  -Xmx256m
- -XX:MetaspaceSize=64m
- -XX:MaxMetaspaceSize=64m
- -XX:SurvivorRatio=8
- -XX:HitachiJavaLog:<ejb.server.log.directory>
- -XX:HitachiJavaLogFileSize=4m
- -XX:+HitachiOutOfMemoryStackTrace
- -XX:-HitachiThreadDumpToStdout
- -XX:+HitachiOutOfMemoryAbort
- -XX:+HitachiJavaClassLibTrace
- -XX:HitachiJavaClassLibTraceLineSize=1024
- -XX:+HitachiLocalsSimpleFormat
- 8. Manager で使用するファイル
- -XX:+HitachiTrueTypeInLocals
- -XX:+HitachiLocalsInStackTrace
- -XX:+HitachiVerboseGC
- -XX:+HitachiVerboseGCPrintCause
- -XX:+HitachiOutputMilliTime
- -XX:+HitachiUseExplicitMemory
- -XX:HitachiExplicitHeapMaxSize=64m
- -XX:HitachiExplicitMemoryLogLevel:normal
- -XX:HitachiExplicitMemoryJavaLog:<ejb.server.log.directory>
- -XX:HitachiExplicitMemoryJavaLogFileSize=4m
- -XX:-HitachiAutoExplicitMemory
- -XX:+HitachiExplicitMemoryAutoReclaim
- -XX:-HitachiExplicitMemoryCompatibleToV8
- -XX:+HitachiOutOfMemoryHandling
- -Djava.util.Arrays.useLegacyMergeSort=true
- -XX:-CompactStrings

### (6) 注意事項

• add.class.path キーに指定されている値の中に,<cosminexus.home>タグを使用してコンテナ拡張 ライブラリ用の JAR を指定しているものがあります。これは Application Server のインストール先を 意味しているため, add.class.path キーの記述内容を変更する必要はありません。なお, add.class.path キーにコンテナ拡張ライブラリを追加する場合は,インストールおよびアンインストール時の動作を保 証できなくなるおそれがあるので,<cosminexus.home>タグを使用しないでください。

## 8.2.8 mserverenv.cfg(Management Server 用環境変数定義ファイル)

## (1) 形式

次のようにキーを指定します。

#### <キー名称>=<値>

#### 指定方法

- キーと値の間のセパレータには「=」を使用します。「=」前後の空白は無視されます。
- 改行までが値になります。改行文字は OS に従います。
- 8. Manager で使用するファイル
- 1 行の最大サイズは 65536 バイトとします。
- #で始まる行はコメントとみなされます。
- 値が存在しない行を定義した場合,その行は無視されます。

# (2) ファイルの格納先

• Windows の場合

<Application Serverのインストールディレクトリ>\manager\config\

• UNIX の場合

/opt/Cosminexus/manager/config/

### (3) 機能

Management Server を操作(起動, 停止およびセットアップ)するときの環境変数を指定します。

# (4) 指定できるキー

指定できるキーとデフォルト値を次に示します。

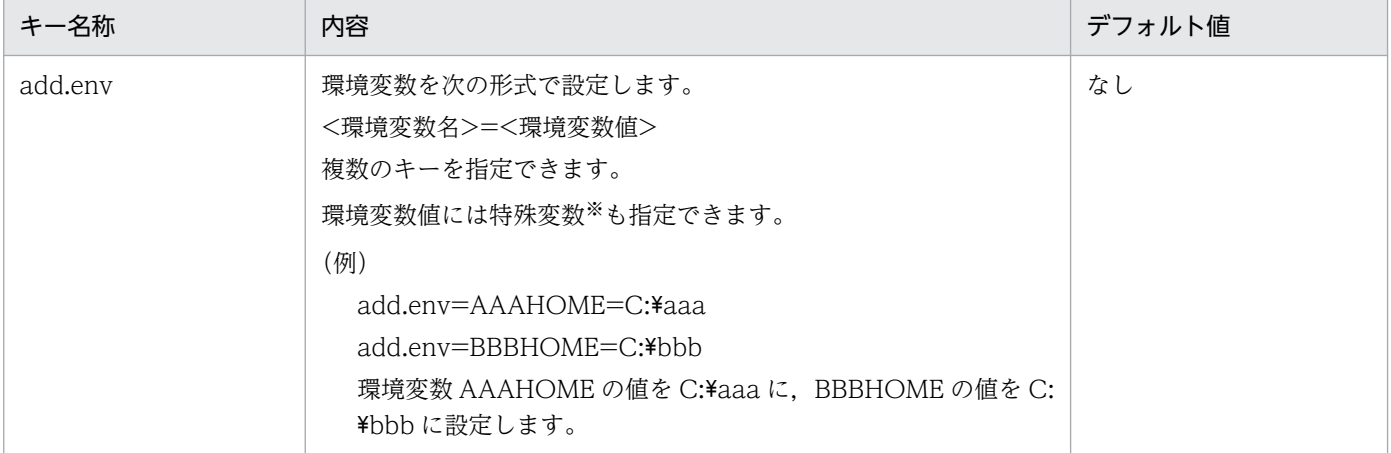

#### 注※

指定できる特殊変数を次に示します。

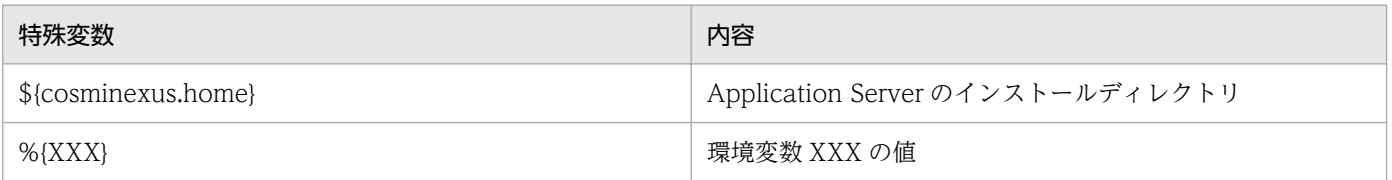

#### (5) 注意事項

- 次の環境変数は, Management Server を起動したときに J2EE サーバが上書きするため,設定した値 は有効となりません。
	- PATH

- 共有ライブラリ検索パス(UNIX の場合だけ)
- CLASSPATH
- HVI\_TRACEPATH
- HVI COMTFILECOUNT
- HVI COMTENTRYCOUNT
- TPJDIR
- LANGの値をデフォルト (LANG=ia IP.utf8)から変更した場合、動作は保障されません。変更した 場合,ログの出力で文字化けなどの問題が発生するおそれがあります。

## 8.2.9 manager.cfg(Manager 設定ファイル)

### (1) 形式

次のようにキーを指定します。

#### <キー名称>=<値>

#### 指定方法

- キーと値の間のセパレータには「=」を使用します。「=」前後の空白は無視されます。
- 改行までが値になります。改行文字は OS に従います。
- 1 行は 1KB(1024 バイト)未満とします。
- #で始まる行はコメントとみなされます。
- 値が存在しない行を定義した場合,その行は無視されます。
- 行頭行末の空白文字や空行は無視されます。
- 同じキーを複数指定した場合は,最後のキーの値を有効とします。
- ASCII 文字だけ使用できます。
- ファイルセパレータには「/」を使用します。
- キーや値の一部に「¥」は使用できません。
- パスセパレータは OS に従います。

# (2) ファイルの格納先

• Windows の場合

<Application Serverのインストールディレクトリ>\manager\config\

• UNIX の場合

# (3) 機能

Management Server,運用管理エージェント,それぞれの上で動作するコンポーネントやコマンドに共 通の設定を行います。

統合ログとして Manager の統合メッセージログ,統合トレースログ,コマンド保守ログがあります。

# (4) 指定できるキー

指定できるキーとデフォルト値を次に示します。

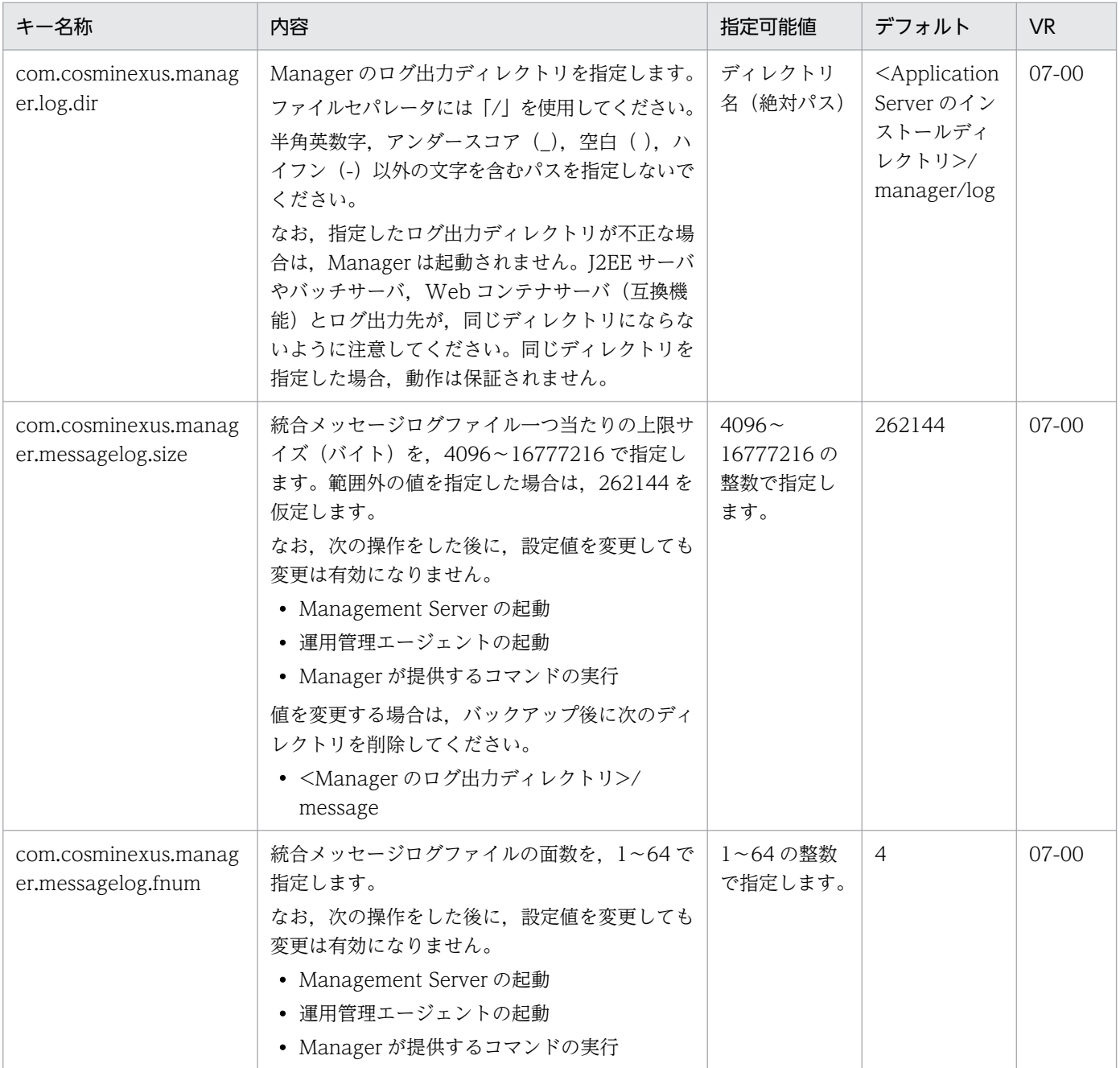
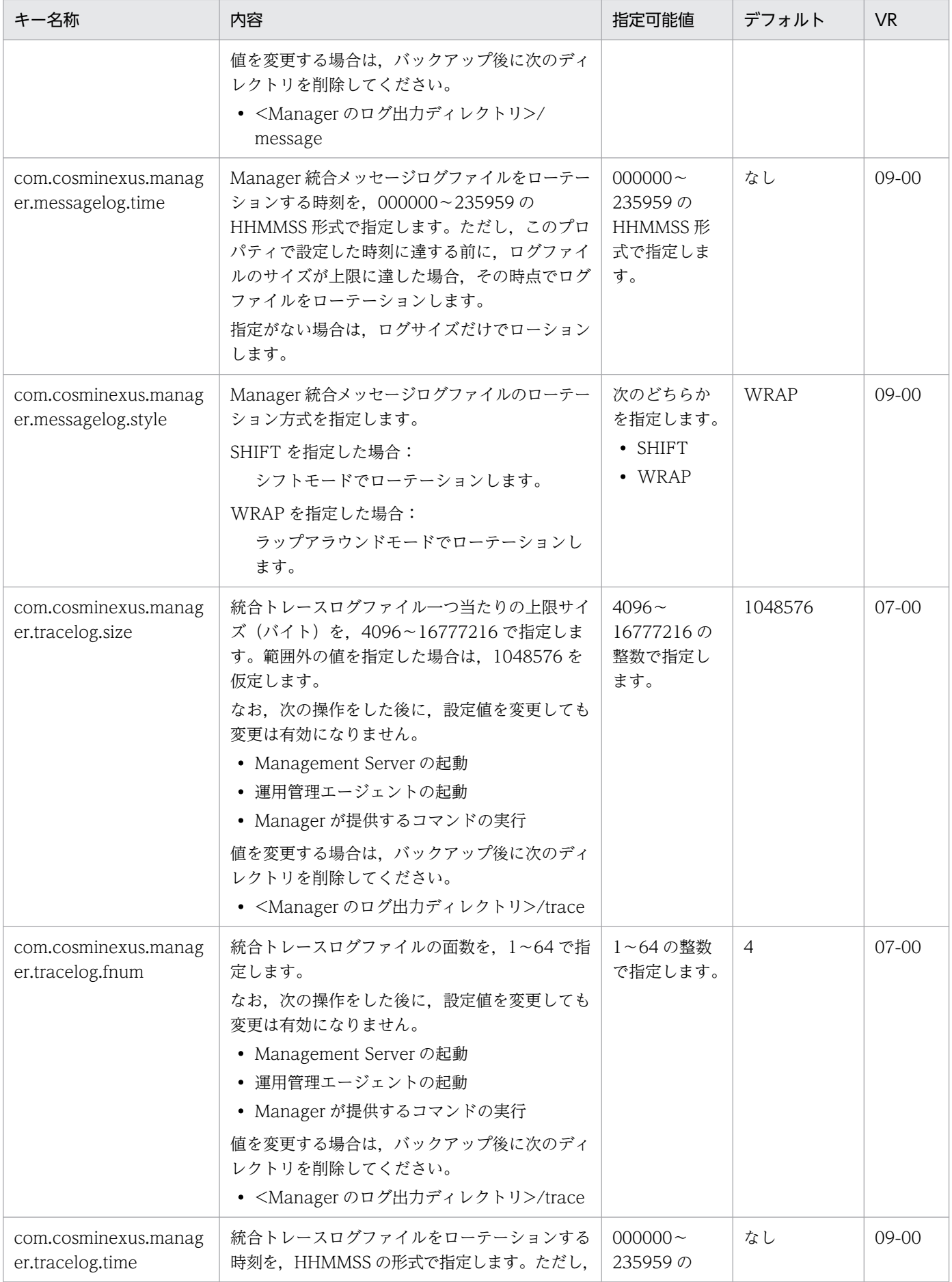

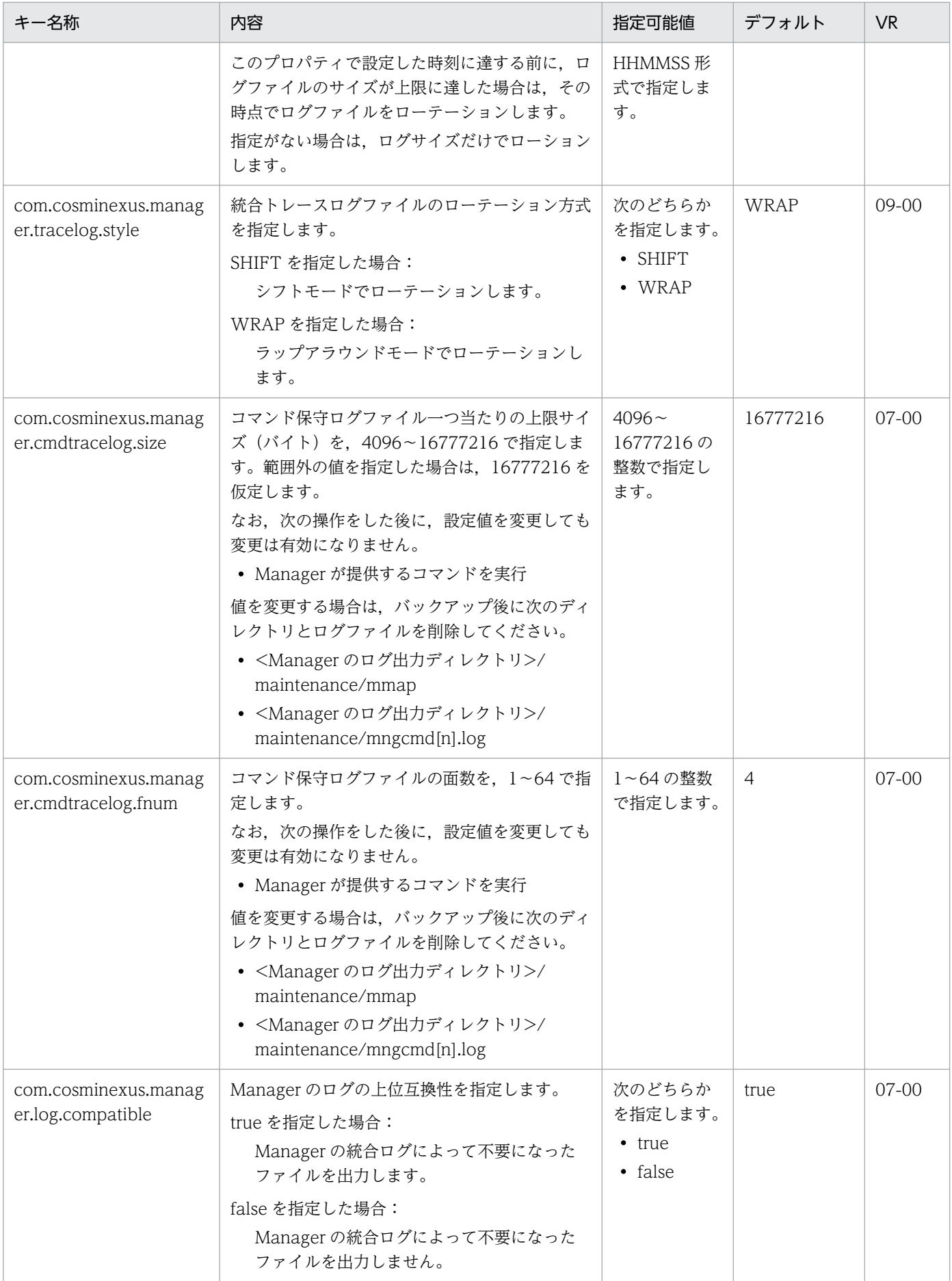

# 8.2.10 maction.properties (Management アクション実行用プロパティ ファイル)

# (1) 形式

J2SE のプロパティファイル形式です。

Management Server のプロパティファイルです。

## (2) ファイルの格納先

• Windows の場合

<Application Serverのインストールディレクトリ>\manager\config\

• UNIX の場合

/opt/Cosminexus/manager/config/

## (3) 機能

Management イベントで通知されるメッセージ ID に対応する Management アクションを定義します。

# (4) 指定できるキー

指定できるキーとその内容および指定を省略した場合のデフォルト値を次に示します。

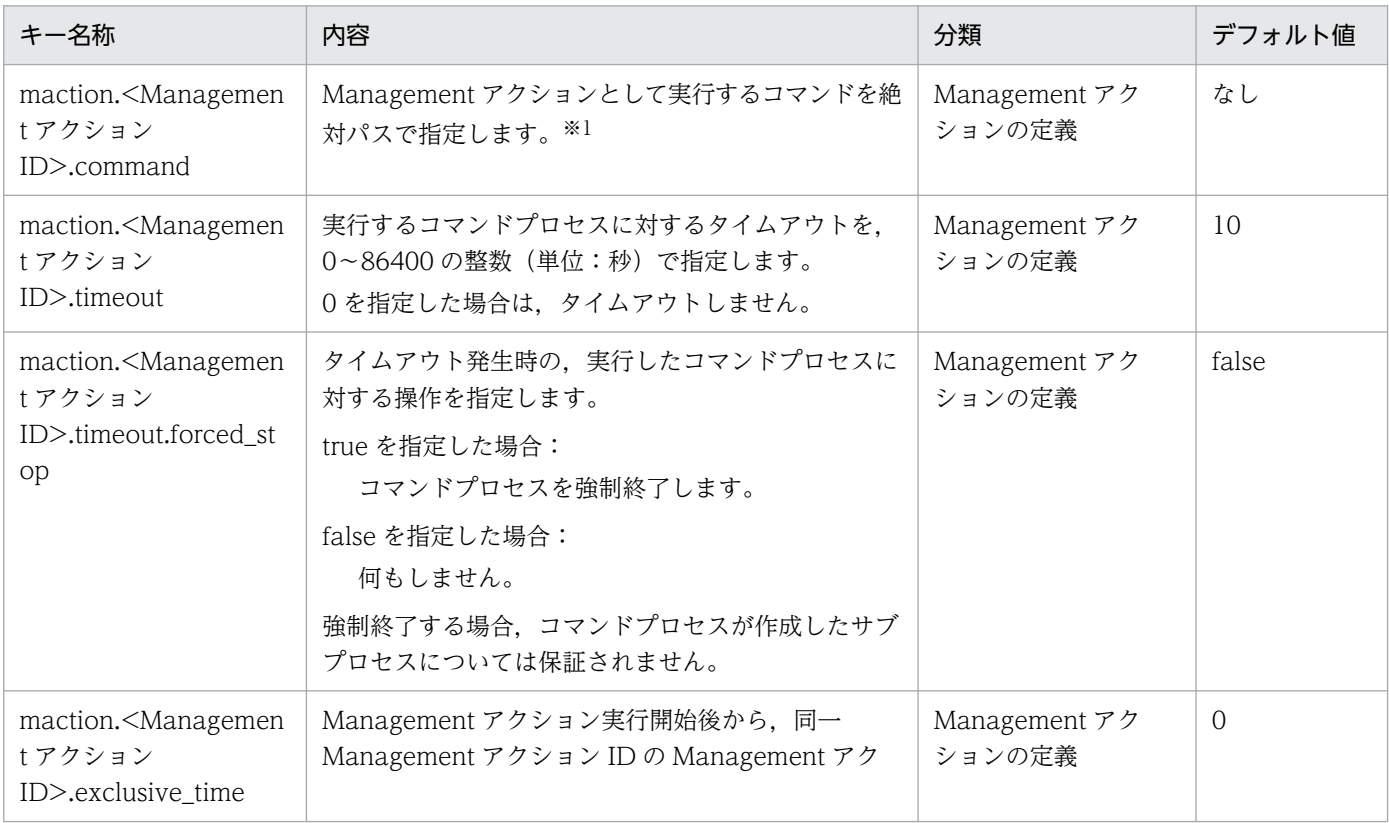

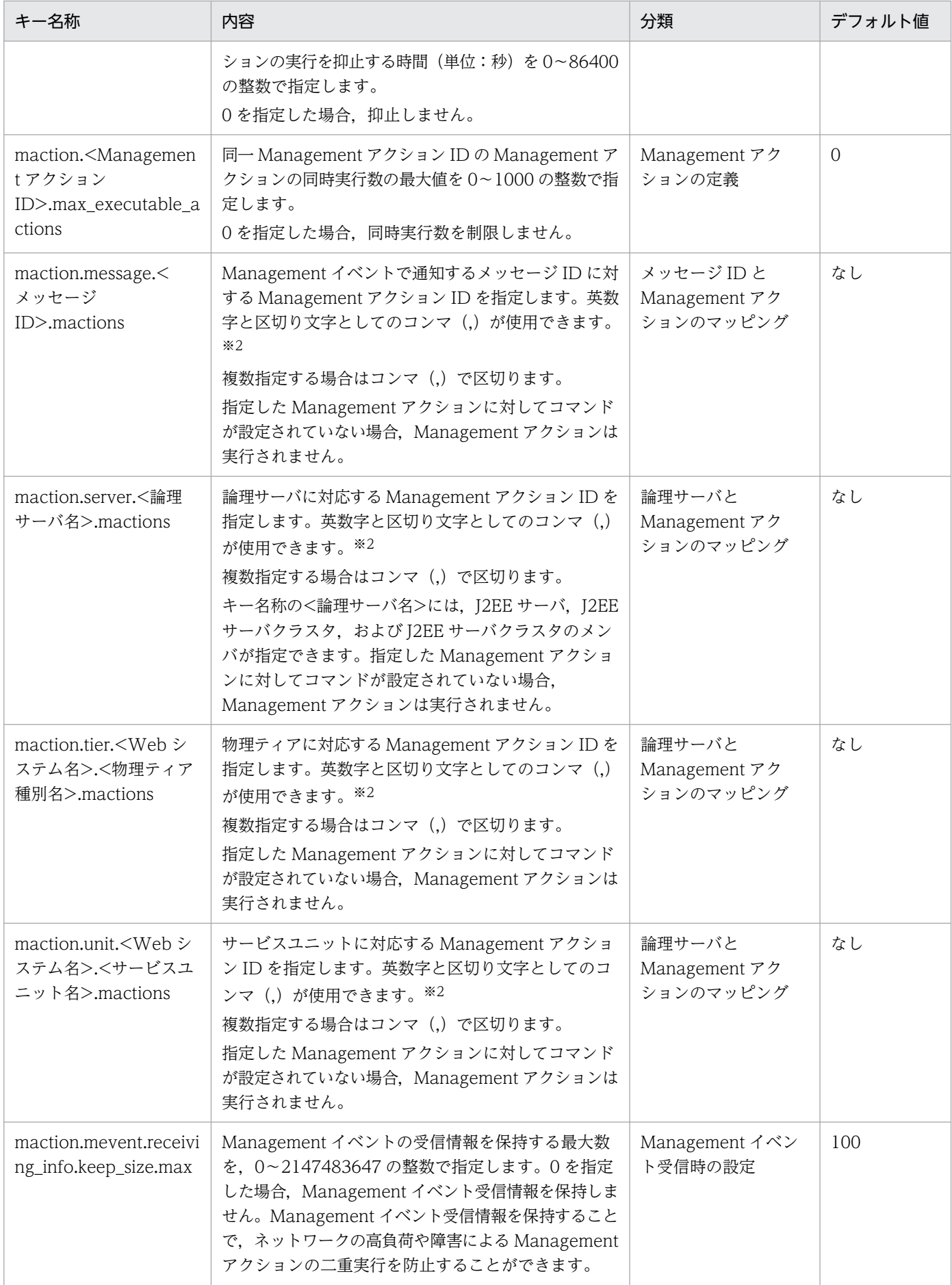

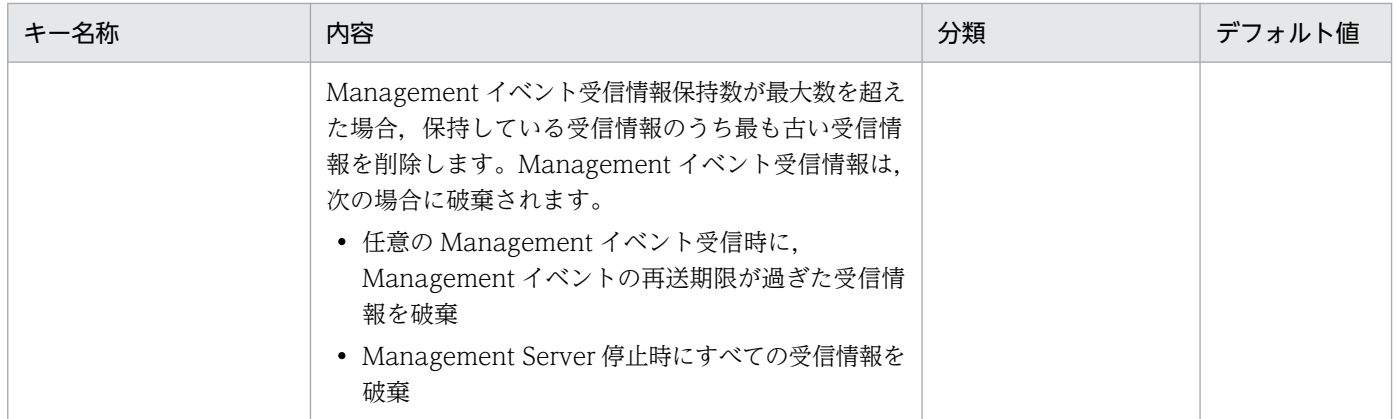

注※1

Management アクションとして実行するコマンドは Management Server が実行します。また, Management Server で設 定された環境変数を引き継ぎます。

コマンドファイルのサンプルは、マニュアル「アプリケーションサーバ 機能解説 運用/監視/連携編」の「9.4.6 Management アクション実行コマンドの設定」を参照してください。

注※2

コンマ(,)前後の空白文字は無視されます。

## (5) 設定例

maction.properties ファイルの内容を次に示します。

• Windows の場合

```
# Managementアクションの定義
maction.restart.command=c\:\\tmp\\command1.bat
maction.restart.timeout=12
maction.restart.timeout.forced stop=true
maction.restart.exclusive_time=60
maction.restart.max executable actions=1
```
# メッセージIDとManagementアクションのマッピング maction.message.KDJE11111-E.mactions=restart maction.message.KDJE22222-E.mactions=restart

# 論理サーバとManagementアクションのマッピング maction.server.j2ee1.mactions=restart maction.server.j2ee2.mactions=restart maction.server.j2eeClstr1.mactions=restart

• UNIX の場合

```
# Managementアクションの定義
maction.restart.command=/tmp/command1.sh
maction.restart.timeout=12
maction.restart.timeout.forced stop=true
maction.restart.exclusive time=60
maction.restart.max_executable_actions=1
```
# メッセージIDとManagementアクションのマッピング maction.message.KDJE11111-E.mactions=restart maction.message.KDJE22222-E.mactions=restart

```
# 論理サーバとManagementアクションのマッピング
maction.server.j2ee1.mactions=restart
maction.server.j2ee2.mactions=restart
maction.server.j2eeClstr1.mactions=restart
```
## (6) 注意事項

- Management アクション指定重複時の優先 次のプロパティキーについて,指定する論理サーバ,サービスユニットおよび物理ティアには J2EE サーバ < J2EE サーバクラスタ < サービスユニット < 物理ティア という包含関係が存在します。
	- maction.server.<論理サーバ名>.mactions
	- maction.unit.<Web システム名>.<サービスユニット名>.mactions
	- maction.tier.<Web システム名>.<物理ティア種別名>.mactions

そのため、包含関係を持つ論理サーバ (例えば、J2EE クラスタと、そのJ2EE クラスタの要素となる J2EE サーバ)それぞれに対して別々の Management アクションが指定された場合,次の優先順でど れか一つの Management アクションが実行されます。

1. Management イベントを発行した J2EE サーバ

2. Management イベントを発行した J2EE サーバを含む J2EE サーバクラスタ

3. Management イベントを発行した J2EE サーバを含むサービスユニット

4. Management イベントを発行した J2EE サーバを含む物理ティア

また, メッセージ ID と Management アクションのマッピング, 論理サーバと Management アクショ ンのマッピングで Management アクションの指定順序が異なる場合,メッセージ ID と Management アクションのマッピング(maction.message.<メッセージ ID>.mactions キー)に指定された Management アクション ID の順番を優先します。

(例)"act1"を優先する例

maction.message.KDJE99999-E.mactions=act1,act2

maction.server.J2EE01.mactions=act3,act2,act1

なお,この例では,「KDJE99999-E」がメッセージ ID,「J2EE01」が論理サーバです。

• 標準出力/標準エラー出力について

Management アクションとして実行するコマンドから出力される標準出力/標準エラー出力について は Management Server では取得しません。そのため,コマンドの標準出力/標準エラー出力を取得 する場合は,コマンドの中でファイルに出力する必要があります。

## 8.2.11 Management イベント発行用プロパティファイル

# (1) 形式

J2SE のプロパティファイル形式です。

Management Server のプロパティファイルです。

## (2) ファイルの格納先

• Windows の場合

<Application Serverのインストールディレクトリ>\manager\config\mevent.<論理サーバ名 >.properties

• UNIX の場合

/opt/Cosminexus/manager/config/mevent.<論理サーバ名>.properties

## (3) 機能

Management イベント送信元の論理サーバ,送信先の Management Server, 通知するメッセージ ID リ ストファイルなどを定義します。

# (4) 指定できるキー

指定できるキーとその内容および指定を省略した場合のデフォルト値を次に示します。

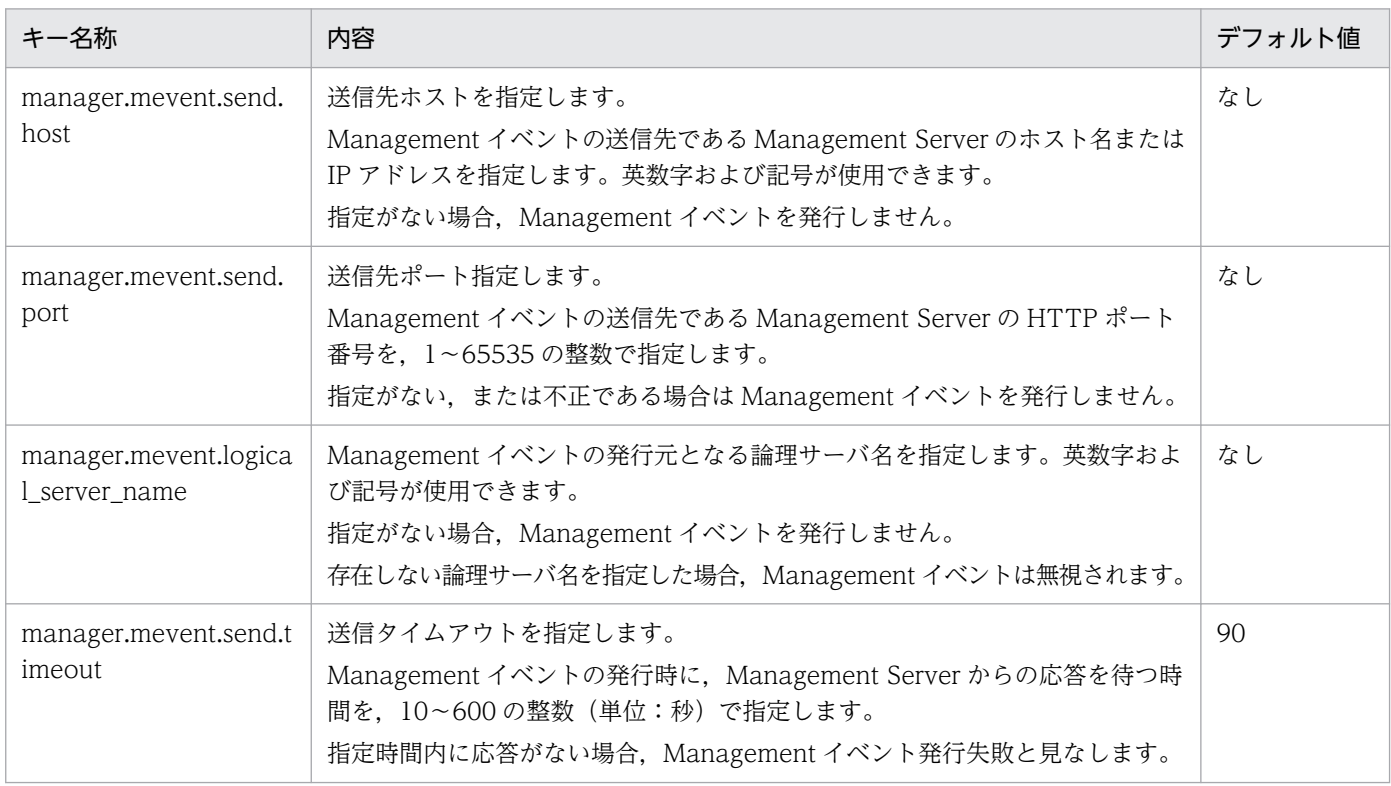

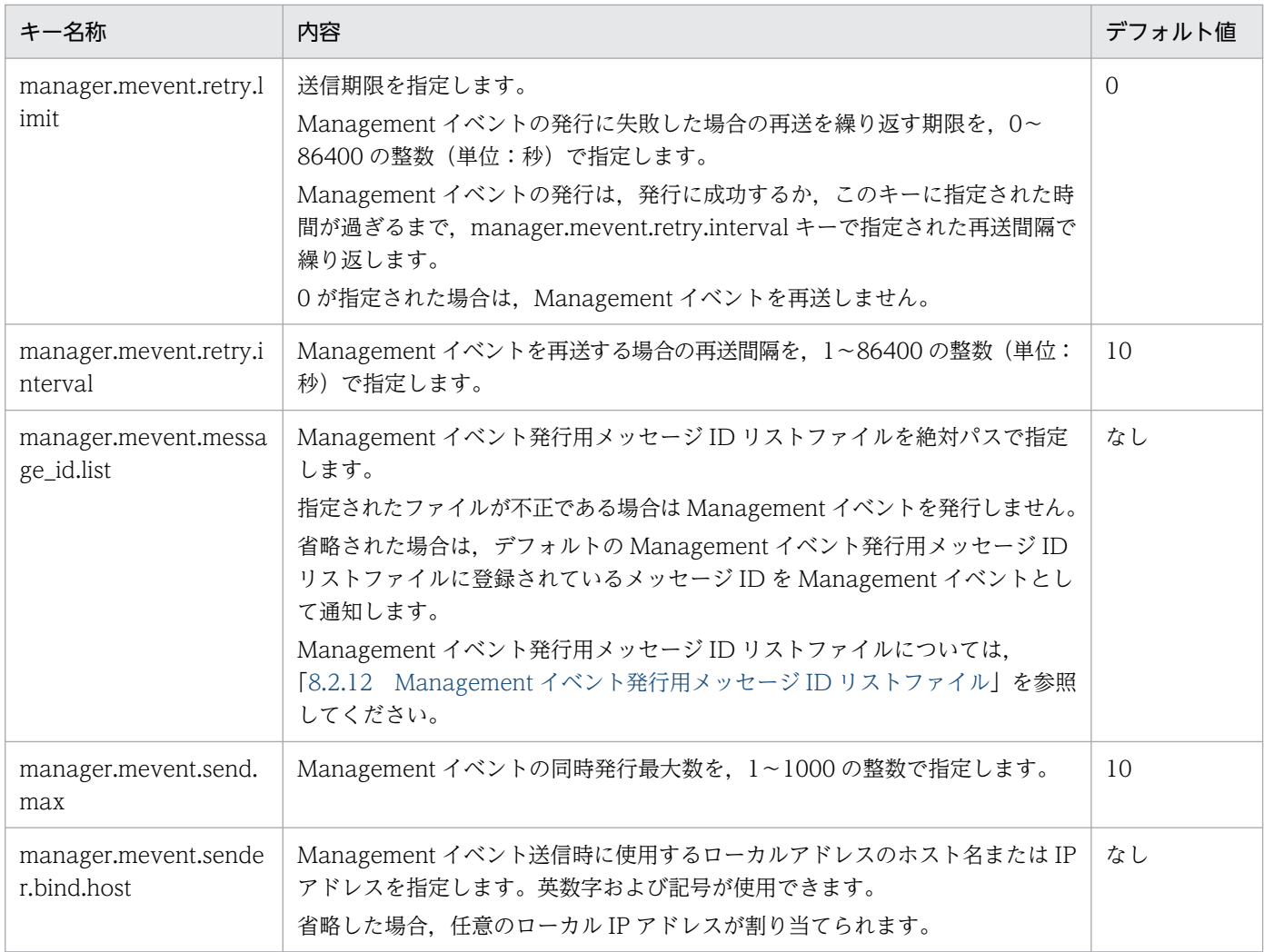

なお、ファイルを作成する場合は、次の Management イベント発行用プロパティファイルの雛型を参照 してください。

• Windows の場合

<Application Serverのインストールディレクトリ>\manager\config\templates\mevent.properties

• UNIX の場合

/opt/Cosminexus/manager/config/templates/mevent.properties

## (5) 注意事項

- Management イベント発行機能の設定ファイルは、J2EE サーバインスタンスごとに指定する必要があ ります。同時に動作する複数の J2EE サーバインスタンスの間で同じファイルを指定しないでください。
- Management イベントは, Management イベント発生順に発行されます。ただし、発行に失敗した Management イベントは,予定されている Management イベントの発行後に再発行されます。

## <span id="page-440-0"></span>8.2.12 Management イベント発行用メッセージ ID リストファイル

## (1) 形式

次の形式で指定します。

[<インジケータ>]<メッセージ ID>

- 1 行に一つのメッセージ ID を記述します。
- インジケータにシャープ(#)を指定した場合,その行はコメントとみなされます。
- インジケータにプラス(+)を指定,またはインジケータを省略した場合,該当メッセージ ID を Management イベントとして通知します。
- インジケータにハイフン(-)を指定した場合,該当メッセージ ID を Management イベントとして通 知しません。デフォルトの Management イベント発行用メッセージ ID リストに記載されたメッセー ジ ID を Management イベントとして通知しない場合に使用します。
- 行頭行末の空白文字や空行は無視されます。
- 同一のメッセージ ID を複数指定した場合,後方に記述されたメッセージ ID が有効になります。
- メッセージ ID がプラス (+) またはハイフン (-) で始まる場合, インジケータは必ず指定してくださ  $V_{\alpha}$

### (2) ファイルの格納先

格納先およびファイル名称は任意です。ファイル名には次の文字が使用できます。

英数字, ピリオド(.),円符号(\), コロン(:), プラス(+), またはハイフン(-)

#### (3) 機能

Management イベントとして通知するメッセージ ID を定義します。

## (4) デフォルト

Management イベントとして通知するメッセージ ID のデフォルトを次に示します。

#### 表 8-2 Management 発行用メッセージ ID (デフォルト)

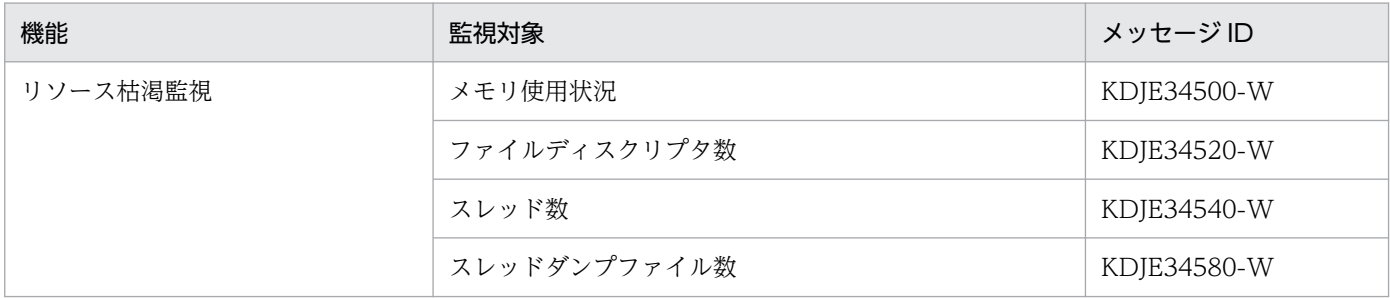

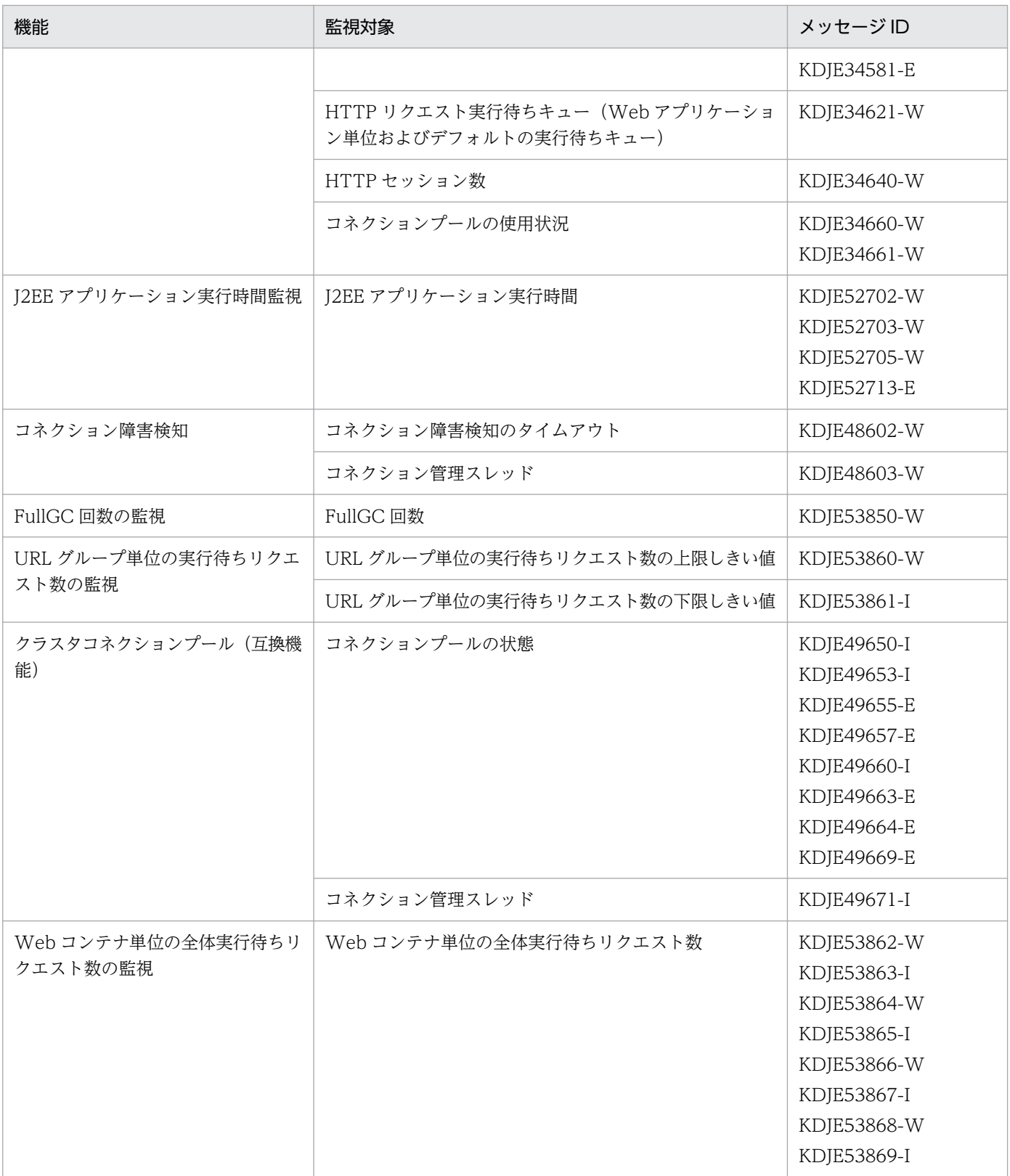

# (5) サンプル

サンプルを次に示します。

#### KDJE34580-W と KDJE34660-W を Management イベントとして通知しない場合

# Monitoring of resources # : Status of memory(Java Heap) KDJE34500-W # : Number of file descriptors KDJE34520-W # : Number of threads KDJE34540-W # : Number of thread dump files -KDJE34580-W KDJE34581-E # : Number of HTTP requests in queue KDJE34621-W # : Number of HTTP sessions KDJE34640-W # : Status of connection pool -KDJE34660-W KDJE34661-W # Monitoring of execution time of user program KDJE52702-W KDJE52703-W KDJE52705-W KDJE52713-E

なお、ファイルを作成する場合は、次の Management イベント発行用メッセージ ID リストファイルの雛 型を参照してください。

• Windows の場合

<Application Serverのインストールディレクトリ>\manager\config\templates\mevent.midlist.conf

• UNIX の場合

/opt/Cosminexus/manager/config/templates/mevent.midlist.conf

## (6) 注意事項

- 次のメッセージ ID は Management イベントの発行対象外です。これらのメッセージ ID を指定した 場合,その指定は無視されます。
	- KDJE90001-E
	- KDJE90002-E
	- KDJE90003-E
	- KDJE90005-W
	- KDJE90006-W
	- KDJE90009-W

● 指定可能なメッセージ ID は、Management イベント発行機能と連携する I2EE サーバやバッチサーバ が出力する特定のメッセージ ID だけです。それ以外のシステムメッセージ ID, J2EE アプリケーショ ン,またはバッチアプリケーションから出力されるメッセージ ID を指定しても Management イベン トは発行されません。

#### 8.2.13 Management Server 管理ファイル用退避対象定義ファイル

#### (1) 形式

次の形式で指定します。

<ファイル名>

- 絶対パスで指定します。
- シャープ(#)で始まる行はコメントとみなされます。
- ファイルセパレータはスラッシュ(/)を使用します。
- 指定されたパスにファイルが存在しない場合,該当する行を無視して処理を継続します。
- 使用できる変数は次の変数です。\$はシステムプロパティを示します。指定する値には\$を含めないで ください。

\${cosminexus.home}:Application Server のインストールディレクトリ

\${user.home}:ユーザのホームディレクトリ

## (2) ファイルの格納先

格納先およびファイル名称は任意です。

#### (3) 機能

運用管理サーバの実行系と待機系を 1:1 にして系切り替えをする場合、実行系の運用管理サーバの Management Server 管理ファイルとして収集, 退避させるファイルを定義します。デフォルトで収集対 象となっているファイル以外に収集したいファイルがある場合に指定します。

## (4) デフォルト

Management Server 管理ファイルとしてデフォルトで収集されるファイルの対象ディレクトリを次に示 します。

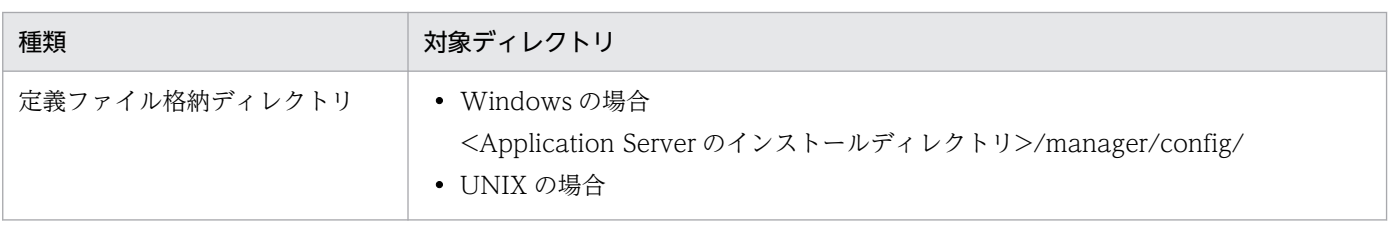

8. Manager で使用するファイル

Cosminexus V11 アプリケーションサーバ リファレンス 定義編(サーバ定義) ねんこう はんしょう しんしゅう しんしゅう しんしゅう しんしゅう しんしゅう

<span id="page-444-0"></span>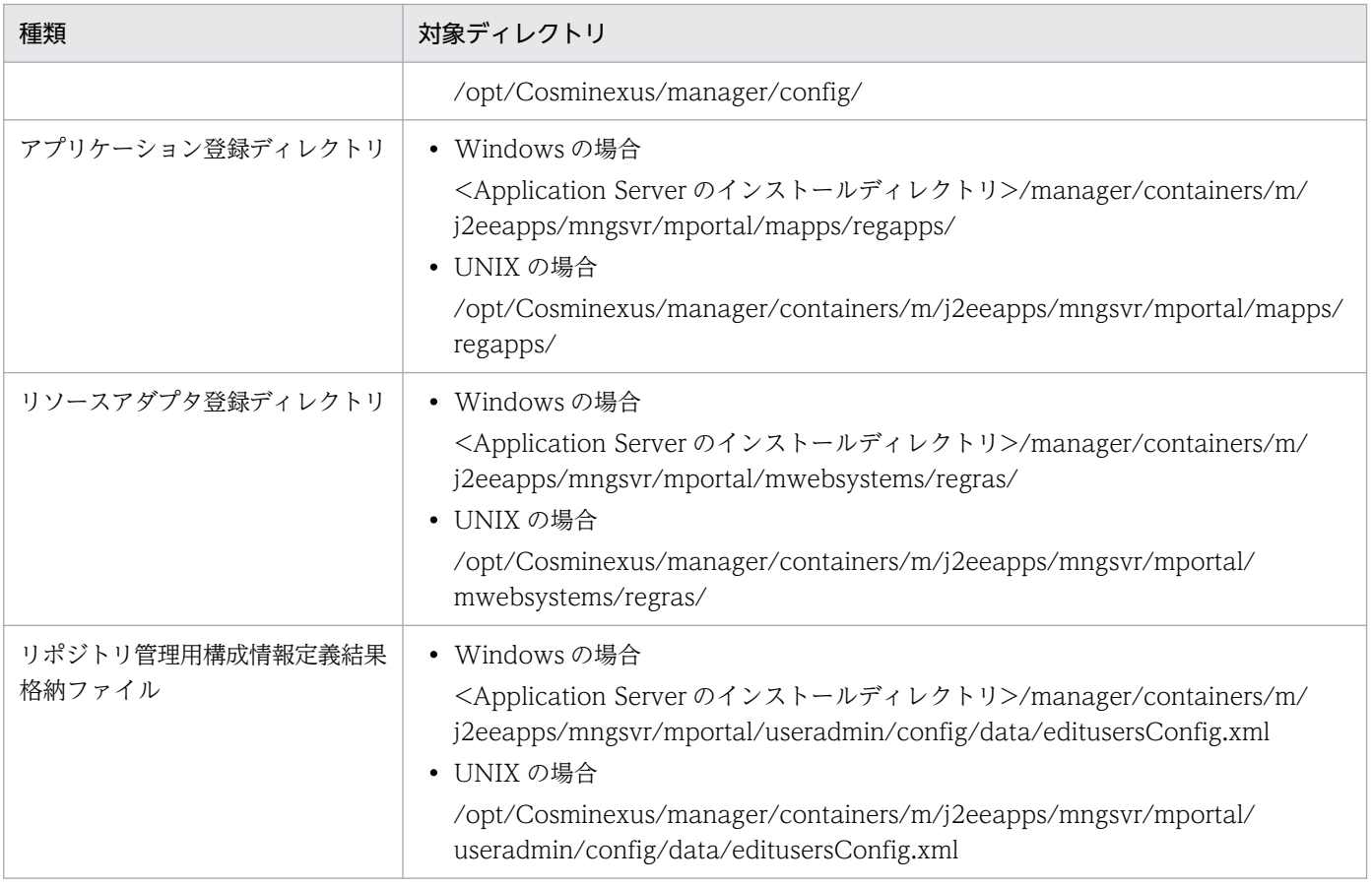

## (5) 記述例

• /home/confdir/message1.conf を収集する場合

/home/confdir/message1.conf

• <Application Server のインストールディレクトリ>/manager/apps/MyApp.ear (Windows の場 合),または/opt/Cosminexus/manager/apps/MyApp.ear(UNIX の場合)を収集する場合

\${cosminexus.home}/manager/apps/MyApp.ear

## 8.2.14 .mngsvrutilrc(mngsvrutil コマンドのクライアント側定義ファイル)

## (1) 形式

I2SE のプロパティファイル形式です。

## (2) ファイルの格納先

各 OS ユーザのホームディレクトリ

<sup>8.</sup> Manager で使用するファイル

## (3) 機能

mngsvrutil コマンドのオプションのデフォルト値を設定できます。

#### (4) 反映のタイミング

設定ファイルの変更後,次回 mngsvrutil コマンドの発行時に更新情報が反映されます。

## (5) 指定できるキー

クライアント側定義ファイルで指定できるキーとその内容および指定を省略した場合のデフォルト値を次 に示します。

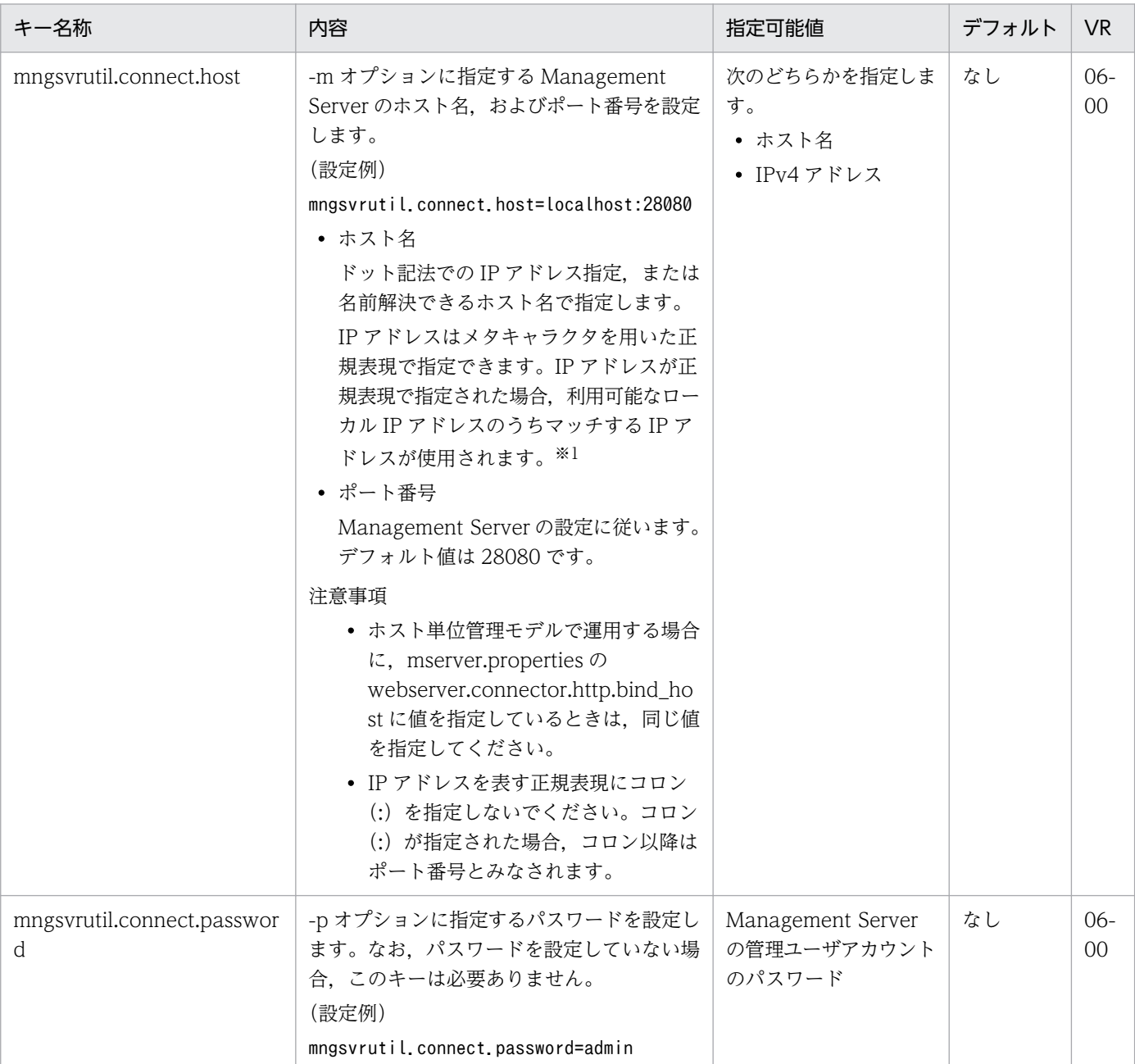

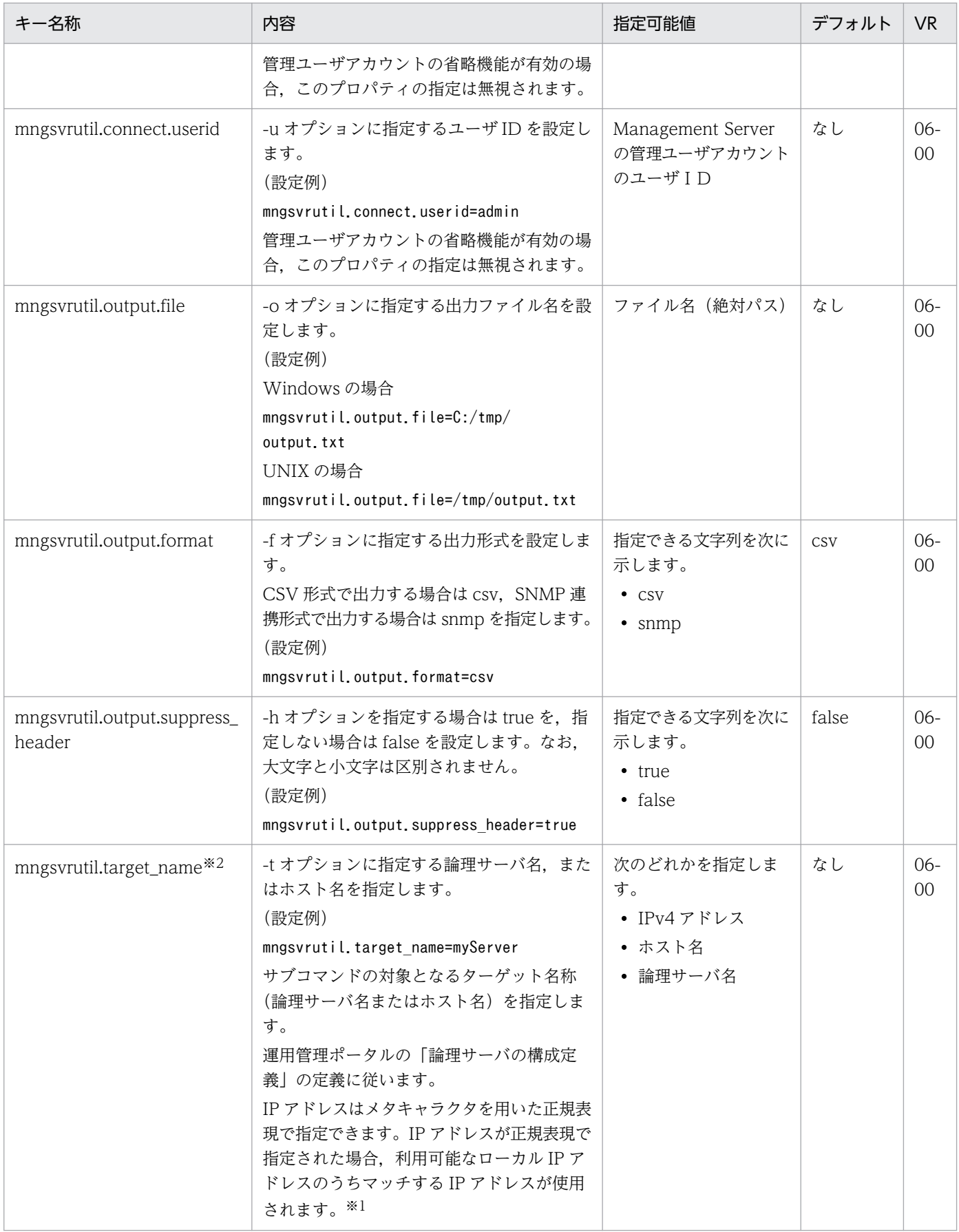

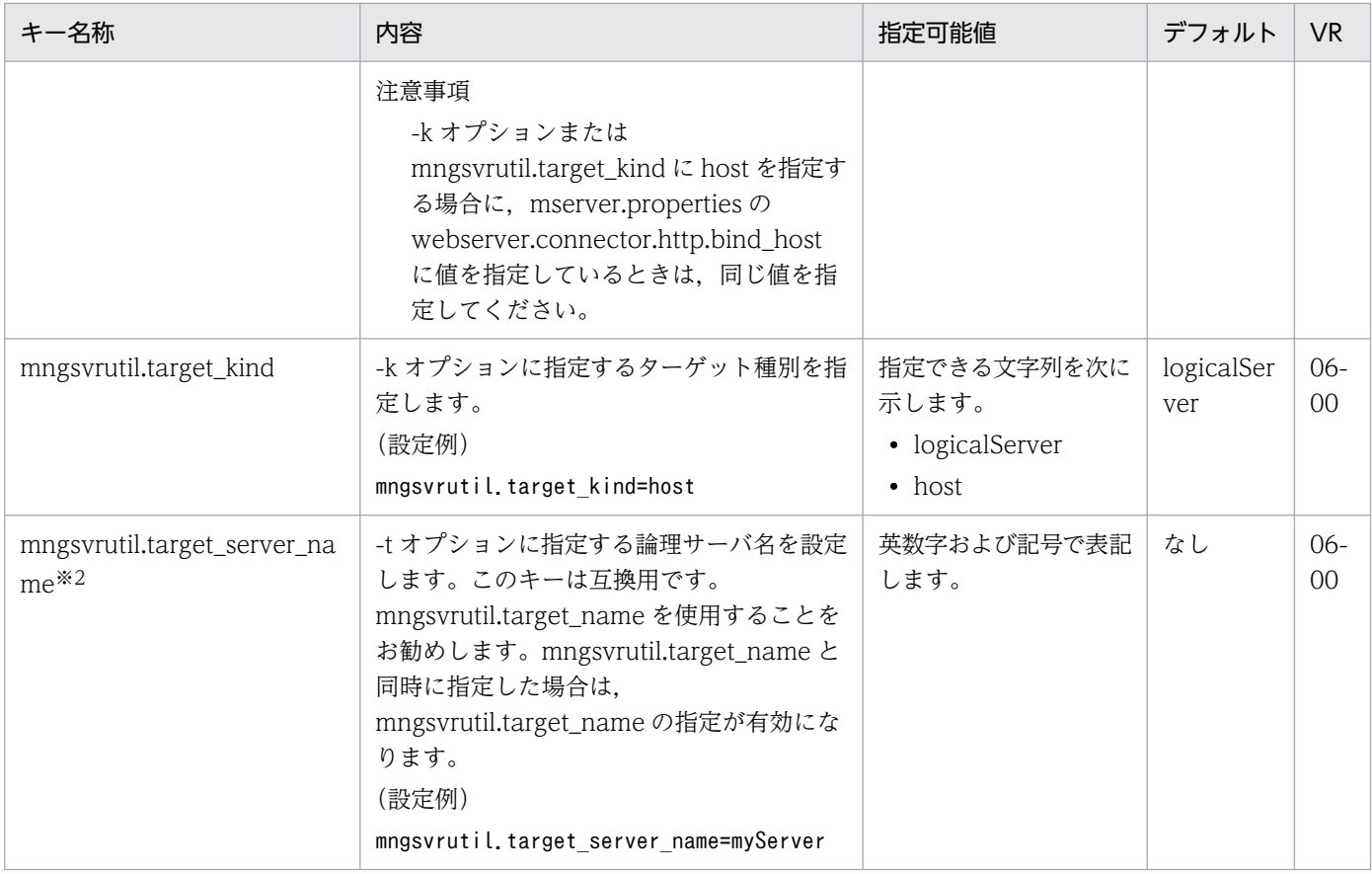

#### 注 1

各キーが存在しない,または誤っている場合はデフォルト値を仮定します。

#### 注 2

パスワードなどの情報が含まれるため,適切にファイルパーミッションを設定してください。

#### 注 3

ASCII 文字以外の文字を記述する場合は、設定ファイルの文字エンコーディングと mngsvrutil コマンド実行時の OS ロケー ルの文字エンコーディングを合わせてください。また,日本語を使用する場合にエスケープシーケンスを含めた文字列で指定 しないでください。

#### 注 4

JP1/Cm2/ESA for Extension Mib Runtime,または JP1/Cm2/Extensible Agent for Extension Mib Runtime を利用して SNMP 連携をする場合,JP1/Cm2/ESA for Extension Mib Runtime,または JP1/Cm2/Extensible Agent for Extension Mib Runtime の実行ユーザのホームディレクトリ以下に設定ファイルを準備してください。

#### 注※1

運用管理ドメイン内で運用管理エージェントとの通信に使用される IP アドレスのサブネットが一つに決められている場合, 指 定する IP アドレスを"192¥¥.168¥¥.0¥¥..+"のように記述しておけば、前方が"192.168.0."である IP アドレス

("192.168.0.32"や"192.168.0.128"など)にマッチするため,設定ファイルを修正しないで,すべてのホストに配布して利用 できます。正規表現についての詳細は,Java の java.util.regex.Pattern クラスの仕様を確認してください。

ただし. "\\"は 1 文字の"\"に置き換えられてしまうため. "\"を指定する場合は 2 文字連続して指定してください。指定した正 規表現にマッチする IP アドレスが複数個検出された場合は、最も小さい値の IP アドレスを採用します。例え

ば,"192.168.0.32"と"192.168.0.128"が検出された場合は"192.168.0.32"を採用します。この場合,採用された IP アドレス が意図する IP アドレスになるとは限らないため. "192\\.168\\.0\\.1.."のように必ず 1 個だけマッチする正規表現を記述して ください。

#### 注※2

mngsvrutil.target\_name キーと mngsvrutil.target\_server\_name キーの指定と, mngsvrutil コマンドの-k オプションおよ び-t オプションの指定の関係については,マニュアル「アプリケーションサーバ リファレンス コマンド編」の「mngsvrutil (Management Server の運用管理コマンド)」を参照してください。

## 8.2.15 mngsvrutil.properties(mngsvrutil コマンドのサーバ側定義ファイ ル)

### (1) 形式

J2SE のプロパティファイル形式です。

## (2) ファイルの格納先

- Windows の場合 <Application Serverのインストールディレクトリ>\manager\config\
- UNIX の場合

/opt/Cosminexus/manager/config/

## (3) 機能

mngsvrutil コマンドの実行環境を設定します。

## (4) 反映のタイミング

Management Server 起動中に設定ファイルを更新した場合, Management Server の再起動後に更新情 報が反映されます。

## (5) 指定できるキー

サーバ側定義ファイルで指定できるキーとその内容および指定を省略した場合のデフォルト値を次に示しま す。

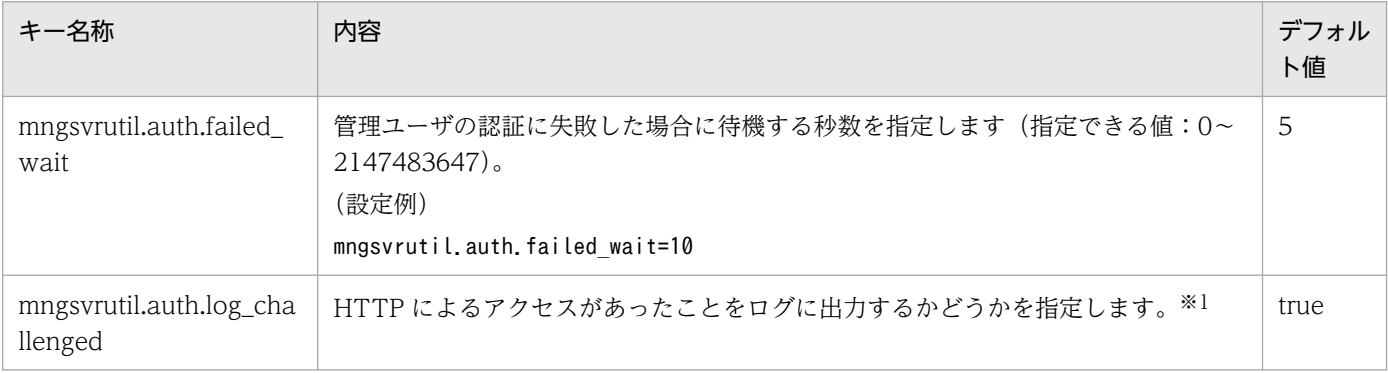

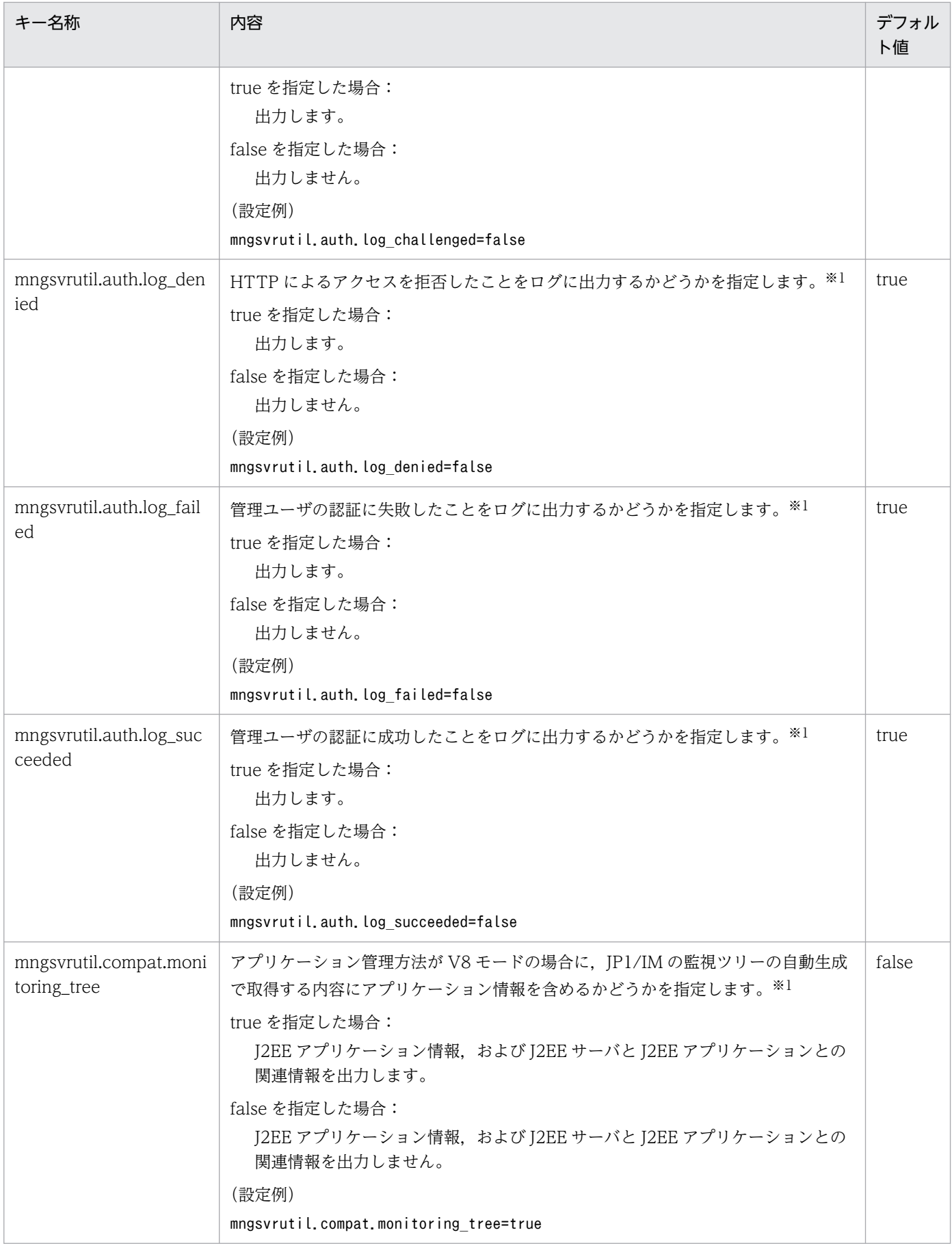

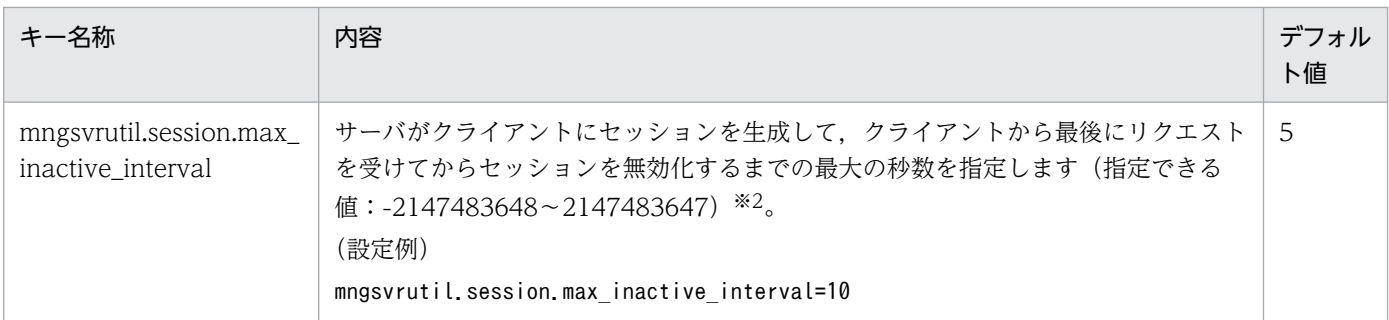

注 1

各キーが存在しない,または誤っている場合はデフォルト値を仮定します。

注 2

Management Server 起動中に設定ファイルを更新した場合, Management Server の再起動後に更新情報が反映されます。 注※1

設定値 (true, false) は、大文字, 小文字の区別はしません。

注※2

負の値を指定した場合,セッションを無効化しません。

## 8.2.16 mngsvrutilcl.properties(mngsvrutil コマンドのクライアント側共 通定義ファイル)

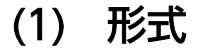

J2SE のプロパティファイル形式です。

#### (2) ファイルの格納先

- Windows の場合 <Application Serverのインストールディレクトリ>\manager\config\
- UNIX の場合 /opt/Cosminexus/manager/config/

## (3) 機能

mngsvrutil コマンドのオプションのデフォルト値を共通定義として設定できます。

また,この定義ファイルを適用するユーザを制限できます。

なお, クライアント側定義ファイル (.mngsvrutilrc) と mngsvrutilcl.properties (mngsvrutil コマンド のクライアント側共通定義ファイル)の両方が設定されている場合,クライアント側定義ファイル (.mngsvrutilrc)が適用されます。

## (4) 反映のタイミング

設定ファイルの変更後,次回 mngsvrutil コマンドの発行時に更新情報が反映されます。

#### (5) 指定できるキー

クライアント側共通定義ファイルで指定できるキーとその内容および指定を省略した場合のデフォルト値 を次に示します。なお「省略値」とは,キーの指定がない場合に仮定される値です。「VR」とは,キーが 導入・変更されたアプリケーションサーバのバージョンです。

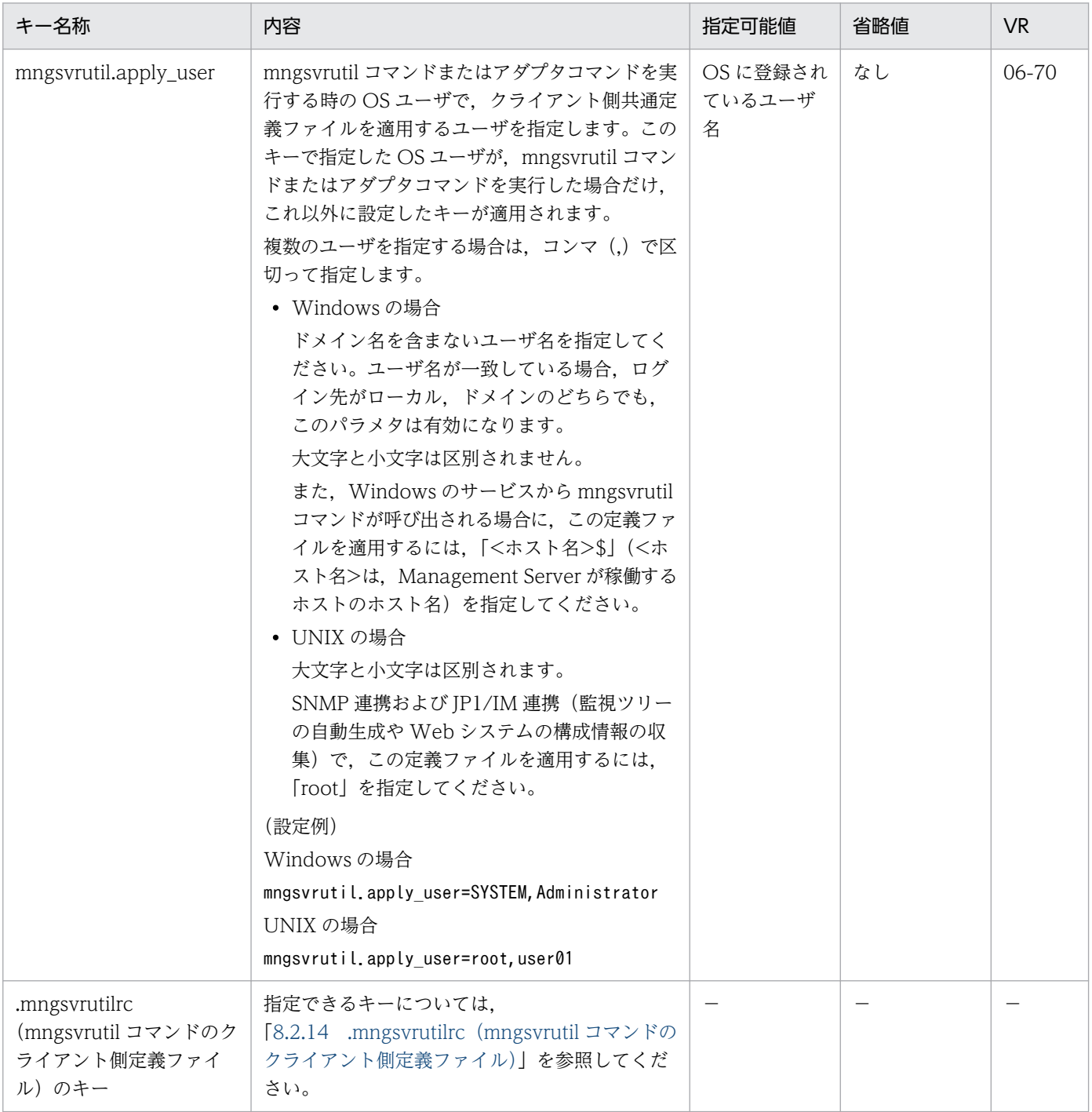

(凡例)

−:該当なし。

#### (6) 注意事項

クライアント側定義ファイル (.mngsvrutilrc)が存在しない場合、無条件にクライアント側共通定義ファ イル(mngsvrutilcl.properties)を読み込むため,このファイルにアクセス権限がないと Warning が発 生します。

mngsvrutil コマンドおよびアダプタコマンドを実行する OS ユーザには,クライアント側共通定義ファイ ルへのアクセス権限を付与し,mngsvrutil.apply\_user キーでクライアント側共通定義ファイルを適用す るユーザを選別することを推奨します。

## 8.2.17 .mngsvrmonitorrc (JP1/IM 連携用モニタ起動コマンドの設定ファ イル)

#### (1) 形式

J2SE のプロパティファイル形式です。

#### (2) ファイルの格納先

JP1/IM-View を操作する OS ユーザのホームディレクトリ

## (3) 機能

JP1/IM 連携をする場合に, JP1/IM の画面から Management Server の運用ポータルを起動するために必 要な設定をします。なお,このファイルは,Windows 用です。

## (4) 反映のタイミング

設定ファイルの変更後,次回 mngsvrmonitor コマンド実行時に更新情報が反映されます。

## (5) 指定できるキー

モニタ起動コマンドの設定ファイルで指定できるキーとその内容および指定を省略した場合のデフォルト 値を次に示します。

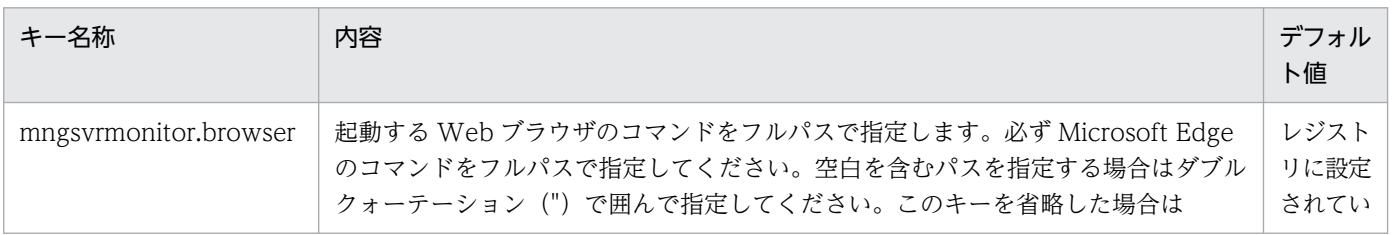

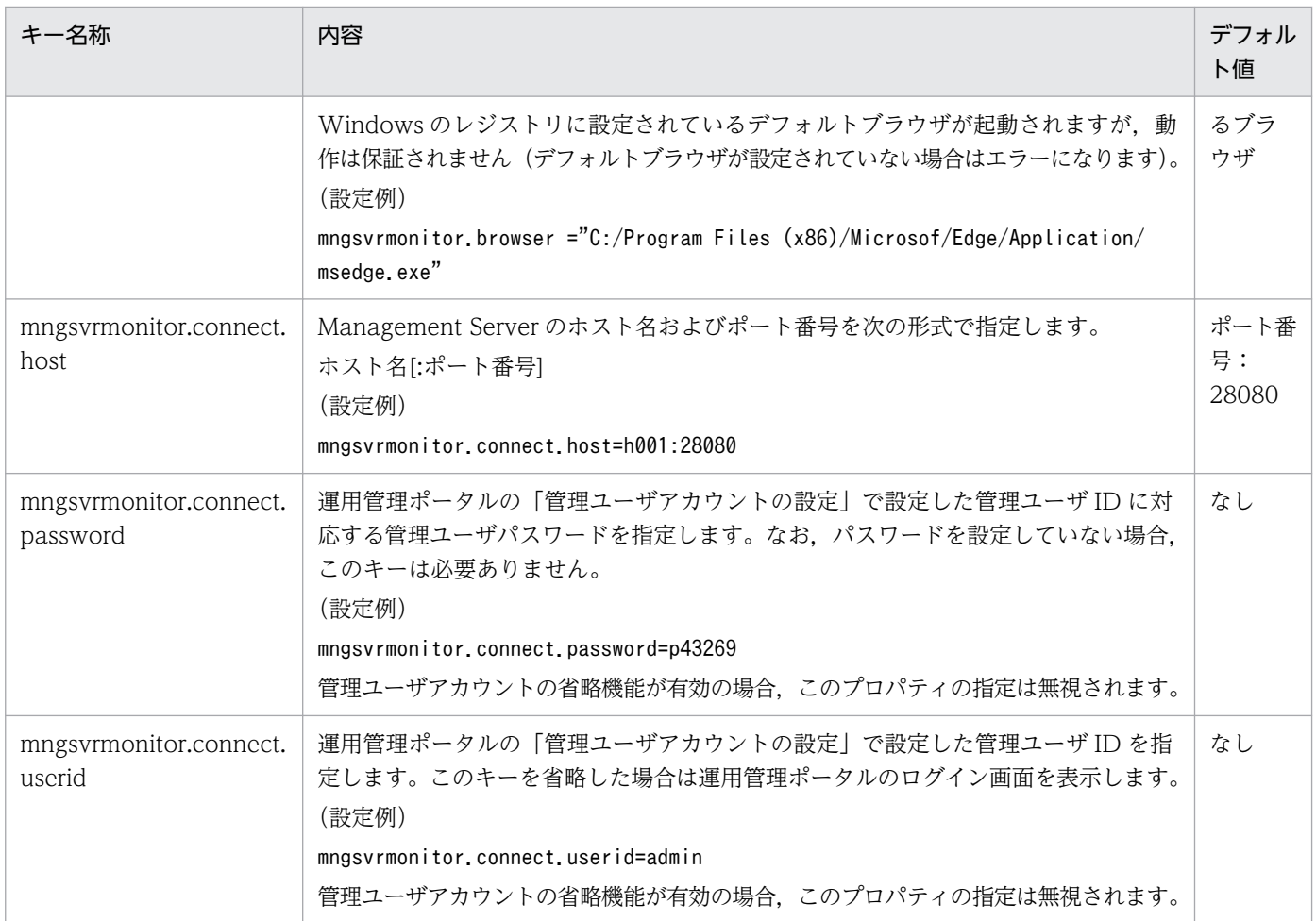

## 8.2.18 setup.cfg(セットアップウィザード用設定ファイル)

## (1) 形式

次のようにキーを指定します。

<キー名称>=<値>

#### 指定方法

- 行頭に「#」を記述した場合,その行はコメントと見なされ,無視されます。
- 値を指定しない場合,その行は無視されます。
- 行頭および行末の空白文字や空行は無視されます。
- キーと値の間のセパレータには「=」を使用します。「=」前後の空白は無視されます。
- 改行までが値と見なされます。
- 同じキーを複数指定した場合は,最後のキーの値を有効とします。
- 1 行は 64KB 未満とします。

• ASCII 文字だけ使用できます。

## (2) ファイルの格納先

• Windows の場合

<Application Serverのインストールディレクトリ>\manager\setup\config

• UNIX の場合

/opt/Cosminexus/manager/setup/config

## (3) 機能

セットアップウィザードのログファイルの出力先,最大ファイルサイズ,最大ファイル面数などを指定しま す。

## (4) 指定できるキー

指定できるキーを次に示します。なお「省略値」とは,キーの指定がない場合に仮定される値です。「VR」 とは,キーが導入・変更されたアプリケーションサーバのバージョンです。

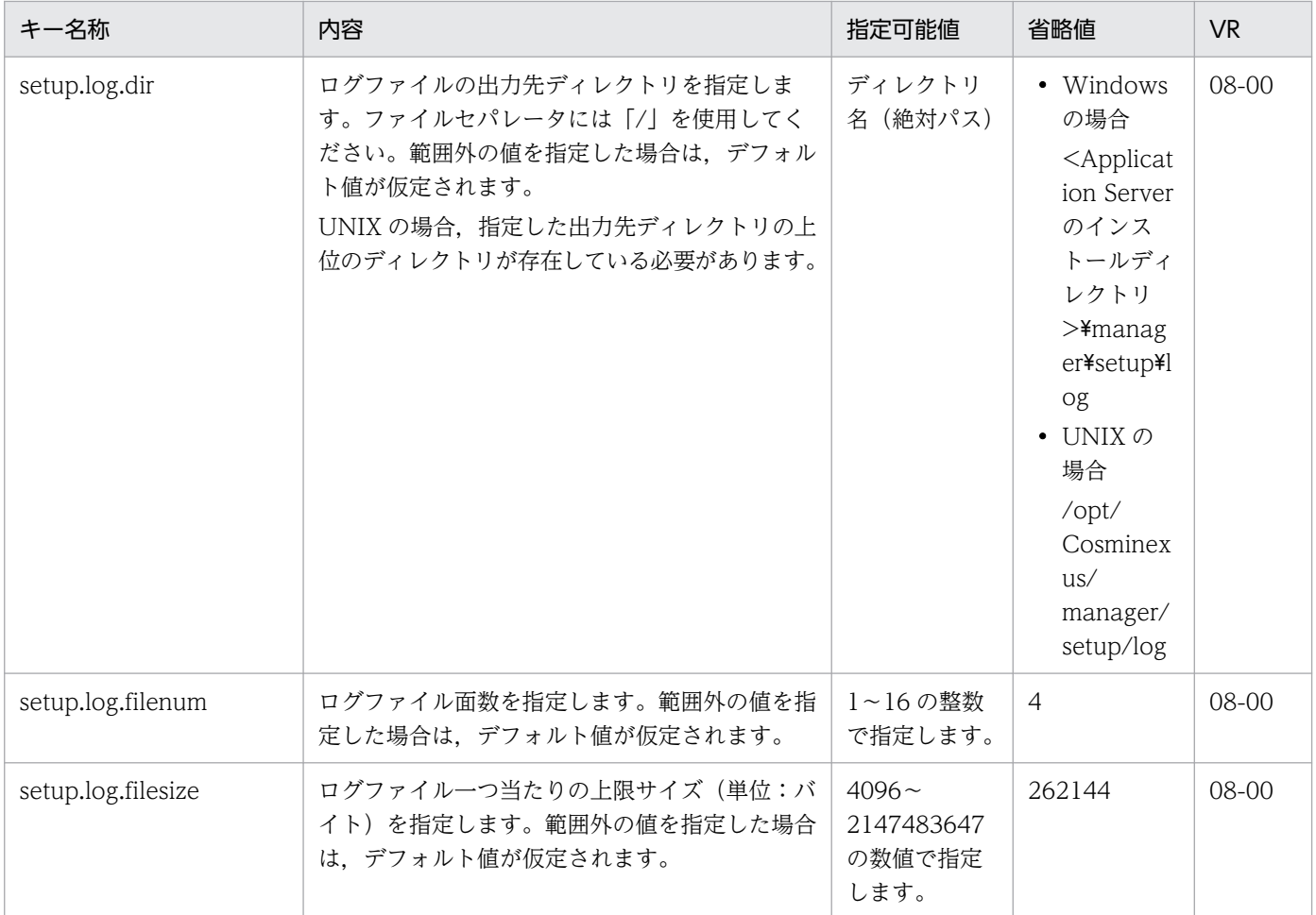

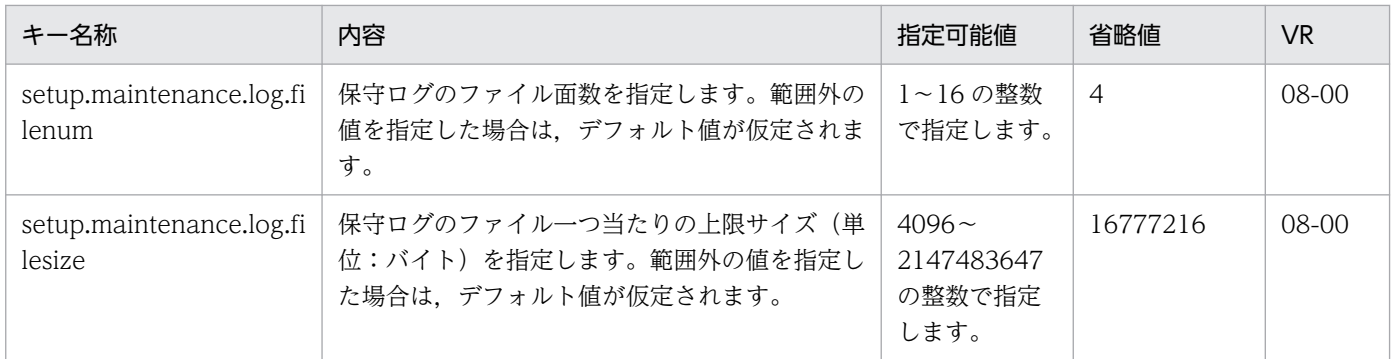

#### (5) 注意事項

セットアップウィザード実行時に,setup.cfg ファイルの読み込みに失敗した場合は、メッセージ KEOS28056-E が出力され,セットアップウィザードは終了します。

## 8.2.19 論理ユーザサーバ定義ファイル

## (1) 形式

xml ファイル形式です。

## (2) ファイルの格納先

格納先およびファイル名称は任意です。

## (3) 機能

mngsvrutil コマンドで論理ユーザサーバを追加するときに作成します。

## (4) 定義できる内容

論理ユーザサーバ定義ファイルに記述できる内容を次の表に示します。

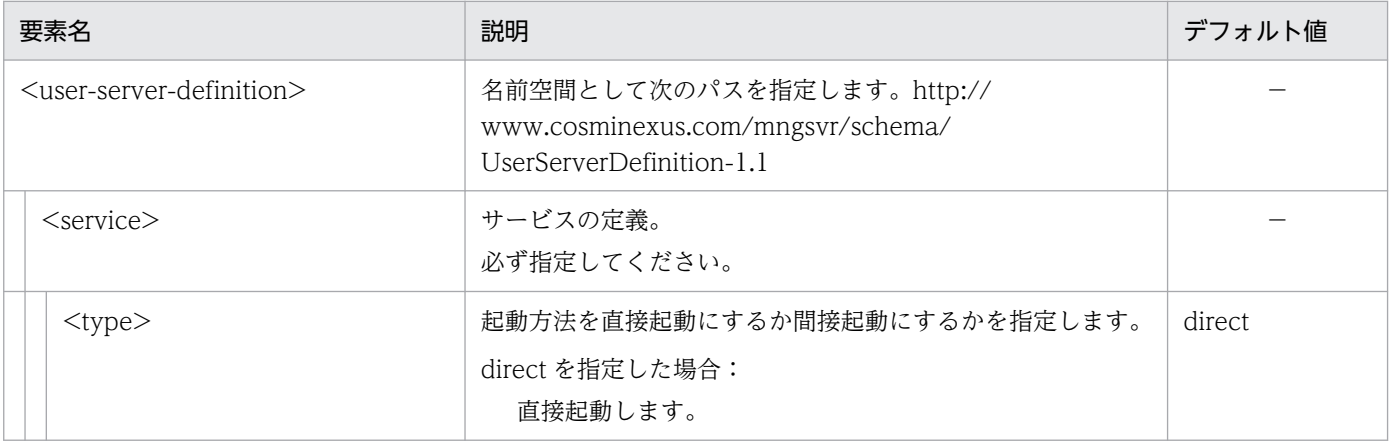

8. Manager で使用するファイル

Cosminexus V11 アプリケーションサーバ リファレンス 定義編(サーバ定義)

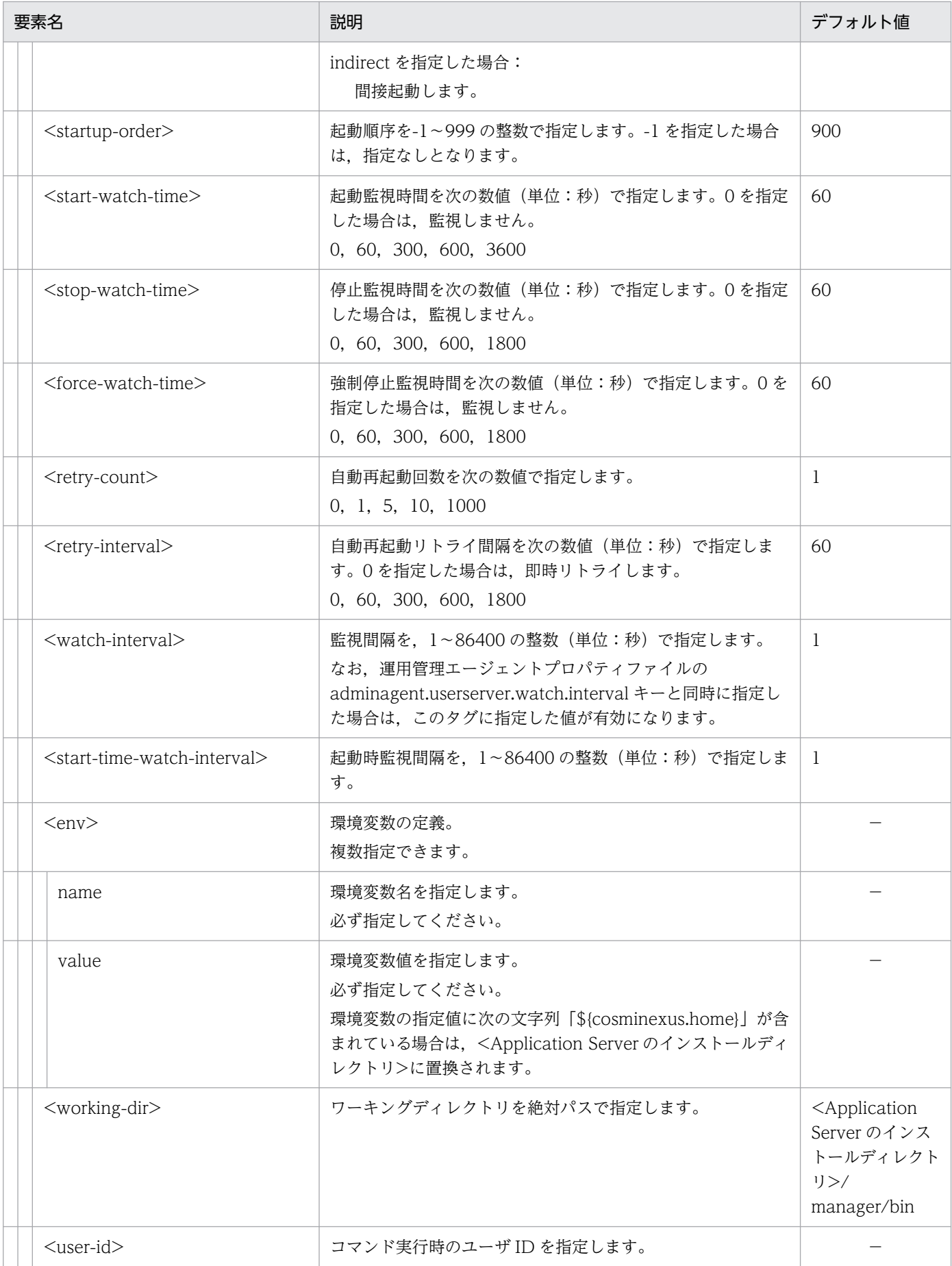

8. Manager で使用するファイル

Cosminexus V11 アプリケーションサーバ リファレンス 定義編(サーバ定義)

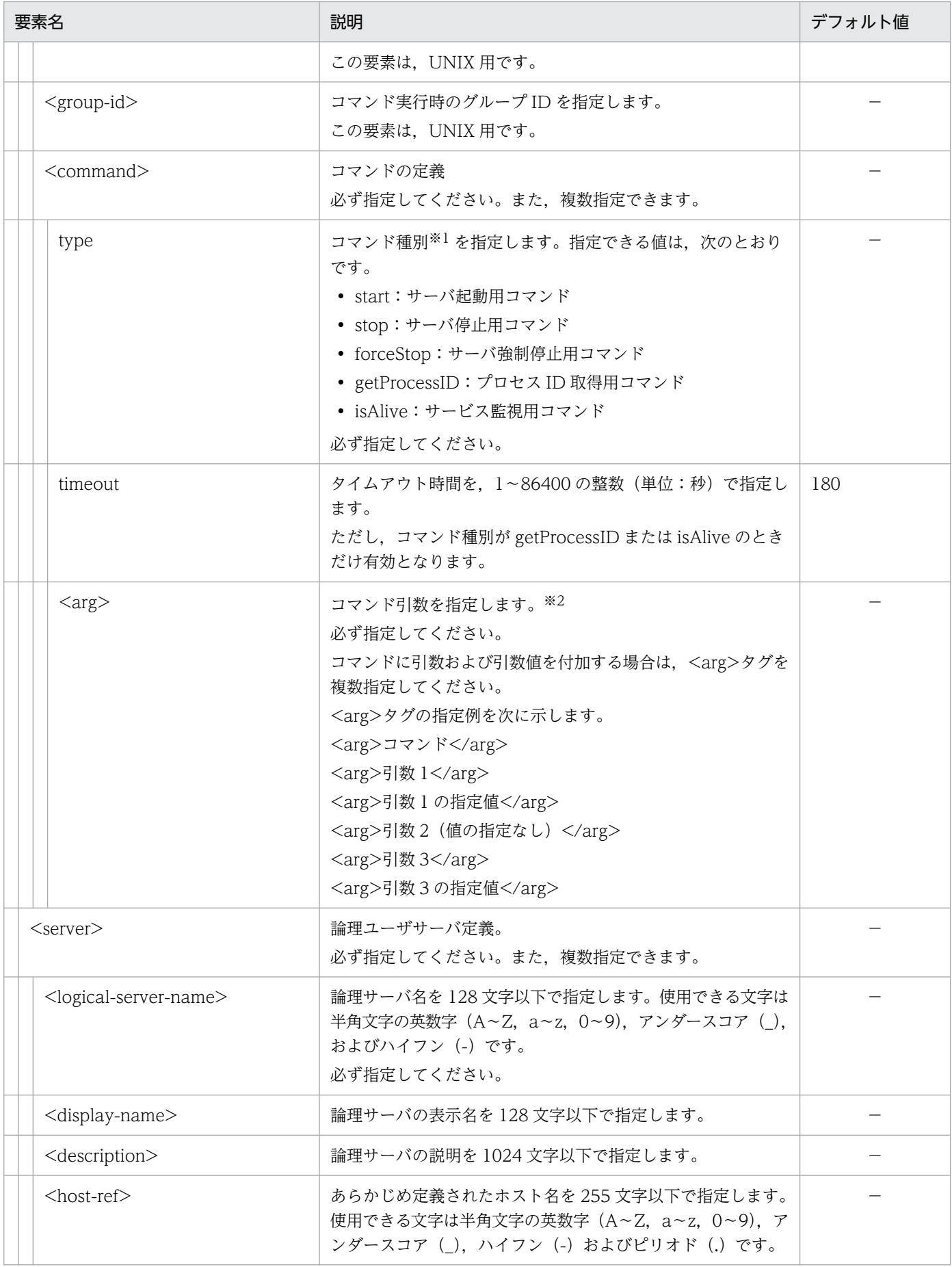

8. Manager で使用するファイル

Cosminexus V11 アプリケーションサーバ リファレンス 定義編(サーバ定義)

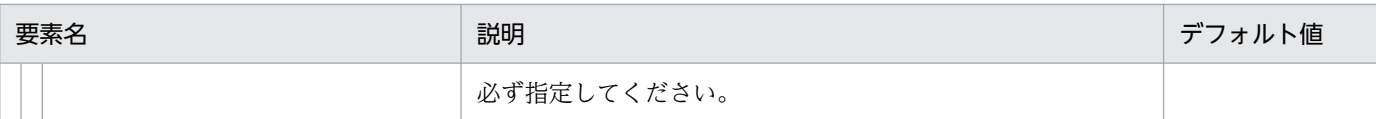

#### 注※1

#### 起動種別によってコマンド種別の指定条件が異なります。起動種別によるコマンド種別の指定条件と要件を次に示します。

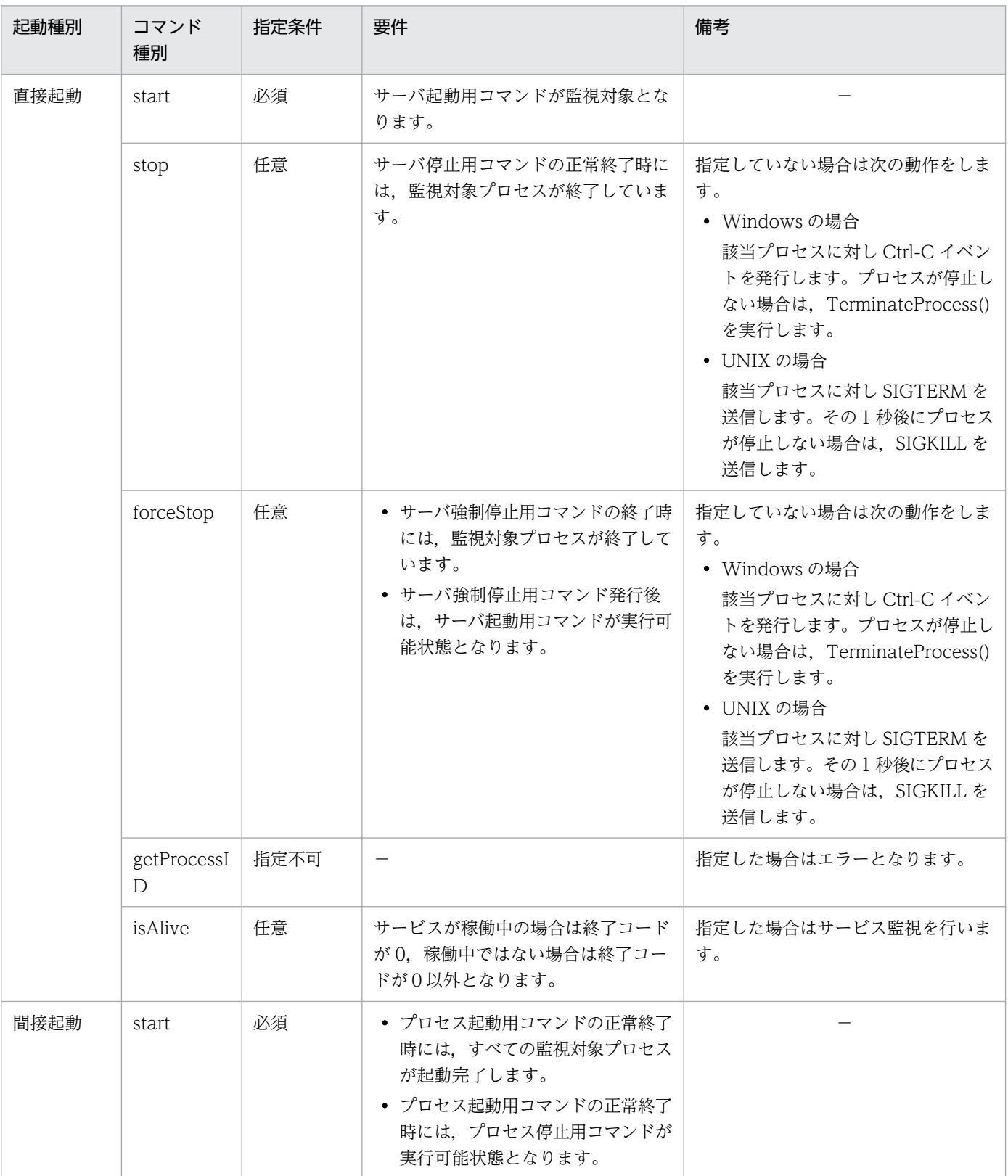

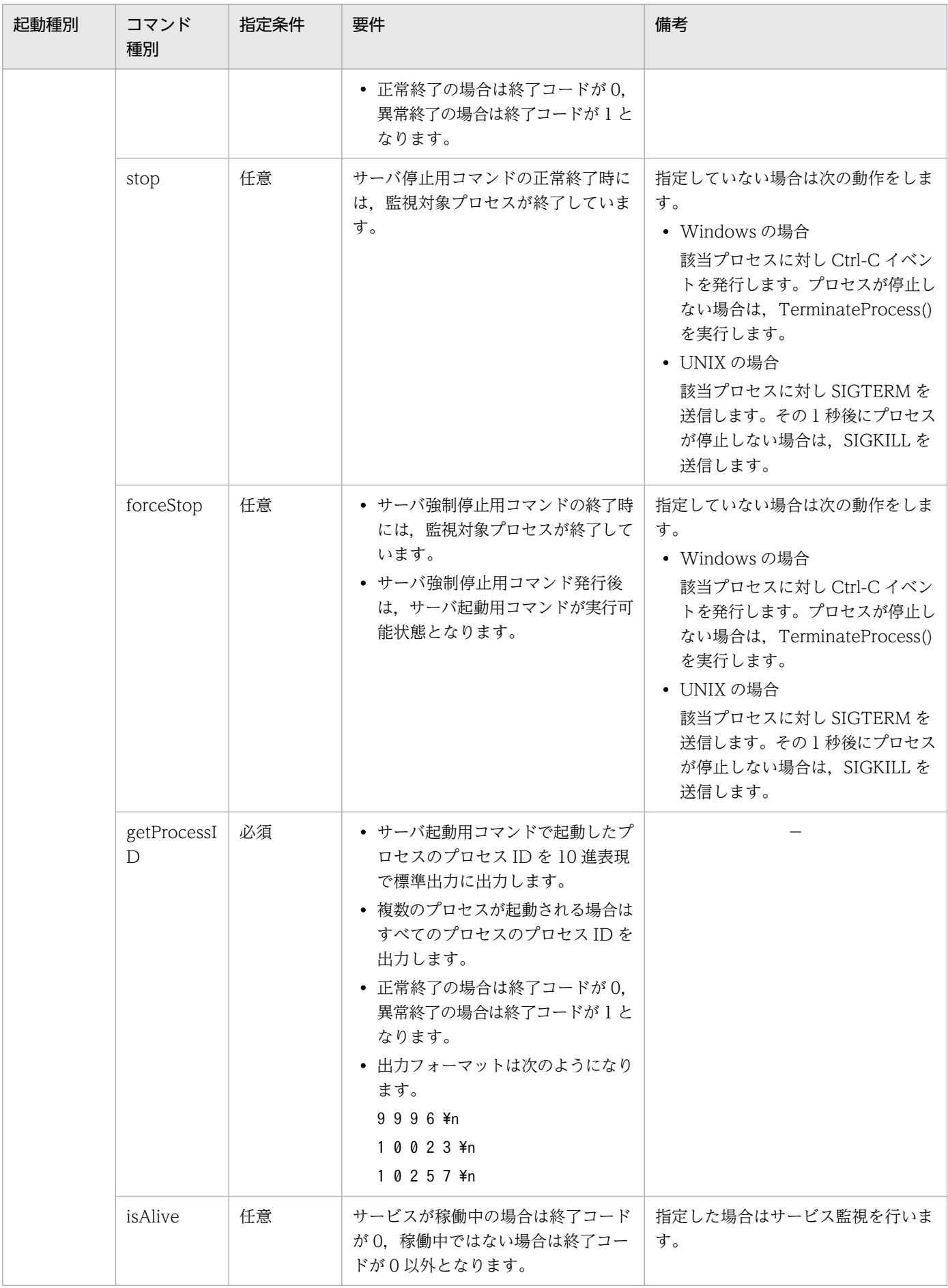

注※2

コマンド引数の指定値に次の文字列が含まれている場合は,対応する値に置換されます。

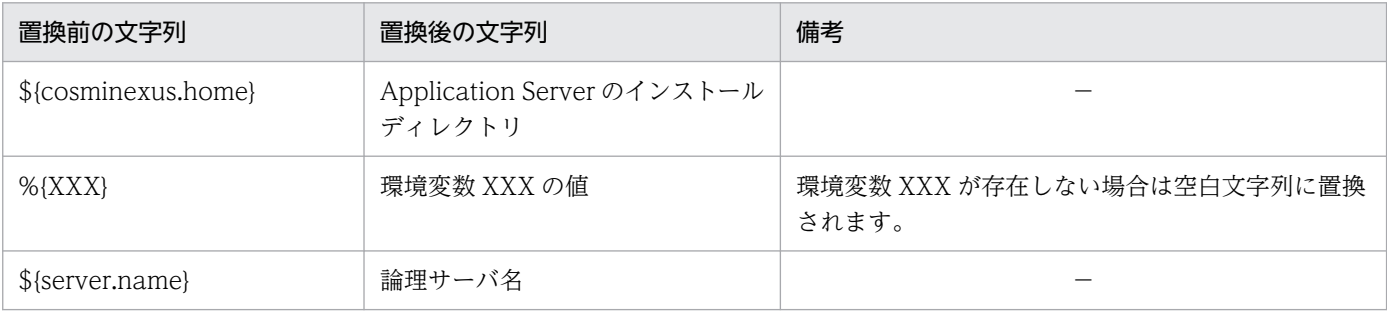

### (5) 定義例

```
<?xml version="1.0" encoding="UTF-8" ?>
<user-server-definition xmlns="http://www.cosminexus.com/mngsvr/schema/UserServerDefinition-
1.1" <!-- サービス定義 -->
   <service>
    <!-- 起動種別 -->
   \langletype\rangledirect\langle/type\rangle <!-- 起動順序 -->
     <startup-order>900</startup-order>
    <!-- 起動監視時間 -->
     <start-watch-time>60</start-watch-time>
    <!-- 停止監視時間 -->
     <stop-watch-time>60</stop-watch-time>
    <!-- 強制停止監視時間 --> 
     <force-watch-time>60</force-watch-time>
    <!-- 自動再起動回数 -->
    <retry-count>1</retry-count>
    <!-- 自動再起動リトライ間隔 -->
     <retry-interval>60</retry-interval>
    <!-- 監視間隔 -->
     <watch-interval>1</watch-interval>
     <!-- 起動時監視間隔 -->
     <start-time-watch-interval>1</start-time-watch-interval>
    <!-- 環境変数 -->
    <env name="USERSERVER_HOME" value="C:\UserServer"/>
    <!-- ワーキングディレクトリ -->
     <working-dir>C:\UserServer</working-dir>
    <!-- ユーザID -->
\langle!--
    <user-id>userserver</user-id>
-->
    <!-- グループID -->
1 - - <group-id>userserver</group-id>
\Rightarrow <!-- サーバ起動用コマンド -->
     <command type="start">
       <arg>C:\UserServer\start.exe</arg>
     </command>
     <!-- サーバ停止用コマンド -->
```

```
 <command type="stop">
       <arg>C:\UserServer\stop.exe</arg>
     </command>
    <!-- サーバ強制停止用コマンド -->
    <command type="forceStop">
       <arg>C:\UserServer\forceStop.exe</arg>
     </command>
     <!-- プロセスID取得用コマンド -->
( --
     <command type="getProcessID" timeout="180">
       <arg>C:\UserServer\getProcessID.exe</arg>
     </command>
-->
    <!-- サービス監視用コマンド -->
     <command type="isAlive" timeout="180">
       <arg>C:\UserServer\isAlive.exe</arg>
     </command>
  \langle/service>
  <!-- 論理ユーザサーバ定義 -->
   <server>
    <logical-server-name>UserServer01</logical-server-name>
    <display-name>論理ユーザサーバ</display-name>
    <description>これは論理ユーザサーバです</description>
     <host-ref>192.168.1.1</host-ref>
  \langle/server>
</user-server-definition>
```
### (6) 注意事項

- stop コマンドおよび forceStop コマンドを指定していない場合に、start コマンドに別のプロセスを起 動するようなバッチファイル,またはシェルスクリプトを指定しないでください。指定すると,運用管 理エージェントを再起動した場合に,バッチファイルまたはシェルスクリプトから起動したプロセス を,運用管理エージェントの停止操作または強制停止操作の延長で終了できなくなります。
- 直接起動で start コマンドに別のプロセスを起動するようなバッチファイル,またはシェルスクリプト を指定する場合は、stop コマンドおよび forceStop コマンドを指定してください。
- 間接起動で start コマンドに別のプロセスを起動するようなバッチファイル,またはシェルスクリプト を指定する場合は次のようにしてください。
	- stop コマンドおよび forceStop コマンドを指定する。
	- バッチファイルまたはシェルスクリプトから起動したプロセスのプロセス ID を取得するような getProcessID コマンドを指定する。
- 論理ユーザサーバの起動処理で使用する isAlive コマンドは,論理ユーザサーバの起動確認ができる状 態になるまで待つのではなく,確認に失敗したらすぐに 0 以外の終了コードで終了するように設定して ください。

isAlive コマンドがすぐに終了しないと、論理ユーザサーバが起動処理中にハングアップしてしまった 場合に,論理ユーザサーバの起動監視時間オーバー検知時に論理ユーザサーバの自動停止処理が実行さ れないことがあります。

また、isAlive コマンドと getProcessID コマンドは、マシン負荷の高い状態でもすぐに応答が返るよ うに,できるだけ単純な確認方法で実装してください。

## 8.3 JP1/IM 連携用システムログメッセージマッピングファイル

JP1/IM 連携用システムログメッセージマッピングファイルには,次のファイルがあります。これらのファ イルでは,アプリケーションサーバシステムで出力されるメッセージと JP1 イベントの重大度のマッピン グを定義します。

- mserver.jp1event.system.mapping.properties (Management Server 用メッセージマッピングファ イル)
- manager.jp1event.system.mapping.properties (J2EE サーバ共通用メッセージマッピングファイル)
- manager.<論理サーバ名>.jp1event.system.mapping.properties(J2EE サーバ個別用メッセージマッ ピングファイル)

なお, Web サービスおよび Web リソースに関するメッセージは, JP1/IM 連携用システムログメッセー ジマッピングファイルには定義できません。

## 8.3.1 mserver.jp1event.system.mapping.properties (Management Server 用メッセージマッピングファイル)

## (1) 形式

J2SE のプロパティファイル形式です。

mserver.jp1event.system.mapping.severity.<メッセージID>=<JP1イベントの重大度>

<メッセージ ID>

次のマニュアルに記載されているメッセージ ID を指定します。

• マニュアル「アプリケーションサーバ メッセージ(構築/運用/開発用)」

<JP1 イベントの重大度>

Information, Notice, Warning, Error, Critical, Alert, Emergency のどれかを指定します。

## (2) ファイルの格納先

• Windows の場合

<Application Serverのインストールディレクトリ>\manager\config>

• UNIX の場合

/opt/Cosminexus/manager/config

## (3) 機能

Management Server が出力するログメッセージを JP1 イベントに変換する際に使用するメッセージマッ ピングファイルです。

## (4) 記述例

mserver.jp1event.system.mapping.severity.KEOS10001-E=Error mserver.jp1event.system.mapping.severity.KEOS10010-I=Information

## 8.3.2 manager.jp1event.system.mapping.properties (J2EE サーバ共 通用メッセージマッピングファイル)

## (1) 形式

J2SE のプロパティファイル形式です。

manager.jp1event.system.mapping.severity.<メッセージID>=<JP1イベントの重大度>

<メッセージ ID>

次のマニュアルに記載されているメッセージ ID を指定します。

• マニュアル「アプリケーションサーバ メッセージ(構築/運用/開発用)」

<JP1 イベントの重大度>

Information, Notice, Warning, Error, Critical, Alert, Emergency のどれかを指定します。

## (2) ファイルの格納先

- Windows の場合 <Application Serverのインストールディレクトリ>\manager\config>
- UNIX の場合

/opt/Cosminexus/manager/config

## (3) 機能

サーバマシン中の J2EE サーバ共通用で J2EE サーバが出力するログメッセージを JP1 イベントに変換する 際に使用するメッセージマッピングファイルです。

## (4) 記述例

manager.jp1event.system.mapping.severity.KDJE42019-E=Error manager.jp1event.system.mapping.severity.KDJE42040-I=Information

## 8.3.3 manager.<論理サーバ名>.jp1event.system.mapping.properties (J2EE サーバ個別用メッセージマッピングファイル)

#### (1) 形式

J2SE のプロパティファイル形式です。

manager.jp1event.system.mapping.severity.<メッセージID>=<JP1イベントの重大度>

<メッセージ ID>

次のマニュアルに記載されているメッセージ ID を指定します。

- マニュアル「アプリケーションサーバ メッセージ(構築/運用/開発用)」
- <JP1 イベントの重大度>

Information, Notice, Warning, Error, Critical, Alert, Emergency のどれかを指定します。

## (2) ファイルの格納先

• Windows の場合

<Application Serverのインストールディレクトリ>\manager\config>

• UNIX の場合 /opt/Cosminexus/manager/config

#### (3) 機能

J2EE サーバごとにマッピングルールを定義したい場合に作成します。このファイルが定義されている場 合, Application Server は該当する J2EE サーバに対して個別用ファイルだけを使用し, J2EE サーバが出 力するログメッセージを JP1 イベントに変換します。

## (4) 記述例

manager.jp1event.system.mapping.severity.KDJE42020-E=Error manager.jp1event.system.mapping.severity.KDJE42041-I=Information

## 8.3.4 JP1 イベントへの変換

Management Server, J2EE サーバおよびユーザログ機能で出力するログメッセージは、メッセージマッ ピングファイルを使用して JP1 イベントに変換されます。

## (1) Management Server 用 JP1 イベント

Management Server 用 IP1 イベントには、次の二つの種類があります。

- Application Server で定義されている JP1 イベント
- Management Server 用メッセージマッピングファイルで指定する JP1 イベント

#### (a) Application Server で定義されている JP1 イベント

Application Server は、次のメッセージ ID を持つメッセージが出力されたときに、JP1 イベントを発行 します。

#### 表 8-3 Application Server で定義されている Management Server 用 JP1 イベント

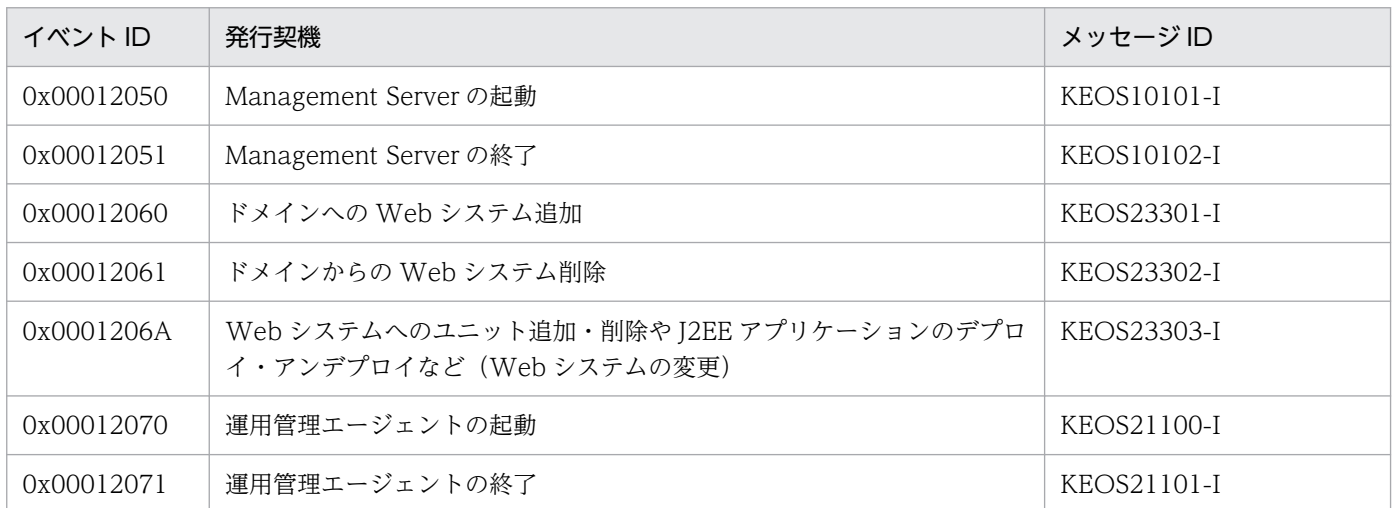

#### (b) Management Server 用メッセージマッピングファイルで指定する JP1 イベント

Management Server 用メッセージマッピングファイルのテンプレートファイル

(mserver.jp1event.system.mapping.properties)で指定されているメッセージが JP1 イベント発行の対 象となります。

テンプレートファイルの格納先は,次のとおりです。

• Windows の場合

<Application Server のインストールディレクトリ>\manager\config\templates

• UNIX の場合

/opt/Cosminexus/manager/config/templates

メッセージマッピングファイルの指定によって発行される Management Server 用 JP1 イベントを次の表 に示します。

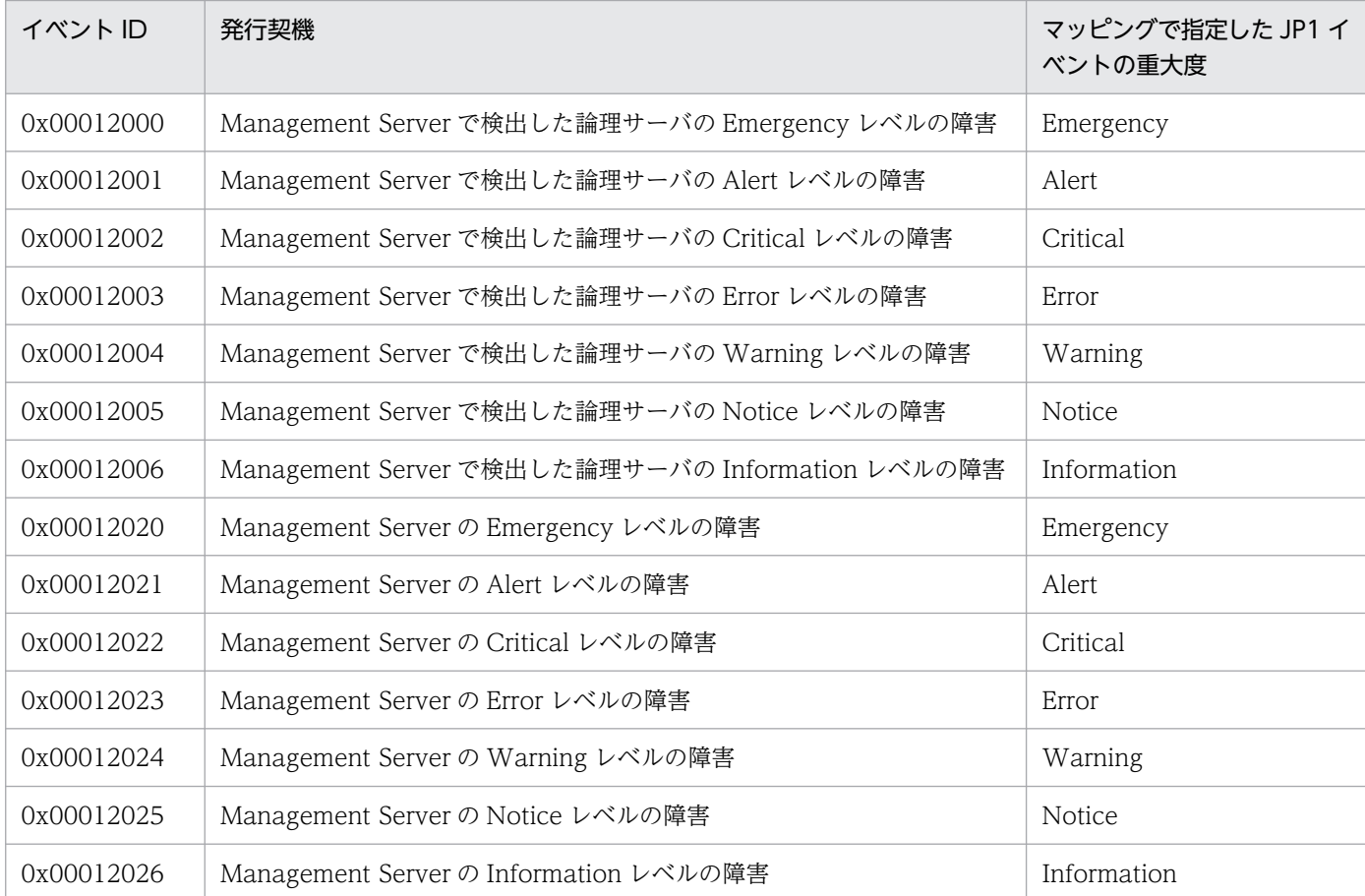

#### 表 8-4 メッセージマッピングファイルの指定による Management Server 用 JP1 イベント

## (2) J2EE サーバ用 JP1 イベント

次のテンプレートファイルで指定されているメッセージが J2EE サーバ用 JP1 イベント発行の対象となり ます。

- J2EE サーバ共通用メッセージマッピングファイル(manager.jp1event.system.mapping.properties)
- J2EE サーバ個別用メッセージマッピングファイル(manager.<論理サーバ名 >.jp1event.system.mapping.properties)

テンプレートファイルの格納先は,次のとおりです。

• Windows の場合

<Application Server のインストールディレクトリ>\manager\config\templates

• UNIX の場合

/opt/Cosminexus/manager/config/templates

メッセージマッピングファイルの指定による J2EE サーバ用 JP1 イベントを次の表に示します。

8. Manager で使用するファイル
#### 表 8-5 J2EE サーバ用 JP1 イベント

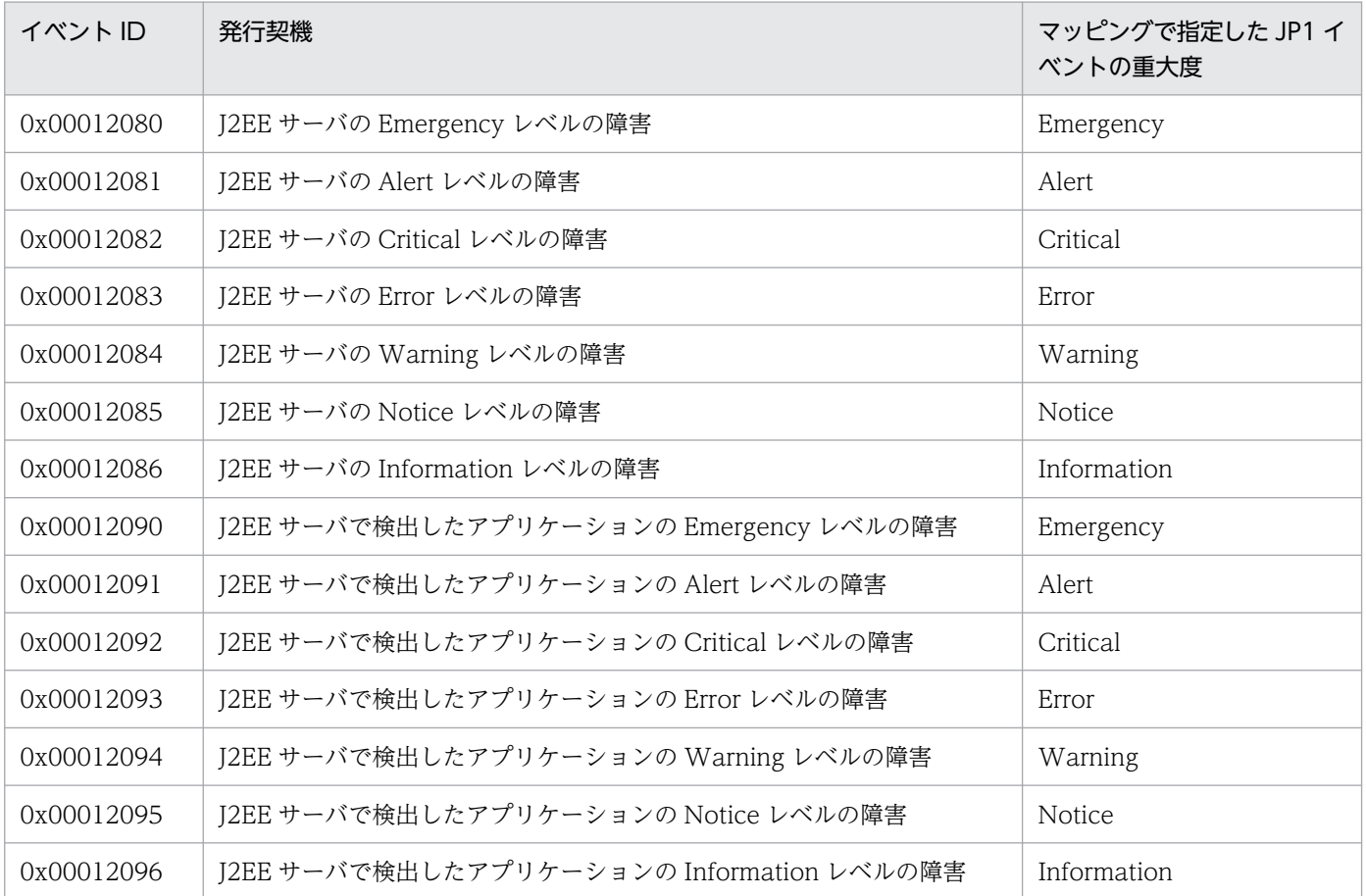

## (3) J2EE ユーザ用 JP1 イベント

ユーザログ機能で出力するメッセージが J2EE ユーザ用 JP1 イベント発行の対象となります。ユーザログ 用 JP1 イベントの設定については,マニュアル「アプリケーションサーバ 機能解説 運用/監視/連携編」 の「13.4.2 障害監視の設定」を参照してください。

#### 表 8‒6 J2EE ユーザ用 JP1 イベント

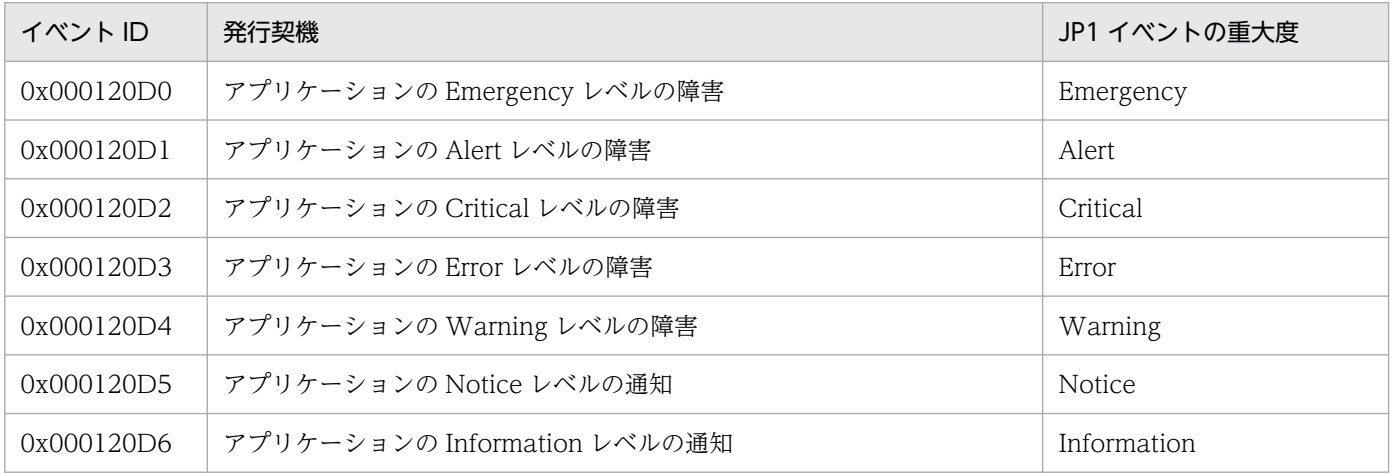

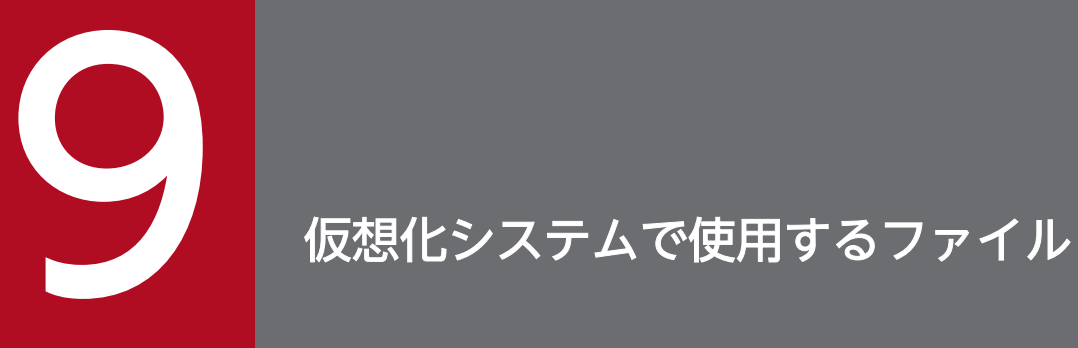

この章では,仮想化システムで使用するファイルの形式,格納先,機能,指定できるキーなどに ついて説明します。

仮想化システムで使用するファイルの一覧を次の表に示します。

#### 表 9-1 仮想化システムで使用するファイルの一覧

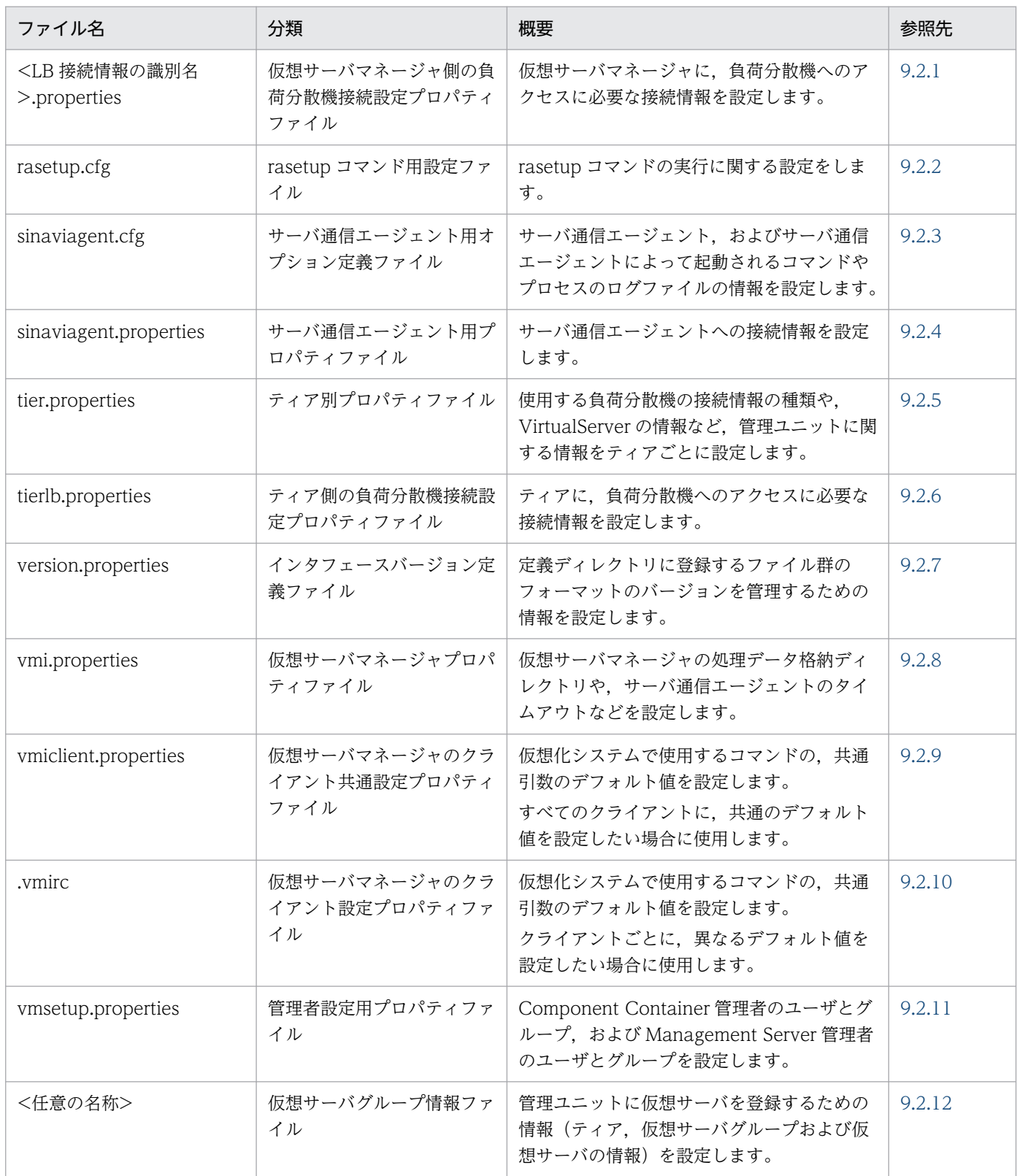

#### <span id="page-471-0"></span>9.2.1 <LB 接続情報の識別名>.properties(仮想サーバマネージャ側の負荷 分散機接続設定プロパティファイル)

#### (1) 形式

J2SE のプロパティファイル形式です。

## (2) ファイルの格納先

• Windows の場合

<Application Serverのインストールディレクトリ>\manager\vmi\config\lb\

• UNIX の場合

/opt/Cosminexus/manager/vmi/config/lb/

#### (3) 機能

仮想サーバマネージャに,負荷分散機へのアクセスに必要な接続情報を設定します。

# (4) 指定できるキー

指定できるキーを次に示します。なお「省略値」とは,キーの指定がない場合に仮定される値です。「VR」 とは,キーが導入・変更されたアプリケーションサーバのバージョンです。API を使用した直接接続を使 用する負荷分散機で指定できるキーについては,マニュアル「アプリケーションサーバ 機能解説 セキュ リティ管理機能編」の「18.2.2 <LB 接続情報の識別名>.properties(仮想サーバマネージャ側の負荷分 散機接続設定プロパティファイル)」を参照してください。

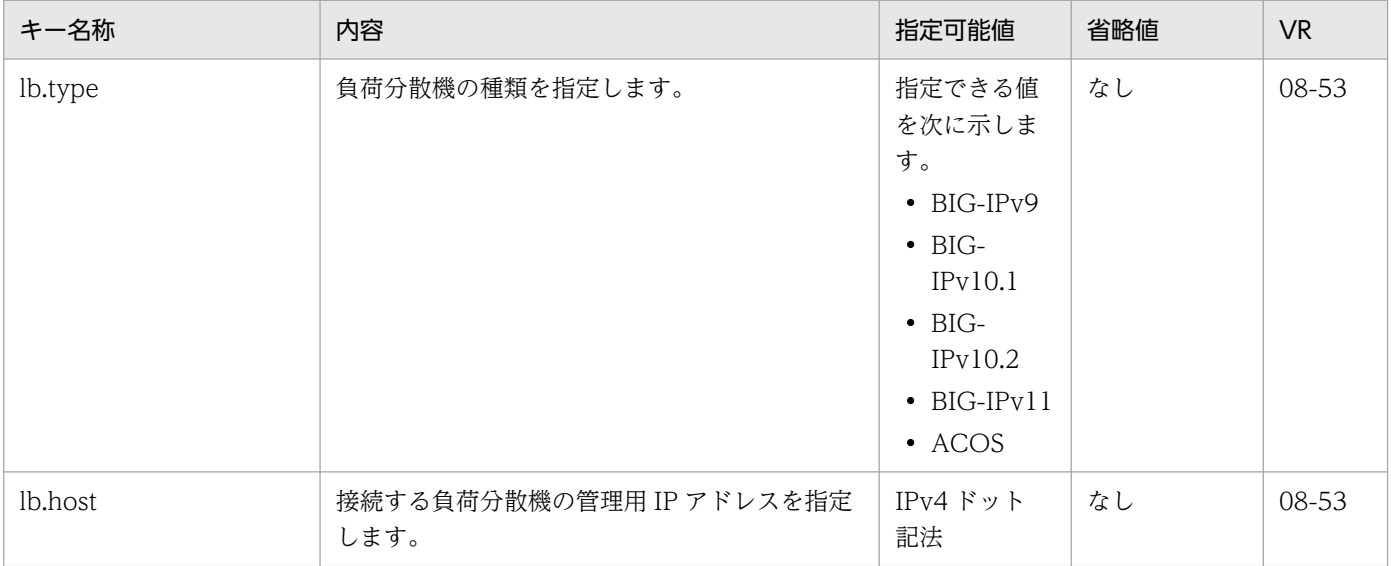

9. 仮想化システムで使用するファイル

Cosminexus V11 アプリケーションサーバ リファレンス 定義編(サーバ定義) ねんしゅう しんしゅう イングリック イングレール イング

<span id="page-472-0"></span>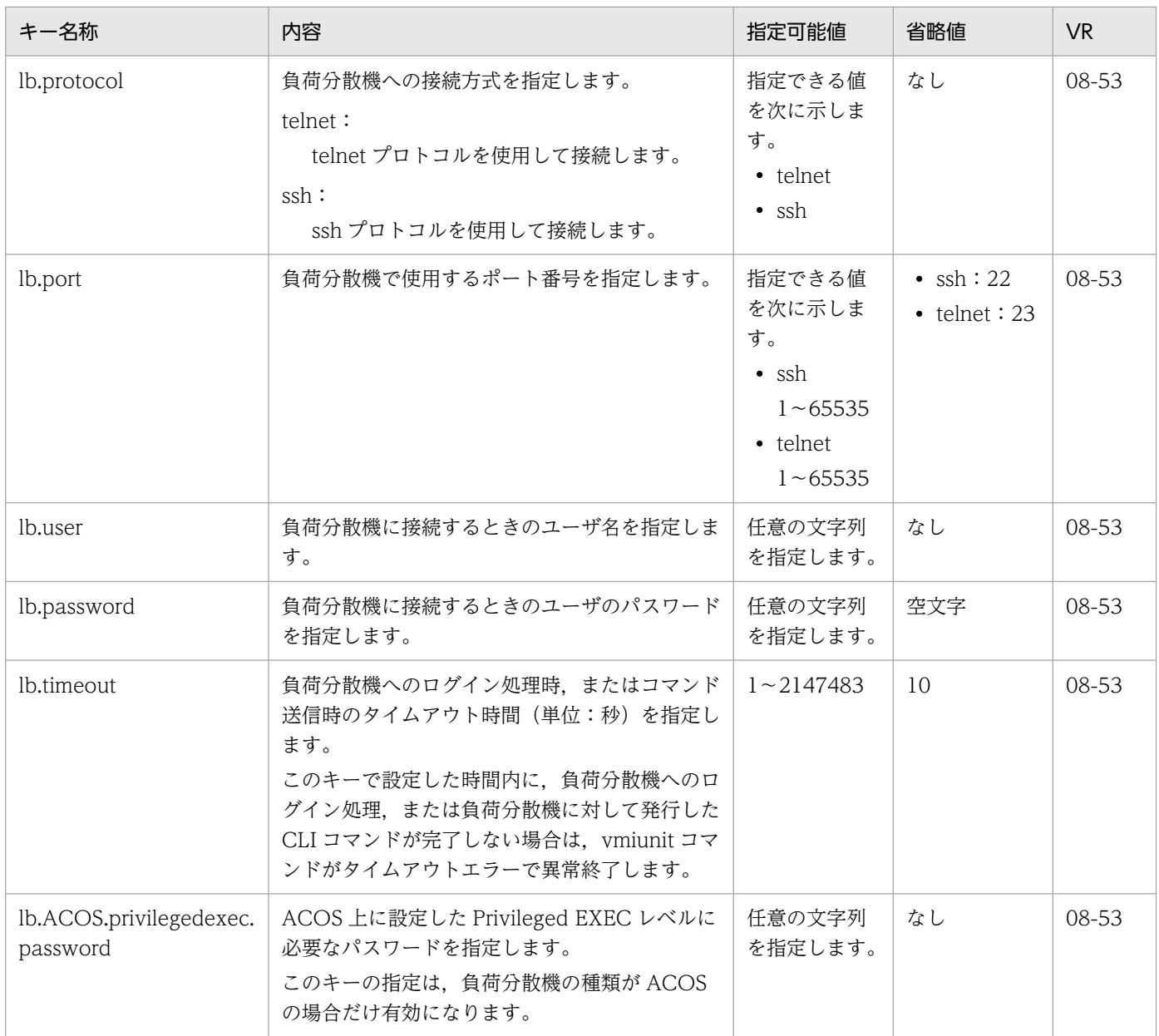

# 9.2.2 rasetup.cfg (rasetup コマンド用設定ファイル)

#### (1) 形式

次のようにキーを指定します。

<キー名称>=<値>

#### 指定方法

- 行頭に「#」を記述した場合,その行はコメントと見なされ,無視されます。
- 値を指定しない場合,その行は無視されます。
- 行頭および行末の空白文字や空行は無視されます。
- 9. 仮想化システムで使用するファイル
- キーと値の間のセパレータには「=」を使用します。「=」前後の空白は無視されます。
- 改行までが値と見なされます。
- 同じキーを複数指定した場合は,最後のキーの値を有効とします。
- 1 行は 64KB 未満とします。
- ISO 8859-1 の範囲の文字だけが使用できます。

# (2) ファイルの格納先

• Windows の場合

<Application Serverのインストールディレクトリ>\manager\setup\config\

• UNIX の場合

/opt/Cosminexus/manager/setup/config/

#### (3) 機能

rasetup コマンド実行時のログファイルの出力先,最大ファイルサイズ,最大ファイル面数などを指定し ます。rasetup コマンドについては,マニュアル「アプリケーションサーバ リファレンス コマンド編」の 「rasetup(仮想サーバへのセットアップ・アンセットアップ)」を参照してください。

## (4) 指定できるキー

指定できるキーを次に示します。なお「省略値」とは,キーの指定がない場合に仮定される値です。「VR」 とは,キーが導入・変更されたアプリケーションサーバのバージョンです。

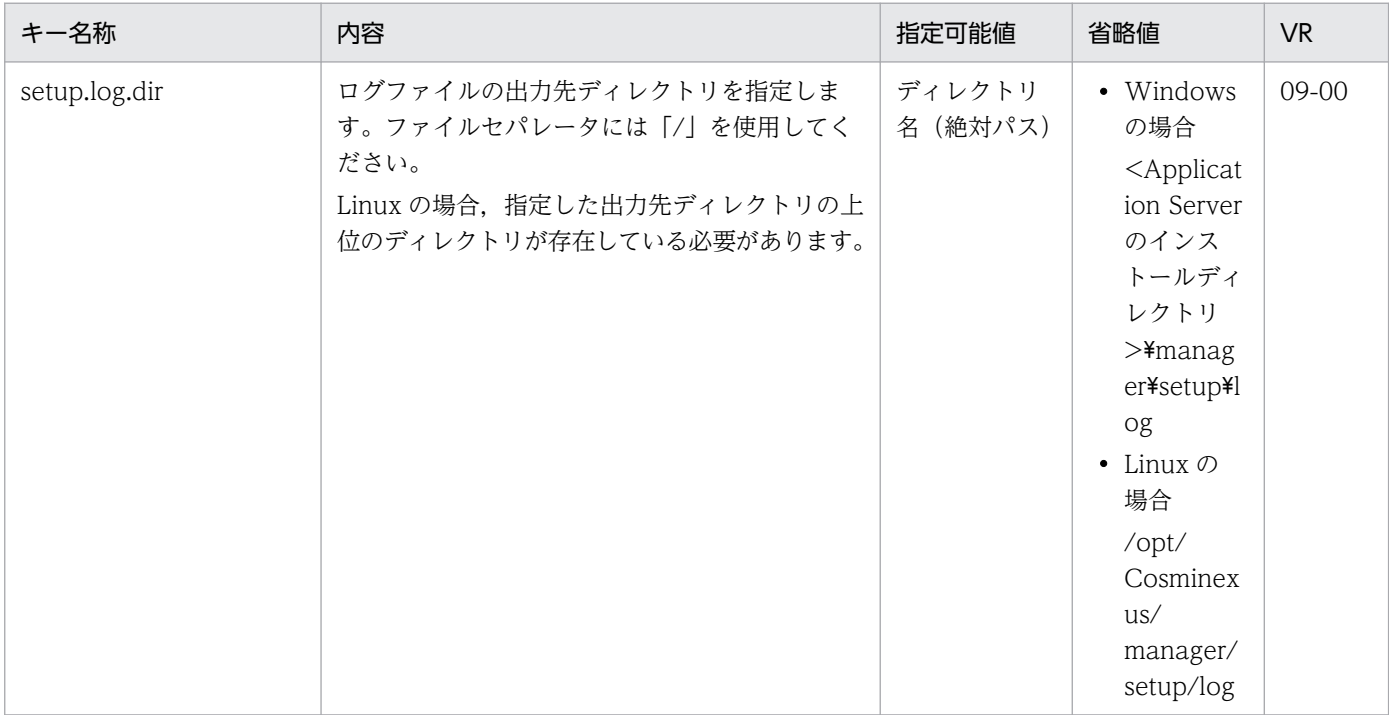

<span id="page-474-0"></span>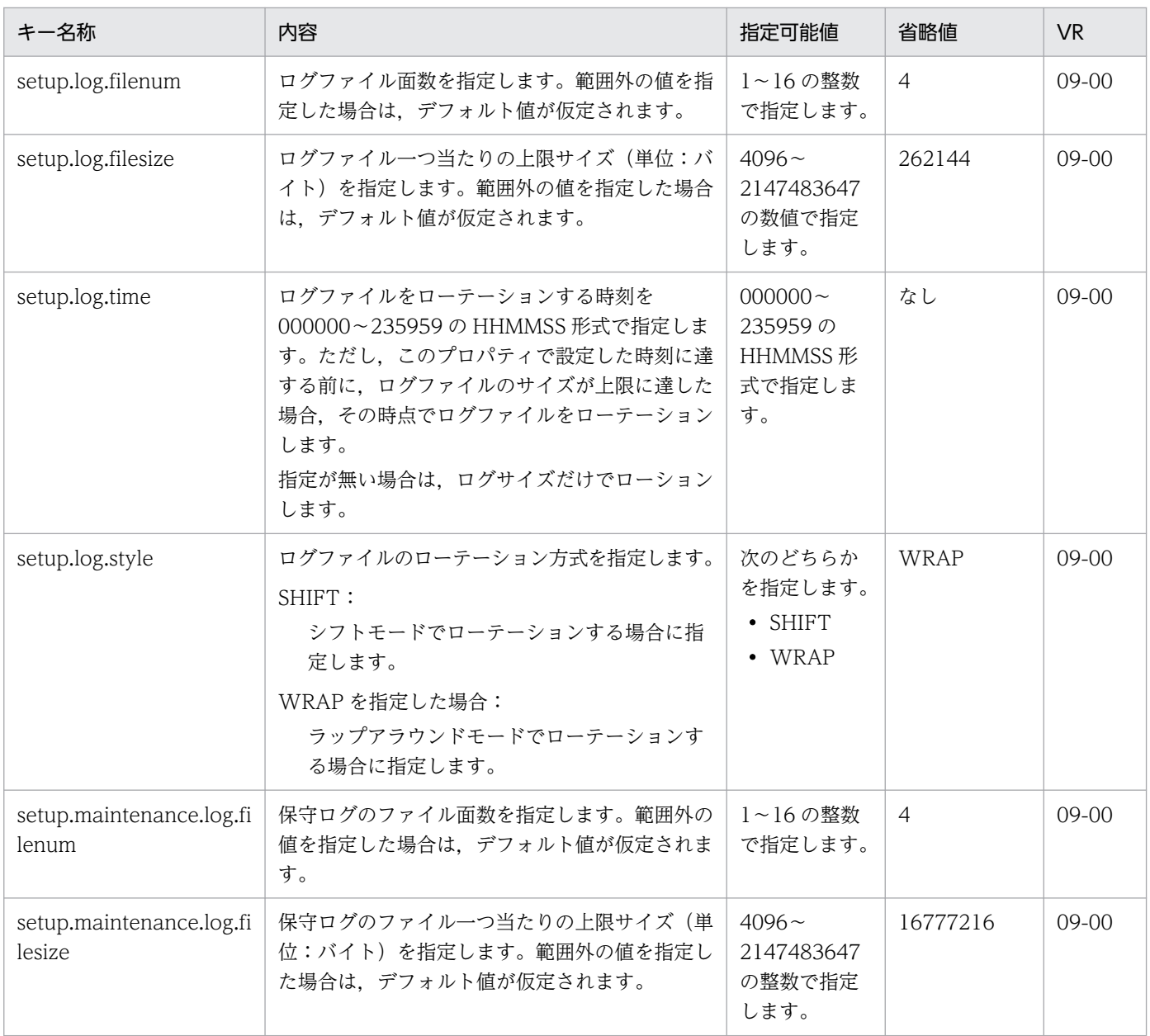

# 9.2.3 sinaviagent.cfg (サーバ通信エージェント用オプション定義ファイル)

#### (1) 形式

次のようにキーを指定します。

<キー名称>=<値>

#### 指定方法

- 行頭に「#」を記述した場合,その行はコメントと見なされ,無視されます。
- 値を指定しない場合,その行は無視されます。
- キーと値の間のセパレータには「=」を使用します。「=」前後の空白は無視されます。
- 改行までが値と見なされます。
- 1 行は 64KB 未満とします。
- ISO 8859-1 の範囲の文字だけが使用できます。

# (2) ファイルの格納先

• Windows の場合

<Application Serverのインストールディレクトリ>\sinagent\config\

• UNIX の場合

/opt/Cosminexus/sinagent/config/

#### (3) 機能

サーバ通信エージェント,およびサーバ通信エージェントによって起動されるコマンドやプロセスのログ ファイルの情報を設定します。

## (4) 指定できるキー

指定できるキーを次に示します。なお「省略値」とは,キーの指定がない場合に仮定される値です。「VR」 とは,キーが導入・変更されたアプリケーションサーバのバージョンです。

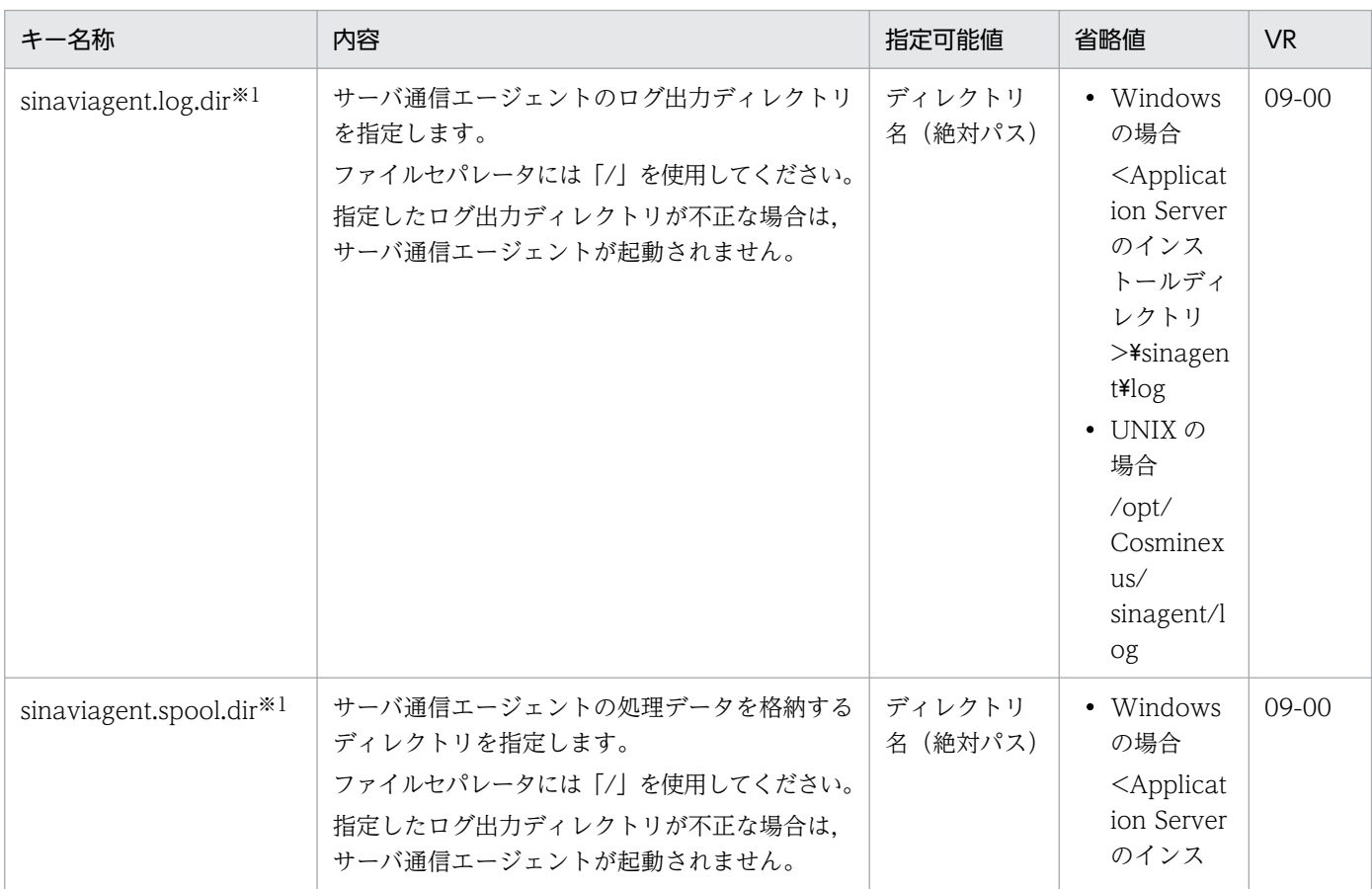

Cosminexus V11 アプリケーションサーバ リファレンス 定義編(サーバ定義)

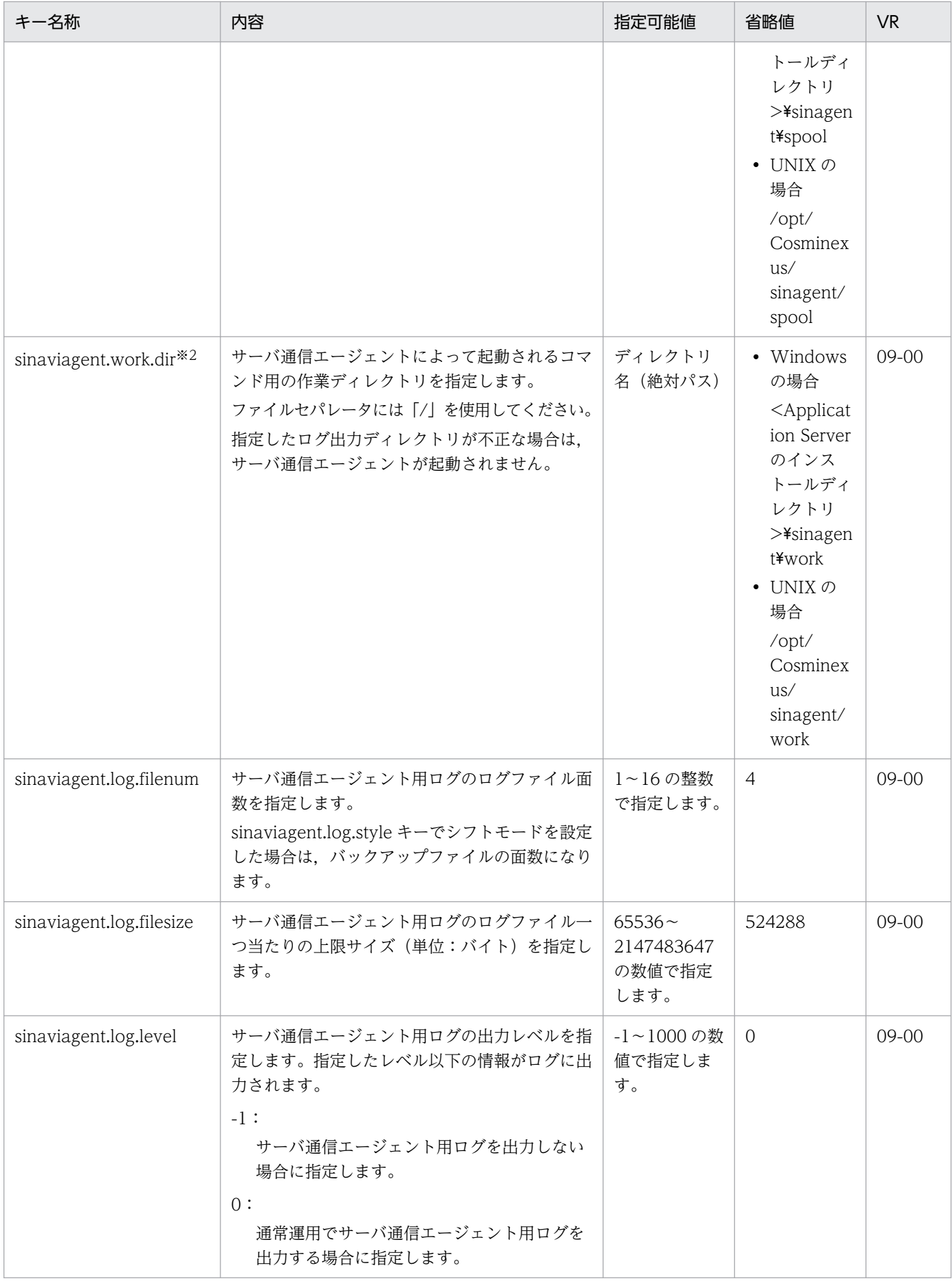

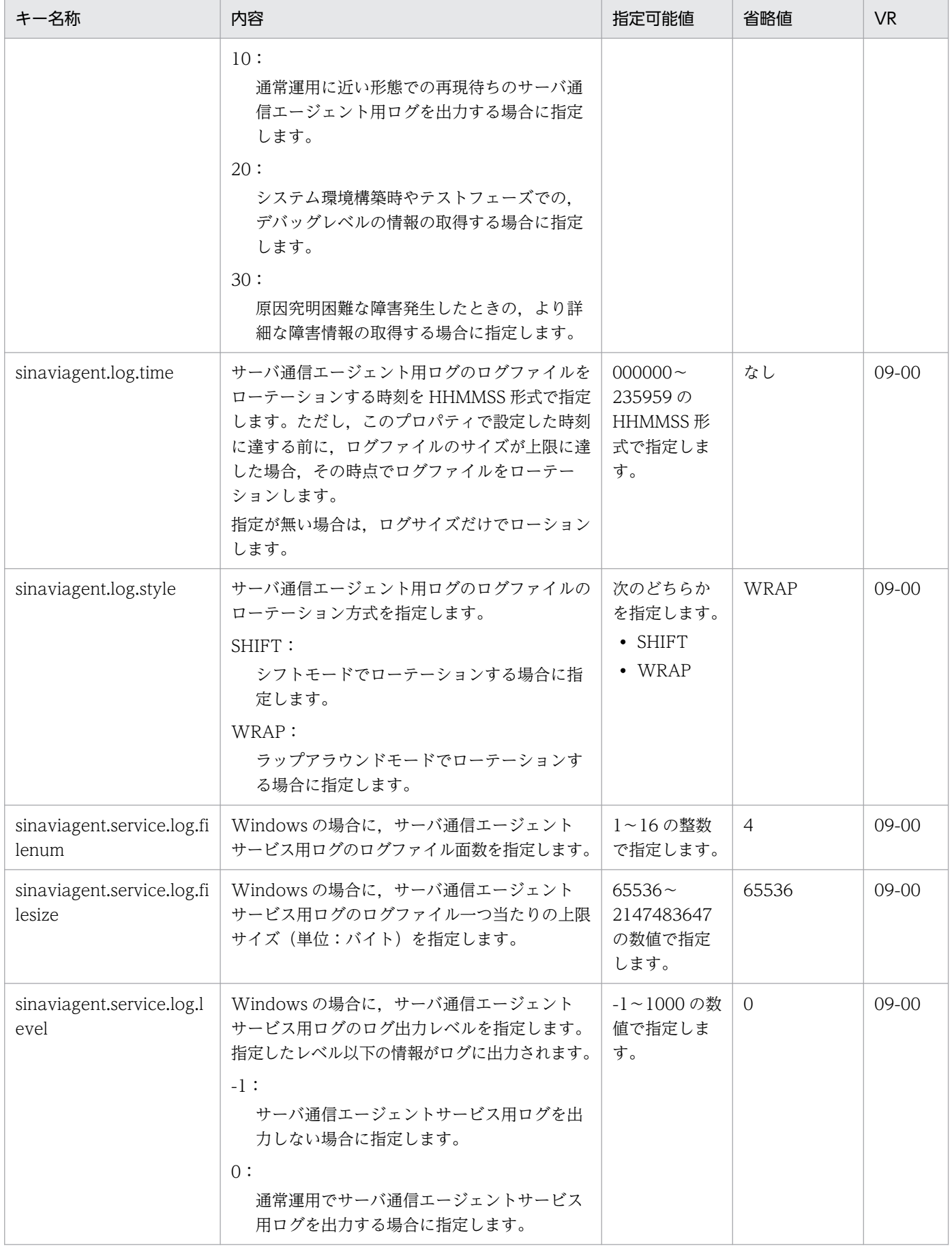

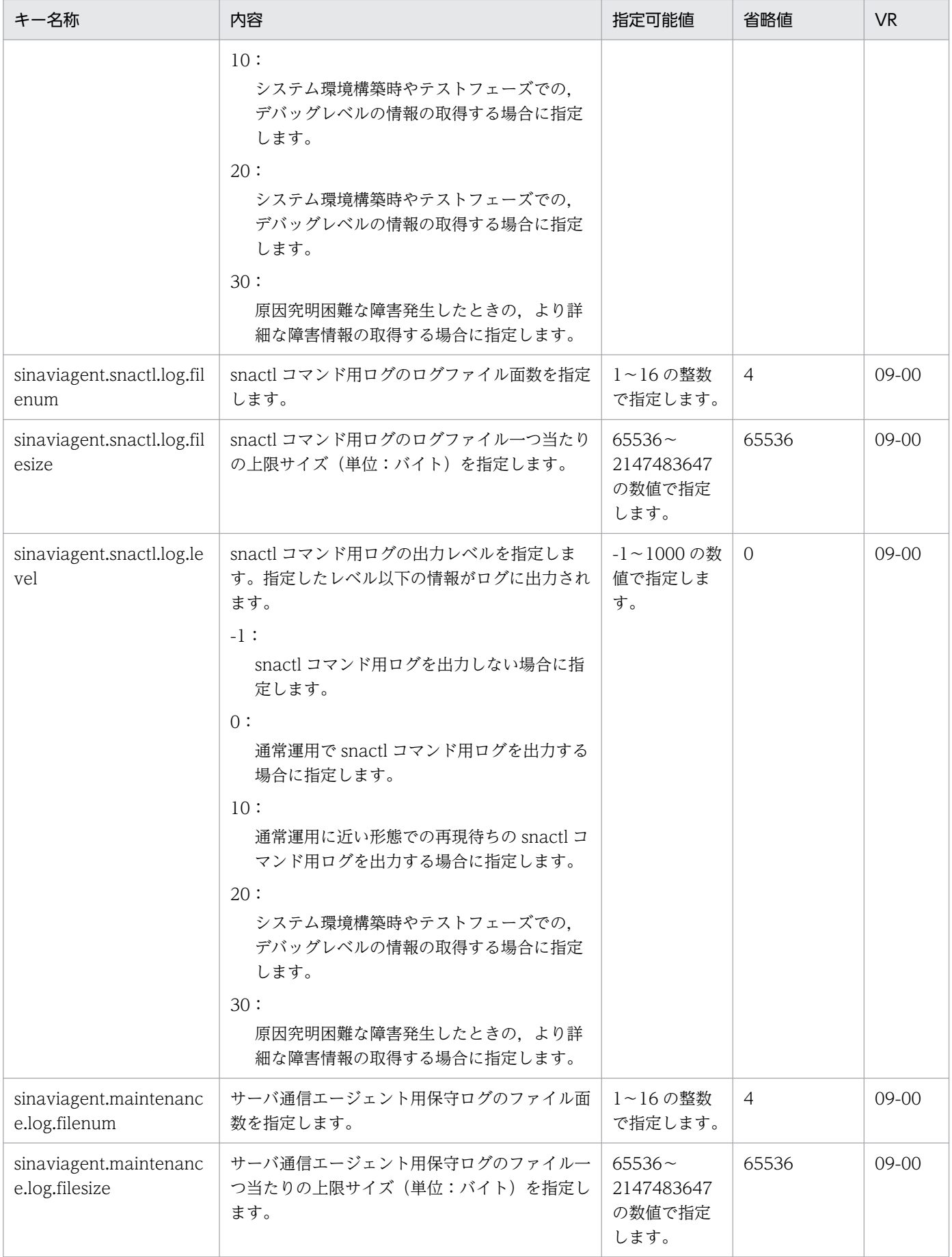

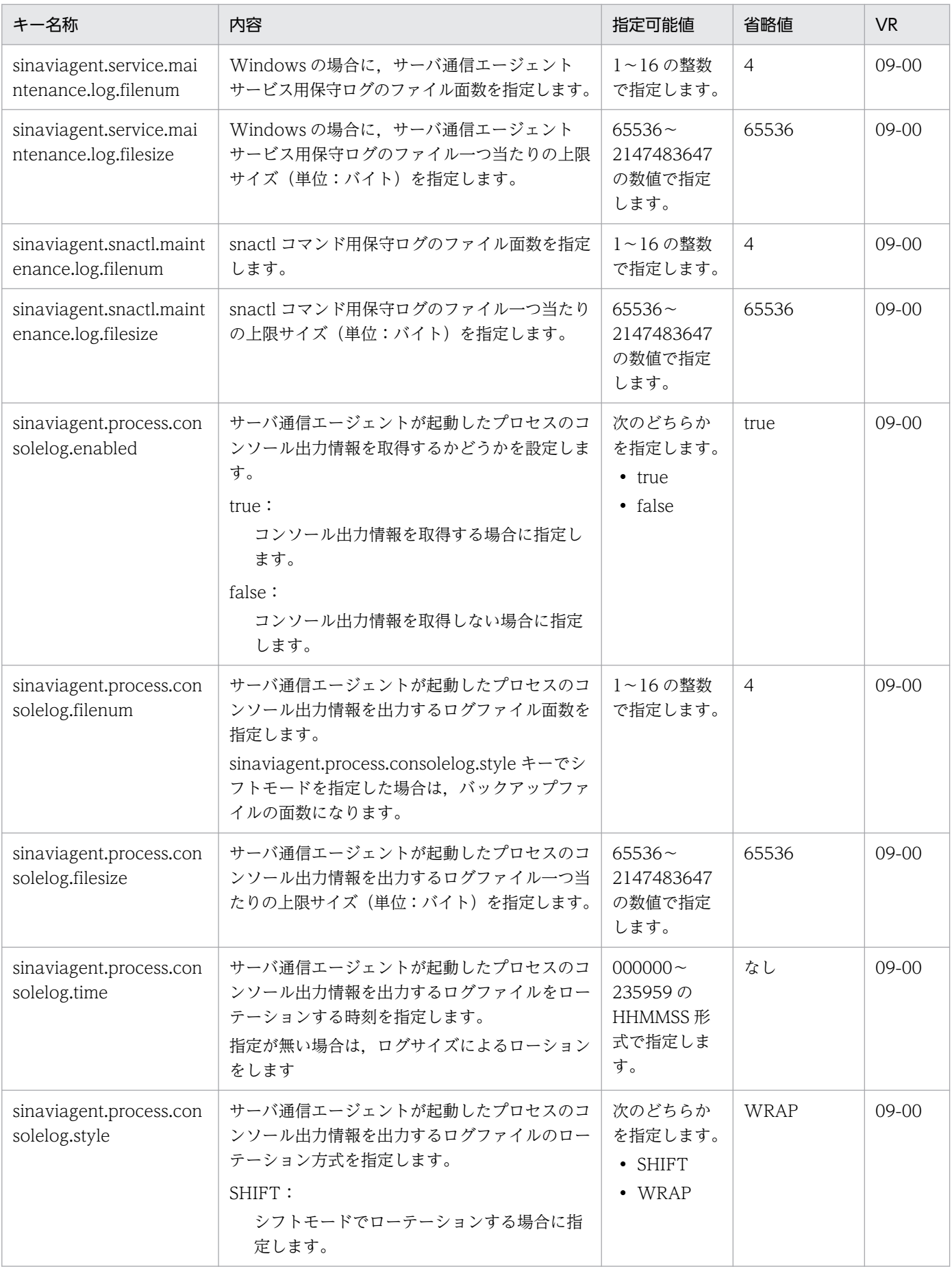

<span id="page-480-0"></span>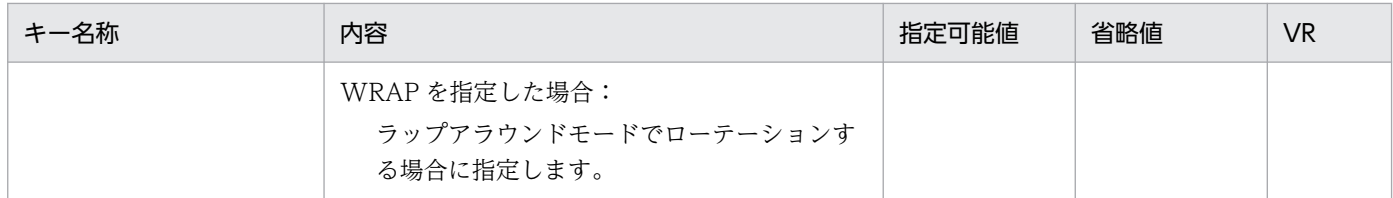

注※1 キーの変更はサーバ通信エージェントが停止しているときに実行してください。

注※2 キーの変更は、環境の構築・変更・削除、または構築対象サーバ情報の取得などを実行していないとき、かつ、サーバ通 信エージェントが停止しているときに実行してください。また,このキーの指定を変更した場合で,かつ,変更前のコマンド用作 業ディレクトリの下にディレクトリやファイルがあるときは,サーバ通信エージェントを起動する前に,変更前のコマンド用作業 ディレクトリの下にあるディレクトリやファイルを,そのままの形式で,変更後のコマンド用作業ディレクトリに移動した後, サーバ通信エージェントを起動してください。

# 9.2.4 sinaviagent.properties (サーバ通信エージェント用プロパティファ イル)

## (1) 形式

J2SE のプロパティファイル形式です。

#### (2) ファイルの格納先

• Windows の場合

<Application Serverのインストールディレクトリ>\sinagent\config\

• UNIX の場合 /opt/Cosminexus/sinagent/config/

## (3) 機能

サーバ通信エージェントへの接続情報を設定します。

#### (4) 指定できるキー

指定できるキーを次に示します。なお「省略値」とは,キーの指定がない場合に仮定される値または動作 です。「VR」とは,キーが導入・変更されたアプリケーションサーバのバージョンです。

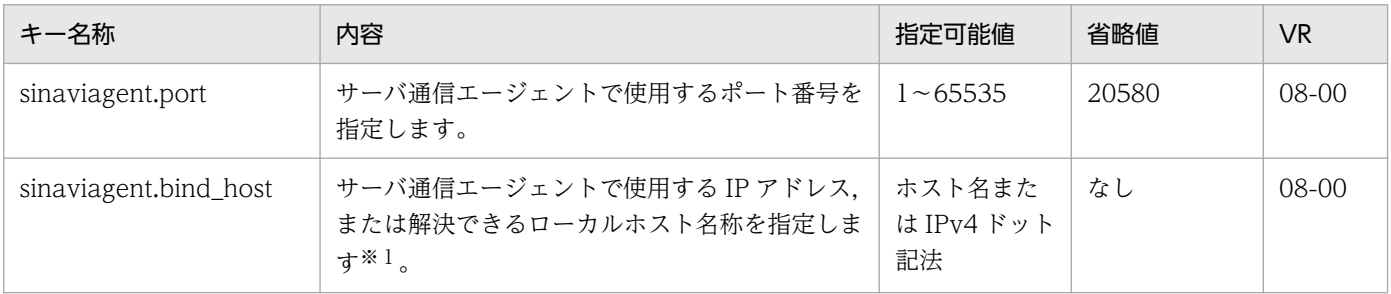

9. 仮想化システムで使用するファイル

<span id="page-481-0"></span>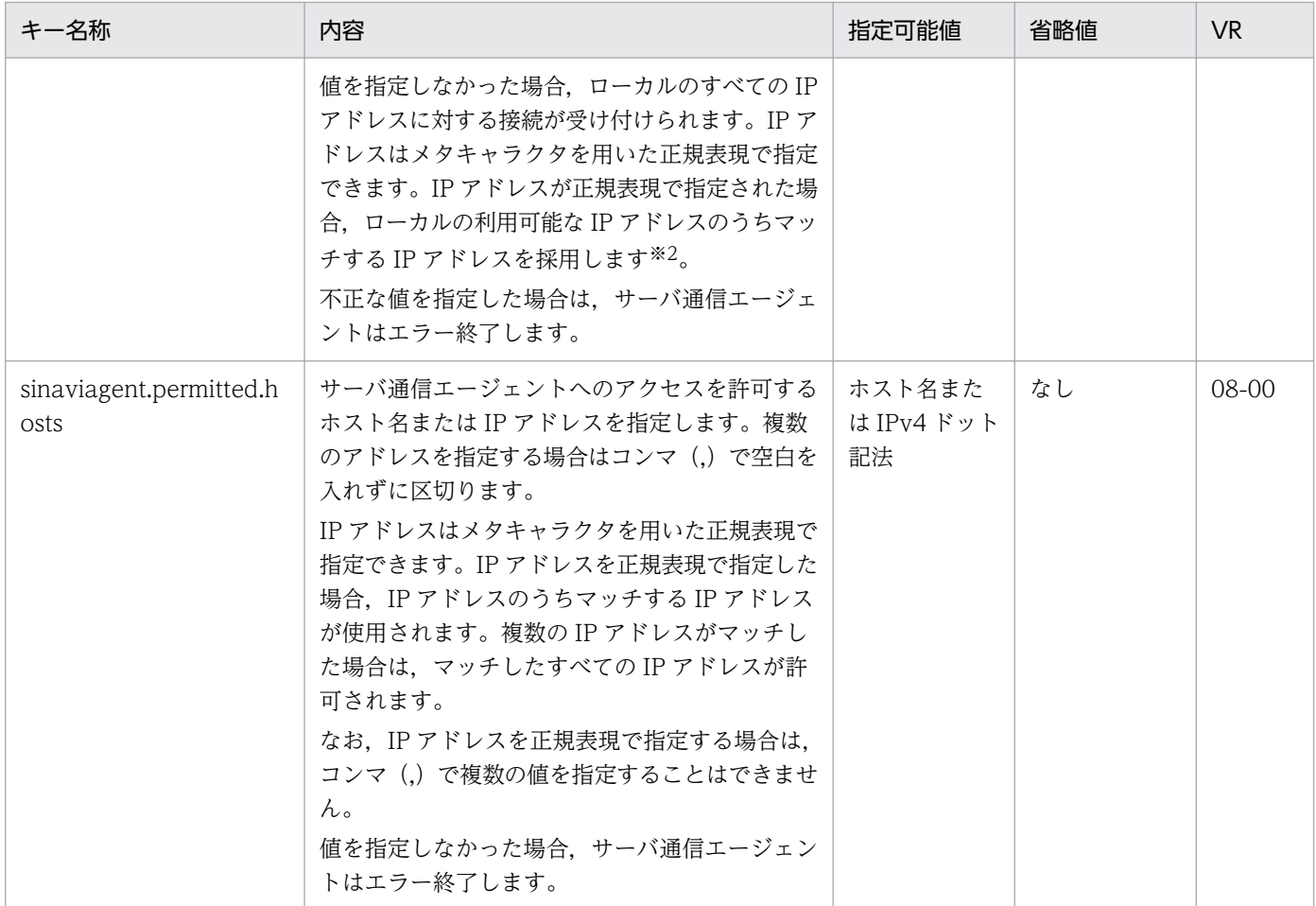

注※1 複数の物理ネットワークインタフェースを持つホスト、または一つの物理ネットワークインタフェースに対して複数の論 理 IP アドレスを割り当てているホストでサーバ通信エージェントを利用するとき,特定の物理ネットワークインタフェースに対 する接続だけを受け付けるよう制限したい場合に,接続を受け付ける IP アドレスまたはそのホスト名を指定します。

注※2 サーバ通信エージェントとの通信に使用される IP アドレスのサブネットが一つに決められている場合, 指定する IP アド レスを"192¥¥.168¥¥.0¥¥..+"のように記述しておけば、前方が"192.168.0."である IP アドレス

("192.168.0.32"や"192.168.0.128"など)にマッチするため,設定ファイルを修正しないで,すべてのホストに配布して利用で きます。正規表現についての詳細は、Java の java.util.regex.Pattern クラスの仕様を確認してください。ただし, "\\"は 1 文字 の"¥"に置き換えられてしまうため, "¥"を指定する場合は 2 文字連続して指定してください。指定した正規表現にマッチする IP アドレスが複数個検出された場合は,最も小さい値の IP アドレスを採用します。例えば,"192.168.0.32"と"192.168.0.128"が 検出された場合は"192.168.0.32"を採用します。この場合,採用された IP アドレスが意図する IP アドレスになるとは限らないた め、"192¥¥.168¥¥.0¥¥.1.."のように必ず 1 個だけマッチする正規表現を記述してください。

## 9.2.5 tier.properties (ティア別プロパティファイル)

#### (1) 形式

J2SE のプロパティファイル形式です。

#### (2) ファイルの格納先

• Windows の場合

9. 仮想化システムで使用するファイル

<定義ディレクトリ>\<ティア別定義ディレクトリ>\vmi\

• UNIX の場合 <定義ディレクトリ>/<ティア別定義ディレクトリ>/vmi/

次のテンプレートファイルをコピーして利用してください。

• Windows の場合

<Application Serverのインストールディレクトリ>\manager\vmi\templates\tier.properties

• UNIX の場合

/opt/Cosminexus/manager/vmi/templates/tier.properties

#### (3) 機能

使用する負荷分散機の接続情報の種類や, VirtualServer の情報, 仮想サーバの起動順序や OS 種別など, 管理ユニットに関する情報をティアごとに設定します。

#### (4) 指定できるキー

指定できるキーを次に示します。なお「省略値」とは,キーの指定がない場合に仮定される値です。「VR」 とは,キーが導入・変更されたアプリケーションサーバのバージョンです。

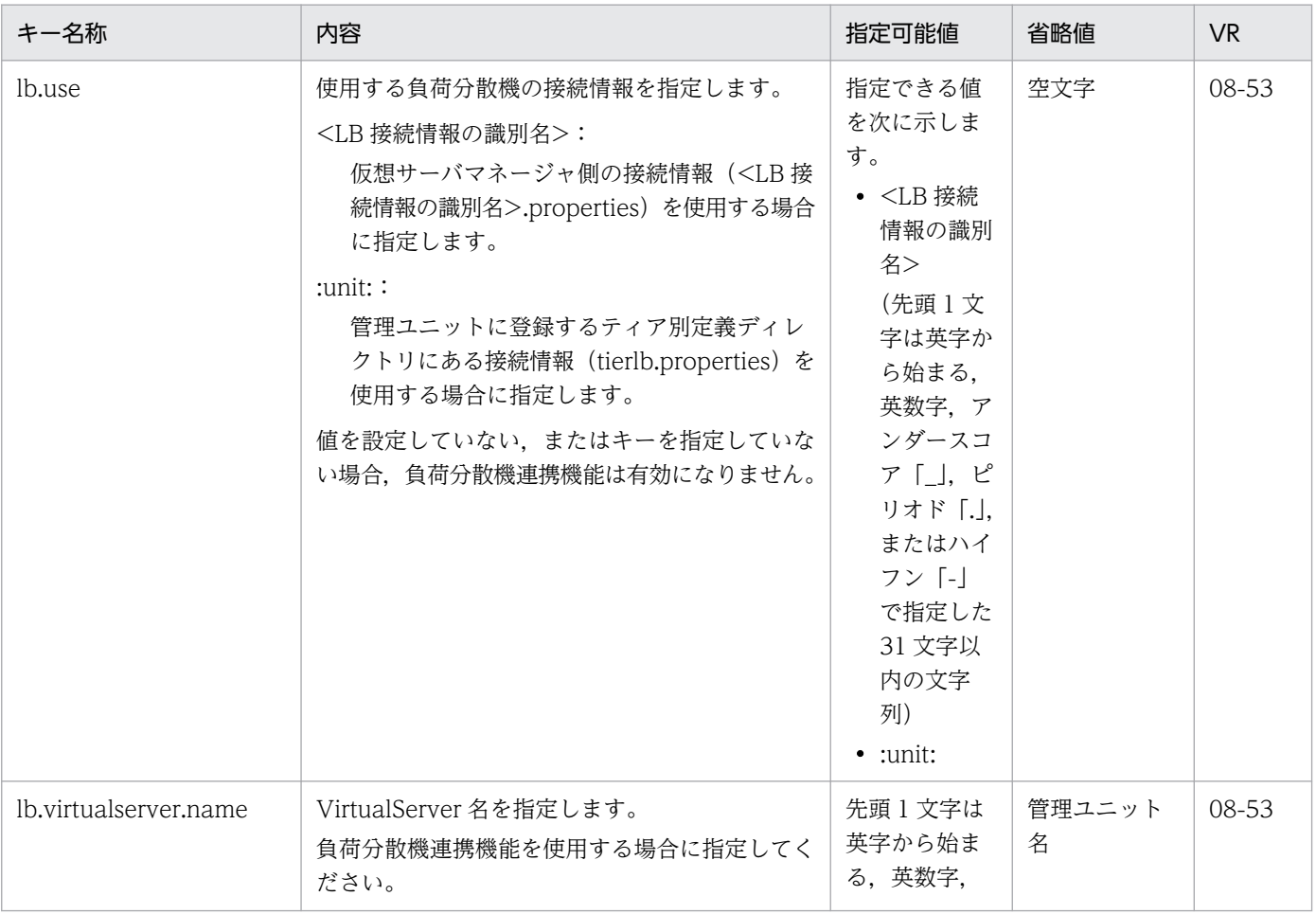

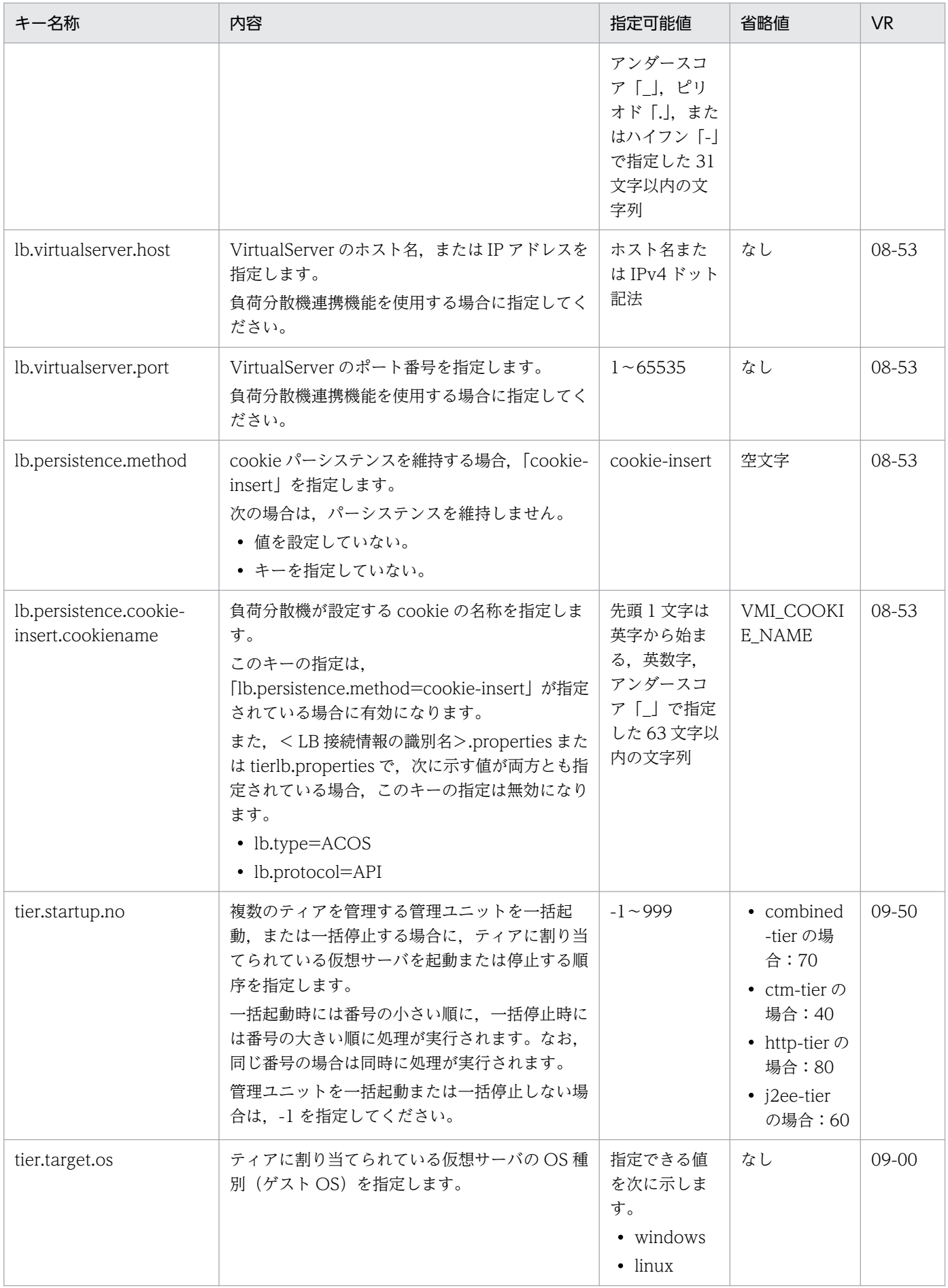

<span id="page-484-0"></span>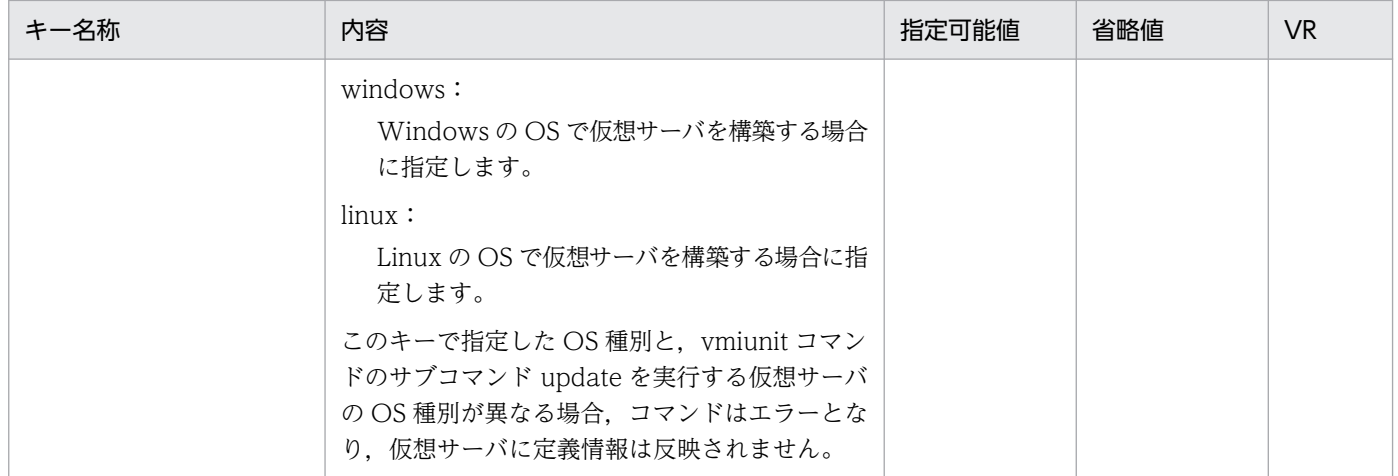

# 9.2.6 tierlb.properties(ティア側の負荷分散機接続設定プロパティファイ ル)

#### (1) 形式

J2SE のプロパティファイル形式です。

#### (2) ファイルの格納先

- Windows の場合 <定義ディレクトリ>\<ティア別定義ディレクトリ>\vmi\
- UNIX の場合 <定義ディレクトリ>/<ティア別定義ディレクトリ>/vmi/

次のテンプレートファイルをコピーして利用してください。

• Windows の場合

<Application Serverのインストールディレクトリ>\manager\vmi\templates\tierlb.properties

• UNIX の場合

/opt/Cosminexus/manager/vmi/templates/tierlb.properties

#### (3) 機能

負荷分散機へのアクセスに必要な接続情報をティアに設定します。

## (4) 指定できるキー

指定できるキーを次に示します。なお「省略値」とは,キーの指定がない場合に仮定される値または動作 です。「VR」とは,キーが導入・変更されたアプリケーションサーバのバージョンです。API を使用した

<sup>9.</sup> 仮想化システムで使用するファイル

直接接続を使用する負荷分散機で指定できるキーについては,マニュアル「アプリケーションサーバ 機能 解説 セキュリティ管理機能編」の「18.2.3 tierlb.properties(ティア側の負荷分散機接続設定プロパティ ファイル)」を参照してください。

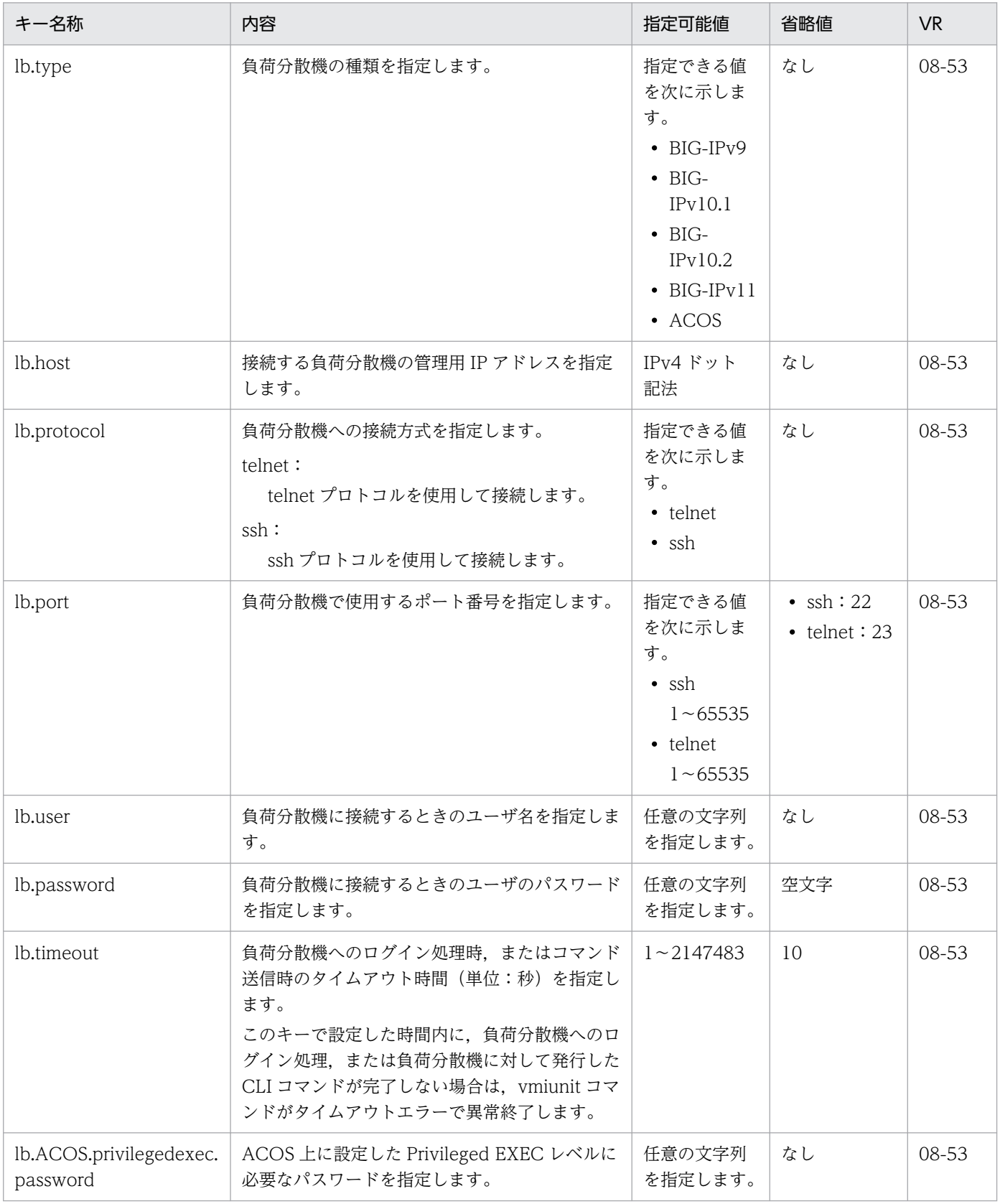

<span id="page-486-0"></span>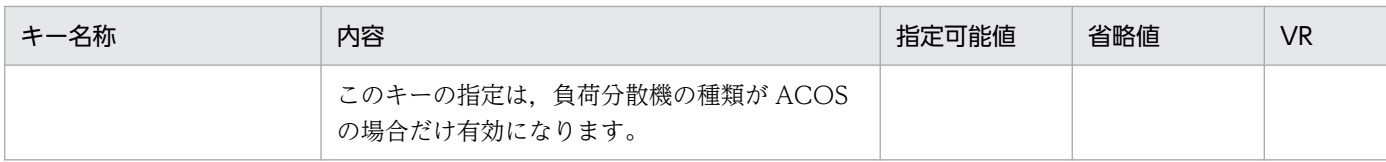

# 9.2.7 version.properties (インタフェースバージョン定義ファイル)

#### (1) 形式

次のようにキーを指定します。

<キー名称>=<値>

#### 指定方法

- 行頭に「#」を記述した場合,その行はコメントと見なされ,無視されます。
- 値を指定しない場合,その行は無視されます。
- 行頭および行末の空白文字や空行は無視されます。
- キーと値の間のセパレータには「=」を使用します。「=」前後の空白は無視されます。
- 改行までが値と見なされます。
- 同じキーを複数指定した場合は,最後のキーの値を有効とします。
- ISO 8859-1 の範囲の文字だけが使用できます。

## (2) ファイルの格納先

• Windows の場合

<定義ディレクトリ>\<ティア別定義ディレクトリ>\config\Cosminexus

• UNIX の場合

<定義ディレクトリ>/<ティア別定義ディレクトリ>/config/Cosminexus

次のテンプレートファイルをコピーして利用してください。

• Windows の場合

<Application Serverのインストールディレクトリ>\manager\vmi\templates\version.properties

• UNIX の場合

/opt/Cosminexus/manager/vmi/templates/version.properties

## (3) 機能

定義ディレクトリに登録するファイル群のフォーマットのバージョンを管理するための情報を設定します。 意図しないバージョンのアプリケーションサーバが,仮想サーバ上に構築されることを防ぎます。

# <span id="page-487-0"></span>(4) 指定できるキー

指定できるキーを次に示します。なお「省略値」とは,キーの指定がない場合に仮定される値です。「VR」 とは,キーが導入・変更されたアプリケーションサーバのバージョンです。

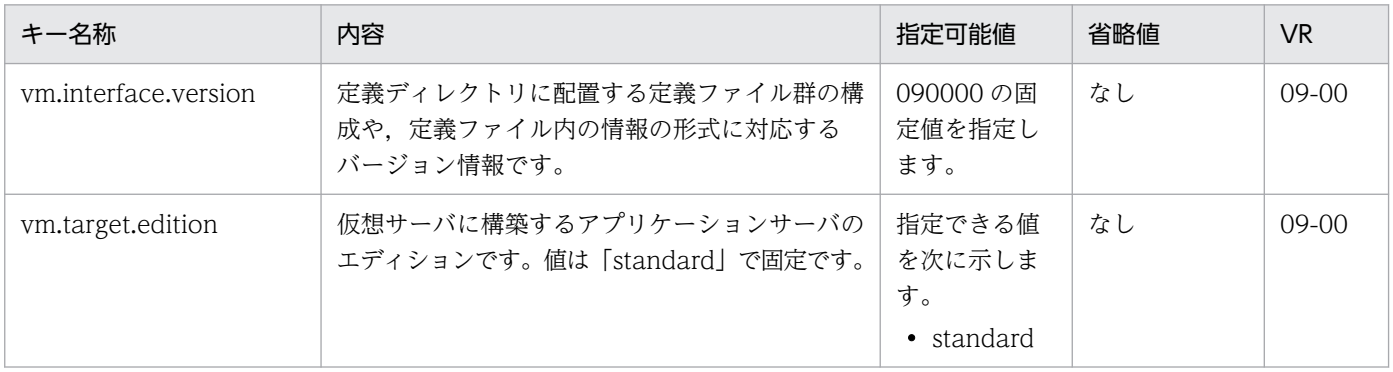

# 9.2.8 vmi.properties (仮想サーバマネージャプロパティファイル)

#### (1) 形式

J2SE のプロパティファイル形式です。

## (2) ファイルの格納先

- Windows の場合 <Application Serverのインストールディレクトリ>\manager\vmi\config\
- UNIX の場合

/opt/Cosminexus/manager/vmi/config/

次のテンプレートファイルをコピーして利用してください。

• Windows の場合

<Application Serverのインストールディレクトリ>\manager\vmi\templates\vmi.properties

• UNIX の場合

/opt/Cosminexus/manager/vmi/templates/vmi.properties

## (3) 機能

仮想サーバマネージャの処理データ格納ディレクトリや,サーバ通信エージェントのタイムアウトなどを 設定します。

9. 仮想化システムで使用するファイル

# (4) 指定できるキー

指定できるキーを次に示します。なお「省略値」とは,キーの指定がない場合に仮定される値です。「VR」 とは,キーが導入・変更されたアプリケーションサーバのバージョンです。

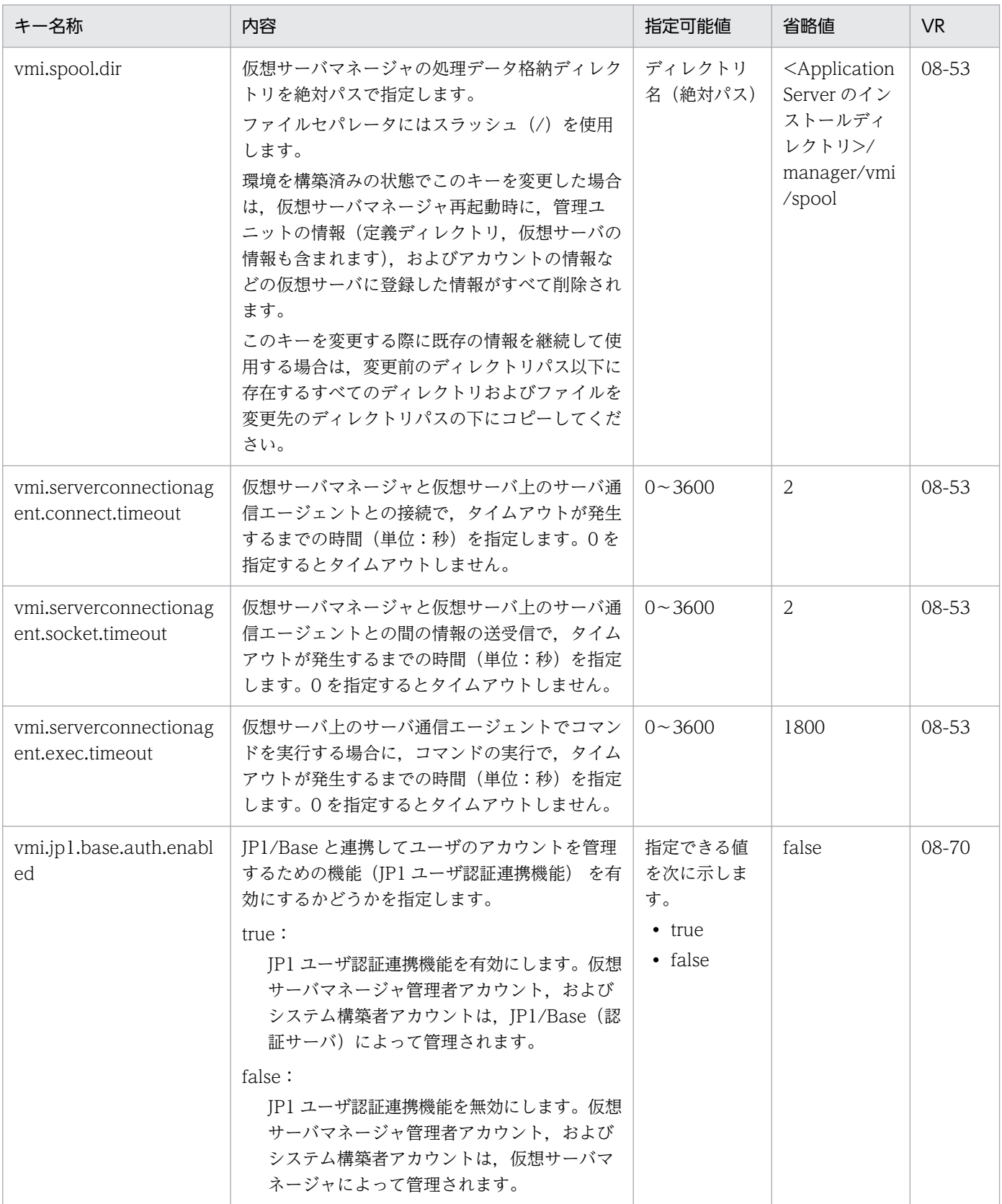

#### <span id="page-489-0"></span>(5) 注意事項

仮想サーバマネージャを起動した状態でパラメタを変更した場合は,仮想サーバマネージャを再起動する 必要があります。

# 9.2.9 vmiclient.properties(仮想サーバマネージャのクライアント共通設 定プロパティファイル)

#### (1) 形式

J2SE のプロパティファイル形式です。

## (2) ファイルの格納先

• Windows の場合

<Application Serverのインストールディレクトリ>\manager\vmi\config\

• UNIX の場合

/opt/Cosminexus/manager/vmi/config/

次のテンプレートファイルをコピーして利用してください。

• Windows の場合

<Application Serverのインストールディレクトリ>\manager\vmi\templates\vmiclient.properties

• UNIX の場合

/opt/Cosminexus/manager/vmi/templates/vmiclient.properties

#### (3) 機能

仮想サーバマネージャで提供するコマンドの共通引数のデフォルト値を設定します。すべてのクライアン トに,共通のデフォルト値を設定したい場合に使用します。

#### (4) 指定できるキー

指定できるキーを次に示します。なお「省略値」とは,キーの指定がない場合に仮定される値です。「VR」 とは,キーが導入・変更されたアプリケーションサーバのバージョンです。

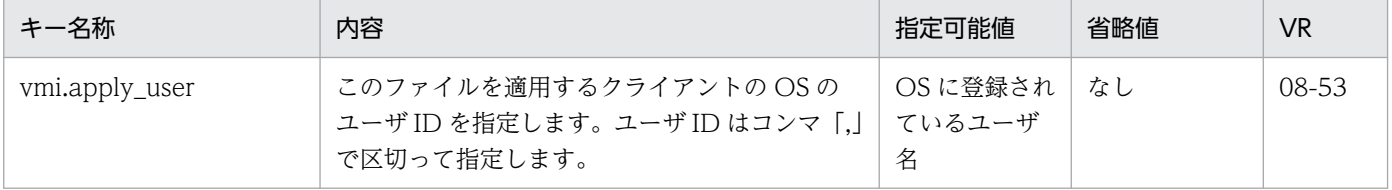

<span id="page-490-0"></span>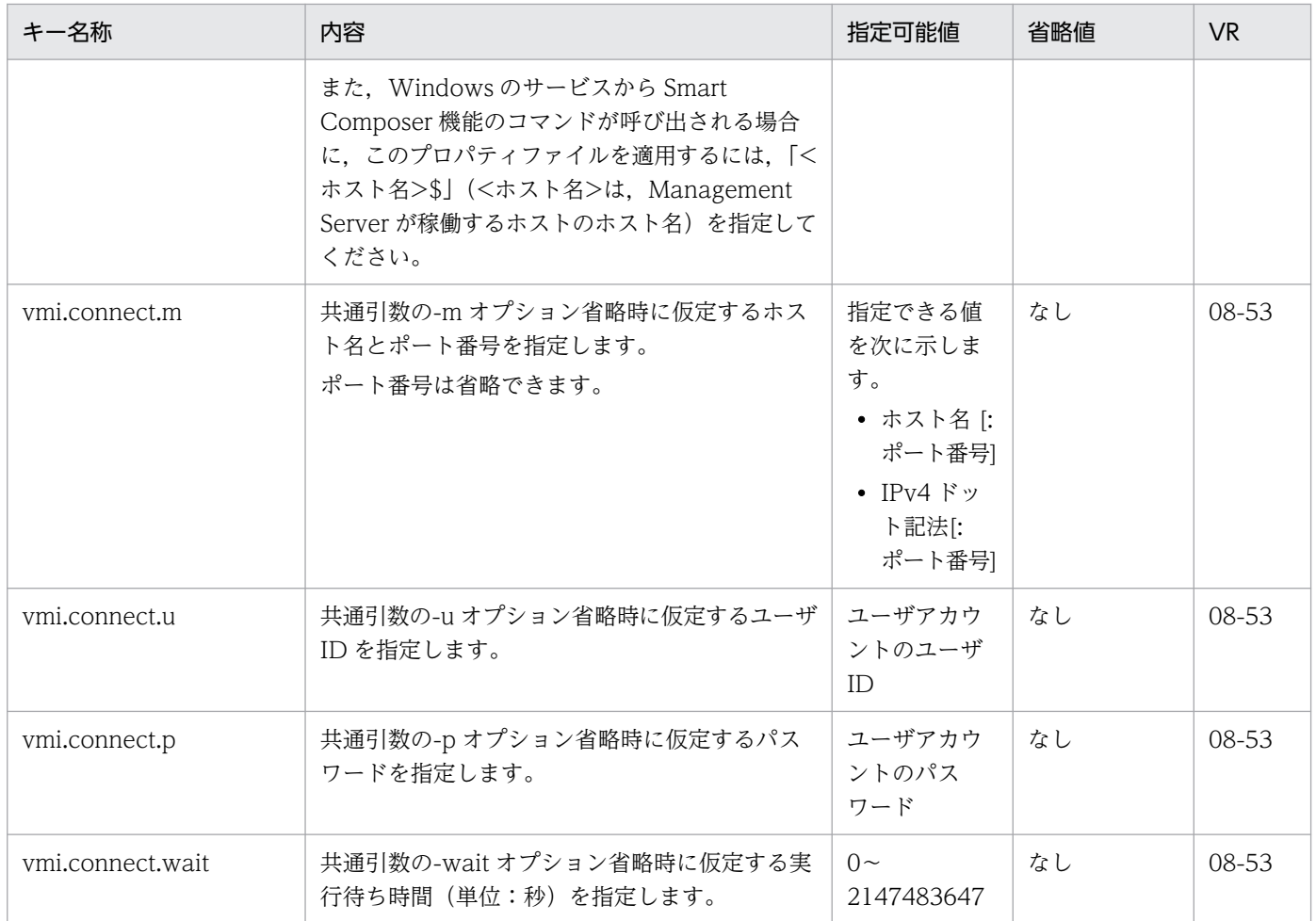

# 9.2.10 .vmirc(仮想サーバマネージャのクライアント設定プロパティファ イル)

#### (1) 形式

J2SE のプロパティファイル形式です。

# (2) ファイルの格納先

コマンドを実行する OS ユーザのホームディレクトリに格納します。

次のテンプレートファイルをコピーして利用してください。

• Windows の場合

<Application Serverのインストールディレクトリ>\manager\vmi\templates\.vmirc

• UNIX の場合

/opt/Cosminexus/manager/vmi/templates/.vmirc

## <span id="page-491-0"></span>(3) 機能

仮想サーバマネージャで提供するコマンドの共通引数のデフォルト値を設定します。クライアントごとに, 異なるデフォルト値を設定したい場合に使用します。

#### (4) 指定できるキー

指定できるキーを次に示します。なお「省略値」とは,キーの指定がない場合に仮定される値です。「VR」 とは,キーが導入・変更されたアプリケーションサーバのバージョンです。

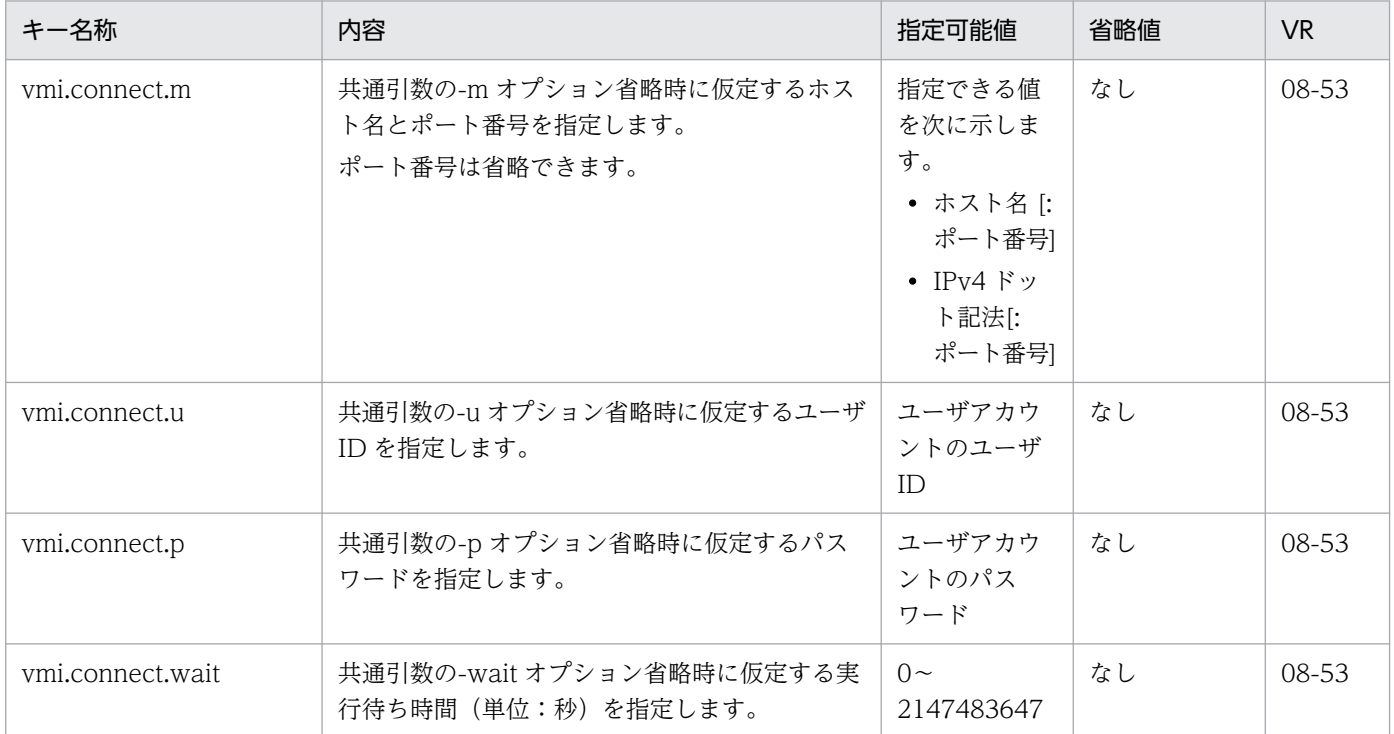

# 9.2.11 vmsetup.properties (管理者設定用プロパティファイル)

#### (1) 形式

次のようにキーを指定します。

<キー名称>=<値>

指定方法

- 行頭に「#」を記述した場合,その行はコメントと見なされ,無視されます。
- 値を指定しない場合,その行は無視されます。
- 行頭および行末の空白文字や空行は無視されます。
- キーと値の間のセパレータには「=」を使用します。「=」前後の空白は無視されます。
- 改行までが値と見なされます。
- 同じキーを複数指定した場合は,最後のキーの値を有効とします。
- ISO 8859-1 の範囲の文字だけが使用できます。

## (2) ファイルの格納先

• Windows の場合

<定義ディレクトリ>¥<ティア別定義ディレクトリ>¥config¥Cosminexus

• UNIX の場合

<定義ディレクトリ>/<ティア別定義ディレクトリ>/config/Cosminexus

次のテンプレートファイルをコピーして利用してください。

• Windows の場合

<Application Serverのインストールディレクトリ>\manager\vmi\templates\vmsetup.properties

• UNIX の場合

/opt/Cosminexus/manager/vmi/templates/vmsetup.properties

## (3) 機能

Component Container 管理者のユーザとグループ,および Management Server 管理者のユーザ (Management Server の管理ユーザアカウント)とグループを設定します。

# (4) 指定できるキー

指定できるキーを次に示します。なお「省略値」とは,キーの指定がない場合に仮定される値です。「VR」 とは,キーが導入・変更されたアプリケーションサーバのバージョンです。

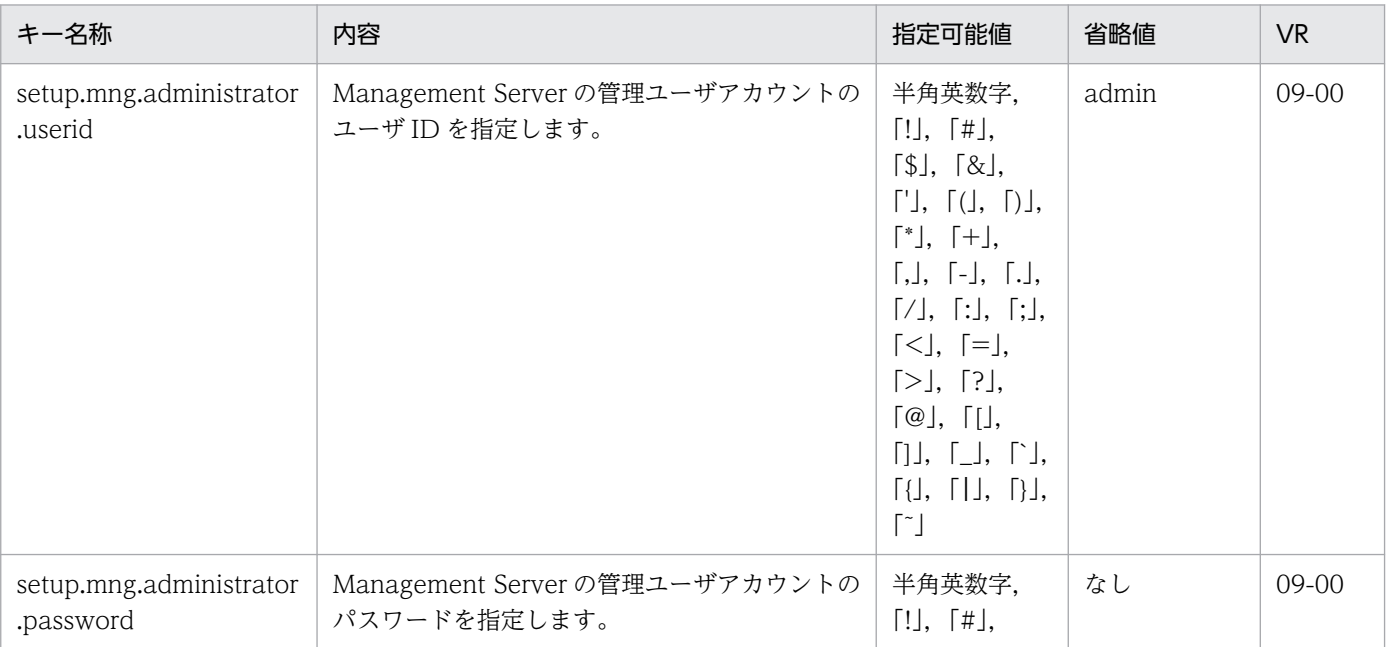

<span id="page-493-0"></span>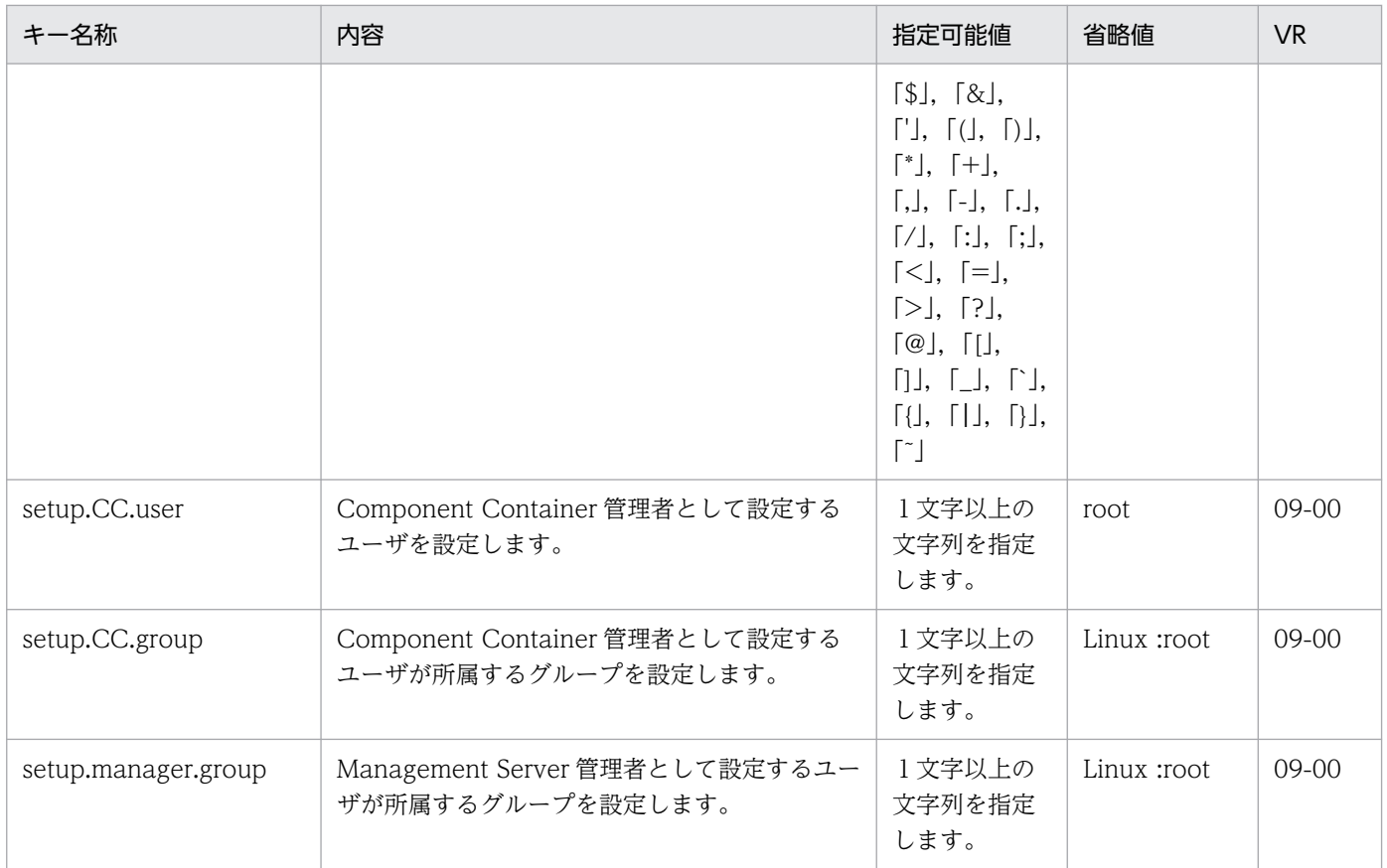

# 9.2.12 仮想サーバグループ情報ファイル

## (1) 形式

xml 形式です。

# (2) ファイルの格納先

任意の作業場所に格納してください。

次のテンプレートファイルをコピーして利用してください。

• Windows の場合

<Application Serverのインストールディレクトリ>\manager\vmi\templates\virtualserver-info.xml

• UNIX の場合

/opt/Cosminexus/manager/vmi/templates/virtualserver-info.xml

# (3) 機能

管理ユニットに仮想サーバを格納する場合に使用する定義ファイルです。仮想サーバグループ情報ファイ ルには、仮想サーバグループの名称や、仮想サーバの IP アドレス、仮想サーバを割り当てるティアなどの 情報を定義します。

# (4) ファイルの指定内容

仮想サーバグループ情報ファイルの指定内容の説明で使用する項目の意味を次に示します。

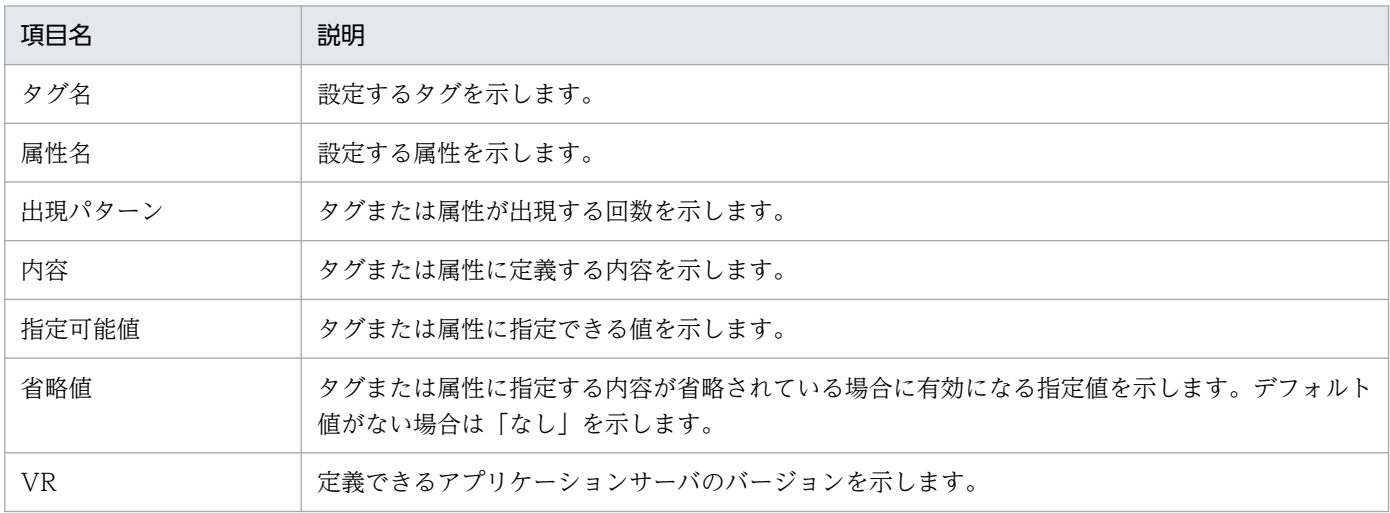

仮想サーバグループ情報ファイルでは,XML 宣言と xmlns 属性を次のように設定します。

 $\langle ? \times 1 \rangle$  version="1.0" encoding="utf-8"?> <virtualserver-info xmlns="http://www.cosminexus.com/mngsvr/schema/VirtualServerInfo-1.0">

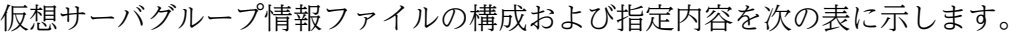

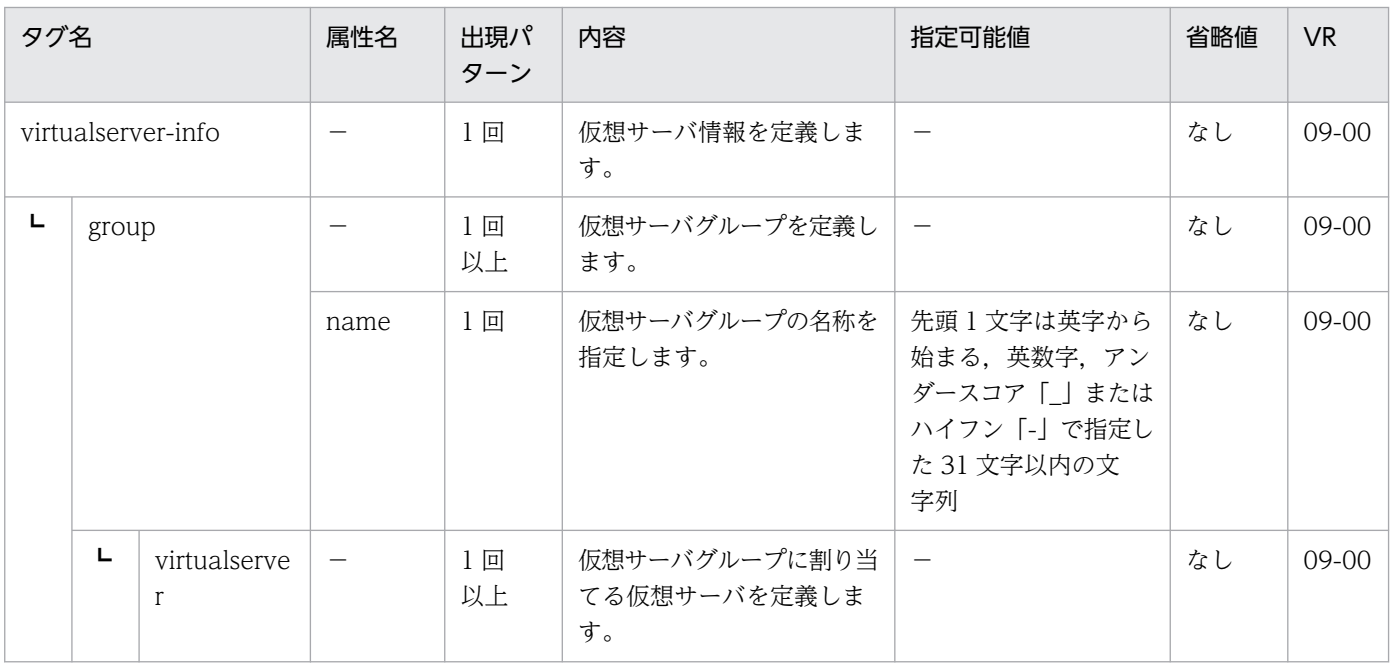

9. 仮想化システムで使用するファイル

Cosminexus V11 アプリケーションサーバ リファレンス 定義編(サーバ定義)

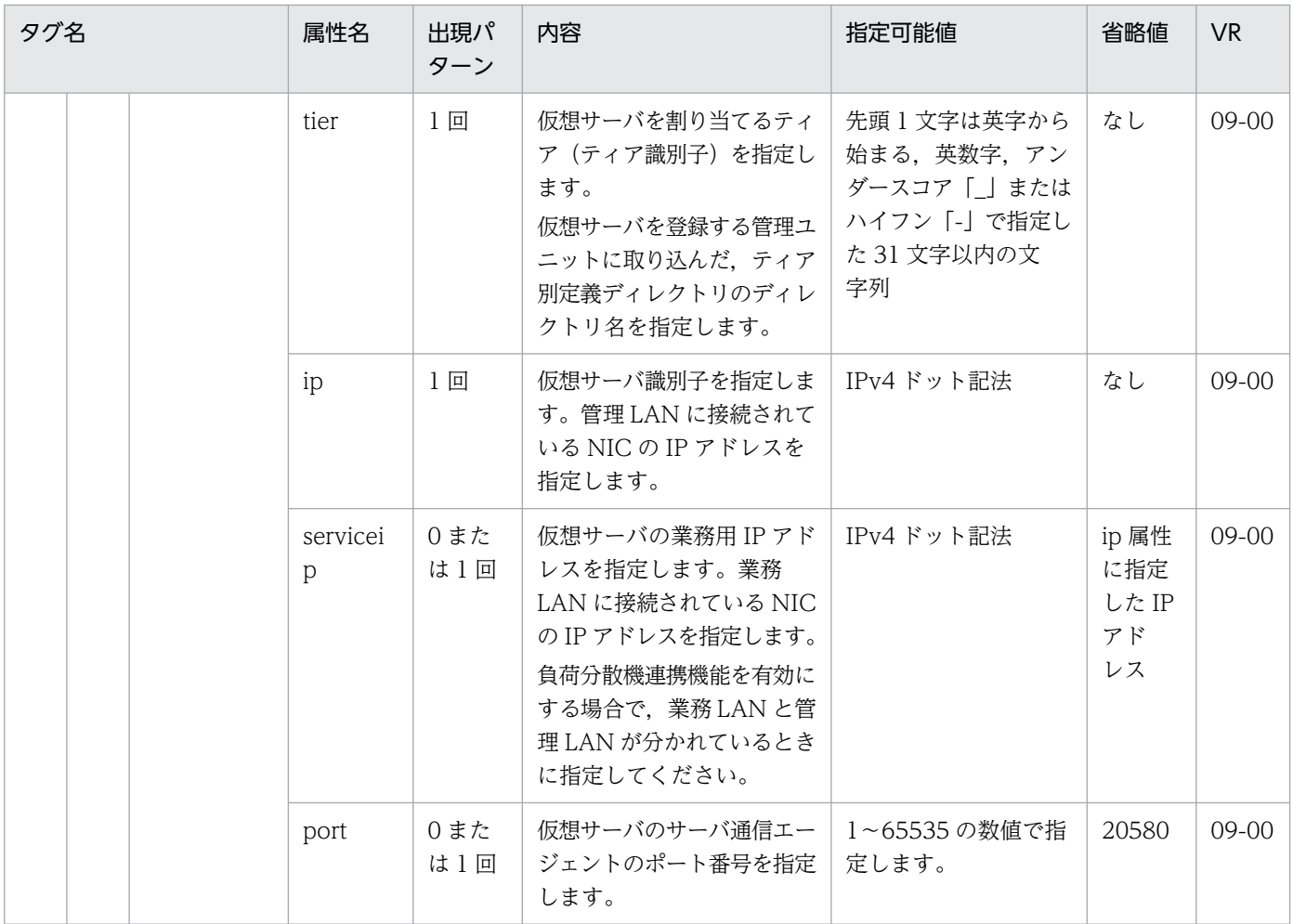

(凡例)−:該当なし

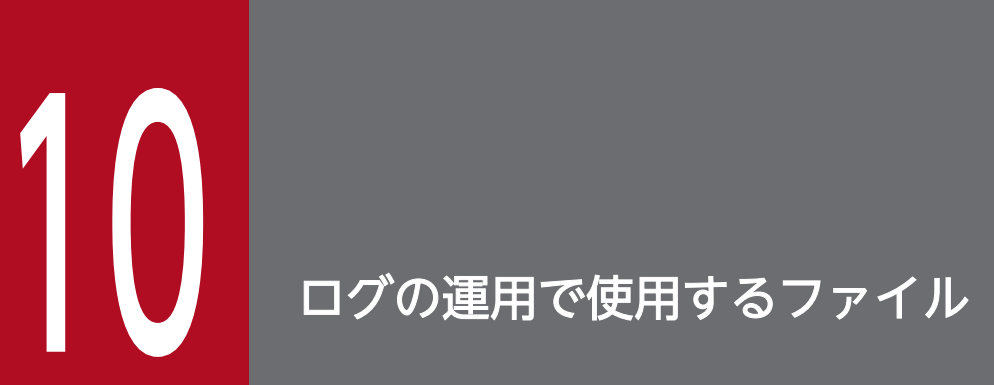

この章では,ログの運用で使用するファイルの形式,格納先,使用できる変数などについて説明 します。

ログの運用で使用するファイルの一覧を,次の表に示します。

#### 表 10-1 ログの運用で使用するファイルの一覧

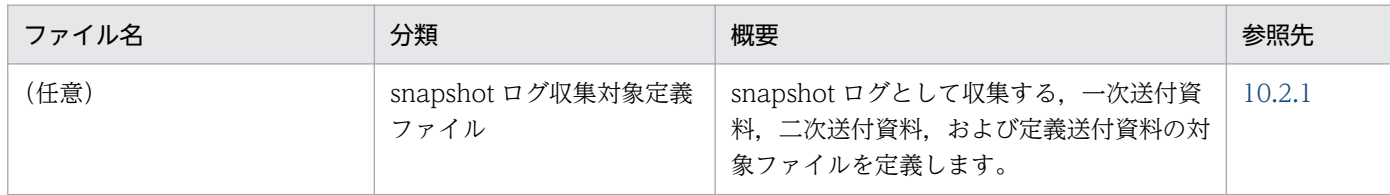

10. ログの運用で使用するファイル

#### <span id="page-498-0"></span>10.2.1 snapshot ログ収集対象定義ファイル

snapshot ログは,システム保守に必要な情報およびアプリケーション保守に必要な情報を収集します。

snapshot ログ収集対象定義ファイルでは、snapshot ログとして収集する、一次送付資料,二次送付資 料,および定義送付資料の対象ファイルを設定します。このファイルを編集することで、snapshot ログ収 集対象のパスを変更することができます。

#### (1) 形式

次の形式で指定します。

- 収集対象のパスはフルパスで指定します。
- #で始まる行はコメントとみなされます。
- ファイルセパレータは「/」を使用します。
- ファイルセパレータで分類されたパス要素に対して,正規表現※が使用できます。
- 不正な正規表現※を含む場合,その指定は無視されます。
- 指定したパスにファイルが存在しない場合,その指定は無視されます。

注※

正規表現については、java.util.regex.Pattern の定義を参照してください。

#### (2) 格納先およびファイル名

#### インストール時のデフォルト設定ファイルを編集する場合

次のファイルを編集してください。

• Windows の場合

<Application Server のインストールディレクトリ>\manager\config\snapshotlog.conf <Application Server のインストールディレクトリ>\manager\config\snapshotlog.2.conf <Application Server のインストールディレクトリ>\manager\config\snapshotlog.param.conf

• UNIX の場合

/opt/Cosminexus/manager/config/snapshotlog.conf

/opt/Cosminexus/manager/config/snapshotlog.2.conf

/opt/Cosminexus/manager/config/snapshotlog.param.conf

snapshotlog.conf には,一次送付資料として収集する対象を設定します。

snapshotlog.2.conf には,二次送付資料として収集する対象を設定します。

snapshotlog.param.conf には、定義送付資料として収集する対象を設定します。

snapshot ログの収集対象ファイルについては、マニュアル「アプリケーションサーバ 機能解説 保守/移 行編」の「2.3.3 snapshot ログの収集」を参照してください。

#### 任意のファイルを指定する場合

格納先およびファイル名は任意です。 次の場所にあるテンプレートをコピーして使用してください。

• Windows の場合

<Application Server のインストールディレクトリ>\manager\config\templates\

• UNIX の場合

/opt/Cosminexus/manager/config/templates/

#### (3) 使用できる変数

パスを指定する場合,次の変数が使用できます。

#### 表 10-2 snapshot ログ収集対象定義ファイルで使用できる変数

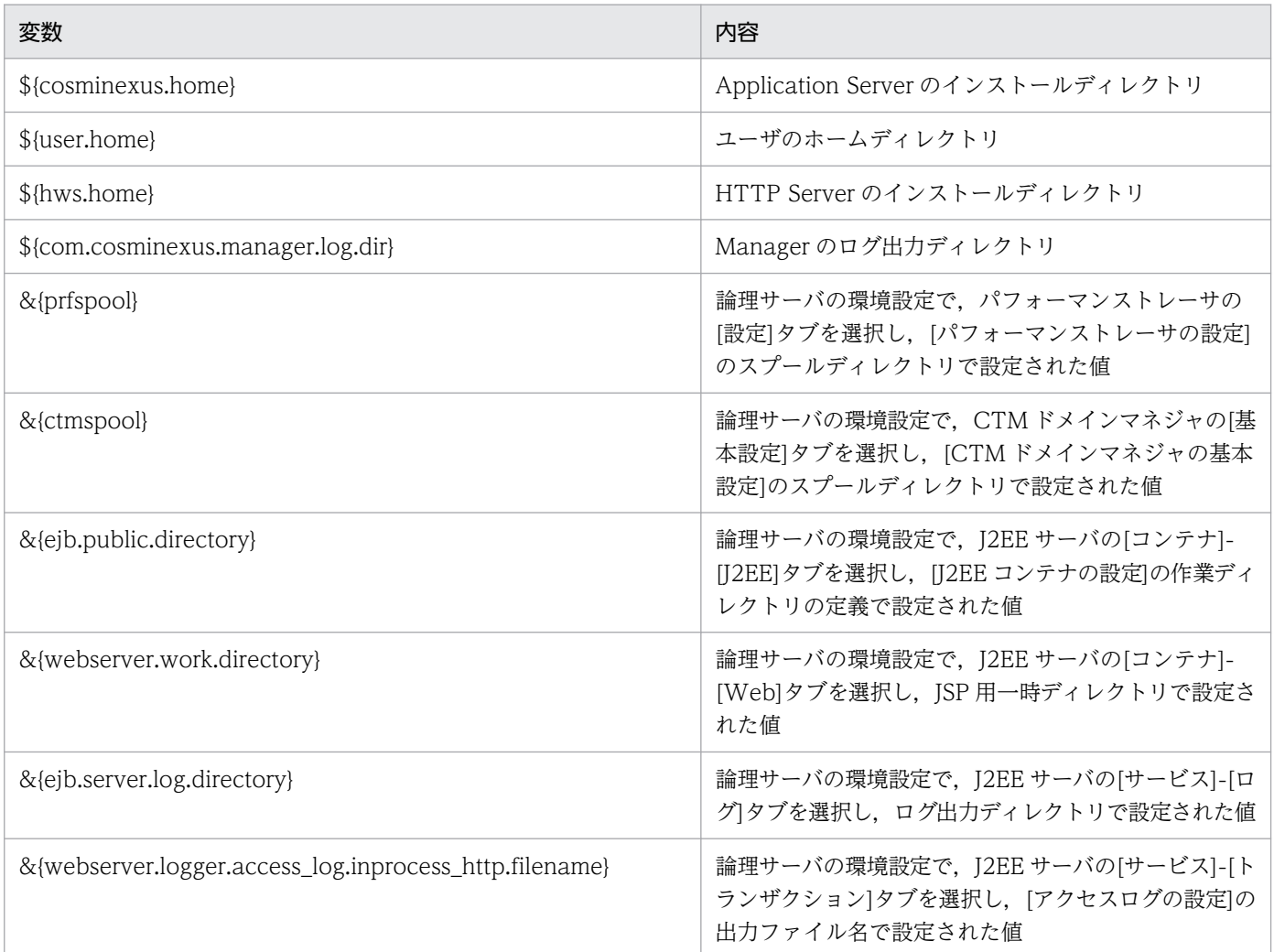

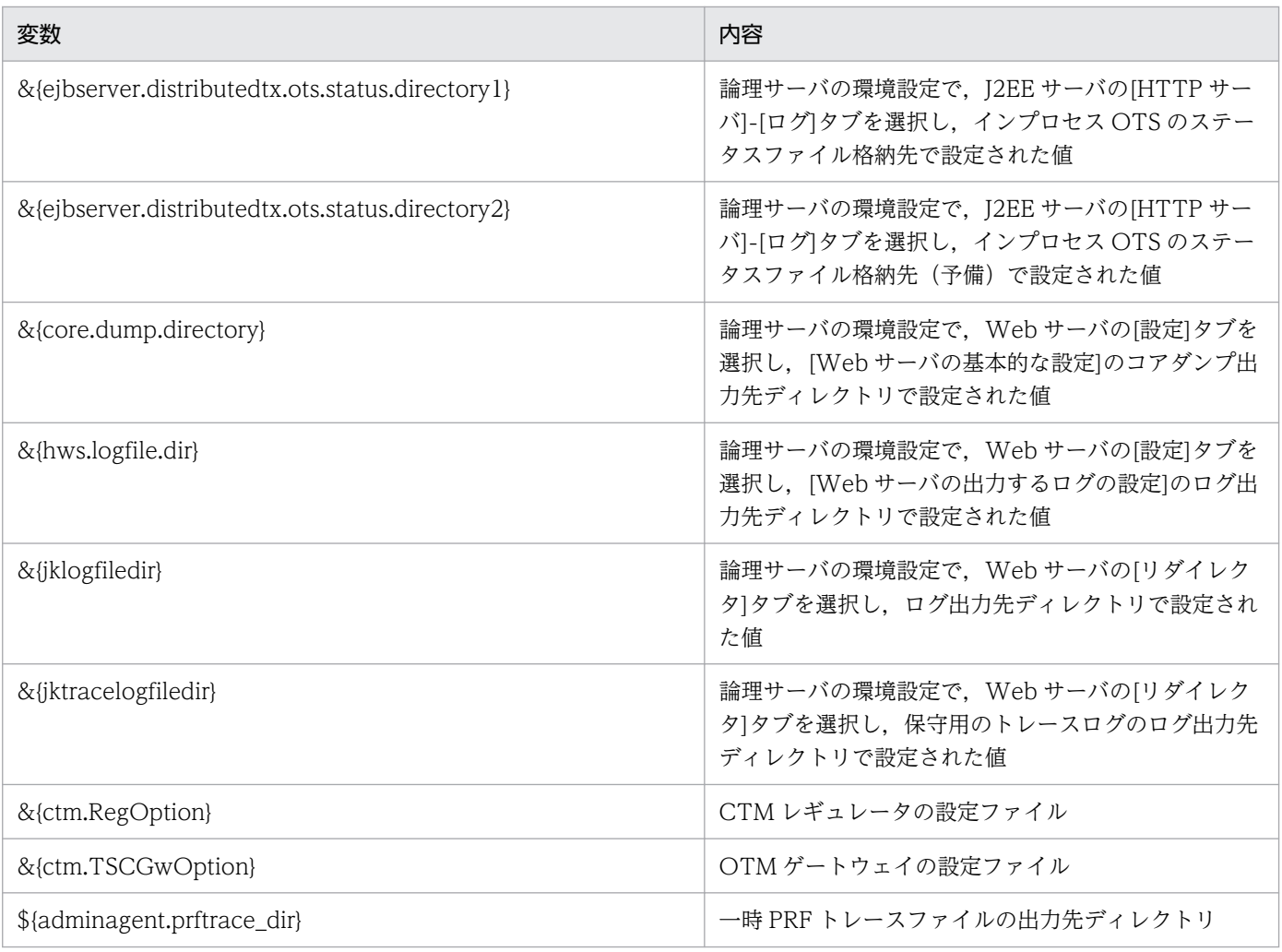

注

- \$はシステムプロパティ,&は Management Server の内部変数を表します。
- 値に"\$"を含む変数は使用できません。
- snapshot ログ収集コマンドを使って収集する場合は,&を使用した Management Server の内部変数は使用できません。た だし,「&{ejb.public.directory}」は snapshot ログ収集コマンドでも使用できます。

#### (4) 記述例

/home/logdir/message1.log を収集する場合

/home/logdir/message1\<sup>\*</sup>\*.log

/opt/Cosminexus/manager/log ディレクトリ直下のファイルをすべて収集する場合

 $${cosminexus, home}/$ manager/log/ $.+$ 

J2EE サーバの JavaVM のスレッドダンプを収集する場合 (作業ディレクトリ=/home/workdir, J2EE サーバ名=Server1)

/home/workdir/ejb/Server1/javacore.+\\*\* txt

"¥"は"." (ピリオド)の打ち消し文字です。 "." (ピリオド)は, 任意の文字を表します。 "+"は,1 回以上を表します。

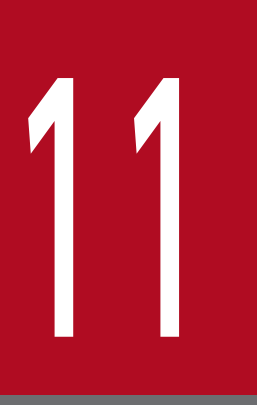

# 監査ログの設定で使用するファイル

この章では、監査ログの設定で使用するファイルの形式,格納先,機能,指定できるキーなどに ついて説明します。

#### 11.1 監査ログの設定で使用するファイルの一覧

監査ログの設定で使用するファイルの一覧を,次の表に示します。

#### 表 11-1 監査ログの設定で使用するファイルの一覧

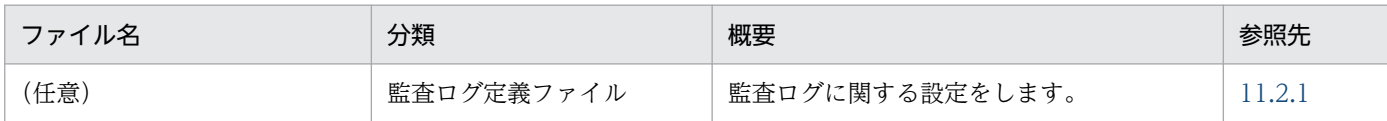

11. 監査ログの設定で使用するファイル
## 11.2.1 監査ログ定義ファイル

#### (1) 形式

J2SE のプロパティファイル形式です。

次のようにキーを指定します。

<キー名称> = <値>

#### 指定方法

- 改行までが値になります。
- #で始まる行はコメントとみなされます。
- 値が存在しない行を定義した場合,その行は無視されます。また,行頭や行末の空白は無視されます。
- 同じくキー名称>を複数指定した場合、最後に指定したくキー名称>のく値>が有効になります。
- 値の後ろには,コメントなどの文字列は追加できません。追加した場合,不正な値と解釈されます。 (誤りの例) <キー名称> = <値> #<コメント>
- 記載する文字は Java の仕様に従って,ISO 8859-1 文字エンコーディングを使用してください。
- <キー名称>や<値>には, [\] を使用しないでください。また, <値>に指定するディレクトリの 区切り文字は「/」を使用してください。

## (2) 機能

監査ログ定義ファイルでは,監査ログ出力時のログファイルの設定,監査ログの有効無効の設定,出力を 抑止するメッセージの指定など監査ログに関する設定をします。

## (3) 格納先およびファイル名

#### インストール時のデフォルト設定ファイルを編集する場合

次のファイルを編集してください。

• Windows の場合

<Application Server のインストールディレクトリ>\*common\*conf\*auditlog.properties

• UNIX の場合

/opt/Cosminexus/common/conf/auditlog.properties

#### 任意のファイルを指定する場合

格納先名は任意です。

環境変数 COSMINEXUS\_AUDITLOG\_CONF に、監査ログ定義ファイルをフルパスで指定してくだ さい。

例

COSMINEXUS\_AUDITLOG\_CONF=D:/auditlog/auditlog.properties

# (4) 設定できるキー

指定できるキーとデフォルト値を次に示します。このキーに不正な値を指定した場合,動作は保証されませ ん。

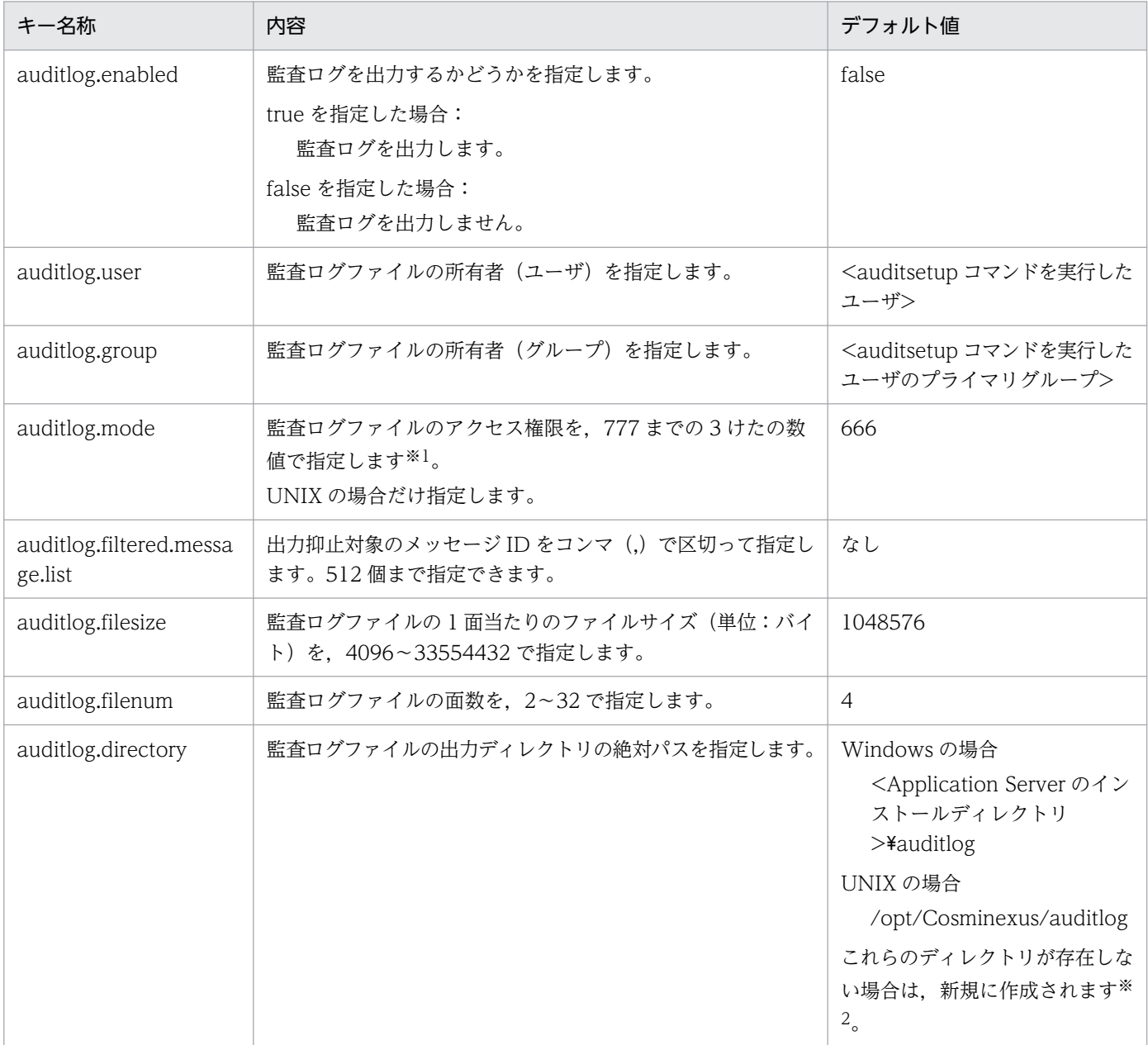

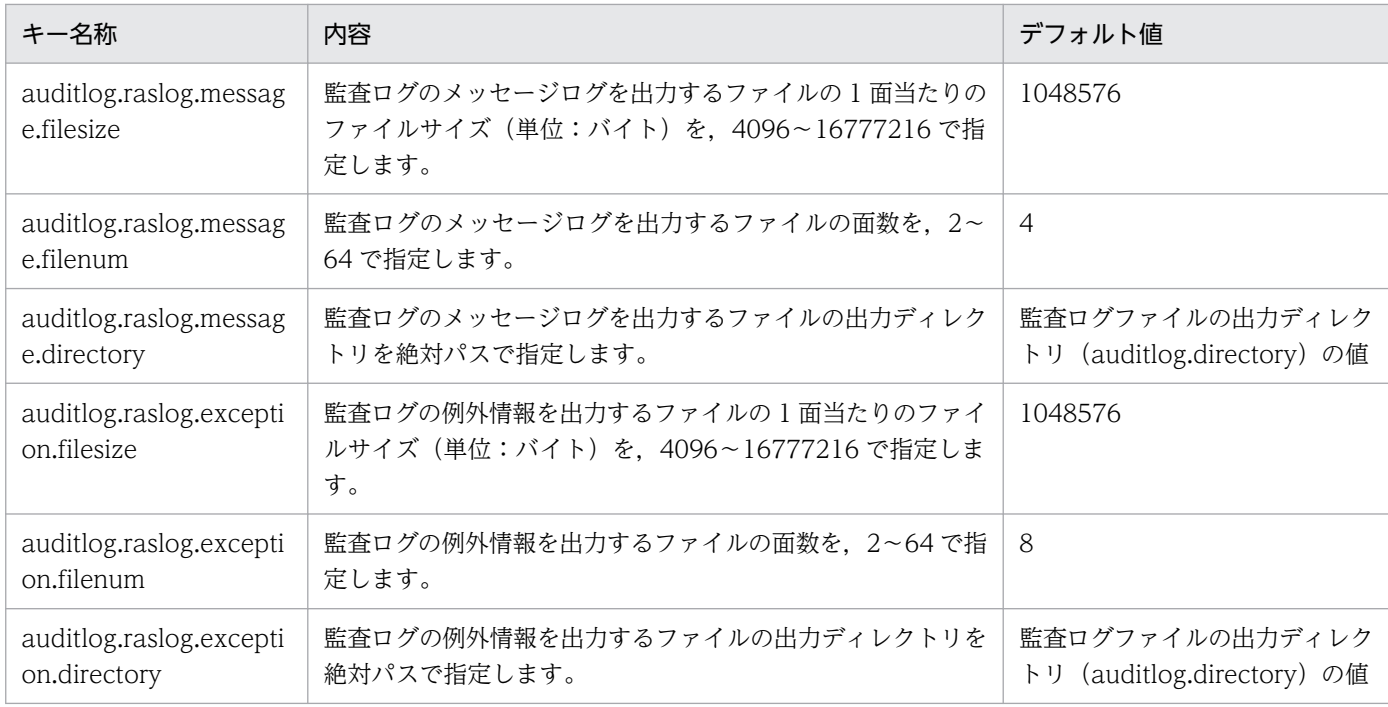

注※1 指定値は chmod コマンドで指定する数値モードに従います。ただし、実際に設定される値は、umask に影響されます。 例えば, umask=0222 の場合, auditlog.mode に 777 を指定しても, 755 が設定されます。

注※2 指定したディレクトリが存在しない場合,新規に作成されるディレクトリの所有者およびアクセス権は次のように設定さ れます。

• Windows の場合

ディレクトリの所有者やアクセス権限には,上位ディレクトリの設定が引き継がれます。

• UNIX の場合

ディレクトリの所有者は監査ログを出力したユーザとそのプライマリグループになります。アクセス権限に 777 が設定されま す。

## (5) 監査ログのアクセス権限の設定

Windows と UNIX で、監査ログ定義ファイルの指定値と監査ログの所有者およびアクセス権限の対応が 異なります。

• Windows の場合

監査ログ定義ファイルの指定値と監査ログファイルの所有者およびアクセス権限の対応を,次の表に示 します。

#### 表 11-2 監査ログ定義ファイルの指定値と監査ログファイルの所有者およびアクセス権限の 対応(Windows の場合)

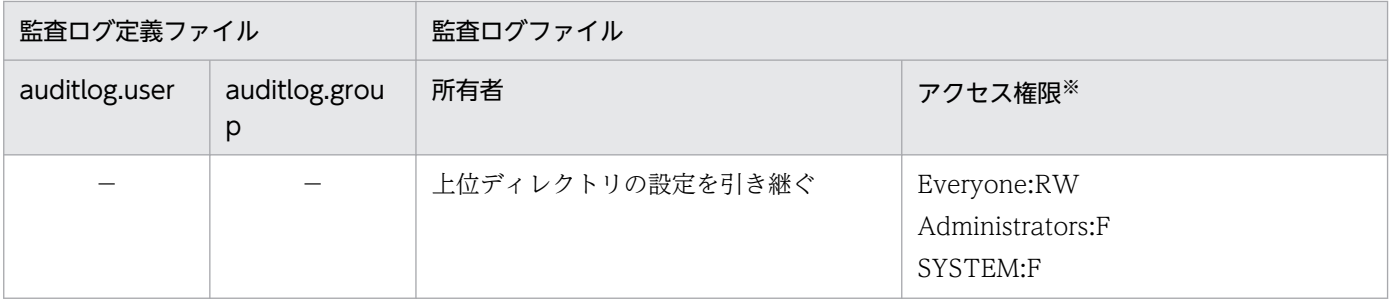

11. 監査ログの設定で使用するファイル

Cosminexus V11 アプリケーションサーバ リファレンス 定義編(サーバ定義) 507

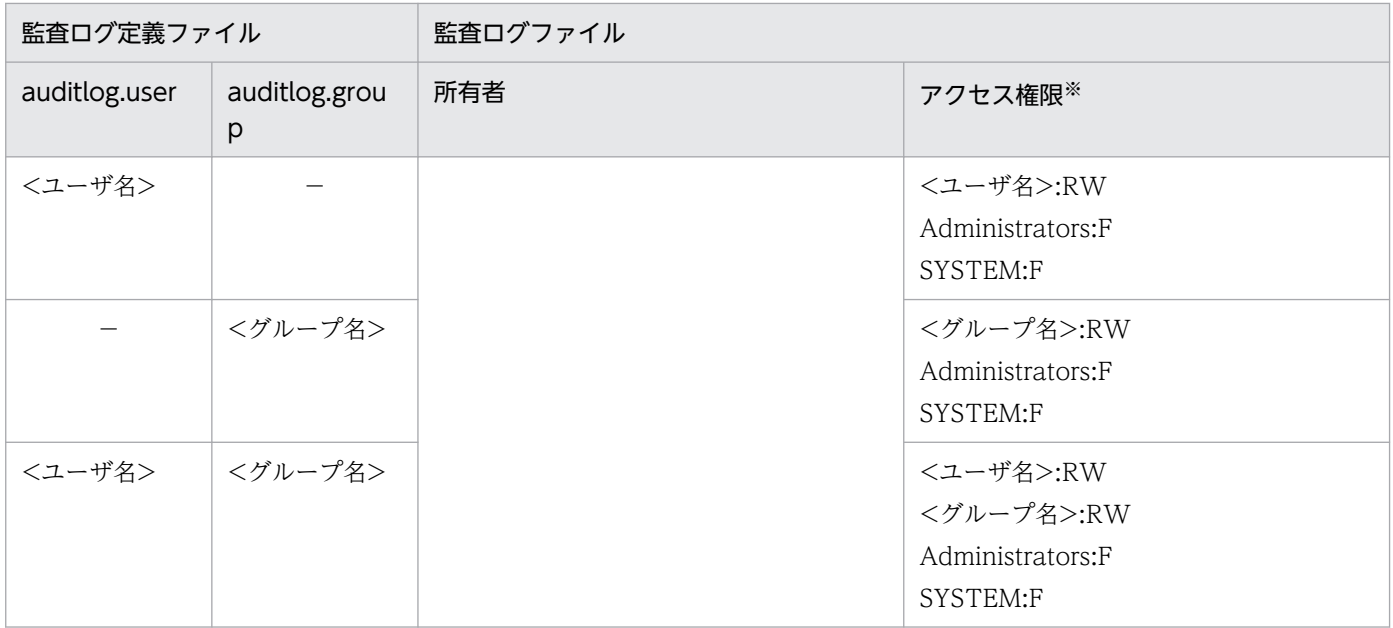

(凡例) −:指定しない。

注※

Windows のアクセス権限を、次の形式で記述します。 <ユーザ名またはグループ名>:<許可する権限> <許可する権限>は次のとおりです。 F:フルコントロール

RW:読み取りと書き込みを許可

• UNIX の場合

監査ログ定義ファイルの指定値と監査ログファイルの所有者およびアクセス権限の対応を,次の表に示 します。

#### 表 11-3 監査ログ定義ファイルの指定値と監査ログファイルの所有者およびアクセス権限の 対応 (UNIX の場合)

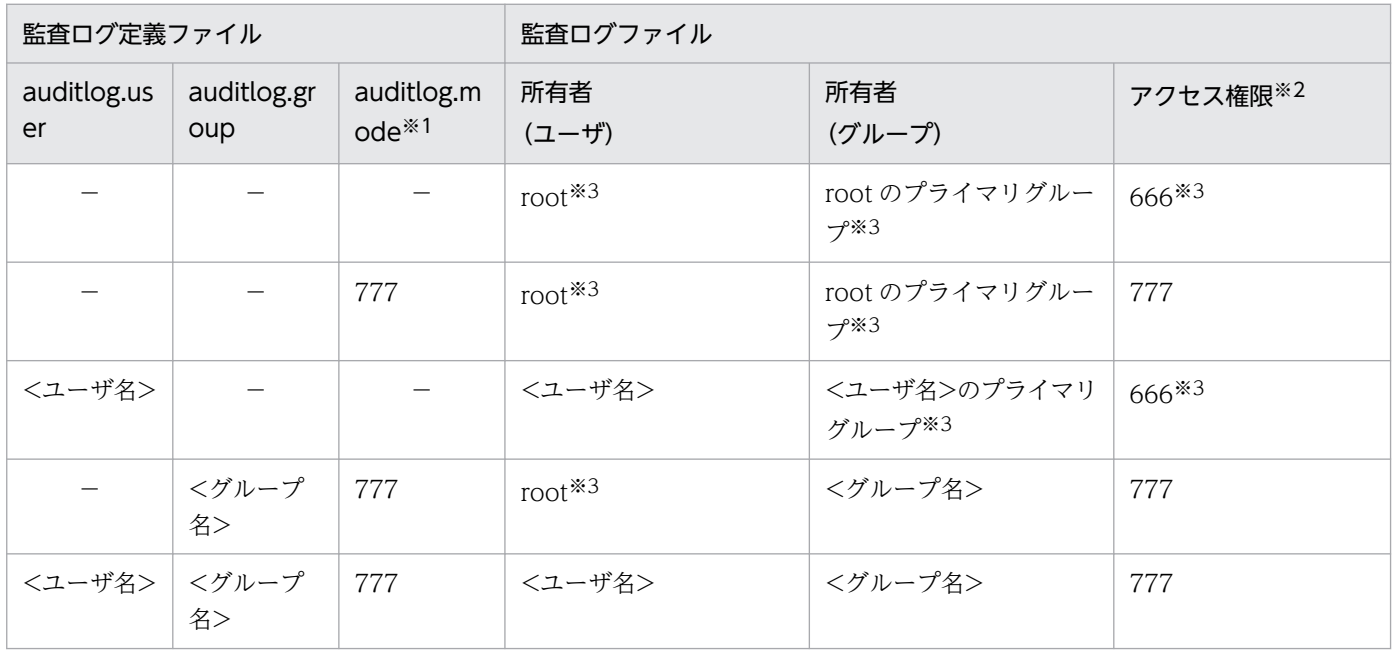

(凡例) −:指定しない。

注※1

「auditlog.mode」に指定する値を,「777」として説明しています。

注※2

実際に設定される値は umask によるマスクが実行されます。例えば、umask=0222 が設定されている場合, auditlog.mode=777 と指定しても、755 が設定されます。

注※3

デフォルト値です。

#### ▌参考

auditsetup コマンドを使用しないで、監査ログファイルを出力した場合、出力ディレクトリお よびファイルのアクセス権限は,次のように設定されます。

• Windows の場合

ディレクトリおよびファイルの所有者やアクセス権限には,上位ディレクトリの設定が引き 継がれます。

• UNIX の場合

ディレクトリおよびファイルの所有者やアクセス権限は,次のように設定されます。

#### 表 11-4 ディレクトリおよびファイルの所有者とアクセス権限 (UNIX の場合)

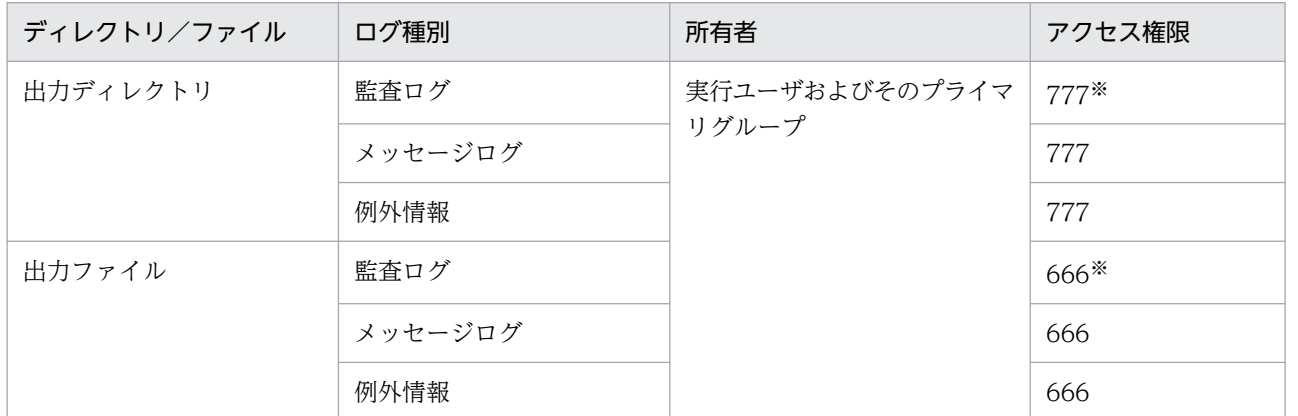

注※ umask によるマスクが実行されます。

(例) umask=0022 が設定されている場合,777 と指定しても,755 が設定されます。ただし,サーバ管理 コマンドを実行したことによって監査ログファイルが作成されたときは,umask の値として 0 が使用されま す。

# (6) 記述例

監査ログ定義ファイル(auditlog.properties)の記述内容を次に示します。

auditlog.enabled=true #auditlog.user= #auditlog.group= #auditlog.mode=666 auditlog.filtered.message.list=KDJExxxxxx-E,KDJEyyyyyy-I

```
auditlog.directory=D:/auditlog/logs
#auditlog.filesize=1048576
#auditlog.filenum=4
#auditlog.raslog.message.directory=${auditlog.directory}
#auditlog.raslog.message.filesize=1048576
#auditlog.raslog.message.filenum=4
#auditlog.raslog.exception.directory=${auditlog.directory}
#auditlog.raslog.exception.filesize=1048576
#auditlog.raslog.exception.filenum=8
```
# (7) 注意事項

監査ログ定義ファイルは監査ログを出力するすべてのプロセスから参照されるため,次の注意が必要です。

- 監査ログ出力中に監査ログ定義ファイルの格納場所や記述内容を変更しないでください。また,変更し た場合には監査ログを出力するすべてのプロセスを停止したあとで,監査ログ出力機能を再セットアッ プしてください。
- 監査ログ定義ファイルを参照するすべてのプロセスに対して,読み込み権限を付与してください。付与 していない場合,そのプロセスは監査ログ定義ファイルの読み込みに失敗して,監査ログを出力できま せん。
- 製品のインストール単位に一つだけ監査ログ定義ファイルを設定してください。
- 監査ログ出力ライブラリで, COSMINEXUS AUDITLOG CONF 環境変数を指定しないで、かつ, 監査ログ定義ファイルが存在しない場合、標準エラー出力およびメッセージログおよび例外情報には, 監査ログ定義ファイル読み込み失敗のメッセージは出力されません。

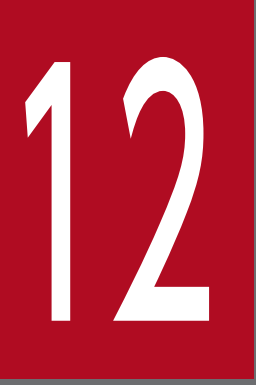

# 12 Java アプリケーションで使用するファイル

この章では、Java アプリケーションで使用するファイルの形式,格納先,機能,指定できるキー などについて説明します。

# 12.1 Java アプリケーションで使用するファイルの一覧

Java アプリケーションで使用するファイルの一覧を次の表に示します。

#### 表 12-1 Java アプリケーションで使用するファイルの一覧

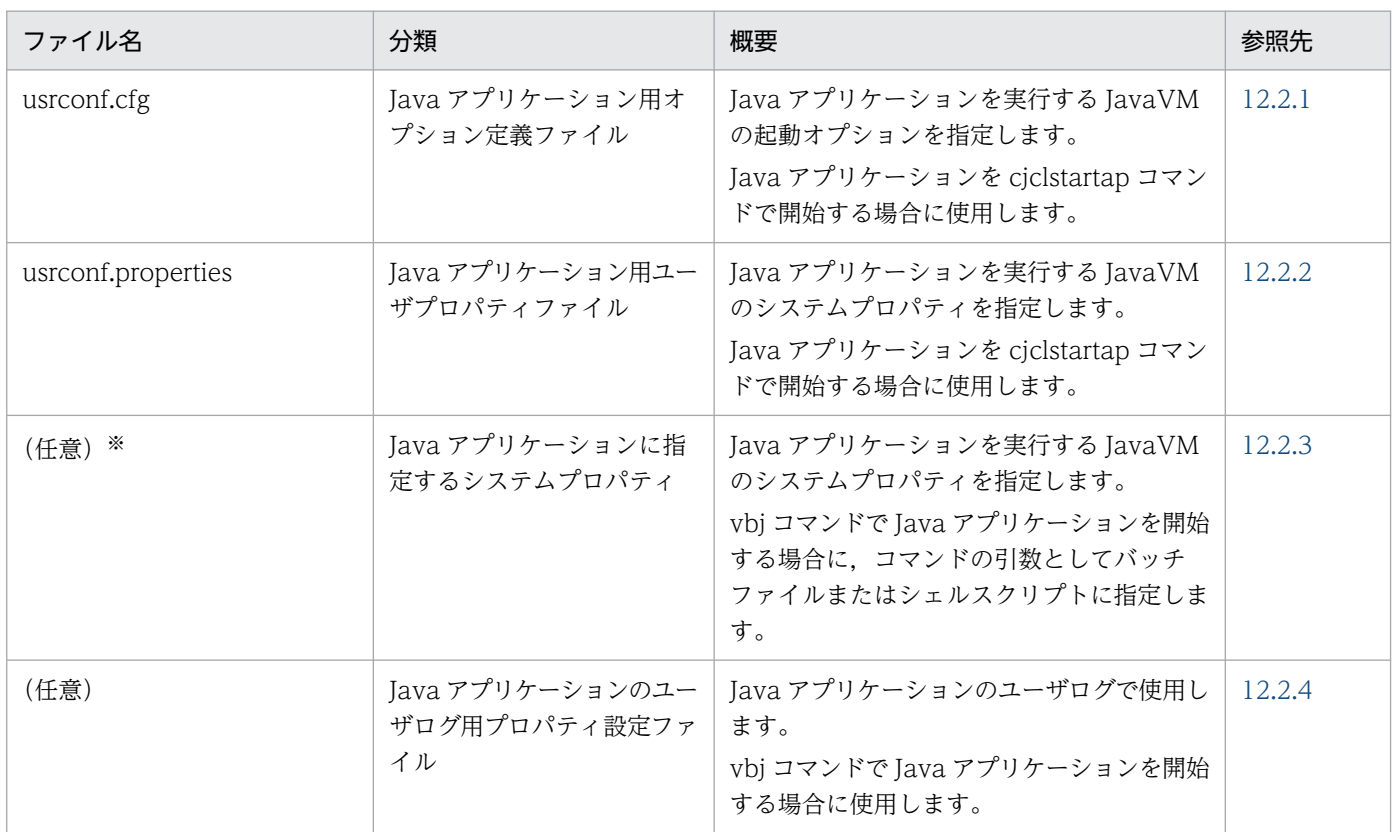

注※

Java アプリケーションの開始に使用するコマンド(vbj コマンド)ごとに,必要なシステムプロパティを指定します。システ ムプロパティの指定は,Java アプリケーションからの Enterprise Bean 呼び出しの場合に必要です。

Java アプリケーションを開始するには、次のどれかのコマンドを使用します。

• cjclstartap コマンド

通常使用するコマンドです。コマンドの格納場所を次に示します。

• Windows の場合

<Application Server のインストールディレクトリ>\CC\client\bin\cjclstartap

• UNIX の場合

/opt/Cosminexus/CC/client/bin/cjclstartap

• vbj コマンド

すでにこのコマンドを使用しているユーザ向けの互換用コマンドです。コマンドの格納場所を次に示し ます。

• Windows の場合

<Application Server のインストールディレクトリ>¥TPB¥bin¥vbj

#### • UNIX の場合

/opt/Cosminexus/TPB/bin/vbj

# <span id="page-513-0"></span>12.2.1 usrconf.cfg (Java アプリケーション用オプション定義ファイル)

## (1) 形式

次のようにキーを指定します。

#### <キー名称> = <値>

#### 指定方法

- 改行までが値になります。
- #で始まる行はコメントとみなされます。
- 値が存在しない行を定義した場合,その行は無視されます。
- 値の後ろには,空白やコメントなどの文字列は追加できません。追加した場合,不正な値と解釈さ れます。
- (例) <キー名称> = <値> #<コメント>
- 値にスペースを含むパスを指定する場合,パスをダブルクォーテーション(")で囲む必要はありま せん。
- 実行時の文字エンコーディングと異なる文字エンコーディングでは記述できません。

## (2) ファイルの格納先

• Windows の場合

<ユーザ定義ファイル格納ディレクトリ><sup>※</sup>¥usrconf.cfg

• UNIX の場合

<ユーザ定義ファイル格納ディレクトリ>※/usrconf.cfg

#### 注※

ユーザ定義ファイル格納先環境変数(CJCLUSRCONFDIR)で指定したディレクトリです。ユーザ定 義ファイル格納先環境変数が設定されていない場合,カレントディレクトリが参照されます。EJB クラ イアントアプリケーションの実行に必要な環境変数の設定については,マニュアル「アプリケーション サーバ 機能解説 基本・開発編(EJB コンテナ)」の「3.3.4 EJB クライアントアプリケーションの実行 に必要な環境変数の設定」を参照してください。

# (3) 機能

cjclstartap コマンドを使用する場合に,Java アプリケーションを実行する JavaVM の起動オプションを 指定します。

Java アプリケーションを実行中に、このファイルの内容を変更した場合,変更した内容は,次回 Java ア プリケーションを起動したときに反映されます。

# (4) 指定できるキー

指定できるキーとデフォルト値を次に示します。このキーに不正な値を指定した場合は,動作は保証され ません。

## ポイント

ここでは、次の内容について説明します。

• Java アプリケーション用 usrconf.cfg ファイルで指定できるキーの概要

指定できるキーのうち, J2EE サーバ用 usrconf.cfg ファイルと共通のキーについては、ここで は詳細を説明しません。

共通のキーの詳細については、「2.2.2 usrconf.cfg (J2EE サーバ用オプション定義ファイル)」 を参照してください。参照する場合には,「J2EE サーバ」を「Java アプリケーション」と読み 替えてください。

なお, J2EE サーバ用のキーと指定内容が異なる場合には、ここでキーの詳細について説明しま す。

• J2EE サーバ用のキーとの差異(J2EE サーバ用 usrconf.cfg ファイルのキーと指定内容が異な る場合)

Java アプリケーション用のキーと J2EE サーバ用のキーの指定内容が異なる場合には,キーの 詳細について説明します。差異の有無は「差異」列に表記します。

#### 表 12-2 usrconf.cfg に指定できるキーとデフォルト値 (Java アプリケーション)

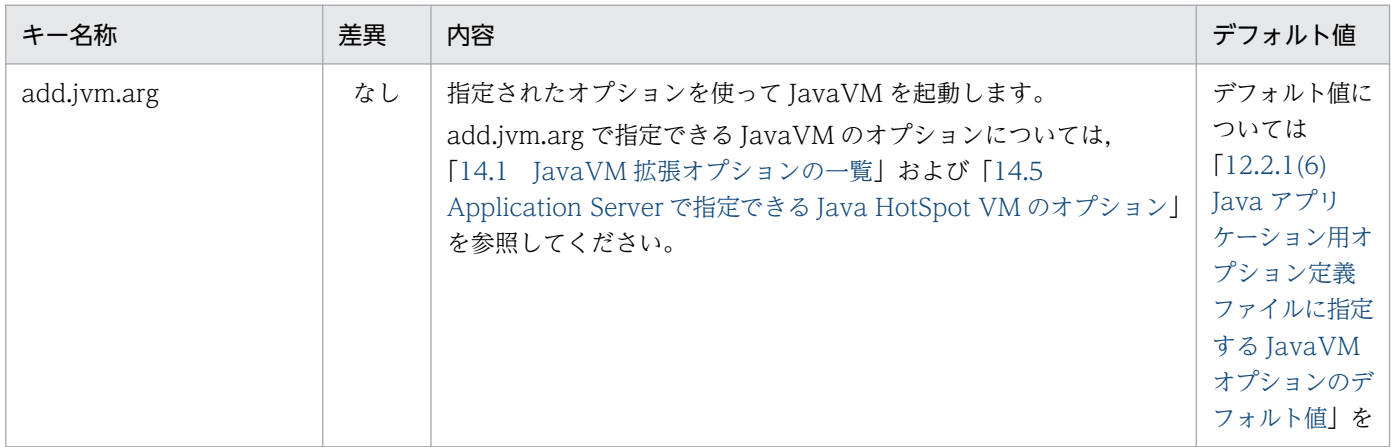

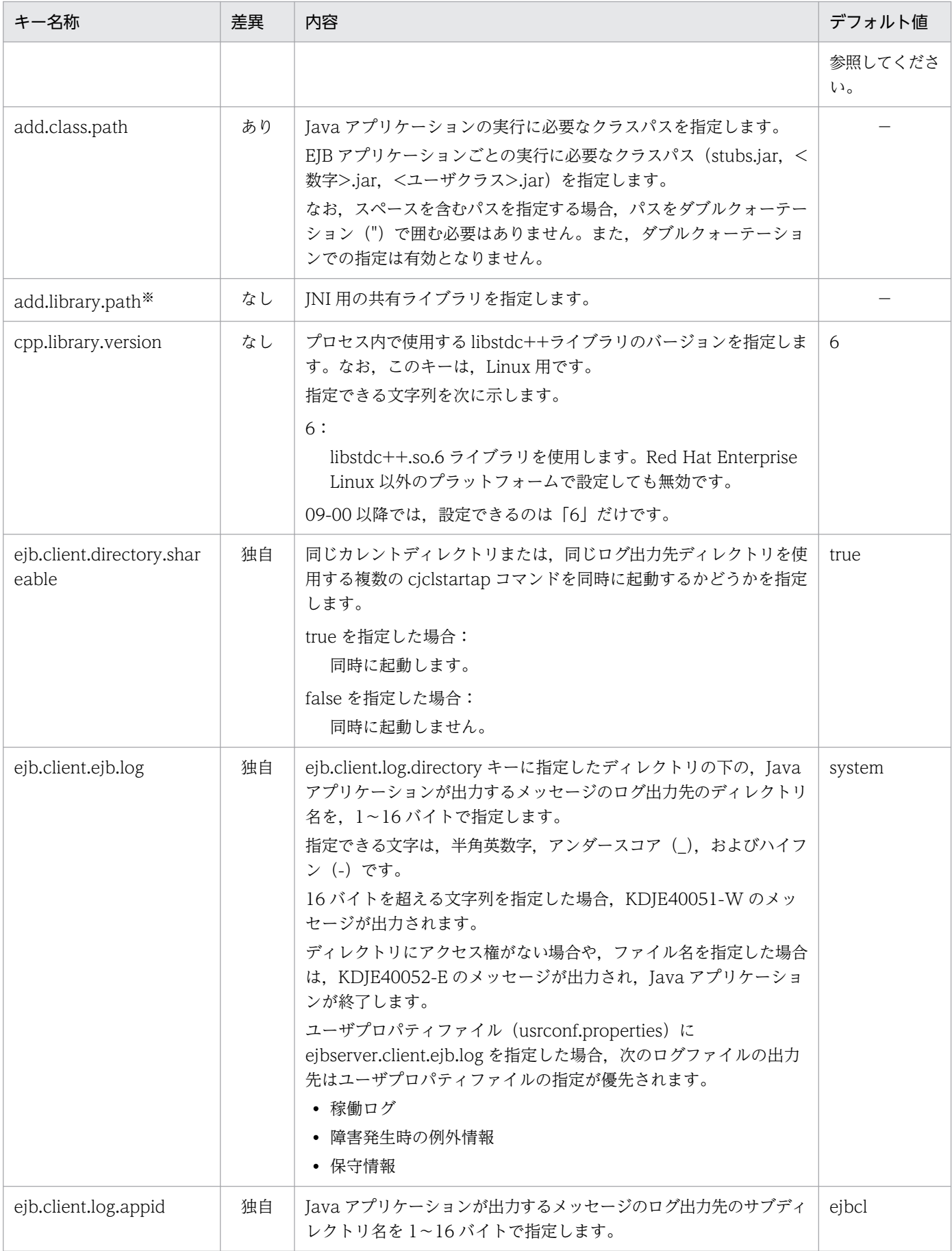

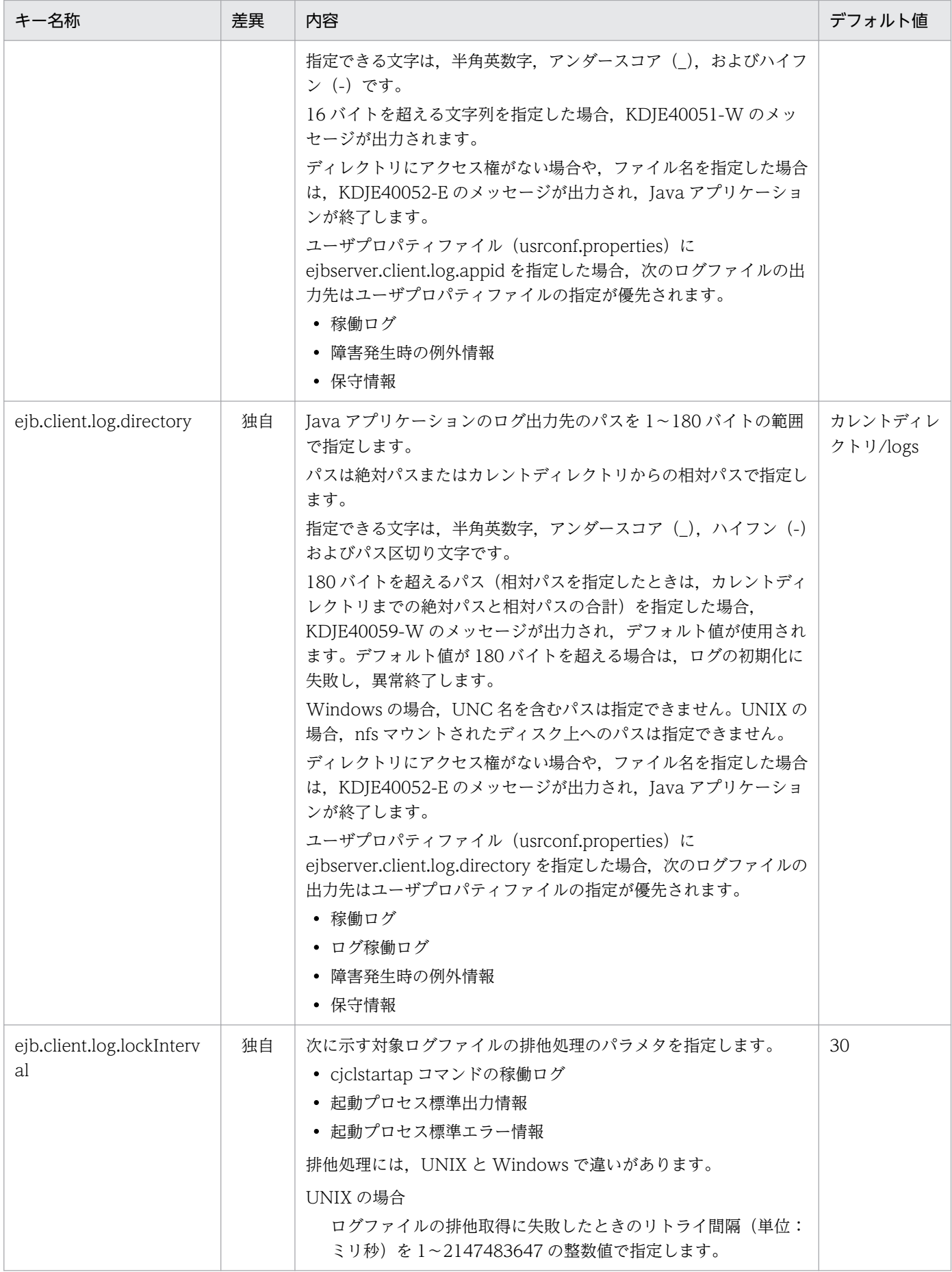

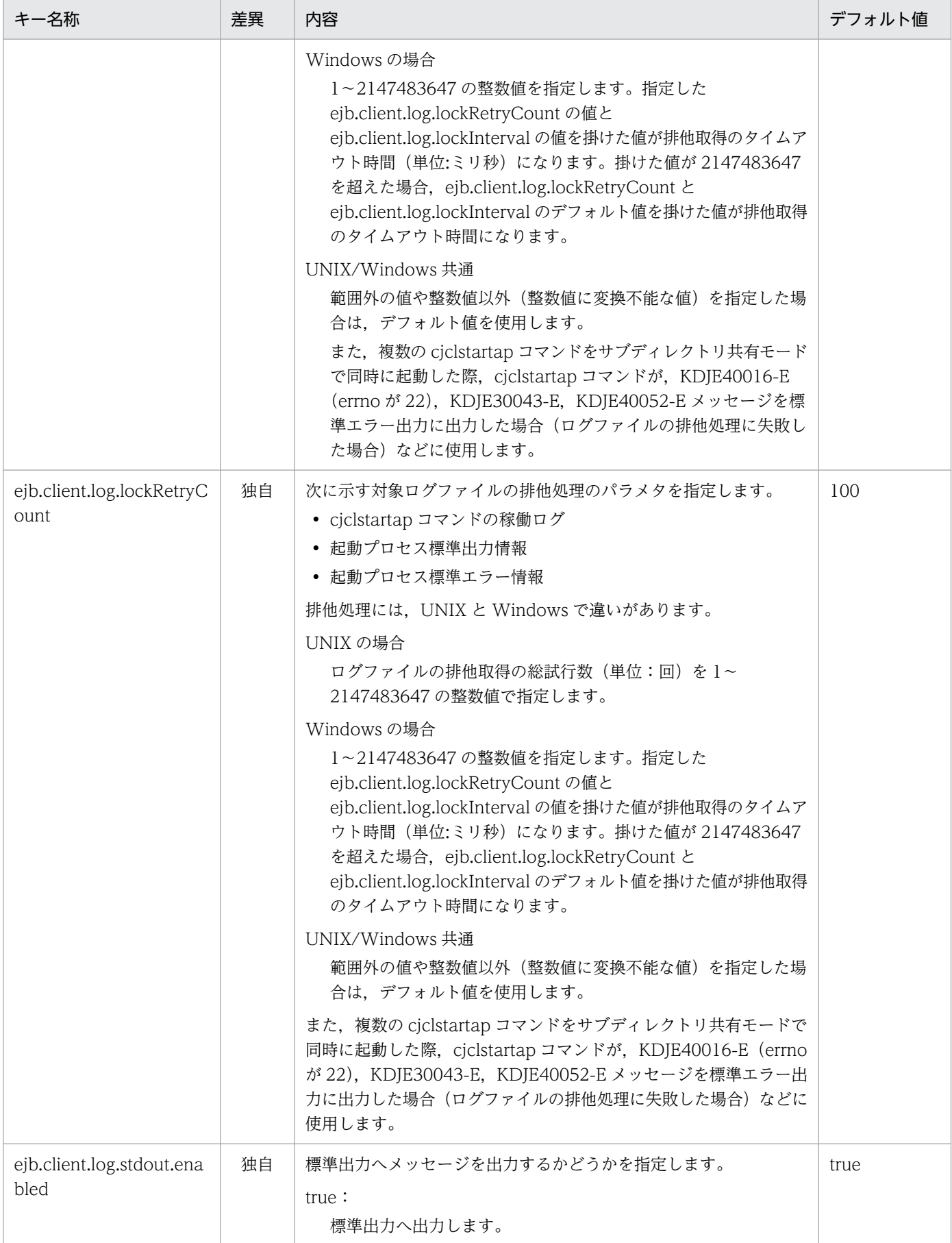

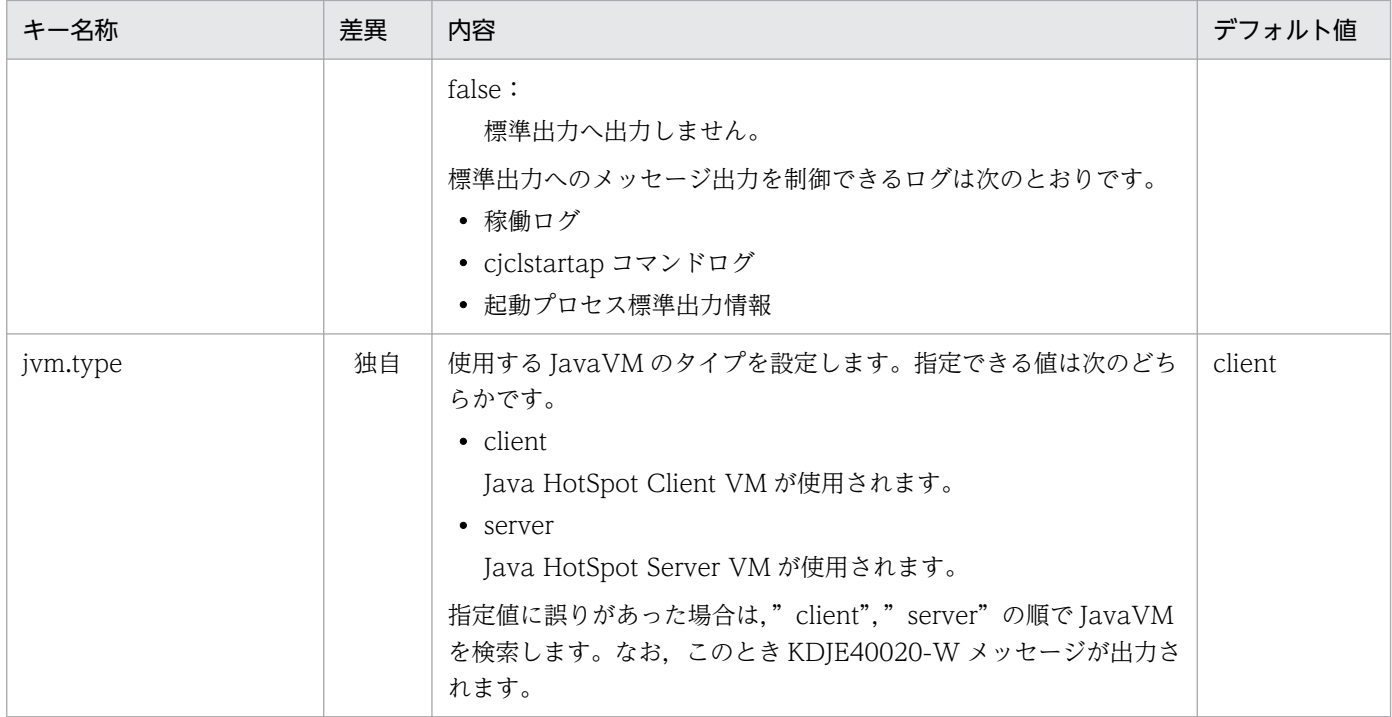

あり:

Java アプリケーション用 usrconf.properties ファイルのキーと J2EE サーバ用 usrconf.properties ファイルのキーに差異があ ります。詳細については,「内容」の列を参照してください。

#### なし:

Java アプリケーション用 usrconf.cfg ファイルと J2EE サーバ用 usrconf.cfg ファイルで共通のキー,またはデフォルト値で す。キーの詳細については,[「2.2.2 usrconf.cfg\(J2EE サーバ用オプション定義ファイル\)](#page-24-0)」を参照してください。

#### 独自:

Java アプリケーション用 usrconf.cfg ファイル固有のキーです。キーの詳細については,「内容」の列を参照してください。 −:

Java アプリケーション用 usrconf.cfg ファイルと J2EE サーバ用 usrconf.cfg ファイルで共通のデフォルト値です。デフォル ト値の詳細については,[「2.2.2 usrconf.cfg\(J2EE サーバ用オプション定義ファイル\)](#page-24-0)」を参照してください。

#### 注※

ciclstartap コマンドの実行時に add.library.path と OS の環境変数 (LIBPATH など)が両方設定されていた場合, add.library.path の設定が優先されます。

## (5) 記述例

# EJB client application classpath # RMI-IIOP Stubs jar file add.class.path=<Javaアプリケーション格納パス>\stubs.jar # RMI-IIOP interface jar file add.class.path=<Javaアプリケーション格納パス>\1.jar # User class

add.class.path=<Javaアプリケーション格納パス>\<Javaアプリケーションjar> #add.class.path=<User classpath>

# java vm options

# <span id="page-519-0"></span>(6) Java アプリケーション用オプション定義ファイルに指定する JavaVM オプションのデフォルト値

Java アプリケーション用オプション定義ファイルに指定する JavaVM オプションのデフォルト値を示し ます。

- -XX:HitachiJavaLog:<ejb.client.log.directory>\<ejb.client.ejb.log>\<ejb.client.log.appid>
- -XX:+HitachiOutOfMemoryStackTrace
- -XX:-HitachiThreadDumpToStdout
- -XX:+HitachiOutOfMemoryAbort
- -XX:+HitachiJavaClassLibTrace
- -XX:+HitachiLocalsInStackTrace
- -XX:HitachiJavaClassLibTraceLineSize=1024
- -XX:+HitachiLocalsSimpleFormat
- -XX:+HitachiTrueTypeInLocals
- -XX:+HitachiLocalsInStackTrace
- -XX:+HitachiVerboseGC
- -XX:+HitachiVerboseGCPrintCause
- -XX:+HitachiOutputMilliTime

# (7) 注意事項

- OS のロケールと異なる文字エンコーディングで記述しないでください。また,OS のロケールに UTF-8 を使用する場合,BOM 付き UTF-8 では記述しないでください。
- usrconf.properties と usrconf.cfg の add.jvm.arg の-D に同じキーが指定されている場合は, usrconf.properties の値が優先されます。
- add.class.path キーに指定されている値の中に,<cosminexus.home>タグを使用してコンテナ拡張 ライブラリ用の JAR を指定しているものがあります。これは Application Server のインストール先を 意味しているため, add.class.path キーの記述内容を変更する必要はありません。なお, add.class.path キーにコンテナ拡張ライブラリを追加する場合は,インストールおよびアンインストール時の動作を保 証できなくなるおそれがあるので,<cosminexus.home>タグを使用しないでください。
- 次に示すプロパティは"-D"で指定できません。 java.endorsed.dirs java.security.policy java.class.path

<span id="page-520-0"></span>java.library.path

- Java EE の機能を使用する Java アプリケーションの場合, add.jvm.arg キーで--add-modules およ び--module-path オプションを指定しないでください。指定した場合は,動作を保証しません。
- Java EE の機能を使用しない Java アプリケーションの場合, add.jvm.arg キーで--add-modules, お よび--module-path オプションを指定して,モジュール化したライブラリを使用できます。
- JDK17 以降のデフォルトの GC は,通常は G1GC が選択されます。デフォルトの GC の選択方式に ついてはマニュアル「アプリケーションサーバ 機能解説 保守/移行編」の「9.19.1 デフォルトで選 択されるメモリ管理方式」を参照してください。JDK11 以前の SerialGC を使用したい場合は,- XX:+UseSerialGC を設定してください。

# 12.2.2 usrconf.properties (Java アプリケーション用ユーザプロパティ ファイル)

## (1) 形式

J2SE のプロパティファイル形式です。

次のようにキーを指定します。

<キー名称> = <値>

#### 指定方法

- 改行までが値になります。
- #で始まる行はコメントとみなされます。
- 値が存在しない行を定義した場合,その行は無視されます。
- 値の後ろには,空白やコメントなどの文字列は追加できません。追加した場合,不正な値と解釈さ れます。
- (例) <キー名称> = <値> #<コメント>
- 記載する文字は Java の仕様に従って,ISO 8859-1 文字エンコーディングを使用してください。
- Java の仕様に従わない形式の場合, Java アプリケーションの起動に失敗することがあります。 (例) 不正な Unicode エスケープシーケンスを含む場合("\u"に続く文字列が適切な Unicode 16 進数の値ではない)。

# (2) ファイルの格納先

• Windows の場合

<ユーザ定義ファイル格納ディレクトリ<sup>※</sup>>\usrconf.properties

• UNIX の場合

<ユーザ定義ファイル格納ディレクトリ※>/usrconf.properties

注※

ユーザ定義ファイル格納先環境変数(CJCLUSRCONFDIR)で指定したディレクトリです。ユーザ定 義ファイル格納先環境変数が設定されていない場合,カレントディレクトリが参照されます。EJB クラ イアントアプリケーションの実行に必要な環境変数の設定については,マニュアル「アプリケーション サーバ 機能解説 基本・開発編(EJB コンテナ)」の「3.3.4 EJB クライアントアプリケーションの実行 に必要な環境変数の設定」を参照してください。

# (3) 機能

cjclstartap コマンドを使用する場合に, Java アプリケーションを実行する JavaVM のシステムプロパティ を指定します。

usrconf.properties と usrconf.cfg の add.jvm.arg の-D に同じキーが指定されている場合は, usrconf.properties の値が優先されます。

Java アプリケーションを実行中に,このファイルの内容を変更した場合,変更した内容は,次回 Java ア プリケーションを起動したときに反映されます。

# (4) Java アプリケーションのカスタマイズ用キー

Tava アプリケーションの開始コマンドでは、次に示すシステムプロパティのキーに値を設定することで. Java アプリケーションの動作をカスタマイズできます。

ここでは,キーを次の分類に分けて説明します。

- [ejbserver.application から始まるキー](#page-522-0)
- [ejbserver.client から始まるキー](#page-526-0)
- [ejbserver.container から始まるキー](#page-528-0)
- [ejbserver.distributedtx から始まるキー](#page-529-0)
- [ejbserver.jndi から始まるキー](#page-530-0)
- [ejbserver.jta から始まるキー](#page-531-0)
- [ejbserver.logger から始まるキー](#page-531-0)
- [ejbserver.rmi から始まるキー](#page-532-0)
- [ejbserver.security から始まるキー](#page-533-0)
- [ejbserver.server から始まるキー](#page-533-0)
- [ejbserver.stdoutlog から始まるキー](#page-534-0)
- [java から始まるキー](#page-534-0)

- <span id="page-522-0"></span>• [org から始まるキー](#page-536-0)
- [vbroker から始まるキー](#page-536-0)

Java アプリケーション用 usrconf.properties ファイルで指定できるキーを次の表に示します。

#### 注意事項

ここでは、次の内容について説明します。

- Java アプリケーション用 usrconf.properties ファイルで指定できるキーの概要 指定できるキーのうち, J2EE サーバ用 usrconf.properties ファイルと共通のキーについては, ここでは詳細を説明しません。 共通のキーの詳細については、「2.2.3 usrconf.properties (J2EE サーバ用ユーザプロパティ [ファイル\)」](#page-34-0)を参照してください。Java アプリケーションの場合には,「J2EE サーバ」を「Java アプリケーション」と読み替えてください。 なお,J2EE サーバ用のキーと指定内容が異なる場合には、ここでキーの詳細についても説明し ます。
- J2EE サーバ用のキーとの差異(J2EE サーバ用 usrconf.properties ファイルのキーと指定内 容が異なる場合)

Java アプリケーション用のキーと J2EE サーバ用のキーの指定内容が異なる場合には,キーの 詳細について説明します。差異に関する記述が特にない場合には、J2EE サーバ用 usrconf.properties ファイルのキーと同じ内容を指定してください。差異の有無は「差異」列 に表記します。

• Java アプリケーション用 usrconf.properties ファイル独自のキーの詳細

Java アプリケーション用 usrconf.properties ファイル独自のキーについては,ここでキーの詳 細を説明します。

## (a) ejbserver.application から始まるキー

Java アプリケーション用 usrconf.properties ファイルで指定できる ejbserver.application から始まる キーを次に示します。J2EE サーバ用 usrconf.properties ファイルと共通のキーの詳細については, 「[2.2.3\(5\)\(a\) ejbserver.application から始まるキー」](#page-37-0)を参照してください。

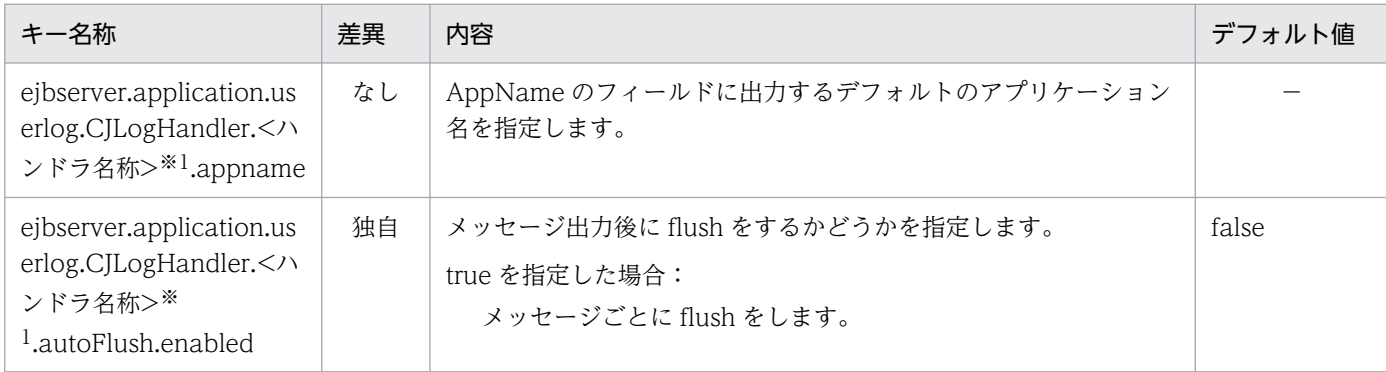

12. Java アプリケーションで使用するファイル

Cosminexus V11 アプリケーションサーバ リファレンス 定義編(サーバ定義) おおもの いちゅう いちゅう いちょう いちょう いちょう いちょう

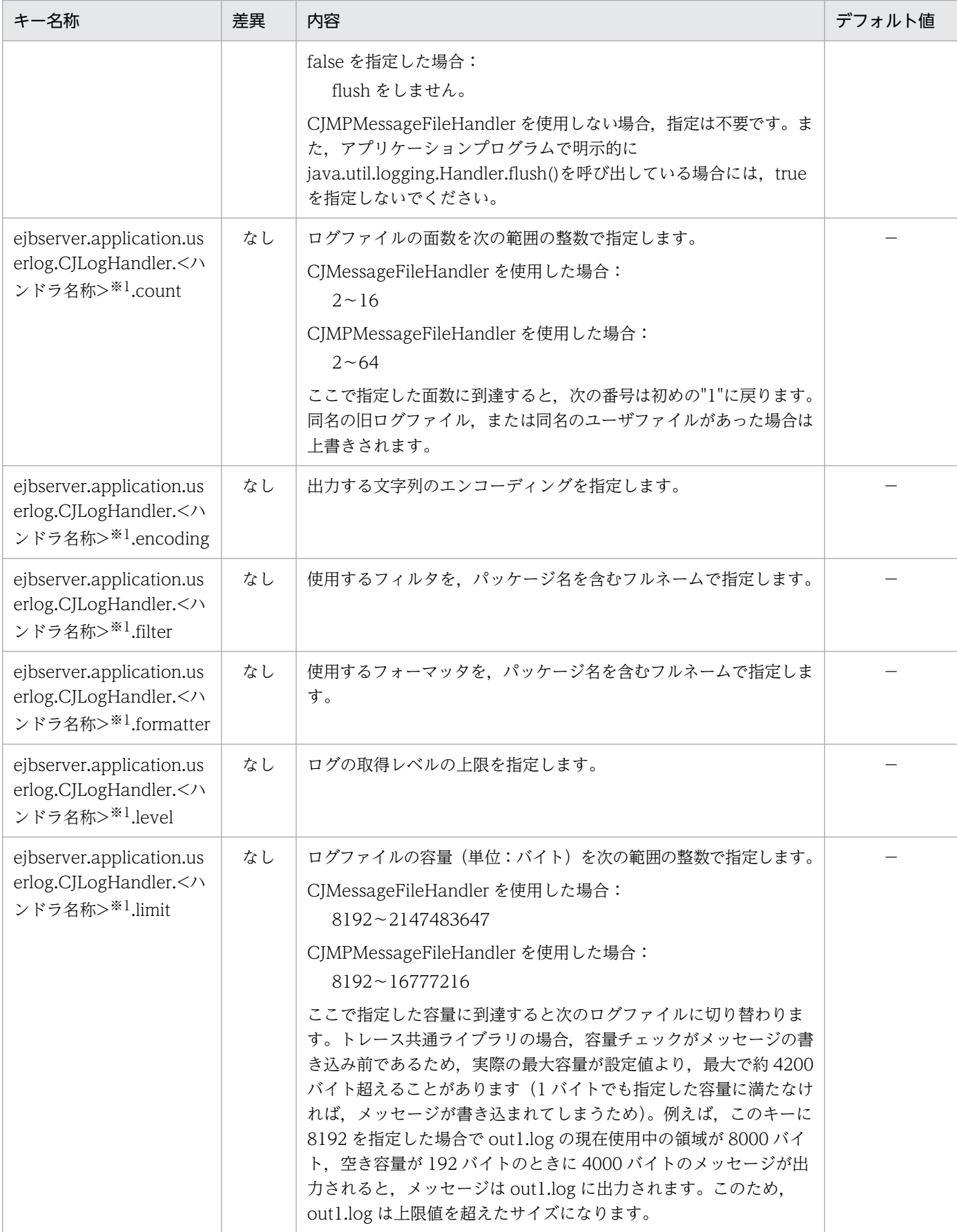

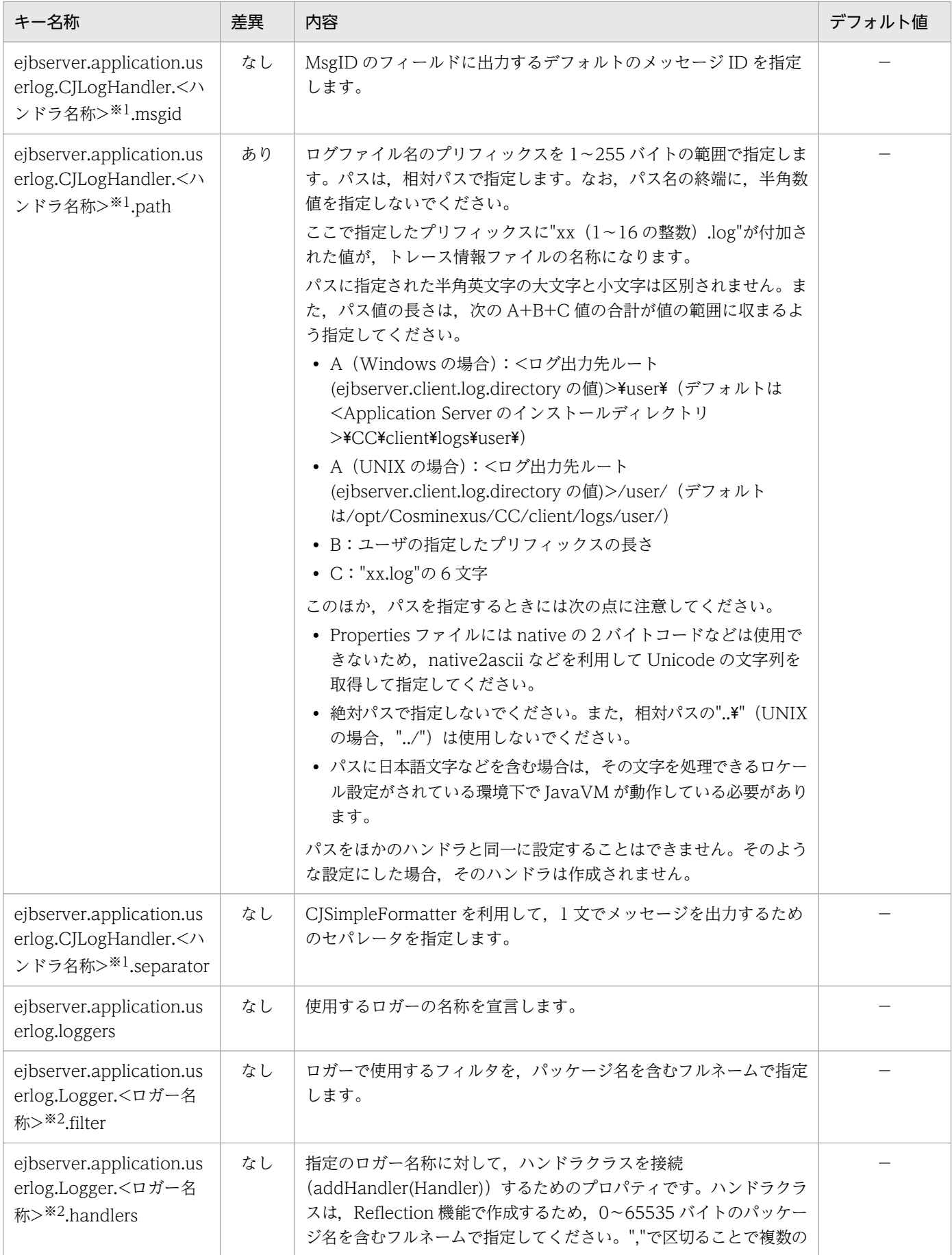

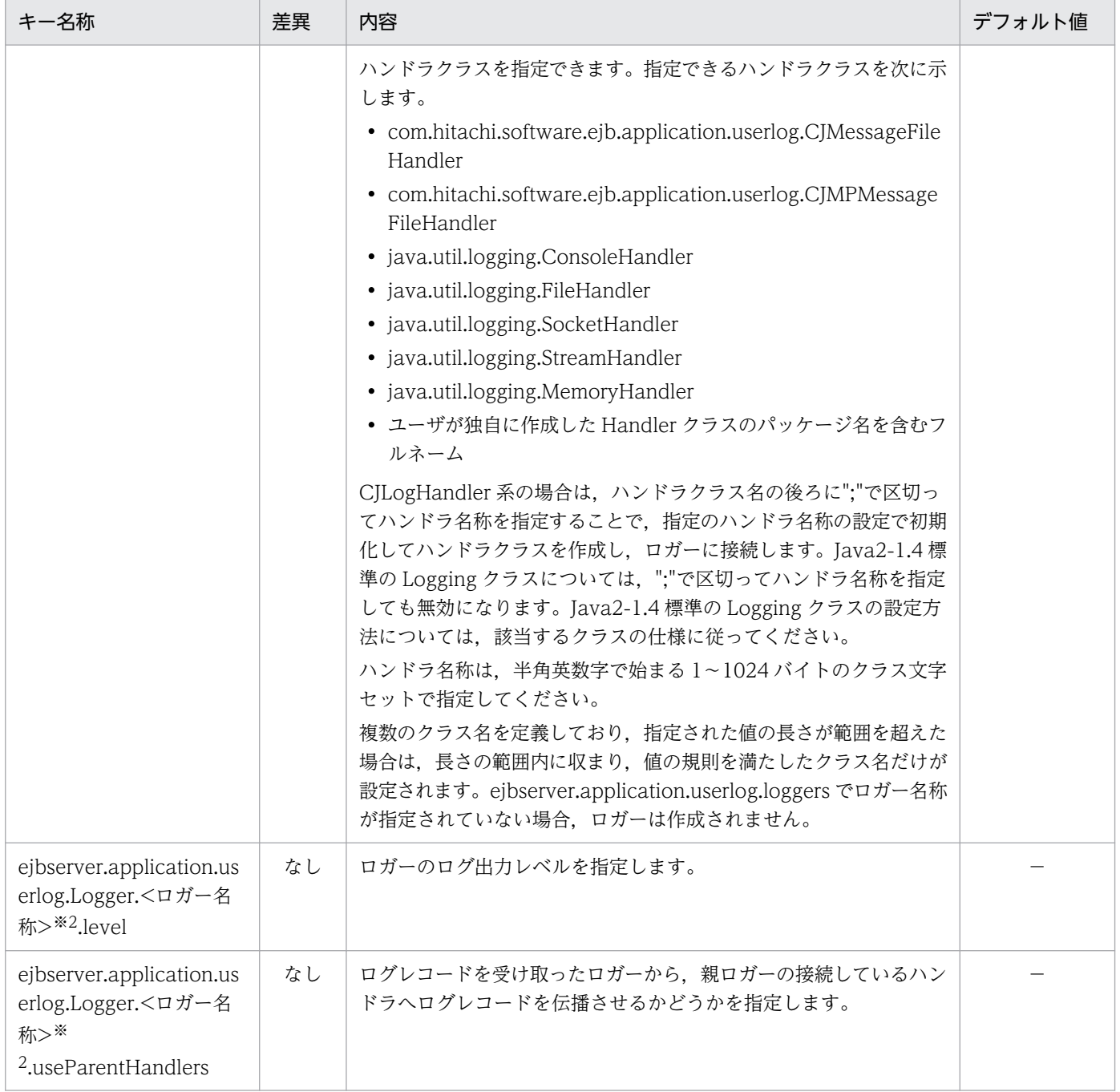

あり:

Java アプリケーション用 usrconf.properties ファイルのキーと J2EE サーバ用 usrconf.properties ファイルのキーに差異があ ります。詳細については,「内容」の列を参照してください。

#### なし:

Java アプリケーション用 usrconf.properties ファイルと J2EE サーバ用 usrconf.properties ファイルで共通のキーです。キー の詳細については,[「2.2.3\(5\)\(a\) ejbserver.application から始まるキー](#page-37-0)」を参照してください。

#### 独自:

Java アプリケーション用 usrconf.properties ファイル固有のキーです。キーの詳細については,「内容」の列を参照してくだ さい。

<span id="page-526-0"></span>−:

Java アプリケーション用 usrconf.properties ファイルと J2EE サーバ用 usrconf.properties ファイルで共通のデフォルト値で す。デフォルト値の詳細については,[「2.2.3\(5\)\(a\) ejbserver.application から始まるキー](#page-37-0)」を参照してください。

注※1

ハンドラ名称はプロパティの値を区別するために使用します。半角英数字で始まる 1〜1024 バイトのクラス文字セットで指定 してください。"default"を指定した場合は,すべての CJLogHandler が共通のデフォルト値として認識するプロパティを示し ます。

注※2

ロガー名称は、Logger.getLogger(<ロガー名称>)でロガーのインスタンスを取得するときに指定する"."付きの名称で、あ らかじめ、ejbserver.application.userlog.loggers プロパティで宣言する必要があります。ロガー名称については, java.util.logging.Logger の仕様に従ってください。

半角英数字で始まる 1〜1024 バイトのクラス文字セットで指定してください。"default"を指定した場合は,すべての CJLogHandler が共通のデフォルト値として認識するプロパティを示します。

なお,ロガー名称で識別されるプロパティは,ユーザログ機能のロガークラスの初期化で使用されます。

ロガー名称の最後を.handlers で終了させた場合, eibserver.application.userlog.Logger.<ロガー名称>.handlers のプロパ ティ指定時に紛らわしくなるため,ロガー名称は".handlers"で終了させないことを推奨します。

## (b) ejbserver.client から始まるキー

Java アプリケーション用 usrconf.properties ファイルで指定できる ejbserver.client から始まるキーを次 に示します。J2EE サーバ用 usrconf.properties ファイルと共通のキーの詳細については,「[2.2.3\(5\)\(c\)](#page-43-0)  [ejbserver.client から始まるキー](#page-43-0)」を参照してください。

なお,Client を使用する場合は,格納ディレクトリの「<Application Server のインストールディレクト リ>¥CC」を,「<Application Server のインストールディレクトリ>¥CCL」と読み替えてください。

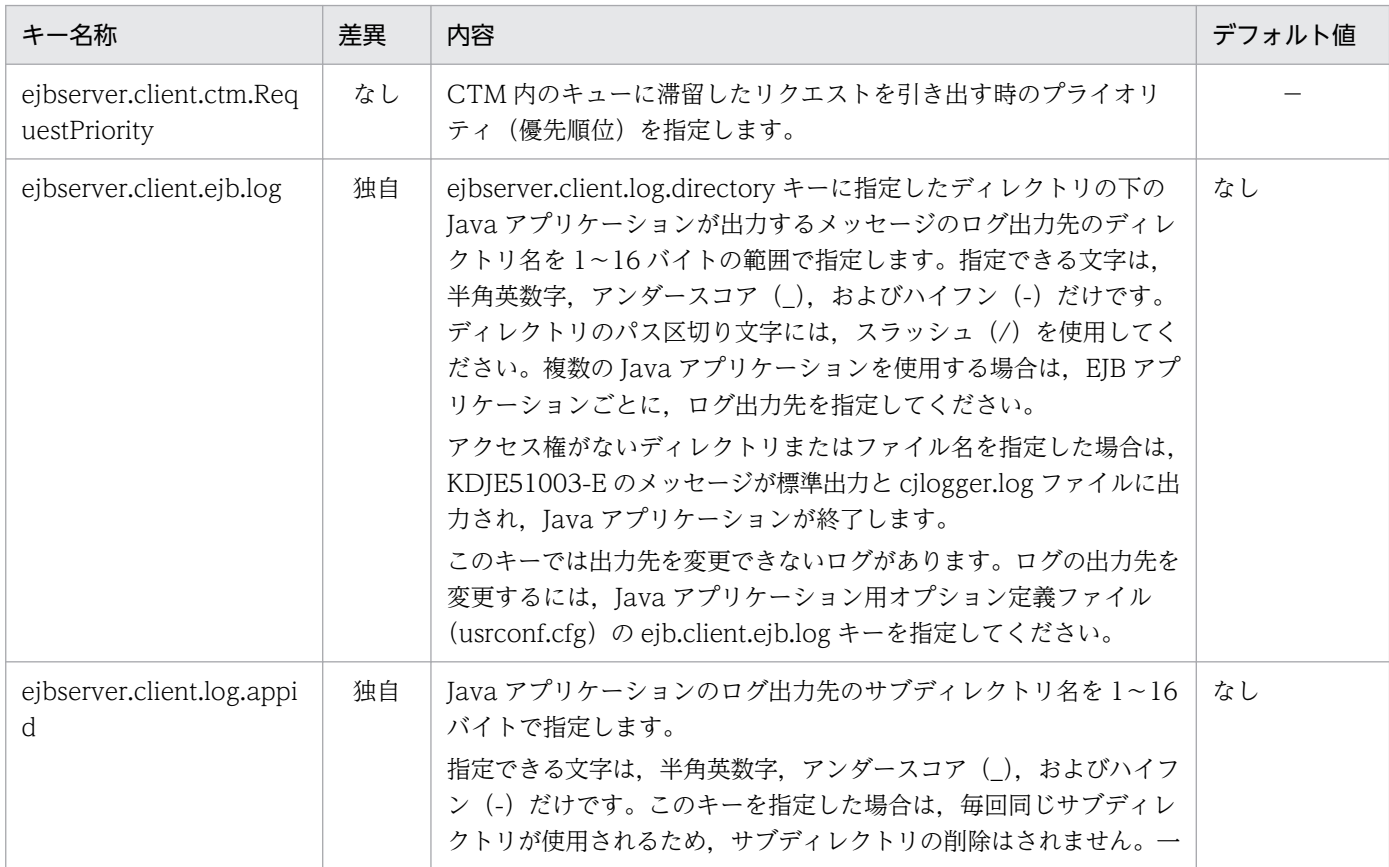

12. Java アプリケーションで使用するファイル

Cosminexus V11 アプリケーションサーバ リファレンス 定義編(サーバ定義) おおもの いちゃく いちゃく いちょう 527

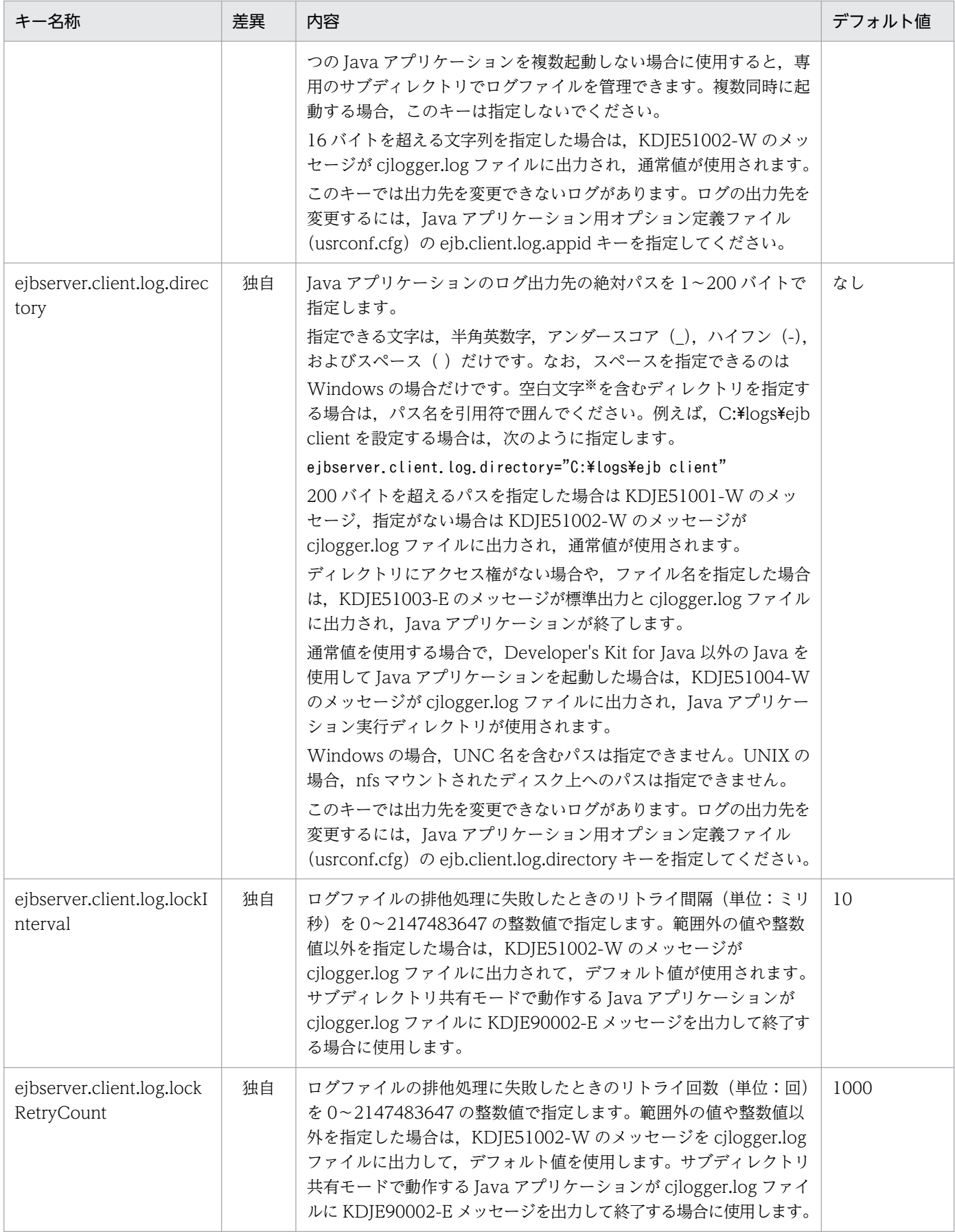

<span id="page-528-0"></span>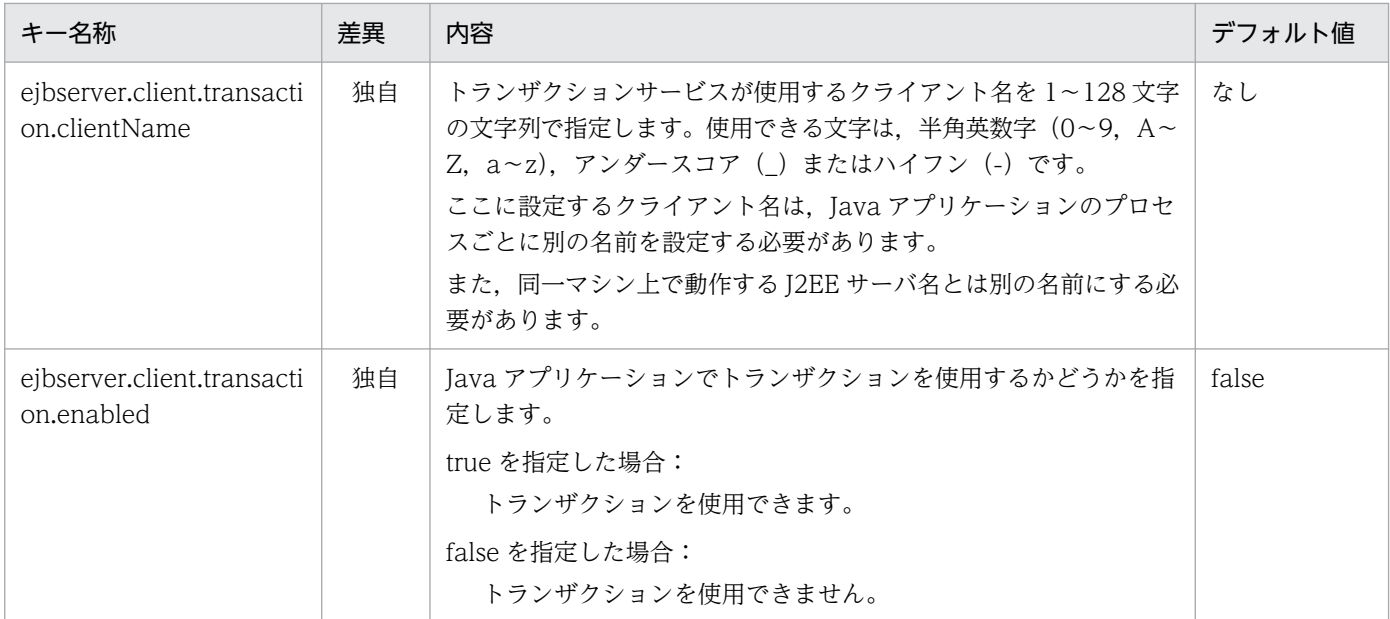

なし:

Java アプリケーション用 usrconf.properties ファイルと J2EE サーバ用 usrconf.properties ファイルで共通のキーです。キー の詳細については,[「2.2.3\(5\)\(c\) ejbserver.client から始まるキー](#page-43-0)」を参照してください。

独自:

Java アプリケーション用 usrconf.properties ファイル固有のキーです。キーの詳細については,「内容」の列を参照してくだ さい。

−:

Java アプリケーション用 usrconf.properties ファイルと J2EE サーバ用 usrconf.properties ファイルで共通のデフォルト値で す。デフォルト値の詳細については,[「2.2.3\(5\)\(c\) ejbserver.client から始まるキー](#page-43-0)」を参照してください。

注※

空白文字とは、半角スペース, タブ, LF (0x0a), CR (0x0d) または FF (0x0c) のことを指します。

## (c) ejbserver.container から始まるキー

Java アプリケーション用 usrconf.properties ファイルで指定できる ejbserver.container から始まるキー を次に示します。J2EE サーバ用 usrconf.properties ファイルと共通のキーの詳細については,「[2.2.3\(5\)](#page-48-0) [\(h\) ejbserver.container から始まるキー」](#page-48-0)を参照してください。

「関連情報」とは、指定したキーに関する情報の参照先です。マニュアル名称の「アプリケーションサー バ」を省略しています。

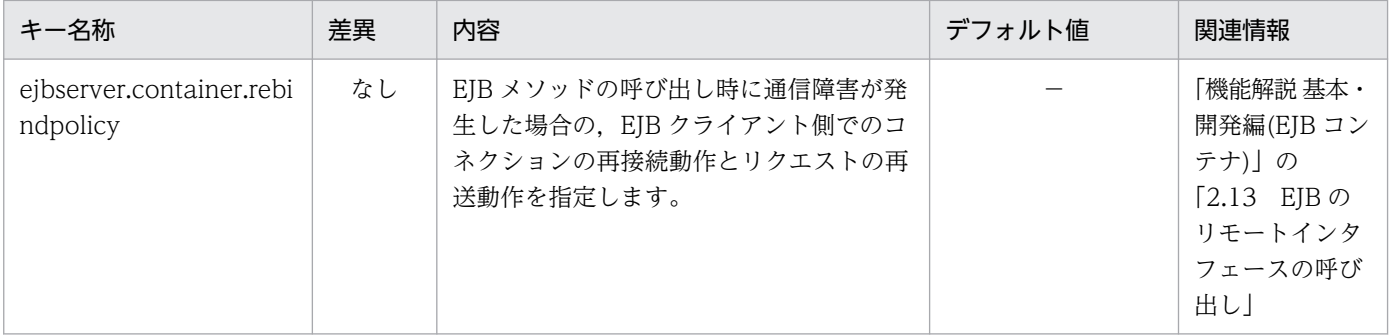

12. Java アプリケーションで使用するファイル

Cosminexus V11 アプリケーションサーバ リファレンス 定義編(サーバ定義) おおもの いちゅう いちゅう いちょう いちょう ちつりょく ちょうしょく

<span id="page-529-0"></span>なし:

Java アプリケーション用 usrconf.properties ファイルと J2EE サーバ用 usrconf.properties ファイルで共通のキーです。キー の詳細については,[「2.2.3\(5\)\(h\) ejbserver.container から始まるキー」](#page-48-0)を参照してください。

−:

Java アプリケーション用 usrconf.properties ファイルと J2EE サーバ用 usrconf.properties ファイルで共通のデフォルト値で す。デフォルト値の詳細については,[「2.2.3\(5\)\(h\) ejbserver.container から始まるキー」](#page-48-0)を参照してください。

# (d) ejbserver.distributedtx から始まるキー

Java アプリケーション用 usrconf.properties ファイルで指定できる ejbserver.distributedtx から始まる キーを次に示します。J2EE サーバ用 usrconf.properties ファイルと共通のキーの詳細については, 「[2.2.3\(5\)\(k\) ejbserver.distributedtx から始まるキー](#page-57-0)」を参照してください。

「関連情報」とは、指定したキーに関する情報の参照先です。マニュアル名称の「アプリケーションサー バ」を省略しています。

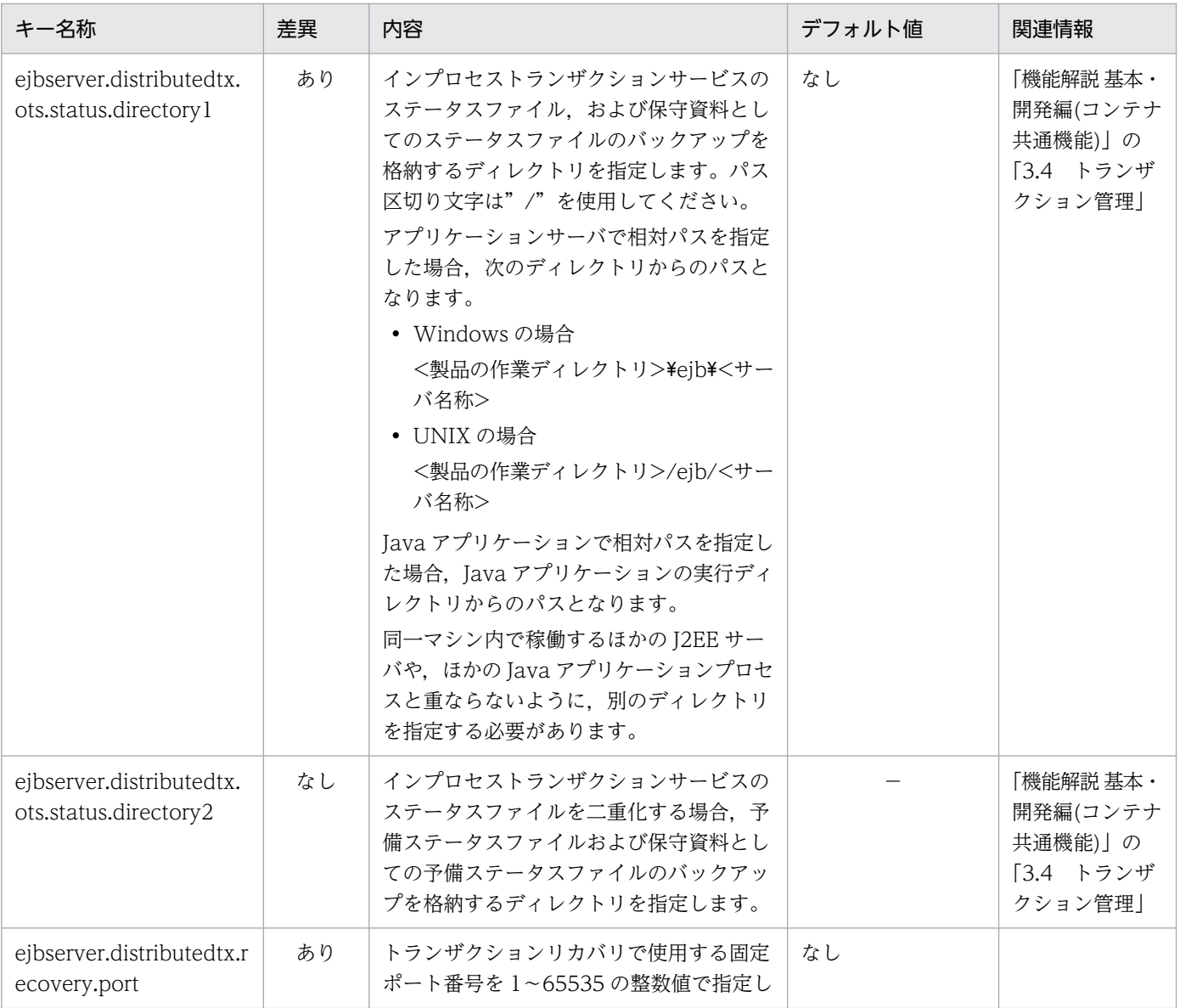

<span id="page-530-0"></span>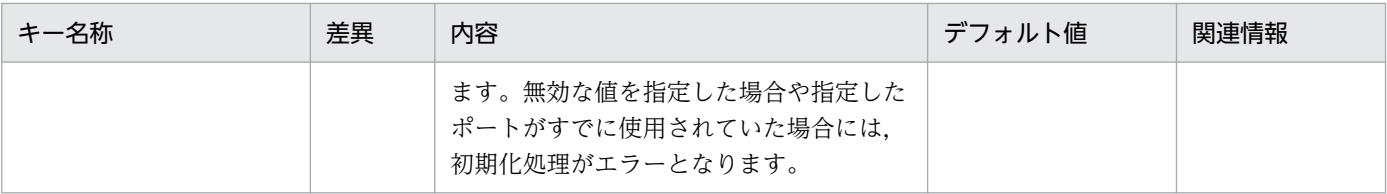

あり:

Java アプリケーション用 usrconf.properties ファイルのキーと J2EE サーバ用 usrconf.properties ファイルのキーに差異があ ります。詳細については,「内容」の列を参照してください。

なし:

Java アプリケーション用 usrconf.properties ファイルと J2EE サーバ用 usrconf.properties ファイルで共通のキーです。キー の詳細については,[「2.2.3\(5\)\(k\) ejbserver.distributedtx から始まるキー」](#page-57-0)を参照してください。

−:

Java アプリケーション用 usrconf.properties ファイルと J2EE サーバ用 usrconf.properties ファイルで共通のデフォルト値で す。デフォルト値の詳細については,[「2.2.3\(5\)\(k\) ejbserver.distributedtx から始まるキー」](#page-57-0)を参照してください。

空欄:

関連情報はありません。

## (e) ejbserver.jndi から始まるキー

Java アプリケーション用 usrconf.properties ファイルで指定できる ejbserver.jndi から始まるキーを次に 示します。J2EE サーバ用 usrconf.properties ファイルと共通のキーの詳細については,「[2.2.3\(5\)\(s\)](#page-69-0)  [ejbserver.jndi から始まるキー](#page-69-0)」を参照してください。

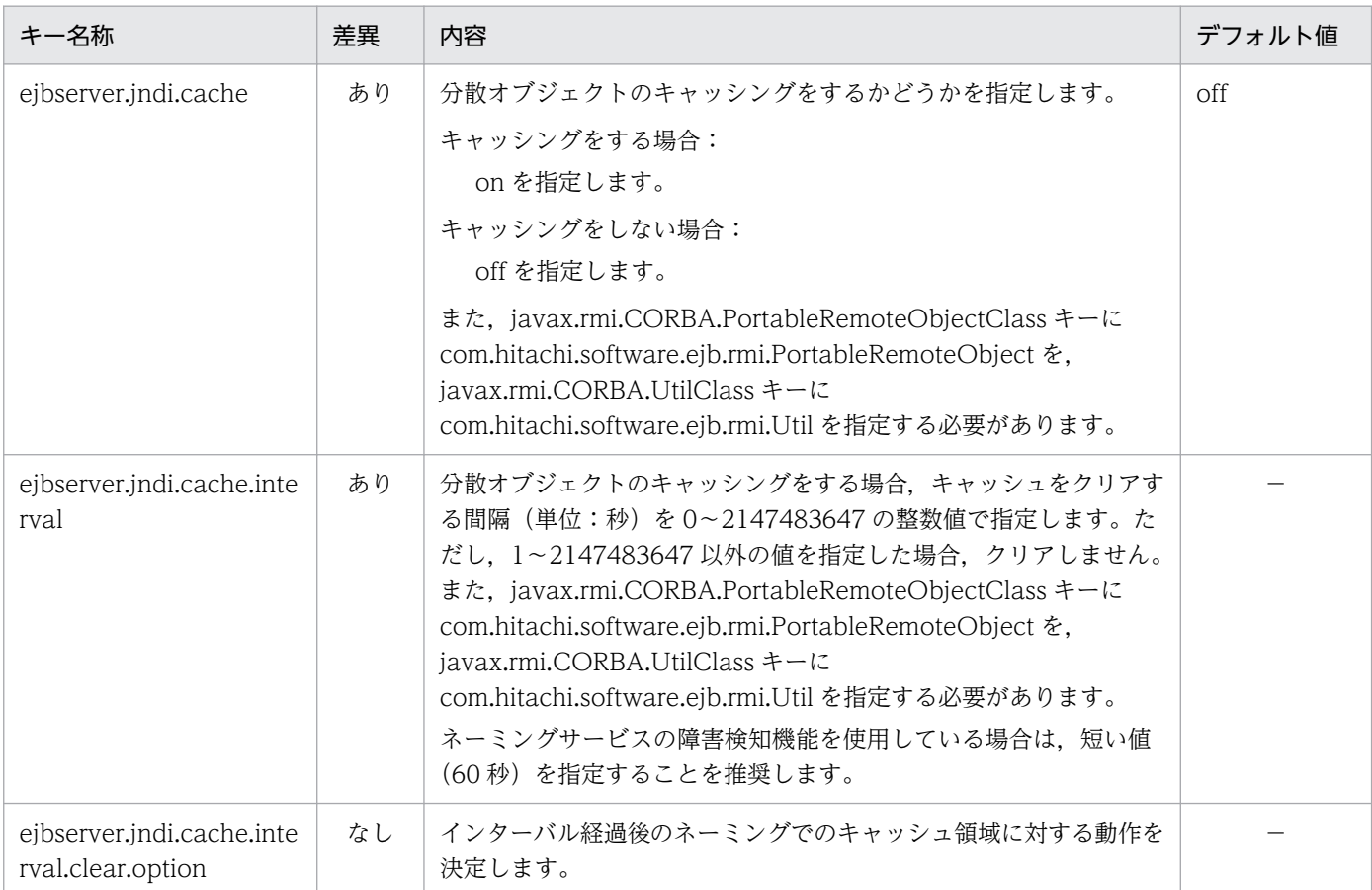

<span id="page-531-0"></span>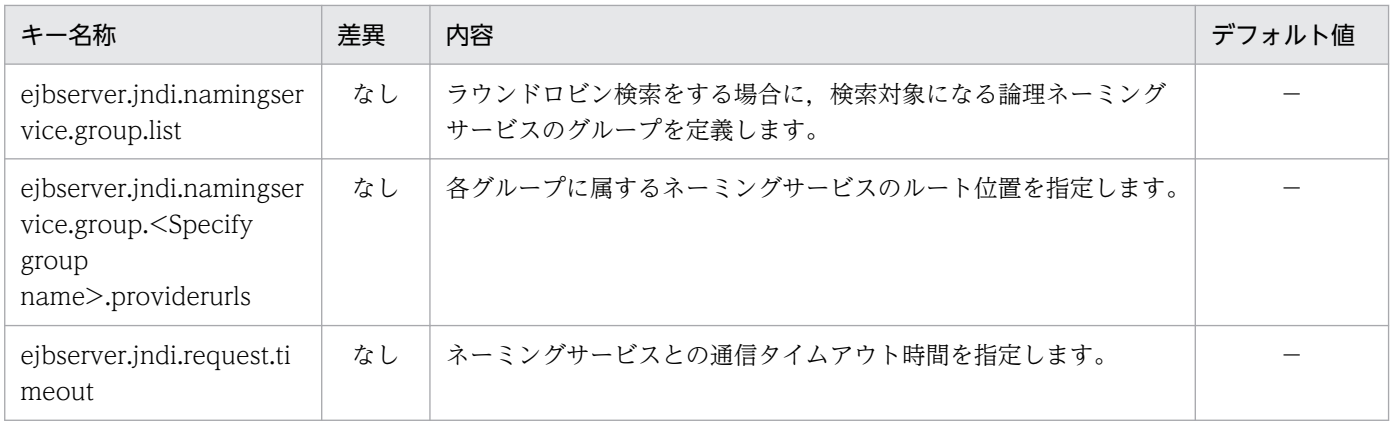

あり:

Java アプリケーション用 usrconf.properties ファイルのキーと J2EE サーバ用 usrconf.properties ファイルのキーに差異があ ります。詳細については,「内容」の列を参照してください。

なし:

Java アプリケーション用 usrconf.properties ファイルと J2EE サーバ用 usrconf.properties ファイルで共通のキーです。キー の詳細については,[「2.2.3\(5\)\(s\) ejbserver.jndi から始まるキー](#page-69-0)」を参照してください。

−:

Java アプリケーション用 usrconf.properties ファイルと J2EE サーバ用 usrconf.properties ファイルで共通のデフォルト値で す。デフォルト値の詳細については,[「2.2.3\(5\)\(s\) ejbserver.jndi から始まるキー](#page-69-0)」を参照してください。

## (f) ejbserver.jta から始まるキー

Java アプリケーション用 usrconf.properties ファイルで指定できる ejbserver.jta から始まるキーを次に 示します。

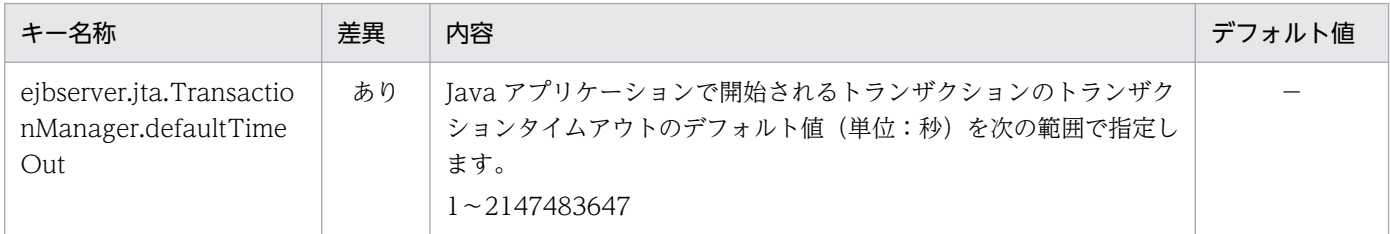

(凡例)

あり:

Java アプリケーション用 usrconf.properties ファイルのキーと J2EE サーバ用 usrconf.properties ファイルのキーに差異があ ります。詳細については,「内容」の列を参照してください。

−:

Java アプリケーション用 usrconf.properties ファイルと J2EE サーバ用 usrconf.properties ファイルで共通のデフォルト値で す。デフォルト値の詳細については,[「2.2.3\(5\)\(u\) ejbserver.jta から始まるキー](#page-72-0)」を参照してください。

# (g) ejbserver.logger から始まるキー

Java アプリケーション用 usrconf.properties ファイルで指定できる ejbserver.logger から始まるキーを 次に示します。

<span id="page-532-0"></span>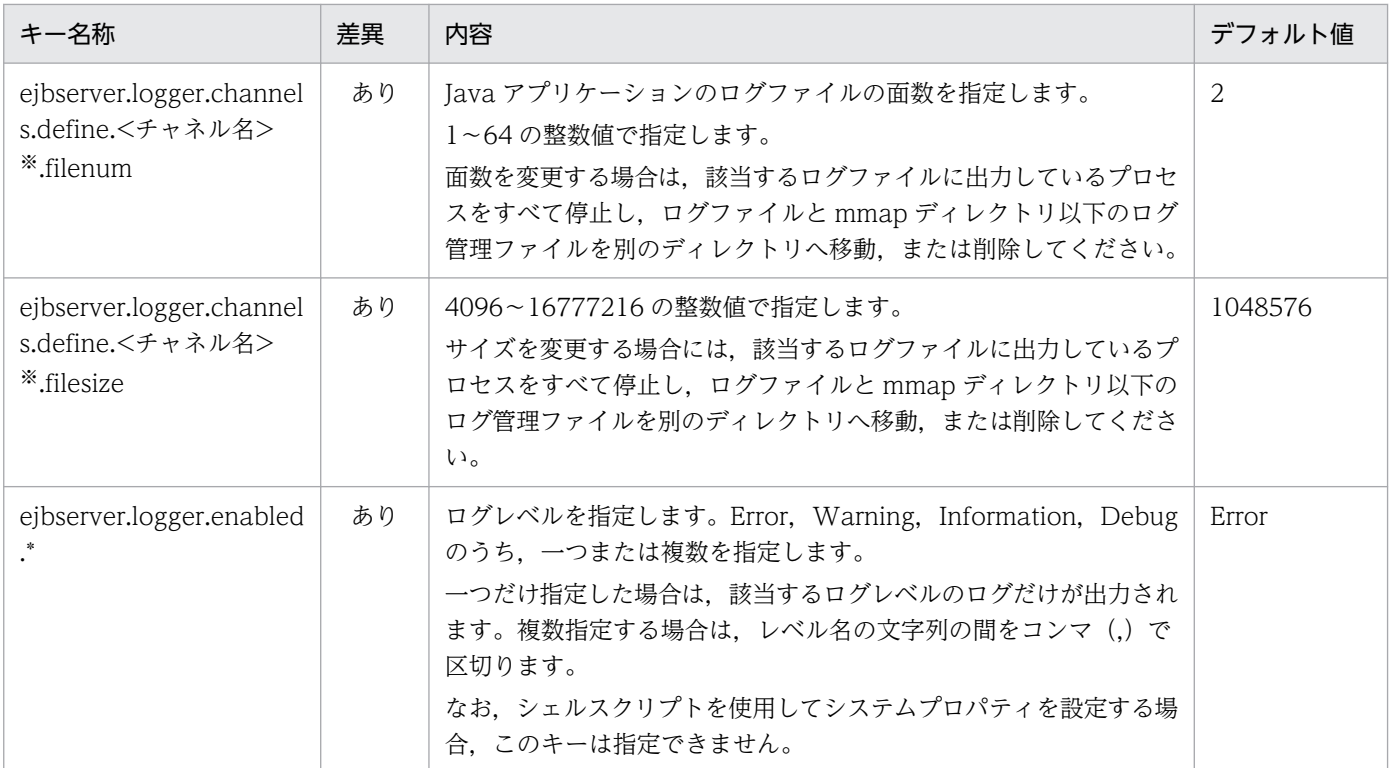

あり:

Java アプリケーション用 usrconf.properties ファイルのキーと J2EE サーバ用 usrconf.properties ファイルのキーに差異があ ります。詳細については,「内容」の列を参照してください。

#### 注※

チャネル名称として次に示す名称を設定できます。

ClientMessageLogFile, ClientExceptionLogFile, ClientMaintenanceLogFile, EJBContainerLogFile, UserOutLogFile, UserErrLogFile

資料の取得については,マニュアル「アプリケーションサーバ 機能解説 保守/移行編」の「2.3 資料の取得」を参照してく ださい。

## (h) ejbserver.rmi から始まるキー

Java アプリケーション用 usrconf.properties ファイルで指定できる ejbserver.rmi から始まるキーを次に 示します。J2EE サーバ用 usrconf.properties ファイルと共通のキーの詳細については、「2.2.3(5)(z) [ejbserver.rmi から始まるキー」](#page-84-0)を参照してください。

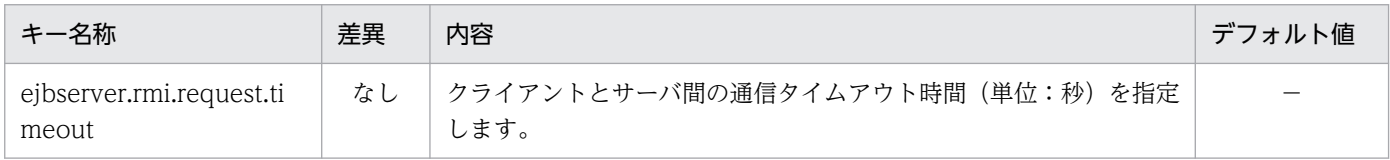

(凡例)

なし:

Java アプリケーション用 usrconf.properties ファイルと J2EE サーバ用 usrconf.properties ファイルで共通のキーです。キー の詳細については,[「2.2.3\(5\)\(z\) ejbserver.rmi から始まるキー](#page-84-0)」を参照してください。

<span id="page-533-0"></span>−:

Java アプリケーション用 usrconf.properties ファイルと J2EE サーバ用 usrconf.properties ファイルで共通のデフォルト値で す。デフォルト値の詳細については,[「2.2.3\(5\)\(z\) ejbserver.rmi から始まるキー](#page-84-0)」を参照してください。

## (i) ejbserver.security から始まるキー

Java アプリケーション用 usrconf.properties ファイルで指定できる ejbserver.security から始まるキーを 次に示します。

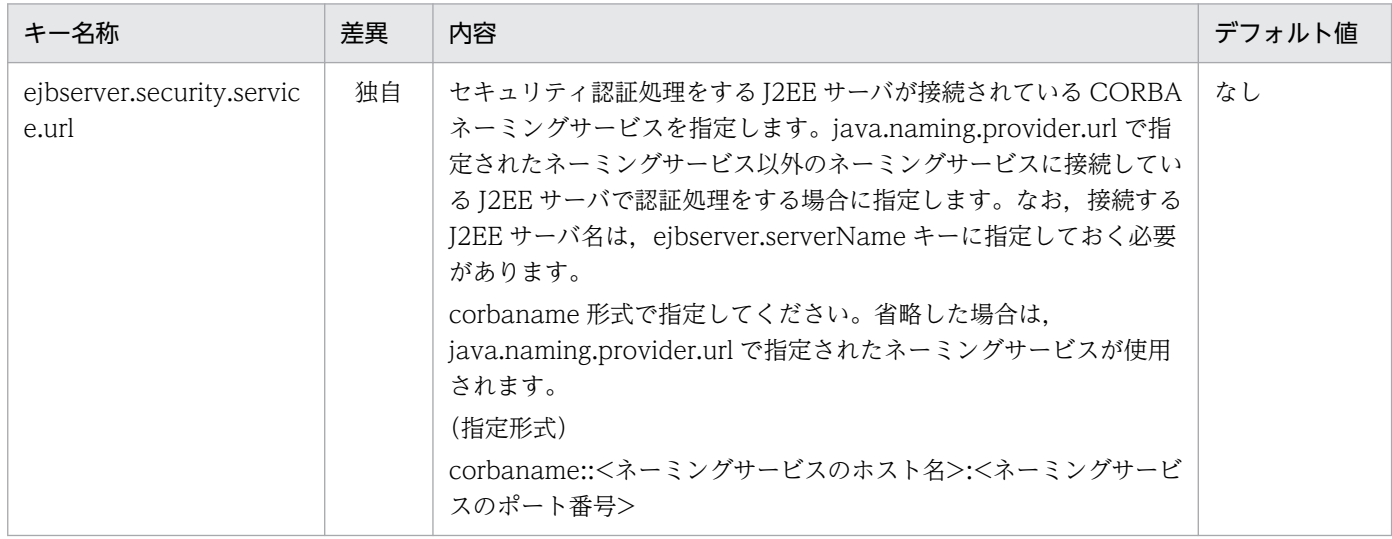

(凡例)

独自:

Java アプリケーション用 usrconf.properties ファイル固有のキーです。キーの詳細については,「内容」の列を参照してくだ さい。

## (j) ejbserver.server から始まるキー

Java アプリケーション用 usrconf.properties ファイルで指定できる ejbserver.server から始まるキーを 次に示します。J2EE サーバ用 usrconf.properties ファイルと共通のキーの詳細については,「[2.2.3\(5\)](#page-87-0) [\(ab\) ejbserver.server から始まるキー](#page-87-0)」を参照してください。

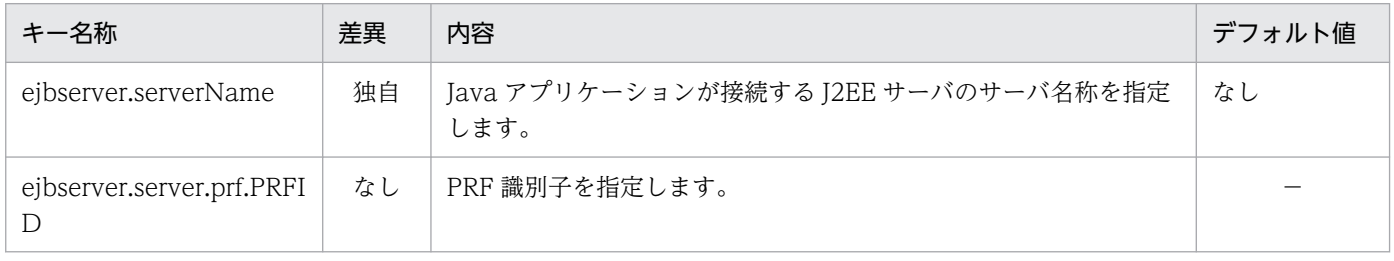

(凡例)

なし:

Java アプリケーション用 usrconf.properties ファイルと J2EE サーバ用 usrconf.properties ファイルで共通のキーです。キー の詳細については,[「2.2.3\(5\)\(ab\) ejbserver.server から始まるキー](#page-87-0)」を参照してください。

独自:

Java アプリケーション用 usrconf.properties ファイル固有のキーです。キーの詳細については,「内容」の列を参照してくだ さい。

<span id="page-534-0"></span>−:

Java アプリケーション用 usrconf.properties ファイルと J2EE サーバ用 usrconf.properties ファイルで共通のデフォルト値で す。デフォルト値の詳細については,[「2.2.3\(5\)\(ab\) ejbserver.server から始まるキー](#page-87-0)」を参照してください。

## (k) ejbserver.stdoutlog から始まるキー

Java アプリケーション用 usrconf.properties ファイルで指定できる ejbserver.stdoutlog から始まるキー を次に示します。J2EE サーバ用 usrconf.properties ファイルと共通のキーの詳細については,「[2.2.3\(5\)](#page-89-0) [\(ad\) ejbserver.stdoutlog から始まるキー」](#page-89-0)を参照してください。

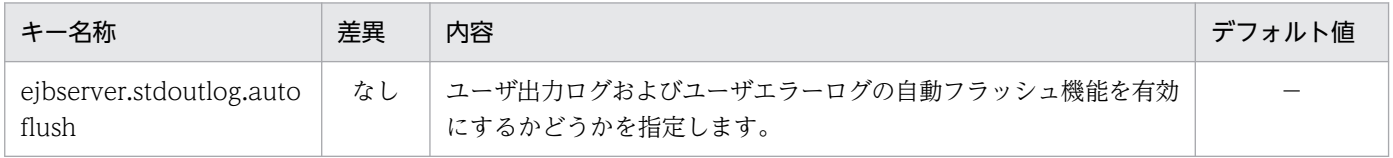

(凡例)

なし:

Java アプリケーション用 usrconf.properties ファイルと J2EE サーバ用 usrconf.properties ファイルで共通のキーです。キー の詳細については,[「2.2.3\(5\)\(ad\) ejbserver.stdoutlog から始まるキー」](#page-89-0)を参照してください。

−:

Java アプリケーション用 usrconf.properties ファイルと J2EE サーバ用 usrconf.properties ファイルで共通のデフォルト値で す。デフォルト値の詳細については,[「2.2.3\(5\)\(ad\) ejbserver.stdoutlog から始まるキー」](#page-89-0)を参照してください。

## (l) java から始まるキー

Java アプリケーション用 usrconf.properties ファイルで指定できる java から始まるキーを次に示しま す。J2EE サーバ用 usrconf.properties ファイルと共通のキーの詳細については,[「2.2.3\(5\)\(ag\) java か](#page-94-0) [ら始まるキー](#page-94-0)」を参照してください。

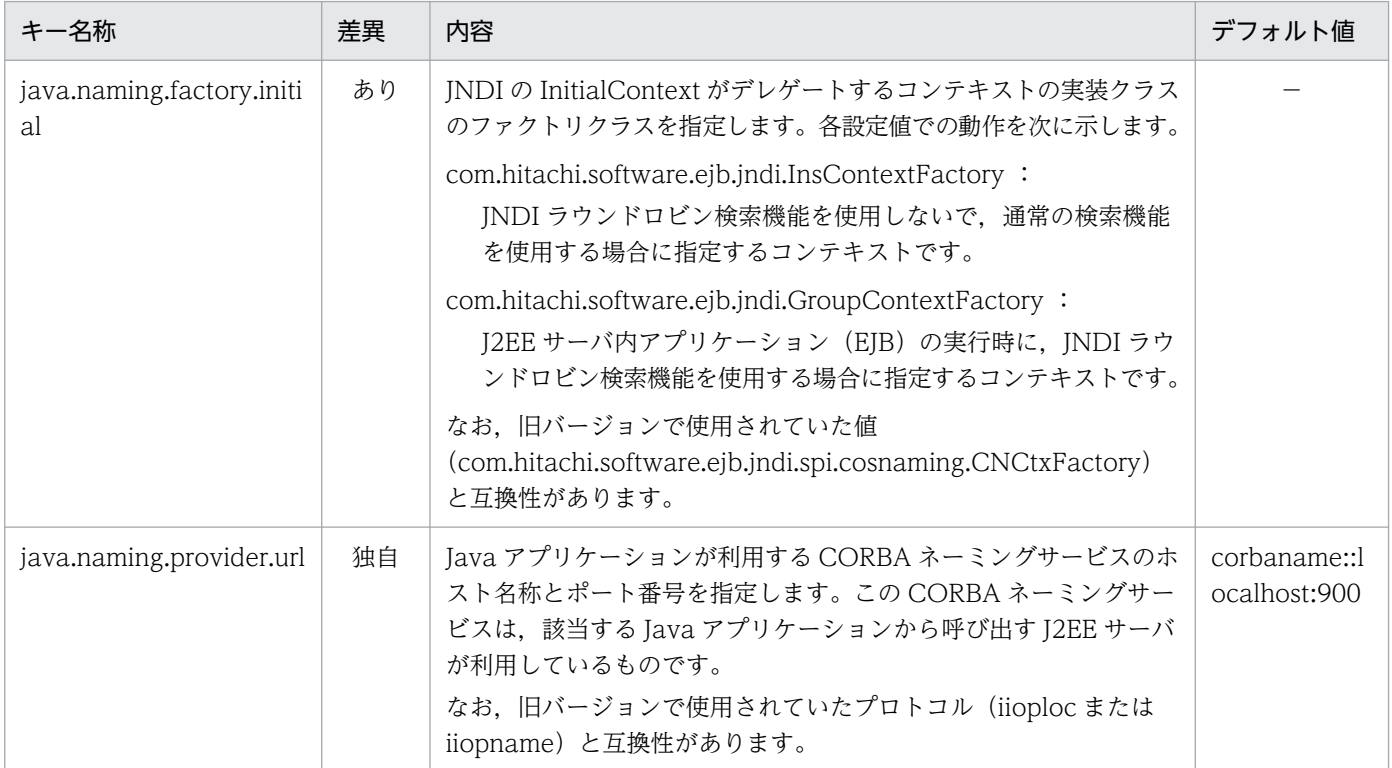

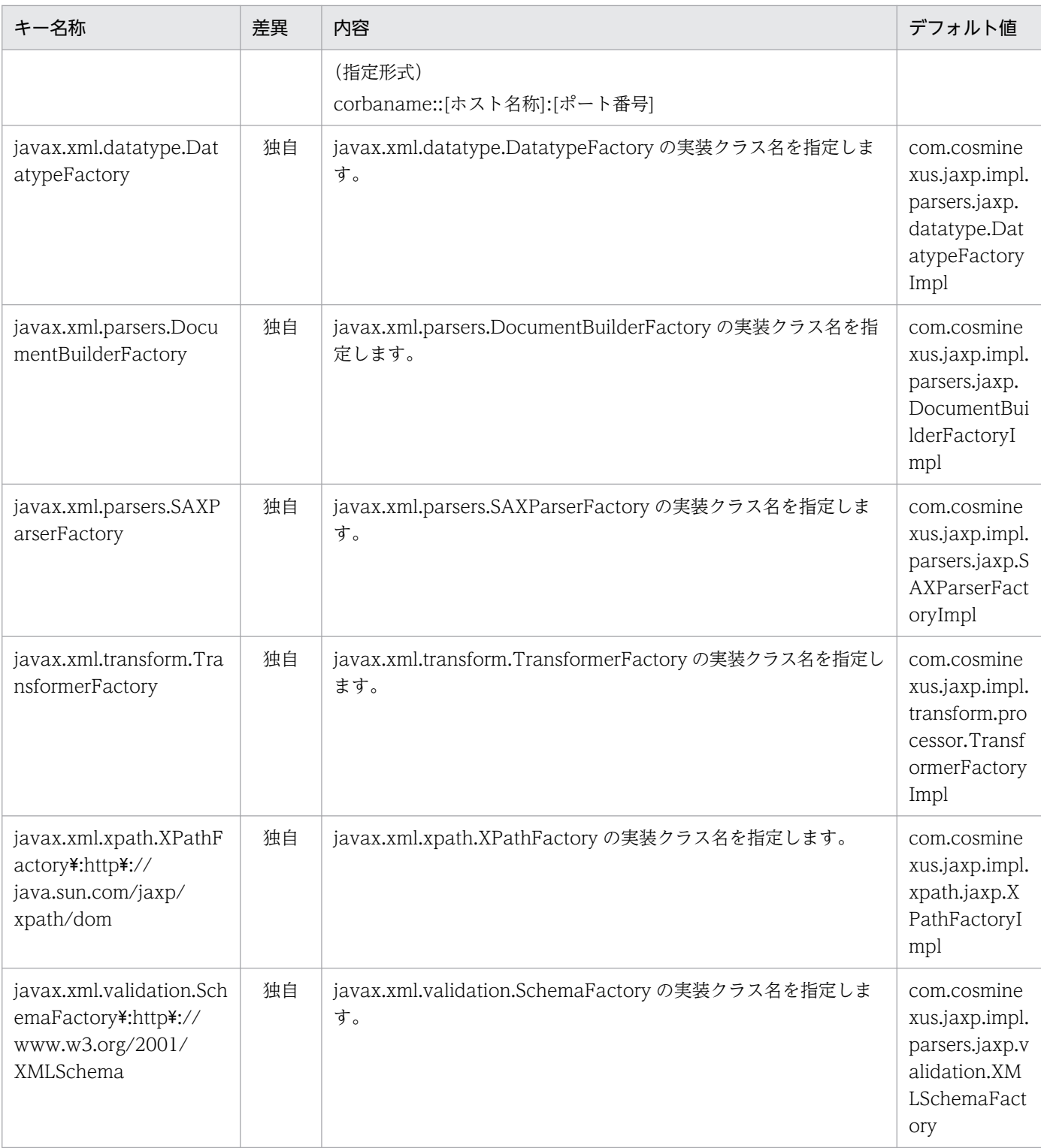

あり:

Java アプリケーション用 usrconf.properties ファイルのキーと J2EE サーバ用 usrconf.properties ファイルのキーに差異があ ります。詳細については,「内容」の列を参照してください。

独自:

Java アプリケーション用 usrconf.properties ファイル固有のキーです。キーの詳細については,「内容」の列を参照してくだ さい。

<span id="page-536-0"></span>−:

Java アプリケーション用 usrconf.properties ファイルと J2EE サーバ用 usrconf.properties ファイルで共通のデフォルト値で す。デフォルト値の詳細については,[「2.2.3\(5\)\(ag\) java から始まるキー」](#page-94-0)を参照してください。

# (m) org から始まるキー

Java アプリケーション用 usrconf.properties ファイルで指定できる org から始まるキーを次に示します。

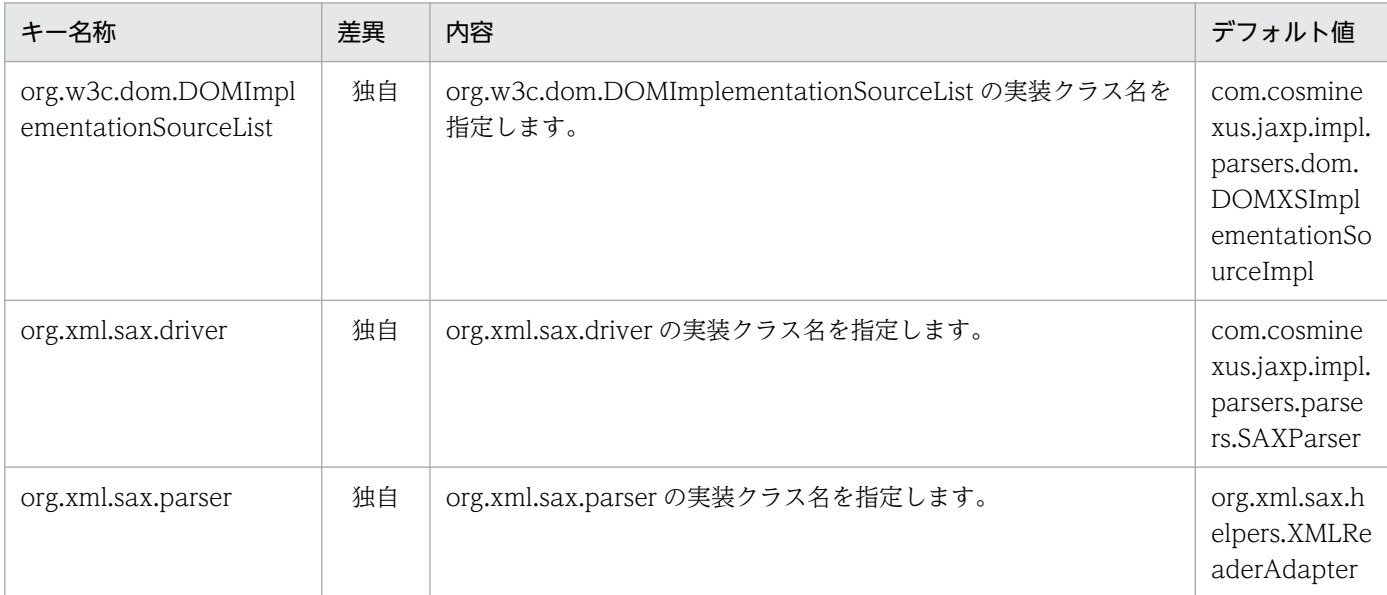

(凡例)

独自:

Java アプリケーション用 usrconf.properties ファイル固有のキーです。キーの詳細については,「内容」の列を参照してくだ さい。

## (n) vbroker から始まるキー

Java アプリケーション用 usrconf.properties ファイルで指定できる vbroker から始まるキーを次に示し ます。J2EE サーバ用 usrconf.properties ファイルと共通のキーの詳細については,「[2.2.3\(5\)\(ai\) vbroker](#page-95-0) [から始まるキー](#page-95-0)」を参照してください。

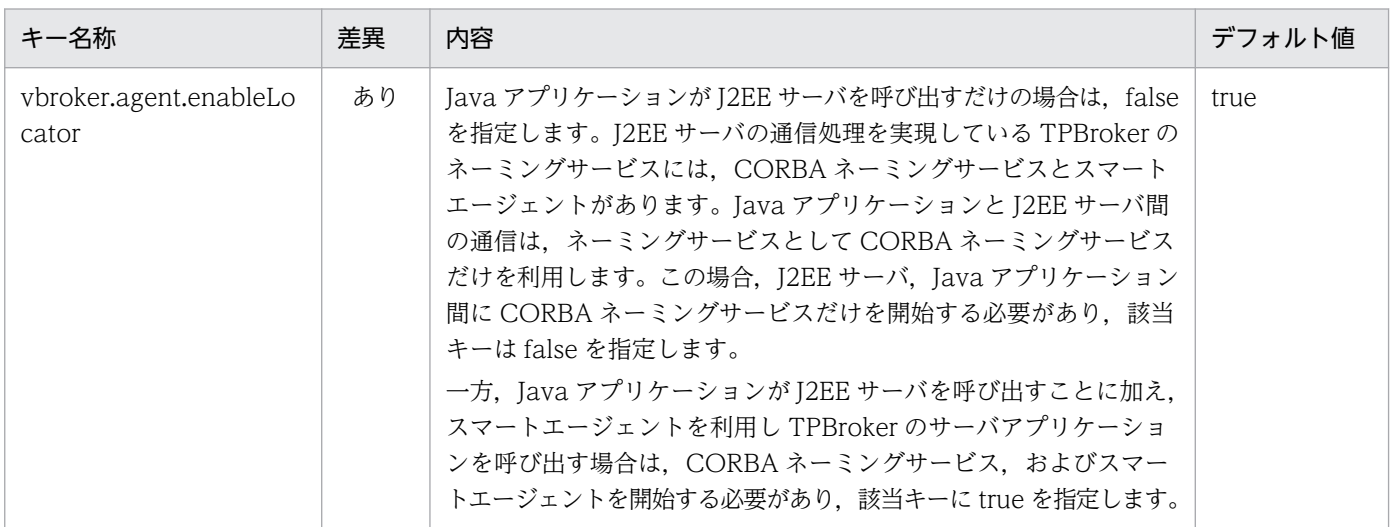

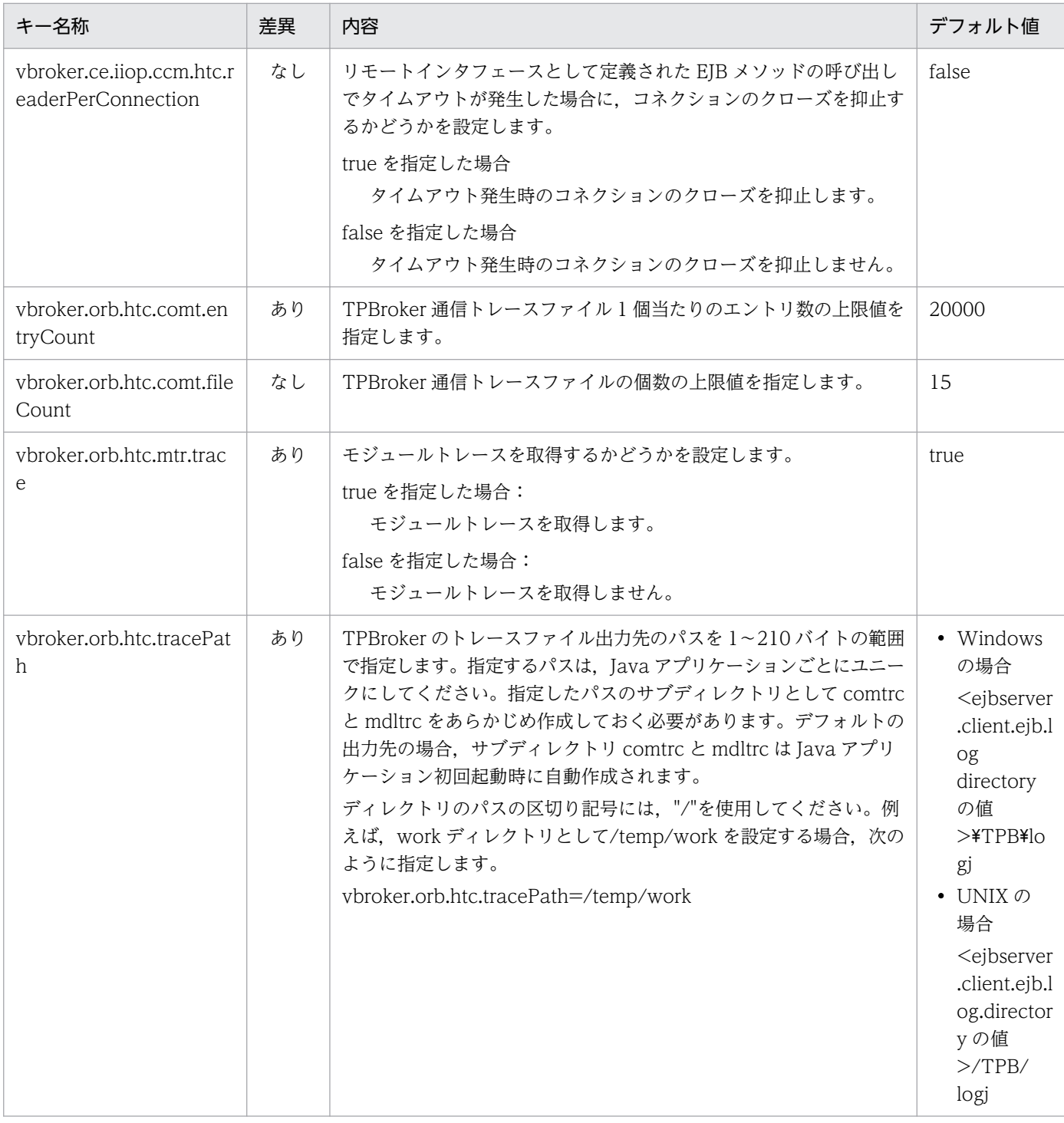

あり:

Java アプリケーション用 usrconf.properties ファイルのキーと J2EE サーバ用 usrconf.properties ファイルのキーに差異があ ります。詳細については,「内容」の列を参照してください。

なし:

Java アプリケーション用 usrconf.properties ファイルと J2EE サーバ用 usrconf.properties ファイルで共通のキーです。キー の詳細については,[「2.2.3\(5\)\(ai\) vbroker から始まるキー」](#page-95-0)を参照してください。

−:

Java アプリケーション用 usrconf.properties ファイルと J2EE サーバ用 usrconf.properties ファイルで共通のデフォルト値で す。デフォルト値の詳細については,[「2.2.3\(5\)\(ai\) vbroker から始まるキー」](#page-95-0)を参照してください。

# <span id="page-538-0"></span>(5) 記述例

java.naming.provider.url=corbaname::localhost:900 ejbserver.serverName=MyServer

# 12.2.3 Java アプリケーションに指定するシステムプロパティ

# (1) 形式

Win32 のバッチファイル形式(Windows の場合),またはシェルスクリプトファイル形式(UNIX の場 合)のファイルに指定します。

# (2) 機能

vbj コマンドを使用する場合に,Java アプリケーションを実行する JavaVM のシステムプロパティを指定 します。

また、java.lang.System.setProperty()で定義する場合は、該当機能を最初に使う前までにプロパティの 定義が必要になります。

Java アプリケーションを実行中に,このファイルの内容を変更した場合,変更した内容は,次回 Java ア プリケーションを起動したときに反映されます。

# (3) 指定できるキー

vbj コマンドで指定できるキーを次の表に示します。

「関連情報」とは、指定したキーに関する情報の参照先です。マニュアル名称の「アプリケーションサー バ」を省略しています。

#### 表 12-3 Java アプリケーションに指定するシステムプロパティ

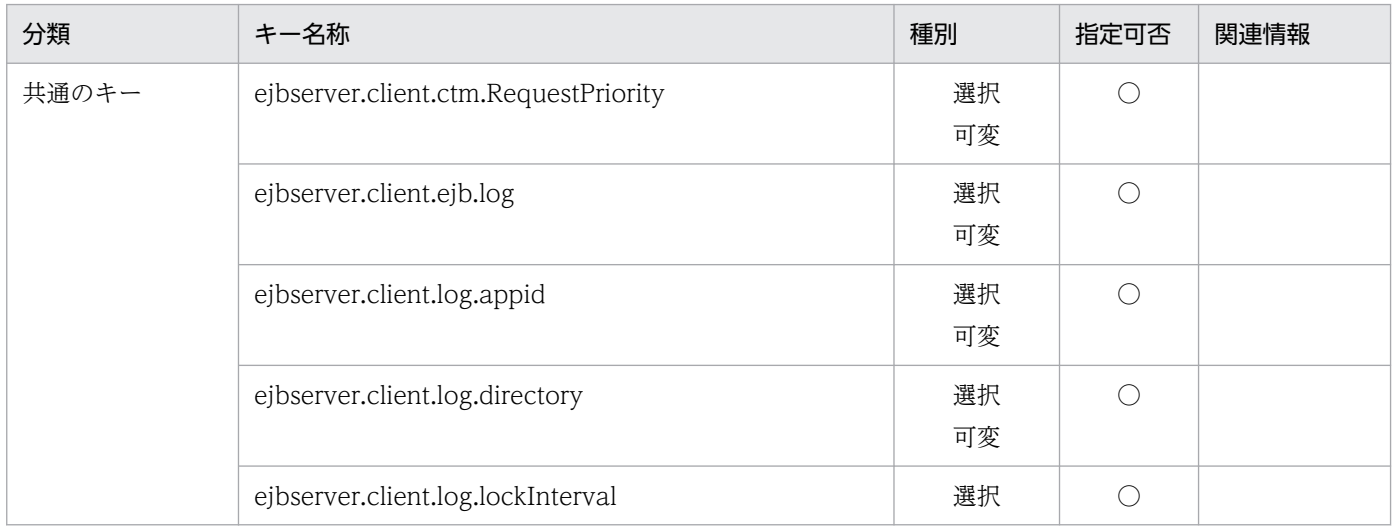

12. Java アプリケーションで使用するファイル

Cosminexus V11 アプリケーションサーバ リファレンス 定義編(サーバ定義) おおもの いちゅう いちゅう いちょう 539

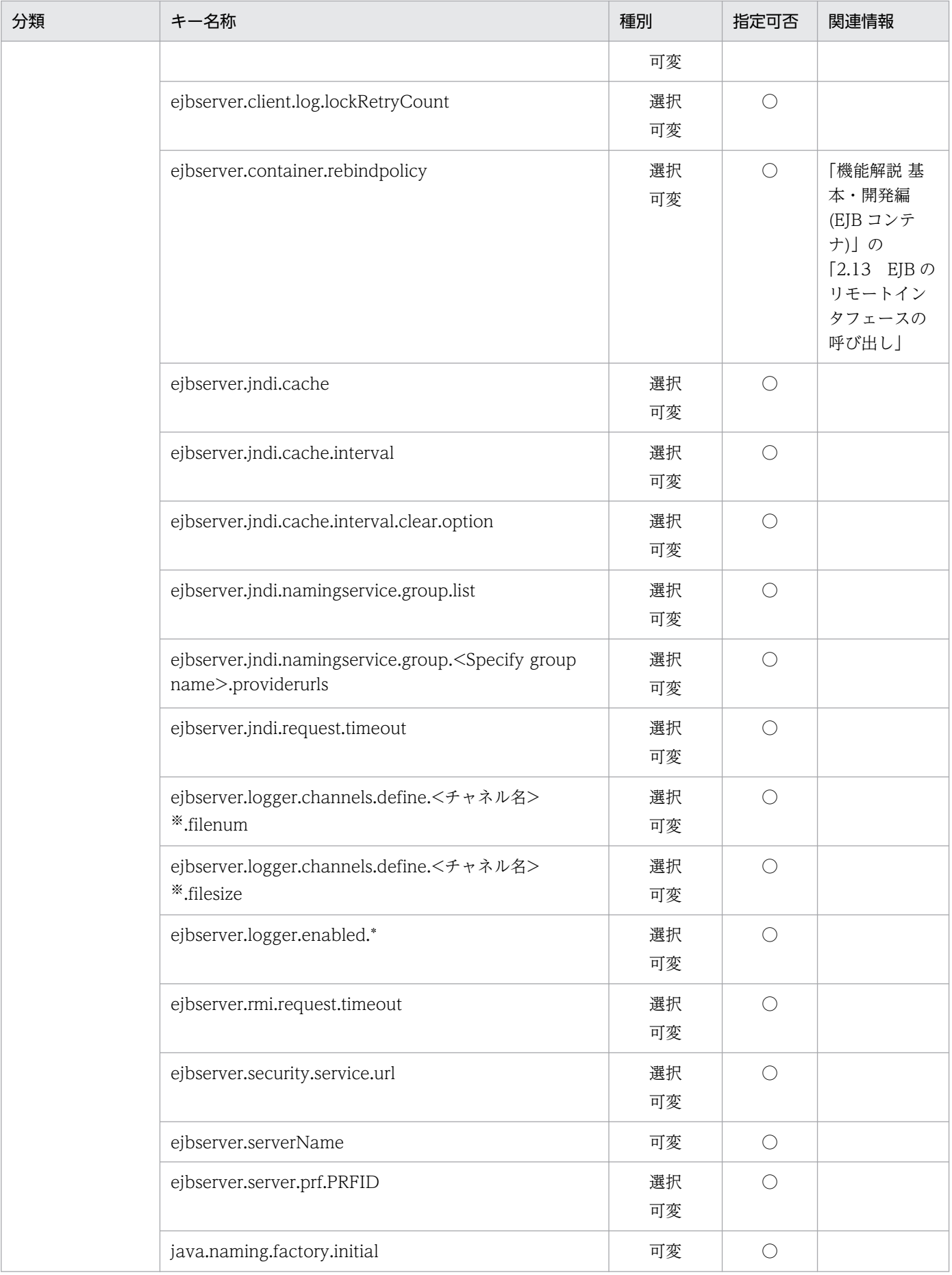
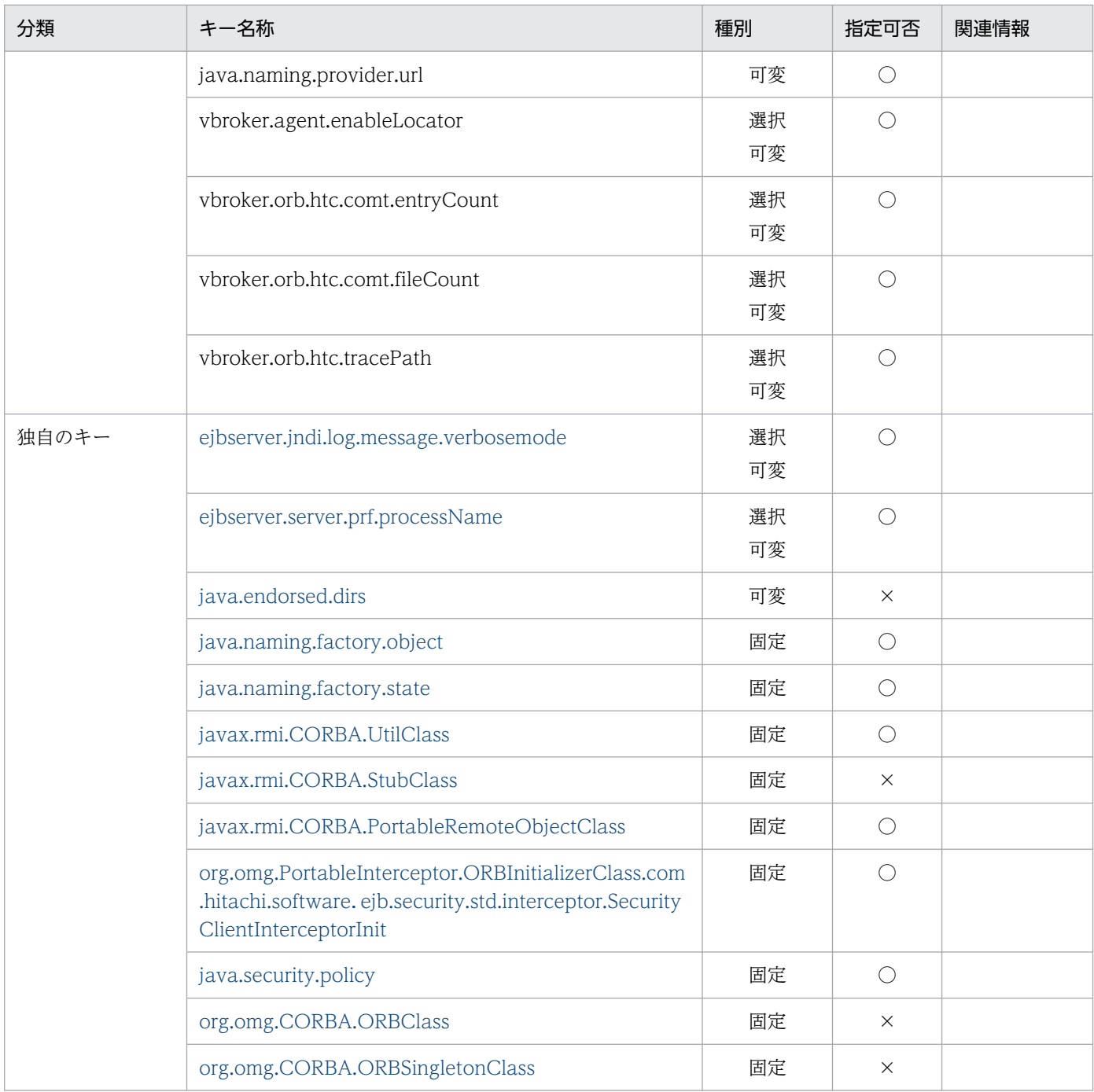

(凡例)

○:コマンドにキーを指定する必要があります。

×:コマンドにキーを指定する必要はありません。

空欄:関連情報はありません。

種別

固定の場合,該当するキーに対する値は固定で,必ず指定する必要があります。可変の場合,システムの実行環境に従って値 を指定する必要があります。選択可変の場合は,システムの実行環境に従って値を指定するか,または指定を省略します。

### 注※

チャネル名称として次に示す名称を設定できます。

ClientMessageLogFile, ClientExceptionLogFile, ClientMaintenanceLogFile

<span id="page-541-0"></span>資料の取得については,マニュアル「アプリケーションサーバ 機能解説 保守/移行編」の「2.3 資料の取得」を参照してく ださい。

## (a) 共通のキー

Java アプリケーション用 usrconf.properties ファイルのキーと共通のシステムプロパティのキーです。

共通のキーの詳細については、「12.2.2 usrconf.properties (Java [アプリケーション用ユーザプロパティ](#page-520-0) [ファイル\)」](#page-520-0)を参照してください。また,必要に応じて,[「2.2.3 usrconf.properties\(J2EE サーバ用ユー](#page-34-0) [ザプロパティファイル\)」](#page-34-0)も参照してください。

## (b) 独自のキー

システムプロパティ独自のキーです。

独自のキーの詳細を次に示します。

ejbserver.jndi.log.message.verbosemode

種別:選択可変

値:on または off

通常値:off

内容:

標準出力にメッセージログ出力を指定します。

## ejbserver.server.prf.processName

種別:選択可変

値:任意のクライアント識別子

通常値:EJBClient

内容:

性能解析トレースファイルの編集結果で,プロセス名称として表示させたい名前を指定します。null を指定した場合またはこのキーを指定しない場合,通常値が使用されます。

java.endorsed.dirs

種別:可変

値:ディレクトリパス

通常値:<Application Server のインストールディレクトリ>\TPB\lib\endorsed (Windows の場 合), または/opt/Cosminexus/TPB/lib/endorsed (UNIX の場合)

内容:

Endorsed Standards Override Mechanism を使って置き換えるクラスがあるディレクトリパスを 指定します。

## java.naming.factory.object

種別:固定

値:com.hitachi.software.ejb.jndi.InsNamingFactory

12. Java アプリケーションで使用するファイル

<span id="page-542-0"></span>内容:

JNDI の SPI である ObjectFactory の実装クラスを指定します。

ObjectFactory はオブジェクト検索時にオブジェクト変換をします。

なお,旧バージョンで使用されていた値

(com.hitachi.software.ejb.jndi.nameserver.spi.cos.wrappers.vbj.WrapperObjectFactory)と 互換性があります。

## java.naming.factory.state

種別:固定

値:com.hitachi.software.ejb.jndi.InsNamingFactory

内容:

JNDI の SPI である StateFactory の実装クラスを指定します。

StateFactory はオブジェクト登録時のオブジェクト変換をします。

なお,旧バージョンで使用されていた値

(com.hitachi.software.ejb.jndi.nameserver.spi.cos.wrappers.vbj.WrapperStateFactory)と互 換性があります。

## javax.rmi.CORBA.UtilClass

種別:固定

値:com.hitachi.software.ejb.rmi.Util

内容:

javax.rmi.CORBA.Util の実装クラス名を指定します。

なお, 旧バージョンで使用されていた値 (com.inprise.vbroker.rmi.CORBA.UtilImpl) と互換性 があります。

## javax.rmi.CORBA.StubClass

種別:固定

値:com.inprise.vbroker.rmi.CORBA.StubImpl

内容:

javax.rmi.CORBA.Stub の実装クラス名を指定します。

## javax.rmi.CORBA.PortableRemoteObjectClass

種別:固定

値:com.hitachi.software.ejb.rmi.PortableRemoteObject

内容:

javax.rmi.PortableRemoteObject の実装クラス名を指定します。

なお,旧バージョンで使用されていた値

(com.inprise.vbroker.rmi.CORBA.PortableRemoteObjectImpl)と互換性があります。

<span id="page-543-0"></span>org.omg.PortableInterceptor.ORBInitializerClass.com.hitachi.software.ejb.security.std.intercept or.SecurityClientInterceptorInit

種別:固定

値:1

内容:

セキュリティ機能用のクライアント側インターセプタの初期化クラスを指定します。

Tava アプリケーションが EIB のセキュリティインタフェースを利用し、I2EE サーバにログインを して EJB を呼び出す場合だけ指定します。

java.security.policy

種別:固定

値:<セキュリティポリシーファイルへの絶対パス>

内容:

<Application Server のインストールディレクトリ>\CC\client\cli.policy(Windowsの場合), または/opt/Cosminexus/CC/client/cli.policy(UNIXの場合)をクライアント側の任意のディレ クトリにコピーし,そのファイル名を絶対パスで指定します。ファイルの内容は変更しないでくだ さい。

## org.omg.CORBA.ORBClass

種別:固定

値:com.inprise.vbroker.orb.ORB

内容:

ORB の実装クラス名を指定します。

org.omg.CORBA.ORBSingletonClass

種別:固定

値:com.inprise.vbroker.orb.ORBSingleton

内容:

ORB のシングルトン用の実装クラス名を指定します。

## (4) 記述例

システムプロパティの記述例を OS ごとに示します。

## (a) Windows の場合

Java アプリケーションを開始する bat ファイルの記述例を次に示します。これは vbj コマンドを使って Java アプリケーションを開始する場合の例です。なお,CLASS\_PATH に指定する JAR ファイルのクラ スパスについては,マニュアル「アプリケーションサーバ 機能解説 基本・開発編(EJB コンテナ)」の 「3.7.4 EJB クライアントアプリケーションのクラスパスへの JAR ファイルの設定」を参照してください。 環境変数については,マニュアル「アプリケーションサーバ リファレンス コマンド編」の「付録 H シ ステムの環境変数」を参照してください。

setlocal

rem --- set environment -- set COSMI\_HOME=C:\Program Files\Hitachi\Cosminexus set SERVERNAME=MyServer set PRF HOME=%COSMI HOME%\PRF set TPB HOME=%COSMI HOME%\TPB set JAVA HOME=%COSMI HOME%\jdk set  $VBJ = \sqrt{S}TPB$  HOME $\frac{S}{B}$ in\vbj set VBROKER ADM=%TPB HOME%\adm set PATH=%PRF HOME%\bin;%TPB HOME%\bin;%JAVA HOME%\bin;%PATH% rem --- set class path -- set CLASS PATH=%COSMI HOME%¥TPB¥lib¥vbjorb.jar set CLASS\_PATH=%CLASS\_PATH%;%COSMI\_HOME%\TPB\lib\vbsec.jar set CLASS\_PATH=%CLASS\_PATH%;%COSMI\_HOME%\PRF\lib\cprf.jar set CLASS PATH=%CLASS PATH%;%ProgramFiles%\Hitachi\HNTRLib2\classes\hntrlibMj.jar set CLASS\_PATH=%CLASS\_PATH%;%COSMI\_HOME%\CC\lib\hitj2ee.jar set CLASS\_PATH=%CLASS\_PATH%;%COSMI\_HOME%\CC\client\lib\HiEJBClientStatic.jar set CLASS PATH=%CLASS PATH%; stubs.jar set CLASS PATH="%CLASS PATH%;1.jar" rem --- set properties -- set PROPS=-Djavax.rmi.CORBA.UtilClass=com.hitachi.software.ejb.rmi.Util set PROPS=%PROPS% -Djavax.rmi.CORBA.PortableRemoteObjectClass=com.hitachi.software.ejb.rmi.P ortableRemoteObject set PROPS=%PROPS% -Djava.naming.factory.initial=com.hitachi.software.ejb.jndi.InsContextFact ory set PROPS=%PROPS% -Djava.naming.factory.object=com.hitachi.software.ejb.jndi.InsNamingFactor y set PROPS=%PROPS% -Djava.naming.factory.state=com.hitachi.software.ejb.jndi.InsNamingFactory set PROPS=%PROPS% -Djava.naming.provider.url=corbaname::localhost:900 set PROPS=%PROPS% -Dejbserver.jndi.cache=on set PROPS=%PROPS% -Dejbserver.jndi.cache.interval=0 set PROPS=%PROPS% -Dejbserver.jndi.cache.interval.clear.option=refresh set PROPS=%PROPS% -Dejbserver.jndi.request.timeout=0 set PROPS=%PROPS% -Dejbserver.rmi.request.timeout=0 set PROPS=%PROPS% -Dejbserver.serverName=%SERVERNAME% set PROPS=%PROPS% -Dvbroker.agent.enableLocator=false set PROPS=%PROPS% -Dorg.omg.PortableInterceptor.ORBInitializerClass.com.hitachi.software.ejb .security.std.interceptor.SecurityClientInterceptorInit=1 set PROPS=%PROPS% "-Djava.security.policy==%COSMI\_HOME%\CC\client\cli.policy" set PROPS=%PROPS% -Dejbserver.server.prf.processName=EJBClient set PROPS=%PROPS% "-Deibserver.client.log.directory=%COSMI\_HOME%\CC\client\logs" set PROPS=%PROPS% -Dejbserver.logger.enabled.\*=Error rem --- execute client --- %VBJ% -VBJclasspath %CLASS\_PATH% %PROPS% ConverterClient endlocal

## (b) UNIX の場合

Java アプリケーションを開始するシェルスクリプトの記述例を次に示します。これは vbj コマンドを使っ て Java アプリケーションを開始する場合の例です。

なお,CLASS\_PATH に指定する環境変数については,マニュアル「アプリケーションサーバ リファレン ス コマンド編」の「付録 H システムの環境変数」を参照してください。

#!/bin/csh -f # --- environment -- set COSMI\_HOME=/opt/Cosminexus set SERVERNAME="MyServer" set PRF HOME="\${COSMI\_HOME}/PRF" set TPB\_HOME="\${COSMI\_HOME}/TPB" set JAVA HOME="\${COSMI HOME}/jdk" set VBJ="\${TPB\_HOME}/bin/vbj" setenv PSALLOC early setenv NODISCLAIM true setenv AIXTHREAD\_SCOPE S setenv AIXTHREAD\_MUTEX\_DEBUG OFF setenv AIXTHREAD RWLOCK DEBUG OFF setenv AIXTHREAD\_COND\_DEBUG OFF setenv EXTSHM ON setenv LDR CNTRL MAXDATA=0x40000000 setenv VBROKER ADM "\${TPB\_HOME}/adm" setenv PATH "\${JAVA HOME}/bin:\${PATH}" set LPATH="\${TPB\_HOME}/lib:\${PRF\_HOME}/lib" if (\$?*LIBPATH*) then seteny LIBPATH "\${LPATH}: \${LIBPATH}" else setenv LIBPATH "\${LPATH}" endif  $#$  --- class path --set CLASS PATH="\${COSMI\_HOME}/TPB/lib/vbjorb.jar" set CLASS PATH="\${CLASS PATH}:\${COSMI\_HOME}/TPB/lib/vbsec.jar" set CLASS PATH="\${CLASS PATH}:\${COSMI\_HOME}/PRF/lib/cprf.jar" set CLASS PATH="\${CLASS PATH}:/opt/hitachi/HNTRLib2/classes/hntrlibMj.jar" set CLASS\_PATH="\${CLASS\_PATH}:\${COSMI\_HOME}/CC/lib/hiti2ee.jar" set CLASS\_PATH="\${CLASS\_PATH}:\${COSMI\_HOME}/CC/client/lib/HiEJBClientStatic.jar" set CLASS PATH="\${CLASS PATH}:stubs.jar" set CLASS\_PATH="\${CLASS<sup>-</sup>PATH}:1.jar # --- properties -- set PROPS="-Djavax.rmi.CORBA.UtilClass=com.hitachi.software.ejb.rmi.Util" set PROPS="\${PROPS} -Djavax.rmi.CORBA.PortableRemoteObjectClass=com.hitachi.software.ejb.rmi .PortableRemoteObject" set PROPS="\${PROPS} -Djava.naming.factory.initial=com.hitachi.software.ejb.jndi.InsContextFa ctory" set PROPS="\${PROPS} -Djava.naming.factory.object=com.hitachi.software.ejb.jndi.InsNamingFact ory" set PROPS="\${PROPS} -Djava.naming.factory.state=com.hitachi.software.ejb.jndi.InsNamingFacto ry" set PROPS="\${PROPS} -Djava.naming.provider.url=corbaname::localhost:900" set PROPS="\${PROPS} -Dejbserver.jndi.cache=on"

```
set PROPS="${PROPS} -Dejbserver.jndi.cache.interval=0"
set PROPS="${PROPS} -Dejbserver.jndi.cache.interval.clear.option=refresh"
set PROPS="${PROPS} -Dejbserver.jndi.request.timeout=0'
set PROPS="${PROPS} -Dejbserver.rmi.request.timeout=0"
set PROPS="${PROPS} -Dejbserver.serverName=${SERVERNAME}"
set PROPS="${PROPS} -Dvbroker.agent.enableLocator=false
set PROPS="${PROPS} -Dorg.omg.PortableInterceptor.ORBInitializerClass.com.hitachi.software.e
jb.security.std.interceptor.SecurityClientInterceptorInit=1"
set PROPS="${PROPS} -Djava.security.policy==${COSMI_HOME}/CC/client/cli.policy"
set PROPS="${PROPS} -Dejbserver.server.prf.processName=EJBClient"
set PROPS="${PROPS} -Dejbserver.client.log.directory=${COSMI_HOME}/CC/client/logs"
# --- execute client ---
${VBJ} -VBJclasspath ${CLASS_PATH} ${PROPS} ConverterClient
```
• 下線が引かれている部分は,AIX の固有の記述です。

• 斜体の部分は、OS ごとに変数名が異なります。次のとおり置き換えて使用してください。 AIX の場合:LIBPATH Linux の場合:LD\_LIBRARY\_PATH

## 12.2.4 Java アプリケーションのユーザログ用プロパティ設定ファイル

## (1) 形式

J2SE のプロパティファイル形式です。

次のようにキーを指定します。

#### <キー名称> = <値>

指定方法

- 改行までが値になります。
- #で始まる行はコメントとみなされます。
- 値が存在しない行を定義した場合,その行は無視されます。
- 値の後ろには,空白やコメントなどの文字列は追加できません。追加した場合,不正な値と解釈さ れます。
- (例) <キー名称> = <値> #<コメント>

## (2) 機能

vbj コマンドを使用する場合に,Java アプリケーションのユーザログ用のシステムプロパティを設定します。

ここで設定したプロパティは、Java アプリケーションで読み込み、システムプロパティに設定する必要が あります。Java アプリケーションでのユーザログ出力の実装については,マニュアル「アプリケーション

<sup>12.</sup> Java アプリケーションで使用するファイル

サーバ 機能解説 拡張編」の「8.11 EJB クライアントアプリケーションのユーザログ出力の実装と設定 (vbj コマンドを使用する場合)」を参照してください。

## (3) ファイル名

格納先およびファイル名称は任意です。

## (4) 指定できるキー

指定できるキーを次の表に示します。なお,キーの詳細については,[「12.2.2\(4\)\(a\) ejbserver.application](#page-522-0) [から始まるキー](#page-522-0)」を参照してください。また,必要に応じて,「[2.2.3\(5\)\(a\) ejbserver.application から](#page-37-0) [始まるキー](#page-37-0)」も参照してください。

## 表 12-4 Java アプリケーションのユーザログ用プロパティ設定ファイルで指定できるキー

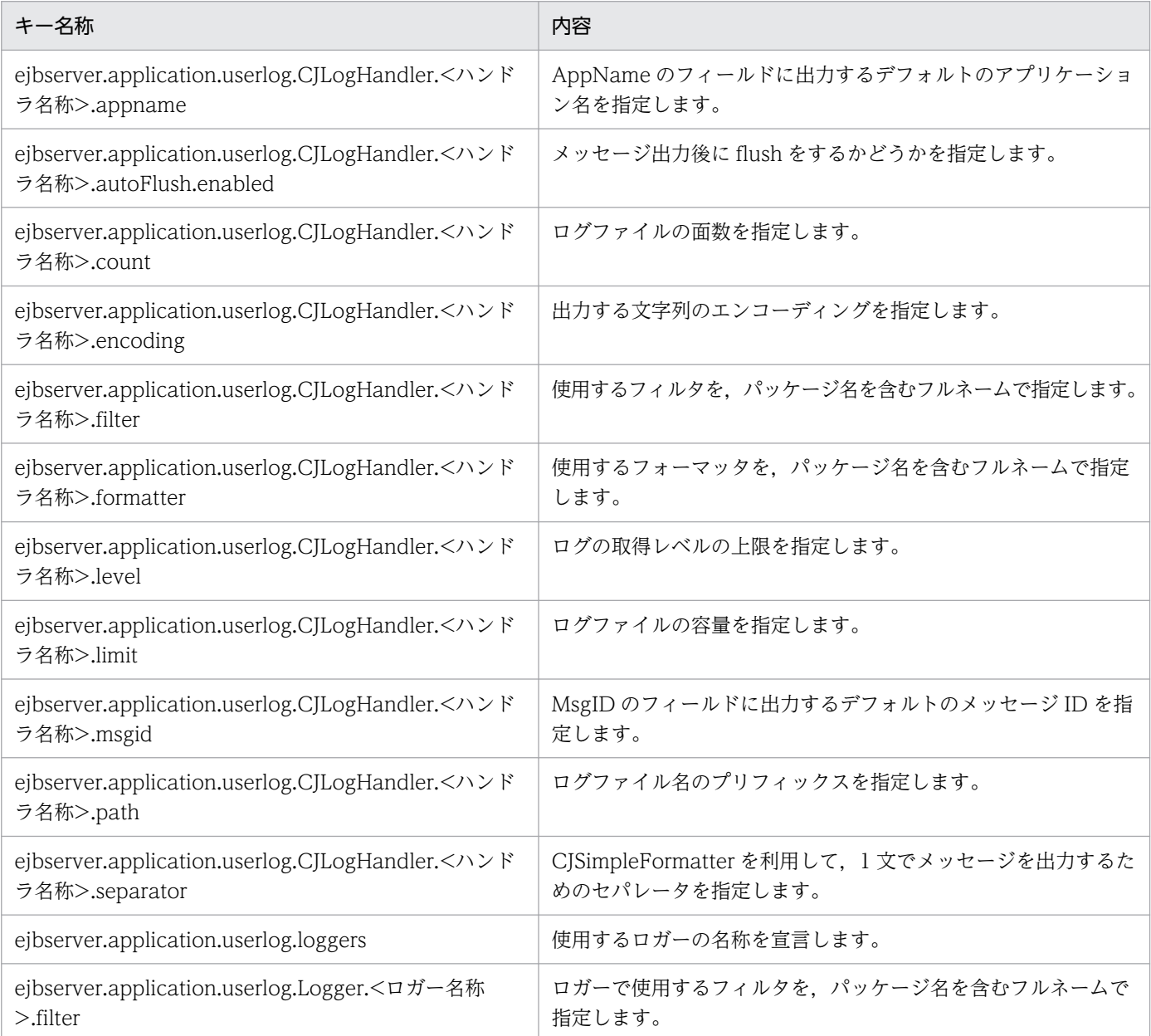

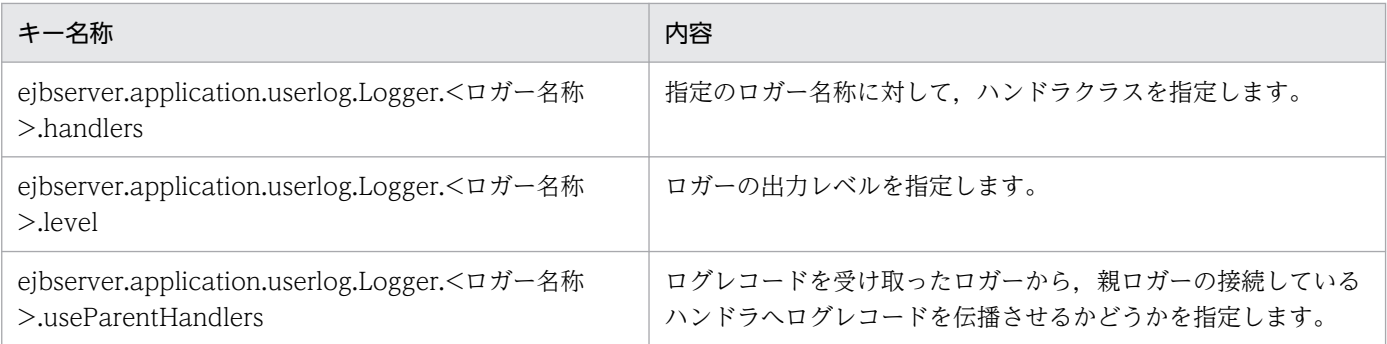

## (5) サンプル

次の場所に格納されています。

• Windows の場合

<Application Server のインストールディレクトリ>\CC\examples\userlog\sample.properties

• UNIX の場合

/opt/Cosminexus/CC/examples/userlog/sample.properties

サンプルを次に示します。

```
# user-log handler function
ejbserver.application.userlog.CJLogHandler.conf1.appname=my_app1
ejbserver.application.userlog.CJLogHandler.conf1.path=application1/logfileA
ejbserver.application.userlog.CJLogHandler.conf1.limit=10485760
ejbserver.application.userlog.CJLogHandler.conf1.count=2
ejbserver.application.userlog.CJLogHandler.conf1.level=SEVERE
# user-log logger function
ejbserver.application.userlog.Logger.com.example.userlogger1.handlers=com.hitachi.software.e
jb.application.userlog.CJMPMessageFileHandler;conf1
ejbserver.application.userlog.Logger.com.example.userlogger1.useParentHandlers=true
ejbserver.application.userlog.Logger.com.example.userlogger1.level=INFO
ejbserver.application.userlog.loggers=com.example.userlogger1
```
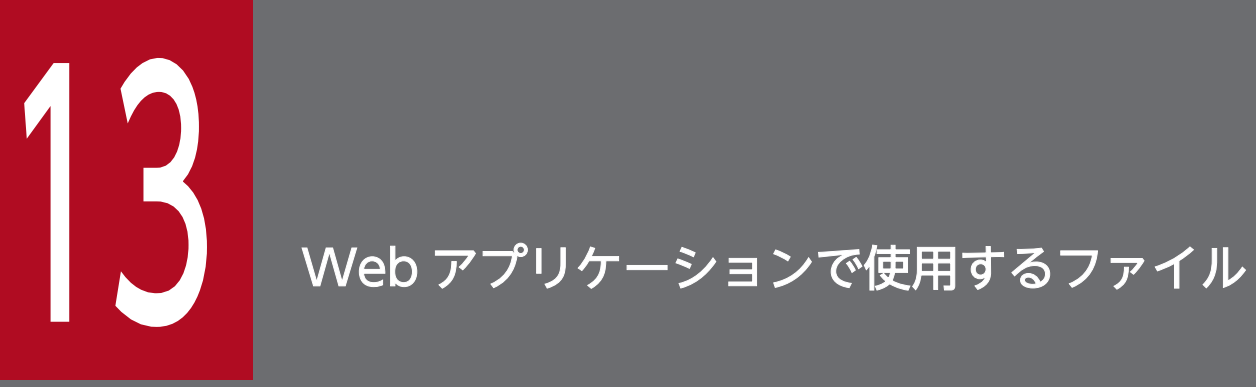

この章では、Web アプリケーションで使用するコンパイル対象外リストファイル,実行結果リス トファイルについて説明します。

## 13.1 Web アプリケーションで使用するファイルの一覧

Web アプリケーションで使用するファイルの一覧使用するファイルの一覧を、次の表に示します。

## 表 13-1 Web アプリケーションで使用するファイルの一覧使用するファイルの一覧

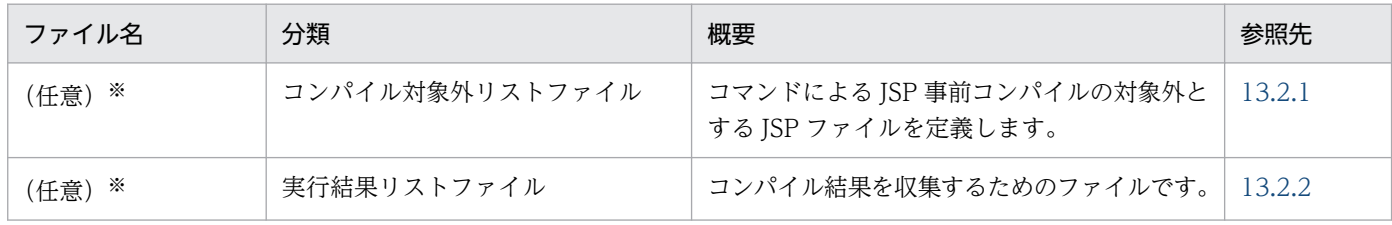

注※

使用できる文字は、半角の英数字,ピリオド(.),アンダースコア(\_)です。

13. Web アプリケーションで使用するファイル

## <span id="page-551-0"></span>13.2.1 コンパイル対象外リストファイル

## (1) 形式

次のように対象外リストファイルを指定します。

# コメント <コンパイルの対象外とするJSPファイルパス1> <コンパイルの対象外とするJSPファイルパス2> …

指定方法

- #で始まる行はコメントとみなされます。
- コンパイルの対象外とする JSP ファイルのパスを1行に一つ、記述します。

## (2) 格納先およびファイル名

格納先およびファイル名は任意です。ファイル名には次の文字が使用できます。

英数字, アンダースコア(\_), またはピリオド(.)

## (3) 機能

コマンドによる JSP 事前コンパイル実行時,コンパイルの対象外とする JSP ファイルパスを設定します。

コンパイル対象外リストファイルを cjjspc コマンドの-excludelist オプションに指定することで,コンパ イル対象外リストファイルに記述された JSP ファイルをコンパイルの対象外にできます。cjjspc コマンド については,マニュアル「アプリケーションサーバ リファレンス コマンド編」の「cjjspc(JSP の事前コ ンパイル)」を参照してください。

## (4) 記述例

• JSP ファイルを単体で指定する場合

```
/jsp/title.jsp
/jsp/pieces/pageA.jsp
```
• ディレクトリに含まれるすべてのファイルを指定する場合

/jsp/pieces/\*

• コンパイル対象外とするファイルの拡張子を指定する場合

<sup>13.</sup> Web アプリケーションで使用するファイル

<span id="page-552-0"></span>/jsp/pieces/\*.jsp

• コメントを書く場合

# JSP Fragment /jsp/pieces/pageA.jsp

## 13.2.2 実行結果リストファイル

## (1) 形式

実行結果リストファイルの出力形式を次に示します。

# Excluded JSP files. <コンパイル対象外JSPファイルの一覧> # Compiled JSP files. <コンパイルに成功したJSPファイル> # <コンパイルに失敗したJSPファイル> …

## (2) 格納先およびファイル名

格納先およびファイル名は任意です。ファイル名には次の文字が使用できます。

英数字, アンダースコア(), またはピリオド(.)

## (3) 機能

コマンドによる JSP 事前コンパイル実行時, cjjspc コマンドに-resultlist オプションを指定することで, コンパイル対象外 ISP ファイルのファイルパスの一覧、コンパイルに成功した ISP ファイル、およびコン パイルに失敗した JSP ファイルのファイルパスの一覧を実行結果リストファイルに出力できます。

実行結果リストファイルには,次の順番でコンパイル結果が出力されます。

1. コンパイル対象外の JSP ファイルパスの一覧

2. コンパイルに成功,または失敗した JSP ファイルパス

コンパイルに失敗した JSP ファイルのファイルパスは,コメントとして出力されます。

## (4) 出力例

# Excluded JSP files. /jsp/title.jsp /jsp/pieces/\*.jsp # Compiled JSP files. /jsp/confirm.jsp

13. Web アプリケーションで使用するファイル

#/jsp/discorrect.jsp #/jsp/fail.jsp /jsp/index.jsp /jsp/order.jsp #/jsp/uncomfortable.jsp

13. Web アプリケーションで使用するファイル

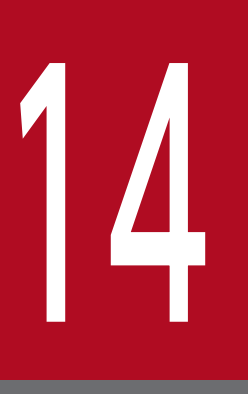

# JavaVM 起動オプション

この章では,JavaVM 起動オプションについて説明します。

Application Server では JavaVM 起動オプションとして, Java HotSpot VM のオプションの ほか,JavaVM 拡張オプションを指定できます。

ここでは、JavaVM 拡張オプションの詳細について説明します。また、Application Server で指 定できる Java HotSpot VM のオプション、およびデフォルト値についても説明します。

JavaVM拡張オプションの一覧を、次の表に示します。

## 注意事項

### 指定できるオプションについて

アプリケーションサーバに指定できるオプションは、java コマンドに対してオプション指定な しで起動した場合に表示されるオプションと, java コマンドに対して-X か-XX か-XX:+Hitachi オプションを指定したときに表示されるオプションだけです。それ以外のオプションを指定し た場合,動作は保証しません。

これらのオプションは,オプション定義ファイルで指定できます。「VR」とは,パラメタが導入・変更さ れたアプリケーションサーバのバージョンです。

「関連情報」とは、指定したキーに関する情報の参照先です。マニュアル名称の「アプリケーションサー バ」を省略しています。

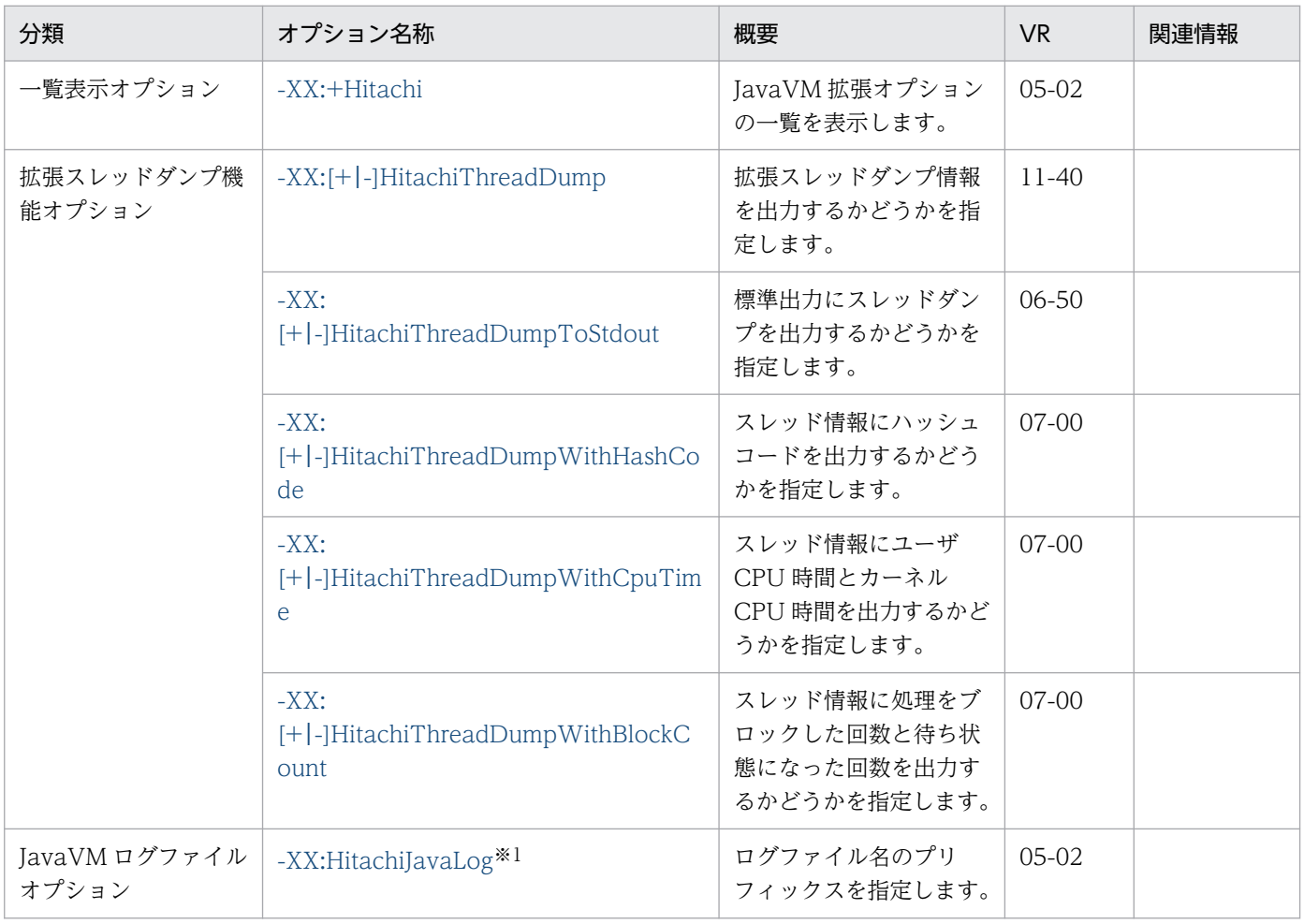

## 表 14-1 JavaVM 拡張オプションの一覧

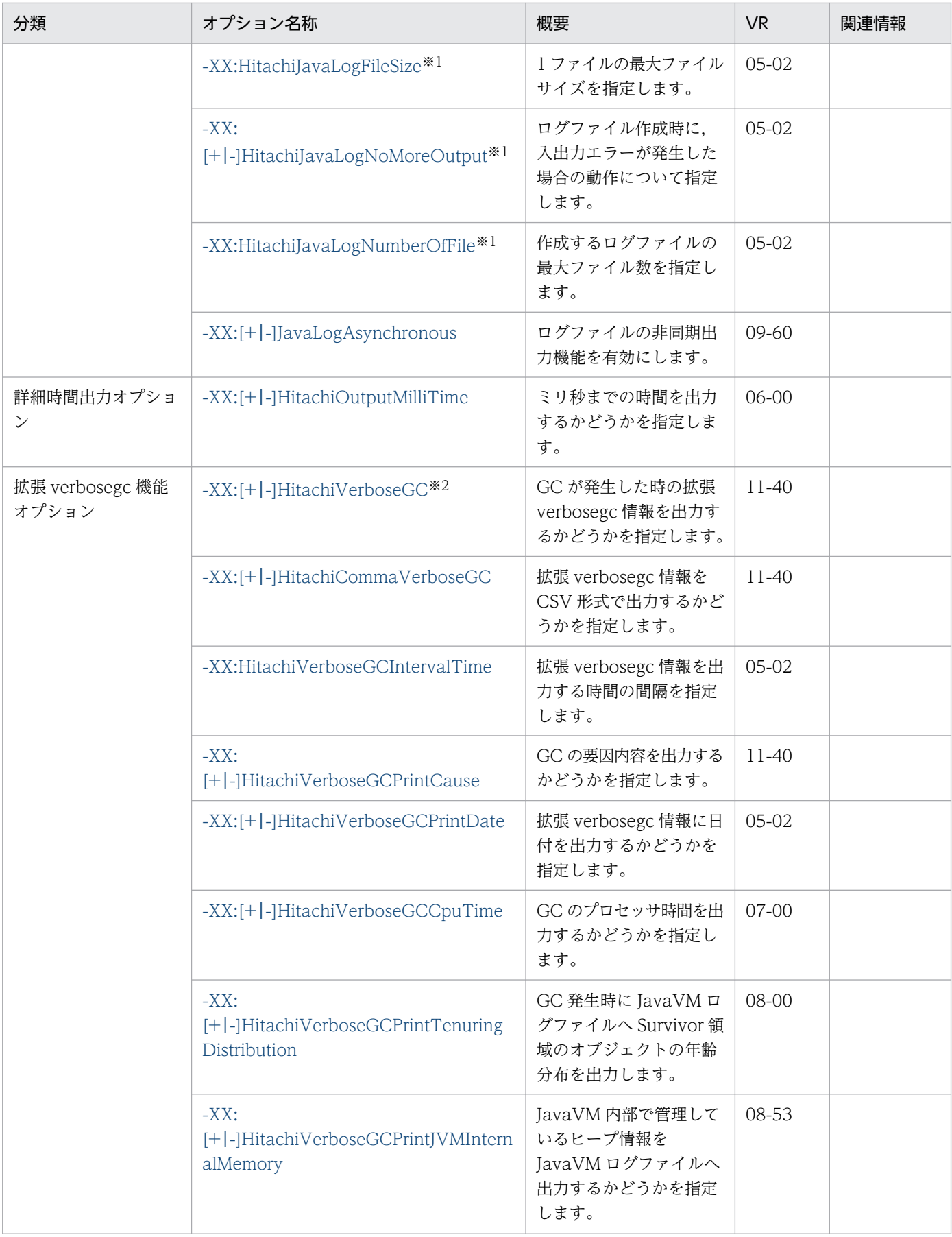

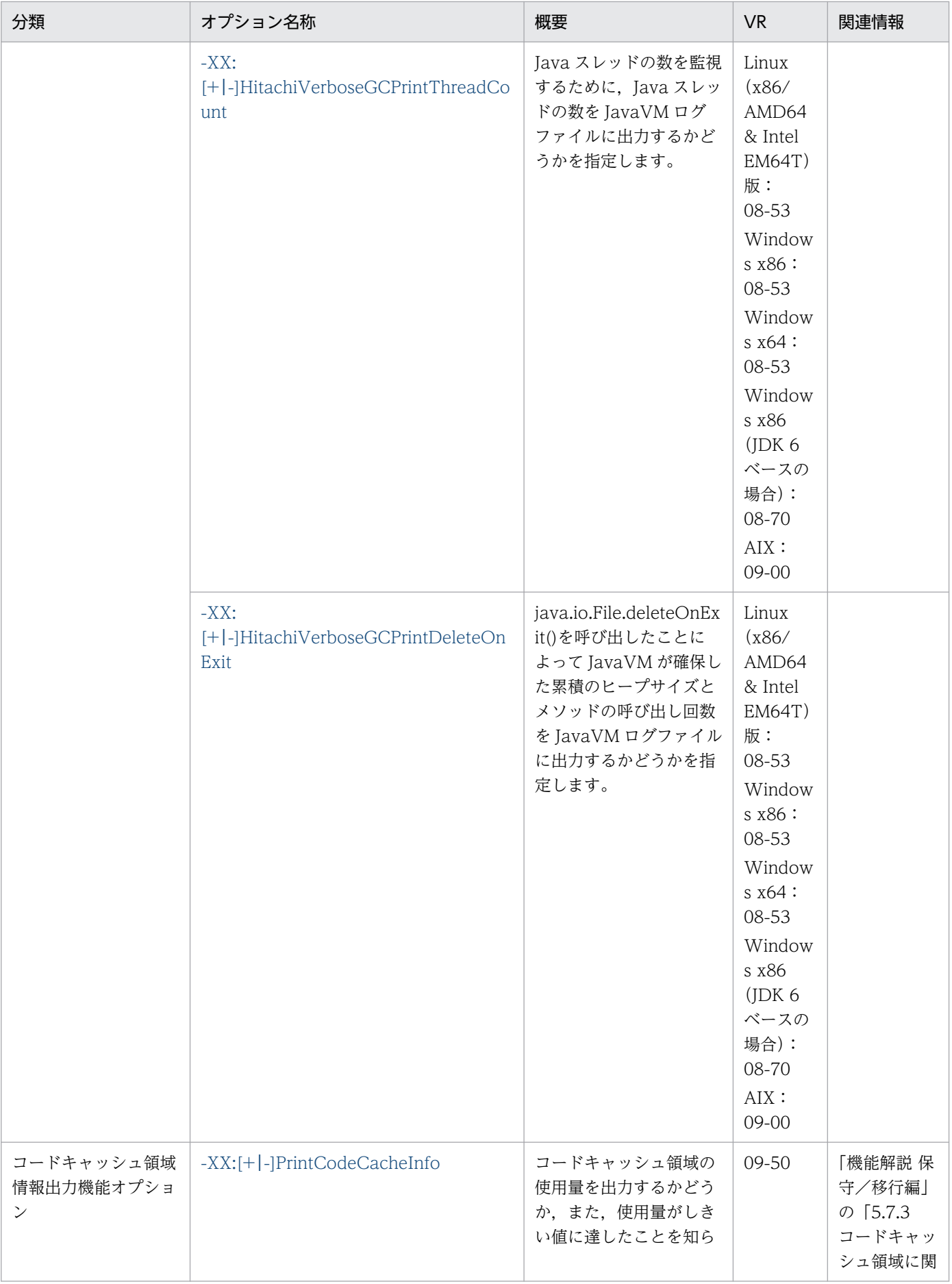

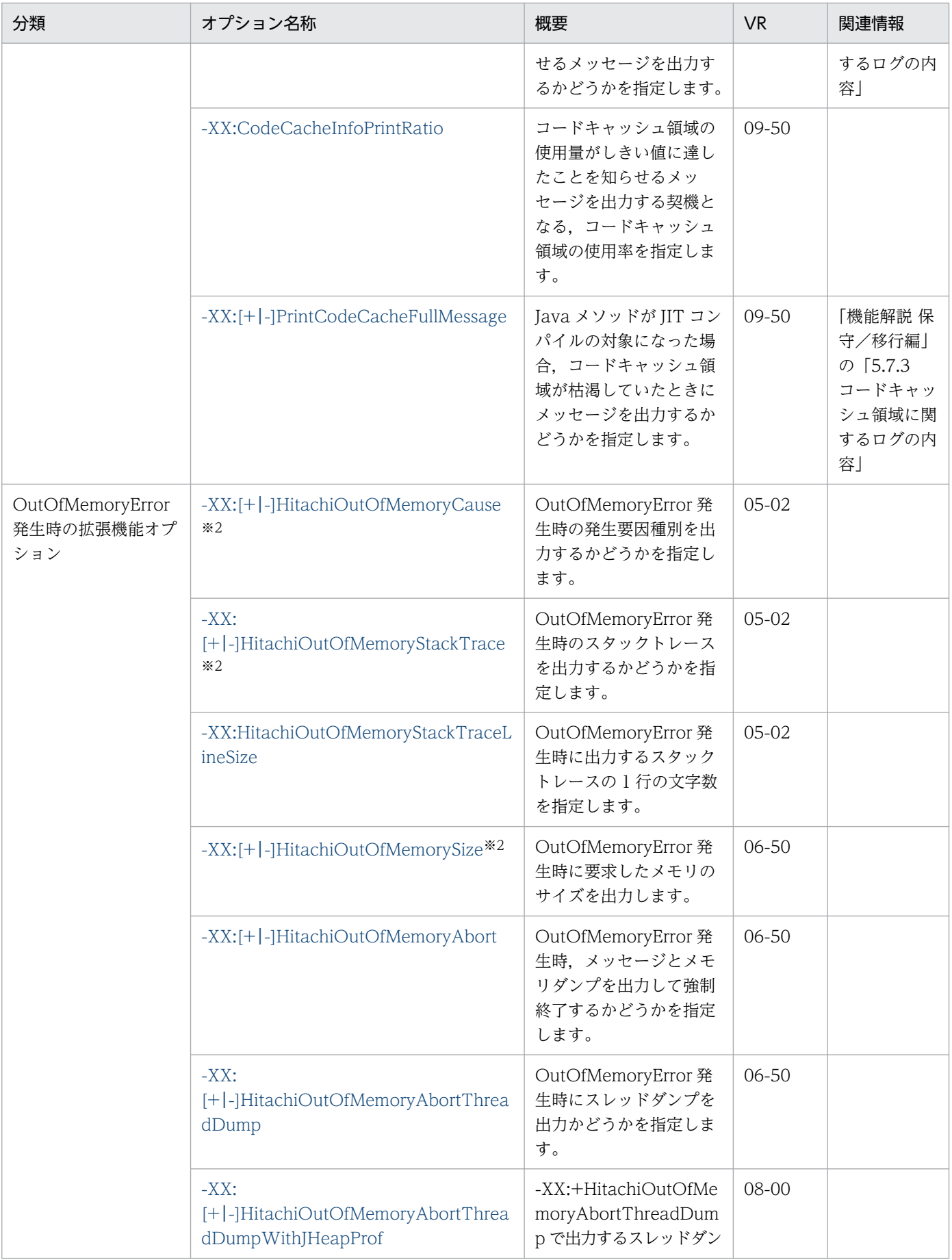

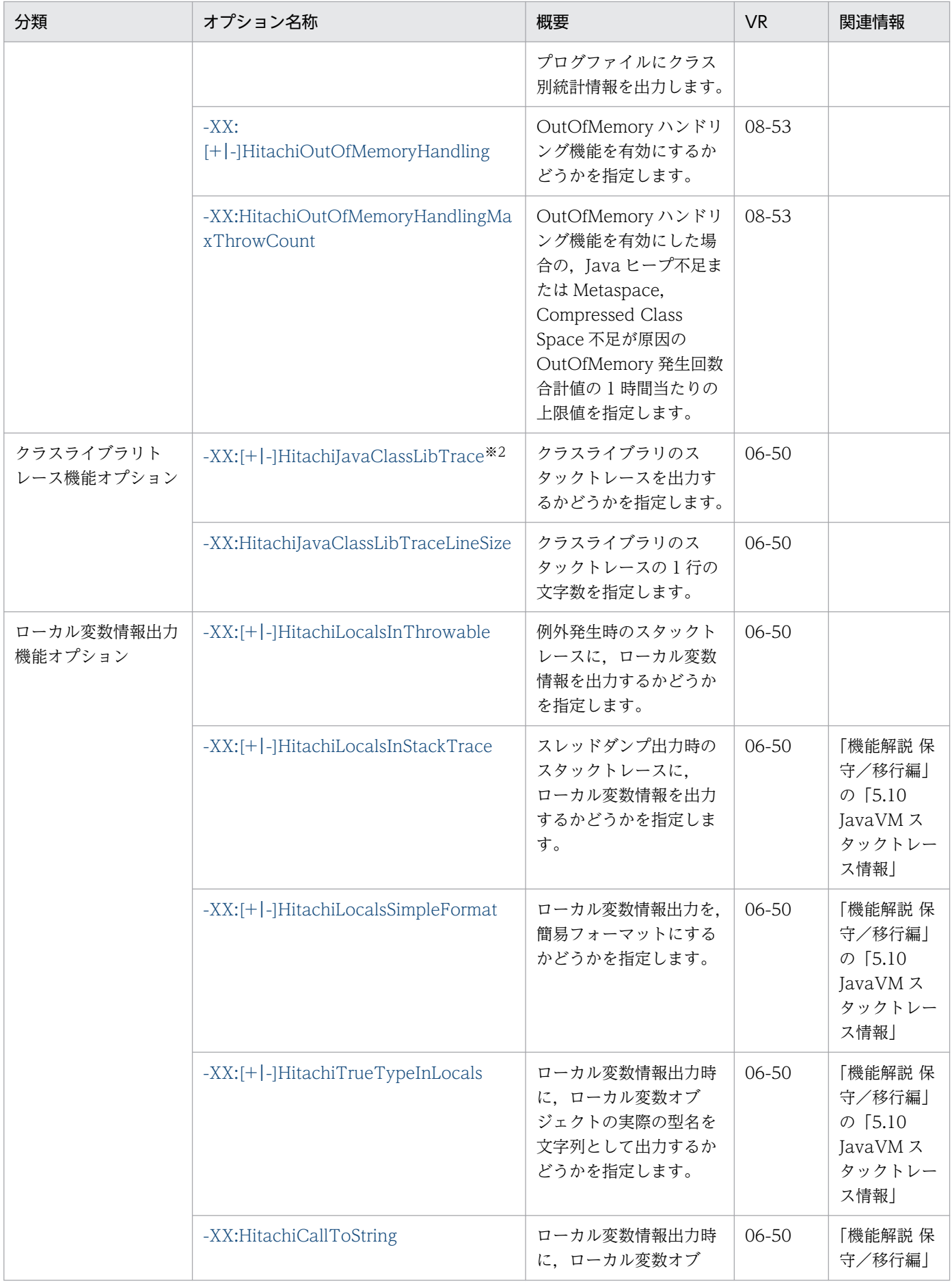

14. JavaVM 起動オプション

Cosminexus V11 アプリケーションサーバ リファレンス 定義編(サーバ定義)

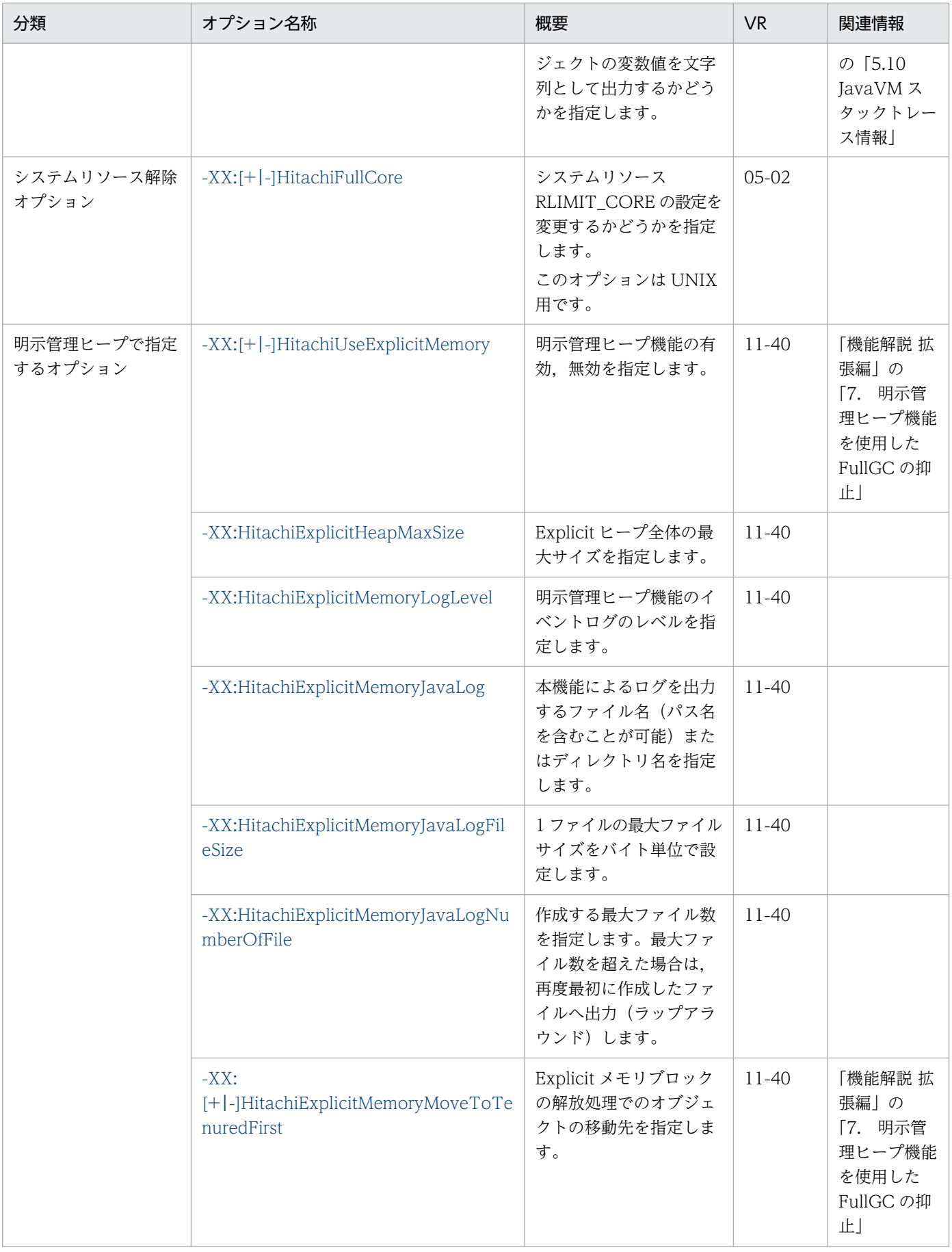

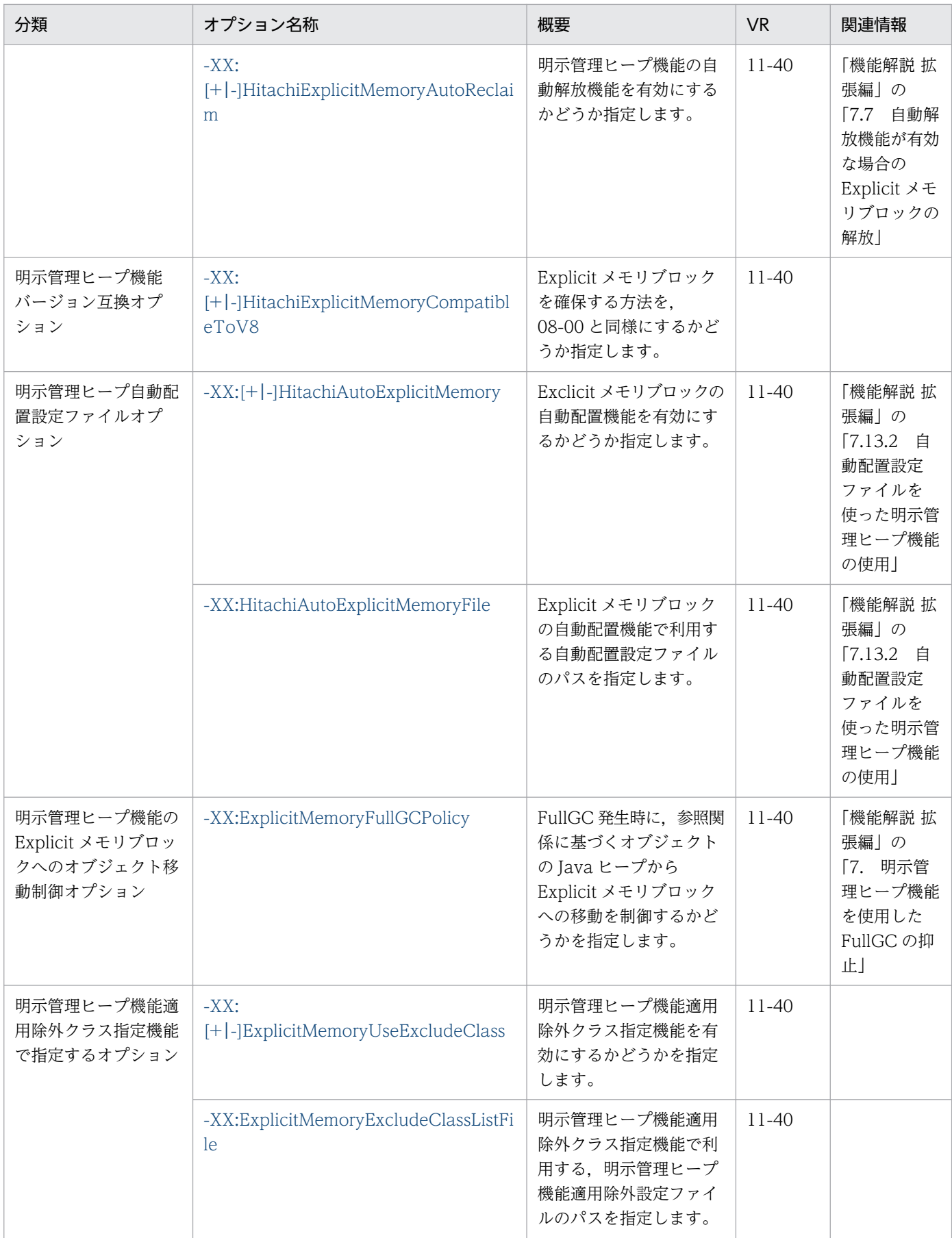

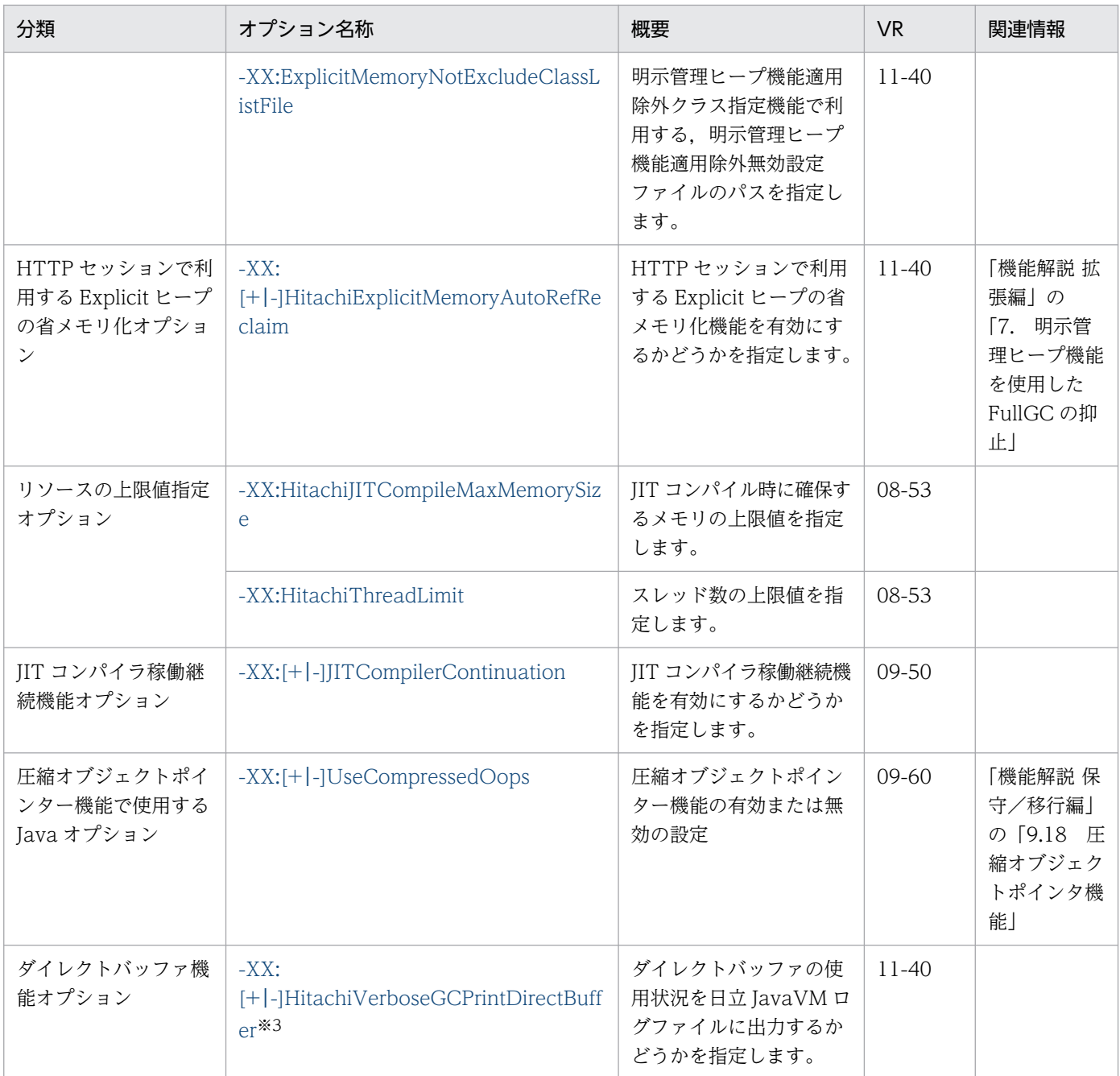

### (凡例)

空欄:関連情報はありません。

### 注※1

JavaVM ログファイルについての設定です。

### 注※2

次のオプションを指定した場合,JavaVM ログファイルが出力されます。

-XX:+HitachiOutOfMemoryStackTrace

#### -XX:+HitachiOutOfMemoryCause

-XX:+HitachiOutOfMemorySize

-XX:+HitachiVerboseGC

### -XX:+HitachiJavaClassLibTrace

JDK17 以降の場合にだけ指定できます。

## ポイント

JavaVM 拡張オプションのデフォルト値は、サーバごとに参照先が異なります。サーバ、およびア プリケーションごとの JavaVM 拡張オプションのデフォルト値の参照先を次の表に示します。

## 表 14-2 サーバ, およびアプリケーションごとの JavaVM 拡張オプションのデフォルト 値の参照先

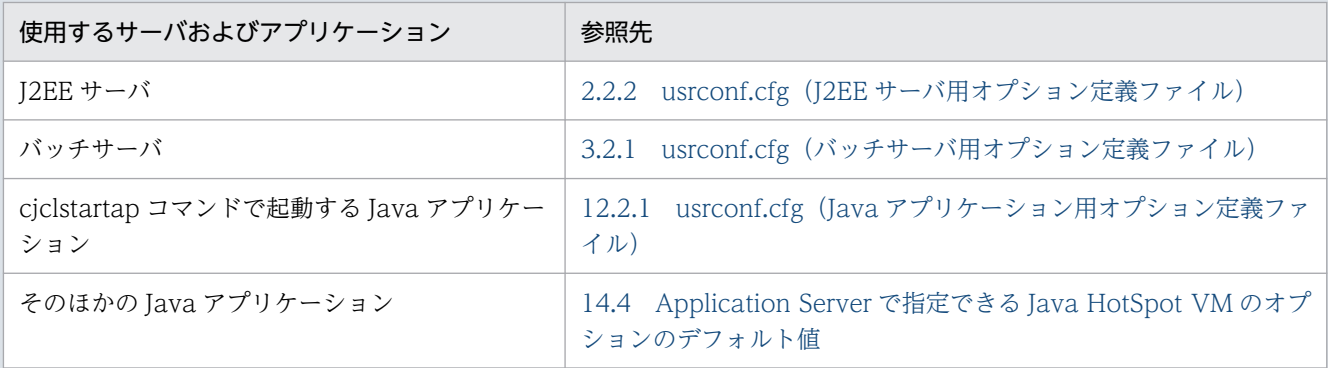

なお,JavaVM 拡張オプションを簡易構築定義ファイルに指定する場合は,「param-name 指定 値」に add.jvm.arg を指定した場合に指定できる「param-value の指定内容」に JavaVM 拡張オ プションを指定してください。

JavaVM 拡張オプションの詳細について説明します。

なお、本文中では、次の Java プログラムを例として使用しています。

```
Java プログラム例 1
```

```
class Example1 {
     public static void main(String[] args) {
        Example1 e1 = new Example1();
        Object obj = new Object();
        e1.method(1, '0', obi); // 5行目
     }
     void method(int l1, char l2, Object l3) {
        float 14 = 4.0f;
        boolean 15 = true;
         double l6 = Double.MAX_VALUE; // double型の最大値
        Object[] I7 = new Object[10];
         try {
           <例外発生!> // 15行目
         } catch (Exception e) {
          e.printStackTrace();
         }
     }
}
```

```
Java プログラム例 2
```

```
class Example2 {
    public static void main(String[] args) {
       Example2 e2 = new Example2();
        e2.method(); // 4行目
    }
    synchronized void method() {
       int 11 = 1;
       float 12 = 2.0f;
       String 13 = "local 3":
       Character 14 = new Character('X');
       Object 15 = new Thread();
       Object[] 16 = new Thread[10];
        <ここでスレッドダンプ出力!> // 15行目
    }
}
```
Java プログラム例 3

```
class Example3 {
     public static void main(String[] args) {
        Example3 e3 = new Example3();
         e3.method(); // 4行目
     }
```

```
 void method() {
    String 11 = "local 1";
     StringBuffer l2 = new StringBuffer(l1);
    l2. append(" + local 2");
     Boolean l3 = new Boolean(false);
    Character 14 = new Character('X');
    Long 15 = new Long(Long.MIN VALUE); // long型の最小値
    Object 16 = new Thread();
    Object[] I7 = new Thread[10]; try {
       <例外発生!> // 18行目
     } catch (Exception e) {
       e.printStackTrace();
     }
 }
 public String toString() {
    return "I am an Example3 instance.";
 }
```
## -XX:+Hitachi (一覧表示オプション)

## 形式

}

-XX:+Hitachi

## 説明

JavaVM 拡張オプションを一覧表示します。

このオプションは、Java プログラムを実行しません。また、J2EE サーバの起動オプションに指定した場 合, J2EE サーバは起動されません。

## -XX:[+|-]HitachiThreadDump(拡張スレッドダンプ情報出力オプション)

## 形式

-XX:+HitachiThreadDump

-Xrs オプションが指定されていない場合、スレッドダンプ出力時に拡張スレッドダンプ情報を出力しま す。

## -XX:-HitachiThreadDump

スレッドダンプ出力時に標準のスレッドダンプ情報を出力します。

## 説明

拡張スレッドダンプ情報を出力するかどうかを指定します。

スレッドダンプは,標準出力,および次に示すファイルに出力されます。

デフォルト値

• -XX:+HitachiThreadDump

## スレッドダンプ出力先

デフォルトでは、JavaVM 実行時のカレントディレクトリです。環境変数 JAVACOREDIR を指定す ることで,出力先を変更することができます。

## スレッドダンプ出力ファイル名

javacoreくプロセス番号>.<YYMMDDhhmmss>※.txt

注※

YY:年(西暦で下2けた),MM:月(2けた),DD:日(2けた)

hh:時間(24時間表記),mm:分(2けた),ss:秒(2けた)

スレッドダンプ情報の構成を,次に示します。

## 表 14-3 スレッドダンプ情報の構成

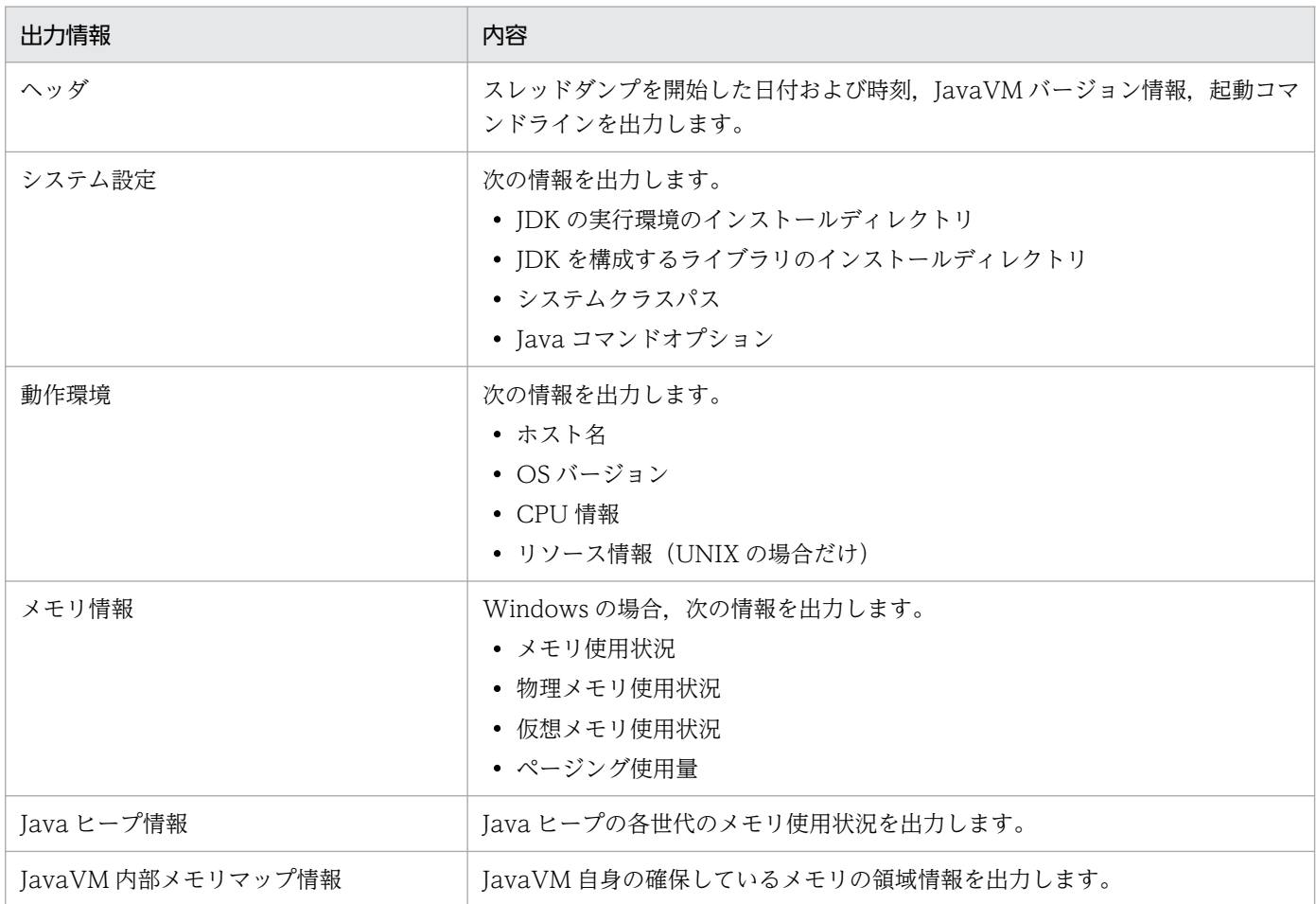

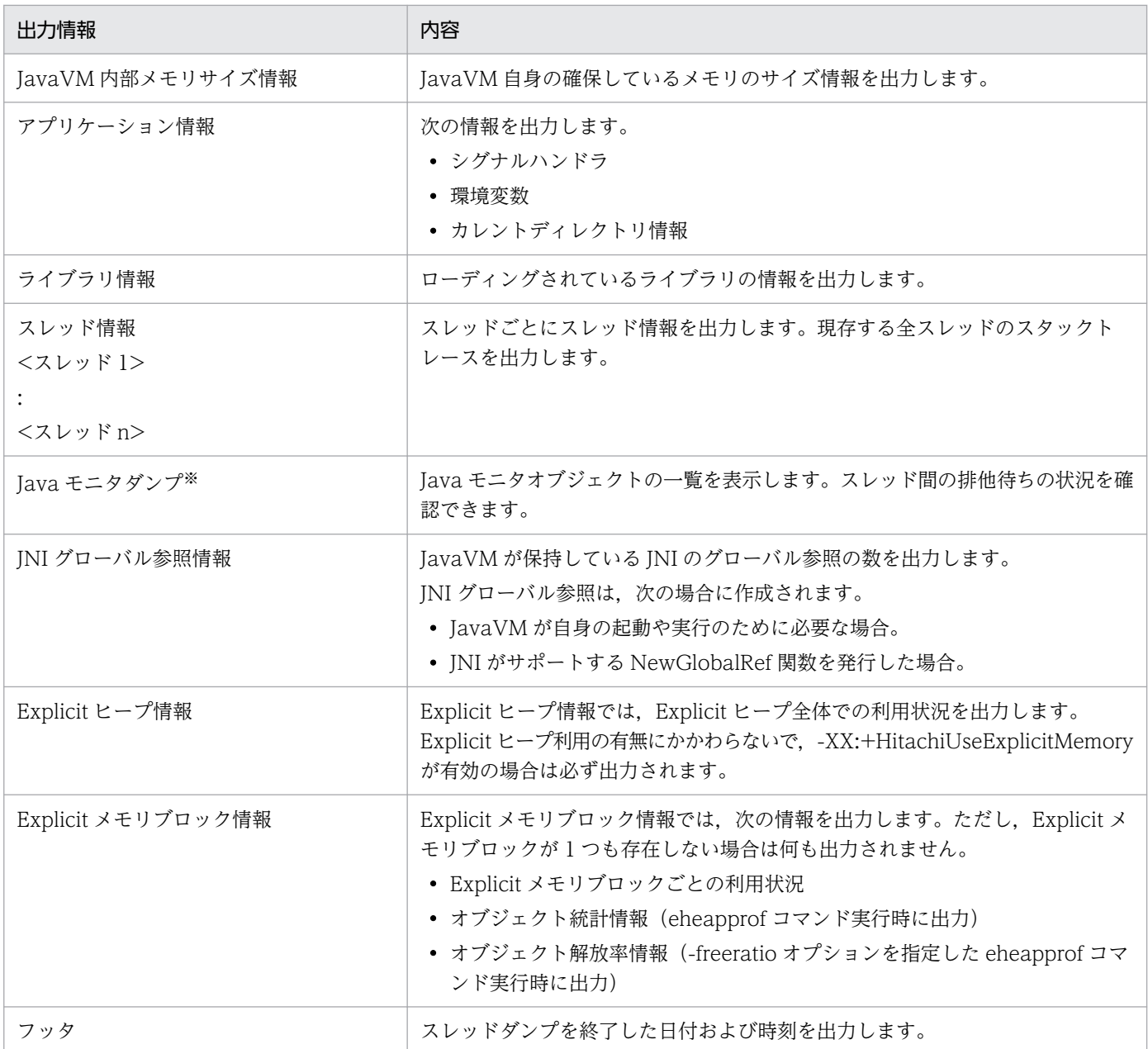

注※ UNIX の場合, notify 待ちの一覧が表示されない場合があります。

## 出力形式

ヘッダ

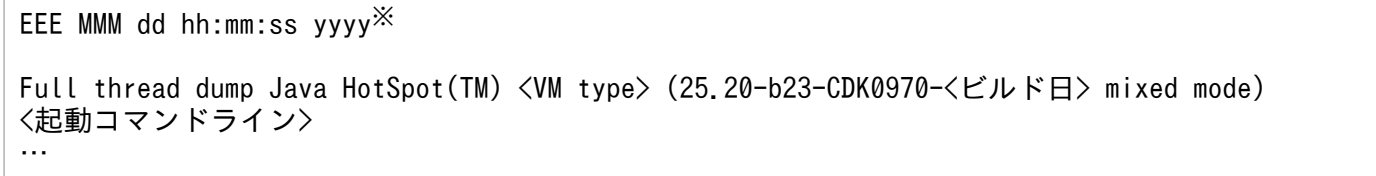

注※

EEE は曜日, MMM は月, dd は日を表します。また, hh は時間, mm は分, ss は秒, yyyy は年(西 暦)を表します。

<VM type>は Client VM, Server VM または 64-Bit Server VM のどれかを表します。

### システム設定

System Properties ----------------- Java Home Dir : <JDK実行環境インストールディレクトリ> Java DLL Dir : <JDKを構成するライブラリのインストールディレクトリ> Sys Classpath : <システムクラスパス> User Args <Javaコマンドオプション1> <Javaコマンドオプション2> …

### 動作環境(Windows の場合)

Operating Environment

--------------------- Host : 〈ホスト名〉:<IPアドレス〉 OS : <OSバージョン><br>CPU : <CPU種別>. <利 CPU : <CPU種別>, <利用可能CPU数/システム全体のCPU数>

### 動作環境 (UNIX の場合)

Operating Environment --------------------- Host : <ホスト名>:<IPアドレス> 0S : <0Sバージョン> CPU : <CPU種別>, <利用可能CPU数/システム全体のCPU数> Resource Limits - RLIMIT CPU :<プロセスで使用可能な秒数> RLIMIT\_FSIZE :<最大ファイルサイズ(単位:バイト)> RLIMIT\_DATA :<malloc可能なサイズ(単位:バイト)><br>RLIMIT\_STACK :<スタックの最大サイズ(単位:バイト :<スタックの最大サイズ(単位:バイト)> RLIMIT\_CORE :<coreの最大サイズ(単位:バイト)> RLIMIT RSS :<プロセスの常駐サイズ(単位:バイト)> RLIMIT AS :<プロセストータルの利用可能メモリ(単位:バイト)> RLIMIT\_NOFILE :<最大のファイルディスクリプタ値>

#### メモリ情報(Windows の場合)

#### Memory Status -------------

Memory in use : <メモリ使用状況(単位:パーセント)> Physical memory : <物理メモリ使用量>※ free Virtual memory : <仮想メモリ使用量>※ free Paging file : <ページング使用量>※ free

#### 注※

<利用可能サイズ>/<総サイズ> の形式で表示されます(単位:バイト)。

## Java ヒープ情報 (SerialGC を使用していて、かつ JDK11 以前の場合)

Heap Status -----------

def new generation max <最大の容量>, total <現在の容量>, used <使用中メモリ> (<最大の容量 に対する使用率>% used/max, <現在の容量に対する使用率>% used/total)

 [<領域先頭アドレス>, <コミット済み領域の末尾アドレス>, <予約済み領域の 末尾アドレス>) eden space <現在の容量>, <使用率>% used [<領域先頭アドレス>, <使用中領域の先頭アドレス>,

<予約済み領域の末尾アドレス>)

<使用率>% used [<領域先頭アドレス>, <使用中領域の先頭アドレス>, <予約済み領域の末尾アドレス>)

 to space <現在の容量>, <使用率>% used [<領域先頭アドレス>, <使用中領域の先頭アドレス>, <予約済み領域の末尾アドレス>)

tenured generation max <最大の容量>, total <現在の容量>, used <使用中メモリ> (<最大の容量 に対する使用率>% used/max, <現在の容量に対する使用率>% used/total)

 [<領域先頭アドレス>, <コミット済み領域の末尾アドレス>, <予約済み領域の 末尾アドレス>)

 the space <現在の容量>, <使用率>% used [<領域先頭アドレス>, <使用中領域の先頭アドレス>, <次の空きブロックの先頭アドレス>, <予約済み領域の末尾アドレス>)

Metaspace max<最大の容量>, capacity <コミット済みの領域からフリー領域を除いたメモリサ イズ>, committed <コミット済みのメモリサイズ>, reserved <予約済みのメモリサイズ>, used <使用 中メモリ> (<最大の容量に対する使用率>% used/max, <現在の容量に対する使用率>% used/total)

 class space max <最大の容量>, capacity <コミット済みの領域からフリー領域を除いたメモリ サイズ>, committed <コミット済みのメモリサイズ>, reserved <予約済みのメモリサイズ>, used <使 用中メモリ> (<最大の容量に対する使用率>% used/max, <現在の容量に対する使用率>% used/committe d)

 [<領域先頭アドレス>, <使用中領域の先頭アドレス>, <コミット済み領域の末 尾アドレス>, <予約済み領域の末尾アドレス>)

注

容量およびメモリサイズの単位はキロバイトです。

Java ヒープ情報(SerialGC を使用していて,かつ JDK17 以降の場合)

Heap Status

---------- def new generation max <最大の容量>, total <現在の容量>, used <使用中メモリ> (<最大の容量 に対する使用率>% used/max, <現在の容量に対する使用率>% used/total)

[<領域先頭アドレス>, <コミット済み領域の末尾アドレス>, <予約済み領域の

末尾アドレス>)

 eden space <現在の容量>, <使用率>% used [<領域先頭アドレス>, <使用中領域の先頭アドレス>, <予約済み領域の末尾アドレス>)<br>from space <現在の容量>,

<使用率>% used [<領域先頭アドレス>, <使用中領域の先頭アドレス>, <予約済み領域の末尾アドレス>)<br>- to = space <現在の容量>, - <

 to space <現在の容量>, <使用率>% used [<領域先頭アドレス>, <使用中領域の先頭アドレス>, <予約済み領域の末尾アドレス>)

tenured generation max <最大の容量>, total <現在の容量>, used <使用中メモリ> (<最大の容量 に対する使用率>% used/max, <現在の容量に対する使用率>% used/total)

 [<領域先頭アドレス>, <コミット済み領域の末尾アドレス>, <予約済み領域の 末尾アドレス>)

 the space <現在の容量>, <使用率>% used [<領域先頭アドレス>, <使用中領域の先頭アドレス>, <次の空きブロックの先頭アドレス>, <予約済み領域の末尾アドレス>)

Metaspace max<最大の容量>, committed <コミット済みのメモリサイズ>, reserved <予約済み のメモリサイズ>, used <使用中メモリ> (<最大の容量に対する使用率>% used/max, <現在の容量に対 する使用率>% used/total)

 class space max <最大の容量>, committed <コミット済みのメモリサイズ>, reserved <予約済 みのメモリサイズ>, used <使用中メモリ> (<最大の容量に対する使用率>% used/max, <現在の容量に

注

容量およびメモリサイズの単位はキロバイトです。

### Java ヒープ情報 (G1GC を使用していて、かつ JDK11 以前の場合)

#### Heap Status -----------

garbage-first heap total <現在の容量>, used <使用中のメモリ> [<領域先頭アドレス>, <コミッ ト済みの末尾アドレス>, <予約済み領域のアドレス>)

 region size <1リージョンのサイズ>, <New領域の使用中リージョン数> young (<New領域の使用中メ モリ>), <Survivor領域の使用中リージョン数> survivors (<Survivor領域の使用中メモリ>)

 Metaspace max <最大の容量>, capacity <コミット済みの領域からフリー領域を除いたメモリ サイズ>, committed <コミット済みのメモリサイズ>, reserved <予約済みのメモリサイズ>, used <使 用中メモリ> (<最大の容量に対する使用率>% used/max, <現在の容量に対する使用率>% used/committe d)

 class space max <最大の容量>, capacity <コミット済みの領域からフリー領域を除いたメモリ サイズ>, committed <コミット済みのメモリサイズ>, reserved <予約済みのメモリサイズ>, used <使 用中メモリ> (<最大の容量に対する使用率>% used/max, <現在の容量に対する使用率>% used/committe d)

 [<領域先頭アドレス>, <使用中領域の先頭アドレス>, <コミット済み領域の末尾アド レス>, <予約済み領域の末尾アドレス>)

Java ヒープ情報(G1GC を使用していて、かつ JDK17 以降の場合)

#### Heap Status

---------- garbage-first heap total <現在の容量>, used <使用中のメモリ> [<領域先頭アドレス>, <コミッ ト済みの末尾アドレス>, <予約済み領域のアドレス>)

 region size <1リージョンのサイズ>, <New領域の使用中リージョン数> young (<New領域の使用中メ モリ>), <Survivor領域の使用中リージョン数> survivors (<Survivor領域の使用中メモリ>)

Metaspace max <最大の容量>, committed <コミット済みのメモリサイズ>, reserved <予約済 みのメモリサイズ>, used <使用中のメモリ> (<最大の容量に対する使用率>% used/max, <現在の容量 に対する使用率>% used/committed)

 class space max <最大の容量>, committed <コミット済みのメモリサイズ>, reserved <予約済 みのメモリサイズ>, used <使用中のメモリ> (<最大の容量に対する使用率>% used/max, <現在の容量 に対する使用率>% used/committed)

[<領域先頭アドレス>, <予約済み領域の末尾アドレス>)

### Java ヒープ情報(ZGC を使用している場合)

#### Heap Status -----------

ZHeap used <使用中のメモリ>, capacity <コミット済みの領域からFree領域を除いたメモ リサイズ>, max capacity <最大のコミット済みの領域からFree領域を除いたメモリサイズ> Metaspace max <最大の容量>, committed <コミット済みのメモリサイズ>, reserved <予約済み のメモリサイズ>, used <使用中のメモリ> (<最大の容量に対する使用率>% used/max, <現在の容量に 対する使用率>% used/committed)

 class space max <最大の容量>, committed <コミット済みのメモリサイズ>, reserved <予約済 みのメモリサイズ>, used <使用中のメモリ> (<最大の容量に対する使用率>% used/max, <現在の容量

#### 注

次の情報の単位はメガバイトです。それ以外の容量およびメモリサイズの単位はキロバイトです。

- <使用中のメモリ>
- <コミット済みの領域から Free 領域を除いたメモリサイズ>
- <最大のコミット済みの領域から Free 領域を除いたメモリサイズ>

### JavaVM 内部メモリマップ情報

JVM Internal Memory Map ----------------------- <メモリ確保関数>:address = <開始アドレス> - <終了アドレス> (size:<サイズ>)

#### 注

<メモリ確保関数>:mmap()かmalloc()のどちらかが出力されます。 <開始アドレス>:メモリ領域の開始アドレスが 16 進で出力されます。 <終了アドレス>:メモリ領域の終了アドレスが 16 進で出力されます。 <サイズ>:確保しているメモリ領域のサイズが出力されます(単位:バイト)。

### JavaVM 内部メモリサイズ情報

JVM Internal Memory Status -------------------------- Heap Size :<確保しているメモリサイズ>※ Alloc Size :<使用中のメモリサイズ>※ Free Size :< 未使用のメモリサイズ>※

#### 注※

単位:バイト

### アプリケーション情報(Windows の場合)

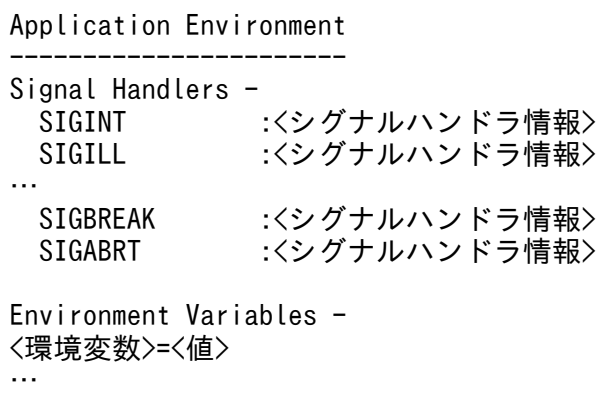

### アプリケーション環境 (UNIX の場合)

#### Application Environment

----------------------- Signal Handlers  $-\frac{3\times1}{5}$ <br>:>: :<シグナルハンドラ情報> SIGINT :<シグナルハンドラ情報> …

SIGSOUND :<シグナルハンドラ情報> SIGSAK :<シグナルハンドラ情報>

Signal Handlers -

シグナル種別: [シグナルハンドラアドレス], sa\_mask[0]=シグナルマスク, sa\_flags=特殊フラグ

```
Environment Variables -※2
<環境変数>=<値>
…
Current Directory -
```
/opt/Cosminexus/CC/server/…

### 注※1

…

次の情報が表示されます。

- シグナルハンドラがインストールされている場合は,そのアドレス。
- SIG DFL である場合は、default。
- SIG IGN である場合は、ignored。

### 注※2

次の情報が表示されます。

- シグナル種別には,/usr/include/sys/signal.h に定義されているシグナル名。
- シグナルハンドラアドレスには,シグナルハンドラのアドレスが 16 進数で出力されます。ライブ ラリ名+オフセットという形式で表示されることもあります。
- シグナルマスクには,sigaction()で取り出せる構造の sa\_mask フィールド値が 16 進数で出力され ます。
- 特殊フラグには、sigaction()で取り出せる構造の sa\_flags フィールド値が 16 進数で出力されます。

## ライブラリ情報 (Windows, Linux の場合)

```
Loaded Libraries
----------------
Dynamic libraries :
<開始アドレス> - <終了アドレス> <コマンド>
<開始アドレス> - <終了アドレス> <ライブラリ>
…
```
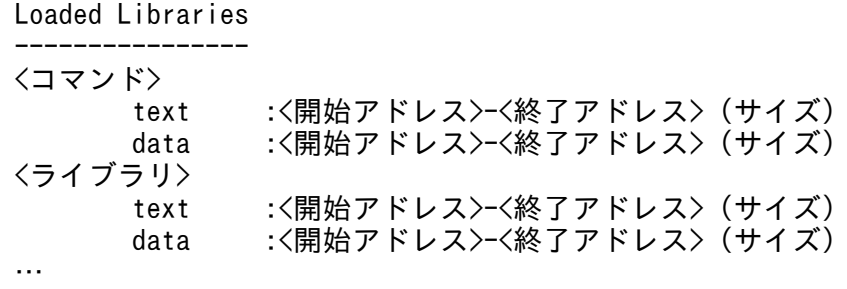

スレッド情報

----------- "<スレッド名>"<daemon> prio=<優先度> jid=<ハッシュ値> tid=<スレッドID> nid=<nativeID> <s tatus> [開始アドレス...終了アドレス] java.lang.Thread.State: <スレッドの現在のステータス><sup>※1</sup> stack=[<スタック開始アドレス>..<YellowPageアドレス>..<RedPageアドレス>..<スタック終了 アドレス>] [user cpu time=<ユーザー時間>ms, kernel cpu time=<カーネル時間>ms] [blocked count=<ブ ロック回数>, waited count=<待機回数>] at <クラス名>.<メソッド名>(<モジュール情報><sup>※2</sup><メソッド情報>) …

注※1

<スレッドの現在のステータス>の情報は,JDK 6 がベースの場合で,バージョンが 08-10 以降の ときにだけ出力されます。

注※2

<モジュール情報>は,JDK9 以降がベースの場合にだけ出力されます。

出力内容を説明します。

### <スレッド名>

Thread クラスのコンストラクタに指定されたスレッド名称が出力されます。

- <daemon>:デーモンスレッドである場合に,"daemon"と出力されます。
- <優先度>:Thread#setPriority で設定された優先度が出力されます。
- <ハッシュ値>:System.identityHashCode()を呼び出して得られる値と同一の値が 8 けたの 16 進数で出力されます。
- <スレッド ID>:スレッドオブジェクトのメモリ上のアドレス。
- <nativeID>:OS レベルのスレッド ID。
- <status>:スレッドの状態。 runnable:実行中または実行可能なスレッド in Object.wait(). waiting for monitor entry またはwaiting on condition:モニタロック待 ちのスレッド sleeping:中断状態のスレッド

- <開始アドレス>: Java フレームの最高位スタックアドレスが 16 進数で出力されます。
- <終了アドレス>:JavaLock のある最高位スタックアドレスが 16 進数で出力されます。
- <ユーザー時間>:スレッド開始からのユーザー時間がミリ秒単位で出力されます。
- <カーネル時間>:スレッド開始からのカーネル時間がミリ秒単位で出力されます。
- <ブロック回数>:スレッド開始から,処理がブロックされた回数が出力されます。
- <待機回数>:スレッド開始から,処理が待ち状態になった回数が出力されます。

#### <スレッドの現在のステータス>

スレッドの現在のステータスを表すメッセージが出力されます。メッセージの内容は java.lang.Thread.State 列挙型に対応します。

#### <スタック開始アドレス>

スタック開始アドレスが 16 進数で出力されます。

### <YellowPage アドレス>

スタック Yellow ガードページ先頭アドレスが 16 進数で出力されます。

#### <RedPage アドレス>

スタック Red ガードページ先頭アドレスが 16 進数で出力されます。

#### <スタック終了アドレス>

スタック終了アドレスが 16 進数で出力されます。

#### <クラス名>

クラス名が出力されます。

#### <メソッド名>

メソッド名が出力されます。

<モジュール情報>

モジュール名がある場合にだけ,モジュール名と JDK のバージョンが出力されます。

#### <メソッド情報>

次のメソッド情報が出力されます。

- Native Method ネイティブメソッドの場合に出力されます。
- ファイル名:行番号 Java メソッドで行番号付きでコンパイルされている場合に出力されます。
- Unknown Source

Java メソッドで行番号なしでコンパイルされている場合に出力されます。

Java モニタダンプ

#### Java monitor ------------

#### <ロックオブジェクト>@<ハッシュコード> <オーナー情報>

出力内容を説明します。

### <ロックオブジェクト>

ロック対象オブジェクトのクラス名が出力されます。

### <ハッシュコード>

Object.hashCode で得られるハッシュコードが出力されます。

## <オーナー情報>

- owner "<スレッド名>"<スレッド ID> オーナーがある場合に出力されます。
- no owner

オーナーがない場合に出力されます。

### <待機状態>

- ... waiting to enter メソッド実行待ちの場合に出力されます。
- ... waiting to be notified 通知待ちの場合に出力されます。

### <待機スレッド数>

スレッド数が出力されます。

<待機スレッド情報>

「"<スレッド名>" <スレッド ID>」の形式で出力されます。

## JNI グローバル参照数の情報

JNI Information

--------------- JNI global references: <JNIグローバル参照数>

出力内容を説明します。

## <JNI グローバル参照数>

JavaVM が保持しているグローバル参照の数が出力されます。

注

JNI グローバル参照は JavaVM の内部でも再利用されるため、JNI がサポートする DeleteGlobalRef 関数を発行して JNI グローバル参照を削除しても、数値は減少しません。また、NewGlobalRef 関 数を発行して JNI グローバル参照を新規作成しても,JavaVM が再利用した JNI グローバル参照を 割り当てた場合は数値は増加しません。

### Explicit ヒープ情報および Explicit メモリブロック情報
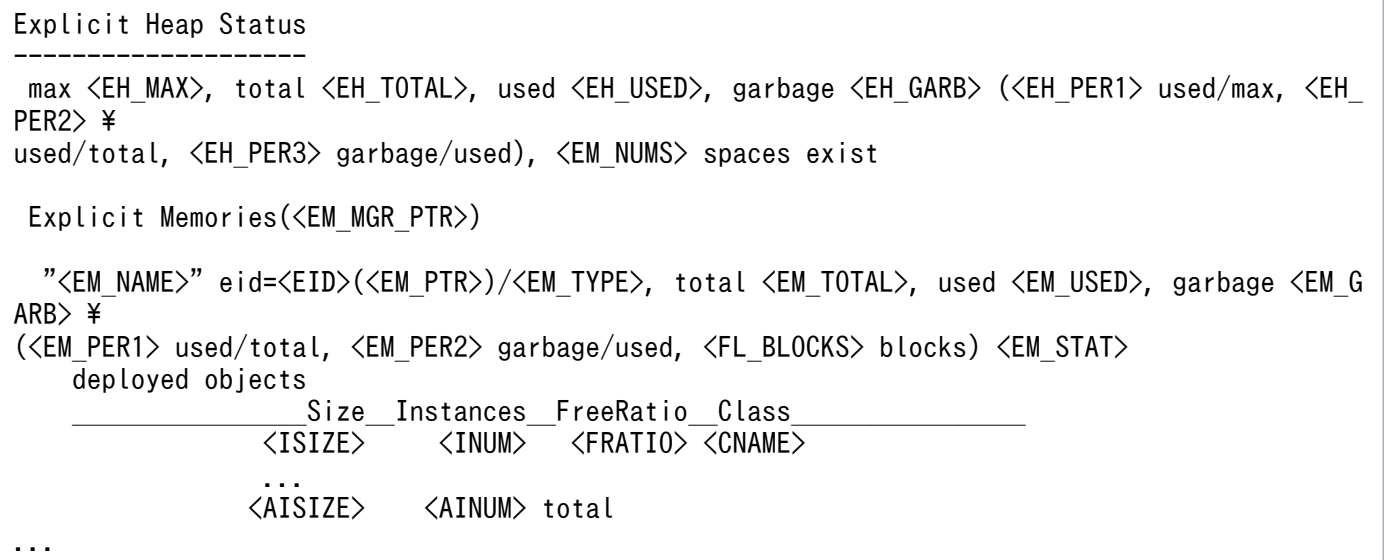

注意事項を次に示します。

- Explicit ヒープ情報と Explicit メモリブロック情報の間には、空行が1行あります。
- Explicit メモリブロック情報の出力順序(どの Explicit メモリブロックから出力するか)は未定義とし ます。
- "<EM\_NAME>"の前には、半角 2 文字分の空白があります。
- deployed objects の前には,半角 4 文字分の空白があります。
- <ISIZE>は. <br>
Size\_の"e"に行末をそろえて記載しています。
- <INUM>は、 Instances の最後"s"に行末をそろえて記載しています。
- <FRATIO>は,\_\_FreeRatio\_\_の"o"に行末をそろえて記載しています。
- <CNAME>は、 Class <br>
の最初から二つ目の" "に行末をそろえて記載しています。
- memory map の前には,半角 4 文字分の空白があります。
- 最後の行には空行が 1 行あります。したがって,Explicit メモリブロックごとの出力の間には空行が 1 行あります。

#### フッタ

Full thread dump completed. EEE MMM dd hh:mm:ss yyyy※

注※

EEE は曜日, MMM は月, dd は日を表します。また, hh は時間, mm は分, ss は秒, yyyy は年(西 暦)を表します。

拡張スレッドダンプ情報との比較を、次に示します。

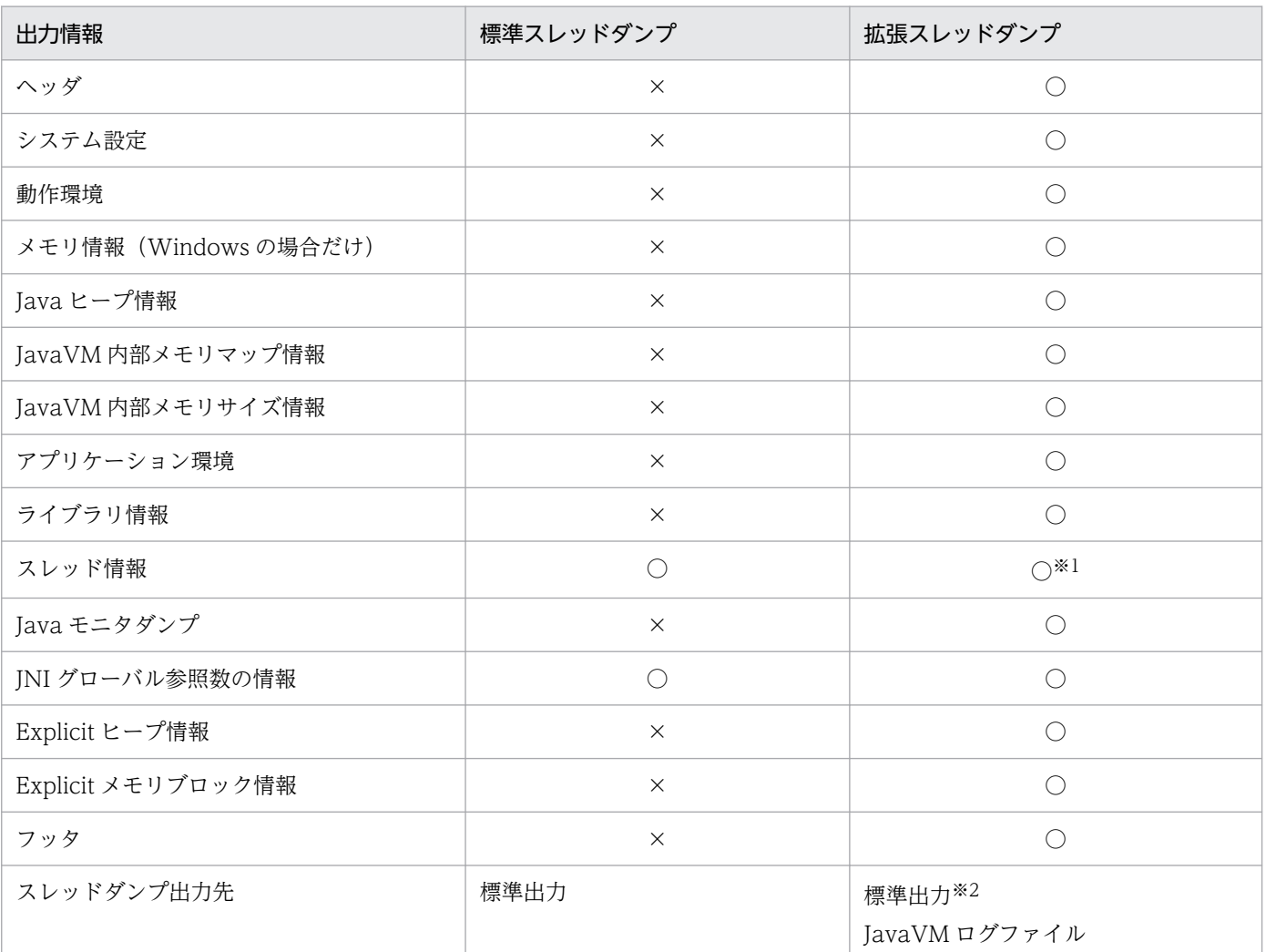

## 表 14-4 標準スレッドダンプと拡張スレッドダンプの出力情報の比較

(凡例)

○:出力されます。

×:出力されません。

注※1

スタックの開始および終了のアドレス情報などが出力されます。

注※2

-XX:+HitachiThreadDumpToStdout オプションが指定された場合に出力されます。

## 注意事項

- 環境変数 JAVACOREDIR で指定したディレクトリへの出力に失敗した場合,カレントディレクトリ に出力されます。
- カレントディレクトリへの出力に失敗した場合,標準エラー出力に出力されます。なお,この場合,ス レッドダンプは標準出力に出力されません。
- 次に示すオプションの[+]-]指定が「-」の場合、スレッド情報の一部が出力されないのでご注意くださ い。

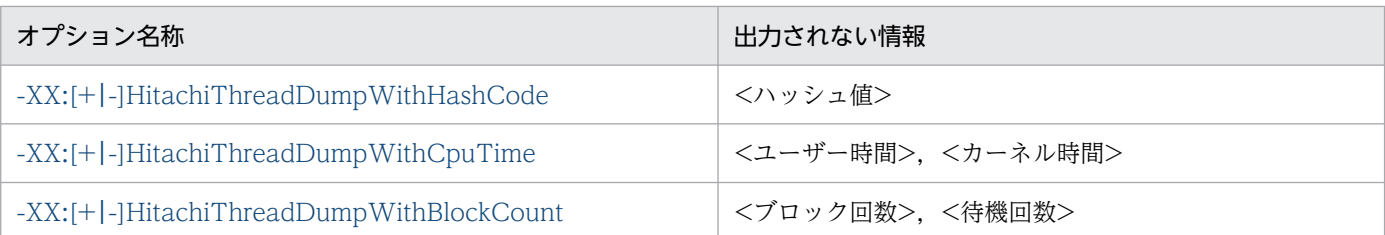

# -XX:[+|-]HitachiThreadDumpToStdout (拡張スレッドダンプ標準出力抑止 オプション)

## 形式

-XX:+HitachiThreadDumpToStdout

拡張スレッドダンプを標準出力およびスレッドダンプ出力ファイルに出力します。

-XX:-HitachiThreadDumpToStdout

拡張スレッドダンプを標準出力に出力しません。スレッドダンプ出力ファイルだけに出力します。

## 説明

拡張スレッドダンプを標準出力へ出力するかどうかを指定します。

このオプションの指定にかかわらず、次のメッセージは出力されます。また、拡張スレッドダンプは JavaVM ログファイルへ出力されます。

Writing Java core to <ファイル名 (フルパス) >... OK

## デフォルト値

• -XX:+HitachiThreadDumpToStdout

## 前提オプション

• -XX:+HitachiThreadDump

# -XX:[+|-]HitachiThreadDumpWithHashCode (拡張スレッドダンプハッ シュコード出力オプション)

## 形式

-XX:+HitachiThreadDumpWithHashCode

拡張スレッドダンプのスレッド情報にハッシュコードを出力します。

#### <span id="page-579-0"></span>-XX:-HitachiThreadDumpWithHashCode

拡張スレッドダンプのスレッド情報にハッシュコードを出力しません。

## 説明

拡張スレッドダンプのスレッド情報にハッシュコードを出力するかどうかを指定します。

なお、ハッシュコードは、Java プログラムを実行しているスレッドに対して出力されます。JavaVM の内 部動作用スレッドに対しては出力されません。

### デフォルト値

• -XX:+HitachiThreadDumpWithHashCode

#### 前提オプション

•  $-XX: +H$  itach i ThreadDump

# -XX:[+|-]HitachiThreadDumpWithCpuTime (拡張スレッドダンプ CPU 利 用時間出力オプション)

## 形式

-XX:+HitachiThreadDumpWithCpuTime

拡張スレッドダンプのスレッド情報に,スレッド開始からのユーザー CPU 時間とカーネル CPU 時間 を出力します。

#### -XX:-HitachiThreadDumpWithCpuTime

拡張スレッドダンプのスレッド情報に,スレッド開始からのユーザー CPU 時間とカーネル CPU 時間 を出力しません。

## 説明

拡張スレッドダンプのスレッド情報に,ユーザー CPU 時間とカーネル CPU 時間を出力するかどうかを指 定します。

なお、ユーザー CPU 時間とカーネル CPU 時間は、Java プログラムを実行しているスレッドに対して出 力されます。JavaVM の内部動作用スレッドに対しては出力されません。

## デフォルト値

•  $-XX: +H$  itach i ThreadDumpW ithCpuTime

## 前提オプション

•  $-XX: +H$ itachiThreadDump

# <span id="page-580-0"></span>-XX:[+|-]HitachiThreadDumpWithBlockCount (拡張スレッドダンプブ ロック回数出力オプション)

## 形式

-XX:+HitachiThreadDumpWithBlockCount

拡張スレッドダンプのスレッド情報に,スレッドが処理をブロックした回数と待ち状態になった回数を 出力します。

-XX:-HitachiThreadDumpWithBlockCount

拡張スレッドダンプのスレッド情報に,スレッドが処理をブロックした回数と待ち状態になった回数を 出力しません。

## 説明

拡張スレッドダンプのスレッド情報に,スレッドが処理をブロックした回数と待ち状態になった回数を出 力するかどうかを指定します。

なお. ハッシュコードは. Java プログラムを実行しているスレッドに対して出力されます。JavaVM の内 部動作用スレッドに対しては出力されません。

デフォルト値

• -XX:+HitachiThreadDumpWithBlockCount

## 前提オプション

• -XX:+HitachiThreadDump

# -XX:HitachiJavaLog (ログファイル名のプリフィックス指定オプション)

## 形式

-XX:HitachiJavaLog:<文字列>

## 説明

JavaVM ログファイルのプリフィックスおよびログファイルの出力先ディレクトリを指定します。

## デフォルト値

• -XX:HitachiJavaLog:javalog

## 前提オプション

次のどれかを指定します。

• -XX:+HitachiVerboseGC

- -XX:+HitachiOutOfMemoryStackTrace
- -XX:+HitachiOutOfMemoryCause
- -XX:+HitachiOutOfMemorySize
- $-XX: +HitachiJavaClassI ibTrace$
- -XX:+JITCompilerContinuation

## 引数

### <文字列>

プリフィックスおよびパスを指定します。次の 3 種類の指定ができます。

## プリフィックスを指定する場合

ログファイル名は,<文字列>??.log(??は 01〜99 の通し番号)で生成されます。例えば,<文字 列>に"Samp"を指定すると,ログファイル名は Samp01.log になります。このオプションを指定し ない場合,<文字列>には,"javalog"が設定されます。また,ログファイルはカレントディレクト リに出力されます。

## パスを指定する場合

<文字列>にディレクトリを指定した場合,そのディレクトリにファイルが作成されます。ログファ イル名は,<文字列>javalog??.log(??は 01〜99 の通し番号)で生成されます。

## パスとプリフィックスを同時に指定する場合

<文字列>にディレクトリとプリフィックスを指定した場合,そのディレクトリにファイルが作成さ れます。ログファイル名は,<文字列>??.log(??は 01〜99 の通し番号)で生成されます。例え ば,<文字列>に"d:\temp\Samp"を指定すると,d:\temp ディレクトリに,Samp01.log が生成さ れます。

# -XX:HitachiJavaLogFileSize (最大ログファイルサイズ指定オプション)

## 形式

-XX:HitachiJavaLogFileSize=<整数値>

## 説明

ログファイルの単純増加を防ぐため,1 ファイルの最大ファイルサイズを指定します。最大ファイルサイ ズを超えた場合は,そのファイルへの出力は行いません。オプションの指定がない場合は,デフォルトで 256 キロバイトが設定されます。

## デフォルト値

• -XX:HitachiJavaLogFileSize=256k

## 前提オプション

次のどれかを指定します。

- -XX:+HitachiVerboseGC
- -XX:+HitachiOutOfMemoryStackTrace
- -XX:+HitachiOutOfMemoryCause
- -XX:+HitachiOutOfMemorySize
- -XX:+HitachiJavaClassLibTrace
- -XX:+JITCompilerContinuation

## 引数

## <整数値>

1024〜2147483647 の範囲で整数値(単位:バイト)を指定します。範囲外の値が指定された場合は 1024 が設定されます。負の値を指定した場合はエラーとなります。

# -XX:[+|-]HitachiJavaLogNoMoreOutput (ログファイル入出力エラー発生 時指定オプション)

## 形式

-XX:+HitachiJavaLogNoMoreOutput

ログファイル出力時にファイル入出力エラーが発生した場合,次のメッセージを標準エラー出力に出力 し,ログ情報の出力を停止します。

Java logfile output failed.(errno=<エラーとなった入出力関数名>:<エラー番号>)

#### -XX:-HitachiJavaLogNoMoreOutput

ログファイル出力時にファイル入出力エラーが発生した場合,次のメッセージを標準エラー出力に出力 し,ログ情報の出力先を標準エラー出力に変更して出力を継続します。

Java logfile output failed.(errno=<エラーとなった入出力関数名>:<エラー番号>) Changing out put to stderr

## 説明

ログファイル作成時に入出力エラーが発生した場合に,ログ情報の出力方法について指定します。なお, どちらを指定した場合も, JavaVM の処理は継続されます。

## デフォルト値

• -XX:+HitachiJavaLogNoMoreOutput

## 前提オプション

次のどれかを指定します。

- -XX:+HitachiVerboseGC
- -XX:+HitachiOutOfMemoryStackTrace
- -XX:+HitachiOutOfMemoryCause
- -XX:+HitachiOutOfMemorySize
- -XX:+HitachiJavaClassLibTrace
- -XX:HitachiExplicitMemoryLogLevel:none以外
- -XX:+JITCompilerContinuation

# -XX:HitachiJavaLogNumberOfFile(最大ログファイル数指定オプション)

## 形式

-XX:HitachiJavaLogNumberOfFile=<整数値>

## 説明

ログファイルの単純増加を防ぐため,作成する最大ファイル数を指定します。最大ファイル数を超えた場 合は,再度最初に作成したファイルへ出力を開始します。オプションの指定がない場合は,デフォルトで 4 が設定されます。

## デフォルト値

• -XX:HitachiJavaLogNumberOfFile=4

## 前提オプション

次のどれかを指定します。

- -XX:+HitachiVerboseGC
- -XX:+HitachiOutOfMemoryStackTrace
- -XX:+HitachiOutOfMemoryCause
- -XX:+HitachiOutOfMemorySize
- -XX:+HitachiJavaClassLibTrace

## 引数

#### <整数値>

1〜99 の範囲で指定します。100 以上の値が指定された場合は 99 が,0 以下の値が指定された場合は 1 が設定されます。負の値を指定した場合はエラーとなります。

# -XX:[+|-]JavaLogAsynchronous

## 形式

#### -XX:+JavaLogAsynchronous

ログファイルの非同期出力機能を有効にします。

#### -XX:-JavaLogAsynchronous

ログファイルの非同期出力機能を無効にします。

## 説明

ログファイルの非同期出力機能の有効,無効を指定します。

ログファイルの非同期出力機能使用時, -XX:HitachiOutOfMemoryStackTraceLineSize オプション, ま たは-XX:HitachiJavaClassLibTraceLineSize オプションに、4096 より大きな値を指定した場合は、出 力するスタックトレース 1 行の文字数に 4096 バイトが指定されたものとして動作します。

指定したバイト数が確保できない場合は警告メッセージが出力され,スタックトレースは出力されません。 また,1 行の文字数が指定した文字数を超えた場合,「at」以降の文字列の前半部分を削除して,指定され た文字数分出力します。

## デフォルト値

•  $-XX:-$ JavaLogAsynchronous

# -XX:[+|-]HitachiOutputMilliTime (詳細時間出力オプション)

## 形式

-XX:+HitachiOutputMilliTime

JavaVM ログファイルに出力する日時に,ミリ秒まで出力します。

## -XX:-HitachiOutputMilliTime

JavaVM ログファイルに出力する日時に,秒まで出力します。

## 説明

ミリ秒までの時間を出力するかどうかを指定します。

## デフォルト値

• -XX:-HitachiOutputMilliTime

## 前提オプション

次のどれかを指定します。

- -XX:+HitachiVerboseGC
- -XX:+HitachiOutOfMemoryStackTrace
- -XX:+HitachiOutOfMemoryCause
- -XX:+HitachiOutOfMemorySize
- -XX:+HitachiJavaClassLibTrace
- -XX:HitachiExplicitMemoryLogLevel:none 以外
- -XX:+JITCompilerContinuation

## 出力例

• 拡張 verbosegc 情報の出力

[VGC]<Wed Mar 17 00:45:55.068 2004>(Skip Full:0,Copy:0)[Full GC 149K->149K(1984K), 0.0786 038 secs][DefNew::Eden: 264K->0K(512K)][DefNew::Survivor: 0K->63K(64K)][Tenured: 85K->149 K(1408K)][Metaspace: 3634K(4492K, 4492K)->3634K(4492K, 4492K)][class space: 356K(388K, 38 8K)->356K(388K, 388K)]

• OutOfMemoryError 発生時の出力

[OOM][Thread: 0x00957820]<Wed Mar 17 00:47:00.662 2004>[java.lang.OutOfMemory Error :(C H eap) :340]

• クラスライブラリトレースの出力

[CLT][Thread: 0x00286348]<Wed Mar 17 00:47:00.662 2004> [CLT][Thread: 0x00286348] at java.lang.Shutdown.halt0(Native Method) [CLT][Thread: 0x00286348] at java.lang.Shutdown.halt(Shutdown.java:145)

• JIT コンパイラ稼働継続機能(JIT コンパイル失敗情報)

[JCC][Thread: 0x05432c00]<Thu Nov 15 17:10:40.347 2012>[Method: chosa cmp.func(Ljava/lang /String;)V][Fail: 3][JITCT: 1]

# -XX:[+|-]HitachiVerboseGC(拡張 verbosegc 情報出力オプション)

## 形式

-XX:+HitachiVerboseGC

GC が発生した場合,拡張 verbosegc 情報を JavaVM ログファイルに出力します。

GC の内部領域である Eden, Survivor, Tenured, Metaspace 種別の情報を拡張 verbosegc 情報と して出力します。

## -XX:-HitachiVerboseGC

GCが発生した場合,拡張 verbosegc 情報を JavaVM ログファイルに出力しません。

## 説明

GC が発生した時の拡張 verbosegc 情報を出力するかどうかを指定します。

## デフォルト値

• -XX:-HitachiVerboseGC

## 出力形式(SerialGC を使用している場合)

[id] <date> (Skip Full:full\_count, Copy:copy\_count) [gc\_kind gc\_info, gc\_time secs][Eden: ed en\_info][Survivor: survivor\_info][Tenured: tenured\_info][Metaspace: metaspace\_info][class sp ace: class space info][cause:cause info] [User: user cpu secs] [Sys: system cpu secs][IM: jv m\_alloc\_size, mmap\_total\_size, malloc\_total\_size][TC: thread\_count][DOE: doe\_alloc\_size, cal led\_count][CCI: cc\_used\_sizeK, cc\_max\_sizeK, cc\_infoK][DirectBuffer: buffer\_used\_sizeK, buff er total sizeK, buffer max sizeK, buffer count]

## 注意事項

下線が引かれている部分は、JDK17 以降の場合にだけ出力されます。

出力内容を次に説明します。

#### id

VGC (JavaVM ログファイル識別子)。

#### date

GC 開始日時。

-XX:-HitachiVerboseGCPrintDate オプションが指定された場合,出力されません。

#### full\_count

full GC 情報出力をスキップした回数。

-XX:HitachiVerboseGCIntervalTime オプションが指定された場合に出力されます。

#### copy\_count

copy GC 情報出力をスキップした回数。

-XX:HitachiVerboseGCIntervalTime オプションが指定された場合に出力されます。

#### gc\_kind

GC 種別。"FullGC", "GC"が出力されます。

## gc\_info

GC 情報。次の形式で出力されます。

<GC前の領域長> -> <GC後の領域長> (<領域サイズ>)

## gc\_time

GC 経過時間。

## Eden

エデンの種別。"DefNew::Eden"または"ParNew::Eden"が出力されます。

## eden\_info

Eden 情報。次の形式で出力されます。

<GC前の領域長> -> <GC後の領域長> (<領域サイズ>)

### Servivor

Survivor の種別。"DefNew:: Survivor"または"ParNew::Survivor"が出力されます。

### survivor\_info

Survivor 情報。次の形式で出力されます。

<GC前の領域長> -> <GC後の領域長> (<領域サイズ>)

#### Tenured

Tenured の種別。"Tenured"が出力されます。

## tenured\_info

Tenured 情報。次の形式で出力されます。

<GC前の領域長> -> <GC後の領域長> (<領域サイズ>)

#### metaspace\_info

Metaspace 領域の情報。次の形式で出力されます。

<GC前の使用サイズ>(<GC前のcapacityサイズ>, <GC前のcommitサイズ>) -> <GC後の使用サイズ>(<G C後のcapacityサイズ>, <GC後のcommitサイズ>)

## class\_space\_info

Compressed Class Space の情報。次の形式で出力されます。

<GC前の使用サイズ>(<GC前のcapacityサイズ>, <GC前のcommitサイズ>) -> <GC後の使用サイズ>(<G C後のcapacityサイズ>, <GC後のcommitサイズ>)

-XX:- UseCompressedOops オプションが指定された場合,出力されません。

#### cause\_info

GC 要因内容。

-XX:-HitachiVerboseGCPrintCause オプションが指定された場合,出力されません。

#### user\_cpu

GC スレッドがユーザーモードで費やした CPU 時間。単位は秒です。

CPU 時間取得に失敗した場合, [User: unknown]のように, "unknown"と表示されます。

-XX:-HitachiVerboseGCCpuTime オプションが指定された場合,出力されません。

#### system\_cpu

GC スレッドがカーネルモードで費やした CPU 時間。単位は秒です。

CPU 時間取得に失敗した場合, [Sys: unknown]のように, "unknown"と表示されます。

-XX:-HitachiVerboseGCCpuTime オプションが指定された場合、出力されません。

## jvm\_alloc\_size

JavaVM 内部で管理している領域のうち,現在使用中の領域のサイズ(mmap\_total\_size と malloc\_total\_size の合計サイズのうち, 現在使用中の領域のサイズ)。

-XX:-HitachiVerboseGCPrintJVMInternalMemory オプションが指定された場合、出力されません。

## mmap\_total\_size

JavaVM内部で管理している領域のうち、mmap (Windows の場合は VirtualAlloc) で割り当てた C ヒープの総サイズ。

-XX:-HitachiVerboseGCPrintJVMInternalMemory オプションが指定された場合,出力されません。

## malloc total size

JavaVM内部で管理している領域のうち、malloc で割り当てたC ヒープの総サイズ。

-XX:-HitachiVerboseGCPrintJVMInternalMemory オプションが指定された場合,出力されません。

## thread\_count

Java スレッドの数。

-XX:-HitachiVerboseGCPrintThreadCount オプションが指定された場合,出力されません。

## doe\_alloc\_size

java.io.File.deleteOnExit()を呼び出して確保した累積のヒープサイズ。単位はキロバイトです。 -XX:-HitachiVerboseGCPrintDeleteOnExit オプションが指定された場合,出力されません。

## called\_count

java.io.File.deleteOnExit()の呼び出し回数。

-XX:-HitachiVerboseGCPrintDeleteOnExit オプションが指定された場合、出力されません。

## cc\_used\_size

GC 発生時のコードキャッシュ領域の使用サイズ。単位はキロバイトです。

-XX:-PrintCodeCacheInfo オプションが指定された場合,出力されません。

## cc\_max\_size

コードキャッシュ領域の最大サイズ。単位はキロバイトです。

-XX:-PrintCodeCacheInfo オプションが指定された場合,出力されません。

## cc\_info

保守情報。単位はキロバイトです。

-XX:-PrintCodeCacheInfo オプションが指定された場合,出力されません。

## buffer used size

ダイレクトバッファの使用サイズ。単位はキロバイトです。

-XX:-HitachiVerboseGCPrintDirectBuffer オプションが指定された場合,出力されません。

## buffer total size

ダイレクトバッファの合計容量。単位はキロバイトです。

-XX:-HitachiVerboseGCPrintDirectBuffer オプションが指定された場合,出力されません。

## buffer\_max\_size

ダイレクトバッファの最大値。単位はキロバイトです。

-XX:-HitachiVerboseGCPrintDirectBuffer オプションが指定された場合、出力されません。

#### buffer\_count

ダイレクトバッファの数。

-XX:-HitachiVerboseGCPrintDirectBuffer オプションが指定された場合,出力されません。

## 出力形式(G1GC を使用している場合)

• VG1 ログ

[id]<date>[gc\_kind\_gc\_info,\_gc\_time secs][Status: gc\_status][G1GC:Eden: eden\_info][G1GC:S urvivor: survivor info][G1GC:Tenured: tenured info][G1GC:Humongous: humongous info][G1GC: Free: free info][Metaspace: metaspace info][class space: class space info][cause:cause in fo][RegionSize: region\_size][Target: target\_time secs][Predicted: predicted\_time secs][Ta rgetTenured: target size][Reclaimable: reclaimable info][User: user cpu secs] [Sys: syste m cpu secs][IM: jvm alloc size, mmap total size, malloc total size][TC: thread count][DOE : doe alloc size, called count][CCI: cc\_used\_sizeK, cc\_max\_sizeK, cc\_infoK][GCID: gc\_id][ DirectBuffer: buffer used sizeK, buffer total sizeK, buffer max sizeK, buffer count]

## 注意事項

下線が引かれている部分は,JDK17 以降の場合にだけ出力されます。

出力内容を次に説明します。

## id

VG1(JavaVM ログファイル識別子)。

## date

GC 開始日時。

-XX:-HitachiVerboseGCPrintDate オプションが指定された場合,出力されません。

## gc\_kind

GC 種別。"Full GC", "Mixed GC", "Young GC", "Young GC(initial-mark)", "CM Remark", "CM Cleanup"のどれかが出力されます。

## gc\_info

GC 情報。次の形式で出力されます。

<GC前の領域サイズ>/<GC前の領域サイズ(リージョン換算)>(<GC前の領域サイズ>) -> <GC後の領域 サイズ>/<GC後の領域サイズ(リージョン換算)>(<GC後の領域サイズ>)

リージョン換算とは領域サイズを 1 リージョンのサイズで切り上げ,1 リージョンのサイズの倍数で表 した値です。

#### gc\_time

GC 経過時間。

#### gc\_status

GC の状態。"-", "to exhausted"が出力されます。

#### eden\_info

Eden 情報。次の形式で出力されます。

<GC前の領域サイズ(リージョン換算)>(<GC前の最大領域サイズ(リージョン換算)>) -> <GC後の領域 サイズ(リージョン換算)>(<GC後の最大領域サイズ(リージョン換算)>)

リージョン換算とは領域サイズを 1 リージョンのサイズで切り上げ,1 リージョンのサイズの倍数で表 した値です。

#### survivor\_info

Survivor 情報。次の形式で出力されます。

<GC前の領域サイズ(リージョン換算)> -> <GC後の領域サイズ(リージョン換算)>

リージョン換算とは領域サイズを 1 リージョンのサイズで切り上げ,1 リージョンのサイズの倍数で表 した値です。

#### tenured info

Tenured 情報。次の形式で出力されます。

<GC前の領域サイズ(リージョン換算)> -> <GC後の領域サイズ(リージョン換算)>

リージョン換算とは領域サイズを 1 リージョンのサイズで切り上げ,1 リージョンのサイズの倍数で表 した値です。

#### humongous\_info

Humongous 情報。次の形式で出力されます。

<GC前の領域サイズ(リージョン換算)> -> <GC後の領域サイズ(リージョン換算)>

リージョン換算とは領域サイズを 1 リージョンのサイズで切り上げ,1 リージョンのサイズの倍数で表 した値です。

#### free\_info

Free 情報。次の形式で出力されます。

<GC前の領域サイズ(リージョン換算)> -> <GC後の領域サイズ(リージョン換算)>

リージョン換算とは領域サイズを 1 リージョンのサイズで切り上げ,1 リージョンのサイズの倍数で表 した値です。

#### metaspace\_info

Metaspace 領域の情報。次の形式で出力されます。

<GC前の使用サイズ>(<GC前のcapacityサイズ>, <GC前のcommitサイズ>) -> <GC後の使用サイズ>(<G C後のcapacityサイズ>, <GC後のcommitサイズ>)

#### class\_space\_info

Compressed Class Space の情報。次の形式で出力されます。

<GC前の使用サイズ>(<GC前のcapacityサイズ>, <GC前のcommitサイズ>) -> <GC後の使用サイズ>(<G C後のcapacityサイズ>, <GC後のcommitサイズ>)

-XX:- UseCompressedOops オプションが指定された場合,出力されません。

#### cause\_info

GC 要因内容。

-XX:-HitachiVerboseGCPrintCause オプションが指定された場合、出力されません。

#### region\_size

1 リージョンのサイズです。

単位はキロバイトです。

#### target\_time

GC によるアプリケーション停止時間の目標時間です。

単位は秒です。

#### predicted\_time

JavaVM が予測した GC によるアプリケーション停止時間です。

単位は秒です。

なお, GC種別が"Full GC","CM Remark", "CM Cleanup"のときは予測をしないため, 0 が出 力されます。

#### target\_size

Mixed GC で GC 対象となった Tenured 領域のサイズです。

単位はキロバイト。

なお,GC 種別が"Mixed GC"以外のときは,0 が出力されます。

#### reclaimable\_info

MixedGC で回収される Tenured 領域の予測回収サイズ情報。次の形式で出力されます。

<予測回収サイズ>(<予測回収率>)

なお,予測回収サイズ情報は CM 終了直後の Young GC または Mixed GC だけ出力されます。それ 以外の場合,予測を行わないため,0 が出力されます。

#### user\_cpu

GC スレッドがユーザーモードで費やした CPU 時間。単位は秒です。

CPU 時間取得に失敗した場合, [User: unknown]のように, "unknown"と表示されます。

-XX:-HitachiVerboseGCCpuTime オプションが指定された場合,出力されません。

#### system\_cpu

GC スレッドがカーネルモードで費やした CPU 時間。単位は秒です。

CPU 時間取得に失敗した場合, [Sys: unknown]のように, "unknown"と表示されます。

-XX:-HitachiVerboseGCCpuTime オプションが指定された場合、出力されません。

## jvm\_alloc\_size

JavaVM 内部で管理している領域のうち,現在使用中の領域のサイズ(mmap\_total\_size と malloc\_total\_size の合計サイズのうち, 現在使用中の領域のサイズ)。

-XX:-HitachiVerboseGCPrintJVMInternalMemory オプションが指定された場合、出力されません。

## mmap\_total\_size

JavaVM内部で管理している領域のうち、mmap (Windows の場合は VirtualAlloc) で割り当てた C ヒープの総サイズ。

-XX:-HitachiVerboseGCPrintJVMInternalMemory オプションが指定された場合,出力されません。

## malloc total size

JavaVM内部で管理している領域のうち、malloc で割り当てたC ヒープの総サイズ。

-XX:-HitachiVerboseGCPrintJVMInternalMemory オプションが指定された場合,出力されません。

## thread\_count

Java スレッドの数。

-XX:-HitachiVerboseGCPrintThreadCount オプションが指定された場合,出力されません。

## doe\_alloc\_size

java.io.File.deleteOnExit()を呼び出して確保した累積のヒープサイズ。単位はキロバイトです。 -XX:-HitachiVerboseGCPrintDeleteOnExit オプションが指定された場合,出力されません。

## called\_count

java.io.File.deleteOnExit()の呼び出し回数。

-XX:-HitachiVerboseGCPrintDeleteOnExit オプションが指定された場合,出力されません。

## cc\_used\_size

GC 発生時のコードキャッシュ領域の使用サイズ。単位はキロバイトです。

-XX:-PrintCodeCacheInfo オプションが指定された場合,出力されません。

## cc\_max\_size

コードキャッシュ領域の最大サイズ。単位はキロバイトです。

-XX:-PrintCodeCacheInfo オプションが指定された場合,出力されません。

#### cc\_info

保守情報。単位はキロバイトです。

-XX:-PrintCodeCacheInfo オプションが指定された場合,出力されません。

## gc\_id

GC ごとに付与される識別子。

## buffer used size

ダイレクトバッファの使用サイズ。単位はキロバイトです。

-XX:-HitachiVerboseGCPrintDirectBuffer オプションが指定された場合,出力されません。

## buffer total size

ダイレクトバッファの合計容量。単位はキロバイトです。

-XX:-HitachiVerboseGCPrintDirectBuffer オプションが指定された場合,出力されません。

## buffer max size

ダイレクトバッファの最大値。単位はキロバイトです。

-XX:-HitachiVerboseGCPrintDirectBuffer オプションが指定された場合,出力されません。

## buffer\_count

ダイレクトバッファの数。

-XX:-HitachiVerboseGCPrintDirectBuffer オプションが指定された場合、出力されません。

• VCM

[id]<date>[cm\_event][User: user\_cpu\_secs][Sys: sys\_cpu\_secs]

## id

VCM(JavaVM ログファイル識別子)。

## date

CM 開始日時。

-XX:-HitachiVerboseGCPrintDate オプションが指定された場合,出力されません。

## cm\_event

CM 種別。"Concurrent Root Region Scan Start", "Concurrent Root Region Scan End ","Concurrent Mark Start","Concurrent Mark End","Concurrent Mark Stop","Concurrent Cleanup Start","Concurrent Cleanup End"のどれかが出力されます。

## user\_cpu

全 CM スレッドがユーザーモードで費やした CPU 時間。単位は秒です。

-XX:-HitachiVerboseGCCpuTime 指定時は出力されません。

CPU 時間取得に失敗した場合, [User: unknown]のように, "unknown"と表示されます。

CM の状態が Start の場合,0 が出力されます。

## sys\_cpu

全 CM スレッドがカーネルモードで費やした CPU 時間。単位は秒です。

-XX:-HitachiVerboseGCCpuTime 指定時は出力されません。

CPU 時間取得に失敗した場合, [Sys: unknown]のように, "unknown"と表示されます。

CM の状態が Start の場合,0 が出力されます。

## 出力形式(ZGC を使用している場合)

• VZG ログ

[id]<date>[h\_used\_beforeK(h\_size\_beforeK)->h\_used\_afterK(h\_size\_afterK), gc\_time\_msecs][ ZGC::Free: f\_used\_beforeK->f\_used\_afterK][Metaspace: m\_used\_beforeK(m\_capacity\_beforeK, m\_

\_commit\_beforeK)->m\_used\_afterK(m\_capacity\_afterK, m\_commit\_afterK)][class space: c\_used\_  $\overline{b}$ eforeK(c\_capacity\_before K, c\_commit\_before K)->c\_used\_after K(c\_capacity\_after K, c\_com mit\_after K)][SmallPage: s\_count/s\_sizeM(s\_emptyM, s\_relocatedM, s\_inPlaceinP)][MediumPag e: m\_count/m\_sizeM(m\_emptyM, m\_relocated M, m\_inPlaceinP)] [LargePage: l\_count/l\_sizeM(l\_ emptyM, I relocatedM, I inPlaceinP)][cause:cause info][User: user cpu stw1secs, user cpu stw2secs, user cpu\_stw3secs][Sys: sys\_cpu\_stw1secs, sys\_cpu\_stw2secs, sys\_cpu\_stw3secs][I M: jvm\_alloc\_sizeK, mmap\_total\_sizeK, malloc\_total\_sizeK][TC: thread\_count][DOE: doe\_allo c\_sizeK, called\_count][CCI: cc\_used\_sizeK, cc\_max\_sizeK, cc\_infoK][DirectBuffer: buffer\_u sed sizeK, buffer total sizeK, buffer max sizeK, buffer count]

出力内容を次に説明します。

## id

VZG (日立 JavaVM ログファイル識別子)。

#### date

ZGC サイクルが開始された日時。

-XX:-HitachiVerboseGCPrintDate オプションが指定された場合,出力されません。

#### h\_used\_before

GC 前の Java ヒープ領域の使用サイズ。単位はキロバイトです。

### h\_size\_before

GC 前の Java ヒープ領域の領域サイズ。単位はキロバイトです。

#### h\_used\_after

GC 後の Java ヒープ領域の使用サイズ。単位はキロバイトです。

#### h\_size\_after

GC 後の Java ヒープ領域の領域サイズ。単位はキロバイトです。

#### gc\_time

GC によるアプリケーション停止時間。STW1. STW2. STW3 の総数です。単位はミリ秒 (msec) です。

## f used before

GC 前の Free 領域のサイズ。単位はキロバイトです。

#### f used after

GC 後の Free 領域のサイズ。単位はキロバイトです。

#### m\_used\_before

GC 前の Metaspace 領域の使用サイズ。単位はキロバイトです。

#### m\_capacity\_before

GC 前の Metaspace 領域の capacity サイズ。単位はキロバイトです。

#### m\_commit\_before

GC 前の Metaspace 領域の commit サイズ。単位はキロバイトです。

#### m\_used\_after

GC 後の Metaspace 領域の使用サイズ。単位はキロバイトです。

#### m\_capacity\_after

GC 後の Metaspace 領域の capacity サイズ。単位はキロバイトです。

#### m\_commit\_after

GC 後の Metaspace 領域の commit サイズ。単位はキロバイトです。

#### c\_used\_before

GC 前の class space 領域の使用サイズ。単位はキロバイトです。 圧縮オブジェクトポインタ機能が無効の場合は出力されません。

### c\_capacity\_before

GC 前の class space 領域の capacity サイズ。単位はキロバイトです。 圧縮オブジェクトポインタ機能が無効の場合は出力されません。

## c\_commit\_before

GC 前の class space 領域の commit サイズ。単位はキロバイトです。 圧縮オブジェクトポインタ機能が無効の場合は出力されません。

## c\_used\_after

GC 後の class space 領域の使用サイズ。単位はキロバイトです。 圧縮オブジェクトポインタ機能が無効の場合は出力されません。

#### c\_capacity\_after

GC 後の class space 領域の capacity サイズ。単位はキロバイトです。 圧縮オブジェクトポインタ機能が無効の場合は出力されません。

#### c\_commit\_after

GC 後の class space 領域の commit サイズ。単位はキロバイトです。 圧縮オブジェクトポインタ機能が無効の場合は出力されません。

#### s\_count

Small ページの枚数。

#### s\_size

Small ページの総サイズ。単位はメガバイトです。

## s\_empty

Small ページの空きサイズ。単位はメガバイトです。

#### s\_relocated

Small ページに再配置されたオブジェクトサイズ。単位はメガバイトです。

#### s inPlace

空きメモリがない場合に InPlace 方式でオブジェクトが再配置された Small ページ枚数。

#### m\_count

Medium ページの枚数。

#### m\_size

Medium ページの総サイズ。単位はメガバイトです。

#### m empty

Medium ページの空きサイズ。単位はメガバイトです。

#### m\_relocated

Medium ページに再配置されたオブジェクトサイズ。単位はメガバイトです。

#### m\_inPlace

空きメモリがない場合に InPlace 方式でオブジェクトが再配置された Medium ページ枚数。

#### l\_count

Large ページの枚数。

#### l\_size

Large ページの総サイズ。単位はメガバイトです。

#### l\_empty

Large ページの空きサイズ。単位はメガバイトです。

#### l\_relocated

Large ページに再配置されたオブジェクトサイズ。単位はメガバイトです。

#### l\_inPlace

空きメモリがない場合に InPlace 方式でオブジェクトが再配置された Large ページ枚数。

#### cause\_info

GC 要因内容。

-XX:-HitachiVerboseGCPrintCause オプションが指定された場合、出力されません。

#### user\_cpu\_stw1

STW1 で全 GC スレッドがユーザモードで費やした CPU 時間の合計。単位は秒 (sec)です。 CPU 時間の取得に失敗した場合は「unknown」が表示されます。-XX:- HitachiVerboseGCPrintCause オプションが指定された場合,出力されません。

#### user\_cpu\_stw2

STW2 で全 GC スレッドがユーザモードで費やした CPU 時間の合計。単位は秒 (sec) です。 CPU 時間の取得に失敗した場合は「unknown」が表示されます。

-XX:- HitachiVerboseGCCpuTime オプションが指定された場合,出力されません。

#### user cpu stw3

STW3 で全 GC スレッドがユーザモードで費やした CPU 時間の合計。単位は秒 (sec)です。 CPU 時間の取得に失敗した場合は「unknown」が表示されます。

-XX:- HitachiVerboseGCCpuTime オプションが指定された場合,出力されません。

#### sys\_cpu\_stw1

STW1 で全 GC スレッドがカーネルモードで費やした CPU 時間の合計。単位は秒(sec)です。 CPU 時間の取得に失敗した場合は「unknown」が表示されます。

-XX:- HitachiVerboseGCCpuTime オプションが指定された場合,出力されません。

#### sys\_cpu\_stw2

STW2 で全 GC スレッドがカーネルモードで費やした CPU 時間の合計。単位は秒 (sec) です。 CPU 時間の取得に失敗した場合は「unknown」が表示されます。

-XX:- HitachiVerboseGCCpuTime オプションが指定された場合,出力されません。

### sys\_cpu\_stw3

STW3 で全 GC スレッドがカーネルモードで費やした CPU 時間の合計。単位は秒 (sec) です。 CPU 時間の取得に失敗した場合は「unknown」が表示されます。

-XX:- HitachiVerboseGCCpuTime オプションが指定された場合、出力されません。

#### jym\_alloc\_size

JavaVM内部で管理している領域のうち、現在使用中の領域のサイズ (mmap\_total\_size と malloc total size の合計サイズのうち、現在使用中の領域のサイズ)。単位はキロバイトです。

-XX:-HitachiVerboseGCPrintJVMInternalMemory オプションが指定された場合、出力されません。

#### mmap total size

JavaVM 内部で管理している領域のうち, mmap (Windows の場合は VirtualAlloc) で割り当てた C ヒープの総サイズ。単位はキロバイトです。

-XX:-HitachiVerboseGCPrintJVMInternalMemory オプションが指定された場合,出力されません。

#### malloc\_total\_size

JavaVM 内部で管理している領域のうち,malloc で割り当てた C ヒープ総サイズ。単位はキロバイト です。

-XX:-HitachiVerboseGCPrintJVMInternalMemory オプションが指定された場合,出力されません。

## thread\_count

Java スレッドの数。

-XX:-HitachiVerboseGCPrintThreadCount オプションが指定された場合、出力されません。

#### doe alloc size

java.io.File.deleteOnExit()を呼び出して確保した累積のヒープサイズ。単位はキロバイトです。

-XX:-HitachiVerboseGCPrintDeleteOnExit オプションが指定された場合,出力されません。

### called\_count

java.io.File.deleteOnExit()の呼び出し回数。

-XX:-HitachiVerboseGCPrintDeleteOnExit オプションが指定された場合,出力されません。

## cc\_used\_size

GC 発生時のコードキャッシュ領域の使用サイズ。単位はキロバイトです。

-XX:-PrintCodeCacheInfo オプションが指定された場合、出力されません。

#### cc\_max\_size

コードキャッシュ領域の最大サイズ。単位はキロバイトです。

-XX:-PrintCodeCacheInfo オプションが指定された場合、出力されません。

#### cc\_info

保守情報。単位はキロバイトです。

-XX:-PrintCodeCacheInfo オプションが指定された場合,出力されません。

#### buffer\_used\_size

ダイレクトバッファの使用サイズ。単位はキロバイトです。

-XX:-HitachiVerboseGCPrintDirectBuffer オプションが指定された場合,出力されません。

#### buffer total size

ダイレクトバッファの合計容量。単位はキロバイトです。

-XX:-HitachiVerboseGCPrintDirectBuffer オプションが指定された場合、出力されません。

#### buffer max size

ダイレクトバッファの最大値。単位はキロバイトです。

-XX:-HitachiVerboseGCPrintDirectBuffer オプションが指定された場合,出力されません。

#### buffer\_count

ダイレクトバッファの数。

-XX:-HitachiVerboseGCPrintDirectBuffer オプションが指定された場合、出力されません。

• VZP ログ

[id]<date>[phase, phase\_time msecs]

出力内容を次に説明します。

## id

```
VZP(日立 JavaVM ログファイル識別子)。
```
#### date

各フェーズが開始された日時。

-XX:-HitachiVerboseGCPrintDate オプションが指定された場合,出力されません。

#### phase

STW またはフェーズの種別。

#### phase\_time

フェーズに掛かった時間。単位はミリ秒(msec)です。

## 出力例

SerialGC を使用している場合

• -XX:HitachiVerboseGCIntervalTime オプションが指定されている場合

[VGC]<Tue Nov 22 11:01:52.180 2022>(Skip Full:1,Copy:0)[Full GC 3250K->3250K(8064K), 0.01 06676 secs][DefNew::Eden: 0K->0K(2304K)][DefNew::Survivor: 0K->0K(256K)][Tenured: 3250K-> 3250K(5504K)][Metaspace: 8613K(8896K, 8896K)->8613K(8896K, 8896K)][class space: 1131K(128 0K, 1280K)->1131K(1280K, 1280K)][cause:System.gc][User: 0.0156250 secs][Sys: 0.0000000 se cs][IM: 9933K, 10144K, 0K][TC: 16][DOE: 0K, 0][CCI: 895K, 49152K, 2496K][DirectBuffer: 8K , 8K, 83200K, 1]

## 注意事項

下線が引かれている部分は、JDK17 以降の場合にだけ出力されます。

G1GC を使用している場合

• VG1 ログ

[VG1]<Tue Nov 22 11:34:45.443 2022>[Full GC 3287K/4096K(14336K)->3287K/4096K(14336K), 0.0 108105 secs][Status:-][G1GC::Eden: 0K(4096K)->0K(4096K)][G1GC::Survivor: 0K->0K][G1GC::Te nured: 4096K->4096K][G1GC::Humongous: 0K->0K][G1GC::Free: 10240K->10240K][Metaspace: 8575 K(8832K, 8832K)->8575K(8832K, 8832K)][class space: 1131K(1280K, 1280K)->1131K(1280K, 1280 K)][cause:System.gc][RegionSize: 1024K][Target: 0.2000000 secs][Predicted: 0.0000000 secs ][TargetTenured: 0K][Reclaimable: 0K(0.00%)][User: 0.0156250 secs][Sys: 0.0000000 secs][I M: 31447K, 36256K, 0K][TC: 27][DOE: 0K, 0][CCI: 910K, 49152K, 2496K][GCID: 20][DirectBuff er: 8K, 8K, 86016K, 1]

## 注意事項

下線が引かれている部分は,JDK17 以降の場合にだけ出力されます。

• VCM ログ

[VCM]<Wed Jul 24 11:45:20 2013>[Concurrent Root Region Scan Start][User: 0.0000000 secs][ Sys: 0.0000000 secs] [VCM]<Wed Jul 24 11:45:20 2013>[Concurrent Root Region Scan End][User: 0.0126134 secs][Sy s: 0.0146961 secs] [VCM]<Wed Jul 24 11:45:20 2013>[Concurrent Mark Start][User: 0.0000000 secs][Sys: 0.00000 00 secs] [VCM]<Wed Jul 24 11:45:34 2013>[Concurrent Mark End][User: 0.0156250 secs][Sys: 0.2495800 secs]

ZGC を使用している場合

• VZG ログ

[VZG]<Thu Feb 16 17:16:45 2023>[18432K(18432K)->6144K(20480K), 0.0069 msecs][ZGC::Free: 6 7584K->79872K][Metaspace: 3849K(3968K, 3968K)->3849K(3968K, 3968K)][SmallPage: 5/10M(8M, 0M, 0inP)][MediumPage: 0/0M(0M, 0M, 0inP)][LargePage: 4/8M(6M, 0M, 0inP)][cause:ZWarmup][ User: 0.0010000secs, 0.0025000secs, 0.0014000secs][Sys: 0.0012000secs, 0.0011000secs, 0.0 015000secs][IM: 5098K, 6752K, 0K][TC: 20][DOE: 0K, 0][CCI: 556K, 0K, 0K]

• VZP ログ

# -XX:[+|-]HitachiCommaVerboseGC (CSV 出力オプション)

## 形式

#### -XX:+HitachiCommaVerboseGC

拡張 verbosegc 情報の出力を, CSV ファイルで取得できるようにコンマ形式で出力します。 拡張 verbosegc 情報に出力される括弧(丸括弧(),角括弧[],山括弧<>)およびコロン(:)をすべて 削除し,コンマ(,)で区切った数値または文字列を出力します。

#### -XX:-HitachiCommaVerboseGC

拡張 verbosegc 情報を通常形式で出力します。

## 説明

拡張 verbosegc 情報を CSV 形式で出力するかどうかを指定します。

## デフォルト値

• -XX:-HitachiCommaVerboseGC

## 前提オプション

• -XX:+HitachiVerboseGC

## 出力形式(SerialGC を使用している場合)

-XX:-HitachiVerboseGCIntervalTime オプションが指定されている場合の出力内容を次に説明します。

id, date, full count, copy count, inc count, gc kind, gc info, gc time, eden info, survivor info, tenured info, metaspace info, classspace info, cause info, user cpu, system cpu, jvm al loc\_size, mmap\_total\_size, malloc\_total\_size, thread\_count, doe\_alloc\_size, called\_count, cc \_used\_size, cc\_max\_size, cc\_info, buffer\_used\_size,buffer\_total\_size,buffer\_max\_size,buffer count

## 注意事項

下線が引かれている部分は、JDK17 以降の場合にだけ出力されます。

#### id

JavaVM ログファイル識別子。

## date

GC 開始日時。-XX:-HitachiVerboseGCPrintDate オプションが指定された場合,出力されません。

## full count

full GC 情報出力をスキップした回数。

-XX:HitachiVerboseGCIntervalTime オプションが指定された場合に出力されます。

#### copy\_count

copy GC 情報出力をスキップした回数。

-XX:HitachiVerboseGCIntervalTime オプションが指定された場合に出力されます。

### inc\_count

0 を表示。

-XX:HitachiVerboseGCIntervalTime オプションが指定された場合に出力されます。

#### gc\_kind

GC 種別。"FullGC"または"GC"が出力されます。

#### gc\_info

GC 情報。次の形式で出力されます。単位はキロバイトです。

<GC前の領域長>,<GC後の領域長>,<領域サイズ>

#### gc\_time

GC 経過時間。単位は秒です。

#### eden\_info

Eden 情報。次の形式で出力されます。単位はキロバイトです。

<GC前の領域長>,<GC後の領域長>,<領域サイズ>

#### survivor\_info

Survivor 情報。次の形式で出力されます。単位はキロバイトです。

<GC前の領域長>,<GC後の領域長>,<領域サイズ>

#### tenured\_info

Tenured 情報。次の形式で出力されます。単位はキロバイトです。

<GC前の領域長>,<GC後の領域長>,<領域サイズ>

#### metaspace\_info

Metaspace 領域の情報。次の形式で出力されます。単位はキロバイトです。

<GC前の使用サイズ>,<GC前のcapacityサイズ>,<GC前のcommitサイズ>,<GC後の使用サイズ>,<GC後の capacityサイズ>,<GC後のcommitサイズ>

#### classspace\_info

Compressed Class Space 情報。次の形式で出力されます。単位はキロバイトです。

<GC前の使用サイズ>,<GC前のcapacityサイズ>,<GC前のcommitサイズ>,<GC後の使用サイズ>,<GC後の capacityサイズ>,<GC後のcommitサイズ>

## cause\_info

GC 要因番号。

-XX:-HitachiVerboseGCPrintCause オプションが指定された場合、出力されません。

なお,GC 要因番号については,「-XX:[+|[-\]HitachiVerboseGCPrintCause\(GC 要因内容出力オプ](#page-615-0) [ション\)](#page-615-0)」を参照してください。

## user\_cpu

GC スレッドがユーザーモードで費やした CPU 時間。単位は秒です。

CPU 時間の取得に失敗した場合は"unknown"と表示されます。

-XX:-HitachiVerboseGCCpuTime オプションが指定された場合,出力されません。

## system\_cpu

GC スレッドがカーネルモードで費やした CPU 時間。単位は秒です。

CPU 時間の取得に失敗した場合は"unknown"と表示されます。

-XX:-HitachiVerboseGCCpuTime オプションが指定された場合,出力されません。

## jym\_alloc\_size

TavaVM 内部で管理している領域のうち、現在使用中の領域のサイズ (mmap\_total\_size と malloc total size の合計サイズのうち, 現在使用中の領域のサイズ)。単位はキロバイトです。

-XX:-HitachiVerboseGCPrintJVMInternalMemory オプションが指定された場合,出力されません。

## mmap\_total\_size

TavaVM 内部で管理している領域のうち, mmap (Windows の場合は VirtualAlloc) で割り当てた C ヒープの総サイズ。単位はキロバイトです。

-XX:-HitachiVerboseGCPrintJVMInternalMemory オプションが指定された場合,出力されません。

## malloc total size

JavaVM内部で管理している領域のうち、malloc で割り当てたC ヒープ総サイズ。単位はキロバイト です。

-XX:-HitachiVerboseGCPrintJVMInternalMemory オプションが指定された場合,出力されません。

## thread\_count

Java スレッドの数。

-XX:-HitachiVerboseGCPrintThreadCount オプションが指定された場合、出力されません。

## doe\_alloc\_size

java.io.File.deleteOnExit()を呼び出して確保した累積のヒープサイズ。単位はキロバイトです。

-XX:-HitachiVerboseGCPrintDeleteOnExit オプションが指定された場合,出力されません。

## called\_count

java.io.File.deleteOnExit()の呼び出し回数。

-XX:-HitachiVerboseGCPrintDeleteOnExit が指定された場合,出力されません。

## cc\_used\_size

GC 発生時のコードキャッシュ領域の使用サイズ。単位はキロバイトです。

-XX:-PrintCodeCacheInfo オプションが指定された場合,出力されません。

## cc\_max\_size

コードキャッシュ領域の最大サイズ。単位はキロバイトです。

-XX:-PrintCodeCacheInfo オプションが指定された場合、出力されません。

### cc\_info

保守情報。単位はキロバイトです。

-XX:-PrintCodeCacheInfo オプションが指定された場合,出力されません。

## buffer\_used\_size

ダイレクトバッファの使用サイズ。単位はキロバイトです。

-XX:-HitachiVerboseGCPrintDirectBuffer オプションが指定された場合,出力されません。

## buffer\_total\_size

ダイレクトバッファの合計容量。単位はキロバイトです。

-XX:-HitachiVerboseGCPrintDirectBuffer オプションが指定された場合,出力されません。

## buffer\_max\_size

ダイレクトバッファの最大値。単位はキロバイトです。

-XX:-HitachiVerboseGCPrintDirectBuffer オプションが指定された場合,出力されません。

## buffer\_count

ダイレクトバッファの数。

-XX:-HitachiVerboseGCPrintDirectBuffer オプションが指定された場合、出力されません。

-XX:+HitachiVerboseGCPrintTenuringDistribution オプションが指定されている場合の出力内容を次 に説明します。

id, date, size, value, max value, total age1, total age2, total agen

出力内容については, [-XX:[+]-]HitachiVerboseGCPrintTenuringDistribution (Survivor 領域の年齢 [分布出力オプション\)」](#page-619-0)を参照してください。

## 出力形式(G1GC を使用している場合)

• VG1 ログ

id, date, gc kind, gc info, gc time, gc status, eden info, survivor info, tenured info, hu mongous info, free info, metaspace info, classspace info, cause info, region size, target \_time, predicted\_time, target\_size, reclaimable\_info, user\_cpu, system\_cpu, jvm\_alloc\_siz e, mmap\_total\_size, malloc\_total\_size, thread\_count, doe\_alloc\_size, called count, cc\_use d size, cc max size, cc info, buffer used size, buffer total size, buffer max size, buffe r\_count

## 注意事項

下線が引かれている部分は, JDK17 以降の場合にだけ出力されます。

#### id

JavaVM ログファイル識別子。

#### date

GC 開始日時。-XX:-HitachiVerboseGCPrintDate オプションが指定された場合,出力されません。

#### gc\_kind

GC 種別。"Full GC", "Mixed GC"," Young GC", "Young GC(initial-mark)", "CM Remark", "CM Cleanup"のどれかが出力されます。

#### gc\_info

GC 情報。次の形式で出力されます。単位はキロバイトです。

<GC前の領域サイズ>,<GC前の領域サイズ(リージョン換算)>,<GC前の領域サイズ>,<GC後の領域サイ ズ>,<GC後の領域サイズ(リージョン換算)>,<GC後の領域サイズ>

リージョン換算とは領域サイズを 1 リージョンのサイズで切り上げ,1 リージョンのサイズの倍数で表 した値です。

#### gc\_time

GC 経過時間。

#### gc\_status

GC の状態。"-", "to exhausted"が出力されます。

#### eden\_info

Eden 情報。次の形式で出力されます。

<GC前の領域サイズ(リージョン換算)>,<GC前の最大領域サイズ(リージョン換算)>,<GC後の領域サイ ズ(リージョン換算)>,<GC後の最大領域サイズ(リージョン換算)>

リージョン換算とは領域サイズを 1 リージョンのサイズで切り上げ,1 リージョンのサイズの倍数で表 した値です。

#### survivor\_info

Survivor 情報。次の形式で出力されます。

<GC前の領域サイズ(リージョン換算)>,<GC後の領域サイズ(リージョン換算)>

リージョン換算とは領域サイズを 1 リージョンのサイズで切り上げ,1 リージョンのサイズの倍数で表 した値です。

#### tenured\_info

Tenured 情報。次の形式で出力されます。

<GC前の領域サイズ(リージョン換算)>,<GC後の領域サイズ(リージョン換算)>

リージョン換算とは領域サイズを 1 リージョンのサイズで切り上げ,1 リージョンのサイズの倍数で表 した値です。

#### humongous\_info

Humongous 情報。次の形式で出力されます。

<GC前の領域サイズ(リージョン換算)>,<GC後の領域サイズ(リージョン換算)>

リージョン換算とは領域サイズを 1 リージョンのサイズで切り上げ,1 リージョンのサイズの倍数で表 した値です。

#### free info

Free 情報。次の形式で出力されます。

<GC前の領域サイズ(リージョン換算)>,<GC後の領域サイズ(リージョン換算)>

リージョン換算とは領域サイズを 1 リージョンのサイズで切り上げ,1 リージョンのサイズの倍数で表 した値です。

#### metaspace\_info

Metaspace 領域の情報。次の形式で出力されます。単位はキロバイトです。

<GC前の使用サイズ>,<GC前のcapacityサイズ>,<GC前のcommitサイズ>,<GC後の使用サイズ>,<GC後の capacityサイズ>,<GC後のcommitサイズ>

#### classspace\_info

Compressed Class Space 情報。次の形式で出力されます。単位はキロバイトです。

<GC前の使用サイズ>,<GC前のcapacityサイズ>,<GC前のcommitサイズ>,<GC後の使用サイズ>,<GC後の capacityサイズ>,<GC後のcommitサイズ>

#### cause\_info

GC 要因番号。

-XX:-HitachiVerboseGCPrintCause オプションが指定された場合、出力されません。

なお,GC 要因番号については,「-XX:[+|-]HitachiVerboseGCPrintCause(GC 要因内容出力オプ ション)」を参照してください。

#### region\_size

1 リージョンのサイズです。

単位はキロバイトです。

#### target time

GC によるアプリケーション停止時間の目標時間です。 単位は秒です。

## predicted\_time

JavaVM が予測した GC によるアプリケーション停止時間です。 単位は秒です。

なお, GC 種別が"Full GC", "CM Remark", "CM Cleanup"のときは予測をしないため,0が 出力されます。

#### target\_size

Mixed GC で GC 対象となった Tenured 領域のサイズです。

単位はキロバイト。

なお, GC 種別が"Mixed GC"以外のときは、0が出力されます。

### reclaimable\_info

MixedGC で回収される Tenured 領域の予測回収サイズ情報。次の形式で出力されます。

#### <予測回収サイズ>(<予測回収率>)

なお,予測回収サイズ情報は CM 終了直後の Young GC または Mixed GC だけ出力されます。それ 以外の場合,予測を行わないため,0 が出力されます。

#### user\_cpu

GC スレッドがユーザーモードで費やした CPU 時間。単位は秒です。

CPU 時間の取得に失敗した場合は"unknown"と表示されます。

-XX:-HitachiVerboseGCCpuTime オプションが指定された場合、出力されません。

## system\_cpu

GC スレッドがカーネルモードで費やした CPU 時間。単位は秒です。

CPU 時間の取得に失敗した場合は"unknown"と表示されます。

-XX:-HitachiVerboseGCCpuTime オプションが指定された場合,出力されません。

## jym\_alloc\_size

JavaVM 内部で管理している領域のうち、現在使用中の領域のサイズ (mmap\_total\_size と malloc total size の合計サイズのうち, 現在使用中の領域のサイズ)。単位はキロバイトです。 -XX:-HitachiVerboseGCPrintIVMInternalMemory オプションが指定された場合,出力されません。

## mmap\_total\_size

JavaVM 内部で管理している領域のうち,mmap(Windows の場合は VirtualAlloc)で割り当てた C ヒープの総サイズ。単位はキロバイトです。

-XX:-HitachiVerboseGCPrintJVMInternalMemory オプションが指定された場合,出力されません。

## malloc\_total\_size

JavaVM 内部で管理している領域のうち,malloc で割り当てた C ヒープ総サイズ。単位はキロバイト です。

-XX:-HitachiVerboseGCPrintJVMInternalMemory オプションが指定された場合,出力されません。

## thread\_count

Java スレッドの数。

-XX:-HitachiVerboseGCPrintThreadCount オプションが指定された場合,出力されません。

## doe alloc size

java.io.File.deleteOnExit()を呼び出して確保した累積のヒープサイズ。単位はキロバイトです。 -XX:-HitachiVerboseGCPrintDeleteOnExit オプションが指定された場合、出力されません。

## called\_count

java.io.File.deleteOnExit()の呼び出し回数。

-XX:-HitachiVerboseGCPrintDeleteOnExit が指定された場合,出力されません。

## cc\_used\_size

GC 発生時のコードキャッシュ領域の使用サイズ。単位はキロバイトです。

-XX:-PrintCodeCacheInfo オプションが指定された場合、出力されません。

## cc\_max\_size

コードキャッシュ領域の最大サイズ。単位はキロバイトです。

-XX:-PrintCodeCacheInfo オプションが指定された場合,出力されません。

## cc\_info

保守情報。単位はキロバイトです。

-XX:-PrintCodeCacheInfo オプションが指定された場合,出力されません。

## buffer\_used\_size

ダイレクトバッファの使用サイズ。単位はキロバイトです。

-XX:-HitachiVerboseGCPrintDirectBuffer オプションが指定された場合、出力されません。

## buffer total size

ダイレクトバッファの合計容量。単位はキロバイトです。

-XX:-HitachiVerboseGCPrintDirectBuffer オプションが指定された場合,出力されません。

## buffer\_max\_size

ダイレクトバッファの最大値。単位はキロバイトです。

-XX:-HitachiVerboseGCPrintDirectBuffer オプションが指定された場合,出力されません。

## buffer\_count

ダイレクトバッファの数。

-XX:-HitachiVerboseGCPrintDirectBuffer オプションが指定された場合,出力されません。

-XX:+HitachiVerboseGCPrintTenuringDistribution オプションが指定されている場合の出力内容を次 に説明します。

id, date, size, value, max\_value, total\_age1, total\_age2, total\_agen

出力内容については, [-XX:[+]-]HitachiVerboseGCPrintTenuringDistribution (Survivor 領域の年齢 [分布出力オプション\)」](#page-619-0)を参照してください。

• VCM ログ

#### id

VCM(JavaVM ログファイル識別子)。

## date

CM 開始日時。

-XX:-HitachiVerboseGCPrintDate オプションが指定された場合,出力されません。

## cm\_event

CM 種別。"Concurrent Root Region Scan Start", "Concurrent Root Region Scan End","Concurrent Mark Start","Concurrent Mark End","Concurrent Mark Stop", "Concurrent Cleanup Start", "Concurrent Cleanup End"のどれかが出力されます。

## user\_cpu

全 CM スレッドがユーザーモードで費やした CPU 時間。単位は秒です。 -XX:-HitachiVerboseGCCpuTime 指定時は出力されません。 CPU 時間取得に失敗した場合,"unknown"と表示されます。 CM の状態が Start の場合,0 が出力されます。

## sys\_cpu

全 CM スレッドがカーネルモードで費やした CPU 時間。単位は秒です。 -XX:-HitachiVerboseGCCpuTime 指定時は出力されません。 CPU 時間取得に失敗した場合,"unknown"と表示されます。 CM の状態が Start の場合,0 が出力されます。

## 出力形式(ZGC を使用している場合)

• VZG ログ

id,date, h\_used\_before, h\_size\_before, h\_used\_after, h\_size\_after, gc\_time, f\_used\_before , f\_used\_after, m\_used\_before, m\_capacity\_before, m\_commit\_before, m\_used\_after, m\_capaci ty after, m\_commit\_after, c\_used\_before, c\_capacity\_before, c\_commit\_before, c\_used\_after , c capacity after, c commit after, s count, s size, s empty, s relocated, s inPlace, m c ount, m size, m\_empty, m\_relocated, m\_inPlace, l\_count, l\_size, l\_empty, l\_relocated, l\_i  $n$ Place, cause info, user cpu\_stw1, user cpu\_stw2, user cpu\_stw3, sys\_cpu\_stw1, sys\_cpu\_st w2, sys\_cpu\_stw3, jvm\_alloc\_size, mmap\_total\_size, malloc\_total\_size, thread count, doe a lloc\_size, called\_count, cc\_used\_size, cc\_max\_size, cc\_info, buffer\_used\_size, buffer\_tot al size, buffer max size, buffer count

id

VZG (日立 JavaVM ログファイル識別子)。

date

ZGC サイクルが開始された日時。

-XX:-HitachiVerboseGCPrintDate オプションが指定された場合,出力されません。

#### h\_used\_before

GC 前の Java ヒープ領域の使用サイズ。単位はキロバイトです。

#### h\_size\_before

GC 前の Java ヒープ領域の領域サイズ。単位はキロバイトです。

#### h\_used\_after

GC 後の Java ヒープ領域の使用サイズ。単位はキロバイトです。

#### h\_size\_after

GC 後の Java ヒープ領域の領域サイズ。単位はキロバイトです。

#### gc\_time

GC によるアプリケーション停止時間。STW1, STW2, STW3 の総数です。単位はミリ秒 (msec) です。

#### f\_used\_before

GC 前の Free 領域のサイズ。単位はキロバイトです。

#### f\_used\_after

GC 後の Free 領域のサイズ。単位はキロバイトです。

#### m\_used\_before

GC 前の Metaspace 領域の使用サイズ。単位はキロバイトです。

#### m capacity before

GC 前の Metaspace 領域の capacity サイズ。単位はキロバイトです。

#### m\_commit\_before

GC 前の Metaspace 領域の commit サイズ。単位はキロバイトです。

## m\_used\_after

GC 後の Metaspace 領域の使用サイズ。単位はキロバイトです。

#### m\_capacity\_after

GC 後の Metaspace 領域の capacity サイズ。単位はキロバイトです。

## m\_commit\_after

GC 後の Metaspace 領域の commit サイズ。単位はキロバイトです。

#### c\_used\_before

GC 前の class space 領域の使用サイズ。単位はキロバイトです。 圧縮オブジェクトポインタ機能が無効の場合は 0 が出力されます。

#### c\_capacity\_before

GC 前の class space 領域の capacity サイズ。単位はキロバイトです。 圧縮オブジェクトポインタ機能が無効の場合は 0 が出力されます。

## c\_commit\_before

GC 前の class space 領域の commit サイズ。単位はキロバイトです。 圧縮オブジェクトポインタ機能が無効の場合は0が出力されます。

## c\_used\_after

GC 後の class space 領域の使用サイズ。単位はキロバイトです。 圧縮オブジェクトポインタ機能が無効の場合は 0 が出力されます。

## c\_capacity\_after

GC 後の class space 領域の capacity サイズ。単位はキロバイトです。 圧縮オブジェクトポインタ機能が無効の場合は0が出力されます。

## c\_commit\_after

GC 後の class space 領域の commit サイズ。単位はキロバイトです。 圧縮オブジェクトポインタ機能が無効の場合は0が出力されます。

## s\_count

Small ページの枚数。

## s\_size

Small ページの総サイズ。単位はメガバイトです。

## s\_empty

Small ページの空きサイズ。単位はメガバイトです。

#### s\_relocated

Small ページに再配置されたオブジェクトサイズ。単位はメガバイトです。

## s\_inPlace

空きメモリがない場合に InPlace 方式でオブジェクトが再配置された Small ページ枚数。

## m\_count

Medium ページの枚数。

#### m\_size

Medium ページの総サイズ。単位はメガバイトです。

## m\_empty

Medium ページの空きサイズ。単位はメガバイトです。

## m\_relocated

Medium ページに再配置されたオブジェクトサイズ。単位はメガバイトです。

#### m\_inPlace

空きメモリがない場合に InPlace 方式でオブジェクトが再配置された Medium ページ枚数。

## l\_count

Large ページの枚数。

#### l\_size

Large ページの総サイズ。単位はメガバイトです。

#### l\_empty

Large ページの空きサイズ。単位はメガバイトです。

#### l\_relocated

Large ページに再配置されたオブジェクトサイズ。単位はメガバイトです。

#### l\_inPlace

空きメモリがない場合に InPlace 方式でオブジェクトが再配置された Large ページ枚数。

#### cause\_info

GC 要因内容。

-XX:-HitachiVerboseGCPrintCause オプションが指定された場合、出力されません。

#### user\_cpu\_stw1

STW1 で全 GC スレッドがユーザモードで費やした CPU 時間の合計。単位は秒 (sec)です。 CPU 時間の取得に失敗した場合は「unknown」が表示されます。-XX:-

HitachiVerboseGCPrintCause オプションが指定された場合,出力されません。

#### user\_cpu\_stw2

STW2 で全 GC スレッドがユーザモードで費やした CPU 時間の合計。単位は秒 (sec)です。 CPU 時間の取得に失敗した場合は「unknown」が表示されます。

-XX:- HitachiVerboseGCCpuTime オプションが指定された場合、出力されません。

#### user cpu stw3

STW3 で全 GC スレッドがユーザモードで費やした CPU 時間の合計。単位は秒(sec)です。 CPU 時間の取得に失敗した場合は「unknown」が表示されます。

-XX:- HitachiVerboseGCCpuTime オプションが指定された場合、出力されません。

#### sys\_cpu\_stw1

STW1 で全 GC スレッドがカーネルモードで費やした CPU 時間の合計。単位は秒 (sec) です。 CPU 時間の取得に失敗した場合は「unknown」が表示されます。

-XX:- HitachiVerboseGCCpuTime オプションが指定された場合,出力されません。

#### sys\_cpu\_stw2

STW2 で全 GC スレッドがカーネルモードで費やした CPU 時間の合計。単位は秒 (sec) です。 CPU 時間の取得に失敗した場合は「unknown」が表示されます。

-XX:- HitachiVerboseGCCpuTime オプションが指定された場合,出力されません。

#### sys\_cpu\_stw3

STW3 で全 GC スレッドがカーネルモードで費やした CPU 時間の合計。単位は秒 (sec)です。 CPU 時間の取得に失敗した場合は「unknown」が表示されます。

-XX:- HitachiVerboseGCCpuTime オプションが指定された場合、出力されません。
### thread\_count

Java スレッドの数。

-XX:-HitachiVerboseGCPrintThreadCount オプションが指定された場合、出力されません。

### doe alloc size

java.io.File.deleteOnExit()を呼び出して確保した累積のヒープサイズ。単位はキロバイトです。 -XX:-HitachiVerboseGCPrintDeleteOnExit オプションが指定された場合,出力されません。

### called\_count

java.io.File.deleteOnExit()の呼び出し回数。

-XX:-HitachiVerboseGCPrintDeleteOnExit オプションが指定された場合,出力されません。

### cc\_used\_size

GC 発生時のコードキャッシュ領域の使用サイズ。単位はキロバイトです。

-XX:-PrintCodeCacheInfo オプションが指定された場合,出力されません。

### cc\_max\_size

コードキャッシュ領域の最大サイズ。単位はキロバイトです。

-XX:-PrintCodeCacheInfo オプションが指定された場合,出力されません。

### cc\_info

保守情報。単位はキロバイトです。

-XX:-PrintCodeCacheInfo オプションが指定された場合,出力されません。

### buffer used size

ダイレクトバッファの使用サイズ。単位はキロバイトです。

-XX:-HitachiVerboseGCPrintDirectBuffer オプションが指定された場合,出力されません。

### buffer total size

ダイレクトバッファの合計容量。単位はキロバイトです。

-XX:-HitachiVerboseGCPrintDirectBuffer オプションが指定された場合,出力されません。

### buffer max size

ダイレクトバッファの最大値。単位はキロバイトです。

-XX:-HitachiVerboseGCPrintDirectBuffer オプションが指定された場合,出力されません。

### buffer\_count

ダイレクトバッファの数。

-XX:-HitachiVerboseGCPrintDirectBuffer オプションが指定された場合、出力されません。

• VZP ログ

id, date, phase, phase time

出力内容を次に説明します。

id

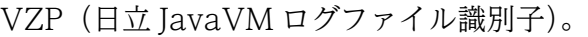

#### date

各フェーズが開始された日時。

-XX:-HitachiVerboseGCPrintDate オプションが指定された場合,出力されません。

#### phase

STW またはフェーズの種別。

#### phase\_time

フェーズにかかった時間。単位はミリ秒(msec)です。

### 出力例

SerialGC を使用している場合

• -XX:HitachiVerboseGCIntervalTime オプションが指定されている場合

VGC,Tue Nov 22 13:04:01.234 2022,1,0,0,Full GC,3254,3254,8064,0.0149684,0,0,2304,0,0,256, 3254,3254,5504,8613,8896,8896,8613,8896,8896,1131,1280,1280,1131,1280,1280,1,0.0156250,0. 0000000,7252,10144,0,15,0,0,894,49152,2496,17,8,8,83200,1

#### 注意事項

下線が引かれている部分は、JDK17 以降の場合にだけ出力されます。

• -XX:+HitachiVerboseGCPrintTenuringDistribution オプションが指定されている場合

PTD,Wed May 28 11:45:23 2008,5467547,30,31,1357527,1539661

G1GC を使用している場合

• VG1 ログ

VG1,Tue Nov 22 13:13:22.002 2022,Full GC,3254,4096,14336,3254,4096,14336,0.0059093,-,0,40 96,0,4096,0,0,4096,4096,0,0,10240,10240,8575,8832,8832,8575,8832,8832,1131,1280,1280,1131 ,1280,1280,1,1024,0.2000000,0.0000000,0,0,0.00,0.0000000,0.0000000,31450,37280,0,27,0,0,9 13,49152,2496,20,8,8,86016,1

# 注意事項

下線が引かれている部分は、JDK17 以降の場合にだけ出力されます。

• VCM ログ

VCM,Fri Jul 26 21:35:50 2013,Concurrent Mark Start,0.0000000,0.0000000 VCM,Fri Jul 26 21:35:50 2013,Concurrent Mark End,0.0124532,0.0245698

ZGC を使用している場合

• VZG ログ

VZG,Fri Mar 31 14:27:52 2023,14336,14336,6144,16384,0.0409,71680,79872,3921,4032,4032,392 1,4032,4032,0,0,0,0,0,0,4,8,4,0,0,0,0,0,0,0,3,6,4,0,0,25,0.0000000,0.0000000,0.0000000,0. 0000000,0.0000000,0.0000000,11056,12320,0,23,0,0,608,49152,2496

• VZP ログ

VZP,Fri Mar 31 14:27:53 2023,Pause Mark Start,0.0095

# -XX:HitachiVerboseGCIntervalTime (拡張 verbosegc 情報出力間隔指定オ プション)

# 形式

-XX:HitachiVerboseGCIntervalTime=<整数値>

# 説明

拡張 verbosegc 情報を出力する時間(秒)の間隔を指定します。

### オプションを指定した場合

拡張 verbosegc 情報を GC ごとに出力するのではなく,指定された時間を超えた次の GC を出力しま す。このとき,前回の出力から今回の出力までの間に発生した,次に示す GC の回数も出力します。こ れらは必ず出力されます。

### 表 14‒5 回数を出力する GC の一覧

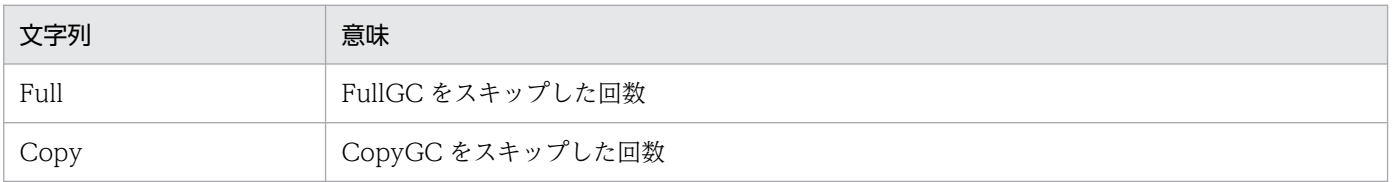

### オプションを指定しない場合

0 秒がデフォルトで設定され,GC 発生ごとに拡張 verbosegc 情報を出力します。

### デフォルト値

• -XX:HitachiVerboseGCIntervalTime=0

# 前提オプション

• -XX:+HitachiVerboseGC

# 引数

<整数値>

0〜2147483647 の範囲の整数値(単位:秒)を指定します。範囲外の値が指定された場合は 0 が設定 されます。負の値を指定した場合はエラーとなります。

# -XX:[+|-]HitachiVerboseGCPrintCause (GC 要因内容出力オプション)

# 形式

-XX:+HitachiVerboseGCPrintCause

GC の要因内容を,拡張 verbosegc 情報の行末に出力します。

-XX:-HitachiVerboseGCPrintCause

拡張 verbosegc 情報を通常形式で出力します。

### 説明

GC の要因内容を出力するかどうかを指定します。

### デフォルト値

• -XX:+HitachiVerboseGCPrintCause

### 前提オプション

• -XX:+HitachiVerboseGC

-XX:+HitachiCommaVerboseGC オプションが指定されている場合は,次に示す要因番号が出力されま す。

# 表 14-6 GC 要因一覧

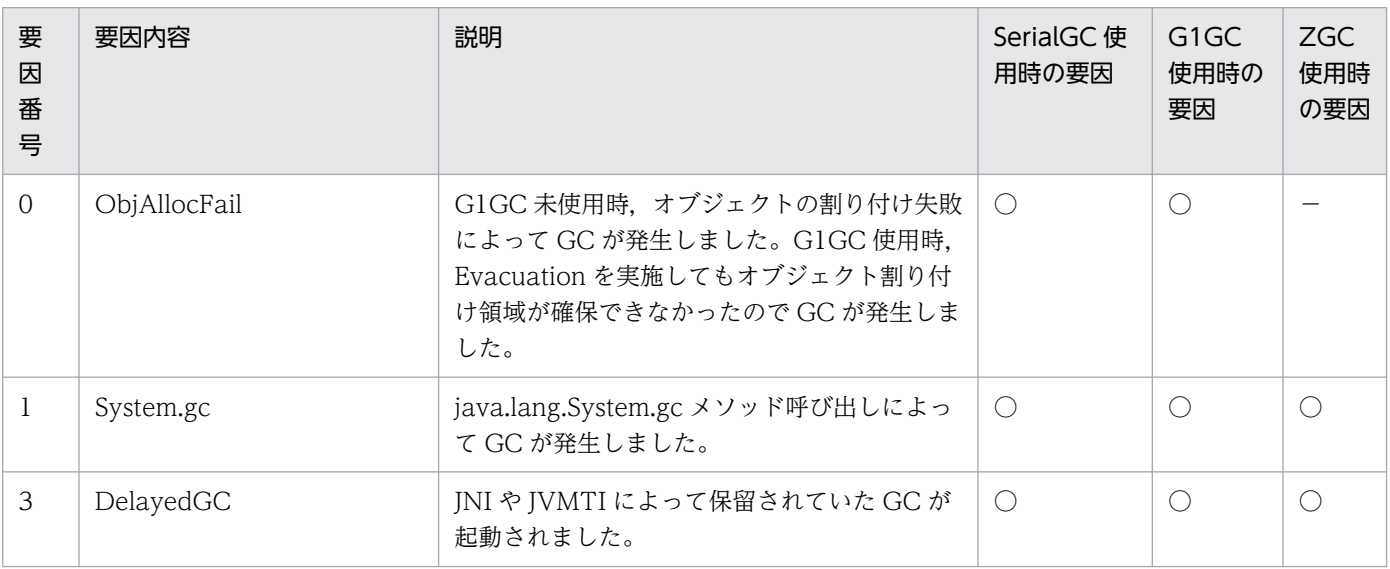

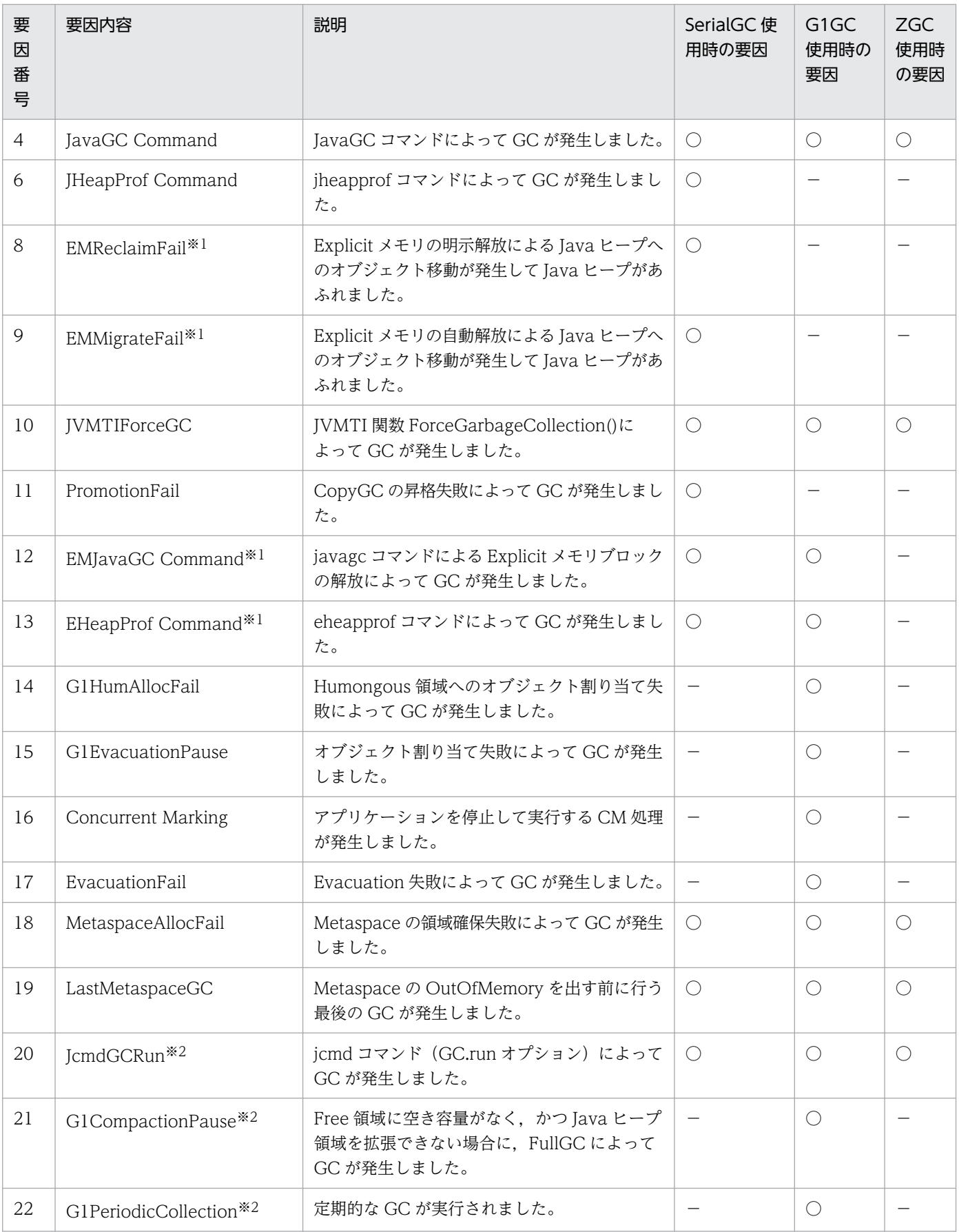

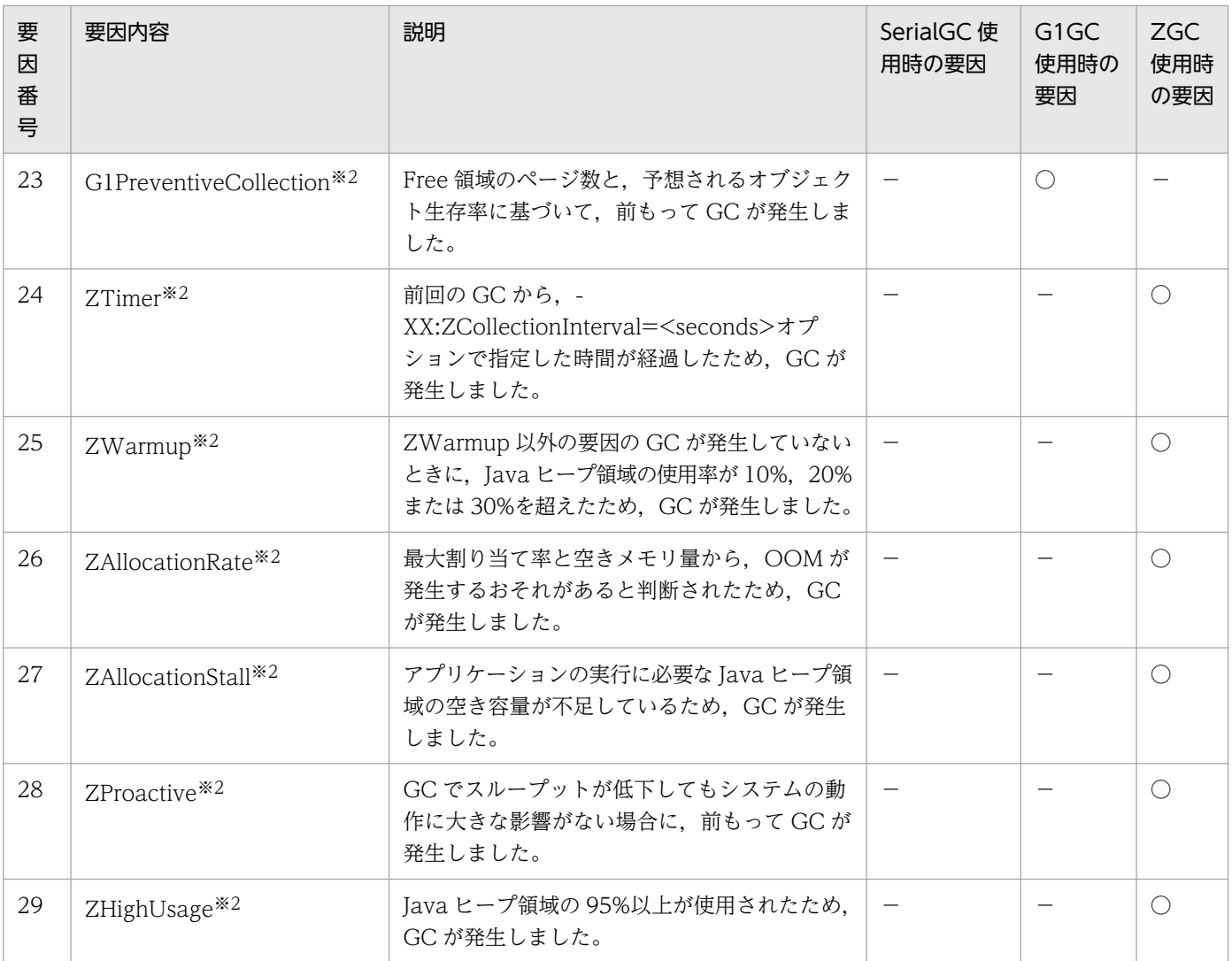

注※1

JDK11 以前の場合に出力されます。

注※2

JDK17 以降の場合に出力されます。

# 出力例

[VGC]<Wed Mar 17 00:42:30 2004>(Skip Full:0,Copy:0)[Full GC 149K->149K(1984K), 0.0786038 sec s][DefNew::Eden: 264K->0K(512K)][DefNew::Survivor: 0K->63K(64K)][Tenured: 85K->149K(1408K)][ Metaspace: 3634K(4492K, 4492K)->3634K(4492K, 4492K)][class space: 356K(388K, 388K)->356K(388 K, 388K)][cause:System.gc]

# -XX:[+|-]HitachiVerboseGCPrintDate (拡張 verbosegc 情報日付出力オプ ション)

# 形式

-XX:+HitachiVerboseGCPrintDate

拡張 verbosegc 情報の各出力行の先頭に GC 開始日時を出力します。

-XX:-HitachiVerboseGCPrintDate

拡張 verbosegc 情報の各出力行の先頭に GC 開始日時を出力しません。

# 説明

拡張 verbosegc 情報に GC 開始日時を出力するかどうかを指定します。

デフォルト値

• -XX:+HitachiVerboseGCPrintDate

### 前提オプション

• -XX:+HitachiVerboseGC

# -XX:[+|-]HitachiVerboseGCCpuTime (拡張 verbosegc 情報 CPU 利用時 間出力オプション)

# 形式

-XX:+HitachiVerboseGCCpuTime

拡張 verbosegc 情報に、GC の開始から終了までで、GC 実行スレッドのユーザーモードおよびカーネ ルモードに費やされたプロセッサ時間を出力します。

### -XX:-HitachiVerboseGCCpuTime

拡張 verbosegc 情報に, GC の開始から終了までで, GC 実行スレッドのユーザーモードおよびカーネ ルモードに費やされたプロセッサ時間を出力しません。

# 説明

拡張 verbosegc 情報に CPU 利用時間を出力するかどうかを指定します。

# デフォルト値

• -XX:+HitachiVerboseGCCpuTime

### 前提オプション

• -XX:+HitachiVerboseGC

[VGC]<Thu Oct 02 10:38:53.658 2014>(Skip Full:1,Copy:0)[Full GC 770K->682K(8064K), 0.0050003 secs][DefNew::Eden: 88K->0K(2304K)][DefNew::Survivor: 0K->0K(256K)][Tenured: 681K->682K(550 4K)] [Metaspace: 3634K(4492K, 4492K)->3634K(4492K, 4492K)][class space: 356K(388K, 388K)->35 6K(388K, 388K)] [cause:System.gc][User: 0.0000000 secs][Sys: 0.0000000 secs]

# -XX:[+|-]HitachiVerboseGCPrintTenuringDistribution (Survivor 領域の 年齢分布出力オプション)

# 形式

-XX:+HitachiVerboseGCPrintTenuringDistribution

Survivor 領域の年齢分布を JavaVM ログファイルへ出力します。

### -XX:-HitachiVerboseGCPrintTenuringDistribution

Survivor 領域の年齢分布を JavaVM ログファイルへ出力しません。

# 説明

Survivor 領域の年齢分布を JavaVM ログファイルへ出力するかどうかを指定します。

### デフォルト値

• -XX:-HitachiVerboseGCPrintTenuringDistribution

#### 前提オプション

• -XX:+HitachiVerboseGC

#### 関連オプション

- -XX:+HitachiVerboseGCPrintDate
- -XX:+HitachiCommaVerboseGC

# 出力形式

[id]<date>[Desired survivor:size bytes][New threshold:value][MaxTenuringThreshold: max\_value ][age1:total\_age1][age2:total\_age2]…[agen:total\_agen]

出力内容を次に説明します。

### id

PTD (JavaVM ログファイル識別子)。

### date

GC 開始日時。

### size

GC 後の Survivor 領域内オブジェクト目標サイズ。

#### value

次の CopyGC で Tenured 領域に昇格する Java オブジェクトの年齢のしきい値。

この値は、-XX:MaxTenuringThreshold=<value>オプションと、Survivor 領域のメモリサイズ、お よび,-XX:TargetSurvivorRatio=<value>オプションに設定した値を基に,CopyGC ごとに動的に 設定されます。

value 値以上の年齢の Java オブジェクトが、次の CopyGC で Tenured 領域に昇格します。

#### max\_value

CopyGC で Tenured 領域に昇格する Java オブジェクトの年齢のしきい値 (value 値)の最大値 (MaxTenuringThreshold オプションの指定値)。

value 値は、CopyGC ごとに動的に設定されますが、max\_value 値を超えることはありません。

また、年齢が max\_value 値以上の Java オブジェクトは、次の CopyGC で、必ず、Tenured 領域に 昇格します。

#### total\_age1

1 歳のオブジェクトのバイト数の合計。

#### total\_age2

1 歳から 2 歳までのオブジェクトのバイト数の合計。

#### total\_agen

1 歳から n 歳までのオブジェクトのバイト数の合計。

n が max\_value に近ければ寿命の長いオブジェクトが存在するということになります。

# 出力例

[PTD]<Wed Jan 28 17:47:10 2009>[Desired survivor:32768 bytes][New threshold:30][MaxTenuringT hreshold:30][age1:6872][age2:9632][age3:25632]

# -XX:[+|-]HitachiVerboseGCPrintJVMInternalMemory (C ヒープ情報出力 オプション)

# 形式

-XX:+HitachiVerboseGCPrintJVMInternalMemory

JavaVM 内部で管理しているヒープ情報を JavaVM ログファイルへ出力します。

#### -XX:-HitachiVerboseGCPrintJVMInternalMemory

JavaVM 内部で管理しているヒープ情報を JavaVM ログファイルへ出力しません。

# 説明

JavaVM 内部で管理しているヒープ情報を JavaVM ログファイルに出力するかどうかを指定します。

C ヒープ領域のうち,次の2種類の方法で取得したヒープ領域は, JavaVM 内部で管理する方式で管理さ れています。

- mmap で取得した C ヒープ領域
- malloc で取得した C ヒープ領域

-XX:+HitachiVerboseGCPrintIVMInternalMemory オプションを有効にした場合, mmap で取得した C ヒープの総サイズ (mmap\_total\_size) と, malloc で取得した C ヒープの総サイズ (malloc total size) を出力できます。また、これらの割り当て済みの領域のうち、使用中の領域のサイ ズの合計値 (jvm\_alloc\_size) も出力できます。

#### デフォルト値

• -XX:+HitachiVerboseGCPrintJVMInternalMemory

#### 前提オプション

• -XX:+HitachiVerboseGC

# 出力形式

[id]  $\langle$ date> (Skip Full:full count, Copy:copy count, Inc:inc count) [gc kind gc info, gc time secs][Eden: eden info][Survivor: survivor info][Tenured: tenured info] [Metaspace: metaspac e info][class space: class space info][cause:cause info] [User: user cpu secs][Sys: system c pu secs][IM: jvm alloc size, mmap total size, malloc total size][TC: thread count][DOE: doe alloc size, called\_count]

出力内容を次に示します。なお,ここでは,このオプションによって出力される項目について説明します。 ここで説明している以外の項目については,「-XX:[+|[-\]HitachiVerboseGC\(拡張 verbosegc](#page-585-0) 情報出力オ [プション\)」](#page-585-0)の出力形式の説明を参照してください。

#### jvm\_alloc\_size

JavaVM内部で管理している領域のうち、現在使用中の領域のサイズ (mmap\_total\_size と malloc\_total\_size の合計サイズのうち, 現在使用中の領域のサイズ)。

#### mmap total size

JavaVM内部で管理している領域のうち、mmap (Windows の場合は VirtualAlloc) で割り当てた C ヒープの総サイズ。

### malloc\_total\_size

JavaVM 内部で管理している領域のうち,malloc で割り当てた C ヒープの総サイズ。

[VGC]<Wed Jan 27 13:03:36 2010>(Skip Full:0,Copy:0)[GC 489K->152K(3520K), 0.0156080 secs][De fNew::Eden: 489K->0K(2048K)][DefNew::Survivor: 0K->63K(64K)][Tenured: 0K->88K(1408K)][Metasp ace: 3634K(4492K, 4492K)->3634K(4492K, 4492K)][class space: 356K(388K, 388K)->356K(388K, 388 K)] [cause:ObiALLocFail][IM: 729K, 928K, 0K][TC: 509][DOE: 16K, 170]

# -XX:[+|-]HitachiVerboseGCPrintThreadCount (スレッド数の出力オプ ション)

# 形式

### -XX:+HitachiVerboseGCPrintThreadCount

Java スレッドの数を出力します。

-XX:-HitachiVerboseGCPrintThreadCount

Java スレッドの数を出力しません。

### 説明

Tava スレッドの数を監視するために、Java スレッドの数を JavaVM ログファイルに出力するかどうかを 指定します。

スレッドは、スタックに使用するためのメモリを C ヒープとして個々で確保します。このため、スレッド 数が多くなると、C ヒープの確保量もスレッド数に比例して多くなります。-

XX:+HitachiVerboseGCPrintThreadCount オプションを指定することで,Java スレッドの数を監視で きるようになり,C ヒープの確保量の把握ができるようになります。

デフォルト値

• -XX:+HitachiVerboseGCPrintThreadCount

前提オプション

• -XX:+HitachiVerboseGC

# 出力形式

[id] <date> (Skip Full:full\_count, Copy:copy\_count, Inc:inc\_count) [gc\_kind gc\_info, gc\_time secs][Eden: eden info][Survivor: survivor info][Tenured: tenured info][Metaspace: metaspace <code>info][class space: class space info][cause:cause info][User: user cpu secs][Sys: system cp</code> u secs][IM: jvm\_alloc\_size, mmap\_total\_size, malloc\_total\_size][TC: thread\_count][DOE: doe\_a lloc size, called count]

出力内容を次に示します。なお,ここでは,このオプションによって出力される項目について説明します。 ここで説明している以外の項目については、「-XX:[+|-]HitachiVerboseGC (拡張 verbosegc 情報出力オ [プション\)」](#page-585-0)の出力形式の説明を参照してください。

### thread\_count

Java スレッドの数。

# 出力例

[VGC]<Wed Jan 27 13:03:36 2010>(Skip Full:0,Copy:0)[GC 489K->152K(3520K), 0.0156080 secs][De fNew::Eden: 489K->0K(2048K)][DefNew::Survivor: 0K->63K(64K)][Tenured: 0K->88K(1408K)][Metasp ace: 3634K(4492K, 4492K)->3634K(4492K, 4492K)][class space: 356K(388K, 388K)->356K(388K, 388 K)][cause:ObjAllocFail][IM: 729K, 928K, 0K][TC: 509]

# -XX:[+|-]HitachiVerboseGCPrintDeleteOnExit (java.io.File.deleteOnExit()が使用するヒープサイズの出力オプション)

# 形式

### -XX:+HitachiVerboseGCPrintDeleteOnExit

java.io.File.deleteOnExit()を呼び出して確保した累積のヒープサイズと,メソッドの呼び出し回数を 出力します。

### -XX:-HitachiVerboseGCPrintDeleteOnExit

java.io.File.deleteOnExit()を呼び出して確保した累積のヒープサイズと,メソッドの呼び出し回数を 出力しません。

# 説明

java.io.File.deleteOnExit()を呼び出したことによって JavaVM が確保した累積のヒープサイズとメソッ ドの呼び出し回数を. JavaVM ログファイルに出力するかどうかを指定します。

java.io.File.deleteOnExit()は,呼び出すたびに指定されたファイルのパス情報をヒープに確保しますが, 確保した領域はプロセスの終了まで解放しないため、メモリの圧迫につながるおそれがあります。-XX:+HitachiVerboseGCPrintDeleteOnExit オプションを指定すると,JavaVM が java.io.File.deleteOnExit()を呼び出して確保したヒープサイズをログに出力して監視できるようになり ます。また, java.io.File.deleteOnExit()の呼び出し状況を把握するための補助的な情報として, メソッ ドの呼び出し回数も同時に出力できます。

出力した情報は、障害発生時、java.io.File.deleteOnExit()の呼び出しによって確保されたヒープサイズ を把握してメモリ不足の原因を調査するために役立てられます。また,運用開始前の開発やテスト段階で, java.io.File.deleteOnExit()の呼び出しによって確保したヒープサイズの増加の推移を確認して、運用時 にメモリを圧迫する予兆がないかを事前確認するためにも利用できます。

なお,エラーが発生した場合は,エラーメッセージが出力されます。

### デフォルト値

• -XX:+HitachiVerboseGCPrintDeleteOnExit

### 前提オプション

• -XX:+HitachiVerboseGC

# 出力形式

JavaVM ログファイルの出力形式を次に示します。

[id] <date> (Skip Full:full count, Copy:copy count, Inc:inc count) [gc\_kind gc\_info, gc\_time secs][Eden: eden info][Survivor: survivor info][Tenured: tenured info] [Metaspace: metaspac e\_info][class\_space: class\_space\_info][cause:cause\_info] [User: user\_cpu secs][Sys: system\_c pu secs][IM: jvm\_alloc\_size, mmap\_total\_size, malloc\_total\_size][TC: thread\_count][DOE: doe\_ alloc size, called count]

出力内容を次に示します。なお,ここでは,このオプションによって出力される項目について説明します。 ここで説明している以外の項目については,「-XX:[+|[-\]HitachiVerboseGC\(拡張 verbosegc](#page-585-0) 情報出力オ [プション\)」](#page-585-0)の出力形式の説明を参照してください。

#### doe alloc size

java.io.File.deleteOnExit()を呼び出して確保した累積のヒープサイズ。単位はキロバイトです。

#### called\_count

java.io.File.deleteOnExit()の呼び出し回数。

エラーが発生した場合のエラーメッセージの出力形式を次に示します。

[DOE]<date>Error occurred during processing of java.io.File.deleteOnExit's heap size output function. (<保守情報>) [DOE]java.io.File.deleteOnExit's heap size output function stopped.

エラーメッセージの出力内容を次に示します。

### **DOF**

java.io.File.deleteOnExit()のヒープサイズ出力機能でエラーが発生したことを示す識別子。

#### date

エラーが発生した日時。

# 出力例

• JavaVM ログファイルの出力例を次に示します。

[VGC]<Wed Jan 27 13:03:36 2010>(Skip Full:0,Copy:0)[GC 489K->152K(3520K), 0.0156080 secs] [DefNew::Eden: 489K->0K(2048K)][DefNew::Survivor: 0K->63K(64K)][Tenured: 0K->88K(1408K)][ Metaspace: 3634K(4492K, 4492K)->3634K(4492K, 4492K)][class space: 356K(388K, 388K)->356K( 388K, 388K)][cause:ObjAllocFail][IM: 729K, 928K, 0K] [TC: 509][DOE: 16K, 170]

• エラーメッセージの出力例を次に示します。

[DOE]<Wed Jan 27 13:03:36 2010> Error occurred during processing of java.io.File.deleteOn Exit's heap size output function. (FindClass: java.lang.String) [DOE]java.io.File.deleteOnExit's heap size output function stopped.

#### 注意事項

- 次の場合は、java.io.File.deleteOnExit()を呼び出しても累積のヒープサイズ、メソッドの呼び出し回 数がカウントされません。
	- java.io.File.deleteOnExit()を呼び出した場合に SecurityException 例外が発生したとき(この例 外はセキュリティマネージャの SecurityManager.checkDelete()がファイルへの削除アクセスを許 可しない場合に発生します。この場合,メソッドの入り口で例外が挙がり,ヒープは確保されません)。
	- アプリケーションサーバのバッチアプリケーション実行基盤で作成されたアプリケーションから呼 び出した場合。
	- 同一のパス名文字列で作成した File インスタンスを使用して java.io.File.deleteOnExit()を呼び出 したとき。
- この機能が出力するヒープサイズを確認する際には,次の点に注意してください。
	- java.io.File.deleteOnExit()が確保するヒープの種類は Java ヒープです。
	- ヒープサイズはキロバイト単位で出力され,1 キロバイト未満は切り捨てられます。 java.io.File.deleteOnExit()の 1 回の呼び出しで確保するヒープサイズは,ファイルパスの長さに 応じて数十バイトから 100 バイト程度であるため,呼び出しごとにヒープサイズの出力結果が増加 しないことがあります。この場合,メソッドの呼び出し回数からメソッドの実行を確認できます。

# -XX:[+|-]PrintCodeCacheInfo (コードキャッシュ領域情報出力オプション)

### 形式

-XX:+PrintCodeCacheInfo

コードキャッシュ領域の使用量を出力します。

また,コードキャッシュ領域の使用量がしきい値に達したことを知らせるメッセージを出力します。

#### -XX:-PrintCodeCacheInfo

コードキャッシュ領域の使用量を出力しません。

また,コードキャッシュ領域の使用量がしきい値に達したことを知らせるメッセージを出力しません。

#### 説明

コードキャッシュ領域の使用量を出力するかどうか,また,使用量がしきい値に達したことを知らせるメッ セージを JavaVM ログファイルに出力するかどうかを指定します。

コードキャッシュ領域については、マニュアル「アプリケーションサーバ システム設計ガイド」の「7.2.6 SerialGC 使用時の JavaVM で使用するメモリ空間の構成と JavaVM オプション」を参照してください。 このオプションを有効にすると,GC 発生時,コードキャッシュ領域の使用量が拡張 verbosegc 情報に出 力されます。また,コードキャッシュ領域の使用量がしきい値に達したとき,メッセージが出力されます。

しきい値は「コードキャッシュ領域の最大サイズ×-XX:CodeCacheInfoPrintRatio オプションの値÷ 100」です。

-XX:-HitachiVerboseGC オプションを指定している場合でも, javagc コマンドの-v オプションや-s オ プションによって出力する拡張 verbosegc 情報には,コードキャッシュ領域の使用量が出力されます。

デフォルト値

• -XX:+PrintCodeCacheInfo

前提オプション

• -XX:+HitachiVerboseGC

関連オプション

- -XX:+HitachiCommaVerboseGC
- -XX:CodeCacheInfoPrintRatio

### 出力形式

コードキャッシュ領域の使用量の出力形式を次に示します。

[id] <date> (Skip Full:full count, Copy:copy count, Inc:inc count) [gc kind gc info, gc time secs][Eden: eden info][Survivor: survivor info][Tenured: tenured info] [Metaspace: metaspac e\_info][class\_space: class\_space\_info][cause:cause\_info] [User: user\_cpu\_secs][Sys: system\_c pu secs][IM: jvm\_alloc\_size, mmap\_total\_size, malloc\_total\_size][TC: thread\_count][DOE: doe\_ alloc size, called count][CCI: cc\_used\_sizeK, cc\_max\_sizeK, cc\_infoK]

出力内容を次に示します。なお,ここでは,このオプションによって出力される項目について説明します。 ここで説明している以外の項目については、「-XX:[+]-]HitachiVerboseGC (拡張 verbosegc 情報出力オ [プション\)」](#page-585-0)の出力形式の説明を参照してください。

#### cc\_used\_size

GC 発生時のコードキャッシュ領域の使用サイズ。単位はキロバイトです。

#### cc\_max\_size

コードキャッシュ領域の最大サイズ。単位はキロバイトです。

#### cc\_info

保守情報。単位はキロバイトです。

コードキャッシュ領域の使用量がしきい値に達したことを知らせるメッセージの出力形式を次に示します。

[cc\_id]<cc\_date>CodeCache\_usage\_has\_exceeded\_the\_threshold.[cc\_used\_sizeK, cc\_max\_sizeK, cc\_ infoK]

メッセージの出力内容を次に示します。

#### cc\_id

CCI(JavaVM ログファイル識別子)。

#### cc\_date

JIT コンパイルを実行した日時。

cc\_used\_size

JIT コンパイル後のコードキャッシュ領域の使用サイズ。単位はキロバイトです。

cc\_max\_size

コードキャッシュ領域の最大サイズ。単位はキロバイトです。

cc\_info

保守情報。単位はキロバイトです。

# 出力例

• コードキャッシュ領域の使用量の出力例を次に示します。

[VGC]<Wed Mar 17 00:42:30 2004>(Skip Full:0,Copy:0)[Full GC 149K->149K(1984K), 0.0786038 secs][DefNew::Eden: 264K->0K(512K)][DefNew::Survivor: 0K->63K(64K)][Tenured: 85K->149K(14 08K)][Metaspace: 3634K(4492K, 4492K)->3634K(4492K, 4492K)][class space: 356K(388K, 388K)- >356K(388K, 388K)][cause:System.gc][User: 0.0156250 secs][Sys: 0.0312500 secs][IM: 729K, 928K, 0K][TC: 509][DOE: 16K, 170][CCI: 2301K, 49152K, 2304K]

• コードキャッシュ領域の使用量がしきい値に達したことを知らせるメッセージの出力例を次に示します。

[CCI]<Wed Dec 26 14:27:53 2012>CodeCache usage has exceeded the threshold.[39358K, 49152K , 39360K]

### 注意事項

● コードキャッシュ領域の使用量がしきい値に達した状態で推移している場合, Java メソッドが IIT コ ンパイルされてもメッセージは出力されません。

一方,コードキャッシュ領域の使用量がしきい値未満まで下がったあと,Java メソッドが JIT コンパ イルされたことによって再びコードキャッシュ領域の使用量がしきい値に達した場合には,メッセージ が出力されます。

• システムが使用するコードキャッシュ領域は最大 2 メガバイトです。そのため,システムのコードキャッ シュ領域の使用量によっては,コードキャッシュ領域を最大サイズまで使用していない場合でも,コー ドキャッシュ領域が枯渇することがあります。

また,コードキャッシュ領域の使用量のしきい値に大きな値を指定している場合,メッセージを出力す る前にコードキャッシュ領域が枯渇する場合があります。コードキャッシュ領域が枯渇する前にメッ セージを出力したいときは,「コードキャッシュ領域の最大サイズ−しきい値」の値が 4 メガバイト以 上になるように,[「-XX:CodeCacheInfoPrintRatio\(コードキャッシュ領域使用率指定オプション\)」](#page-628-0) の値を指定してください。

# <span id="page-628-0"></span>-XX:CodeCacheInfoPrintRatio(コードキャッシュ領域使用率指定オプショ ン)

# 形式

-XX:CodeCacheInfoPrintRatio=<整数値>

### 説明

コードキャッシュ領域の使用量がしきい値に達したことを知らせるメッセージを出力する契機となる,コー ドキャッシュ領域の使用率を指定します。

ここで指定した使用率を基に、次の計算式でしきい値が計算されます。

コードキャッシュ領域の最大サイズ×-XX:CodeCacheInfoPrintRatioオプションの値÷100

コードキャッシュ領域については,マニュアル「アプリケーションサーバ システム設計ガイド」の「7.2.6 SerialGC 使用時の JavaVM で使用するメモリ空間の構成と JavaVM オプション」を参照してください。

### デフォルト値

• -XX:CodeCacheInfoPrintRatio=80

前提オプション

• -XX:+PrintCodeCacheInfo

# 引数

<整数値>

0~100の範囲で整数値(単位:%)を指定します。範囲外の値が指定された場合は 80 が設定されます。

# -XX:[+|-]PrintCodeCacheFullMessage(コードキャッシュ領域枯渇メッ セージ出力オプション)

# 形式

#### -XX:+PrintCodeCacheFullMessage

Java メソッドが JIT コンパイルの対象になった場合,コードキャッシュ領域が枯渇していたときにメッ セージを出力します。メッセージは一度だけ出力されます。

### -XX:-PrintCodeCacheFullMessage

Java メソッドが JIT コンパイルの対象になった場合,コードキャッシュ領域が枯渇してもメッセージ を出力しません。

# 説明

Java メソッドが JIT コンパイルの対象になった場合,コードキャッシュ領域が枯渇していたときに,メッ セージを JavaVM ログファイルに出力するかどうかを指定します。

コードキャッシュ領域については、マニュアル「アプリケーションサーバ システム設計ガイド」の「7.2.6 SerialGC 使用時の JavaVM で使用するメモリ空間の構成と JavaVM オプション」を参照してください。

デフォルト値

• -XX:+PrintCodeCacheFullMessage

前提オプション

• -XX:+HitachiVerboseGC

# 出力形式

メッセージの出力形式を次に示します。

[cc\_id]<cc\_date>CodeCache is full. Compiler has been disabled.[cc\_used\_sizeK, cc\_max\_sizeK, cc\_infoK]

メッセージの出力内容を次に示します。

#### cc\_id

CCI(JavaVM ログファイル識別子)。

#### cc\_date

Java メソッドが JIT コンパイルの対象になった日時。

#### cc\_used\_size

Java メソッドが JIT コンパイルの対象になったときのコードキャッシュ領域の使用サイズ。単位はキ ロバイトです。

#### cc\_max\_size

コードキャッシュ領域の最大サイズ。単位はキロバイトです。

cc\_info

保守情報。単位はキロバイトです。

# 出力例

メッセージの出力例を次に示します。

[CCI]<Wed Dec 26 14:38:29 2012>CodeCache is full. Compiler has been disabled.[49151K, 49152K , 49152K]

# <span id="page-630-0"></span>注意事項

システムが使用するコードキャッシュ領域は最大 2 メガバイトです。そのため,システムのコードキャッ シュ領域の使用量によっては,コードキャッシュ領域を最大サイズまで使用していない場合でも,コード キャッシュ領域が枯渇することがあります。

# -XX:[+|-]HitachiOutOfMemoryCause(例外発生要因種別出力オプション)

### 形式

-XX:+HitachiOutOfMemoryCause

OutOfMemoryError 発生時に、例外発生要因種別を JavaVM ログファイルに出力します。-

XX:+HitachiOutOfMemoryStackTrace オプションが指定されている場合は,このオプションも設定 されます。

出力される要因種別を次に示します。

スレッド数の上限値設定機能(HitachiThreadLimit オプション)を指定していて,作成したスレッド数 が指定した上限値を超えた結果,OutOfMemoryError をスローする場合。

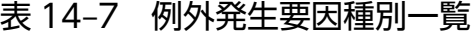

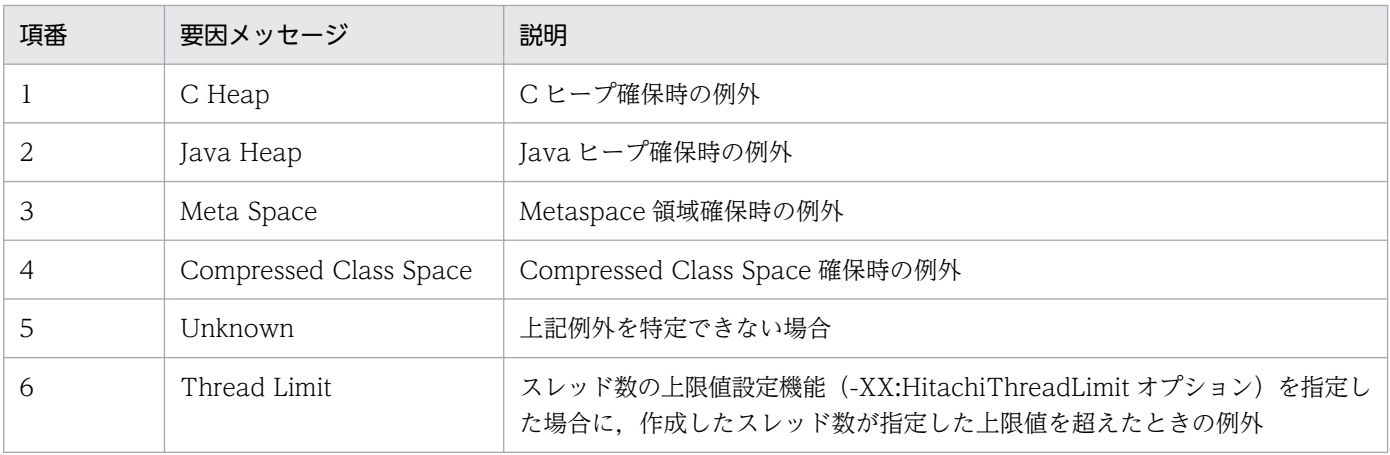

#### -XX:-HitachiOutOfMemoryCause

OutOfMemoryError 発生時に,例外発生要因種別を JavaVM ログファイルに出力しません。

### 説明

OutOfMemoryError 発生時の発生要因種別を出力するかどうかを指定します。

### デフォルト値

• -XX:-HitachiOutOfMemoryCause

14. JavaVM 起動オプション

[OOM][Thread: 0x00062fd0]<Tue Dec 2 16:42:39 2003>[java.lang.OutOfMemoryError :(C Heap) : un able to create thread : 340 threads exist]

# -XX:[+|-]HitachiOutOfMemoryStackTrace(スタックトレース出力オプ ション)

# 形式

-XX:+HitachiOutOfMemoryStackTrace

OutOfMemoryError 発生時に,例外情報とスタックトレースを JavaVM ログファイルに出力します。 スタックトレースは1スタックごとにバッファに格納し、コード変換した後に出力します。スタックト レースの出力は、OutOfMemoryError がスローされるたびに行われるため、OutOfMemoryError を キャッチして再スローした場合には複数回出力されます。なお,スレッド作成時に OutOfMemoryError となった場合は,スタックトレースは出力されません。

#### -XX:-HitachiOutOfMemoryStackTrace

OutOfMemoryError 発生時に,スタックトレースを JavaVM ログファイルに出力しません。

### 説明

OutOfMemoryError 発生時に,例外情報とスタックトレースを JavaVM ログファイルに出力するかどう かを指定します。

### デフォルト値

• -XX:-HitachiOutOfMemoryStackTrace

# 出力形式

[id] [Thread:thread id]<date>[java.lang.OutOfMemoryError : requested size bytes (cause) : re ason : thread count threads exist] [id] [Thread:thread id] stack trace

出力内容を次に説明します。

# id

OOM(JavaVM ログファイル識別子)。

# thread\_id

スレッド ID (スレッドダンプに出力されている tid)。

# date

OutOfMemory 例外発生日時。

```
size
```
確保しようとしたメモリのサイズ(単位:バイト)が出力されます。-XX:-HitachiOutOfMemorySize オプションが指定されている場合,出力されません。

なお、次の場合は要求したメモリサイズが取り出せません。これらの場合は、サイズとして「unknown」 が出力されます。

- Java のメモリ確保機能を使用しないで,明示的に OutOfMemoryError をスローした場合 標準クラスライブラリによってスローされるものも含みます。例えば,「throw new OutOfMemoryError();」などの処理によってスローされた場合,メモリサイズは出力できません。
- クラスロード時の verifier によって OutOfMemoryError が発生した場合

#### cause

例外発生要因種別。ただし,-XX:-HitachiOutOfMemoryCause オプションが指定されている場合は 出力されません。例外発生要因種別については,「-XX:[+|[-\]HitachiOutOfMemoryCause\(例外発生](#page-630-0) [要因種別出力オプション\)](#page-630-0)」を参照してください。

### reason

例外発生理由。スレッドの作成に失敗した場合に出力されます。

### thread\_count

OutOfMemoryError 発生時のスレッド数。作成に失敗したスレッド数も含みます。

### stack trace

スタックトレース

# 出力例

```
[OOM][Thread: 0x00062fd0] <Wed Mar 17 00:41:17 2004>[java.lang.OutOfMemoryError :requested 4
00000 bytes. (C Heap): unable to create thread : 1500 threads exist]
[OOM][Thread: 0x00062fd0] at java.lang.Thread.start(Native Method)
[OOM][Thread: 0x00062fd0] at sub1.<init>(Thread0012.java:22)
[OOM][Thread: 0x00062fd0] at Thread0012.test01(Thread0012.java:73)
[OOM][Thread: 0x00062fd0] at Thread0012.main(Thread0012.java:57)
```
# 注意事項

JavaVM 自身で作成するスレッドが、メモリ不足によってスレッドの作成に失敗した場合は、例外情報だ けが出力されます。スタックトレースは出力されません。

# -XX:HitachiOutOfMemoryStackTraceLineSize(スタックトレース行サイズ 指定オプション)

# 形式

-XX:HitachiOutOfMemoryStackTraceLineSize=<整数値>

# 説明

OutOfMemoryError 発生時に,出力するスタックトレース 1 行の文字数をバイト数で指定します。オプ ションの指定がない場合は,1024 バイトがデフォルトで設定されます。指定したバイト数が確保できな い場合は警告メッセージが出力され,スタックトレースは出力されません。また,1 行の文字数が指定し た文字数を超えた場合,「at」以降の文字列の前半部分を削除して,指定された文字数分出力します。

デフォルト値

• -XX:HitachiOutOfMemoryStackTraceLineSize=1024

前提オプション

• -XX:+HitachiOutOfMemoryStackTrace

# 引数

### <整数値>

1024〜2147483647 の範囲で整数値(単位:バイト)を指定します。範囲外の値が指定された場合は 1024 が設定されます。負の値を指定した場合はエラーとなります。

### 注意事項

非同期ログ出力 (-XX:+JavaLogAsynchronous)が有効な場合, -XX:HitachiOutOfMemoryStackTraceLineSize に 4096 より大きな値を指定しても,4096 が設定され ます。

# -XX:[+|-]HitachiOutOfMemorySize (メモリサイズ出力オプション)

# 形式

-XX:+HitachiOutOfMemorySize

OutOfMemoryError 発生時に,要求したメモリサイズをバイト単位で出力します。

-XX:+HitachiOutOfMemoryStackTrace オプションが指定されている場合は,このオプションも設 定されます。

### -XX:-HitachiOutOfMemorySize

OutOfMemoryError 発生時に,要求したメモリサイズを出力しません。

### 説明

OutOfMemoryError 発生時に要求したメモリのサイズを出力します。

デフォルト値

• -XX:-HitachiOutOfMemorySize

[OOM][Thread: 0x00062fd0]<Tue Dec 2 16:42:39 2003>[java.lang.OutOfMemoryError : requested 1024 bytes. (Java Heap) : 20 threads exist]

# 注意事項

次の場合,要求したメモリサイズが取り出せません。

• Java のメモリ確保機能を使用してなくて、明示的に OutOfMemoryError をスローした (J2SE クラス ライブラリがスローするものを含みます)場合。

例:throw new OutOfMemoryError();

• クラスロード時の verifier が OutOfMemoryError を発生させた場合。

[OOM][Thread: 0x00062fd0]<Tue Dec 2 16:42:39 2003>[java.lang.OutOfMemoryError : request ed size unknown. (Unknown) : 10 threads exist]

# -XX:[+|-]HitachiOutOfMemoryAbort (強制終了オプション)

# 形式

-XX:+HitachiOutOfMemoryAbort

OutOfMemoryError 発生時にメモリダンプを出力して、強制終了します。

-XX:-HitachiOutOfMemoryAbort

OutOfMemoryError 発生時に強制終了しません。

### 説明

次の原因で OutOfMemoryError が発生した場合, 標準出力にメッセージを, カレントディレクトリにメ モリダンプまたは core ダンプを出力して強制終了します。

- Java ヒープ不足の場合
- Metaspace 領域不足の場合
- Compressed Class Space 不足の場合
- J2SE クラスライブラリ中での C ヒープ不足の場合

なお, JavaVM 処理中に C ヒープ不足となった場合には、このオプションの指定にかかわらず、強制停止 します。

#### 強制終了時の終了コード

強制終了した場合の JavaVM の終了コードを次に示します。

Windows の場合

1

UNIX の場合

6

なお, UNIX のシェル(sh や csh など)上で実行したとき, 終了コードは 0x80 が加算されて 0x86 となります。

### デフォルト値

• -XX:-HitachiOutOfMemoryAbort

# 出力例

java.lang.OutOfMemoryError occurred. JavaVM aborted because of specified -XX:+HitachiOutOfMemoryAbort options.

# 注意事項

- -XX:+HitachiOutOfMemoryStackTrace オプションが指定されている場合は,JavaVM ログファイ ルにスタックトレースを出力したあとに終了します。
- このオプションが指定されている場合, java.io.File.deleteOnExit メソッドや java.lang.Runtime.addShutdownHook メソッドで登録している, JavaVM 終了時の処理は実行され ないで強制終了します。

# -XX:[+|-]HitachiOutOfMemoryAbortThreadDump(スレッドダンプ出力 オプション)

# 形式

-XX:+HitachiOutOfMemoryAbortThreadDump

OutOfMemoryError 発生時にスレッドダンプを出力します。

-XX:+HitachiOutOfMemoryAbort オプションが指定されている場合に,このオプションは指定でき ます。

### -XX:-HitachiOutOfMemoryAbortThreadDump

OutOfMemoryError 発生時にスレッドダンプを出力しません。

# 説明

OutOfMemoryError 発生時にスレッドダンプを出力します。ただし、J2SE クラスライブラリでC ヒープ 不足の場合は、スレッドダンプの出力による再度のCヒープ不足発生を避けるため、スレッドダンプは出 力しません。

スレッドダンプの出力先は環境変数 JAVACOREDIR,または-XX:+HitachiThreadDumpToStdout オ プションで指定します。

デフォルト値

• -XX:+HitachiOutOfMemoryAbortThreadDump

### 前提オプション

- -XX:+HitachiOutOfMemoryAbort
- -XX:+HitachiThreadDump

# -XX:[+|-]HitachiOutOfMemoryAbortThreadDumpWithJHeapProf(ク ラス別統計情報出力オプション)

# 形式

### -XX:+HitachiOutOfMemoryAbortThreadDumpWithJHeapProf

-XX:+HitachiOutOfMemoryAbortThreadDump で出力するスレッドダンプログファイルにクラス 別統計情報を出力します。

### -XX:-HitachiOutOfMemoryAbortThreadDumpWithJHeapProf

-XX:+HitachiOutOfMemoryAbortThreadDump で出力するスレッドダンプログファイルにクラス 別統計情報を出力しません。

# 説明

-XX:+HitachiOutOfMemoryAbortThreadDump で出力するスレッドダンプログファイルにクラス別統 計情報を出力するかどうかを指定します。

デフォルト値

-XX:-HitachiOutOfMemoryAbortThreadDumpWithJHeapProf

前提オプション

- -XX:+HitachiOutOfMemoryAbort
- -XX:+HitachiOutOfMemoryAbortThreadDump
- -XX:+HitachiThreadDump

# 注意事項

-XX:+HitachiOutOfMemoryAbortThreadDumpWithJHeapProf オプションは OutOfMemory 発生時 に出力されるスレッドダンプに,クラス別統計情報を出力するためのオプションです。G1GC を使用した 場合,クラス別統計機能が使用できないため,このオプションも使用できません。G1GC 使用時にこのオ プションを指定した場合,スレッドダンプは出力されますが,クラス別統計情報は出力されません。

# -XX:[+|-]HitachiOutOfMemoryHandling(OutOfMemory ハンドリングオ プション)

# 形式

-XX:+HitachiOutOfMemoryHandling

OutOfMemory ハンドリング機能を有効にします。

-XX:-HitachiOutOfMemoryHandling

OutOfMemory ハンドリング機能を無効にします。

# 説明

OutOfMemory ハンドリング機能を有効にするかどうかを指定します。このオプションは、J2EE サーバ を J2EE サーバモードで実行した場合にだけ有効です。

OutOfMemory ハンドリング機能は, OutOfMemory 発生時強制終了機能 (-

XX:+HitachiOutOfMemoryAbort)と組み合わせて使用します。OutOfMemory 発生時強制終了機能が 無効(-XX:-HitachiOutOfMemoryAbort)になっている場合,OutOfMemory ハンドリング機能は無効 になります。

OutOfMemory ハンドリング機能を有効にした場合, OutOfMemory 発生時に OutOfMemoryError ス ロー条件が判定されます。具体的には,次に示す処理を実行中に Java ヒープ不足や Metaspace 領域, Compressed Class Space 不足が原因の OutOfMemory が発生した場合に、J2EE サーバの実行を継続す るかどうかが判定されます。

- Web コンテナ上の Web アプリケーション(Servlet/JSP)が実行中のリクエスト処理
- EJB クライアントアプリケーションから呼び出された Enterprise Bean が実行中の処理
- Message-driven Bean が実行中の処理
- Timer Service から呼び出された Enterprise Bean が実行中の処理

判定の結果, J2EE サーバの実行が継続される場合は, java.lang.OutOfMemoryError がスローされて, OutOfMemory が発生したリクエスト処理だけが中止されます。

JavaVM は、判定結果によって次のように動作します。ただし、Web アプリケーションで java.lang.OutOfMemoryError をキャッチしている場合は,その処理に従います。

• OutOfMemoryError スロー条件を満たしている場合

java.lang.OutOfMemoryError をスローして、OutOfMemory が発生したリクエスト処理だけを中止 します。

• OutOfMemoryError スロー条件を満たしていない場合 OutOfMemory 発生時強制終了機能によって, JavaVM を強制終了します。

OutOfMemoryError スロー条件を次に示します。なお,OutOfMemoryError スロー条件に合致しない場 合, OutOfMemory 発生時強制終了機能によって, JavaVM は強制終了します。

### OutOfMemoryError スロー条件

OutOfMemory が発生した場合に、次に示す条件すべてに該当するとき, JavaVM は OutOfMemoryError スロー条件を満たしているものと判定して、異常終了しないで java.lang.OutOfMemoryError をスローします。

- Java ヒープ不足,または Metaspace 領域,Compressed Class Space 不足が原因の OutOfMemory である。
- Web コンテナ上の Web アプリケーション (Servlet/ISP) が実行中のリクエスト処理, EIB クラ イアントアプリケーションから呼び出された Enterprise Bean が実行中の処理, Message-driven Bean が実行中の処理,または Timer Service から呼び出された Enterprise Bean が実行中の処理 で発生した OutOfMemory である。
- OutOfMemoryError スロー除外条件に該当しない。

### OutOfMemoryError スロー除外条件

今回の OutOfMemory が発生した時刻から過去 1 時間以内の Java ヒープ不足が原因の OutOfMemory の発生回数と Metaspace 領域, Compressed Class Space 不足が原因の OutOfMemory の発生回数の合計値 (今回の OutOfMemory を含む) が, -XX:HitachiOutOfMemoryHandlingMaxThrowCount オプション値に指定した値よりも大きい。

OutOfMemory 発生時強制終了機能と OutOfMemory ハンドリング機能の OutOfMemory 発生要因ご との動作を次の表に示します。OutOfMemory ハンドリング機能が有効かどうかは、OutOfMemory の 発生原因が Java ヒープ不足または Metaspace 領域, Compressed Class Space 不足の場合の動作に影 響します。

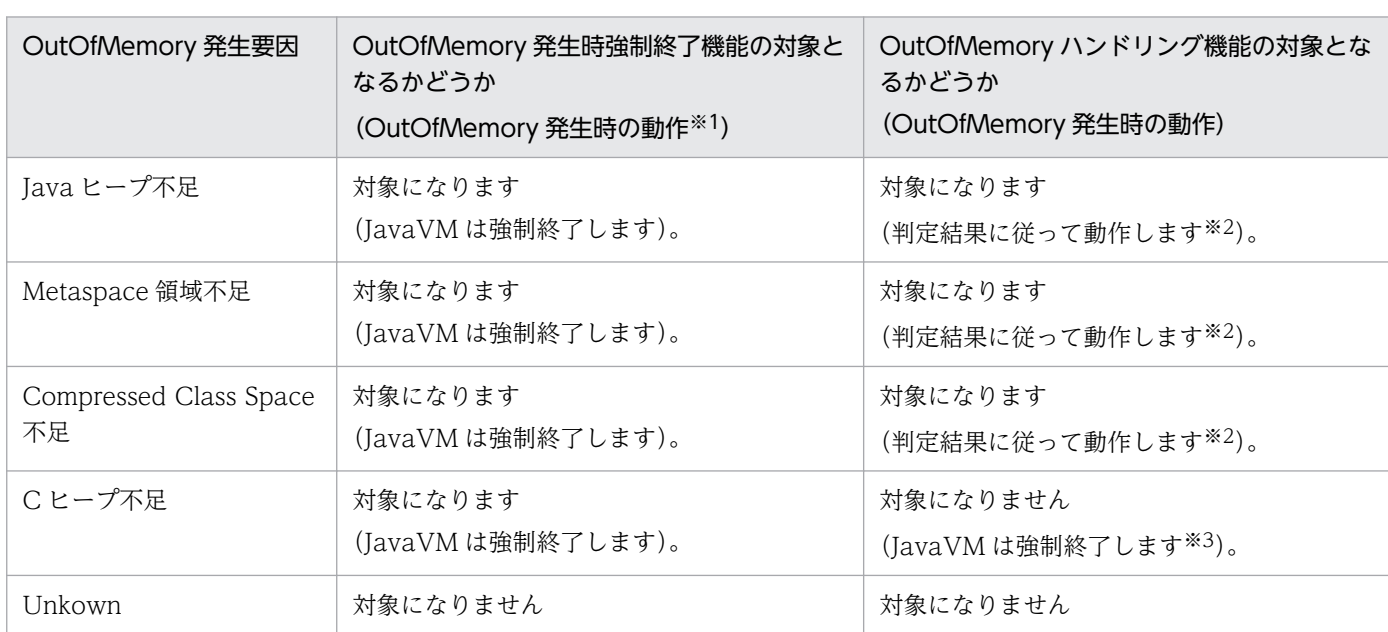

# 表 14–8 OutOfMemory 発生時強制終了機能と OutOfMemory ハンドリング機能の OutOfMemory 発生要因ごとの動作

14. JavaVM 起動オプション

Cosminexus V11 アプリケーションサーバ リファレンス 定義編(サーバ定義)

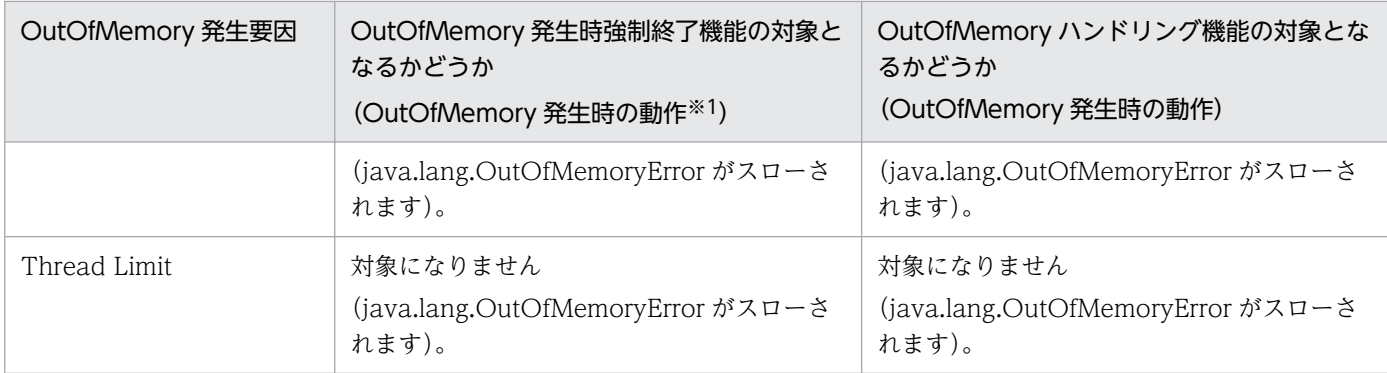

注※1 OutOfMemory ハンドリング機能は無効 (-XX:-HitachiOutOfMemoryHandling) の場合の動作です。

注※2 OutOfMemoryError スロー条件を満たしている場合, java.lang.OutOfMemoryError がスローされます。 OutOfMemoryError スロー条件を満たしていない場合, OutOfMemory 発生時強制終了機能の処理に移行して, JavaVM は強 制終了します。

注※3 OutOfMemory 発生時強制終了機能によって, JavaVM は強制終了します。

また、OutOfMemory ハンドリング機能が有効な場合, Java ヒープ不足, および Metaspace 領域, Compressed Class Space 不足が原因の OutOfMemory 発生時に OutOfMemory の発生頻度に関する 情報が JavaVM ログファイルに出力されます。

#### デフォルト値

• -XX:-HitachiOutOfMemoryHandling

### 前提オプション

• -XX:+HitachiOutOfMemoryAbort

# 出力形式

[id][Thread: thread\_id]<date>[Handling: oom\_count(max\_oom\_count)]

出力内容を次に説明します。

#### id

OMH (Java VMログファイル識別子)。

#### thread\_id

スレッド ID (スレッドダンプに出力されている tid)。

#### date

OutOfMemory をハンドリングした日時。

#### oom\_count

今回の OutOfMemory が発生した時刻から過去 1 時間以内の、Java ヒープ不足が原因の OutOfMemory の発生回数と Metaspace 領域,Compressed Class Space 不足が原因の OutOfMemory の発生回数の合計値(今回の OutOfMemory を含む)。

ただし,今回の OutOfMemory も含めて,1 時間以内の発生回数の合計値が 3601 を超えた場合でも, 出力項目の最大値は 3601 になります。

#### max\_oom\_count

-XX:HitachiOutOfMemoryHandlingMaxThrowCount オプションに指定した値。

# 出力例

[OMH][Thread: 0x00927f48]<Tue Aug 24 19:02:19 2010>[Handling: 1(60)]

# 注意事項

• OutOfMemory ハンドリング機能は、OutOfMemory の根本原因を解決したり、OutOfMemory 発 生による J2EE サーバの終了を確実に回避したりする機能ではありません。また,OutOfMemory 発 生後に J2EE サーバの実行を継続できることを確実に保証する機能でもありません。この機能は,ユー ザープログラム処理の問題による突発的な OutOfMemory が発生した場合に,J2EE サーバの終了を 一時的に防ぐための機能です。

java.lang.OutOfMemoryError は、OutOfMemory ハンドリング機能の設定に関係なく、ヒープが枯 渇している場合に発生します。java.lang.OutOfMemoryError が発生した場合には、J2EE サーバをで きるだけ速やかに再起動して回復すること,そのあとで OutOfMemory の根本原因を解決することを 推奨します。

なお、java.lang.OutOfMemoryError をスローすることによって、リソースのリークやロックなどが 発生し、J2EE サーバに予期しない動作が発生するおそれがあります。このため、この機能を有効にし ている場合に OutOfMemory が発生したときには,適切なタイミングで J2EE サーバを再起動する運 用にしてください。また, J2EE サーバに予期しない動作が発生することを避けたい場合は、この機能 を無効にしてください。この場合, 突発的な OutOfMemory が発生したときには、J2EE サーバは終 了します。

この機能を有効にした場合に、予期しない動作になってしまったときは、J2EE サーバを再起動してく ださい。また,その後の運用ではこの機能を無効にしてください。

• OutOfMemory ハンドリング機能が有効な場合, OutOfMemory 発生時強制終了機能が有効(-XX:+HitachiOutOfMemoryAbort)でも,jsp や Servlet での処理中に OutOfMemory が発生したと きは,強制終了しないで Java SE の仕様どおりに java.lang.OutOfMemoryError がスローされます。 そのため. 例えば、finally 節を使用して適切にリソースを解放していないようなときには、リソース の解放漏れなどが発生することがあります。

このような問題を避けて,従来どおり強制終了させたい場合は,OutOfMemory ハンドリング機能を 無効にしてください。

# -XX:HitachiOutOfMemoryHandlingMaxThrowCount (最大発生回数の設 定オプション)

# 形式

-XX:HitachiOutOfMemoryHandlingMaxThrowCount=<整数値>

# 説明

OutOfMemory ハンドリング機能を有効にした場合の, Java ヒープ不足または Metaspace 領域, Compressed Class Space 不足が原因の OutOfMemory 発生回数合計値の 1 時間当たりの上限値を指定 します。

このオプションで指定した値は、OutOfMemoryError スロー除外条件の判定で使用されます。

Java ヒープ不足または Metaspace 領域, Compressed Class Space 不足が原因の OutOfMemory が発 生した場合,次のように処理が実行されます。

- 今回の OutOfMemory が発生した時刻から過去 1 時間以内の Java ヒープ不足が原因の OutOfMemory の発生回数と Metaspace 領域, Compressed Class Space 不足が原因の OutOfMemory の発生回数 の合計値(今回の OutOfMemory を含む)が,このオプションに指定した上限値よりも大きい場合, OutOfMemoryError はスローされません。OutOfMemory 発生時強制終了機能(-XX:+HitachiOutOfMemoryAbort)の処理に移行して、JavaVM は強制終了します。
- このオプションの値として0を指定した場合は、OutOfMemory が発生したときに必ず OutOfMemory 発生時強制終了機能の処理に移行して. JavaVM は強制終了します。
- このオプションの値として 3600 を指定した場合は,OutOfMemoryError スロー除外条件の判定が実 行されません。この場合, OutOfMemory が発生したときに OutOfMemoryError スロー除外条件以 外の OutOfMemoryError スロー条件を満たしている場合,必ず java.lang.OutOfMemoryError がス ローされます。

### デフォルト値

• -XX:HitachiOutOfMemoryHandlingMaxThrowCount=60

### 前提オプション

• -XX:+HitachiOutOfMemoryHandling

# 引数

#### <整数値>

Java ヒープ不足または Metaspace 領域, Compressed Class Space 不足が原因の OutOfMemory 発生回数合計値の 1 時間当たりの上限値を指定します。

0〜3600(3601〜263-1 の場合は 3600 として扱います)。

### 注意事項

自然数以外の値が指定された場合は,定義していないオプションを指定した場合と同様の動作になります。

# -XX:[+|-]HitachiJavaClassLibTrace(クラスライブラリのスタックトレース 出力オプション)

# 形式

### -XX:+HitachiJavaClassLibTrace

クラスライブラリのスタックトレースを出力します。

### -XX:-HitachiJavaClassLibTrace

クラスライブラリのスタックトレースを出力しません。

# 説明

次に示すシステム全体に影響を与えるメソッドが使用された場合,これらの API のスタックトレースを, JavaVM ログファイルへ出力します。

- java.lang.System.gc
- java.lang.System.exit
- java.lang.System.runFinalizersOnExit
- java.lang.Runtime.exit
- java.lang.Runtime.halt
- java.lang.Runtime.runFinalizersOnExit

# デフォルト値

• -XX:-HitachiJavaClassLibTrace

# 出力形式

[id] [Thread:thread id]<date> [id] [Thread:thread id] stack trace

出力内容を次に説明します。

# id:

CLT (Java VMログファイル識別子)。

# thread id:

スレッド ID (スレッドダンプに出力されている tid)。

# date:

クラスライブラリ使用日時。

# stack trace:

スタックトレース。

# 出力例 1

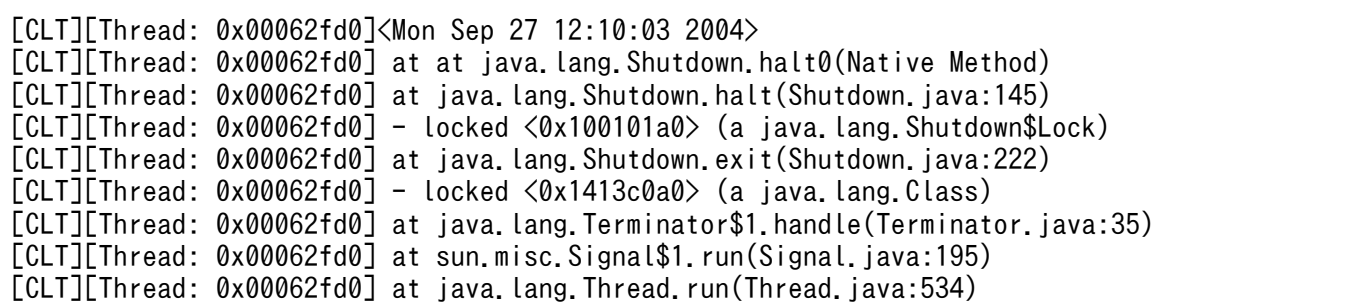

# 出力例 2

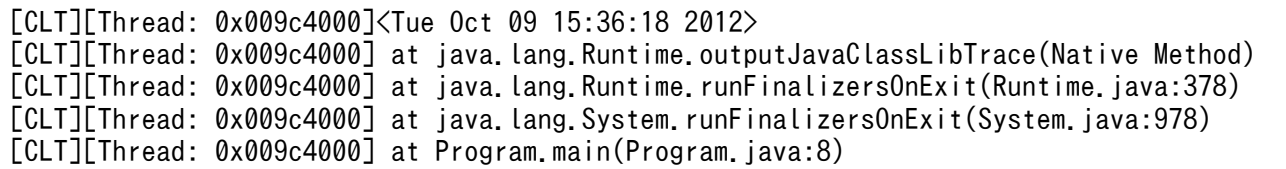

# -XX:HitachiJavaClassLibTraceLineSize(クラスライブラリのスタックト レース行サイズ指定オプション)

# 形式

-XX:HitachiJavaClassLibTraceLineSize=<整数値>

# 説明

-XX:+HitachiJavaClassLibTrace オプションを指定した場合に出力される,クラスライブラリのスタッ クトレースの 1 行の文字数をバイト数で指定します。

### デフォルト値

• -XX:HitachiJavaClassLibTraceLineSize=1024

### 前提オプション

• -XX:+HitachiJavaClassLibTrace

# 引数

### <整数値>

1024〜2147483647 の範囲で整数値(単位:バイト)を指定します。範囲外の値が指定された場合は 1024 が設定されます。

# 出力例

[CLT][Thread: 0x00286c58]<Thu Oct 21 14:56:24 2004> [CLT][Thread: 0x00286c58] at java.lang.Runtime.gc(Native Method) [CLT][Thread: 0x00286c58] at java.lang.System.gc(System.java:737) [CLT][Thread: 0x00286c58] at mple.func\_012345678〜省略〜xyz(Sample.java:9) [CLT][Thread: 0x00286c58] at Sample.main(Sample.java:5)

1 行の文字数が指定したバイト数を超える場合,「at」以降の文字列の前半部分が削除されます。出力例の 場合,4 行目の Sample の前半が削除されて mple となります。

# -XX:[+|-]HitachiLocalsInThrowable(例外発生時のローカル変数情報収集オ プション)

# 形式

-XX:+HitachiLocalsInThrowable

スタックトレース中のメソッドのローカル変数情報を出力します。

ただし、java.lang.StackOverflowError 発生時には、このオプションは無視されます。

#### -XX:-HitachiLocalsInThrowable

スタックトレース中のメソッドのローカル変数情報を出力しません。

### 説明

java.lang.Throwable.fillInStackTrace メソッド実行時に、スタックトレース中のメソッドのローカル変 数情報を収集します。

### デフォルト値

• -XX:-HitachiLocalsInThrowable

# 出力形式

```
 locals:
      name: \langlename>
        type: <type>
       value: <value>
…
```
出力内容を次に示します。

- 1 行目に「locals:」という見出しが出力されます。
- 2 行目以降は、収集可能であった各ローカル変数について、次の情報が 1 行ずつ出力されます。

# 1. 変数名

2. 型名(基本型名,クラス名または配列型名)

3. 変数値を表現する文字列

なお,各ローカル変数の出力内容は,空行で区切られています。

 $\langle$ name $\rangle$ :

ローカル変数名。

メソッドに渡される引数の場合は,変数名に続いて[arg\*\*\*](\*\*\*は引数番号)が表示されます。

<type>:

ローカル変数の型名(基本型名,クラス名または配列型名)。

<value>:

ローカル変数の値を表現する文字列。

- 基本型: 値をそのまま文字列化したもの
- クラスまたは配列型: 変数値が null の場合:(null)

それ以外の場合:<オブジェクトの存在するアドレス>

値表現の最大文字列長は 64 です。これを超える場合は 64 文字目までを出力した後,「...」という文字 列が出力されます。クラスまたは配列型の場合,次の追加オプションを指定することでより詳細な表現 が追加できます。

- -XX:+HitachiLocalsSimpleFormat
- -XX:+HitachiTrueTypeInLocals
- -XX:HitachiCallToString

### 出力例

Java プログラム例 1 を使用した出力例を、次に示します。

#### すべてのローカル変数情報が出力される場合

```
 at Example1.method(Example1.java:15)
   locals:
     name: this
     type: Example1
     value: <0x922f42d0>
     name: l1 [arg1]
     type: int
     value: 1
    name: L<sub>2</sub> [arg2]
     type; char
     value: 'Q'
```

```
 name: l3 [arg3]
       type: java.lang.Object
      value: <0xaf112f08>
       name: l4
       type: float
       value: 4.000000
       name: l5
       type: boolean
       value: true
       name: l6
       type: double
       value: 1.79769E+308
       name: l7
       type: java.lang.Object[]
       value: <0x922f42d8>
  at Example1.main(Example1.java:5)
     locals:
…
```
#### ローカル変数情報が存在しない場合

- -g オプションまたは-g:vars オプションを付加しないで class ファイルを生成した場合
- -g オプションまたは-g:vars オプションを付加して生成した class ファイルの, native メソッドの場合

```
 at Example1.method(Example1.java:15)
     locals:
       name: this
       type: Example1
       value: <0x922f42d0>
       name: [arg1]
       type: int
       value: 1
       name: [arg2]
       type; char
       value: 'Q'
       name: [arg3]
       type: java.lang.Object
       value: <0xaf112f08>
  at Example1.main(Example1.java:5)
     locals:
…
```
### 注意事項

● ローカル変数情報を完全に収集するためには、javac で class ファイルを生成する際に, -g オプション または-g:vars オプションを付加して class ファイル内にローカル変数情報を埋め込んでおく必要があ

14. JavaVM 起動オプション

ります。-g オプションまたは-g:vars オプションを付加しないで作成された class ファイルについては, 収集可能な範囲でローカル変数情報が出力されます。

- -g オプションまたは-g:vars オプションを付加して生成された class ファイルでも, native メソッドの 場合はローカル変数情報が存在しません。
- IIT コンパイラがメソッドを IIT コンパイルする際,最適化の一環として,不要と判断したローカル変 数を除去することがあります。

(例) int not used = 12345 といった宣言および初期化以降未使用のローカル変数

この場合,例外発生時点のローカル変数情報には,次の値が出力されます。

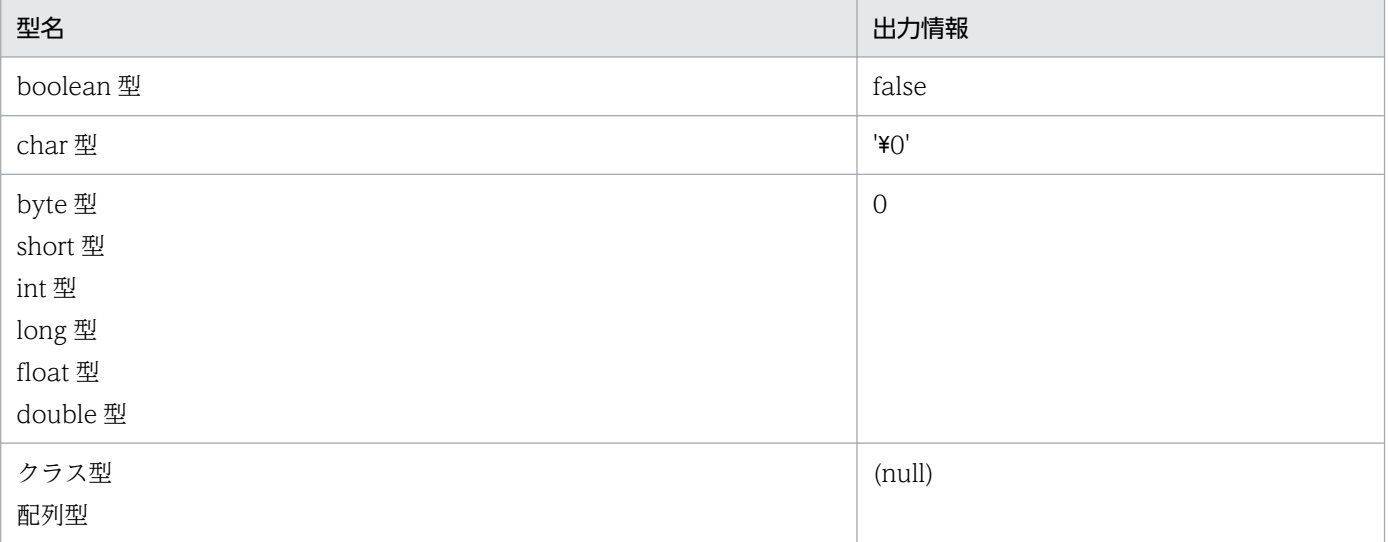

- 制御構造が複雑で行数が多いメソッドのローカル変数情報を出力する場合,解析に時間が掛かるため, 例外発生時の例外オブジェクト生成処理に時間が掛かることがあります。
- java.lang.Thread クラスの getStackTrace メソッドを使用して取得した,カレントスレッドのスタッ クトレースにローカル変数情報を出力するためには,例外発生時のスタックトレースにローカル変数情 報を出力する,例外発生時のローカル変数情報収集オプション(-XX:+HitachiLocalsInThrowable) が必要になります。

# -XX:[+|-]HitachiLocalsInStackTrace(スレッドダンプ出力時のローカル変 数出力オプション)

# 形式

-XX:+HitachiLocalsInStackTrace

スレッドダンプ出力時のスタックトレースに,ローカル変数情報を出力します。

### -XX:-HitachiLocalsInStackTrace

スレッドダンプ出力時のスタックトレースに,ローカル変数情報を出力しません。
## 説明

スレッドダンプ出力時のスタックトレースに,各メソッドのローカル変数情報を追加して出力します。ロー カル変数情報の出力内容については,「-XX:[+|[-\]HitachiLocalsInThrowable\(例外発生時のローカル変](#page-644-0) [数情報収集オプション\)」](#page-644-0)を参照してください。

デフォルト値

• -XX:-HitachiLocalsInStackTrace

## 出力例

Java プログラム例 2 を使用した出力例を、次に示します。

• -XX:+HitachiLocalsSimpleFormat オプションおよび-XX:+HitachiTrueTypeInLocals オプション が指定されている場合

```
"main" prio=1 tid=0xb6e88d20 nid=0xb7492080 runnable [bfffb000..bfffb474]
          at Example2.method(Example2.java:15)
          - locked <0xab040550> (a Example2)
             locals:
              (Example 2) this = \langle 0 \times 0.040040550 \rangle (Example2)
               (int) 11 = 1(float) 12 = 2.000000(java.lang.String) 13 = \langle 0xaf112cc0 \rangle (java.lang.String)
              (iava, lang, Character) [4 = \langle 0xab040698 \rangle (java. Lang. Character)
               (java. lang. Object) 15 = \langle 0xab0407c8 \rangle (java. lang. Thread)
              (iava, lang, Object[]) l6 = \langle 0xab0408b8 \rangle (java, lang. Thread[])
          at Example2.main(Example2.java:4)
             locals:
              (iava, lang, String[]) args [arg1] = \langle 0xab040540 \rangle (java, lang, String[])
               (Example 2) e2 = \langle 0 \times 40040550 \rangle (Example2)
```
### 注意事項

- ローカル変数情報を完全に収集するためには、javac で class ファイルを生成する際に, -g オプション または-g:vars オプションを付加して class ファイル内にローカル変数情報を埋め込んでおく必要があ ります。-g オプションまたは-g:vars オプションを付加しないで作成された class ファイルについては, 収集可能な範囲でローカル変数情報が出力されます。
- 一般にスタックトレース情報の収集を行うスレッドと収集対象のスレッドは一致しません。このため, 情報収集を行うためには、対象スレッドを停止させる必要があり、toString メソッドを呼び出すことは できません。このため,-XX:HitachiCallToString オプションの指定は無効になります。
- 制御構造が複雑で行数が多いメソッドのローカル変数情報を出力する場合,解析に時間が掛かるため, 拡張スレッドダンプの出力やスレッドスタックトレースの取得に時間が掛かることがあります。

# -XX:[+|-]HitachiLocalsSimpleFormat (ローカル変数情報の出力フォーマッ ト変更オプション)

## 形式

-XX:+HitachiLocalsSimpleFormat

ローカル変数情報出力を,簡易フォーマットで出力します。

-XX:-HitachiLocalsSimpleFormat

ローカル変数情報出力を,通常フォーマットで出力します。

## 説明

ローカル変数情報の出力フォーマットを,1 変数 1 行で出力する簡易出力フォーマットに変更します。

デフォルト値

• -XX:-HitachiLocalsSimpleFormat

前提オプション

- -XX:+HitachiLocalsInThrowable
- -XX:+HitachiLocalsInStackTrace

## 出力形式

```
 locals:
       (type) name = value
       (type) name = value
…
```
type, name および value の出力内容については, [-XX:[+][-\]HitachiLocalsInThrowable\(例外発生時](#page-644-0) [のローカル変数情報収集オプション\)」](#page-644-0)を参照してください。

## 出力例

Tava プログラム例 1 を使用した出力例を、次に示します。

```
 at Example1.method(Example1.java:15)
   locals:
     (Example1) this = \langle 0x922f42d0 \rangle (int) l1 [arg1] = 1
     (char) l2 [arg2] = 'Q'(java. lang. 0bject) 13 [arg3] = \langle 0xaf112f08 \rangle (float) l4 = 4.000000
      (boolean) l5 = true
      (double) l6 = 1.79769E+308
     (iava, lang, Object[7) 17 = \langle 0x922f42d8 \rangle at Example1.main(Example1.java:5)
```
# -XX:[+|-]HitachiTrueTypeInLocals(ローカル変数情報の実型名出力オプショ ン)

## 形式

…

-XX:+HitachiTrueTypeInLocals

ローカル変数情報に,実際のオブジェクト型名を出力します。

-XX:-HitachiTrueTypeInLocals

ローカル変数情報に,実際のオブジェクト型名を出力しません。

#### 説明

ローカル変数情報収集時に,クラスまたは配列型のローカル変数について,実際に代入されているオブジェ クトの型名を出力します。変数値を表現する文字列の後ろの丸括弧内に表示されます。

なお,ローカル変数に格納されているクラスまたは配列型のオブジェクトが JavaVM 内部のオブジェクト の場合は,"internal type"と出力されます。

デフォルト値

• -XX:-HitachiTrueTypeInLocals

前提オプション

- -XX:+HitachiLocalsInThrowable
- -XX:+HitachiLocalsInStackTrace

## 出力例

Java プログラム例 3 を使用した出力例を,次に示します。

• -XX:+HitachiLocalsSimpleFormat オプションおよび-XX:HitachiCallToString=full が指定されてい る場合

```
 at Example3.method(Example3.java:18)
     locals:
       (Example3) this = <0xaa07db58> "I am an Example3 instance." (Example3)
 (java.lang.String) l1 = <0xae173a28> "local 1" (java.lang.String)
 (java.lang.StringBuffer) l2 = <0xaa07dca0> "local 1 + local 2" (java.lang.StringBuf
fer)
       (java.lang.Boolean) l3 = <0xaa07de18> "false" (java.lang.Boolean)
       (java.lang.Character) l4 = <0xaa07df68> "X" (java.lang.Character)
       (java.lang.Long) l5 = <0xaa07e078> "-9223372036854775808" (java.lang.Long)
       (java.lang.Object) l6 = <0xaa07e1a8> "Thread[Thread-0,5,main]" (java.lang.Thread)
       (java.lang.Object[]) l7 = <0xaa07e298> "[Ljava.lang.Thread;@26e431" (java.lang.Thre
```

```
ad[])
   at Example3.main(Example3.java:4)
     locals:
…
```
# -XX:HitachiCallToString (ローカル変数情報出力オプション)

## 形式

-XX:HitachiCallToString=<適用範囲>

## 説明

<適用範囲>に該当するクラスのローカル変数オブジェクト対して取得した String オブジェクトの文字列 を,変数値を表現する文字列として出力します。

なお,ローカル変数に格納されているオブジェクトがない場合,または JavaVM 内部のオブジェクトの場 合は,出力されません。

### デフォルト値

• -XX:HitachiCallToString=minimal

#### 前提オプション

• -XX:+HitachiLocalsInThrowable

## 引数

#### <適用範囲>

minimal または full を指定します。

minimal:

java.lang パッケージ内の次に示すクラスが対象になります。

- String
- StringBuffer
- Boolean
- Byte
- Character
- Short
- Integer
- Long
- Float

• Double

なお、空文字("")を指定した場合も、minimal と同じです。

full:

すべてのクラスおよび配列型が対象になります。

## 出力例

Java プログラム例 3 を使用した出力例(簡易出力フォーマット)を,次に示します。

-XX:HitachiCallToString=minimalの場合

```
 at Example3.method(Example3.java:18)
     locals:
        (Example3) this = <0xaa07db58>
       (java.lang.String) l1 = \langle 0 \ranglexae173a28> "local 1"
       (java.lang.StringBuffer) 12 = \langle 0xaa07dca0\rangle "local 1 + local 2"
       (java. Lang. Boolean) 13 = \langle 0xaa07de18 \rangle "false"
       (java.lang.Character) 14 = \langle 0xaa07df68 \rangle "X"
        (java.lang.Long) l5 = <0xaa07e078> "-9223372036854775808"
       (iava.lang.Object) l6 = \langle 0x \rangle(iava, lang, Object[]) 17 = \langle 0xaa07e298 \rangle at Example3.main(Example3.java:4)
     locals:
…
```
-XX:HitachiCallToString=fullの場合

```
 at Example3.method(Example3.java:18)
     locals:
       (Example3) this = <0xaa07db58> "I am an Example3 instance."
      (java. lang. String) 11 = \langle 0xae173a28 \rangle "local 1'
      (java.lang.StringBuffer) 12 = \langle 0xaa07dca0\rangle "local 1 + local 2"
      (java. Lang. Boolean) 13 = \langle 0xaa07de18 \rangle "false"
      (java.lang.Character) 14 = \langle 0x \rangle \cdot 668 "X"
       (java.lang.Long) l5 = <0xaa07e078> "-9223372036854775808"
       (java.lang.Object) l6 = <0xaa07e1a8> "Thread[Thread-0,5,main]"
       (java.lang.Object[]) l7 = <0xaa07e298> "[Ljava.lang.Thread;@26e431"
   at Example3.main(Example3.java:4)
     locals:
…
```
## 注意事項

● ローカル変数情報を完全に収集するためには、javac で class ファイルを生成する際に、-g オプション または-g:vars オプションを付加して class ファイル内にローカル変数情報を埋め込んでおく必要があ ります。-g オプションまたは-g:vars オプションを付加しないで作成された class ファイルについては, 収集可能な範囲でローカル変数情報が出力されます。

- このオプションを指定して,AWT または Swing を利用した Java のプログラムを実行する場合,<適 用範囲>には「minimal」(デフォルト)を指定してください。<適用範囲>に「full」を指定すると, プログラムが正しく動作しません。
- ユーザプログラムでの例外発生時の原因調査時に限り,<適用範囲>に「full」を指定してください。 この機能は,例外オブジェクト生成時,ローカル変数オブジェクトの toString()メソッドを呼び出す仕 様です。toString()メソッドの呼び出しにより、原因調査に有用な情報が得られる反面、本来とは異な るタイミングで toString()メソッドを呼び出すことで,製品やユーザプログラムが正しく動作しない場 合があるためです。

# -XX:[+|-]HitachiFullCore(システムリソース解除オプション)

このオプションは、UNIX 用です。

## 形式

-XX:+HitachiFullCore

システムリソース RLIMIT CORE を強制的に最大値に引き上げて、障害発生時にユーザーリミットを 無視して core ファイルを作成します。

-XX:-HitachiFullCore

システムリソース RLIMIT CORE は変更しません。

#### 説明

システムリソース RLIMIT\_CORE の設定を変更するかどうかを指定します。

#### デフォルト値

• -XX:-HitachiFullCore

## -XX:[+|-]HitachiUseExplicitMemory (明示管理ヒープ機能オプション)

### 形式

- -XX:+HitachiUseExplicitMemory
	- 明示管理ヒープ機能を有効にします。
- -XX:-HitachiUseExplicitMemory
	- 明示管理ヒープ機能を無効にします。

## 説明

明示管理ヒープ機能の有効,無効を指定します。なお、明示管理ヒープ機能を有効にする場合は、-Xms と-Xmx の指定値が同じであることを推奨します。

デフォルト値

• -XX:-HitachiUseExplicitMemory

関連オプション

- $\bullet$   $-Xms$
- $\bullet$   $-Xmx$

### 注意事項

-XX:+UseParNewGC オプションを指定している場合,このオプションは指定できません。- XX:+UseParNewGC オプションと同時に指定した場合,メッセージが標準出力に出力されて,JavaVM がリターンコード 1 で終了します。

このオプションは、IDK11 を使用する場合だけ指定できます。

# -XX:HitachiExplicitHeapMaxSize (Explicit メモリブロックの最大サイズ指 定オプション)

## 形式

-XX:HitachiExplicitHeapMaxSize=<適用範囲>

## 説明

Explicit ヒープ全体の最大サイズを指定します。

デフォルト値

- -XX:HitachiExplicitHeapMaxSize=64m
- 前提オプション
	- -XX:+HitachiUseExplicitMemory

## 引数

#### <適用範囲>

 $1 \sim 2^{63}$ -1 (9223372036854775807)

## 注意事項

- 適用範囲はバイト単位で指定します。
- 設定した値が有効な値の範囲に含まれていない場合,次のメッセージを標準出力に出力して JavaVM をリターンコード 1 で終了します。

Invalid maximum explicit heap size: -XX:HitachiExplicitHeapMaxSize=[指定した値]Could not create the Java virtual machine.

• このオプションは、JDK11 を使用する場合だけ指定できます。

# -XX:HitachiExplicitMemoryLogLevel (明示管理ヒープ機能のログ出力レベ ル指定オプション )

## 形式

-XX:HitachiExplicitMemoryLogLevel:<適用範囲>

### 説明

明示管理ヒープ機能のイベントログのレベルを指定します。

デフォルト値

• -XX:HitachiExplicitMemoryLogLevel:none

#### 前提オプション

• -XX:+HitachiUseExplicitMemory

## 引数

#### <適用範囲>

#### none

明示管理ヒープ機能のイベントログを出力しません。

normal

通常運用での指定を想定しています。Explicit ヒープの状態を定期的(GC ごと)に出力します。 また、Explicit ヒープの状態が大きく変化するイベント時に出力します。

#### verbose

normal の内容に加え,Explicit ヒープの状態が変化するイベント時に出力します。ログ量が normal よりも多くなります。

debug

verbose の内容に加え,一部のイベント発生時の詳細な情報を出力します。ログ量が大量になるた め、パフォーマンスが著しく低下します。

## 注意事項

none, normal, verbose, debug 以外の値が指定された場合,次のメッセージを標準出力に出力して JavaVM をリターンコード 1 で終了します。

Invalid explicit heap log level: -XX:HitachiExplicitMemoryLogLevel:<適用範囲>Could not creat e the Java virtual machine.(log levels: none normal verbose debug)

このオプションは, JDK11 を使用する場合だけ指定できます。

# -XX:HitachiExplicitMemoryJavaLog(明示管理ヒープ機能のログファイル出 力先指定オプション)

### 形式

-XX:HitachiExplicitMemoryJavaLog:<文字列>

## 説明

明示管理ヒープ機能のログファイルのプリフィックスおよびログファイルの出力先ディレクトリを指定しま す。

デフォルト値

• -XX:HitachiExplicitMemoryJavaLog:ehjavalog

#### 関連オプション

• -XX:HitachiJavaLog

## 引数

#### <文字列>

プリフィックスおよびパスを指定します。次の 3 種類の指定ができます。

プリフィックスを指定する場合

ログファイル名は,<文字列>??.log(?? は 01 〜 99 の通し番号)で生成されます。例えば,<文 字列>に"Samp" を指定すると、ログファイル名は Samp01.log になります。このオプションを指 定しない場合,<文字列>には,"ehjavalog"が設定されます。また,ログファイルはカレントディ レクトリに出力されます。

パスを指定する場合

<文字列>にディレクトリを指定した場合,そのディレクトリにファイルが作成されます。ログファ イル名は,<文字列>ehjavalog??.log(?? は 01 〜 99 の通し番号)で生成されます。

#### パスとプリフィックスを同時に指定する場合

<文字列> にディレクトリとプリフィックスを指定した場合,そのディレクトリにファイルが作成 されます。ログファイル名は,<文字列>??.log(?? は 01 〜 99 の通し番号)で生成されます。例 えば、<文字列>に"d:\temp\Samp"を指定すると, d:\temp ディレクトリに, Samp01.log が生 成されます。

### 注意事項

このオプションは、JDK11 を使用する場合だけ指定できます。

# -XX:HitachiExplicitMemoryJavaLogFileSize (明示管理ヒープ機能の最大ロ グファイルサイズ指定オプション)

### 形式

-XX:HitachiExplicitMemoryJavaLogFileSize=<整数値>

### 説明

1 ファイルの最大ファイルサイズをバイト単位で設定します。オプションの指定がない場合は、デフォル トで 256 キロバイトが設定されます。

#### デフォルト値

• -XX:HitachiExplicitMemoryJavaLogFileSize=256k

関連オプション

• -XX:HitachiJavaLogFileSize

## 引数

#### <整数値>

1024〜2147483647 の範囲で整数値(単位:バイト)指定します。 範囲外の値が指定された場合は 1024 が設定されます。

#### 注意事項

自然数以外の値が指定された場合は,定義していないオプションを指定した場合と同様の動作になります。 このオプションは、JDK11 を使用する場合だけ指定できます。

# -XX:HitachiExplicitMemoryJavaLogNumberOfFile (明示管理ヒープ機能 の最大ログファイル数指定オプション )

## 形式

-XX:HitachiExplicitMemoryJavaLogNumberOfFile=<整数値>

## 説明

作成する最大ファイル数を指定します。最大ファイル数を超えた場合は,再度最初に作成したファイルへ 出力(ラップアラウンド)します。

### デフォルト値

• -XX:HitachiExplicitMemoryJavaLogNumberOfFile=4

#### 関連オプション

• -XX:HitachiJavaLogNumberOfFile

## 引数

#### <整数値>

1〜99 の範囲で指定します。

ただし,100 以上の値が指定された場合は 99,0 が指定された場合は 1 となります。

### 注意事項

自然数以外の値が指定された場合は,定義していないオプションを指定した場合と同様の動作になります。 このオプションは、JDK11 を使用する場合だけ指定できます。

# -XX:[+|-]HitachiExplicitMemoryMoveToTenuredFirst (明示管理ヒープ機 能の明示解放機能オプション)

## 形式

### -XX:+HitachiExplicitMemoryMoveToTenuredFirst

Explicit メモリブロックの解放処理でのオブジェクトの移動先が,Tenured 領域になります。

-XX:-HitachiExplicitMemoryMoveToTenuredFirst

Explicit メモリブロックの解放処理でのオブジェクトの移動先が, New 領域になります。

## 説明

Explicit メモリブロックの解放処理でのオブジェクトの移動先を指定します。

デフォルト値

• -XX:+HitachiExplicitMemoryMoveToTenuredFirst

前提オプション

• -XX:HitachiUseExplicitMemory

#### 注意事項

このオプションが有効になっている場合,解放処理が実行されるときに被参照のオブジェクトは,Tenured 領域へ移動します。

参照元のオブジェクトが一時的に短命なオブジェクトの場合,このオプションを無効とし,Explicit メモ リブロック内の被参照のオブジェクトを New 領域に移動することで、次回の CopyGC の際に参照元オブ ジェクトと同時に回収できます。そうすることにより,このオプションが無効となっている場合に,Tenured 領域の利用済みサイズが上昇することを防げます。

ただし、次の点に注意が必要です。

• CopyGC 頻度の増加

Explicit メモリブロック解放時に、被参照のオブジェクトを New 領域に移動するため、移動したオブ ジェクトが New 領域を消費します。その結果,次回の CopyGC までの間隔が短くなり,スループッ トの低下や,オブジェクトの加齢速度が上昇するおそれがあります。

• Tenured 領域に移動するオブジェクトが New 領域と明示管理ヒープ領域間で循環 複数の Explicit メモリブロック内のオブジェクトから参照されるオブジェクト(例えばアプリケーショ ン共通のデータ定義)が存在する場合,そのオブジェクトは長寿命オブジェクトとなります。そのた め、このオプションが有効な場合に、オブジェクトが Explicit メモリブロックへ移動したあと、その Explicit メモリブロックの解放処理が実行される際に Tenured 領域へ移動し、オブジェクトの寿命(ア プリケーションの終了時など)まで Tenured 領域に存在し続けることになります。

一方,このオプションが有効な場合に,Explicit メモリブロックの解放処理が実行される際に New 領 域へ移動し、その後しきい値までの CopyGC が実行されると、別の Explicit メモリブロックへ移動し ます。この繰り返しにより、オブジェクトが New 領域と明示管理ヒープ領域を循環し、CopyGC や Explicit メモリブロックの解放処理のオーバーヘッドが増大するおそれがあります。

このオプションは、JDK11 を使用する場合だけ指定できます。

# -XX:[+|-]HitachiExplicitMemoryAutoReclaim (明示管理ヒープ機能の自動 解放機能オプション)

### 形式

-XX:+HitachiExplicitMemoryAutoReclaim

明示管理ヒープ機能の自動解放機能を有効にします。

#### -XX:-HitachiExplicitMemoryAutoReclaim

明示管理ヒープ機能の自動解放機能を無効にします。

#### 説明

明示管理ヒープ機能の自動解放機能を利用するかどうか指定します。

デフォルト値

• -XX:+HitachiExplicitMemoryAutoReclaim

前提オプション

• -XX:-HitachiExplicitMemoryCompatibleToV8

関連オプション

• -XX:+HitachiAutoExplicitMemory

#### 注意事項

このオプションは、IDK11 を使用する場合だけ指定できます。

# -XX:[+|-]HitachiExplicitMemoryCompatibleToV8 (明示管理ヒープ機能の バージョン互換設定オプション)

### 形式

#### -XX:+HitachiExplicitMemoryCompatibleToV8

08-00 と同様の方法で Explicit メモリブロックを確保します。

#### -XX:-HitachiExplicitMemoryCompatibleToV8

08-00 と異なる方法で Explicit メモリブロックを確保します。

#### 説明

Explicit メモリブロックを確保する方法を,08-00 と同様にするかどうか指定します。08-50 以降の新機 能を利用しないで,08-00 で動作するアプリケーションをそのまま 08-50 で動作させる場合,このオプ ションを有効にします。

なお,このオプションを利用する場合,明示管理ヒープの自動解放機能は無効になります。

#### デフォルト値

• -XX:-HitachiExplicitMemoryCompatibleToV8

#### 前提オプション

• -XX:+HitachiUseExplicitMemory

関連オプション

- -XX:+HitachiExplicitMemoryAutoReclaim
- -XX:+HitachiAutoExplicitMemory

### 注意事項

このオプションは、JDK11 を使用する場合だけ指定できます。

# -XX:[+|-]HitachiAutoExplicitMemory (明示管理ヒープ機能の自動配置機能 オプション)

## 形式

-XX:+HitachiAutoExplicitMemory 明示管理ヒープ機能の自動配置機能を有効にします。

-XX:-HitachiAutoExplicitMemory

明示管理ヒープ機能の自動配置機能を無効にします。

### 説明

Explicit メモリブロックの自動配置機能の有効,無効を指定します。

なお,このオプションを有効にした場合,Explicit メモリブロックの最小サイズは 16 キロバイトになりま す。無効に指定した場合,Explicit メモリブロックの最小サイズは 64 キロバイトになります。

#### デフォルト値

• -XX:-HitachiAutoExplicitMemory

前提オプション

- -XX:+HitachiUseExplicitMemory
- -XX:+HitachiExplicitMemoryAutoReclaim
- -XX:-HitachiExplicitMemoryCompatibleToV8

#### 関連オプション

• -XX:HitachiAutoExplicitMemoryFile

### 注意事項

このオプションは、JDK11 を使用する場合だけ指定できます。

# -XX:HitachiAutoExplicitMemoryFile (明示管理ヒープ機能の自動配置機能 ファイルパス指定オプション)

## 形式

-XX:HitachiAutoExplicitMemoryFile:<文字列>

## 説明

Explicit メモリブロックの自動配置機能で利用する自動配置設定ファイルのパスを指定します。

デフォルト値

• -XX:HitachiAutoExplicitMemoryFile:<空文字>

前提オプション

• -XX:+HitachiAutoExplicitMemory

## 引数

<文字列>

JavaVM プロセスのカレントディレクトリからの相対パス,および絶対パスを指定します。パスはディ レクトリ名を含めて指定できます。

- なお,指定できる自動配置設定ファイルは一つだけです。
- 1 文字以上の文字列を指定した場合

明示管理ヒープ自動配置設定のデフォルト設定およびこのオプションで指定したファイルの設定が 有効になります。

### 注意事項

このオプションは、JDK11 を使用する場合だけ指定できます。

# -XX:ExplicitMemoryFullGCPolicy (明示管理ヒープ機能の Explicit メモリブ ロックへのオブジェクト移動制御オプション)

## 形式

-XX:ExplicitMemoryFullGCPolicy=<数値>

## 説明

FullGC 発生時に,参照関係に基づくオブジェクトの Java ヒープから Explicit メモリブロックへの移動を 制御するかどうかを指定します。このオプションを使用すると,FullGC 発生時に Explicit ヒープへ移動 していたオブジェクトを,Tenured 領域へ移動できます。

#### デフォルト値

• -XX:ExplicitMemoryFullGCPolicy=0

前提オプション

• -XX:+HitachiUseExplicitMemory

関連オプション

- -XX:+HitachiAutoExplicitMemory
- -XX:+ExplicitMemoryUseExcludeClass

## 引数

<数値>

0 または 1 を指定します。範囲外の値が指定された場合は 0 が設定されます。

0を指定すると、FullGC 発生時、Explicit メモリブロック内にあるオブジェクトから参照されている Java ヒープ内のオブジェクトは、Explicit メモリブロックへ移動します。

1を指定すると.FullGC 発生時, Explicit メモリブロック内にあるオブジェクトから参照されている Java ヒープ内のオブジェクトは、Explicit メモリブロックへ移動しません。New 領域にあるオブジェ クトは Tenured 領域へ移動します。

### 注意事項

このオプションは、JDK11 を使用する場合だけ指定できます。

# -XX:[+|-]ExplicitMemoryUseExcludeClass (明示管理ヒープ機能適用除外 クラス指定機能オプション)

## 形式

-XX:+ExplicitMemoryUseExcludeClass

明示管理ヒープ機能適用除外クラス指定機能を有効にします。

-XX:-ExplicitMemoryUseExcludeClass 明示管理ヒープ機能適用除外クラス指定機能を無効にします。

## 説明

明示管理ヒープ機能適用除外クラス指定機能の有効,無効を指定します。明示管理ヒープ機能適用除外ク ラス指定機能を有効にすると,次のファイルに記述されているクラスには,明示管理ヒープ機能が適用さ れません。このため,ファイルに記述されているクラスのオブジェクトは,Explicit ヒープではなく, Tenured 領域に移動します。

Windows の場合

- <JDK インストールディレクトリ>\lib\explicitmemory\sysexmemexcludeclass.cfg
- <JDK インストールディレクトリ>\usrconf\exmemexcludeclass.cfg

UNIX の場合

- /opt/Cosminexus/jdk/lib/explicitmemory/sysexmemexcludeclass.cfg
- /opt/Cosminexus/jdk/usrconf/exmemexcludeclass.cfg

### デフォルト値

互換モードの場合

• -XX:-ExplicitMemoryUseExcludeClass

推奨モードの場合

• -XX:+ExplicitMemoryUseExcludeClass

### 前提オプション

• -XX:+HitachiUseExplicitMemory

## 関連オプション

- -XX:+HitachiAutoExplicitMemory
- -XX:ExplicitMemoryFullGCPolicy
- -XX:ExplicitMemoryExcludeClassListFile
- -XX:ExplicitMemoryNotExcludeClassListFile

## 注意事項

- 明示管理ヒープ機能適用除外クラス指定機能を有効にすると,Explicit メモリブロックへのオブジェク ト移動制御機能も有効になります。
- JavaVM内のクラス (java.lang, java.util など)は, 明示管理ヒープ機能適用除外クラスとして指定 できません。
- このオプションは. IDK11 を使用する場合だけ指定できます。

# -XX:ExplicitMemoryExcludeClassListFile (明示管理ヒープ機能適用除外設 定ファイルパス指定オプション)

## 形式

-XX:ExplicitMemoryExcludeClassListFile:<文字列>

## 説明

明示管理ヒープ機能適用除外クラス指定機能で利用する,明示管理ヒープ機能適用除外設定ファイルのファ イルパスを指定します。このファイルに記述されているクラスには,明示管理ヒープ機能が適用されません。

JavaVM 起動時に,このオプションに指定したファイルパスのファイルを明示管理ヒープ機能適用除外設 定ファイルとして読み込みます。なお,このオプションを省略,または空文字を指定した場合は,デフォ ルトのファイルパスのファイルを明示管理ヒープ機能適用除外設定ファイルとして読み込みます。

#### デフォルト値

• -XX:ExplicitMemoryExcludeClassListFile:<空文字>

Windows の場合

<JDK インストールディレクトリ>\usrconf\exmemexcludeclass.cfg

UNIX の場合

/opt/Cosminexus/jdk/usrconf/exmemexcludeclass.cfg

#### 前提オプション

- -XX:+HitachiUseExplicitMemory
- -XX:+ExplicitMemoryUseExcludeClass

#### 関連オプション

- -XX:ExplicitMemoryFullGCPolicy
- -XX:+HitachiAutoExplicitMemory
- -XX:ExplicitMemoryNotExcludeClassListFile

### 引数

#### <文字列>

JavaVM プロセスのカレントディレクトリからの相対パス,または絶対パスを指定します。パスはディ レクトリ名を含めて指定できます。

なお,指定できる明示管理ヒープ機能適用除外設定ファイルは一つだけです。また,ファイルの文字エ ンコーディングには、ASCII コードを使用してください。

### 注意事項

- 指定されたファイルがオープンできない,または読み込めない場合は,明示管理ヒープ機能のイベント ログにワーニングメッセージを出力し,デフォルトパスにある設定ファイルを読み込みます。デフォル トパスにあるファイルをオープンできない,または読み込めない場合は,明示管理ヒープ機能適用除外 クラス指定機能は有効になりません。
- 指定されたファイルの記述フォーマットに誤りがある場合は,明示管理ヒープ機能のイベントログに ワーニングメッセージを出力して,次の行から構文解析処理を継続します。
- 明示管理ヒープ機能適用除外設定ファイルと,明示管理ヒープ機能適用除外無効設定ファイルの両方 に,同じのクラス名が記述されていた場合は,明示管理ヒープ機能適用除外無効設定ファイルの指定が 優先されます。この場合,そのクラスに対する明示管理ヒープ機能適用除外クラス指定機能は,無効に なります。
- このオプションは, JDK11 を使用する場合だけ指定できます。

# -XX:ExplicitMemoryNotExcludeClassListFile (明示管理ヒープ機能適用除 外無効設定ファイルパス指定オプション)

### 形式

-XX:ExplicitMemoryNotExcludeClassListFile:<文字列>

### 説明

明示管理ヒープ機能適用除外クラス指定機能で利用する,明示管理ヒープ機能適用除外無効設定ファイル のファイルパスを指定します。明示管理ヒープ機能適用除外設定ファイルに記述されていても,このファ イルに記述されているクラスには,明示管理ヒープ機能適用除外クラス指定機能が適用されません。

JavaVM 起動時に,このオプションに指定したファイルパスのファイルを明示管理ヒープ機能適用除外無 効設定ファイルとして読み込みます。なお,このオプションを省略,または空文字を指定した場合は,デ フォルトのファイルパスのファイルを明示管理ヒープ機能適用除外無効設定ファイルとして読み込みます。

### デフォルト値

• -XX:ExplicitMemoryNotExcludeClassListFile:<空文字>

Windows の場合

<JDK インストールディレクトリ>\usrconf\exmemnotexcludeclass.cfg

UNIX の場合

/opt/Cosminexus/jdk/usrconf/exmemnotexcludeclass.cfg

### 前提オプション

- -XX:+HitachiUseExplicitMemory
- -XX:+ExplicitMemoryUseExcludeClass

#### 関連オプション

- -XX:ExplicitMemoryFullGCPolicy
- -XX:HitachiAutoExplicitMemory
- -XX:ExplicitMemoryExcludeClassListFile

## 引数

<文字列>

JavaVM プロセスのカレントディレクトリからの相対パス,および絶対パスを指定します。パスはディ レクトリ名を含めて指定できます。

なお,指定できる明示管理ヒープ機能適用除外設定ファイルは一つだけです。また,ファイルの文字エ ンコーディングには. ASCII コードを使用してください。

#### 注意事項

- 指定されたファイルがオープンできない,または読み込めない場合は,明示管理ヒープ機能のイベント ログにワーニングメッセージを出力し,デフォルトパスにある設定ファイルを読み込みます。デフォル トパスにあるファイルをオープンできない,または読み込めない場合は,明示管理ヒープ機能適用除外 クラス指定機能は無効になりません。
- 指定されたファイルの記述フォーマットに誤りがある場合は,明示管理ヒープ機能のイベントログに ワーニングメッセージを出力して,次の行から構文解析処理を継続します。
- 明示管理ヒープ機能適用除外設定ファイルと,明示管理ヒープ機能適用除外無効設定ファイルの両方 に,同じのクラス名が記述されていた場合は,明示管理ヒープ機能適用除外無効設定ファイルの指定が 優先されます。この場合,そのクラスに対する明示管理ヒープ機能適用除外クラス指定機能は,無効に なります。
- このオプションは、IDK11 を使用する場合だけ指定できます。

# -XX:[+|-]HitachiExplicitMemoryAutoRefReclaim (HTTP セッションで利 用する Explicit ヒープの省メモリ化オプション)

### 形式

-XX:+HitachiExplicitMemoryAutoRefReclaim

HTTP セッションで利用する Explicit ヒープの省メモリ化機能を有効にします。

-XX:-HitachiExplicitMemoryAutoRefReclaim

HTTP セッションで利用する Explicit ヒープの省メモリ化機能を無効にします。

### 説明

HTTP セッションで利用する Explicit ヒープの省メモリ化機能の有効,無効を指定します。

無効にした場合は,アプリケーションサーバが作成した Explicit メモリブロックの自動解放の自動予約を しません。

有効にした場合は,自動配置設定ファイルで作成された Explicit メモリブロックに加えて,HTTP セッ ションオブジェクトを配置するためにアプリケーションサーバが作成した Explicit メモリブロックに対し て自動解放の自動予約をします。これによって,必要な Explicit ヒープサイズを減少させることができます。

ただし,有効にした場合,稼働情報の出力内容に注意が必要です。詳細は,マニュアル「アプリケーショ ンサーバ 機能解説 拡張編」の「7.11 HTTP セッションで利用する Explicit ヒープのメモリ使用量の削 減」を参照してください。

デフォルト値

• -XX:-HitachiExplicitMemoryAutoRefReclaim

前提オプション

• -XX:+HitachiExplicitMemoryAutoReclaim

### 注意事項

このオプションは、JDK11 を使用する場合だけ指定できます。

# -XX:HitachiJITCompileMaxMemorySize (JIT コンパイル時の確保メモリ上 限値指定オプション)

### 形式

-XX:HitachiJITCompileMaxMemorySize=<整数値>

### 説明

JIT コンパイル時に確保する C ヒープのメモリサイズの上限値を指定します。JIT コンパイルによって確 保する C ヒープのメモリが指定値を超えた場合, JavaVM ログファイルにログを出力するとともに、以降 の JIT コンパイルを抑制します。JIT コンパイル処理の対象となっていた Java メソッドは、以降、インタ プリタでだけ実行されるようになります。なお, IIT コンパイルが抑制された場合でも, JavaVM は強制 終了しないで,処理を続行します。

0 を指定した場合,JIT コンパイル時に確保するメモリは上限値で制限されません。

なお, JIT コンパイルは JavaVM の内部スレッド (JIT コンパイラスレッド) で実行されます。JIT コンパ イラスレッドは二つあるため,このオプションで指定した上限値を 2 で割った値が,一つの JIT コンパイ ラスレッドに対する上限値となります。

また,このオプションで上限値を設定した場合も,実際に使用できる C ヒープがそれよりも少ないときに は、上限値に達する前にCヒープ不足が発生することがあります。この場合、JavaVM は強制終了します。

#### デフォルト値

• -XX:HitachiJITCompileMaxMemorySize=0

#### 前提オプション

• -server

## 引数

<整数値>

JIT コンパイル時に確保するメモリの上限値を指定します。単位はバイトです。単位文字として,「k」 (キロ),「m」(メガ),「g」(ギガ)も指定できます。指定できる範囲は次のとおりです。範囲外の値を 指定した場合は,0 が指定されます。

•  $0 \sim 2^{64}$ -1 (18446744073709551615)

0を指定した場合は、JIT コンパイル時に確保するメモリは上限値で制限されません。JIT コンパイル 中に C ヒープ不足が発生した場合, JavaVM は強制終了します。

## 出力形式

```
[id][Thread: thread id]<date>["thread name" exceeded max memory size.]
[current sizeK->new sizeK/limit size per threadK/limit sizeK]
[compile_target][byte_code_size]
```
出力内容を次に説明します。

#### id

JMS(JavaVM ログファイル識別子)。

#### thread\_id

JIT コンパイルを抑制した JIT コンパイラスレッドのスレッド ID。

#### date

JIT コンパイルを抑制した日時。

-XX:+HitachiOutputMilliTime オプションが指定された場合,ミリ秒単位で出力されます。

#### thread\_name

JIT コンパイルを抑制した JIT コンパイラスレッドのスレッド名。

#### current\_size

JIT コンパイルを抑制した JIT コンパイラスレッドの、現在のメモリ確保サイズ(単位:キロバイト)。

#### new\_size

JIT コンパイルを抑制した JIT コンパイラスレッドの,現在のメモリ確保サイズと追加で確保しようと したサイズの合計値(単位:キロバイト)。

#### limit\_size\_per\_thread

一つの JIT コンパイラスレッドの上限値(単位:キロバイト)。

#### limit\_size

JIT コンパイラスレッド全体の上限値(単位:キロバイト)。

#### compile\_target

JIT コンパイル処理の対象となっていた Java メソッド。

#### byte\_code\_size

JIT コンパイル処理の対象となっていた Java メソッドのバイトコードのサイズ(単位:バイト)。

## 出力例

オプションとして「-XX:HitachiJITCompileMaxMemorySize=536870912」を指定して,一つの JIT コ ンパイラスレッドに対して 262145 キロバイトの C ヒープを確保した場合に,上限値に達したときの出力 例を示します。

[JMS][Thread: 0x03bf1150]<Wed Feb 24 14:33:58 2010>["CompilerThread0" exceeded max memory s ize.][262143K->262145K/262144K/524288K][test1.func][213]

### 注意事項

- JIT コンパイル時に確保するメモリが,このオプションで指定した上限値を超えて,JIT コンパイルが 抑制されると,アプリケーションのスループットが低下します。
- 自然数以外の値が指定された場合は,定義していないオプションを指定した場合と同様の動作になりま す。

# -XX:[+|-]JITCompilerContinuation (JIT コンパイラ稼働継続機能オプショ ン)

## 形式

-XX:+JITCompilerContinuation

JIT コンパイラ稼働継続機能を有効にします。

-XX:-JITCompilerContinuation

JIT コンパイラ稼働継続機能を無効にします。

### 説明

JIT コンパイラ稼働継続機能を有効にするかどうかを指定します。

JIT コンパイルがアプリケーションを構成するメソッドの論理矛盾で失敗しても,アプリケーションを正 常に継続できるようにするためには,この機能を有効にすることをお勧めします。

JIT コンパイラ稼働継続機能を有効にした場合, JIT コンパイルがアプリケーションを構成するメソッドの 論理矛盾で失敗しても,JavaVM は JavaVM ログファイルにこの機能のログを出力して,処理を続行しま す。この場合, JIT コンパイルに失敗したメソッドでは, 以降のコンパイルはインタプリタ方式で実行さ れるようになります。アプリケーションを構成しているメソッドのうち,JIT コンパイルに失敗したメソッ

ド以外のメソッドは JIT コンパイルで実行されるため,アプリケーションは正常に継続されます。ただし, IIT コンパイルが6回以上失敗すると、JavaVM はエラーリポートファイル、およびメモリダンプまたは core ダンプを出力して、強制終了します。

JIT コンパイラ稼働継続機能を無効にした場合, JIT コンパイルがアプリケーションを構成するメソッドの 論理矛盾で失敗すると、JavaVM はエラーリポートファイル、およびメモリダンプまたは core ダンプを 出力して,強制終了します。

デフォルト値

• -XX:+JITCompilerContinuation

前提オプション

- -server
- -XX:+HitachiVerboseGC

### 出力形式

[id]

#### 注

[id]以降には JIT コンパイラ稼働継続機能のログが出力されます。

出力内容を次に説明します。

id:

JCC(Java VMログファイル識別子)。

## 出力例

 $[JCC][Thread: 0x05432c00]\langle$ Thu Nov 15 17:10:40 2012>[Method: jit sample.func()V][Fail: 3][JIT CT: 1] [JCC][Thread: 0x05432c00][PC: 0x083aff9a][Lib: D:\work\jdk\bin\server\jvm.dll+0x3aff9a][VM: Java HotSpot(TM) Server VM (20.8-b03-CDK0950-20121115 mixed mode windows-x86 )] [JCC][Thread: 0x05432c00][EAX=0x00000000, EBX=0x00618128, ECX=0x00000000, EDX=0x05485340] [JCC][Thread: 0x05432c00][ESP=0x0566d3c0, EBP=0x0566d3c4, ESI=0x00618278, EDI=0x00000000] [JCC][Thread: 0x05432c00][EIP=0x083aff9a, EFLAGS=0x00010202] [JCC][Thread: 0x05432c00][siginfo: read 0x00000000] [JCC][Thread: 0x05432c00][Unlock: MethodCompileQueue\_lock] [JCC][Thread: 0x05432c00][NewJITCT: 0x05438800][JITCT: 2] [JCC][Thread: 0x05432c00][Free: "ResourceArea" 524288 bytes.] [JCC][Thread: 0x05432c00][stop] [JCC][Fail: 1][date: Thu Nov 15 10:10:40 2012][Method: jit\_sample.func1(Ljava/lang/String;)V ][PC: 0x083ff00a][Lib: D:\work\jdk\bin\server\jvm.dll+0x3ff00a]  $[JCC][Fair1: 2][date: 7hu Nov 15 11:11:16 2012][Method: jit sample.func2()V][PC: 0x083afe3a][$ Lib: D:\work\jdk\bin\server\jvm.dll+0x3afe3a]

# -XX:[+|-]UseCompressedOops(圧縮オブジェクトポインター機能で使用 する Java オプション)

### 形式

-XX:+UseCompressedOops

圧縮オブジェクトポインター機能を有効にします。

#### -XX:-UseCompressedOops

圧縮オブジェクトポインター機能を無効にします。

### 説明

圧縮オブジェクトポインター機能の有効,無効を指定します。圧縮オブジェクトポインター機能は, Java オブジェクトのサイズを圧縮して管理することで, JavaVM 実行時の Java ヒープ領域, および Explicit ヒープ領域の使用サイズを削減します。

なお,Explicit ヒープ領域は,明示管理ヒープ機能が有効な場合にだけ該当します。この機能を有効にす るには,次の条件を満たしていることが前提となります。

• Java ヒープ領域, Metaspace 領域, および Explicit ヒープ領域の指定サイズの合計値が 32 ギガバイ ト未満であること

JavaVM 起動時, Java ヒープ領域, Metaspace 領域, および Explicit ヒープ領域の指定サイズの合計値 が,32 ギガバイト以上の場合は,JavaVM は次のメッセージを標準出力に出力し,圧縮オブジェクトポイ ンター機能を無効とします。

Java HotSpot(TM) 64-Bit Server VM warning: Max heap size too large for Compressed Oops

デフォルト値

• -XX:-UseCompressedOops

## -XX:HitachiThreadLimit (スレッド数の上限値指定オプション)

#### 形式

-XX:HitachiThreadLimit=<整数値>

#### 説明

スレッド数の上限値を指定します。スレッド数の上限値が指定値を超えた場合に,OutOfMemoryError 例外がスローされます。ただし、JavaVM が起動する前に上限値を超えた場合、例外はスローされませ ん。また,スレッド数には,アプリケーションが JNI などを使用して JavaVM の管理外の範囲で作成した スレッド数は含みません。0 を指定した場合,上限値は設定されません。

なお,-XX:+HitachiOutOfMemoryAbort オプションと同時に指定した場合,このオプションの機能に よって OutOfMemoryError 例外がスローされた場合, JavaVM の強制終了は実行されません。

また、-XX:+HitachiOutOfMemoryStackTrace オプションと同時に指定した場合,例外メッセージが JavaVM ログファイルに出力されます。

#### デフォルト値

 $\bullet$  -XX: HitachiThreadLimit=0

## 引数

#### <整数値>

スレッド数の上限値を 0〜2147483647 の範囲で整数値(単位:スレッド数)を指定します。範囲外 の値が指定された場合は 0 が設定されます。負の値を指定した場合はエラーとなります。

## 出力形式

Could not create "name" thread. Threadlimit Exceeded. num threads exist.

このメッセージは, java.lang.Throwable.getMessage()で取得できます。また、メッセージ全体が半角 128 文字以上になった場合は,メッセージの末尾が省略されます。

#### name

作成に失敗したスレッド名。

#### num

現時点でのスレッド数。

-XX:+HitachiOutOfMemoryStackTrace オプションが指定されている場合, JavaVM ログファイルに例 外情報とスタックトレースを出力できます。例外発生要因種別は,"Thread Limit"となります。例外発生 要因種別については,「-XX:[+|[-\]HitachiOutOfMemoryCause\(例外発生要因種別出力オプション\)」](#page-630-0)を 参照してください。

## 出力例

Could not create "Thread-1" thread. Threadlimit Exceeded. 9 threads exist.

この例は、main スレッドによって java.lang.Thread.start が呼び出され、この機能によって例外をスロー した場合に、java.lang.Throwable.getMessage()でメッセージを取り出したメッセージの例です。

#### 注意事項

上限値に小さな値を設定すると,起動前に例外をスローします。J2EE サーバが使用するスレッド数より小 さな値を設定しないでください。

J2EE サーバが使用するスレッド数については,マニュアル「アプリケーションサーバ システム設計ガイ ド」の「5. 使用するリソースの見積もり(J2EE アプリケーション実行基盤)」または「6. 使用するリ ソースの見積もり(バッチアプリケーション実行基盤)」を参照してください。

# -XX:[+|-]HitachiVerboseGCPrintDirectBuffer(ダイレクトバッファの使用 状況出力オプション)

## 形式

-XX:+HitachiVerboseGCPrintDirectBuffer

ダイレクトバッファの使用状況を日立 JavaVM ログファイルに出力します。

-XX:-HitachiVerboseGCPrintDirectBuffer

ダイレクトバッファの使用状況を日立 JavaVM ログファイルに出力しません。

### 説明

ダイレクトバッファの使用状況を日立 JavaVM ログファイルに出力するかどうかを指定します。

デフォルト値

-XX:+HitachiVerboseGCPrintDirectBuffer

## 出力形式

日立 JavaVM ログファイル

[DirectBuffer: buffer used sizeK, buffer total sizeK, buffer max sizeK, buffer count]

出力内容を次に説明します。

#### buffer used size

ダイレクトバッファの使用サイズ。単位はキロバイトです。

-XX:-HitachiVerboseGCPrintDirectBuffer オプションが指定された場合、出力されません。

#### buffer\_total\_size

ダイレクトバッファの合計容量。単位はキロバイトです。

-XX:-HitachiVerboseGCPrintDirectBuffer オプションが指定された場合,出力されません。

#### buffer max size

ダイレクトバッファの最大値。単位はキロバイトです。

-XX:-HitachiVerboseGCPrintDirectBuffer オプションが指定された場合、出力されません。

#### buffer\_count

ダイレクトバッファの数。

-XX:-HitachiVerboseGCPrintDirectBuffer オプションが指定された場合,出力されません。

標準出力とエラーリポートファイル (hs err ログ)

Direct Buffer: Used : <使用サイズ> Total: <合計容量> Max : <最大サイズ> Count: <バッファ数>

出力内容を次に説明します。

#### 使用サイズ

JavaAPI「ByteBuffer#allocateDirect()」で確保したダイレクトバッファの使用サイズ。単位はバイ トです。

なお,ダイレクトバッファに書き込むデータのサイズではないため,使用サイズと合計容量は同じ値に なります。

#### 合計容量

ダイレクトバッファの合計容量。単位はバイトです。

#### 最大サイズ

ダイレクトバッファの最大値。単位はバイトです。

#### バッファ数

ダイレクトバッファの数。

### 出力例

日立 JavaVM ログファイル

[DirectBuffer: 8K, 8K, 83200K, 1]

標準出力とエラーリポートファイル (hs err ログ)

Direct Buffer: Used : 102400 Total: 102400 Max : 1048576 Count: 100

#### 注意事項

- JavaAPI「ByteBuffer#allocateDirect()」以外の方法で確保した Java ヒープ以外の領域についての情 報は,この機能では出力されません。
- 日立 JavaVM ログに出力される情報では,1 キロバイト未満の値は切り捨てられます。そのため,再 度ダイレクトバッファを確保しても、出力される値が変わらないことがあります。ただし、buffer count の値からダイレクトバッファを確保していることは確認できます。

JavaVM で使用するプロパティの一覧を、次の表に示します。

## 表 14-9 JavaVM で使用するプロパティの一覧

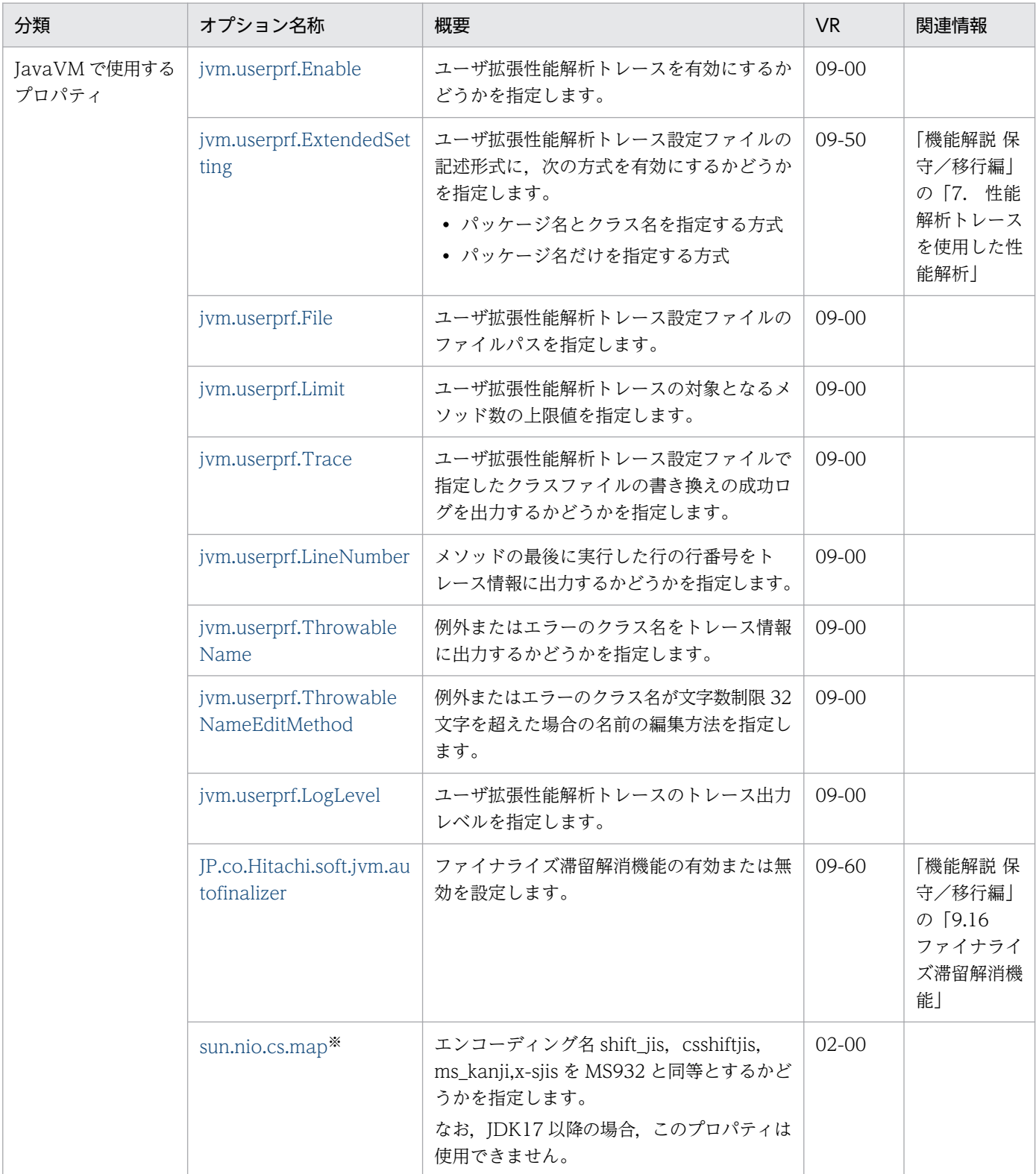

<span id="page-677-0"></span>JDK17 以降の場合は使用できません。

# jvm.userprf.Enable

## 形式

jvm.userprf.Enable={true|false}

### 説明

ユーザ拡張性能解析トレースを有効にするかどうかを指定します。

#### デフォルト値

jvm.userprf.Enable=false

#### 前提プロパティ

なし。

# 引数

true

ユーザ拡張性能解析トレースを有効にします。

false

ユーザ拡張性能解析トレースを無効にします。

true, false 以外を指定した場合、デフォルト値となります。

### 注意事項

このプロパティに true を指定した場合、ユーザ拡張性能解析トレースは自動的にユーザ拡張性能解析ト レース設定ファイルを読み込みます。事前にユーザ拡張性能解析トレース設定ファイルを設定してくださ い。ユーザ拡張性能解析トレース設定ファイルのファイル名の指定については、ivm.userprf.File プロパ ティを参照してください。

### 指定例

プロパティの指定例を次に示します。

add.jvm.arg= -Djvm.userprf.Enable=true

# <span id="page-678-0"></span>jvm.userprf.ExtendedSetting

## 形式

jvm.userprf.ExtendedSetting={true|false}

## 説明

ユーザ拡張性能解析トレース設定ファイルの記述形式に,次の方式を有効にするかどうかを指定します。

- パッケージ名とクラス名を指定する方式
- パッケージ名だけを指定する方式

#### デフォルト値

jvm.userprf.ExtendedSetting=false

#### 前提プロパティ

jvm.userprf.Enable=true

## 引数

true

- ユーザ拡張性能解析トレース設定ファイルに,次の方式で記述できます。
- パッケージ名とクラス名を指定する方式
- パッケージ名だけを指定する方式

#### false

- ユーザ拡張性能解析トレース設定ファイに,次の方式は記述できません。
- パッケージ名とクラス名を指定する方式
- パッケージ名だけを指定する方式

true, false 以外を指定した場合、デフォルト値となります。

### 注意事項

このプロパティに false を指定して、true で有効になる方式でユーザ拡張性能解析トレース設定ファイル に記述した場合,ユーザ拡張性能解析トレース設定ファイルのフォーマットエラーになります。

## 指定例

プロパティの指定例を次に示します。

add.jvm.arg= -Djvm.userprf.ExtendedSetting=true

# <span id="page-679-0"></span>jvm.userprf.File

## 形式

jvm.userprf.File=<文字列>

## 説明

ユーザ拡張性能解析トレース設定ファイルのファイルパスを指定します。

ユーザ拡張性能トレースは,このプロパティに指定したファイルパスのファイルをユーザ拡張性能解析ト レース設定ファイルとして読み込みます。なお,このプロパティを指定していない場合,デフォルトのファ イルパスのファイルをユーザ拡張性能解析トレース設定ファイルとして読み込みます。

## ポイント

ユーザ拡張性能解析トレース設定ファイルに記述されたメソッドがユーザ拡張性能解析トレースの トレース対象となります。

#### デフォルト値

Windows の場合

<JDKインストールディレクトリ>\usrconf\userprf.cfg

UNIX の場合

/opt/Cosminexus/jdk/usrconf/userprf.cfg

#### 前提プロパティ

jvm.userprf.Enable=true

## 引数

<文字列>

- ユーザ拡張性能解析トレース設定ファイルのファイルパスを指定します。
- ユーザ拡張性能解析トレース設定ファイルのファイルパスは次のように指定します。
- 指定できるファイルパスは一つだけです。
- カレントディレクトリからの相対パスおよび絶対パスがパス文字列として有効です。カレントディ レクトリの例を次に示します。
- (例) cistartsv で実行した場合のデフォルトのカレントディレクトリ
	- Windows の場合
		- <Application Server のインストールディレクトリ>\CC\server\public\ejb\<サーバ名称>
	- UNIX の場合

/opt/Cosminexus/CC/server/public/ejb/<サーバ名称>

## <span id="page-680-0"></span>注意事項

- ユーザ拡張性能解析トレース設定ファイルを読み込むときの文字エンコーディングは,JDK の動作プ ラットフォームのデフォルトエンコーディングです。文字エンコーディングがデフォルトエンコーディ ング以外の場合,デフォルトエンコーディングで記述されているものとして処理されます。
- サーバごとにユーザ拡張性能解析トレースを異なる設定にする場合は,サーバごとにユーザ拡張性能解 析トレース設定ファイルを用意して,このプロパティでサーバごとのファイルパスを指定してください。
- 指定されたファイルパスのファイルが読み込めない場合や読み込んだ設定が有効でない場合,ユーザ拡 張性能解析トレース設定ファイルの読み込み時のログが JavaVM ログファイルに出力されます。

### 指定例

プロパティの指定例を次に示します。

add.jvm.arg= -Djvm.userprf.File=/test/setting.txt

## jvm.userprf.Limit

### 形式

jvm.userprf.Limit=<整数値>

### 説明

ユーザ拡張性能解析トレースの対象となるメソッド数の上限値を指定します。

デフォルト値

2147483647

#### 前提プロパティ

jvm.userprf.Enable=true

## 引数

<整数値>

0〜2147483647 までの整数値で指定します。それ以外を指定した場合はデフォルト値となります。

#### 注意事項

ユーザ拡張性能解析トレース設定ファイルで指定したメソッドのうち,このプロパティで指定した値のメ ソッド数までがトレースの対象になります。指定したメソッドがこのプロパティで指定した値をはじめて 超えたとき,ログメッセージが JavaVM ログファイルに出力されます。

## <span id="page-681-0"></span>指定例

プロパティの指定例を次に示します。

add.jvm.arg= -Djvm.userprf.Limit=100

# jvm.userprf.Trace

## 形式

jvm.userprf.Trace={true|false}

## 説明

ユーザ拡張性能解析トレース設定ファイルで指定したクラスファイルの書き換えの成功ログを出力するか どうかを指定します。

### デフォルト値

jvm.userprf.Trace=false

#### 前提プロパティ

jvm.userprf.Enable=true

## 引数

true

ユーザ拡張性能解析トレースの対象クラスの書き換えの成功ログを出力します。

false

ユーザ拡張性能解析トレースの対象クラスの書き換えの成功ログを出力しません。

true, false 以外を指定した場合, デフォルト値となります。

### 注意事項

ユーザ拡張性能解析トレースの対象クラスの書き換えに失敗した場合は,このプロパティの指定に関係な く,ログメッセージが JavaVM ログファイルに出力されます。

## 指定例

プロパティの指定例を次に示します。

add.jvm.arg= -Djvm.userprf.Trace=true

# <span id="page-682-0"></span>jvm.userprf.LineNumber

## 形式

jvm.userprf.LineNumber={true|false}

## 説明

メソッドが正常に終了した場合,メソッドの最後に実行した行の行番号をトレース情報に出力するかどう かを指定します。

### デフォルト値

jvm.userprf.LineNumber=false

#### 前提プロパティ

jvm.userprf.Enable=true

## 引数

#### true

トレース情報のオペレーション情報 (OPR) に、メソッドの最後に実行した行の行番号を出力します。

false

メソッドの最後に実行した行の行番号をトレース情報に出力しません。

true, false 以外を指定した場合、デフォルト値となります。

## 注意事項

Javac コマンドの-g オプションで行番号のデバッグ情報を生成しない場合は,このプロパティに true を指 定しても行番号は出力されません。

## 指定例

プロパティの指定例を次に示します。

```
add.jvm.arg= -Djvm.userprf.LineNumber=true
```
# jvm.userprf.ThrowableName

## 形式

jvm.userprf.ThrowableName={true | false}

## <span id="page-683-0"></span>説明

メソッドが異常終了した場合、例外またはエラーのクラス名をトレース情報のオペレーション情報(OPR) に出力するかどうかを指定します。

#### デフォルト値

jvm.userprf.ThrowableName=false

#### 前提プロパティ

jvm.userprf.Enable=true

## 引数

true

例外またはエラーのクラス名をトレース情報に出力します。

false

例外またはエラーのクラス名をトレース情報に出力しません。

true, false 以外を指定した場合, デフォルト値となります。

### 注意事項

このプロパティに true を指定した場合, jvm.userprf.ThrowableNameEditMethod プロパティに指定し た編集方法でクラス名が出力されます。

## 指定例

プロパティの指定例を次に示します。

add.jvm.arg= -Djvm.userprf.ThrowableName=true

# jvm.userprf.ThrowableNameEditMethod

## 形式

jvm.userprf.ThrowableNameEditMethod={FRONT\_CUT|BACK\_CUT|CENTER\_CUT}

## 説明

例外またはエラーのクラス名が 32 文字を超える場合のクラス名の編集方法を指定します。例外またはエ ラーのクラス名が 32 文字以内であれば,このプロパティの指定に関係なく,すべての文字がトレース情 報に出力されます。

### デフォルト値

jvm.userprf.ThrowableNameEditMethod=FRONT\_CUT
#### 前提プロパティ

- jvm.userprf.Enable=true
- jvm.userprf.ThrowableName=true

## 引数

<文字列>

例外またはエラーのクラス名が 32 文字を超える場合のクラス名の編集方法を次の文字列で指定します。

FRONT CUT

例外またはエラーのクラス名の後方 32 文字が出力されます。なお,文字の先頭には省略を示す「\*」 が付与されます。

BACK\_CUT

例外またはエラーのクラス名の前方 32 文字が出力されます。なお,文字の末尾には省略を示す「\*」 が付与されます。

CENTER\_CUT

例外またはエラーのクラス名の前方 16 文字と後方 16 文字が出力されます。なお,文字の前方 16 文字と後方 16 文字の間に,省略を示す「\*」が付与されます。

上記以外の文字列を指定した場合,デフォルト値となります。

### 指定例

パッケージ名が「com.sample」,クラス名が「Class0123456789012345678901234567890」の例外 で終了するとき,例外のクラス名または完全修飾クラス名の前方 32 文字をトレース情報のオペレーショ ン情報(OPR)に出力する場合の指定例を次に示します。

add.jvm.arg= -Djvm.userprf.ThrowableNameEditMethod=BACK CUT

jvm.userprf.LogLevel プロパティの指定によって、トレース情報のオペレーション情報(OPR)には次の ように出力されます[。jvm.userprf.LogLevel](#page-685-0) プロパティについては,「jvm.userprf.LogLevel」を参照し てください。

class を指定した場合

Class012345678901234567890123456\*

package または method または signature を指定した場合 com.sample.Class0123456789012345\*

# <span id="page-685-0"></span>jvm.userprf.LogLevel

## 形式

jvm.userprf.LogLevel={class|package|method|signature}

## 説明

ユーザ拡張性能解析トレースの出力レベルを指定します。

### デフォルト値

jvm.userprf.LogLevel=class

### 前提プロパティ

jvm.userprf.Enable=true

## 引数

#### <文字列>

ユーザ拡張性能解析トレースのトレース情報のオプション情報(OPT)に出力する,トレース対象の メソッド名の出力レベルを次の文字列で指定します。

class

クラス名

package

完全修飾クラス名

method

完全修飾クラス名+メソッド名

signature

完全修飾クラス名+メソッド名+メソッドの引数の型

上記以外の文字列を指定した場合,デフォルト値となります。

なお, jvm.userprf.ThrowableName プロパティに true を指定している場合, このプロパティの指定に よってメソッドの異常出口で,次のようにオペレーション情報(OPR)が出力されます。

- class を指定した場合:例外またはエラーのクラス名
- package または method または signature を指定した場合:例外またはエラーの完全修飾クラス名

## 指定例

パッケージ名「com.sample」, クラス名「ClassA」, およびメソッド名「methodA」のトレース情報を, 完全修飾クラス名+メソッド名でトレース情報のオプション情報(OPT)に出力する場合の指定例を次に 示します。

```
トレース情報には次のように出力されます。
```
• com.sample.ClassA.methodA

## JP.co.Hitachi.soft.jvm.autofinalizer

### 形式

JP.co.Hitachi.soft.jvm.autofinalizer={true|false}

#### 説明

ファイナライズ滞留解消機能の有効,無効を指定します。

true, false 以外の値が設定された場合, デフォルト値になります。

#### デフォルト値

JP.co.Hitachi.soft.jvm.autofinalizer=true

## 出力例

• ファイナライズ処理の滞留を検知して,ファイナライズ処理監視スレッドを新たに生成する場合

# FinalizerWatcherThread: Create: create secondary finalizer thread. [queue length = 128] <Mon May 26 18:00:36 JST 2008>

• 生成したファイナライズ処理監視スレッドが終了した場合

# FinalizerWatcherThread: Finish: secondary finalizer thread is finished. <Mon May 26 20:12:26 JST 2008>

## sun.nio.cs.map

### 形式

sun.nio.cs.map=Windows-31J/Shift JIS

#### 説明

エンコーディング名 shift\_jis, csshiftjis, ms\_kanji, x-sjis を MS932 と同等とするかどうかを指定します。

なお、IDK17 以降の場合は、このプロパティを使用できません。

文字エンコーディングの別名である shift\_jis, csshiftiis, ms\_kanji, x-siis は, IDK1.4.0 では MS932 の 別名でしたが. IDK1.4.2 以降では SIIS の別名に変更になりました。今まで MS932 の別名として shift jis, csshiftjis, ms kanji, x-sjis を使用していたプログラムをそのままこのバージョンで実行すると 文字化けすることがあります。

shift jis, csshiftjis, ms kanji, x-sjis を以前のバージョンと同じく, MS932 の別名として実行させるた めには、sun.nio.cs.map プロパティに Windows-31J/Shift\_JIS を指定してください。

(例)

```
import java.io.*;
class encode_Shift_JIS {
   public static void main( String arg[] ) {
     try {
       String string_data = "−①〜";
      byte[] data = string data.getBytes();
       InputStreamReader isr = 
         new InputStreamReader(
                       new ByteArrayInputStream( data ), "shift_jis");
      char[] read data = new char[6];
      isr.read( read data, 0, 6 );
      System.out.println(new String(read data));
     }
     catch ( Exception e ) {
       e.printStackTrace();
     }
   }
}
```
JDK1.4.0 では、shift\_jis は MS932 の別名であったため、上記のプログラムは文字化けしませんでした が. IDK1.4.2 のバージョンで実行すると次のように文字化けします。

 java encode\_Shift\_JIS ??@?

文字化けを回避するためには、sun.nio.cs.map プロパティに Windows-31J/Shift IIS を指定して実行し てください。

### 指定例

J2EE サーバで設定する場合は usrconf.cfg ファイルに次の指定をしてください。

add.jvm.arg=-Dsun.nio.cs.map=Windows-31J/Shift\_JIS

J2EE サーバなど各環境での usrconf.cfg ファイルの記載方法の詳細については[「2.2.2 usrconf.cfg\(J2EE](#page-24-0) [サーバ用オプション定義ファイル\)」](#page-24-0)を参照してください。

## <span id="page-688-0"></span>14.4 Application Server で指定できる Java HotSpot VM のオプションの デフォルト値

Java HotSpot VM のオプションのデフォルト値を示します。デフォルト値は,OS ごとに異なります。

## ■ ポイント

ここで説明するデフォルト値は,Java HotSpot VM で定義している初期値になります。

実際に J2EE サーバ, バッチサーバ, Java アプリケーションを起動した場合は、この表で示したデ フォルト値ではなく,各オプション定義ファイルの add.jvm.arg キーのデフォルト値が有効になる キーがあります。

各オプション定義ファイルのデフォルト値については,[「2.2.2 usrconf.cfg\(J2EE サーバ用オプ](#page-24-0) [ション定義ファイル\)](#page-24-0)」,または[「3.2.1 usrconf.cfg\(バッチサーバ用オプション定義ファイル\)」](#page-142-0), または「12.2.1 usrconf.cfg (Java [アプリケーション用オプション定義ファイル\)](#page-513-0)」を参照してく ださい。

Java HotSpot VM のオプションのデフォルト値を OS ごとに次に示します。Application Server で指定 できる Java HotSpot VM のオプションについては,[「14.5 Application Server で指定できる Java](#page-690-0) [HotSpot VM のオプション」](#page-690-0)を参照してください。

| 項番             | オプション名                                                                           | 使用する OS と JavaVM の種類 |              |                |  |  |
|----------------|----------------------------------------------------------------------------------|----------------------|--------------|----------------|--|--|
|                |                                                                                  | Windows              | Linux        | <b>AIX</b>     |  |  |
| 1              | $-Xmx < size > *1$                                                               | 83M                  | 83M          | 83M            |  |  |
| $\overline{2}$ | -Xms <size>*1</size>                                                             | 7.8M                 | 7.8M         | 7.8M           |  |  |
| 3              | -XX:MaxMetaspaceSize= <size<br><math>&gt;</math> <math>\times 1</math></size<br> | $2^{64} - 1$         | $2^{64} - 1$ | $2^{64} - 1$   |  |  |
| $\overline{4}$ | -XX:MetaspaceSize= <size>*<sup>1</sup></size>                                    | 16M                  | 16M          | 16M            |  |  |
| 5              | -XX:CompressedClassSpaceSize<br>$=<$ size $>$ * <sup>1</sup>                     | 1G                   | 1G           | 1G             |  |  |
| 6              | -Xmn <size></size>                                                               | $*3$                 | $*3$         | $*3$           |  |  |
| 7              | $-Xss < size>$                                                                   | 1M                   | 1M           | 1M             |  |  |
| 8              | -XX:NewRatio= <value><sup>*1</sup></value>                                       | $\overline{2}$       | 2            | $\overline{2}$ |  |  |
| 9              | -XX:SurvivorRatio= <value>*2</value>                                             | 8                    | 32           | 8              |  |  |
| 10             | -XX:TargetSurvivorRatio= <val<br>ue &gt;</val<br>                                | 50                   | 50           | 50             |  |  |

表 14-10 Java HotSpot VM のオプションのデフォルト値

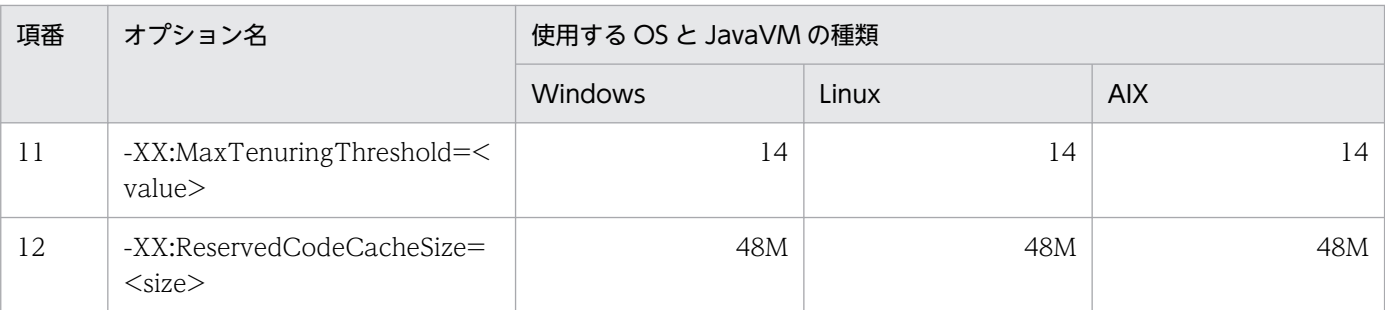

注

<size>の単位はバイトです。

注※1

J2EE サーバの場合, J2EE サーバ用オプション定義ファイル (usrconf.cfg) の add.jvm.arg キーのデフォルト値が有効になり ます。add.jvm.arg キーで定義されていないオプションのデフォルト値はこの表で示した値となります。

注※2

J2EE サーバモードで実行したJ2EE サーバでは、JavaVM のデフォルト値は上書きされます。上書き後のデフォルト値は-XX:SurvivorRatio=8 となります。これは,すべてのプラットフォームに共通です。

#### 注※3

Java ヒープと-XX:NewRatio によって決まります。

# <span id="page-690-0"></span>14.5 Application Server で指定できる Java HotSpot VM のオプション

ここでは、add.jvm.arg に指定できる Java HotSpot VM のオプション,およびオプションを指定する際 の注意事項について説明します。

add.jvm.arg に指定できる Java HotSpot VM のオプションについて次の表に示します。なお,「VR」と は,パラメタが導入・変更されたアプリケーションサーバのバージョンです。

### 表 14-11 add.jvm.arg を指定した場合に指定できる Java HotSpot VM のオプション

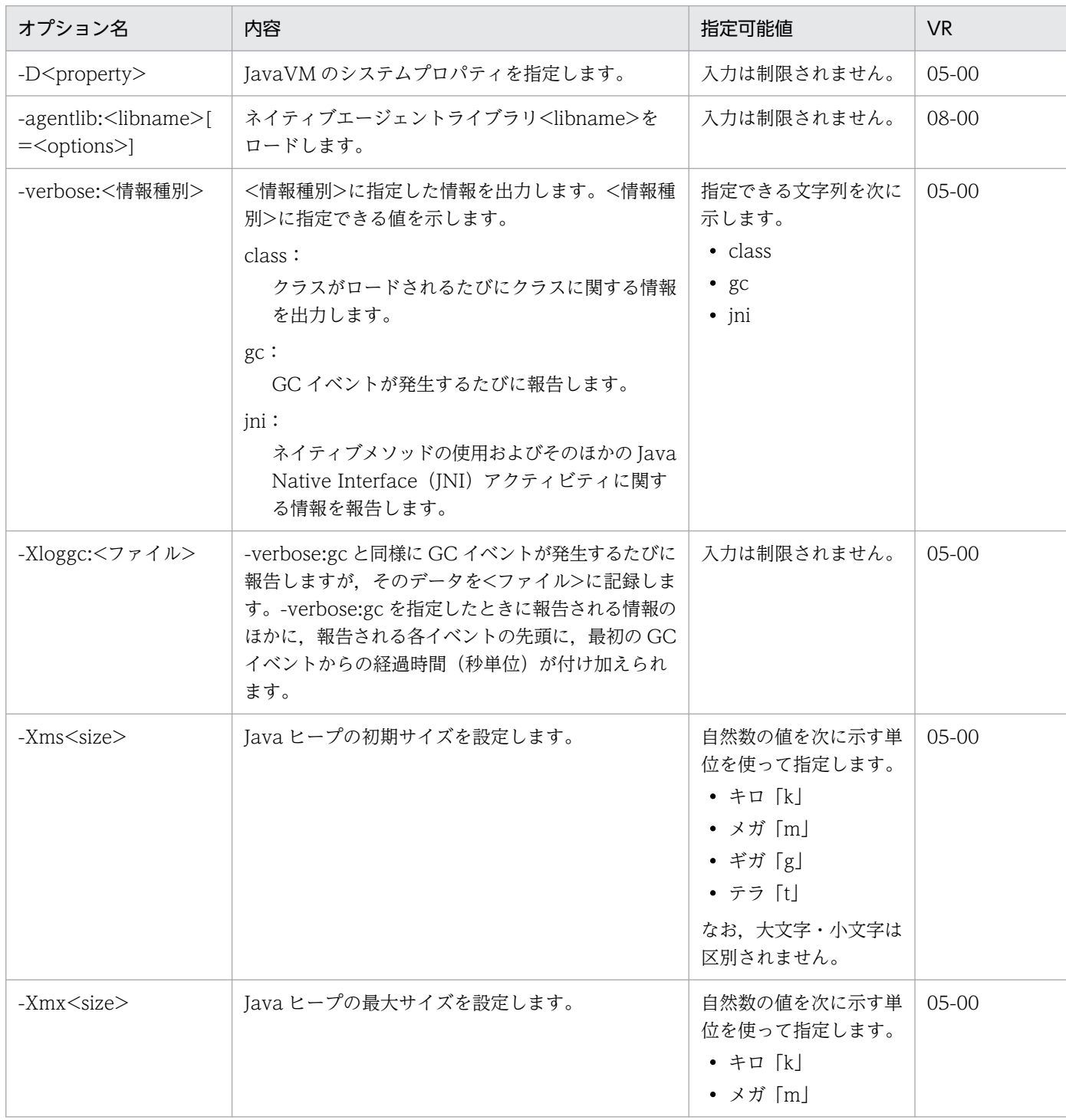

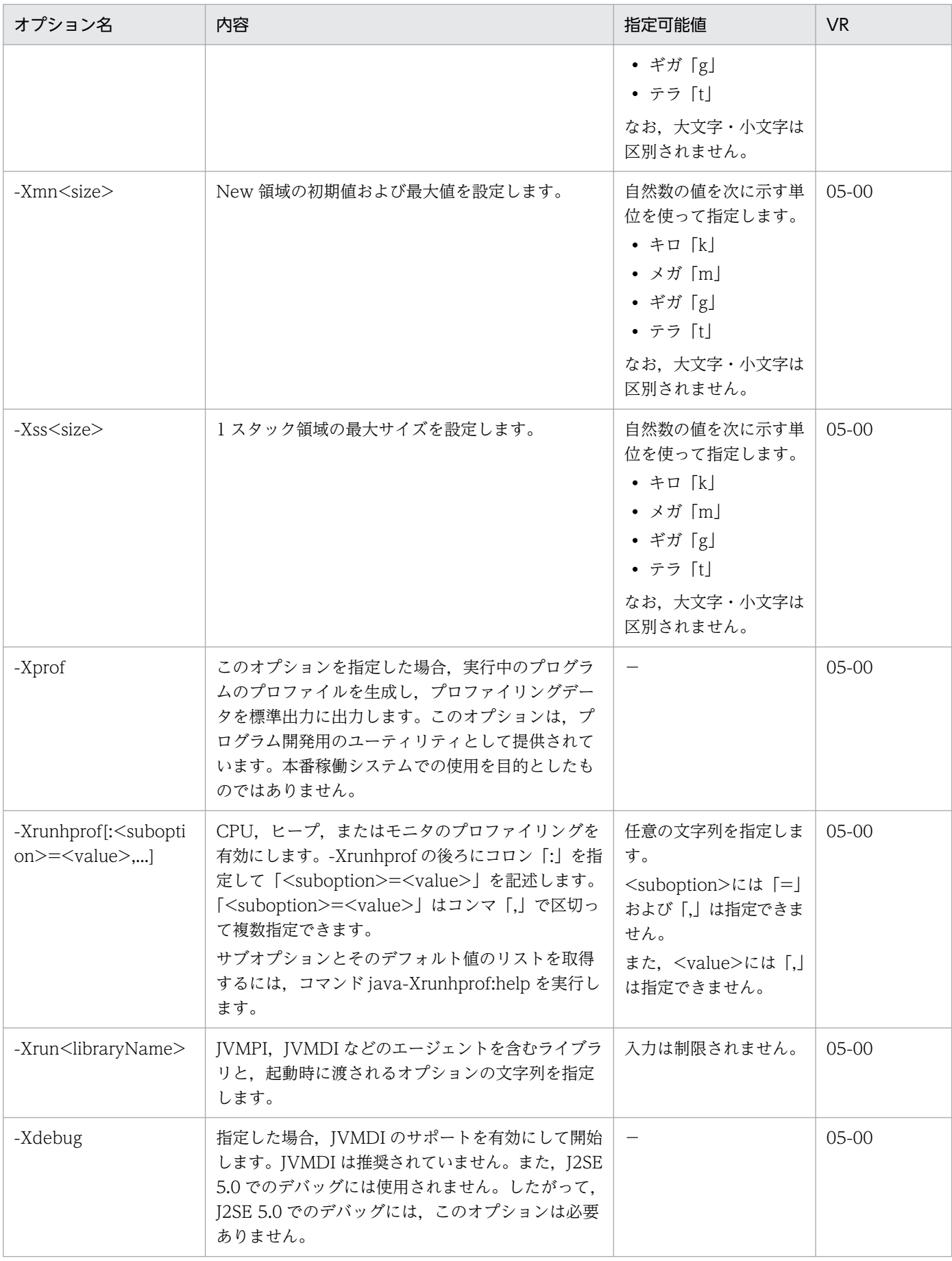

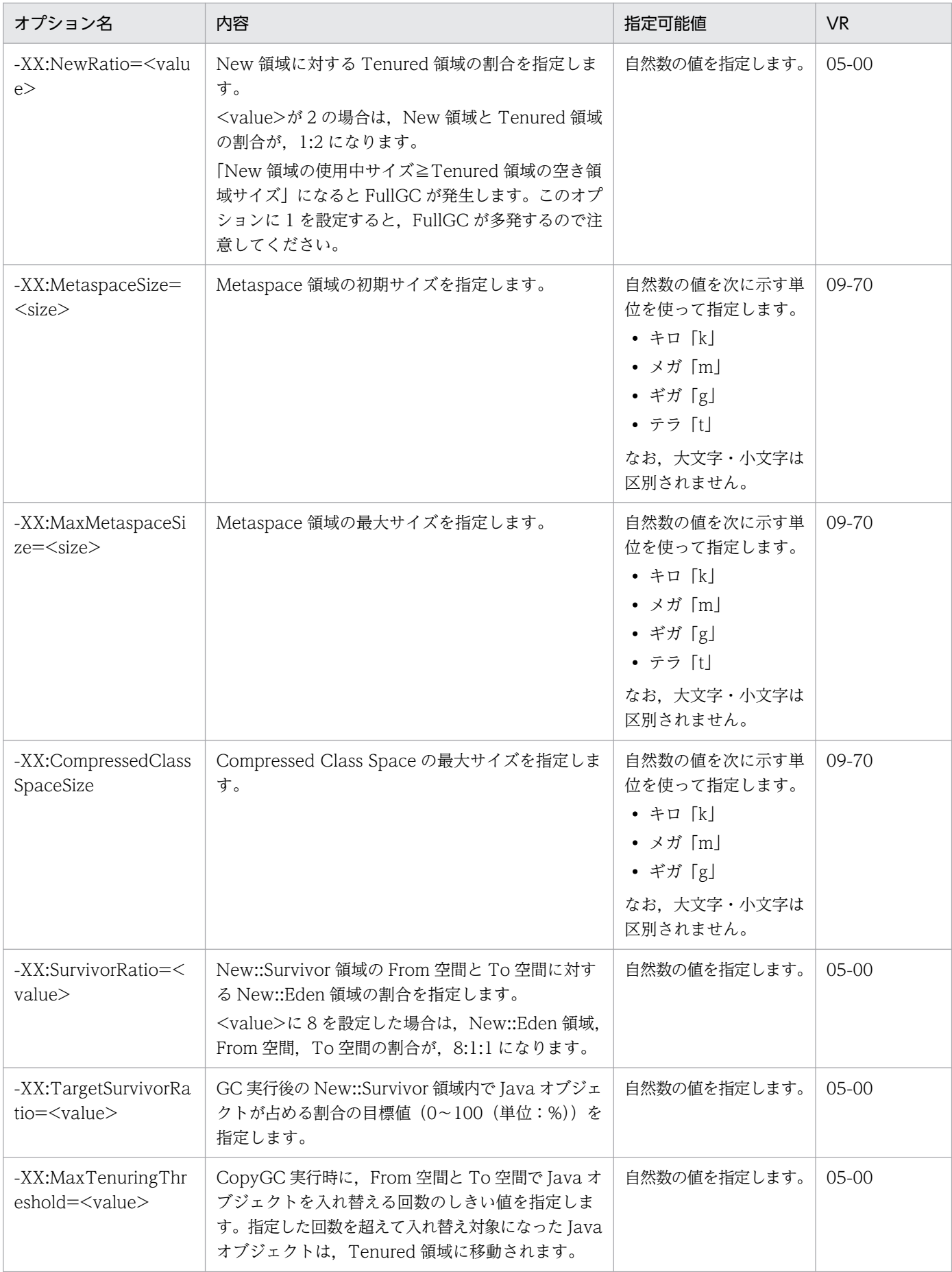

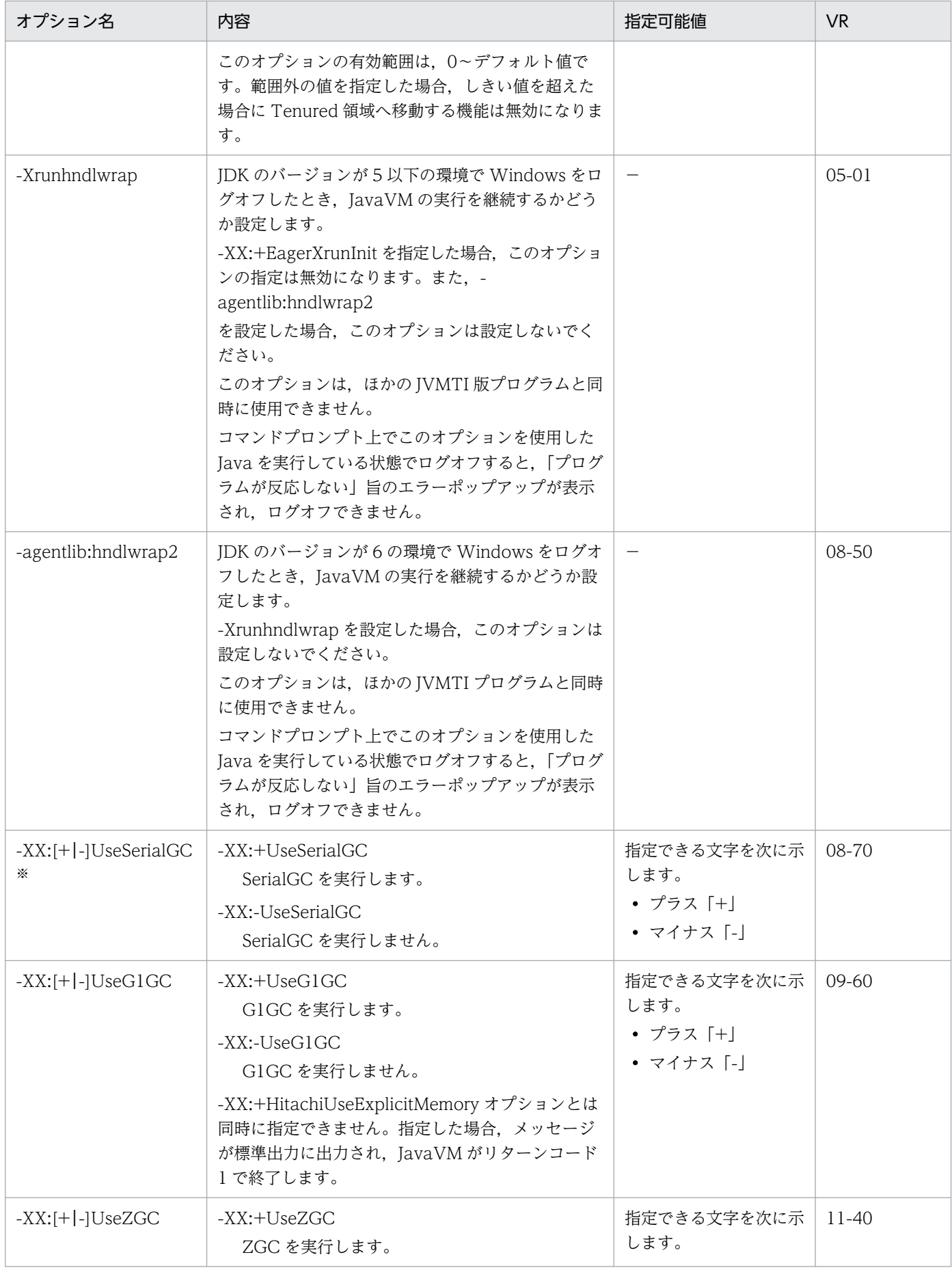

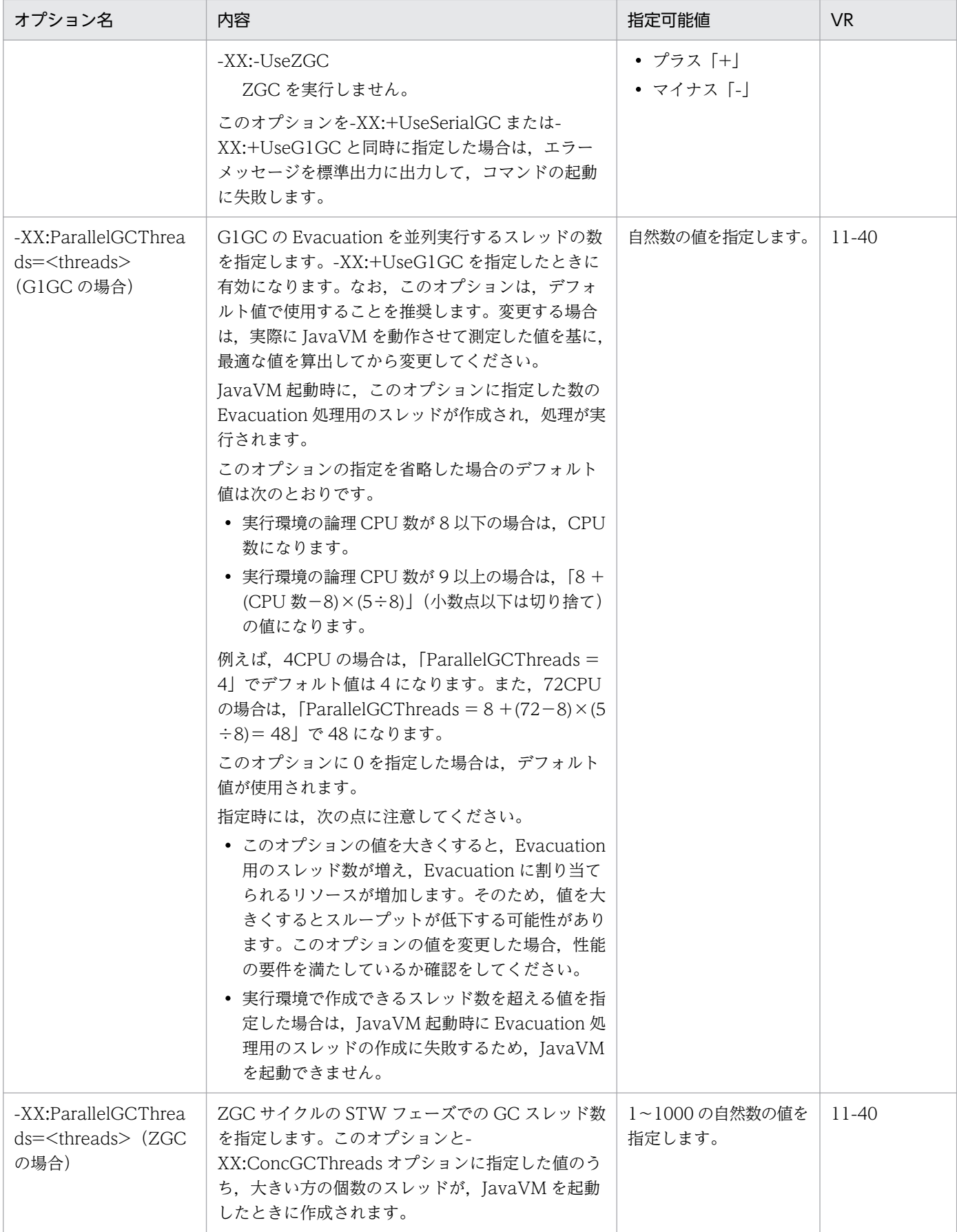

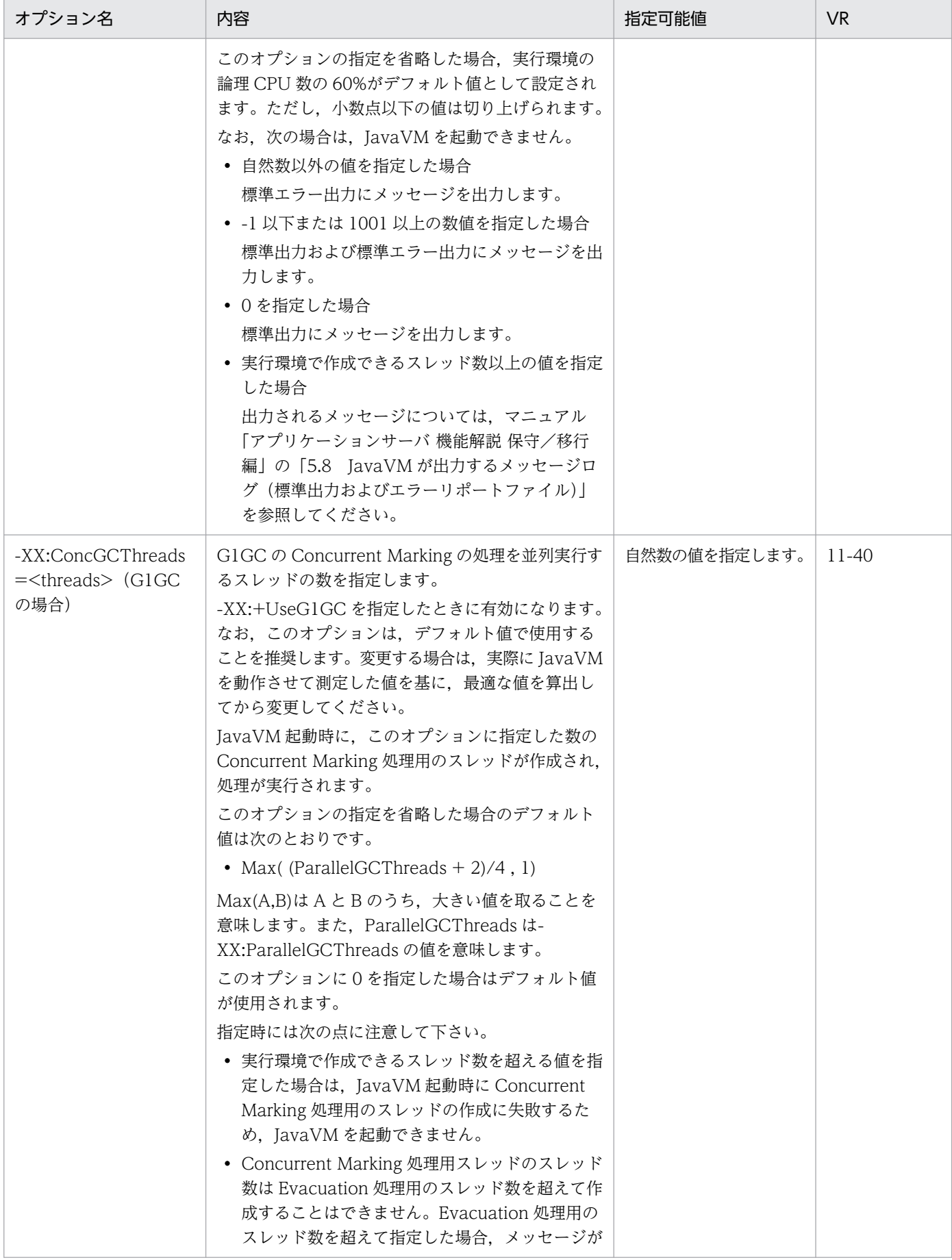

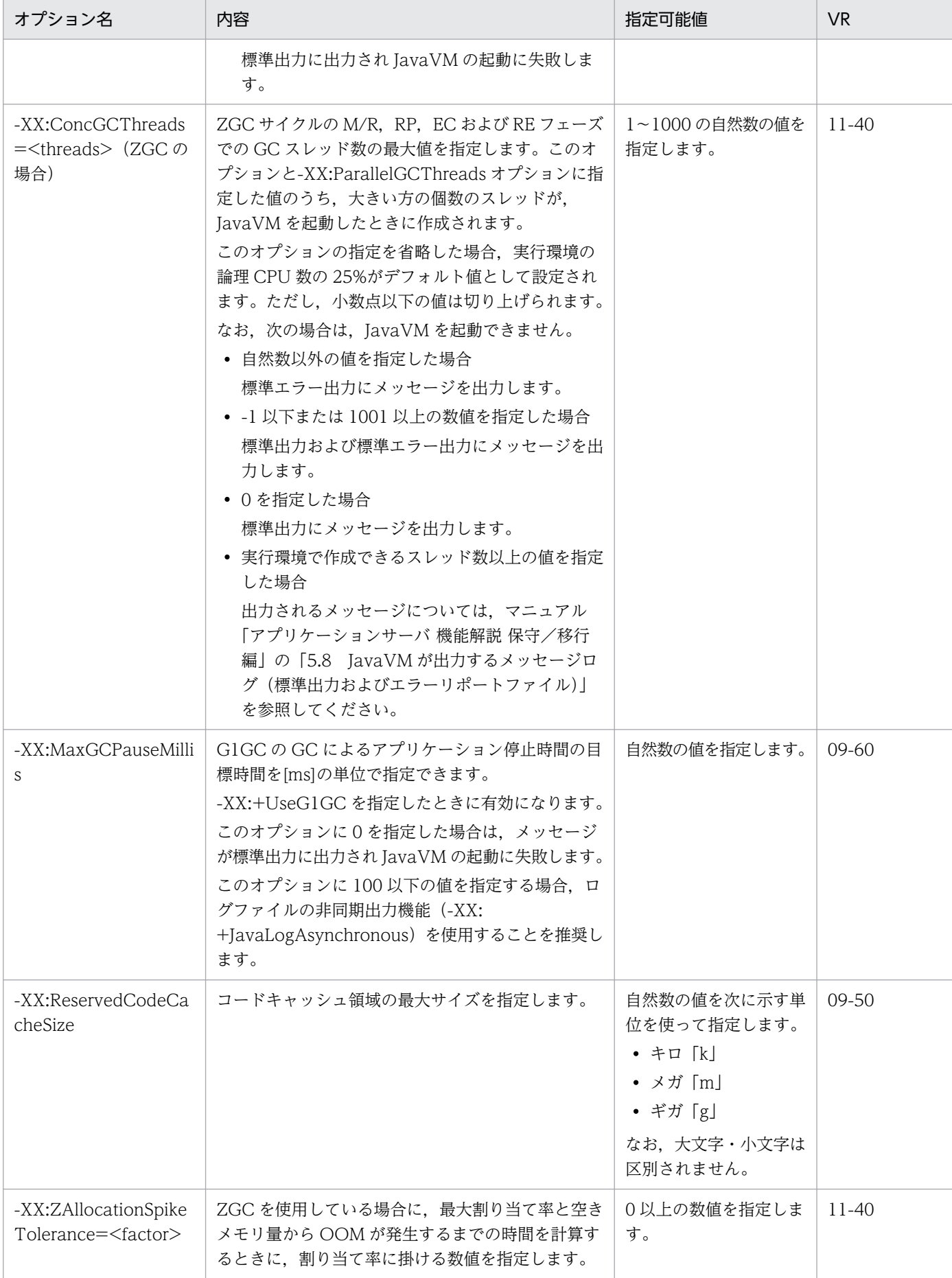

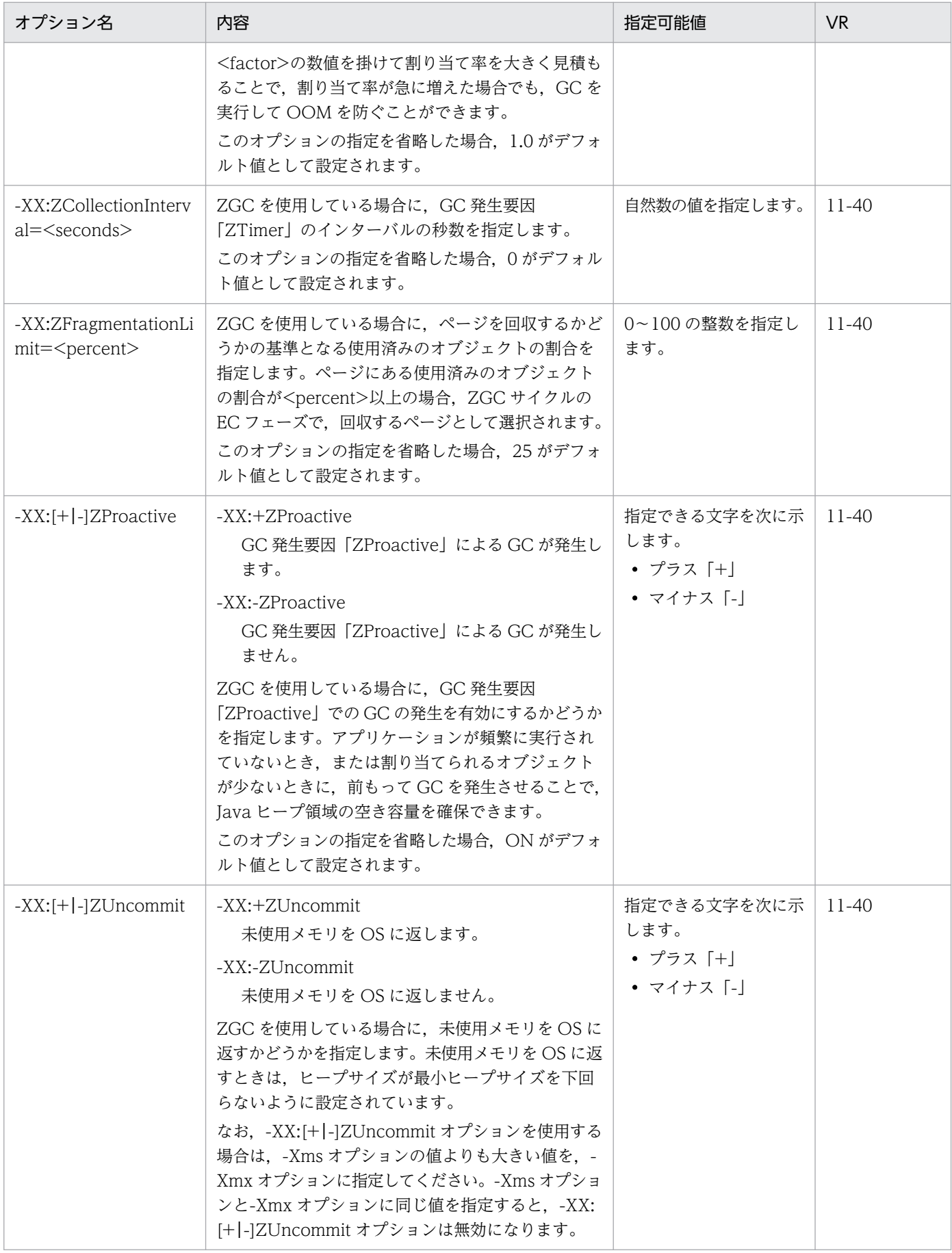

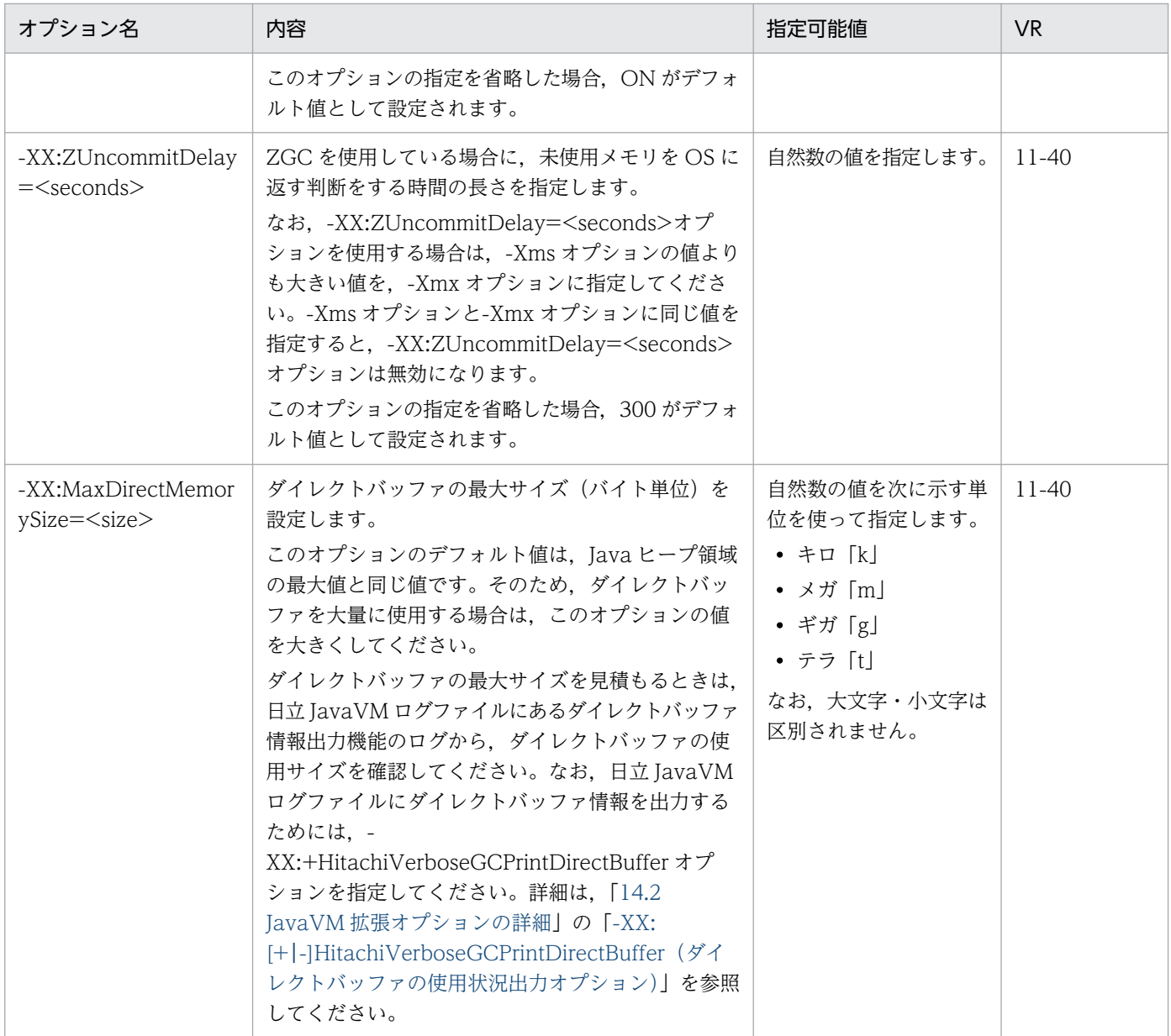

−:該当なし

#### 注※

-XX:[+|-]UseSerialGC オプションと-XX:[+|-]UseG1GC オプションの指定の組み合わせごとに実行される処理を次に示し ます。

## 表 14-12 -XX:[+|-]UseSerialGC オプションと-XX:[+|-]UseG1GC オプションの指定の組み合 わせごとの処理

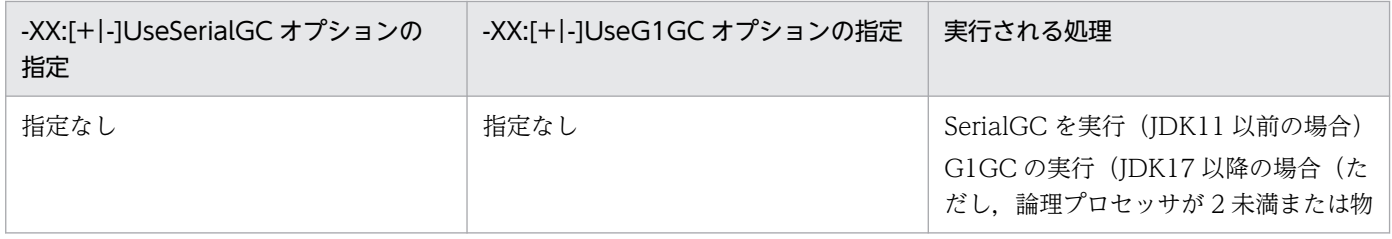

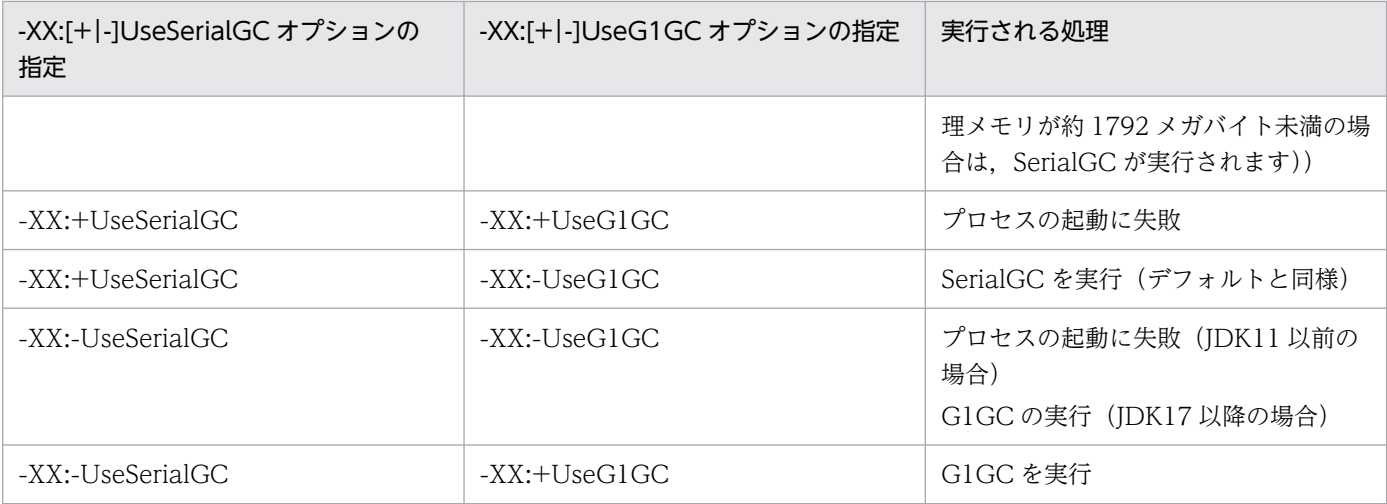

### 注意事項

• デバッグまたはプロファイリング用オプションについて JavaVM オプションの-Xprof や-Xdebug, JVMTI エージェントの hprof や jdwp (agentlib:<libname>などで指定)は、プログラムの開発用ユーティリティとして提供されてい るものです。システムの運用では指定しないようにしてください。

• GC の指定について

アプリケーションサーバの GC は、SerialGC (UseSerialGC) と G1GC (UseG1GC) を選 択できます。この二つの GC を同時に指定しないようにしてください。同時に指定した場合は, Java プロセスが起動できません。

## ■ ポイント

Java HotSpot VM のオプションのデフォルト値は,サーバごとに参照先が異なります。サーバ, およびアプリケーションごとの Java HotSpot VM のオプションのデフォルト値の参照先を次の表 に示します。

## 表 14-13 サーバ, およびアプリケーションごとの Java HotSpot VM のオプションのデ フォルト値の参照先

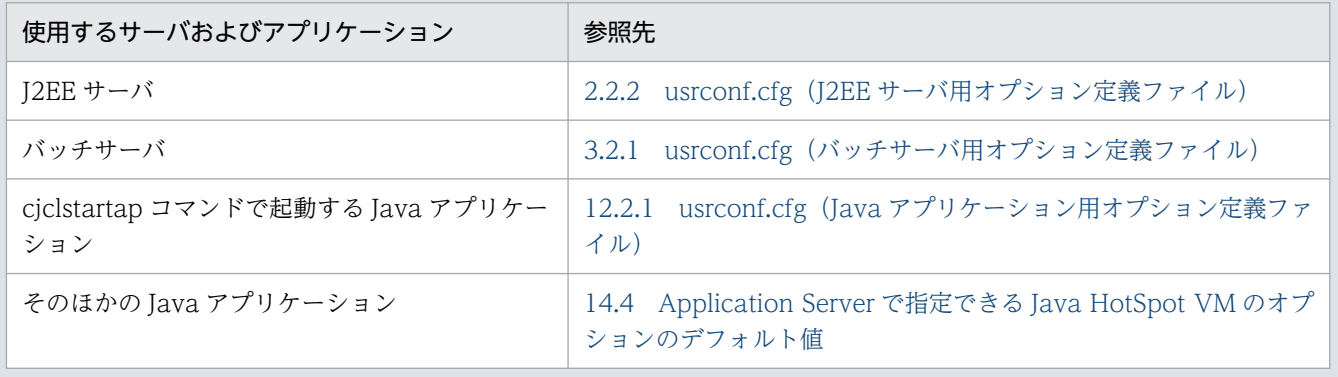

なお, Java HotSpot VM のオプションを簡易構築定義ファイルに指定する場合は, [param-name 指定値」に add.jvm.arg を指定した場合に指定できる「param-value の指定内容」に Java HotSpot VM のオプションを指定してください。

## 14.6 JavaVM で使用する環境変数の一覧

JavaVM で使用する環境変数の一覧を、次の表に示します。

「VR」とは,環境変数が導入・変更されたアプリケーションサーバのバージョンです。

### 表 14-14 JavaVM で使用する環境変数の一覧

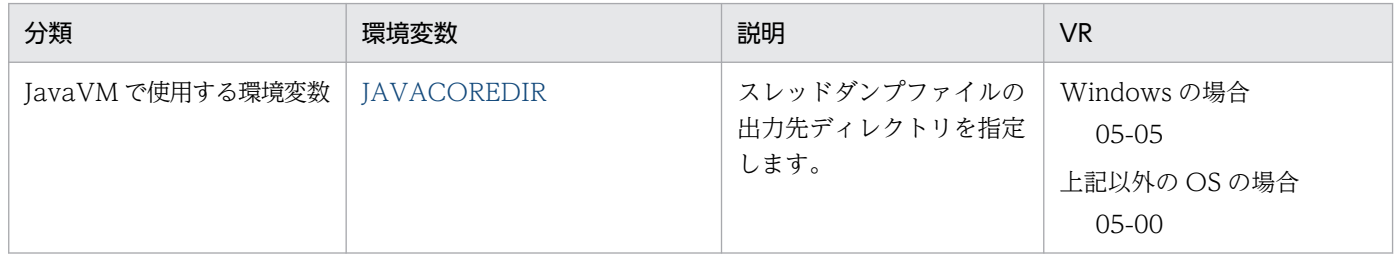

## <span id="page-702-0"></span>14.7 JavaVM で使用する環境変数の詳細

JavaVM で使用する環境変数の詳細について説明します。

## JAVACOREDIR

### 形式

Windows の場合 (バッチファイル)

set JAVACOREDIR=<スレッドダンプファイルの出力先ディレクトリ>

UNIX の場合 (C シェル)

setenv JAVACOREDIR <スレッドダンプファイルの出力先ディレクトリ>

### 説明

スレッドダンプファイルを出力する場合の,出力先ディレクトリを指定します。

#### デフォルト値

デフォルトでは JAVACOREDIR は未設定です。

#### スレッドダンプ出力先

デフォルトでは,スレッドダンプファイルはカレントディレクトリに出力されます。 カレントディレクトリを次に示します。

Windows の場合

<作業ディレクトリ>¥ejb¥<サーバ名称>

UNIX の場合

<作業ディレクトリ>/ejb/<サーバ名称>

#### 前提オプション

-XX:+HitachiThreadDump

#### 指定例

Windows の場合 (バッチファイル)

スレッドダンプを C:\home\user\threaddump に出力します。

set JAVACOREDIR=C:\home\user\threaddump

UNIX の場合 (C シェル)

スレッドダンプを/home/user/threaddump に出力します。

setenv JAVACOREDIR /home/user/threaddump

#### 注意事項

- JAVACOREDIR で指定したディレクトリへのスレッドダンプファイルの出力に失敗した場合は, カレントディレクトリにスレッドダンプファイルを出力します。
- カレントディレクトリへの出力も失敗した場合は,標準エラー出力だけにスレッドダンプを出力し ます。この場合は,標準出力にはスレッドダンプは出力されません。

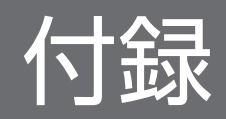

## 付録 A 拡張 MIB オブジェクト定義ファイル

拡張 MIB オブジェクト定義ファイルは, Management Server が出力する稼働性能などの情報を, MIB オブジェクトとして出力するための定義ファイルです。MIB オブジェクトは、SNMP Manager 製品と連 携する場合に使用します。

## 付録 A.1 拡張 MIB オブジェクト定義ファイルのテーブル

拡張 MIB オブジェクト定義ファイルのテーブルについて説明します。

各テーブルの OID を次に示します。

.iso(1).org(3).dod(6).internet(1).private(4).enterprises(1).hitachi(116).systemExMib(5).cosminexus Mibs(33).manager(1)

## (1) j2eeContainerTable

j2eeContainerTable を次の表に示します。

### 表 A-1 j2eeContainerTable

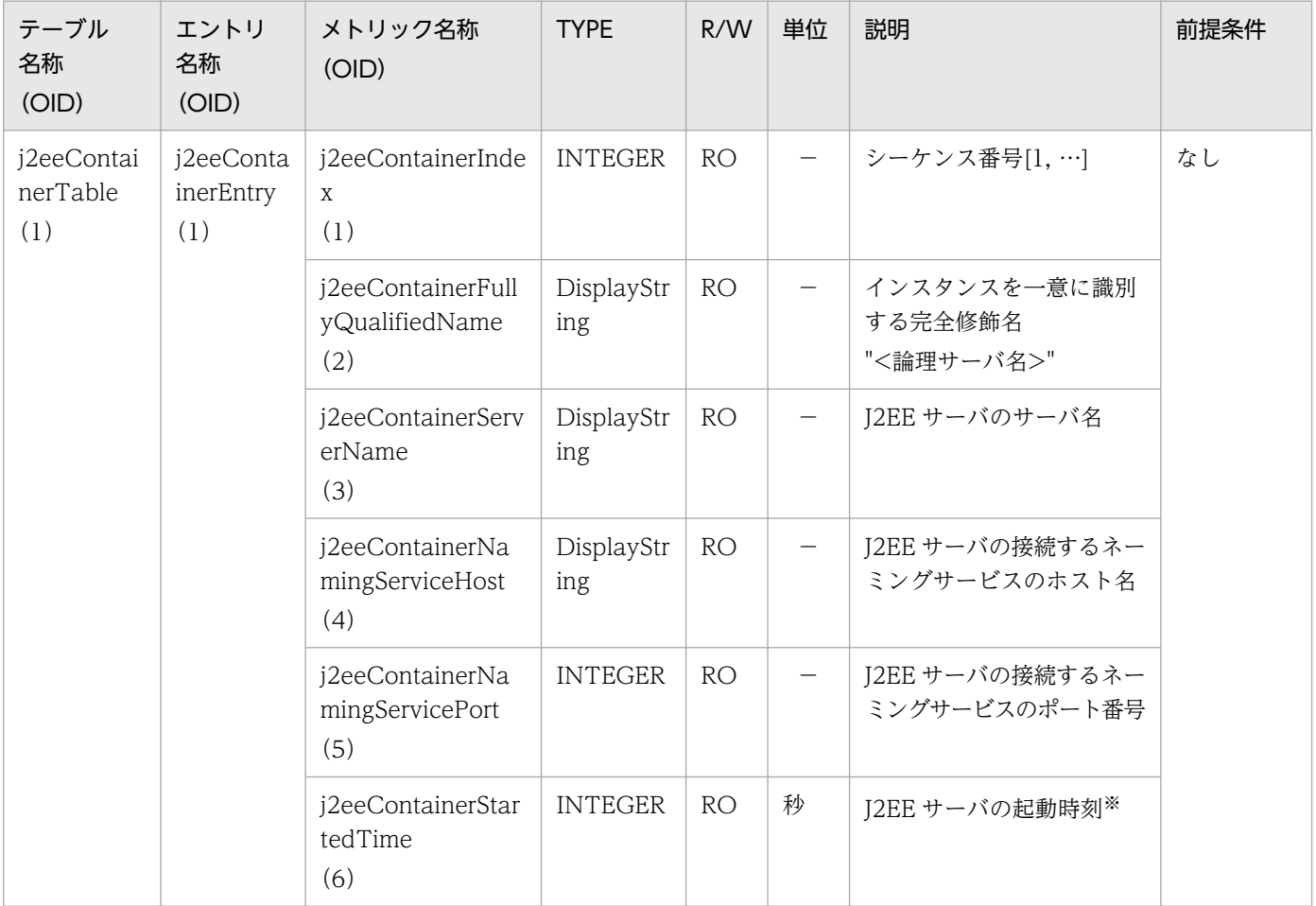

```
(凡例)
```

```
R/W:Read-Only/Read-Write 種別
−:該当しない。
RO:Read-Only
```
注※

00:00 Jan. 1, 1970 UTC からの経過秒数

# (2) jvmTable

jvmTable を次の表に示します。

## 表 A-2 jvmTable

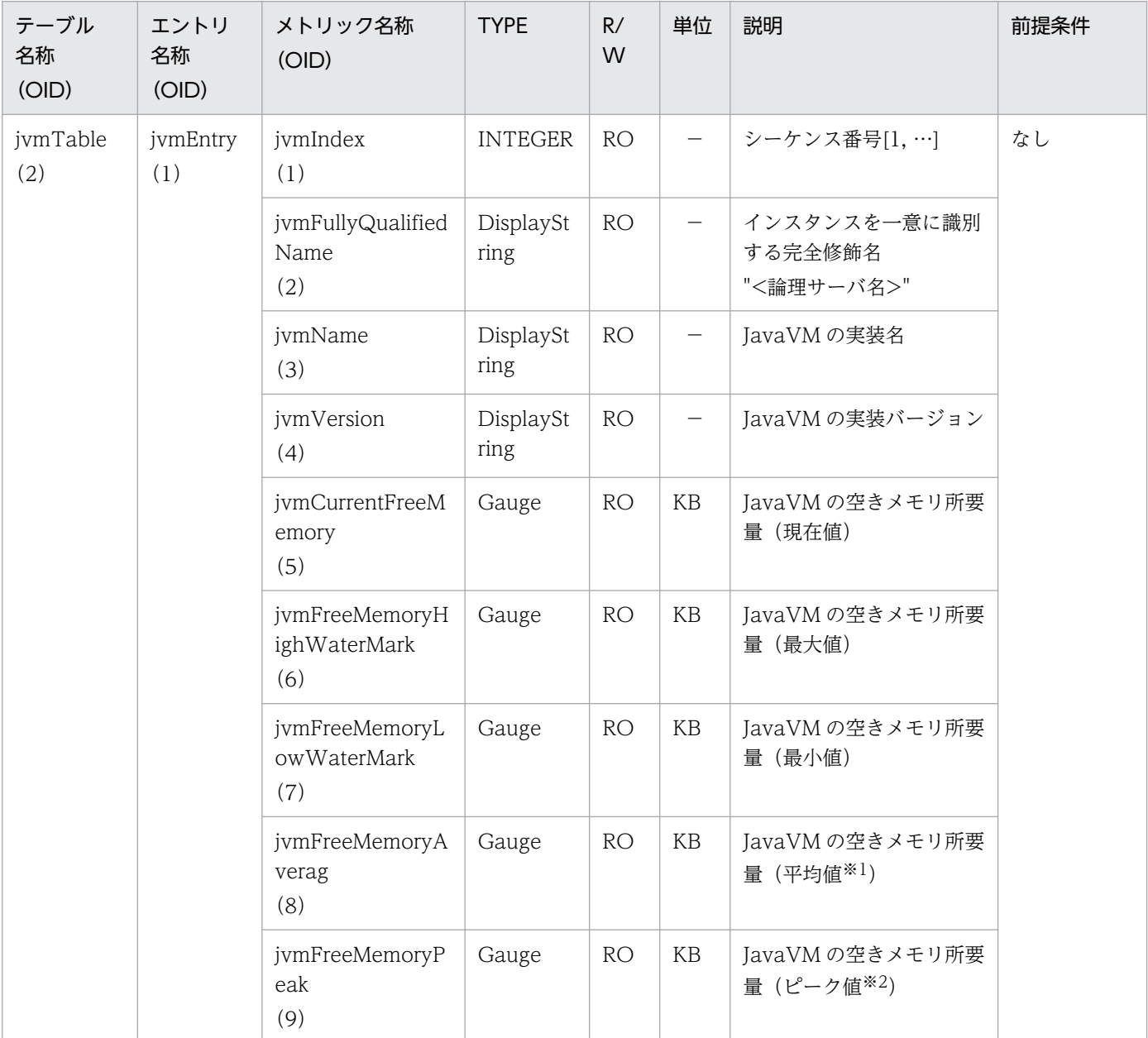

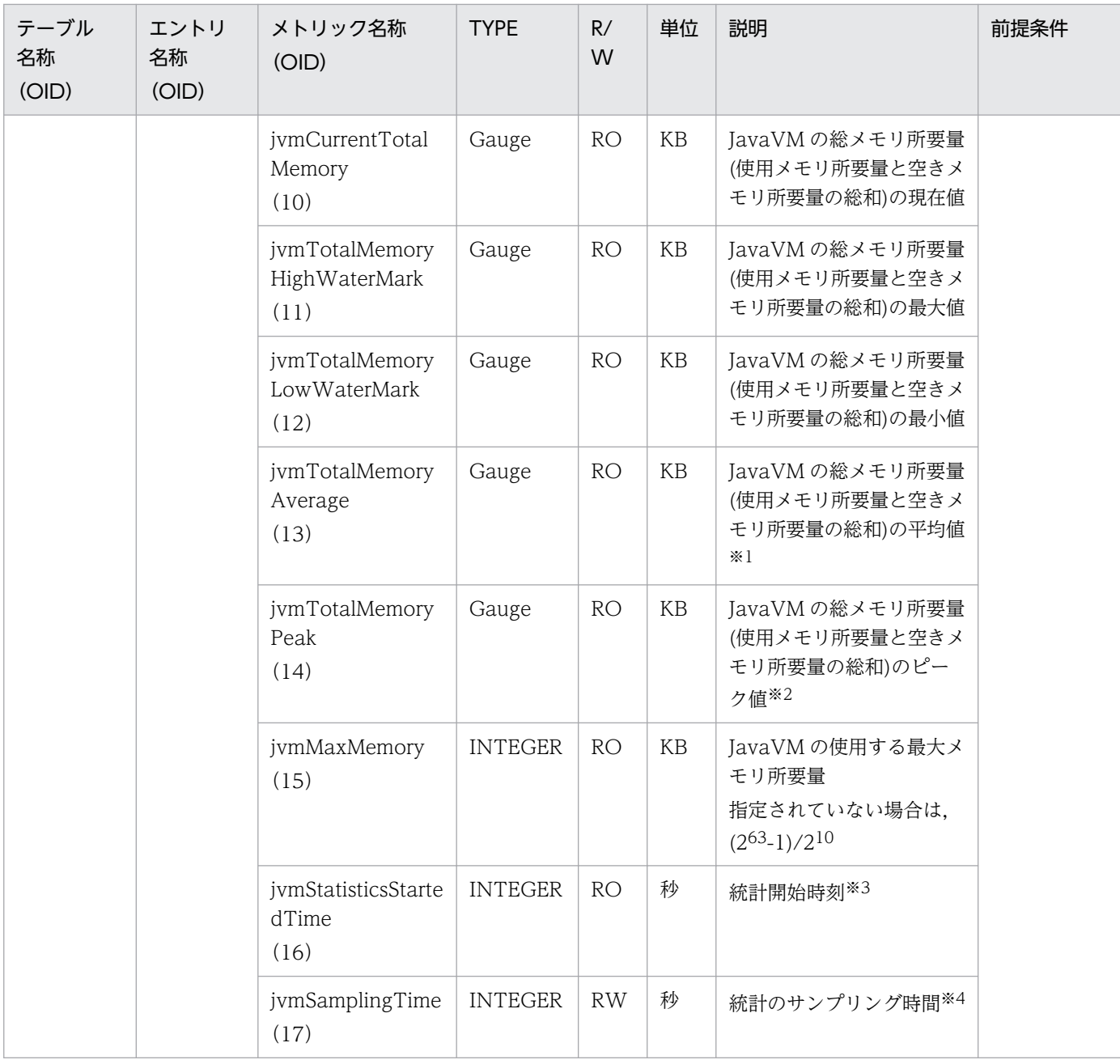

R/W:Read-Only/Read-Write 種別

- −:該当しない。
- RO:Read-Only

RW:Read-Write

注※1

値の取得要求時刻から過去サンプリング時間の平均値

#### 注※2

#### 値の取得要求時点でのピーク値

このピーク値は,記録されてからサンプリング時間の有効期間を持つ最大値のことを示します。

#### 注※3

00:00 Jan. 1, 1970 UTC からの経過秒数

注※4

#### サンプリング時間の設定方法

0以下の値が指定された場合は、統計が停止されます。1~9の値を指定した場合は、サンプリング時間がデフォルト(10秒) に設定されて、統計が開始されます。10以上の値を指定した場合は、指定した値をサンプリング時間として、統計が開始され ます。

## (3) transactionTable

transactionTable を次の表に示します。

### 表 A-3 transactionTable

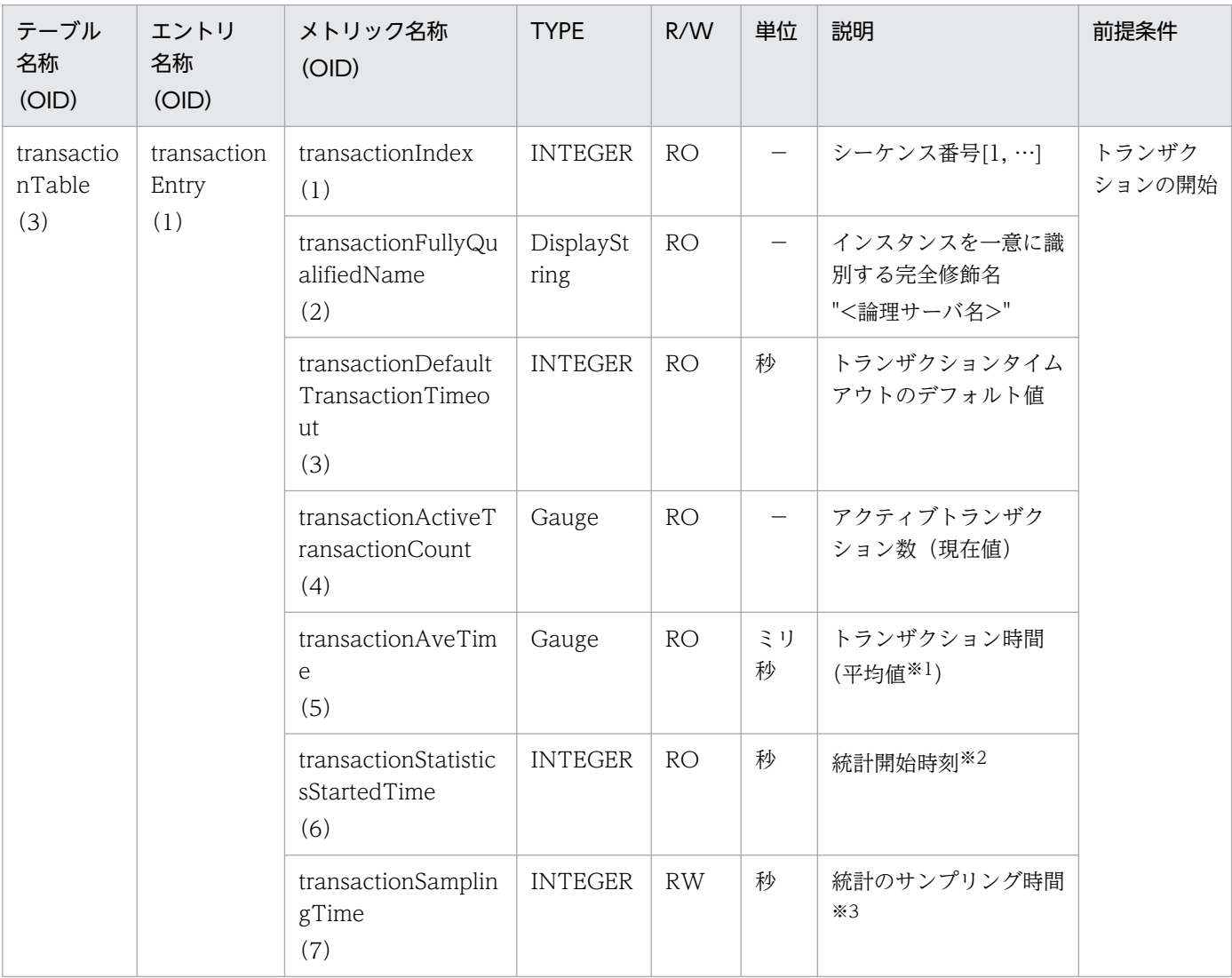

(凡例)

R/W:Read-Only/Read-Write 種別

- −:該当しない。
- RO:Read-Only
- RW:Read-Write

注※1

値の取得要求時刻から過去サンプリング時間の平均値

注※2

00:00 Jan. 1, 1970 UTC からの経過秒数

注※3

#### サンプリング時間の設定方法

0以下の値が指定された場合は、統計が停止されます。1~9の値を指定した場合は、サンプリング時間がデフォルト(10秒) に設定されて、統計が開始されます。10以上の値を指定した場合は、指定した値をサンプリング時間として、統計が開始され ます。

# (4) httpServerTable

httpServerTable を次の表に示します。

## 表 A-4 httpServerTable

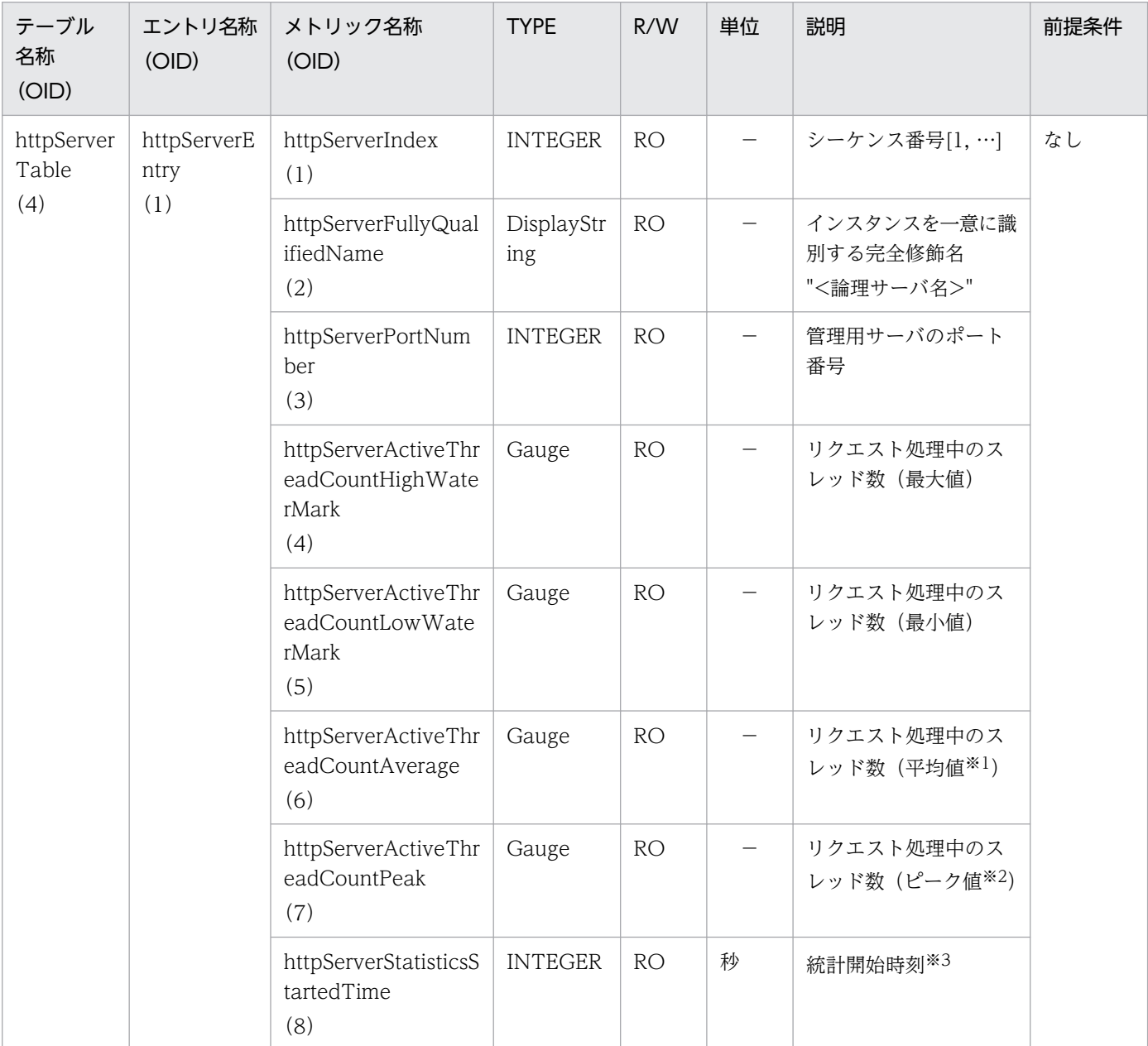

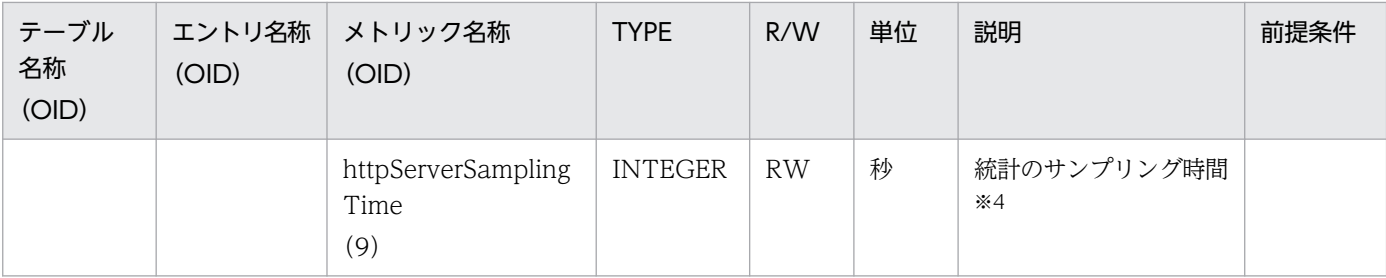

R/W:Read-Only/Read-Write 種別

−:該当しない。

RO:Read-Only

RW:Read-Write

注※1

値の取得要求時刻から過去サンプリング時間の平均値

注※2

#### 値の取得要求時点でのピーク値

このピーク値は,記録されてからサンプリング時間の有効期間を持つ最大値のことを示します。

注※3

00:00 Jan. 1, 1970 UTC からの経過秒数

注※4

#### サンプリング時間の設定方法

0以下の値が指定された場合は、統計が停止されます。1~9の値を指定した場合は、サンプリング時間がデフォルト(10秒) に設定されて、統計が開始されます。10 以上の値を指定した場合は、指定した値をサンプリング時間として、統計が開始され ます。

## (5) httpServerConnectorTable

httpServerConnectorTable を次の表に示します。

### 表 A-5 httpServerConnectorTable

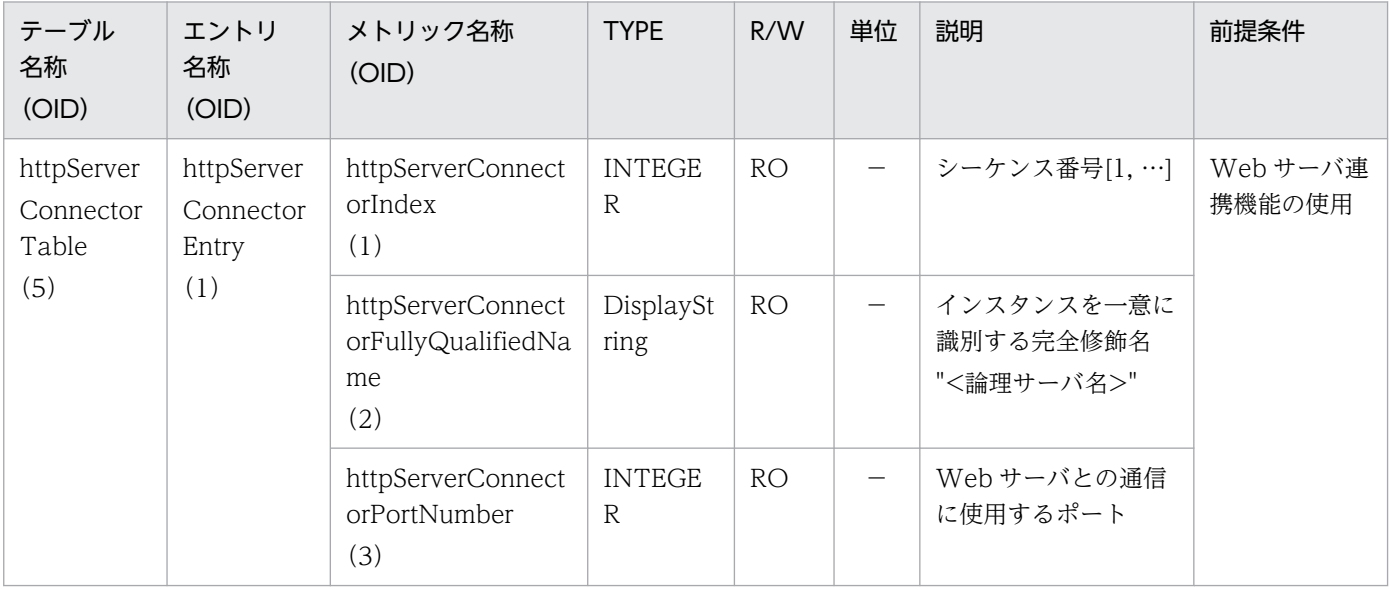

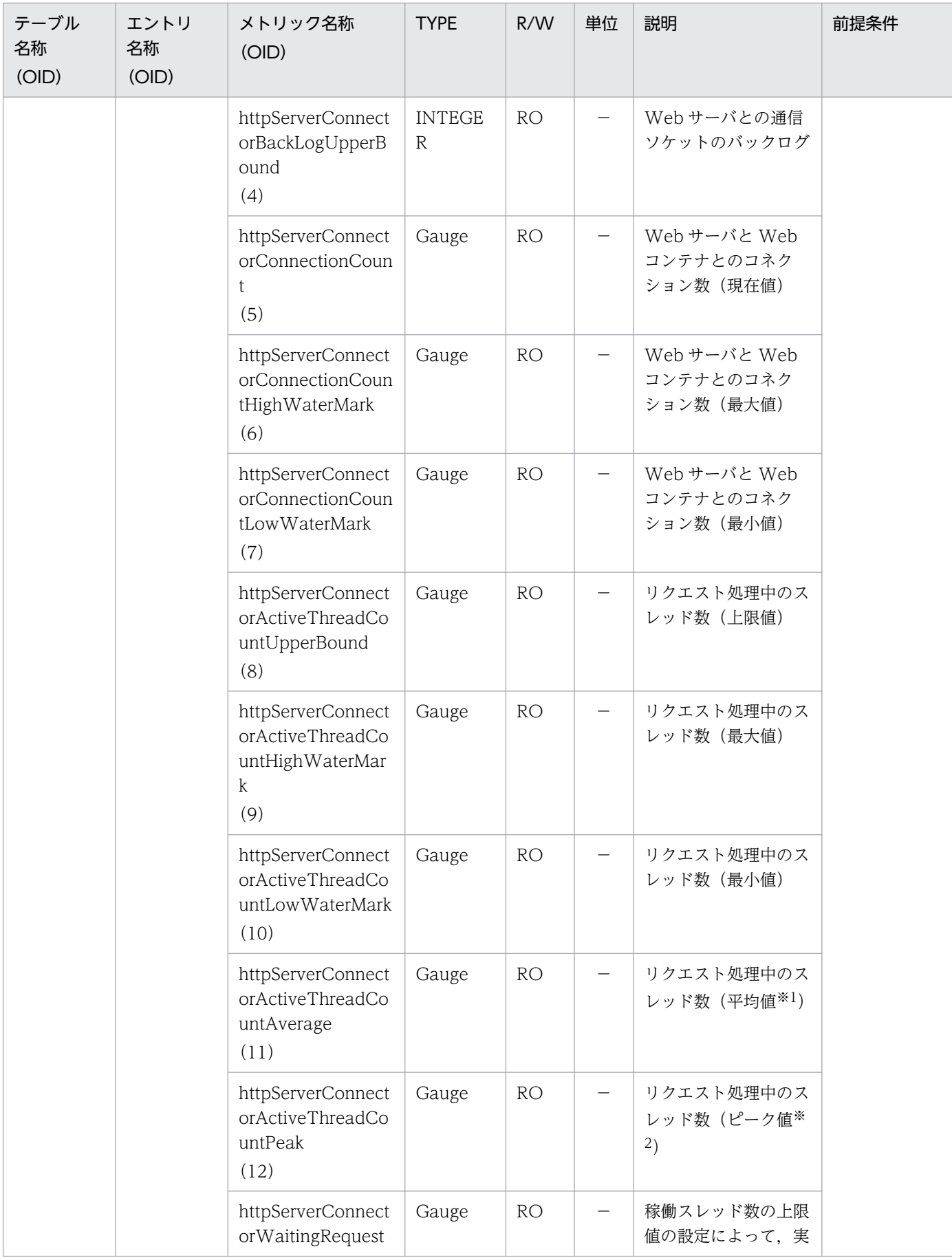

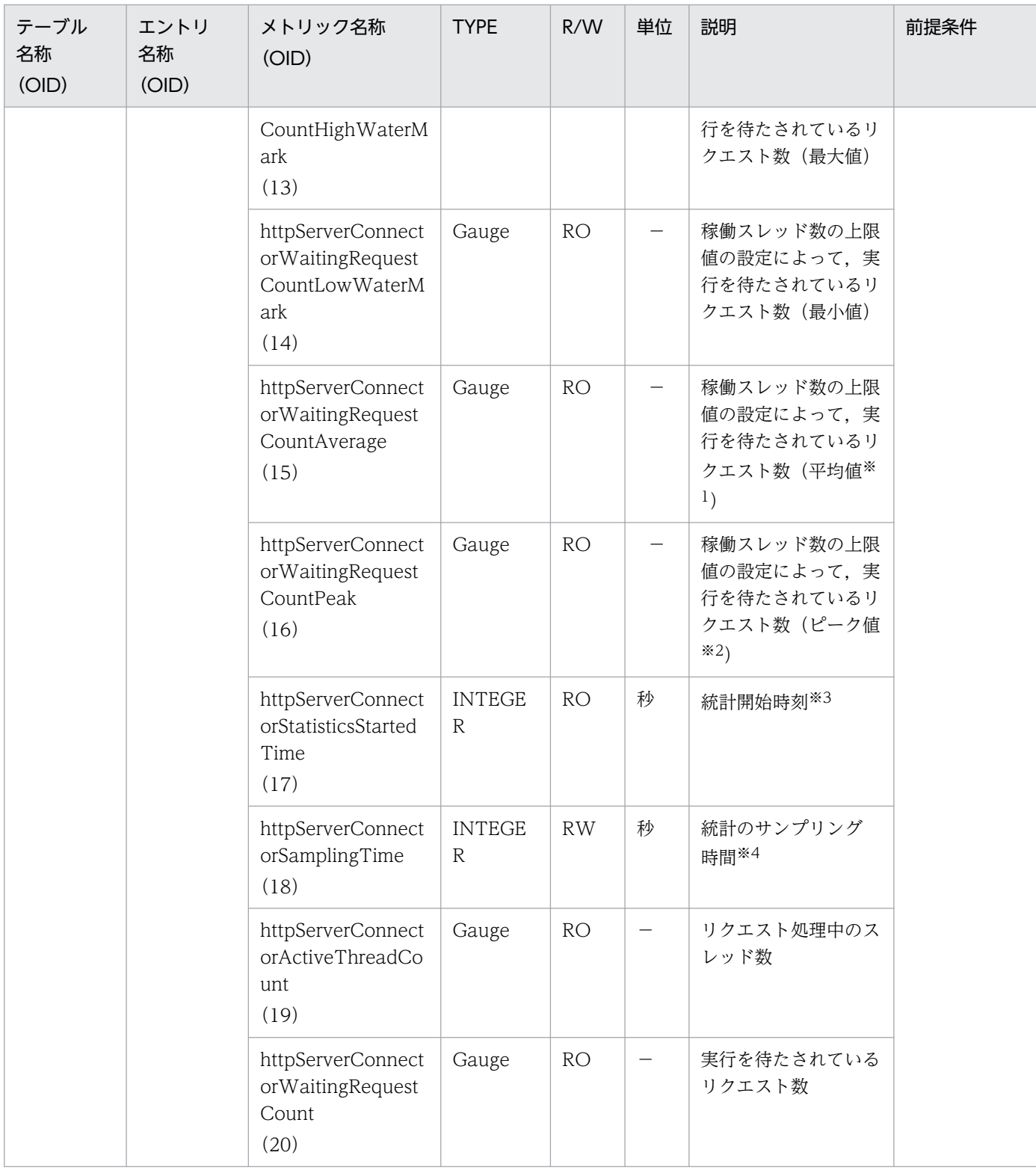

R/W:Read-Only/Read-Write 種別

−:該当しない。

RO: Read-Only

RW: Read-Write

注※1

値の取得要求時刻から過去サンプリング時間の平均値

注※2

#### 値の取得要求時点でのピーク値

このピーク値は、記録されてからサンプリング時間の有効期間を持つ最大値のことを示します。

注※3

00:00 Jan. 1, 1970 UTC からの経過秒数

注※4

サンプリング時間の設定方法

0以下の値が指定された場合は、統計が停止されます。1~9の値を指定した場合は、サンプリング時間がデフォルト(10秒) に設定されて、統計が開始されます。10以上の値を指定した場合は、指定した値をサンプリング時間として、統計が開始され ます。

# (6) dataSourceTable

dataSourceTable を次の表に示します。

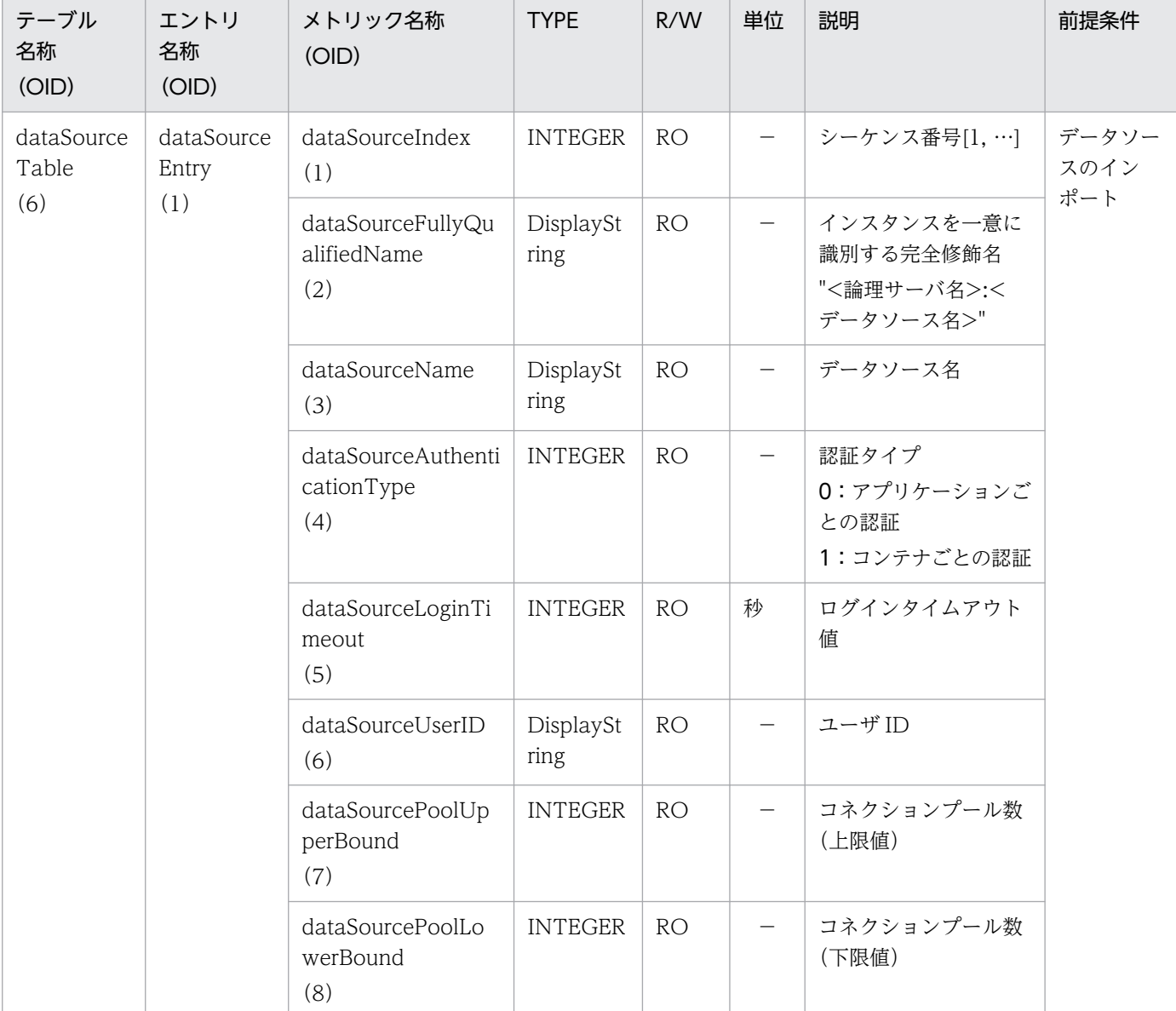

### 表 A-6 dataSourceTable

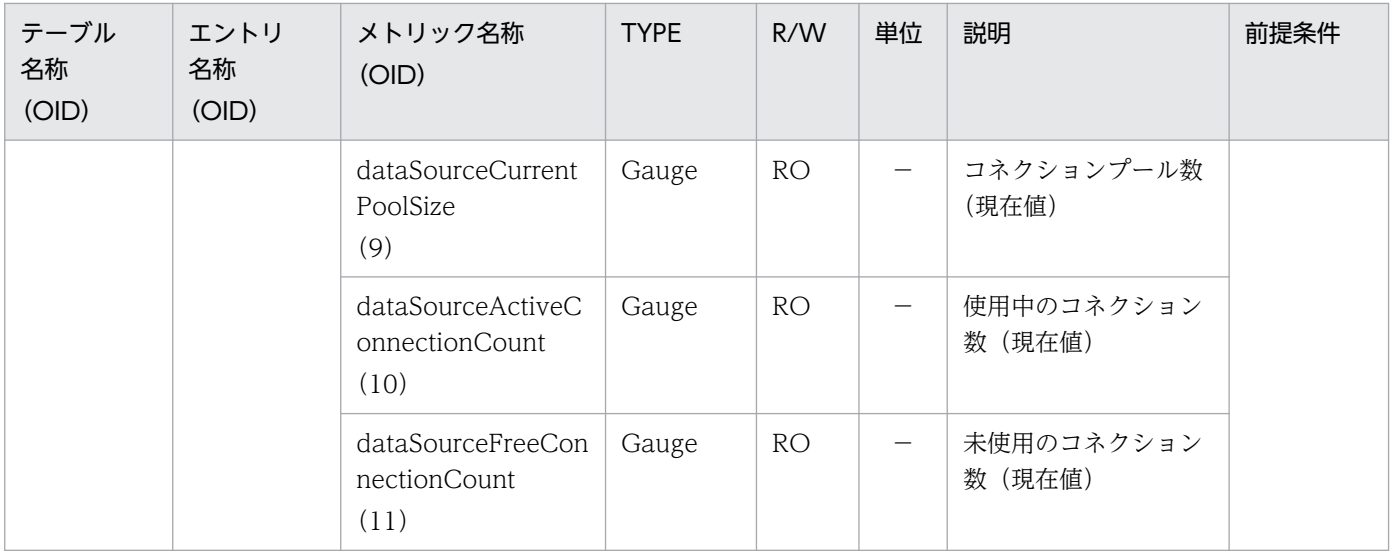

R/W:Read-Only/Read-Write 種別

−:該当しない。

RO:Read-Only

# (7) j2eeApplicationTable

j2eeApplicationTable を次の表に示します。

## 表 A-7 j2eeApplicationTable

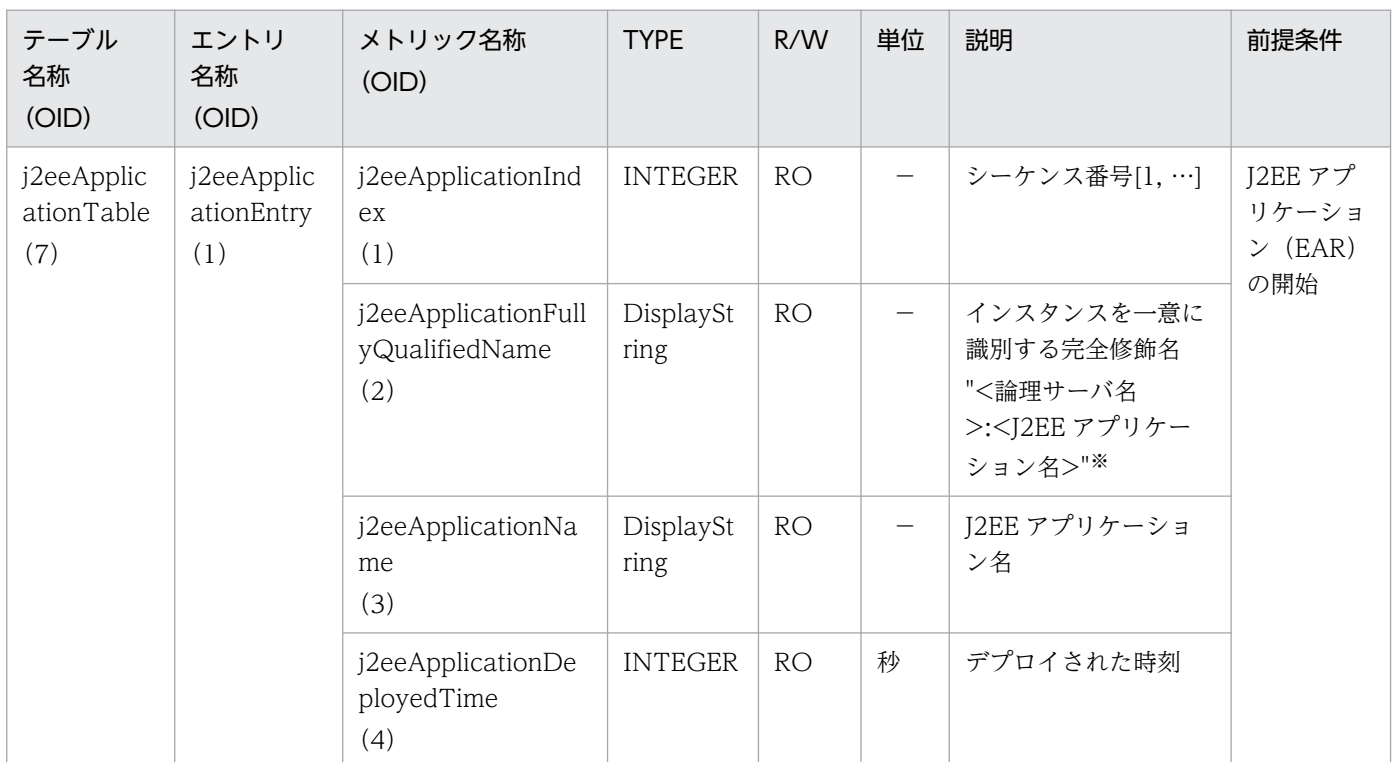

(凡例)

R/W:Read-Only/Read-Write 種別

−:該当しない。

付録 A 拡張 MIB オブジェクト定義ファイル

```
RO:Read-Only
```

```
注※
```

```
アプリケーションがテストモードで開始されている場合
"<論理サーバ名>:<J2EE アプリケーション名>_TEST"となります。
```
# (8) ejbApplicationTable

ejbApplicationTable を次の表に示します。

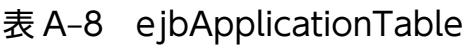

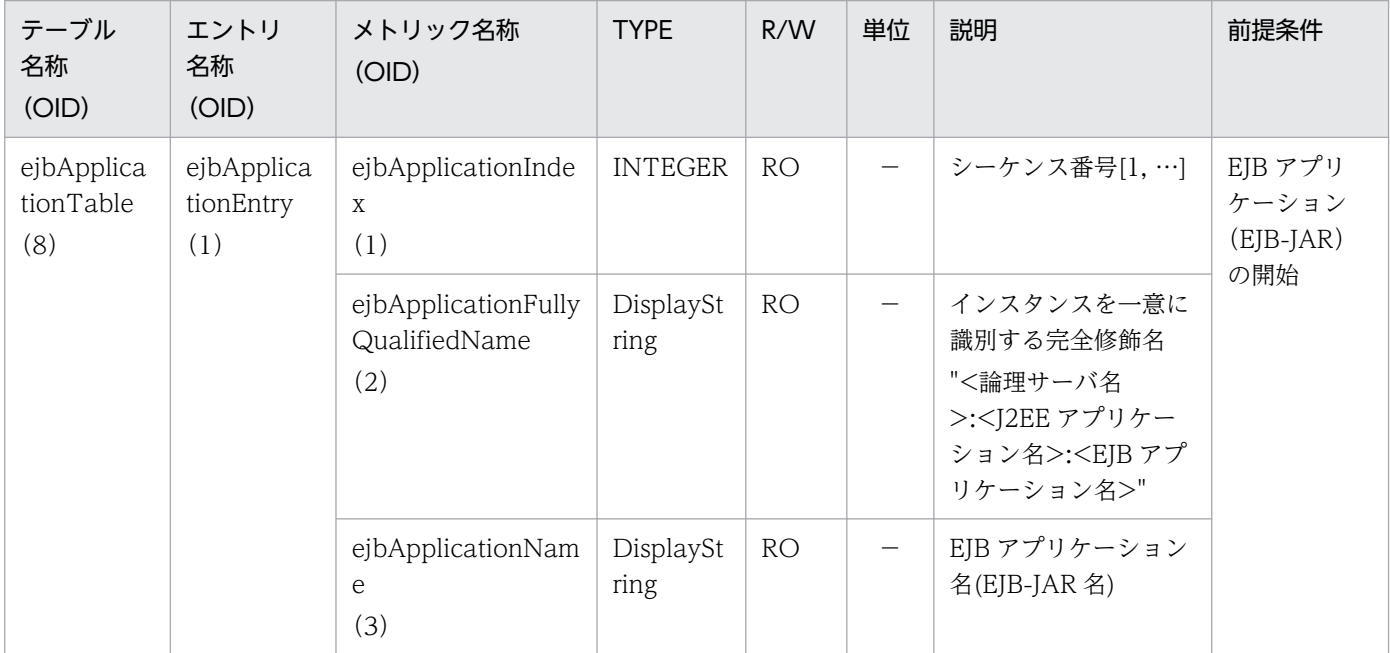

(凡例)

R/W:Read-Only/Read-Write 種別

−:該当しない。

RO:Read-Only

# (9) statelessSessionBeanTable

statelessSessionBeanTable を次の表に示します。

## 表 A-9 statelessSessionBeanTable

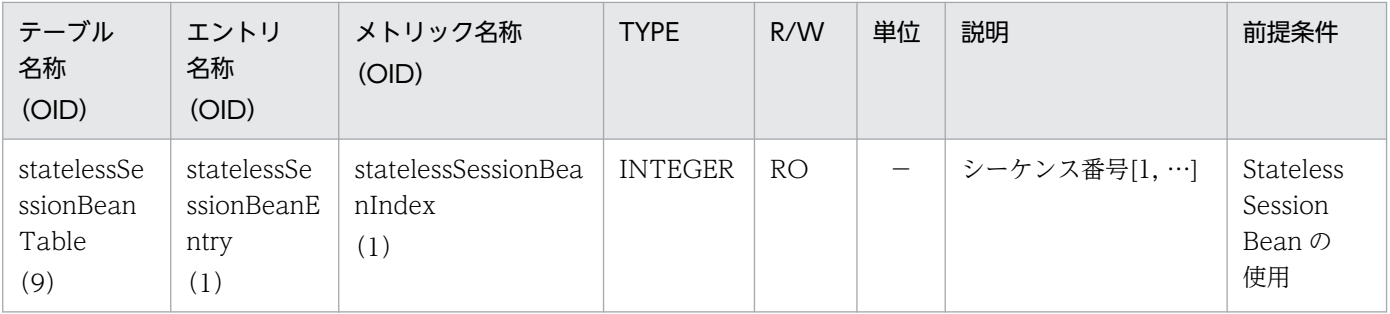

付録 A 拡張 MIB オブジェクト定義ファイル

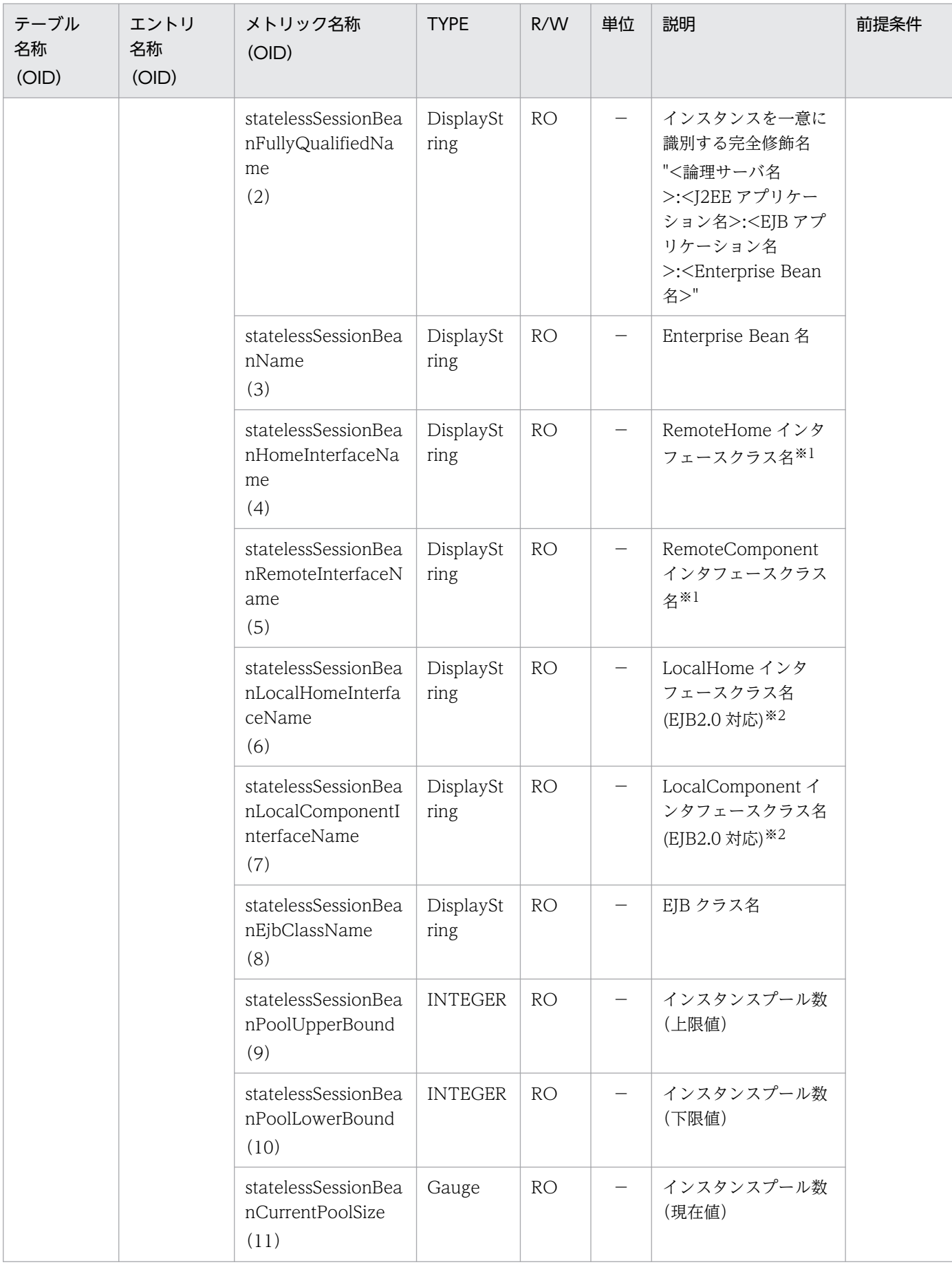

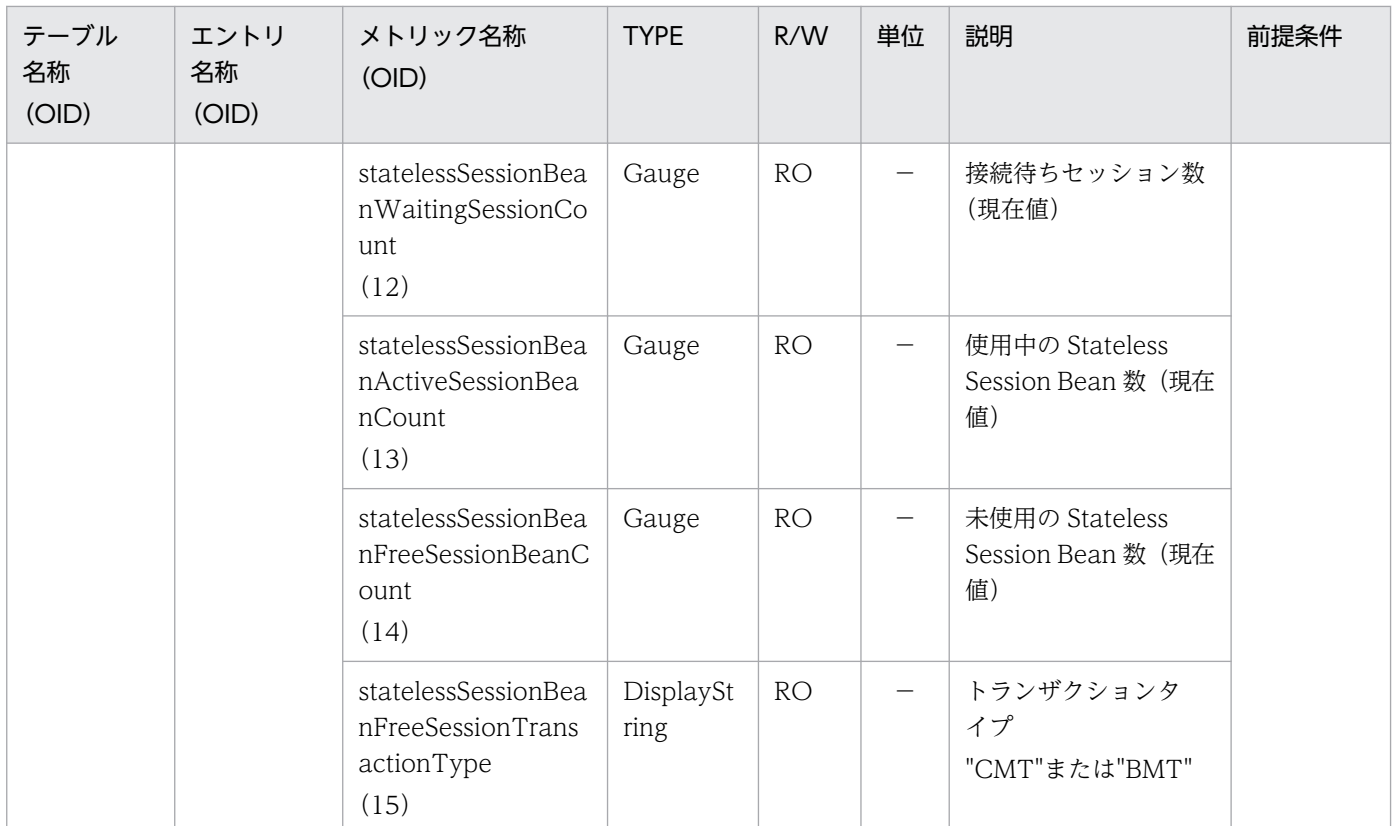

R/W:Read-Only/Read-Write 種別

```
−:該当しない。
```
RO:Read-Only

注※1

```
Local インタフェースだけの場合は,""(空文字)を表示します。
```
注※2

Remote インタフェースだけの場合は,""(空文字)を表示します。

# (10) statelessSessionBeanHomeTable

statelessSessionBeanHomeTable を次の表に示します。

表 A-10 statelessSessionBeanHomeTable

| テーブル<br>名称<br>(OID)                               | エントリ<br>名称<br>(OID)                              | メトリック名称<br>(OID)                                   | <b>TYPE</b>       | R/W       | 単位                       | 説明                      | 前提条件                                                                      |
|---------------------------------------------------|--------------------------------------------------|----------------------------------------------------|-------------------|-----------|--------------------------|-------------------------|---------------------------------------------------------------------------|
| statelessSe<br>ssion<br>BeanHome<br>Table<br>(10) | statelessSe<br>ssion<br>BeanHome<br>Entry<br>(1) | statelessSessionBea<br>nHomeIndex<br>(1)           | <b>INTEGER</b>    | <b>RO</b> | —                        | シーケンス番号[1,…]            | <b>Stateless</b><br>Session<br>Bean<br>Remote<br>Home<br>Interface<br>の使用 |
|                                                   |                                                  | statelessSessionBea<br>nHomeFullyQualifi<br>edName | DisplaySt<br>ring | <b>RO</b> | $\overline{\phantom{m}}$ | インスタンスを一意に<br>識別する完全修飾名 |                                                                           |

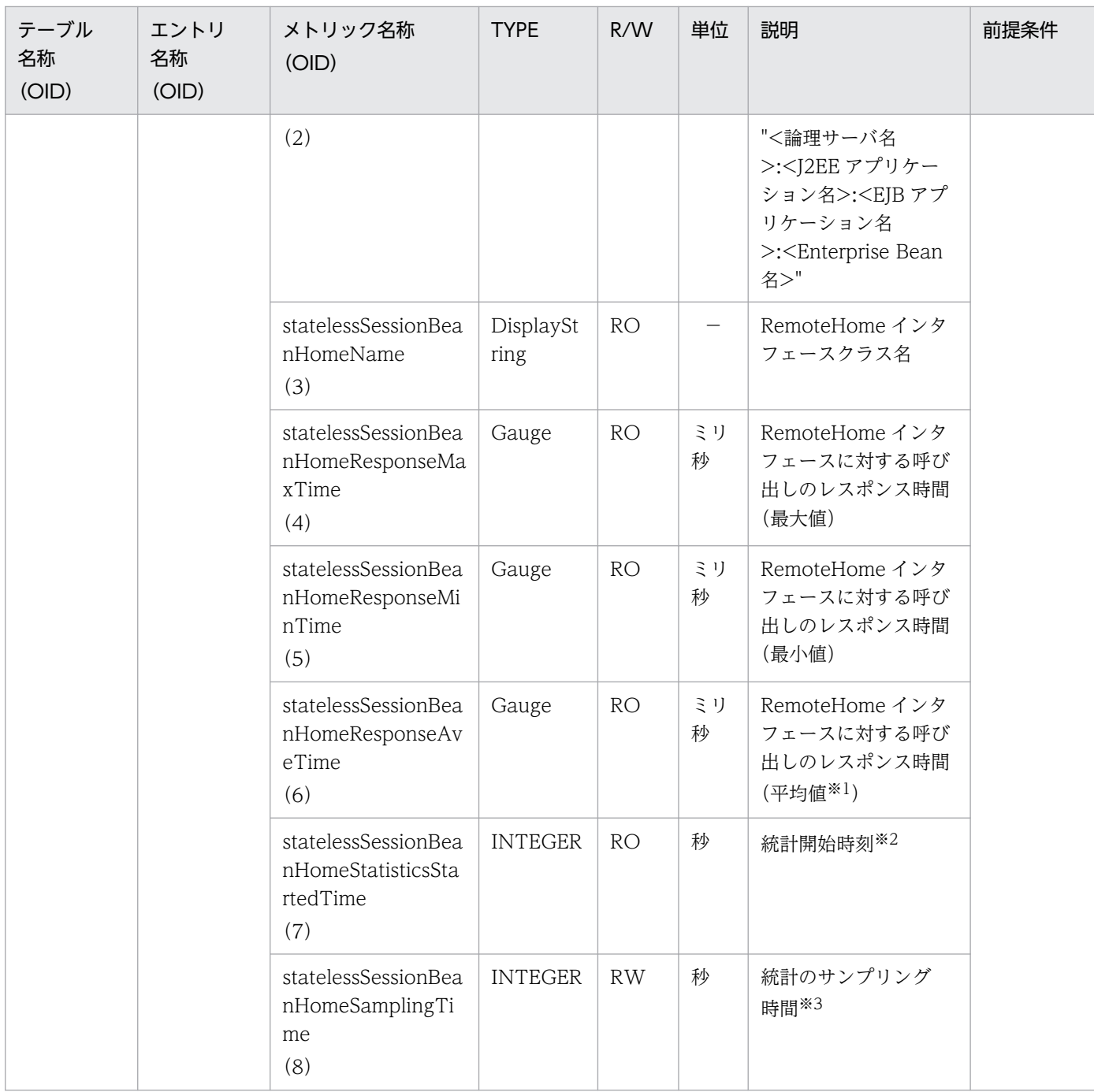

R/W:Read-Only/Read-Write 種別

- −:該当しない。
- RO:Read-Only

RW:Read-Write

#### 注※1

値の取得要求時刻から過去サンプリング時間の平均値

#### 注※2

00:00 Jan. 1, 1970 UTC からの経過秒数

#### 注※3

サンプリング時間の設定方法

0以下の値が指定された場合は、統計が停止されます。1~9の値を指定した場合は、サンプリング時間がデフォルト(10秒) に設定されて、統計が開始されます。10以上の値を指定した場合は、指定した値をサンプリング時間として、統計が開始され ます。

# (11) statelessSessionBeanRemoteTable

statelessSessionBeanRemoteTable を次の表に示します。

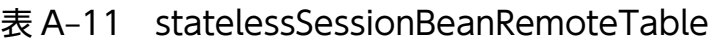

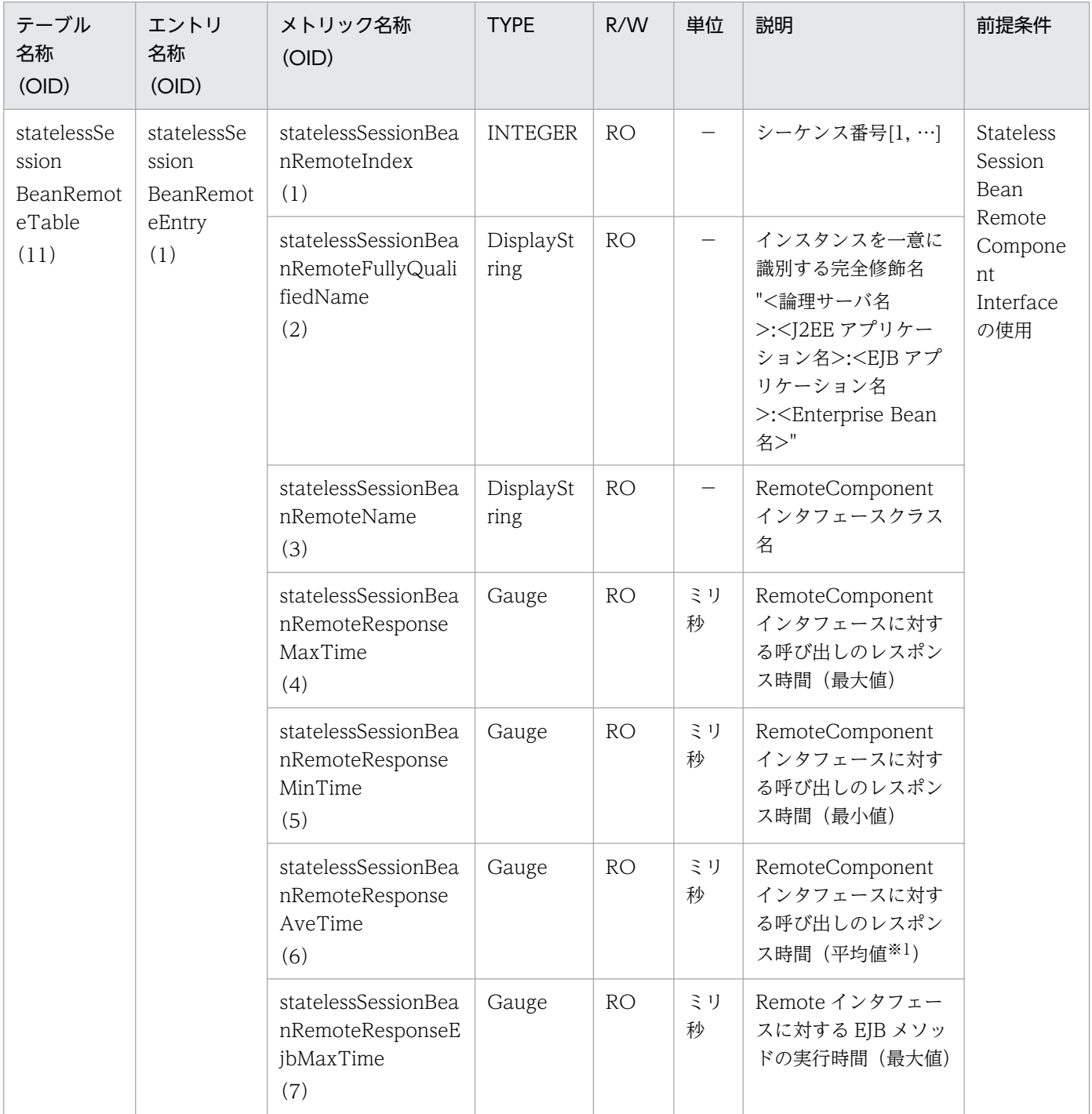
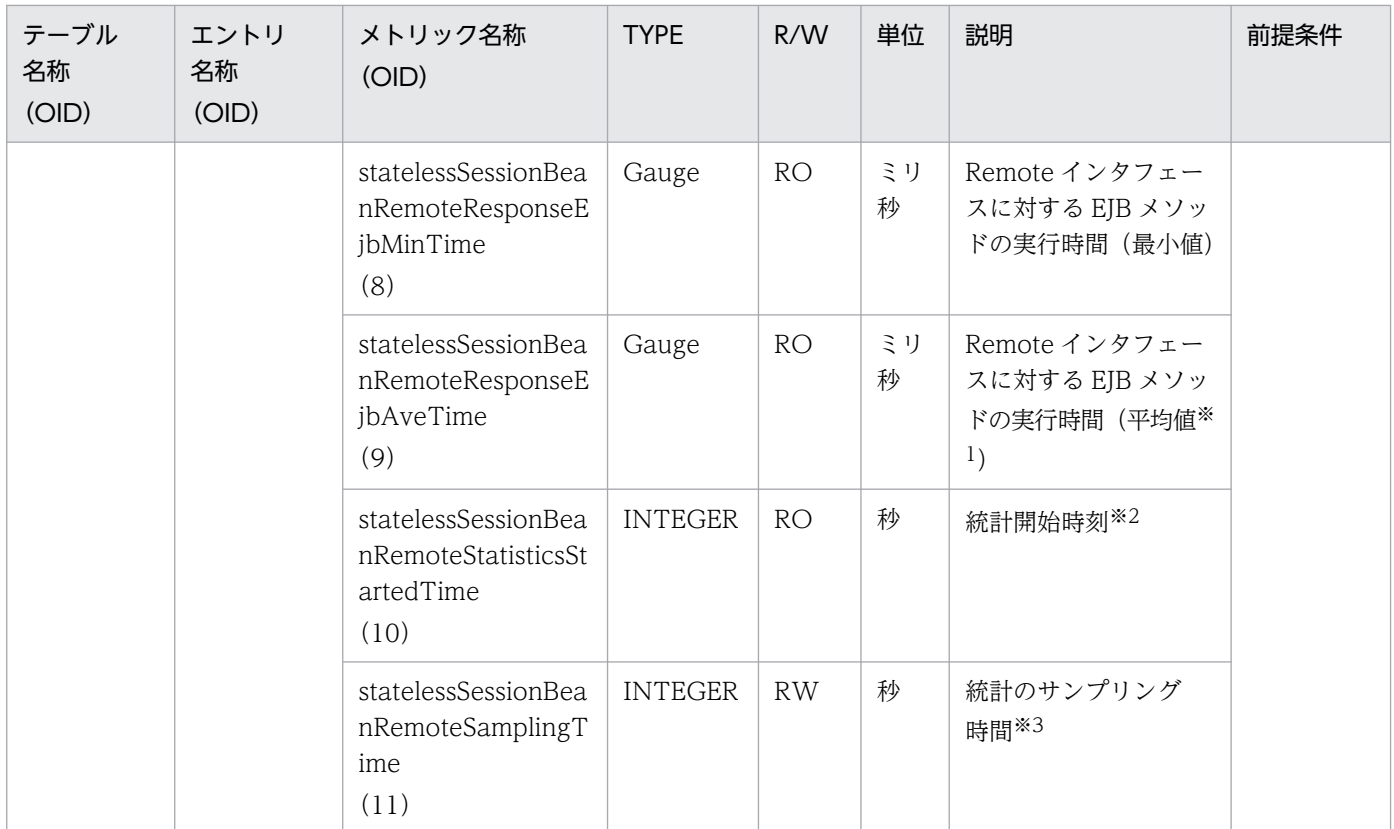

R/W:Read-Only/Read-Write 種別

- −:該当しない。
- RO:Read-Only

RW:Read-Write

#### 注※1

値の取得要求時刻から過去サンプリング時間の平均値

#### 注※2

00:00 Jan. 1, 1970 UTC からの経過秒数

#### 注※3

#### サンプリング時間の設定方法

0以下の値が指定された場合は、統計が停止されます。1~9の値を指定した場合は、サンプリング時間がデフォルト(10秒) に設定されて、統計が開始されます。10以上の値を指定した場合は、指定した値をサンプリング時間として、統計が開始され ます。

## (12) statefulSessionBeanTable

statefulSessionBeanTable を次の表に示します。

### 表 A-12 statefulSessionBeanTable

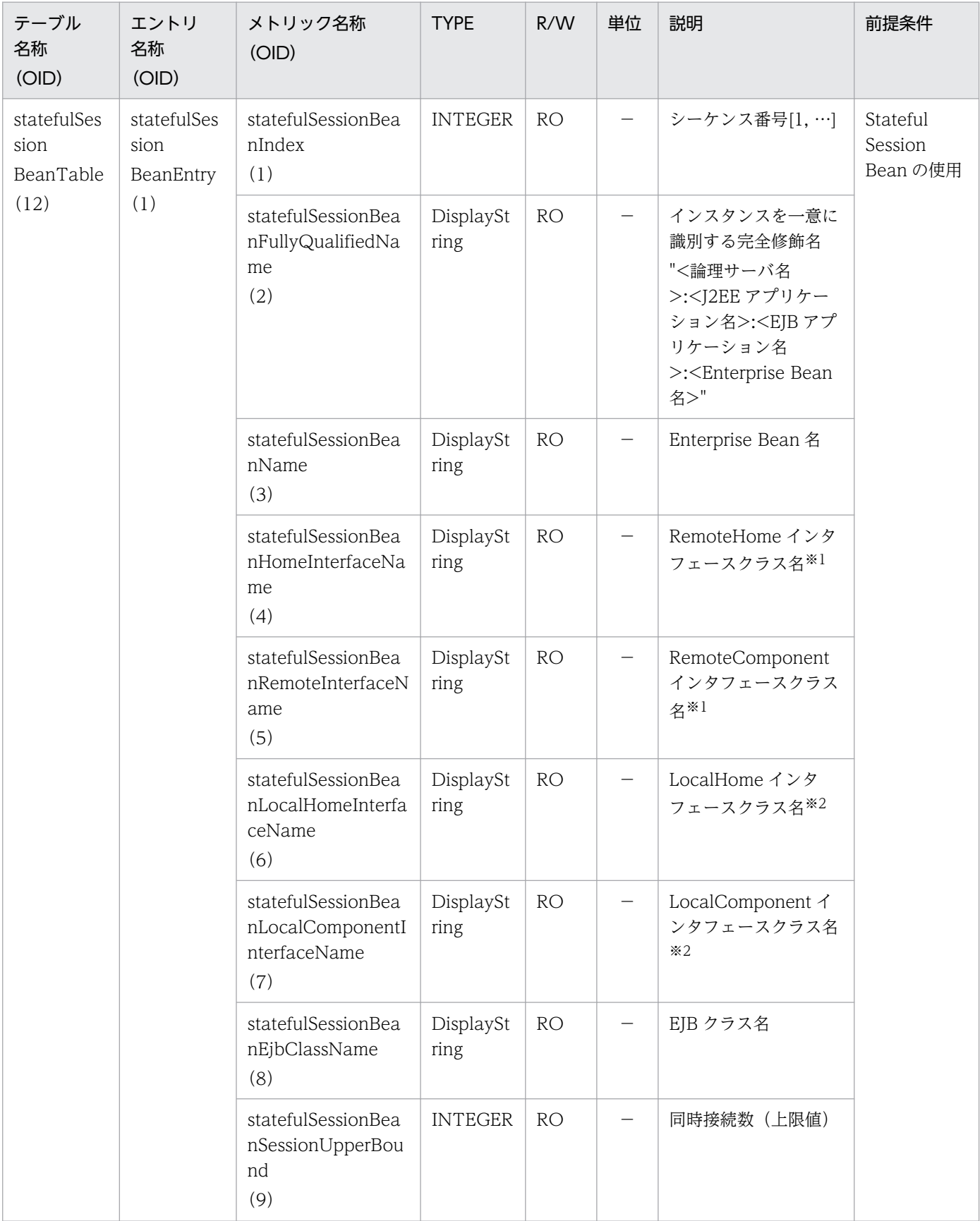

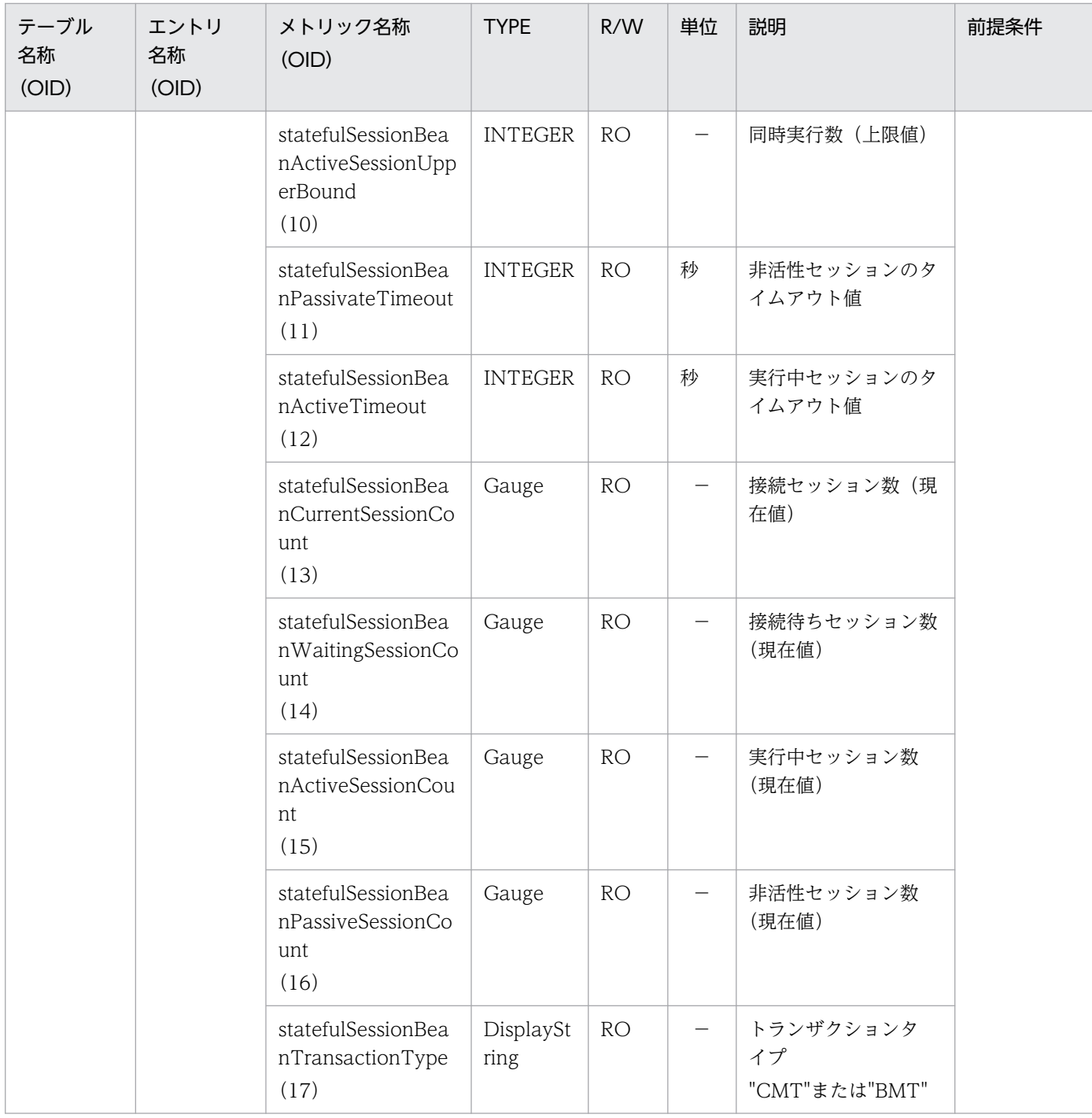

R/W:Read-Only/Read-Write 種別

−:該当しない。

RO:Read-Only

注※1

Local インタフェースだけの場合は,""(空文字)を表示します。

注※2

Remote インタフェースだけの場合は,""(空文字)を表示します。

# (13) statefulSessionBeanHomeTable

statefulSessionBeanHomeTable を次の表に示します。

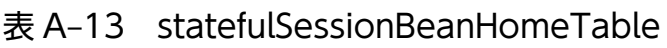

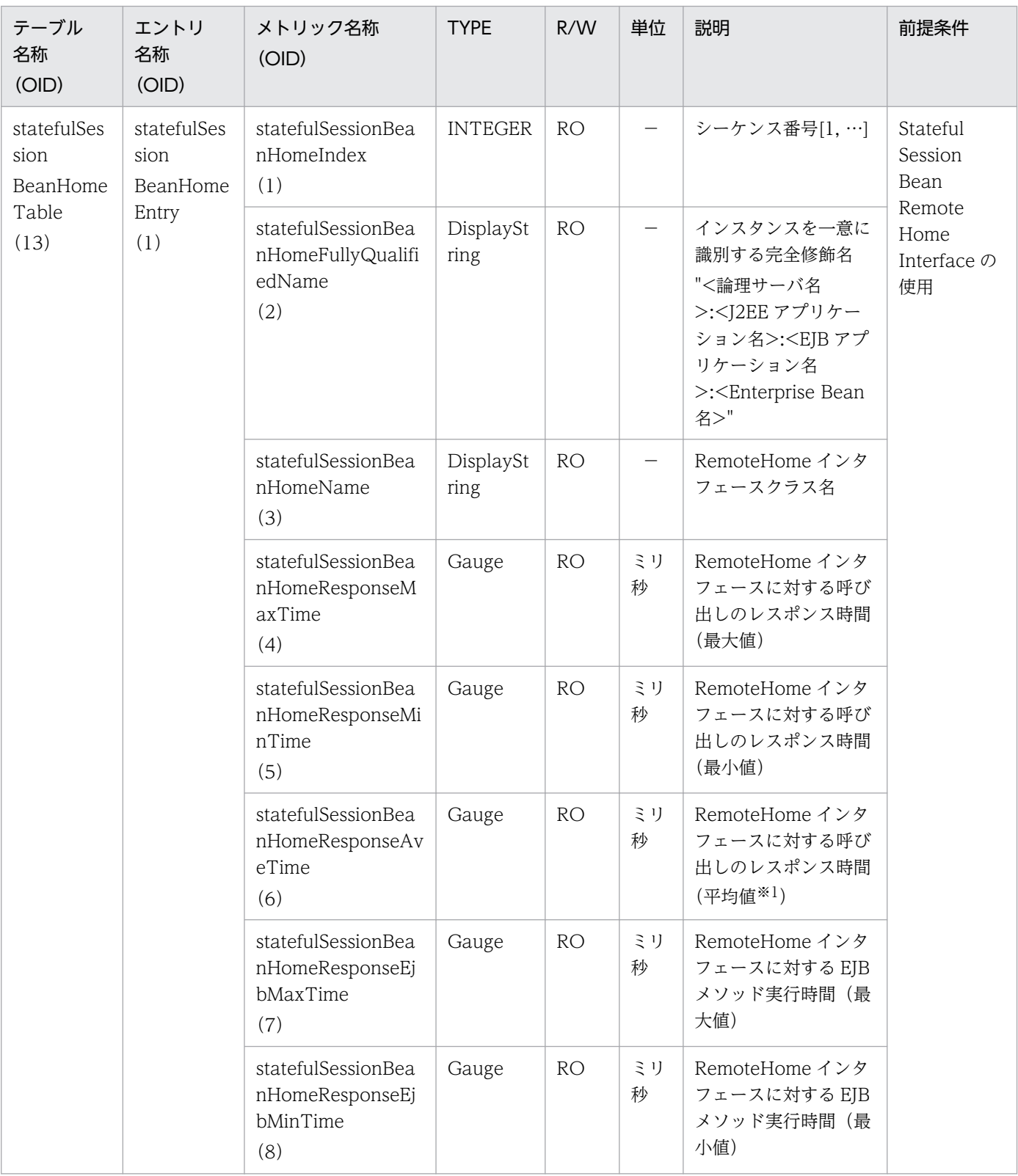

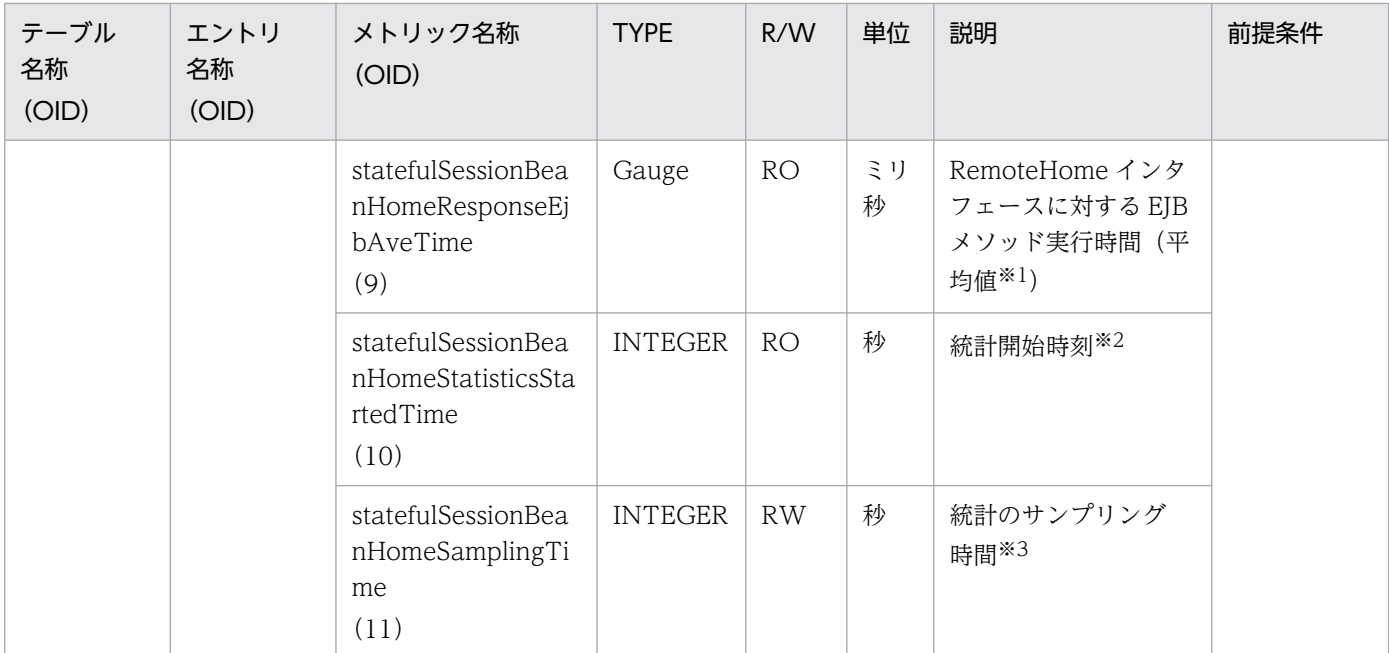

R/W:Read-Only/Read-Write 種別

−:該当しない。

RO:Read-Only

RW:Read-Write

#### 注※1

値の取得要求時刻から過去サンプリング時間の平均値

注※2

00:00 Jan. 1, 1970 UTC からの経過秒数

#### 注※3

#### サンプリング時間の設定方法

0以下の値が指定された場合は、統計が停止されます。1〜9の値を指定した場合は、サンプリング時間がデフォルト(10秒) に設定されて、統計が開始されます。10以上の値を指定した場合は、指定した値をサンプリング時間として、統計が開始され ます。

## (14) statefulSessionBeanRemoteTable

statefulSessionBeanRemoteTable を次の表に示します。

表 A-14 stateful SessionBeanRemoteTable

| テーブル<br>名称<br>(OID)                                | エントリ<br>名称<br>(OID)                               | メトリック名称<br>(OID)                                       | <b>TYPE</b>    | R/W       | 単位                       | 説明           | 前提条件                                               |
|----------------------------------------------------|---------------------------------------------------|--------------------------------------------------------|----------------|-----------|--------------------------|--------------|----------------------------------------------------|
| statefulSes<br>sion<br>BeanRemo<br>teTable<br>(14) | statefulSes<br>sion<br>BeanRemo<br>teEntry<br>(1) | statefulSessionBea<br>nRemoteIndex<br>$\left(1\right)$ | <b>INTEGER</b> | <b>RO</b> | $\overline{\phantom{m}}$ | シーケンス番号[1,…] | Stateful<br>Session<br>Bean<br>Remote<br>Component |

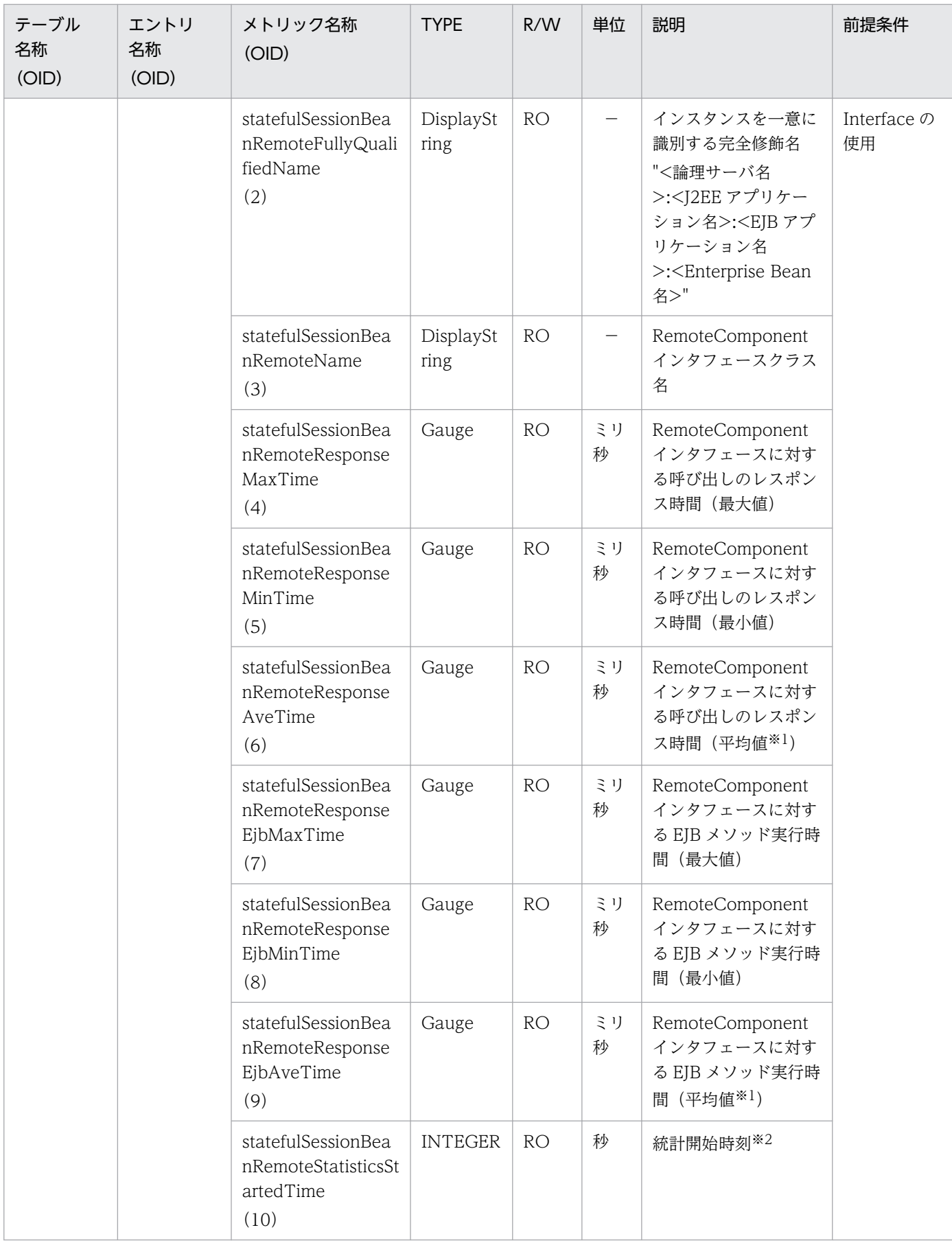

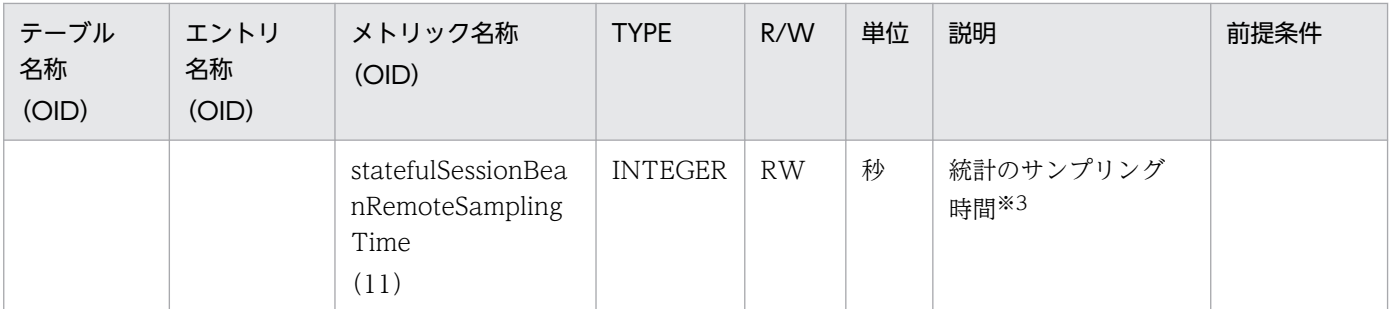

R/W:Read-Only/Read-Write 種別

−:該当しない。

RO:Read-Only

RW:Read-Write

注※1

値の取得要求時刻から過去サンプリング時間の平均値

注※2

00:00 Jan. 1, 1970 UTC からの経過秒数

注※3

サンプリング時間の設定方法

0以下の値が指定された場合は、統計が停止されます。1〜9の値を指定した場合は、サンプリング時間がデフォルト(10秒) に設定されて、統計が開始されます。10以上の値を指定した場合は、指定した値をサンプリング時間として、統計が開始され ます。

## (15) entityBeanTable

entityBeanTable を次の表に示します。

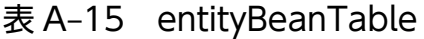

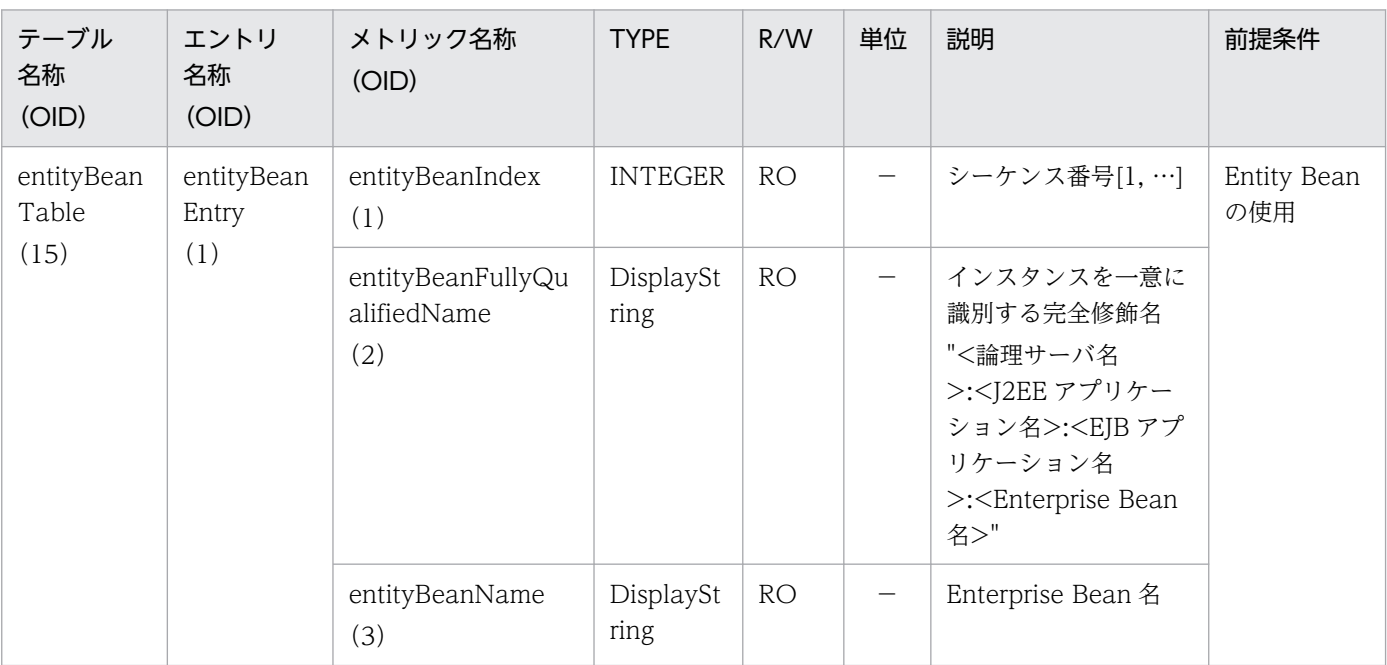

付録 A 拡張 MIB オブジェクト定義ファイル

Cosminexus V11 アプリケーションサーバ リファレンス 定義編(サーバ定義)

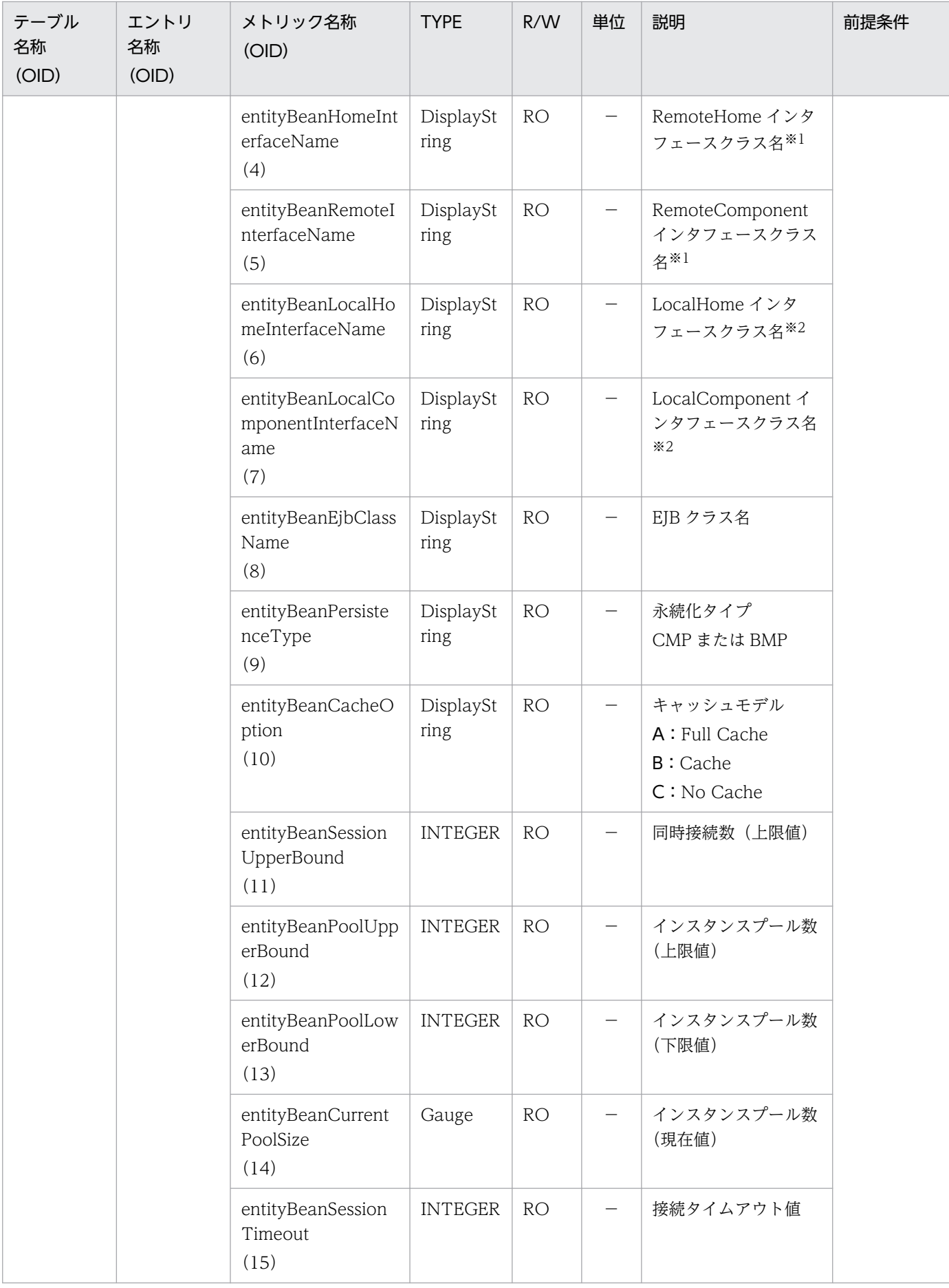

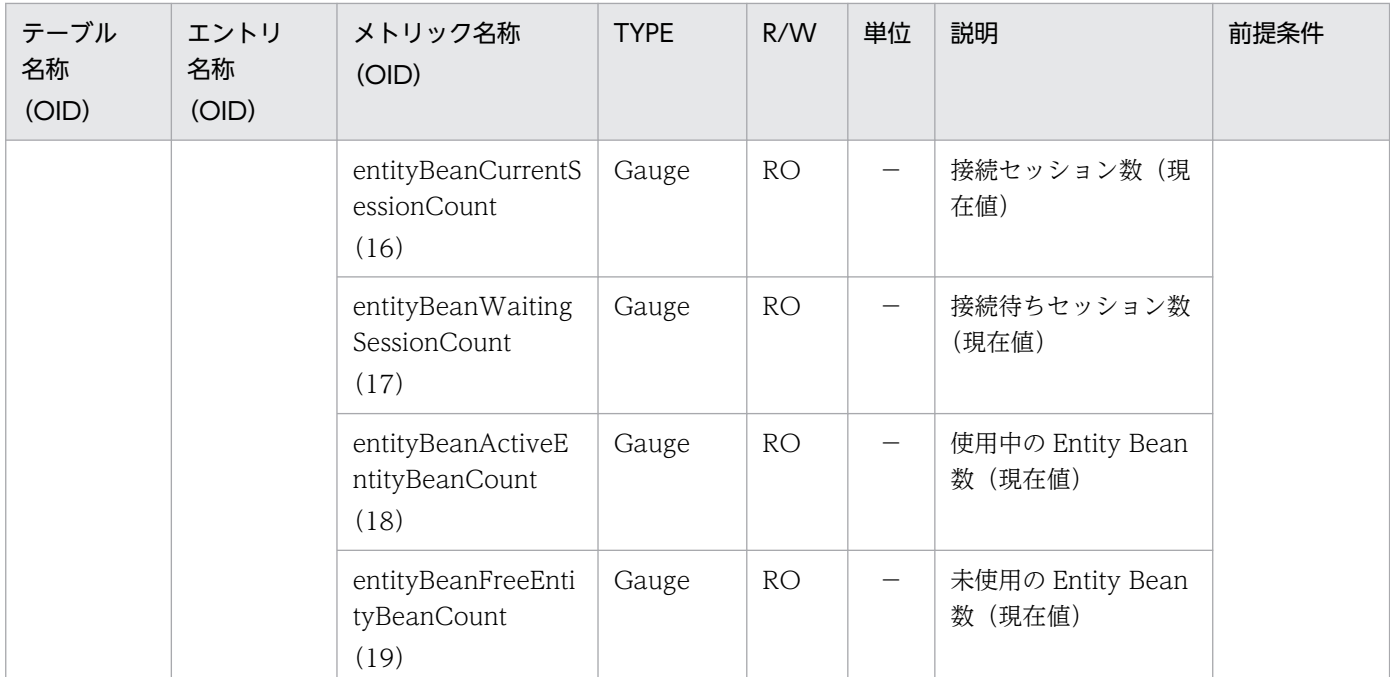

R/W:Read-Only/Read-Write 種別

−:該当しない。

RO:Read-Only

#### 注※1

```
Local インタフェースだけの場合は,""(空文字)を表示します。
```
注※2

```
Remote インタフェースだけの場合は,""(空文字)を表示します。
```
# (16) entityBeanHomeTable

entityBeanHomeTable を次の表に示します。

### 表 A-16 entityBeanHomeTable

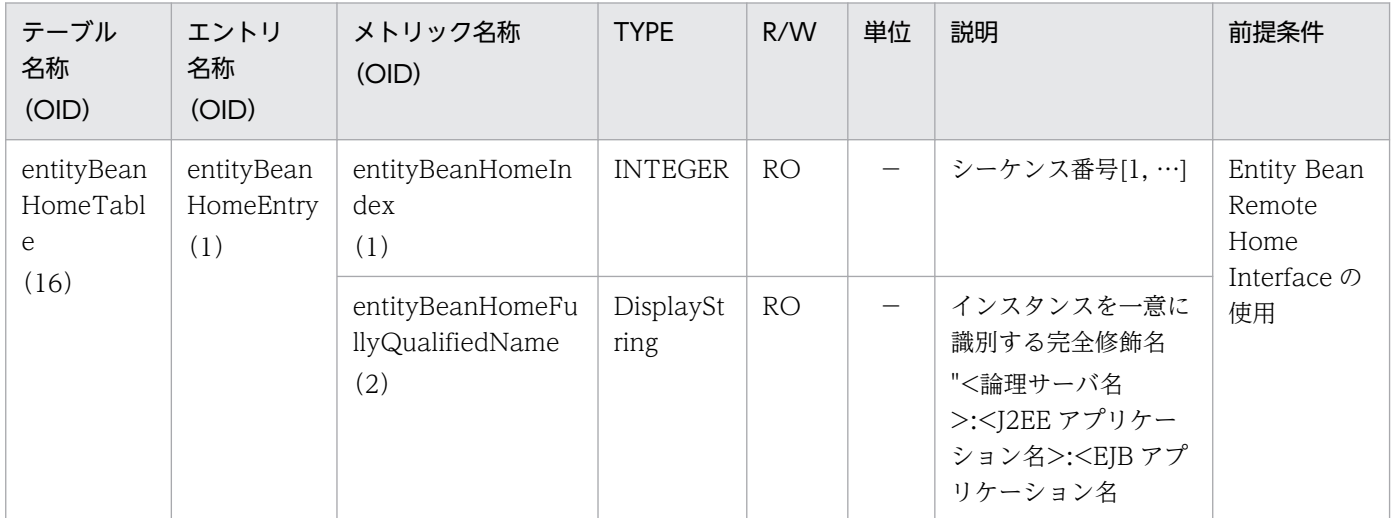

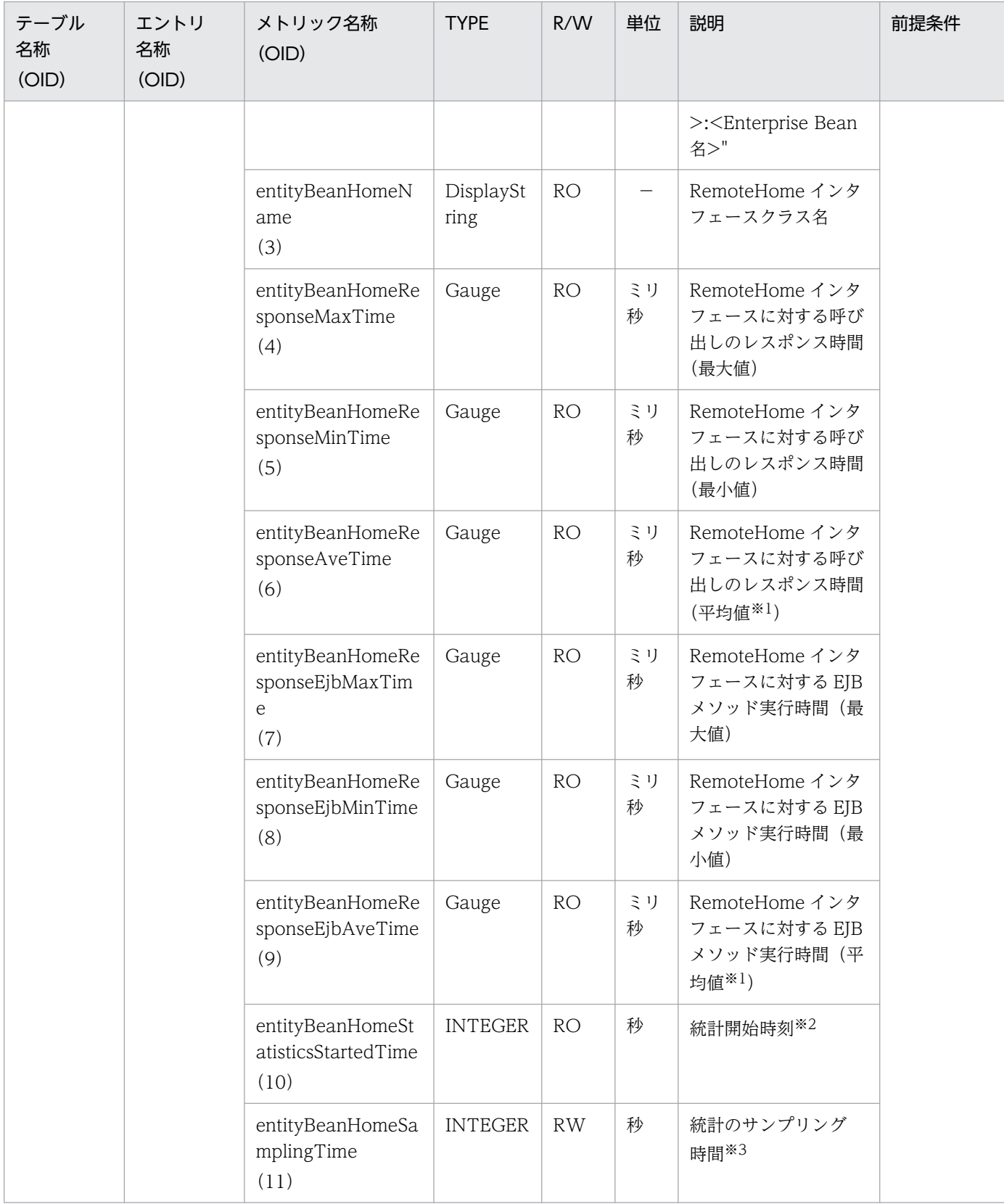

R/W:Read-Only/Read-Write 種別

−:該当しない。

RO: Read-Only

RW:Read-Write

注※1

値の取得要求時刻から過去サンプリング時間の平均値

注※2

00:00 Jan. 1, 1970 UTC からの経過秒数

注※3

### サンプリング時間の設定方法

0以下の値が指定された場合は、統計が停止されます。1~9の値を指定した場合は、サンプリング時間がデフォルト(10秒) に設定されて、統計が開始されます。10以上の値を指定した場合は、指定した値をサンプリング時間として、統計が開始され ます。

# (17) entityBeanRemoteTable

entityBeanRemoteTable を次の表に示します。

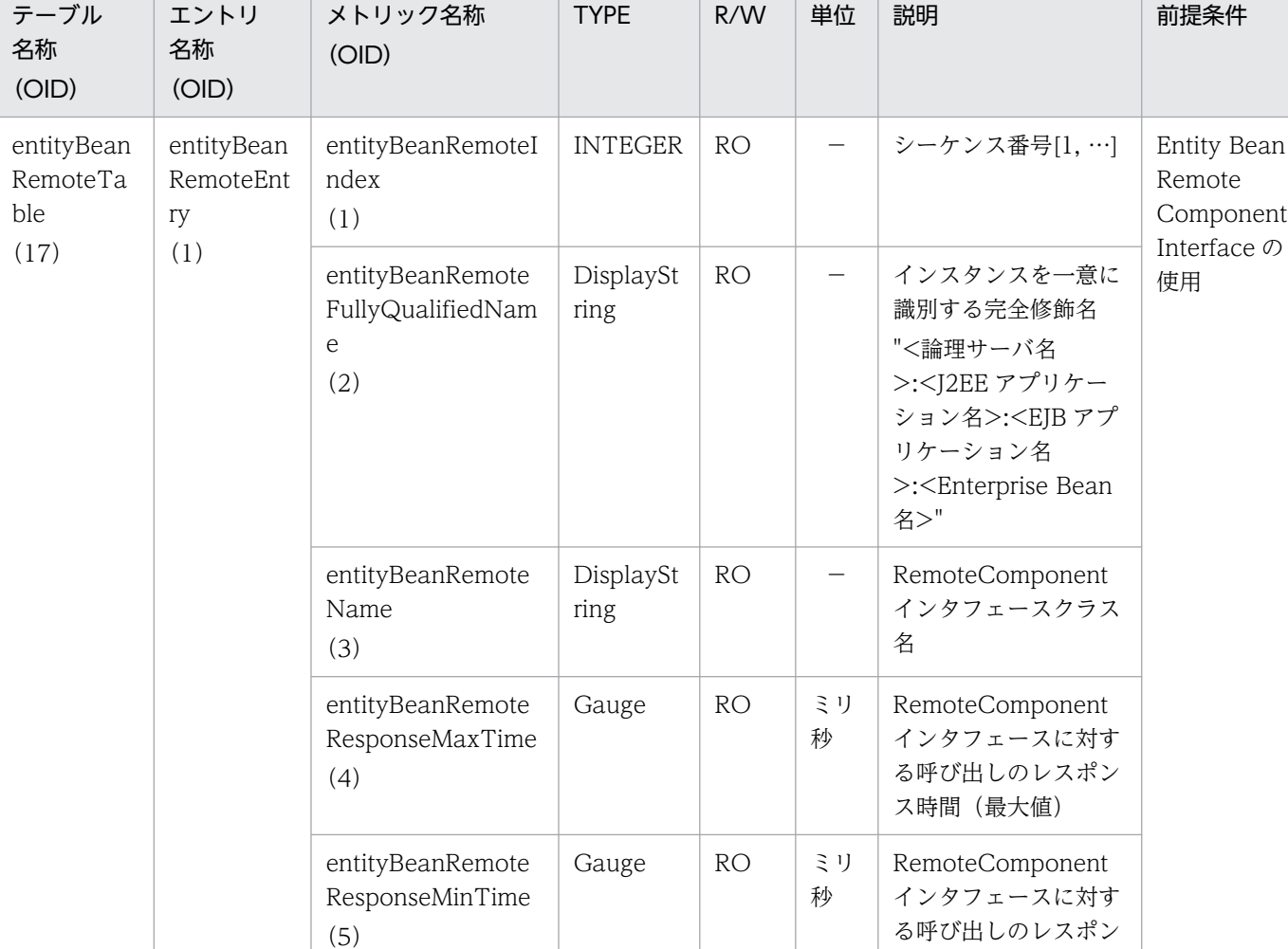

Gauge RO ミリ

秒

### 表 A-17 entityBeanRemoteTable

(6)

entityBeanRemote ResponseAveTime ス時間 (最小値)

RemoteComponent インタフェースに対す る呼び出しのレスポン ス時間(平均値※1)

前提条件

Remote Component Interface の

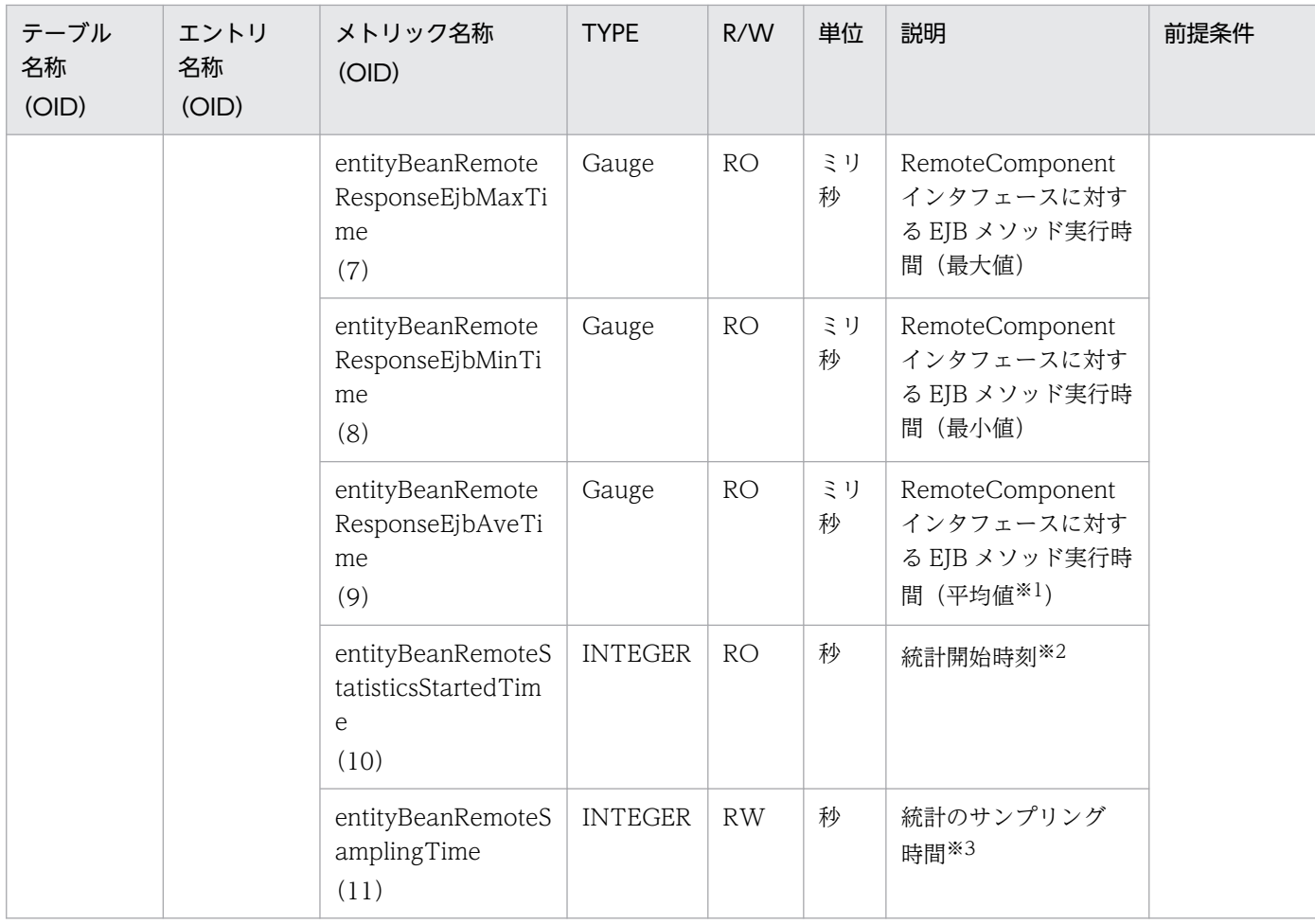

R/W:Read-Only/Read-Write 種別

−:該当しない。

RO:Read-Only

RW:Read-Write

#### 注※1

値の取得要求時刻から過去サンプリング時間の平均値

#### 注※2

00:00 Jan. 1, 1970 UTC からの経過秒数

#### 注※3

#### サンプリング時間の設定方法

0以下の値が指定された場合は、統計が停止されます。1~9の値を指定した場合は、サンプリング時間がデフォルト(10秒) に設定されて、統計が開始されます。10以上の値を指定した場合は、指定した値をサンプリング時間として、統計が開始され ます。

## (18) webApplicationTable

webApplicationTable を次の表に示します。

## 表 A-18 webApplicationTable

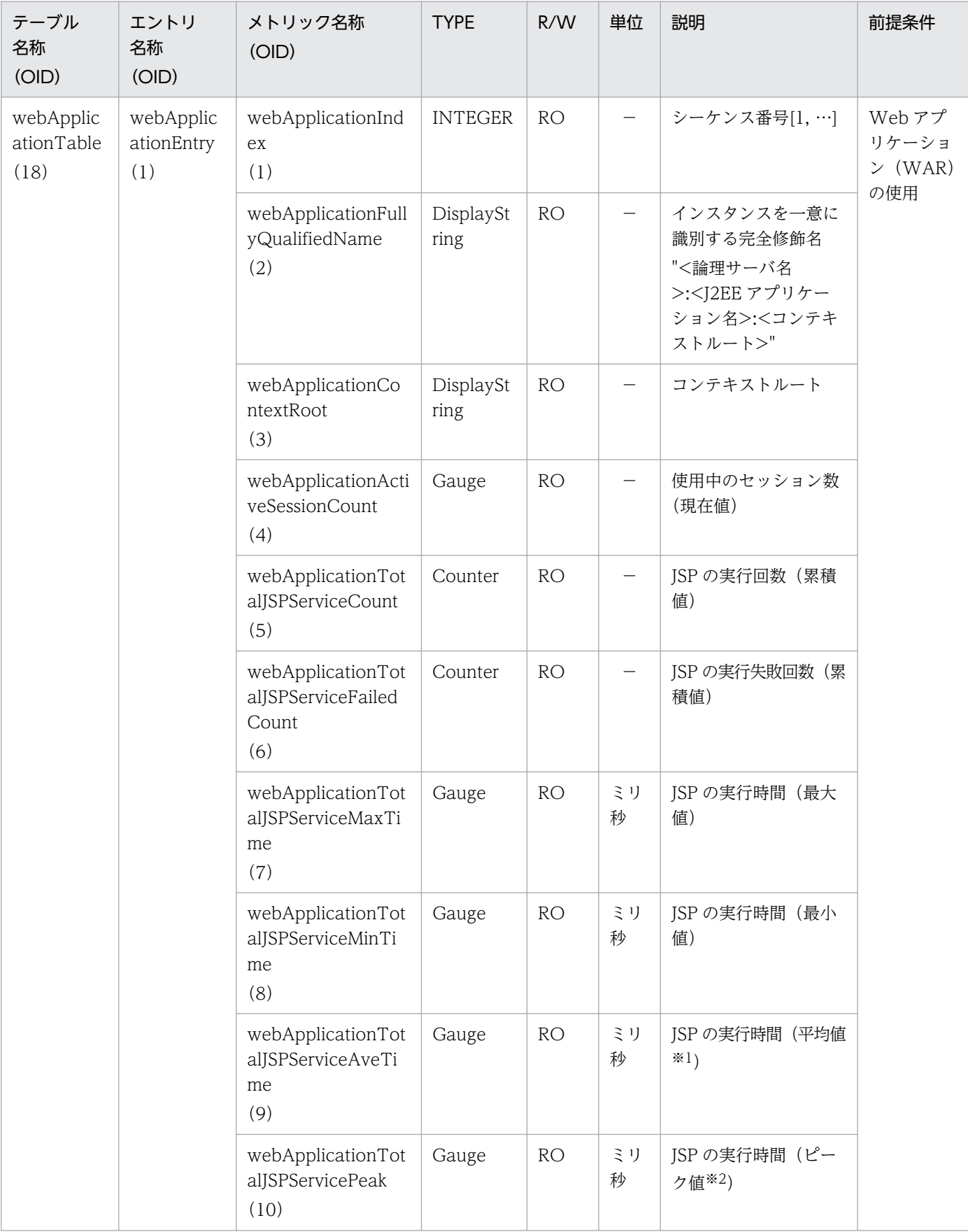

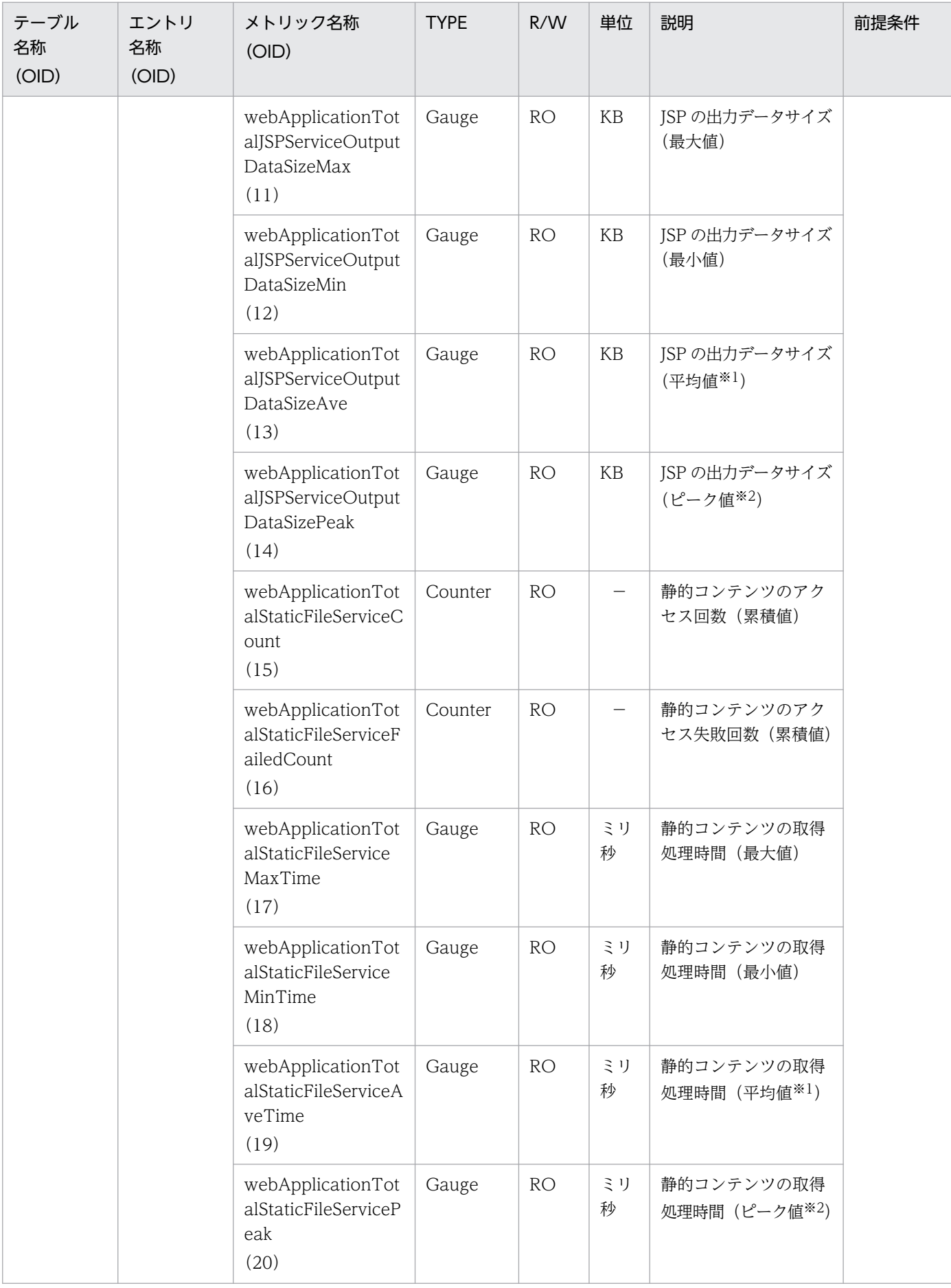

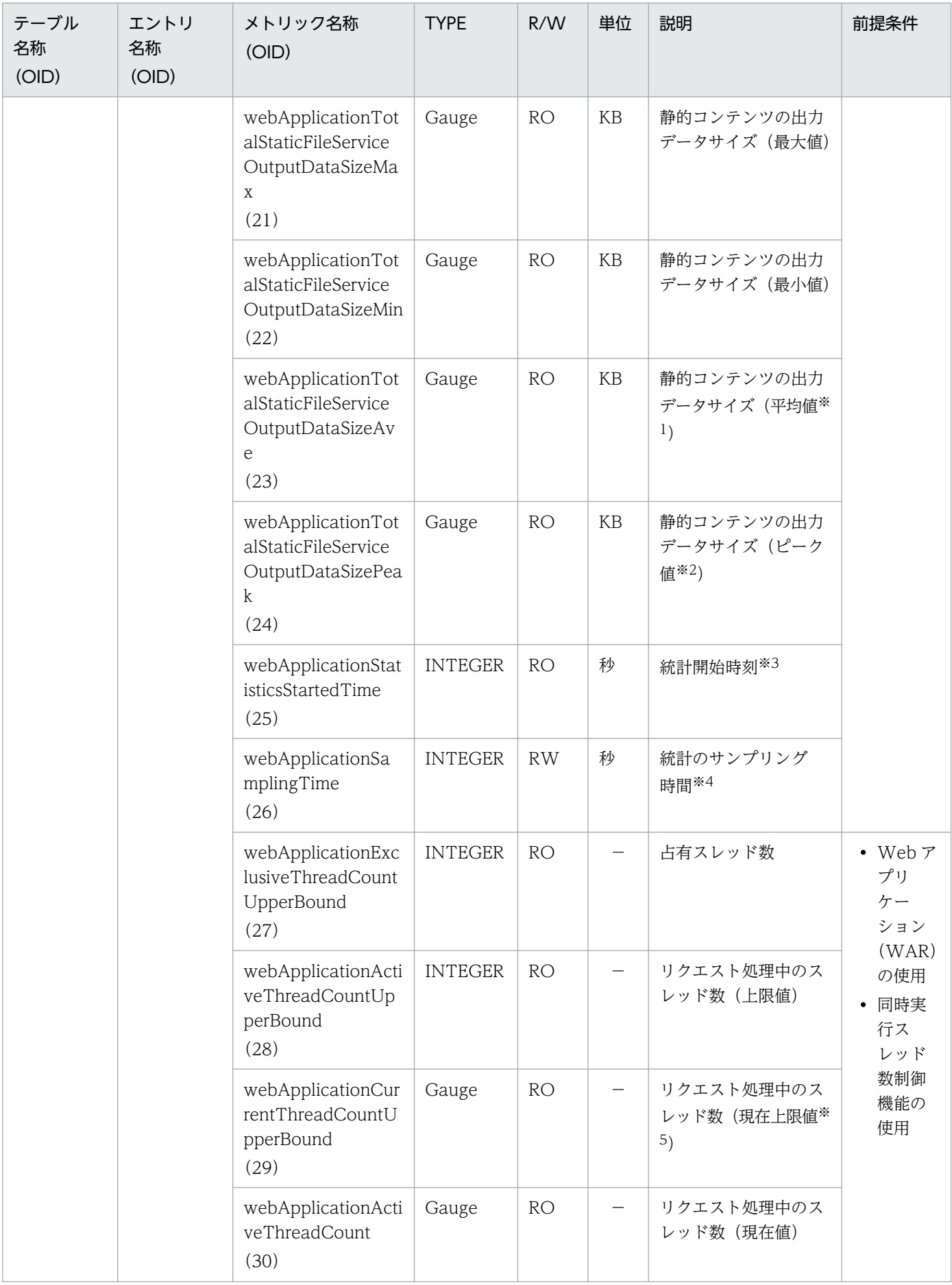

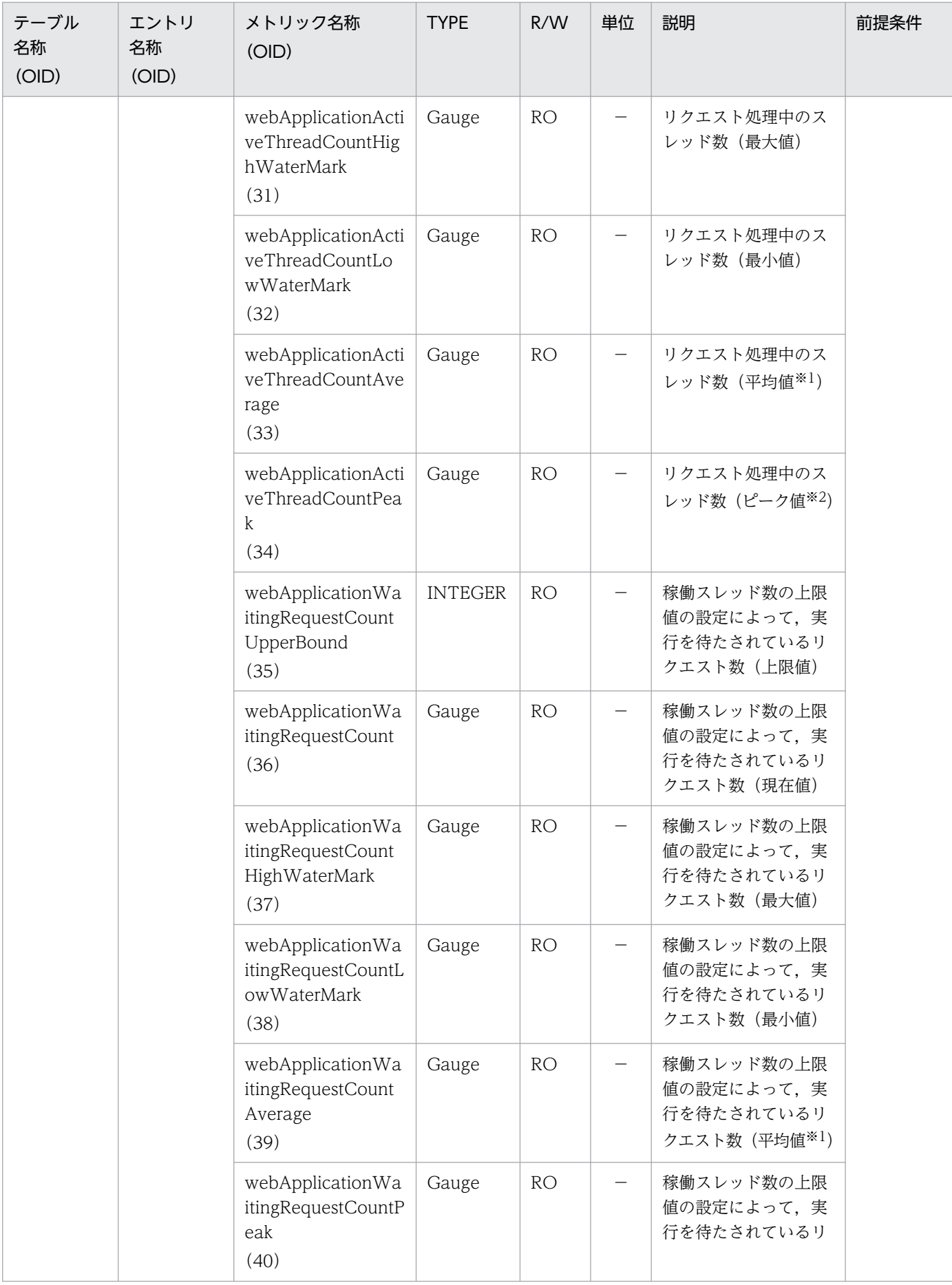

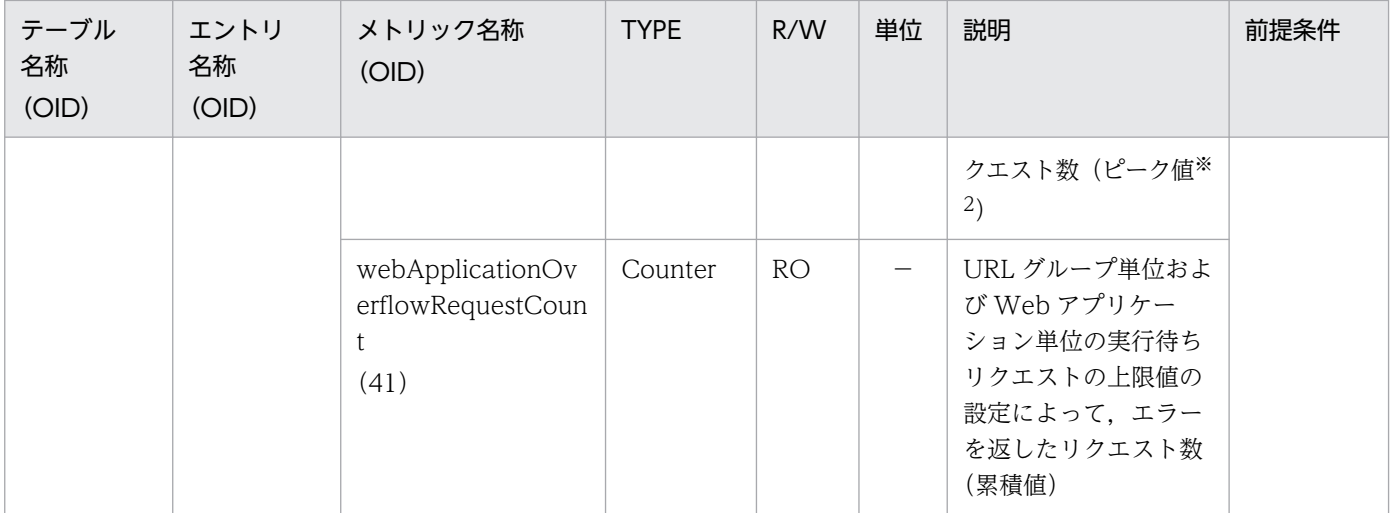

R/W:Read-Only/Read-Write 種別

−:該当しない。

RO:Read-Only

RW:Read-Write

注※1

値の取得要求時刻から過去サンプリング時間の平均値

注※2

#### 値の取得要求時点でのピーク値

このピーク値は,記録されてからサンプリング時間の有効期間を持つ最大値のことを示します。

注※3

00:00 Jan. 1, 1970 UTC からの経過秒数

注※4

#### サンプリング時間の設定方法

0以下の値が指定された場合は、統計が停止されます。1〜9の値を指定した場合は、サンプリング時間がデフォルト(10秒) に設定されて、統計が開始されます。10以上の値を指定した場合は、指定した値をサンプリング時間として、統計が開始され ます。

注※5

現在の同時実行できるスレッド数の上限

## (19) servletTable

servletTable を次の表に示します。

### 表 A-19 servletTable

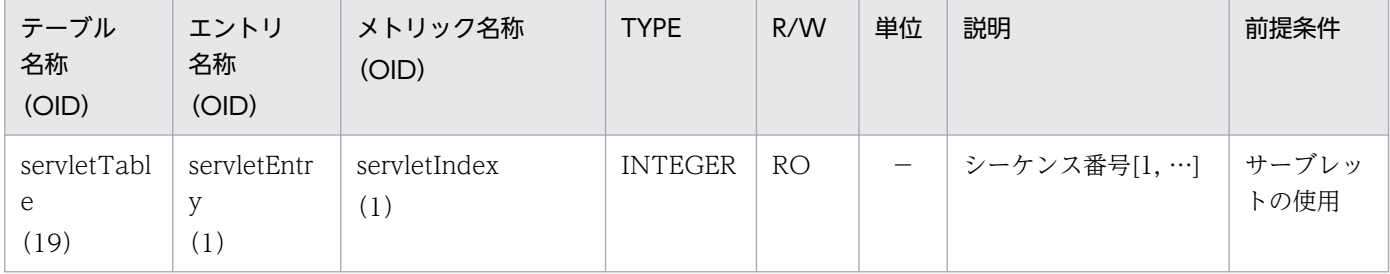

付録 A 拡張 MIB オブジェクト定義ファイル

Cosminexus V11 アプリケーションサーバ リファレンス 定義編(サーバ定義) アンチャング アンチャング アラフ

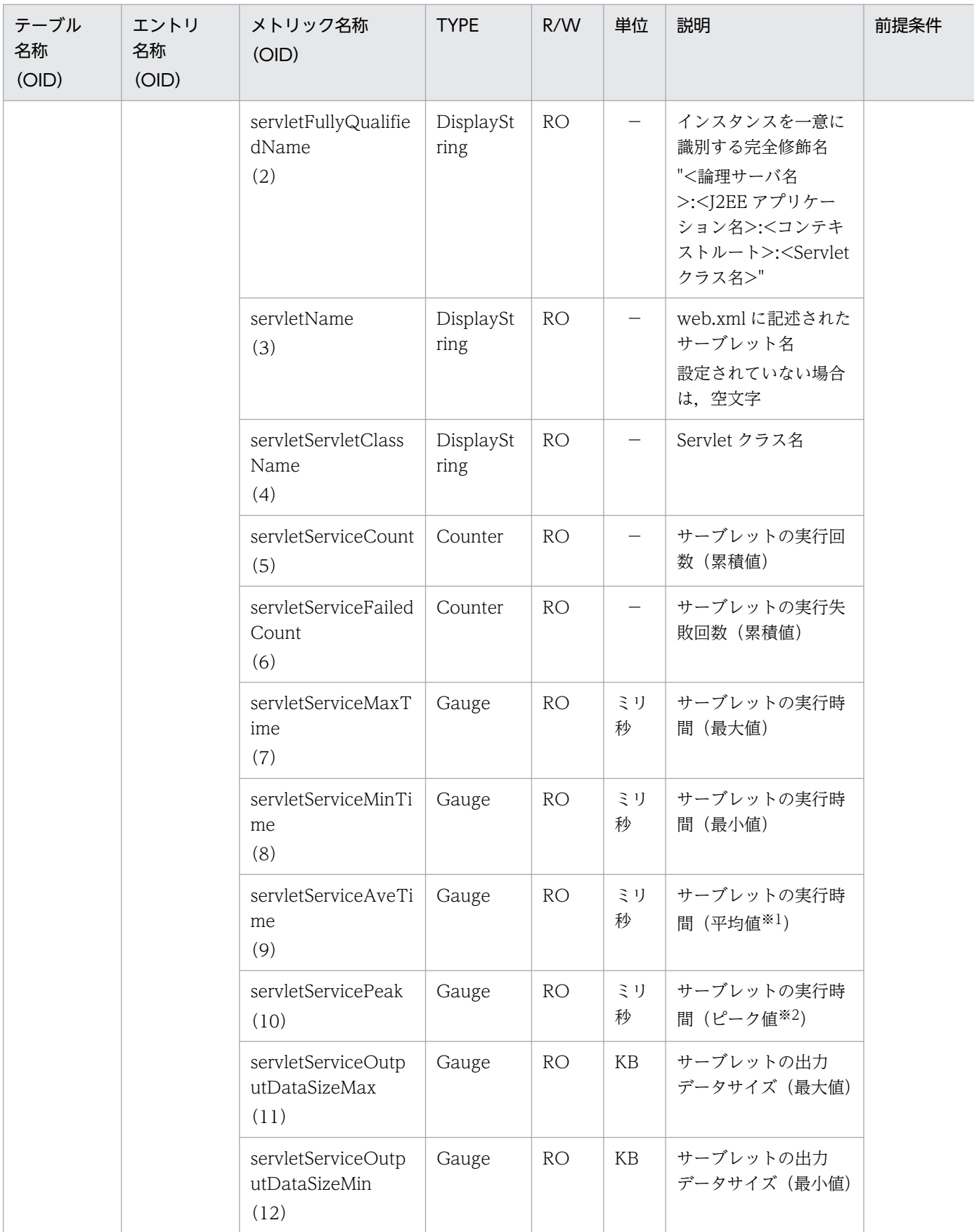

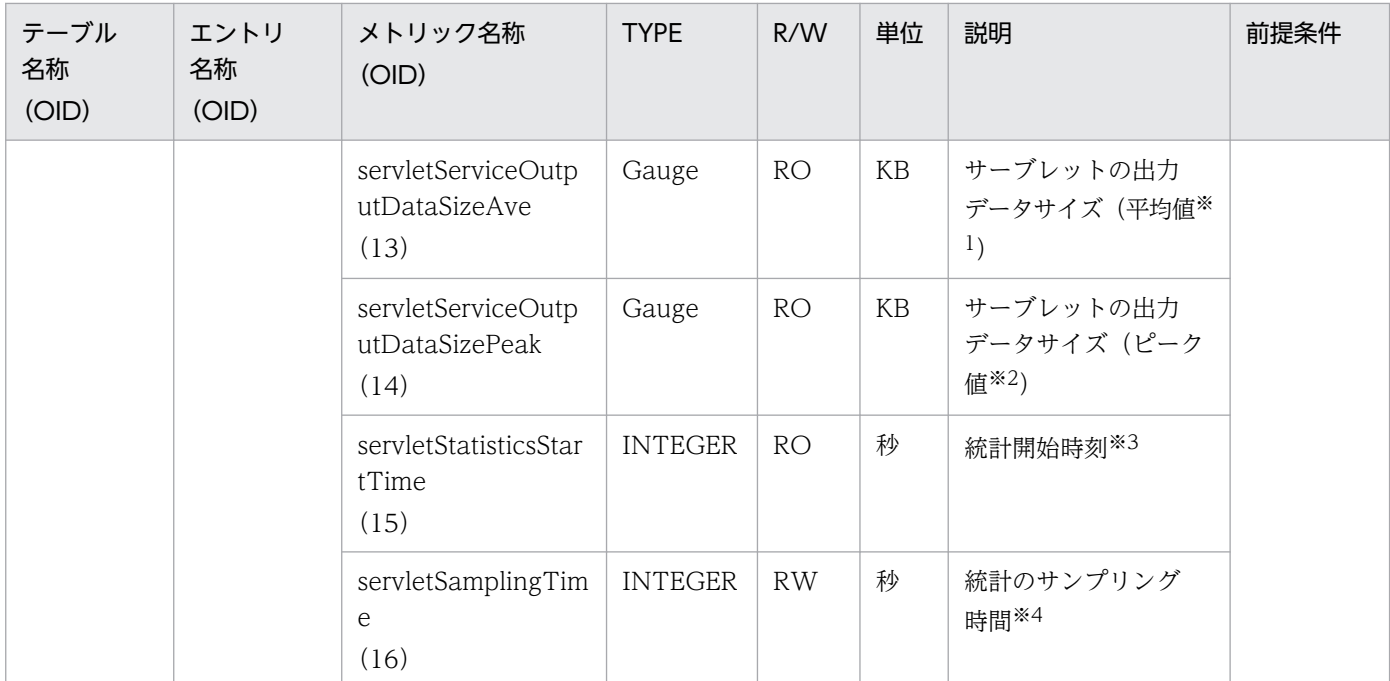

R/W:Read-Only/Read-Write 種別

−:該当しない。

RO:Read-Only

RW:Read-Write

#### 注※1

値の取得要求時刻から過去サンプリング時間の平均値

#### 注※2

#### 値の取得要求時点でのピーク値

このピーク値は、記録されてからサンプリング時間の有効期間を持つ最大値のことを示します。

#### 注※3

00:00 Jan. 1, 1970 UTC からの経過秒数

注※4

#### サンプリング時間の設定方法

0以下の値が指定された場合は、統計が停止されます。1~9の値を指定した場合は、サンプリング時間がデフォルト(10秒) に設定されて、統計が開始されます。10以上の値を指定した場合は、指定した値をサンプリング時間として、統計が開始され ます。

# (20) requestUrlTable

requestUrlTable を次の表に示します。

## 表 A-20 requestUrlTable

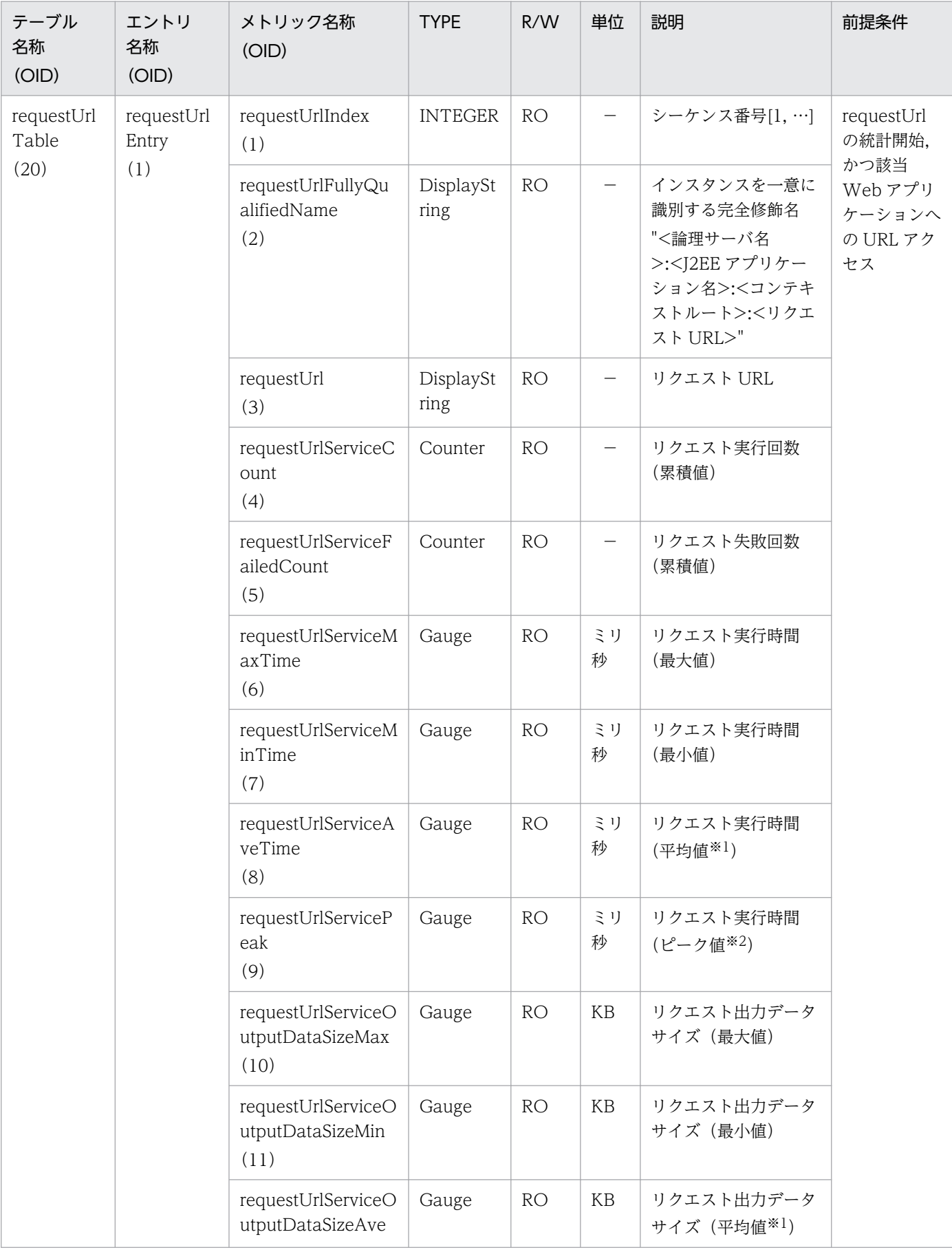

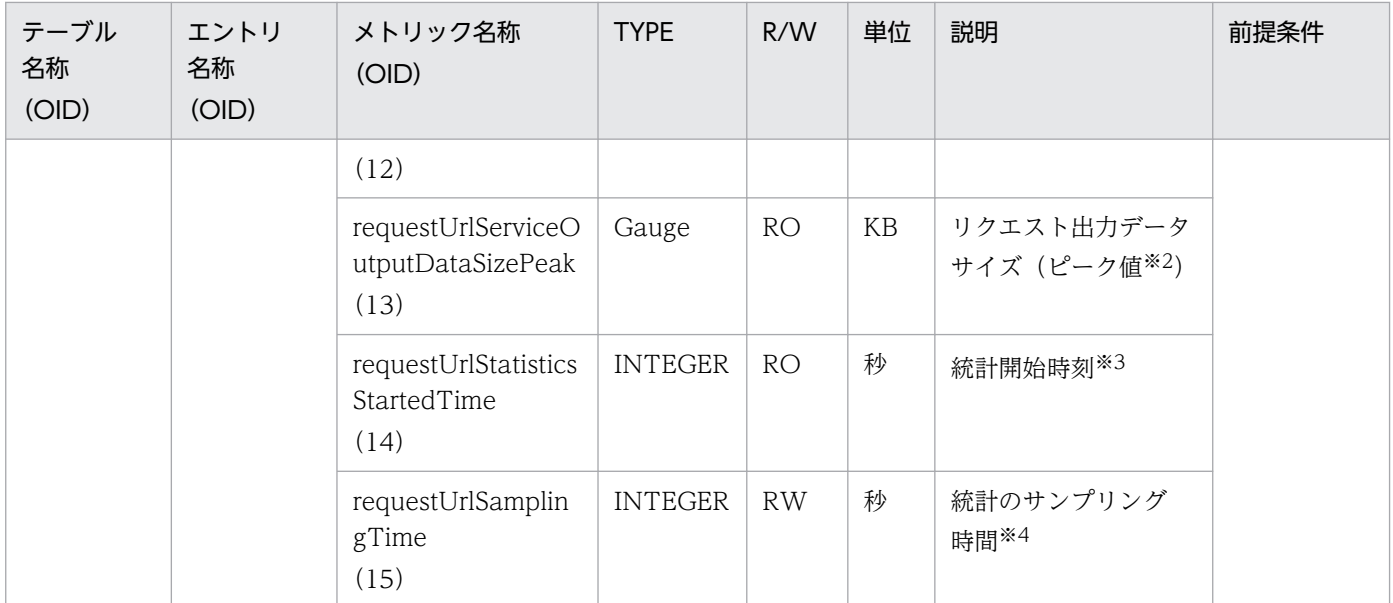

R/W:Read-Only/Read-Write 種別

−:該当しない。

RO:Read-Only

RW:Read-Write

#### 注※1

値の取得要求時刻から過去サンプリング時間の平均値

#### 注※2

#### 値の取得要求時点でのピーク値

このピーク値は、記録されてからサンプリング時間の有効期間を持つ最大値のことを示します。

注※3

00:00 Jan. 1, 1970 UTC からの経過秒数

注※4

#### サンプリング時間の設定方法

0以下の値が指定された場合は、統計が停止されます。1~9の値を指定した場合は、サンプリング時間がデフォルト(10秒) に設定されて、統計が開始されます。10以上の値を指定した場合は、指定した値をサンプリング時間として、統計が開始され ます。

## (21) dataSourceFullJTATable

dataSourceFullJTATable を次の表に示します。

### 表 A-21 dataSourceFullJTATable

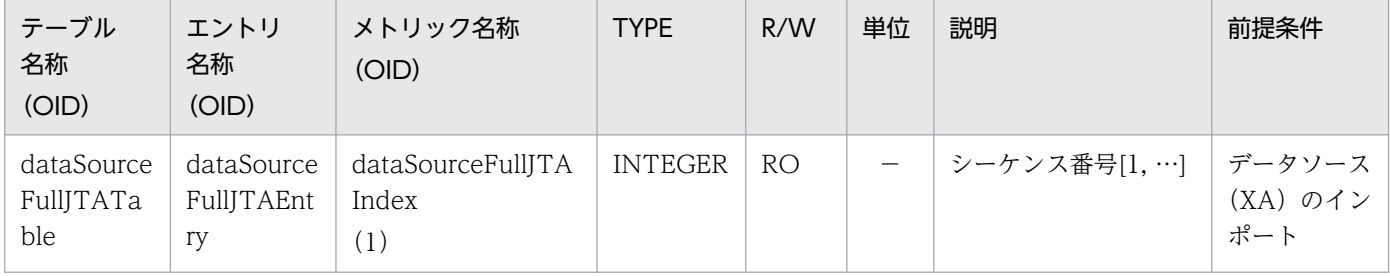

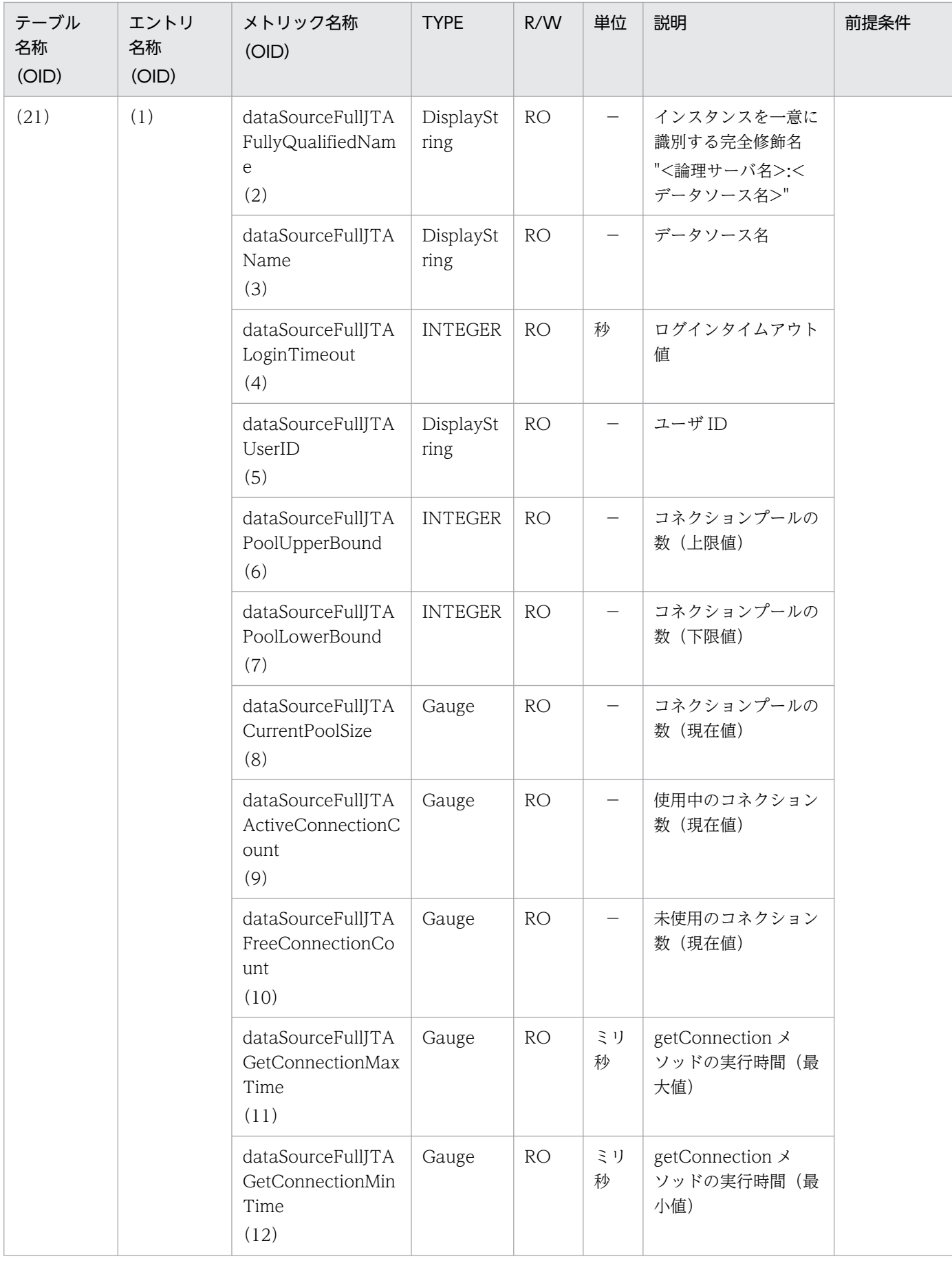

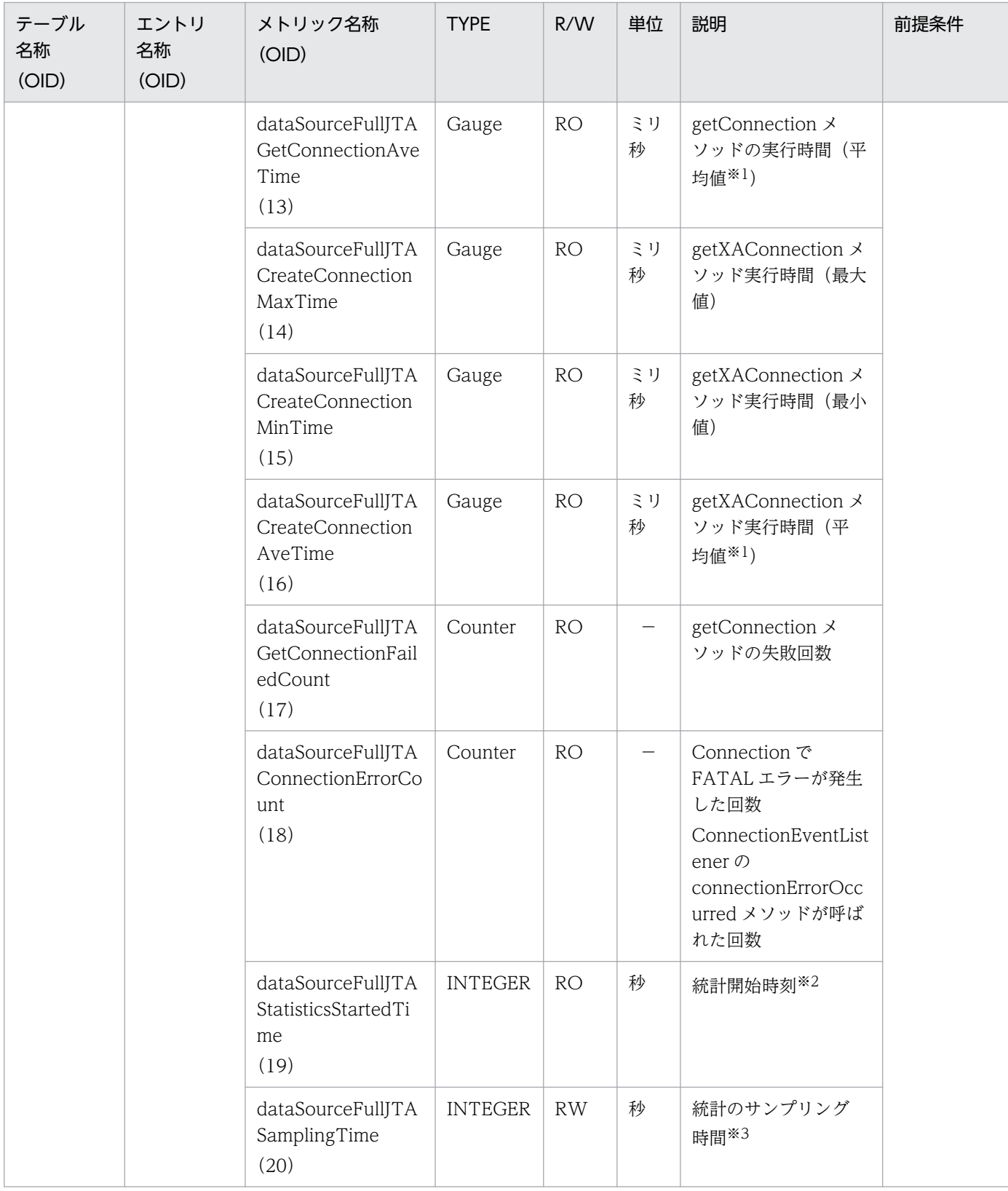

R/W:Read-Only/Read-Write 種別

−:該当しない。

RO:Read-Only

RW:Read-Write

注※1

値の取得要求時刻から過去サンプリング時間の平均値

注※2

00:00 Jan. 1, 1970 UTC からの経過秒数

注※3

### サンプリング時間の設定方法

0以下の値が指定された場合は、統計が停止されます。1~9の値を指定した場合は、サンプリング時間がデフォルト(10秒) に設定されて、統計が開始されます。10以上の値を指定した場合は、指定した値をサンプリング時間として、統計が開始され ます。

# (22) resourceAdapterTable

resourceAdapterTable を次の表に示します。

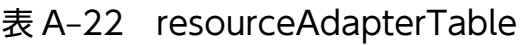

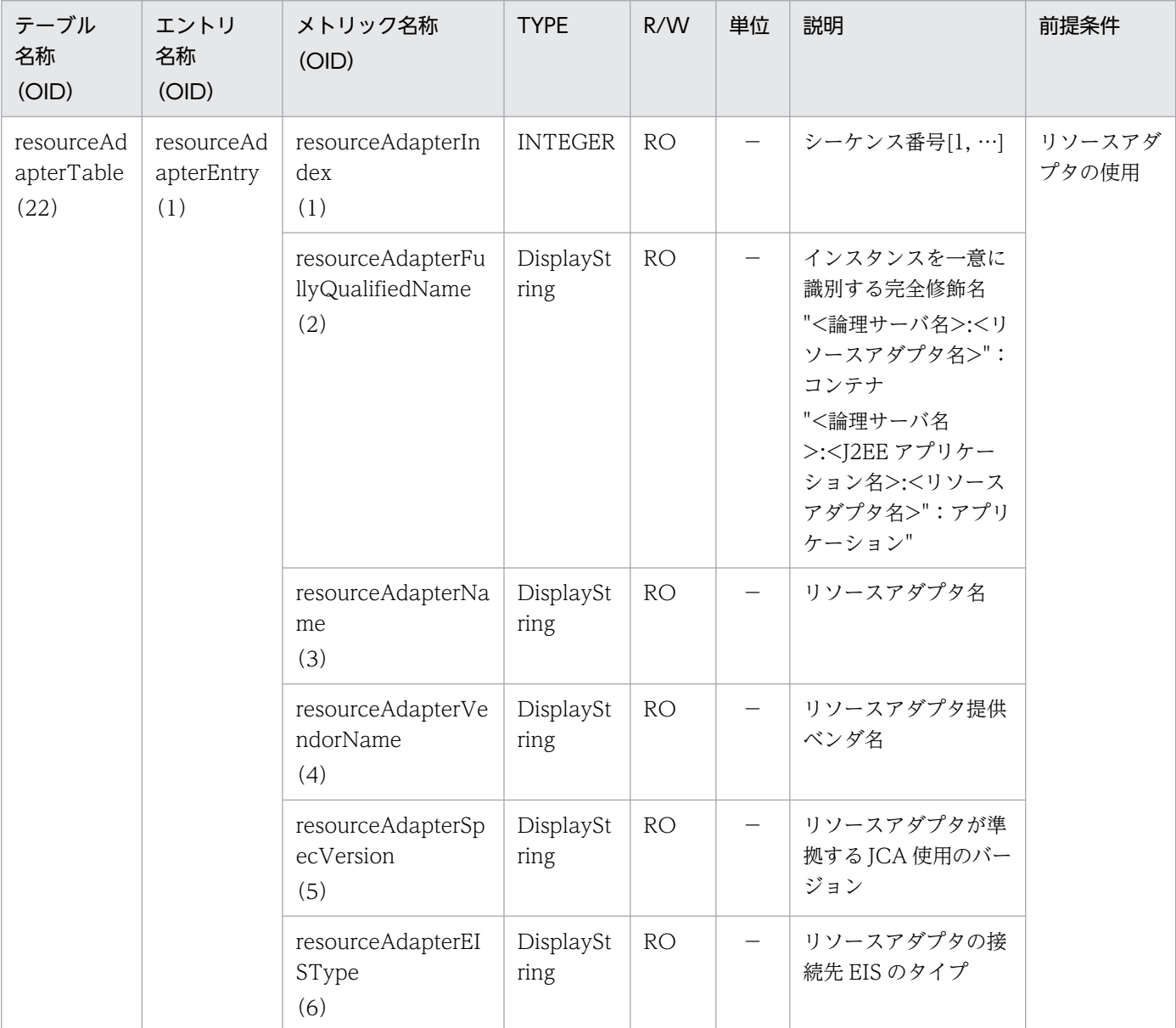

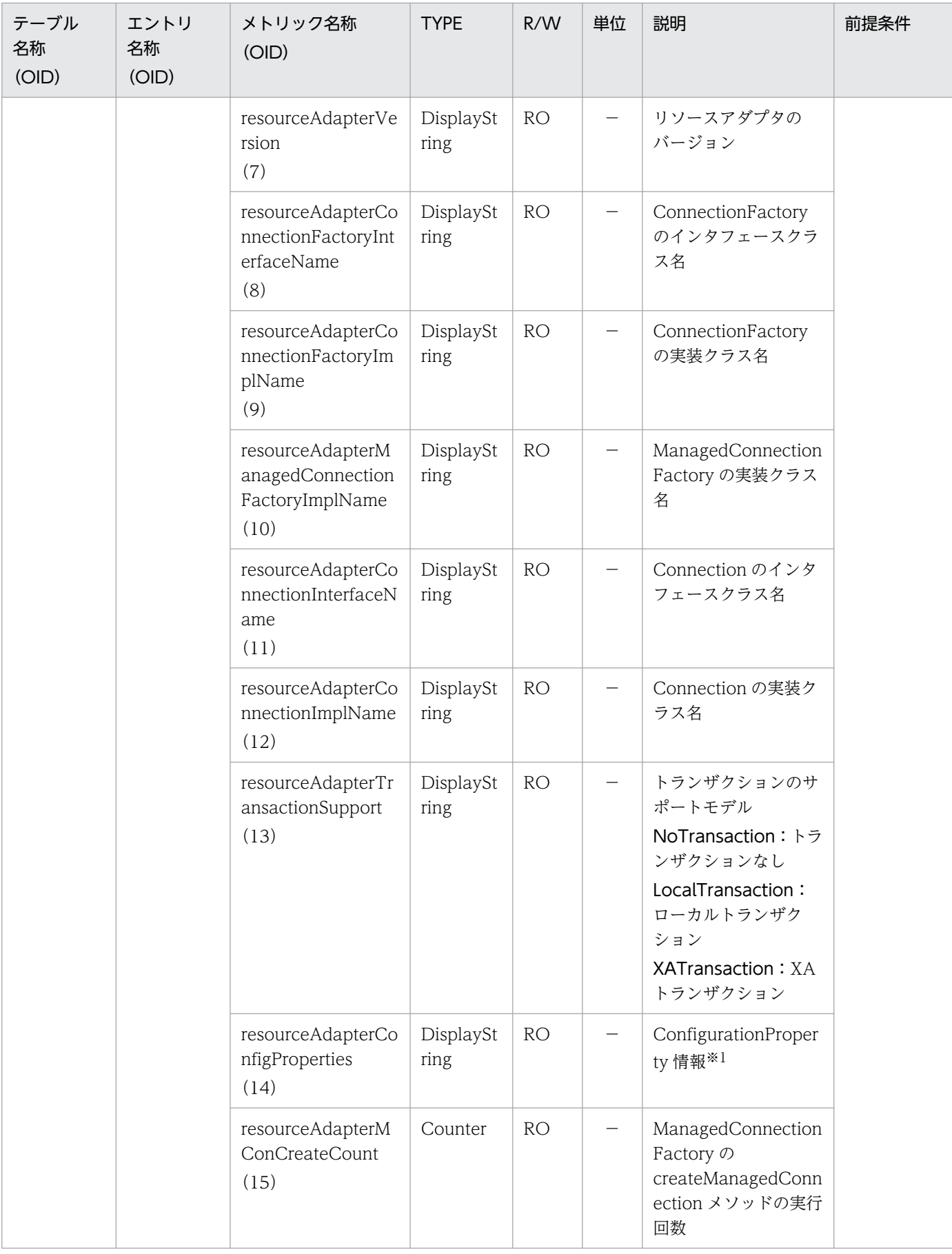

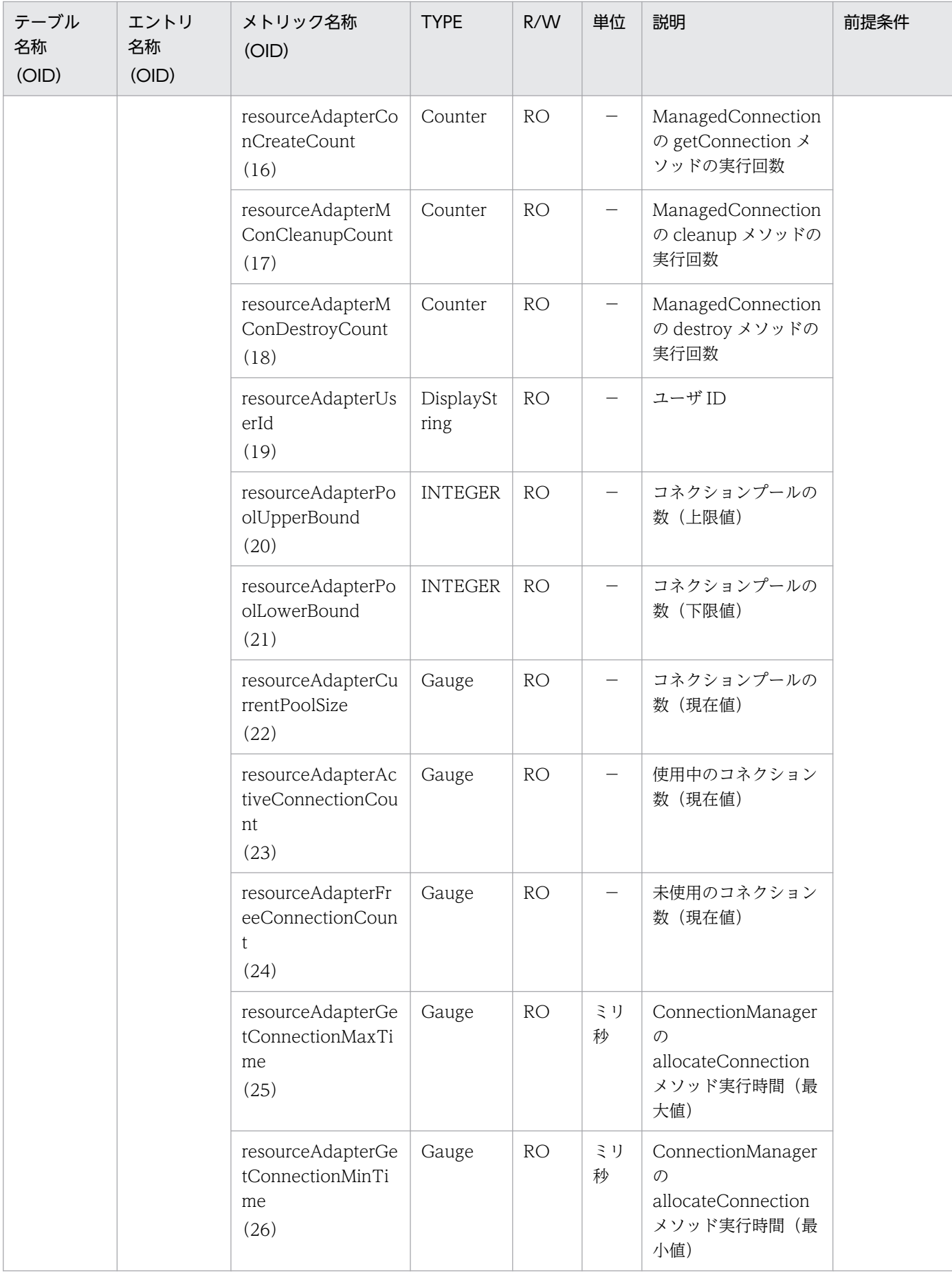

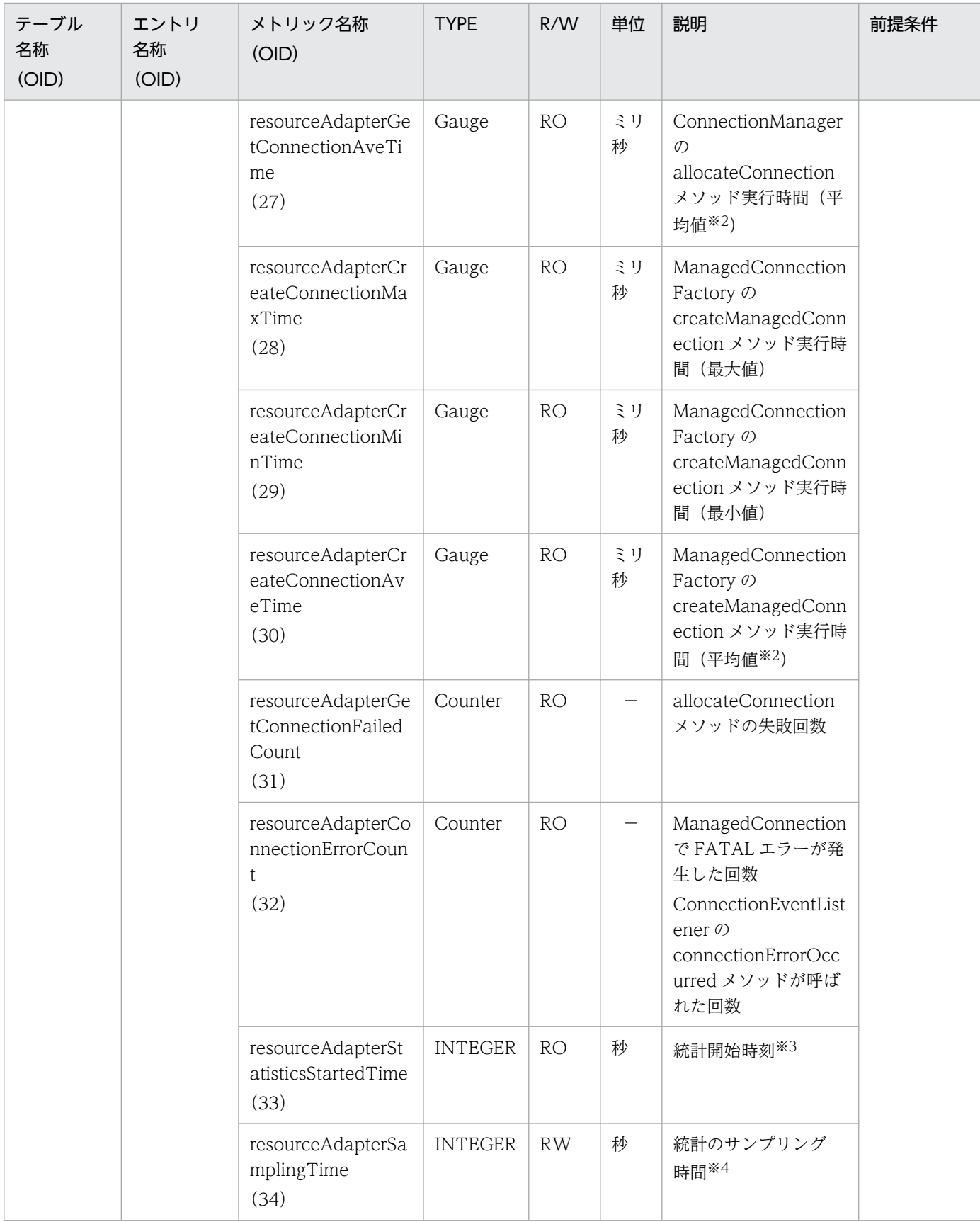

R/W:Read-Only/Read-Write 種別

−:該当しない。

RO:Read-Only

RW:Read-Write

#### 注※1

Htカ形式は、<プロパティ名>=<プロパティ値>:<プロパティ名>=<プロパティ値>: ・・・とします。プロパティ名,また はプロパティ値に"=", ":", "\"が含まれる場合は, "\=", "\:", "\\"として表示します。

```
(例) プロパティ名・・・"abc" プロパティ値・・・"ab:bc=ef\gh"の場合
```
 $abc = ab$ :bc $\equiv$ ef $\equiv$ ef $\equiv$ 

注※2

値の取得要求時刻から過去サンプリング時間の平均値

注※3

00:00 Jan. 1, 1970 UTC からの経過秒数

注※4

### サンプリング時間の設定方法

```
0以下の値が指定された場合は、統計が停止されます。1〜9の値を指定した場合は、サンプリング時間がデフォルト(10秒)
に設定されて、統計が開始されます。10以上の値を指定した場合は、指定した値をサンプリング時間として、統計が開始され
ます。
```
# (23) statelessSessionBeanLocalHomeTable

statelessSessionBeanLocalHomeTable を次の表に示します。

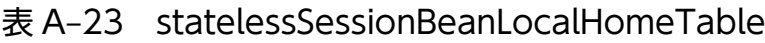

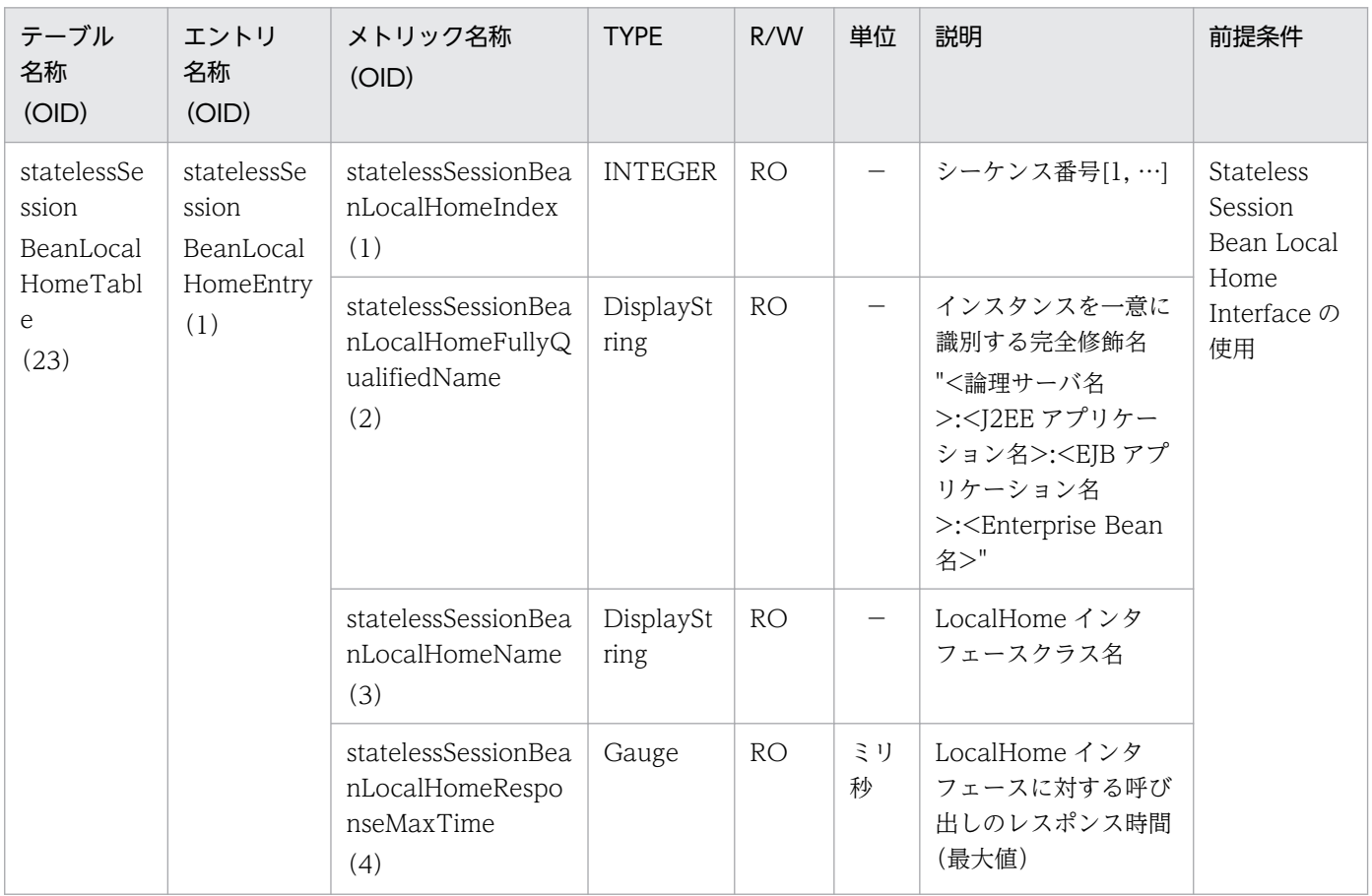

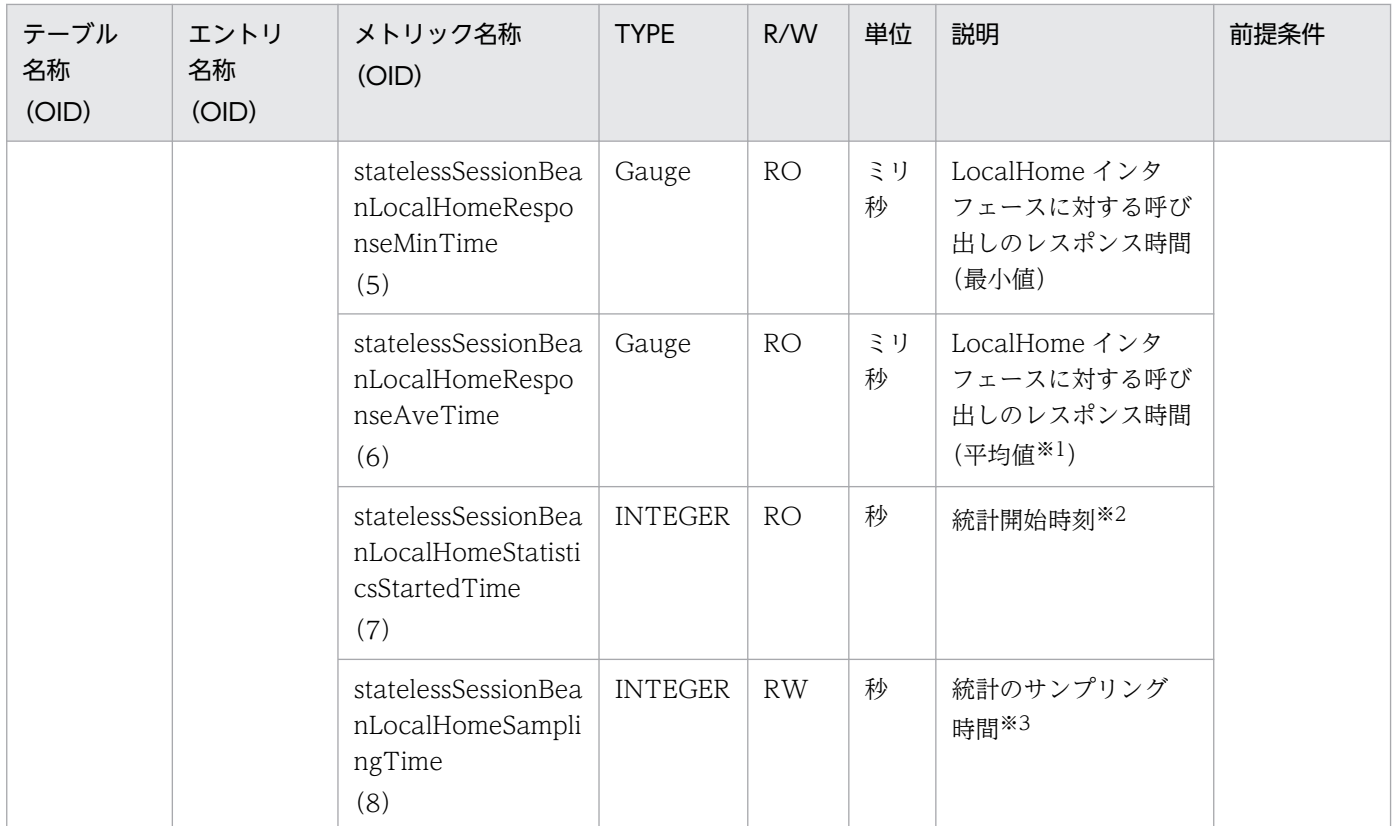

R/W:Read-Only/Read-Write 種別

- −:該当しない。
- RO:Read-Only

RW:Read-Write

#### 注※1

値の取得要求時刻から過去サンプリング時間の平均値

#### 注※2

00:00 Jan. 1, 1970 UTC からの経過秒数

#### 注※3

#### サンプリング時間の設定方法

0以下の値が指定された場合は、統計が停止されます。1~9の値を指定した場合は、サンプリング時間がデフォルト(10秒) に設定されて、統計が開始されます。10以上の値を指定した場合は、指定した値をサンプリング時間として、統計が開始され ます。

## (24) statelessSessionBeanLocalComponentTable

statelessSessionBeanLocalComponentTable を次の表に示します。

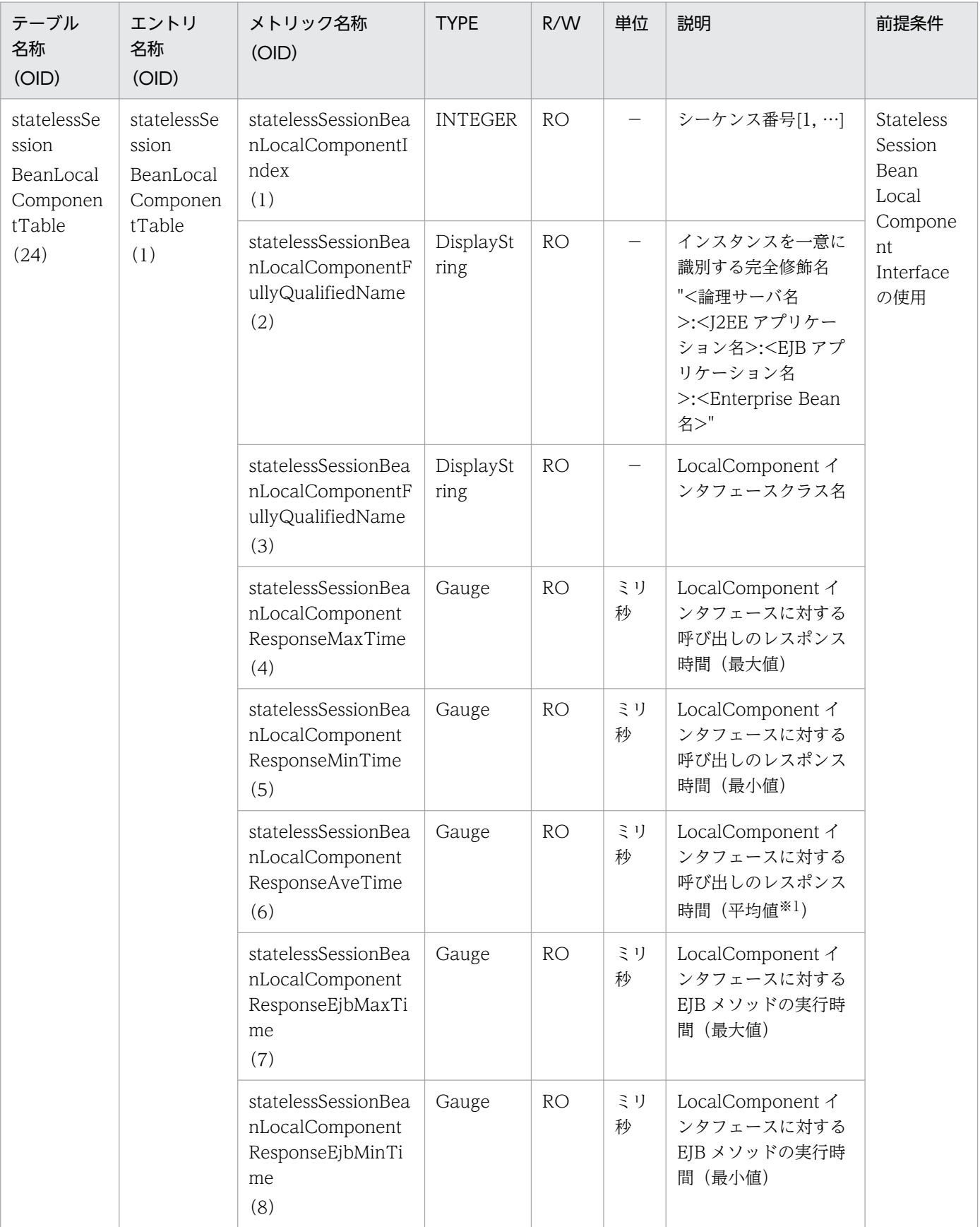

## 表 A-24 statelessSessionBeanLocalComponentTable

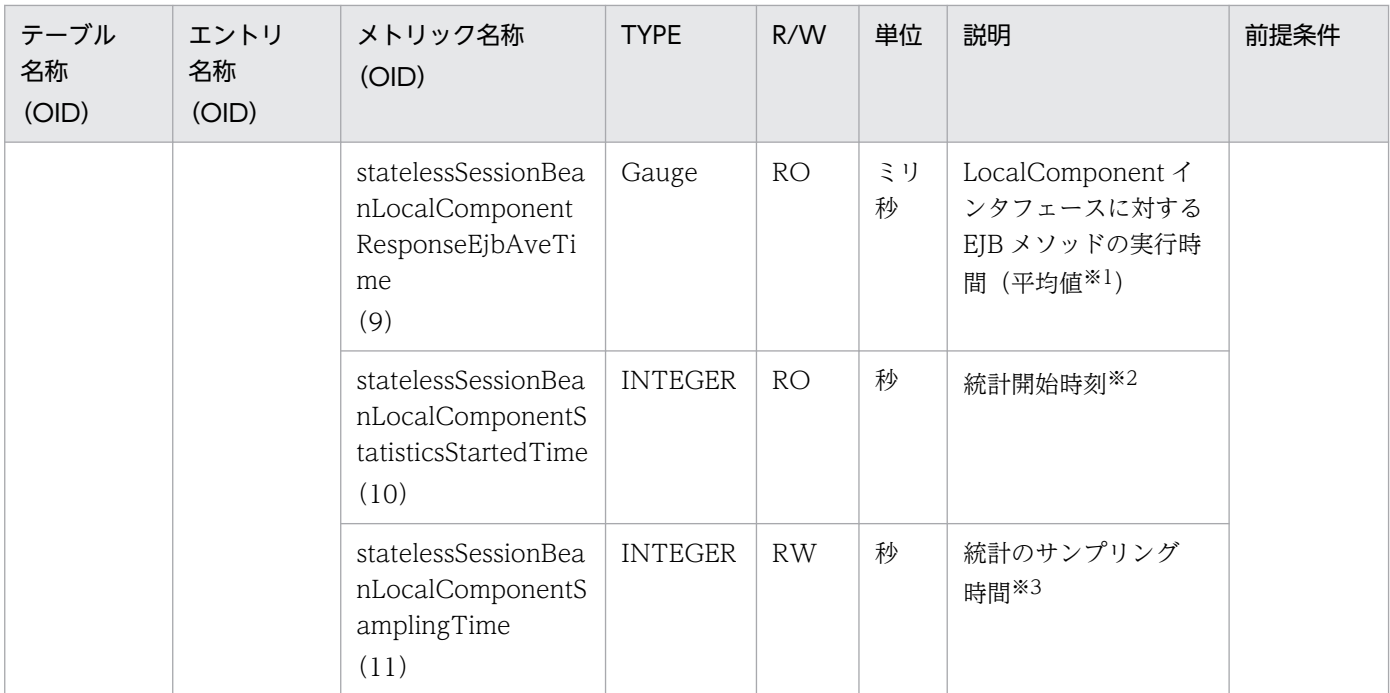

R/W:Read-Only/Read-Write 種別

−:該当しない。

RO:Read-Only

RW:Read-Write

#### 注※1

値の取得要求時刻から過去サンプリング時間の平均値

#### 注※2

00:00 Jan. 1, 1970 UTC からの経過秒数

#### 注※3

#### サンプリング時間の設定方法

```
0以下の値が指定された場合は、統計が停止されます。1〜9の値を指定した場合は、サンプリング時間がデフォルト(10秒)
に設定されて、統計が開始されます。10以上の値を指定した場合は、指定した値をサンプリング時間として、統計が開始され
ます。
```
## (25) statefulSessionBeanLocalHomeTable

statefulSessionBeanLocalHomeTable を次の表に示します。

### 表 A-25 statefulSessionBeanLocalHomeTable

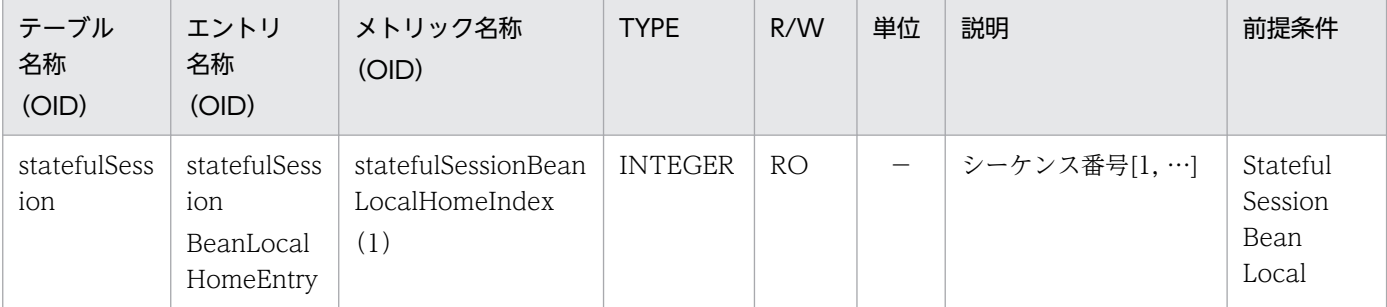

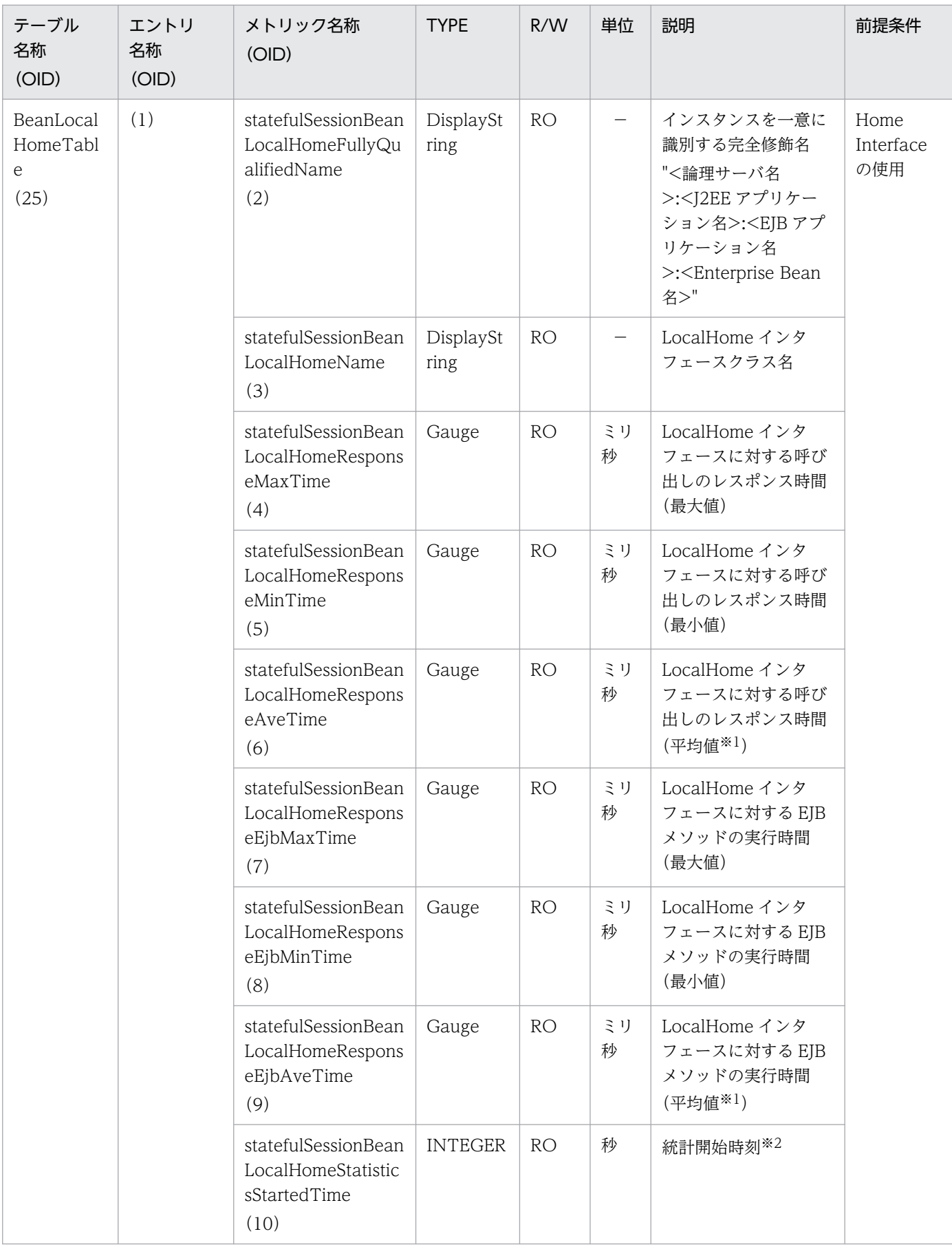

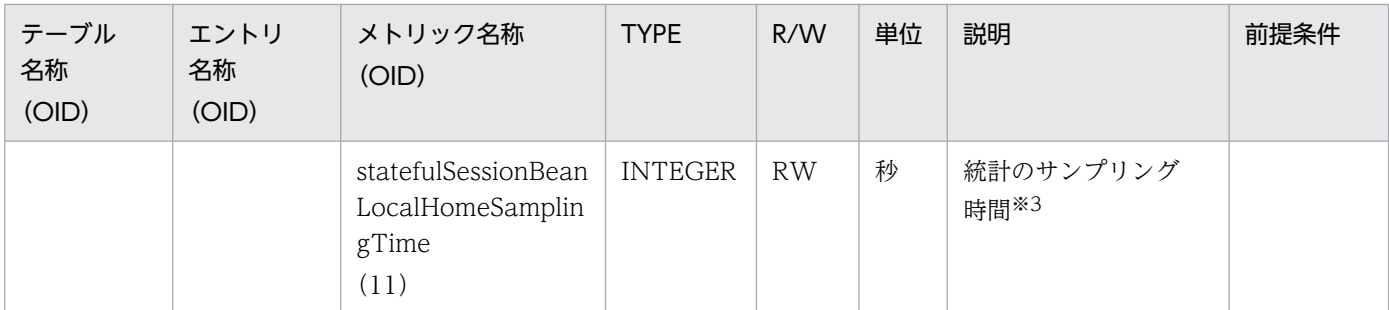

R/W:Read-Only/Read-Write 種別

−:該当しない。

RO:Read-Only

RW:Read-Write

注※1

値の取得要求時刻から過去サンプリング時間の平均値

注※2

00:00 Jan. 1, 1970 UTC からの経過秒数

注※3

サンプリング時間の設定方法

0以下の値が指定された場合は、統計が停止されます。1〜9の値を指定した場合は、サンプリング時間がデフォルト(10秒) に設定されて、統計が開始されます。10以上の値を指定した場合は、指定した値をサンプリング時間として、統計が開始され ます。

## (26) statefulSessionBeanLocalComponentTable

statefulSessionBeanLocalComponentTable を次の表に示します。

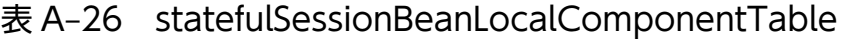

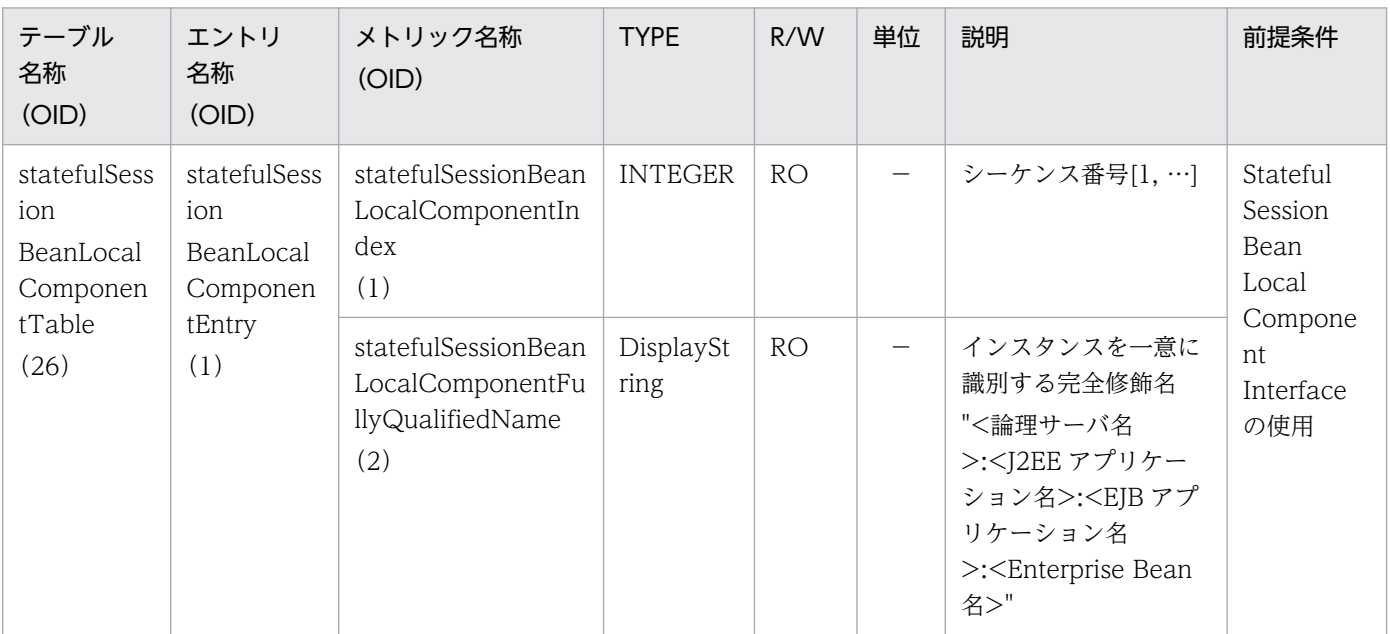

付録 A 拡張 MIB オブジェクト定義ファイル

Cosminexus V11 アプリケーションサーバ リファレンス 定義編(サーバ定義)

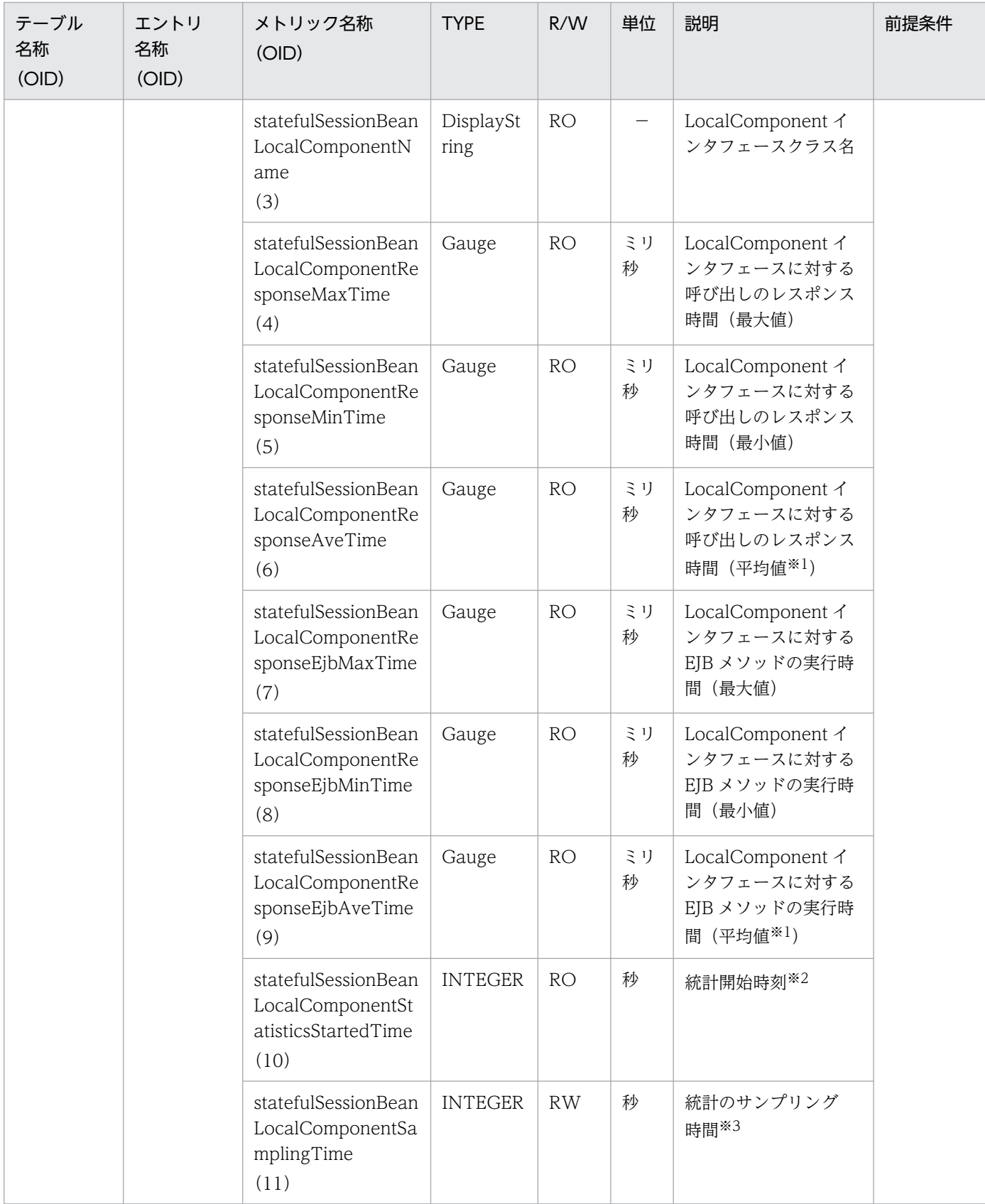

R/W:Read-Only/Read-Write 種別

−:該当しない。

RO:Read-Only

RW:Read-Write

注※1

値の取得要求時刻から過去サンプリング時間の平均値

注※2

00:00 Jan. 1, 1970 UTC からの経過秒数

注※3

### サンプリング時間の設定方法

0以下の値が指定された場合は、統計が停止されます。1〜9の値を指定した場合は、サンプリング時間がデフォルト(10秒) に設定されて、統計が開始されます。10以上の値を指定した場合は、指定した値をサンプリング時間として、統計が開始され ます。

# (27) entityBeanLocalHomeTable

entityBeanLocalHomeTable を次の表に示します。

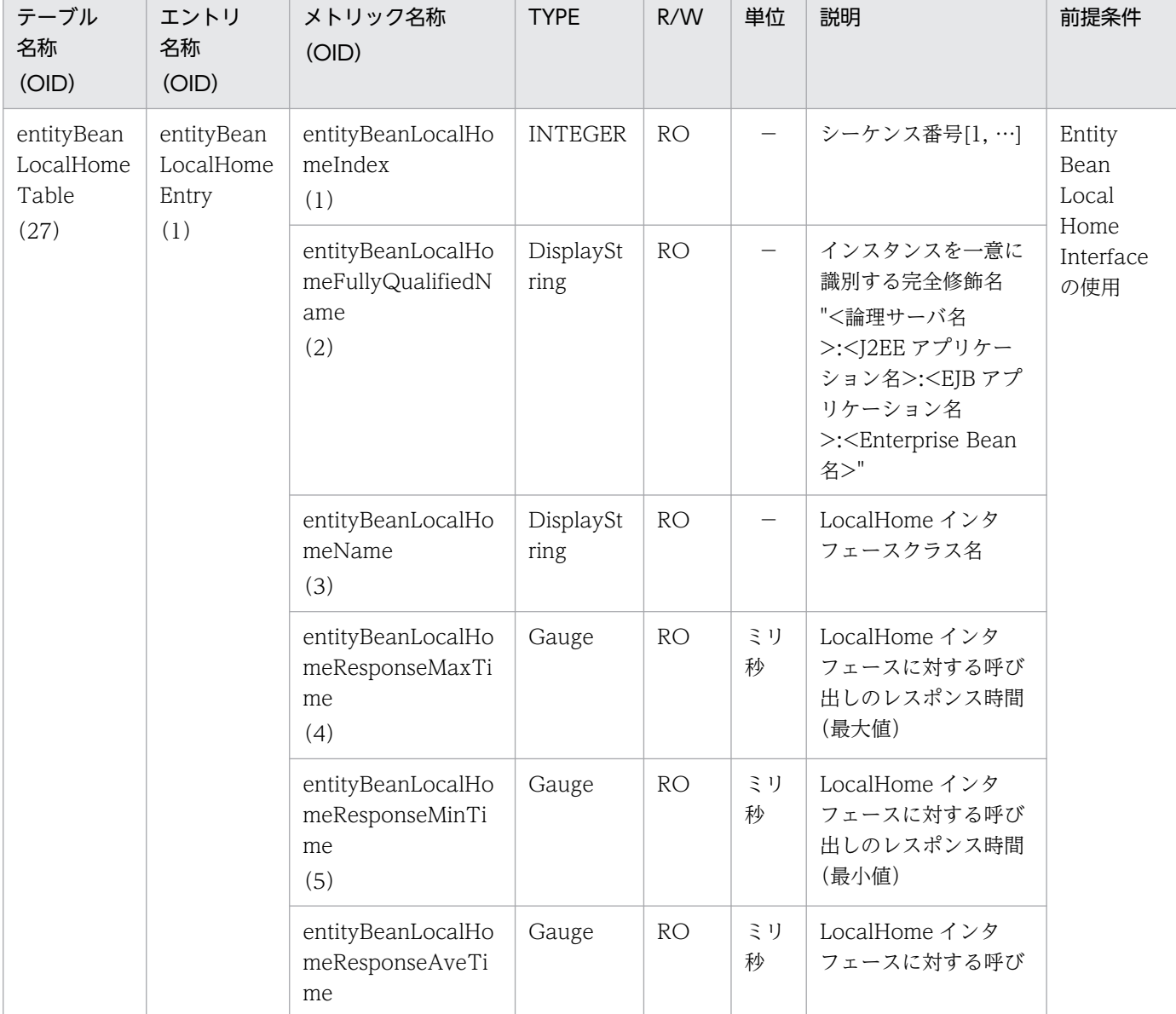

### 表 A-27 entityBeanLocalHomeTable

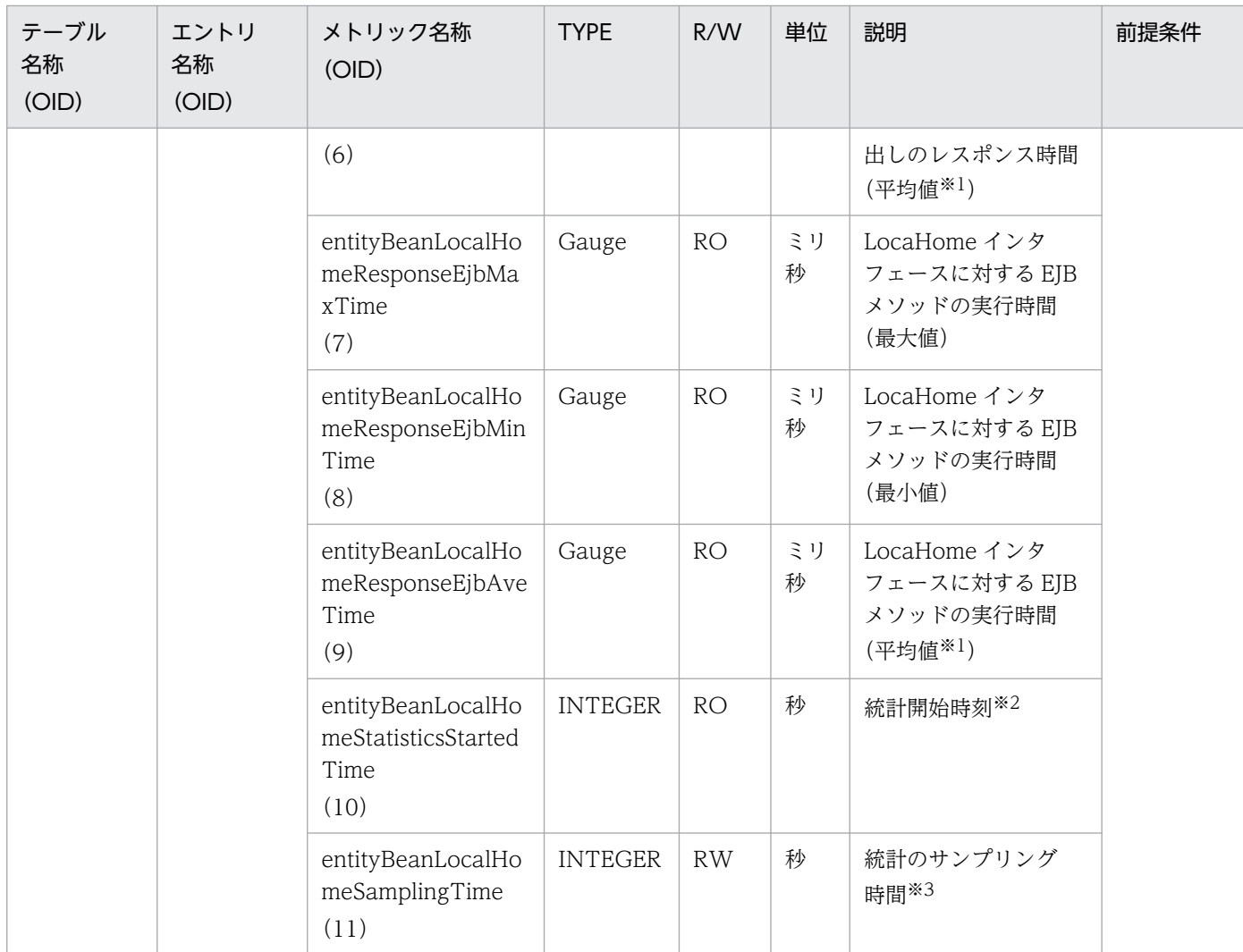

R/W:Read-Only/Read-Write 種別

−:該当しない。

RO:Read-Only

RW:Read-Write

#### 注※1

値の取得要求時刻から過去サンプリング時間の平均値

#### 注※2

00:00 Jan. 1, 1970 UTC からの経過秒数

#### 注※3

#### サンプリング時間の設定方法

0以下の値が指定された場合は、統計が停止されます。1~9の値を指定した場合は、サンプリング時間がデフォルト(10秒) に設定されて、統計が開始されます。10以上の値を指定した場合は、指定した値をサンプリング時間として、統計が開始され ます。

## (28) entityBeanLocalComponentTable

entityBeanLocalComponentTable を次の表に示します。
## 表 A-28 entityBeanLocalComponentTable

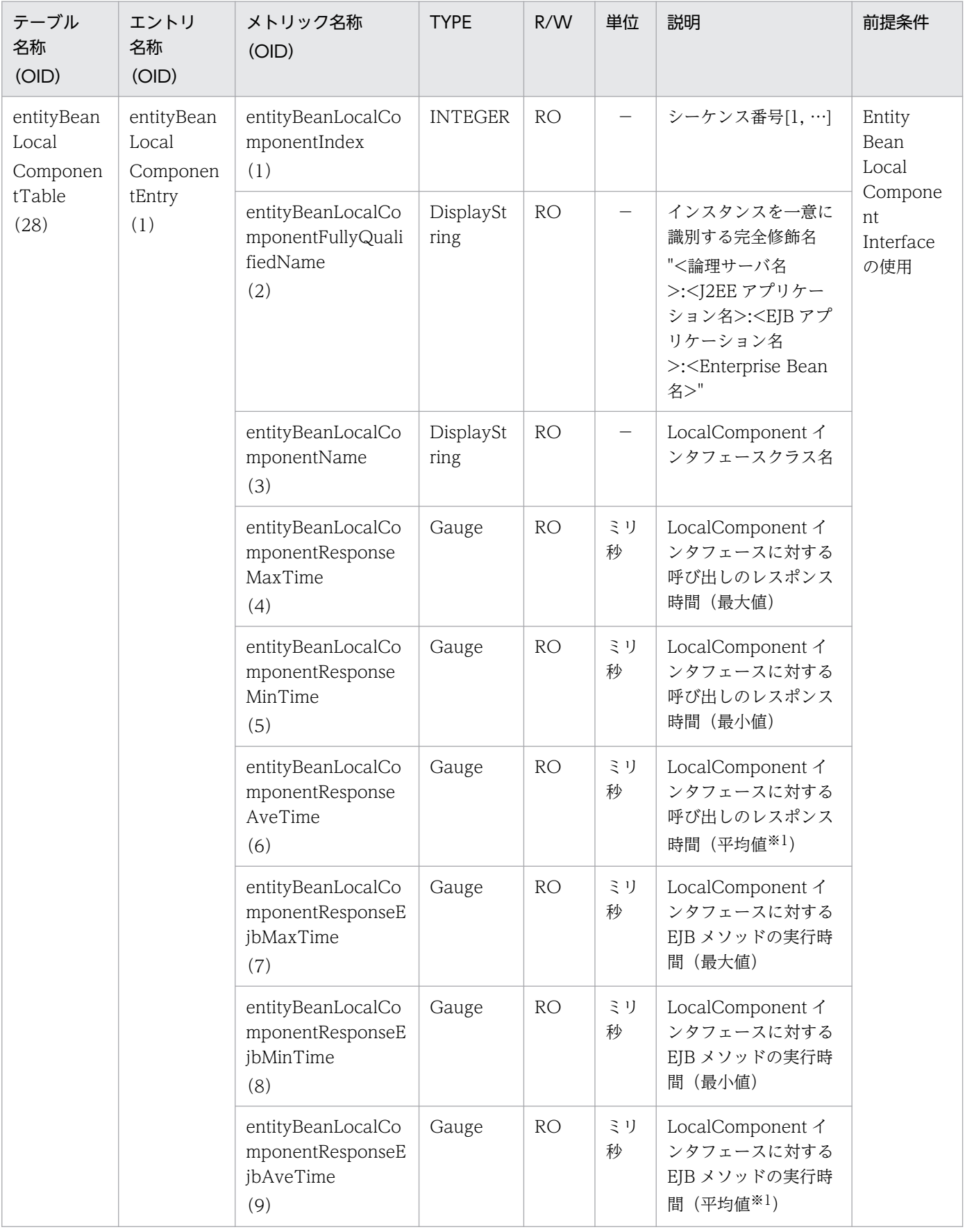

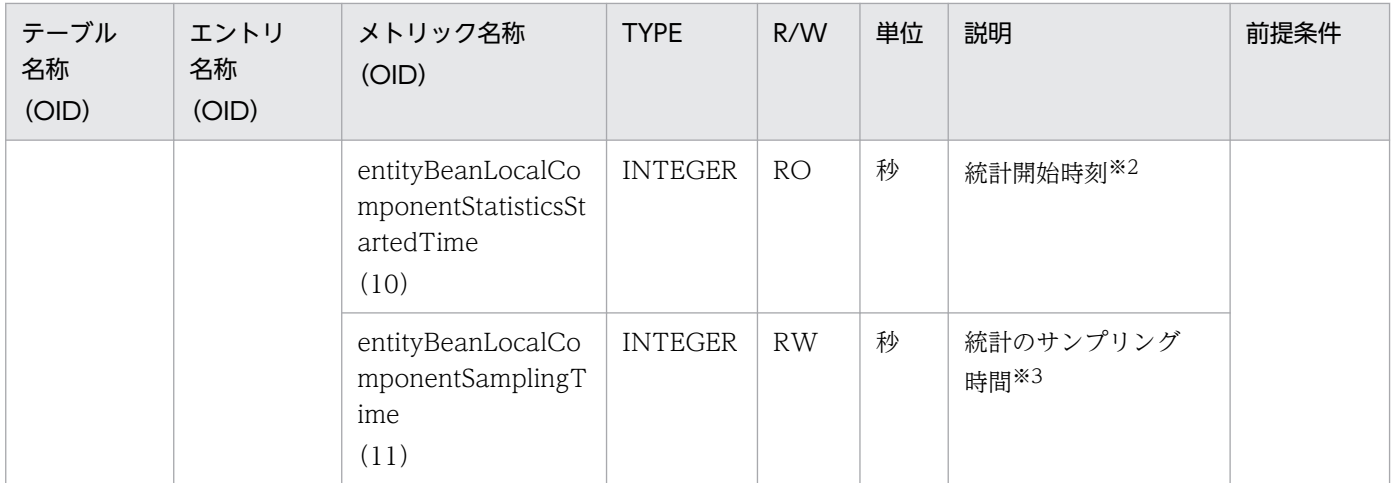

R/W:Read-Only/Read-Write 種別

−:該当しない。

RO:Read-Only

RW:Read-Write

#### 注※1

値の取得要求時刻から過去サンプリング時間の平均値

#### 注※2

00:00 Jan. 1, 1970 UTC からの経過秒数

注※3

### サンプリング時間の設定方法

```
0以下の値が指定された場合は、統計が停止されます。1〜9の値を指定した場合は、サンプリング時間がデフォルト(10秒)
に設定されて、統計が開始されます。10以上の値を指定した場合は、指定した値をサンプリング時間として、統計が開始され
ます。
```
## (29) messageDrivenBeanTable

messageDrivenBeanTable を次の表に示します。

### 表 A-29 messageDrivenBeanTable

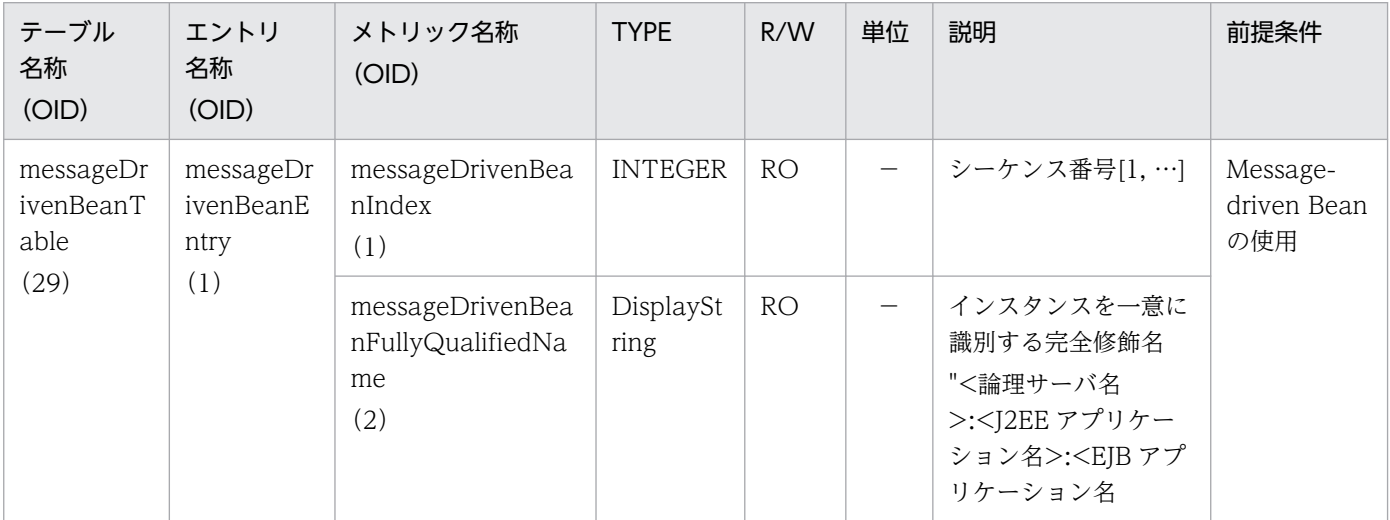

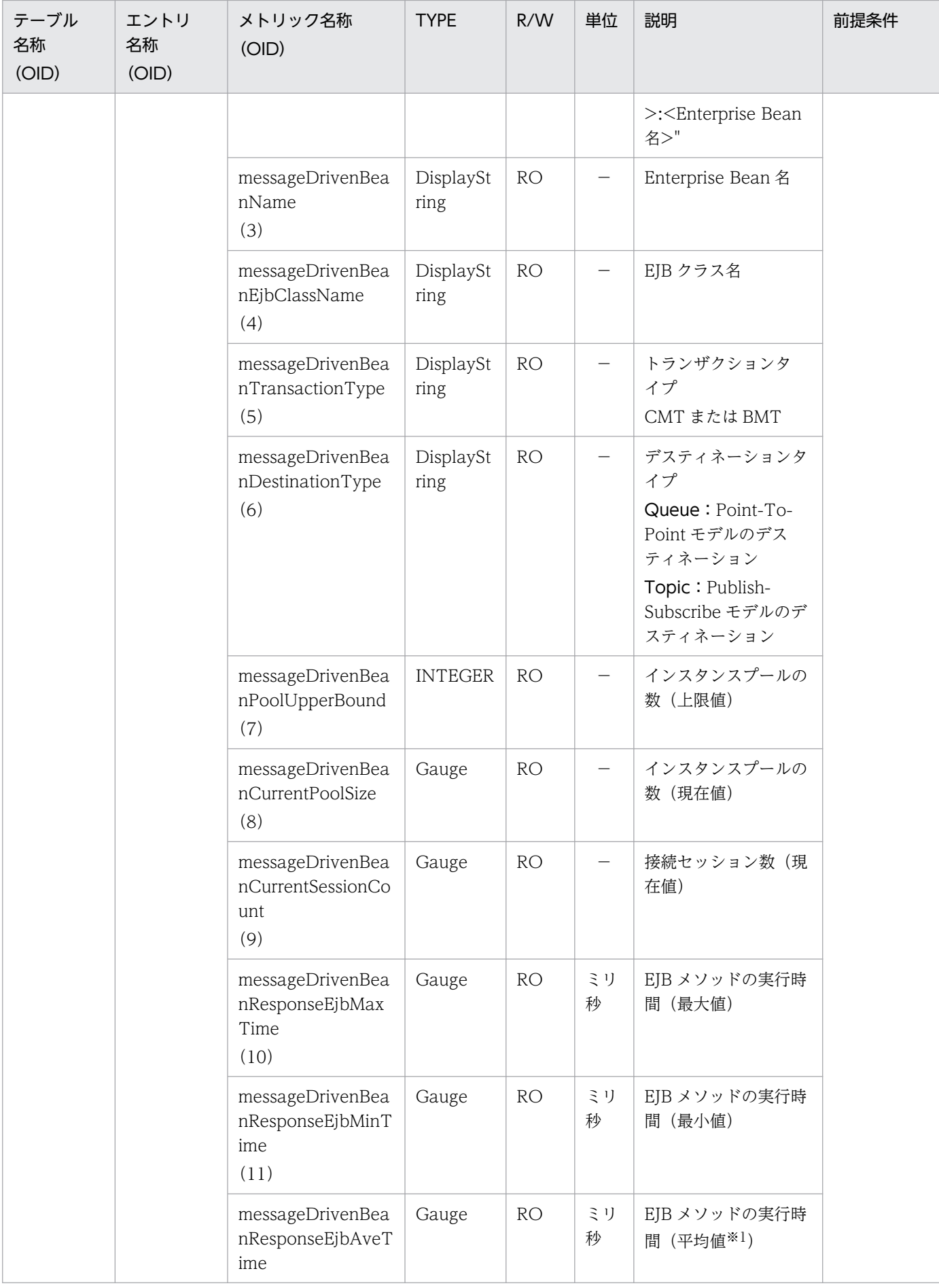

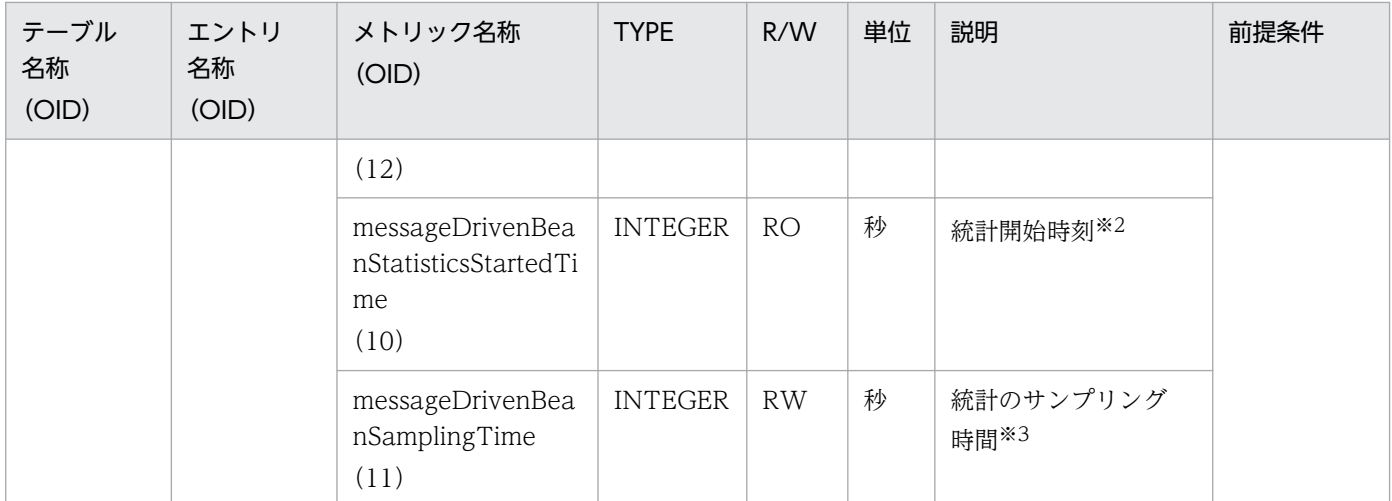

R/W:Read-Only/Read-Write 種別

−:該当しない。

RO:Read-Only

RW:Read-Write

#### 注※1

値の取得要求時刻から過去サンプリング時間の平均値

#### 注※2

00:00 Jan. 1, 1970 UTC からの経過秒数

#### 注※3

#### サンプリング時間の設定方法

0以下の値が指定された場合は、統計が停止されます。1〜9の値を指定した場合は、サンプリング時間がデフォルト(10秒) に設定されて、統計が開始されます。10以上の値を指定した場合は、指定した値をサンプリング時間として、統計が開始され ます。

## (30) queueTable

queueTable を次の表に示します。

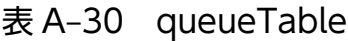

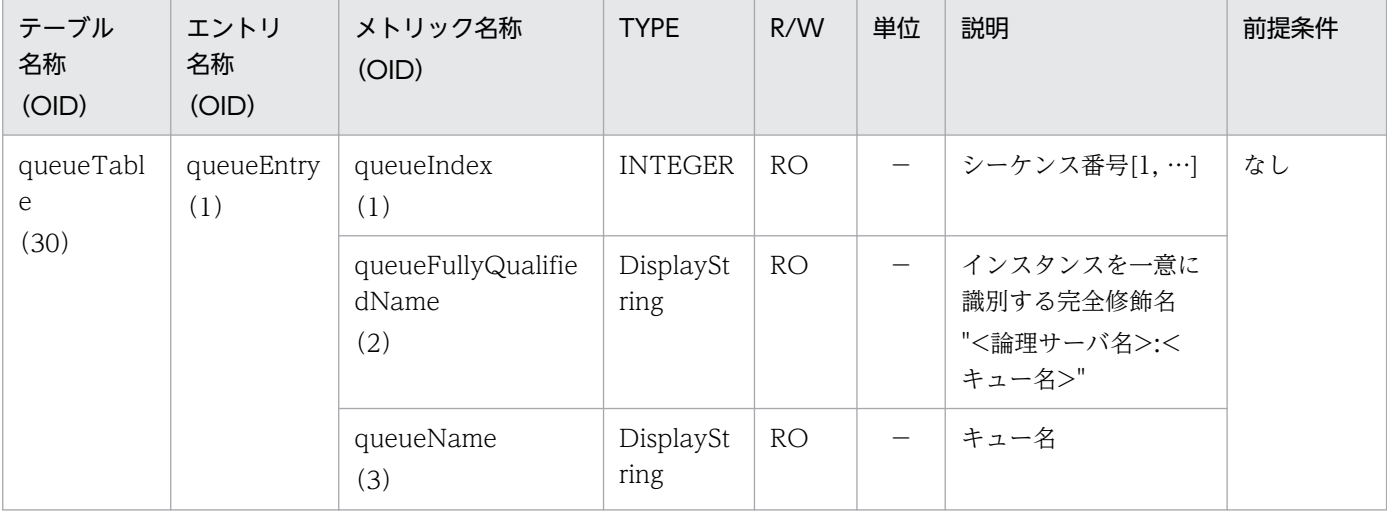

付録 A 拡張 MIB オブジェクト定義ファイル

Cosminexus V11 アプリケーションサーバ リファレンス 定義編(サーバ定義)

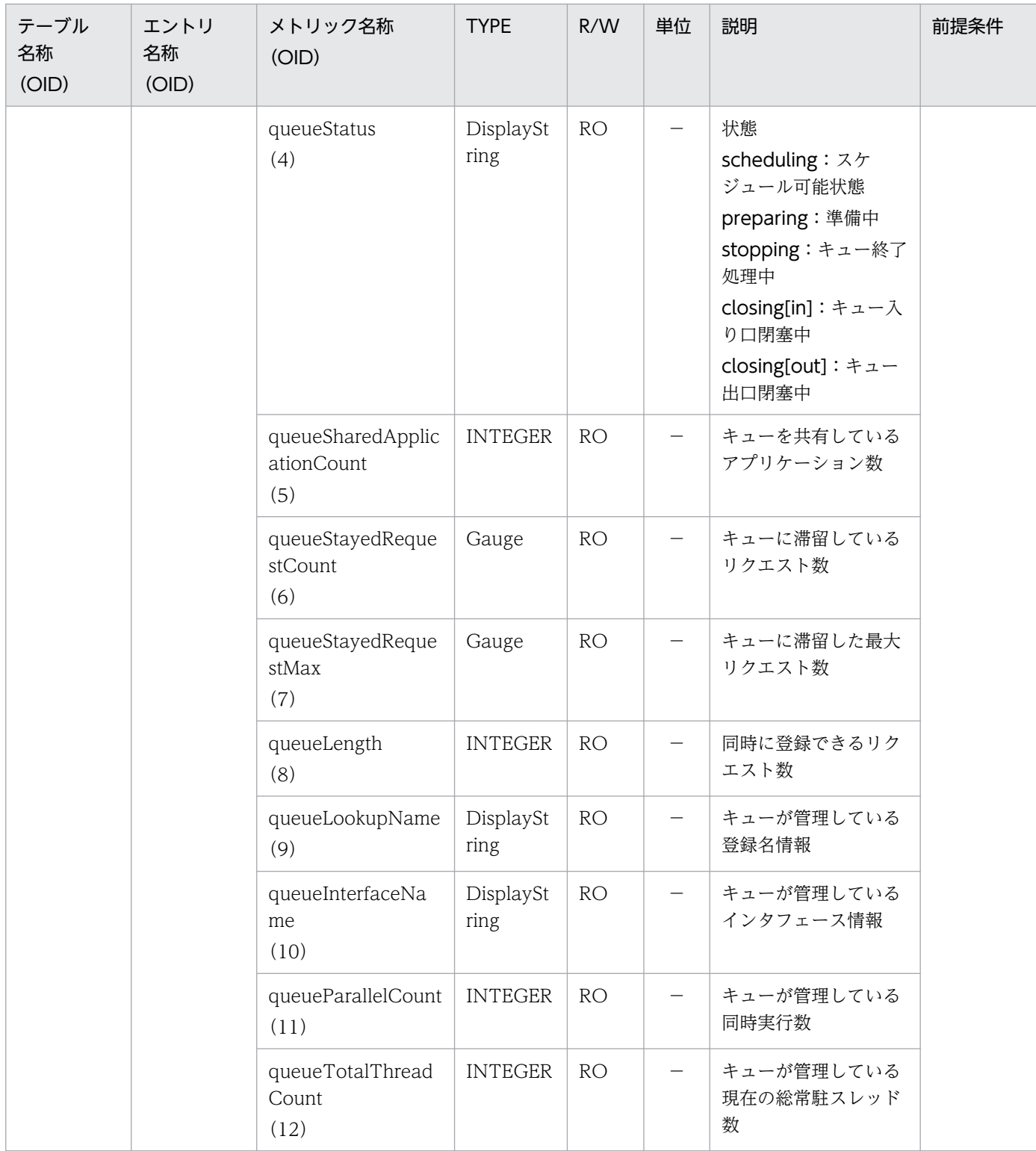

R/W:Read-Only/Read-Write 種別 −:該当しない。

RO:Read-Only

# (31) statelessSessionBeanHomeMethodTable

statelessSessionBeanHomeMethodTable を次の表に示します。

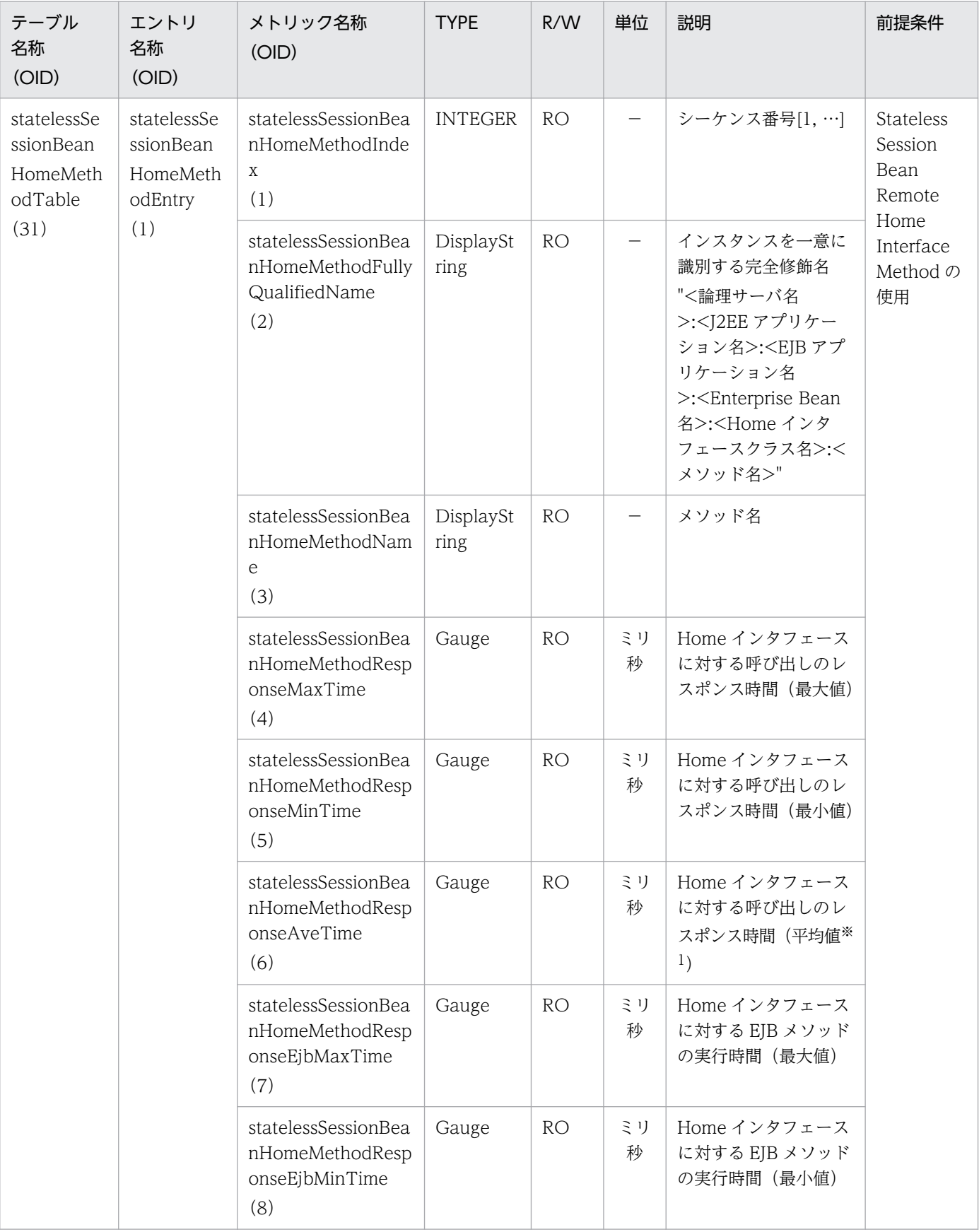

## 表 A-31 statelessSessionBeanHomeMethodTable

付録 A 拡張 MIB オブジェクト定義ファイル

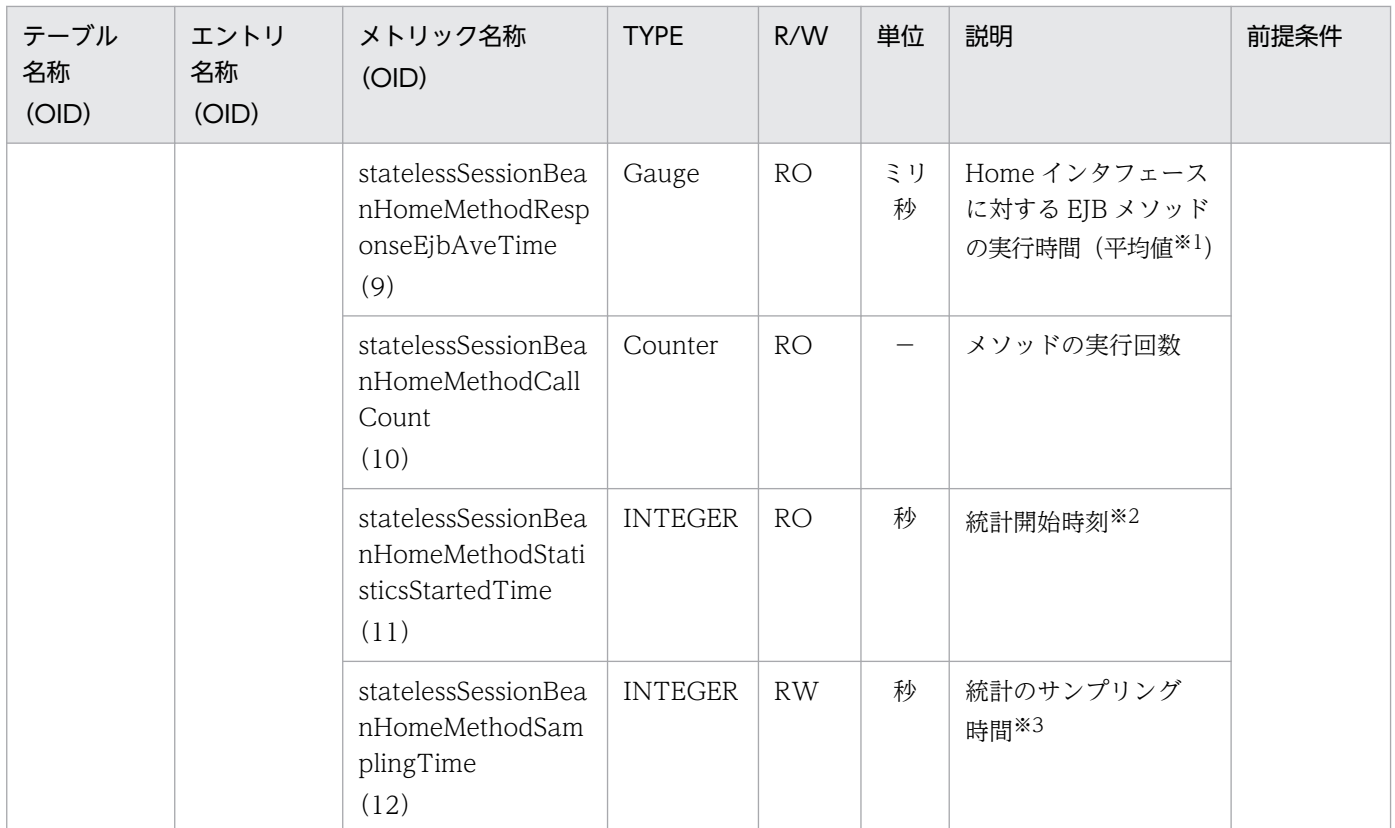

R/W:Read-Only/Read-Write 種別

- −:該当しない。
- RO:Read-Only

RW:Read-Write

#### 注※1

値の取得要求時刻から過去サンプリング時間の平均値

#### 注※2

00:00 Jan. 1, 1970 UTC からの経過秒数

#### 注※3

### サンプリング時間の設定方法

0以下の値が指定された場合は、統計が停止されます。1~9の値を指定した場合は、サンプリング時間がデフォルト(10秒) に設定されて、統計が開始されます。10以上の値を指定した場合は、指定した値をサンプリング時間として、統計が開始され ます。

# (32) statelessSessionBeanRemoteMethodTable

statelessSessionBeanRemoteMethodTable を次の表に示します。

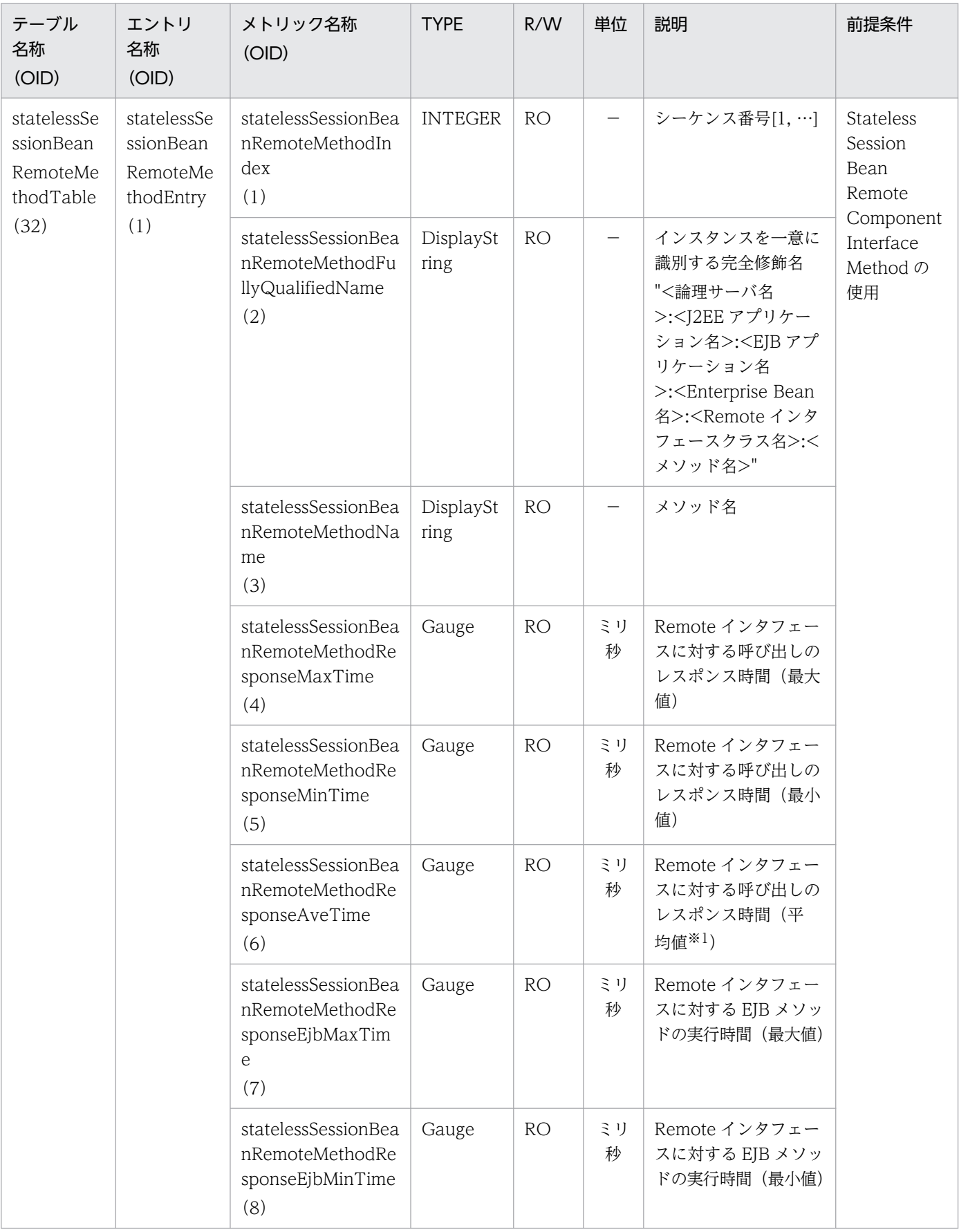

## 表 A-32 statelessSessionBeanRemoteMethodTable

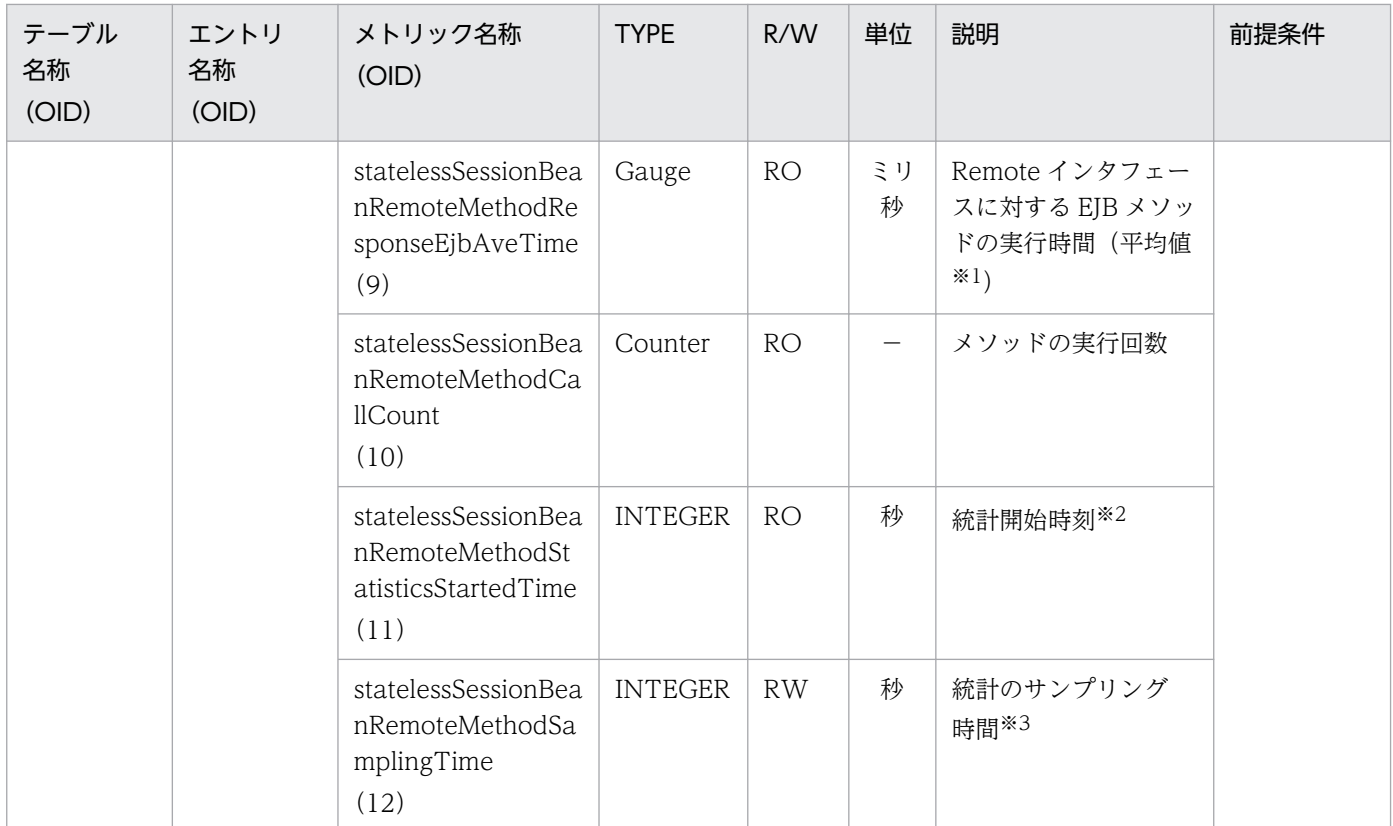

R/W:Read-Only/Read-Write 種別

- −:該当しない。
- RO:Read-Only

RW:Read-Write

#### 注※1

値の取得要求時刻から過去サンプリング時間の平均値

#### 注※2

00:00 Jan. 1, 1970 UTC からの経過秒数

#### 注※3

### サンプリング時間の設定方法

0以下の値が指定された場合は、統計が停止されます。1~9の値を指定した場合は、サンプリング時間がデフォルト(10秒) に設定されて、統計が開始されます。10以上の値を指定した場合は、指定した値をサンプリング時間として、統計が開始され ます。

# (33) statelessSessionBeanLocalHomeMethodTable

statelessSessionBeanLocalHomeMethodTable を次の表に示します。

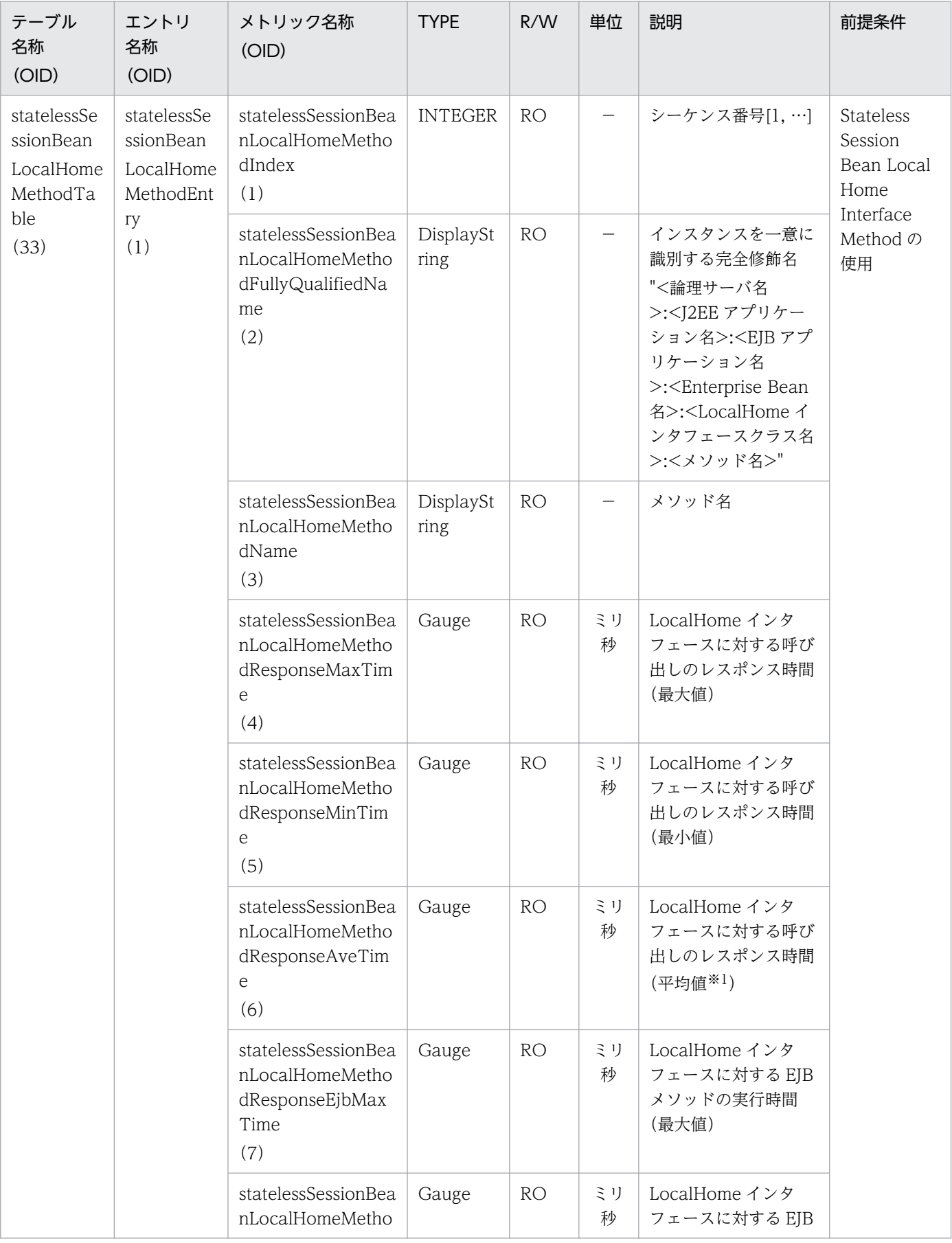

### 表 A-33 statelessSessionBeanLocalHomeMethodTable

付録 A 拡張 MIB オブジェクト定義ファイル

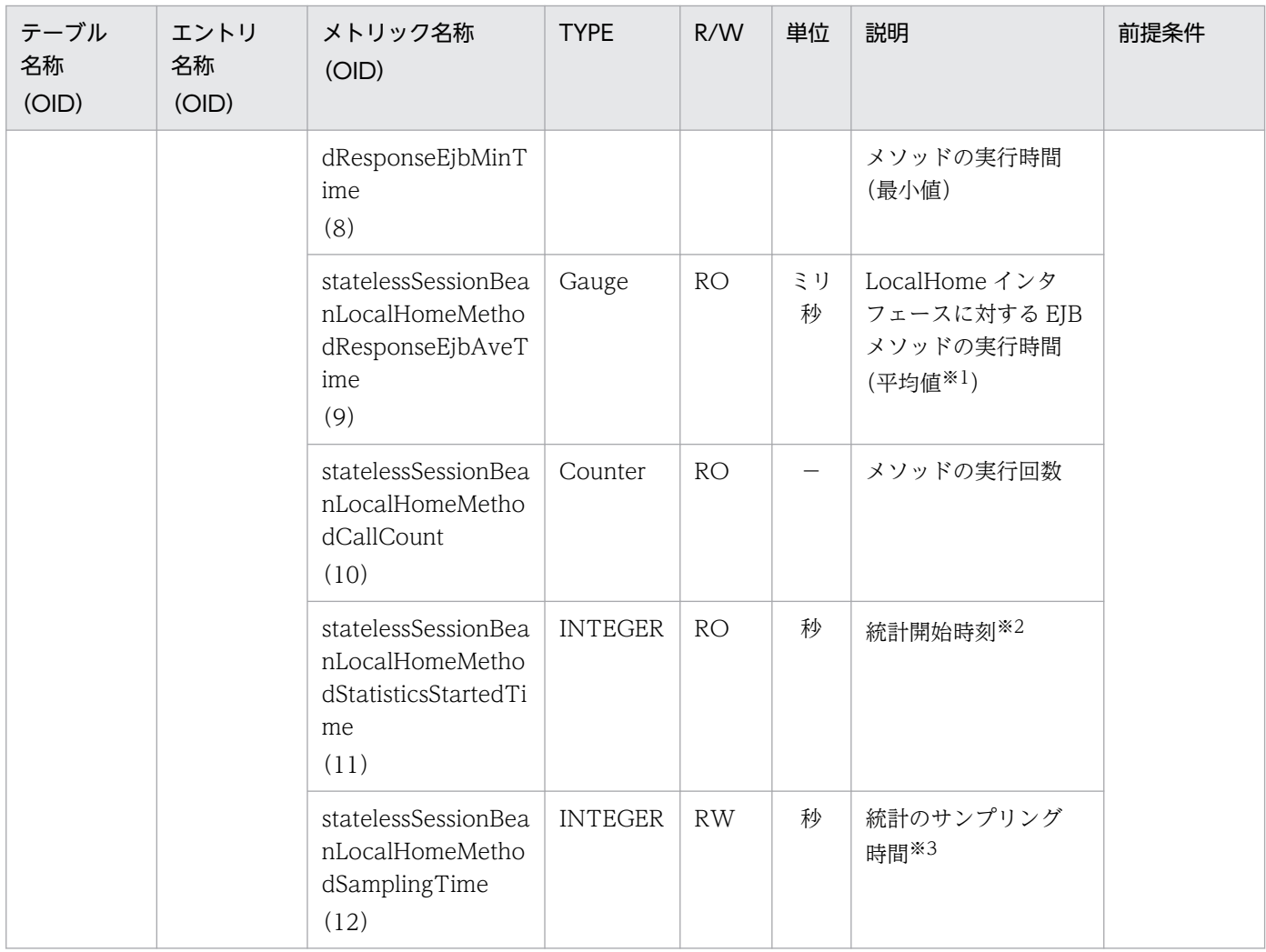

R/W:Read-Only/Read-Write 種別

−:該当しない。

RO:Read-Only

RW:Read-Write

注※1

値の取得要求時刻から過去サンプリング時間の平均値

注※2

00:00 Jan. 1, 1970 UTC からの経過秒数

#### 注※3

### サンプリング時間の設定方法

```
0以下の値が指定された場合は、統計が停止されます。1〜9の値を指定した場合は、サンプリング時間がデフォルト(10秒)
に設定されて、統計が開始されます。10以上の値を指定した場合は、指定した値をサンプリング時間として、統計が開始され
ます。
```
# (34) statelessSessionBeanLocalComponentMethodTable

statelessSessionBeanLocalComponentMethodTable を次の表に示します。

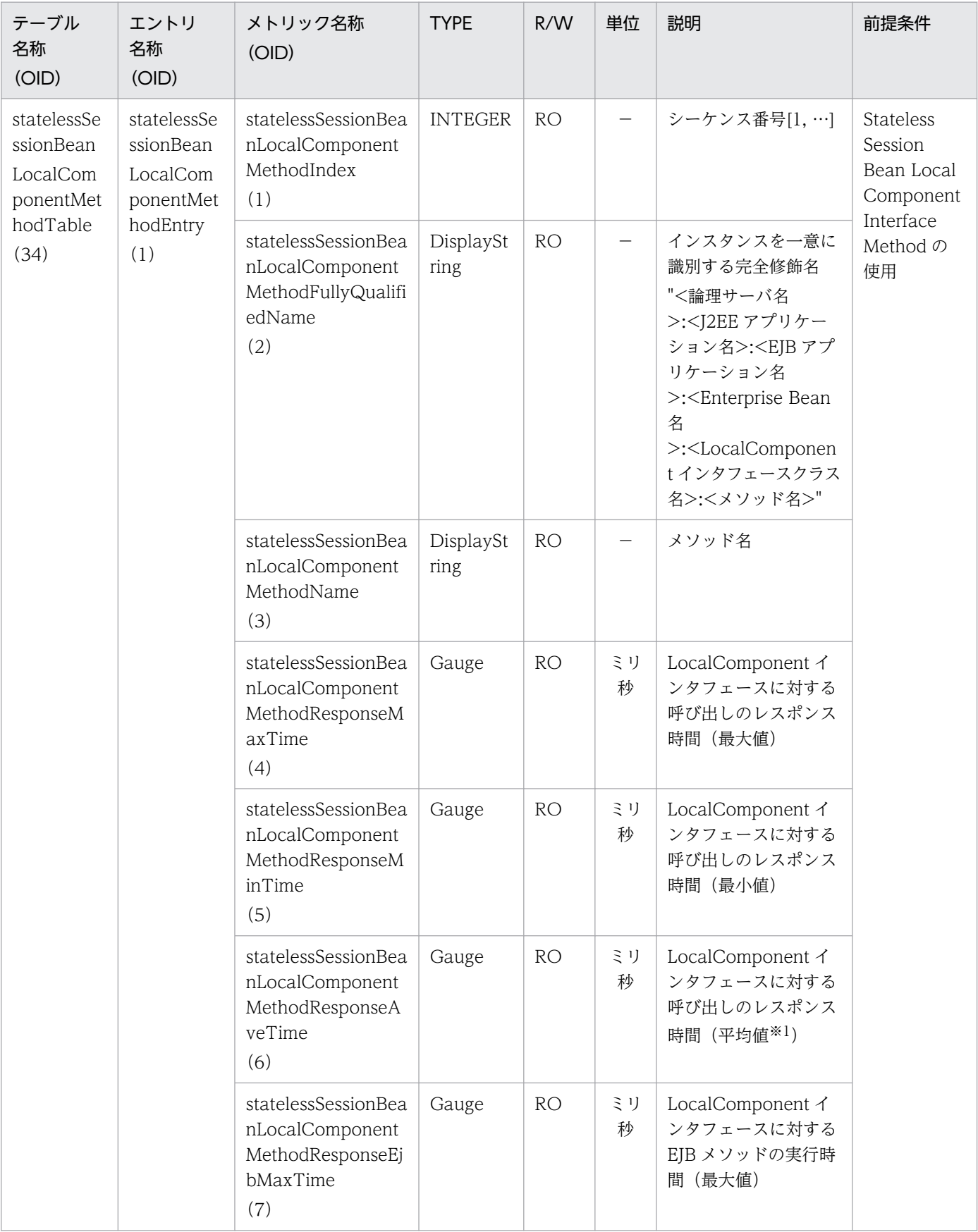

## 表 A-34 statelessSessionBeanLocalComponentMethodTable

付録 A 拡張 MIB オブジェクト定義ファイル

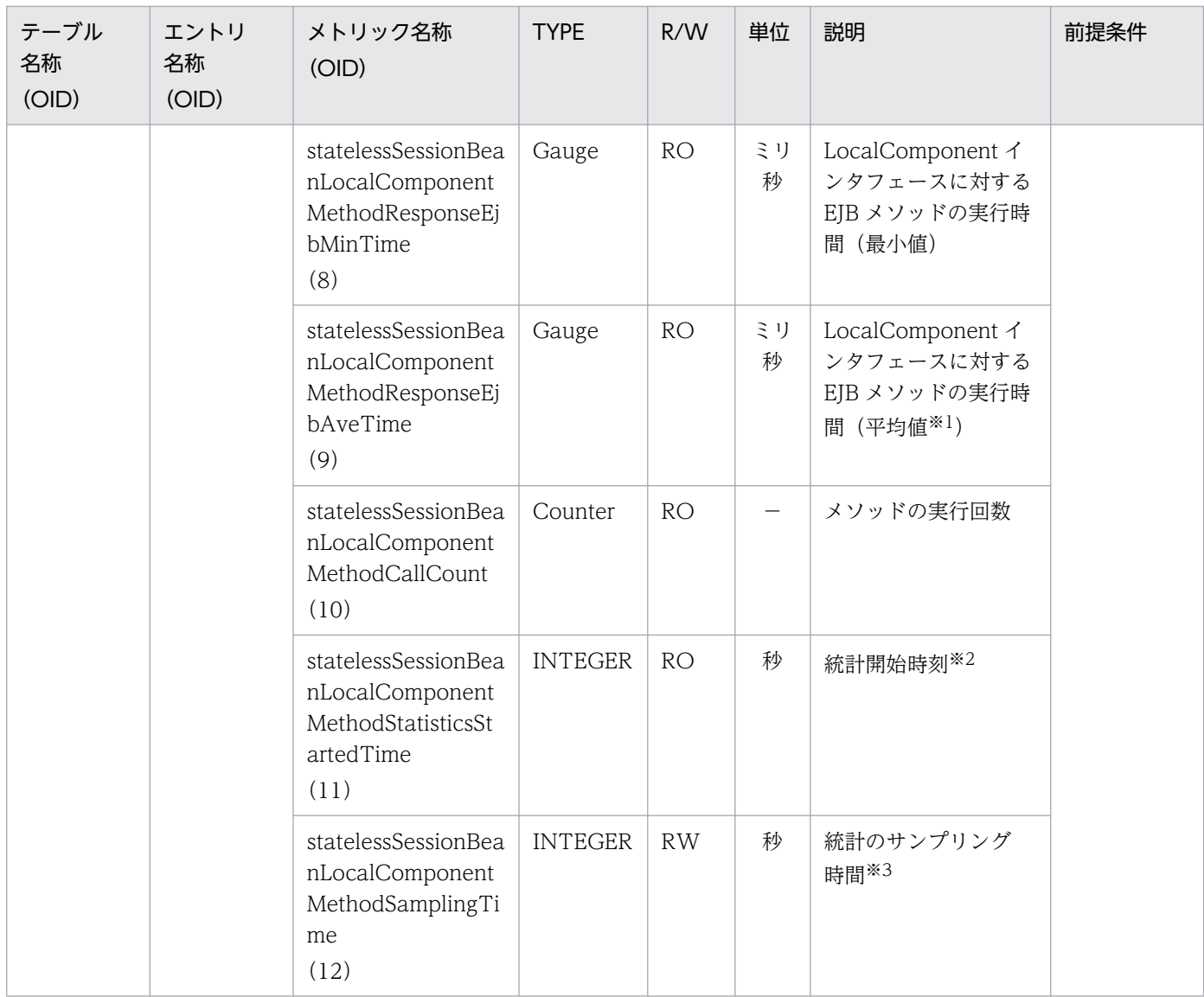

R/W:Read-Only/Read-Write 種別

- −:該当しない。
- RO:Read-Only
- RW:Read-Write

### 注※1

値の取得要求時刻から過去サンプリング時間の平均値

### 注※2

00:00 Jan. 1, 1970 UTC からの経過秒数

### 注※3

### サンプリング時間の設定方法

0以下の値が指定された場合は、統計が停止されます。1~9の値を指定した場合は、サンプリング時間がデフォルト(10秒) に設定されて、統計が開始されます。10以上の値を指定した場合は、指定した値をサンプリング時間として、統計が開始され ます。

# (35) statefulSessionBeanHomeMethodTable

statefulSessionBeanHomeMethodTable を次の表に示します。

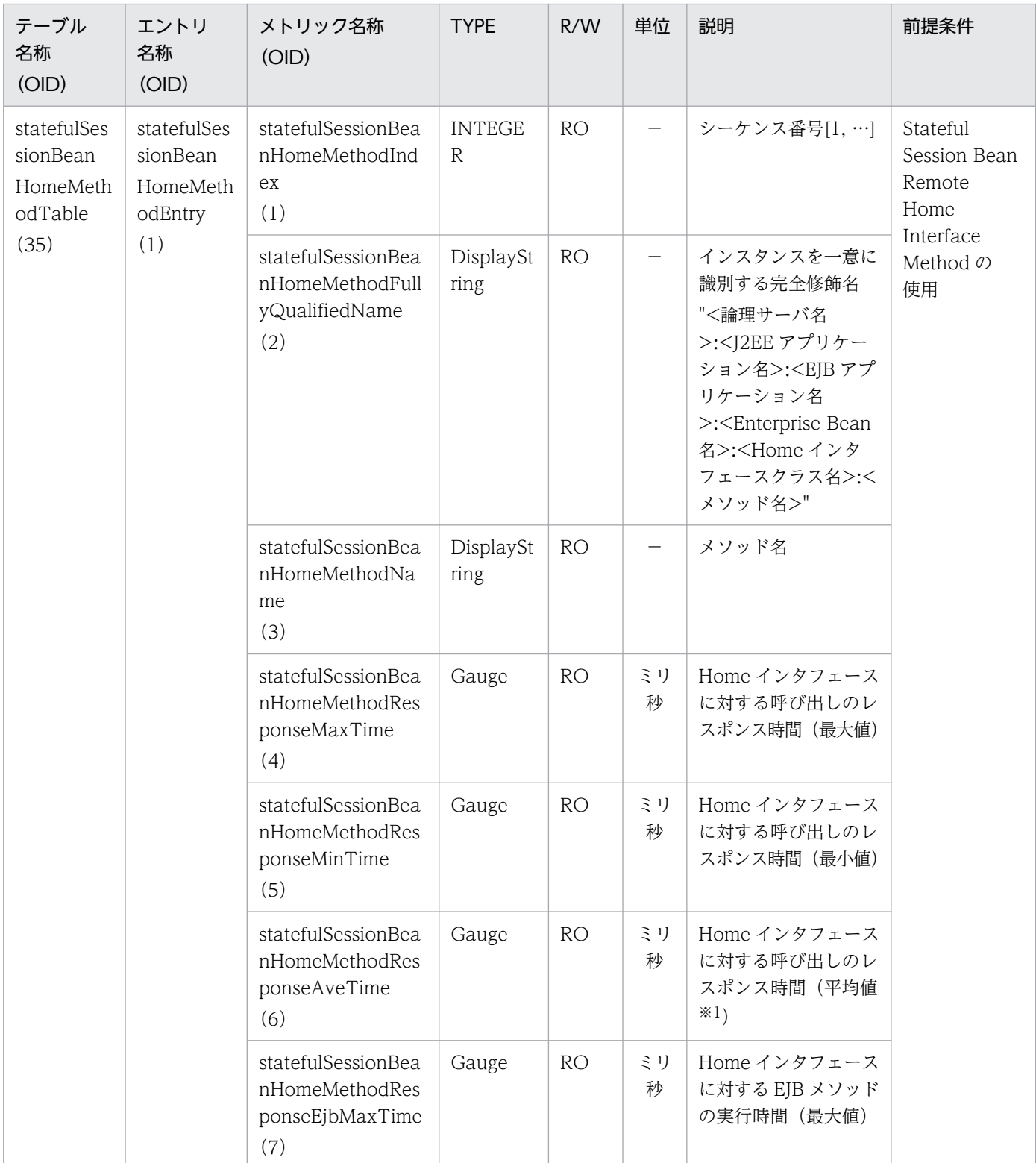

## 表 A-35 statefulSessionBeanHomeMethodTable

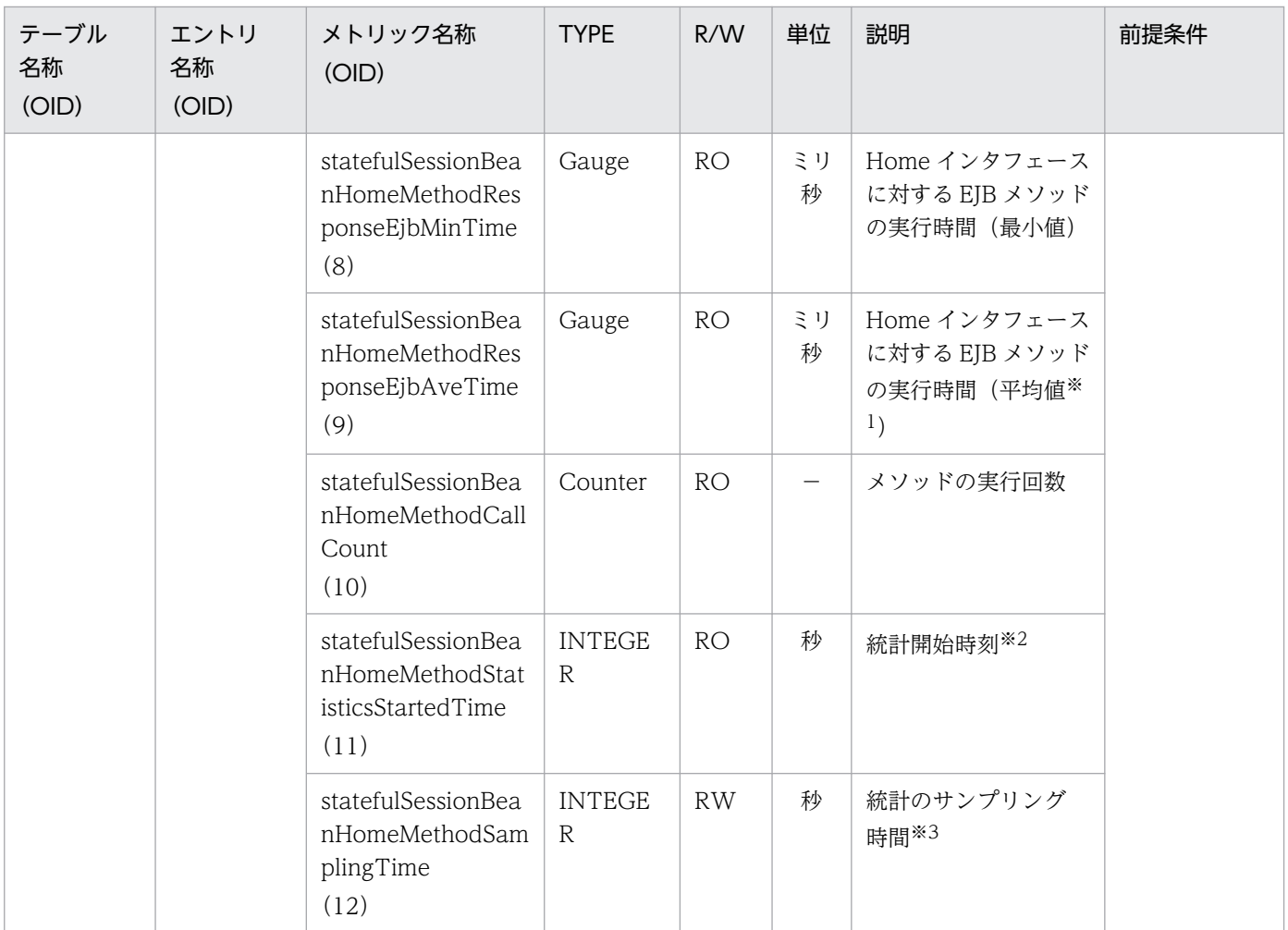

R/W:Read-Only/Read-Write 種別

−:該当しない。

RO:Read-Only

RW:Read-Write

注※1

値の取得要求時刻から過去サンプリング時間の平均値

注※2

00:00 Jan. 1, 1970 UTC からの経過秒数

注※3

### サンプリング時間の設定方法

```
0以下の値が指定された場合は、統計が停止されます。1~9の値を指定した場合は、サンプリング時間がデフォルト(10秒)
に設定されて、統計が開始されます。10以上の値を指定した場合は、指定した値をサンプリング時間として、統計が開始され
ます。
```
# (36) statefulSessionBeanRemoteMethodTable

statefulSessionBeanRemoteMethodTable を次の表に示します。

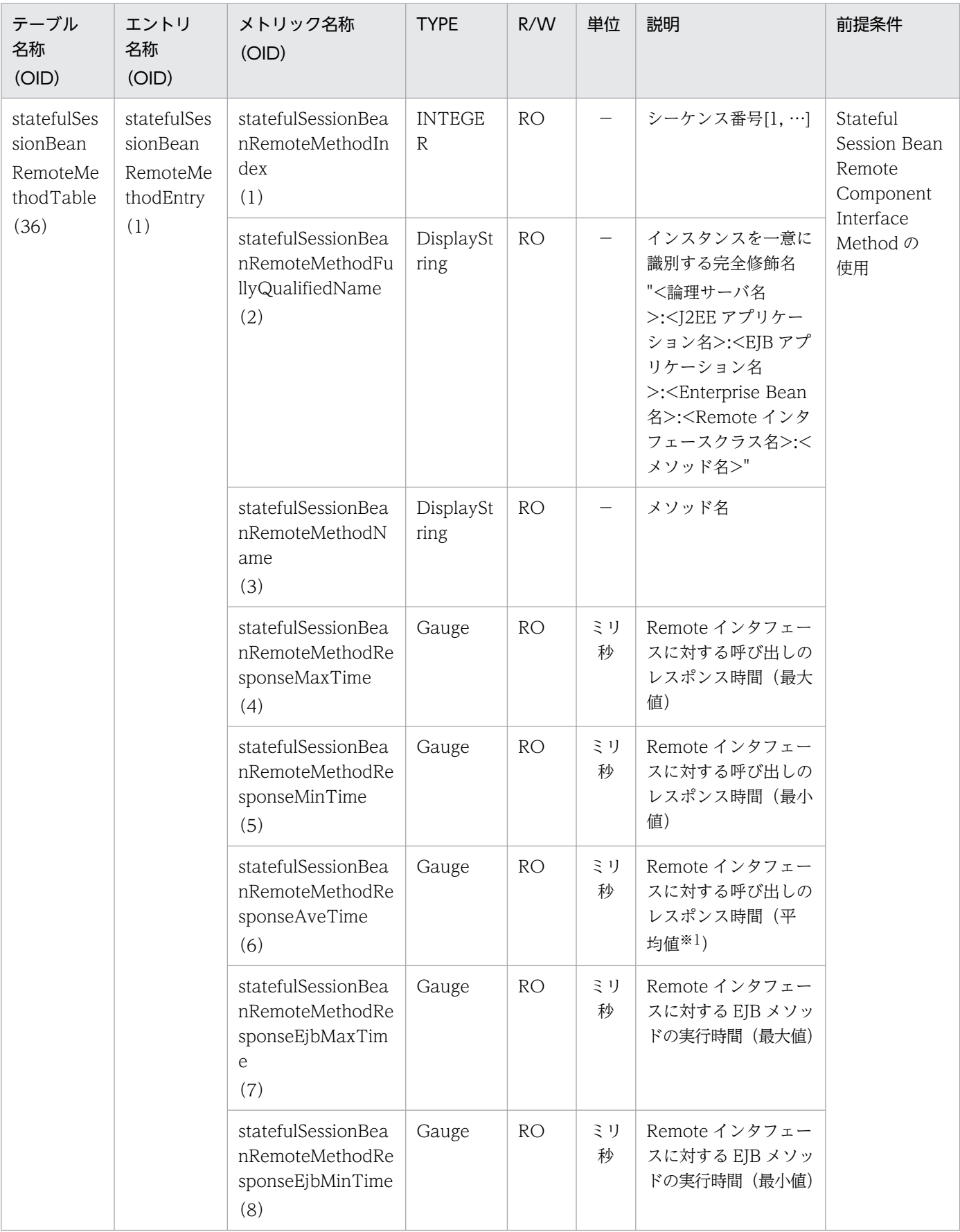

## 表 A-36 statefulSessionBeanRemoteMethodTable

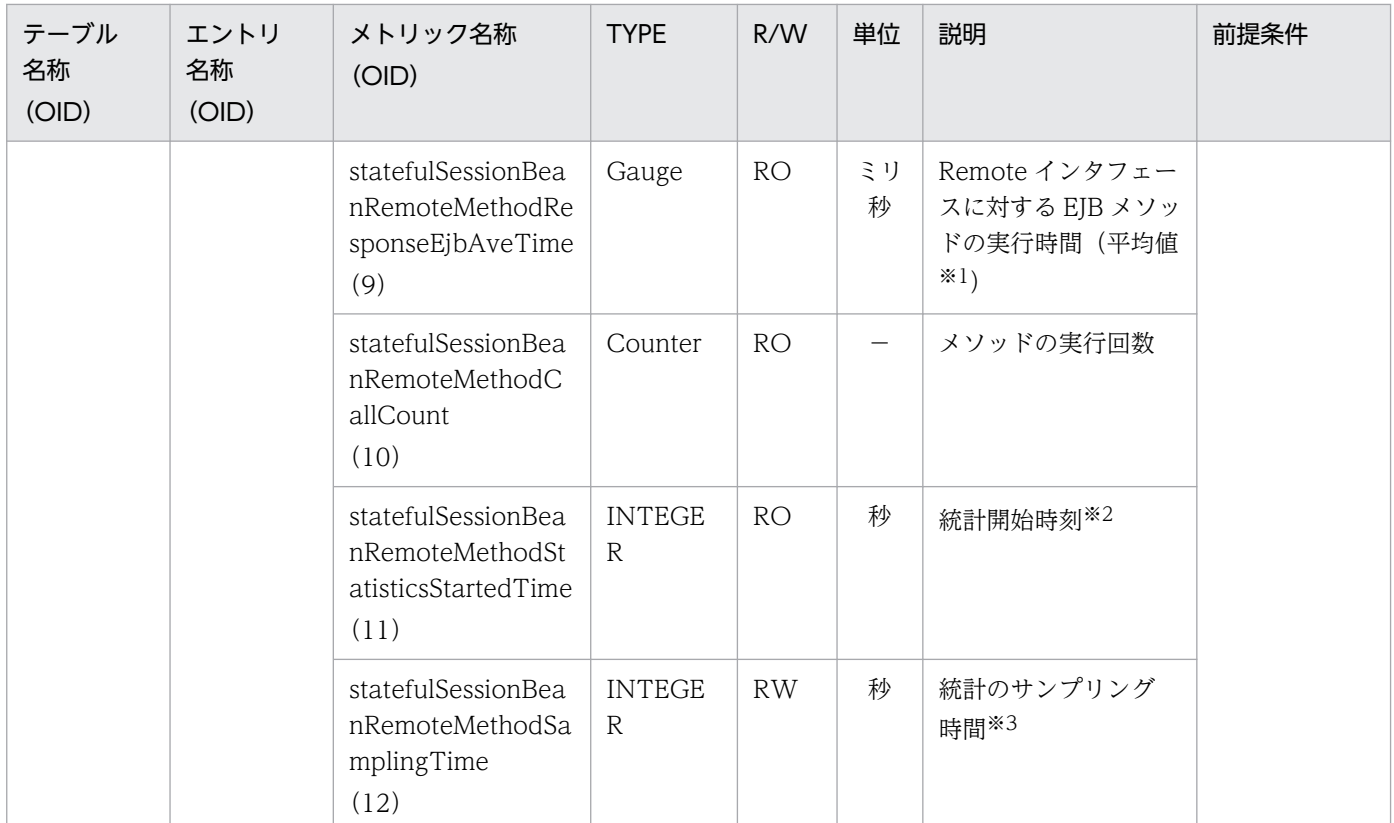

R/W:Read-Only/Read-Write 種別

- −:該当しない。
- RO:Read-Only

RW:Read-Write

#### 注※1

値の取得要求時刻から過去サンプリング時間の平均値

#### 注※2

00:00 Jan. 1, 1970 UTC からの経過秒数

#### 注※3

### サンプリング時間の設定方法

0以下の値が指定された場合は、統計が停止されます。1~9の値を指定した場合は、サンプリング時間がデフォルト(10秒) に設定されて、統計が開始されます。10以上の値を指定した場合は、指定した値をサンプリング時間として、統計が開始され ます。

# (37) statefulSessionBeanLocalHomeMethodTable

statefulSessionBeanLocalHomeMethodTable を次の表に示します。

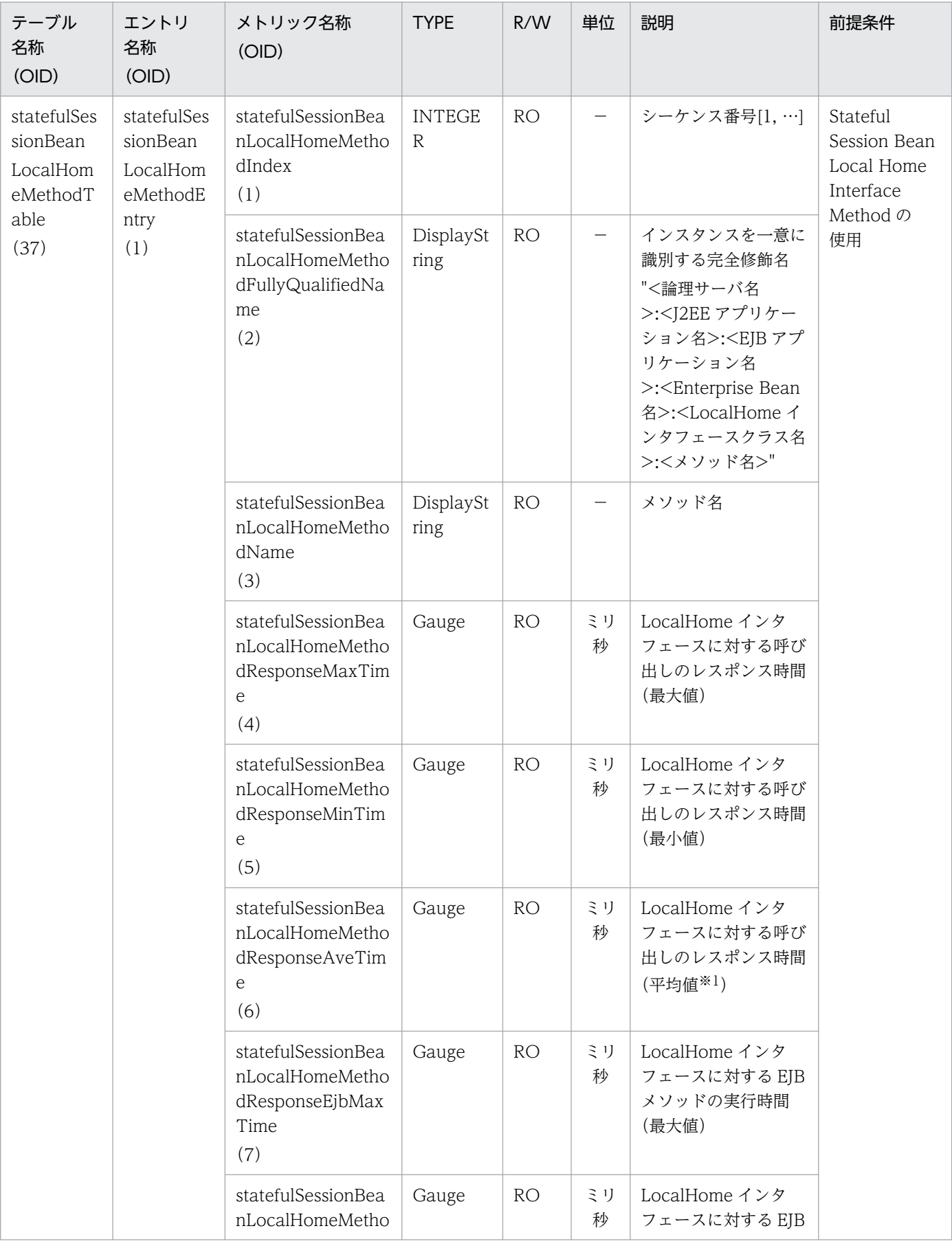

## 表 A-37 statefulSessionBeanLocalHomeMethodTable

付録 A 拡張 MIB オブジェクト定義ファイル

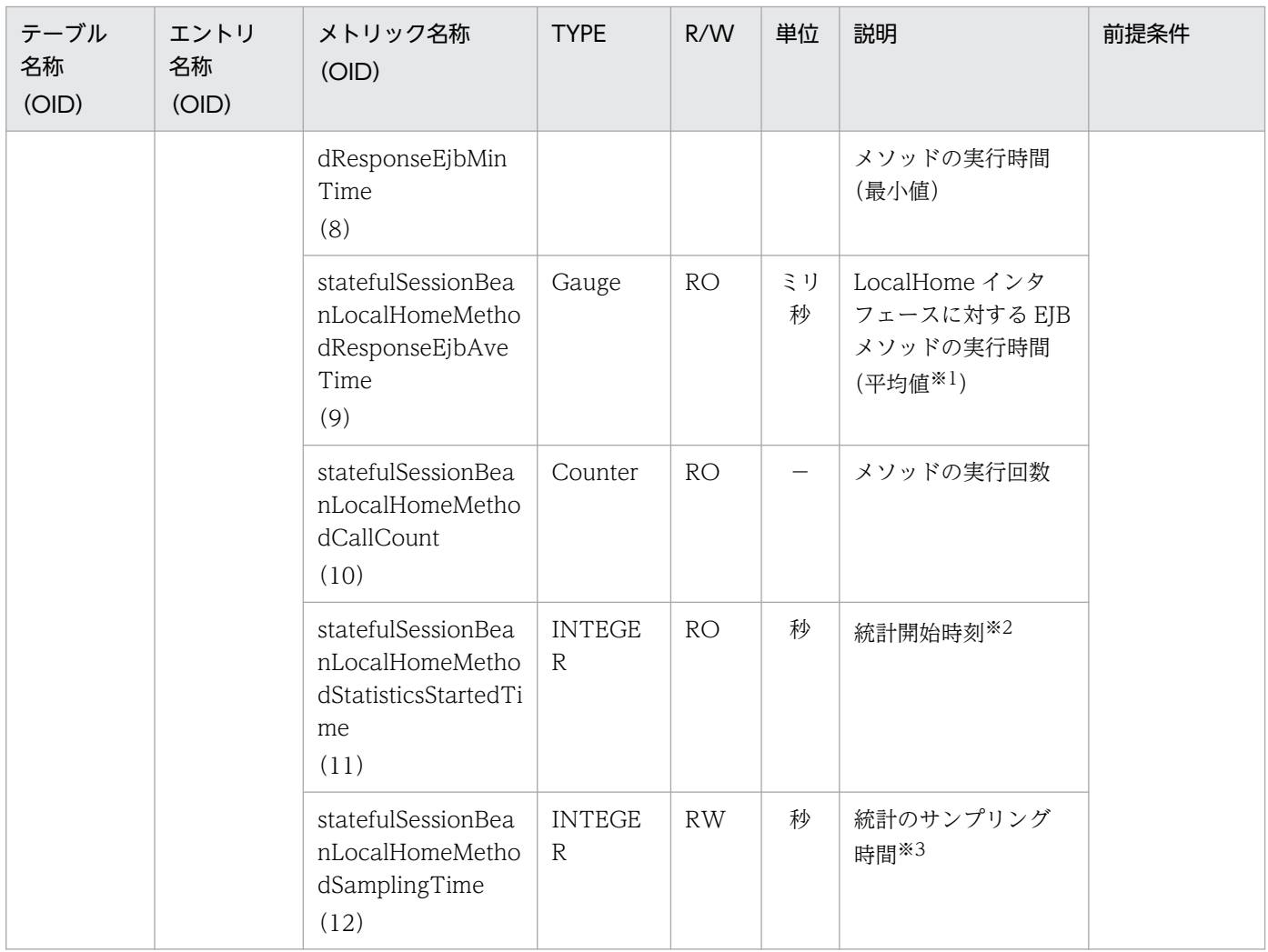

R/W:Read-Only/Read-Write 種別

−:該当しない。

RO:Read-Only

RW:Read-Write

注※1

値の取得要求時刻から過去サンプリング時間の平均値

注※2

00:00 Jan. 1, 1970 UTC からの経過秒数

### 注※3

### サンプリング時間の設定方法

0以下の値が指定された場合は、統計が停止されます。1〜9の値を指定した場合は、サンプリング時間がデフォルト(10秒) に設定されて、統計が開始されます。10以上の値を指定した場合は、指定した値をサンプリング時間として、統計が開始され ます。

# (38) statefulSessionBeanLocalComponentMethodTable

statefulSessionBeanLocalComponentMethodTable を次の表に示します。

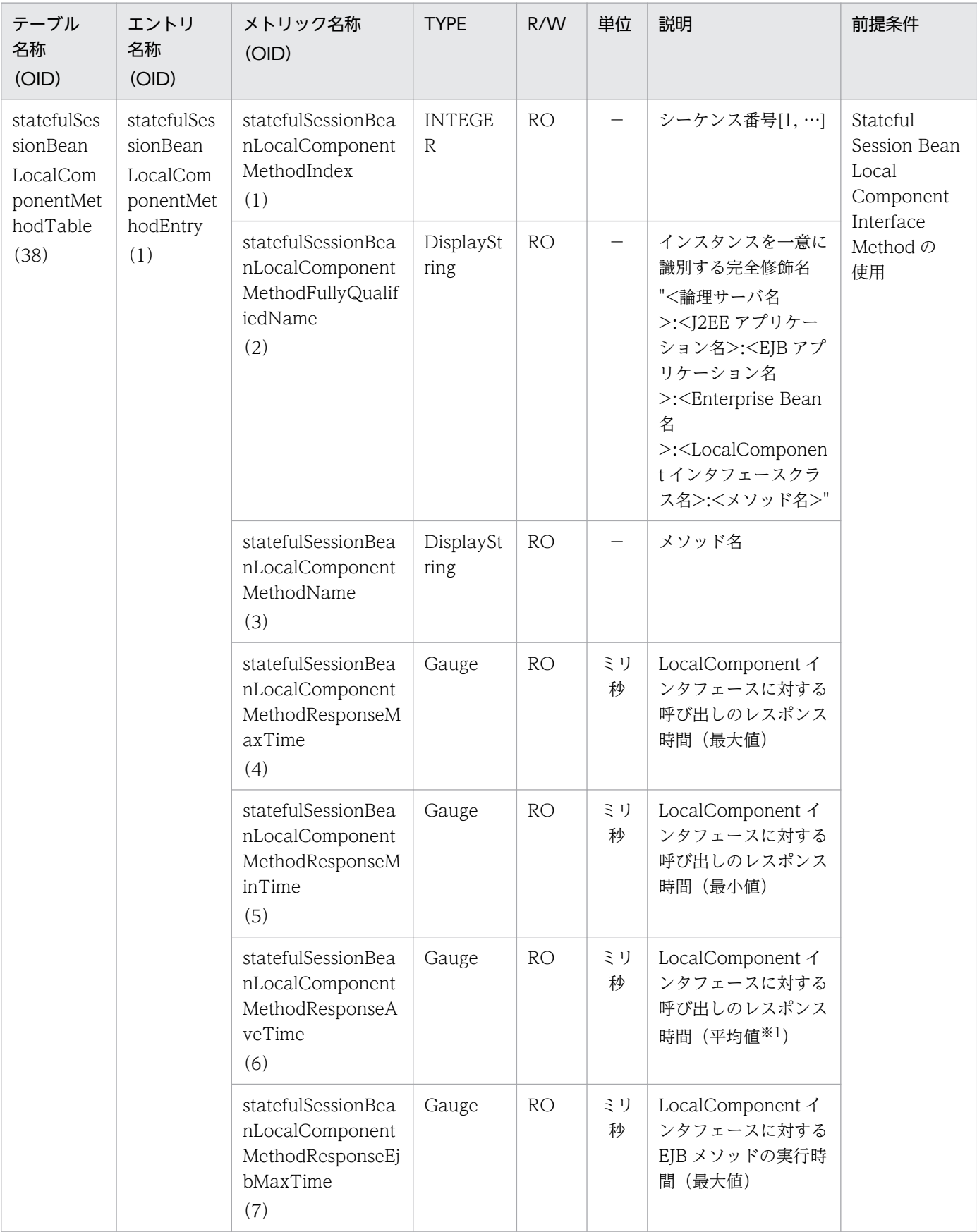

## 表 A-38 statefulSessionBeanLocalComponentMethodTable

付録 A 拡張 MIB オブジェクト定義ファイル

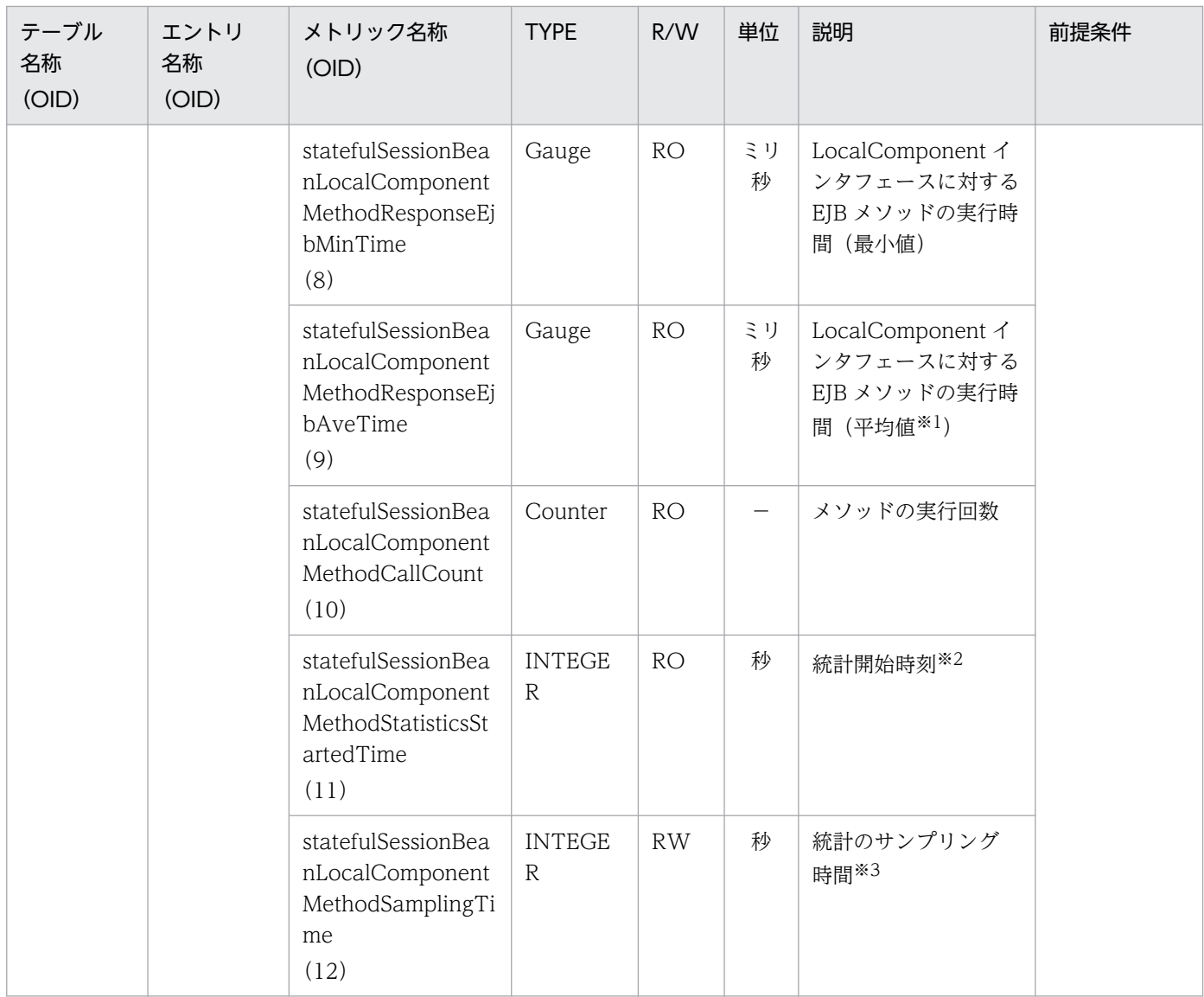

R/W:Read-Only/Read-Write 種別

- −:該当しない。
- RO:Read-Only
- RW:Read-Write

### 注※1

値の取得要求時刻から過去サンプリング時間の平均値

### 注※2

00:00 Jan. 1, 1970 UTC からの経過秒数

### 注※3

### サンプリング時間の設定方法

0以下の値が指定された場合は、統計が停止されます。1~9の値を指定した場合は、サンプリング時間がデフォルト(10秒) に設定されて、統計が開始されます。10以上の値を指定した場合は、指定した値をサンプリング時間として、統計が開始され ます。

# (39) webContainerTable

webContainerTable を次の表に示します。

## 表 A-39 webContainerTable

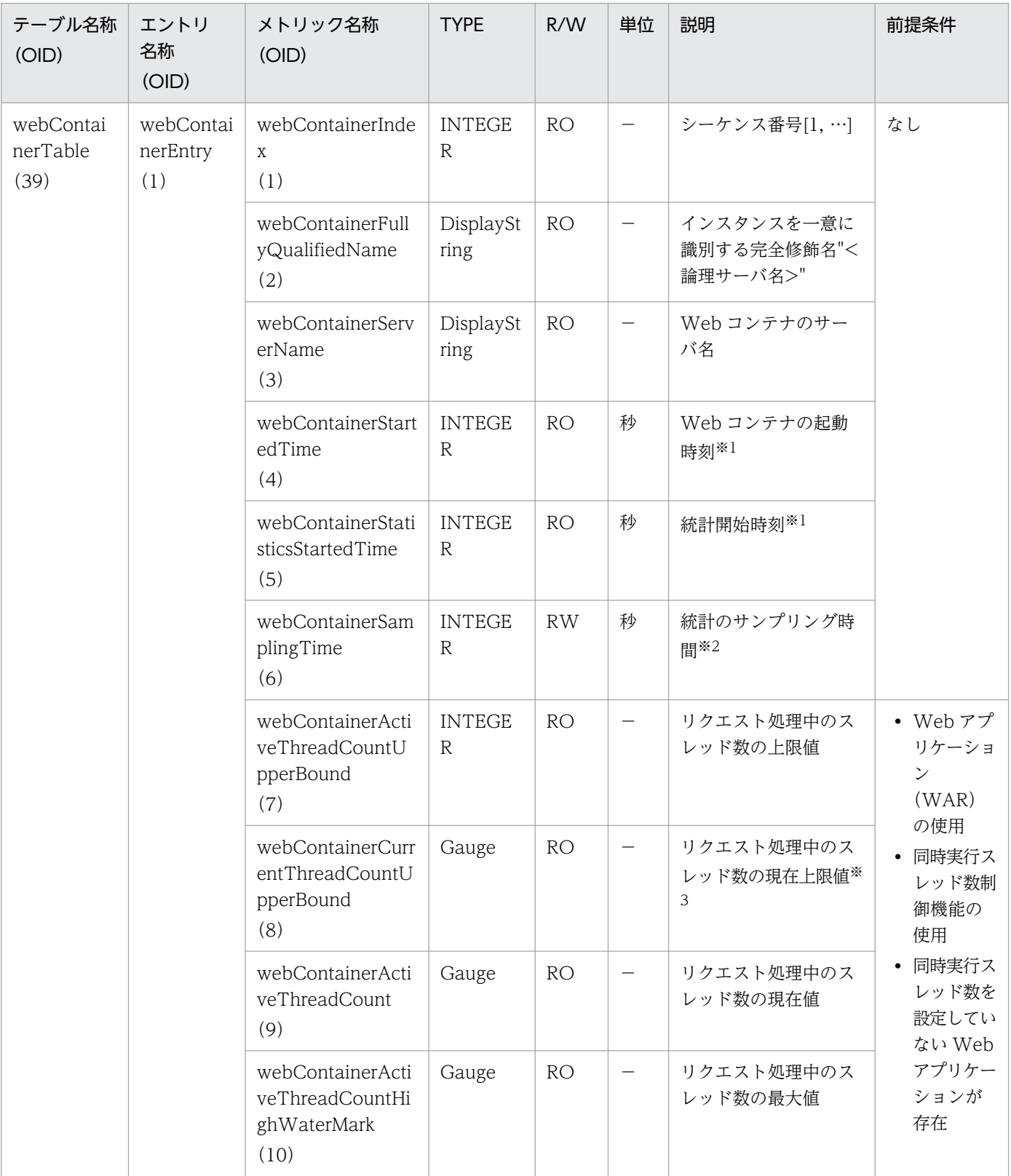

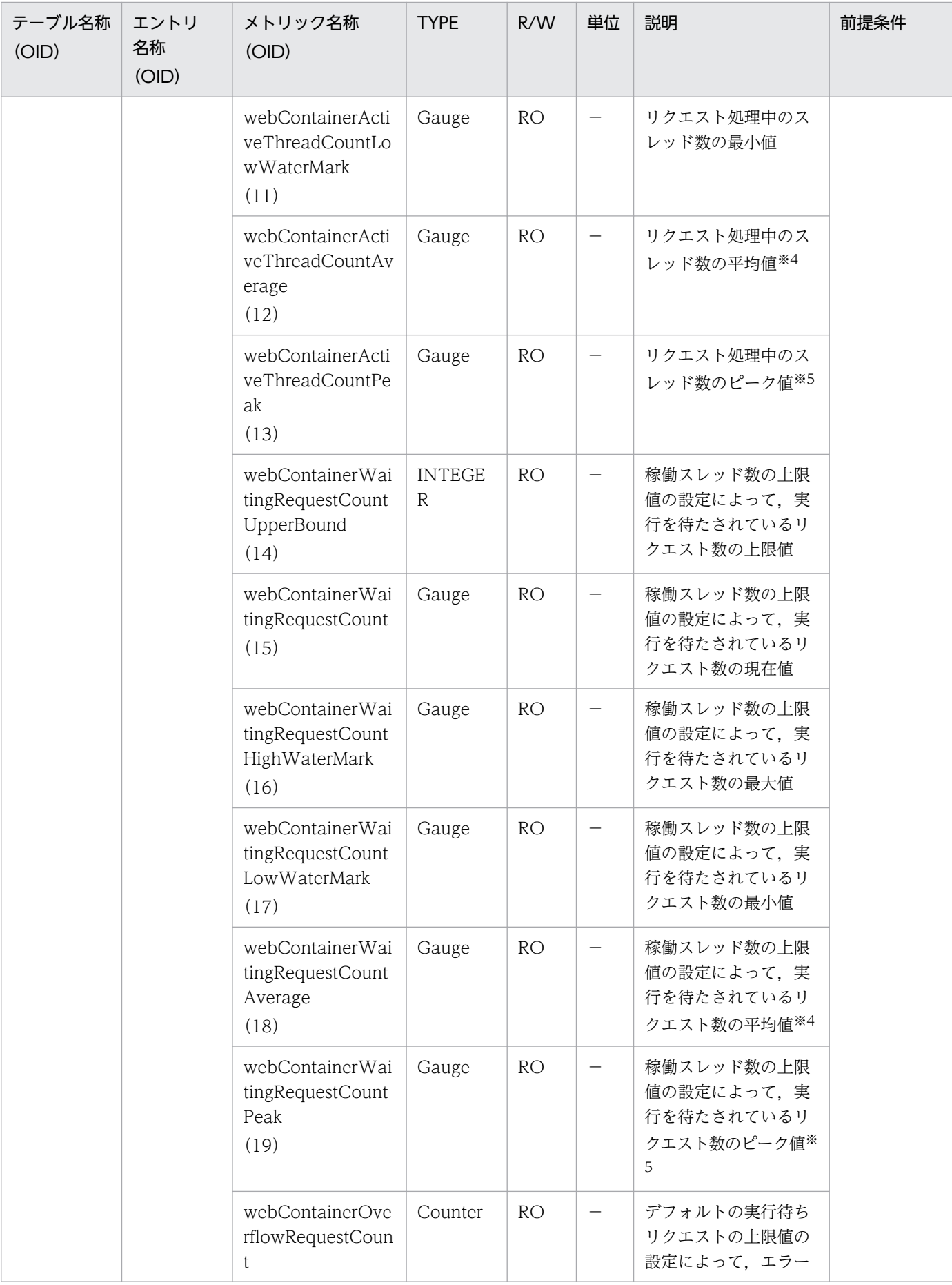

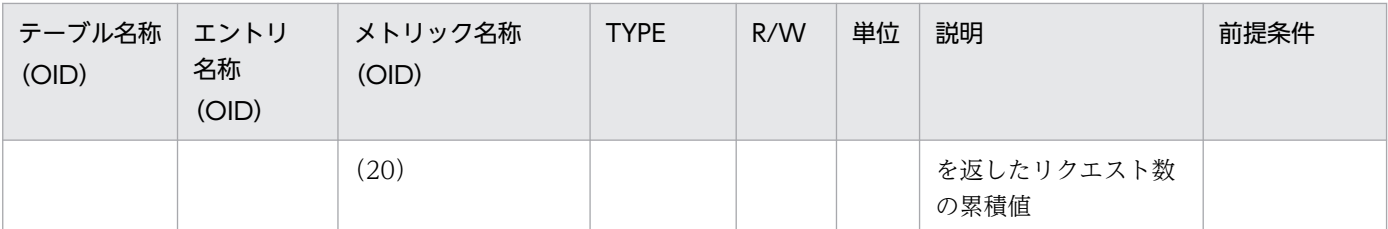

R/W:Read-Only/Read-Write 種別

−:該当しない。

RO:Read-Only

RW:Read-Write

注※1

00:00 Jan. 1, 1970 UTC からの経過秒数

注※2

#### サンプリング時間の設定方法

0以下の値が指定された場合は、統計が停止されます。1~9の値を指定した場合は、サンプリング時間がデフォルト(10秒) に設定されて、統計が開始されます。10以上の値を指定した場合は、指定した値をサンプリング時間として、統計が開始され ます。

注※3

現在の同時実行可能なスレッド数の上限

注※4

値の取得要求時刻から過去サンプリング時間の平均値

注※5

値の取得要求時点でのピーク値(記録されてからサンプリング時間の有効期間を持つ最大値)

# (40) queueAppTable

queueAppTable を次の表に示します。

### 表 A-40 queueAppTable

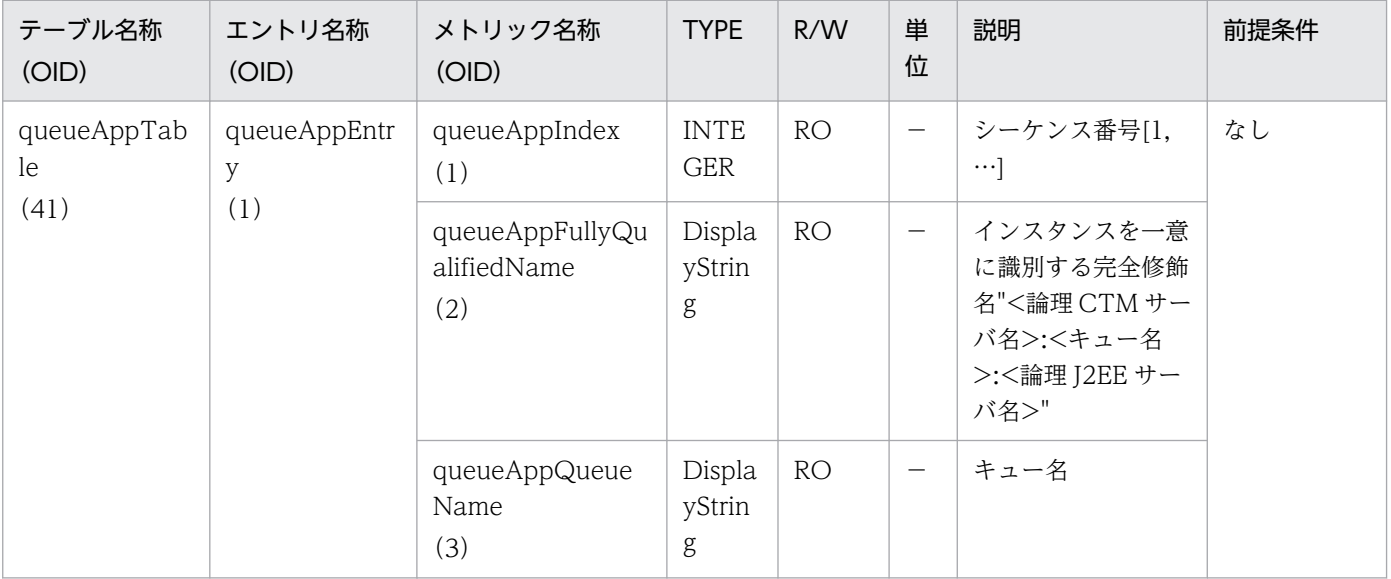

付録 A 拡張 MIB オブジェクト定義ファイル

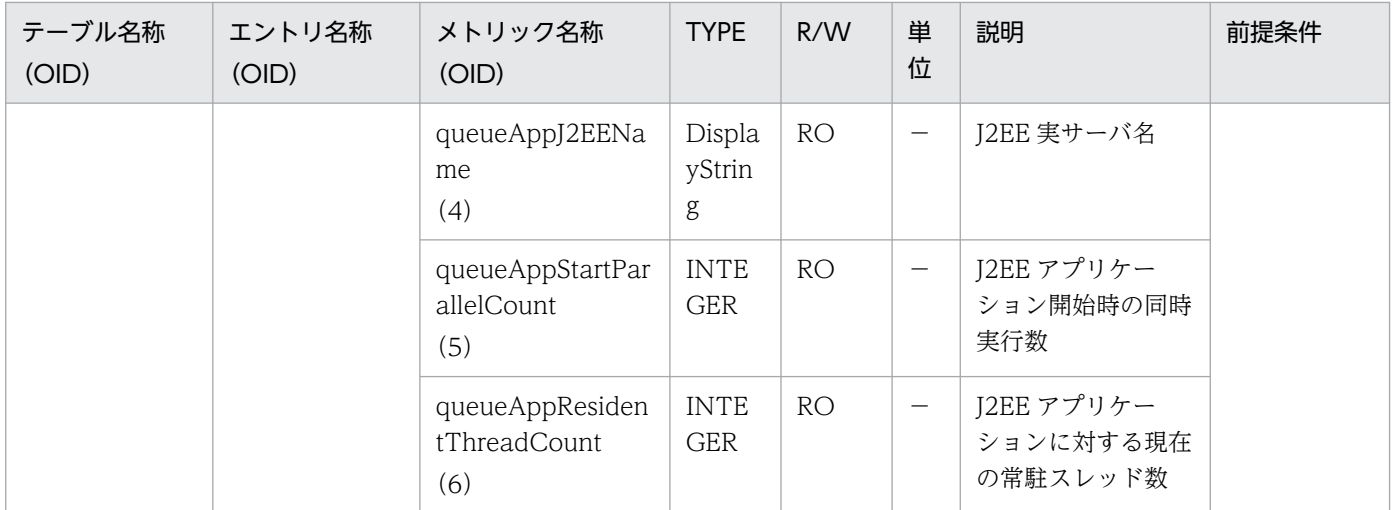

R/W:Read-Only/Read-Write 種別

−:該当しない。

RO:Read-Only

## 付録 B.1 拡張子と MIME タイプの対応づけ

web.xml に mime-mapping タグで指定する拡張子と MIME タイプの対応づけのデフォルト値を表 B-1 に示します。

### 表 B‒1 拡張子と MIME タイプの対応づけ

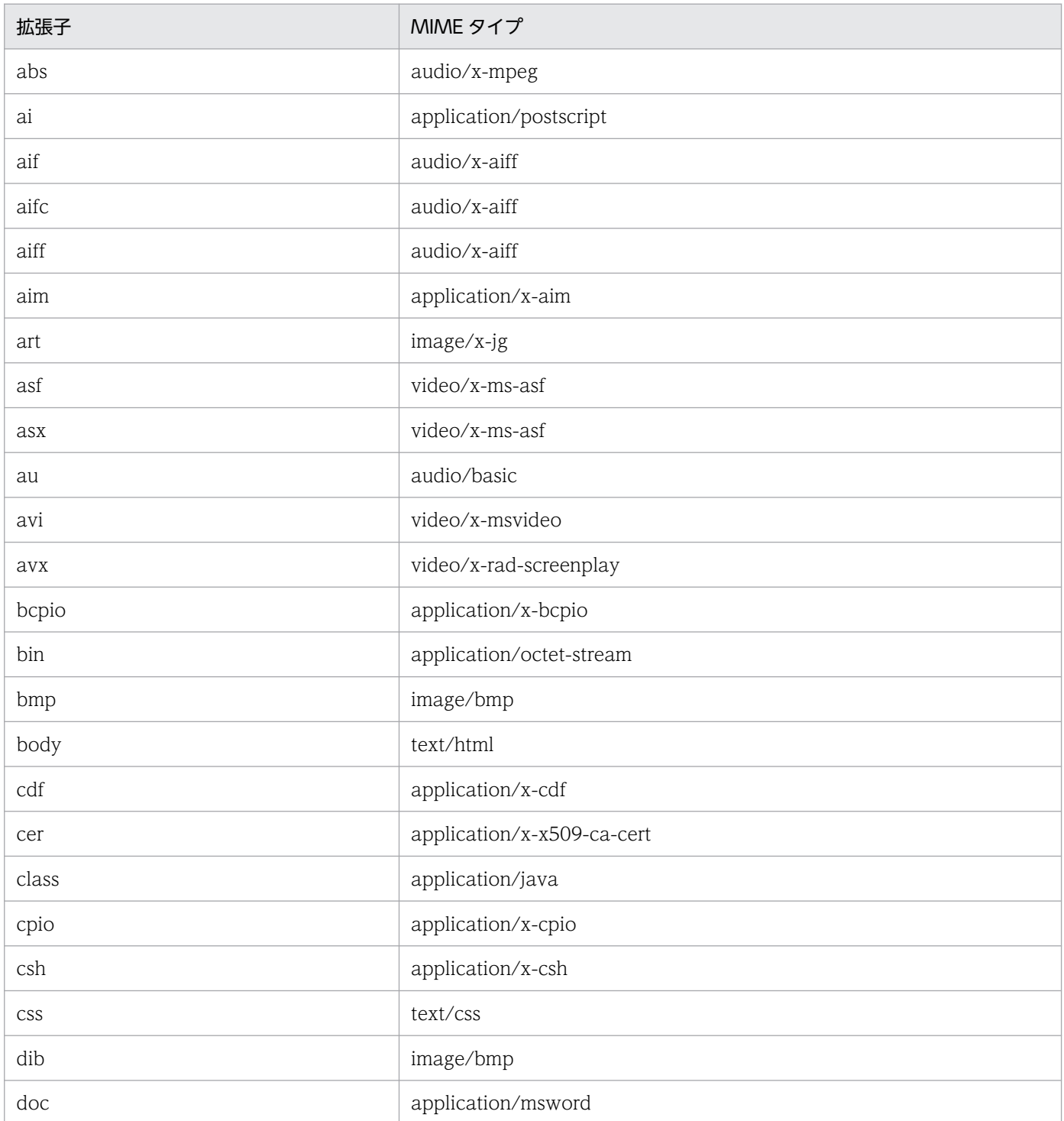

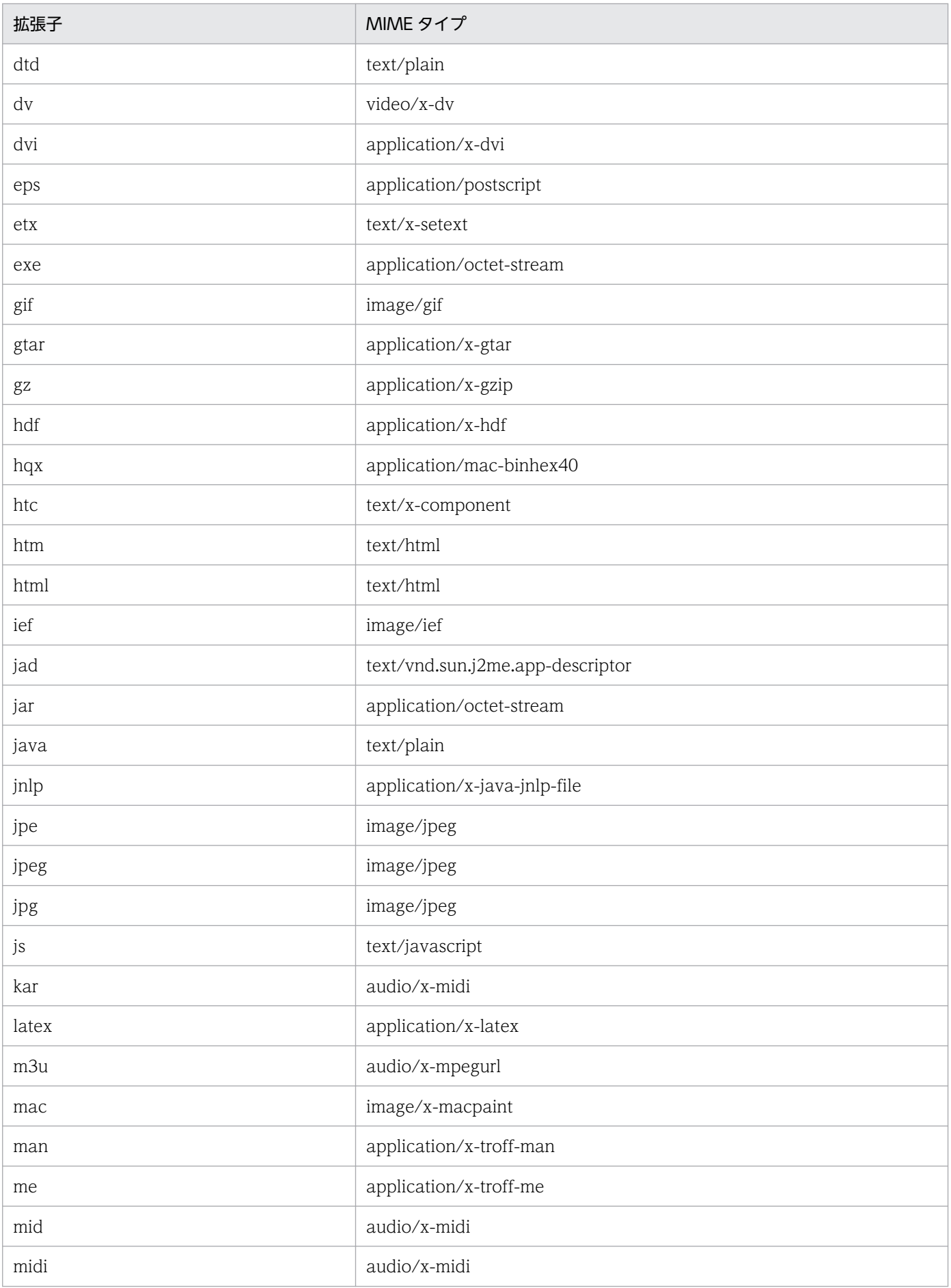

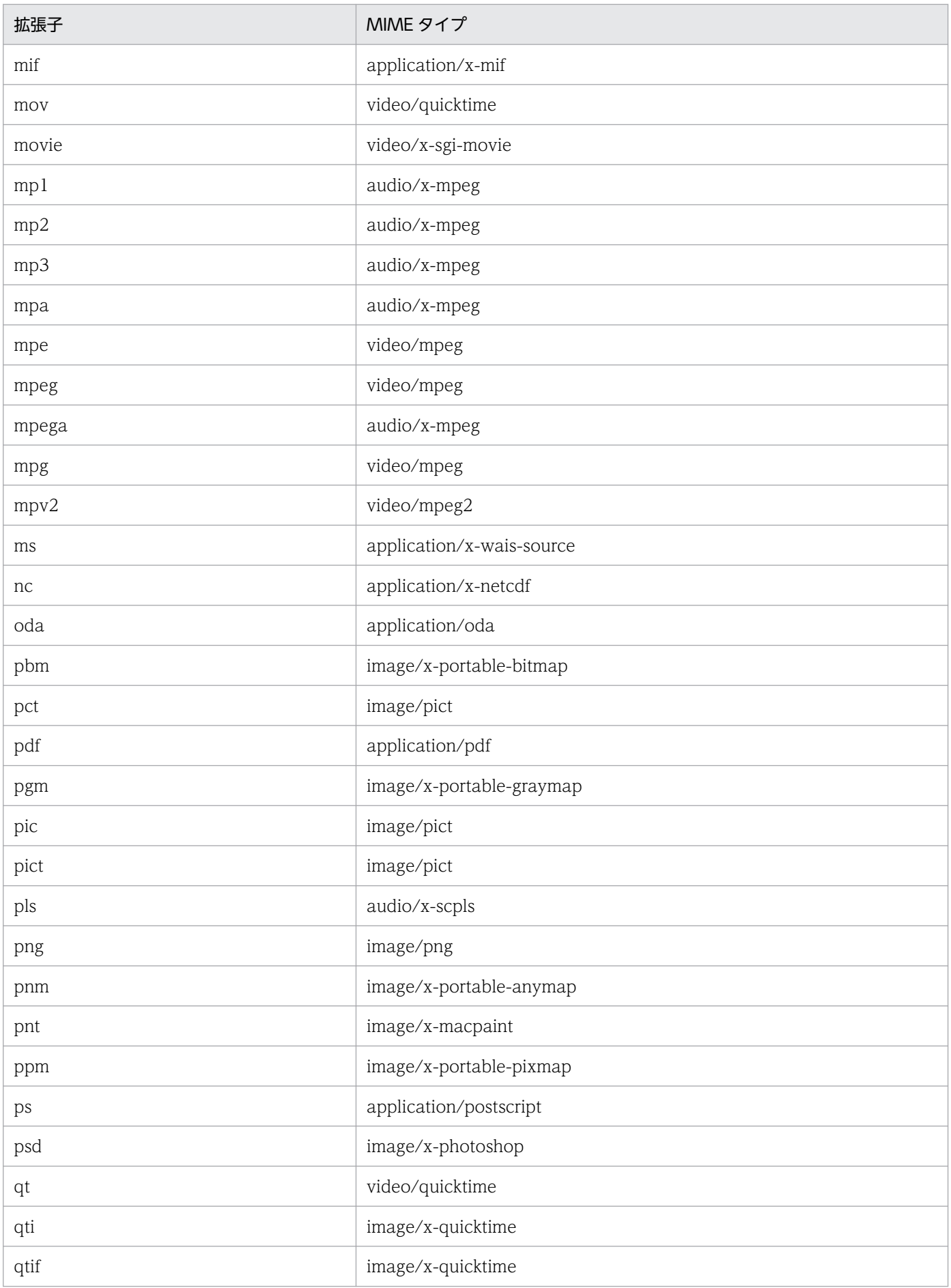

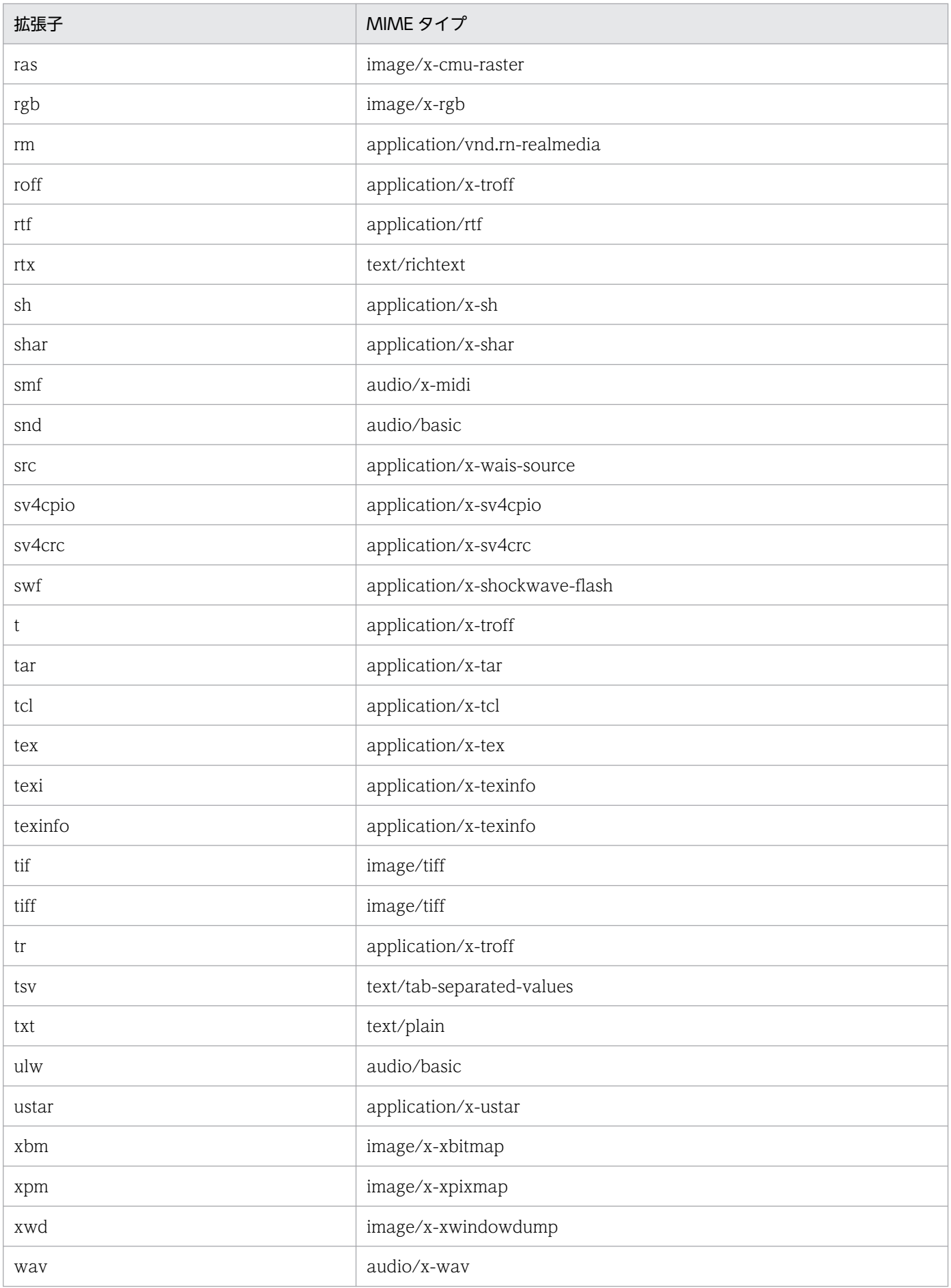

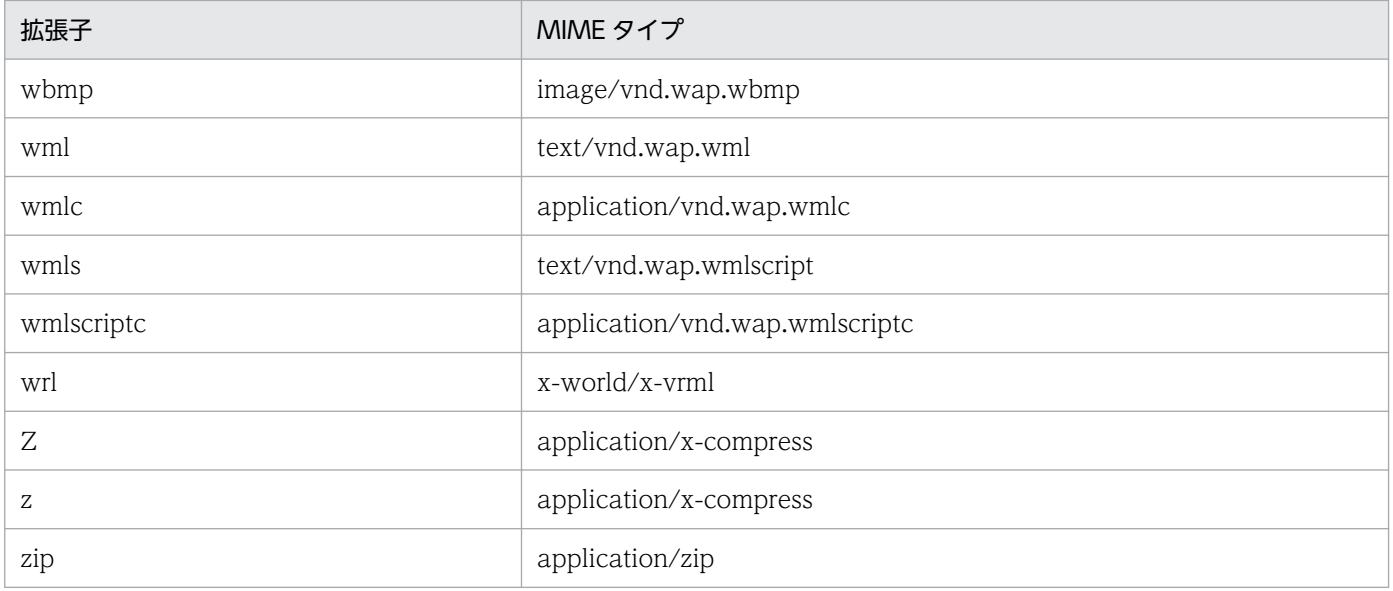

# 索引

### 記号

.cmxrc [177](#page-176-0) .mngsvrmonitorrc [453](#page-452-0) .mngsvrutilrc(mngsvrutil コマンドのクライアント 側定義ファイル)のキー [452](#page-451-0) .vmirc [491](#page-490-0) <LB 接続情報の識別名>.properties [472](#page-471-0) -XX:[+|-]HitachiVerboseGCPrintDirectBuffer [675](#page-674-0) -XX:[+|-]ExplicitMemoryUseExcludeClass [664](#page-663-0) -XX:[+|-]HitachiAutoExplicitMemory [662](#page-661-0) -XX:[+¦-]HitachiCommaVerboseGC [601](#page-600-0) -XX:[+|-]HitachiExplicitMemoryAutoReclaim [660](#page-659-0) -XX:[+|-]HitachiExplicitMemoryAutoRefReclaim [668](#page-667-0) -XX:[+|-]HitachiExplicitMemoryCompatibleToV8 [661](#page-660-0) -XX: [+|-]HitachiExplicitMemoryMoveToTenuredFirst [659](#page-658-0) -XX:[+|-]HitachiFullCore [654](#page-653-0) -XX:[+|-]HitachiJavaClassLibTrace [643](#page-642-0) -XX:[+|-]HitachiJavaLogNoMoreOutput [583](#page-582-0) -XX:[+|-]HitachiLocalsInStackTrace [648](#page-647-0) -XX:[+|-]HitachiLocalsInThrowable [645](#page-644-0) -XX:[+|-]HitachiLocalsSimpleFormat [650](#page-649-0) -XX:[+|-]HitachiOutOfMemoryAbort [635](#page-634-0) -XX: [+|-]HitachiOutOfMemoryAbortThreadDump [636](#page-635-0) -XX: [+|-]HitachiOutOfMemoryAbortThreadDumpWi thJHeapProf [637](#page-636-0) -XX:[+|-]HitachiOutOfMemoryCause [631](#page-630-0) -XX:[+|-]HitachiOutOfMemoryHandling [638](#page-637-0) -XX:[+|-]HitachiOutOfMemorySize [634](#page-633-0) -XX:[+|-]HitachiOutOfMemoryStackTrace [632](#page-631-0) -XX:[+|-]HitachiOutputMilliTime [585](#page-584-0) -XX:[+|-]HitachiThreadDump [566](#page-565-0)

-XX:[+|-]HitachiThreadDumpToStdout [579](#page-578-0) -XX:[+|-]HitachiThreadDumpWithBlockCount [581](#page-580-0) -XX:[+|-]HitachiThreadDumpWithCpuTime [580](#page-579-0) -XX:[+|-]HitachiThreadDumpWithHashCode [579](#page-578-0) -XX:[+|-]HitachiTrueTypeInLocals [651](#page-650-0) -XX:[+|-]HitachiUseExplicitMemory [654](#page-653-0) -XX:[+|-]HitachiVerboseGC [586](#page-585-0) -XX:[+¦-]HitachiVerboseGCCpuTime [619](#page-618-0) -XX:[+|-]HitachiVerboseGCPrintCause [616](#page-615-0) -XX:[+|-]HitachiVerboseGCPrintDate [619](#page-618-0) -XX:[+|-]HitachiVerboseGCPrintDeleteOnExit [624](#page-623-0) -XX: [+|-]HitachiVerboseGCPrintJVMInternalMemory [621](#page-620-0) -XX: [+|-]HitachiVerboseGCPrintTenuringDistribution [620](#page-619-0) -XX:[+|-]HitachiVerboseGCPrintThreadCount [623](#page-622-0) -XX:[+|-]JavaLogAsynchronous [585](#page-584-0) -XX:[+|-]JITCompilerContinuation [671](#page-670-0) -XX:[+¦-]PrintCodeCacheFullMessage [629](#page-628-0) -XX:[+¦-]PrintCodeCacheInfo [626](#page-625-0) -XX:[+|-]UseCompressedOops [673](#page-672-0) -XX:+Hitachi [566](#page-565-0) -XX:CodeCacheInfoPrintRatio [629](#page-628-0) -XX:ExplicitMemoryExcludeClassListFile [665](#page-664-0) -XX:ExplicitMemoryFullGCPolicy [663](#page-662-0) -XX:ExplicitMemoryNotExcludeClassListFile [667](#page-666-0) -XX:HitachiAutoExplicitMemoryFile [663](#page-662-0) -XX:HitachiCallToString [652](#page-651-0) -XX:HitachiExplicitHeapMaxSize [655](#page-654-0) -XX:HitachiExplicitMemoryJavaLog [657](#page-656-0) -XX:HitachiExplicitMemoryJavaLogFileSize [658](#page-657-0) -XX:HitachiExplicitMemoryJavaLogNumberOfFil e [659](#page-658-0)

-XX:HitachiExplicitMemoryLogLevel [656](#page-655-0) -XX:HitachiJavaClassLibTraceLineSize [644](#page-643-0) -XX:HitachiJavaLog [581](#page-580-0) -XX:HitachiJavaLogFileSize [582](#page-581-0) -XX:HitachiJavaLogNumberOfFile [584](#page-583-0) -XX:HitachiJITCompileMaxMemorySize [669](#page-668-0) -XX:HitachiOutOfMemoryHandlingMaxThrowCo unt [641](#page-640-0) -XX:HitachiOutOfMemoryStackTraceLineSize [633](#page-632-0) -XX:HitachiThreadLimit [673](#page-672-0) -XX:HitachiVerboseGCIntervalTime [615](#page-614-0)

### A

add.class.path 〔J2EE サーバ用オプション〕 [26](#page-25-0), [319](#page-318-0) add.class.path〔Java アプリケーション用のキー〕 [516](#page-515-0) add.class.path〔運用管理エージェント用オプション 定義ファイルのキー〕 [409](#page-408-0) add.class.path〔バッチアプリケーション用のキー〕 [168](#page-167-0) add.class.path〔バッチサーバ用のキー〕 [144](#page-143-0) add.env〔Management Server 用環境変数定義ファ イルのキー〕 [430](#page-429-0) add.jvm.arg [J2EE サーバ用オプション] [26](#page-25-0), [313](#page-312-0) add.jvm.arg 〔Java アプリケーション用のキー〕 [515](#page-514-0) add.jvm.arg〔運用管理エージェント用オプション定 義ファイルのキー〕 [409](#page-408-0) add.jvm.arg〔バッチアプリケーション用のキー〕 [168](#page-167-0) add.jvm.arg [バッチサーバ用のキー] [144](#page-143-0) add.library.path 〔J2EE サーバ用オプション〕 [27,](#page-26-0) [319](#page-318-0) add.library.path〔Java アプリケーション用のキー〕 [516](#page-515-0) add.library.path〔運用管理エージェント用オプショ ン定義ファイルのキー〕 [410](#page-409-0) add.library.path〔バッチサーバ用のキー〕 [144](#page-143-0) add.network.drive〔運用管理エージェント用オプ ション定義ファイルのキー〕 [410](#page-409-0)

additional.startcmd [257](#page-256-0) admin.logger.ExceptionLogFile.filenum〔管理コ マンドプロパティファイルのキー〕 [372](#page-371-0) admin.logger.ExceptionLogFile.filepath〔管理コ マンドプロパティファイルのキー〕 [372](#page-371-0) admin.logger.ExceptionLogFile.filesize〔管理コマ ンドプロパティファイルのキー〕 [372](#page-371-0) admin.logger.MessageLogFile.filenum〔管理コマ ンドプロパティファイルのキー〕 [372](#page-371-0) admin.logger.MessageLogFile.filepath〔管理コマ ンドプロパティファイルのキー〕 [373](#page-372-0) admin.logger.MessageLogFile.filesize〔管理コマ ンドプロパティファイルのキー〕 [373](#page-372-0) admin.logger.MessageLogFile.trace.level〔管理 コマンドプロパティファイルのキー〕 [373](#page-372-0) adminagent.<サーバ種別  $>$ .usr cmd.abnormal end〔運用管理エージェント プロパティファイルのキー〕 [403](#page-402-0) adminagent.<サーバ種別>.watch.interval〔運用管 理エージェントプロパティファイルのキー〕 [404](#page-403-0) adminagent.<サーバ種別>.watch.level〔運用管理 エージェントプロパティファイルのキー〕 [405](#page-404-0) adminagent.<サーバ種別>.watch.retry\_count〔運 用管理エージェントプロパティファイルのキー〕 [405](#page-404-0) adminagent.<サーバ種別>.watch.start\_time〔運 用管理エージェントプロパティファイルのキー〕 [406](#page-405-0) adminagent.<サーバ種別>.watch.timeout〔運用 管理エージェントプロパティファイルのキー〕 [406](#page-405-0) adminagent.adapter.allowedHosts〔運用管理 エージェントプロパティファイルのキー〕 [391](#page-390-0) adminagent.adapter.bind host〔運用管理エー ジェントプロパティファイルのキー〕 [392](#page-391-0) adminagent.adapter.port〔運用管理エージェント プロパティファイルのキー〕 [392](#page-391-0) adminagent.cluster.localaddress.check〔運用管 理エージェントプロパティファイルのキー〕 [392](#page-391-0) adminagent.connector.comm.state.cache\_max\_ time〔Management Server 環境設定ファイルの キー〕 [415](#page-414-0) adminagent.finalization.stop\_servers〔運用管理 エージェントプロパティファイルのキー〕 [393](#page-392-0) adminagent.forcestop.threaddump.interval〔運 用管理エージェントプロパティファイルのキー〕 [394](#page-393-0)

adminagent.forcestop.threaddump.timeout〔運 用管理エージェントプロパティファイルのキー〕 [394](#page-393-0) adminagent.forcestop.threaddump〔運用管理 エージェントプロパティファイルのキー〕 [393](#page-392-0) adminagent.hws.group〔運用管理エージェントプ ロパティファイルのキー〕 [394](#page-393-0) adminagent.hws.owner〔運用管理エージェントプ ロパティファイルのキー〕 [394](#page-393-0) adminagent.hws.sys\_cmd.abnormal\_end.tracei nfo〔運用管理エージェントプロパティファイルの キー〕 [395](#page-394-0) adminagent.hws.watch.method〔運用管理エー ジェントプロパティファイルのキー〕 [395](#page-394-0) adminagent.hws.watch.url〔運用管理エージェント プロパティファイルのキー〕 [396](#page-395-0) adminagent.j2ee.process.console\_event.enable d〔運用管理エージェントプロパティファイルのキー〕 [396](#page-395-0) adminagent.j2ee.process.console\_log.enabled 〔運用管理エージェントプロパティファイルのキー〕 [397](#page-396-0) adminagent.j2ee.sys\_cmd.abnormal\_end.javatr ace〔運用管理エージェントプロパティファイルの キー〕 [397](#page-396-0) adminagent.j2ee.sys\_cmd.abnormal\_end.threa ddump〔運用管理エージェントプロパティファイル のキー〕 [397](#page-396-0) adminagent.jp1event\_enabled〔運用管理エー ジェントプロパティファイルのキー〕 [398](#page-397-0) adminagent.jp1event.event server name〔運用 管理エージェントプロパティファイルのキー〕 [397](#page-396-0) adminagent.log.filenum〔運用管理エージェントプ ロパティファイルのキー〕 [398](#page-397-0) adminagent.log.filesize〔運用管理エージェントプ ロパティファイルのキー〕 [398](#page-397-0) adminagent.log.level〔運用管理エージェントプロ パティファイルのキー〕 [398](#page-397-0) adminagent.lsinfo\_dir〔運用管理エージェントプロ パティファイルのキー〕 [398](#page-397-0) adminagent.maintenance.log.filenum〔運用管理 エージェントプロパティファイルのキー〕 [399](#page-398-0) adminagent.maintenance.log.filesize〔運用管理 エージェントプロパティファイルのキー〕 [399](#page-398-0)

adminagent.prftrace\_dir〔運用管理エージェントプ ロパティファイルのキー〕 [399](#page-398-0) adminagent.process.consolelog.enabled〔運用 管理エージェントプロパティファイルのキー〕 [400](#page-399-0) adminagent.process.consolelog.event.queue\_si ze〔運用管理エージェントプロパティファイルの キー〕 [400](#page-399-0) adminagent.process.consolelog.filenum〔運用管 理エージェントプロパティファイルのキー〕 [400](#page-399-0) adminagent.process.consolelog.filesize〔運用管 理エージェントプロパティファイルのキー〕 [400](#page-399-0) adminagent.process.consolelog.style〔運用管理 エージェントのプロパティファイルのキー〕 [401](#page-400-0) adminagent.process.consolelog.time〔運用管理 エージェントのプロパティファイルのキー〕 [401](#page-400-0) adminagent.properties [391](#page-390-0) adminagent.rmi.log.filenum〔運用管理エージェン トプロパティファイルのキー〕 [401](#page-400-0) adminagent.rmi.log.filesize〔運用管理エージェント プロパティファイルのキー〕 [401](#page-400-0) adminagent.rmi.log.level〔運用管理エージェントプ ロパティファイルのキー〕 [401](#page-400-0) adminagent.snapshotlog.listfile.2.num\_snapsho ts〔運用管理エージェントプロパティファイルの キー〕 [402](#page-401-0) adminagent.snapshotlog.log\_dir〔運用管理エー ジェントプロパティファイルのキー〕 [402](#page-401-0) adminagent.snapshotlog.num\_snapshots〔運用 管理エージェントプロパティファイルのキー〕 [402](#page-401-0) adminagent.sys\_cmd.abnormal\_end.prftrace 〔運用管理エージェントプロパティファイルのキー〕 [402](#page-401-0) adminagent.userserver.process.console\_log.en abled〔運用管理エージェントプロパティファイルの キー〕 [403](#page-402-0) adminagent.watch.retry\_timeout.enabled〔運用 管理エージェントプロパティファイルのキー〕 [403](#page-402-0) adminagent.xml [410](#page-409-0) AdminAgentrc [407](#page-406-0) adminagentuser.cfg [408](#page-407-0) AllText [267](#page-266-0) AppendDirectives [266](#page-265-0)

### B

batch.ctm.enabled〔バッチアプリケーション用の キー〕 [169](#page-168-0) batch.log.directory〔バッチアプリケーション用の キー〕 [169](#page-168-0) batch.log.lockInterval〔バッチアプリケーション用 のキー〕 [169](#page-168-0) batch.log.lockRetryCount〔バッチアプリケーショ ン用のキー〕 [169](#page-168-0) batch.log.maintenance.filenum〔バッチアプリ ケーション用のキー〕 [170](#page-169-0) batch.log.maintenance.filesize〔バッチアプリケー ション用のキー〕 [170](#page-169-0) batch.log.message.filenum〔バッチアプリケーショ ン用のキー〕 [170](#page-169-0) batch.log.message.filesize〔バッチアプリケーショ ン用のキー〕 [170](#page-169-0) batch.log.stdout.enabled〔バッチアプリケーショ ン用のキー〕 [170](#page-169-0) batch.request.timeout〔バッチアプリケーション用 のキー〕 [170](#page-169-0) batch.schedule.group.name〔バッチアプリケー ション用のキー〕 [170](#page-169-0) batch.service.enabled〔J2EE サーバ用オプション〕 [320](#page-319-0) batch.service.enabled〔バッチサーバ用のキー〕 [144](#page-143-0) batch.vbroker.agent.addr〔バッチアプリケーショ ン用のキー〕 [170](#page-169-0) batch.vbroker.agent.port〔バッチアプリケーショ ン用のキー〕 [170](#page-169-0) broker.logger.ExceptionLogFile.filenum〔CJMSP ブローカー共通プロパティファイルのキー〕 [375](#page-374-0) broker.logger.ExceptionLogFile.filenum〔CJMSP ブローカー個別プロパティファイルのキー〕 [380](#page-379-0) broker.logger.ExceptionLogFile.filesize〔CJMSP ブローカー共通プロパティファイルのキー〕 [375](#page-374-0) broker.logger.ExceptionLogFile.filesize〔CJMSP ブローカー個別プロパティファイルのキー〕 [380](#page-379-0) broker.logger.MessageLogFile.filenum〔CJMSP ブローカー共通プロパティファイルのキー〕 [375](#page-374-0)

broker.logger.MessageLogFile.filenum〔CJMSP ブローカー個別プロパティファイルのキー〕 [381](#page-380-0) broker.logger.MessageLogFile.filesize〔CJMSP ブローカー共通プロパティファイルのキー〕 [375](#page-374-0) broker.logger.MessageLogFile.filesize〔CJMSP ブローカー個別プロパティファイルのキー〕 [381](#page-380-0) broker.logger.MessageLogFile.trace.level 〔CJMSP ブローカー共通プロパティファイルのキー〕 [375](#page-374-0) broker.logger.MessageLogFile.trace.level 〔CJMSP ブローカー個別プロパティファイルのキー〕 [381](#page-380-0)

## C

CJMSP ブローカー個別プロパティファイル [375](#page-374-0) CJMS プロバイダで使用するファイル [369](#page-368-0) cmxclient.properties [180](#page-179-0) cmxserver.properties [176](#page-175-0) com.cosminexus.manager.cmdtracelog.fnum 〔Manager 設定ファイルのキー〕 [434](#page-433-0) com.cosminexus.manager.cmdtracelog.size 〔Manager 設定ファイルのキー〕 [434](#page-433-0) com.cosminexus.manager.log.compatible 〔Manager 設定ファイルのキー〕 [434](#page-433-0) com.cosminexus.manager.log.dir〔Manager 設 定ファイルのキー〕 [432](#page-431-0) com.cosminexus.manager.messagelog.fnum 〔Manager 設定ファイルのキー〕 [432](#page-431-0) com.cosminexus.manager.messagelog.size 〔Manager 設定ファイルのキー〕 [432](#page-431-0) com.cosminexus.manager.messagelog.style 〔Manager 設定ファイルのキー〕 [433](#page-432-0) com.cosminexus.manager.messagelog.time 〔Manager 設定ファイルのキー〕 [433](#page-432-0) com.cosminexus.manager.tracelog.fnum 〔Manager 設定ファイルのキー〕 [433](#page-432-0) com.cosminexus.manager.tracelog.size 〔Manager 設定ファイルのキー〕 [433](#page-432-0) com.cosminexus.manager.tracelog.style 〔Manager 設定ファイルのキー〕 [434](#page-433-0) com.cosminexus.manager.tracelog.time 〔Manager 設定ファイルのキー〕 [433](#page-432-0)

com.cosminexus.mngsvr.agent.read\_timeout 〔Management Server 環境設定ファイルのキー〕 [415](#page-414-0)

com.cosminexus.mngsvr.compat.operation\_ap p〔Management Server 環境設定ファイルのキー〕 [425](#page-424-0)

com.cosminexus.mngsvr.jp1event.alert 〔Management Server 環境設定ファイルのキー〕 [415](#page-414-0)

com.cosminexus.mngsvr.jp1event.critical 〔Management Server 環境設定ファイルのキー〕 [416](#page-415-0)

com.cosminexus.mngsvr.jp1event.emergency 〔Management Server 環境設定ファイルのキー〕 [416](#page-415-0)

com.cosminexus.mngsvr.jp1event.enabled 〔Management Server 環境設定ファイルのキー〕 [416](#page-415-0)

com.cosminexus.mngsvr.jp1event.error 〔Management Server 環境設定ファイルのキー〕 [416](#page-415-0)

com.cosminexus.mngsvr.jp1event.information 〔Management Server 環境設定ファイルのキー〕 [416](#page-415-0)

com.cosminexus.mngsvr.jp1event.notice 〔Management Server 環境設定ファイルのキー〕 [416](#page-415-0)

com.cosminexus.mngsvr.jp1event.warning 〔Management Server 環境設定ファイルのキー〕 [417](#page-416-0)

com.cosminexus.mngsvr.log.display\_number 〔Management Server 環境設定ファイルのキー〕 [417](#page-416-0)

com.cosminexus.mngsvr.log.level

〔Management Server 環境設定ファイルのキー〕 [417](#page-416-0)

com.cosminexus.mngsvr.log.rotate 〔Management Server 環境設定ファイルのキー〕 [417](#page-416-0)

com.cosminexus.mngsvr.log.size〔Management Server 環境設定ファイルのキー〕 [417](#page-416-0)

com.cosminexus.mngsvr.logical\_server\_abnorm al\_stop.exit〔Management Server 環境設定ファイ ルのキー〕 [418](#page-417-0)

com.cosminexus.mngsvr.maintenance.log.filenu m〔Management Server 環境設定ファイルのキー〕 [418](#page-417-0)

com.cosminexus.mngsvr.maintenance.log.filesiz e〔Management Server 環境設定ファイルのキー〕 [418](#page-417-0)

com.cosminexus.mngsvr.management\_user\_ac count.enabled〔Management Server 環境設定 ファイルのキー〕 [419](#page-418-0)

com.cosminexus.mngsvr.management.connect or.enabled〔Management Server 環境設定ファイ ルのキー〕 [418](#page-417-0)

com.cosminexus.mngsvr.management.enabled 〔Management Server 環境設定ファイルのキー〕 [418](#page-417-0)

com.cosminexus.mngsvr.management.host 〔Management Server 環境設定ファイルのキー〕 [418](#page-417-0)

com.cosminexus.mngsvr.management.listen.po rt〔Management Server 環境設定ファイルのキー〕 [419](#page-418-0)

com.cosminexus.mngsvr.management.port 〔Management Server 環境設定ファイルのキー〕 [419](#page-418-0)

com.cosminexus.mngsvr.management.read\_tim eout〔Management Server 環境設定ファイルの キー〕 [419](#page-418-0)

com.cosminexus.mngsvr.on\_start 〔Management Server 環境設定ファイルのキー〕 [419](#page-418-0)

com.cosminexus.mngsvr.snapshot.auto\_collect. enabled〔Management Server 環境設定ファイル のキー〕 [420](#page-419-0)

com.cosminexus.mngsvr.snapshot.auto\_collect. timeout〔Management Server 環境設定ファイルの キー〕 [422](#page-421-0)

com.cosminexus.mngsvr.snapshot.collect.point 〔Management Server 環境設定ファイルのキー〕 [420](#page-419-0)

com.cosminexus.mngsvr.sys\_cmd.abnormal\_en d.enabled〔Management Server 環境設定ファイル のキー〕 [420](#page-419-0)

com.cosminexus.mngsvr.sys\_cmd.abnormal\_en d.timeout〔Management Server 環境設定ファイル のキー〕 [420](#page-419-0) com.cosminexus.mngsvr.trace〔Management Server 環境設定ファイルのキー〕 [420](#page-419-0) com.cosminexus.mngsvr.upload\_app.directory 〔Management Server 環境設定ファイルのキー〕 [422](#page-421-0) com.cosminexus.mngsvr.upload\_app.enabled 〔Management Server 環境設定ファイルのキー〕 [421](#page-420-0) com.cosminexus.mngsvr.upload\_app.maxsize 〔Management Server 環境設定ファイルのキー〕 [422](#page-421-0) com.cosminexus.mngsvr.usr\_cmd.abnormal\_en d.enabled〔Management Server 環境設定ファイル のキー〕 [421](#page-420-0) com.cosminexus.mngsvr.usr\_cmd.abnormal\_en d.timeout〔Management Server 環境設定ファイル のキー〕 [421](#page-420-0) com.cosminexus.mngsvr.vmi.enabled 〔Management Server 環境設定ファイルのキー〕 [421](#page-420-0) config.properties [375](#page-374-0) CoreDumpDirectory [262](#page-261-0) cpp.library.version〔J2EE サーバ用オプション〕 [27,](#page-26-0) [319](#page-318-0) cpp.library.version〔Java アプリケーション用の キー〕 [516](#page-515-0) cpp.library.version〔バッチサーバ用のキー〕 [144](#page-143-0) criticalList.cfg [138](#page-137-0), [164](#page-163-0) CTM コマンドオプションファイル [386](#page-385-0) CTM で使用するファイル [382](#page-381-0) CTM ユーザ環境変数定義ファイル [384](#page-383-0) CustomDivideFileNum [269](#page-268-0) CustomDivideTimeDifference [269](#page-268-0) CustomDivideTimeInterval [269](#page-268-0) CustomWraparoundFileNum [269](#page-268-0) CustomWraparoundFilesize [269](#page-268-0)

### D

dataSourceFullJTATable [741](#page-740-0)

dataSourceTable [714](#page-713-0) DocumentRoot [266](#page-265-0)

### E

ejb.client.directory.shareable〔Java アプリケー ション用のキー〕 [516](#page-515-0) ejb.client.ejb.log〔Java アプリケーション用の キー〕 [516](#page-515-0) ejb.client.log.appid〔Java アプリケーション用の キー〕 [516](#page-515-0) ejb.client.log.directory〔Java アプリケーション用 のキー〕 [517](#page-516-0) ejb.client.log.lockInterval〔Java アプリケーション 用のキー〕 [517](#page-516-0) ejb.client.log.lockRetryCount〔Java アプリケー ション用のキー〕 [518](#page-517-0) ejb.client.log.stdout.enabled〔Java アプリケー ション用のキー〕 [518](#page-517-0) ejb.public.directory〔J2EE サーバ用オプション〕 [27,](#page-26-0) [314](#page-313-0) ejb.public.directory〔バッチサーバ用のキー〕 [144](#page-143-0) ejb.server.corefilenum〔J2EE サーバ用オプション〕 [27,](#page-26-0) [319](#page-318-0) ejb.server.corefilenum〔バッチサーバ用のキー〕 [145](#page-144-0) ejb.server.log.directory〔J2EE サーバ用オプショ ン〕 [28,](#page-27-0) [314](#page-313-0) ejb.server.log.directory〔バッチサーバ用のキー〕 [145](#page-144-0) ejb.server.log.stderr.filesize〔J2EE サーバ用オプ ション〕 [29,](#page-28-0) [320](#page-319-0) ejb.server.log.stderr.filesize〔バッチサーバ用の キー〕 [145](#page-144-0) ejb.server.log.stdout.filesize〔J2EE サーバ用オプ ション〕 [29,](#page-28-0) [319](#page-318-0) ejb.server.log.stdout.filesize〔バッチサーバ用の キー〕 [145](#page-144-0) ejbApplicationTable [716](#page-715-0) ejbserver.application.InitTermProcessClasses 〔J2EE サーバのカスタマイズ用キー〕 [38](#page-37-0) ejbserver.application.InitTermProcessClasses 〔バッチサーバ用のキー〕 [149](#page-148-0)
ejbserver.application.userlog.CJLogHandler.<ハ ンドラ名称>.appname〔J2EE サーバのカスタマイ ズ用キー〕 [38](#page-37-0) ejbserver.application.userlog.CJLogHandler.<ハ ンドラ名称>.appname〔Java アプリケーション〕 [523](#page-522-0) ejbserver.application.userlog.CJLogHandler.<ハ ンドラ名称>.appname〔バッチサーバ用のキー〕 [149](#page-148-0) ejbserver.application.userlog.CJLogHandler.<ハ ンドラ名称>.autoFlush.enabled〔Java アプリケー ション〕 [523](#page-522-0) ejbserver.application.userlog.CJLogHandler.<ハ ンドラ名称>.count〔J2EE サーバのカスタマイズ用 キー〕 [38](#page-37-0) ejbserver.application.userlog.CJLogHandler.<ハ ンドラ名称>.count〔Java アプリケーション〕 [524](#page-523-0) ejbserver.application.userlog.CJLogHandler.<ハ ンドラ名称>.count〔バッチサーバ用のキー〕 [149](#page-148-0) ejbserver.application.userlog.CJLogHandler.<ハ ンドラ名称>.encoding〔J2EE サーバのカスタマイ ズ用キー〕 [38](#page-37-0) ejbserver.application.userlog.CJLogHandler.<ハ ンドラ名称>.encoding〔Java アプリケーション〕 [524](#page-523-0) ejbserver.application.userlog.CJLogHandler.<ハ ンドラ名称>.encoding〔バッチサーバ用のキー〕 [149](#page-148-0) ejbserver.application.userlog.CJLogHandler.<ハ ンドラ名称>.filter〔J2EE サーバのカスタマイズ用 キー〕 [39](#page-38-0) ejbserver.application.userlog.CJLogHandler.<ハ ンドラ名称>.filter〔Java アプリケーション〕 [524](#page-523-0) ejbserver.application.userlog.CJLogHandler.<ハ ンドラ名称>.filter〔バッチサーバ用のキー〕 [149](#page-148-0) ejbserver.application.userlog.CJLogHandler.<ハ ンドラ名称>.formatter〔J2EE サーバのカスタマイ ズ用キー〕 [39](#page-38-0) ejbserver.application.userlog.CJLogHandler.<ハ ンドラ名称>.formatter〔Java アプリケーション〕 [524](#page-523-0) ejbserver.application.userlog.CJLogHandler.<ハ ンドラ名称>.formatter〔バッチサーバ用のキー〕

ejbserver.application.userlog.CJLogHandler.<ハ ンドラ名称>.level〔J2EE サーバのカスタマイズ用 キー〕 [40](#page-39-0)

ejbserver.application.userlog.CJLogHandler.<ハ ンドラ名称>.level〔Java アプリケーション〕 [524](#page-523-0) ejbserver.application.userlog.CJLogHandler.<ハ ンドラ名称>.level〔バッチサーバ用のキー〕 [150](#page-149-0) ejbserver.application.userlog.CJLogHandler.<ハ ンドラ名称>.limit〔J2EE サーバのカスタマイズ用 キー〕 [40](#page-39-0) ejbserver.application.userlog.CJLogHandler.<ハ ンドラ名称>.limit〔Java アプリケーション〕 [524](#page-523-0) ejbserver.application.userlog.CJLogHandler.<ハ ンドラ名称>.limit〔バッチサーバ用のキー〕 [150](#page-149-0) ejbserver.application.userlog.CJLogHandler.<ハ

ンドラ名称>.msgid〔J2EE サーバのカスタマイズ用 キー〕 [40](#page-39-0) ejbserver.application.userlog.CJLogHandler.<ハ

ンドラ名称>.msgid〔Java アプリケーション〕 [525](#page-524-0) ejbserver.application.userlog.CJLogHandler.<ハ ンドラ名称>.msgid〔バッチサーバ用のキー〕 [150](#page-149-0) ejbserver.application.userlog.CJLogHandler.<ハ ンドラ名称>.path〔J2EE サーバのカスタマイズ用 キー〕 [40](#page-39-0)

ejbserver.application.userlog.CJLogHandler.<ハ ンドラ名称>.path〔Java アプリケーション〕 [525](#page-524-0) ejbserver.application.userlog.CJLogHandler.<ハ ンドラ名称>.path〔バッチサーバ用のキー〕 [150](#page-149-0) ejbserver.application.userlog.CJLogHandler.<ハ ンドラ名称>.separator〔J2EE サーバのカスタマイ ズ用キー〕 [41](#page-40-0)

ejbserver.application.userlog.CJLogHandler.<ハ ンドラ名称>.separator〔Java アプリケーション〕 [525](#page-524-0)

ejbserver.application.userlog.CJLogHandler.<ハ ンドラ名称>.separator〔バッチサーバ用のキー〕 [150](#page-149-0)

ejbserver.application.userlog.Logger.<ロガー名 称>.filter〔J2EE サーバのカスタマイズ用キー〕 [42](#page-41-0) ejbserver.application.userlog.Logger.<ロガー名 称>.filter〔Java アプリケーション〕 [525](#page-524-0)

ejbserver.application.userlog.Logger.<ロガー名 称>.filter〔バッチサーバ用のキー〕 [150](#page-149-0)

[150](#page-149-0)

ejbserver.application.userlog.Logger.<ロガー名 称>.handlers〔J2EE サーバのカスタマイズ用キー〕 [42](#page-41-0) ejbserver.application.userlog.Logger.<ロガー名 称>.handlers〔Java アプリケーション〕 [525](#page-524-0) ejbserver.application.userlog.Logger.<ロガー名 称>.handlers〔バッチサーバ用のキー〕 [150](#page-149-0) ejbserver.application.userlog.Logger.<ロガー名 称>.level〔J2EE サーバのカスタマイズ用キー〕 [43](#page-42-0) ejbserver.application.userlog.Logger.<ロガー名 称>.level〔Java アプリケーション〕 [526](#page-525-0) ejbserver.application.userlog.Logger.<ロガー名 称>.level〔バッチサーバ用のキー〕 [150](#page-149-0) ejbserver.application.userlog.Logger.<ロガー名 称>.useParentHandlers〔Java アプリケーション〕 [526](#page-525-0) ejbserver.application.userlog.Logger.<ロガー名 称>.useParentHandlers〔バッチサーバ用のキー〕 [150](#page-149-0) ejbserver.application.userlog.Logger.<ロガー名 称>.useParentHandler〔J2EE サーバのカスタマイ ズ用キー〕 [43](#page-42-0) ejbserver.application.userlog.loggers〔J2EE サーバのカスタマイズ用キー〕 [41](#page-40-0) ejbserver.application.userlog.loggers〔Java アプ リケーション〕 [525](#page-524-0) ejbserver.application.userlog.loggers〔バッチ サーバ用のキー〕 [150](#page-149-0) ejbserver.batch.application.exit.enabled〔バッ チサーバ用のキー〕 [150](#page-149-0) ejbserver.batch.gc.watch.threshold〔バッチサー バ用のキー〕 [151](#page-150-0) ejbserver.batch.queue.length〔バッチサーバ用の キー〕 [151](#page-150-0) ejbserver.batch.schedule.group.name〔バッチ サーバ用のキー〕 [151](#page-150-0) ejbserver.bv.limit.max\_validation\_message 〔J2EE サーバのカスタマイズ用キー〕 [44](#page-43-0) ejbserver.client.ctm.RequestPriority〔J2EE サー バのカスタマイズ用キー〕 [45](#page-44-0) ejbserver.client.ctm.RequestPriority〔Java アプ リケーション〕 [527](#page-526-0)

ejbserver.client.ctm.RequestPriority〔バッチアプ リケーション用のキー〕 [172](#page-171-0) ejbserver.client.ctm.RequestPriority〔バッチサー バ用のキー〕 [151](#page-150-0) ejbserver.client.ejb.log〔Java アプリケーション〕 [527](#page-526-0) ejbserver.client.log.appid〔Java アプリケーショ ン〕 [527](#page-526-0) ejbserver.client.log.directory〔Java アプリケー ション〕 [528](#page-527-0) ejbserver.client.log.lockInterval〔Java アプリ ケーション〕 [528](#page-527-0) ejbserver.client.log.lockRetryCount〔Java アプリ ケーション〕 [528](#page-527-0) ejbserver.client.transaction.clientName〔Java アプリケーション〕 [529](#page-528-0) ejbserver.client.transaction.enabled〔Java アプ リケーション〕 [529](#page-528-0) ejbserver.commonj.WorkManager.non\_daemo n\_work\_threads〔J2EE サーバのカスタマイズ用 キー〕 [45](#page-44-0) ejbserver.compiler.jvm.maxHeapSize [284](#page-283-0) ejbserver.compiler.jvm.maxHeapSize〔J2EE サーバのカスタマイズ用キー〕 [45](#page-44-0) ejbserver.compiler.jvm.minHeapSize [284](#page-283-0) ejbserver.compiler.jvm.minHeapSize〔J2EE サー バのカスタマイズ用キー〕 [45](#page-44-0) ejbserver.connectionpool.applicationAuthentic ation.disabled〔J2EE サーバのカスタマイズ用キー〕 [46,](#page-45-0) [315](#page-314-0) ejbserver.connectionpool.applicationAuthentic ation.disabled〔バッチサーバ用のキー〕 [151](#page-150-0) ejbserver.connectionpool.association.enabled DespiteUnshareableSetting〔J2EE サーバのカス タマイズ用キー〕 [47,](#page-46-0) [315](#page-314-0) ejbserver.connectionpool.association.enabled 〔J2EE サーバのカスタマイズ用キー〕 [46](#page-45-0) ejbserver.connectionpool.association.enabled 〔バッチサーバ用のキー〕 [151](#page-150-0) ejbserver.connectionpool.sharingOutsideTrans actionScope.enabled〔J2EE サーバのカスタマイズ 用キー〕 [47,](#page-46-0) [315](#page-314-0)

ejbserver.connectionpool.sharingOutsideTrans actionScope.enabled〔バッチサーバ用のキー〕 [152](#page-151-0) ejbserver.connectionpool.validation.timeout 〔J2EE サーバのカスタマイズ用キー〕 [48](#page-47-0) ejbserver.connectionpool.validation.timeout 〔バッチサーバ用のキー〕 [152](#page-151-0) ejbserver.connector.logwriter.filenum〔J2EE サーバのカスタマイズ用キー〕 [48](#page-47-0) ejbserver.connector.logwriter.filenum〔バッチ サーバ用のキー〕 [152](#page-151-0) ejbserver.connector.logwriter.filesize〔J2EE サーバのカスタマイズ用キー〕 [48](#page-47-0) ejbserver.connector.logwriter.filesize〔バッチ サーバ用のキー〕 [152](#page-151-0) ejbserver.connector.statementpool.clear.backc ompat〔J2EE サーバのカスタマイズ用キー〕 [48](#page-47-0) ejbserver.container.audit\_trail.enabled〔J2EE サーバのカスタマイズ用キー〕 [49](#page-48-0) ejbserver.container.audit\_trail.enabled〔バッチ サーバ用のキー〕 [152](#page-151-0) ejbserver.container.bmp.backcompatible 〔J2EE サーバのカスタマイズ用キー〕 [49](#page-48-0), [315](#page-314-0) ejbserver.container.ejbhome.sessionbean.reco nnect.enabled〔J2EE サーバのカスタマイズ用 キー〕 [49,](#page-48-0) [316](#page-315-0) ejbserver.container.passivate.scan.interval 〔J2EE サーバのカスタマイズ用キー〕 [49](#page-48-0) ejbserver.container.rebindpolicy〔J2EE サーバの カスタマイズ用キー〕 [50,](#page-49-0) [316](#page-315-0) ejbserver.container.rebindpolicy〔Java アプリ ケーション〕 [529](#page-528-0) ejbserver.container.rebindpolicy〔バッチアプリ ケーション用のキー〕 [172](#page-171-0) ejbserver.container.remove.scan.interval〔J2EE サーバのカスタマイズ用キー〕 [50](#page-49-0) ejbserver.container.security.disabled〔J2EE サーバのカスタマイズ用キー〕 [50,](#page-49-0) [316](#page-315-0) ejbserver.ctm.ActivateTimeOut〔J2EE サーバの カスタマイズ用キー〕 [51](#page-50-0) ejbserver.ctm.ActivateTimeOut〔バッチサーバ用 のキー〕 [152](#page-151-0)

ejbserver.ctm.CTMDomain〔J2EE サーバのカスタ マイズ用キー〕 [51,](#page-50-0) [316](#page-315-0) ejbserver.ctm.CTMDomain〔バッチサーバ用の キー〕 [152](#page-151-0) ejbserver.ctm.CTMID〔J2EE サーバのカスタマイズ 用キー〕 [51](#page-50-0) ejbserver.ctm.CTMID〔バッチサーバ用のキー〕 [152](#page-151-0) ejbserver.ctm.CTMMyHost〔J2EE サーバのカスタ マイズ用キー〕 [52,](#page-51-0) [316](#page-315-0) ejbserver.ctm.CTMMyHost〔バッチサーバ用の キー〕 [152](#page-151-0) ejbserver.ctm.DeactivateTimeOut〔J2EE サーバ のカスタマイズ用キー〕 [52](#page-51-0) ejbserver.ctm.DeactivateTimeOut〔バッチサーバ 用のキー〕 [152](#page-151-0) ejbserver.ctm.enabled〔J2EE サーバのカスタマイ ズ用キー〕 [52,](#page-51-0) [316](#page-315-0) ejbserver.ctm.enabled〔バッチサーバ用のキー〕 [153](#page-152-0) ejbserver.ctm.QueueLength〔J2EE サーバのカス タマイズ用キー〕 [53](#page-52-0) ejbserver.ctm.useGlobalJNDI〔J2EE サーバのカ スタマイズ用キー〕 [53](#page-52-0) ejbserver.cui.checkmethod.compatible〔サーバ 管理コマンドのカスタマイズ用キー〕 [363](#page-362-0) ejbserver.cui.exitcode.compatible〔サーバ管理コ マンドのカスタマイズ用キー〕 [364](#page-363-0) ejbserver.cui.logfile.compatible〔サーバ管理コマ ンドのカスタマイズ用キー〕 [364](#page-363-0) ejbserver.cui.optionalname.enabled〔サーバ管理 コマンドのカスタマイズ用キー〕 [365](#page-364-0) ejbserver.deploy.annotations.load\_check.enabl ed〔J2EE サーバのカスタマイズ用キー〕 [54](#page-53-0) ejbserver.deploy.annotations.load\_check.enabl ed〔サーバ管理コマンドのカスタマイズ用キー〕 [365](#page-364-0) ejbserver.deploy.annotations.load\_libjars.enabl ed〔J2EE サーバのカスタマイズ用キー〕 [53](#page-52-0) ejbserver.deploy.app.stopforcibly.disabled 〔J2EE サーバのカスタマイズ用キー〕 [54](#page-53-0), [316](#page-315-0) ejbserver.deploy.context.check\_interval〔J2EE サーバのカスタマイズ用キー〕 [54](#page-53-0)

ejbserver.deploy.context.reload\_scope〔J2EE サーバのカスタマイズ用キー〕 [55](#page-54-0) ejbserver.deploy.context.update.interval〔J2EE サーバのカスタマイズ用キー〕 [55](#page-54-0) ejbserver.deploy.exclusive.lockAliveInterval 〔J2EE サーバのカスタマイズ用キー〕 [55](#page-54-0), [316](#page-315-0) ejbserver.deploy.exclusive.lockAliveInterval 〔バッチサーバ用のキー〕 [153](#page-152-0) ejbserver.deploy.LibraryConflictAvoid.<J2EE ア プリケーション名>.enabled〔J2EE サーバのカスタ マイズ用キー〕 [57](#page-56-0) ejbserver.deploy.LibraryConflictAvoid.<J2EE ア プリケーション名>.package〔J2EE サーバのカスタ マイズ用キー〕 [57](#page-56-0) ejbserver.deploy.LibraryConflictAvoid.<J2EE ア プリケーション名>.resource\_dir〔J2EE サーバのカ スタマイズ用キー〕 [58](#page-57-0) ejbserver.deploy.resourcefile.scramble.enabled 〔J2EE サーバのカスタマイズ用キー〕 [55](#page-54-0) ejbserver.deploy.resourcefile.scramble.enabled 〔バッチサーバ用のキー〕 [153](#page-152-0) ejbserver.deploy.session.work.directory〔J2EE サーバのカスタマイズ用キー〕 [56](#page-55-0) ejbserver.deploy.stub.generation.scope〔J2EE サーバのカスタマイズ用キー〕 [56,](#page-55-0) [316](#page-315-0) ejbserver.distributedtx.ots.recoverFailMessage Count〔J2EE サーバのカスタマイズ用キー〕 [59](#page-58-0) ejbserver.distributedtx.ots.status.directory1 〔J2EE サーバのカスタマイズ用キー〕 [59](#page-58-0) ejbserver.distributedtx.ots.status.directory1 〔Java アプリケーション〕 [530](#page-529-0) ejbserver.distributedtx.ots.status.directory2 〔J2EE サーバのカスタマイズ用キー〕 [60](#page-59-0) ejbserver.distributedtx.ots.status.directory2 〔Java アプリケーション〕 [530](#page-529-0) ejbserver.distributedtx.recovery.completionCh eckOnStopping.timeout〔J2EE サーバのカスタマ イズ用キー〕 [60,](#page-59-0) [316](#page-315-0) ejbserver.distributedtx.recovery.port〔J2EE サー バのカスタマイズ用キー〕 [61](#page-60-0) ejbserver.distributedtx.recovery.port〔Java アプ リケーション〕 [530](#page-529-0)

ejbserver.distributedtx.rollbackClientTxOnSyst emException〔J2EE サーバのカスタマイズ用キー〕 [61](#page-60-0) ejbserver.distributedtx.XATransaction.enabled 〔J2EE サーバのカスタマイズ用キー〕 [61](#page-60-0) ejbserver.DynamicStubLoading.Enabled〔J2EE サーバのカスタマイズ用キー〕 [62](#page-61-0) ejbserver.ejb.cmp20.cmr.use.existing\_table 〔J2EE サーバのカスタマイズ用キー〕 [62](#page-61-0), [316](#page-315-0) ejbserver.ejb.timerservice.maxCallbackThreads 〔J2EE サーバのカスタマイズ用キー〕 [63](#page-62-0) ejbserver.ejb.timerservice.retryCount〔J2EE サーバのカスタマイズ用キー〕 [63](#page-62-0) ejbserver.ejb.timerservice.retryInterval〔J2EE サーバのカスタマイズ用キー〕 [63](#page-62-0) ejbserver.ext.method\_observation.interval 〔J2EE サーバのカスタマイズ用キー〕 [63](#page-62-0) ejbserver.ext.method\_observation.interval 〔バッチサーバ用のキー〕 [153](#page-152-0) ejbserver.http.port〔J2EE サーバのカスタマイズ用 キー〕 [64](#page-63-0) ejbserver.http.port〔バッチサーバ用のキー〕 [153](#page-152-0) ejbserver.instrumentation.enabled〔J2EE サーバ のカスタマイズ用キー〕 [64](#page-63-0) ejbserver.instrumentation.enabled〔バッチサー バ用のキー〕 [154](#page-153-0) ejbserver.javaee.batch.<J2EE アプリケーション名 >.appTag〔J2EE サーバのカスタマイズ用キー〕 [64](#page-63-0) ejbserver.javaee.batch.<J2EE アプリケーション名 >.executorService.jndiName〔J2EE サーバのカス タマイズ用キー〕 [65](#page-64-0) ejbserver.javaee.batch.executorService.<JNDI 名>.keepAliveTime〔J2EE サーバのカスタマイズ用 キー〕 [65](#page-64-0) ejbserver.javaee.batch.executorService.<JNDI 名>.maxThreads〔J2EE サーバのカスタマイズ用 キー〕 [65](#page-64-0) ejbserver.javaee.batch.executorService.<JNDI 名>.minThreads〔J2EE サーバのカスタマイズ用 キー〕 [65](#page-64-0) ejbserver.javaee.batch.executorService.<JNDI 名>.queueSize〔J2EE サーバのカスタマイズ用 キー〕 [65](#page-64-0)

ejbserver.javaee.batch.jobRepository.autoCrea te.enabled〔J2EE サーバのカスタマイズ用キー〕[65](#page-64-0)

ejbserver.javaee.batch.jobRepository.jndiNam e〔J2EE サーバのカスタマイズ用キー〕 [65](#page-64-0)

ejbserver.javaee.cdi.beanIdentifierIndexOptimi zation〔J2EE サーバのカスタマイズ用キー〕 [66](#page-65-0)

ejbserver.javaee.cdi.beansXmlRequired〔J2EE サーバのカスタマイズ用キー〕 [66](#page-65-0)

ejbserver.javaee.cdi.webInfLibJarsEnabled 〔J2EE サーバのカスタマイズ用キー〕 [66](#page-65-0)

ejbserver.javaee.concurrent.hungCheckInterval Seconds〔J2EE サーバのカスタマイズ用キー〕 [66](#page-65-0)

ejbserver.javaee.concurrent.managedExecutor Service.<JNDI 名>.awaitTerminationSeconds 〔J2EE サーバのカスタマイズ用キー〕 [67](#page-66-0)

ejbserver.javaee.concurrent.managedExecutor Service.<JNDI 名>.corePoolSize〔J2EE サーバの カスタマイズ用キー〕 [67](#page-66-0)

ejbserver.javaee.concurrent.managedExecutor Service.<JNDI 名>.hungAfterSeconds〔J2EE サーバのカスタマイズ用キー〕 [67](#page-66-0)

ejbserver.javaee.concurrent.managedExecutor Service.<JNDI 名>.keepAliveSeconds〔J2EE サーバのカスタマイズ用キー〕 [67](#page-66-0)

ejbserver.javaee.concurrent.managedExecutor Service.<JNDI 名>.longRunningTasks〔J2EE サーバのカスタマイズ用キー〕 [67](#page-66-0)

ejbserver.javaee.concurrent.managedExecutor Service.<JNDI 名>.maxPoolSize〔J2EE サーバの カスタマイズ用キー〕 [67](#page-66-0)

ejbserver.javaee.concurrent.managedExecutor Service.<JNDI 名>.taskQueueCapacity〔J2EE サーバのカスタマイズ用キー〕 [67](#page-66-0)

ejbserver.javaee.concurrent.managedExecutor Service.<JNDI 名>.threadLifeTimeSeconds 〔J2EE サーバのカスタマイズ用キー〕 [68](#page-67-0)

ejbserver.javaee.concurrent.managedExecutor Service.<JNDI 名>.threadPriority〔J2EE サーバの カスタマイズ用キー〕 [68](#page-67-0)

ejbserver.javaee.concurrent.managedExecutor Service.jndiNames〔J2EE サーバのカスタマイズ用 キー〕 [68](#page-67-0)

ejbserver.javaee.concurrent.managedSchedule dExecutorService.<JNDI 名

>.awaitTerminationSeconds〔J2EE サーバのカス タマイズ用キー〕 [68](#page-67-0)

ejbserver.javaee.concurrent.managedSchedule dExecutorService.<JNDI 名>.corePoolSize 〔J2EE サーバのカスタマイズ用キー〕 [68](#page-67-0)

ejbserver.javaee.concurrent.managedSchedule dExecutorService.<JNDI 名>.hungAfterSeconds 〔J2EE サーバのカスタマイズ用キー〕 [68](#page-67-0)

ejbserver.javaee.concurrent.managedSchedule dExecutorService.<JNDI 名>.keepAliveSeconds 〔J2EE サーバのカスタマイズ用キー〕 [68](#page-67-0)

ejbserver.javaee.concurrent.managedSchedule dExecutorService.<JNDI 名>.longRunningTasks 〔J2EE サーバのカスタマイズ用キー〕 [69](#page-68-0)

ejbserver.javaee.concurrent.managedSchedule dExecutorService.<JNDI 名

>.threadLifeTimeSeconds〔J2EE サーバのカスタ マイズ用キー〕 [69](#page-68-0)

ejbserver.javaee.concurrent.managedSchedule dExecutorService.<JNDI 名>.threadPriority 〔J2EE サーバのカスタマイズ用キー〕 [69](#page-68-0)

ejbserver.javaee.concurrent.managedSchedule dExecutorService.jndiNames〔J2EE サーバのカス タマイズ用キー〕 [69](#page-68-0)

ejbserver.javaee.concurrent.managedThreadFa ctory.<JNDI 名>.threadPriority〔J2EE サーバのカ スタマイズ用キー〕 [69](#page-68-0)

ejbserver.javaee.concurrent.managedThreadFa ctory.jndiNames〔J2EE サーバのカスタマイズ用 キー〕 [69](#page-68-0)

ejbserver.javaee.jaxrs.config.client.connectTim eout〔J2EE サーバのカスタマイズ用キー〕 [69](#page-68-0)

ejbserver.javaee.jaxrs.config.client.readTimeou t〔J2EE サーバのカスタマイズ用キー〕 [69](#page-68-0)

ejbserver.javaee.jaxrs.json.maxDepth〔J2EE サーバのカスタマイズ用キー〕 [70](#page-69-0)

ejbserver.javaeeLogfilter.msgids〔J2EE サーバの カスタマイズ用キー〕 [70](#page-69-0)

ejbserver.jca.adapter.tp1.bind\_host〔J2EE サー バのカスタマイズ用キー〕 [70](#page-69-0)

ejbserver.jndi.cache.interval.clear.option〔J2EE サーバのカスタマイズ用キー〕 [71](#page-70-0)

ejbserver.jndi.cache.interval.clear.option〔Java アプリケーション〕 [531](#page-530-0) ejbserver.jndi.cache.interval.clear.option〔バッ チサーバ用のキー〕 [154](#page-153-0) ejbserver.jndi.cache.interval〔J2EE サーバのカス タマイズ用キー〕 [71](#page-70-0) ejbserver.jndi.cache.interval〔Java アプリケー ション〕 [531](#page-530-0) ejbserver.jndi.cache.interval〔バッチサーバ用の キー〕 [154](#page-153-0) ejbserver.jndi.cache.reference [J2EE サーバのカ スタマイズ用キー〕 [71,](#page-70-0) [316](#page-315-0) ejbserver.jndi.cache.reference〔バッチサーバ用の キー〕 [154](#page-153-0) ejbserver.jndi.cache〔J2EE サーバのカスタマイズ 用キー〕 [71](#page-70-0) ejbserver.jndi.cache〔Java アプリケーション〕 [531](#page-530-0) ejbserver.jndi.cache〔バッチサーバ用のキー〕 [154](#page-153-0) ejbserver.jndi.global.enabled〔J2EE サーバのカ スタマイズ用キー〕 [71](#page-70-0) ejbserver.jndi.log.message.verbosemode [542](#page-541-0) ejbserver.jndi.namingservice.group.<Specify group name>.providerurls〔J2EE サーバのカスタ マイズ用キー〕 [72](#page-71-0) ejbserver.jndi.namingservice.group.<Specify group name>.providerurls〔Java アプリケーショ ン〕 [532](#page-531-0) ejbserver.jndi.namingservice.group.<Specify group name>.providerurls〔バッチサーバ用の キー〕 [154](#page-153-0) ejbserver.jndi.namingservice.group.list〔J2EE サーバのカスタマイズ用キー〕 [72](#page-71-0) ejbserver.jndi.namingservice.group.list〔Java ア プリケーション〕 [532](#page-531-0) ejbserver.jndi.namingservice.group.list〔バッチ サーバ用のキー〕 [154](#page-153-0) ejbserver.jndi.request.timeout〔J2EE サーバのカ スタマイズ用キー〕 [72](#page-71-0) ejbserver.jndi.request.timeout〔Java アプリケー ション〕 [532](#page-531-0) ejbserver.jndi.request.timeout〔バッチアプリケー ション用のキー〕 [172](#page-171-0)

ejbserver.jndi.request.timeout〔バッチサーバ用の キー〕 [154](#page-153-0) ejbserver.jpa.cdiEnabled〔J2EE サーバのカスタマ イズ用キー〕 [73](#page-72-0) ejbserver.jpa.defaultJtaDsName〔J2EE サーバの カスタマイズ用キー〕 [72](#page-71-0) ejbserver.jpa.defaultNonJtaDsName〔J2EE サーバのカスタマイズ用キー〕 [72](#page-71-0) ejbserver.jpa.defaultProviderClassName〔J2EE サーバのカスタマイズ用キー〕 [73](#page-72-0) ejbserver.jpa.disable〔J2EE サーバのカスタマイズ 用キー〕 [73](#page-72-0) ejbserver.jpa.emfprop.<property key> [J2EE サーバのカスタマイズ用キー〕 [73](#page-72-0) ejbserver.jpa.overrideJtaDsName〔J2EE サーバ のカスタマイズ用キー〕 [73](#page-72-0) ejbserver.jpa.overrideNonJtaDsName〔J2EE サーバのカスタマイズ用キー〕 [73](#page-72-0) ejbserver.jpa.overrideProvider〔J2EE サーバのカ スタマイズ用キー〕 [73](#page-72-0) ejbserver.jta.TransactionManager.defaultTime Out〔J2EE サーバのカスタマイズ用キー〕 [74](#page-73-0) ejbserver.jta.TransactionManager.defaultTime Out〔Java アプリケーション〕 [532](#page-531-0) ejbserver.jta.TransactionManager.defaultTime Out〔バッチサーバ用のキー〕 [154](#page-153-0) ejbserver.logger.access\_log.nio\_http.enabled 〔J2EE サーバのカスタマイズ用キー〕 [74](#page-73-0) ejbserver.logger.access\_log.nio\_http.format 〔J2EE サーバのカスタマイズ用キー〕 [74](#page-73-0) ejbserver.logger.access\_log.websocket.enable d〔J2EE サーバのカスタマイズ用キー〕 [74](#page-73-0) ejbserver.logger.access\_log.websocket.format 〔J2EE サーバのカスタマイズ用キー〕 [75](#page-74-0) ejbserver.logger.channels.define.<チャネル名 >.filenum〔J2EE サーバのカスタマイズ用キー〕 [75](#page-74-0) ejbserver.logger.channels.define.<チャネル名 >.filenum〔Java アプリケーション〕 [533](#page-532-0) ejbserver.logger.channels.define.<チャネル名 >.filenum〔バッチサーバ用のキー〕 [154](#page-153-0) ejbserver.logger.channels.define.<チャネル名 >.filesize〔J2EE サーバのカスタマイズ用キー〕 [76](#page-75-0)

ejbserver.logger.channels.define.<チャネル名 >.filesize〔Java アプリケーション〕 [533](#page-532-0) ejbserver.logger.channels.define.<チャネル名 >.filesize〔バッチサーバ用のキー〕 [155](#page-154-0) ejbserver.logger.DevelopmentLogFile.level 〔J2EE サーバのカスタマイズ用キー〕 [75](#page-74-0) ejbserver.logger.enabled.\*〔J2EE サーバのカスタ マイズ用キー〕 [77](#page-76-0) ejbserver.logger.enabled.\*〔Java アプリケーショ ン〕 [533](#page-532-0) ejbserver.logger.enabled.\*〔サーバ管理コマンドの カスタマイズ用キー〕 [366](#page-365-0) ejbserver.logger.enabled.\*〔バッチサーバ用の キー〕 [155](#page-154-0) ejbserver.logger.rotationStyle〔J2EE サーバのカ スタマイズ用キー〕 [77](#page-76-0) ejbserver.logger.rotationStyle〔バッチサーバ用の キー〕 [155](#page-154-0) ejbserver.logger.rotationTime〔J2EE サーバのカ スタマイズ用キー〕 [77](#page-76-0) ejbserver.logger.systemlog.enabled〔J2EE サー バのカスタマイズ用キー〕 [77](#page-76-0) ejbserver.management.JVM.stats\_monitor.Full GCCount.enabled〔J2EE サーバのカスタマイズ用 キー〕 [78](#page-77-0) ejbserver.management.JVM.stats\_monitor.Full GCCount.enabled〔バッチサーバ用のキー〕 [155](#page-154-0) ejbserver.management.JVM.stats\_monitor.Full GCCount.interval〔J2EE サーバのカスタマイズ用 キー〕 [78](#page-77-0) ejbserver.management.JVM.stats\_monitor.Full GCCount.interval〔バッチサーバ用のキー〕 [155](#page-154-0) ejbserver.management.JVM.stats\_monitor.Full GCCount.threshold〔J2EE サーバのカスタマイズ用 キー〕 [78](#page-77-0) ejbserver.management.JVM.stats\_monitor.Full GCCount.threshold〔バッチサーバ用のキー〕 [155](#page-154-0) ejbserver.management.statistics.interval〔J2EE サーバのカスタマイズ用キー〕 [79](#page-78-0) ejbserver.management.statistics.interval〔バッ チサーバ用のキー〕 [156](#page-155-0) ejbserver.management.stats\_file.base\_time 〔J2EE サーバのカスタマイズ用キー〕 [79](#page-78-0)

ejbserver.management.stats\_file.base\_time 〔バッチサーバ用のキー〕 [156](#page-155-0)

ejbserver.management.stats\_file.dir〔J2EE サー バのカスタマイズ用キー〕 [79](#page-78-0)

ejbserver.management.stats\_file.dir〔バッチサー バ用のキー〕 [156](#page-155-0)

ejbserver.management.stats\_file.enabled 〔J2EE サーバのカスタマイズ用キー〕 [79](#page-78-0)

ejbserver.management.stats\_file.enabled〔バッ チサーバ用のキー〕 [156](#page-155-0)

ejbserver.management.stats\_file.num 〔J2EE サーバのカスタマイズ用キー〕 [79](#page-78-0)

ejbserver.management.stats\_file.num〔バッチ サーバ用のキー〕 [156](#page-155-0)

ejbserver.management.stats\_file.period〔J2EE サーバのカスタマイズ用キー〕 [80](#page-79-0)

ejbserver.management.stats\_file.period〔バッチ サーバ用のキー〕 [156](#page-155-0)

ejbserver.management.webcontainer.stats\_mo nitor.waiting\_request\_count.enabled〔J2EE サー バのカスタマイズ用キー〕 [80](#page-79-0)

ejbserver.management.webcontainer.stats\_mo nitor.waiting\_request\_count.high\_threshold 〔J2EE サーバのカスタマイズ用キー〕 [80](#page-79-0)

ejbserver.management.webcontainer.stats\_mo nitor.waiting\_request\_count.low\_threshold 〔J2EE サーバのカスタマイズ用キー〕 [81](#page-80-0)

ejbserver.management.webcontainer.stats\_mo nitor.whole\_waiting\_request\_count.enabled 〔J2EE サーバのカスタマイズ用キー〕 [80](#page-79-0)

ejbserver.management.webcontainer.stats\_mo nitor.whole\_waiting\_request\_count.high\_thresh old〔J2EE サーバのカスタマイズ用キー〕 [80](#page-79-0)

ejbserver.management.webcontainer.stats\_mo nitor.whole\_waiting\_request\_count.low\_thresh old [J2EE サーバのカスタマイズ用キー]

ejbserver.manager.agent.Agent.conf〔J2EE サー バのカスタマイズ用キー〕 [81,](#page-80-0) [317](#page-316-0)

ejbserver.manager.agent.Agent.conf〔バッチ サーバ用のキー〕 [156](#page-155-0)

ejbserver.manager.agent.Agent.enabled〔J2EE サーバのカスタマイズ用キー〕 [81,](#page-80-0) [317](#page-316-0)

ejbserver.manager.agent.Agent.enabled〔バッ チサーバ用のキー〕 [156](#page-155-0) ejbserver.manager.agent.JP1EventAgent.conf 〔J2EE サーバのカスタマイズ用キー〕 [82](#page-81-0) ejbserver.manager.agent.JP1EventAgent.conf 〔バッチサーバ用のキー〕 [156](#page-155-0) ejbserver.manager.agent.JP1EventAgent.enabl ed〔J2EE サーバのカスタマイズ用キー〕 [82](#page-81-0) ejbserver.manager.agent.JP1EventAgent.enabl ed〔バッチサーバ用のキー〕 [156](#page-155-0) ejbserver.manager.agent.MEventAgent.conf 〔J2EE サーバのカスタマイズ用キー〕 [82](#page-81-0) ejbserver.manager.agent.MEventAgent.conf 〔バッチサーバ用のキー〕 [156](#page-155-0) ejbserver.manager.agent.MEventAgent.enabled 〔J2EE サーバのカスタマイズ用キー〕 [82](#page-81-0) ejbserver.manager.agent.MEventAgent.enabled 〔バッチサーバ用のキー〕 [156](#page-155-0) ejbserver.manager.jp1event.event\_server\_nam e〔J2EE サーバのカスタマイズ用キー〕 [82](#page-81-0), [317](#page-316-0) ejbserver.naming.exec.args〔J2EE サーバのカス タマイズ用キー〕 [82,](#page-81-0) [317](#page-316-0) ejbserver.naming.host〔J2EE サーバのカスタマイ ズ用キー〕 [83](#page-82-0) ejbserver.naming.host〔サーバ管理コマンドのカス タマイズ用キー〕 [366](#page-365-0) ejbserver.naming.host〔バッチサーバ用のキー〕 [157](#page-156-0) ejbserver.naming.nameroot〔J2EE サーバのカス タマイズ用キー〕 [83,](#page-82-0) [317](#page-316-0) ejbserver.naming.nameroot〔バッチサーバ用の キー〕 [157](#page-156-0) ejbserver.naming.port〔J2EE サーバのカスタマイ ズ用キー〕 [84](#page-83-0) ejbserver.naming.port〔サーバ管理コマンドのカス タマイズ用キー〕 [366](#page-365-0) ejbserver.naming.port〔バッチサーバ用のキー〕 [157](#page-156-0) ejbserver.naming.protocol〔J2EE サーバのカスタ マイズ用キー〕 [84,](#page-83-0) [317](#page-316-0) ejbserver.naming.protocol〔サーバ管理コマンドの カスタマイズ用キー〕 [367](#page-366-0)

ejbserver.naming.startupMode〔J2EE サーバのカ スタマイズ用キー〕 [84](#page-83-0) ejbserver.naming.startupRetryCount〔J2EE サー バのカスタマイズ用キー〕 [84](#page-83-0) ejbserver.naming.startupRetryCount〔バッチサー バ用のキー〕 [157](#page-156-0) ejbserver.naming.startupWaitTime〔J2EE サーバ のカスタマイズ用キー〕 [85](#page-84-0) ejbserver.naming.startupWaitTime〔バッチサー バ用のキー〕 [157](#page-156-0) ejbserver.rmi.localinvocation.scope〔J2EE サー バのカスタマイズ用キー〕 [85](#page-84-0) ejbserver.rmi.logger.filenum〔J2EE サーバのカス タマイズ用キー〕 [85](#page-84-0) ejbserver.rmi.logger.filenum〔Management Server 環境設定ファイルのキー〕 [422](#page-421-0) ejbserver.rmi.logger.filesize〔J2EE サーバのカス タマイズ用キー〕 [86](#page-85-0) ejbserver.rmi.logger.filesize〔Management Server 環境設定ファイルのキー〕 [422](#page-421-0) ejbserver.rmi.naming.host〔J2EE サーバのカスタ マイズ用キー〕 [86](#page-85-0) ejbserver.rmi.naming.host〔バッチサーバ用の キー〕 [157](#page-156-0) ejbserver.rmi.naming.port〔J2EE サーバのカスタ マイズ用キー〕 [86](#page-85-0) ejbserver.rmi.naming.port〔バッチサーバ用の キー〕 [157](#page-156-0) ejbserver.rmi.passbyreference〔J2EE サーバのカ スタマイズ用キー〕 [86](#page-85-0) ejbserver.rmi.remote.listener.port〔J2EE サーバ のカスタマイズ用キー〕 [86](#page-85-0) ejbserver.rmi.remote.listener.port〔バッチサーバ 用のキー〕 [157](#page-156-0) ejbserver.rmi.request.timeout〔J2EE サーバのカ スタマイズ用キー〕 [87](#page-86-0) ejbserver.rmi.request.timeout〔Java アプリケー ション〕 [533](#page-532-0) ejbserver.rmi.request.timeout〔サーバ管理コマン ドのカスタマイズ用キー〕 [367](#page-366-0)

ejbserver.rmi.request.timeout〔バッチアプリケー ション用のキー〕 [172](#page-171-0)

ejbserver.rmi.request.timeout〔バッチサーバ用の キー〕 [157](#page-156-0) ejbserver.rmi.stateless.unique\_id.enabled 〔J2EE サーバのカスタマイズ用キー〕 [87](#page-86-0), [317](#page-316-0) ejbserver.security.digest.algorithm〔J2EE サーバ のカスタマイズ用キー〕 [87](#page-86-0) ejbserver.security.service.url〔Java アプリケー ション〕 [534](#page-533-0) ejbserver.server.eheap.httpsession.enabled 〔J2EE サーバのカスタマイズ用キー〕 [88](#page-87-0) ejbserver.server.mutex.invocation.timeout 〔J2EE サーバのカスタマイズ用キー〕 [89](#page-88-0), [317](#page-316-0) ejbserver.server.prf.PRFID〔J2EE サーバのカスタ マイズ用キー〕 [89](#page-88-0) ejbserver.server.prf.PRFID〔Java アプリケーショ ン〕 [534](#page-533-0) ejbserver.server.prf.PRFID〔バッチサーバ用の キー〕 [157](#page-156-0) ejbserver.server.prf.processName [542](#page-541-0) ejbserver.server.threaddump.filenum〔J2EE サーバのカスタマイズ用キー〕 [89](#page-88-0) ejbserver.server.threaddump.filenum〔バッチ サーバ用のキー〕 [157](#page-156-0) ejbserver.serverName〔Java アプリケーション〕 [534](#page-533-0) ejbserver.stateful.passivate.switch〔J2EE サーバ のカスタマイズ用キー〕 [90](#page-89-0) ejbserver.stdoutlog.autoflush〔J2EE サーバのカ スタマイズ用キー〕 [90](#page-89-0) ejbserver.stdoutlog.autoflush〔Java アプリケー ション〕 [535](#page-534-0) ejbserver.stdoutlog.autoflush〔バッチサーバ用の キー〕 [157](#page-156-0) ejbserver.watch.defaultRequestQueue.enabled 〔J2EE サーバのカスタマイズ用キー〕 [91](#page-90-0) ejbserver.watch.defaultRequestQueue.interval 〔J2EE サーバのカスタマイズ用キー〕 [91](#page-90-0) ejbserver.watch.defaultRequestQueue.threshol d〔J2EE サーバのカスタマイズ用キー〕 [91](#page-90-0) ejbserver.watch.defaultRequestQueue.writefile. enabled [J2EE サーバのカスタマイズ用キー] [91](#page-90-0)

ejbserver.watch.enabled〔J2EE サーバのカスタマ イズ用キー〕 [92](#page-91-0) ejbserver.watch.enabled〔バッチサーバ用のキー〕 [158](#page-157-0) ejbserver.watch.fileDescriptor.enabled〔J2EE サーバのカスタマイズ用キー〕 [92](#page-91-0) ejbserver.watch.fileDescriptor.enabled〔バッチ サーバ用のキー〕 [158](#page-157-0) ejbserver.watch.fileDescriptor.interval〔J2EE サーバのカスタマイズ用キー〕 [92](#page-91-0) ejbserver.watch.fileDescriptor.interval〔バッチ サーバ用のキー〕 [158](#page-157-0) ejbserver.watch.fileDescriptor.threshold〔J2EE サーバのカスタマイズ用キー〕 [92](#page-91-0) ejbserver.watch.fileDescriptor.threshold〔バッ チサーバ用のキー〕 [158](#page-157-0) ejbserver.watch.fileDescriptor.writefile.enabled 〔J2EE サーバのカスタマイズ用キー〕 [92](#page-91-0) ejbserver.watch.fileDescriptor.writefile.enabled 〔バッチサーバ用のキー〕 [158](#page-157-0) ejbserver.watch.memory.enabled〔J2EE サーバ のカスタマイズ用キー〕 [92](#page-91-0) ejbserver.watch.memory.enabled〔バッチサーバ 用のキー〕 [158](#page-157-0) ejbserver.watch.memory.interval〔J2EE サーバの カスタマイズ用キー〕 [93](#page-92-0) ejbserver.watch.memory.interval〔バッチサーバ 用のキー〕 [158](#page-157-0) ejbserver.watch.memory.rate2alert.enabled 〔J2EE サーバのカスタマイズ用キー〕 [94](#page-93-0) ejbserver.watch.memory.rate2alert.enabled 〔バッチサーバ用のキー〕 [159](#page-158-0) ejbserver.watch.memory.threshold〔J2EE サー バのカスタマイズ用キー〕 [93](#page-92-0) ejbserver.watch.memory.threshold〔バッチサー バ用のキー〕 [158](#page-157-0) ejbserver.watch.memory.writefile.enabled 〔J2EE サーバのカスタマイズ用キー〕 [93](#page-92-0) ejbserver.watch.memory.writefile.enabled 〔バッチサーバ用のキー〕 [158](#page-157-0) ejbserver.watch.thread.enabled〔J2EE サーバの カスタマイズ用キー〕 [93](#page-92-0)

ejbserver.watch.thread.enabled〔バッチサーバ用 のキー〕 [158](#page-157-0) ejbserver.watch.thread.interval〔J2EE サーバの カスタマイズ用キー〕 [94](#page-93-0) ejbserver.watch.thread.interval〔バッチサーバ用 のキー〕 [158](#page-157-0) ejbserver.watch.thread.threshold〔J2EE サーバ のカスタマイズ用キー〕 [94](#page-93-0) ejbserver.watch.thread.threshold〔バッチサーバ 用のキー〕 [158](#page-157-0) ejbserver.watch.thread.writefile.enabled〔J2EE サーバのカスタマイズ用キー〕 [94](#page-93-0) ejbserver.watch.thread.writefile.enabled〔バッ チサーバ用のキー〕 [158](#page-157-0) ejbserver.watch.threaddump.enabled〔J2EE サーバのカスタマイズ用キー〕 [94](#page-93-0) ejbserver.watch.threaddump.enabled〔バッチ サーバ用のキー〕 [158](#page-157-0) ejbserver.watch.threaddump.interval〔J2EE サーバのカスタマイズ用キー〕 [94](#page-93-0) ejbserver.watch.threaddump.interval〔バッチ サーバ用のキー〕 [158](#page-157-0) ejbserver.watch.threaddump.threshold〔J2EE サーバのカスタマイズ用キー〕 [94](#page-93-0) ejbserver.watch.threaddump.threshold〔バッチ サーバ用のキー〕 [158](#page-157-0) ejbserver.watch.threaddump.writefile.enabled 〔J2EE サーバのカスタマイズ用キー〕 [94](#page-93-0) ejbserver.watch.threaddump.writefile.enabled 〔バッチサーバ用のキー〕 [158](#page-157-0) ejbserver.webj2ee.connectionAutoClose.enabl ed〔J2EE サーバのカスタマイズ用キー〕 [95](#page-94-0) entityBeanHomeTable [729](#page-728-0) entityBeanLocalComponentTable [756](#page-755-0) entityBeanLocalHomeTable [755](#page-754-0) entityBeanRemoteTable [731](#page-730-0) entityBeanTable [727](#page-726-0) ErrorDivideFileNum [269](#page-268-0) ErrorDivideTimeDifference [270](#page-269-0) ErrorDivideTimeInterval [270](#page-269-0) ErrorWraparoundFileNum [270](#page-269-0) ErrorWraparoundFilesize [270](#page-269-0)

## G

Group [263](#page-262-0)

## H

hitachi\_web.properties [24](#page-23-0) HttpsdCustomLogFileDir [270](#page-269-0) HttpsdCustomlogFormat [270](#page-269-0) HttpsdCustomMethod [271](#page-270-0) HttpsdErrorLogFileDir [271](#page-270-0) HttpsdErrorMethod [271](#page-270-0) HttpsdLogFileDir [271](#page-270-0) HttpsdRequestLogFileDir [272](#page-271-0) HttpsdRequestMethod [272](#page-271-0) httpServerConnectorTable [711](#page-710-0) httpServerTable [710](#page-709-0) HTTP Server のログの出力方法を設定するパラメタ [268](#page-267-0) HWSKeepStartServers [263](#page-262-0) HWSLogTimeVerbose [264](#page-263-0) HWSPrfId [267](#page-266-0) HWSRequestIofilter [272](#page-271-0) HWSRequestLogLevel [272](#page-271-0) HWSRequestModuleDebug [273](#page-272-0) HWSRequestModuleInfo [273](#page-272-0) HWSRequestProxy [273](#page-272-0) HWSRequestRequest [273](#page-272-0)

# I

imq.admin.tcp.port〔CJMSP ブローカー個別プロパ ティファイルのキー〕 [377](#page-376-0) imq.autocreate.destination.maxNumMsgs 〔CJMSP ブローカー共通プロパティファイルのキー〕 [375](#page-374-0) imq.autocreate.destination.maxNumMsgs 〔CJMSP ブローカー個別プロパティファイルのキー〕 [379](#page-378-0) imq.autocreate.destination.maxTotalMsgBytes 〔CJMSP ブローカー共通プロパティファイルのキー〕 [375](#page-374-0)

imq.autocreate.destination.maxTotalMsgBytes 〔CJMSP ブローカー個別プロパティファイルのキー〕 [379](#page-378-0) imq.autocreate.queue.consumerFlowLimit 〔CJMSP ブローカー共通プロパティファイルのキー〕 [375](#page-374-0) imq.autocreate.queue.consumerFlowLimit 〔CJMSP ブローカー個別プロパティファイルのキー〕 [380](#page-379-0) imq.autocreate.topic.consumerFlowLimit 〔CJMSP ブローカー共通プロパティファイルのキー〕 [375](#page-374-0) imq.autocreate.topic.consumerFlowLimit 〔CJMSP ブローカー個別プロパティファイルのキー〕 [380](#page-379-0) imq.hostname〔CJMSP ブローカー共通プロパティ ファイルのキー〕 [374](#page-373-0) imq.hostname〔CJMSP ブローカー個別プロパティ ファイルのキー〕 [377](#page-376-0) imq.instanceconfig.version〔CJMSP ブローカー個 別プロパティファイルのキー〕 [381](#page-380-0) imq.jms.tcp.port〔CJMSP ブローカー個別プロパ ティファイルのキー〕 [377](#page-376-0) imq.metrics.interval〔CJMSP ブローカー共通プロ パティファイルのキー〕 [375](#page-374-0) imq.metrics.interval〔CJMSP ブローカー個別プロ パティファイルのキー〕 [380](#page-379-0) imq.persist.file.sync.enabled〔CJMSP ブローカー 共通プロパティファイルのキー〕 [375](#page-374-0) imq.persist.file.sync.enabled〔CJMSP ブローカー 個別プロパティファイルのキー〕 [379](#page-378-0) imq.portmapper.port〔CJMSP ブローカー個別プロ パティファイルのキー〕 [378](#page-377-0)

### J

j2eeApplicationTable [715](#page-714-0) j2eeContainerTable [706](#page-705-0) J2EE アプリケーションを実行するシステムで指定で きるタグ [234](#page-233-0) J2EE アプリケーションを実行するシステムで使用す るファイルの一覧 [174](#page-173-0) J2EE サーバ共通用メッセージマッピングファイル[465](#page-464-0) J2EE サーバ個別用メッセージマッピングファイル[466](#page-465-0) J2EE サーバで使用するファイル [22](#page-21-0) J2EE サーバの JavaVM のシステムプロパティに設定 できるパラメタ [314](#page-313-0) J2EE サーバの拡張パラメタ [318](#page-317-0) J2EE サーバのカスタマイズ用キー [36](#page-35-0) J2EE サーバの互換モードを設定するパラメタ [278](#page-277-0) J2EE サーバ用 Web アプリケーションプロパティファ イル [24](#page-23-0) J2EE サーバ用オプション定義ファイル [25](#page-24-0) J2EE サーバ用オプション定義を設定するパラメタ[312](#page-311-0) J2EE サーバ用セキュリティポリシーファイル [133](#page-132-0) J2EE サーバ用ユーザプロパティファイル [35](#page-34-0) J2EE サーバ用ユーザプロパティを設定するパラメタ [279](#page-278-0) java.endorsed.dirs [542](#page-541-0) java.naming.factory.initial〔J2EE サーバのカスタ マイズ用キー〕 [95](#page-94-0) java.naming.factory.initial〔Java アプリケーショ ン〕 [535](#page-534-0) java.naming.factory.initial〔バッチサーバ用のキー〕 [159](#page-158-0) java.naming.factory.object [542](#page-541-0) java.naming.factory.state [543](#page-542-0) java.naming.provider.url〔Java アプリケーション〕 [535](#page-534-0) java.naming.provider.url〔バッチアプリケーション 用のキー〕 [172](#page-171-0) java.rmi.server.hostname〔Management Server 環境設定ファイルのキー〕 [423](#page-422-0) java.security.policy [544](#page-543-0) javax.rmi.CORBA.PortableRemoteObjectClass [543](#page-542-0) javax.rmi.CORBA.StubClass [543](#page-542-0) javax.rmi.CORBA.UtilClass [543](#page-542-0) javax.xml.datatype.DatatypeFactory〔Java アプ リケーション〕 [536](#page-535-0) javax.xml.parsers.DocumentBuilderFactory 〔Java アプリケーション〕 [536](#page-535-0) javax.xml.parsers.SAXParserFactory〔Java アプ リケーション〕 [536](#page-535-0)

javax.xml.transform.TransformerFactory〔Java アプリケーション〕 [536](#page-535-0) javax.xml.validation.SchemaFactory¥:http¥:// www.w3.org/2001/XMLSchema〔Java アプリ ケーション〕 [536](#page-535-0) javax.xml.xpath.XPathFactory¥:http¥:// java.sun.com/jaxp/xpath/dom〔Java アプリケー ション〕 [536](#page-535-0) Java アプリケーションで使用するファイル [511](#page-510-0) Java アプリケーション用オプション定義ファイル[514](#page-513-0) Java アプリケーション用ユーザプロパティファイル [521](#page-520-0) JP1/IM 連携用システムログメッセージマッピングファ イル [464](#page-463-0) JP1/IM 連携用モニタ起動コマンドの設定ファイル [453](#page-452-0) JP1 イベントへの変換 [467](#page-466-0) JP1 連携を設定するパラメタ [335](#page-334-0) jvm.type〔J2EE サーバ用オプション〕 [29](#page-28-0), [320](#page-319-0) jvm.type〔Java アプリケーション用のキー〕 [519](#page-518-0) jvm.type〔バッチサーバ用のキー〕 [145](#page-144-0) jvmTable [707](#page-706-0)

K

KeepAliveTimeout [264](#page-263-0)

L

lb.ACOS.privilegedexec.password〔負荷分散機定 義プロパティファイルのキー〕 [473](#page-472-0), [486](#page-485-0) lb.host〔負荷分散機定義プロパティファイルのキー〕 [472](#page-471-0), [486](#page-485-0) lb.password〔負荷分散機定義プロパティファイルの キー〕 [473](#page-472-0), [486](#page-485-0) lb.persistence.cookie-insert.cookiename〔ティ ア別プロパティファイルのキー〕 [484](#page-483-0) lb.persistence.method〔ティア別プロパティファイ ルのキー〕 [484](#page-483-0) lb.port〔負荷分散機定義プロパティファイルのキー〕 [473](#page-472-0), [486](#page-485-0) lb.properties [184](#page-183-0) lb.protocol〔負荷分散機定義プロパティファイルの キー〕 [473](#page-472-0), [486](#page-485-0)

lb.timeout〔負荷分散機定義プロパティファイルの キー〕 [473](#page-472-0), [486](#page-485-0) lb.type〔負荷分散機定義プロパティファイルのキー〕 [472](#page-471-0), [486](#page-485-0) lb.user〔負荷分散機定義プロパティファイルのキー〕 [473](#page-472-0), [486](#page-485-0) lb.use〔ティア別プロパティファイルのキー〕 [483](#page-482-0) lb.virtualserver.host〔ティア別プロパティファイル のキー〕 [484](#page-483-0) lb.virtualserver.name〔ティア別プロパティファイ ルのキー〕 [483](#page-482-0) lb.virtualserver.port〔ティア別プロパティファイル のキー〕 [484](#page-483-0) Listen [264](#page-263-0) LogLevel [265](#page-264-0)

### M

maction.<Management アクション ID>.command〔Management アクション実行用プ ロパティファイルのキー〕 [435](#page-434-0) maction.<Management アクション ID>.exclusive\_time〔Management アクション実 行用プロパティファイルのキー〕 [435](#page-434-0) maction.<Management アクション ID>.max\_executable\_actions〔Management ア クション実行用プロパティファイルのキー〕 [436](#page-435-0) maction.<Management アクション ID>.timeout.forced\_stop〔Management アク ション実行用プロパティファイルのキー〕 [435](#page-434-0) maction.<Management アクション ID>.timeout 〔Management アクション実行用プロパティファイ ルのキー〕 [435](#page-434-0) maction.message.<メッセージ ID>.mactions 〔Management アクション実行用プロパティファイ ルのキー〕 [436](#page-435-0) maction.mevent.receiving\_info.keep\_size.max 〔Management アクション実行用プロパティファイ ルのキー〕 [436](#page-435-0) maction.properties [435](#page-434-0) maction.server.<論理サーバ名>.mactions 〔Management アクション実行用プロパティファイ ルのキー〕 [436](#page-435-0)

maction.tier.<Web システム名>.<物理ティア種別 名>.mactions〔Management アクション実行用プ ロパティファイルのキー〕 [436](#page-435-0) maction.unit.<Web システム名>.<サービスユニッ ト名>.mactions〔Management アクション実行用 プロパティファイルのキー〕 [436](#page-435-0) mail.mime.charset〔J2EE サーバのカスタマイズ用 キー〕 [132](#page-131-0) mail.mime.decodefilename〔J2EE サーバのカスタ マイズ用キー〕 [132](#page-131-0) mail.mime.decodeparameters〔J2EE サーバのカ スタマイズ用キー〕 [132](#page-131-0) mail.mime.decodetext.strict〔J2EE サーバのカス タマイズ用キー〕 [132](#page-131-0) mail.mime.encodeeol.ignoremissingboundaryp arameter〔J2EE サーバのカスタマイズ用キー〕 [132](#page-131-0) mail.mime.encodeeol.strict〔J2EE サーバのカスタ マイズ用キー〕 [132](#page-131-0) mail.mime.encodefilename〔J2EE サーバのカスタ マイズ用キー〕 [132](#page-131-0) mail.mime.encodeparameters〔J2EE サーバのカ スタマイズ用キー〕 [132](#page-131-0) mail.mime.multipart.ignoremissingendboun 〔J2EE サーバのカスタマイズ用キー〕 [132](#page-131-0) Management Server 環境設定ファイル [415](#page-414-0) Management Server 管理ファイル用退避対象定義 ファイル [444](#page-443-0) Management Server 用オプション定義ファイル[426](#page-425-0) Management Server 用環境変数定義ファイル [429](#page-428-0) Management Server 用メッセージマッピングファ イル [464](#page-463-0) Management アクション実行用プロパティファイル [435](#page-434-0) Management イベント発行用プロパティファイル [439](#page-438-0) Management イベント発行用プロパティを設定する パラメタ [334](#page-333-0) Management イベント発行用メッセージ ID リスト ファイル [441](#page-440-0) manager.<論理サーバ名 >.jp1event.system.mapping.properties [466](#page-465-0) manager.cfg [431](#page-430-0)

manager.j2ee.compat〔J2EE サーバのカスタマイ ズ用キー〕 [133](#page-132-0)

manager.jp1event.system.filtering.severity.alert [335](#page-334-0)

manager.jp1event.system.filtering.severity.critic al [335](#page-334-0)

manager.jp1event.system.filtering.severity.emer gency [335](#page-334-0)

manager.jp1event.system.filtering.severity.error [335](#page-334-0)

manager.jp1event.system.filtering.severity.infor mation [336](#page-335-0)

manager.jp1event.system.filtering.severity.notic e [336](#page-335-0)

manager.jp1event.system.filtering.severity.warn ing [336](#page-335-0)

manager.jp1event.system.mapping.properties [465](#page-464-0)

manager.jp1event.user.filtering.enabled [336](#page-335-0) manager.jp1event.user.filtering.filter [336](#page-335-0) manager.jp1event.user.mapping.level.config [336](#page-335-0)

manager.jp1event.user.mapping.level.fine [337](#page-336-0) manager.jp1event.user.mapping.level.finer [337](#page-336-0) manager.jp1event.user.mapping.level.finest[337](#page-336-0) manager.jp1event.user.mapping.level.info [337](#page-336-0) manager.jp1event.user.mapping.level.severe [338](#page-337-0)

manager.jp1event.user.mapping.level.warning [338](#page-337-0)

manager.mevent.logical\_server\_name 〔Management アクション実行用プロパティファイ ルのキー〕 [439](#page-438-0)

manager.mevent.message\_id.list [334](#page-333-0) manager.mevent.message\_id.list〔Management アクション実行用プロパティファイルのキー〕 [440](#page-439-0) manager.mevent.retry.interval [334](#page-333-0)

manager.mevent.retry.interval〔Management ア クション実行用プロパティファイルのキー〕 [440](#page-439-0)

manager.mevent.retry.limit [334](#page-333-0)

manager.mevent.retry.limit〔Management アク ション実行用プロパティファイルのキー〕 [440](#page-439-0)

manager.mevent.send.host〔Management アク ション実行用プロパティファイルのキー〕 [439](#page-438-0) manager.mevent.send.max [334](#page-333-0) manager.mevent.send.max〔Management アク ション実行用プロパティファイルのキー〕 [440](#page-439-0) manager.mevent.send.port〔Management アク ション実行用プロパティファイルのキー〕 [439](#page-438-0) manager.mevent.send.timeout [334](#page-333-0) manager.mevent.send.timeout〔Management アクション実行用プロパティファイルのキー〕 [439](#page-438-0) manager.mevent.sender.bind.host [334](#page-333-0) manager.mevent.sender.bind.host 〔Management アクション実行用プロパティファイ ルのキー〕 [440](#page-439-0) manager.web.send\_request\_method [260](#page-259-0) Manager 設定ファイル [431](#page-430-0) Manager で使用するファイル [388](#page-387-0) Manager で使用するファイルの一覧 [389](#page-388-0) MaxClients [265](#page-264-0) MaxClients.worker [267](#page-266-0) messageDrivenBeanTable [758](#page-757-0) mngagent.<実サーバ名>.properties [413](#page-412-0) mngagent.agent\_name〔運用監視エージェントプ ロパティファイルのキー〕 [413](#page-412-0) mngagent.connector.host [333](#page-332-0) mngagent.connector.host〔運用監視エージェント プロパティファイルのキー〕 [414](#page-413-0) mngagent.connector.port [333](#page-332-0) mngagent.connector.port〔運用監視エージェント プロパティファイルのキー〕 [414](#page-413-0) mngagent.domain\_name〔運用監視エージェント プロパティファイルのキー〕 [413](#page-412-0) mngagent.log.filename〔運用監視エージェントプ ロパティファイルのキー〕 [414](#page-413-0) mngagent.log.filesize [333](#page-332-0) mngagent.log.filesize〔運用監視エージェントプロ パティファイルのキー〕 [414](#page-413-0) mngsvr.jp1event.event\_server\_name 〔Management Server 環境設定ファイルのキー〕 [423](#page-422-0)

mngsvr.myhost.name〔Management Server 環境 設定ファイルのキー〕 [423](#page-422-0) mngsvrmonitor.browser〔JP1/IM 連携用モニタ起 動コマンドの設定ファイルのキー〕 [453](#page-452-0) mngsvrmonitor.connect.host〔JP1/IM 連携用モニ タ起動コマンドの設定ファイルのキー〕 [454](#page-453-0) mngsvrmonitor.connect.password〔JP1/IM 連携 用モニタ起動コマンドの設定ファイルのキー〕 [454](#page-453-0) mngsvrmonitor.connect.userid〔JP1/IM 連携用モ ニタ起動コマンドの設定ファイルのキー〕 [454](#page-453-0) mngsvrutil.apply\_user〔mngsvrutil コマンドのクラ イアント側共通定義ファイルのキー〕 [452](#page-451-0) mngsvrutil.auth.failed\_wait〔mngsvrutil コマンド のサーバ側定義ファイルのキー〕 [449](#page-448-0) mngsvrutil.auth.log\_challenged〔mngsvrutil コマ ンドのサーバ側定義ファイルのキー〕 [449](#page-448-0) mngsvrutil.auth.log\_denied〔mngsvrutil コマンド のサーバ側定義ファイルのキー〕 [450](#page-449-0) mngsvrutil.auth.log\_failed〔mngsvrutil コマンドの サーバ側定義ファイルのキー〕 [450](#page-449-0) mngsvrutil.auth.log\_succeeded〔mngsvrutil コマ ンドのサーバ側定義ファイルのキー〕 [450](#page-449-0) mngsvrutil.compat.monitoring\_tree〔mngsvrutil コマンドのサーバ側定義ファイルのキー〕 [450](#page-449-0) mngsvrutil.connect.host〔mngsvrutil コマンドの クライアント側定義ファイルのキー〕 [446](#page-445-0) mngsvrutil.connect.password〔mngsvrutil コマン ドのクライアント側定義ファイルのキー〕 [446](#page-445-0) mngsvrutil.connect.userid〔mngsvrutil コマンド のクライアント側定義ファイルのキー〕 [447](#page-446-0) mngsvrutil.output.file〔mngsvrutil コマンドのクラ イアント側定義ファイルのキー〕 [447](#page-446-0) mngsvrutil.output.format〔mngsvrutil コマンドの クライアント側定義ファイルのキー〕 [447](#page-446-0) mngsvrutil.output.suppress\_header〔mngsvrutil コマンドのクライアント側定義ファイルのキー〕 [447](#page-446-0) mngsvrutil.session.max\_inactive\_interval 〔mngsvrutil コマンドのサーバ側定義ファイルの キー〕 [451](#page-450-0) mngsvrutil.target\_kind〔mngsvrutil コマンドのク ライアント側定義ファイルのキー〕 [448](#page-447-0) mngsvrutil.target\_name〔mngsvrutil コマンドのク ライアント側定義ファイルのキー〕 [447](#page-446-0)

mngsvrutil.target server name [mngsvrutil コマ ンドのクライアント側定義ファイルのキー〕 [448](#page-447-0) mngsvrutilcl.properties [451](#page-450-0) mngsvrutil コマンドのクライアント側共通定義ファ イル [451](#page-450-0) mngsvrutil コマンドのクライアント側定義ファイル [445](#page-444-0) mngsvrutil コマンドのサーバ側定義ファイル [449](#page-448-0) mserver.cfg [426](#page-425-0) mserver.jp1event.system.mapping.properties [464](#page-463-0) mserver.properties [415](#page-414-0) mserverenv.cfg [429](#page-428-0) mstartup.force.watchtime [257](#page-256-0) mstartup.no [257](#page-256-0) mstartup.premised.serverName [258](#page-257-0) mstartup.restartcnt [258](#page-257-0) mstartup.retrywait [258](#page-257-0) mstartup.start.watchtime [258](#page-257-0) mstartup.watchtime [258](#page-257-0)

## $\Omega$

org.omg.CORBA.ORBClass [544](#page-543-0) org.omg.CORBA.ORBSingletonClass [544](#page-543-0) org.omg.PortableInterceptor.ORBInitializerClass .com.hitachi.software.ejb.security.std.intercept or.SecurityClientInterceptorInit [544](#page-543-0) org.w3c.dom.DOMImplementationSourceList 〔Java アプリケーション〕 [537](#page-536-0) org.xml.sax.driver〔Java アプリケーション〕 [537](#page-536-0) org.xml.sax.parser〔Java アプリケーション〕 [537](#page-536-0)

#### P

PRFID [343](#page-342-0) prfspool [343](#page-342-0) PrfTraceBufferSize [343](#page-342-0) PrfTraceCount [343](#page-342-0) PrfTraceFileSize [343](#page-342-0) PrfTraceLevel [343](#page-342-0)

## $\Omega$

queueTable [760](#page-759-0)

## R

rasetup.cfg [473](#page-472-0) rasetup コマンド用設定ファイル [473](#page-472-0) realservername [258](#page-257-0) RequestDivideFileNum [274](#page-273-0) RequestDivideTimeDifference [274](#page-273-0) RequestDivideTimeInterval [274](#page-273-0) requestUrlTable [739](#page-738-0) RequestWraparoundFileNum [274](#page-273-0) RequestWraparoundFilesize [274](#page-273-0) resourceAdapterTable [744](#page-743-0)

### S

SecurityManager の使用を設定するパラメタ [338](#page-337-0) server.policy [133](#page-132-0), [160](#page-159-0) ServerName [264](#page-263-0) servletTable [737](#page-736-0) SetBy [262](#page-261-0) setup.CC.group〔管理者設定用プロパティファイル のキー〕 [494](#page-493-0) setup.CC.user〔管理者設定用プロパティファイルの キー〕 [494](#page-493-0) setup.cfg (セットアップウィザード用設定ファイル) [454](#page-453-0) setup.log.dir〔rasetup コマンド用設定ファイルの キー〕 [474](#page-473-0) setup.log.dir〔セットアップウィザード用設定ファイ ルのキー〕 [455](#page-454-0) setup.log.filenum〔rasetup コマンド用設定ファイ ルのキー〕 [475](#page-474-0) setup.log.filenum〔セットアップウィザード用設定 ファイルのキー〕 [455](#page-454-0) setup.log.filesize〔rasetup コマンド用設定ファイル のキー〕 [475](#page-474-0) setup.log.filesize〔セットアップウィザード用設定 ファイルのキー〕 [455](#page-454-0) setup.log.style〔rasetup コマンド用設定ファイルの キー〕 [475](#page-474-0)

setup.log.time〔rasetup コマンド用設定ファイルの キー〕 [475](#page-474-0) setup.maintenance.log.filenum〔rasetup コマン ド用設定ファイルのキー〕 [475](#page-474-0) setup.maintenance.log.filenum〔セットアップ ウィザード用設定ファイルのキー〕 [456](#page-455-0) setup.maintenance.log.filesize〔rasetup コマンド 用設定ファイルのキー〕 [475](#page-474-0) setup.maintenance.log.filesize〔セットアップウィ ザード用設定ファイルのキー〕 [456](#page-455-0) setup.manager.group〔管理者設定用プロパティ ファイルのキー〕 [494](#page-493-0) setup.mng.administrator.password〔管理者設定 用プロパティファイルのキー〕 [493](#page-492-0) setup.mng.administrator.userid〔管理者設定用プ ロパティファイルのキー〕 [493](#page-492-0) sinaviagent.cfg [475](#page-474-0) sinaviagent.log.dir〔サーバ通信エージェント用オプ ション定義ファイル〕 [476](#page-475-0) sinaviagent.log.filenum〔サーバ通信エージェント 用オプション定義ファイル [477](#page-476-0) sinaviagent.log.filesize〔サーバ通信エージェント用 オプション定義ファイル〕 [477](#page-476-0) sinaviagent.log.level〔サーバ通信エージェント用オ プション定義ファイル〕 [477](#page-476-0) sinaviagent.log.style〔サーバ通信エージェント用オ プション定義ファイル〕 [478](#page-477-0) sinaviagent.log.time〔サーバ通信エージェント用オ プション定義ファイル〕 [478](#page-477-0) sinaviagent.maintenance.log.filenum〔サーバ通信 エージェント用オプション定義ファイル〕 [479](#page-478-0) sinaviagent.maintenance.log.filesize〔サーバ通信 エージェント用オプション定義ファイル〕 [479](#page-478-0) sinaviagent.process.consolelog.enabled〔サーバ 通信エージェント用オプション定義ファイル〕 [480](#page-479-0) sinaviagent.process.consolelog.filenum〔サーバ 通信エージェント用オプション定義ファイル〕 [480](#page-479-0) sinaviagent.process.consolelog.filesize〔サーバ 通信エージェント用オプション定義ファイル〕 [480](#page-479-0) sinaviagent.process.consolelog.style〔サーバ通 信エージェント用オプション定義ファイル〕 [480](#page-479-0)

sinaviagent.process.consolelog.time〔サーバ通信 エージェント用オプション定義ファイル〕 [480](#page-479-0) sinaviagent.service.log.filenum〔サーバ通信エー ジェント用オプション定義ファイル〕 [478](#page-477-0) sinaviagent.service.log.filesize〔サーバ通信エー ジェント用オプション定義ファイル〕 [478](#page-477-0) sinaviagent.service.log.level〔サーバ通信エージェ ント用オプション定義ファイル〕 [478](#page-477-0) sinaviagent.service.maintenance.log.filenum 〔サーバ通信エージェント用オプション定義ファイル〕 [480](#page-479-0) sinaviagent.service.maintenance.log.filesize 〔サーバ通信エージェント用オプション定義ファイル〕 [480](#page-479-0) sinaviagent.snactl.log.filenum〔サーバ通信エー ジェント用オプション定義ファイル〕 [479](#page-478-0) sinaviagent.snactl.log.filesize〔サーバ通信エージェ ント用オプション定義ファイル〕 [479](#page-478-0) sinaviagent.snactl.log.level〔サーバ通信エージェン ト用オプション定義ファイル〕 [479](#page-478-0) sinaviagent.snactl.maintenance.log.filenum 〔サーバ通信エージェント用オプション定義ファイル〕 [480](#page-479-0) sinaviagent.snactl.maintenance.log.filesize 〔サーバ通信エージェント用オプション定義ファイル〕 [480](#page-479-0) sinaviagent.spool.dir〔サーバ通信エージェント用オ プション定義ファイル〕 [476](#page-475-0) sinaviagent.work.dir〔サーバ通信エージェント用オ プション定義ファイル〕 [477](#page-476-0) snapshot ログ収集対象定義ファイル [499](#page-498-0) snapshot ログ収集対象定義ファイルで使用できる 変数 [500](#page-499-0) StartServers [265](#page-264-0) StartServers.worker [268](#page-267-0) statefulSessionBeanHomeMethodTable [770](#page-769-0) statefulSessionBeanHomeTable [724](#page-723-0) statefulSessionBeanLocalComponentMethodTa ble [775](#page-774-0) statefulSessionBeanLocalComponentTable [753](#page-752-0) statefulSessionBeanLocalHomeMethodTable [773](#page-772-0)

statefulSessionBeanLocalHomeTable [751](#page-750-0) statefulSessionBeanRemoteMethodTable [771](#page-770-0) statefulSessionBeanRemoteTable [725](#page-724-0) statefulSessionBeanTable [721](#page-720-0) statelessSessionBeanHomeMethodTable [761](#page-760-0) statelessSessionBeanHomeTable [718](#page-717-0) statelessSessionBeanLocalComponentMethodT able [767](#page-766-0) statelessSessionBeanLocalComponentTable [749](#page-748-0) statelessSessionBeanLocalHomeMethodTable [765](#page-764-0) statelessSessionBeanLocalHomeTable [748](#page-747-0) statelessSessionBeanRemoteMethodTable [763](#page-762-0) statelessSessionBeanRemoteTable [720](#page-719-0) statelessSessionBeanTable [716](#page-715-0)

#### T

ThreadsPerChild [266](#page-265-0) ThreadsPerChild.worker [267](#page-266-0) tier.properties [482](#page-481-0) tier.startup.no〔ティア別プロパティファイルの キー〕 [484](#page-483-0) tier.target.os〔ティア別プロパティファイルのキー〕 [484](#page-483-0) tierlb.properties [485](#page-484-0) transactionTable [709](#page-708-0)

## $\overline{U}$

use.security [339](#page-338-0) User [266](#page-265-0) user.env.variable [259](#page-258-0) usrconf [357](#page-356-0) USRCONF JVM ARGS〔サーバ管理コマンド用オプ ション定義ファイルのキー(UNIX 用)〕 [357](#page-356-0) USRCONF JVM ARGS〔サーバ管理コマンド用オプ ション定義ファイルのキー(Windows 用)〕 [360](#page-359-0) USRCONF JVM CLASSPATH [サーバ管理コマンド 用オプション定義ファイルのキー(Windows 用)〕 [360](#page-359-0)

USRCONF JVM CLPATH〔サーバ管理コマンド用 オプション定義ファイルのキー(UNIX 用)〕 [357](#page-356-0) USRCONF JVM LIBPATH [サーバ管理コマンド用 オプション定義ファイルのキー(UNIX 用)〕 [357](#page-356-0) USRCONF JVM LIBPATH [サーバ管理コマンド用 オプション定義ファイルのキー(Windows 用)〕[360](#page-359-0) usrconf.bat [359](#page-358-0) usrconf.cfg [25,](#page-24-0) [143,](#page-142-0) [166](#page-165-0), [514](#page-513-0) usrconf.properties [35,](#page-34-0) [147,](#page-146-0) [171](#page-170-0), [362](#page-361-0), [521](#page-520-0)

## V

vbj.java2iiop.jvm.maxHeapSize [302](#page-301-0) vbj.java2iiop.jvm.maxHeapSize〔J2EE サーバの カスタマイズ用キー〕 [96](#page-95-0) vbj.java2iiop.jvm.minHeapSize [302](#page-301-0) vbj.java2iiop.jvm.minHeapSize〔J2EE サーバのカ スタマイズ用キー〕 [96](#page-95-0) vbroker.agent.enableLocator〔J2EE サーバのカス タマイズ用キー〕 [97,](#page-96-0) [317](#page-316-0) vbroker.agent.enableLocator〔Java アプリケー ション〕 [537](#page-536-0) vbroker.agent.enableLocator〔バッチサーバ用の キー〕 [159](#page-158-0) vbroker.agent.port〔J2EE サーバのカスタマイズ用 キー〕 [97](#page-96-0) vbroker.agent.port〔バッチサーバ用のキー〕 [159](#page-158-0) vbroker.ce.iiop.ccm.htc.readerPerConnection 〔J2EE サーバのカスタマイズ用キー〕 [97](#page-96-0) vbroker.ce.iiop.ccm.htc.readerPerConnection 〔Java アプリケーション〕 [538](#page-537-0) vbroker.ce.iiop.ccm.htc.readerPerConnection 〔バッチサーバ用のキー〕 [159](#page-158-0) vbroker.ce.iiop.ccm.htc.threadStarter〔J2EE サーバのカスタマイズ用キー〕 [97](#page-96-0) vbroker.ce.iiop.ccm.htc.threadStarter〔バッチ サーバ用のキー〕 [159](#page-158-0) vbroker.orb.htc.comt.entryCount〔J2EE サーバの カスタマイズ用キー〕 [98,](#page-97-0) [317](#page-316-0) vbroker.orb.htc.comt.entryCount〔Java アプリ ケーション〕 [538](#page-537-0) vbroker.orb.htc.comt.entryCount〔バッチサーバ 用のキー〕 [159](#page-158-0)

vbroker.orb.htc.comt.fileCount〔J2EE サーバのカ スタマイズ用キー〕 [98,](#page-97-0) [317](#page-316-0) vbroker.orb.htc.comt.fileCount〔Java アプリケー ション〕 [538](#page-537-0) vbroker.orb.htc.comt.fileCount〔バッチサーバ用 のキー〕 [159](#page-158-0) vbroker.orb.htc.mtr.trace〔Java アプリケーショ ン〕 [538](#page-537-0) vbroker.orb.htc.tracePath〔J2EE サーバのカスタ マイズ用キー〕 [98](#page-97-0) vbroker.orb.htc.tracePath〔J2EE サーバのカスタ マイズ用キー〕 [317](#page-316-0) vbroker.orb.htc.tracePath〔Java アプリケーショ ン〕 [538](#page-537-0) vbroker.orb.htc.tracePath〔サーバ管理コマンドの カスタマイズ用キー〕 [367](#page-366-0) vbroker.orb.htc.tracePath〔バッチサーバ用のキー〕 [159](#page-158-0) vbroker.se.iiop\_tp.host〔J2EE サーバのカスタマイ ズ用キー〕 [98](#page-97-0) vbroker.se.iiop\_tp.host〔バッチサーバ用のキー〕 [160](#page-159-0) vbroker.se.iiop\_tp.proxyHost〔J2EE サーバのカス タマイズ用キー〕 [99](#page-98-0) vbroker.se.iiop\_tp.scm.iiop\_tp.listener.port 〔J2EE サーバのカスタマイズ用キー〕 [99](#page-98-0) vbroker.se.iiop\_tp.scm.iiop\_tp.listener.port 〔サーバ管理コマンドのカスタマイズ用キー〕 [368](#page-367-0) vbroker.se.iiop\_tp.scm.iiop\_tp.listener.port 〔バッチサーバ用のキー〕 [160](#page-159-0) vbroker.se.iiop\_ts.proxyHost〔J2EE サーバのカス タマイズ用キー〕 [99](#page-98-0) version.properties [487](#page-486-0) vm.interface.version〔インタフェースバージョン定 義ファイルのキー〕 [488](#page-487-0) vm.target.edition〔インタフェースバージョン定義 ファイルのキー〕 [488](#page-487-0) vmi.apply\_user〔仮想サーバマネージャのクライア ント共通設定プロパティファイルのキー〕 [490](#page-489-0) vmi.connect.m〔仮想サーバマネージャのクライアン ト共通設定プロパティファイルのキー〕 [491](#page-490-0)

vmi.connect.m〔仮想サーバマネージャのクライアン ト設定プロパティファイルのキー〕 [492](#page-491-0) vmi.connect.p〔仮想サーバマネージャのクライアン ト共通設定プロパティファイルのキー〕 [491](#page-490-0) vmi.connect.p〔仮想サーバマネージャのクライアン ト設定プロパティファイルのキー〕 [492](#page-491-0) vmi.connect.u〔仮想サーバマネージャのクライアン ト共通設定プロパティファイルのキー〕 [491](#page-490-0) vmi.connect.u〔仮想サーバマネージャのクライアン ト設定プロパティファイルのキー〕 [492](#page-491-0) vmi.connect.wait〔仮想サーバマネージャのクライ アント共通設定プロパティファイルのキー〕 [491](#page-490-0) vmi.connect.wait〔仮想サーバマネージャのクライ アント設定プロパティファイルのキー〕 [492](#page-491-0) vmi.jp1.base.auth.enabled〔仮想サーバマネージャ プロパティファイルのキー〕 [489](#page-488-0) vmi.properties [488](#page-487-0) vmi.serverconnectionagent.connect.timeout〔仮 想サーバマネージャプロパティファイルのキー〕 [489](#page-488-0) vmi.serverconnectionagent.exec.timeout〔仮想 サーバマネージャプロパティファイルのキー〕 [489](#page-488-0) vmi.serverconnectionagent.socket.timeout〔仮 想サーバマネージャプロパティファイルのキー〕 [489](#page-488-0) vmi.spool.dir〔仮想サーバマネージャプロパティファ イルのキー〕 [489](#page-488-0) vmiclient.properties [490](#page-489-0) vmsetup.properties [492](#page-491-0)

## W

webApplicationTable [732](#page-731-0) webContainerTable [778](#page-777-0) webserver.application.lower\_version〔J2EE サー バのカスタマイズ用キー〕 [100](#page-99-0) webserver.connector.ajp13.bind\_host〔バッチ サーバ用のキー〕 [160](#page-159-0) webserver.connector.ajp13.port〔Management Server 環境設定ファイルのキー〕 [424](#page-423-0) webserver.connector.ajp13.port〔バッチサーバ 用のキー〕 [160](#page-159-0) webserver.connector.http.bind\_host〔J2EE サー バのカスタマイズ用キー〕 [101](#page-100-0)

webserver.connector.http.bind\_host 〔Management Server 環境設定ファイルのキー〕 [424](#page-423-0) webserver.connector.http.permitted.hosts 〔J2EE サーバのカスタマイズ用キー〕 [101](#page-100-0) webserver.connector.http.permitted.hosts 〔Management Server 環境設定ファイルのキー〕 [424](#page-423-0) webserver.connector.http.port〔Management Server 環境設定ファイルのキー〕 [425](#page-424-0) webserver.connector.limit.max\_parameter\_cou nt〔J2EE サーバのカスタマイズ用キー〕 [101](#page-100-0) webserver.connector.limit.max\_post\_form\_data 〔J2EE サーバのカスタマイズ用キー〕 [102](#page-101-0) webserver.connector.nio\_http.backlog〔J2EE サーバのカスタマイズ用キー〕 [103](#page-102-0) webserver.connector.nio\_http.bind\_host〔J2EE サーバのカスタマイズ用キー〕 [103](#page-102-0) webserver.connector.nio\_http.hostname\_looku ps〔J2EE サーバのカスタマイズ用キー〕 [103](#page-102-0) webserver.connector.nio\_http.idle\_thread\_time out〔J2EE サーバのカスタマイズ用キー〕 [103](#page-102-0) webserver.connector.nio\_http.keep\_alive.max\_r equests〔J2EE サーバのカスタマイズ用キー〕 [103](#page-102-0) webserver.connector.nio http.keep alive.timeo ut〔J2EE サーバのカスタマイズ用キー〕 [104](#page-103-0) webserver.connector.nio\_http.limit.max\_header s〔J2EE サーバのカスタマイズ用キー〕 [104](#page-103-0) webserver.connector.nio\_http.limit.max\_reques t\_body 〔J2EE サーバのカスタマイズ用キー〕 [104](#page-103-0) webserver.connector.nio\_http.limit.max\_reques t header [J2EE サーバのカスタマイズ用キー] [104](#page-103-0) webserver.connector.nio\_http.limit.max\_reques t trailer [104](#page-103-0) webserver.connector.nio\_http.limit.max\_trailers [105](#page-104-0) webserver.connector.nio\_http.max\_connection s〔J2EE サーバのカスタマイズ用キー〕 [105](#page-104-0) webserver.connector.nio\_http.max\_servlet\_exe cute\_threads [J2EE サーバのカスタマイズ用キー] [105](#page-104-0)

webserver.connector.nio\_http.max\_threads 〔J2EE サーバのカスタマイズ用キー〕 [105](#page-104-0)

webserver.connector.nio\_http.min\_threads 〔J2EE サーバのカスタマイズ用キー〕 [105](#page-104-0) webserver.connector.nio\_http.permitted.hosts 〔J2EE サーバのカスタマイズ用キー〕 [106](#page-105-0) webserver.connector.nio http.port 〔J2EE サーバ のカスタマイズ用キー〕 [106](#page-105-0) webserver.connector.nio http.receive timeout 〔J2EE サーバのカスタマイズ用キー〕 [106](#page-105-0) webserver.connector.nio\_http.response.header .server〔J2EE サーバのカスタマイズ用キー〕 [106](#page-105-0) webserver.connector.nio\_http.send\_timeout 〔J2EE サーバのカスタマイズ用キー〕 [106](#page-105-0) webserver.connector.nio\_http.setQueryEncodin g.enabl〔J2EE サーバのカスタマイズ用キー〕 [106](#page-105-0) webserver.container.jaxws.webservice.no\_web xml.enabled〔J2EE サーバのカスタマイズ用キー〕 [107](#page-106-0) webserver.container.jaxws.webservice.wsee.n o\_webxml.enabled〔J2EE サーバのカスタマイズ用 キー〕 [108](#page-107-0) webserver.container.jaxws.webservice.wsee.w arname〔J2EE サーバのカスタマイズ用キー〕 [108](#page-107-0) webserver.container.redirectWelcomeFile 〔J2EE サーバのカスタマイズ用キー〕 [108](#page-107-0) webserver.container.server\_id.enabled〔J2EE サーバのカスタマイズ用キー〕 [109](#page-108-0) webserver.container.server\_id.name 〔J2EE サー バのカスタマイズ用キー〕 [109](#page-108-0) webserver.container.server\_id.value〔J2EE サー バのカスタマイズ用キー〕 [109](#page-108-0) webserver.container.servlet.default\_mapping.e nabled〔J2EE サーバのカスタマイズ用キー〕 [110](#page-109-0) webserver.container.thread\_control.queue\_size 〔J2EE サーバのカスタマイズ用キー〕 [110](#page-109-0) webserver.context.check\_interval〔J2EE サーバ のカスタマイズ用キー〕 [111](#page-110-0) webserver.context.reload delay timeout [J2EE サーバのカスタマイズ用キー〕 [111](#page-110-0) webserver.context.stop\_asyncwait\_timeout 〔J2EE サーバのカスタマイズ用キー〕 [111](#page-110-0) webserver.context.update.interval〔J2EE サーバ のカスタマイズ用キー〕 [112](#page-111-0)

webserver.dbsfo.attribute\_data\_size.max [J2EE サーバのカスタマイズ用キー〕 [112](#page-111-0) webserver.dbsfo.check\_size.mode〔J2EE サーバ のカスタマイズ用キー〕 [112](#page-111-0) webserver.dbsfo.connector.name〔J2EE サーバ のカスタマイズ用キー〕 [112](#page-111-0) webserver.dbsfo.enabled〔J2EE サーバのカスタ マイズ用キー〕 [113](#page-112-0) webserver.dbsfo.exception\_type\_backcompat 〔J2EE サーバのカスタマイズ用キー〕 [113](#page-112-0) webserver.dbsfo.exclude.extensions〔J2EE サー バのカスタマイズ用キー〕 [113](#page-112-0) webserver.dbsfo.exclude.uris〔J2EE サーバのカ スタマイズ用キー〕 [113](#page-112-0) webserver.dbsfo.integrity\_mode.enabled [J2EE サーバのカスタマイズ用キー〕 [113](#page-112-0) webserver.dbsfo.negotiation.high\_level〔J2EE サーバのカスタマイズ用キー〕 [113](#page-112-0) webserver.dbsfo.session\_read\_only.uris〔J2EE サーバのカスタマイズ用キー〕 [114](#page-113-0) webserver.dbsfo.thread\_control\_queue.enable d〔J2EE サーバのカスタマイズ用キー〕 [114](#page-113-0) webserver.errorpage.stack\_trace.enabled 〔J2EE サーバのカスタマイズ用キー〕 [114,](#page-113-0) [318](#page-317-0) webserver.http.request.encoding〔J2EE サーバ のカスタマイズ用キー〕 [115](#page-114-0) webserver.http.request.uri\_decode.enabled 〔J2EE サーバのカスタマイズ用キー〕 [115](#page-114-0) webserver.http.response.encoding〔J2EE サーバ のカスタマイズ用キー〕 [115](#page-114-0) webserver.http2.enabled [115](#page-114-0) webserver.http2.initialWindowSize [116](#page-115-0) webserver.http2.keepAliveTimeout [116](#page-115-0) webserver.http2.max\_headers [116](#page-115-0) webserver.http2.max\_request\_header [116](#page-115-0) webserver.http2.max\_request\_trailer [116](#page-115-0) webserver.http2.max\_trailers [116](#page-115-0) webserver.http2.maxConcurrentStreamExecuti on [116](#page-115-0) webserver.http2.maxConcurrentStreams [116](#page-115-0) webserver.http2.readTimeout [117](#page-116-0) webserver.http2.streamReadTimeout [117](#page-116-0)

webserver.http2.streamWriteTimeout [117](#page-116-0) webserver.http2.writeTimeout [117](#page-116-0) webserver.jsp.additional.import.list〔J2EE サー バのカスタマイズ用キー〕 [117](#page-116-0) webserver.jsp.check\_interval〔J2EE サーバのカス タマイズ用キー〕 [117](#page-116-0) webserver.jsp.compile.backcompat〔J2EE サー バのカスタマイズ用キー〕 [118](#page-117-0) webserver.jsp.debugging.enabled〔J2EE サーバ のカスタマイズ用キー〕 [122](#page-121-0) webserver.jsp.jsp\_page.bom.enabled〔J2EE サーバのカスタマイズ用キー〕 [122](#page-121-0) webserver.jsp.keepgenerated〔J2EE サーバのカ スタマイズ用キー〕 [119](#page-118-0) webserver.jsp.keepgenerated〔J2EE サーバ用オ プション〕 [24](#page-23-0) webserver.jsp.pageEncoding〔J2EE サーバのカス タマイズ用キー〕 [119](#page-118-0) webserver.jsp.precompile.jsp\_work\_dir〔J2EE サーバのカスタマイズ用キー〕 [119](#page-118-0), [318](#page-317-0) webserver.jsp.tld.mapping.java\_ee\_tag\_library. enabled〔J2EE サーバのカスタマイズ用キー〕 [121](#page-120-0) webserver.jsp.translation.backcompat.custom Action.declareVariable〔J2EE サーバのカスタマイ ズ用キー〕 [120](#page-119-0) webserver.jsp.translation.backcompat.tag.noC heckRtexprvalue〔J2EE サーバのカスタマイズ用 キー〕 [120](#page-119-0) webserver.jsp.translation.backcompat.tag.rtex prvalueTerminate〔J2EE サーバのカスタマイズ用 キー〕 [120](#page-119-0) webserver.jsp.translation.backcompat.taglib.no CheckPrefix〔J2EE サーバのカスタマイズ用キー〕 [120](#page-119-0) webserver.jsp.translation.backcompat.useBean .noCheckClass〔J2EE サーバのカスタマイズ用 キー〕 [121](#page-120-0) webserver.jsp.translation.customAction.ignore CaseAttributeName〔J2EE サーバのカスタマイズ 用キー〕 [121](#page-120-0) webserver.jsp.translation.useBean.noCheckDu plicateId [J2EE サーバのカスタマイズ用キー] [121](#page-120-0)

webserver.jsp.update.interval〔J2EE サーバのカ スタマイズ用キー〕 [121](#page-120-0) webserver.prf.output httpheader [J2EE サーバ のカスタマイズ用キー〕 [122](#page-121-0) webserver.servlet\_api.exception.getCause.back compat〔J2EE サーバのカスタマイズ用キー〕 [123](#page-122-0) webserver.servlet\_api.unsupported.throwUnsu pportedOperationException〔J2EE サーバのカス タマイズ用キー〕 [123](#page-122-0) webserver.ServletContainerInitializer\_jar.includ e.path〔J2EE サーバのカスタマイズ用キー〕 [124](#page-123-0) webserver.session.cookie\_config.http\_only 〔J2EE サーバのカスタマイズ用キー〕 [124](#page-123-0) webserver.session.cookie\_config.name 〔J2EE サーバのカスタマイズ用キー〕 [125](#page-124-0) webserver.session.delete\_cookie.backcompat 〔J2EE サーバのカスタマイズ用キー〕 [125,](#page-124-0) [318](#page-317-0) webserver.session.max.log\_interval〔J2EE サー バのカスタマイズ用キー〕 [125](#page-124-0), [318](#page-317-0) webserver.session.max.throwHttpSessionLimitE xceededException〔J2EE サーバのカスタマイズ用 キー〕 [126](#page-125-0) webserver.session.server\_id.enabled〔J2EE サー バのカスタマイズ用キー〕 [126](#page-125-0), [318](#page-317-0) webserver.session.server\_id.value〔J2EE サーバ のカスタマイズ用キー〕 [127](#page-126-0) webserver.session.tracking mode 〔J2EE サーバ のカスタマイズ用キー〕 [127](#page-126-0) webserver.sessionManager.<コンテキストルート 名>.className〔J2EE サーバのカスタマイズ用 キー〕 [128](#page-127-0) webserver.sessionManager.<コンテキストルート 名>.maxActiveSessions〔J2EE サーバのカスタマイ ズ用キー〕 [128](#page-127-0) webserver.sessionManager.<コンテキストルート 名>.properties.<プロパティ>〔J2EE サーバのカス タマイズ用キー〕 [128](#page-127-0) webserver.sessionManager.backgroundProcess or.delay〔J2EE サーバのカスタマイズ用キー〕 [128](#page-127-0) webserver.sessionManager.backgroundProcess or.threads〔J2EE サーバのカスタマイズ用キー〕 [128](#page-127-0)

webserver.sfo.negotiation.ignore\_serverId 〔J2EE サーバのカスタマイズ用キー〕 [318](#page-317-0) webserver.shutdown.port〔Management Server 環境設定ファイルのキー〕 [425](#page-424-0) webserver.static\_content.cache.enabled〔J2EE サーバのカスタマイズ用キー〕 [128](#page-127-0) webserver.static\_content.cache.filesize.threshol d〔J2EE サーバのカスタマイズ用キー〕 [129](#page-128-0) webserver.static\_content.cache.size 〔J2EE サー バのカスタマイズ用キー〕 [129](#page-128-0) webserver.static\_content.encoding.extension 〔J2EE サーバのカスタマイズ用キー〕 [130](#page-129-0) webserver.work.clean〔J2EE サーバのカスタマイ ズ用キー〕 [130](#page-129-0) webserver.work.directory〔J2EE サーバのカスタ マイズ用キー〕 [130](#page-129-0) webserver.xml.validate〔J2EE サーバのカスタマイ ズ用キー〕 [131](#page-130-0) webserver.xml.validate [J2EE サーバ用オプショ ン〕 [25](#page-24-0) Web アプリケーションで使用するファイルの一覧[551](#page-550-0) Web アプリケーション用 DD (web.xml) [782](#page-781-0) Web サーバの J2EE サーバとの連携方法を設定する パラメタ [260](#page-259-0) Web サーバ用定義を設定するパラメタ [262](#page-261-0) Web システムの属性定義 [234](#page-233-0), [246](#page-245-0)

#### い

インタフェースバージョン定義ファイル [487](#page-486-0)

### う

運用監視エージェントプロパティファイル [413](#page-412-0) 運用監視エージェントプロパティを設定するパラメタ [333](#page-332-0) 運用管理エージェント自動起動用設定ファイル [407](#page-406-0) 運用管理エージェント設定ファイル [410](#page-409-0) 運用管理エージェントプロパティファイル [391](#page-390-0) 運用管理エージェント用オプション定義ファイル [408](#page-407-0)

#### か

拡張 MIB オブジェクト定義ファイル [706](#page-705-0)

拡張子と MIME タイプの対応づけ [782](#page-781-0) 各論理サーバ共通で指定できるパラメタ [257](#page-256-0) 仮想化システムで使用するファイル [470](#page-469-0) 仮想化システムで使用するファイルの一覧 [471](#page-470-0) 仮想サーバグループ情報ファイル [494](#page-493-0) 仮想サーバマネージャ側の負荷分散機接続設定プロパ ティファイル [472](#page-471-0) 仮想サーバマネージャのクライアント共通設定プロパ ティファイル [490](#page-489-0) 仮想サーバマネージャのクライアント設定プロパティ ファイル [491](#page-490-0) 仮想サーバマネージャプロパティファイル [488](#page-487-0) 簡易構築定義ファイル [187](#page-186-0) 簡易構築定義ファイルおよび構成変更定義ファイルに 指定できるタグ [234](#page-233-0) 監査ログ定義ファイル [505](#page-504-0) 監査ログの設定で使用するファイル [503](#page-502-0) 管理者設定用プロパティファイル [492](#page-491-0)

## く

クライアント共通設定プロパティファイル [180](#page-179-0) クライアント設定プロパティファイル [177](#page-176-0) グローバルトランザクション [61](#page-60-0)

こ

構成変更定義ファイル [223](#page-222-0) コンパイル対象外リストファイル [552](#page-551-0)

## さ

サーバ管理コマンドで使用するファイル [355](#page-354-0) サーバ管理コマンドのカスタマイズ用キー [363](#page-362-0) サーバ管理コマンドの予約済みキー [171](#page-170-0), [363](#page-362-0) サーバ管理コマンド用システムプロパティファイル [362](#page-361-0) サーバ設定プロパティファイル [176](#page-175-0) サーバ通信エージェント用オプション定義ファイル [475](#page-474-0) サービスユニットの定義 [241](#page-240-0), [249](#page-248-0) サービスユニット・ホスト追加用の構成変更定義ファ イル [225](#page-224-0)

作業ディレクトリ [27](#page-26-0)

### し

実行結果リストファイル [553](#page-552-0) 使用するサーバと指定するパラメタの参照先の対応 [278](#page-277-0)

### す

スケールアウト用ホスト定義ファイル [231](#page-230-0)

#### て

- ティア側の負荷分散機接続設定プロパティファイル [485](#page-484-0)
- ティア別プロパティファイル [482](#page-481-0)

#### は

バッチアプリケーション用オプション定義ファイル [166](#page-165-0) バッチアプリケーション用ユーザプロパティファイル [171](#page-170-0) バッチアプリケーションを実行するシステムで指定で きるタグ [246](#page-245-0) バッチアプリケーションを実行するシステムで使用す るファイルの一覧 [175](#page-174-0) バッチサーバで使用するファイル [141](#page-140-0) バッチサーバの JavaVM のシステムプロパティに設 定できるパラメタ [330](#page-329-0) バッチサーバの拡張パラメタ [332](#page-331-0) バッチサーバのカスタマイズ用キー [148](#page-147-0) バッチサーバ用オプション定義ファイル [143](#page-142-0) バッチサーバ用オプション定義を設定するパラメタ [329](#page-328-0) バッチサーバ用セキュリティポリシーファイル [160](#page-159-0) バッチサーバ用ユーザプロパティファイル [147](#page-146-0) バッチサーバ用ユーザプロパティを設定するパラメタ [320](#page-319-0)

### ふ

負荷分散機定義プロパティファイル [184](#page-183-0) 負荷分散機の定義 [235](#page-234-0) 物理ティアの定義 [238](#page-237-0), [247](#page-246-0)

#### ほ

保護区リストファイル [138](#page-137-0), [164](#page-163-0) ホストの定義 [245](#page-244-0), [252](#page-251-0)

#### ら

ライトトランザクション [61](#page-60-0)

り

リバースプロキシを設定するパラメタ [275](#page-274-0)

#### ろ

ログの運用で使用するファイル [497](#page-496-0) 論理 CTM で指定できるパラメタ [347](#page-346-0) 論理 CTM ドメインマネジャで指定できるパラメタ [345](#page-344-0) 論理 J2EE サーバで指定できるパラメタ [278](#page-277-0) 論理 Web サーバで指定できるパラメタ [260](#page-259-0) 論理サーバ参照定義ファイル [228](#page-227-0) 論理サーバのパラメタ変更用の構成変更定義ファイル [224](#page-223-0)

論理スマートエージェントで指定できるパラメタ [352](#page-351-0)

論理ネーミングサービスで指定できるパラメタ [354](#page-353-0)

論理パフォーマンストレーサで指定できるパラメタ [343](#page-342-0)

論理ユーザサーバで指定できるパラメタ [353](#page-352-0)